Deutsch

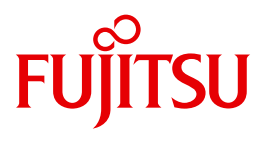

FUJITSU Software BS2000

# openSM2 V10.0

Software Monitor

**Benutzerhandbuch** 

### **Kritik**… **Anregungen**… **Korrekturen**…

Die Redaktion ist interessiert an Ihren Kommentaren zu diesem Handbuch. Ihre Rückmeldungen helfen uns, die Dokumentation zu optimieren und auf Ihre Wünsche und Bedürfnisse abzustimmen.

Sie können uns Ihre Kommentare per E-Mail an [manuals@ts.fujitsu.com](mailto:manuals@ts.fujitsu.com) senden.

### **Zertifizierte Dokumentation nach DIN EN ISO 9001:2008**

Um eine gleichbleibend hohe Qualität und Anwenderfreundlichkeit zu gewährleisten, wurde diese Dokumentation nach den Vorgaben eines Qualitätsmanagementsystems erstellt, welches die Forderungen der DIN EN ISO 9001:2008 erfüllt.

cognitas. Gesellschaft für Technik-Dokumentation mbH [www.cognitas.de](http://www.cognitas.de)

### **Copyright und Handelsmarken**

Copyright © 2015 Fujitsu Technology Solutions GmbH.

Alle Rechte vorbehalten. Liefermöglichkeiten und technische Änderungen vorbehalten.

Alle verwendeten Hard- und Softwarenamen sind Handelsnamen und/oder Warenzeichen der jeweiligen Hersteller.

## **Inhalt**

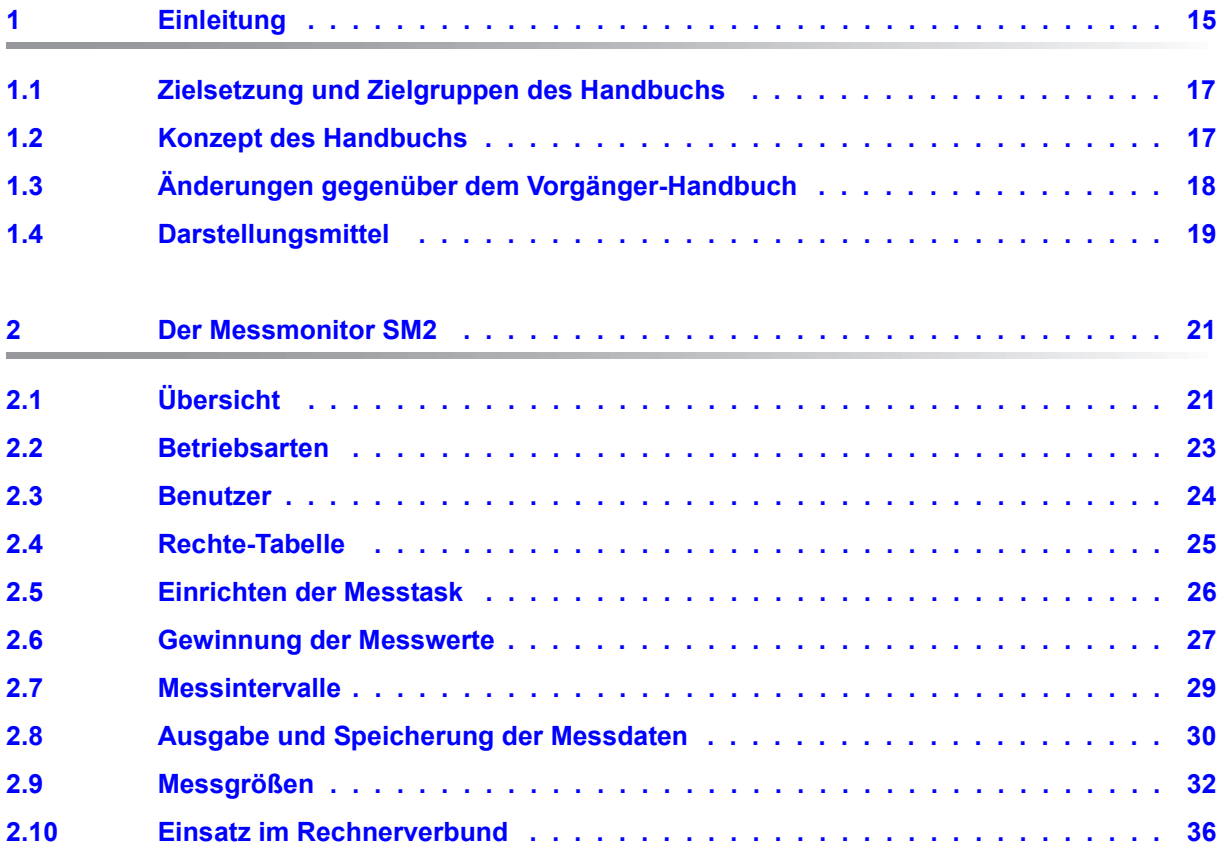

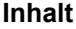

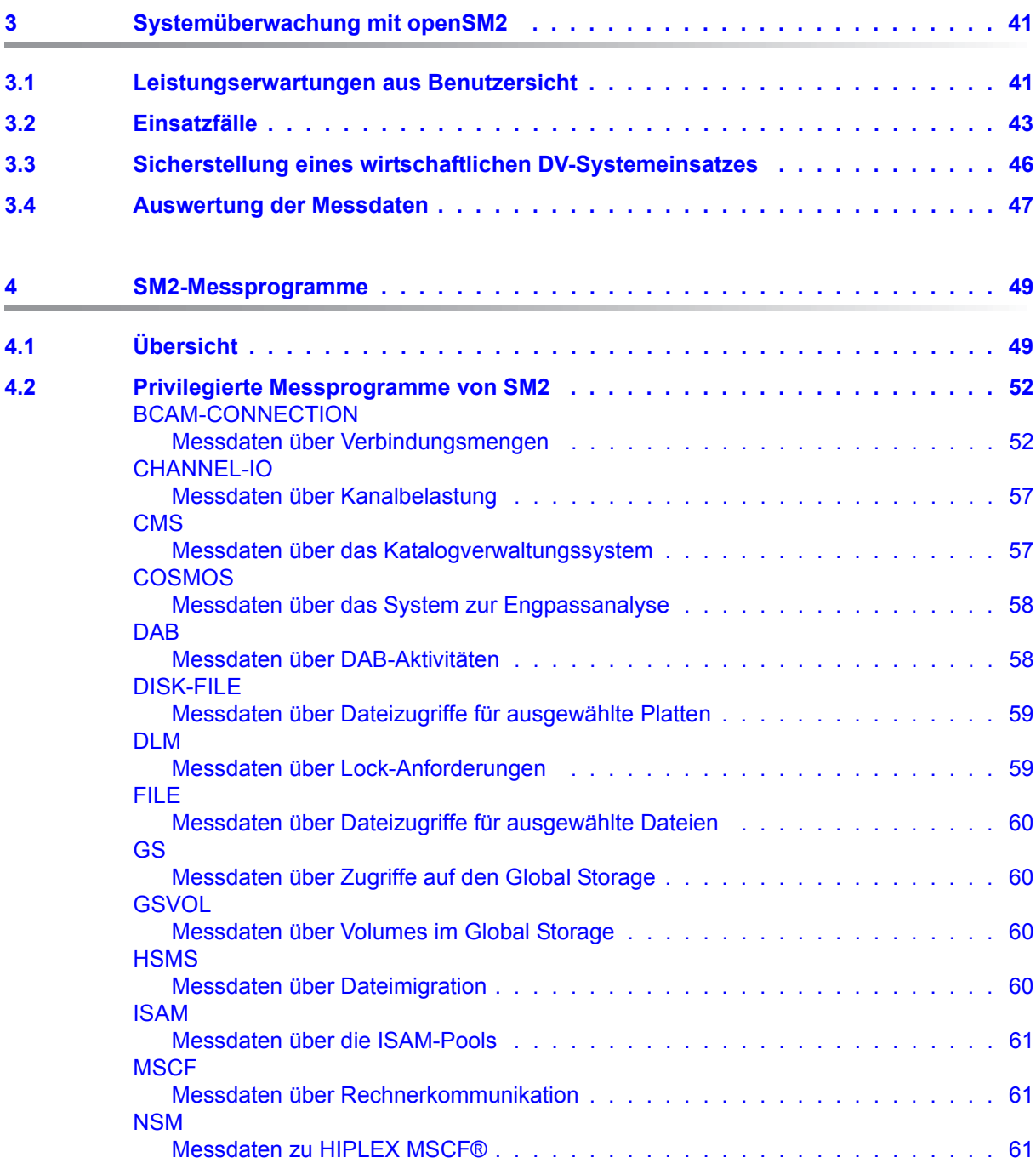

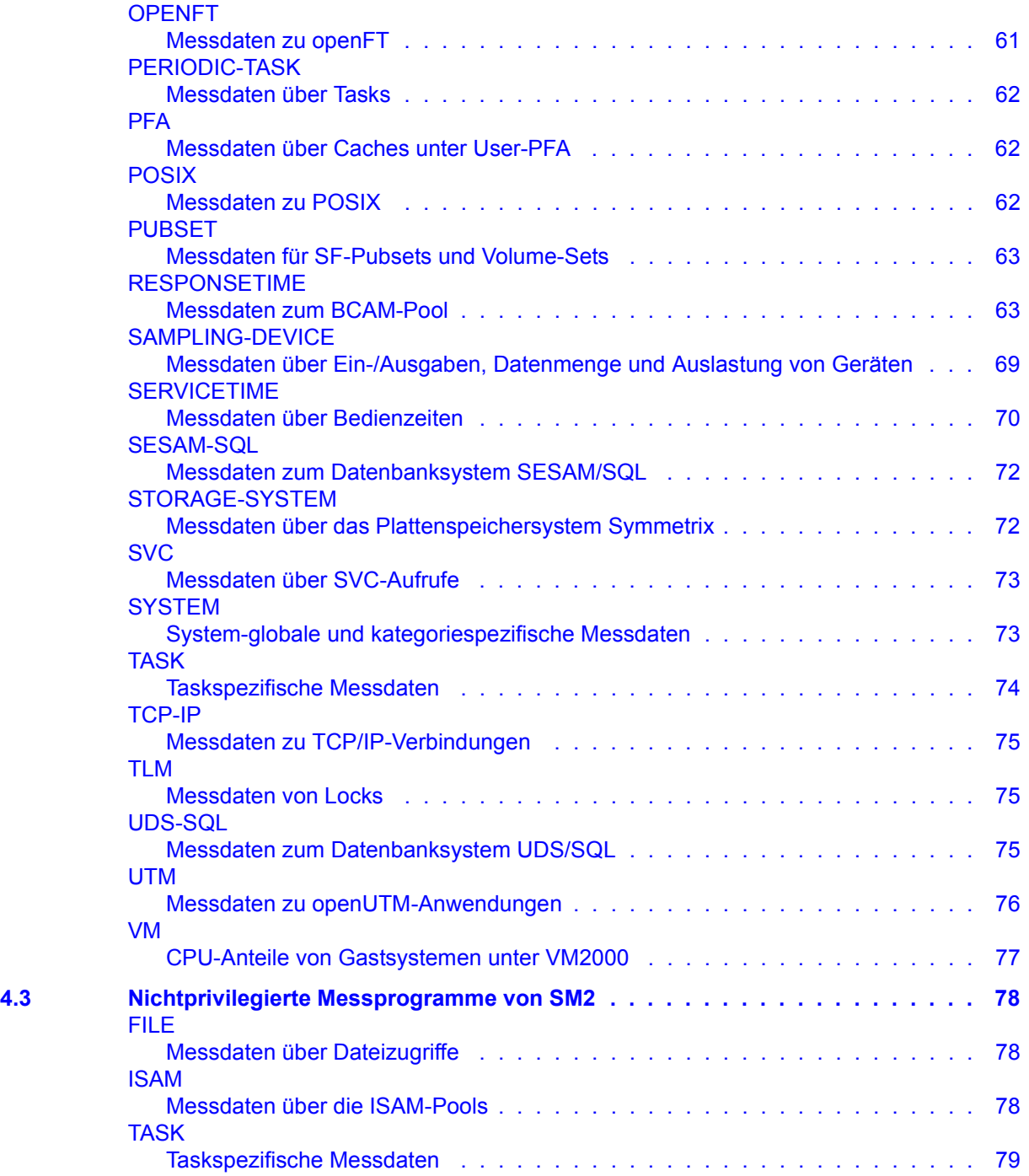

#### **Inhalt**

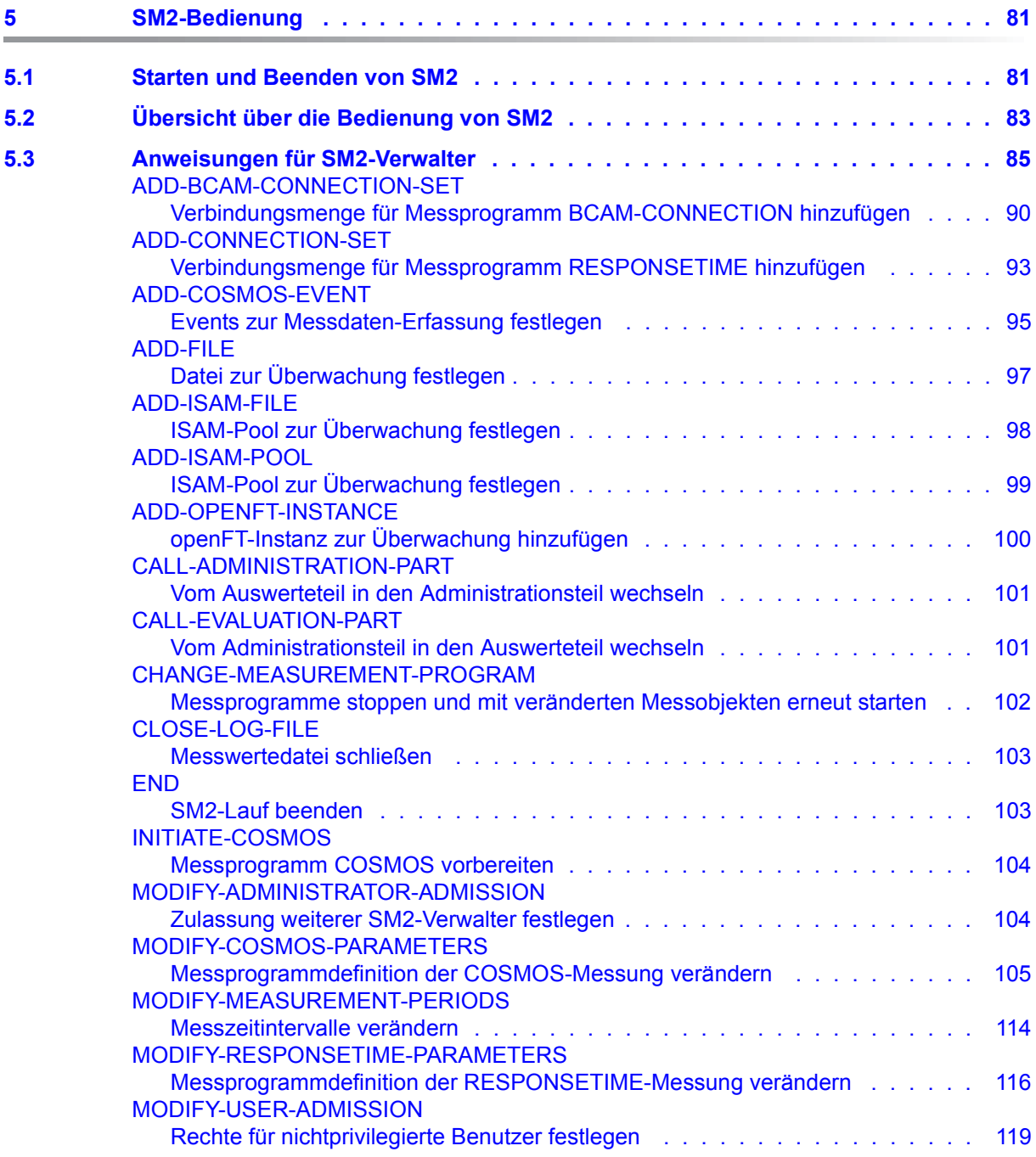

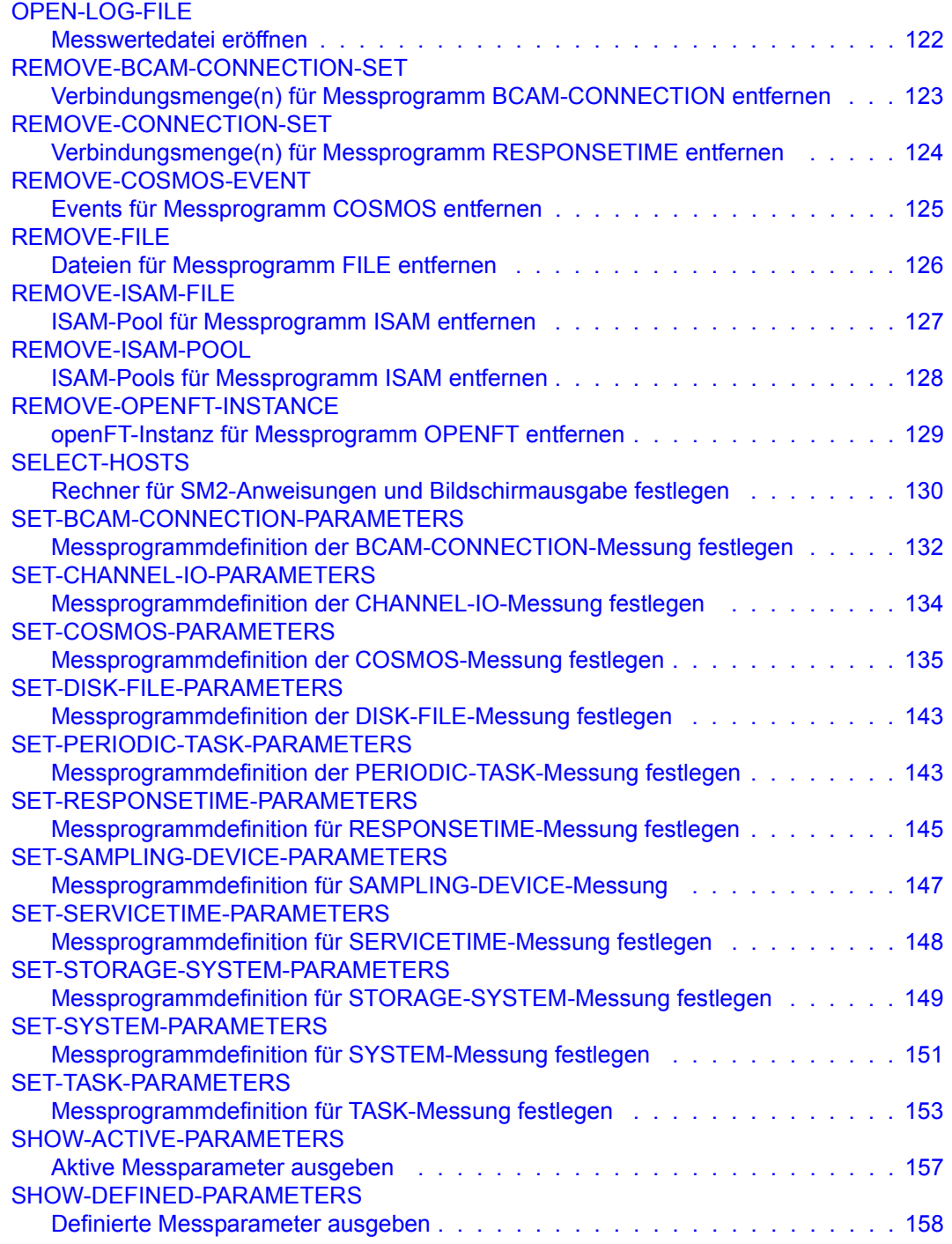

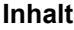

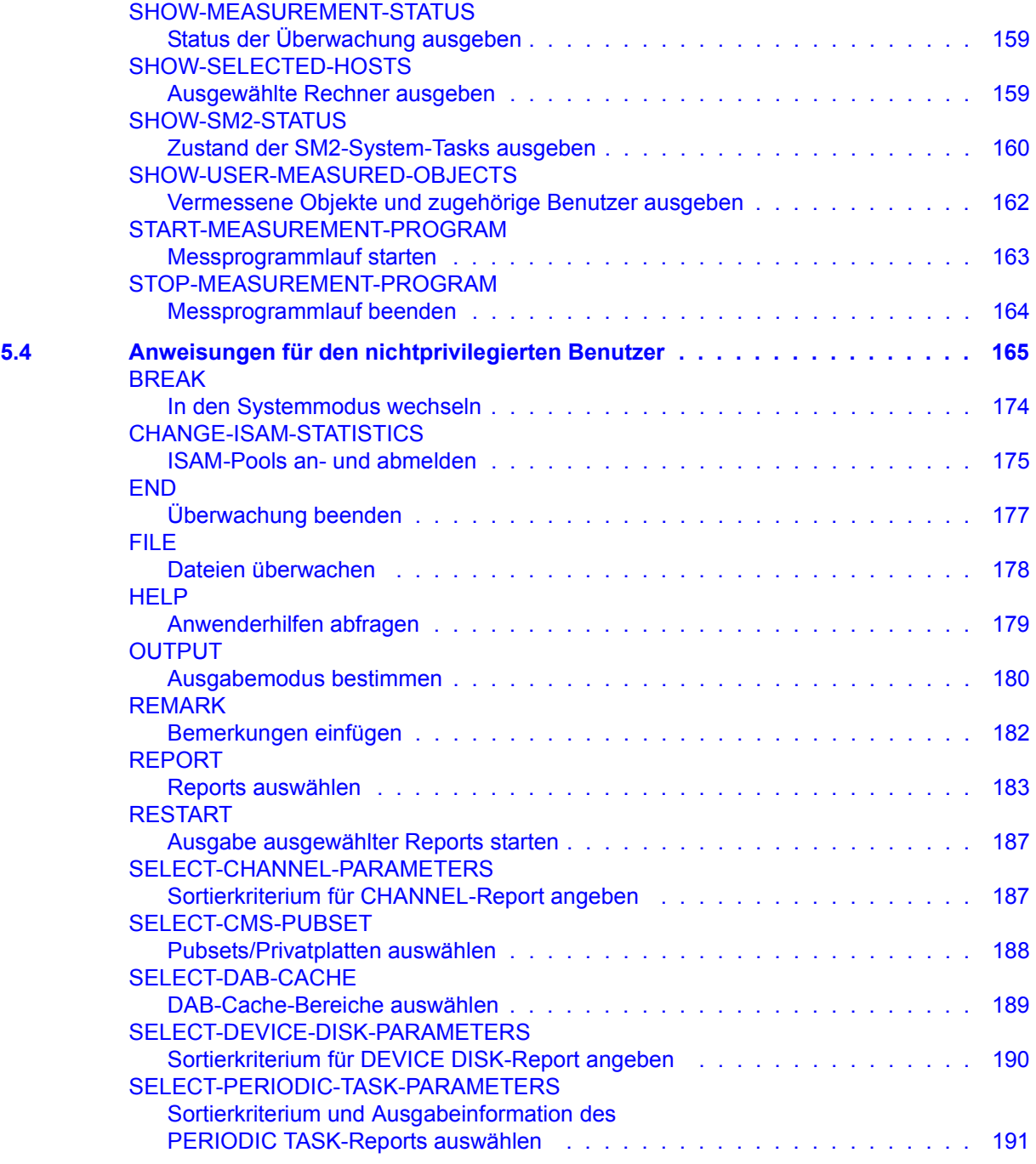

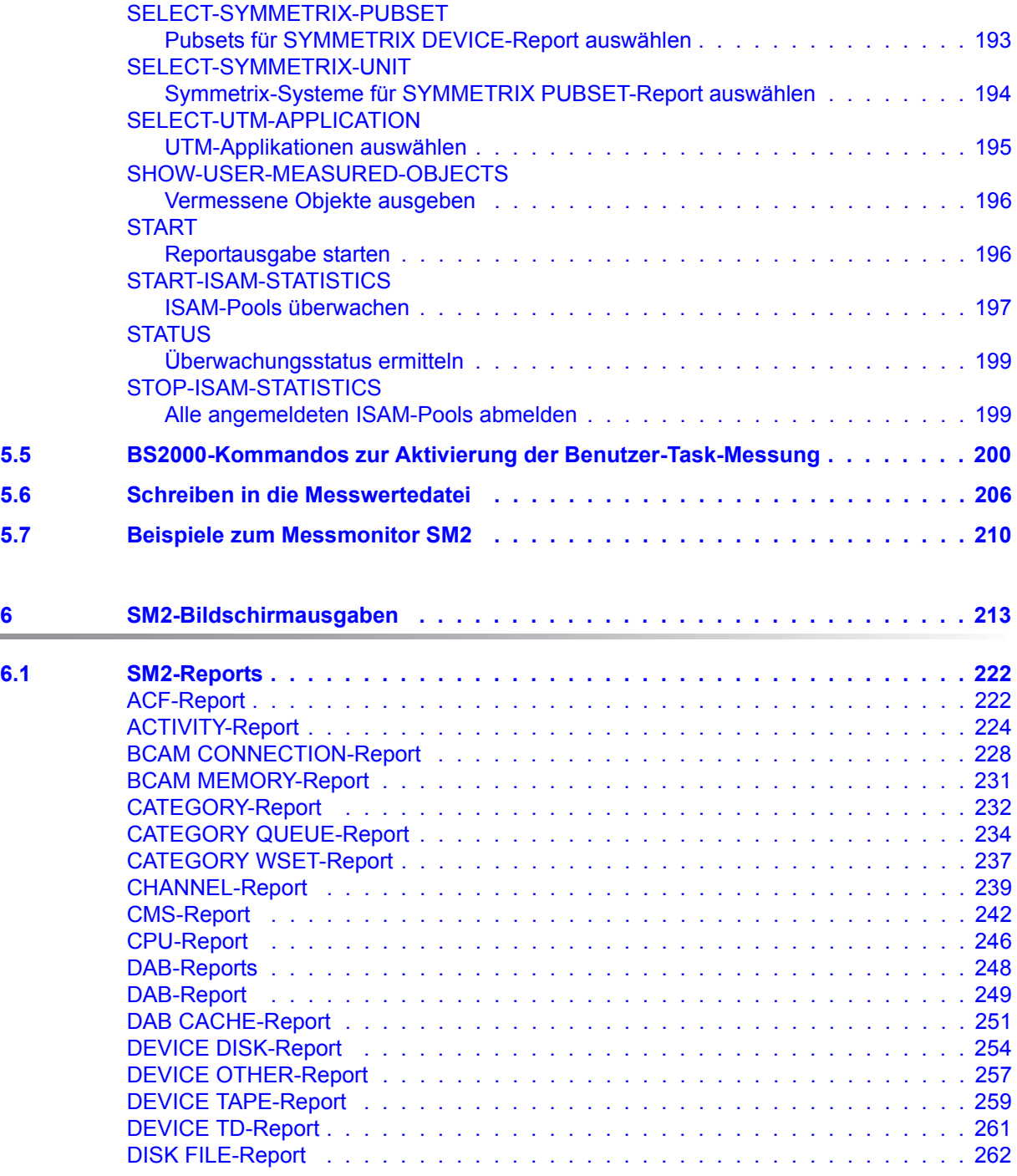

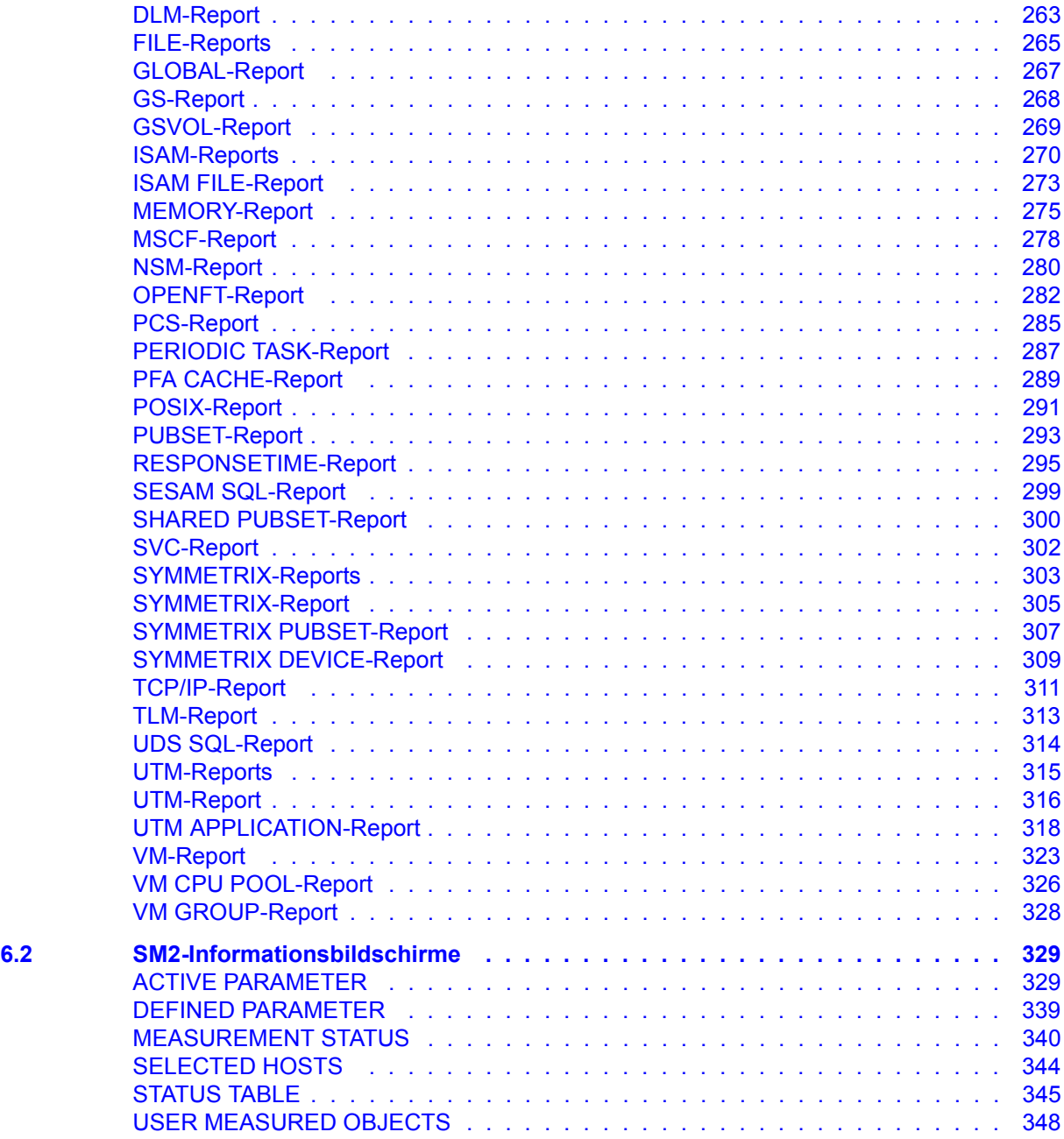

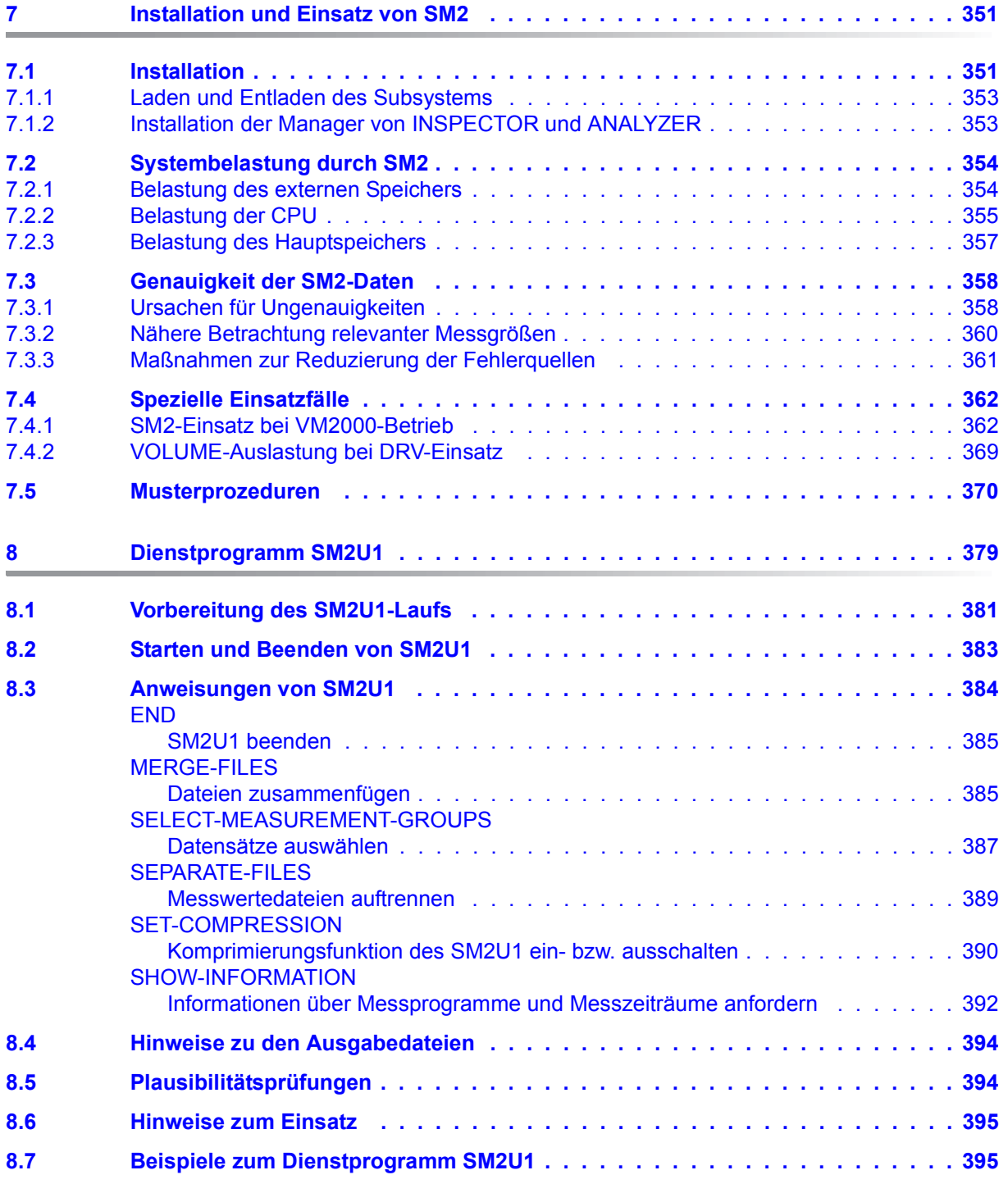

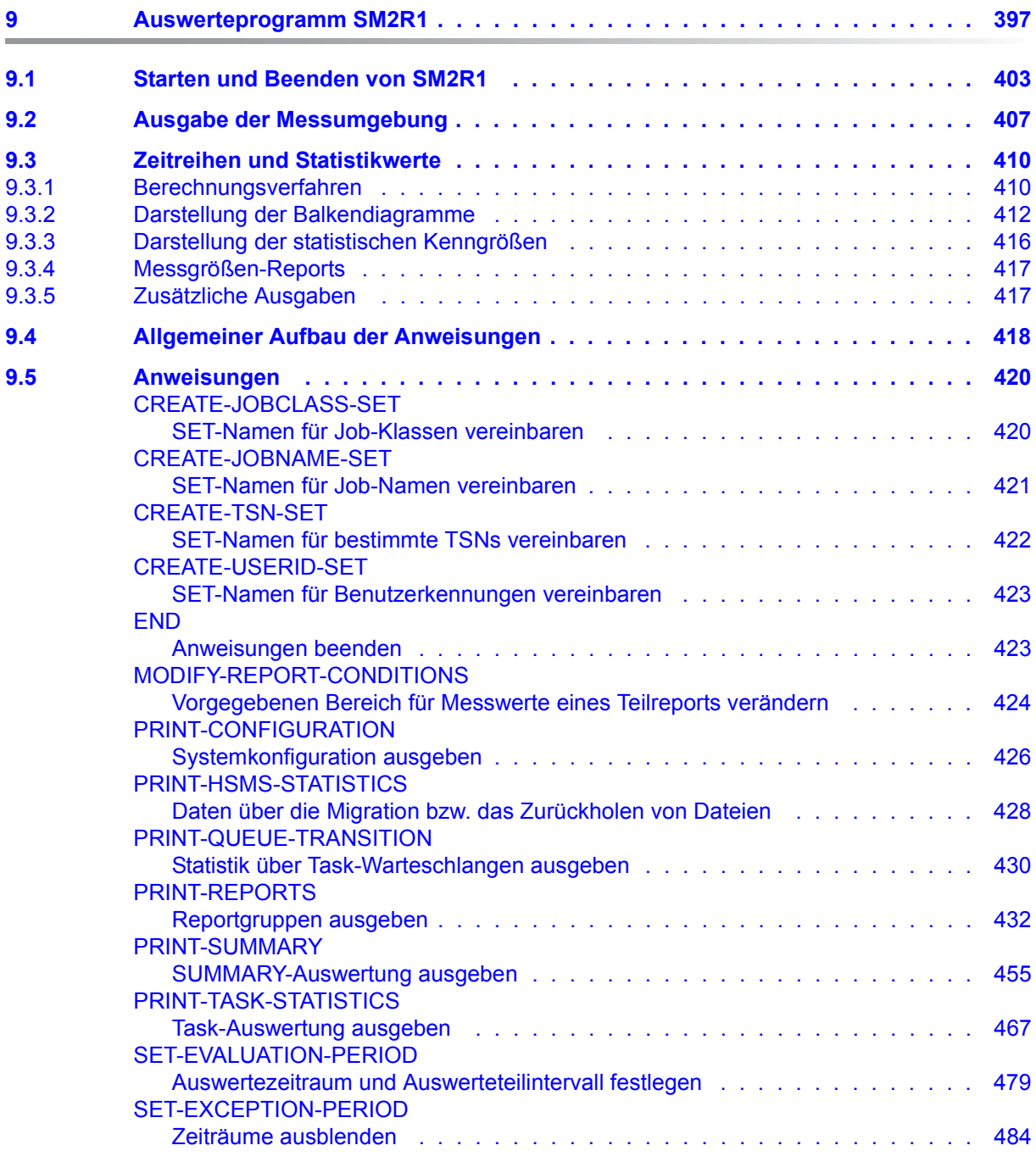

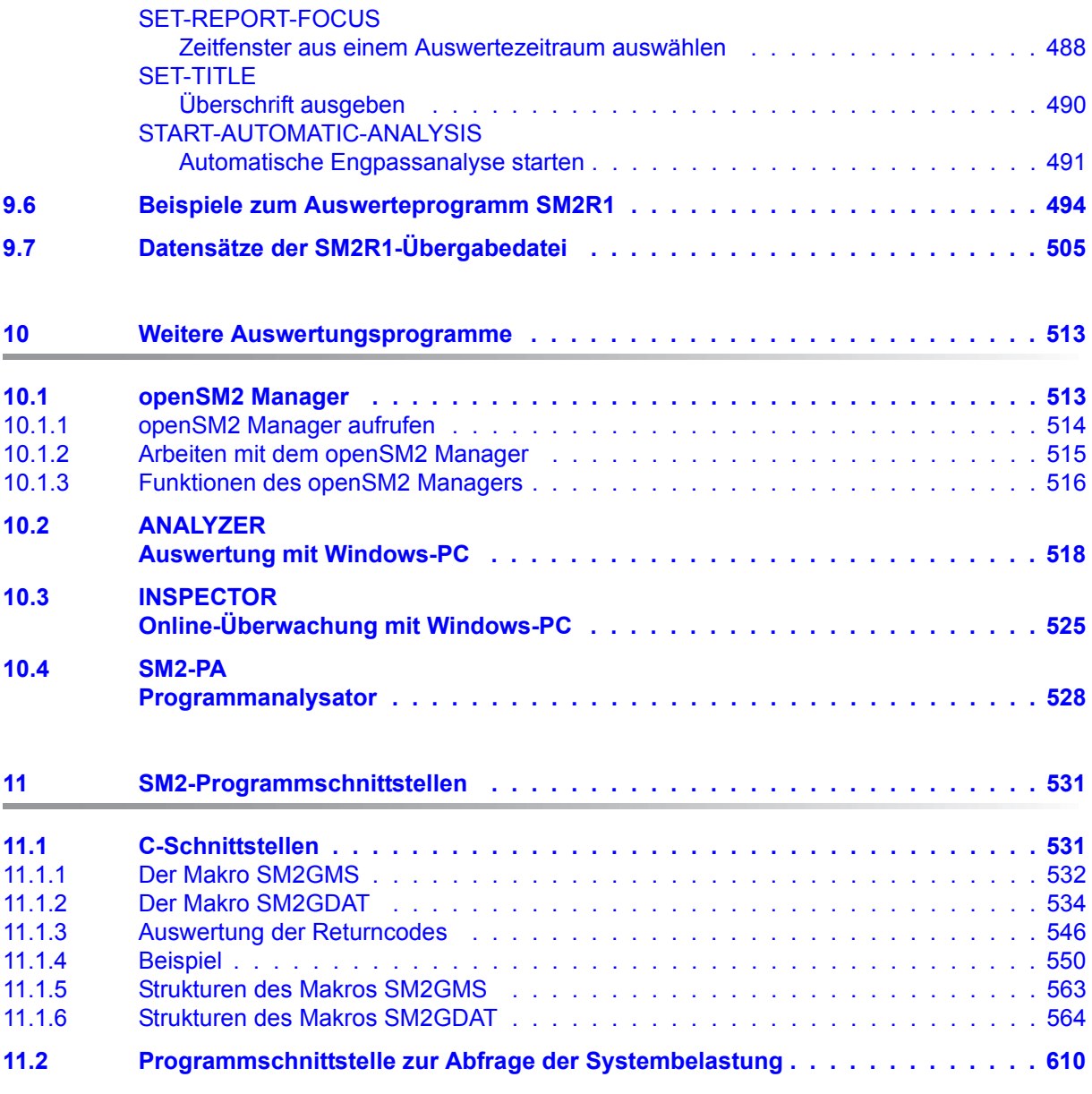

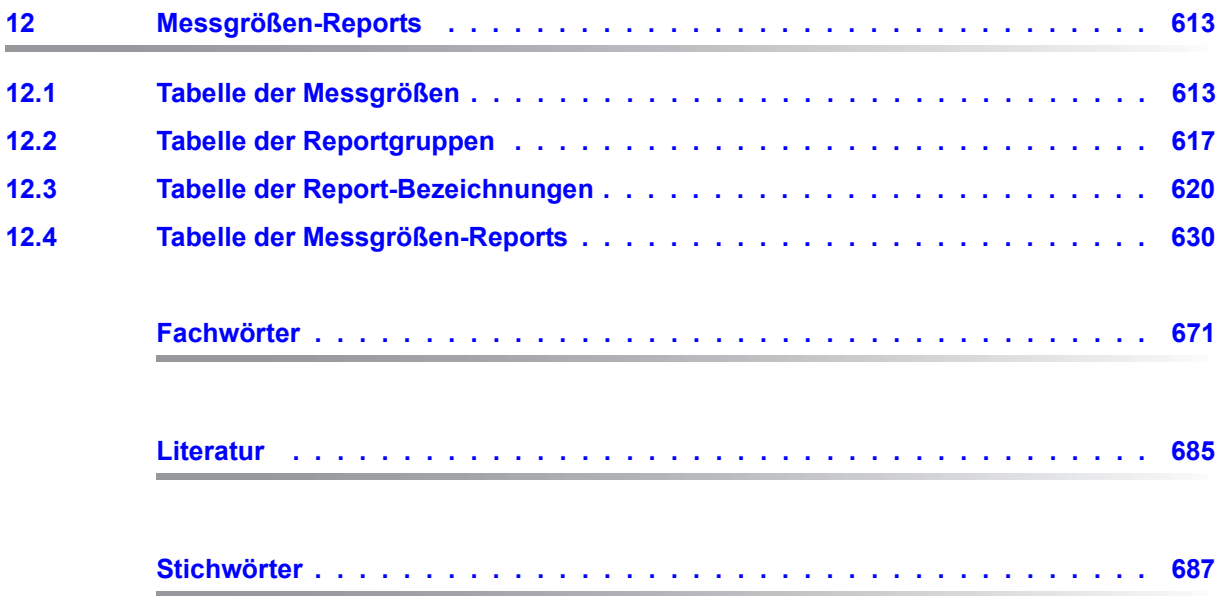

## <span id="page-14-0"></span>**1 Einleitung**

Das Software-Produkt openSM2 (BS2000) ermöglicht eine umfassende Online-Überwachung mit konfigurierbarem Alarm-Management, detaillierte Engpassanalysen sowie Prognosen über den zukünftigen Leistungsbedarf. openSM2 (BS2000) versetzt den Anwender so in die Lage, die Performance seiner BS2000-Systeme zu optimieren.

openSM2 (BS2000) bildet zusammen mit openSM2 (Open Systems) die Produktlinie openSM2, eine leistungsfähige Lösung zur Überwachung heterogener IT-Umgebungen.

openSM2 (Open Systems) bedient die Server-Systeme Solaris, Linux, Microsoft Windows, VMware vSphere, Xen und X2000, die Speichersysteme ETERNUS DX und Symmetrix sowie alle SNMP-fähigen Systeme.

Die unterstützen Distributionen und Versionen finden Sie im Datenblatt zu openSM2 (Open Systems). openSM2 (Open Systems) wird in diesem Handbuch nicht beschrieben.

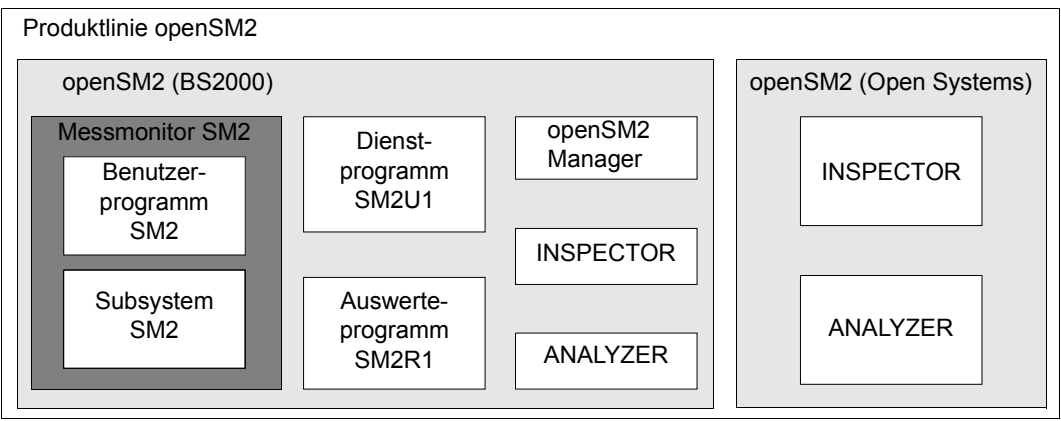

Bild 1: Produktlinie openSM2

#### **Überblick über openSM2 (BS2000)**

openSM2 (BS2000) liefert dem Benutzer statistische Daten über die Leistung des BS2000- Betriebssystems und die Auslastung der Betriebsmittel.

openSM2 (BS2000) besteht aus folgenden Komponenten:

- Messmonitor SM2
- Dienstprogramm SM2U1
- Auswerteprogramm SM2R1
- openSM2 Manager
- **INSPECTOR**
- ANALYZER

Der Messmonitor SM2 besteht aus einem privilegierten Subsystem und einem nichtprivilegierten Benutzerprogramm:

- Im Subsystem SM2 werden die Messwerte erfasst, an einer Programmschnittstelle für die Echtzeitüberwachung (online) zur Verfügung gestellt und auf Anforderung in eine Messwertedatei ausgegeben, die nachträglich (offline) ausgewertet werden kann.
- Das Benutzerprogramm SM2 bietet Funktionen zur Steuerung der Messdatenerfassung und zur Präsentation der Messdaten am Bildschirm.

Das Dienstprogramm SM2U1 verwaltet die SM2-Messwertedateien.

Das Auswerteprogramm SM2R1 wertet SM2-Messwertedateien aus.

Für die FUJITSU Server BS2000 SE Serie (kurz: SE Server) steht der openSM2 Manager als Add-on Software im SE Manager zur Verfügung. Der openSM2 Manager ist die Webbasierte Benutzeroberfläche für die zentrale Überwachung aller Komponenten eines SE Servers.

INSPECTOR dient der simultanen Online-Überwachung mehrerer BS2000-Systeme auf einem Windows-PC.

ANALYZER dient der Auswertung von SM2-Messwertedateien auf einem Windows-PC.

Außerdem steht das kostenpflichtige Software-Produkt SM2-PA für die Auswertung benutzerspezifischer Messwertedateien zur Verfügung.

### <span id="page-16-0"></span>**1.1 Zielsetzung und Zielgruppen des Handbuchs**

Das hier vorliegende Handbuch beschreibt das Software-Produkt openSM2 (BS2000).

Es wendet sich an die Systembetreuung, die sich einen Überblick über die aktuelle Auslastung des Systems verschaffen möchte.

Es wendet sich insbesondere an Systembetreuer, die in Langzeitmessungen die Leistung ihrer Konfiguration oder eventuelle Leistungsengpässe feststellen möchten.

### <span id="page-16-1"></span>**1.2 Konzept des Handbuchs**

Dieses Handbuch beschreibt den Messmonitor SM2, das Dienstprogramm SM2U1, das Auswerteprogramm SM2R1 und gibt einen Überblick über die weiteren Auswerteprogramme. Mit diesen Programmen können Leistungsuntersuchungen im BS2000 durchgeführt werden.

Am Ende des Handbuchs finden Sie verschiedene Verzeichnisse, die Ihnen das Arbeiten mit diesem Handbuch erleichtern.

#### **Readme-Datei**

Funktionelle Änderungen der aktuellen Produktversion und Nachträge zu diesem Handbuch entnehmen Sie bitte ggf. der produktspezifischen Readme-Datei.

Readme-Dateien stehen Ihnen online bei dem jeweiligen Produkt zusätzlich zu den Produkthandbüchern unter *<http://manuals.ts.fujitsu.com>* zur Verfügung. Alternativ finden Sie Readme-Dateien auch auf der Softbook-DVD.

#### *Informationen unter BS2000*

Wenn für eine Produktversion eine Readme-Datei existiert, finden Sie im BS2000-System die folgende Datei:

#### SYSRME.<product>.<version>.<lang>

Diese Datei enthält eine kurze Information zur Readme-Datei in deutscher oder englischer Sprache (<lang>=D/E). Die Information können Sie am Bildschirm mit dem Kommando /SHOW-FILE oder mit einem Editor ansehen.

Das Kommando / SHOW-INSTALLATION-PATH INSTALLATION-UNIT=<product> zeigt, unter welcher Benutzerkennung die Dateien des Produkts abgelegt sind.

#### *Ergänzende Produkt-Informationen*

Aktuelle Informationen, Versions-, Hardware-Abhängigkeiten und Hinweise für Installation und Einsatz einer Produktversion enthält die zugehörige Freigabemitteilung. Solche Freigabemitteilungen finden Sie online unter*<http://manuals.ts.fujitsu.com>*.

### <span id="page-17-0"></span>**1.3 Änderungen gegenüber dem Vorgänger-Handbuch**

Das vorliegende Handbuch enthält gegenüber dem Vorgänger-Handbuch die nachfolgenden wesentlichen Änderungen.

- Das Handbuch wurde an BS2000 OSD/BC V10.0 angepasst.
- Der openSM2 Manager steht als Add-on Software im SE Manager zur Verfügung. Neuer [Abschnitt "openSM2 Manager".](#page-512-2)
- Neuer Überlaufbildschirm im UTM APPLICATION Report mit weiteren Daten für die UTM-Anwendung (u.a. TAC-Klassen-Werte).
- Der Makro SM2GDAT wurde dafür entsprechen erweitert.
- Wenn eine Live Migration stattfindet, dann wird in der Messwertedatei eine neue Session mit dem neuen Server gestartet. Eine automatische Leistungsanalyse über die Session-Grenze hinweg führt zu getrennten Auswertungen für den jeweiligen Server.
- In der SM2-Verwalteranweisung ADD-ISAM-POOL ist der Operandenwert SCOPE=\*USER(...) entfallen. Ebenso in der Anweisung CHANGE-ISAM-STATISTICS (nichtprivilegierter Benutzer) der Operandenwert SCOPE=\*USER

### <span id="page-18-0"></span>**1.4 Darstellungsmittel**

Alle Anweisungen zur Steuerung der Messung (SM2-Administration) sowie die Anweisungsoberflächen der Dienstprogramme SM2U1 und SM2R1 werden vollständig durch die SDF-Anweisungssyntax unterstützt. Die SDF-Syntax ist im Handbuch "Kommandos" [\[3\]](#page-684-1) beschrieben.

Die SM2-Funktionen zur Auswahl und Steuerung der Reports sind nur über ISP ansprechbar. Die ISP-Syntax ist auf [Seite 173](#page-172-0) beschrieben.

Wegen der häufigen Nennung der Bezeichnungen, werden der Einfachheit und Übersichtlichkeit halber folgende Abkürzungen gebraucht:

- **BS2000-Server** für die Server mit /390-Architektur und die Server mit x86-Architektur. Diese Server werden mit dem entsprechenden BS2000-Betriebssystem betrieben.
- **Server mit /390-Architektur** für die Server Unit /390 der FUJITSU Server BS2000 SE Serie und die Business Server der S-Serie
- **Server mit x86-Architektur** für die Server Unit x86 der FUJITSU Server BS2000 SE Serie und die Business Server der SQ-Serie (x86-64-Architektur)
- **SE Server** für die FUJITSU Server BS2000 SE Serie (Server Units /390 und x86)
- **S-Server** für die Business Server der S-Serie (/390-Architektur)
- **SQ-Server** für die Business Server der SQ-Serie (x86-64-Architektur)

Die Zeichenfolgen <date>, <time> und <version> bezeichnen in Beispielen die aktuellen Ausgaben für Datum, Uhrzeit und Version eines Software-Produkts, wenn die Beispiele sonst Datums-, Zeit- und Versions-unabhängig sind.

Die Zeichenfolge <ver> bezeichnet eine Versionsangabe in Dateienamen; für openSM2 ist  $\langle \text{vers} \rangle = 190$ . für SM2-TOOLS ist  $\langle \text{vers} \rangle = 090$ .

In diesem Handbuch werden folgende Darstellungsmittel verwendet:

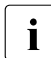

Dieses Zeichen kennzeichnet Hinweise auf wichtige Informationen.

- [ ] Literaturhinweise werden im Text in Kurztiteln angegeben. Der vollständige Titel jeder Druckschrift, auf die durch eine Nummer verwiesen wird, ist im Literaturverzeichnis hinter der entsprechenden Nummer aufgeführt.
- Eingabe In Anwendungsbeispielen sind Eingaben an das System und Ausgaben des Systems in Schreibmaschinenschrift dargestellt.

## <span id="page-20-0"></span>**2 Der Messmonitor SM2**

### <span id="page-20-1"></span>**2.1 Übersicht**

SM2 versorgt den Benutzer mit Daten über den Systemzustand und die Leistung des Systems. Diese Daten ermöglichen es, das Leistungsverhalten des Systems und der Anwendungen gezielt zu verbessern. Art und Umfang der Messdatenerfassung können im SM2 mit Kommandos und Anweisungen gesteuert werden.

SM2 besteht aus einem privilegierten Subsystem und einem nichtprivilegierten Benutzerprogramm. Das Subsystem SM2 erzeugt mehrere System-Tasks, die für die Datenermittlung und das Schreiben der Daten in die SM2-Dateien zuständig sind.

Folgendes Bild zeigt den Datenfluss zwischen den verschiedenen SM2-Tasks.

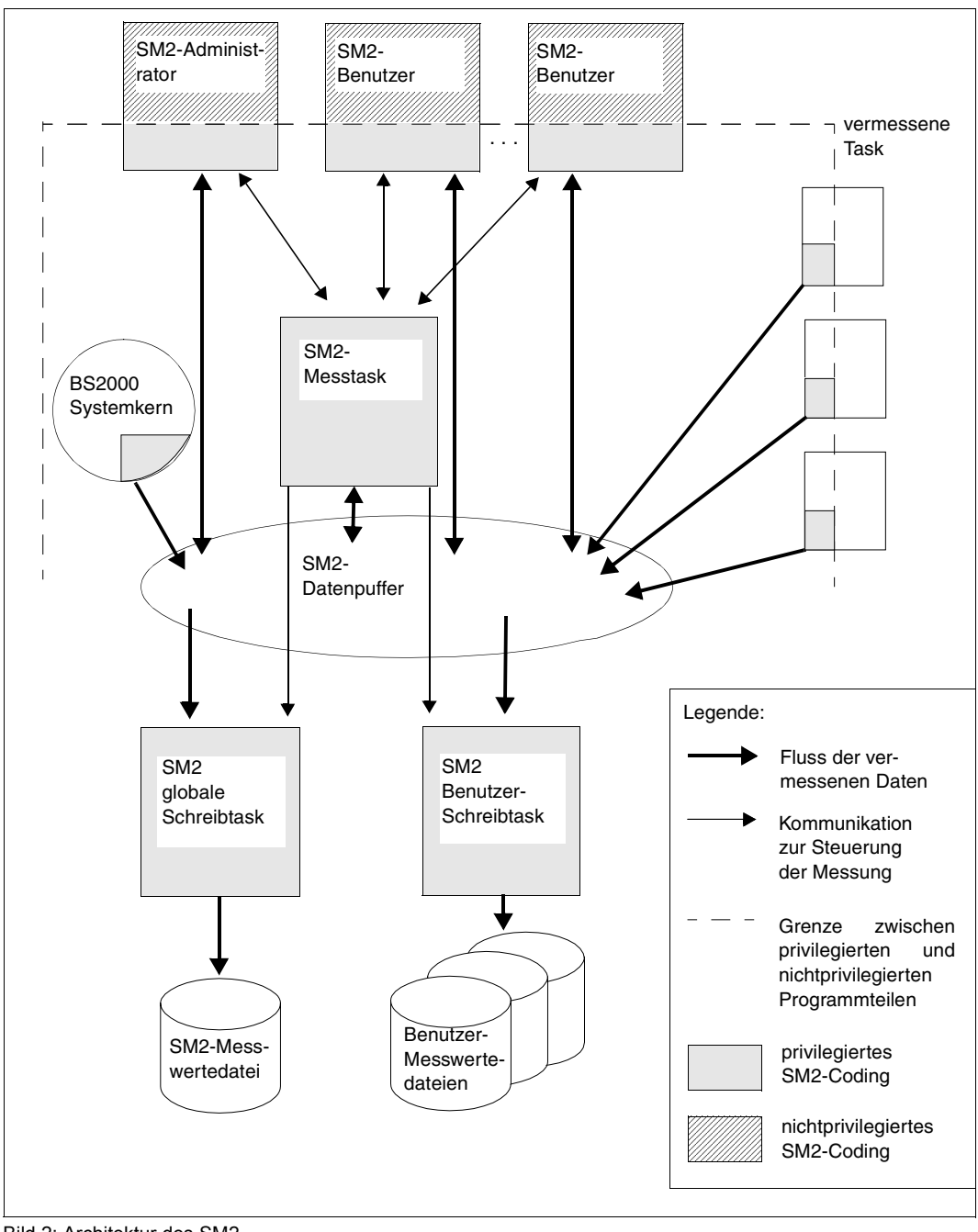

Bild 2: Architektur des SM2

### <span id="page-22-0"></span>**2.2 Betriebsarten**

Im SM2 gibt es folgende Betriebsarten. Sie können gleichzeitig angewandt werden.

Online-Messung

SM2 stellt hier periodisch Messdaten für die Online-Überwachung bereit. Die Messdaten können mit dem Benutzerprogramm SM2 in Form von Reports am Bildschirm ausgegeben werden. Die Messdaten beziehen sich auf das zuletzt abgelaufene Messintervall (z.B. 150 Sekunden). Sie eignen sich für Momentaufnahmen zur Beurteilung des augenblicklichen Systemzustands. Bei dieser Arbeitsweise werden nur gewisse Messdaten des SM2 ausgegeben. Mit INSPECTOR können simultan mehrere BS2000-Systeme auf einem Windows-PC überwacht werden.

Hintergrundmessung (Ausgabe in eine Datei zur späteren Auswertung)

Hier werden die gesammelten Daten in Form von Datensätzen in eine Datei, die Messwertedatei, geschrieben. Diese Daten können später mit SM2R1 oder ANALYZER ausgewertet werden.

Diese Betriebsart eignet sich bei gezielter Verwendung der SM2-Operanden sowohl für eine Langzeitüberwachung mit geringer Systembelastung, als auch für spezielle, kurze Messungen mit entsprechend höherer Systembelastung.

Benutzerspezifische Task-Messung

Hier kann der nichtprivilegierte Benutzer (über das Kommando START-TASK-MEASUREMENT) die Tasks seiner Benutzerkennung zur Überwachung durch den SM2 anmelden. Neben den taskspezifischen Messwerten kann zusätzlich eine Befehlszähler- und eine SVC-Statistik der Tasks angefordert werden. Bei der benutzerspezifischen Task-Messung werden alle Daten in benutzerspezifische Messwertedateien geschrieben.

### <span id="page-23-0"></span>**2.3 Benutzer**

#### **Privilegierte Benutzer**

Privilegierte SM2-Benutzer sind Benutzer mit dem Systemprivileg SW-MONITOR-ADMINISTRATION, unterschieden werden "Erst"-Verwalter, "Zweit"-Verwalter und sonstige privilegierte Benutzer.

Der erste privilegierte SM2-Benutzer erhält durch die Eingabe einer Administrations-Anweisung (außer bei den Anweisungen SHOW- und SELECT-HOSTS) den Status des SM2- Erst-Verwalters. Diesen Status behält er so lange bei, bis er sein Programm beendet oder mit der Anweisung CALL-EVALUATION-PART in die Online-Auswertung wechselt. Der SM2-Erst-Verwalter hat alle Rechte, und zu einer Zeit kann es nur einen geben. Der Erst-Verwalter ist als einziger berechtigt, weitere Verwalter (Zweit-Verwalter) zuzulassen (Anweisung MODIFY-ADMINISTRATOR-ADMISSION) und dem nichtprivilegierten Benutzer die Erlaubnis zur Durchführung von Messprogrammen zu geben (MODIFY-USER-ADMISSION).

Bis auf die MODIFY-ADMISSION-Anweisungen hat der Zweit-Verwalter dieselben Rechte wie der Erst-Verwalter. Ein sonstiger privilegierter Benutzer bekommt im Administrationsteil nur die SHOW-Funktionen und die SELECT-HOSTS-Anweisung angeboten.

Alle Verwalter können

- die Messwertedatei einrichten und schließen
- Messparameter setzen
- optionale Messungen ein- bzw. ausschalten.

Neben diesen Privilegien können die SM2-Verwalter alle Anweisungen eines nichtprivilegierten Benutzers verwenden.

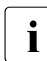

i Der SM2 kann nicht verhindern, dass die verschiedenen Verwalter sich widerspre-<br>Dependen Aktionen durchführen. Eine sinnyelle Nutzung kann nur unter Abenrache chende Aktionen durchführen. Eine sinnvolle Nutzung kann nur unter Absprache der verschiedenen Verwalter erfolgen.

Änderungen der zu messenden Größen und zuschaltbaren Funktionen können Einfluss auf die Echtzeitmessung anderer SM2-Benutzer haben. So ist eine Änderung des Messintervalls für alle SM2-Benutzer gültig.

#### **Nichtprivilegierte Benutzer**

Wird das Benutzerprogramm SM2 unter einer Benutzerkennung ohne Systemprivileg SW-MONITOR-ADMINISTRATION aufgerufen, so gilt der Aufrufer als nichtprivilegierter Benutzer, der nur die Anweisungen zur Steuerung der Ausgabe bei der Online-Messung verwenden kann.

### <span id="page-24-0"></span>**2.4 Rechte-Tabelle**

Wer welche Funktionen unter welchen Voraussetzungen durchführen darf, ist der folgenden Rechte-Tabelle zu entnehmen.

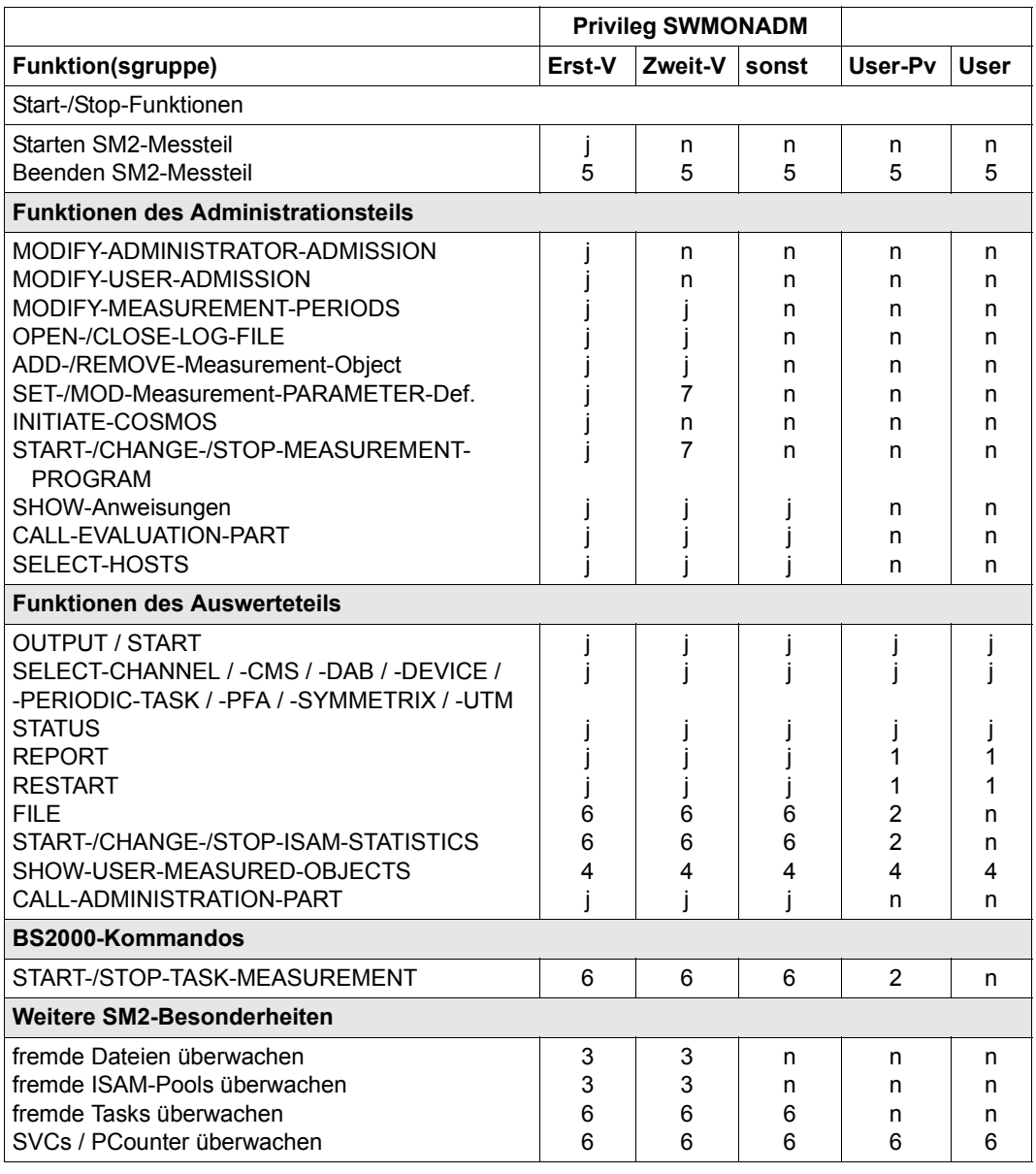

Tabelle 1: Rechte-Tabelle

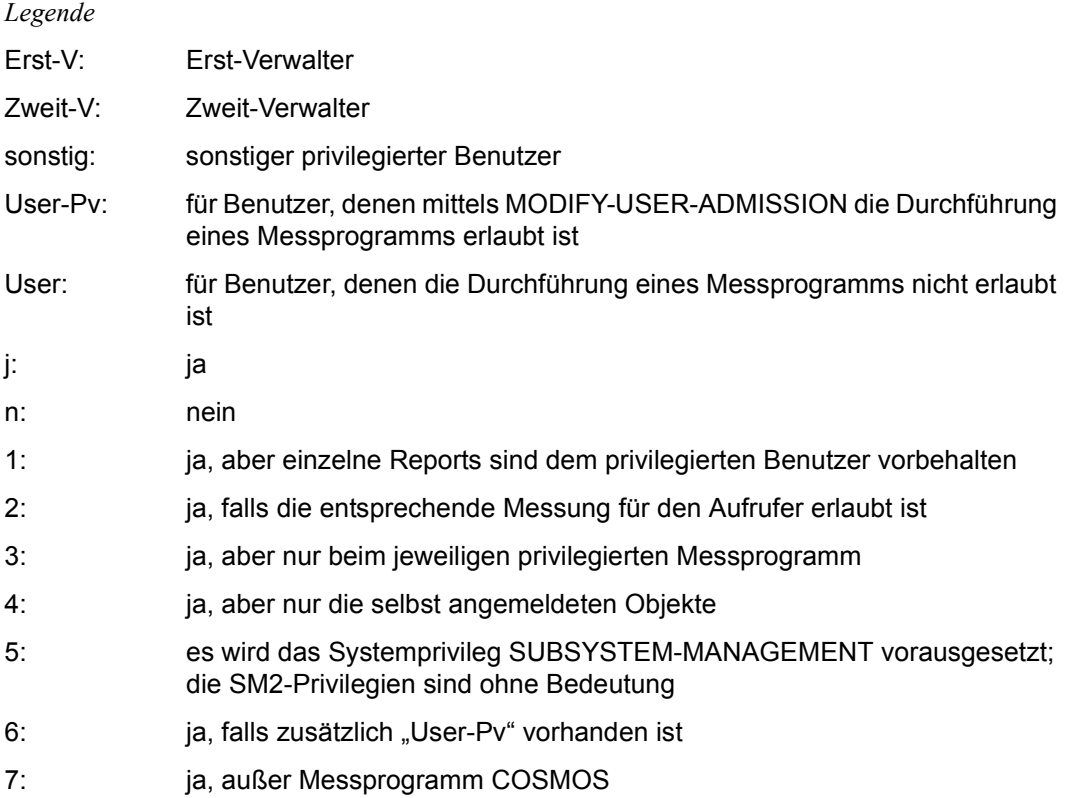

#### <span id="page-25-0"></span>**2.5 Einrichten der Messtask**

Nach dem ersten Aufruf von SM2 während eines Systemlaufes wird die SM2-Messtask eingerichtet. Sie ist eine systeminterne Task, die Messwerte sammelt, aufbereitet und in einen zentralen Puffer schreibt. Aus diesem Puffer werden die Messdaten zur Ausgabe an die einzelnen SM2-Benutzer-Tasks bzw. an die Messwertedatei weitergegeben. Bei unterschiedlich gewählten Offline- und Online-Perioden werden die Messwerte in zwei zentralen Puffern geführt.

Den genauen Zeitpunkt der Einrichtung der SM2-Messtask und der gewählten Online- bzw. Offline-Periode kann der Benutzer aus dem SM2 MEASUREMENT STATUS ablesen (Rubriken SM2 GATHERING TASK CREATED AT, ONLINE PERIOD, OFFLINE PERIOD).

### <span id="page-26-0"></span>**2.6 Gewinnung der Messwerte**

SM2 erfasst eine Vielzahl von Messwerten und gibt sie entweder auf den Bildschirm und/oder in eine Datei aus. Die Messwerte werden in gleichmäßigen zeitlichen Abständen, den Messintervallen, erfasst. Einige Messungen werden standardmäßig durchgeführt, andere durch spezielle Messprogramme, die je nach Bedarf zuschaltbar sind. Die Aufbereitung und Darstellung der Messwerte erfolgt SM2-intern oder durch eigenständige openSM2-Überwachungs- und Auswertungsprogramme.

Die Erfassung der Messwerte erfolgt über folgende drei Methoden:

Messintervallgesteuert

Die meisten Messwerte werden jeweils am Ende des Messintervalls erfasst (z.B. die CPU-Auslastung). Dabei werden aktuelle Zähler (oder Zeitstempel) aus SM2- oder Systemtabellen gelesen und die Differenz zum letzten Messintervallende gebildet. Auch die Zwischenwerte der nachfolgend aufgeführten Methoden werden am Messintervallende nach dieser Methode berechnet (Ausnahme: Messprogramm TASK). Ein Messintervall kann zwischen 10 Sekunden und 1 Stunde eingestellt werden.

**Stichprobengesteuert** 

Auf Grund häufiger Änderung des Zustands reicht es bei einigen Messwerten nicht aus, den aktuellen Messwert am Ende des Messintervalls abzufragen (z.B. bei der Geräteauslastung). Die Erfassung solcher Messwerte erfordert, das Messintervall in mehrere Stichprobenintervalle zu zerlegen. Am Ende eines jeden Stichprobenintervalls wird die aktuelle Messgröße abgefragt. Am Ende des Messintervalls wird über alle Stichprobenintervalle ein Mittelwert gebildet.

Das Stichprobenintervall kann zwischen 200 Millisekunden und 10 Sekunden eingestellt werden.

**Ereignisgesteuert** 

Bestimmte Messwerte, z.B. die Plattenbedienzeiten, werden durch die Überwachung von Ereignissen im System (Events) ermittelt. Beim Eintreten eines Events, z.B. Start einer Ein-/Ausgabe, wird eine SM2-Routine aktiviert, die eventspezifische Daten erfasst, aus denen Messwerte berechnet werden.

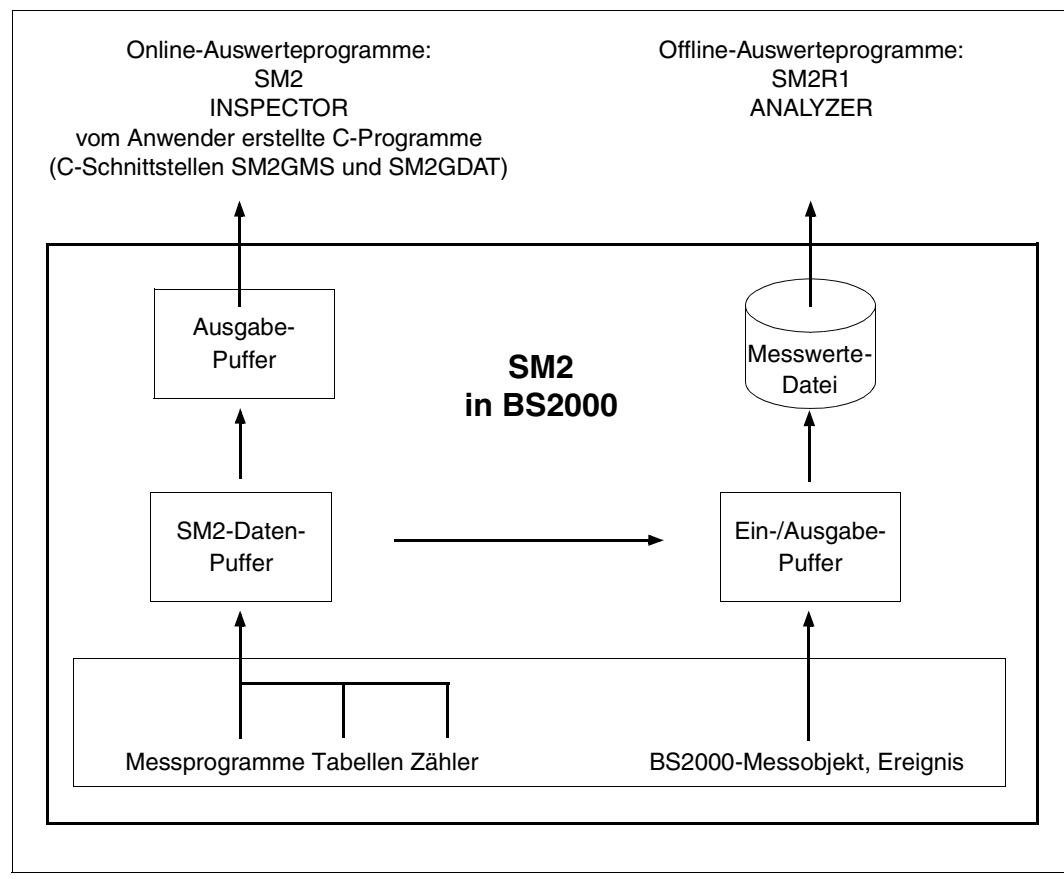

Bild 3: Erfassung der Messwerte

### <span id="page-28-0"></span>**2.7 Messintervalle**

Wie bereits erwähnt, fasst der SM2 die Messwerte in gleich bleibenden zeitlichen Intervallen, den Messintervallen, zusammen (Ausnahme: Messprogramm TASK). Am Ende eines Messintervalls werden die aufbereiteten Messdaten in den Datenpuffer und in die Messwertedatei – sofern vorhanden – geschrieben.

Die Dauer des Messintervalls ist beim Start des Subsystems auf 150 Sekunden voreingestellt. Der SM2-Verwalter kann diesen Zeitraum im Operanden OFFLINE-PERIOD der MODIFY-MEASUREMENT-PERIODS-Anweisung verändern. Der Wert ist unter der Rubrik OFFLINE PERIOD im SM2 MEASUREMENT STATUS eingetragen.

#### **Online-Messintervall**

Der Online-Zyklus definiert zusätzlich ein Messintervall, in dem Messwerte für die Online-Auswertung gesammelt und in einen weiteren Datenpuffer geschrieben werden. Der Online-Zyklus ist standardmäßig ausgeschaltet. Mit dem Parameter ONLINE-PERIOD aus der Anweisung MODIFY-MEASUREMENT-PERIODS kann der Online-Zyklus verändert werden. Bei ausgeschaltetem Online-Zyklus entspricht die ONLINE-PERIOD der OFFLINE-PERIOD. Die Rubrik CYCLE in jedem Report weist den aktuell eingestellten Online-Wert aus. Außerdem ist der Wert unter der Rubrik ONLINE PERIOD im SM2 MEASUREMENT STATUS eingetragen.

Der Online-Zyklus sollte nur eingeschaltet werden, wenn bei der Online-Messung die Wartezeit am Terminal zu groß wird. Dies kann der Fall sein, wenn für die Ausgabe in eine Messwertedatei ein langes Messintervall eingestellt wurde. Zu beachten ist, dass durch das Einschalten des Online-Zyklus die Systembelastung zunimmt.

#### **Stichprobenintervall**

Zur Realisierung der stichprobengesteuerten Erfassung teilt der SM2 ein Messintervall in viele kleine, gleichmäßige Zeitintervalle, die Stichprobenintervalle, ein. Die Messtask wird in solchen Abständen geweckt und sammelt die Messwerte. Am Ende eines Stichprobenintervalls werden Momentaufnahmen für einige Messgrößen genommen. Aus der Vielzahl der Momentaufnahmen wird für jedes Messintervall ein Messwert rechnerisch ermittelt.

Die Genauigkeit des errechneten Messwertes ist also abhängig von der Dauer des Stichprobenintervalls:

Je kleiner das Stichprobenintervall ist, desto mehr Momentaufnahmen können im Messintervall genommen werden. Allerdings steigt dann gleichzeitig die Systembelastung durch SM2.

Die Dauer des Stichprobenintervalls ist beim Start des Subsystems auf 800 Millisekunden voreingestellt.

Der SM2-Verwalter kann diesen Wert im Operanden SAMPLING-PERIOD der Anweisung MODIFY-MEASUREMENT-PERIODS verändern. Die Rubrik SAMPLING PERIOD im SM2 MEASUREMENT STATUS weist den aktuellen Wert aus. Die Rubrik SAMPLES in den einzelnen Reports enthält die Anzahl der Stichproben im letzten Messintervall.

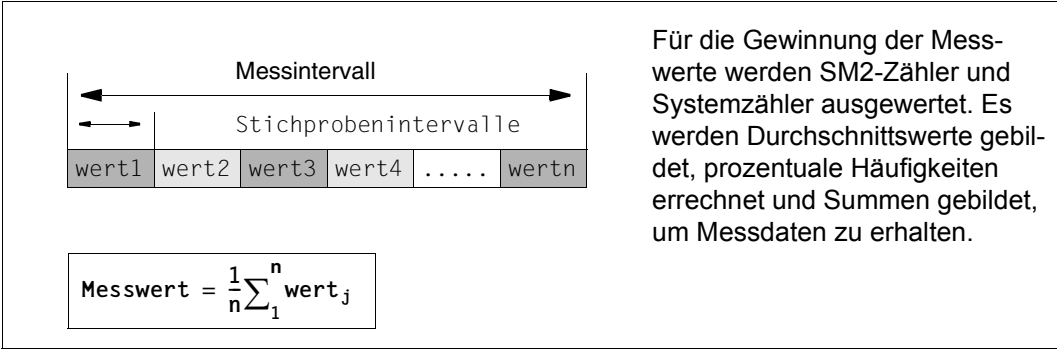

Bild 4: Zusammenhang zwischen Stichprobenintervall und Messintervall

#### <span id="page-29-0"></span>**2.8 Ausgabe und Speicherung der Messdaten**

Am Ende eines Messintervalls werden die Messdaten zu inhaltlich zusammenhängenden Messgruppen zusammengefasst, von der SM2-Messtask um weitere Angaben ergänzt (Zeitstempel, Host, ...) und zunächst in einen zentralen SM2-Datenpuffer geschrieben.

Hat ein Benutzer die Online-Messung aktiviert, so werden die Messwerte aus dem zentralen Datenpuffer in den Speicher der Benutzer-Task transportiert, wobei datenschutzrelevante Messwerte nur an privilegierte Benutzer übergeben werden. Die Aufbereitung und Ausgabe der Messdaten erfolgt dann im Adressraum der Benutzer-Task.

Für Hintergrundmessungen kann der SM2-Verwalter eine Messwertedatei eröffnen. Am Ende eines Messintervalls werden die Messdaten zu Sätzen (in der Folge als Datensätze bezeichnet) zusammengefasst und in die Messwertedatei geschrieben. Spätere Problemund Trendanalysen können durch die Auswertung der Messwertedatei erstellt werden. Hierfür stehen gesonderte Auswertungsprogramme zur Verfügung.

#### **Methoden zur verdichteten Ausgabe der Messwerte**

1. Durchschnittswerte

SM2 summiert die Stichprobenwerte auf, die am Ende jedes Stichprobenintervalls gemessen werden, und errechnet einen Durchschnittswert pro Messintervall (Beispiel Anzahl von Tasks):

 Summe der Stichprobenwerte  $Durchschnittswert = ------$ Anzahl der Stichproben

2. Prozentuale Häufigkeiten

Am Ende jedes Stichprobenintervalls registriert SM2 das Auftreten bestimmter Ereignisse oder Zustände und errechnet als Messwert die prozentuale Häufigkeit des Ereignisses (Zustands) bezogen auf die Menge aller Stichproben (Beispiel Kanalauslastung):

```
 Summe des Auftretens eines Ereignisses
Prozentuale Häufigkeit = -------------------------------------- *100 %
                                Anzahl der Stichproben
```
3. Kontinuierliche aufsteigende Systemzähler bzw. SM2-Zähler

In diesem Fall lässt sich die Aktivität im Messintervall durch Differenzbildung der Werte am Anfang und Ende des Messintervalls ermitteln (Beispiel IDLE-Zeit).

4. Berechnung

Einige Daten errechnet SM2 aus bereits gemessenen Werten, z.B. die Summenwerte für alle Kategorien.

#### **Unterbrechungsfreie Zeitumstellung**

SM2 arbeitet intern mit der UTC-Zeit. Bei der Umstellung von Sommerzeit auf Winterzeit und umgekehrt kann SM2 ohne Unterbrechung weiterlaufen.

### <span id="page-31-0"></span>**2.9 Messgrößen**

Die folgende Tabelle stellt die wesentlichen Messgrößen des SM2 vor.

Eine Tabelle über die Verknüpfung der Messgrößen mit Messprogrammen, ONLINE-Reports und SM2R1-Reportgruppen ist im [Kapitel "Messgrößen-Reports" auf Seite 613](#page-612-2) enthalten.

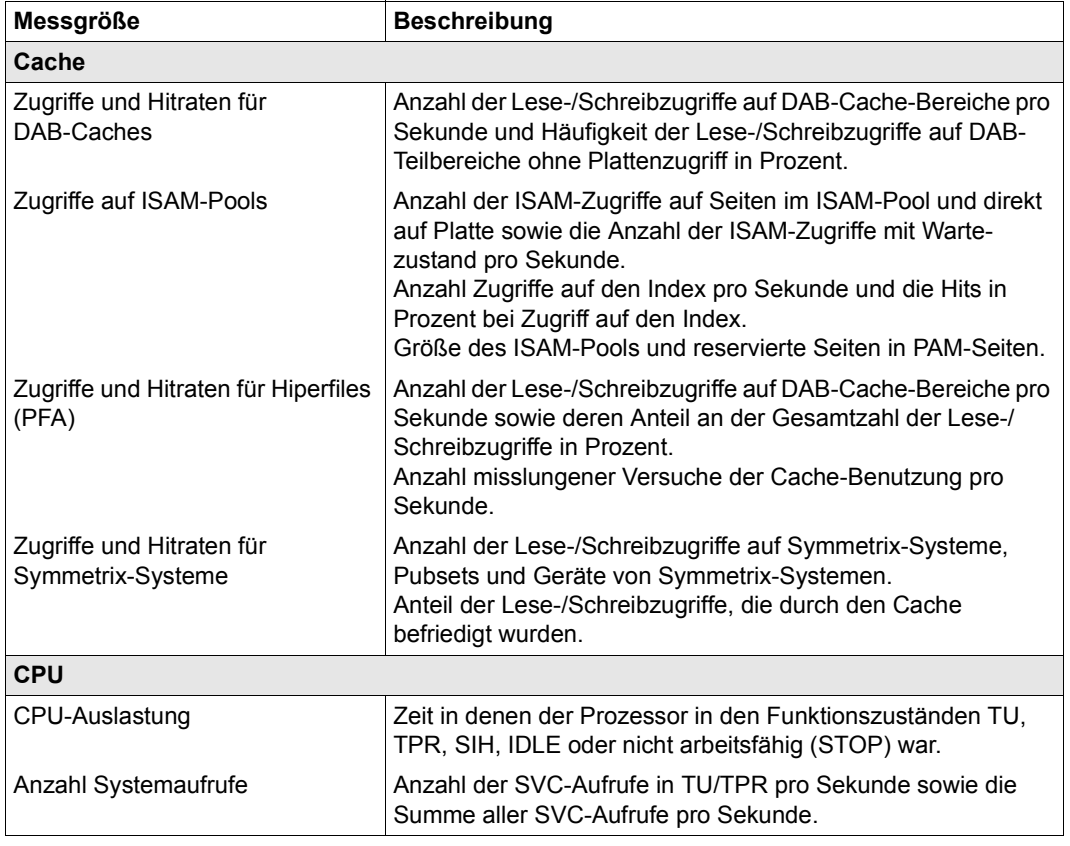

Tabelle 2: Messgrößen von SM2 (Teil 1 von 4)

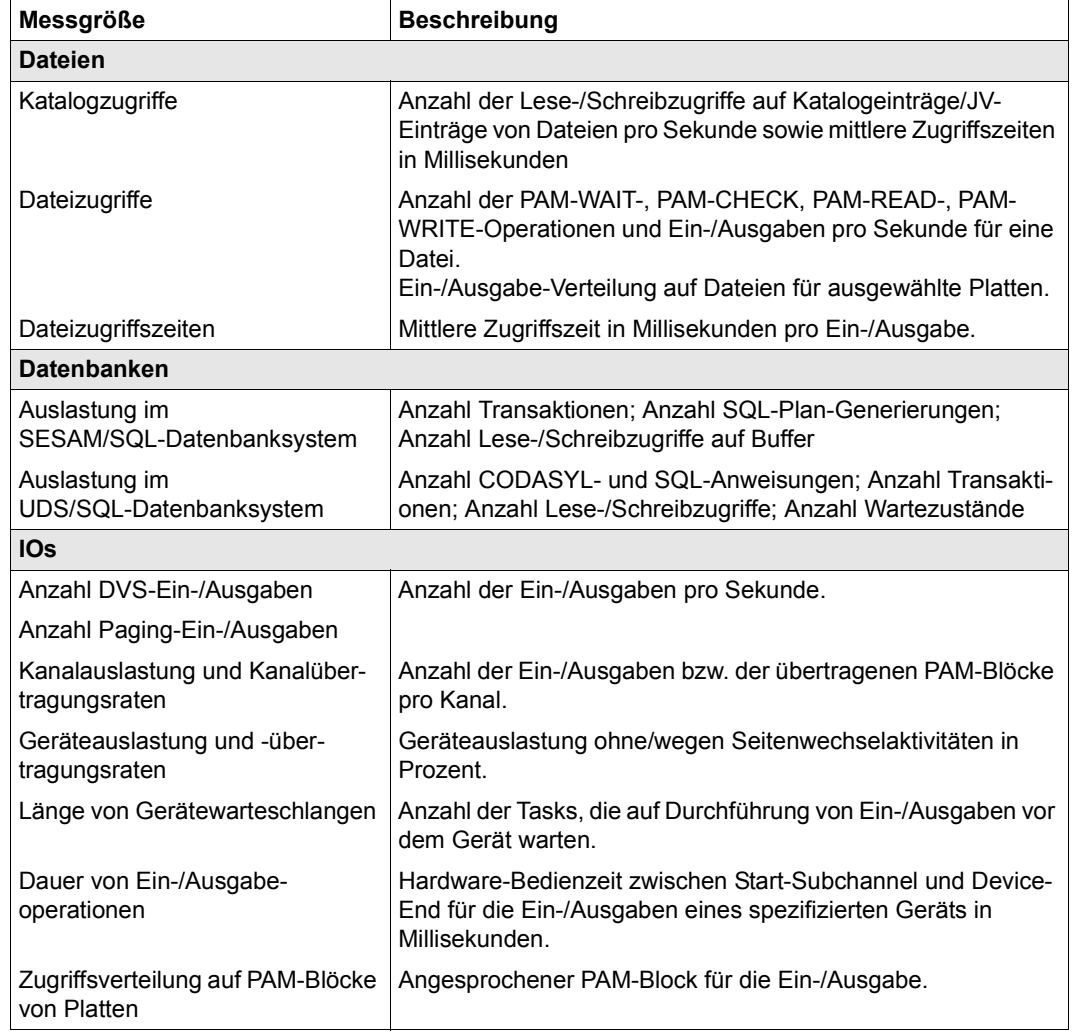

Tabelle 2: Messgrößen von SM2 (Teil 2 von 4)

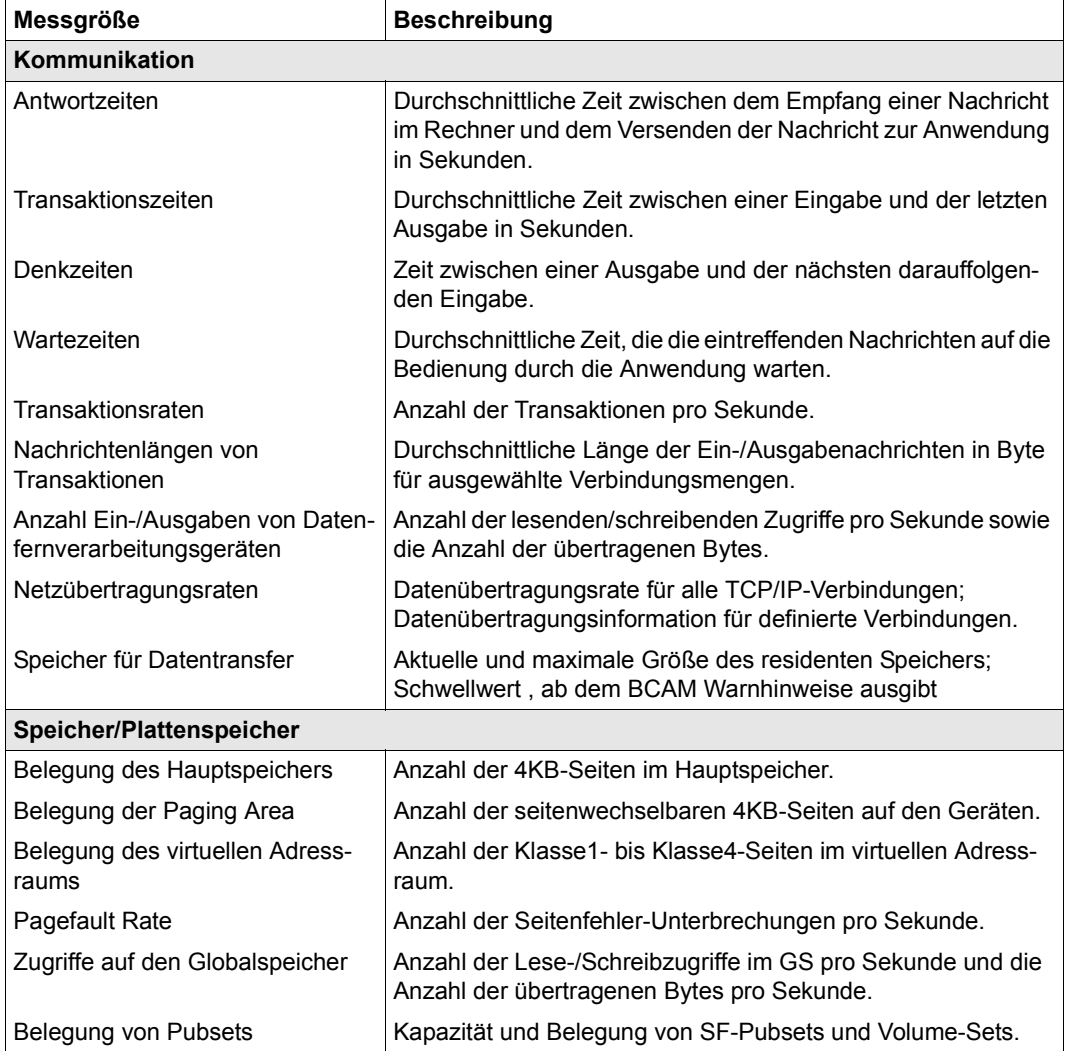

Tabelle 2: Messgrößen von SM2 (Teil 3 von 4)

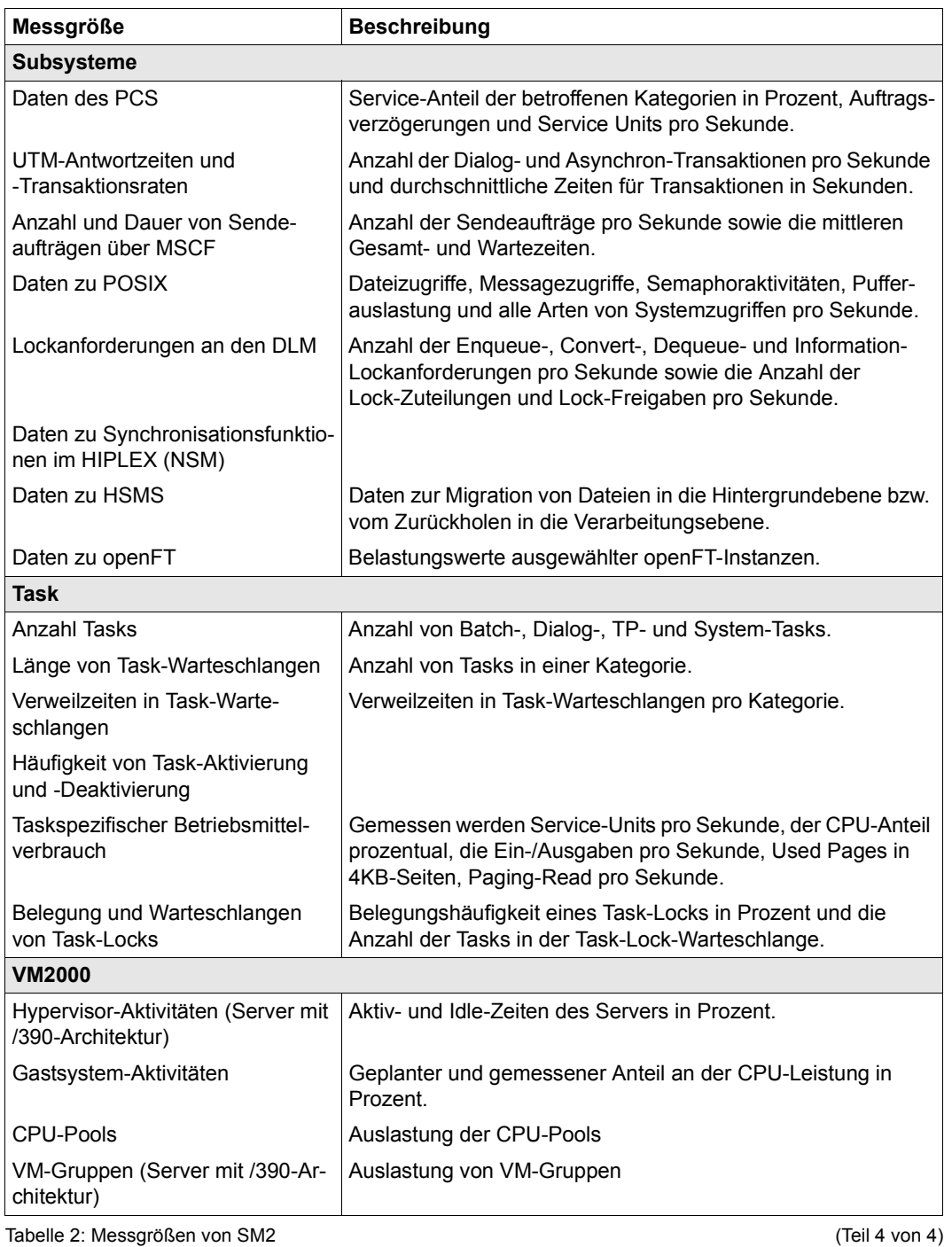

### <span id="page-35-0"></span>**2.10 Einsatz im Rechnerverbund**

SM2 bietet Funktionen zur zentralen Online-Überwachung und Steuerung der Messdatenerfassung in einem Rechnerverbund.

Die Messdaten werden unabhängig voneinander auf jedem Rechner des Verbunds durch einen lokalen SM2-Messmonitor erfasst und über LAN zwischen den Rechnern ausgetauscht. Auf diese Weise können die Online-Reports aller Rechner auf jedem beliebigen Rechner des Verbunds ausgegeben werden.

Zusätzlich gibt es Reports, die Messwerte der verschiedenen Rechner zusammenfassend ausgeben.

Alle Steuerungsanweisungen für die Messdatenerfassung (Änderung der Messintervalle, Schalten von Messprogrammen usw.) können auf jedem Rechner für alle Rechner des Verbunds eingegeben werden.

Die Funktionen von SM2 zur Messdatenerfassung in einem Rechnerverbund sind auch in einem HIPLEX verfügbar.

#### **Voraussetzungen für den Einsatz von SM2 im Rechnerverbund**

- 1. Zwischen allen Rechnern des Verbundes besteht eine MSCF-Verbindung vom Typ CCS (Closely Coupled System). Näheres zu diesem Verbindungstyp sind dem Handbuch "HIPLEX MSCF" [\[8\]](#page-684-2) zu entnehmen.
- 2. Die Funktionen von SM2 zur Messdatenerfassung in einem Rechnerverbund können nur für die Rechner des Verbunds genutzt werden, auf denen dieselbe SM2-Version abläuft.
- 3. SM2 ist auf allen Rechnern des Verbunds bereits einmal gestartet (z.B. mit START-SM2) oder zumindest über das DSSM-Kommando /START-SUBSYSTEM SUBSYSTEM-NAME=SM2 geladen worden.

#### **Auswahl der Rechner mit SM2**

Mit der privilegierten Anweisung SELECT-HOSTS (siehe [Seite 130\)](#page-129-1) werden die Rechner ausgewählt, zu denen alle nachfolgend eingegebenen SM2-Anweisungen gesendet werden. Die SELECT-HOSTS-Anweisung gilt jeweils für den Benutzer, der sie angestoßen hat. Nach Eingabe der END-Anweisung und erneutem Starten ist wieder die Voreinstellung gültig. Als Voreinstellung gilt: SM2-Anweisungen werden nur auf dem eigenen Rechner ausgeführt.

Die Anweisung SHOW-SELECTED-HOSTS (siehe [Seite 159\)](#page-158-2) informiert über die ausgewählten Rechner. Die Information zu jedem Rechner wird ergänzt durch die Uhrzeit der zuletzt abgerufenen Messwerte.
### **Benutzer im Rechnerverbund**

SM2 unterscheidet zwischen privilegierten ("Erst"-, "Zweit"-Verwaltern und sonstigen privilegierten Benutzern) und nichtprivilegierten Benutzern. Dies gilt auch in einem Rechnerverbund.

SM2 unterscheidet hinsichtlich der Rechte nicht zwischen einem lokalen und einem entfernten Benutzer.

Ein Benutzer kann auf verschiedenen Rechnern unterschiedliche Rechte haben, abhängig von seinem Privileg und den bereits vergebenen Rechten. Insbesondere kann der Erstverwalter eines Rechners von einem anderen Rechner stammen. Solche Erstverwalter sind auf dem MEASUREMENT STATUS-Bildschirm an der zusätzlichen Ausgabe des Rechnernamens erkennbar.

Je nach Recht des Benutzers steht ein eingeschränkter Satz an Administrations-Anweisungen zur Verfügung. Demzufolge kann sich die Menge der erlaubten Anweisungen auf den Rechnern unterscheiden. Auf den einzelnen Rechnern werden dann die jeweils nicht erlaubten Anweisungen abgewiesen. Bei mehreren selektierten Rechnern werden im geführten Dialog die Anweisungen des zuerst angegebenen Rechners angezeigt.

### **Ausgabe der Bildschirme**

Die Bildschirme mit den lokalen Daten eines Rechners werden nacheinander ausgegeben. Anschließend folgen die Bildschirme des nächsten Rechners usw. Die Zuordnung zu den Rechnern erfolgt über den Rechnernamen links oben im Bildschirm.

Vor den lokalen Bildschirmen der einzelnen Rechner können Bildschirme mit zusammenfassenden Daten des Verbunds ausgegeben werden (GLOBAL-, NSM-, SHARED PUBSET-Report):

- Der GLOBAL-Report bietet einen Überblick über die Auslastung aller Rechner des Verbunds.
- Der NSM-Report gibt Daten des Subsystems NSM für alle Rechner des Verbunds aus.
- Der SHARED PUBSET-Report zeigt die Zugriffe auf gemeinsam benutzte Plattengeräte.

Bei den genannten Reports können nur diejenigen Rechner berücksichtigt werden, die zuvor mit der Anweisung SELECT-HOSTS ausgewählt wurden.

#### **Standard-Messwertedatei**

Die Standard-Messwertedatei wird auf jedem Rechner auf dem Home-Pubset angelegt. Damit später die Messwertedateien der verschiedenen Rechner unterschieden werden können, erhält der Dateiname zusätzlich den Rechnernamen.

### **Einschränkungen für den Rechnerverbund**

- 1. Das BS2000-Kommando /START-TASK-MEASUREMENT kann nur rechnerlokal angewendet werden.
- 2. Blätteranweisungen
	- Das Rückwärtsblättern mit **-** oder **-R** wird nicht über Rechnergrenzen hinweg unterstützt; d.h., es kann nicht vom ersten Report eines Rechners auf den letzten Report des vorhergehenden Rechners geblättert werden.
	- Es ist nur möglich, mit der Blätteranweisung **-N** (Node), siehe [Seite 167,](#page-166-0) auf den ersten Report des vorhergehenden Rechners zu wechseln.
	- Die Reports mit den zusammenfassenden Messwerten können ebenfalls nur mit **-N** beim Rückwärtsblättern erreicht werden.
	- Mit der Blätteranweisung **--** wird immer der erste ausgewählte Report ausgegeben.
- 3. Die Messwerte der einzelnen Rechner werden nur dann zusammen ausgegeben, wenn sie auch zeitlich zusammenpassen. Auf allen Rechnern sollten deshalb die Systemuhren möglichst synchron laufen und in SM2 gleiche Messintervalle eingestellt sein.

Wenn keine gültigen oder neuen Daten vorliegen sind die folgenden Ausgaben möglich:

- Anweisung SHOW-SELECTED-HOSTS In der Spalte LAST BUFFER wird für die zuletzt abgerufenen Messwerte nicht die Uhrzeit sondern RSLT NOT VALID ausgegeben.
- Reports GLOBAL und NSM In der Spalte für die Messwerte wird **\*\*\*** ausgegeben.
- Report SHARED PUBSET Die Meldung SOME DATA MISSED wird ausgegeben.
- Lokale Reports Für die lokalen Reports wird die Meldung NO DATA FROM xyz ausgegeben.

### **Dynamische I/O-Konfigurationsänderung**

SM2 erkennt eine dynamische I/O-Konfigurationsänderung und verändert bei Bedarf automatisch den Umfang der überwachten Messobjekte.

Die folgende Tabelle beschreibt das Verhalten der Messprogramme, wenn ein Gerät/Kanal im Rahmen einer dynamischen I/O-Konfigurationsänderung hinzugenommen wird:

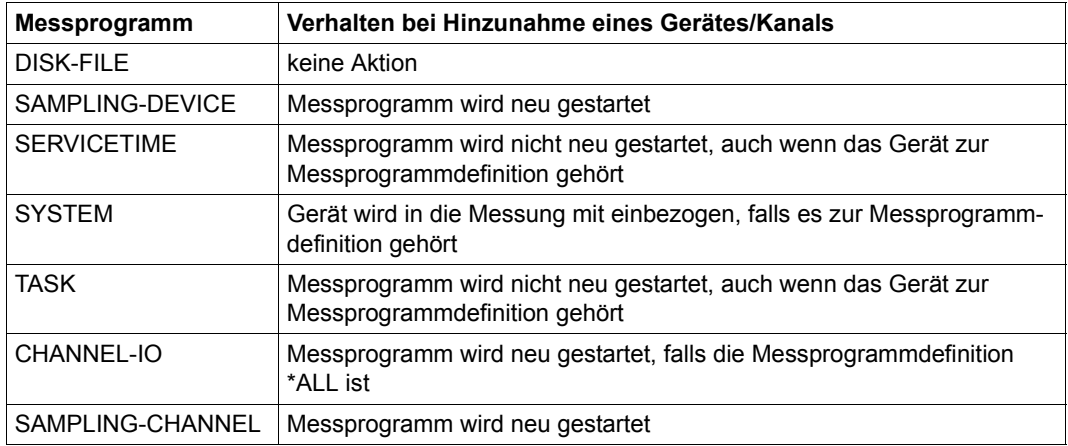

Bei Entfernung eines Gerätes/Kanals wird kein Messprogramm neu gestartet. Das Gerät bzw. der Kanal taucht dann zwar u.U. weiterhin in den SM2-Daten auf, aber die Messwerte sind immer Null.

### **Parallel Access Volumes (PAV)**

Maximal werden 7 Alias-Geräte eines Basis-Gerätes von SM2 berücksichtigt.

# **3 Systemüberwachung mit openSM2**

# <span id="page-40-0"></span>**3.1 Leistungserwartungen aus Benutzersicht**

Bei der Beurteilung der Leistung eines DV-Systems stehen für den Benutzer folgende Fragen im Vordergrund:

- Innerhalb welcher Zeit werden die Anforderungen an das DV-System bearbeitet?
- Wie viele Anforderungen pro Zeiteinheit schafft das DV-System?
- Welche Betriebsmittel werden verbraucht?

Die Leistungsfähigkeit auf Hardware-Ebene (z.B. Befehle pro sec) oder auf Betriebssystem-Ebene (z.B. Effizienz der Task-Verwaltung) hat dagegen sekundären Charakter.

#### **Kenngrößen bei Online-Anwendung**

Hier sind die Betriebsarten Transaktions- und Dialogbetrieb zu unterscheiden:

Beim **Transaktionsbetrieb** (TP-Betrieb) kann der Terminalbenutzer nur mit Programmen, die seitens der jeweiligen Anwendung fest vorgegeben sind, kommunizieren. Üblicherweise arbeiten viele Terminalbenutzer mit einer relativ geringen Anzahl von Anwenderprogrammen zusammen.

Beim **Dialogbetrieb** formuliert jeder Terminalbenutzer seine eigene Anwendung, mit der er im Dialog die gewünschte Aufgabe abarbeitet. Die Programme, welche die jeweilige Dialoganwendung steuern, sind in der Regel Systemprogramme zum Erstellen, Testen und Ändern von Dateien bzw. Programmen.

Sowohl bei Transaktions- als auch bei Dialogbetrieb ist die Einheit der DV-Arbeit die **Transaktion** 

Als Transaktionszeit ist die Zeit zwischen dem Eintreffen der Eingabe im Verarbeitungsrechner und dem Ausgeben der Fertigmeldung zu sehen, wobei das DV-System innerhalb einer Transaktion mehrere Antworten mit unterschiedlicher Antwortzeit geben kann. Werden die Betriebsmittel am Ende einer Transaktion nicht freigegeben, sondern für die folgende Transaktion reserviert, so spricht man von einer Mehrschritt-Transaktion.

Die Summe der Ein- bzw. Mehrschritt-Transaktionen für die Abwicklung eines Geschäftsfalles wird als Vorgang bezeichnet.

Charakteristische Größen zur Beschreibung der Leistungserwartungen sind:

- **Transaktionsrate** Gesamtheit der erfolgreich beendeten Transaktionen pro Zeiteinheit
- Antwortzeit Zeit einer Bearbeitung durch das DV-System
- Anzahl der gleichzeitig aktiven Terminalbenutzer.

Die Messwerte zu diesen charakteristischen Größen werden durch die Messprogramme BCAM-CONNECTION ([Seite 52](#page-51-0)), RESPONSETIME ([Seite 63\)](#page-62-0) und UTM ([Seite 76\)](#page-75-0) ermittelt.

### **Kenngrößen bei Batch-Verarbeitung**

Die Einheit der DV-Arbeit bei Batch-Verarbeitung ist der Auftrag (Job).

- Durchsatzrate Gesamtheit der erfolgreich ausgeführten Aufträge bezogen auf die Zeiteinheit
- Verweilzeit Zeit, die zur Verarbeitung eines Auftrages beansprucht wird

Für den einzelnen Benutzer ergibt sich eine zufrieden stellende Leistung (kurze Antwortzeit, kurze Verweilzeit), wenn die benötigten Betriebsmittel zum angeforderten Zeitpunkt zur Verfügung stehen. Diese Bedingung ist umso leichter erfüllbar, je geringer die Auslastung der entsprechenden Betriebsmittel (speziell der Ein-/Ausgabe-Geräte) ist.

Die Leistungsfähigkeit des DV-Systems dagegen wird charakterisiert durch die Transaktionsrate und die Durchsatzrate, wobei aus wirtschaftlichen Gründen die höchstmögliche Ausnutzung der Betriebsmittel angestrebt wird.

Die Erfüllung dieser, hinsichtlich der Betriebsmittelauslastung gegenläufigen Leistungsanforderungen, ist nur durch sorgfältige Planung der Lastzusammenstellung und ihres Betriebsmittelbedarfs zu erreichen.

# **3.2 Einsatzfälle**

Grundsätzlich sind zwei Einsatzfälle zu unterscheiden:

- Trendmessungen (= Langzeitmessungen) zur Gewinnung von Daten für die Systemplanung
- Engpassanalyse-Messungen zur Aufdeckung und anschließenden Beseitigung von Leistungsproblemen

Die Art der Messdatenerfassung (Häufigkeit, Datenumfang) ist dem Einsatzfall anzupassen.

### <span id="page-42-0"></span>**Trendmessungen**

Für die langfristige Systemplanung werden in erster Linie die Auslastungsdaten folgender Betriebsmittel benötigt:

- **CPUs**
- **Kanäle**
- Geräte
- Hauptspeicher

Zusätzliche Messprogramme müssen nicht eingeschaltet werden.

Für die Messzeiten empfiehlt es sich, folgende Einstellungen zu wählen:

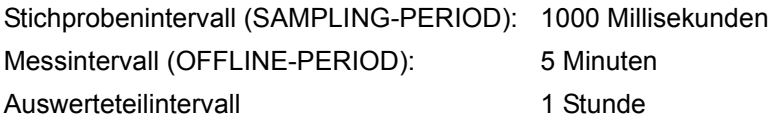

Der Messzeitraum sollte sich über die gesamte Zeit von SYSTEM READY bis SHUTDOWN erstrecken. Sollte während der Session die Ausgabe der Online-Bildschirmreports zu lange auf sich warten lassen, so kann ein kürzeres Online-Messintervall eingestellt werden. Das Einstellen der Messzeiten erfolgt über die Anweisung MODIFY-MEASUREMENT-PERIODS.

Es empfiehlt sich, täglich eine neue Messwertedatei anzulegen (Anweisungen OPEN-LOG-FILE / CLOSE-LOG-FILE). Die Tages-Messwertedateien lassen sich mit dem Dienstprogramm SM2U1 zu einer großen Datei, der sog. Stamm-Messwertedatei, zusammenfügen (und auch wieder trennen). Die Tages-Messwertedateien sind in aufsteigender zeitlicher Reihenfolge an die Stamm-Messwertedatei anzuhängen.

### **Engpassanalyse-Messungen**

Vor der Messung sollte geklärt werden, welches Leistungsproblem vorliegt, d.h. welche Leistungserwartungen nicht erfüllt werden. Folgende Leistungsprobleme können vorliegen:

- Systemorientiertes Leistungsproblem Ein systemorientiertes Leistungsproblem liegt bei unbefriedigendem Systemdurchsatz vor, der sich wiederum in zu niedrigen Transaktions- und/oder Durchsatzraten äußert. Mit großer Wahrscheinlichkeit ist die Ursache in der Überlastung eines oder mehrerer Betriebsmittel zu finden.
- Anwenderorientiertes Leistungsproblem Ein anwenderorientiertes Leistungsproblem liegt beim Auftreten zeitlicher Verzögerungen bei der Behandlung spezieller Lastanforderungen vor.

Die folgenden Messgrößen sollten auf jeden Fall zur Engpassanalyse herangezogen werden. Eine weitergehende Analyse unterstützt openSM2 durch zusätzliche Messprogramme.

Das Auffinden überlasteter Betriebsmittel wird durch folgende Messgrößen bzw. Messprogramme erleichtert:

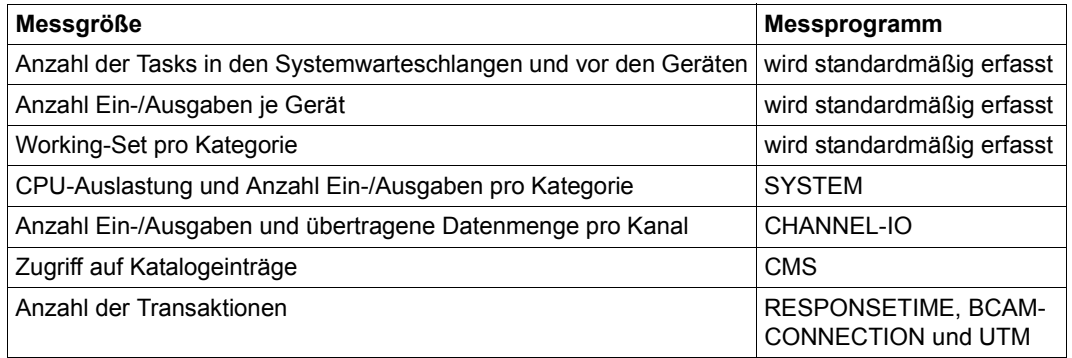

Tabelle 3: Messprogramme zum Auffinden überlasteter Betriebsmittel

Für die Messzeiten werden folgende Einstellungen empfohlen (Anweisung MODIFY-MEASUREMENT-PERIODS):

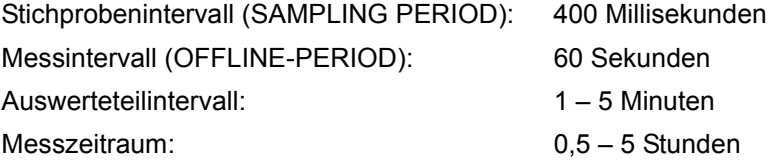

Die Messung muss zur Zeit der Spitzenbelastung durchgeführt werden.

Auf Grund des kürzeren Messintervalls bzw. der eingeschalteten Messprogramme fällt im Vergleich zur Trendmessung eine größere Datenmenge an. Die Datenmenge korrespondiert mit der Anzahl der Messobjekte. Die Messwertedatei kann sehr groß werden.

Insbesondere wegen der Datenmenge ist es nicht sinnvoll, alle Datensatztypen in die Stamm-Messwertedatei zu kopieren. Mit SM2U1 können Datensätze bei der Aktualisierung der Stamm-Messwertedatei unterdrückt werden.

Für die Aufdeckung von zeitlichen Verzögerungen bei speziellen Lastanforderungen sind neben den oben erwähnten Systemauslastungswerten zusätzliche Daten notwendig. Als Einstieg kann mit den Messprogrammen PERIODIC-TASK bzw. TASK eine Task-Auswahl getroffen werden. Mit dem Messprogramm DISK-FILE können für überlastete Platten die Dateien mit den meisten Zugriffen ermittelt werden. Für die weitere Auswahl von Messprogrammen können hier keine allgemein gültigen Hinweise gegeben werden. In diesem Zusammenhang wird auf das "Performance Handbuch" [[5](#page-684-0)] verwiesen.

# **3.3 Sicherstellung eines wirtschaftlichen DV-Systemeinsatzes**

Um Probleme bei der Leistungsbewertung zu minimieren, sollte die folgende Vorgehensweise eingehalten werden:

- Festlegen der Leistungserwartungen (siehe [Seite 41](#page-40-0)).
- Nach der Aufnahme des Produktionsbetriebs feststellen, inwieweit die Leistungserwartungen erfüllt werden. Dazu sollte eine "Basis"-Messung durchgeführt werden.
- Bei Nichterfüllen der Leistungserwartungen klären, ob system- oder benutzerorientierte Leistungserwartungen nicht erfüllt werden.
- Überprüfen auf Fehler bei der Systemeinrichtung.
- Durchführen einer Engpassanalyse-Messung (siehe dazu den Abschnitt ["Automatische Leistungsanalyse" auf Seite 400](#page-399-0) sowie die Anweisung START-AUTOMATIC-ANALYSIS auf [Seite 491\)](#page-490-0). Konzentration auf jene Engpässe, deren Beseitigung die größtmögliche Leistungsverbesserung verspricht.
- Nach Beseitigen der festgestellten Engpässe Messungen wiederholen, denn oft werden nach Eingriffen andere, bislang versteckte Engpässe, sichtbar.
- In periodischen Abständen sollten Messungen (siehe [Seite 43](#page-42-0)) durchgeführt werden, um Sättigungserscheinungen in den Hauptbetriebsmitteln (durch wachsende Belastung) zu erkennen und kritische Systemzustände zu vermeiden.

Hinweise zur detaillierten Vorgehensweise und zur Interpretation der Messwerte siehe "Performance Handbuch" [[5\]](#page-684-1).

# **3.4 Auswertung der Messdaten**

Zur Aufbereitung und Darstellung der Messdaten stehen mehrere Tools auf unterschiedlichen Rechner-Plattformen zur Verfügung.

#### *SM2 (BS2000)*

Am Ende eines jeden Messintervalls werden die Messdaten in Form von Reports ausgegeben.

Siehe [Kapitel "SM2-Bildschirmausgaben" auf Seite 213](#page-212-0).

#### *SM2R1 (BS2000)*

Das Programm SM2R1 wertet die SM2-Messwertedateien aus. SM2R1 gibt Statistiken in Tabellenform und Zeitreihen in Diagrammform in eine druckfertige Datei aus.

Siehe [Kapitel "Auswerteprogramm SM2R1" auf Seite 397.](#page-396-0)

#### *openSM2 Manager (SE Server)*

Der openSM2 Manager ist die Web-basierte Benutzeroberfläche für das Performance Monitoring der SE Server.

Mit dem openSM2 Manager können die Messdaten aller Komponenten und Systeme eines SE Servers sowie weiterer Systeme außerhalb des SE Servers präsentiert und mit benutzerdefinierten Regeln überwacht werden. Eine Übersichtsdarstellung der wichtigsten Auslastungswerte aller überwachten Systeme gibt einen schnellen Überblick über die Gesamtauslastung des SE Servers. Auf verschiedenen, frei konfigurierbaren Reportansichten können die Messdaten übersichtlich angeordnet werden. Neben der Präsentation der aktuellen Messdaten ist auch die Darstellung historischer Daten möglich.

Siehe [Abschnitt "openSM2 Manager" auf Seite 513.](#page-512-0)

#### *ANALYZER (MS-Windows)*

ANALYZER ist eine Weiterentwicklung des SM2R1 und nutzt die grafischen Möglichkeiten eines PC zur Präsentation der Messdaten. In einem Auswertungslauf können Messwertedateien von verschiedenen BS2000-Rechnern ausgewertet werden. Die Ergebnisdaten werden in Tabellenform geliefert und zusätzlich grafisch aufbereitet. Die Grafiken können in die Zwischenablage kopiert werden und lassen sich somit in jede Windows-Anwendung übertragen, die auf die Zwischenablage zugreifen kann.

Siehe [Abschnitt "ANALYZER Auswertung mit Windows-PC" auf Seite 518](#page-517-0).

#### *INSPECTOR (MS-Windows)*

Mit INSPECTOR können simultan von mehreren BS2000-Rechnern Messdaten des Messmonitors SM2 online präsentiert und überwacht werden. Die Messdaten werden in Form von Grafiken geliefert, die mit jedem neuen Messintervall aktualisiert werden. Zur Überwachung der Messdaten können Regeln definiert werden, in denen Aktionen festgelegt werden, die beim Eintreten bestimmter Bedingungen ausgeführt werden sollen.

Siehe [Abschnitt "INSPECTOR Online-Überwachung mit Windows-PC" auf Seite 525](#page-524-0).

#### *SM2-PA (BS2000)*

Das kostenpflichtige Produkt SM2-PA wertet benutzerspezifische Messwertedateien von Benutzer-Task-Messungen aus. Die Messergebnisse werden in Form von Statistiken präsentiert und liefern Informationen über den Betriebsmittelverbrauch der Task bzw. über das Leistungsverhalten von Anwenderprogrammen.

Siehe [Abschnitt "SM2-PA Programmanalysator" auf Seite 528](#page-527-0) und das Handbuch "SM2-PA" [\[15](#page-685-0)].

# **4 SM2-Messprogramme**

# **4.1 Übersicht**

SM2 bietet eine Reihe von schaltbaren Messprogrammen an, die zusätzliche Messdaten erfassen. Zu unterscheiden sind privilegierte Messprogramme, die nur ein SM2-Verwalter starten und stoppen kann, und Messprogramme für benutzerspezifische Messobjekte, für deren Einsatz die Erlaubnis des SM2-Erst-Verwalters Voraussetzung ist (siehe Anweisung MODIFY-USER-ADMISSION, [Seite 119\)](#page-118-0).

Die Messprogramme werden mit START-MEASUREMENT-PROGRAM bzw. STOP-MEASUREMENT-PROGRAM gestartet bzw. gestoppt. Für einige Messprogramme müssen vor dem Programmstart mit der Anweisung SET-<programmname>-PARAMETERS Messparameter definiert und/oder mit ADD-... bzw. REMOVE-... Messobjekte ausgewählt werden.

Die von den Messprogrammen gelieferten Messwerte werden am Bildschirm und/oder in die Messwertedatei ausgegeben. Für den Start von Messprogrammen, die ihre Daten ausschließlich in die Messwertedatei ausgeben, ist eine geöffnete Messwertedatei Voraussetzung. Alle anderen Messprogramme schreiben ihre Daten auch in die Messwertedatei, wenn diese geöffnet ist. Bei der Bildschirmausgabe mancher Messprogramme ist mit einer Anweisung SELECT-... die Auswahl weiterer messobjektspezifischer Online-Reports möglich.

Folgende Tabelle gibt einen Überblick,

- für welche Messprogramme Parameter definiert oder Messobjekte ausgewählt werden müssen
- welche Messprogramme ihre Daten ausschließlich in die Messwertedatei ausgeben
- welche Messprogramme Daten in einem Online-Report auf den Bildschirm ausgeben
- welche Messprogramme Daten in einem Online-Report nur an privilegierte Benutzer ausgeben
- für welche Messprogramme weitere messobjektspezifische Reports ausgewählt werden können

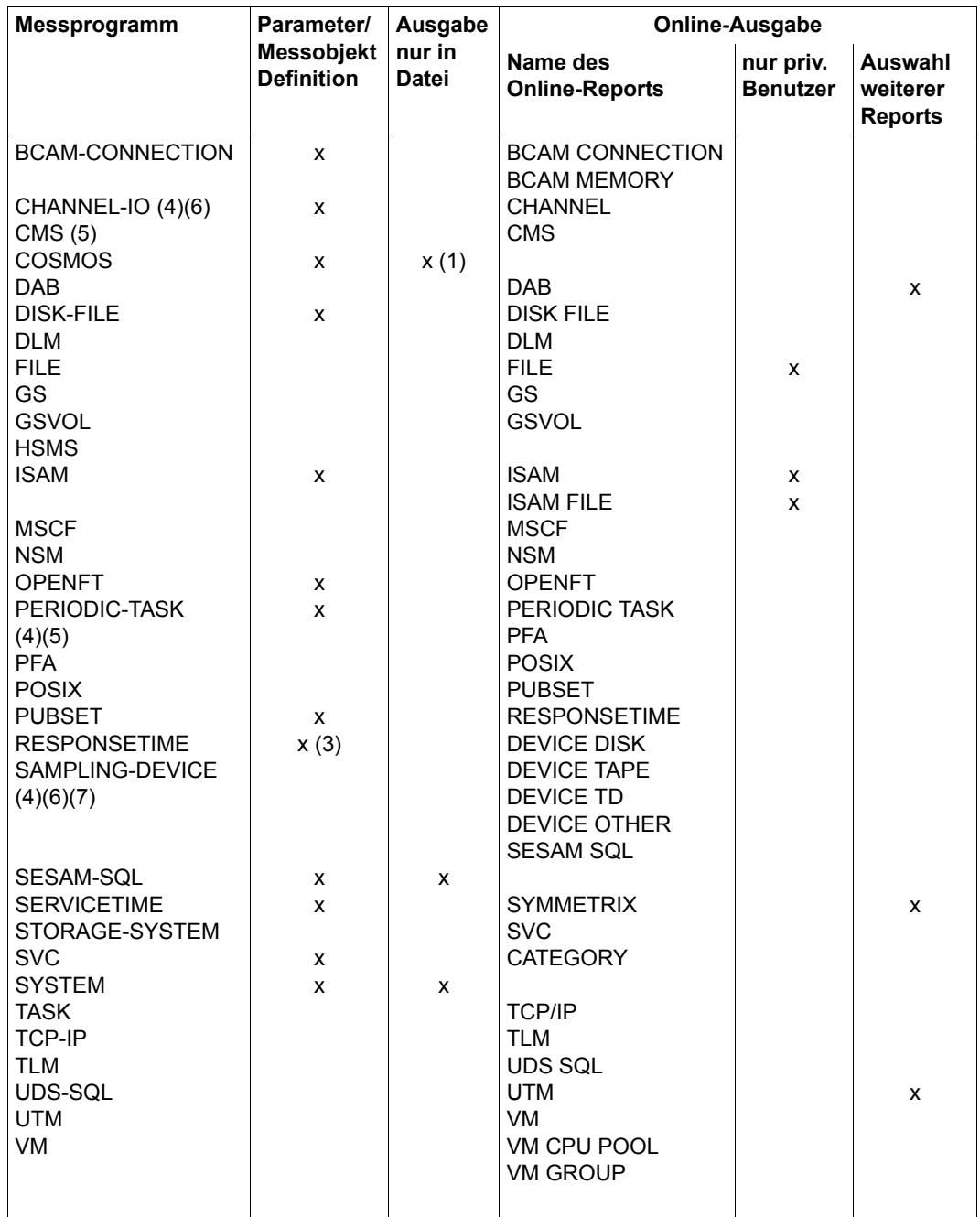

Tabelle 4: Überblick über die SM2-Messprogramme (Teil 1 von 2)

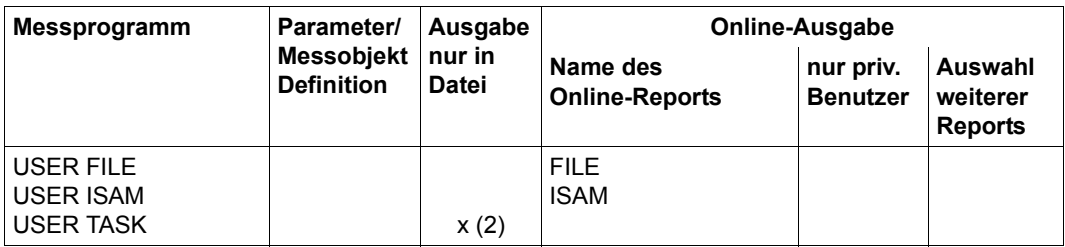

Tabelle 4: Überblick über die SM2-Messprogramme (Teil 2 von 2)

- (1) COSMOS gibt die Daten in eine eigene Messwertedatei aus (siehe COSMOS-Beschreibung, [Seite 58\)](#page-57-0).
- (2) Die Ausgabe erfolgt in eine benutzerspezifische Messwertedatei.
- (3) Die Parameter-Definition ist wegen Vorbelegung wahlfrei.
- (4) Die Online-Ausgabe kann über Sortierkriterien gesteuert werden.
- (5) Die Menge der Ausgabeinformation kann gesteuert werden.
- (6) Das Messprogramm wird beim Starten des Subsystems SM2 gestartet.
- (7) Das Messprogramm kann nicht mit der Anweisung STOP-MEASUREMENT-PROGRAM TYPE=\*ALL, sondern nur mit der Anweisung STOP-MEASUREMENT-PROGRAM TYPE=\*SAMPLING-DEVICE beendet werden.

## **4.2 Privilegierte Messprogramme von SM2**

### <span id="page-51-0"></span>**BCAM-CONNECTION Messdaten über Verbindungsmengen**

Das Messprogramm BCAM-CONNECTION liefert Messdaten für Verbindungen, die zu Verbindungsmengen zusammengefasst sind. Die Messwerte werden nur für DCAM-Anwendungen (mit NEA-Namen) oder Sockets-Anwendungen (mit Portnummern) geliefert. Es werden Messdaten zur INWAIT-, REACT-, INPROC- und OUTPROC-Zeit erfasst.

- Unter INWAIT-Zeit wird die Zeit zwischen dem Anzeigen einer Nachricht von BCAM bei einer Anwendung und dem Abholen der Nachricht von der Anwendung verstanden.
- Unter REACT-Zeit wird die Zeit zwischen einem Sende- und dem unmittelbar vorhergehenden Empfangsaufruf einer Anwendung verstanden. Wenn Sende- und Empfangsaufruf logisch zusammen gehören, dann kann die REACT-Zeit als eine Antwortzeit der Anwendung interpretiert werden. Bei dialogorientierten Anwendungen folgt in der Regel auf jede Eingabe die zugehörige Ausgabe.
- Unter INPROC-Zeit wird die Zeit zwischen der Ankunft einer Nachricht bei BCAM und dem Abholen der Nachricht von der Anwendung verstanden. Die INPROC-Zeit beinhaltet die INWAIT-Zeit.
- Unter OUTPROC-Zeit wird die Zeit zwischen dem Sendeaufruf und der Übergabe des letzten Bytes einer Nachricht an das Netz verstanden. Die Abgabe der Daten an das Netz kann auch durch den Empfänger verzögert werden.

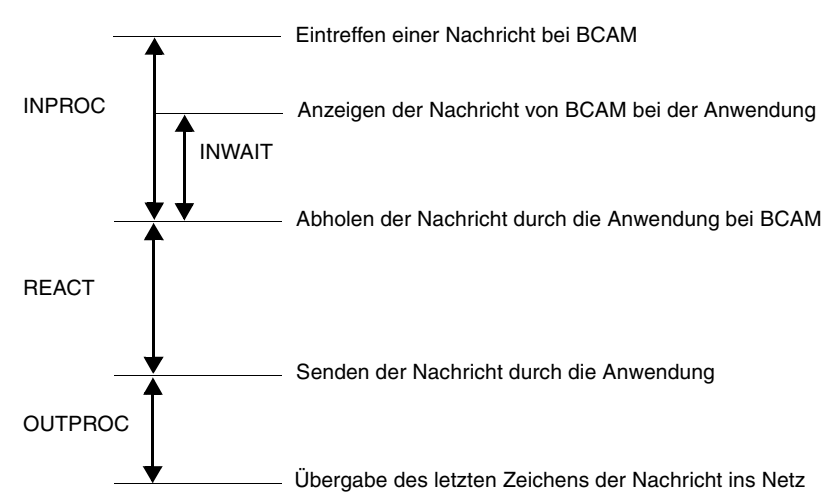

#### *Darstellung der Zeitdefinition*

Zusätzlich werden Messwerte zu empfangenen bzw. gesendeten Daten (Aufträge, Datenmenge, Pakete und weitere) erfasst.

Der SM2-Verwalter kann mit der Anweisung SET-BCAM-CONNECTION-PARAMETERS globale und mit der Anweisung ADD-BCAM-CONNECTION-SET verbindungsspezifische Messparameter definieren.

Die Anweisung SET-BCAM-CONNECTION-PARAMETERS muss vor der ersten ADD-BCAM-CONNECTION-SET-Anweisung eingegeben werden.

igt Es werden auch kurze Verbindungen erfasst, die während des Messintervalls er-<br>Later verlieden her beendet werden. Außerdem werden neue Verbindungen im zeugt und wieder beendet werden. Außerdem werden neue Verbindungen im Messintervall ihrer Entstehung und beendete Verbindungen im Messintervall ihrer Beendigung berücksichtigt.

BCAM behält eine Verbindung noch bis zu 4 Minuten offen, auch wenn eine Task die Verbindung bereits geschlossen hat. Auch aus Sicht von SM2 ist eine solche Verbindung noch offen, aber inaktiv.

Zusätzlich kann es vorkommen, dass eine Verbindung vom Partner abgelehnt wird. Es ist keine Verbindung zustande gekommen. Die Anzahl solcher Verbindungen wird festgestellt und ausgegeben.

#### *Globale Parameter*

Die Zeitmesswerte werden als Mittelwert und bucketspezifisch erfasst. Die BUCKET-Parameter definieren jeweils in einer Liste die Obergrenzen der Bereiche für INWAIT-, REACT- , INPROC- und OUTPROC-Zeit, in die diese Werte entsprechend ihrer Größe abgelegt werden sollen. Die mit den angegebenen Listen definierten Bereiche gelten für alle mit der Anweisung ADD-BCAM-CONNECTION-SET definierten Verbindungsmengen.

<integer 1..999999> ist ein ganzzahliger Wert, der die Grenze definiert. Die Anzahl der Grenzen in dieser Liste bestimmt implizit die Anzahl der Bereiche. Die Anzahl der Grenzen kann in jeder Liste verschieden sein. Maximal 4 Grenzen können angegeben werden.

Der jeweils letzte Wert in der Liste der Bereichsgrenzen gibt die Grenze für Überlaufwerte an. Alle Messwerte, die größer als dieser Grenzwert sind, werden im letzten Bereich aufsummiert. Die Einstellung der Bucket-Parameter bei BCAM kann nicht nur von SM2, sondern auch von anderen Anwendungen erfolgen. Ebenso kann die Erfassung der Messwerte auch ganz abgeschaltet werden.

In der SET-BCAM-CONNECTION-PARAMETER-Anweisung wird der Operandenwert \*UNCHANGED angeboten. Er bewirkt, dass SM2 die bei BCAM eingestellten Bucket-Parameter unverändert lässt und in die eigene Messprogrammdefinition übernimmt.

Wenn mit der SET-BCAM-CONNECTION-PARAMETERS-Anweisung eigene Bucket-Parameter definiert werden, so werden diese beim Starten des Messprogramms auch bei BCAM eingestellt. Wenn sich während der Messung die Bucket-Parameter bei BCAM ändern, dann gelten die neuen Parameter auch für SM2.

Wenn während der Messung die Erfassung der Messwerte bei BCAM abgeschaltet wird, dann schaltet SM2 die Erfassung mit den bei SM2 definierten Parametern wieder ein.

#### *Verbindungsspezifische Parameter*

Eine Verbindung wird durch die Namensdefinitionen NEA-Name oder Portnummer, durch die Art der Verbindung und die Rechnernamen bestimmt. Unter einer Verbindungsmenge ist eine Anzahl von Verbindungen zu verstehen, die durch die Angabe solcher Objekte definiert werden.

Objekte können dabei in folgender Weise angegeben werden:

- vollqualifizierter Name (name)
- teilqualifizierter Name (name\*)
- nicht qualifizierter Name (\*ANY, \*LOCAL, \*REMOTE, \*BOTH)

Bei nicht vollqualifizierten Namen kann die Anzahl der Verbindungen einer Verbindungsmenge während der Messung schwanken. Auf dem BCAM-CONNECTION Bildschirm wird deshalb die aktuelle Anzahl der überwachten Verbindungen der Verbindungsmenge angezeigt. Definiert wird eine Verbindungsmenge durch die Angabe einer Liste von maximal 16 Namensdefinitionen. Es können entweder nur NEA-Applikationsnamen oder nur Portnummern angegeben werden.

Weiter ist die Art der Verbindungen anzugeben:

\*LOCAL es werden nur Verbindungen innerhalb des Rechners berücksichtigt

\*REMOTE es werden nur entfernte Verbindungen berücksichtigt

\*BOTH alle Verbindungen werden berücksichtigt

Als weiteres Merkmal zur Auswahl der Verbindungen dienen die Rechnernamen der Rechner, zwischen denen die Verbindung besteht. Bis zu 32 Verbindungsmengen können definiert werden.

*Beispiele zu Messprogrammdefinitionen*

*Beispiel 1* 

SET-BCAM-CONNECTION-PARAMETER

INWAIT-BUCKETS = \*UNCHANGED,

 $RFACT-BUCKFTS$  = \*UNCHANGED.

INPROC-BUCKETS = \*UNCHANGED,

OUTPROC-BUCKETS = \*UNCHANGED

ADD-BCAM-CONNECTION-SET

SET-NAME = mengenname1.

```
CONNECTION-SELECTION = *BY-NEA-NAME (
```
 $COMNETION–NAMF = *SPECTFIFD$  (

LOCAL-APPLICATION = \$DIALOG,

```
PARTNER-APPLICATION = *ANY)),
```
 $COMNETION-TYPE = *RFMOTE$ 

```
HOST-SELECTION = *SPECIFIED (
```
 $LOGAL-HOST-NAME = *LOGAL$ 

PARTNER-HOST-NAME = hostname1)

START-MEASUREMENT-PROGRAM TYPE = \*BCAM-CONNECTION

Mit diesen Anweisungen werden die bei BCAM eingestellten Messparameter übernommen. Es wird eine Verbindungsmenge definiert, die alle Verbindungen mit dem Namenstyp NEA und dem lokalen Applikationsnamen \$DIALOG erfasst, bei denen es sich um entfernte Verbindungen handelt und die zu dem angegebenen Rechner führen.

*Beispiel 2*  REMOVE-BCAM-CONNECTION-SET SET-NAME = \*ALL SET-BCAM-CONNECTION-PARAMETERS ADD-BCAM-CONNECTION-SET SET-NAME = mengenname2, CONNECTION-SELECTION = \*BY-PORT-NUMBER( PORT-NUMBER = \*SPECIFIED (  $\angle$  LOCAL-PORT-NUMBER = 5000. PARTNER-PORT-NUMBER = \*ANY)),  $COMNETION-TYPF = *ROTH$ . HOST-SELECTION = \*SPECIFIED ( LOCAL-HOST-NAME = \*LOCAL, PARTNER-HOST-NAME = hostname2) CHANGE-MEASUREMENT-PROGRAM TYPE = \*BCAM-CONNECTION

Diese Anweisungen beenden die aktuelle Messung und starten sie mit neuen Parametern. Als Bucket-Parameter werden die Standardwerte eingestellt. Es wird eine Verbindungsmenge definiert, die alle Verbindungen mit der lokalen Portnummer 5000 erfasst, die zu dem angegebenen Rechner führen.

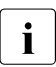

**i Unabhängig von den definierten Verbindungsmengen erfasst das Messprogramm**<br>La ROAM CONNECTION auch Daten zur Größe des residenten Speichers für Daten. BCAM-CONNECTION auch Daten zur Größe des residenten Speichers für Datentransfer.

### **CHANNEL-IO Messdaten über Kanalbelastung**

Das Messprogramm CHANNEL-IO liefert Daten, die eine genauere Aussage über die Belastung von Kanälen erlauben. Für jeden zu überwachenden Kanal wird die Anzahl der Ein-/Ausgaben für PAM-Block-Transfer, Byte-Transfer und ohne Datentransfer (NODATA) ausgegeben. Darüber hinaus wird die übertragene Datenmenge für PAM-Block- und Byte-Transfer geliefert.

Das Messprogramm berücksichtigt auch RSC-IOs (Server mit x86-Architektur) von TDbzw. openCRYPT-BOX-Geräten und Platten.

Das Messprogramm wird beim Starten des Subsystems SM2 für alle Kanäle gestartet.

- Server mit /390-Architektur Für Kanäle vom Typ FC (FibreChannel) wird der korrekte Typ ausgegeben.
- Server mit x86-Architektur Der Betrieb von FibreChannel-Peripherie unter BS2000 erfolgt durch Emulation der Geräte im X2000 als sogenannte Busperipherie. Diese wird von SM2 als Typ BUS ausgegeben.

Die tatsächlich vorhandenen physikalischen FibreChannel können sich von den für das BS2000 sichtbaren (und von SM2 angezeigten) Kanälen unterscheiden.

Entsprechend verlieren die von SM2 gelieferten Messwerte ihre Aussagekraft in Bezug auf den einzelnen Kanal. Bildet man die Summenwerte über alle Kanäle, so erhält man weiterhin gültige Werte.

Weitere Hinweise zu den Messwerten sind im [Abschnitt "CHANNEL-Report" auf Seite 239](#page-238-0) enthalten.

### **CMS Messdaten über das Katalogverwaltungssystem**

Das Messprogramm CMS ermittelt Messdaten über die Leistung des Katalogverwaltungssystems. Es werden Messwerte für jeden Katalog und für die Gesamtmenge der Privatplatten ausgegeben.

### <span id="page-57-0"></span>**COSMOS Messdaten über das System zur Engpassanalyse**

COSMOS ist ein ereignisgesteuertes Messprogramm zur Erfassung detaillierter Systemdaten, die insbesondere für die Engpassanalyse von OLTP-Anwendungen benötigt werden.

COSMOS sammelt Messdaten für alle Tasks, für Task-Gruppen (Selektionsmöglichkeiten nach Benutzerkennung, Kategorie, Job-Name) oder für einzelne Tasks. Wegen des hohen Datenaufkommens durch die sehr detaillierten Messwerte sollte COSMOS nur für Kurzzeitmessungen eingesetzt werden. Die Interpretation der Messwerte erfordert sehr gute Kenntnisse über die internen Abläufe im System.

COSMOS ist ein Zusatzprodukt zu SM2, das gesondert bestellt werden muss. Eine ausführliche Beschreibung wird mit dem Produkt ausgeliefert.

### **DAB Messdaten über DAB-Aktivitäten**

Von SM2 werden detaillierte Messdaten über die Aktivität von DAB auf allen DAB-Cache-Bereichen ausgegeben.

### **DISK-FILE Messdaten über Dateizugriffe für ausgewählte Platten**

Dieses Messprogramm liefert Messdaten über die physikalischen Zugriffe auf Dateien ausgewählter Platten, sofern die Zugriffe über die privilegierte Zugriffsmethode PPAM abgewickelt werden. Dies sind alle Dateizugriffe mit den Zugriffsmethoden EAM (Evanescent Access Method), ISAM (Indexed Sequential Access Method), SAM (Sequential Access Method) und UPAM (User Primary Access Method).

Bei Mehrrechnersystemen werden nur die Ein-/Ausgaben des lokalen Systems überwacht, auf dem SM2 läuft.

Wenn das Messprogramm für Parallel Access Volumes (PAV) eingesetzt wird, dann gilt:

- Es können Basis- und Alias-Geräte ausgewählt werden.
- Wenn ein Basis-Gerät ausgewählt wird, beziehen sich die Daten auch auf die zugeordneten Alias-Geräte.

#### *Hinweise*

- Das Messprogramm DISK-FILE schreibt pro Platte in jedem Intervall nur die 20 Dateinamen mit den meisten Ein-/Ausgaben in die Messwertedatei. Das bedeutet, dass in Intervallen mit wenigen Ein-/Ausgaben im Report 320 evtl. Null-Werte ausgegeben werden.
- Der Dateiname muss nicht immer das Format :<catid>:<\$userid>.<dateiname> haben. Für besondere Plattenzugriffe (z.B. von DAB wird von diesem Format abgewichen.
- \*OVERRUNS ist ein reservierter Dateiname. Hier werden alle Ein-/Ausgaben gezählt, die keiner bestimmten Datei zugewiesen werden konnten.

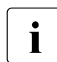

i Das Messprogramm sollte wegen der Verlängerung des Ein-/Ausgabepfades nur<br>i für kurze Messungen eingeschaltet werden für kurze Messungen eingeschaltet werden.

### **DLM Messdaten über Lock-Anforderungen**

Das Messprogramm DLM (Distributed Lock Manager) liefert Daten über Lock-Anforderungen von TU, TPR und von NSM.

### **FILE Messdaten über Dateizugriffe für ausgewählte Dateien**

Dieses Messprogramm liefert Messdaten über die Anzahl und die mittlere Dauer der Zugriffe auf eine Datei, sofern sie über die privilegierte Zugriffsmethode PPAM abgewickelt werden. Das sind alle Dateizugriffe mit den Zugriffsmethoden EAM (Evanescent Access Method) und ISAM (Indexed Sequential Access Method).

Außerdem werden Messdaten für die Zugriffsmethoden SAM (Sequential Access Method) und UPAM (User Primary Access Method), alle Plattenzugriffe und alle Zugriffe auf Magnetbanddateien mit Standardblöcken erfasst.

Das Messprogramm FILE erfasst auch die Zugriffszeiten auf Dateien. Bei der gemessenen Zeit handelt es sich um die logische Dauer der Ein-/Ausgabe zwischen Auftragserteilung und Auftragsende aus Sicht der Software. Die Zeit kann bei asynchronen Ein-/Ausgaben deutlich über der Hardware-Zeit liegen.

Bei Mehrrechnersystemen werden nur die Ein-/Ausgaben überwacht, die vom lokalen System stammen, auf dem SM2 läuft.

Insgesamt können mit diesem Messprogramm maximal 32 Dateien überwacht werden.

### **GS Messdaten über Zugriffe auf den Global Storage**

Das Messprogramm GS (Global Storage) liefert Daten über die Lese- und Schreibzugriffe auf den GS, aufgeteilt nach Partitions.

### **GSVOL Messdaten über Volumes im Global Storage**

Das Messprogramm GSVOL liefert Daten über Lese- und Schreibzugriffe auf Volumes, die auf dem GS emuliert werden.

### **HSMS Messdaten über Dateimigration**

Das Messprogramm HSMS liefert Messdaten über die Migration von Dateien in die Hintergrundebene bzw. vom Zurückholen in die Verarbeitungsebene.

### **ISAM Messdaten über die ISAM-Pools**

Das Messprogramm für die Überwachung von ISAM-Pools liefert bei Einsatz der Zugriffsmethode NK-ISAM Messdaten über die Leistung der ISAM-Pufferverwaltung. Ziel der ISAM-Pufferverwaltung ist die Reduzierung der physikalischen Ein-/Ausgabeoperationen beim Zugriff auf ISAM-Dateien. Mit den in diesem Messprogramm erfassten Messdaten kann gegebenenfalls durch Ändern der Parameter eines ISAM-Pools das Zugriffsverhalten auf diesen ISAM-Pool optimiert werden (zu Einzelheiten über die Zugriffsmethode ISAM siehe Handbuch "DVS Makros" [[2](#page-684-2)]).

Es können bis zu 16 ISAM-Pools (definiert über Pool-Name, Katalogkennung und Gültigkeitsbereich) und zusätzlich die Pool-Daten von bis zu 16 ISAM-Dateien überwacht werden.

### **MSCF Messdaten über Rechnerkommunikation**

Das Messprogramm MSCF (Multiple System Control Facility) liefert Daten über die Kommunikation des lokalen Rechners mit anderen Rechnern.

### **NSM Messdaten zu HIPLEX MSCF®**

Das Messprogramm NSM (Node Synchronization Manager) liefert Daten zu Basisfunktionen von HIPLEX MSCF®.

## **OPENFT Messdaten zu openFT**

Das Messprogramm OPENFT liefert Daten über die File Transfers mit openFT.

Die Messdatenerfassung von openFT muss zuvor eingeschaltet worden sein mit dem openFT-Kommando MODIFY-FT-OPTIONS ..., MONITORING=\*ON. Siehe das openFT-Hand-buch "Installation und Administration [[9](#page-685-1)].

Der SM2-Verwalter kann mit den Anweisungen ADD-/REMOVE-OPENFT-INSTANCE bis zu 16 zu überwachende openFT-Instanzen definieren.

### **PERIODIC-TASK Messdaten über Tasks**

Das Messprogramm PERIODIC-TASK erfasst die wichtigsten Verbrauchsdaten aller Tasks. Mit der privilegierten Anweisung SET-PERIODIC-TASK-PARAMETERS werden die Tasks festgelegt, deren Werte in die Messwertedatei geschrieben werden sollen. So kann ein Aufblähen der Messwertedatei verhindert werden.

Nichtprivilegierte Benutzer erhalten nur die Tasks ihrer Benutzerkennung.

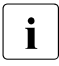

**i** RSC-IOs (Server mit x86-Architektur) von TD- bzw. openCRYPT-BOX-Geräten<br>Listen and betriefsichtigt werden, da ein Zusammenhang zwischen BSC-IOs können nicht berücksichtigt werden, da ein Zusammenhang zwischen RSC-IOs und Tasks nicht hergestellt werden kann.

## **PFA Messdaten über Caches unter User-PFA**

Das Messprogramm PFA erfasst Messdaten über Caches unter User-PFA.

Mit User-PFA (User Controlled Performant File Access) hat der Benutzer die Möglichkeit, Performance-Attribute an Dateien zu vergeben und Dateien so zu HIPERFILES (High Performance Files) zu machen. Das HIPERFILE-Konzept besteht darin, Dateizugriffe zu beschleunigen, indem die Datei in einem schnellen Cache-Medium zwischengespeichert wird und somit langsame Platten-Ein- und Ausgaben vermieden werden. Als Cachemedien für HIPERFILES werden der Hauptspeicher (MM) und der Globalspeicher (Global Storage, GS) genutzt.

### **POSIX Messdaten zu POSIX**

Das Messprogramm POSIX liefert Messdaten zum Subsystem POSIX.

Es werden Daten entsprechend den sar-options a, m, b und c ausgegeben.

### **PUBSET Messdaten für SF-Pubsets und Volume-Sets**

Das Messprogramm PUBSET erfasst die Belegung von SF-Pubsets und Volume-Sets. Zusätzlich werden die Anzahl Volumes, der Sättigungslevel und die Kapazität ausgegeben.

Die SF-Pubsets und Volume-Sets müssen importiert sein.

Volumes mit Allokierungssperre (restricted volumes) werden nicht berücksichtigt.

### <span id="page-62-0"></span>**RESPONSETIME Messdaten zum BCAM-Pool**

Das Messprogramm RESPONSETIME erfasst Messdaten über Antwortzeiten, Denkzeiten, Transaktionszeiten und Nachrichtenwartezeiten im BCAM-Pool. Sinnvolle Messwerte werden nur für dialogorientierte DCAM-Anwendungen (mit NEA-Namen) geliefert.

Unter **Antwortzeit** wird die Zeit verstanden, die verstreicht, bis nach dem Empfang einer Nachricht im Verarbeitungsrechner eine Nachricht zur Partneranwendung geschickt wird.

SM2 unterscheidet für Antwortzeit zwei Definitionen:

- Definition 1 Antwortzeit ist die Zeit zwischen einer Eingabe (Empfang einer Nachricht) und der nächsten Ausgabe (Senden einer Nachricht) auf der entsprechenden Verbindung.
- Definition 2 Antwortzeit ist die Zeit zwischen einer Eingabe und der nächsten Ausgabe bzw. zwischen allen vor einer weiteren Eingabe erfolgenden Folgeausgaben.

Der SM2-Verwalter kann zwischen beiden Definitionen wählen (Anweisungen SET- bzw. MODIFY-RESPONSETIME-PARAMETER).

Unter **Denkzeit** wird die Zeit zwischen der letzten Ausgabe vor einer Eingabe und dieser Eingabe verstanden; unter **Transaktionszeit** die Gesamtzeit zwischen einer Eingabe und der letzten Ausgabe; unter **Wartezeit** die Zeit zwischen dem Eintragen einer Nachricht in den BCAM-Pool und dem Abholen der Nachricht aus diesem Pool.

Der Einfachheit halber wird im Folgenden **Interaktion** als Oberbegriff für den Warte-, Antwort-, Denk- und Transaktionsvorgang gewählt.

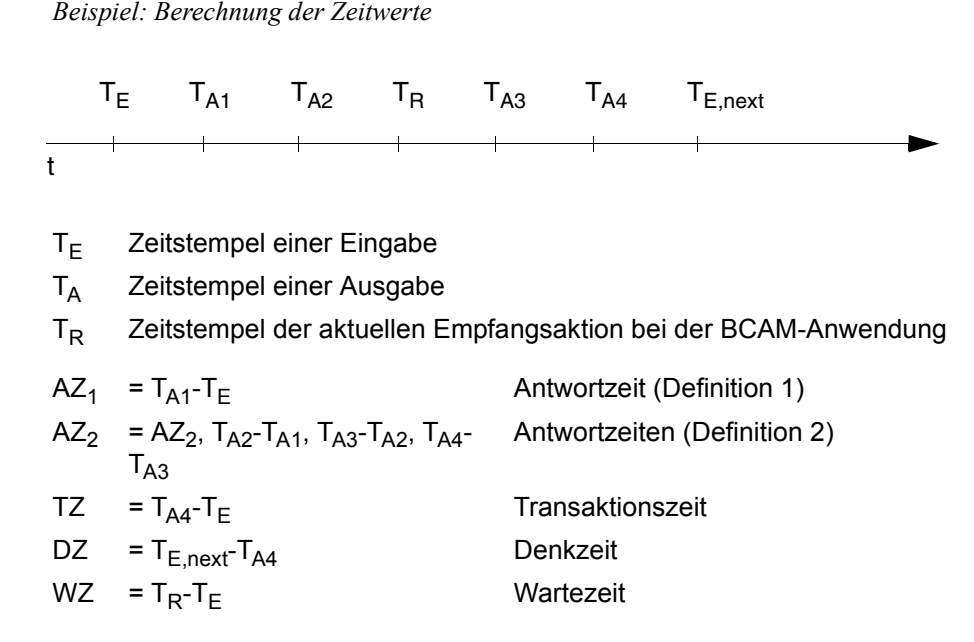

Die Ausgaben zu den Zeitpunkten T<sub>A1,2</sub> können sich nicht auf die Eingabe zum Zeitpunkt  $T_F$  beziehen, da diese erst zum Zeitpunkt  $T_R$  abgeholt wird.

Die Ausgaben zu den Zeitpunkten  $T_{A3,4}$  können (müssen sich aber nicht) auf die Eingabe zum Zeitpunkt T<sub>F</sub> beziehen.

Weil die Messung im Transportsystem BCAM durchgeführt wird, kann keine direkte Aussage über den logischen (anwendungsspezifischen) Zusammenhang zwischen den einzelnen Ein- und Ausgaben gemacht werden.

Bei dialogorientierten Anwendungen folgt in der Regel auf jede Eingabe die zugehörige Ausgabe, sodass in diesem Fall korrekte Antwortzeiten ermittelt werden.

SM2 wertet als Eingabe jede Nachricht einer Partneranwendung an eine BCAM-Anwendung, als Ausgabe jede Nachricht von einer BCAM-Anwendung an eine Partneranwendung. Es wird nicht unterschieden, ob es sich beim Kommunikationspartner der BCAM-Anwendung um einen Bildschirm oder um eine Anwendung in einem Partnersystem handelt.

Um die Messungen auf einzelne Verbindungen zu beschränken, verwendet SM2 den BCAM-Anwendungsnamen (BCAM Application Name). SM2 geht davon aus, dass einem Anwendungsnamen eindeutig der Sender oder Empfänger (Bildschirm) zugeordnet ist. Es kann spezielle Anwendungen geben, bei denen dieser Anwendungsname nicht definiert ist. Für diese Fälle ist die gezielte Antwortzeitmessung durch SM2 nicht möglich. Die entsprechenden Werte werden jedoch in der Gesamtmenge erfasst.

Wartezeiten im Kommunikationsrechner und Datenübertragungszeiten können nicht berücksichtigt werden.

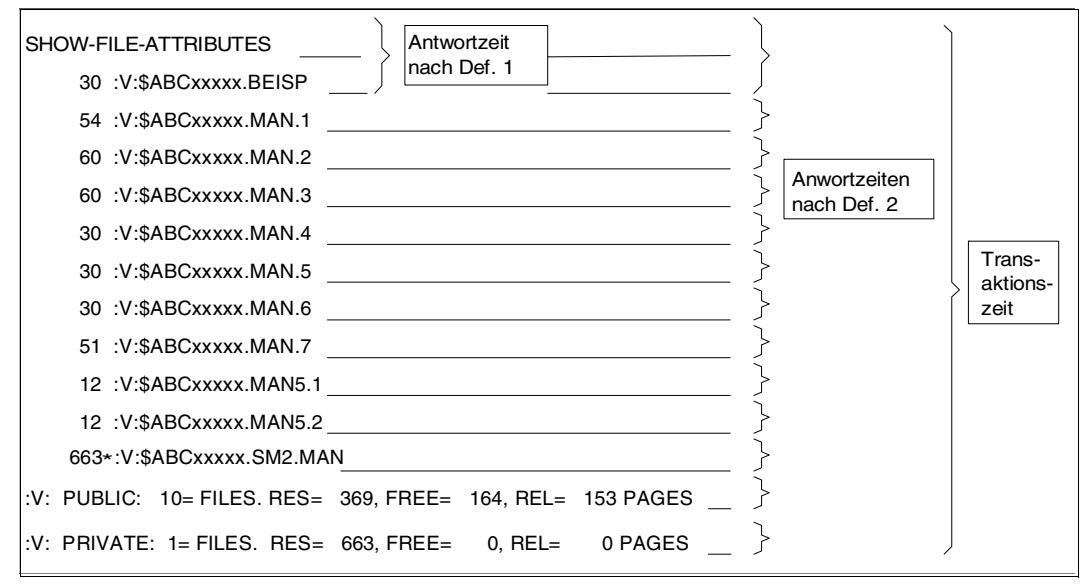

*Beispiel: Antworten auf ein /SHOW-FILE-ATTRIBUTES-Kommando*

Der SM2-Verwalter kann mit den Anweisungen SET- bzw. MODIFY-RESPONSETIME-PARAMETERS globale und mit der Anweisung ADD-CONNECTION-SET verbindungsspezifische Messparameter definieren.

#### *Globale Parameter*

Werden die Antwortzeiten kategoriespezifisch erfasst (SCOPE=\*CATEGORY), so werden zur Bildung der Durchschnittswerte je Kategorie nur die Werte herangezogen, die unterhalb des größten entsprechenden Bucketwertes liegen. Wird keine bucketspezifische Auswertung gewünscht, ist also nur ein Wert zur Bestimmung der Überlaufgrenze notwendig. Sind trotzdem mehrere Buckets definiert, so werden die irrelevanten kleineren Werte ignoriert. Es gilt die Kategorie-Zuordnung bei Ende der Interaktion.

Über den Parameter CONNECTION-NUMBER=<integer 1..8187> wird die Anzahl der maximal zu überwachenden Verbindungen festgelegt. Wird diese Anzahl erreicht, läuft die Antwortzeiterfassung weiter. SM2 weist dann auf nicht erfasste Interaktionen hin:

- Bei der Reportausgabe des SM2 durch die Meldung NOTE: CONNECTION NUMBER TOO LOW. In jedem der RESPONSETIME-Bildschirme (siehe Beschreibung des RESPONSETIME-Reports) wird dabei die gleiche Meldung ausgegeben. Die Meldung wird nur ausgegeben, wenn im entsprechenden Messintervall Interaktionen nicht erfasst wurden.
- Im Antwortdatensatz des SM2 am Ende des Messintervalls.
- Beim SM2R1 am Ende der Auswertung durch die Meldung SOME INTERACTIONS MISSED. Diese Meldung wird nur ausgegeben, wenn im entsprechenden Auswertezeitraum Interaktionen nicht erfasst wurden.

Die BUCKET-Parameter definieren jeweils in einer Liste die Obergrenzen der Bereiche für Antwort-, Denk-, Transaktions- und Wartezeit, in die diese Werte entsprechend ihrer Größe abgelegt werden sollen. Die mit den angegebenen Listen definierten Bereiche gelten für alle mit der Anweisung ADD-CONNECTION-SET definierten Verbindungsgruppen. <integer 1 .. 99999> ist ein ganzzahliger Wert, der die Grenze definiert. Die Anzahl der Grenzen in dieser Liste bestimmt implizit die Anzahl der Bereiche. Die Anzahl der Grenzen kann in jeder Liste verschieden sein. Maximal können fünf Grenzen angegeben werden. Der jeweils letzte Wert in der Liste der Bereichsgrenzen gibt die Grenze für Überlaufwerte an. Alle Messwerte, die größer als dieser Grenzwert sind, werden im letzten Bereich aufsummiert. Zur Bildung der Mittelwerte werden sie im RESPONSETIME-Report nicht herangezogen.

#### *Verbindungsspezifische Parameter*

Die Antwortzeit kann der SM2-Verwalter nicht nur global, d.h. über alle möglichen Verbindungen messen, sondern auch für bestimmte Verbindungen, Verbindungsgruppen oder Verbindungsmengen erfassen.

Eine Verbindung ist im eigenen Host durch folgende Angaben eindeutig festgelegt:

- Name einer Applikation
- Name eines Partners
- Rechnername des Partners
- Art der Verbindung

Unter einer Verbindungsgruppe ist eine Anzahl von Verbindungen zu verstehen, die durch die Angabe der Applikation und der Art der Verbindung definiert wird. Der Partner-Name und der Rechnername des Partners können nicht angegeben werden. Z.B. definiert (\$DIALOG) eine Verbindungsgruppe, die die Applikation \$DIALOG umfasst.

Unter einer Verbindungsmenge ist eine Kombination dieser Verbindungsgruppen zu verstehen. Definiert wird eine Verbindungsmenge durch die Angabe einer Liste von maximal fünf Verbindungsgruppen. Z.B. definiert ((\$DIALOG),(UTM1)) eine Verbindungsmenge, die zwei Verbindungsgruppen mit den Applikationen \$DIALOG und UTM1 umfasst.

Das Messprogramm liefert die Messwerte für die Verbindungsmengen, zusätzlich wird die Menge aller Verbindungen immer überwacht. Bei der Auswahl, welche Verbindungen überwacht werden sollen, kann der SM2-Verwalter bis zu 15 Verbindungsmengen definieren, als zusätzliche Verbindungsmenge wird immer (\*ALL) automatisch gesetzt. Außerdem hat er anzugeben, ob die ausgewählten Verbindungen überwacht oder von der Messung ausgeschlossen werden sollen (Operanden \*BY-CONNECTION bzw. \*EXCEPT-CONNECTION der Anweisung ADD-CONNECTION-SET). Im Fall \*EXCEPT-CONNECTION werden dann alle Verbindungen außer den angegebenen Verbindungsgruppen überwacht.

Der SM2-Verwalter kann auch die Art der Verbindung angeben. Bei \*LOCAL werden Verbindungen innerhalb des Host berücksichtigt. Dadurch ist es möglich, die Antwortzeiten einzelner Applikationen zu erfassen, auch wenn nach außen alles über die Trägerapplikation OMNIS abläuft.

Jede definierte Verbindungsmenge kann aus maximal fünf Verbindungsgruppen bestehen. Die Anzahl der insgesamt definierbaren Verbindungsgruppen ist wiederum auf maximal 15 beschränkt.

#### *Beispiele zum Messprogramm RESPONSETIME*

#### *Beispiel 1*

```
SET-RESPONSETIME-PARAMETER
ADD-CONNECTION-SET SET-NAME=mengenname1,SET-DEFINITION=*BY-CONNECTION,
    CONNECTION-SET=((utm1),(utm2),(utm3))
ADD-CONNECTION-SET SET-NAME=mengenname2,SET-DEFINITION=*BY-CONNECTION,
    CONNECTION-SET=(utm3),CONNECTION-TYPE=*BOTH,
ADD-CONNECTION-SET SET-NAME=mengenname3,SET-DEFINITION=*EXCEPT-CONNECTION,
    CONNECTION-SET=((utm1),(omnis),(apl1))
START-MEASUREMENT-PROGRAM TYPE=*RESPONSETIME
```
Mit diesen Anweisungen werden explizit drei Verbindungsmengen definiert: die erste durch Angabe einer Liste von drei Verbindungsgruppen; diese drei Verbindungsgruppen werden zusammen betrachtet. Bei der zweiten Verbindungsmenge sollen lokale und entfernte Verbindungen berücksichtigt werden, bei allen anderen Verbindungsmengen nur entfernte Verbindungen ( $\triangleq$  Standardeinstellung). Die dritte Verbindungsmenge fasst alle Verbindungen zusammen, die weder zu den Applikationen UTM1 oder OMNIS noch zu der expliziten Verbindung (apl1) gehören.

#### *Beispiel 2*

```
REMOVE-CONNECTION-SET SET-NAME=*ALL
MODIFY-RESPONSETIME-PARAMETERS DEFINITION=*2
ADD-CONNECTION-SET SET-NAME=mengenname,SET-DEFINITION=*EXCEPT-CONNECTION,
    CONNECTION-SET=($OMNIS)
CHANGE-MEASUREMENT-PROGRAM TYPE=*RESPONSETIME
```
Diese Anweisungen beenden das Messprogramm RESPONSETIME (außer \*GLOBAL) und starten es erneut, wobei jetzt alle Verbindungen mit Ausnahme der Applikation \$OMNIS überwacht werden. Zudem wird die Antwortzeit gemäß Definition 2 gemessen. Alle anderen Messparameter der abgebrochenen Antwortzeitmessung werden beibehalten.

#### *Beispiel 3*

```
SET-RESPONSETIME-PARAMETERS CONNECTION-NUMBER=100,RESPONSETIME-BUCKETS=
    (50,100,200),THINKTIME-BUCKETS=(50,100,150,200,250)
START-MEASUREMENT-PROGRAM TYPE=*RESPONSETIME
```
Mit der Anweisung SET-RESPONSETIME-PARAMETERS wird automatisch eine Verbindungsmenge mit Namen \*GLOBAL definiert, in der alle Verbindungen überwacht werden (CONNECTION(\*ALL)). Zusätzlich wird hier die Anzahl der Verbindungen auf 100 beschränkt. Es werden drei Grenzen (50,100,200) für die Antwortzeit und fünf Grenzen (50,100,150,200,250) für die Denkzeit festgelegt. Für die Transaktionszeit und die Wartezeit im BCAM-Pool gelten die Defaultwerte.

### **SAMPLING-DEVICE Messdaten über Ein-/Ausgaben, Datenmenge und Auslastung von Geräten**

Das Messprogramm SAMPLING-DEVICE erfasst die Anzahl der Ein-/Ausgaben, die Datenmenge und die Auslastung der Geräte. Außerdem werden auch Messwerte des Subsystems IORM erfasst. Für Plattengeräte können auch die Hardware- und Software-Bedienzeiten ausgegeben werden.

RSC-IOs (Server mit x86-Architektur) für Platten sind in den Ein-/Ausgaben für Read/Write enthalten. Zusätzlich wird als neuer Wert die mittlere Anzahl der parallel abgearbeiteten RSC-IOs erfasst.

RSC-IOs (Server mit x86-Architektur) für TD- bzw. openCRYPT-BOX-Geräte sind in den Ein-/Ausgaben für Read/Write enthalten.

Das Messprogramm wird beim Starten des Subsystems SM2 ohne die Erfassung der Bedienzeiten gestartet.

Das Messprogramm kann nicht mit der Anweisung STOP-MEASUREMENT-PROGRAM TYPE=\*ALL, sondern nur mit der Anweisung STOP-MEASUREMENT-PROGRAM TYPE=\*SAMPLING-DEVICE beendet werden.

Wenn das Messprogramm für Parallel Access Volumes (PAV) eingesetzt wird, dann gilt:

- Im DEVICE DISK-Report werden nur Basis-Geräte ausgegeben.
- Die Messwerte beziehen sich auf das Basis-Gerät und die zugeordneten Alias-Geräte (Summen bzw. Mittelwertbildung der Messwerte). Wenn ein Alias-Gerät das Basis-Gerät wechselt, werden in dem Messintervall des Wechsels die Daten des Alias-Gerätes nicht in die Daten des Basis-Gerätes einbezogen.

An der Datenschnittstelle SM2GDAT werden zusätzlich die Daten der Alias-Geräte ausgegeben.

### **SERVICETIME Messdaten über Bedienzeiten**

Mit dem Messprogramm SERVICETIME können die Bedienzeiten einzelner Geräte detailliert gemessen werden. Es können nur Geräte angegeben werden, die zugeschaltet (attached) sind. Die Erfassung der Bedienzeiten wird von DCS (Dynamic Channel Subsystem) durchgeführt.

Folgende Bedienzeiten sind zu unterscheiden (siehe auch unter Fachwörter "Bedienzeiten-Definition" auf [Seite 672\)](#page-671-0).

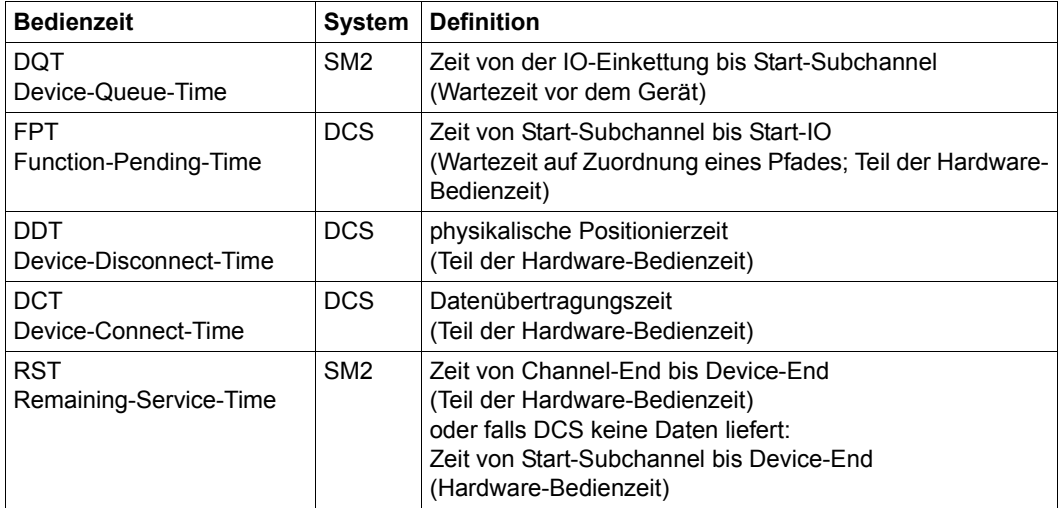

Tabelle 5: Bedienzeiten

Unter gewissen Umständen (siehe die folgenden Hinweise) kann DCS keine detaillierten Bedienzeiten liefern. Die Bedienzeit wird dann in Wartezeit vor dem Gerät und Hardware-Bedienzeit aufgeteilt. Die Hardware-Bedienzeit wird als Remaining Service Time ausgewiesen.

Die Daten des Messprogramms werden nur in die Messwertedatei ausgegeben.

#### *Hinweis zu Bus-Peripherie*

DCS liefert keine Messwerte von Geräten, die über diese Schnittstelle bedient werden.

#### *Hinweise zu VM2000*

- Unter VM2000 kann die Erfassung der detaillierten Bedienzeiten des DCS jeweils nur von einem Gastsystem gestartet werden. Der Versuch, die Funktion von einem zweiten Gastsystem zusätzlich einzuschalten, wird mit einer Warnung beantwortet. Das Messprogramm wird gestartet, aber detaillierte Bedienzeiten des DCS werden nicht geliefert.
- Mit dem VM2000-Kommando /SHOW-VM-RESOURCES INFORMATION=\*STD/\*ALL kann geprüft werden, ob die SERVICETIME-Messung bereits in einem Gastsystem aktiv ist. Ist dies der Fall, wird die Meldung VMS2035 ausgegeben.
- Für Platten mit Indirekt-IO werden keine detaillierten Bedienzeiten von DCS geliefert.

#### *Hinweis zu Servern mit x86-Architektur*

Auf Servern mit x86-Architektur liefert das DCS keine detaillierten Bedienzeiten. Es können nur die von SM2 selbst gemessenen Zeiten (Device-Queue-Time, Remaining-Service-Time) erfasst werden.

#### *Hinweise zu Plattenspeichersystemen*

- Bei einer Gesamt-Hitrate von 100% ist die Device-Disconnect-Time Null.
- Für Parallel Access Volumes (PAV) gilt:
	- Es können Basis- und Alias-Geräte ausgewählt werden.
	- Jedes definierte Gerät wird lokal vermessen. Insbesondere werden einem Basis-Gerät keine Messwerte eines Alias-Geräts hinzugefügt.

### **SESAM-SQL Messdaten zum Datenbanksystem SESAM/SQL**

Das Messprogramm SESAM-SQL liefert Messdaten des Datenbanksystems SESAM/SQL-Server.

Siehe auch das SESAM/SQL-Handbuch "Datenbankbetrieb" [[13\]](#page-685-2).

#### **Voraussetzung in SESAM/SQL**

Zur Übergabe der Statistikdaten von SESAM/SQL an openSM2 starten Sie SESMON im Batchbetrieb:

/START-SESAM-PERF-MONITOR //SET-MONITOR-OPTIONS ...,OUTPUT=\*SM2

Bei OUTPUT=\*SM2 kann pro SESMON-Instanz nur ein DBH angegeben werden. Zur Ausgabe von Daten weiterer DBHs muss jeweils eine neue SESMON-Instanz gestartet werden.

Das Zeitintervall, mit dem SESMON die Daten an openSM2 übergibt, wird automatisch auf ca. 30% des SM2-Messintervalls eingestellt. Eine manualle Einstellung ist nicht möglich.

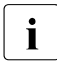

i Die Messwerte werden von SESAM/SQL asynchron an openSM2 geliefert und gel-<br>In den für ein oder mehrere von SESAM/SQL festgelegte Intervalle, die nicht exakt mit ten für ein oder mehrere von SESAM/SQL festgelegte Intervalle, die nicht exakt mit dem SM2-Intervall übereinstimmen müssen. Hierbei kann es sowohl Unterschiede bei der Dauer der Intervalle als auch zeitliche Verschiebungen zwischen den SESAM/SQL- und den SM2-Intervallen geben.

Für die Normierung der Messwerte auf eine Sekunde wird die Dauer des einen oder der mehreren SESAM/SQL-Intervalle herangezogen. Die Werte sind also exakt, aber sie passen nur bedingt zum SM2-Intervall.

### **STORAGE-SYSTEM Messdaten über das Plattenspeichersystem Symmetrix**

Die Messwerte werden nur für direkt erreichbare, generierte Steuerungen der Symmetrix-Systeme erfasst.

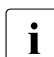

- i In BS2000 wird das Software-Produkt SHC-OSD vorausgesetzt.<br>I Zur Überwachung der Speichersysteme ETERNUS DX benötige
	- Zur Überwachung der Speichersysteme ETERNUS DX benötigen Sie das Software-Produkt openSM2 (Open Systems).

Das Messprogramm STORAGE-SYSTEM erfasst auch die Meta-Volume-Informationen für Symmetrix-Systeme. Die Informationen werden nur an der Datenschnittstelle SM2GDAT ausgegeben und in die Messwertedatei geschrieben. Die Meta-Information wird nicht bei der Ausgabe der SYMMETRIX-Reports des TU-Teils von SM2 bzw. SM2R1 berücksichtigt, sondern nur mit INSPECTOR und ANALYZER unterstützt.
# **SVC Messdaten über SVC-Aufrufe**

Das Messprogramm SVC erfasst alle SVC-Aufrufe im System.

Die Messdaten sind nur für Performance-Spezialisten von Interesse, da ihre Interpretation detaillierte Kenntnisse der internen Systemabläufe erfordert.

# **SYSTEM System-globale und kategoriespezifische Messdaten**

Mit dem Messprogramm SYSTEM liefert SM2 wichtige system-globale bzw. kategoriespezifische Kenngrößen. Das wesentliche Merkmal dieser Größen ist, dass sie mit ereignisgesteuerten Methoden gewonnen werden. Mit diesen Messwerten ist es möglich, die standardmäßig nur globalen Werte (CPU, I/O) den einzelnen Kategorien zuzuordnen, d.h. die kategoriebezogenen Lastanteile können ermittelt werden. Zur exakten Ermittlung der Kategoriedehnung ist es erforderlich, mit der Anweisung SET-SYSTEM-PARAMETERS alle Geräte zur Überwachung anzumelden. Außerdem werden detaillierte Messwerte zu den Warteschlangen erfasst. Die Messwerte werden in die Messwertedatei geschrieben; ein Teil der Werte wird im CATEGORY-Report auf Bildschirm ausgegeben.

RSC-IOs (Server mit x86-Architektur) von TD- bzw. openCRYPT-BOX-Geräten können nicht berücksichtigt werden, da ein Zusammenhang zwischen RSC-IOs und Tasks nicht hergestellt werden kann.

Wenn das Messprogramm für Parallel Access Volumes (PAV) eingesetzt wird, dann gilt:

- In der Messprogrammdefinition können Basis- und Alias-Geräte angegeben werden.
- Wenn ein Basis-Gerät überwacht wird, beziehen sich die Daten auch auf die zugeordneten Alias-Geräte. Ein Basis-Gerät kann während der Messung ein neues Alias-Gerät erhalten. Das Alias-

Gerät wird dann bei der Messung berücksichtigt.

# **TASK Taskspezifische Messdaten**

Ziel des Messprogramms ist das Bereitstellen von taskspezifischen Kenngrößen, aus denen der Betriebsmittelverbrauch der einzelnen Tasks ermittelt werden kann.

Diese Daten können für folgende Zwecke eingesetzt werden:

- Ermitteln, welche Tasks am häufigsten bestimmte Betriebsmittel belegen.
- Optimieren des Betriebs durch Lastverschiebung.
- Als Eingabedaten für Simulationsmodelle oder analytische Berechnungsverfahren usw.

SM2 schreibt diese Daten in die SM2-Messwertedatei, aus der eine spätere Auswertung möglich ist. Eine Ausgabe der Daten während der Messung wie bei SM2-Reports ist nicht möglich.

Bei der Messprogrammdefinition wird angegeben, welche Tasks zu überwachen sind. Sowohl Benutzer-Tasks als auch System-Tasks können überwacht werden. SM2 misst sowohl bereits laufende Tasks als auch weitere, während der Messung entstandene Tasks.

RSC-IOs (Server mit x86-Architektur) von TD- bzw. openCRYPT-BOX-Geräten können nicht berücksichtigt werden, da ein Zusammenhang zwischen RSC-IOs und Tasks nicht hergestellt werden kann. Stattdessen wird die Anzahl der physikalischen Zugriffe auf verschlüsselte Dateien erfasst und gesondert ausgegeben.

Die Messdaten können zu zwei Zeitpunkten in die SM2-Messwertedatei geschrieben werden:

- 1. Bei Task-Beendigung, wenn die Task während der Messung beendet wird.
- 2. Bei Mess-Beendigung, wenn die Task bei Beendigung des Messprogramms noch läuft.

Werden in der Anweisung SET-TASK-PARAMETERS mit dem Operanden DEVICES= Geräte zur Überwachung definiert, so werden pro Task die Anzahl und die Service-Time der Ein-/Ausgaben getrennt nach Hardware- und Software-Zeit für diese Geräte ausgegeben. Wegen des hohen Aufwands beim Sammeln der Messwerte sollte dieses Messprogramm nur über einen kürzeren Zeitraum (eine Stunde) bzw. für wenige Tasks eingeschaltet werden. Pro Task können 64 Geräte überwacht werden.

Wenn das Messprogramm für Parallel Access Volumes (PAV) eingesetzt wird, dann gilt:

- In der Messprogrammdefinition können Basis- und Alias-Geräte angegeben werden.
- Wenn ein Basis-Gerät überwacht wird, beziehen sich die Daten auch auf die zugeordneten Alias-Geräte. Ein Basis-Gerät kann während der Messung ein neues Alias-Gerät erhalten. Das Alias-Gerät wird dann bei der Messung berücksichtigt.

# **TCP-IP Messdaten zu TCP/IP-Verbindungen**

Das Messprogramm TCP-IP liefert Messdaten zu TCP/IP-Verbindungen. Es werden sowohl IPv4- als auch IPv6-Verbindungen erfasst.

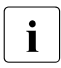

Eine große Anzahl von Verbindungen kann eine hohe CPU-Auslastung durch die SM2-Messtask zur Folge haben.

# **TLM Messdaten von Locks**

Das Messprogramm TLM (TASK LOCK MANAGER) erfasst Messdaten von Locks, die vom Task Lock Manager verwaltet werden. Die Belegung und die durchschnittliche Warteschlangenlänge pro Lock werden ermittelt.

Die Messdaten sind nur für Performance-Spezialisten von Interesse, da ihre Interpretation detaillierte Kenntnisse der internen Systemabläufe erfordert.

# **UDS-SQL Messdaten zum Datenbanksystem UDS/SQL**

Das Messprogramm UDS-SQL liefert Messdaten des Datenbanksystems UDS/SQL. Siehe auch das UDS/SQL-Handbuch "Datenbankbetrieb" [\[16](#page-685-0)].

Das Messprogramm kann nur dann Messdaten erfassen, wenn diese durch eine UDS-Monitor-Instanz an SM2 übergeben werden. Die Datenübergabe wird entweder beim Start des UDS-Monitors mit der Anweisung MEDIUM=S,n oder während des Betriebes mit dem Kommando INFORM-PROGRAM MSG='ADD MEDIUM=S,n' eingeleitet. Sie kann mit dem Kommando INFORM-PROGRAM MSG='FINISH MEDIUM=S' wieder beendet werden.

Mit n wird das Zeitintervall in Sekunden ( $5 \le n \le 999$ ) definiert, mit dem der UDS-Monitor die Daten bei SM2 abliefert. Es sollte deutlich niedriger als das in SM2 eingestellte Messintervall gewählt werden, damit innerhalb eines SM2-Messintervalls mehrmals Daten übergeben werden.

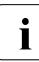

i Die Messwerte werden von UDS/SQL asynchron an openSM2 geliefert und gelten<br>Lieffensie oder mehrere von UDS/SQL festgelegte Intenselle die nicht exakt mit dem für ein oder mehrere von UDS/SQL festgelegte Intervalle, die nicht exakt mit dem SM2-Intervall übereinstimmen müssen. Hierbei kann es sowohl Unterschiede bei der Dauer der Intervalle als auch zeitliche Verschiebungen zwischen den UDS/SQL- und den SM2-Intervallen geben.

Für die Normierung der Messwerte auf eine Sekunde wird die Dauer des einen oder der mehreren UDS/SQL-Intervalle herangezogen. Die Werte sind also exakt, aber sie passen nur bedingt zum SM2-Intervall.

# **UTM Messdaten zu openUTM-Anwendungen**

Das Messprogramm UTM erfasst anwendungsspezifische Messwerte.

Es müssen folgende Bedingungen erfüllt sein:

- Das Subsystem UTM-SM2 ist gestartet.
- Die jeweiligen UTM-Anwendungen liefern Daten.
- Das BS2000-Accounting ist eingeschaltet (nur für DB-spezifische Verbrauchswerte).

Das Subsystem UTM-SM2 wird automatisch gestartet.

Die UTM-Applikation muss bereit sein, Daten an SM2 zu liefern. Beim KDCDEF-Lauf (Operand MAX SM2=ON / OFF / NO) lässt sich die Messwertübergabe beeinflussen.

- SM2=OFF (Standardeinstellung) Es werden keine Messwerte geliefert. Über die UTM-Administrationsschnittstelle mit KDCAPPL und SM2=ON kann die Messwertübergabe pro UTM-Anwendung nachträglich eingeschaltet werden.
- $\bullet$  SM2=ON Es werden Daten geliefert. Eine zusätzliche Administration ist nicht erforderlich.
- $\bullet$  SM2=NO Es werden keine Daten geliefert. Ein nachträgliches Einschalten ist nicht möglich.

Die DB-spezifischen Verbrauchswerte (nur SESAM/SQL und UDS/SQL) werden nur geliefert, wenn folgende Bedingungen erfüllt sind:

- Das BS2000-Accounting ist aktiv.
- Der UTM-Abrechnungssatz UTMA ist eingeschaltet (per BS2000-Kommando MODIFY-ACCOUNTING-PARAMETERS SET-RECORD-TYPE=UTMA).
- Das UTM-Accounting ist eingeschaltet
- (per KDCAPPL-Anweisung, Parameter ACC=ON).
- Bei SESAM wird zusätzlich die Messwerterfassung aktiviert (per Anweisung ACC,TP=ON,CPU).

Nähere Information zu diesem Thema sind den openUTM-Handbüchern zu entnehmen.

# **VM CPU-Anteile von Gastsystemen unter VM2000**

Das Messprogramm VM erfasst die Messwerte von virtuellen Maschinen, CPU-Pools und VM-Gruppen eines VM2000-Systems.

Nur auf dem Monitorsystem werden die Werte für alle virtuellen Maschinen, CPU-Pools und VM-Gruppen geliefert.

Auf Servern mit x86-Architektur entfallen die Daten für den VM2000-Hypervisor und für die VM-Gruppen.

# **4.3 Nichtprivilegierte Messprogramme von SM2**

Folgende Hinweise sind beim Einsatz der nichtprivilegierten Messprogramme zu beachten. Zu den jeweiligen messprogrammspezifischen Eigenschaften vgl. die Ausführungen zu den entsprechenden privilegierten Messprogrammen.

# **FILE Messdaten über Dateizugriffe**

Bei diesem Messprogramm kann ein Benutzer nur dann Dateien zur Messung anmelden, wenn der SM2-Erst-Verwalter die Messung von Dateizugriffswerten erlaubt hat. Die Erlaubnis kann entweder allen Benutzern oder Benutzern bestimmter Benutzerkennungen erteilt werden.

Im SM2 MEASUREMENT STATUS-Bildschirm ist in diesem Fall FILE in der Zeile USER MEASUREMENTS ALLOWED eingetragen.

Jeder berechtigte Benutzer kann Dateien an- und abmelden, die unter seiner Kennung eingerichtet sind. Es können auch nicht existierende Dateien angemeldet werden. Privilegierte Benutzer werden nicht gesondert behandelt.

Beim Beenden des Programms SM2 werden die angemeldeten Dateien abgemeldet.

Insgesamt können mit diesem Messprogramm maximal 32 Dateien überwacht werden, zu denen keine Werte in die SM2-Messwertedatei geschrieben werden.

# **ISAM Messdaten über die ISAM-Pools**

Bei diesem Messprogramm kann ein Benutzer nur dann ISAM-Pools zur Überwachung anmelden, wenn der SM2-Erst-Verwalter die Überwachung von ISAM-Pools erlaubt hat. Die Erlaubnis kann entweder allen Benutzern oder Benutzern bestimmter Benutzerkennungen erteilt werden. Im SM2 MEASUREMENT STATUS-Bildschirm ist in diesem Fall ISAM in der Zeile USER MEASUREMENTS ALLOWED eingetragen.

Jeder berechtigte Benutzer kann globale ISAM-Pools sowie alle tasklokalen ISAM-Pools, die unter seiner Benutzerkennung eingerichtet worden sind oder eingerichtet werden, anund abmelden.

SM2 überprüft nicht, ob ein ISAM-Pool bei der Anmeldung existiert, d.h. ISAM-Pools können vor ihrer Einrichtung zur Messung angemeldet werden. Existiert während eines Messintervalls ein angemeldeter ISAM-Pool nicht, werden alle seine Messwerte mit Leerzeichen ausgewiesen. Da die Zahl aller vom SM2 für nichtprivilegierte Benutzer überwachten ISAM-Pools auf zusammen 16 beschränkt ist, ist darauf zu achten, dass nicht unnötigerweise zu viele nicht existierende ISAM-Pools zur Messung angemeldet werden.

Zu den mit diesem Messprogramm überwachten ISAM-Pools werden keine Werte in die SM2-Messwertedatei geschrieben.

Die indirekte Auswahl eines Pools durch Angabe einer im Pool liegenden Datei ist dem SM2-Verwalter vorbehalten.

# **TASK Taskspezifische Messdaten**

Dieses Messprogramm kann ein Benutzer nur dann starten, wenn der SM2-Erst-Verwalter die benutzerspezifische Tasküberwachung erlaubt hat. Die Erlaubnis kann entweder allen Benutzern oder Benutzern bestimmter Benutzerkennungen erteilt werden. Im SM2 MEASUREMENT STATUS-Bildschirm ist in diesem Fall TASK in der Zeile USER MEASUREMENTS ALLOWED eingetragen.

Über das Kommando /START-TASK-MEASUREMENT wird dem Benutzer dann die Möglichkeit geboten, die Tasks seiner Benutzerkennung zur Überwachung durch SM2 anzumelden. Diese Taskdaten werden in einer benutzerspezifischen Messwertedatei abgelegt und können mit dem Auswerteprogramm SM2-PA (siehe Handbuch "SM2-PA" [[15](#page-685-1)]) ausgewertet werden.

# **5 SM2-Bedienung**

# **5.1 Starten und Beenden von SM2**

### **SM2 starten**

Das Benutzerprogramm SM2 wird mit dem BS2000-Kommando START-SM2 gestartet.

### **Format**

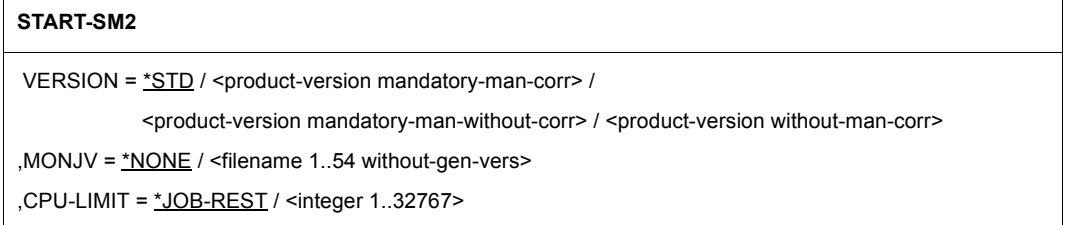

# **Operandenbeschreibung**

#### **VERSION =**

Legt die aufzurufende Programmversion von SM2 fest.

### **VERSION = \*STD**

Die aktuelle Programmversion wird aufgerufen.

### **VERSION = <product-version>**

Die angegebene Programmversion wird aufgerufen.

# **MONJV =**

Gibt den Namen der Jobvariable an, die den SM2-Lauf überwachen soll. Die Jobvariable muss bereits katalogisiert sein.

### **MONJV = \*NONE**

Es wird keine Jobvariable vereinbart.

### **MONJV = <filename 1..54 without-gen-vers>**

Gibt den Namen einer bereits katalogisierten Jobvariable an.

### **CPU-LIMIT =**

Legt die CPU-Zeit fest, die SM2 beim Ablauf verbrauchen darf. Wird diese Zeit überschritten, wird der Benutzer im Dialogbetrieb vom System benachrichtigt; im Batch-Betrieb wird der SM2-Lauf beendet.

#### **CPU-LIMIT = \*JOB-REST**

Es gibt keine Zeitbeschränkung für das Programm.

#### **CPU-LIMIT = <integer 1..32767>**

Legt die CPU-Zeit fest, die SM2 beim Ablauf verbrauchen darf.

Beim Starten des Programmes SM2 können folgende Meldungen ausgegeben werden:

BLS0500 PROGRAM 'SM2', VERSION '<version>' OF '<date>' LOADED

Diese Meldung wird nur ausgegeben, wenn SM2 mit dem Kommando /START-(EXECUTABLE-)PROGRAM SM2 gestartet wird. Sie informiert über die Version der Prephase von SM2 (Lader und Starter des Programms SM2)

● NPSLOAD Program 'SM2', Version '<version>' of '<date>' loaded from file ':ZZZZ:\$TSOS.SYSLNK.SM2.<ver>.SM2'

Die Meldung informiert über die Version des Programms SM2 (nichtprivilegiertes SM2-Programm)

● NPS0555 VERSION OF SM2 SUBSYSTEM (TPR-PART) IS <version>

Die Meldung informiert über die Version des Subsystems SM2 (privilegiertes SM2-Programm). Diese Meldung wird nur dem privilegierten SM2-Benutzer ausgegeben.

Die beiden letzten Ziffern der Version in den Meldungen NPSLOAD und NPS0555 entsprechen dem aktuellen Korrekturstand des nicht- bzw. privilegierten SM2-Programms.

#### **SM2 beenden**

Das Benutzerprogramm SM2 wird mit der Anweisung END beendet.

- Der automatische Ausgabemodus wird durch die Break-Funktion abgebrochen, die END-Anweisung wird nach Rückkehr in den Programmodus (durch /INFORM-PROGRAM) eingegeben.
- Im Abrufmodus kann END an Stelle eines Zeichens zur Ausgabesteuerung wie jede Ausgabeanweisung eingegeben werden.

SM2 quittiert die erfolgreiche Programmbeendigung mit der Meldung SM2 TERMINATED NORMALLY.

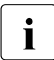

i Eine Beendigung der Messdatenerfassung erfolgt in keinem Fall über die Anwei-<br>Letter File Die Beendigung des SM2 Subsystems ist nur explizit über sung END. Die Beendigung des SM2-Subsystems ist nur explizit über /STOP-SUBSYSTEM SUBSYSTEM-NAME=SM2 möglich.

# **5.2 Übersicht über die Bedienung von SM2**

Nach der Programmlademeldung fordert SM2 die Eingabe von Anweisungen an.

Jeder Aufrufer (privilegierter oder nichtprivilegierter Benutzer, siehe Abschnitt "Benutzer" [auf Seite 24\)](#page-23-0) befindet sich zunächst im Auswerteteil von SM2. Der Benutzer hat hier folgende Möglichkeiten:

- Messdaten für die Bildschirmausgabe auswählen
- Bildschirmausgabe steuern
- Information über die Messung ausgeben.

Dem privilegierten Benutzer (SM2-Aufruf mit dem Systemprivileg SW-MONITOR-ADMINISTRATION) steht darüber hinaus die Möglichkeit offen, mit der Anweisung CALL-ADMINISTRATION-PART in den Administrationsteil zu wechseln. Hier kann der SM2-Verwalter folgende Administrationsmaßnahmen vornehmen:

- Messparameter definieren
- Optionale Messungen ein- und ausschalten
- Messwertedatei einrichten
- Privilegien für nichtprivilegierte Benutzer vergeben
- Information über die Messung ausgeben
- Rechner für SM2-Anweisungen und Reports festlegen (gilt nur für den privilegierten Benutzer selbst).

Um die Anweisungen zur Steuerung der Echtzeitüberwachung absetzen zu können, muss der privilegierte Benutzer in den Auswerteteil wechseln (per Anweisung CALL-EVALUATION-PART). Mit dem Wechsel legt der privilegierte Benutzer seinen Status als SM2-Verwalter ab.

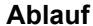

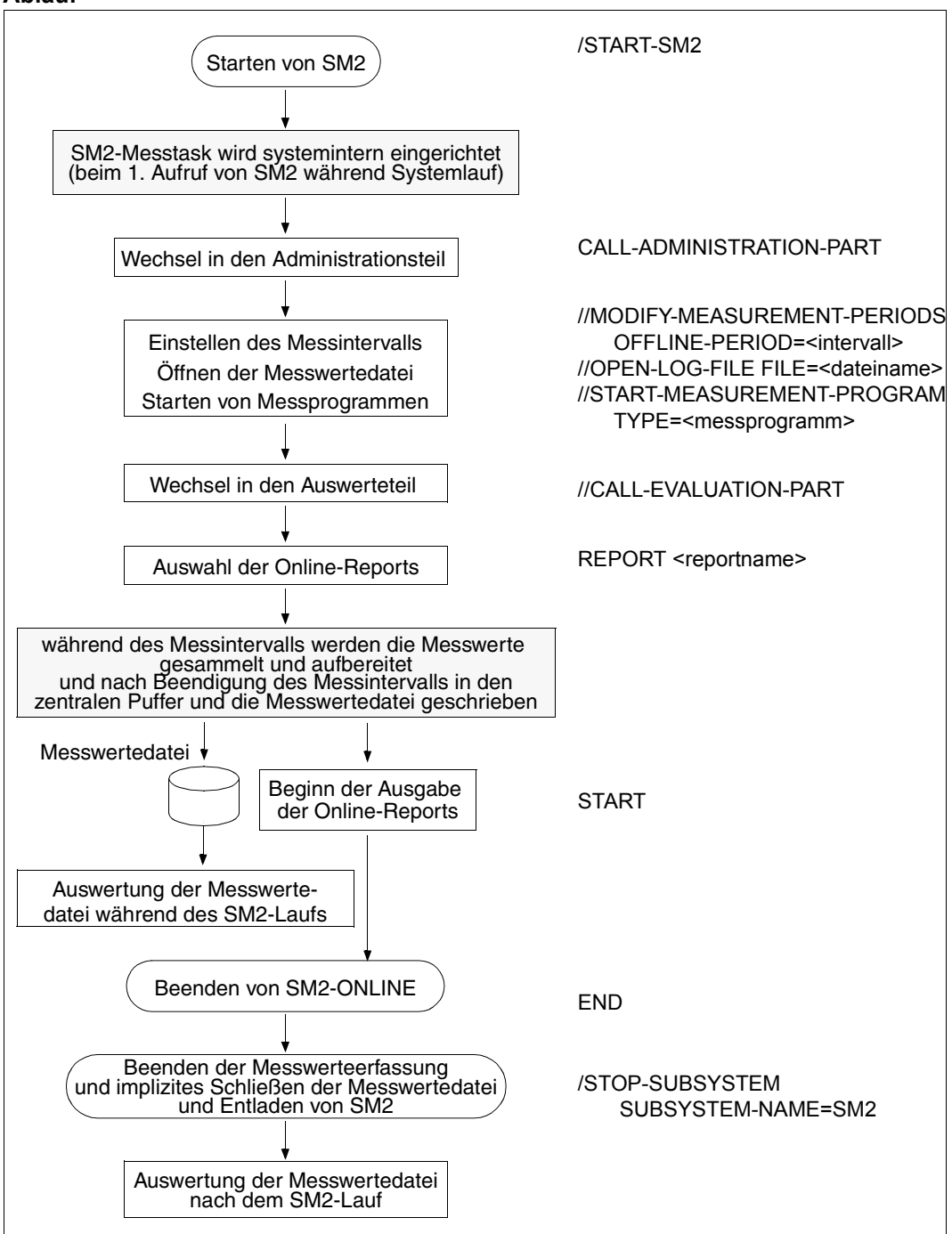

# **5.3 Anweisungen für SM2-Verwalter**

Mit diesen Anweisungen steuern die SM2-Verwalter die Datenerfassung durch SM2. Die Anweisungen zur Vergabe von Berechtigungen für nichtprivilegierte Benutzer und zur Zulassung weiterer SM2-Verwalter stehen nur dem SM2-Erst-Verwalter zur Verfügung.

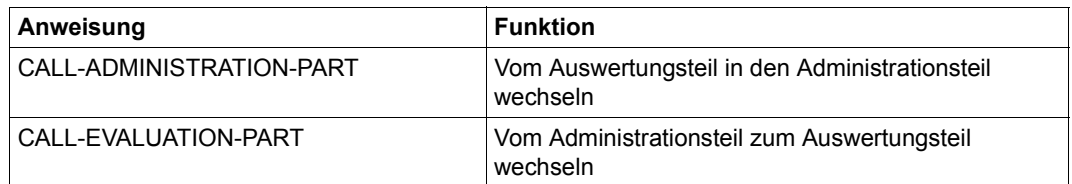

### **Anweisungen zum Wechsel zwischen Auswerteteil und Administrationsteil**

#### **Anweisungen zur Definition von Messprogrammen**

Für einige der zu startenden Messprogramme muss angegeben werden, welche Messobjekte mit welchen Parametern überwacht werden sollen. Es gibt ADD-, REMOVE-, SETund MODIFY-Anweisungen.

Die ADD-Anweisungen definieren jeweils genau ein Messobjekt zu einem bestimmten Messprogramm. Mit den REMOVE-Anweisungen können Messobjekte aus einer mithilfe von ADD-Anweisungen definierten Messobjektemenge wieder entfernt werden. Die SET-Anweisungen definieren jeweils eine Liste von Messobjekten oder Messparametern. Mit MODIFY-Anweisungen können Standardwerte verändert werden. Die mit den aufgezählten Anweisungen definierten Messobjekte bzw. Messparameter können mit der Anweisung SHOW-DEFINED-PARAMETERS ausgegeben werden. Erst mit dem Start (Anweisung START-MEASUREMENT-PROGRAM) oder dem Neustart (CHANGE-MEASUREMENT-PROGRAM) der Messprogramme beginnt die Überwachung der definierten Messobjekte. Die Messprogrammdefinitionen werden zu aktiven Messprogrammdefinitionen, die über die Anweisung SHOW-ACTIVE-PARAMETERS ausgegeben werden können.

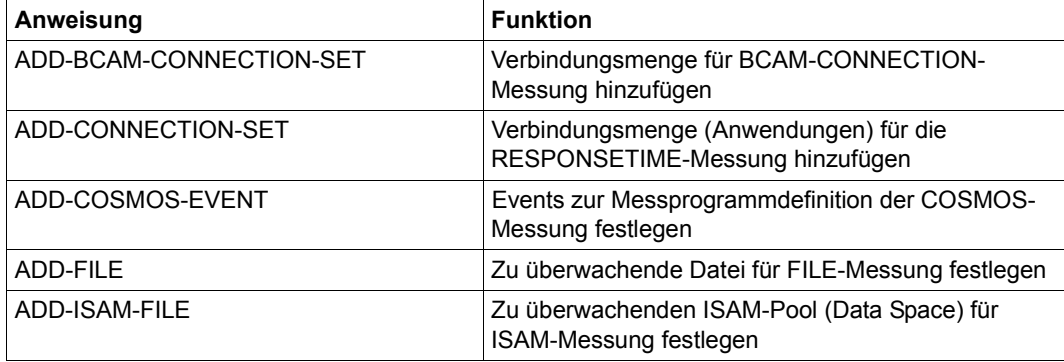

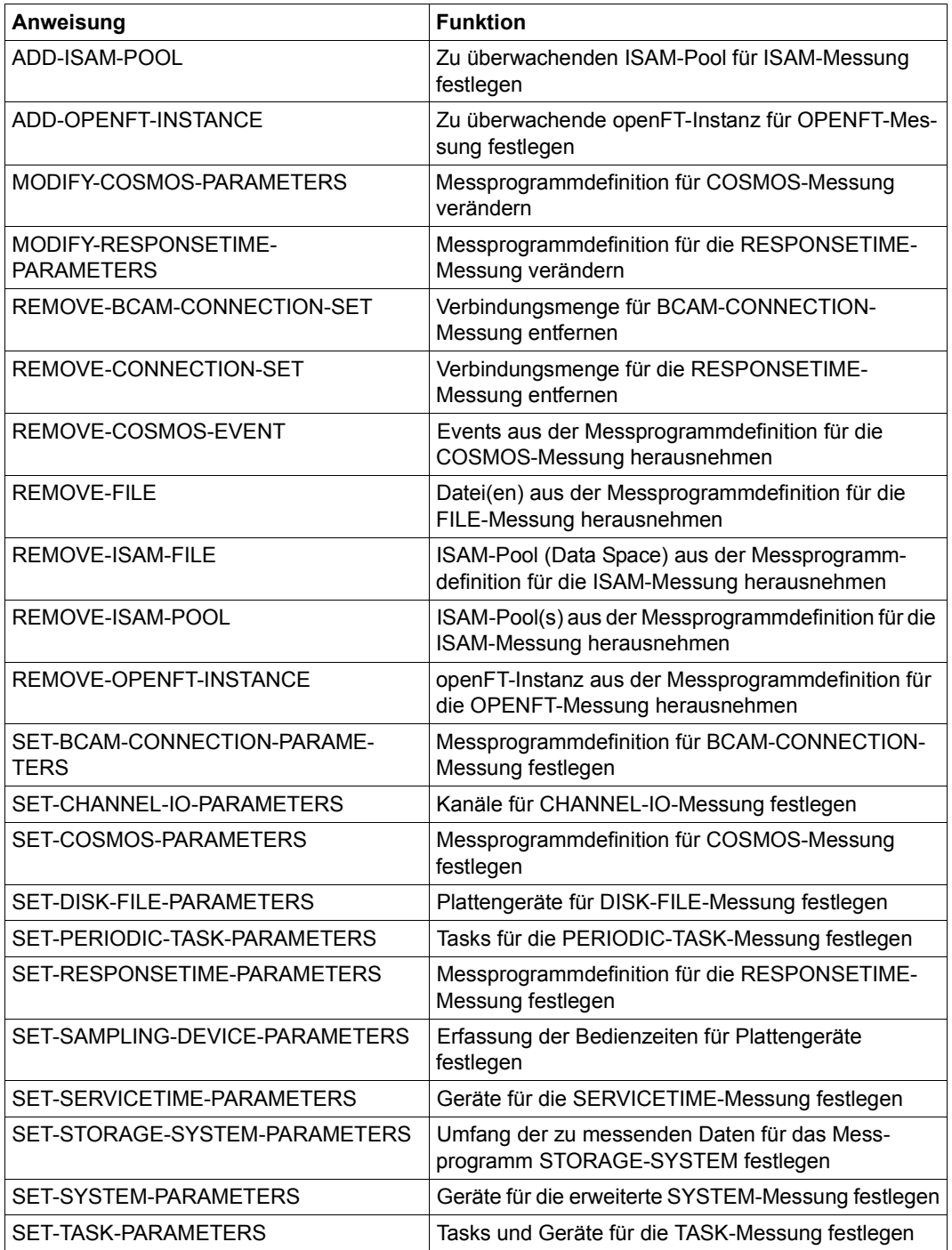

### **Anweisungen zum Vorbereiten, Starten und Stoppen der Messprogramme**

Nach der Definition der Messobjekte und der Messparameter kann der Messprogrammlauf gestartet werden.

Für das Messprogramm COSMOS empfiehlt sich vorher noch eine explizite Vorbereitung, um sicherzustellen, dass der Start fehlerfrei und schnell abläuft. Nach einer Neudefinition von Messobjekten/Messparametern muss der Messprogrammlauf gestoppt und wieder gestartet werden, um die neu definierten Messobjekte/Messparameter für die Überwachung wirksam werden zu lassen. Es gibt die INITIATE-, START-, CHANGE- und STOP-Anweisung.

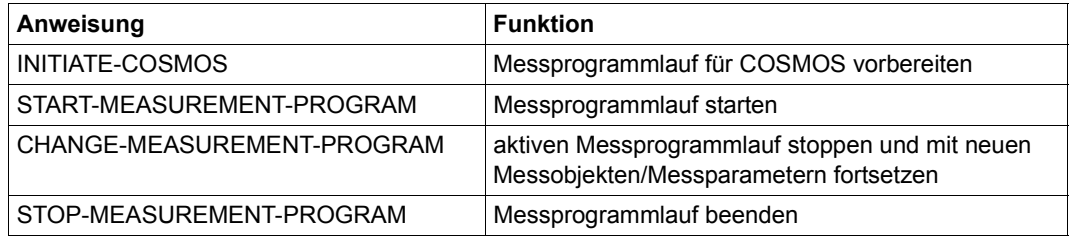

Die Messprogramme werden mit der START-Anweisung gestartet. Die CHANGE-Anweisung ist nach einer Redefinition von Messobjekten/Messparametern des Messprogrammlaufs erforderlich, um die neuen Messobjekte/-parameter in die Überwachung aufzunehmen. Der Messprogrammlauf wird gestoppt und mit den neuen Messobjekten/-parametern gestartet. Die STOP-Anweisung beendet die angegebenen Messprogramme.

Die START-, CHANGE- und STOP-Anweisungen führen zu einer Unterbrechung des laufenden Messintervalls.

# **Anweisungen zum Öffnen und Schließen der Messwertedatei und zur Steuerung der Datenerfassung**

Neben den Reportausgaben am Bildschirm können die Messwerte fortlaufend in eine Datei geschrieben werden. Das Einrichten (OPEN-LOG-FILE) und Schließen (CLOSE-LOG-FILE) der Messwertedatei ist den SM2-Verwaltern vorbehalten. Mit der Anweisung OPEN-LOG-FILE können außerdem die von SM2 vorbesetzten Dateimerkmale geändert werden.

Mit der Anweisung MODIFY-MEASUREMENT-PERIODS können die Messintervalle für die Hintergrundmessung (=Sammeln und Schreiben der Messwerte in die Messwertedatei) und für die Bildschirmausgabe sowie das Stichprobenintervall verändert werden.

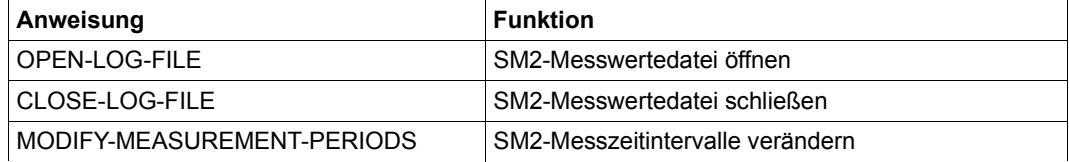

### **Anweisungen zur Privilegienvergabe**

Nach dem Starten des Subsystems ist die Überwachung von Tasks, Dateien und ISAM-Pools durch den nichtprivilegierten Benutzer nicht erlaubt. Mit der Anweisung MODIFY-USER-ADMISSION kann der SM2-Erst-Verwalter allen BS2000-Benutzern die Berechtigung zur Überwachung von Tasks der eigenen Benutzerkennung, von Dateien und ISAM-Pools erteilen und auch wieder entziehen. Mit der Anweisung MODIFY-ADMINISTRATOR-ADMISSION legt der SM2-Erst-Verwalter fest, ob er weitere SM2- Verwalter, sog. Zweit-Verwalter, zulassen will.

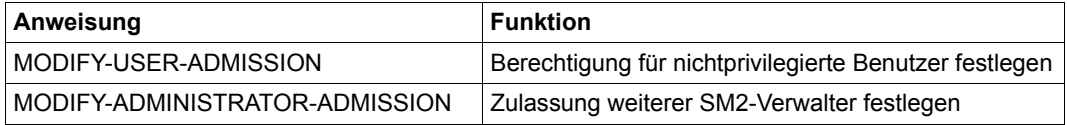

### **Anweisungen zur Informationsausgabe**

Die SHOW-Anweisungen informieren über den Status der Überwachung, die Objekte und Messparameter zu ausgewählten Messprogrammen bzw. den Zustand der SM2-Systemtasks.

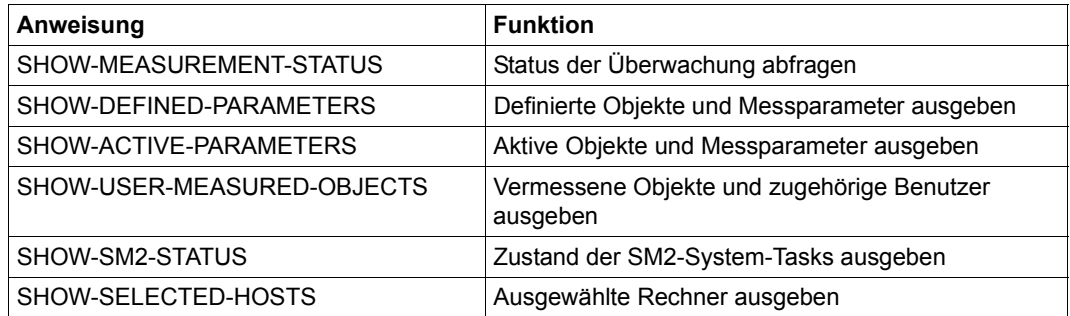

### **Anweisung zur Festlegung von Rechnern für Administrationsanweisungen und Reports**

Mit dieser Anweisung wird festgelegt, für welche Rechner die SM2-Administrationsanweisungen gelten und für welche Rechner die Bildschirme ausgegeben werden.

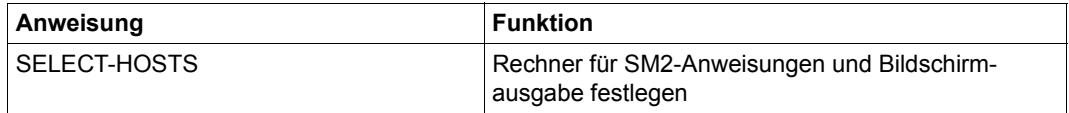

### **Anweisung zum Beenden des Programms SM2**

Mit der Anweisung END wird der SM2-Lauf beendet. Eingeleitete Messungen bleiben davon aber unbeeinflusst und laufen weiter.

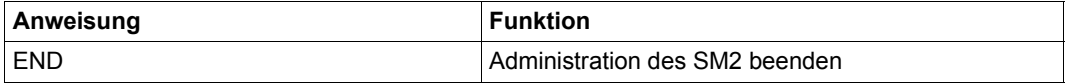

In der folgenden Beschreibung sind die Anweisungen für SM2-Verwalter alphabetisch angeordnet.

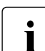

i In allen Anweisungen, die Wildcard-Syntax erlauben, wird nur \* als letztes Zeichen<br>I unterstützt. Alle anderen in SDF möglichen Konstrukte werden mit einer Fehlermelunterstützt. Alle anderen in SDF möglichen Konstrukte werden mit einer Fehlermeldung abgewiesen.

Der interne Programmname für die Syntaxprüfung von SM2-Anweisungen im EDT ist SM2190.

# **ADD-BCAM-CONNECTION-SET Verbindungsmenge für Messprogramm BCAM-CONNECTION hinzufügen**

Mit der Anweisung wird die Verbindungsmenge festgelegt, die zu der Messprogrammdefinition von BCAM-CONNECTION hinzugefügt wird.

Spezifikationsmerkmale sind:

- die Art der Verbindungen mit den lokalen und den Partner(Verbindungs)namen
- der lokale und der Partnerrechnername
- die Festlegung, ob es sich um lokale oder entfernte Verbindungen handelt.

Bis zu 32 Verbindungsmengen können definiert werden.

Die Anweisung kann erst nach der Anweisung SET-BCAM-CONNECTION-PARAMETERS eingegeben werden.

### **Format**

#### **ADD-BCAM-CONNECTION-SET**

```
SET-NAME = <alphanum-name 1..16> 
,CONNECTION-SELECTION = *BY-NEA-NAME(...) / *BY-PORT-NUMBER(...) 
  *BY-NEA-NAME(...)
       ⏐ CONNECTION-NAME = list-poss(16): *SPECIFIED(...)
          ⏐ *SPECIFIED(...)
              LOCAL-APPLICATION = *ANY / <alphanum-name 1..8 with wild>
              .PARTNER-APPLICATION = *ANY / <alphanum-name 1..8 with wild>
  *BY-PORT-NUMBER(...)
       ⏐ PORT-NUMBER = list-poss(16): *SPECIFIED(...)
          ⏐ *SPECIFIED(...)
              LOCAL-PORT-NUMBER = *ANY / <integer 1..65535>
              ⏐ ⏐ ,PARTNER-PORT-NUMBER = *ANY / <integer 1..65535>
,CONNECTION-TYPE = *REMOTE / *LOCAL / *BOTH
,HOST-SELECTION = *ANY / *SPECIFIED(...)
  *SPECIFIED(...)
       LOCAL-HOST-NAME = *LOCAL / <alphanum-name 1..8 with-wild>
       ⏐ ,PARTNER-HOST-NAME = *ANY / <alphanum-name 1..8 with-wild>
```
# **Operandenbeschreibung**

#### **SET-NAME = <alphanum-name 1..16>**

Definiert einen Namen für die ausgewählte Verbindungsmenge.

### **CONNECTION-SELECTION =**

Definiert die Art der zu überwachenden Verbindungsmenge.

#### **CONNECTION-SELECTION = \*BY-NEA-NAME(...)**

Definiert eine Auswahl von Verbindungen nach dem Applikationsnamen.

### **CONNECTION-NAME = list-poss(16): \*SPECIFIED(...)**

### **LOCAL-APPLICATION = \*ANY / <alphanum-name 1..8 with wild>**

\*ANY: Keine spezielle lokale Applikation wird ausgewählt. <alphanum-name 1..8>: Gibt den Namen der ausgewählten lokalen Applikation an. Als letztes Zeichen ist auch \* in der Wildcard-Bedeutung erlaubt.

### **,PARTNER-APPLICATION = \*ANY / <alphanum-name 1..8 with wild>**

\*ANY: Keine spezielle Partner-Applikation wird ausgewählt. <alphanum-name 1..8>: Gibt den Namen der ausgewählten Partner-Applikation an. Als letztes Zeichen ist auch \* in der Wildcard-Bedeutung erlaubt.

### **CONNECTION-SELECTION = \*BY-PORT-NUMBER(...)**

Definiert eine Auswahl von Verbindungen nach der Portnummer.

### **PORT-NUMBER = list-poss(16): \*SPECIFIED(...)**

### **LOCAL-PORT-NUMBER = \*ANY / <integer 1..65535>**

\*ANY: Keine spezielle lokale Transportadresse wird ausgewählt. <integer 1..65535>: Lokale Transportadresse.

### **PARTNER-PORT-NUMBER = \*ANY / <integer 1..65535>**

\*ANY: Keine spezielle Partner-Transportadresse wird ausgewählt. <integer 1..65535>: Partner-Transportadresse.

### **CONNECTION-TYPE =**

Gibt die Art der Verbindungen an, die bei der Verbindungsmenge berücksichtigt werden sollen.

### **CONNECTION-TYPE = \*REMOTE**

Nur entfernte Verbindungen werden berücksichtigt.

# **CONNECTION-TYPE = \*LOCAL**

Nur lokale Verbindungen werden berücksichtigt.

### **CONNECTION-TYPE = \*BOTH**

Entfernte und lokale Verbindungen werden berücksichtigt.

### **HOST-SELECTION =**

Definiert die Rechnernamen der Rechner, zwischen denen die zu überwachenden Verbindungen bestehen sollen.

### **HOST-SELECTION = \*ANY**

Kein bestimmter Rechnername wird ausgewählt.

### **HOST-SELECTION = \*SPECIFIED(...)**

### **LOCAL-HOST-NAME = \*LOCAL / <alphanum-name 1..8 with-wild>**

\*LOCAL: Der eigene Rechnername (Hostname) soll genommen werden.

<alphanum-name 1..8>: Gibt den Namen des lokalen Rechners an. Bei bestimmten Verbindungen kann sich der lokale Rechnername vom Hostnamen unterscheiden. Als letztes Zeichen ist auch \* in der Wildcard-Bedeutung erlaubt.

# **PARTNER-HOST-NAME = \*ANY / <alphanum-name 1..8 with-wild>**

\*ANY: Kein spezieller Partnerrechner soll angenommen werden.

<alphanum-name 1..8>: Gibt den Namen des Partnerrechners an. Als letztes Zeichen ist auch \* in der Wildcard-Bedeutung erlaubt.

# **ADD-CONNECTION-SET Verbindungsmenge für Messprogramm RESPONSETIME hinzufügen**

Mit der Anweisung wird eine Verbindungsmenge festgelegt, die zu der Messprogrammdefinition von RESPONSETIME hinzugefügt wird. Eine Verbindungsmenge besteht aus einer oder mehreren (bis zu fünf) Verbindungsgruppen. Die Verbindungsmenge kann entweder positiv definiert sein, d.h. alle in dieser Verbindungsmenge angegebenen Gruppen werden überwacht, oder negativ, d.h. es werden alle außer den in der Verbindungsmenge angegebenen Gruppen überwacht.

Für jede Verbindungsmenge muss ein frei wählbarer Name vergeben werden, unter dem diese Menge in der Anweisung REMOVE-CONNECTION-SET und auch zur Auswertung mit SM2R1 angesprochen werden kann.

Bei Definition einer Verbindungsmenge kann zusätzlich angegeben werden, ob für sie nur entfernte, nur lokale oder entfernte und lokale Verbindungen berücksichtigt werden sollen. Der SM2 reicht dann den entsprechenden Parameterwert an BCAM-SM2 durch. Dieser Wert gilt dann für genau diese eine Verbindungsmenge.

Diese Anweisung kann erst nach der Anweisung SET-RESPONSETIME-PARAMETERS eingegeben werden. Mit der Anweisung SET-RESPONSETIME-PARAMETERS wird automatisch eine Verbindungsmenge mit Namen \*GLOBAL definiert, in der alle Verbindungen überwacht werden (\*CONNECTION (\*ALL)). Für diese Verbindungsmenge gilt nicht änderbar CONNECTION-TYPE=\*REMOTE.

Insgesamt dürfen 16 Verbindungsmengen (inklusive \*GLOBAL) mit insgesamt maximal 16 verschiedenen Verbindungsgruppen (inklusive (\*ALL)) definiert werden. Wird diese Anzahl überschritten, wird die Anweisung mit einer Meldung abgewiesen. Wird versucht, unter einem SET-Namen mehrere SETs zu vereinbaren, wird die Anweisung mit einer Meldung abgewiesen.

### **Format**

#### **ADD-CONNECTION-SET**

```
SET-NAME = <alphanum-name 1..16>
```

```
,SET-DEFINITION = *BY-CONNECTION / *EXCEPT-CONNECTION
```
,CONNECTION-SET = list-poss(5): \*CONNECTION(...)

\*CONNECTION(...)

 $APPLICATION =  $*ALL / \alpha$  (a)  $APPLICATION = \alpha$  (b)  $0$  (c)  $0$  (d)  $0$  (e)  $0$  (f)  $0$  (g)  $0$  (h)  $0$  (i)  $0$  (j)  $0$  (k)  $0$  (l)  $0$  (l)  $0$  (l)  $0$  (l)  $0$  (l)  $0$  (l)  $0$  (l)  $0$  (l)  $0$  (l)  $0$$ 

```
,CONNECTION-TYPE = *REMOTE / *LOCAL / *BOTH
```
### **Operandenbeschreibung**

#### **SET-NAME = <alphanum-name 1..16>**

Definiert einen Namen für die ausgewählte Verbindungsmenge.

### **SET-DEFINITION =**

Definiert die zu überwachende Verbindungsmenge.

#### **SET-DEFINITION = \*BY-CONNECTION**

Alle in der Verbindungsmenge definierten Verbindungsgruppen werden überwacht.

### **SET-DEFINITION = \*EXCEPT-CONNECTION**

Alle Verbindungsgruppen außer denen, die in der Verbindungsmenge definiert sind, werden überwacht.

### **CONNECTION-SET = list-poss(5): \*CONNECTION(...)**

Definiert eine Auswahl von maximal fünf Verbindungsgruppen.

### **APPLICATION = \*ALL / <alphanum-name 1..8 with-wild>**

\*ALL: Keine spezielle Applikation wird ausgewählt. <alphanum-name 1..8>: Gibt den Namen der ausgewählten Applikation an.

# Als letztes Zeichen ist auch \* in der Wildcard-Bedeutung erlaubt.

### **CONNECTION-TYPE =**

Gibt die Art der Verbindungen an, die bei der Verbindungsmenge berücksichtigt werden sollen.

### **CONNECTION-TYPE = \*REMOTE**

Nur entfernte Verbindungen werden berücksichtigt.

### **CONNECTION-TYPE = \*LOCAL**

Nur lokale Verbindungen werden berücksichtigt.

### **CONNECTION-TYPE = \*BOTH**

Entfernte und lokale Verbindungen werden berücksichtigt.

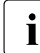

i Bei Anwendungen, die SOCKETS(BS2000)- bzw. ICMX(BS2000)-Schnittstellen nutzen, ist kein Applikationsname definiert. Verbindungen dieser Anwendungen können mit SM2 nicht mit ADD-CONNECTION-SET ausgewählt werden. Sie sind in der Verbindungsmenge \*GLOBAL enthalten.

Das Messprogramm BCAM-CONNECTION unterstützt die Auswahl des Partnerrechners, der lokalen und der Partner-Applikation.

# **ADD-COSMOS-EVENT Events zur Messdaten-Erfassung festlegen**

Mit der Anweisung werden Events festgelegt, die zu der Messprogrammdefinition von COSMOS hinzugefügt werden.

# **Format**

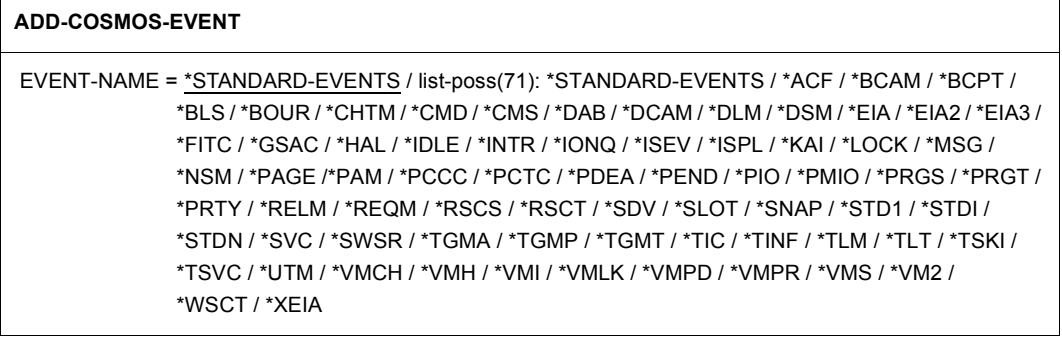

### **Operandenbeschreibung**

### **EVENT-NAME =**

Gibt den Namen der Events an, die erfasst werden sollen.

### **EVENT-NAME = \*STANDARD-EVENTS**

Folgende Events sollen standardmäßig erfasst werden: ACF, BLS, BOUR, CHTM, CMS, DAB, EIA2, EIA3, FITC, IDLE, INTR, IONQ, PAGE, PAM, PCCC, PCTC, PEND, PMIO, PRGS, PRGT, RELM, REQM, SDV, SVC, TSKI, TSVC, WSCT.

### **EVENT-NAME = list-poss(71): \*STANDARD-EVENTS / \*ACF / ...**

Diejenigen Events, die in der Liste angegeben sind, sollen erfasst werden. Die nicht schaltbaren (Mandatory-) Events CREA, DEST, INIT, LGON, MMRC, PTSK und STAT werden immer erfasst.

Hinter einigen Events (sogenannte Sammelevents) steht mehr als ein Event. Die folgende Tabelle gibt einen Überblick:

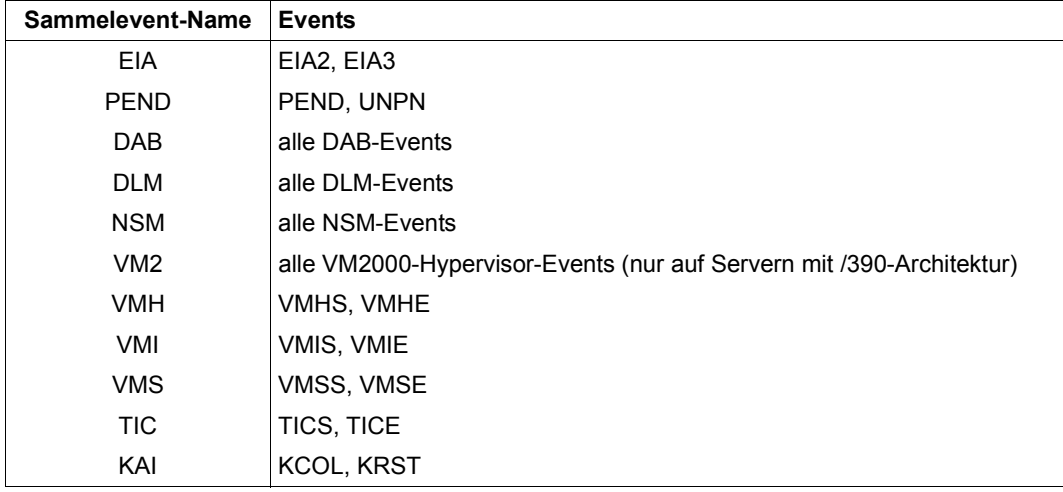

Tabelle 6: Sammelevents

# **ADD-FILE Datei zur Überwachung festlegen**

Mit der Anweisung wird die Datei festgelegt, die zur Messprogrammdefinition von FILE hinzugefügt wird. Insgesamt dürfen für dieses Messprogramm bis zu 32 Dateien zur Überwachung definiert werden. Wird diese Anzahl überschritten, wird die Anweisung mit einer Meldung abgewiesen.

# **Format**

**ADD-FILE**

FILE-NAME = <filename 1..54>

# **Operandenbeschreibung**

# **FILE-NAME = <filename 1..54>**

Name der Datei, deren Zugriffswerte gemessen werden sollen. Der Dateiname muss vollqualifiziert angegeben werden.

# **ADD-ISAM-FILE ISAM-Pool zur Überwachung festlegen**

Mit der Anweisung wird der Name einer NK-ISAM-Datei festgelegt, der zur Messprogrammdefinition von ISAM hinzugefügt wird.

Dies ist notwendig, wenn die Datei in einem globalen ISAM-Pool liegt, der automatisch (d.h. ohne ein vorhergehendes Kommando CREATE-ISAM-POOL) angelegt wurde. Solche Pools liegen in einem Data Space und haben keinen Namen. Deshalb können sie nicht mit der Anweisung ADD-ISAM-POOL angesprochen werden.

Wenn die Datei nicht in einem globalen ISAM-Pool liegt, dann erfasst SM2 keine Daten. Wenn der Pool weitere Dateien enthält, dann erfasst SM2 nur Zugriffe auf die angegebene Datei.

Bis zu 16 ISAM-Dateien können zur Überwachung definiert werden. Davon unberührt können bis zu 16 ISAM-Pools über den Namen des ISAM-Pools definiert werden.

### **Format**

#### **ADD-ISAM-FILE**

FILE-NAME = <filename 1..54>

# **Operandenbeschreibung**

### **FILE-NAME = <filename 1..54>**

Name der NK-ISAM-Datei, die zur Messprogrammdefinition hinzugenommen werden soll. Der Dateiname muss vollqualifiziert angegeben werden.

# **ADD-ISAM-POOL ISAM-Pool zur Überwachung festlegen**

Mit der Anweisung wird ein ISAM-Pool festgelegt, der zu der Messprogrammdefinition von ISAM hinzugefügt wird. Insgesamt dürfenmit dieser Anweisung bis zu 16 ISAM-Pools zur Überwachung definiert werden. Wird diese Anzahl überschritten, wird die Anweisung mit einer Meldung abgewiesen.

### **Format**

#### **ADD-ISAM-POOL**

```
POOL-NAME = <alphanum-name 1..8>
```

```
,SCOPE = *HOST-SYSTEM / *TASK(...)
```
 $*TASK(...)$ 

 $TSN =$  <alphanum-name  $1.4$ >

, CAT-ID =  $*$ HOME / <catid 1..4>

# **Operandenbeschreibung**

### **POOL-NAME = <alphanum-name 1..8>**

Gibt den Namen des zu überwachenden ISAM-Pools an.

### **SCOPE =**

Definiert den Typ des ISAM-Pools.

### **SCOPE = \*HOST-SYSTEM**

Es handelt sich um einen globalen ISAM-Pool.

### **SCOPE = \*TASK(...)**

Es handelt sich um einen tasklokalen ISAM-Pool.

### **TSN = <alphanum-name 1..4>**

Gibt die TSN der Task an, unter der ein tasklokaler ISAM-Pool eingerichtet wurde.

# $CAT$ -ID  $=$

Gibt die Katalogkennung des Pubsets an, dem der ISAM-Pool zugeordnet ist.

# **CAT-ID = \*HOME**

Es handelt sich um die Katalogkennung des Home-Pubsets.

# **CAT-ID = <cat-id 1..4>**

Katalogkennung des Pubsets, dem der ISAM-Pool zugeordnet ist.

# **ADD-OPENFT-INSTANCE openFT-Instanz zur Überwachung hinzufügen**

Mit der Anweisung wird eine openFT-Instanz festgelegt, die zu der Messprogrammdefinition von OPENFT hinzugefügt wird. Insgesamt dürfen für dieses Messprogramm bis zu 16 openFT-Instanzen zur Überwachung definiert werden. Wird diese Anzahl überschritten, wird die Anweisung mit einer Meldung abgewiesen.

### **Format**

#### **ADD-OPENFT-INSTANCE**

INSTANCE-NAME = <alphanum-name 1..8>

### **Operandenbeschreibung**

#### **INSTANCE-NAME = <alphanum-name 1..8>**

Gibt den Namen der openFT-Instanz an.

# **CALL-ADMINISTRATION-PART Vom Auswerteteil in den Administrationsteil wechseln**

Mit der Anweisung wird aus dem Auswerteteil in den Administrationsteil verzweigt, wo eine SDF-Anweisungsoberfläche zur Verfügung steht.

Mit dem Kommando CALL-EVALUATION-PART ist das Zurückwechseln in den Auswerteteil möglich.

### **Format**

**CALL-ADMINISTRATION-PART**

# **CALL-EVALUATION-PART Vom Administrationsteil in den Auswerteteil wechseln**

Mit der Anweisung wird aus dem Administrationsteil in den Auswerteteil verzweigt, d.h. nach Eingabe dieser Anweisung können alle zur Online-Auswertung notwendigen Anweisungen eingegeben werden. Ein Zurückverzweigen in den SDF-Anweisungsmodus zur Administration ist mit der Anweisung CALL-ADMINISTRATION-PART möglich.

# **Format**

**CALL-EVALUATION-PART**

# **CHANGE-MEASUREMENT-PROGRAM Messprogramme stoppen und mit veränderten Messobjekten erneut starten**

Mit der Anweisung wird ein aktiver Messprogrammlauf gestoppt und mit den zuvor neu definierten Messobjekten/Messparametern wieder gestartet. Das laufende Messintervall wird dabei unterbrochen.

### **Format**

# **CHANGE-MEASUREMENT-PROGRAM**  TYPE = list-poss(14): \*BCAM-CONNECTION / \*CHANNEL-IO / \*COSMOS / \*DISK-FILE / \*FILE / \*ISAM / \*PERIODIC-TASK / \*RESPONSETIME / \*SAMPLING-DEVICE / \*SERVICETIME / \*STORAGE-SYSTEM / \*SYSTEM / \*TASK

# **Operandenbeschreibung**

# **TYPE =**

Gibt den Namen des Messprogramms an, das mit veränderten Messobjekten/Messpara-metern neu gestartet werden soll, siehe [Kapitel "SM2-Messprogramme" auf Seite 49.](#page-48-0)

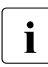

i Werden bei Abarbeitung der CHANGE-Anweisung bereits vor dem Stoppen der Versagen der Stoppen der Stoppen der Messprogramme Fehlerzustände erkannt, laufen die Messprogramme unverändert weiter. Werden nach dem Stoppen beim Neustarten der Messprogramme Fehlerzustände erkannt, bleiben die in der Anweisung angegebenen Messprogramme gestoppt.

# **CLOSE-LOG-FILE Messwertedatei schließen**

Diese Anweisung dient zum Schließen einer SM2-Messwertedatei. Das laufende Messintervall wird dabei unterbrochen.

### **Format**

**CLOSE-LOG-FILE** 

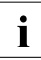

i Beim Schließen der SM2-Messwertedatei werden alle Messprogramme gestoppt,<br>1 die Messwerte ausschließlich in die Messwertedatei schreiben (siehe Tabelle die Messwerte ausschließlich in die Messwertedatei schreiben (siehe [Tabelle](#page-49-0)  ["Überblick über die SM2-Messprogramme" auf Seite 50](#page-49-0)).

# **END SM2-Lauf beenden**

Mit der Anweisung wird das Programm des SM2 beendet. Alle laufenden Messungen werden mit den aktuell definierten Messparametern weitergeführt. Dies geschieht auch dann, wenn kein Benutzer mehr mit SM2 arbeitet. Ein Beenden des Subsystems SM2 mit den dazugehörenden privilegierten System-Tasks kann nur mit dem Kommando /STOP-SUBSYSTEM SUBSYSTEM-NAME=SM2 erfolgen.

# **Format**

**END**

# **INITIATE-COSMOS Messprogramm COSMOS vorbereiten**

Das Messprogramm COSMOS wird vollständig vorbereitet; allerdings werden noch keine Events aufgezeichnet – auch keine Mandatory-Events.

Mit dieser Anweisung wird weitgehend sichergestellt, dass der anschließende Start des Messprogramms COSMOS fehlerfrei und schnell (ohne Mount-Meldungen) abläuft.

### **Format**

**INITIATE-COSMOS**

# **MODIFY-ADMINISTRATOR-ADMISSION Zulassung weiterer SM2-Verwalter festlegen**

Mit der Anweisung legt der SM2-"Erst"-Verwalter fest, ob er weitere "Zweit"-Verwalter zulassen will.

### **Format**

#### **MODIFY-ADMINISTRATOR-ADMISSION**

CONCURRENCY = \*NO / \*YES

#### **Operandenbeschreibung**

#### **CONCURRENCY =**

Legt fest, ob weitere SM2-Verwalter zugelassen werden. Nach dem Start des Subsystems SM2 werden keine weiteren SM2-Verwalter mehr erlaubt.

### **CONCURRENCY = \*NO**

Es werden keine weiteren SM2-Verwalter zugelassen.

#### **CONCURRENCY = \*YES**

Es werden weitere Verwalter zugelassen. Diesen stehen alle SM2-Anweisungen zur Verfügung außer MODIFY-ADMINISTRATOR-ADMISSION und MODIFY-USER-ADMISSION.

# **MODIFY-COSMOS-PARAMETERS Messprogrammdefinition der COSMOS-Messung verändern**

Mit der Anweisung kann die Messprogrammdefinition von COSMOS verändert werden. Sie ist von Nutzen, wenn mit der Anweisung SHOW-DEFINED-PARAMETERS Parameter gefunden wurden, die zu verändern sind.

### **Format**

 $\overline{a}$ 

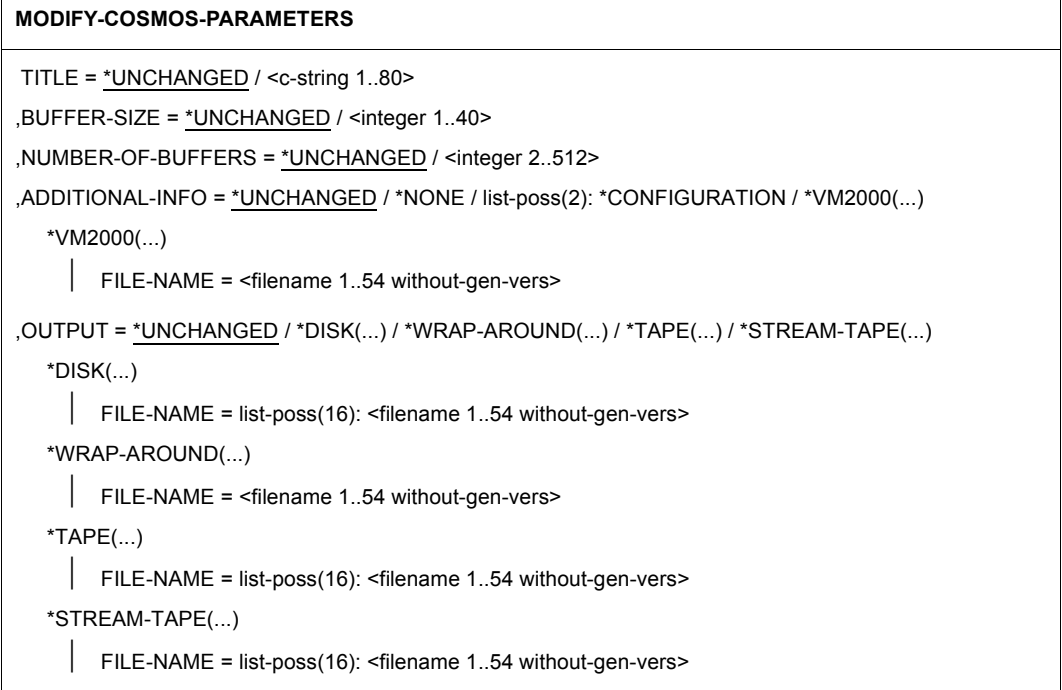

(Teil 1 von 2)

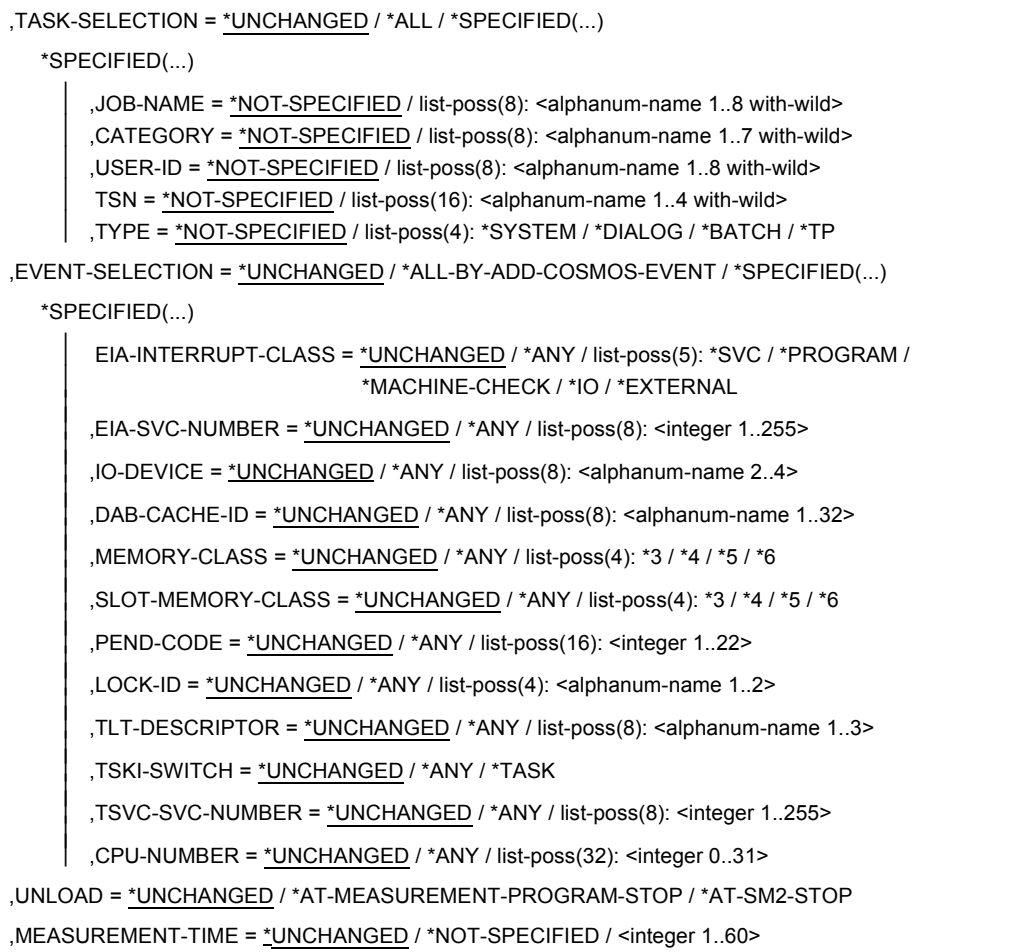

(Teil 2 von 2)

# **Operandenbeschreibung**

### **TITLE =**

Gibt den Titel der COSMOS-Messung an.

### **TITLE = \*UNCHANGED**

Der zu diesem Zeitpunkt festgelegte Titel wird nicht verändert.

# **TITLE = <c-string 1..80>**

Die COSMOS-Messung erhält den angegebenen Titel.

### **BUFFER-SIZE =**

Legt die Anzahl der 4K-Seiten je Puffer fest.

# **BUFFER-SIZE = \*UNCHANGED**

Die zu diesem Zeitpunkt festgelegte Anzahl an Seiten je Puffer wird nicht verändert.

### **BUFFER-SIZE = <integer 1..40>**

Die Puffer werden in der angegebenen Größe in Seiten angelegt.

### **NUMBER-OF-BUFFERS =**

Legt die Anzahl der Puffer fest.

# **NUMBER-OF-BUFFERS = \*UNCHANGED**

Die zu diesem Zeitpunkt festgelegte Anzahl an Puffern wird nicht verändert.

# **NUMBER-OF-BUFFERS = <integer 2..512>**

COSMOS legt die angegebene Anzahl an Puffern zum Schreiben der Events an.

# **ADDITIONAL-INFO =**

Gibt an, welche Daten zusätzlich aufgezeichnet werden sollen.

# **ADDITIONAL-INFO = \*UNCHANGED**

Die zu diesem Zeitpunkt angegebenen Daten für ADDITIONAL-INFO werden nicht verändert.

# **ADDITIONAL-INFO = \*NONE**

Es werden keine zusätzlichen Daten aufgezeichnet.

# **ADDITIONAL-INFO = \*CONFIGURATION**

Die Konfiguration beim Start der Messung wird zusätzlich aufgezeichnet.

# **ADDITIONAL-INFO = \*VM2000(...)**

Die VM2000-Events werden zusätzlich aufgezeichnet. Sie müssen dazu explizit geöffnet werden (Anweisung ADD-COSMOS-EVENT).

# **FILE-NAME = <filename 1..54 without-gen-vers>**

Gibt den Namen der Datei an, in die VM2000-Events geschrieben werden.

# **OUTPUT =**

Gibt an, auf welche Art die COSMOS-Messwertedateien geschrieben werden.

# **OUTPUT = \*UNCHANGED**

Der zu diesem Zeitpunkt eingestellte Wert für OUTPUT wird nicht verändert.

# **OUTPUT = \*DISK(...)**

Die COSMOS-Messwerte werden sequentiell in die Dateien auf Platte geschrieben; d.h. pro Messwertedatei existiert eine Schreib-Task. Ist ein Messwertepuffer voll, wird eine Schreib-Task aktiviert, die den Puffer in die entsprechende Datei schreibt.

# **FILE-NAME = list-poss(16): <filename 1..54 without-gen-vers>**

Gibt die Datei(en) an, in die COSMOS-Messwerte geschrieben werden.

# **OUTPUT = \*WRAP-AROUND(...)**

Die COSMOS-Messwerte werden in eine Datei auf Platte geschrieben. Die Datei wird wieder von vorne beschrieben, wenn der reservierte Speicherplatz (PRIMARY-ALLOCATION) nicht ausreicht. Die Sekundärzuweisung (SECONDARY-ALLOCATION) muss mit Null erfolgen.

### **FILE-NAME = <filename 1..54 without-gen-vers>**

Gibt die Datei an, in die COSMOS-Messwerte geschrieben werden.

### **OUTPUT = \*TAPE(...)**

Die COSMOS-Messwerte werden sequenziell in die Dateien auf Band geschrieben. (Ablauf wie bei OUTPUT=\*DISK beschrieben.)

### **FILE-NAME = list-poss(16): <filename 1..54 without-gen-vers>**

Gibt die Datei(en) an, in die COSMOS-Messwerte geschrieben werden.

### **OUTPUT = \*STREAM-TAPE(...)**

Die COSMOS-Messwertedateien werden im Streaming-Modus geschrieben. Damit ist die Möglichkeit, dass Events nicht erfasst werden, eingeschränkt, da beim Schreiben auf Band fortlaufend ohne Neupositionierung des Bandes geschrieben wird.

### **FILE-NAME = list-poss(16): <filename 1..54 without-gen-vers>**

Gibt die Datei(en) an, in die COSMOS-Messwerte geschrieben werden.

### **TASK-SELECTION =**

Bestimmt die Tasks, die überwacht werden sollen.

# **TASK-SELECTION = \*UNCHANGED**

Die zu diesem Zeitpunkt gültige Task-Überwachung wird nicht verändert.

### **TASK-SELECTION = \*ALL**

Alle Tasks werden überwacht.

### **TASK-SELECTION = \*SPECIFIED(...)**

Legt die Tasks zur Überwachung fest, die über TSN, Benutzerkennung, Job-Name, Kategorie bzw. Typ ausgewählt werden.

# **JOB-NAME =**

Die Task-Auswahl wird über den Job-Namen vorgenommen. Als letztes Zeichen ist auch \* in der Wildcard-Bedeutung erlaubt.

### **JOB-NAME = \*NOT-SPECIFIED**

Es werden keine Tasks über ihren Job-Namen ausgewählt.

### **JOB-NAME = list-poss(8): <alphanum-name 1..8 with-wild>**

Gibt die Job-Namen der Tasks an, die überwacht werden sollen.
# **CATEGORY =**

Die Task-Auswahl wird über die Kategorie vorgenommen. Als letztes Zeichen ist auch \* in der Wildcard-Bedeutung erlaubt.

# **CATEGORY = \*NOT-SPECIFIED**

Es werden keine Tasks über ihre Kategorie ausgewählt.

#### **CATEGORY = list-poss(8): <alphanum-name 1..7 with-wild>**

Gibt die Kategorien der Tasks an, die überwacht werden sollen.

#### **USER-ID =**

Die Task-Auswahl wird über die Benutzerkennung vorgenommen.

#### **USER-ID = \*NOT-SPECIFIED**

Es werden keine Tasks über ihre Benutzerkennung ausgewählt.

#### **USER-ID = list-poss(8): <alphanum-name 1..8 with-wild>**

Gibt die Benutzerkennungen der Tasks an, die überwacht werden sollen. Die Benutzerkennungen sind ohne \$ anzugeben. Als letztes Zeichen ist auch \* in der Wildcard-Bedeutung erlaubt.

# **TSN =**

Die Task-Auswahl wird über die TSN vorgenommen.

# **TSN = \*NOT-SPECIFIED**

Es werden keine Tasks über ihre TSN ausgewählt.

#### **TSN = list-poss(16): <alphanum-name 1..4 with-wild>**

Gibt die TSNs der Tasks an, die überwacht werden sollen. Als letztes Zeichen ist auch \* in der Wildcard-Bedeutung erlaubt.

# **TYPE =**

Die Task-Auswahl wird über den Task-Typ vorgenommen.

# **TYPE = \*NOT-SPECIFIED**

Es werden keine Tasks über ihren Task-Typ ausgewählt.

#### **TYPE = \*SYSTEM**

Alle System-Tasks sollen überwacht werden.

#### **TYPE = \*DIALOG**

Alle Dialog-Tasks sollen überwacht werden.

#### **TYPE = \*BATCH**

Alle Batch-Tasks sollen überwacht werden.

# **TYPE = \*TP**

Alle TP-Tasks sollen überwacht werden.

# **EVENT-SELECTION =**

Bestimmt die Events, die aufgezeichnet werden sollen. Deren Aufzeichnung wird an bestimmte Bedingungen geknüpft.

### **EVENT-SELECTION = \*UNCHANGED**

Die zu diesem Zeitpunkt festgelegten Werte für EVENT-SELECTION werden nicht verändert.

#### **EVENT-SELECTION = \*ALL-BY-ADD-COSMOS-EVENT**

Alle geöffneten Events werden aufgezeichnet.

#### **EVENT-SELECTION = \*SPECIFIED(...)**

Nur die Events werden aufgezeichnet, die den angegebenen Bedingungen genügen.

#### **EIA-INTERRUPT-CLASS =**

Steuert die Aufzeichnung von EIA-Events in Abhängigkeit von der INTERRUPTION CLASS (IC).

#### **EIA-INTERRUPT-CLASS = \*UNCHANGED**

Die zu diesem Zeitpunkt festgelegten ICs werden nicht verändert.

#### **EIA-INTERRUPT-CLASS = \*ANY**

Die Aufzeichnung des EIA-Events erfolgt unabhängig von der IC.

# **EIA-INTERRUPT-CLASS = list-poss(5): \*SVC / \*PROGRAM /**

# **\*MACHINE-CHECK / \*IO / \*EXTERNAL**

Nur die EIA-Events mit der angegebenen IC werden aufgezeichnet.

#### **EIA-SVC-NUMBER =**

Steuert die Aufzeichnung von EIA-Events in Abhängigkeit vom SVC.

#### **EIA-SVC-NUMBER = \*UNCHANGED**

Die zu diesem Zeitpunkt festgelegten SVCs werden nicht verändert.

#### **EIA-SVC-NUMBER = \*ANY**

Die Aufzeichnung des EIA-Events erfolgt unabhängig vom SVC.

#### **EIA-SVC-NUMBER = list-poss(8): <integer 1..255>**

Nur die EIA-Events mit dem (den) angegebenen SVC(s) werden aufgezeichnet.

#### **IO-DEVICE =**

Steuert die Aufzeichnung der SDV-, CHTM-, IONQ- bzw. PMIO-Events in Abhängigkeit von der mnemotechnischen Gerätebezeichnung.

#### **IO-DEVICE = \*UNCHANGED**

Die zu diesem Zeitpunkt festgelegten mnemotechnischen Gerätebezeichnungen werden nicht verändert.

#### **IO-DEVICE = \*ANY**

Die Aufzeichnung der SDV-, CHTM-, IONQ- und PMIO-Events erfolgt unabhängig von der mnemotechnischen Gerätebezeichnung.

# **IO-DEVICE = list-poss(8): <alphanum-name 2..4>**

Nur die SDV-, CHTM-, IONQ- bzw. PMIO-Events mit den angegebenen mnemotechnischen Gerätebezeichnungen werden aufgezeichnet.

# **DAB-CACHE-ID =**

Steuert die Aufzeichnung von DAB-Events in Abhängigkeit von DAB-CACHE-IDs.

# **DAB-CACHE-ID = \*UNCHANGED**

Die zu diesem Zeitpunkt festgelegten DAB-CACHE-IDs werden nicht verändert.

# **DAB-CACHE-ID = \*ANY**

Die DAB-Events werden unabhängig von der DAB-CACHE-ID aufgezeichnet.

#### **DAB-CACHE-ID = list-poss(8): <alphanum-name 1..32>**

Nur die DAB-Events mit den angegebenen DAB-CACHE-IDs werden aufgezeichnet.

#### **MEMORY-CLASS =**

Steuert die Aufzeichnung der RELM- bzw. REQM-Events in Abhängigkeit von der Speicherklasse.

# **MEMORY-CLASS = \*UNCHANGED**

Die zu diesem Zeitpunkt festgelegten Speicherklassen für RELM- bzw. REQM-Events werden nicht verändert.

# **MEMORY-CLASS = \*ANY**

Die RELM- bzw. REQM-Events werden unabhängig von der Speicherklasse aufgezeichnet.

#### **MEMORY-CLASS = list-poss(4): \*3 / \*4 / \*5 / \*6**

Nur die RELM- bzw. REQM-Events mit den angegebenen Speicherklassen werden aufgezeichnet.

# **SLOT-MEMORY-CLASS =**

Steuert die Aufzeichnung der SLOT-Events in Abhängigkeit von der Speicherklasse.

#### **SLOT-MEMORY-CLASS = \*UNCHANGED**

Die zu diesem Zeitpunkt festgelegten Speicherklassen für SLOT-Events werden nicht verändert.

#### **SLOT-MEMORY-CLASS = \*ANY**

Die SLOT-Events werden unabhängig von der Speicherklasse aufgezeichnet.

# **SLOT-MEMORY-CLASS = list-poss(4): \*3 / \*4 / \*5 / \*6**

Nur die SLOT-Events mit den angegebenen Speicherklassen werden aufgezeichnet.

#### **PEND-CODE =**

Steuert die Aufzeichnung der PEND-Events in Abhängigkeit vom Pendcode.

#### **PEND-CODE = \*UNCHANGED**

Die zu diesem Zeitpunkt festgelegten Pendcodes werden nicht verändert.

# **PEND-CODE = \*ANY**

Die PEND-Events werden unabhängig vom Pendcode aufgezeichnet.

#### **PEND-CODE = list-poss(16): <integer 1..22>**

Nur die PEND-Events mit dem angegebenen Pendcode werden aufgezeichnet.

#### **LOCK-ID =**

Steuert die Aufzeichnung der LOCK-Events in Abhängigkeit von der Lock-Id.

#### **LOCK-ID = \*UNCHANGED**

Die zu diesem Zeitpunkt festgelegten Lock-Id's werden nicht verändert.

#### **LOCK-ID = \*ANY**

Die LOCK-Events werden unabhängig von der Lock-Id aufgezeichnet.

#### **LOCK-ID = list-poss(4): <alphanum-name 1..2>**

Nur die LOCK-Events mit den angegebenen Lock-Id's werden aufgezeichnet.

#### **TLT-DESCRIPTOR =**

Steuert die Aufzeichnung der TLT-Events in Abhängigkeit vom TLT-DESCRIPTOR (TLT = Task Location Table).

#### **TLT-DESCRIPTOR = \*UNCHANGED**

Die derzeit festgelegten Werte für den TLT-DESCRIPTOR werden nicht verändert.

#### **TLT-DESCRIPTOR = \*ANY**

Die Aufzeichnung der TLT-Events erfolgt unabhängig vom TLT-DESCRIPTOR.

#### **TLT-DESCRIPTOR = list-poss(8): <alphanum-name 1..3>**

Nur die TLT-Events mit den angegebenen TLT-DESCRIPTORen werden aufgezeichnet.

#### **TSKI-SWITCH =**

Steuert die Aufzeichnung des TSKI-Events abhängig von der T.I.C. (Task in Control).

#### **TSKI-SWITCH = \*UNCHANGED**

Der zu diesem Zeitpunkt festgelegte Wert für TSKI-SWITCH wird nicht verändert.

#### **TSKI-SWITCH = \*ANY**

Die Aufzeichnung der TSKI-Events erfolgt unabhängig von der T.I.C.

#### **TSKI-SWITCH = \*TASK**

Es wird jeweils nur das erste TSKI-Event einer T.I.C. aufgezeichnet.

# **TSVC-SVC-NUMBER =**

Steuert die Aufzeichnung der TSVC-Events nach SVC-Nummern.

# **TSVC-SVC-NUMBER = \*UNCHANGED**

Die zu diesem Zeitpunkt festgelegten SVC-Nummern werden nicht verändert.

# **TSVC-SVC-NUMBER = \*ANY**

Die Aufzeichnung der TSVC-Events erfolgt unabhängig von der SVC-Nummer.

**TSVC-SVC-NUMBER = list-poss(8): <integer 1..255>** Die TSVC-Events werden für die angegebenen SVC-Nummern aufgezeichnet.

**CPU-NUMBER =** Steuert die Aufzeichnung der Events in Abhängigkeit von der CPU-Nummer.

#### **CPU-NUMBER = \*UNCHANGED**

Die zu diesem Zeitpunkt festgelegten CPU-Nummern werden nicht verändert.

# **CPU-NUMBER = \*ANY**

Die Events werden unabhängig von der CPU-Nummer aufgezeichnet.

# **CPU-NUMBER = list-poss(32): <integer 0..31>**

Nur die Events für die angegebenen CPU-Nummern werden aufgezeichnet.

# **UNLOAD =**

Gibt den Zeitpunkt an, zu dem das Subsystem COSMOS entladen werden soll.

# **UNLOAD = \*UNCHANGED**

Der zu diesem Zeitpunkt festgelegte Wert wird nicht verändert.

#### **UNLOAD = \*AT-MEASUREMENT-PROGRAM-STOP**

Das Subsystem COSMOS wird am Ende der COSMOS-Messung entladen.

#### **UNLOAD = \*AT-SM2-STOP**

Das Subsystem COSMOS wird am Ende der SM2-Messung entladen.

#### **MEASUREMENT-TIME =**

Legt die Dauer der Messung fest.

# **MEASUREMENT-TIME = \*UNCHANGED**

Die zu diesem Zeitpunkt festgelegte Dauer der Messung wird beibehalten.

# **MEASUREMENT-TIME = \*NOT-SPECIFIED**

Die Messung wird durch den Anwender mit der Anweisung STOP-MEASUREMENT-PROGRAM TYPE = \*COSMOS beendet.

# **MEASUREMENT-TIME = <integer 1..60>**

Legt die Zeit in Minuten fest, nach deren Ablauf die Messung automatisch beendet werden soll.

# **MODIFY-MEASUREMENT-PERIODS Messzeitintervalle verändern**

Mit der Anweisung können die SM2-Zeitintervalle verändert werden, die eine zyklische Erfassung von SM2-Messdaten steuern.

# **Format**

#### **MODIFY-MEASUREMENT-PERIODS**

OFFLINE-PERIOD = \*UNCHANGED / <integer 10..3600>

,ONLINE-PERIOD = \*UNCHANGED / \*SAME-AS-OFFLINE / <integer 10..3600>

,SAMPLING-PERIOD = \*UNCHANGED / <integer 200..10000>

# **Operandenbeschreibung**

#### **OFFLINE-PERIOD =**

Gibt das SM2-Messintervall an, in dem die Messwerte gesammelt und in die Datei geschrieben werden.

#### **OFFLINE-PERIOD = \*UNCHANGED**

Das zu diesem Zeitpunkt festgelegte Messintervall bleibt unverändert. Beim Starten des Subsystems SM2 wird dieser Wert auf 150 Sekunden festgelegt.

#### **OFFLINE-PERIOD = <integer 10..3600>**

Definiert das SM2-Messintervall in Sekunden.

#### **ONLINE-PERIOD =**

Gibt das SM2-Messintervall an, in dem die Messwerte für die Bildschirmausgabe gesammelt und ausgegeben werden. Der Zyklus der Hintergrundmessung (= Sammeln und Schreiben der Messwerte in die Messwertedatei) wird dabei nicht verändert.

#### **ONLINE-PERIOD = \*UNCHANGED**

Der Online-Zyklus bleibt unverändert. Beim Starten des Subsystems SM2 wird dieser Wert auf \*SAME-AS-OFFLINE gesetzt, d.h. es ist kein eigener Online-Zyklus definiert.

#### **ONLINE-PERIOD = \*SAME-AS-OFFLINE**

Der Online-Zyklus entspricht dem der Hintergrundmessung. Für die interne Verwaltung der Daten ist diese Einstellung am günstigsten. Wird über einen längeren Zeitraum kein eigener Online-Zyklus benötigt, sollte diese Einstellung gewählt werden.

#### **ONLINE-PERIOD = <integer 10..3600>**

Definiert einen Online-Zyklus in Sekunden.

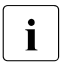

 $\cdot$  Wird für OFFLINE- und ONLINE-PERIOD der gleiche Wert eingestellt, so ent-<br>
spricht dies nicht dem gleichen wie ONLINE BERIOD – \*SAME AS OFFLINE spricht dies nicht dem gleichen wie ONLINE-PERIOD = \*SAME-AS-OFFLINE. Vielmehr werden intern getrennte Puffer gehalten und mit Daten gefüllt. Aus Gründen der Systembelastung ist eine solche Parametereinstellung zu vermeiden.

#### **SAMPLING-PERIOD =**

Verändert das Stichprobenintervall (Zeitintervall), in dem von einigen SM2-Messgrößen Stichproben genommen werden.

#### **SAMPLING-PERIOD = \*UNCHANGED**

Das Stichprobenintervall bleibt unverändert. Beim Starten des Subsystems wird dieser Wert auf 800 Millisekunden festgelegt.

#### **SAMPLING-PERIOD = <integer 200..10000>**

Definiert ein Stichprobenintervall in Millisekunden. Ein eingegebener Wert wird auf ein Vielfaches von 100 Millisekunden abgerundet.

# **MODIFY-RESPONSETIME-PARAMETERS Messprogrammdefinition der RESPONSETIME-Messung verändern**

Mit der Anweisung kann die Messprogrammdefinition von RESPONSETIME verändert werden.

# **Format**

#### **MODIFY-RESPONSETIME-PARAMETERS**

```
SCOPE = *UNCHANGED / list-poss(2): *BUCKET / *CATEGORY
```
,DEFINITION = \*UNCHANGED / \*1 / \*2

,CONNECTION-NUMBER = \*UNCHANGED / <integer 1..8187>

,RESPONSETIME-BUCKETS = \*UNCHANGED / \*STD-LIMITS / list-poss(5): <integer 1..99999>

,THINKTIME-BUCKETS = \*UNCHANGED / \*STD-LIMITS / list-poss(5): <integer 1..99999>

,TRANSACTTIME-BUCKETS = \*UNCHANGED / \*STD-LIMITS / list-poss(5): <integer 1..99999>

,WAITTIME-BUCKETS = \*UNCHANGED / \*STD-LIMITS / list-poss(5): <integer 1..99999>

# **Operandenbeschreibung**

#### **SCOPE =**

Legt fest, ob die Antwortzeitdaten bucketspezifisch oder kategoriespezifisch erfasst werden sollen.

#### **SCOPE = \*UNCHANGED**

Der zu diesem Zeitpunkt festgelegte Scope wird nicht verändert.

#### **SCOPE = \*BUCKET**

Die Antwortzeitdaten sollen bucketspezifisch erfasst werden.

#### **SCOPE = \*CATEGORY**

Die Antwortzeitdaten sollen kategoriespezifisch erfasst werden.

#### **DEFINITION =**

Definiert die Art der Antwortzeit, die gemessen werden soll.

# **DEFINITION = \*UNCHANGED**

Die zu diesem Zeitpunkt festgelegte Art der Antwortzeit wird nicht verändert.

#### **DEFINITION = \*1**

Als Antwortzeit gilt die Zeit zwischen einer Anwendereingabe und der dazugehörigen ersten Ausgabe.

# **DEFINITION = \*2**

Zusätzlich zu der mit 1 definierten Antwortzeit werden die Zeiten zwischen den Folgeausgaben zu einer Eingabe einzeln als Antwortzeiten ausgegeben.

# **CONNECTION-NUMBER =**

Legt die Anzahl der maximal zu überwachenden Verbindungen fest.

# **CONNECTION-NUMBER = \*UNCHANGED**

Die zu diesem Zeitpunkt festgelegte Verbindungsanzahl des Messprogramms RESPONSETIME wird nicht verändert.

#### **CONNECTION-NUMBER = <integer 1..8187>**

Es wird maximal die angegebene Anzahl der Verbindungen erfasst.

# **RESPONSETIME-BUCKETS =**

Die Obergrenzen von bis zu fünf Bereichen werden definiert (Einheit=100 ms), in die Antwortzeiten entsprechend ihrer Größe abgelegt werden.

# **RESPONSE-BUCKETS = \*UNCHANGED**

Die zu diesem Zeitpunkt festgelegten Obergrenzen der Bereiche für Antwortzeit werden nicht verändert.

#### **RESPONSE-BUCKETS = \*STD-LIMITS**

Die Obergrenzen der Bereiche für Antwortzeit werden auf 5, 10, 20, 50, 100 eingestellt.

#### **RESPONSE-BUCKETS = list-poss(5): <integer 1..99999>**

Die Obergrenzen der Bereiche für Antwortzeiten werden festgelegt. Sie müssen in aufsteigender Reihenfolge angegeben werden.

#### **THINKTIME-BUCKETS =**

Die Obergrenzen von bis zu fünf Bereichen werden definiert (Einheit=100ms), in die Denkzeiten entsprechend ihrer Größe abgelegt werden sollen.

#### **THINKTIME-BUCKETS = \*UNCHANGED**

Die zu diesem Zeitpunkt festgelegten Obergrenzen der Bereiche für Denkzeit werden nicht verändert.

#### **THINKTIME-BUCKETS = \*STD-LIMITS**

Die Obergrenzen der Bereiche für Denkzeiten werden auf 50, 150, 300, 600, 1200 eingestellt.

#### **THINKTIME-BUCKETS = list-poss(5): <integer 1..99999>**

Die Obergrenzen der Bereiche für Denkzeiten werden festgelegt. Sie müssen in aufsteigender Reihenfolge angegeben werden.

# **TRANSACTTIME-BUCKETS =**

Die Obergrenzen von bis zu fünf Bereichen werden definiert (Einheit=100ms), in die Transaktionszeiten entsprechend ihrer Größe abgelegt werden sollen.

# **TRANSACTTIME-BUCKETS = \*UNCHANGED**

Die zu diesem Zeitpunkt festgelegten Obergrenzen der Bereiche für Transaktionszeit werden nicht verändert.

### **TRANSACTTIME-BUCKETS = \*STD-LIMITS**

Die Obergrenzen der Bereiche für Transaktionszeiten werden auf 5, 10, 20, 50 und 100 eingestellt.

# **TRANSACTTIME-BUCKETS = list-poss(5): <integer 1..99999>**

Die Obergrenzen der Bereiche für Transaktionszeiten werden festgelegt. Sie müssen in aufsteigender Reihenfolge angegeben werden.

#### **WAITTIME-BUCKETS =**

Die Obergrenzen von bis zu fünf Bereichen werden definiert (Einheit=100ms), in die Wartezeiten im BCAM-Pool entsprechend ihrer Größe abgelegt werden sollen.

# **WAITTIME-BUCKETS = \*UNCHANGED**

Die zu diesem Zeitpunkt festgelegten Obergrenzen der Bereiche für Wartezeiten im BCAM-Pool werden nicht verändert.

### **WAITTIME-BUCKETS =\*STD-LIMITS**

Die Obergrenzen der Bereiche für Wartezeiten im BCAM-Pool werden auf 1, 2, 5, 10 und 20 eingestellt.

#### **WAITTIME-BUCKETS = list-poss(5): <integer 1..99999>**

Die Obergrenzen der Bereiche für Wartezeiten im BCAM-Pool werden festgelegt. Sie müssen in aufsteigender Reihenfolge angegeben werden.

# **MODIFY-USER-ADMISSION Rechte für nichtprivilegierte Benutzer festlegen**

Mit der Anweisung legt der SM2-"Erst"-Verwalter fest, ob und welche Benutzer benutzerspezifische Messprogramme durchführen dürfen.

# **Format**

# **MODIFY-USER-ADMISSION**

```
TASK = *UNCHANGED / *ALLOW(...) / *INHIBIT 
   *ALLOW(...) 
        USER-ID = *ALL / list-poss(16): <alphanum-name 1..8>,FILE = *UNCHANGED / *ALLOW(...) / *INHIBIT 
   *ALLOW()
       USER-ID = *ALL / list-poss(16): <alphanum-name 1..8>
,ISAM = *UNCHANGED / *ALLOW(...) / *INHIBIT 
   *ALLOW(...) 
        USER-ID = *ALL / list-poss(16): <alphanum-name 1..8>
```
# **Operandenbeschreibung**

# **TASK =**

Die Berechtigung für das benutzerspezifische Messprogramm TASK wird festgelegt.

# **TASK = \*UNCHANGED**

Die zu diesem Zeitpunkt festgelegte Berechtigung für das benutzerspezifische Messprogramm TASK bleibt unverändert. Nach dem Starten des Subsystems SM2 ist das benutzerspezifische Messprogramm TASK nicht erlaubt.

# **TASK = \*ALLOW(...)**

Das benutzerspezifische Messprogramm TASK ist erlaubt. Der Benutzer meldet mit den BS2000-Kommandos /START-TASK-MEASUREMENT bzw. /STOP-TASK-MEASUREMENT Tasks zur Überwachung an bzw. ab.

# **USER-ID =**

Gibt die Benutzer an, für die das benutzerspezifische Messprogramm TASK erlaubt ist.

# **USER-ID = \*ALL**

Das benutzerspezifische Messprogramm TASK ist allen BS2000-Benutzern erlaubt.

#### **USER-ID = list-poss(16): <alphanum-name 1..8>**

Das benutzerspezifische Messprogramm TASK ist den Benutzern der angegebenen Benutzerkennungen erlaubt. Die Benutzerkennungen sind ohne \$ anzugeben.

#### **TASK = \*INHIBIT**

Das benutzerspezifische Messprogramm TASK wird untersagt. Alle gerade laufenden Messungen werden beendet.

# **FILE =**

Die Berechtigung für das benutzerspezifische Messprogramm FILE wird festgelegt.

#### **FILE = \*UNCHANGED**

Die zu diesem Zeitpunkt festgelegte Berechtigung für das benutzerspezifische Messprogramm FILE bleibt unverändert. Nach dem Starten des Subsystems SM2 ist das benutzerspezifische Messprogramm FILE nicht erlaubt.

#### **FILE = \*ALLOW(...)**

Das benutzerspezifische Messprogramm FILE ist erlaubt. Mit der SM2-Anweisung FILE wird eine Datei zur Überwachung angemeldet.

#### **USER-ID =**

Gibt die Benutzer an, für die das benutzerspezifische Messprogramm FILE erlaubt ist.

#### **USER-ID = \*ALL**

Das benutzerspezifische Messprogramm FILE ist allen BS2000-Benutzern erlaubt.

#### **USER-ID = list-poss(16): <alphanum-name 1..8>**

Das benutzerspezifische Messprogramm FILE ist den Benutzern der angegebenen Benutzerkennungen erlaubt. Die Benutzerkennungen sind ohne \$ anzugeben.

#### **FILE = \*INHIBIT**

Das benutzerspezifische Messprogramm FILE wird untersagt. Alle gerade laufenden Messungen werden beendet.

# **ISAM =**

Die Berechtigung für das benutzerspezifische Messprogramm ISAM wird festgelegt.

# **ISAM = \*UNCHANGED**

Die zu diesem Zeitpunkt festgelegte Berechtigung für das benutzerspezifische Messprogramm ISAM bleibt unverändert. Nach dem Starten des Subsystems SM2 ist das benutzerspezifische Messprogramm ISAM nicht erlaubt.

# **ISAM = \*ALLOW(...)**

Das benutzerspezifische Messprogramm ISAM ist erlaubt. Mit den SM2-Anweisungen START-/STOP-/CHANGE-ISAM-STATISTICS können ISAM-Pools zur Messung an- bzw. abgemeldet werden.

# **USER-ID =**

Gibt die Benutzer an, für die das benutzerspezifische Messprogramm ISAM erlaubt ist.

# **USER-ID = \*ALL**

Das benutzerspezifische Messprogramm ISAM ist allen BS2000-Benutzern erlaubt.

# **USER-ID = list-poss(16): <alphanum-name 1..8>**

Das benutzerspezifische Messprogramm ISAM ist den Benutzern der angegebenen Benutzerkennungen erlaubt. Die Benutzerkennungen sind ohne \$ anzugeben.

# **ISAM = \*INHIBIT**

Das benutzerspezifische Messprogramm ISAM wird untersagt. Alle gerade laufenden Messungen werden beendet.

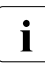

Die Beschränkung auf eine Maximalzahl zu überwachender Objekte wird nicht geändert.

Wird durch Eingabe des Parameters \*INHIBIT für alle Benutzer die Ausführungsberechtigung zurückgezogen, so werden dadurch die von ihm überwachten Objekte automatisch von der Messung abgemeldet. Wird die Liste der Benutzerkennungen geändert (\*ALLOW(USER-ID=...)), so werden die Benutzer, die vorher eine Messung gestartet haben, nicht automatisch abgemeldet; sie können ihre Messungen noch beenden.

# **OPEN-LOG-FILE Messwertedatei eröffnen**

Diese Anweisung dient zum Eröffnen einer SM2-Messwertedatei. Das laufende Messintervall wird dabei unterbrochen.

### **Format**

### **OPEN-LOG-FILE**

FILE = \*STD / \*BY-LINK-NAME

,BUFFER-OUTPUT = \*NORMAL / \*IMMEDIATE

# **Operandenbeschreibung**

# **FILE =**

Eine Messwertedatei mit den folgenden Optionen wird eröffnet. (Ist zu dem Zeitpunkt bereits eine andere Messwertedatei eröffnet, so wird diese gleichzeitig geschlossen).

# **FILE = \*STD**

Es wird eine SAM-Datei eröffnet, die den Namen SM2.hostname.yyyy-mm-dd.sss.nn erhält. Dabei ist hostname der Rechnername, wie er auch auf den Bildschirmen ausgegeben wird, yyyy-mm-dd das Tagesdatum zum Zeitpunkt der Dateieinrichtung, sss die Nummer der BS2000-Session und nn die laufende Nummer der SM2-Messwertedatei innerhalb dieser Session (ab 1 gezählt). Die Datei wird auf der Kennung angelegt, auf der die Anweisung zum Öffnen eingegeben wird. Dateiattribute siehe [Abschnitt "Schreiben in](#page-205-0)  [die Messwertedatei" auf Seite 206](#page-205-0).

#### **FILE = \*BY-LINK-NAME**

Es wird eine SAM- oder PAM-Datei mit dem Namen und den Dateimerkmalen eröffnet, die zuvor in einem ADD-FILE-LINK-Kommando definiert wurden. Der zu verwendende Dateikettungsname ist SMLINK.

# **BUFFER-OUTPUT =**

Festlegung der Dateiausgabe.

# **BUFFER-OUTPUT = \*NORMAL**

Ein Puffer wird immer dann geschrieben, wenn er gefüllt ist.

# **BUFFER-OUTPUT = \*IMMEDIATE**

Am Ende jedes Messintervalls wird ein Datensatz zur Kennzeichnung des Messintervall-Endes geschrieben, danach wird der Ausgabepuffer sofort ausgegeben. Auch nicht komplett mit Daten gefüllte Puffer werden ausgegeben. Dies kann zu einem Blockverschnitt führen. Eine so erzeugte Datei sollte mit SM2U1 nachbearbeitet werden; die nicht mit Daten gefüllten Blockteile werden dabei entfernt. Diese Form der Dateiausgabe sollte beim Einsatz von ANALYZER verwendet werden, wenn die geöffnete Datei ausgewertet werden soll.

# **REMOVE-BCAM-CONNECTION-SET Verbindungsmenge(n) für Messprogramm BCAM-CONNECTION entfernen**

Mit der Anweisung wird eine (oder alle) Verbindungsmenge(n) festgelegt, die aus der Messprogrammdefinition von BCAM-CONNECTION entfernt werden soll(en).

# **Format**

#### **REMOVE-BCAM-CONNECTION-SET**

SET-NAME = \*ALL / <alphanum-name 1..16>

# **Operandenbeschreibung**

# **SET-NAME =**

Gibt den Namen der Verbindungsmenge an, die aus der Messprogrammdefinition herausgenommen werden soll.

# **SET-NAME = \*ALL**

Alle Verbindungsmengen sollen aus der Messprogrammdefinition herausgenommen werden.

# **SET-NAME = <alphanum-name 1..16>**

Name der Verbindungsmenge, die aus der Messprogrammdefinition herausgenommen wird.

# **REMOVE-CONNECTION-SET Verbindungsmenge(n) für Messprogramm RESPONSETIME entfernen**

Mit der Anweisung wird eine (oder alle) Verbindungsmenge(n) festgelegt, die aus der Messprogrammdefinition von RESPONSETIME entfernt werden soll(en). Die Verbindungsmenge \*GLOBAL (siehe auch ADD-CONNECTION-SET auf [Seite 93](#page-92-0)) kann nicht entfernt werden.

#### **Format**

**REMOVE-CONNECTION-SET**

SET-NAME = \*ALL / <alphanum-name 1..16>

# **Operandenbeschreibung**

# **SET-NAME = \*ALL**

Alle Verbindungsmengen außer \*GLOBAL sollen entfernt werden.

# **SET-NAME = <alphanum-name 1..16>**

Name der Verbindungsmenge, die aus der Messprogrammdefinition entfernt werden soll.

# **REMOVE-COSMOS-EVENT Events für Messprogramm COSMOS entfernen**

Mit der Anweisung werden Events festgelegt, die aus der Messprogrammdefinition von COSMOS entfernt werden.

# **Format**

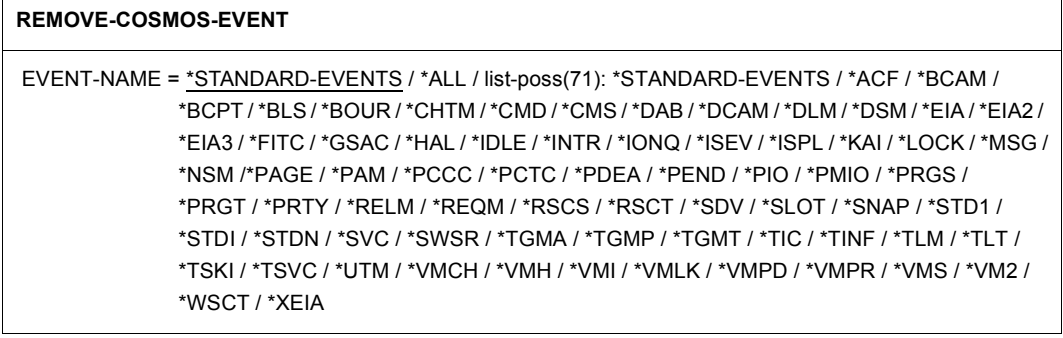

### **Operandenbeschreibung**

#### **EVENT-NAME =**

Gibt den Namen der Events an, die aus der Messprogrammdefinition entfernt werden sollen.

# **EVENT-NAME = \*STANDARD-EVENTS**

Die folgenden Standard-Events sollen aus der Messprogrammdefinition entfernt werden: ACF, BLS, BOUR, CHTM, CMS, DAB, EIA2, EIA3, FITC, IDLE, INTR, IONQ, PAGE, PAM, PCCC, PCTC, PEND, PMIO, PRGS, PRGT, RELM, REQM, SDV, SVC, TSKI, TSVC, **WSCT** 

# **EVENT-NAME = \*ALL**

Alle Events – außer den nicht schaltbaren (Mandatory-) Events CREA, DEST, INIT, LGON, MMRC, PTSK und STAT – werden aus der Messprogrammdefinition entfernt.

# **EVENT-NAME = list-poss(71): \*STANDARD-EVENTS / ...**

Diejenigen Events, die in der Liste angegeben sind, sollen aus der Messprogrammdefinition entfernt werden.

Die nicht schaltbaren (Mandatory-) Events CREA, DEST, INIT, LGON, MMRC, PTSK und STAT werden nicht entfernt.

# **REMOVE-FILE Dateien für Messprogramm FILE entfernen**

Mit der Anweisung wird eine (oder alle) Datei(en) festgelegt, die aus der Messprogrammdefinition von FILE entfernt werden soll(en).

# **Format**

#### **REMOVE-FILE**

FILE-NAME = \*ALL / <filename 1..54>

# **Operandenbeschreibung**

# **FILE-NAME = \*ALL**

Alle Dateien sollen aus der Messprogrammdefinition entfernt werden.

#### **FILE-NAME = <filename 1..54>**

Der Name der Datei, die aus der Messprogrammdefinition entfernt werden soll. Der Dateiname muss vollqualifiziert angegeben werden.

# **REMOVE-ISAM-FILE ISAM-Pool für Messprogramm ISAM entfernen**

Mit der Anweisung wird der Name einer NK-ISAM-Datei festgelegt, der aus der Messprogrammdefinition von ISAM entfernt werden soll.

# **Format**

#### **REMOVE-ISAM-FILE**

FILE-NAME = \*ALL / <filename 1..54>

# **Operandenbeschreibung**

# **FILE-NAME = \*ALL**

Die Namen aller NK-ISAM-Dateien sollen aus der Messprogrammdefinition entfernt werden.

# **FILE-NAME = <filename 1..54>**

Name der NK-ISAM-Datei, der aus der Messprogrammdefinition entfernt werden soll. Der Dateiname muss vollqualifiziert angegeben werden.

# **REMOVE-ISAM-POOL ISAM-Pools für Messprogramm ISAM entfernen**

Mit der Anweisung wird ein (oder alle) ISAM-Pool(s) festgelegt, der/die aus der Messprogrammdefinition von ISAM entfernt werden soll(en).

### **Format**

#### **REMOVE-ISAM-POOL**

```
POOL-NAME = *ALL / <alphanum-name 1..8>
```
,SCOPE = \*ANY / \*HOST-SYSTEM / \*TASK(...) / \*USER(...)

 $*TASK(...)$ 

 $TSN =$  <alphanum-name 1.4>

 $CAT$ -ID = \*ANY / \*HOME / <cat-id 1..4>

# **Operandenbeschreibung**

# **POOL-NAME = \*ALL**

Alle ISAM-Pools sollen aus der Messprogrammdefinition entfernt werden. Die Angaben SCOPE und CAT-ID bleiben in diesem Fall unberücksichtigt.

#### **POOL-NAME = <alphanum-name 1..8>**

Gibt den Namen des ISAM-Pools an, der aus der Messprogrammdefinition entfernt werden soll.

# **SCOPE =**

Definiert den Typ des ISAM-Pools, der aus der Messprogrammdefinition entfernt werden soll.

#### **SCOPE = \*ANY**

Globale und tasklokale Pools sollen aus der Messprogrammdefinition entfernt werden.

#### **SCOPE = \*HOST-SYSTEM**

Es handelt sich um einen globalen ISAM-Pool.

#### **SCOPE = \*TASK(...)**

Es handelt sich um einen tasklokalen ISAM-Pool.

#### **TSN = <alphanum-name 1..4>**

Gibt die TSN der Task an, unter der ein tasklokaler ISAM-Pool eingerichtet wurde.

# **CAT-ID =**

Gibt die Katalogkennung des Pubsets des ISAM-Pools an, der aus der Messprogrammdefinition entfernt werden soll.

# **CAT-ID = \*ANY**

ISAM-Pools mit jeder beliebigen Katalogkennung sollen aus der Messprogrammdefinition entfernt werden.

# **CAT-ID = \*HOME**

Es handelt sich um die Katalogkennung des HOME-Pubsets.

# **CAT-ID = <cat-id 1..4>**

Katalogkennung des Pubsets, dem der ISAM-Pool zugeordnet ist.

# **REMOVE-OPENFT-INSTANCE openFT-Instanz für Messprogramm OPENFT entfernen**

Mit der Anweisung werden openFT-Instanzen festgelegt, die aus der Messprogrammdefinition von OPENFT entfernt werden sollen.

# **Format**

**REMOVE-OPENFT-INSTANCE**

INSTANCE-NAME = \*ALL / <alphanum-name 1..8>

# **Operandenbeschreibung**

# **INSTANCE-NAME = \*ALL**

Alle openFT-Instanzen sollen aus der Messprogrammdefinition entfernt werden.

# **INSTANCE-NAME = <alphanum-name 1..8>**

Name der openFT-Instanz, die aus der Messprogrammdefinition entfernt werden soll.

# **SELECT-HOSTS Rechner für SM2-Anweisungen und Bildschirmausgabe festlegen**

Mit der Anweisung wird festgelegt, für welche Rechner die SM2-Administrationsanweisungen gelten und für welche Rechner die Bildschirme ausgegeben werden. Werden Reports ausgegeben, so schicken die ausgewählten entfernten Rechner ihre Messdaten zum lokalen Rechner.

Die Anweisung wirkt nur lokal für den jeweiligen Aufrufer. Jeder Aufrufer mit Administrationsprivileg kann eine eigene Liste mit Rechnern festlegen. Mit der END-Anweisung wird diese Festlegung wieder gelöscht.

#### **Format**

**SELECT-HOSTS** 

HOST-NAME = \*ALL / \*LOCAL / list-poss(16): <alphanum-name 1..8>

,PARTNER-TYPE = \*XCS / \*CCS

#### **Operandenbeschreibung**

#### **HOST-NAME =**

Legt die entsprechenden Rechnernamen fest.

#### **HOST-NAME = \*ALL**

Alle Rechner werden ausgewählt.

#### **HOST-NAME = \*LOCAL**

Der eigene Rechner wird ausgewählt.

#### **HOST-NAME = list-poss(16): <alphanum-name 1..8>**

Die über den Host-Namen angegebenen Rechner werden ausgewählt.

# **PARTNER-TYPE =**

Gibt den MSCF-spezifischen Partnertyp des Rechners an.

#### **PARTNER-TYPE = \*XCS**

Rechner vom Partnertyp XCS werden ausgewählt.

# **PARTNER-TYPE = \*CCS**

Rechner vom Partnertyp CCS werden ausgewählt.

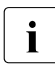

**i** Der Host-Name dient zur eindeutigen Identifizierung eines Rechners in einem<br>I Bechnerverbund, Dieser Name muss bei der SELECT-HOSTS-Anweisung and Rechnerverbund. Dieser Name muss bei der SELECT-HOSTS-Anweisung angegeben werden und wird als Rechnername auf den Bildschirmen ausgegeben.

Es ist zu beachten, dass beim Aufbau einer HIPLEX-MSCF-Verbindung ein Prozessor-Name anzugeben ist.

Der Prozessor-Name kann sich vom Host-Namen unterscheiden. Mit dem Prozessor-Namen ist ein Rechner nur lokal aus der Sicht eines Rechners eindeutig identifiziert, nicht aber global im Rechnerverbund.

Der Host-Name entspricht dem lokalen Prozessor-Namen.

# **SET-BCAM-CONNECTION-PARAMETERS Messprogrammdefinition der BCAM-CONNECTION-Messung festlegen**

Mit der Anweisung werden die globalen Messparameter für das Messprogramm BCAM-CONNECTION festgelegt.

#### **Format**

#### **SET-BCAM-CONNECTION-PARAMETERS**

```
INWAIT-BUCKETS = *STD-LIMITS / *UNCHANGED / list-poss(4):<integer 1..999999>
```
,REACT-BUCKETS = \*STD-LIMITS / \*UNCHANGED / list-poss(4):<integer 1..999999>

,INPROC-BUCKETS = \*STD-LIMITS / \*UNCHANGED / list-poss(4):<integer 1..999999>

,OUTPROC-BUCKETS = \*STD-LIMITS / \*UNCHANGED / list-poss(4):<integer 1..999999>

#### **Operandenbeschreibung**

#### **INWAIT-BUCKETS =**

Es werden die Obergrenzen von bis zu vier Bereichen definiert [Einheit: ms], in welche die INWAIT-Zeiten entsprechend ihrer Größe abgelegt werden.

#### **INWAIT-BUCKETS = \*STD-LIMITS**

Die Obergrenzen der Bereiche für INWAIT-Zeiten werden auf 100, 200, 500 und 1000 ms eingestellt.

#### **INWAIT-BUCKETS = \*UNCHANGED**

Die bei BCAM aktuell eingestellten Obergrenzen der Bereiche für INWAIT-Zeiten werden unverändert übernommen.

#### **INWAIT-BUCKETS = list-poss(4): <integer 1..999999>**

Die Obergrenzen der Bereiche für INWAIT-Zeiten werden festgelegt. Sie müssen in aufsteigender Reihenfolge angegeben werden.

# **REACT-BUCKETS =**

Es werden die Obergrenzen von bis zu vier Bereichen definiert [Einheit: ms], in welche die REACT-Zeiten entsprechend ihrer Größe abgelegt werden.

# **REACT-BUCKETS = \*STD-LIMITS**

Die Obergrenzen der Bereiche für REACT-Zeiten werden auf 500, 1000, 2000 und 4000 ms eingestellt.

# **REACT-BUCKETS = \*UNCHANGED**

Die bei BCAM aktuell eingestellten Obergrenzen der Bereiche für REACT-Zeiten werden unverändert übernommen.

# **REACT-BUCKETS = list-poss(4):<integer 1..999999>**

Die Obergrenzen der Bereiche für REACT-Zeiten werden festgelegt. Sie müssen in aufsteigender Reihenfolge angegeben werden.

# **INPROC-BUCKETS =**

Es werden die Obergrenzen von bis zu vier Bereichen definiert [Einheit: ms], in welche die INPROC-Zeiten entsprechend ihrer Größe abgelegt werden.

# **INPROC-BUCKETS = \*STD-LIMITS**

Die Obergrenzen der Bereiche für INPROC-Zeiten werden auf 100, 200, 500 und 1000 ms eingestellt.

# **INPROC-BUCKETS = \*UNCHANGED**

Die bei BCAM aktuell eingestellten Obergrenzen der Bereiche für INPROC-Zeiten werden unverändert übernommen.

#### **INPROC-BUCKETS = list-poss(4):<integer 1..999999>**

Die Obergrenzen der Bereiche für INPROC-Zeiten werden festgelegt. Sie müssen in aufsteigender Reihenfolge angegeben werden.

# **OUTPROC-BUCKETS =**

Es werden die Obergrenzen von bis zu vier Bereichen definiert [Einheit: ms], in welche die OUTPROC-Zeiten entsprechend ihrer Größe abgelegt werden.

# **OUTPROC-BUCKETS = \*STD-LIMITS**

Die Obergrenzen der Bereiche für OUTPROC-Zeiten werden auf 100, 200, 500 und 1000 ms eingestellt.

# **OUTPROC-BUCKETS = \*UNCHANGED**

Die bei BCAM aktuell eingestellten Obergrenzen der Bereiche für OUTPROC-Zeiten werden unverändert übernommen.

#### **OUTPROC-BUCKETS = list-poss(4):<integer 1..999999>**

Die Obergrenzen der Bereiche für OUTPROC-Zeiten werden festgelegt. Sie müssen in aufsteigender Reihenfolge angegeben werden.

# **SET-CHANNEL-IO-PARAMETERS Messprogrammdefinition der CHANNEL-IO-Messung festlegen**

Mit der Anweisung werden die Kanäle für das Messprogramm CHANNEL-IO festgelegt.

#### **Format**

#### **SET-CHANNEL-IO-PARAMETERS**

CHANNELS = \*ALL / list-poss(64): <x-string 1..4>

# **Operandenbeschreibung**

#### **CHANNELS = \*ALL**

Alle Kanäle sollen in die Messprogrammdefinition aufgenommen werden.

#### **CHANNELS = list-poss(64): <x-string 1..4>**

Es werden die Kanaladressen (CHANNEL-PATH-IDs) der Kanäle angegeben, die in die Messprogrammdefinition aufgenommen werden sollen. Es wird geprüft, ob die Kanäle in der Konfiguration definiert sind.

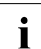

Das Messprogramm CHANNEL-IO wird beim Starten des Subsystems SM2 für alle Kanäle gestartet.

# **SET-COSMOS-PARAMETERS Messprogrammdefinition der COSMOS-Messung festlegen**

Mit der Anweisung werden die Messparameter für das Messprogramm COSMOS festgelegt. Die nicht schaltbaren (Mandatory-)Events CREA, DEST, INIT, LGON, MMRC, PTSK und STAT werden automatisch definiert. Zuvor bei der Anweisung ADD-COSMOS-EVENT angegebene Events bleiben in der Messprogrammdefinition erhalten.

Die bei OUTPUT und ADDITIONAL-INFO=\*VM2000 angegebenen Dateien müssen vorher angelegt sein.

Der Wert PRIMARY-ALLOCATION des Operanden SPACE (CREATE-FILE-Kommando) muss beim Anlegen der COSMOS-Messwertedatei(en) mindestens das Doppelte betragen wie die angegebene Anzahl an Puffern zum Schreiben der Events (NUMBER-OF-BUFFERS).

Der Wert SECONDARY-ALLOCATION des Operanden SPACE (Kommando CREATE-FILE) muss bei Anlegen der COSMOS-Messwertedatei für WRAP-AROUND Null sein.

#### **Format**

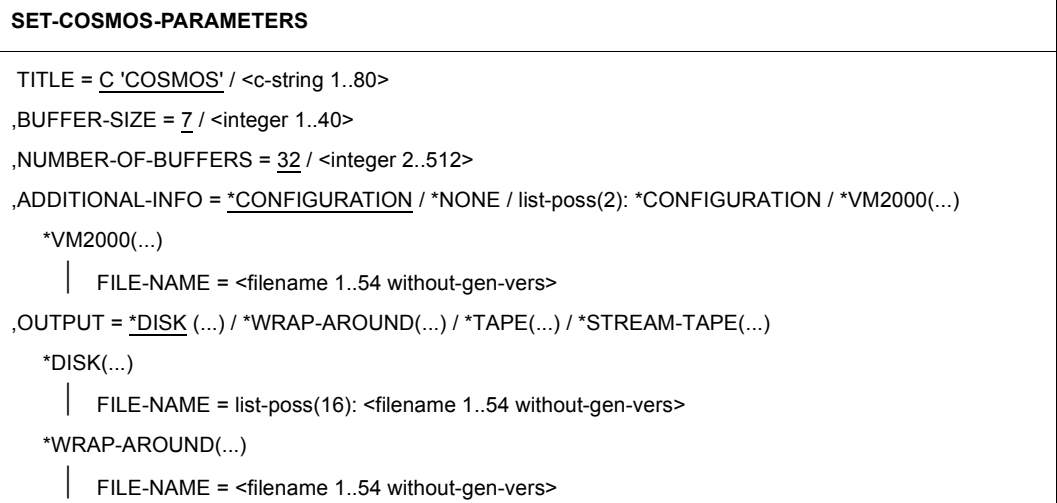

(Teil 1 von 2)

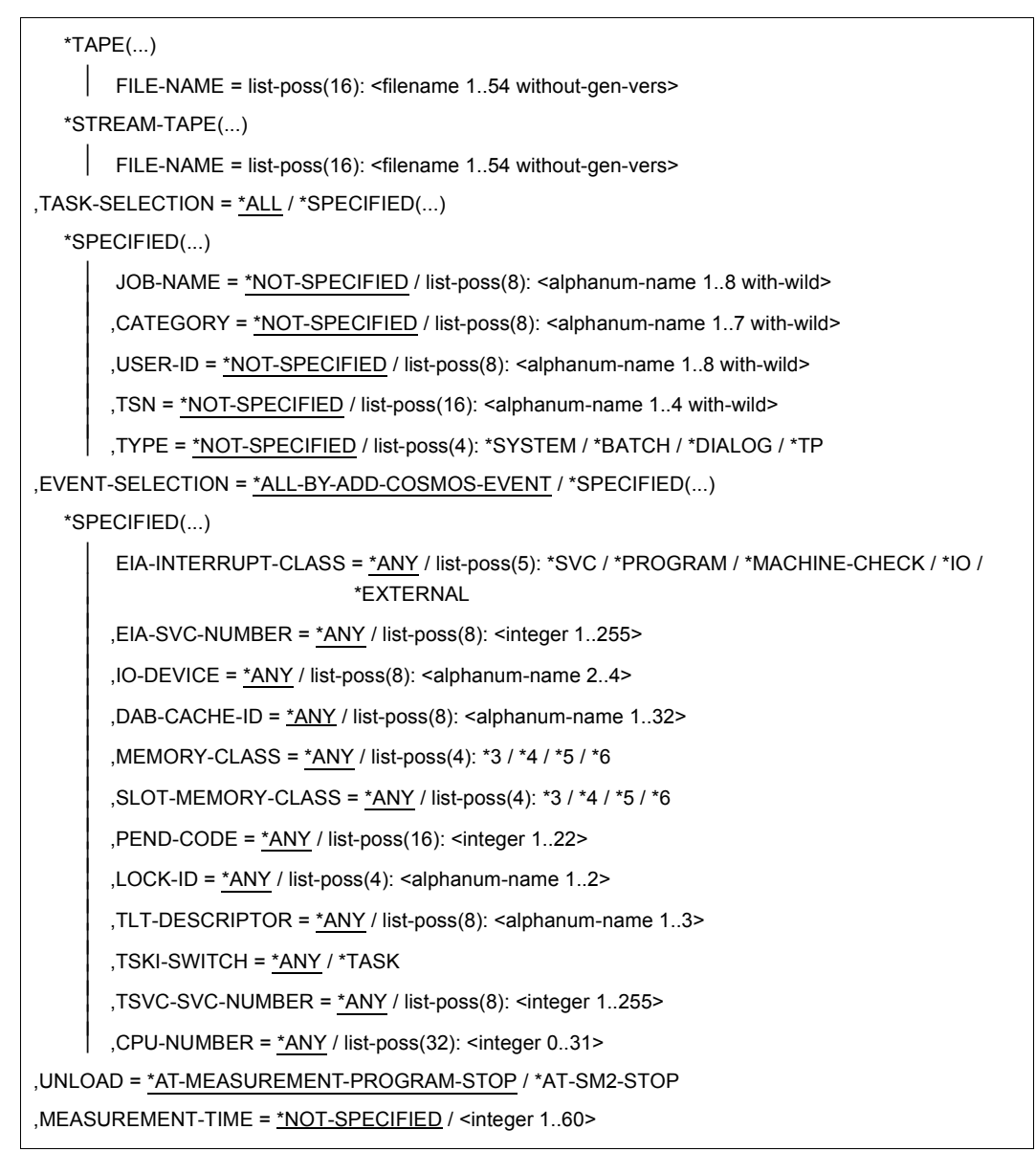

(Teil 2 von 2)

# **Operandenbeschreibung**

**TITLE =**  Gibt den Titel der COSMOS-Messung an.

**TITLE = C'COSMOS'** Die COSMOS-Messung erhält den Titel COSMOS.

**TITLE = <c-string 1..80>** Die COSMOS-Messung erhält den angegebenen Titel.

**BUFFER-SIZE =** Legt die Anzahl der 4K-Seiten je Puffer fest.

**BUFFER-SIZE = 7** Standardmäßig werden die Puffer in der Größe von sieben Seiten angelegt.

**BUFFER-SIZE = <integer 1..40>** Die Puffer werden in der angegebenen Größe in Seiten angelegt.

**NUMBER-OF-BUFFERS =** Legt die Anzahl der Puffer fest.

**NUMBER-OF-BUFFERS = 32** Standardmäßig werden 32 Puffer zum Schreiben der Events angelegt.

**NUMBER-OF-BUFFERS = <integer 2..512>** COSMOS legt die angegebene Anzahl an Puffern zum Schreiben der Events an.

**ADDITIONAL-INFO =** Gibt an, welche Daten zusätzlich aufgezeichnet werden sollen.

**ADDITIONAL-INFO = \*CONFIGURATION** Die Konfiguration beim Start der Messung wird zusätzlich aufgezeichnet.

**ADDITIONAL-INFO = \*NONE** Es werden keine zusätzlichen Daten aufgezeichnet.

# **ADDITIONAL-INFO = \*VM2000(...)**

Die VM2000-Events werden zusätzlich aufgezeichnet. Sie müssen dazu explizit geöffnet werden (Anweisung ADD-COSMOS-EVENTS).

# **FILE-NAME = <filename 1..54 without-gen-vers>**

Gibt den Namen der Datei an, in die VM2000-Events geschrieben werden.

# **OUTPUT =**

Gibt an, auf welche Art die COSMOS-Messwertedateien geschrieben werden. Die Dateien müssen bereits angelegt sein, Dateikettungsnamen sind nicht mehr notwendig.

# **OUTPUT = \*DISK(...)**

Die COSMOS-Messwerte werden sequenziell in die Dateien auf Platte geschrieben; d.h. pro Messwertedatei existiert eine Schreib-Task. Ist ein Messwertepuffer voll, wird eine Schreib-Task aktiviert, die den Puffer in die entsprechende Datei schreibt.

# **FILE-NAME = list-poss(16): <filename 1..54 without-gen-vers>**

Gibt die Datei(en) an, in die COSMOS-Messwerte geschrieben werden.

# **OUTPUT = \*WRAP-AROUND(...)**

Die COSMOS-Messwerte werden in eine Datei auf Platte geschrieben. Die Datei wird wieder von vorne beschrieben, wenn der reservierte Speicherplatz (PRIMARY-ALLOCATION) nicht ausreicht. Die Sekundärzuweisung (SECONDARY-ALLOCATION) muss mit Null erfolgen.

#### **FILE-NAME = <filename 1..54 without-gen-vers>**

Gibt die Datei an, in die die COSMOS-Messwerte geschrieben werden.

# **OUTPUT = \*TAPE(...)**

Die COSMOS-Messwerte werden sequenziell in die Dateien auf Band geschrieben (Ablauf wie bei OUTPUT=\*DISK beschrieben).

#### **FILE-NAME = list-poss(16): <filename 1..54 without-gen-vers>**

Gibt die Datei(en) an, in die COSMOS-Messwerte geschrieben werden.

#### **OUTPUT = \*STREAM-TAPE(...)**

Die COSMOS-Messwertedateien werden im Streaming-Modus geschrieben. Damit ist die Möglichkeit, dass Events nicht erfasst werden, eingeschränkt, da beim Schreiben auf Band fortlaufend ohne Neupositionierung des Bandes geschrieben wird.

#### **FILE-NAME = list-poss(16): <filename 1..54 without-gen-vers>**

Gibt die Datei(en) an, in die COSMOS-Messwerte geschrieben werden.

#### **TASK-SELECTION =**

Bestimmt die Tasks, die überwacht werden sollen.

#### **TASK-SELECTION = \*ALL**

Alle Tasks werden überwacht.

#### **TASK-SELECTION = \*SPECIFIED(...)**

Legt die Tasks zur Überwachung fest, die über TSN, Benutzerkennung, Job-Name, Kategorie bzw. Typ ausgewählt werden.

# **JOB-NAME =**

Die Task-Auswahl wird über den Job-Namen vorgenommen.

#### **JOB-NAME = \*NOT-SPECIFIED**

Es werden keine Tasks über ihren Job-Namen ausgewählt.

#### **JOB-NAME = list-poss(8): <alphanum-name 1..8 with-wild>**

Gibt die Job-Namen der Tasks an, die überwacht werden sollen. Als letztes Zeichen ist auch \* in der Wildcard-Bedeutung erlaubt.

# **CATEGORY =**

Die Task-Auswahl wird über die Kategorie vorgenommen.

#### **CATEGORY = \*NOT-SPECIFIED**

Es werden keine Tasks über ihre Kategorie ausgewählt.

#### **CATEGORY = list-poss(8): <alphanum-name 1..7 with-wild>**

Gibt die Kategorien der Tasks an, die überwacht werden sollen. Als letztes Zeichen ist auch \* in der Wildcard-Bedeutung erlaubt.

# **USER-ID =**

Die Task-Auswahl wird über die Benutzerkennung vorgenommen.

#### **USER-ID = \*NOT-SPECIFIED**

Es werden keine Tasks über ihre Benutzerkennung ausgewählt.

#### **USER-ID = list-poss(8): <alphanum-name 1..8 with-wild>**

Gibt die Benutzerkennungen der Tasks an, die überwacht werden sollen. Die Benutzerkennungen sind ohne \$ anzugeben. Als letztes Zeichen ist auch \* in der Wildcard-Bedeutung erlaubt.

#### **TSN =**

Die Task-Auswahl wird über die TSN vorgenommen.

#### **TSN = \*NOT-SPECIFIED**

Es werden keine Tasks über ihre TSN ausgewählt.

#### **TSN = list-poss(18): <alphanum-name 1..4 with-wild>**

Gibt die TSNs der Tasks an, die überwacht werden sollen. Als letztes Zeichen ist auch \* in der Wildcard-Bedeutung erlaubt.

#### **TYPE =**

Die Task-Auswahl wird über den Task-Typ vorgenommen.

#### **TYPE = \*NOT-SPECIFIED**

Es werden keine Tasks über ihren Task-Typ ausgewählt.

#### **TYPE = \*SYSTEM**

Alle System-Tasks sollen überwacht werden.

# **TYPE = \*BATCH**

Alle Batch-Tasks sollen überwacht werden.

**TYPE = \*DIALOG** Alle Dialog-Tasks sollen überwacht werden.

**TYPE = \*TP** Alle TP-Tasks sollen überwacht werden.

# **EVENT-SELECTION =**

Bestimmt die Events, die aufgezeichnet werden sollen. Deren Aufzeichnung wird an bestimmte Bedingungen geknüpft.

#### **EVENT-SELECTION = \*ALL-BY-ADD-COSMOS-EVENT**

Alle geöffneten Events werden aufgezeichnet.

#### **EVENT-SELECTION = \*SPECIFIED(...)**

Nur die Events werden aufgezeichnet, die den angegebenen Bedingungen genügen.

# **EIA-INTERRUPT-CLASS =**

Steuert die Aufzeichnung von EIA-Events in Abhängigkeit von der INTERRUPTION CLASS (IC).

#### **EIA-INTERRUPT-CLASS = \*ANY**

Die Aufzeichnung des EIA-Events erfolgt unabhängig von der IC.

#### **EIA-INTERRUPT-CLASS = list-poss(5): \*SVC / \*PROGRAM / \*MACHINE-CHECK / \*IO / \*EXTERNAL**

Nur die EIA-Events mit der angegebenen IC werden aufgezeichnet.

#### **EIA-SVC-NUMBER =**

Steuert die Aufzeichnung von EIA-Events in Abhängigkeit vom SVC.

#### **EIA-SVC-NUMBER = \*ANY**

Die Aufzeichnung des EIA-Events erfolgt unabhängig vom SVC.

#### **EIA-SVC-NUMBER = list-poss(8): <integer 1..255>**

Nur die EIA-Events mit dem (den) angegebenen SVCs werden aufgezeichnet.

#### **IO-DEVICE =**

Steuert die Aufzeichnung der SDV-, CHTM-, IONQ- bzw. PMIO-Events in Abhängigkeit von der mnemotechnischen Gerätebezeichnung.

# **IO-DEVICE = \*ANY**

Die Aufzeichnung der SDV-, CHTM-, IONQ- und PMIO-Events erfolgt unabhängig von der mnemotechnischen Gerätebezeichnung.

#### **IO-DEVICE = list-poss(8): <alphanum-name 2..4>**

Nur die SDV-, CHTM-, IONQ- bzw. PMIO-Events mit den angegebenen mnemotechnischen Gerätebezeichnungen werden aufgezeichnet.

# **DAB-CACHE-ID =**

Steuert die Aufzeichnung von DAB-Events in Abhängigkeit von DAB-CACHE-IDs.

### **DAB-CACHE-ID = \*ANY**

Die DAB-Events werden unabhängig von der DAB-CACHE-ID aufgezeichnet.

#### **DAB-CACHE-ID = list-poss(8): <alphanum-name 1..32>**

Nur die DAB-Events mit den angegebenen DAB-CACHE-IDs werden aufgezeichnet.

#### **MEMORY-CLASS =**

Steuert die Aufzeichnung der RELM- bzw. REQM-Events in Abhängigkeit von der Speicherklasse.

#### **MEMORY-CLASS = \*ANY**

Die RELM- bzw. REQM-Events werden unabhängig von der Speicherklasse aufgezeichnet.

#### **MEMORY-CLASS = list-poss(4): \*3 / \*4 / \*5 / \*6**

Nur die RELM- bzw. REQM-Events mit den angegebenen Speicherklassen werden aufgezeichnet.

# **SLOT-MEMORY-CLASS =**

Steuert die Aufzeichnung der SLOT-Events in Abhängigkeit von der Speicherklasse.

# **SLOT-MEMORY-CLASS = \*ANY**

Die SLOT-Events werden unabhängig von der Speicherklasse aufgezeichnet.

#### **SLOT-MEMORY-CLASS = list-poss(4): \*3 / \*4 / \*5 / \*6**

Nur die SLOT-Events mit den angegebenen Speicherklassen werden aufgezeichnet.

#### **PEND-CODE =**

Steuert die Aufzeichnung der PEND-Events in Abhängigkeit vom Pendcode.

#### **PEND-CODE = \*ANY**

Die PEND-Events werden unabhängig vom Pendcode aufgezeichnet.

#### **PEND-CODE = list-poss(16): <integer 1..22>**

Nur die PEND-Events mit dem angegebenen Pendcode werden aufgezeichnet.

#### **LOCK-ID =**

Steuert die Aufzeichnung der LOCK-Events in Abhängigkeit von der Lock-Id.

#### **LOCK-ID = \*ANY**

Die LOCK-Events werden unabhängig von der Lock-Id aufgezeichnet.

#### **LOCK-ID = list-poss(4): <alphanum-name 1..2>**

Nur die LOCK-Events mit den angegebenen Lock-Id's werden aufgezeichnet.

#### **TLT-DESCRIPTOR =**

Steuert die Aufzeichnung der TLT-Events in Abhängigkeit vom TLT-DESCRIPTOR.

# **TLT-DESCRIPTOR = \*ANY**

Die Aufzeichnung der TLT-Events erfolgt unabhängig vom TLT-DESCRIPTOR.

**TLT-DESCRIPTOR = list-poss(8): <alphanum-name 1..3>** Nur die TLT-Events mit den angegebenen TLT-DESCRIPTORen werden aufgezeichnet.

**TSKI-SWITCH =**  Steuert die Aufzeichnung des TSKI-Events in Abhängigkeit von der T.I.C.

**TSKI-SWITCH = \*ANY** Die Aufzeichnung der TSKI-Events erfolgt unabhängig von der T.I.C.

**TSKI-SWITCH = \*TASK** Jeweils nur das erste TSKI-Event einer T.I.C. wird aufgezeichnet.

**TSVC-SVC-NUMBER =** Steuert die Aufzeichnung der TSVC-Events nach SVC-Nummern.

**TSVC-SVC-NUMBER = \*ANY** Die Aufzeichnung der TSVC-Events erfolgt unabhängig von der SVC-Nummer.

**TSVC-SVC-NUMBER = list-poss(8): <integer 1..255>** Die TSVC-Events werden für die angegebenen SVC-Nummern aufgezeichnet.

**CPU-NUMBER =** Steuert die Aufzeichnung der Events in Abhängigkeit von der CPU-Nummer.

**CPU-NUMBER = \*ANY** Die Events werden unabhängig von der CPU-Nummer aufgezeichnet.

**CPU-NUMBER = list-poss(32): <integer 0..31>** Nur die Events für die angegebenen CPU-Nummern werden aufgezeichnet.

**UNLOAD =**

Gibt den Zeitpunkt an, zu dem das Subsystem COSMOS entladen werden soll.

**UNLOAD = \*AT-MEASUREMENT-PROGRAM-STOP**

Das Subsystem COSMOS wird am Ende der COSMOS-Messung entladen.

**UNLOAD = \*AT-SM2-STOP**

Das Subsystem COSMOS wird am Ende der SM2-Messung entladen.

**MEASUREMENT-TIME =**

Legt die Dauer der Messung fest.

**MEASUREMENT-TIME = \*NOT-SPECIFIED**

Die Messung wird durch den Anwender mit der Anweisung STOP-MEASUREMENT-PROGRAM beendet.

# **MEASUREMENT-TIME = <integer 1..60>**

Legt die Zeit in Minuten fest, nach deren Ablauf die Messung automatisch beendet wird.

# **SET-DISK-FILE-PARAMETERS Messprogrammdefinition der DISK-FILE-Messung festlegen**

Mit der Anweisung werden die Plattengeräte für das Messprogramm DISK-FILE festgelegt.

#### **Format**

#### **SET-DISK-FILE-PARAMETERS**

DEVICES = list-poss(8): <alphanum-name 2..4>

#### **Operandenbeschreibung**

#### **DEVICES = list-poss(8): <alphanum-name 2..4>**

Die mnemotechnischen Gerätenamen der zu überwachenden Plattengeräte werden in die Messprogrammdefinition aufgenommen. Es wird geprüft, ob die Plattengeräte in der Konfiguration definiert sind.

# **SET-PERIODIC-TASK-PARAMETERS Messprogrammdefinition der PERIODIC-TASK-Messung festlegen**

Mit der Anweisung werden für das Messprogramm PERIODIC-TASK die Tasks festgelegt, von denen Messwerte in die Messwertedatei geschrieben werden sollen.

#### **Format**

#### **SET-PERIODIC-TASK-PARAMETERS**

```
LOG-TASKS = *NONE / *ALL / *SPECIFIED(...)
```
\*SPECIFIED(...)

USER-ID = \*NOT-SPECIFIED / list-poss(64): <alphanum-name 1..8>

,JOB-NAME = \*NOT-SPECIFIED / list-poss(64): <alphanum-name 1..8>

⏐ ,TSN = \*NOT-SPECIFIED / list-poss(64): <alphanum-name 1..4>

# **Operandenbeschreibung**

# **LOG-TASKS =**

Legt die Tasks in der Messprogrammdefinition fest, deren Messwerte in die Messwertedatei geschrieben werden sollen.

# **LOG-TASKS = \*NONE**

Es werden keine Datensätze in die Messwertedatei geschrieben.

# **LOG-TASKS = \*ALL**

Die Messwerte aller Tasks werden in die Messwertedatei geschrieben.

# **LOG-TASKS = \*SPECIFIED(...)**

Die Messwerte ausgewählter Tasks sollen in die Messwertedatei geschrieben werden.

#### **USER-ID =**

Die Tasks werden über ihre Benutzerkennung ausgewählt.

#### **USER-ID = \*NOT-SPECIFIED**

Über die Benutzerkennung sind keine Tasks ausgewählt.

#### **USER-ID = list-poss(64): <alphanum-name 1..8>**

Die Messwerte der Tasks mit den angegebenen Benutzerkennungen werden in die Messwertedatei geschrieben. Die Benutzerkennungen sind ohne \$ anzugeben.

### **JOB-NAME =**

Die Tasks werden über ihre Job-Namen ausgewählt.

# **JOB-NAME = \*NOT-SPECIFIED**

Über Job-Namen sind keine Tasks ausgewählt.

#### **JOB-NAME = list-poss(64): <alphanum-name 1..8>**

Die Messwerte der Tasks mit den angegebenen Job-Namen werden in die Messwertedatei geschrieben.

#### **TSN =**

Die Tasks werden über ihre TSN ausgewählt.

# **TSN = \*NOT-SPECIFIED**

Über die TSN sind keine Tasks ausgewählt.

#### **TSN = list-poss(64): <alphanum-name 1..4>**

Die Messwerte der Tasks mit den angegebenen TSNs werden in die Messwertedatei geschrieben.
## **SET-RESPONSETIME-PARAMETERS Messprogrammdefinition für RESPONSETIME-Messung festlegen**

Mit der Anweisung werden die Messparameter für das Messprogramm RESPONSETIME festgelegt.

## **Format**

#### **SET-RESPONSETIME-PARAMETERS**

SCOPE = \*BUCKET / list-poss(2): \*BUCKET / \*CATEGORY

,DEFINITION = \*1 / \*2

,CONNECTION-NUMBER = \*1024 / <integer 1..8187>

,RESPONSETIME-BUCKETS = \*STD-LIMITS / list-poss(5): <integer 1..99999>

,THINKTIME-BUCKETS = \*STD-LIMITS / list-poss(5): <integer 1..99999>

,TRANSACTTIME-BUCKETS = \*STD-LIMITS / list-poss(5): <integer 1..99999>

,WAITTIME-BUCKETS = \*STD-LIMITS / list-poss(5): <integer 1..99999>

### **Operandenbeschreibung**

#### **SCOPE =**

Legt fest, ob die Antwortzeitdaten bucketspezifisch oder kategoriespezifisch erfasst werden sollen.

#### **SCOPE = \*BUCKET**

Die Antwortzeitdaten sollen bucketspezifisch erfasst werden.

#### **SCOPE = \*CATEGORY**

Die Antwortzeitdaten sollen kategoriespezifisch erfasst werden.

#### **DEFINITION =**

Definiert die Art der Antwortzeit, die gemessen werden soll.

#### **DEFINITION = \*1**

Als Antwortzeit gilt die Zeit zwischen einer Anwendereingabe und der nächsten Ausgabe.

## **DEFINITION = \*2**

Zusätzlich zu der mit 1 definierten Antwortzeit werden die Zeiten zwischen den Folgeausgaben auf eine Eingabe einzeln als Antwortzeiten erfasst.

## **CONNECTION-NUMBER =**

Legt die Anzahl der maximal zu überwachenden Verbindungen fest.

#### **CONNECTION-NUMBER = \*1024**

Maximal 1024 Verbindungen werden erfasst.

### **CONNECTION-NUMBER = <integer 1..8187>**

Es wird maximal die angegebene Anzahl der Verbindungen erfasst.

### **RESPONSETIME-BUCKETS =**

Die Obergrenzen von bis zu fünf Bereichen werden definiert (Einheit=100ms), in die Antwortzeiten entsprechend ihrer Größe abgelegt werden.

## **RESPONSETIME-BUCKETS = \*STD-LIMITS**

Die Obergrenzen der Bereiche für Antwortzeit werden auf 5, 10, 20, 50 und 100 eingestellt.

#### **RESPONSETIME-BUCKETS = list-poss(5): <integer 1..99999>**

Die Obergrenzen der Bereiche für Antwortzeiten werden festgelegt. Sie müssen in aufsteigender Reihenfolge angegeben werden.

## **THINKTIME-BUCKETS =**

Die Obergrenzen von bis zu fünf Bereichen werden definiert (Einheit=100ms), in die Denkzeiten entsprechend ihrer Größe abgelegt werden sollen.

## **THINKTIME-BUCKETS = \*STD-LIMITS**

Die Obergrenzen der Bereiche für Denkzeiten werden auf 50, 150, 300, 600 und 1200 eingestellt.

#### **THINKTIME-BUCKETS = list-poss(5): <integer 1..99999>**

Die Obergrenzen der Bereiche für Denkzeiten werden festgelegt. Sie müssen in aufsteigender Reihenfolge angegeben werden.

#### **TRANSACTTIME-BUCKETS =**

Die Obergrenzen von bis zu fünf Bereichen werden definiert (Einheit=100ms), in die Transaktionszeiten entsprechend ihrer Größe abgelegt werden sollen.

## **TRANSACTTIME-BUCKETS = \*STD-LIMITS**

Die Obergrenzen der Bereiche für Transaktionszeiten werden auf 5, 10, 20, 50 und 100 eingestellt.

## **TRANSACTTIME-BUCKETS = list-poss(5): <integer 1..99999>**

Die Obergrenzen der Bereiche für Transaktionszeiten werden festgelegt. Sie müssen in aufsteigender Reihenfolge angegeben werden.

## **WAITTIME-BUCKETS =**

Die Obergrenzen von bis zu fünf Bereichen werden definiert (Einheit=100ms), in die Wartezeiten im BCAM-Pool entsprechend ihrer Größe abgelegt werden sollen.

## **WAITTIME-BUCKETS = \*STD-LIMITS**

Die Obergrenzen der Bereiche für Wartezeiten im BCAM-Pool werden auf 1, 2, 5, 10 und 20 eingestellt.

### **WAITTIME-BUCKETS = list-poss(5): <integer 1..99999>**

Die Obergrenzen der Bereiche für Wartezeiten im BCAM-Pool werden festgelegt. Sie müssen in aufsteigender Reihenfolge angegeben werden.

## **SET-SAMPLING-DEVICE-PARAMETERS Messprogrammdefinition für SAMPLING-DEVICE-Messung**

Mit der Anweisung werden die Messparameter für das Messprogramm SAMPLING-DEVICE festgelegt.

## **Format**

#### **SET-SAMPLING-DEVICE-PARAMETERS**

DISK-SERVICETIME = \* OFF / \*ON

## **Operandenbeschreibung**

#### **DISK-SERVICETIME =**

In der Messprogrammdefinition wird festgelegt, ob die Bedienzeiten für Plattengeräte erfasst werden.

#### **DISK-SERVICETIME= \*OFF**

In der Messprogrammdefinition wird festgelegt, dass die Bedienzeiten für Plattengeräte nicht erfasst werden.

#### **DISK-SERVICETIME = \*ON**

In der Messprogrammdefinition wird festgelegt, dass die Bedienzeiten für Plattengeräte erfasst werden.

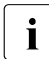

i Das Messprogramm SAMPLING-DEVICE wird beim Starten des Subsystems SM2 ohne die Erfassung der Bedienzeiten für Plattengeräte gestartet.

## **SET-SERVICETIME-PARAMETERS Messprogrammdefinition für SERVICETIME-Messung festlegen**

Mit der Anweisung werden die Geräte für das Messprogramm SERVICETIME festgelegt.

#### **Format**

#### **SET-SERVICETIME-PARAMETERS**

DEVICES = \*SPECIFIED(...)

\*SPECIFIED(...)

DEVICE = \*NOT-SPECIFIED / list-poss(256): <alphanum-name 2..4 with-wild>

```
⏐ ,PUBSET = *NOT-SPECIFIED / list-poss(64): <alphanum-name 1..4>
```
#### **Operandenbeschreibung**

#### **DEVICES = \*SPECIFIED(...)**

Die angegebenen Geräte werden in die Messprogrammdefinition aufgenommen.

#### **DEVICE = \*NOT-SPECIFIED**

Es werden keine Geräte über ihren Gerätenamen in die Messprogrammdefinition aufgenommen.

#### **DEVICE = list-poss(256): <alphanum-name 2..4 with-wild>**

Die mnemotechnischen Gerätenamen der zu überwachenden Geräte werden in die Messprogrammdefinition aufgenommen. Es wird geprüft, ob die Geräte in der Konfiguration definiert sind. Als letztes Zeichen ist auch **\*** in der Wildcard-Bedeutung erlaubt.

#### **PUBSET = \*NOT-SPECIFIED**

Es werden keine Geräte des Pubsets über ihren Pubset-Namen in die Messprogrammdefinition aufgenommen.

#### **PUBSET = list-poss(64): <alphanum-name 1..4>**

Es werden alle Geräte eines Pubsets über ihren Pubset-Namen in die Messprogrammdefinition aufgenommen.

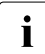

i Maximal 256 Geräte werden in die Messprogrammdefinition aufgenommen. Das<br>I dit insbesondere auch bei Teilgualifizierung oder Auswahl von Pubsets. Die Gerät gilt insbesondere auch bei Teilqualifizierung oder Auswahl von Pubsets. Die Geräte werden dann in folgender Reihenfolge bestimmt:

- vollständig qualifizierte Geräte
- die zu den Pubsets gehörenden Geräte (in der Reihenfolge der PDT (Physical Device Table) und der Pubsets)
- teilqualifzierte Geräte (in der Reihenfolge der teilqualifizierten Gerätenamen und der PDT)

## **SET-STORAGE-SYSTEM-PARAMETERS Messprogrammdefinition für STORAGE-SYSTEM-Messung festlegen**

Mit der Anweisung wird der Umfang der zu messenden Daten des Messprogramms STORAGE-SYSTEM festgelegt.

## **Format**

#### **SET-STORAGE-SYSTEM-PARAMETERS**

```
ADDITIONAL-DATA = *NONE / *ALL / *SYMMETRIX(...)
```
\*SYMMETRIX(...)

⏐ TYPE = \*NONE / \*ALL / list-poss(3): \*DEVICE(...) / \*PHYSICAL-DISK / \*DIRECTOR  $*$ DEVICE $(...)$ DEVICES = \*ALL / \*DEVICES-WITH-MN

,BACK-END-DATA = \*YES / \*NO

#### **Operandenbeschreibung**

## **ADDITIONAL-DATA =**

Legt fest, welche zusätzlichen Messwerte zu den globalen Messwerten von Storage-Systemen erfasst werden sollen. Unter globalen Messwerten sind die Daten zu verstehen, die sich auf das Storage-System als Ganzes beziehen.

#### **ADDITIONAL-DATA = \*NONE**

Neben den globalen Daten für Storage-Systeme werden keine zusätzlichen Daten erfasst. Mit dieser Einstellung werden z.Z. nur die Daten des Symmetrix-Reports erfasst.

#### **ADDITIONAL-DATA = \*ALL**

Neben den globalen Daten für Storage-Systeme werden z.Z. noch für Symmetrix-Systeme Daten für die einzelnen Geräte (logische Volumes), physikalischen Laufwerke und Directors (Adapter) erfasst.

#### **ADDITIONAL-DATA = \*SYMMETRIX(...)**

Legt die zusätzlichen Daten fest, die für Symmetrix-Systeme erfasst werden sollen.

## **TYPE = \*NONE**

Es werden keine zusätzlichen Daten für Symmetrix-Systeme erfasst. Mit dieser Einstellung werden nur die Daten des Symmetrix-Reports erfasst.

#### **TYPE = \*ALL**

Neben den globalen Daten für Symmetrix-Systeme werden noch Daten für die einzelnen Geräte (logische Volumes), physikalische Laufwerke und Directors (Adapter) erfasst.

#### **TYPE = list-poss(3):\*DEVICE(...)**

Legt die Menge der Geräte (logische Volumes) und die zusätzlichen Daten fest, die erfasst werden sollen.

## **DEVICES =**

Legt die Menge der Geräte (logische Volumes) fest, für die Daten erfasst werden sollen.

### **DEVICES = \*ALL**

Für alle Geräte (logische Volumes) sollen Daten erfasst werden.

## **DEVICES = \*DEVICES-WITH-MN**

Nur für solche Geräte (logische Volumes) sollen Daten erfasst werden, für die ein (BS2000-)Mnemonic bekannt ist.

Die Bekanntheit des BS2000-Mnemonics hängt von der Art des Anschlusses ab:

– S-CON

Es muss mindestens ein Gerät (logische Volumes) (von maximal 256 Geräten) einer Control Unit zugeschaltet (attached) sein; dann sind für alle Geräte (logische Volumes) dieser Control Unit die BS2000-Mnemonics bekannt.

– FibreChannel

Es sind nur die BS2000-Mnemonics von Geräten (logische Volumes) bekannt, die zugeschaltet (attached) sind.

## **BACK-END-DATA =**

Legt fest, ob für die oben ausgewählten Geräte (logische Volumes) zusätzlich die back-end-Daten erfasst werden sollen. Die back-end-Daten beziehen sich auf die Zugriffe zwischen Cache und physikalischen Laufwerken im Symmetrix-System pro Gerät (logische Volumes).

#### **BACK-END-DATA = \*YES**

Die back-end-Daten sollen erfasst werden.

#### **BACK-END-DATA = \*NO**

Die back-end-Daten sollen nicht erfasst werden.

#### **TYPE = list-poss(3):\*PHYSICAL-DISK**

Neben den globalen Daten für Symmetrix-Systeme werden noch Daten für die einzelnen physikalischen Laufwerke im Symmetrix-System erfasst.

#### **TYPE = list-poss(3):\*DIRECTOR**

Neben den globalen Daten für Symmetrix-Systeme werden noch Daten für die einzelnen Directors (Adapter) im Symmetrix-System erfasst.

## **SET-SYSTEM-PARAMETERS Messprogrammdefinition für SYSTEM-Messung festlegen**

Mit der Anweisung werden die Geräte für das Messprogramm SYSTEM festgelegt.

#### **Format**

#### **SET-SYSTEM-PARAMETERS**

```
DEVICES = *NONE / *ALL / *SPECIFIED(...)
*SPECIFIED(...)
     DEVICE = *NOT-SPECIFIED / list-poss(256): *DISK / *TAPE / <alphanum-name 2..4 with-wild>
     ⏐ ,PUBSET = *NOT-SPECIFIED / list-poss(64): <alphanum-name 1..4>
```
## **Operandenbeschreibung**

#### **DEVICES =**

Die angegebenen Geräte werden in die Messprogrammdefinition aufgenommen.

### **DEVICES = \*NONE**

Es werden keine Geräte in die Messprogrammdefinition aufgenommen.

#### **DEVICES = \*ALL**

Alle Geräte außer den Datenfernverarbeitungskomponenten werden in die Messprogrammdefinition aufgenommen.

#### **DEVICES = \*SPECIFIED(...)**

Die angegebenen Geräte und/oder Pubsets werden in die Messprogrammdefinition aufgenommen.

#### **DEVICE = \*NOT-SPECIFIED**

Es werden keine Geräte über ihren Gerätenamen in die Messprogrammdefinition aufgenommen.

#### **DEVICE = list-poss(256): \*DISK**

Alle Plattengeräte werden in die Messprogrammdefinition aufgenommen.

#### **DEVICE = list-poss(256): \*TAPE**

Alle Bandgeräte werden in die Messprogrammdefinition aufgenommen.

## **DEVICE = list-poss(256): <alphanum-name 2..4 with-wild>**

Die mnemotechnischen Gerätenamen der zu überwachenden Geräte werden in die Messprogrammdefinition aufgenommen. Es wird geprüft, ob die Geräte in der Konfiguration definiert sind. Als letztes Zeichen ist auch \* in der Wildcard-Bedeutung erlaubt.

## **PUBSET = \*NOT-SPECIFIED**

Es werden keine Pubsets über ihren Pubset-Namen in die Messprogrammdefinition aufgenommen.

### **PUBSET = list-poss(64): <alphanum-name 1..4>**

Pubsets werden über ihren Pubset-Namen in die Messprogrammdefinition aufgenommen.

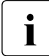

i Aus den hier definierten Geräten ermittelt SM2R1 u.a. das Zeit-Äquivalent der Pe-<br>I einherja-Wirkleistung (ANALYZER (Benortgruppe BST, Benort, IO resource service ripherie-Wirkleistung (ANALYZER (Reportgruppe RST, Report "IO resource service time for category"); SM2R1 (Reportgruppe RST, Report 61)) und die Dehnung (ANALYZER (Reportgruppe Dilation, Report "DILATION for categories"); SM2R1 (Reportgruppe DILATION, Report 57)).

Zur exakten Erfassung dieser Werte müssen möglichst alle Geräte gemessen werden. Sollten diese Reports benötigt werden, wird empfohlen, DEVICE=(\*DISK,\*TAPE) anzugeben.

## **SET-TASK-PARAMETERS Messprogrammdefinition für TASK-Messung festlegen**

Mit der Anweisung werden die Tasks und die Geräte für das Messprogramm TASK festgelegt. Es können alle Tasks ausgewählt werden. Dies bedeutet jedoch eine hohe Systembelastung. Über eine Liste von TSNs, Benutzerkennungen, Job-Namen und Job-Klassen können Tasks explizit festgelegt werden. Auch durch die Angabe des Task-Attributs können Tasks ausgewählt werden.

Werden Tasks durch mehrere Auswahlkriterien bestimmt, so wird die Auswahl durch eine logische Oder-Verknüpfung realisiert, d.h. eine Task gilt als ausgewählt, wenn sie mindestens eines der angegebenen Kriterien erfüllt.

## **Format**

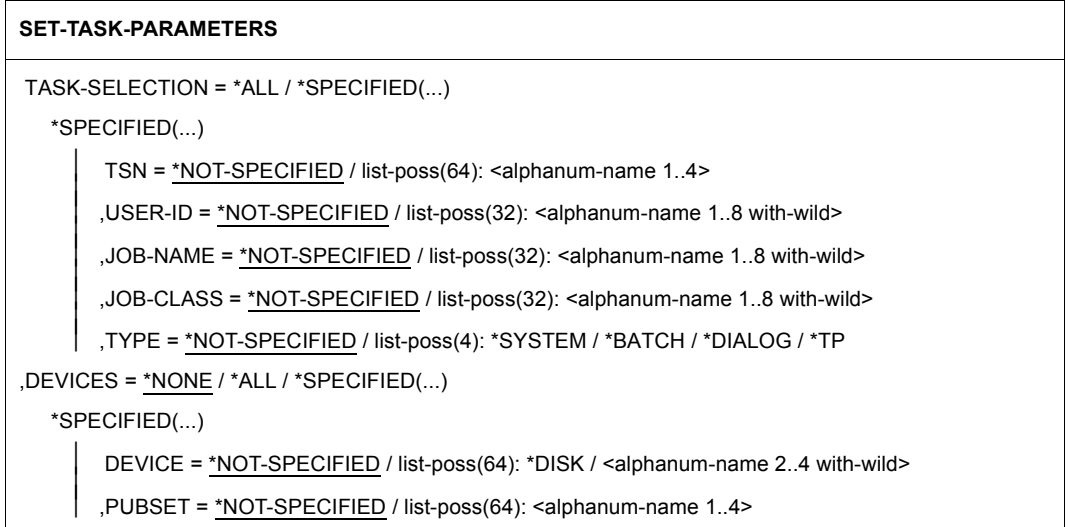

## **Operandenbeschreibung**

#### **TASK-SELECTION =**

Die angegebenen Tasks werden in die Messprogrammdefinition aufgenommen.

#### **TASK-SELECTION = \*ALL**

Alle Tasks werden in die Messprogrammdefinition aufgenommen.

#### **TASK-SELECTION = \*SPECIFIED(...)**

Tasks werden über TSN, Benutzerkennung, Job-Name, Job-Klasse bzw. Typ ausgewählt und in die Messprogrammdefinition aufgenommen.

#### **TSN =**

#### **TSN = \*NOT-SPECIFIED**

Es werden keine Tasks über ihre TSN in die Messprogrammdefinition aufgenommen.

#### **TSN = list-poss(64): <alphanum-name 1..4>**

Tasks werden über die TSN in die Messprogrammdefinition aufgenommen. Eine Task mit einer angegebenen TSN wird aber nur dann überwacht, wenn sie beim Starten des Messprogramms TASK bereits existiert.

#### **USER-ID =**

#### **USER-ID = \*NOT-SPECIFIED**

Es werden keine Tasks über ihre Benutzerkennung in die Messprogrammdefinition aufgenommen.

#### **USER-ID = list-poss(32): <alphanum-name 1..8>**

Tasks werden über die Benutzerkennung in die Messprogrammdefinition aufgenommen. Als letztes Zeichen ist auch \* in der Wildcard-Bedeutung erlaubt. Es werden dabei alle Tasks der angegebenen Benutzerkennung überwacht, die bei Start des Messprogramms TASK bereits existieren, und die, die während des Messprogrammlaufs erzeugt werden. Die Benutzerkennungen sind ohne \$ anzugeben.

#### **JOB-NAME =**

## **JOB-NAME = \*NOT-SPECIFIED**

Es werden keine Tasks über ihre Job-Namen in die Messprogrammdefinition aufgenommen.

#### **JOB-NAME = list-poss(32): <alphanum-name 1..8>**

Tasks werden über den Job-Namen in die Messprogrammdefinition aufgenommen. Als letztes Zeichen ist auch \* in der Wildcard-Bedeutung erlaubt. Dabei werden alle Tasks mit dem angegebenen Job-Namen überwacht, die zum Auswahlzeitpunkt (START-MEASUREMENT-PROGRAM bzw. LOGON) den angegebenen Job-Namen besitzen.

#### **JOB-CLASS =**

#### **JOB-CLASS = \*NOT-SPECIFIED**

Es werden keine Tasks über ihre Job-Klasse in die Messprogrammdefinition aufgenommen.

#### **JOB-CLASS = list-poss(32): <alphanum-name 1..8>**

Tasks werden über die Job-Klasse in die Messprogrammdefinition aufgenommen. Als letztes Zeichen ist auch \* in der Wildcard-Bedeutung erlaubt. Es werden dabei alle Tasks der angegebenen Job-Klasse überwacht, die zum Auswahlzeitpunkt (START-MEASUREMENT-PROGRAM bzw. LOGON) dieser Job-Klasse angehören.

## **TYPE =**

Tasks werden über ihr Task-Attribut in die Messprogrammdefinition aufgenommen. Dabei werden alle Tasks überwacht, die zum Auswahlzeitpunkt (START-MEASUREMENT-PROGRAM bzw. LOGON) das angegebene Task-Attribut besitzen. Ändert eine Task während des Messprogrammlaufs das Task-Attribut, so hat dies keinen Einfluss auf die Messung, d.h. sie wird deswegen nicht von der Messung abgemeldet, bzw. in die Messung aufgenommen.

## **TYPE = \*NOT-SPECIFIED**

Es werden keine Tasks über das Task-Attribut in die Messprogrammdefinition aufgenommen.

#### **TYPE = list-poss(4): \*SYSTEM / \*BATCH / \*DIALOG / \*TP**

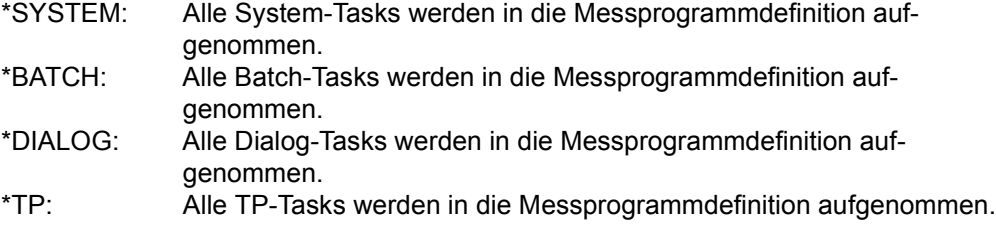

## **DEVICES =**

Die angegebenen Geräte werden in die Messprogrammdefinition aufgenommen.

## **DEVICES = \*NONE**

Es werden keine Geräte in die Messprogrammdefinition aufgenommen.

## **DEVICES = \*ALL**

Alle Geräte werden in die Messprogrammdefinition aufgenommen.

#### **DEVICES = \*SPECIFIED(...)**

Die angegebenen Geräte und/oder Pubsets werden in die Messprogrammdefinition aufgenommen.

## **DEVICE = \*NOT-SPECIFIED**

Es werden keine Geräte über ihren Gerätenamen in die Messprogrammdefinition aufgenommen.

#### **DEVICE = list-poss(64): \*DISK**

Alle Plattengeräte werden in die Messprogrammdefinition aufgenommen.

#### **DEVICE = list-poss(64): <alphanum-name 2..4 with-wild>**

Die angegebenen Geräte werden in die Messprogrammdefinition aufgenommen. Als letztes Zeichen ist auch \* in der Wildcard-Bedeutung erlaubt.

## **PUBSET = \*NOT-SPECIFIED**

Es werden keine Pubsets über ihren Pubset-Namen in die Messprogrammdefinition aufgenommen.

#### **PUBSET = list-poss(64): <alphanum-name 1..4>**

Pubsets werden über ihren Pubset-Namen in die Messprogrammdefinition aufgeommen.

- i Maximal 64 Geräte werden in die Messprogrammdefinition aufgenommen. Das gilt<br>I linsbesondere auch bei Teilqualifizierung oder Auswahl von Pubsets oder \*DISK insbesondere auch bei Teilqualifizierung oder Auswahl von Pubsets oder \*DISK oder \*ALL. Die Geräte werden dann in folgender Reihenfolge bestimmt:
	- vollständig qualifizierte Geräte
	- die zu den Pubsets gehörenden Geräte (in der Reihenfolge der PDT (Physical Device Table) und der Pubsets)
	- teilqualifzierte Geräte (in der Reihenfolge der teilqualifizierten Gerätenamen und der PDT)
	- \*DISK (Platten in der Reihenfolge der PDT)
	- \*ALL (alle Geräte in der Reihenfolge der PDT, außer Datenfernverarbeitungsgeräte)

## **SHOW-ACTIVE-PARAMETERS Aktive Messparameter ausgeben**

Mit der Anweisung werden zu jedem aktiven Messprogramm Objekte und Messparameter ausgegeben, mit denen die Messung zurzeit abläuft.

## **Format**

#### **SHOW-ACTIVE-PARAMETERS**

```
TYPE = *ALL / list-poss(14): *BCAM-CONNECTION / *CHANNEL-IO / *COSMOS / *DISK-FILE / *FILE /
     *ISAM / *OPENFT / *PERIODIC-TASK / *RESPONSETIME / *SAMPLING-DEVICE / 
     *SERVICETIME / *STORAGE-SYSTEM / *SYSTEM / *TASK
```
## **Operandenbeschreibung**

#### **TYPE =**

Gibt den Namen des aktiven Messprogramms an, zu dem die Objekte und Messparameter ausgegeben werden, mit denen die Messung zurzeit abläuft, siehe [Kapitel "SM2-Messpro](#page-48-0)[gramme" auf Seite 49](#page-48-0).

## **TYPE = \*ALL**

Die Objekte und Messparameter zu allen aktiven Messprogrammen werden ausgegeben.

#### **TYPE = \*BCAM-CONNECTION**

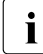

i Nur die aktuell bei BCAM eingestellten Bucketwerte werden angezeigt.

## **SHOW-DEFINED-PARAMETERS Definierte Messparameter ausgeben**

Mit der Anweisung werden zu jedem definierbaren Messprogramm die zurzeit definierten Objekte und Messparameter ausgegeben.

### **Format**

#### **SHOW-DEFINED-PARAMETERS**

TYPE = \*ALL / list-poss(14): \*BCAM-CONNECTION / \*CHANNEL-IO / \*COSMOS / \*DISK-FILE / \*FILE / \*ISAM / \*OPENFT / \*PERIODIC-TASK / \*RESPONSETIME / \*SAMPLING-DEVICE / \*SERVICETIME / \*STORAGE-SYSTEM / \*SYSTEM / \*TASK

#### **Operandenbeschreibung**

#### **TYPE =**

Gibt den Namen des Messprogramms an, zu dem die zurzeit definierten Objekte und Mess-parameter ausgegeben werden, siehe [Kapitel "SM2-Messprogramme" auf Seite 49](#page-48-1).

#### **TYPE = \*ALL**

Die zurzeit definierten Objekte und Messparameter zu allen definierbaren Messprogrammen werden ausgegeben.

#### **TYPE = \*BCAM-CONNECTION**

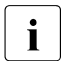

Die zurzeit definierten aktuell bei BCAM eingestellten Bucketwerte werden ausge-<br>Die deben wenn die Anweisung SET BCAM CONNECTION BARAMETERS noch geben, wenn die Anweisung SET-BCAM-CONNECTION-PARAMETERS noch nicht eingegeben wurde. Wird die SET-BCAM-CONNECTION-PARAMETERS-Anweisung mit \*UNCHANGED eingegeben, werden die aktuell bei BCAM eingestellten Bucketwerte als die definierten Werte von SM2 übernommen und bei der Anweisung SHOW-DEFINED-PARAMETERS-Anweisung angezeigt.

## **SHOW-MEASUREMENT-STATUS Status der Überwachung ausgeben**

Mit der Anweisung wird die Ausgabe des MEASUREMENT STATUS-Bildschirms angefordert.

## **Format**

**SHOW-MEASUREMENT-STATUS**

# **SHOW-SELECTED-HOSTS Ausgewählte Rechner ausgeben**

Mit der Anweisung werden die Rechner angezeigt, die mit der Anweisung SELECT-HOSTS ausgewählt wurden. Dabei werden der Host-Name, der Prozessor-Name (aus Sicht des Rechners, von dem die Anweisung abgesetzt wurde) und die Uhrzeit der zuletzt abgerufenen Messwerte ausgegeben.

Wenn keine gültigen oder neuen Daten vorliegen, wird RSLT NOT VALID an Stelle der Uhrzeit ausgegeben. Folgende Ursachen können hierfür verantwortlich sein:

- Seit der Anweisung SELECT-HOSTS wurden noch keine Messwerte angefordert.
- Der entfernte Rechner sendet nicht.
- Der entfernte Rechner hat eine andere Systemzeit bzw. ein anderes SM2-Messintervall. Die Daten der jeweiligen Rechner (einschließlich des lokalen Rechners) werden getrennt ausgegeben.

#### **Format**

#### **SHOW-SELECTED-HOSTS**

## **SHOW-SM2-STATUS Zustand der SM2-System-Tasks ausgeben**

Die Anweisung liefert Informationen über den Zustand der einzelnen SM2-System-Tasks und der von SM2 genutzten Subsysteme.

## **Format**

#### **SHOW-SM2-STATUS**

```
INFORMATION = *STD / *TASK / *EVENT-TRACE(...)
```
\*EVENT-TRACE(...)

FROM = \*ACTUAL / <integer 1..32767>

## **Operandenbeschreibung**

#### **INFORMATION =**

Gibt Informationen über den Zustand der SM2-Systemkomponenten.

## **INFORMATION = \*STD**

Informiert über den Zustand der SM2-System-Tasks und der von SM2 genutzten Subsysteme. Zusätzlich werden die zeitlich aktuellsten Event-Trace-Einträge angezeigt. In den Event-Trace-Einträgen werden relevante Ereignisse im Ablauf des SM2 vermerkt. Solche sind:

- Das Starten und Beenden von SM2-Tasks
- Der Beginn und das Ende der Nutzung von weiteren Subsystemen
- Das Auftreten von Fehlern beim Ablauf der SM2-Komponenten

## **INFORMATION = \*TASK**

Der Zustand der SM2-System-Tasks und der von SM2 genutzten Subsysteme wird ausgegeben.

## **INFORMATION = \*EVENT-TRACE(...)**

Event-Trace-Einträge werden ausgegeben.

## **FROM =**

Bestimmt, ab welcher Position die Trace-Einträge ausgegeben werden sollen. Die angegebene Position entspricht dem jüngsten (höchsten) Trace-Eintrag. Werden mit der Angabe Trace-Einträge ausgewählt, die noch nicht vorhanden sind, so werden die aktuellsten ausgegeben. Wegen des zyklischen Beschreibens des Trace-Puffers kann es sein, dass nicht mehr alle gewünschten Einträge verfügbar sind. Der letzte verfügbare Eintrag ist mit "===>" gekennzeichnet.

## **FROM = \*ACTUAL**

Die zeitlich aktuellsten Trace-Einträge werden ausgegeben.

## **FROM = <integer 1..32767>**

Die Trace-Einträge ab der angegebenen Nummer werden ausgegeben.

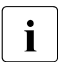

Das Layout der Event-Trace-Einträge ist, soweit es für den Anwender von Interesse ist, beim STATUS TABLE-Bildschirm beschrieben.

## **SHOW-USER-MEASURED-OBJECTS Vermessene Objekte und zugehörige Benutzer ausgeben**

Mit der Anweisung werden die von Benutzern zurzeit vermessenen Objekte und die zugehörigen Benutzer ausgegeben.

#### **Format**

#### **SHOW-USER-MEASURED-OBJECTS**

TYPE = \*ALL / list-poss(3): \*FILE / \*ISAM / \*TASK

#### **Operandenbeschreibung**

#### **TYPE =**

Gibt den Namen des Benutzer-Messprogramms an, zu dem die zurzeit vermessenen Objekte und die zugehörigen Benutzer ausgegeben werden.

#### **TYPE = \*ALL**

Die zurzeit vermessenen Objekte und zugehörigen Benutzer zu allen Benutzer-Messprogrammen werden ausgegeben.

#### **TYPE = \*FILE**

Die zurzeit vermessenen Objekte und zugehörigen Benutzer zum Messprogramm FILE werden ausgegeben.

#### **TYPE = \*ISAM**

Die zurzeit vermessenen Objekte und zugehörigen Benutzer zum Messprogramm ISAM werden ausgegeben.

#### **TYPE = \*TASK**

Die zurzeit vermessenen Objekte und zugehörigen Benutzer zum Messprogramm TASK werden ausgegeben.

## **START-MEASUREMENT-PROGRAM Messprogrammlauf starten**

Mit der Anweisung wird der Messprogrammlauf für die unter TYPE angegebenen Messprogramme gestartet.

## **Format**

#### **START-MEASUREMENT-PROGRAM**

TYPE = list-poss(32): \*BCAM-CONNECTION / \*CHANNEL-IO / \*CMS / \*COSMOS / \*DAB / \*DISK-FILE / \*DLM / \*FILE / \*GS / \*GSVOL / \*HSMS / \*ISAM / \*MSCF / \*NSM / \*OPENFT / \*PERIODIC-TASK / \*PFA / \*POSIX / \*PUBSET / \*RESPONSETIME / \*SAMPLING-DEVICE / \*SERVICETIME / \*SESAM-SQL / \*STORAGE-SYSTEM / \*SVC / \*SYSTEM / \*TASK / \*TCP-IP / \*TLM / \*UDS-SQL / \*UTM / \*VM

#### **Operandenbeschreibung**

#### **TYPE =**

Gibt den Namen des Messprogramms an, das gestartet werden soll, siehe [Kapitel "SM2-](#page-48-0) [Messprogramme" auf Seite 49.](#page-48-0)

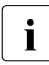

i Wenn das Messprogramm COSMOS gestartet werden soll, dann muss es definiert<br>I worden sein, let das Messprogramm poch nicht vorhereitet, so wird es implizit vorworden sein. Ist das Messprogramm noch nicht vorbereitet, so wird es implizit vorbereitet (INITIATE-COSMOS).

Für die Messprogramme BCAM-CONNECTION, CHANNEL-IO, COSMOS, DISK-FILE, FILE, ISAM, OPENFT, PERIODIC-TASK, RESPONSETIME, SERVICETIME, STORAGE-SYSTEM, SYSTEM, TASK müssen vor dem Starten Messparameter/Messobjekte mit den entsprechenden Anweisungen definiert worden sein.

## **STOP-MEASUREMENT-PROGRAM Messprogrammlauf beenden**

Mit der Anweisung wird der Messprogrammlauf für die unter TYPE angegebenen Messprogramme beendet.

## **Format**

#### **STOP-MEASUREMENT-PROGRAM**

TYPE = \*ALL / list-poss(32): \*BCAM-CONNECTION / \*CHANNEL-IO / \*CMS / \*COSMOS / \*DAB / \*DISK-FILE \*DLM / \*FILE / \*GS / \*GSVOL / \*HSMS / \*ISAM / \*MSCF / \*NSM / \*OPENFT / \*PERIODIC-TASK / \*PFA / \*POSIX / \*PUBSET / \*RESPONSETIME / \*SAMPLING-DEVICE / \*SERVICETIME / \*SESAM-SQL / \*STORAGE-SYSTEM / \*SVC / \*SYSTEM / \*TASK / \*TCP-IP / \*TLM / \*UDS-SQL / \*UTM / \*VM

#### **Operandenbeschreibung**

#### **TYPE =**

Gibt den Namen des Messprogramms an, das beendet werden soll, siehe [Kapitel "SM2-](#page-48-1) [Messprogramme" auf Seite 49.](#page-48-1)

## **TYPE = \*ALL**

Alle aktiven Messprogramme (außer SAMPLING-DEVICE) werden beendet.

# **5.4 Anweisungen für den nichtprivilegierten Benutzer**

Mit diesen Anweisungen kann der nichtprivilegierte Benutzer die ermittelten Messwerte für die Ausgabe auswählen und die Bildschirmausgabe steuern. Auch einem SM2-Verwalter, der mit der Anweisung CALL-EVALUATION-PART in den Auswerteteil verzweigt, stehen die im Folgenden erläuterten Anweisungen zur Verfügung. Der Administrator-Status wird dabei automatisch rückgesetzt; die Privilegierung und die damit bei einigen Anweisungen verbundenen Sonderrechte bleiben erhalten (siehe auch Abschnitt "Benutzer" auf [Seite 24\)](#page-23-0).

Diese SM2-Funktionen sind nicht über SDF ansprechbar. Die ISP-Syntax ist auf [Seite 173](#page-172-0) beschrieben.

#### **Verbindlichkeit der Anweisungen**

Alle Funktionen, die diese Anweisungen des SM2 abdecken, sind bei Programmbeginn mit Standardwerten vorbesetzt. Der Benutzer muss die Anweisungen nur dann eingeben, wenn die Voreinstellung verändert werden soll oder wenn zusätzliche (optionale) Ausgaben eingeschaltet werden sollen.

Ausnahmen davon sind die Anweisung START, die die Ausgabe der Reports einleitet, und die Anweisung END, die den SM2-Lauf für diesen Benutzer beendet.

#### **Anweisungen zur Auswahl der Messdaten für die Bildschirmausgabe**

Die folgenden Anweisungen legen fest, welche Messdaten in den einzelnen Reports ausgegeben bzw. nicht mehr ausgegeben werden sollen.

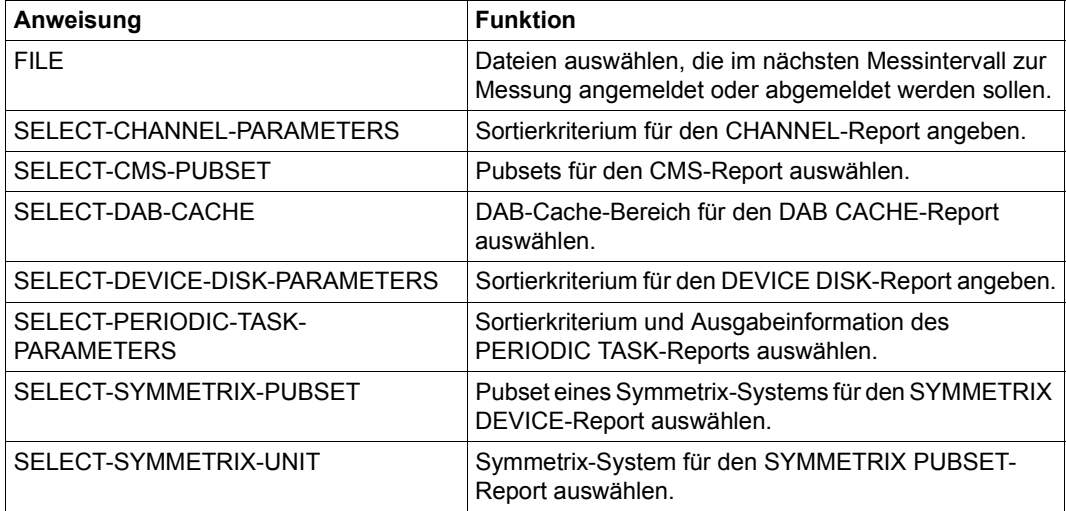

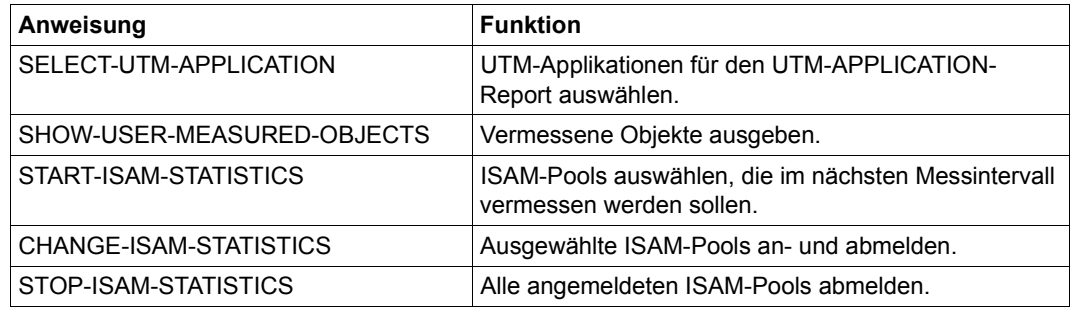

## **Anweisungen zur Steuerung der Reports**

Die folgenden Anweisungen dienen zur Steuerung der Reports.

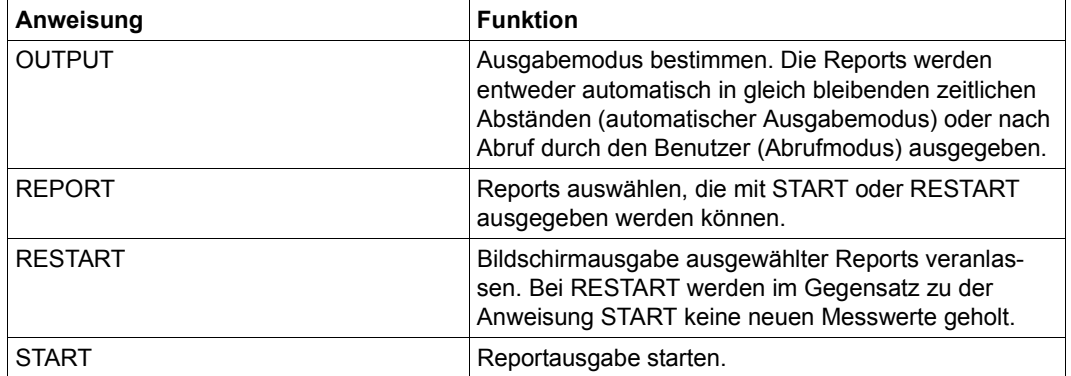

Im **automatischen Ausgabemodus** werden alle gewünschten Reports, gleichmäßig über ein bestimmtes Zeitintervall verteilt, ausgegeben. Die Überlaufbildschirme eines Reports werden in diesem Modus nicht ausgegeben.

Dieses Zeitintervall heißt **Ausgabeintervall**. Es ist bei Programmbeginn auf die aktuelle Länge des Online-Messintervalls eingestellt. Der Benutzer kann das Ausgabeintervall jedoch auch selbst festlegen. Der zeitliche Abstand bei der Reportausgabe richtet sich nach der Anzahl der im letzten Ausgabeintervall ausgegebenen Reports. Im ersten Ausgabeintervall werden die Reports ohne zeitliche Verzögerung ausgegeben. Der Benutzer sollte dabei auf eine sinnvolle Abstimmung zwischen Messintervall und Ausgabeintervall achten. Näheres dazu enthält dieser Abschnitt unter der Überschrift "Zusammenhang zwischen [Messintervall und Ausgabeintervall" auf Seite 169.](#page-168-0)

Im **Abrufmodus** (CONTROLLED MODE) wird jeder Report nach Anforderung durch den Benutzer ausgegeben. Hat der Benutzer Reports angefordert, kann er nun die Ausgabe der SM2-Reports steuern oder erneut eine Anweisung eingeben.

Zum Steuern der Ausgabe der SM2-Reports, die einen oder mehrere Bildschirme enthalten können, hat der Benutzer folgende Blätteranweisungen:

- 1. Mit **++** wählt er den ersten Bildschirm des ersten Reports des folgenden Messintervalls.
- 2. Mit  **-** wählt er den ersten Bildschirm des ersten Reports des aktuellen Messintervalls.
- 3. Mit **+R** wählt er den ersten Bildschirm des folgenden Reports. Ist der aktuelle Bildschirm der Letzte dieses Messintervalls, so wird vom folgenden Messintervall der erste Bildschirm des ersten Reports ausgegeben.
- 4. Mit **–R** wählt der Benutzer den ersten Bildschirm des vorhergehenden Reports. Ist der aktuelle Bildschirm der Erste dieses Messintervalls, so wird der aktuelle Bildschirm erneut ausgegeben.
- 5. Mit **+** wählt er den folgenden Bildschirm dieses Reports. Ist der aktuelle Bildschirm der Letzte dieses Reports, so wird der erste Bildschirm des folgenden Reports ausgegeben. Statt + einzugeben, kann auch die Taste DUE bzw. DÜ1 gedrückt werden.
- 6. Mit **–** wählt der Benutzer den vorhergehenden Bildschirm dieses Reports. Ist der aktuelle Bildschirm der Erste dieses Reports, so wird der erste Bildschirm des vorhergehenden Reports ausgegeben.
- 7. Mit **>** wählt der Benutzer den Überlaufbildschirm des gleichen Reports aus. Überlaufbildschirme kann es z.B. im DEVICE DISK-Report geben, wenn nicht alle Messobjekte auf einen Bildschirm passen. Existiert kein Überlaufbildschirm, dann wirkt > wie +.
- 8. Mit **<** wählt der Benutzer den vorhergehenden Überlaufbildschirm aus. Gibt es keinen Überlaufbildschirm, dann wirkt < wie -.
- 9. Mit **<<** wählt der Benutzer den ersten Bildschirm eines Reports mit Überlaufbildschirmen aus. Gibt es keinen Überlaufbildschirm, dann wirkt << wie -.
- 10. Mit **+N** erreicht der Benutzer den ersten Report des nachfolgenden Rechners. Ist der aktuelle Bildschirm der Letzte dieses Messintervalls, so wird vom folgenden Messintervall der erste Bildschirm des ersten Reports ausgegeben. In diesem Fall werden zuerst die Reports mit spezifischen Daten des Rechnerverbunds ausgegeben, falls solche Reports ausgewählt wurden.
- 11. Mit **-N** erreicht der Benutzer den ersten Report des vorhergehenden Rechners. Ist der aktuelle Report der Erste des ersten Rechners, so wird der erste Report mit spezifischen Daten des Rechnerverbunds ausgegeben, falls ein solcher Report ausgewählt wurde.

Dieses Verfahren ist dann sinnvoll, wenn der Benutzer überprüfen will, ob die eingegebenen Ausgabeanweisungen und Steueranweisungen für seine Zwecke sinnvoll gewählt sind oder wenn er einen bestimmten Report längere Zeit am Bildschirm studieren möchte.

## **Start der Reportausgabe**

Die Reportausgabe wird mit den Anweisungen START bzw. RESTART angestoßen. Mit der START-Anweisung werden neue Messwerte aus dem zentralen Puffer des SM2 geholt und ausgegeben. Mit der RESTART-Anweisung werden Reports mit den Daten der letzten START-Anweisung ausgegeben.

SM2 trägt die ermittelten Messwerte in Ausgabeformulare ein. Diese Formulare werden **Reports** genannt. Sie sind in ihrem Aufbau festgelegt und können vom Benutzer nicht verändert werden. Der Benutzer bestimmt durch Anweisungen, ob die ausgewählten Reports am Bildschirm und/oder auf SYSLST ausgegeben werden.

Die Reports enthalten sachlich zusammengehörende Messgrößen (siehe Reportarten im [Kapitel "SM2-Bildschirmausgaben" auf Seite 213\)](#page-212-0).

Die Messung läuft Messintervall auf Messintervall folgend ab. Die Reports werden automatisch oder auf Abruf durch den Benutzer ausgegeben.

## **Eingaben während der Messung**

Der automatische Ausgabemodus kann durch die Break-Funktion (K2-Taste) unterbrochen werden. Um eine Unterbrechung zu ermöglichen, beträgt der Zeitabstand zwischen zwei aufeinander folgenden Reportausgaben mindestens zwei Sekunden.

Mit dem Kommando /INFORM-PROGRAM kehrt der Benutzer aus dem Systemmodus in den SM2-Programmodus zurück. Wie bei Programmbeginn können alle Ausgabeanweisungen eingegeben werden. Die Messung läuft in der Zwischenzeit weiter. Mit der START-Anweisung wird die Ausgabe erneut angestoßen, wobei nach dem Kommando /INFORM-PROGRAM die Ausgabe mit den Daten des nächsten abgelaufenen Messintervalls fortgesetzt wird.

Im Abrufmodus kann jederzeit an Stelle einer Blätteranweisung jede Ausgabeanweisung gegeben werden. Die Messung wird dadurch nicht unterbrochen. Nach der START-Anweisung können die Reports des letzten abgelaufenen Messintervalls abgerufen werden.

## <span id="page-168-0"></span>**Zusammenhang zwischen Messintervall und Ausgabeintervall**

Das erste Messintervall beginnt mit der Einleitung der SM2-Messtask. Pro Intervall werden alle benötigten Messwerte gesammelt, aufbereitet und am Ende des Messintervalls in einen zentralen Puffer geschrieben. Aus diesem Puffer holt jede SM2-Benutzer-Task die Messdaten zur Ausgabe ab.

Das Ausgabeintervall jeder SM2-Benutzer-Task beginnt mit der START-Anweisung. Jetzt werden die Messdaten des letzten vollständig abgelaufenen Messintervalls abgeholt und ausgegeben.

Die ersten Reports können demnach frühestens eine Messintervalldauer nach Einleitung der SM2-Messtask ausgegeben werden.

Je nach Ausgabemodus und Dauer der beiden Intervalle können sich folgende Fälle ergeben:

- A Automatischer Ausgabemodus
- A1 Messintervall und Ausgabeintervall sind gleich lang

Die Sammlung der Messwerte und die Ausgabe der Reports verläuft in gleichgroßen, zeitlich versetzten Zeitintervallen.

Bei hoher Systembelastung kann die Zeit für die Ausgabe am Bildschirm stark anwachsen; dadurch kann es vorkommen. dass die Werte eines Messintervalls bei der Ausgabe übersprungen werden.

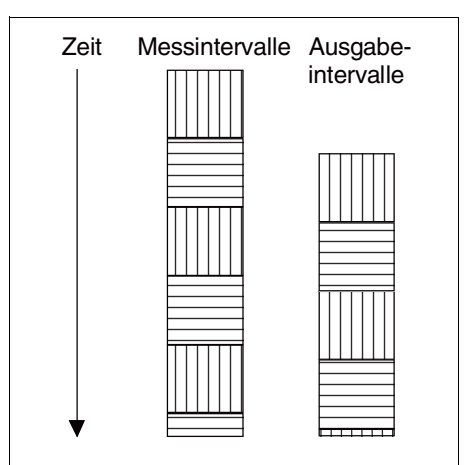

A2 Das Messintervall ist größer als das Ausgabeintervall

> Nach Ausgabe aller Reports eines Messintervalls wartet SM2, bis Daten eines neuen Messintervalls zur Verfügung stehen.

Das Ausgabeintervall wird dadurch verlängert.

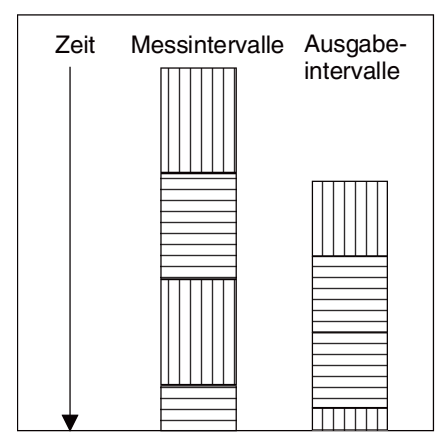

A3 Das Messintervall ist kleiner als das Ausgabeintervall

> Messdaten gehen verloren, da der zentrale Puffer der Messtask schneller erneuert wird, als Daten im Ausgabeintervall ausgegeben werden.

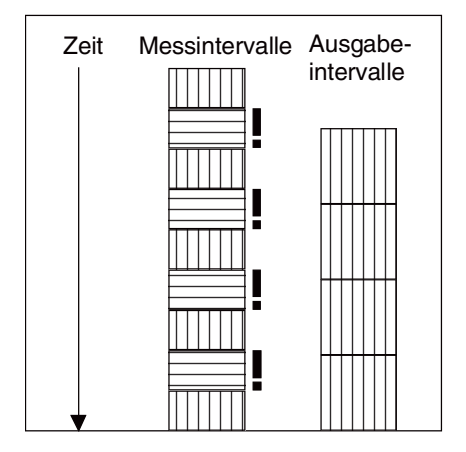

## B Abrufmodus

Gelingt es dem Benutzer nicht, alle Reports, die zu einem Messintervall gehören, ausgeben zu lassen, bevor der zentrale Puffer durch die Messtask erneut gefüllt wird, gehen einzelne Messintervalle verloren. Nach erneuter Anforderung eines Reports wird der erste Report des neuen Messintervalls ausgegeben.

#### *Anmerkung*

Im nebenstehenden Beispiel sind die Reports ACTIVITY, CHANNEL und MEMORY angefordert.

Die Werte der mit \* gekennzeichneten Messintervalle sind im zentralen Puffer überschrieben worden, bevor der Benutzer alle Reports des ersten dargestellten Messintervalls abgerufen hat.

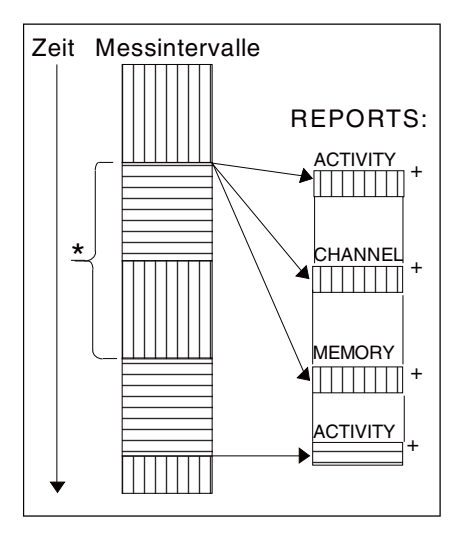

## **Anweisung zur Informationsausgabe**

Die Anweisung STATUS veranlasst die Ausgabe des SM2 MEASUREMENT STATUS-Bildschirms.

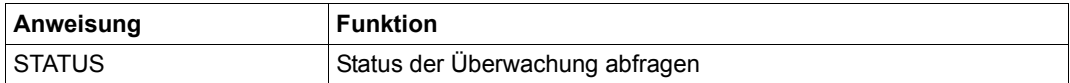

## **Allgemeine Anweisungen**

Folgende Anweisungen steuern den SM2-Lauf des Benutzers (BREAK, END) und stellen Anwenderhilfen zur Verfügung (HELP, REMARK).

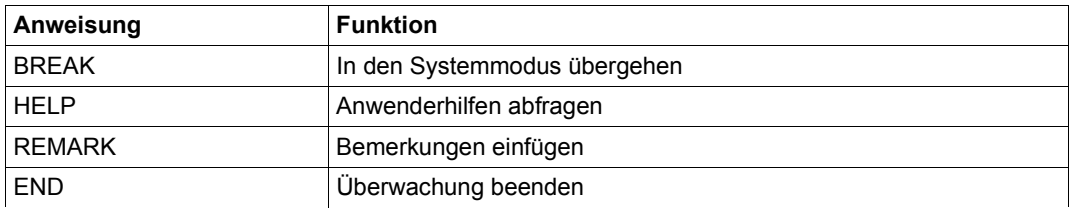

## <span id="page-172-0"></span>**ISP-Syntaxbeschreibung**

Die Anweisungen für nichtprivilegierte Benutzer an den SM2 bestehen aus den Anweisungsnamen und zusätzlichen Operanden bei einigen Anweisungen. Anweisungsnamen und Operanden müssen durch mindestens ein Leerzeichen voneinander getrennt sein. Je nach Anweisung können die Operanden Stellungs- oder Schlüsselwortoperanden sein. Die Reihenfolge der Schlüsselwortoperanden ist beliebig. Hat eine Anweisung nur Schlüsselwortoperanden, entfällt vor dem ersten angegebenen Schlüsselwortoperanden das in der Syntax angegebene Komma. Bei der Beschreibung der Anweisungen werden bestimmte Zeichen (Metazeichen) verwendet, die in der folgenden Tabelle erläutert sind:

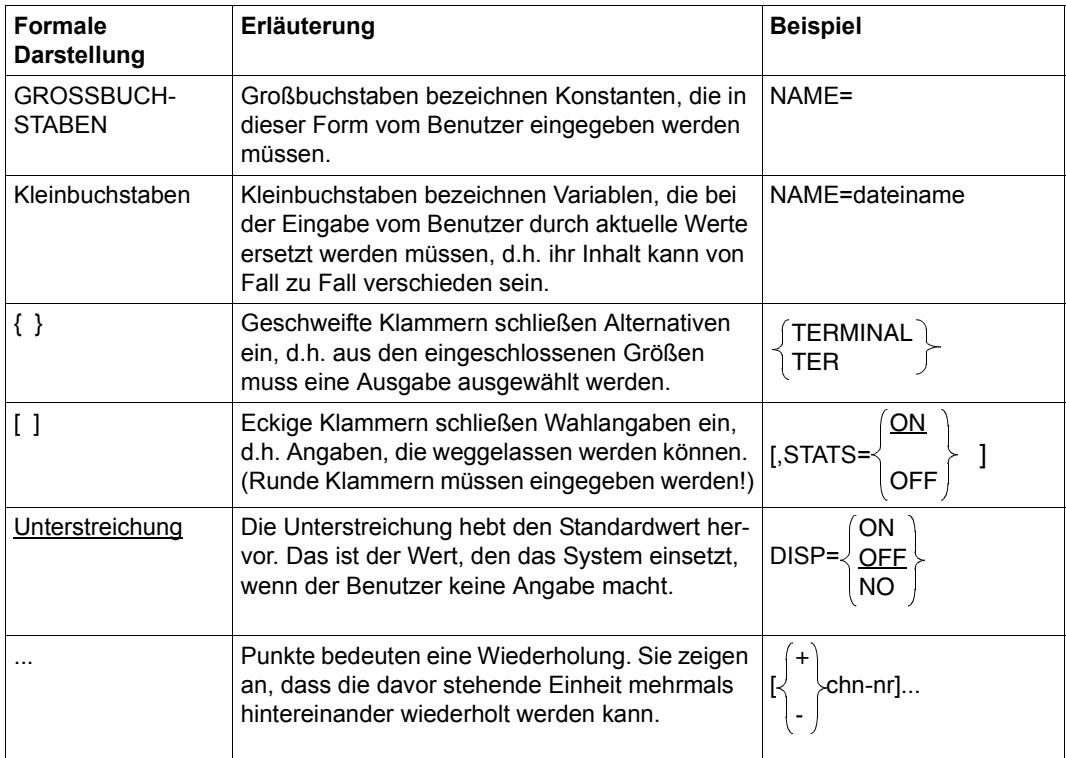

## **Länge der Anweisungen**

Eine Anweisung an SM2 kann sich über mehrere Eingabezeilen erstrecken. Folgezeilen zu einer Anweisung müssen mit einem Bindestrich als Fortsetzungszeichen angekündigt werden.

Bei der Eingabe vom **Bildschirm** muss das Fortsetzungszeichen das letzte Zeichen der Zeile sein, also das letzte Zeichen unmittelbar vor dem ETX-Zeichen. Wenn SM2 bei der Dialogeingabe ein Fortsetzungszeichen erkennt, fordert er die nächste Eingabezeile mit der Meldung ENTER COMMAND an.

Bei der Eingabe aus einer **Datei** muss das Fortsetzungszeichen in Spalte 72 der Eingabezeile stehen. Zeichen ab Spalte 73 werden in allen Zeilen übergangen.

Die maximal zulässige Länge einer Eingabezeile ist 256 Zeichen. Die maximal zulässige Länge einer Anweisung ist 512 Zeichen. Eine Folge von Leerzeichen wird dabei als ein Leerzeichen gezählt. SM2 quittiert die Eingabe einer zu langen Zeile oder Anweisung mit der Meldung LINE TRUNCATED oder COMMAND OVERLENGTH.

In der folgenden Beschreibung sind die Anweisungen für den nichtprivilegierten Benutzer alphabetisch angeordnet.

## **BREAK In den Systemmodus wechseln**

Die Anweisung BREAK unterbricht die SM2-Verarbeitung und verzweigt in den Kommandomodus des Systems.

#### **Format**

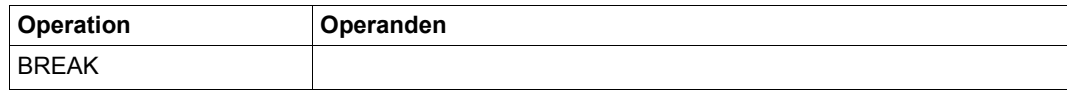

## **CHANGE-ISAM-STATISTICS ISAM-Pools an- und abmelden**

Jeder SM2-Benutzer kann mit der Anweisung CHANGE-ISAM-STATISTICS einen oder mehrere ISAM-Pools auswählen, deren Messdaten im nächsten Messintervall ausgegeben oder nicht mehr ausgegeben werden sollen. Der Benutzer darf nur dann ISAM-Pools zur Messung anmelden, wenn der SM2-Verwalter das benutzerspezifische Messprogramm ISAM erlaubt hat. Im SM2 MEASUREMENT STATUS-Bildschirm ist dann ISAM in der Zeile USER MEASUREMENTS ALLOWED eingetragen.

Wenn die Überwachung von ISAM-Pools erlaubt ist, kann jeder Benutzer globale ISAM-Pools und alle tasklokalen ISAM-Pools, die unter seiner Benutzerkennung eingerichtet worden sind oder erst werden, an- und abmelden.

SM2 unterstützt die gleichzeitige Messung von maximal 16 ISAM-Pools für die Menge aller Benutzer.

Die indirekte Auswahl eines Pools durch Angabe einer im Pool liegenden Datei ist dem SM2-Verwalter vorbehalten.

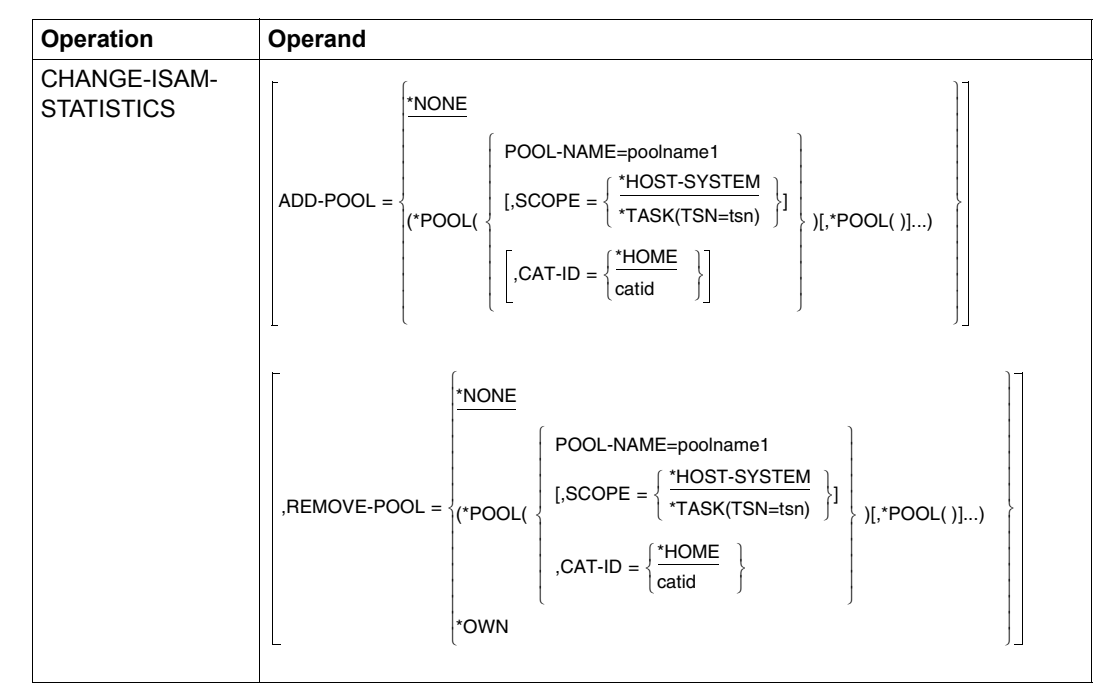

#### **Format**

### **Operandenbeschreibung**

- ADD-POOL Legt fest, welche ISAM-Pools zusätzlich zur Messung angemeldet werden sollen.
	- =\*NONE Es werden keine ISAM-Pools zur Messung angemeldet.
	- =\*POOL( ) Legt fest, welche ISAM-Pools überwacht werden sollen. Bis zu 16 ISAM-Pools können in einer Liste definiert werden.

#### POOL-NAME

#### =poolname1

Definiert einen bis zu acht Zeichen langen Poolnamen.

SCOPE Definiert den Typ des ISAM-Pools.

#### =\*HOST-SYSTEM

Es handelt sich um einen globalen ISAM-Pool.

=\*TASK( ) Es handelt sich um einen tasklokalen ISAM-Pool. Der Operand TSN legt die Task fest, unter der ein ISAM-Pool eingerichtet wurde.

#### TSN=tsn

TSN der Task, unter der ein tasklokaler ISAM-Pool eingerichtet wurde.

- CAT-ID Katalogkennung des Pubsets, dem der ISAM-Pool zugeordnet ist. Diese Angabe ist Teil der Identifikation eines ISAM-Pools (neben den Angaben zu POOL-NAME und SCOPE).
	- =\*HOME Es handelt sich um die Katalogkennung des Home-Pubsets.
	- =catid Katalogkennung des Pubsets, dem der ISAM-Pool zugeordnet ist.
- REMOVE-POOL Legt fest, welche ISAM-Pools von der Messung abgemeldet werden sollen.
	- =\*NONE Es werden keine ISAM-Pools von der Messung abgemeldet.
	- =\*OWN Es werden genau die ISAM-Pools, die ein Benutzer zur Messung angemeldet hatte, abgemeldet.
	- =\*POOL( ) siehe Beschreibung ADD-POOL=\*POOL( )

Der Strukturname \*POOL kann weggelassen werden, er darf dann aber in der gesamten Anweisung nicht mehr auftreten.

# **END Überwachung beenden**

Die Anweisung END beendet den SM2-Lauf für den Benutzer.

## **Format**

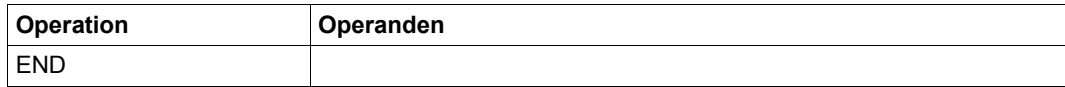

# **FILE Dateien überwachen**

Jeder SM2-Benutzer kann mit der Anweisung FILE eine Datei auswählen, deren Messdaten im nächsten Messintervall ausgegeben bzw. nicht mehr ausgegeben werden soll.

Der Benutzer darf nur dann Dateien zur Messung anmelden, wenn der SM2-Verwalter das benutzerspezifische Messprogramm FILE erlaubt hat. Im SM2 MEASUREMENT STATUS-Bildschirm ist dann FILE in der Zeile USER MEASUREMENTS ALLOWED eingetragen. Wenn die Überwachung von Dateien erlaubt ist, kann jeder Benutzer Dateien, die unter seiner Benutzerkennung eingerichtet sind, an- und abmelden. Es können auch nicht existierende Dateien an-/abgemeldet werden.

SM2 unterstützt die gleichzeitige Messung von maximal 32 Dateien für alle Benutzer zusammen.

## **Format**

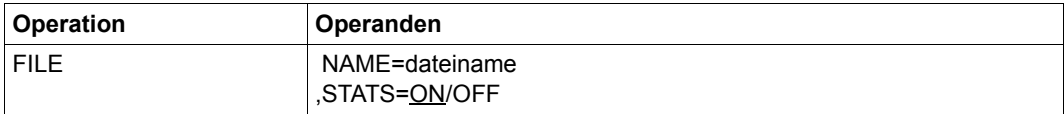

## **Operandenbeschreibung**

#### NAME

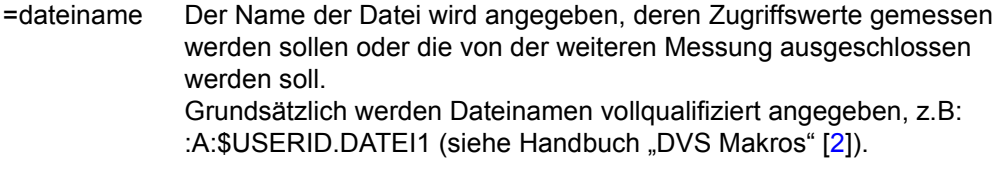

#### STATS

- =ON Meldet die angegebene Datei zur Messung an, falls sie noch nicht angemeldet war.
- =OFF Meldet die angegebene Datei von der weiteren Messung ab.

# **HELP Anwenderhilfen abfragen**

Die Anweisung HELP fordert eine Übersicht über alle Anweisungen für nichtprivilegierte Benutzer des SM2 an.

## **Format**

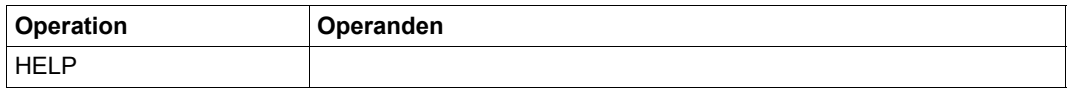

Die Ausgabe beinhaltet den Anweisungsnamen, gefolgt von einer kurzen Erläuterung der Anweisung.

# **OUTPUT Ausgabemodus bestimmen**

Die Anweisung OUTPUT

- bezeichnet das Gerät/die Datei (Bildschirm und/oder SYSLST) auf dem die Reports ausgegeben werden und
- bestimmt den Ausgabemodus.

Die Reports werden entweder automatisch in gleich bleibenden zeitlichen Abständen (automatischer Ausgabemodus) oder nach Abruf durch den Benutzer (Abrufmodus) ausgegeben.

## **Format**

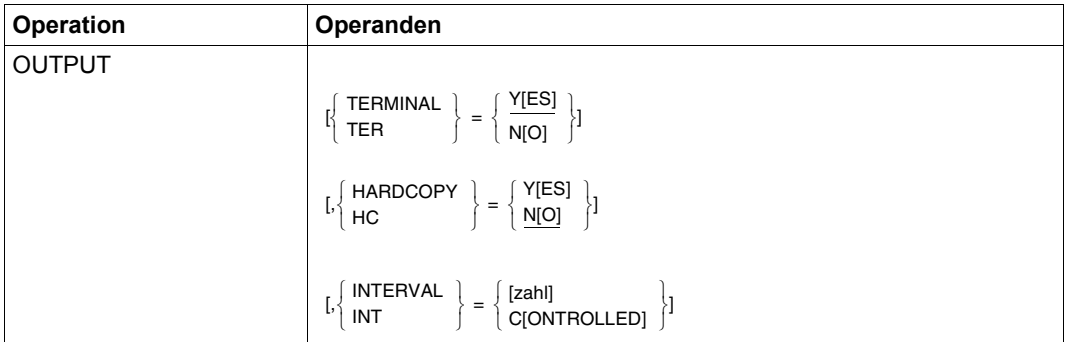

## **Operandenbeschreibung**

**TERMINAL** 

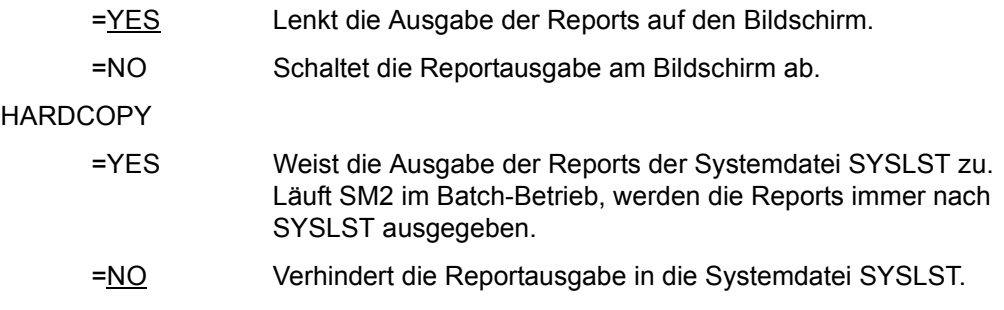
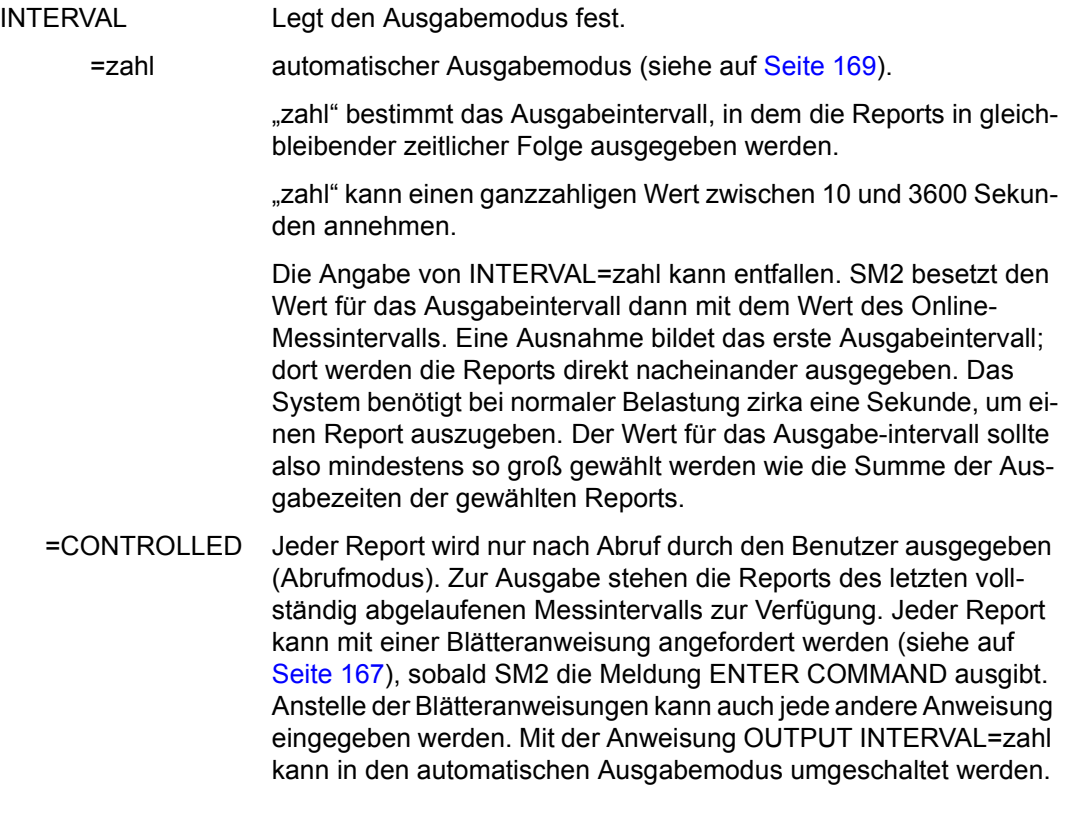

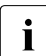

i Vor einer Veränderung des Ausgabeintervalls siehe die Erläuterungen "Zusam-<br>Impobeng zwischen Messintervall und Ausgabeintervall" auf Seite 169 [menhang zwischen Messintervall und Ausgabeintervall" auf Seite 169](#page-168-1).

### *Beispiel 1*

```
OUTPUT INT=C
```
Die Ausgabe des SM2 erfolgt auf den Bildschirm. Nach jeder Ausgabe wird der Benutzer aufgefordert, ein Kommando einzugeben. Wird eine Anweisung eingegeben, so führt SM2 diese durch. Der Benutzer hat auch die Möglichkeit, die Ausgabe der Reports zu steuern.

```
Beispiel 2
```

```
OUTPUT TER=NO,HC=YES
```
Die Ausgabe des SM2 wird auf die Systemdatei SYSLST gelegt. Am Bildschirm erfolgt keine Ausgabe. Die Ausgabe erfolgt im automatischen Modus. Der Auswertezeitraum ist gleich dem Messintervall.

### **REMARK Bemerkungen einfügen**

Mit der Anweisung REMARK können Bemerkungen eingegeben werden. Sie dient Dokumentationszwecken bei Prozeduren.

### **Format**

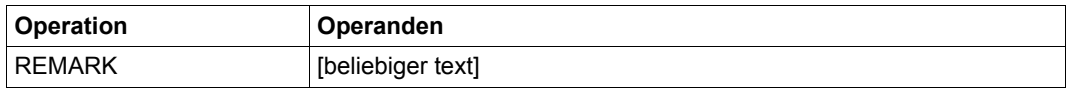

### **Operandenbeschreibung**

beliebiger text Ein beliebiger Text kann eingegeben werden, der sich über mehrere Eingabezeilen erstrecken darf. Folgezeilen müssen mit einem Bindestrich als Fortsetzungszeichen angekündigt werden (siehe Anhang, ISP-Syntaxbeschreibung, Länge der Anweisungen).

### **REPORT Reports auswählen**

Die Anweisung REPORT wählt die auszugebenden Reports aus.

### **Format**

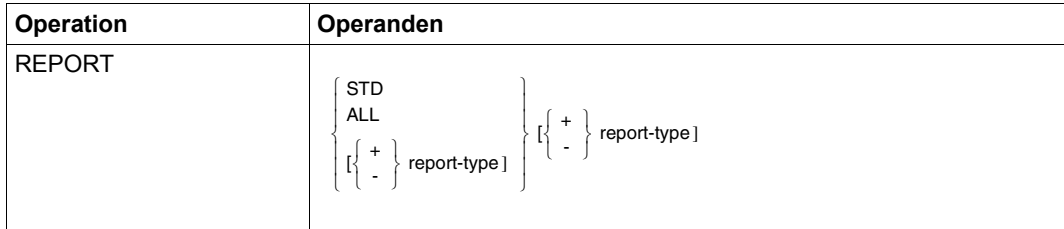

### **Operandenbeschreibung**

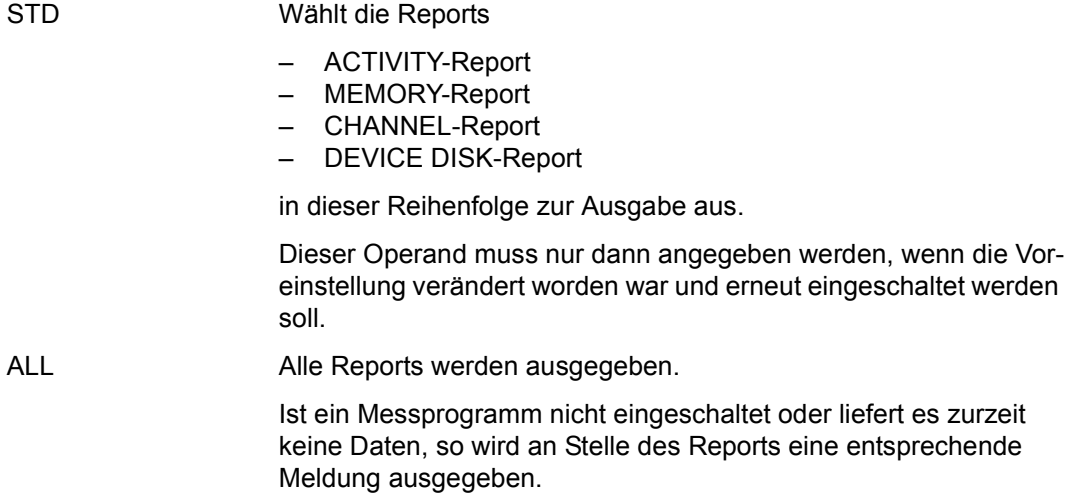

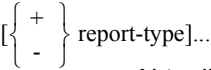

Aktualisiert die Liste der auszugebenden Reports. "report-type" bezeichnet die auszuwählenden Reports mit den folgenden Kennzeichen:

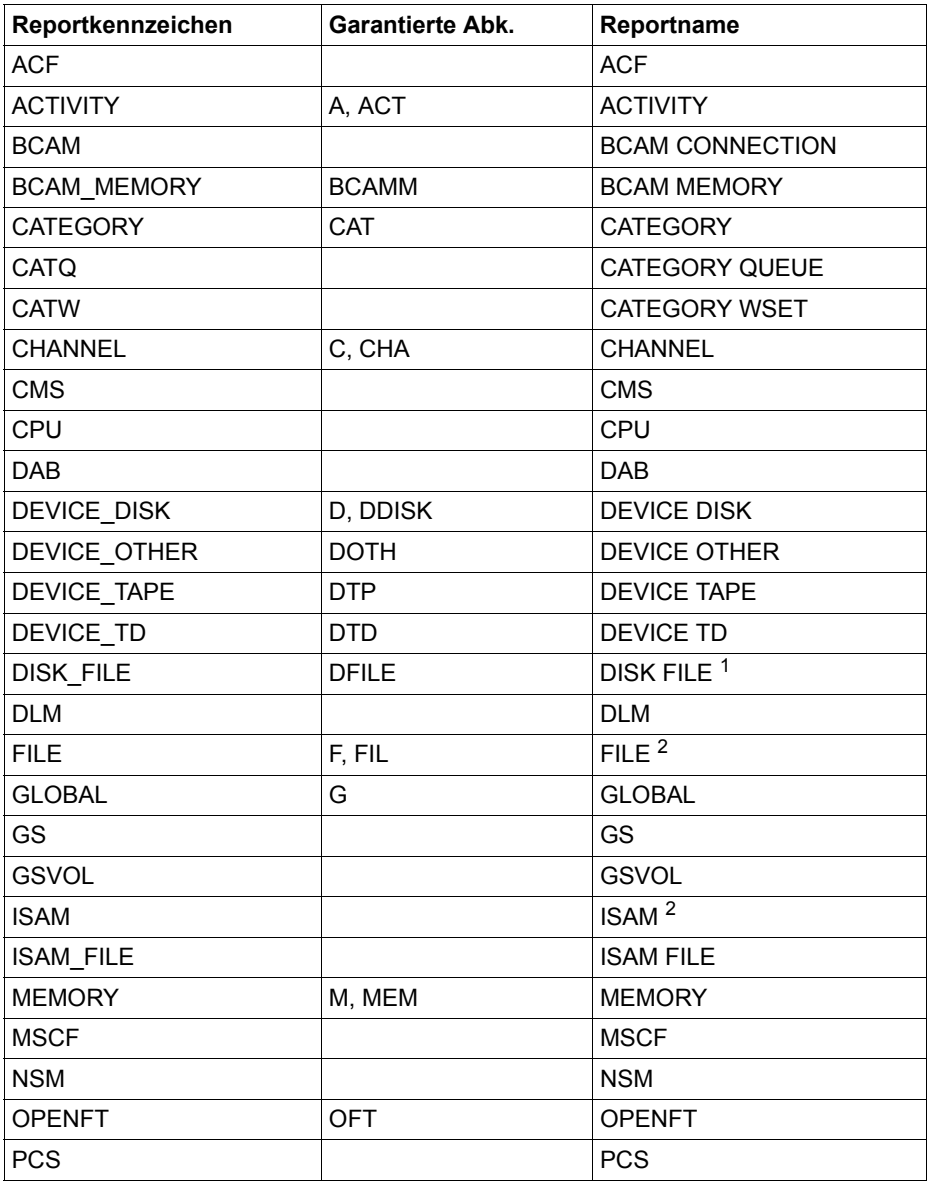

Tabelle 7: Reportkennzeichen, Abkürzungen und Reportname (Teil 1 von 2)

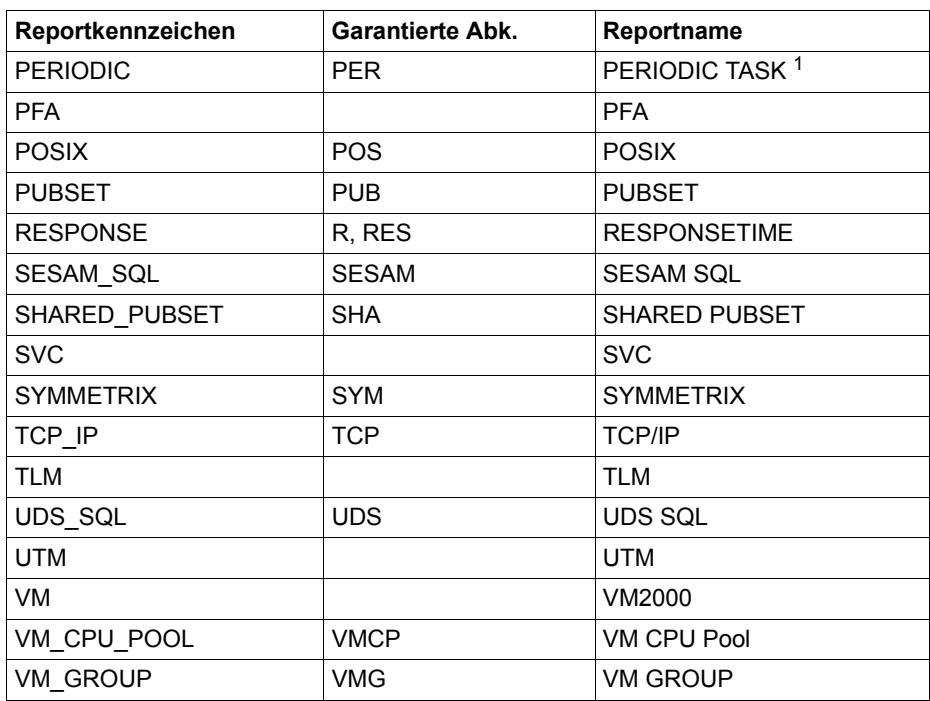

Tabelle 7: Reportkennzeichen, Abkürzungen und Reportname (Teil 2 von 2)

<sup>1</sup> Für nichtprivilegierte Benutzer zeigt der Report nur Tasks bzw. Dateien der eigenen Benutzerkennung.

<sup>2</sup> Für nichtprivilegierte Benutzer werden nur die benutzerspezifischen Reports mit den Messobjekten des Benutzers ausgegeben.

Der Benutzer kann sowohl ein einzelnes Reportkennzeichen mit oder ohne Vorzeichen, als auch mehrere Reportkennzeichen mit Vorzeichen hintereinander angeben.

Das Vorzeichen vor dem ersten "report-type" einer Zeile kann weggelassen werden. In diesem Fall ersetzen die neu angegebenen "report-types" dieser Zeile vollständig die bisher eingestellten.

Wird der erste "report-type" einer Zeile mit Vorzeichen angegeben, werden die in dieser Zeile angegebenen Reports zu den bisher eingestellten hinzugefügt  $(+)$  oder entfernt  $(-)$ .

Allen weiteren Reports einer Eingabezeile muss ein Vorzeichen vorangehen.

### *Beispiel 1*

REPORT +DAB+CMS

Zu den bereits eingeschalteten Reports werden die Reports für DAB und CMS dazugeschaltet.

*Beispiel 2* 

REPORT ALL-DAB

Alle vorhandenen Reports außer DAB werden eingeschaltet.

### **RESTART Ausgabe ausgewählter Reports starten**

Mit der RESTART-Anweisung wird die Report-Ausgabe mit den Daten der letzten START-Anweisung angestoßen.

Im Gegensatz zur START-Anweisung werden also keine neuen Messwerte aus dem zentralen Puffer des SM2 geholt. Für den SM2-Benutzer ergibt sich der Vorteil, dass neue Steuer- und Ausgabe-Anweisungen nicht erst mit dem nächsten Messintervall wirksam werden.

Die RESTART-Anweisung kann nur sinnvoll im Abrufmodus eingesetzt werden.

### **Format**

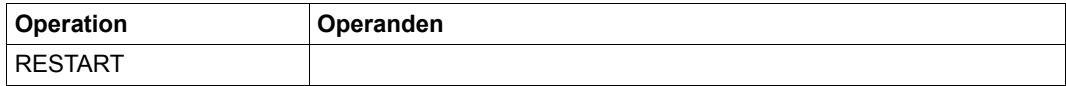

### **SELECT-CHANNEL-PARAMETERS Sortierkriterium für CHANNEL-Report angeben**

Jeder SM2-Benutzer kann mit der Anweisung SELECT-CHANNEL-PARAMETERS ein Sortierkriterium für den CHANNEL-Report angeben.

Wenn die Anweisung nicht eingegeben wird, wird nach BUSY sortiert.

### **Format**

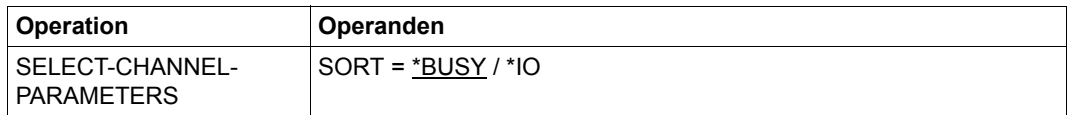

### **Operandenbeschreibung**

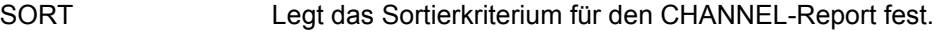

- =\*BUSY Die Kanäle werden nach BUSY sortiert.
- =\*IO Die Kanäle werden nach der Summe der IOs sortiert.

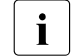

i Bei Bus-Peripherie ist BUSY immer Null, d.h. bei einer Sortierung nach BUSY stehen diese Kanäle immer am Ende des CHANNEL-Reports. Für Kanäle vom Typ FC siehe Hinweise im [Abschnitt "CHANNEL-Report" auf Seite 239.](#page-238-0)

### **SELECT-CMS-PUBSET Pubsets/Privatplatten auswählen**

Jeder SM2-Benutzer kann mit der Anweisung SELECT-CMS-PUBSET Pubsets über ihre Pubset-ID bzw. die Menge aller Privatplatten auswählen, für die ein CMS-Report ausgegeben werden soll.

Wenn die Anweisung nicht eingegeben wird, werden zuerst alle Privatplatten und anschließend alle anderen Pubsets ausgegeben (entspricht \*ALL).

#### **Format**

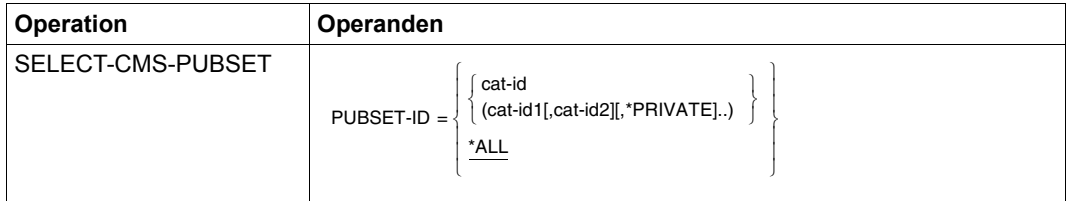

### **Operandenbeschreibung**

PUBSET-ID

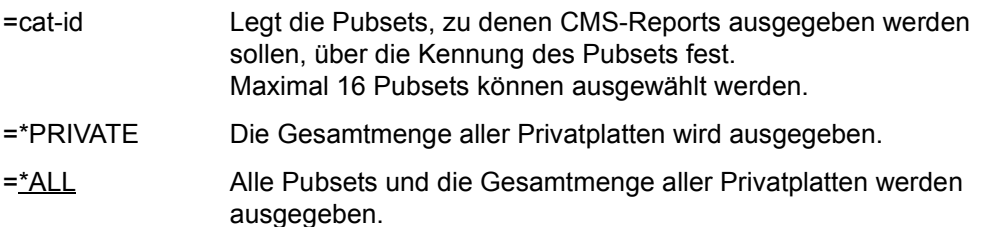

### **SELECT-DAB-CACHE DAB-Cache-Bereiche auswählen**

Jeder SM2-Benutzer kann mit der Anweisung SELECT-DAB-CACHE einen oder mehrere DAB-Cache-Bereiche auswählen, die im DAB-Report angezeigt werden sollen. Für jeden ausgewählten DAB-Cache-Bereich wird dann ein DAB-CACHE-Report mit Messdaten für die Teilbereiche bzw. Dateien ausgegeben.

### **Format**

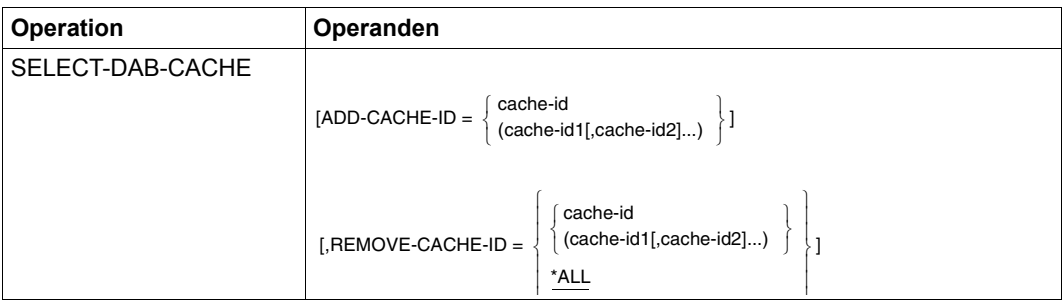

### **Operandenbeschreibung**

### ADD-CACHE-ID

=cache-id Maximal 16 Namen für DAB-Cache-Bereiche können angegeben werden. Die Messdaten der entsprechenden DAB-Cache-Bereiche werden ab dem nächsten Messintervall ausgegeben. cache-id ist der maximal 32 Zeichen lange Name eines DAB-Cache-Bereichs.

#### REMOVE-CACHE-ID

- =cache-id Maximal 16 Namen für DAB-Cache-Bereiche können in einer Liste angegeben werden. Die Messdaten werden ab dem nächsten Messintervall nicht mehr ausgegeben. cache-id ist der maximal 32 Zeichen lange Name eines DAB-Cache-Bereichs.
- =\*ALL Alle bisher angegebenen Namen für DAB-Cache-Bereiche werden aus der Namensliste gelöscht, d.h. ihre Messdaten sollen ab dem nächsten Messintervall nicht mehr ausgegeben werden.

### **SELECT-DEVICE-DISK-PARAMETERS Sortierkriterium für DEVICE DISK-Report angeben**

Jeder SM2-Benutzer kann mit der Anweisung SELECT-DEVICE-DISK-PARAMETERS ein Sortierkriterium für den DEVICE DISK-Report angeben.

Wenn die Anweisung nicht eingegeben wird, wird nach IO sortiert.

### **Format**

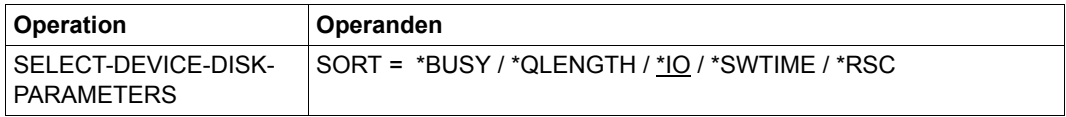

### **Operandenbeschreibung**

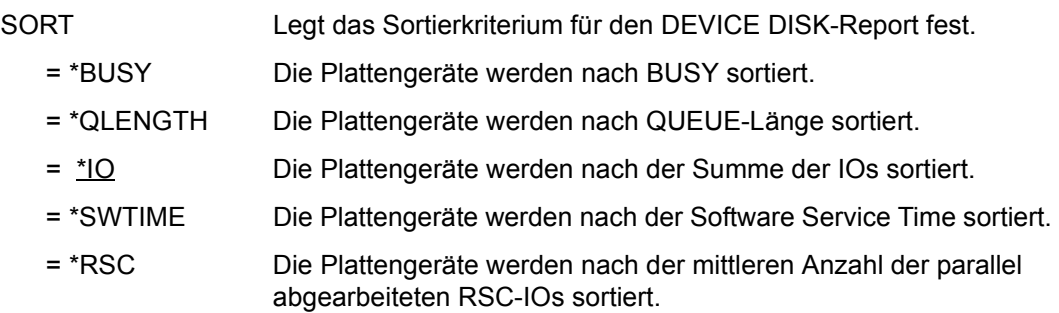

### **SELECT-PERIODIC-TASK-PARAMETERS Sortierkriterium und Ausgabeinformation des PERIODIC TASK-Reports auswählen**

Jeder SM2-Benutzer kann mit der Anweisung SELECT-PERIODIC-TASK-PARAMETERS das Sortierkriterium und die Ausgabeinformation des PERIODIC TASK-Reports selbst bestimmen.

Nichtprivilegierte Benutzer können nur Tasks der eigenen Benutzerkennung selektieren.

### **Format**

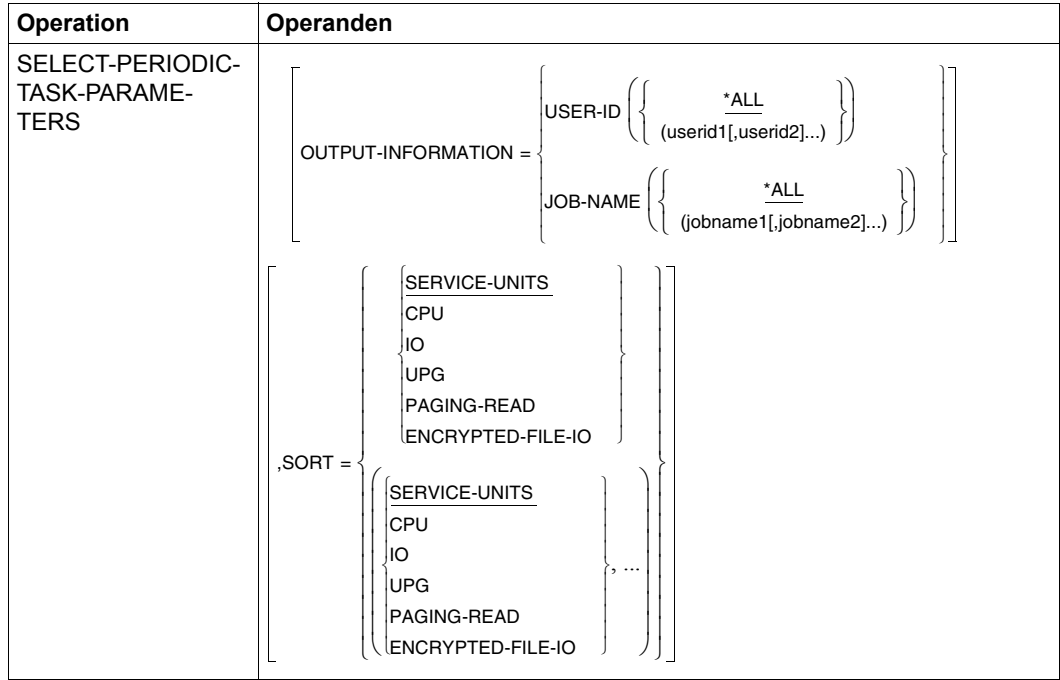

### **Operandenbeschreibung**

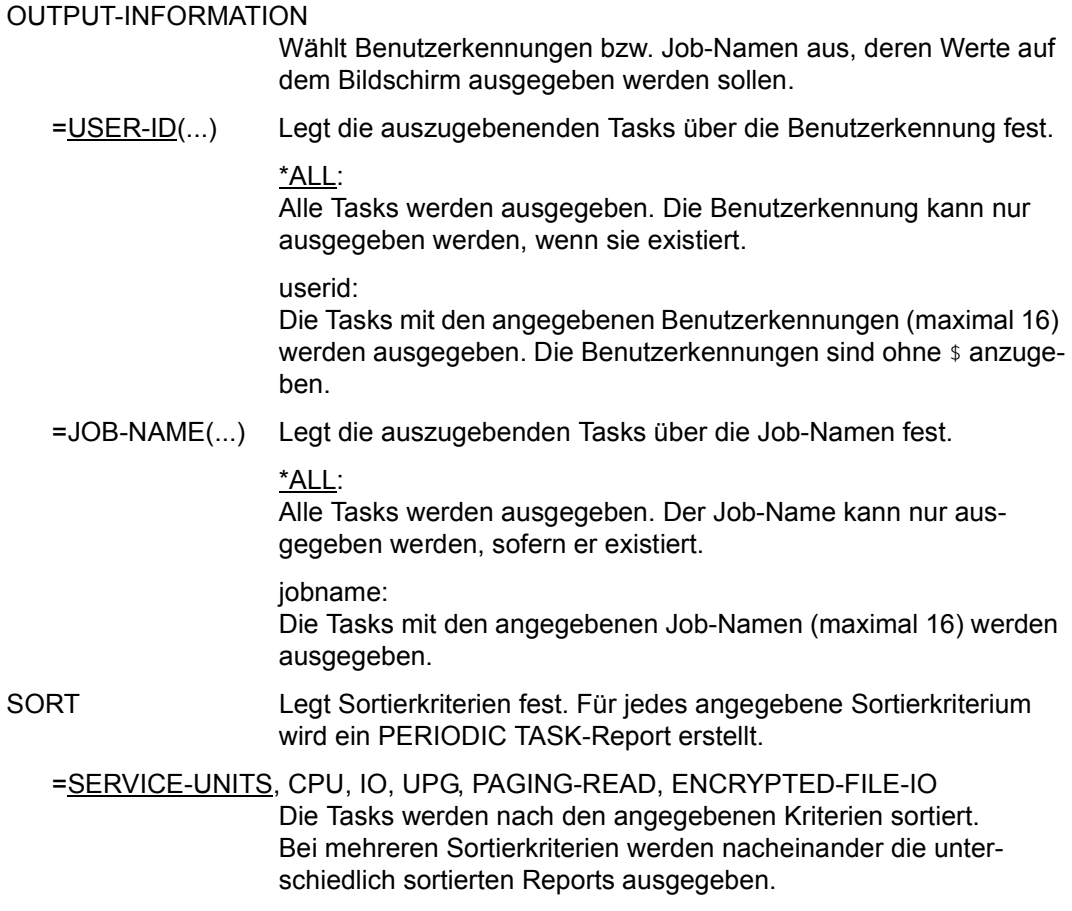

### Wurde keine Task mit der ausgewählten Ausgabeinformation gefunden, erscheint die Meldung

NO PERIODIC TASK DATA FOR SELECTED <output-information>.

Wurde keine Task mit dem angegebenen Sortierkriterium gefunden, wird in der ersten Zeile unter TSN \*NONE ausgegeben.

### **SELECT-SYMMETRIX-PUBSET Pubsets für SYMMETRIX DEVICE-Report auswählen**

Jeder SM2-Benutzer kann mit der Anweisung SELECT-SYMMETRIX-PUBSET bis zu 16 Pubsets auswählen, die im SYMMETRIX PUBSET-Report angezeigt werden. Für jedes ausgewählte Pubset wird dann ein SYMMETRIX DEVICE-Report ausgegeben.

### **Format**

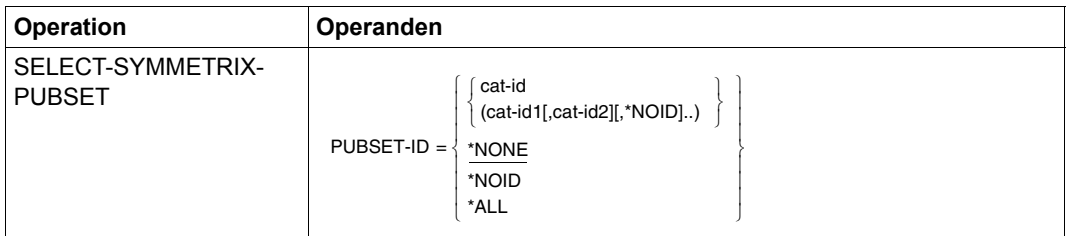

### **Operandenbeschreibung**

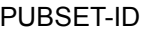

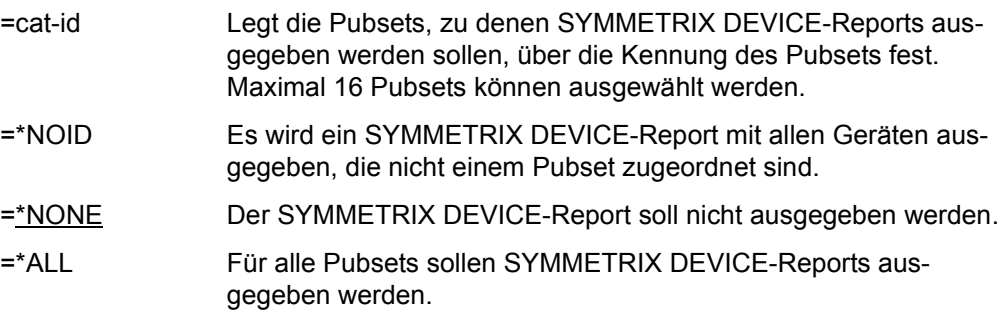

### **SELECT-SYMMETRIX-UNIT Symmetrix-Systeme für SYMMETRIX PUBSET-Report auswählen**

Jeder SM2-Benutzer kann mit der Anweisung SELECT-SYMMETRIX-UNIT bis zu 16 Symmetrix-Systeme auswählen, die im Symmetrix-Report angezeigt werden.

Für jedes ausgewählte Symmetrix-System wird dann ein SYMMETRIX PUBSET-Report mit Messdaten für die Pubsets, die von dem System unterstützt werden, ausgegeben.

#### **Format**

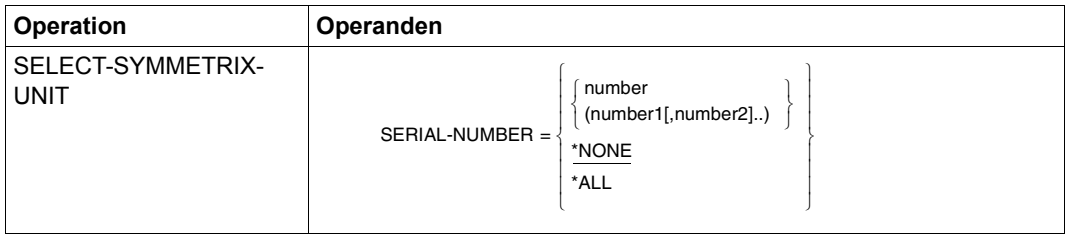

### **Operandenbeschreibung**

#### SERIAL-NUMBER

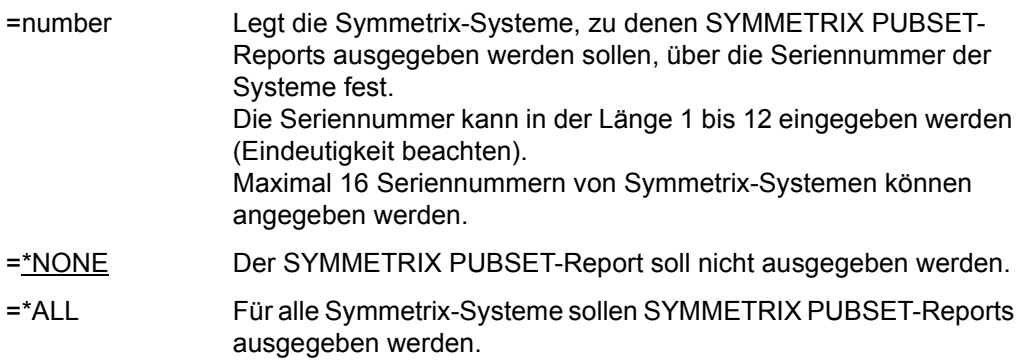

### **SELECT-UTM-APPLICATION UTM-Applikationen auswählen**

Jeder SM2-Benutzer kann mit der Anweisung SELECT-UTM-APPLICATION bis zu 16 UTM-Applikationen auswählen, die im UTM-Report angezeigt werden. Für jede ausgewählte UTM-Applikation wird dann ein UTM APPLICATION-Report ausgegeben.

### **Format**

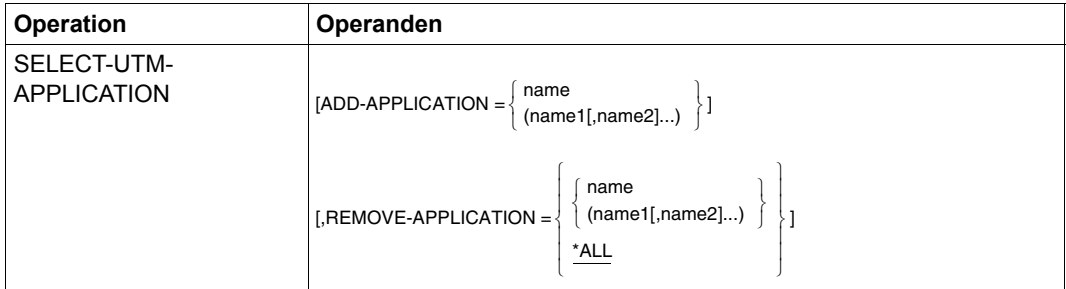

### **Operandenbeschreibung**

### ADD-APPLICATION

=name Maximal 16 Namen für UTM-Applikationen können angegeben werden. "name" ist der maximal 8 Zeichen lange Name einer UTM-Applikation.

### REMOVE-APPLICATION

- =name Maximal 16 Namen für UTM-Applikationen können in einer Liste angegeben werden. "name" ist der maximal 8 Zeichen lange Name einer UTM-Applikation.
- =<u>\*ALL</u> Alle bisher angegebenen Namen für UTM-Applikationen werden aus der Namensliste gelöscht, d.h. ihre Messdaten sollen ab dem nächsten Messintervall nicht mehr ausgegeben werden.

### **SHOW-USER-MEASURED-OBJECTS Vermessene Objekte ausgeben**

Jeder SM2-Benutzer erhält mit dieser Anweisung die zurzeit von ihm vermessenen Objekte angezeigt.

#### **Format**

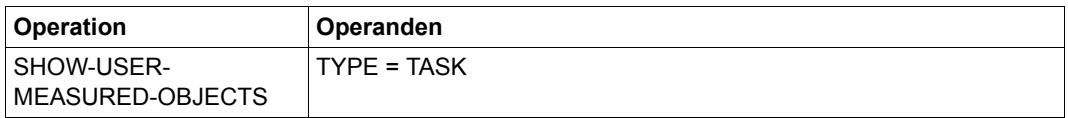

### **Operandenbeschreibung**

TYPE

=TASK Die Tasks des jeweiligen Benutzers, die zurzeit mit dem Messprogramm für die benutzerspezifische Task-Überwachung vermessen werden, werden ausgegeben.

### **START Reportausgabe starten**

Mit der Anweisung START wird die Reportausgabe angestoßen.

#### **Format**

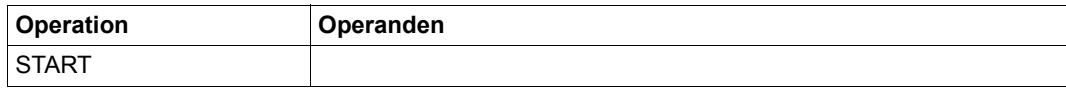

### **START-ISAM-STATISTICS ISAM-Pools überwachen**

Jeder SM2-Benutzer kann mit der Anweisung START-ISAM-STATISTICS einen oder mehrere ISAM-Pools auswählen, deren Messdaten im nächsten Messintervall ausgegeben werden sollen.

Der Benutzer darf nur dann ISAM-Pools zur Messung anmelden, wenn der SM2-Verwalter das benutzerspezifische Messprogramm ISAM erlaubt hat. Im SM2 MEASUREMENT STATUS-Bildschirm ist dann ISAM in der Zeile USER MEASUREMENTS ALLOWED eingetragen.

Wenn die Überwachung von ISAM-Pools erlaubt ist, kann jeder Benutzer globale ISAM-Pools und alle tasklokalen ISAM-Pools, die unter seiner Benutzerkennung eingerichtet worden sind oder eingerichtet werden, an- und abmelden.

SM2 unterstützt die gleichzeitige Messung von maximal 16 ISAM-Pools für alle nichtprivilegierten Benutzer zusammen.

Die indirekte Auswahl eines Pools durch Angabe einer im Pool liegenden Datei ist dem SM2-Verwalter vorbehalten.

Nur die Eingabe der letzten START-ISAM-STATISTIC-Anweisung ist gültig. Wenn also mehrere ISAM-Pools überwacht werden sollen, so müssen diese in einer START-ISAM-STATISTIC-Anweisung angegeben werden.

### **Format**

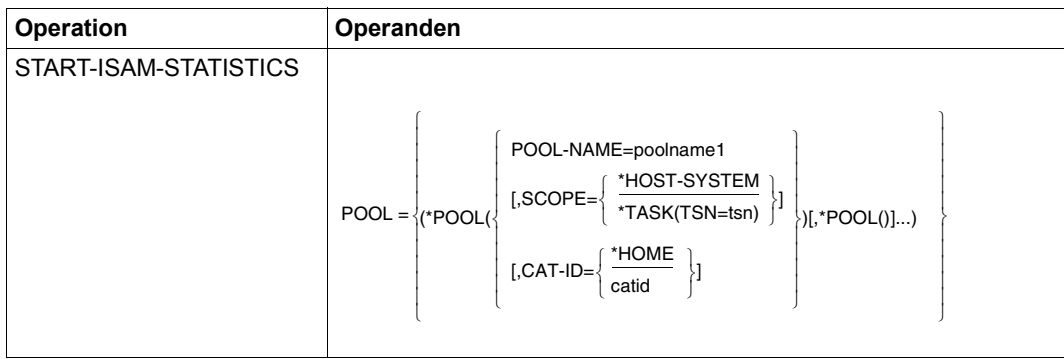

### **Operandenbeschreibung**

POOL

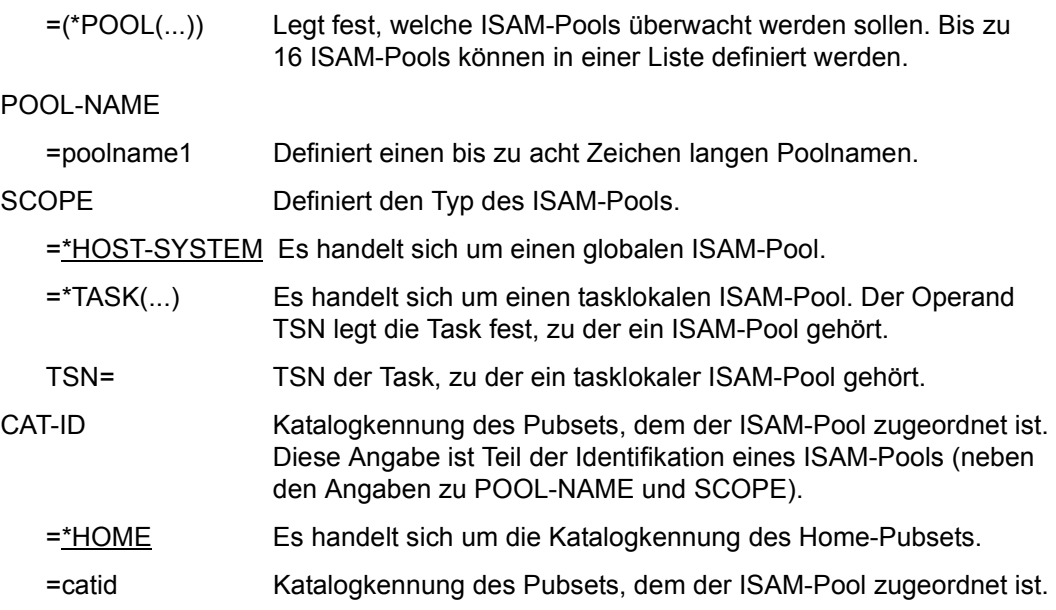

Der Strukturname \*POOL kann weggelassen werden, er darf dann aber in der gesamten Anweisung nicht mehr auftreten.

### **STATUS Überwachungsstatus ermitteln**

Die Anweisung STATUS veranlasst die sofortige Ausgabe des MEASUREMENT STATUS-Bildschirms.

### **Format**

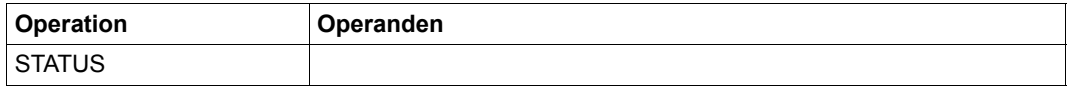

### **STOP-ISAM-STATISTICS Alle angemeldeten ISAM-Pools abmelden**

Mit der Anweisung beendet der SM2-Benutzer die Überwachung der von ihm angemeldeten ISAM-Pools.

### **Format**

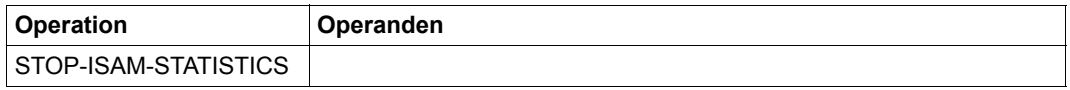

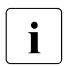

i Wenn der SM2-Verwalter das benutzerspezifische Messprogramm ISAM verbietet,<br>I werden automatisch alle zur Ausgabe angemeldeten ISAM-Pools abgemeldet werden automatisch alle zur Ausgabe angemeldeten ISAM-Pools abgemeldet.

## **5.5 BS2000-Kommandos zur Aktivierung der Benutzer-Task-Messung**

Jeder Anwender kann Tasks seiner Benutzerkennung durch den SM2 überwachen lassen, wenn der SM2-Erst-Verwalter das benutzerspezifische Messprogramm zugelassen hat (mit der SM2-Anweisung MODIFY-USER-ADMISSION TASK=\*ALLOW; die Gesamtzahl der Tasks, die gleichzeitig überwacht werden können, ist auf 16 beschränkt).

Nur Anwender mit dem Systemprivileg SW-MONITOR-ADMINISTRATION dürfen beliebige Tasks überwachen bzw. deren Überwachung beenden.

### **Funktionsbeschreibung**

Mit dem BS2000-Kommando /START-TASK-MEASUREMENT meldet der Benutzer die Tasks zur Messung an. Der Messmonitor SM2 erfasst dann taskspezifische Messwerte und trägt diese Daten in eine benutzerspezifische Datei ein.

Neben den taskspezifischen Messwerten kann auch eine Befehlszähler-Statistik und eine SVC-Statistik für Programmläufe angefordert werden.

Für die Befehlszähler-Statistik wird das Programm mithilfe eines Zeitgebers in bestimmten zeitlichen Abständen unterbrochen, und die jeweils im P-Counter enthaltene Adresse des nächsten auszuführenden Befehls wird in die benutzerspezifische Messwertedatei übertragen (Aufzeichnung von Befehlszählerstichproben).

Für die SVC-Statistik werden alle SVC-Aufrufe des Programms während der Task-Überwachung aufgezeichnet, und SVC-Nummern und Aufrufadressen werden ebenfalls in der Messwertedatei hinterlegt.

Mit dem BS2000-Kommando /STOP-TASK-MEASUREMENT oder bei Task-Beendigung wird die Benutzer-Task-Messung beendet und die benutzerspezifische Messwertedatei geschlossen. Auch der Entzug der Erlaubnis für das benutzerspezifische Messprogramm TASK durch den SM2-Erst-Verwalter (MODIFY-USER-ADMISSION TASK=\*INHIBIT) sowie das Entladen des SM2 (STOP-SUBSYSTEM SUBSYSTEM-NAME=SM2) beenden gerade laufende Benutzer-Task-Messungen.

Zur Auswertung der bei der Benutzer-Task-Messung erzeugten Messwertedatei wird das Produkt SM2-PA angeboten (Beschreibung siehe Handbuch "SM2-PA" [[15\]](#page-685-0)).

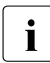

Film Die benutzerspezifische Messwertedatei kann das für den Benutzer im ADD-<br>In EUSER- bzw. MODIEY-USER-ATTRIBUTES-Kommando festgelegte PUBUC-USER- bzw. MODIFY-USER-ATTRIBUTES-Kommando festgelegte PUBLIC-SPACE-LIMIT überschreiten, auch wenn PUBLIC-SPACE-EXCESS=\*NO angegeben wird.

#### **Formate**

**START-TASK-MEAS**UREMENT

**TSN** =  $*$ **OWN** / <alphanum-name 1..4>

,**FILE** = **\*STD / \*BY-LINK-NAME**

,**PCOUNTER-INTERVAL** = **\*NONE** / <integer 1..10000>

,**SVC-STATIS**TICS = **\*OFF / \*ON**

,**LOAD-INFO** = **\*STD / \*DETAILED**

#### **STOP-TASK-MEAS**UREMENT

**TSN =**  $*$ **OWN** /  $\leq$ alphanum-name 1..4>

#### **Operandenbeschreibung**

#### **TSN =**

Gibt die Task an, die überwacht bzw. deren Überwachung beendet wird.

#### **TSN = \*OWN**

Die Task, die das Kommando aufruft, wird überwacht bzw. deren Überwachung wird beendet.

#### **TSN = <alphanum-name 1..4>**

Die Task mit der angegebenen TSN wird überwacht bzw. deren Überwachung wird beendet. Nur Anwender mit Systemprivileg SW-MONITOR-ADMINISTRATION dürfen beliebige Tasks überwachen bzw. deren Überwachung beenden, alle anderen nur solche der eigenen Benutzerkennung.

Einschränkung: Die Task SM2U, die die benutzerspezifischen Messwertedateien bearbeitet, kann nicht überwacht werden.

### **FILE =**

Vereinbart die benutzerspezifische Messwertedatei.

### **FILE = \*STD**

Die benutzerspezifische Messwertedatei erhält die Dateiattribute, die in der nachfolgenden Tabelle festgelegt sind.

### **FILE = \*BY-LINK-NAME**

Der Benutzer bestimmt den Dateinamen und weitere Dateieigenschaften über entsprechende BS2000-Kommandos. Die Zuordnung der Datei erfolgt über LINK-Namen. Der LINK-Name für die benutzerspezifische Messwertedatei ist PALINK.

### **PCOUNTER-INTERVAL =**

Bestimmt das Intervall der Stichproben für die Befehlszähler-Statistik in CPU-Millisekunden.

### **PCOUNTER-INTERVAL = \*NONE**

Die Befehlszähler-Statistik ist nicht eingeschaltet.

### **PCOUNTER-INTERVAL = <integer 1..10000>**

Intervall der Stichproben in CPU-Millisekunden. (Nur solche Stichproben werden erfasst, die im Zustand TU ermittelt wurden).

### **SVC-STATISTICS =**

Die SVC-Aufrufe der zu vermessenden Task werden aufgezeichnet und in die benutzerspezifische Messwertedatei geschrieben.

### **SVC-STATISTICS = \*OFF**

Die SVC-Statistik ist nicht eingeschaltet.

### **SVC-STATISTICS = \*ON**

Die SVC-Statistik ist eingeschaltet. (Nur solche SVCs werden erfasst, die im Zustand TU aufgerufen werden).

### **LOAD-INFO =**

Legt fest, zu welchem Zeitpunkt die Modullade-Information erfasst werden soll.

### **LOAD-INFO = \*STD**

Die Modullade-Information wird nur bei Programmstart und bei Programmbeendigung erfasst (bzw. bei Messbeginn und Messende).

### **LOAD-INFO = \*DETAILED**

Die Modullade-Information wird bei Programmstart (bzw. bei Messbeginn) und bei jeder Lade- oder Entladeaktivität der Task erfasst.

### **Kommando-Returncode**

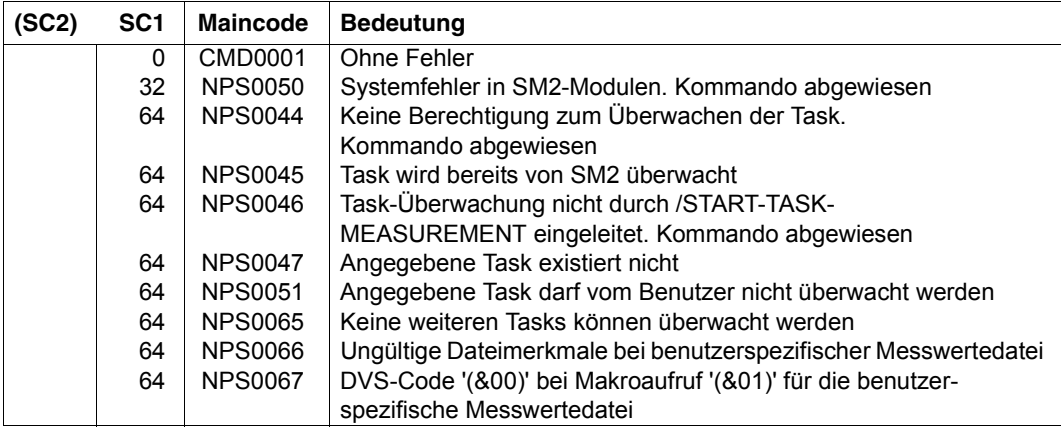

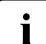

**i** Eine allgemeine Beschreibung der Kommando-Returncodes finden Sie im Handbuch "Kommandos" [<mark>3</mark>].

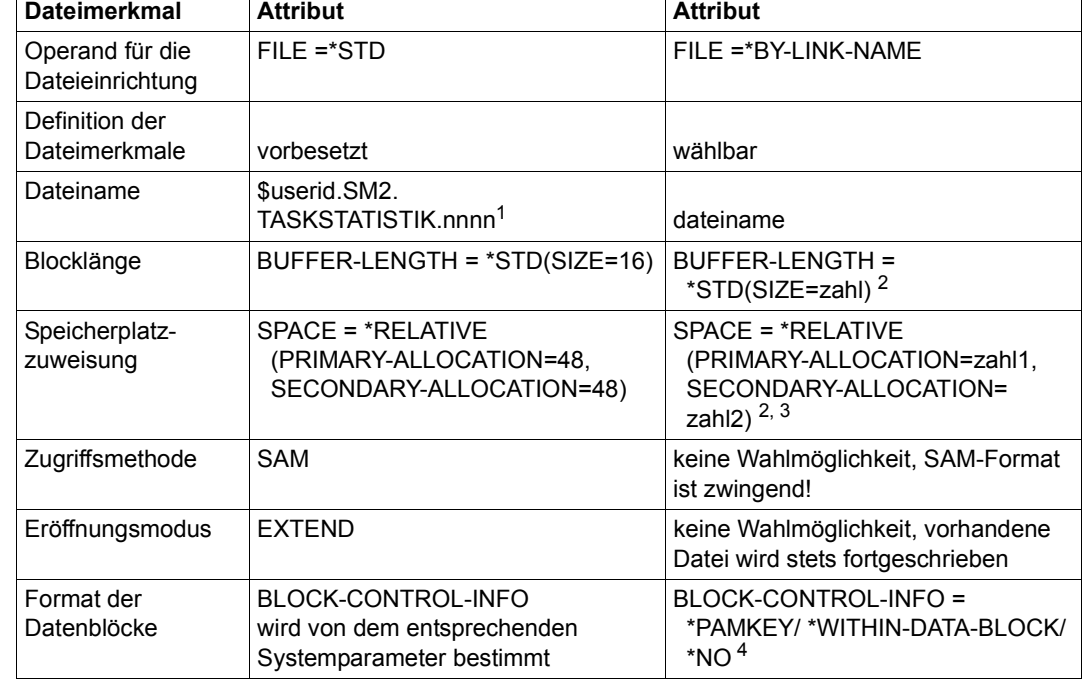

### **Dateiattribute der benutzerspezifischen Messwertedatei**

Tabelle 8: Dateiattribute der benutzerspezifischen Messwertedatei

 $1$  nnnn = TSN der Task, die überwacht werden soll

- <sup>2</sup> Bei der über Linknamen zugewiesenen Messwertdatei werden die Dateiattribute BUFFER-LENGTH und SPACE von der Standarddatei übernommen, falls der Benutzer die Attribute nicht angegeben hat.
- <sup>3</sup> PRIMARY- und SECONDARY-ALLOCATION jeweils 48, sofern vom Benutzer nicht definiert
- <sup>4</sup> Der Operand BLOCK-CONTROL-INFO=\*NO wird wie BLOCK-CONTROL-INFO=\*WITHIN-DATA-BLOCK behandelt, weil für die Datei nur das SAM-Format zugelassen ist.

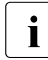

Für die Erstellung von modulbezogenen Befehlszähler- und SVC-Statistiken wird<br>1 die Ladeinformation (Ladeadresse und Länge) jedes Moduls benötigt, der in das die Ladeinformation (Ladeadresse und Länge) jedes Moduls benötigt, der in das vermessene Programm eingebunden ist oder der durch das vermessene Programm nachgeladen wird. Diese Modulinformation wird von SM2 bei Programmbeendigung oder bei Messbeendigung durch /STOP-TASK-MEASUREMENT ermittelt und in die Messwertedatei geschrieben.

Unter bestimmten Umständen kann die Modulinformation von SM2 nur unvollständig oder gar nicht geliefert werden:

- Arbeitet das zu vermessende Programm mit Overlay-Technik, sollte die Modullade-Information mit LOAD-INFO=DETAILED erfasst werden. Andernfalls werden die Stichproben und SVC's, die auf überladene Module entfallen, dem bei Messbeendigung geladenen Modul zugeordnet.
- Keine Information wird für Programme geliefert, die ohne Test- und Diagnoseinformation (LSD, List for Symbolic Debugging) gebunden und geladen wurden.
- Keine Information wird für Code-Teile geliefert, die nicht über Ladevorgänge erzeugt wurden (z.B. wenn das Coding per MOVE-Befehle in den dynamisch angeforderten Speicher gebracht wurde).

### **5.6 Schreiben in die Messwertedatei**

### **Überblick**

Neben den Reportausgaben am Bildschirm und nach SYSLST können die Messwerte fortlaufend in eine Datei geschrieben werden.

Zum Schreiben in die Messwertedatei wird eine System-Task bei der Dateieröffnung eingerichtet. Diese System-Task wird beim Schließen der Messwertedatei beendet.

Die Verwendung der Messwertedatei empfiehlt sich

- zur Protokollierung der Systemauslastung über längere Zeitperioden (Standardfall, Trendmessung)
- zur Engpassanalyse (Sonderfall zum Zeitpunkt der Spitzenlast), wenn neben den system-globalen Messwerten spezielle Messwerte erforderlich sind. Die entsprechenden Messprogramme müssen dann dafür eingeschaltet werden.

Das Einrichten und Schließen der Datei ist allein dem SM2-Verwalter vorbehalten.

Die Dateimerkmale sind von SM2 vorbesetzt. Der SM2-Verwalter kann der Datei jedoch auch andere als die vorbesetzten Merkmale zuweisen.

Zur Auswertung der Messwertedateien stehen das Programm SM2R1 im BS2000 und die Anwendung ANALYZER in MS-Windows zur Verfügung. Benutzern, die Messwertedateien mit eigenen Programmen auswerten möchten, steht die SM2R1-Datenschnittstelle (SM2R1-Übergabedatei) zur Verfügung. Zum Datensatzaufbau dieser Datei siehe [Kapitel](#page-396-0)  ["Auswerteprogramm SM2R1" auf Seite 397\)](#page-396-0).

### **Dateimerkmale der Messwertedatei**

Der SM2-Verwalter hat die Wahl, ob eine Messwertedatei mit vorbesetzten Dateimerkmalen oder eine Messwertedatei mit frei wählbaren Dateimerkmalen eröffnet werden soll.

#### *Messwertedatei mit vorbesetzten Dateimerkmalen*

Diese Datei wird mit der Anweisung OPEN-LOG-FILE FILE=\*STD angefordert. SM2 eröffnet eine SAM-Datei im Ausgabemodus und katalogisiert sie unter dem Namen SM2.hostname.yyyy-mm-dd.sss.nn.

Dabei bezeichnet hostname die Zuordnung zu einem Rechner, yyyy-mm-dd ist das Tagesdatum zum Zeitpunkt der Dateieinrichtung, sss die Nummer der BS2000-Session und nn die laufende Nummer der SM2-Messwertedatei innerhalb dieser Session (ab 1 gezählt).

#### *Messwertedatei mit frei wählbaren Dateimerkmalen*

Diese Datei wird mit der Anweisung OPEN-LOG-FILE FILE=\*BY-LINK-NAME angefordert, nachdem Name und Dateimerkmale im ADD-FILE-LINK-Kommando definiert wurden.

Dabei kann

- eine PAM-Datei im Ausgabemodus definiert werden, deren Dateiname frei wählbar ist oder
- eine SAM-Datei, deren Eröffnungsmodus und Dateiname frei wählbar sind.

Die folgende Tabelle listet die Dateimerkmale auf, die von SM2 vorbesetzt sind oder die definiert werden können:

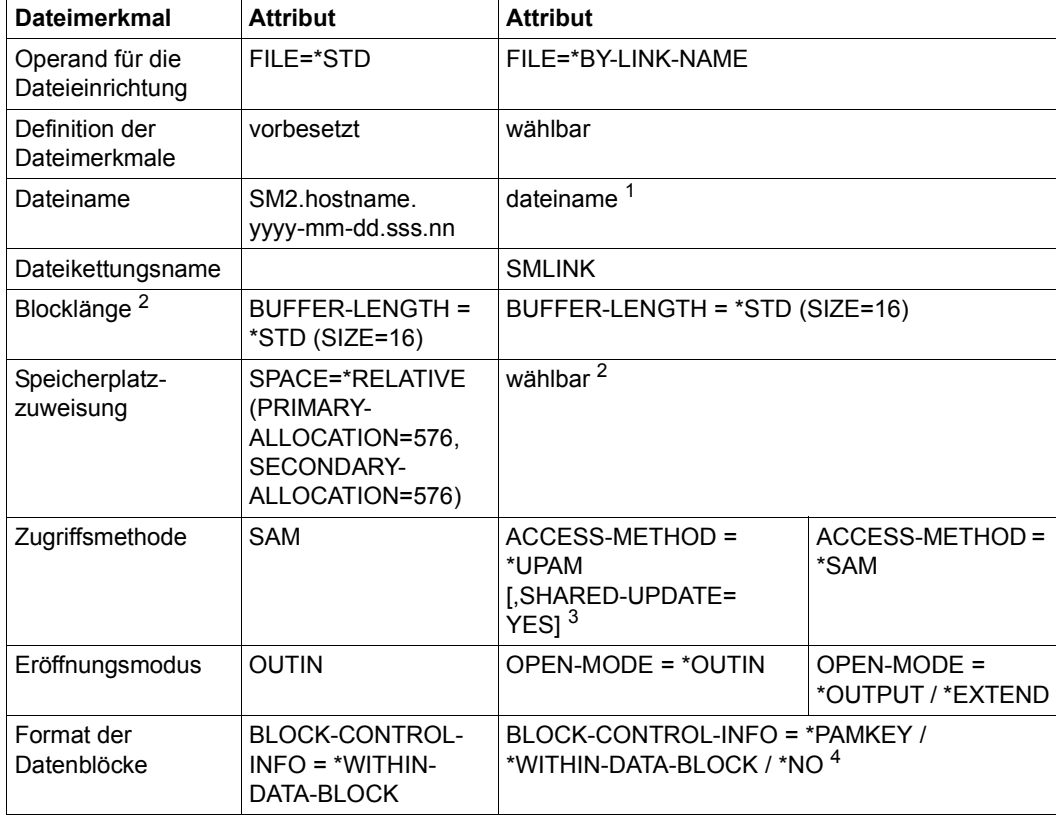

Tabelle 9: Mögliche Dateimerkmale für die Messwertedatei

<sup>1</sup> Es empfiehlt sich, den Dateinamen so zu wählen, dass Datum und Uhrzeit der Datei-einrichtung daraus ersichtlich sind. Der Benutzer erleichtert sich dadurch die Anordnung der Dateien in der für die Eingabe in SM2U1 richtigen Reihenfolge.

<sup>2</sup> Es wird nur noch die Blocklänge 16 verwendet. Wird keine Blocklänge angegeben, wird von SM2 die Blocklänge 16 vergeben. Wird BUFFER-LENGTH ohne den SPACE-Operanden angegeben, so trägt der SM2 als Standardwert 576 für die primäre und die sekundäre Speicherzuweisung ein.

- <sup>3</sup> ACCESS-METHOD=\*UPAM,SHARED-UPDATE=\*YES ist zu wählen, wenn die geöffnete SM2-Messwertedatei mit ANALYZER ausgewertet werden soll; in der OPEN-LOG-FILE-Anweisung ist dann die Angabe BUFFER-OUTPUT=\*IMMEDIATE zu wählen.
- <sup>4</sup> Der Operand BLOCK-CONTROL-INFO=\*NO wird von SM2 wie BLOCK-CONTROL-INFO= \*WITHIN-DATA-BLOCK behandelt

Wenn die Messwertedatei auf einem privaten Datenträger eingerichtet wird (zusätzliche Operanden im CREATE-FILE-Kommando VOLUME=..,DEVICE-TYPE=...), dann muss die private Platte mit /SET-DISK-PARAMETERS ... USER-ALLOCATION=\*SHARE für andere Systeme zur Belegung zugelassen werden.

i Durch die hohe Blocklänge kann es zu Versätzen und damit zu einer Vergrößerung<br>1 der Datei kommen, insbesondere dann, wenn in der OBEN LOG EILE Anweisung der Datei kommen, insbesondere dann, wenn in der OPEN-LOG-FILE-Anweisung BUFFER-OUTPUT=\*IMMEDIATE gewählt wurde. Diese Einstellung hat jedoch zur Folge, dass die sog. MISSED RECORDS auf einem möglichst geringen Niveau gehalten werden. Darüber hinaus können die Versätze durch einen SM2U1-Lauf größtenteils wieder entfernt werden, so dass der Vorteil dieser Einstellung letztlich bei weitem überwiegt.

Unter MISSED RECORDS sind Datensätze zu verstehen, die infolge einer Ein-/ Ausgabe-Engpasssituation nicht in die Messwertdatei geschrieben werden konnten und verloren gehen. Die MISSED RECORDS werden im STATUS TABLE-Bildschirm und von SM2R1 in EVALUATION STATISTICS ausgewiesen.

#### **Verwaltung der Messwertedatei**

#### *PAM-Messwertedatei*

Die PAM-Messwertedatei ist in Blöcken formatiert.

Einzelne Datensätze werden nicht durch Blockgrenzen getrennt.

Eine mit SHARED-UPDATE=\*YES eingerichtete Messwertedatei kann schon während der laufenden Messung mit ANALYZER ausgewertet oder mit SM2U1 in eine SAM-Datei umgesetzt und anschließend mit SM2R1 ausgewertet werden.

*SAM-Messwertedatei*

Der Aufbau der SAM-Messwertedatei entspricht logisch dem der PAM-Messwertedatei.

Ein Vorteil der SAM-Messwertedatei liegt darin, dass die Messwertedatei vor Aufruf des Auswerteprogramms SM2R1 nicht konvertiert werden muss (siehe [Kapitel "Dienstpro](#page-378-0)[gramm SM2U1" auf Seite 379\)](#page-378-0).

Im Eröffnungsmodus OUTPUT kann eine neue SAM-Messwertedatei erstellt oder eine Datei gleichen Namens ersetzt werden.

Im Eröffnungsmodus EXTEND kann eine bereits bestehende Datei um neue Datensatzgruppen erweitert werden. Dieses Verfahren erspart den Aufruf von SM2U1 zum Zusammenfügen mehrerer Messwertedateien.

### **Eröffnen und Schließen der Messwertedatei**

Die Anweisung OPEN-LOG-FILE eröffnet die Messwertedatei, die Anweisung CLOSE-LOG-FILE schließt die Messwertedatei; ebenso wird die Messwertedatei implizit beim Entladen des SM2 (STOP-SUBSYSTEM SUBSYSTEM-NAME=SM2) geschlossen.

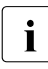

i Nach einem Systemzusammenbruch, oder wenn durch andere Ereignisse die Messwertedatei nicht ordnungsgemäß geschlossen wird, muss die Datei mit SM2U1 bearbeitet werden.

Die Messwertedatei kann das im ADD-USER- bzw. MODIFY-USER-ATTRIBUTES-Kommando festgelegte PUBLIC-SPACE-LIMIT überschreiten, auch wenn PUBLIC-SPACE-EXCESS=\*NO angegeben ist.

Die Anweisung OPEN-LOG-FILE bei bereits geöffneter Messwertedatei bewirkt ein Schließen der Messwertedatei und ein anschließendes Öffnen einer neuen Messwertedatei. Die Messprogramme SERVICETIME und TASK, die Messwerte ausschließlich in die Messwertedatei schreiben (siehe Tabelle "Überblick über die [SM2-Messprogramme" auf Seite 50\)](#page-49-0), werden dabei nicht beendet.

### **5.7 Beispiele zum Messmonitor SM2**

#### *Beispiel 1*

In diesem einfachen Beispiel wird der SM2 gestartet und nach einiger Zeit wieder beendet.

Folgende Voreinstellungen sind wirksam:

- für das Messintervall 150 Sekunden
- für das Stichprobenintervall 800 Millisekunden.

Am Bildschirm werden die Reports A (ACTIVITY), M (MEMORY), C (CHANNEL) und D (DEVICE DISK) durch den automatischen Ausgabemodus ausgegeben. Nach einiger Zeit wird SM2 mit der Break-Funktion (K2-Taste) unterbrochen und beendet.

```
/START-SM2
START
            . (Ausgabe der Reports)
.
.
BREAK bzw. [K2]
/INFORM-PROGRAM
END
```
#### *Beispiel 2*

In diesem Beispiel wird der SM2 mit Ausgabe in eine Messwertedatei gestartet. Sie hat den Standardnamen SM2.hostname.yyyy-mm-dd.sss.nn. Das Messintervall ist auf 150 Sekunden und das Stichprobenintervall auf 800 Millisekunden voreingestellt. Das Messprogramm SYSTEM wird für alle Geräte eingeschaltet.

Anschließend wird die SM2-Benutzer-Task beendet, und die Messung läuft im Hintergrund weiter.

Einige Zeit später wird der SM2 erneut aufgerufen, um das Messprogramm SYSTEM zu beenden und die Messwertedatei zu schließen.

```
/START-SM2
CALL-ADMINISTRATION-PART
SET-SYSTEM-PARAMETERS DEVICES=*ALL
START-MEASUREMENT-PROGRAM TYPE=*SYSTEM
OPEN-LOG-FILE FILE=*STD
END
.
.
.
.
/START-SM2
CALL-ADMINISTRATION-PART
STOP-MEASUREMENT-PROGRAM TYPE=*SYSTEM
CLOSE-LOG-FILE
END
```
#### *Beispiel 3*

In diesem Beispiel wird der SM2 mit Ausgabe in eine Messwertedatei gestartet. Sie hat den Standardnamen SM2.hostname.yyyy-mm-dd.sss.nn. Das Messintervall ist auf 20 Sekunden und das Stichprobenintervall auf 200 Millisekunden eingestellt. Das Messprogramm BCAM-CONNECTION wird eingeschaltet. Dabei werden die Bereichsgrenzen für Inwait-, React-, Inproc- und Outproc-Zeit mit der Voreinstellung gesetzt. Es werden alle Verbindungen der Applikation \$DIALOG überwacht. Alle gemessenen Daten werden in die Messwertedatei geschrieben. Am Bildschirm werden die Reports A (ACTIVITY), M (MEMORY), C (CHANNEL) und D (DEVICE DISK) durch den automatischen Ausgabemodus ausgegeben.

Nach einiger Zeit wird SM2 mit der Break-Funktion (K2-Taste) unterbrochen und beendet. Dabei wird die Messwertedatei nicht geschlossen. Das Messprogramm BCAM-CONNECTION läuft weiter.

```
/START-SM2
CALL-ADMINISTRATION-PART
SET-BCAM-CONNECTION-PARAMETERS
ADD-BCAM-CONNECTION-SET -
     SET-NAME=DIALOG, -
         CONNECTION-SELECTION=*BY-NEA-NAME( -
            CONNECTION-NAME=*SPECIFIED( -
               LOCAL-APPLICATION=$DIALOG, -
              PARTNER-APPLICATION=*ANY)),
     HOST-SELECTION=*ANY
START-MEASUREMENT-PROGRAM TYPE=*BCAM-CONNECTION
OPEN-LOG-FILE FILE=*STD
MODIFY-MEASUREMENT-PERIODS OFFLINE-PERIOD=20,SAMPLING-PERIOD=200
CALL-EVALUATION-PART
START
       . (Ausgabe der Reports)
.
.
BREAK bzw. K2
/INFORM-PROGRAM
END
```
# **6 SM2-Bildschirmausgaben**

Die Messtask sammelt während eines Online-Messintervalls die Messwerte, bereitet sie auf und schreibt sie nach Ablauf des Online-Messintervalls in einen zentralen Puffer.

Von dort überträgt jede SM2-Benutzer-Task die Daten in einen eigenen Puffer und setzt sie in die Ausgabeformulare (Reports) ein.

Diese Messdaten-Reports können nun entweder gleichmäßig über das Ausgabeintervall verteilt ausgegeben werden (automatischer Ausgabemodus) oder einzeln nach Abruf durch den Benutzer (Abrufmodus). Siehe auch Abschnitt "Anweisungen zur Steuerung der [Reports" auf Seite 166](#page-165-0).

Darüber hinaus gibt es noch die SM2-Informationsbildschirme, von denen einige nur im Administrationsteil, andere im Auswerte- und Administrationsteil angeboten werden. Sie enthalten keine Messdaten, sondern Informationen über die Messung und den Zustand des SM2. Folgende Informationsbildschirme können auf Anforderung des Benutzers ausgegeben werden:

- MEASUREMENT STATUS
- **.** USER MEASURED OBJECTS
- DEFINED PARAMETER
- ACTIVE PARAMETER
- STATUS TABLE
- SELECTED HOSTS

### **SM2-Reports**

Die Messdaten werden – in sachlich zusammengehörende Gruppen untergliedert – auf die Reports verteilt. Die folgenden Reports können ausgegeben werden, ohne dass der SM2-Verwalter ein optionales Messprogramm eingeschaltet hat.

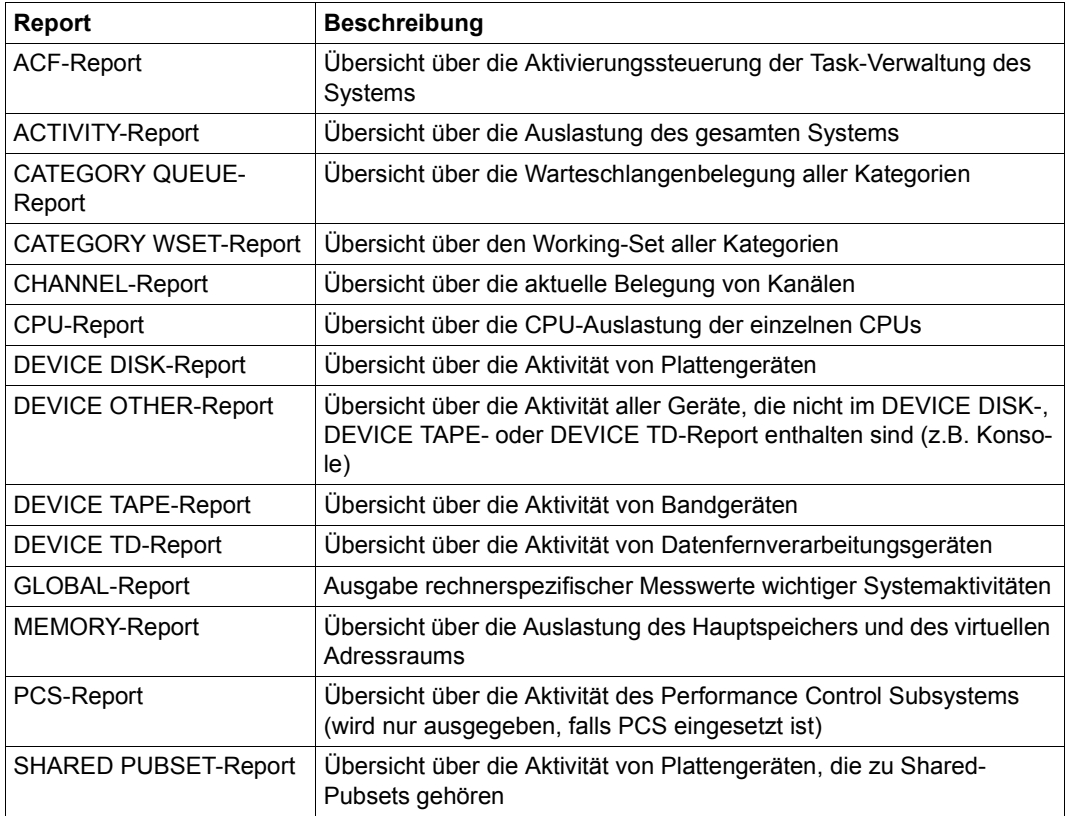

Tabelle 10: Reports ohne Zuschaltung eines optionalen Messprogramms

Die folgenden Reports können nur ausgegeben werden, wenn der SM2-Verwalter das entsprechende optionale Messprogramm zuvor eingeschaltet bzw. die entsprechenden Benutzermessungen erlaubt hat (MODIFY-USER-ADMISSION):

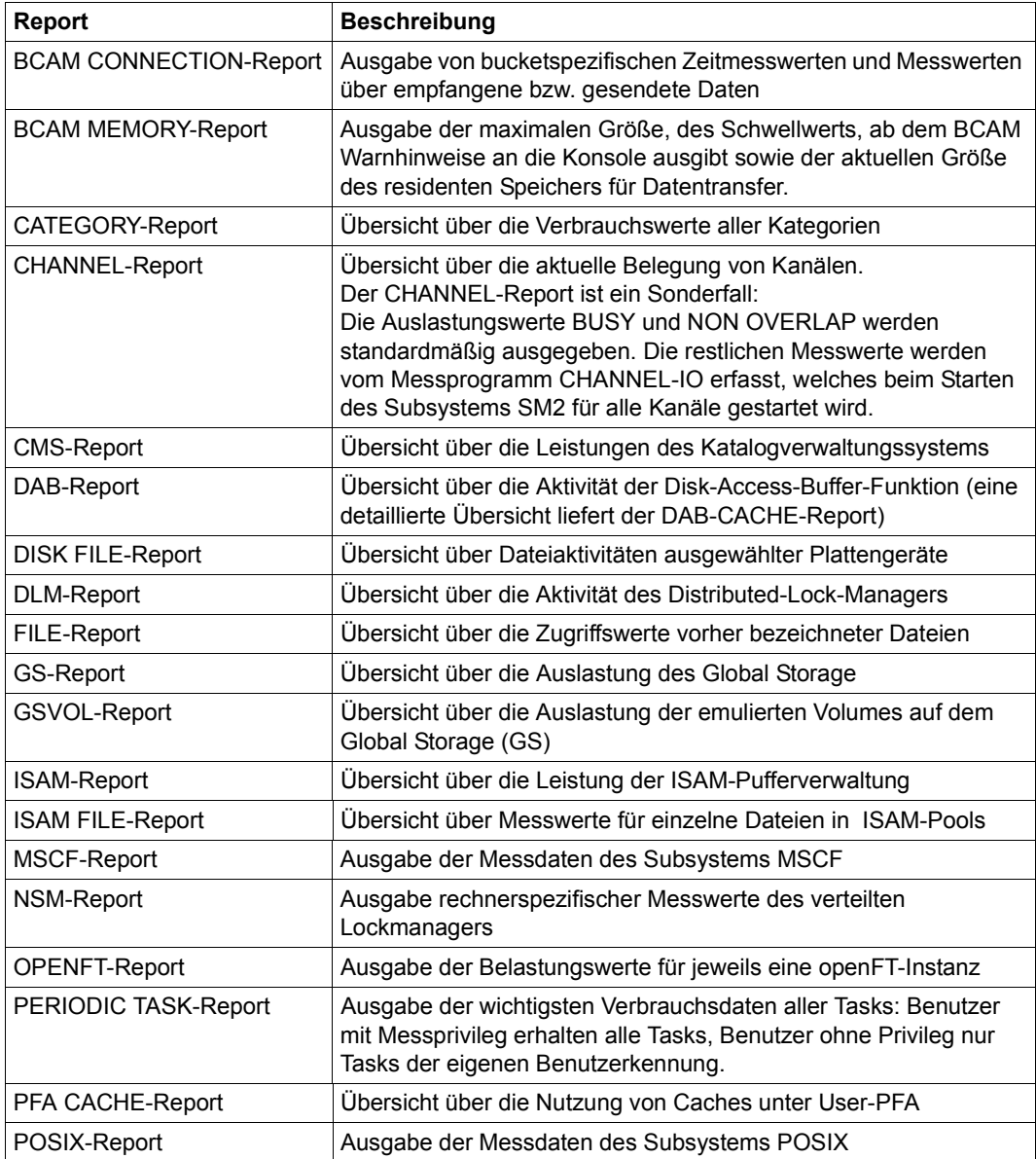

Tabelle 11: Reports, die ein optionales Messprogramm und/oder die Erlaubnis des SM2-Verwalters erfordern (Teil 1 von 2)

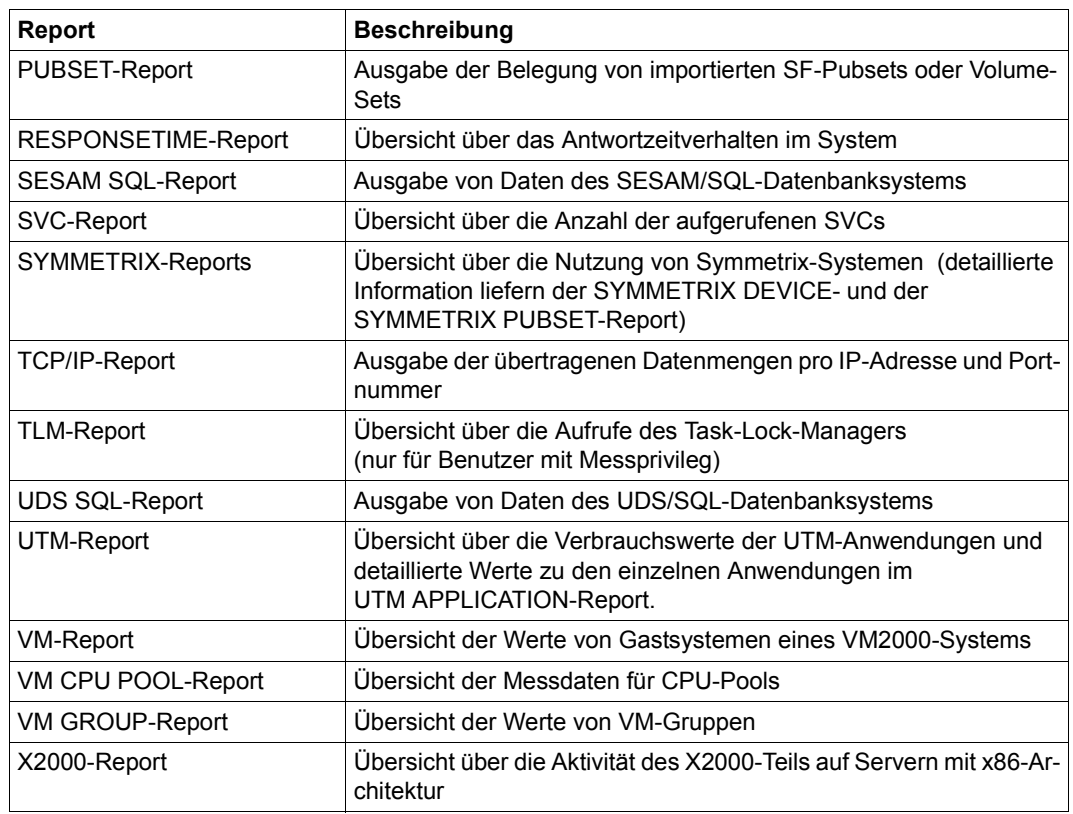

Tabelle 11: Reports, die ein optionales Messprogramm und/oder die Erlaubnis des SM2-Verwalters erfordern (Teil 2 von 2)
#### **SM2-Informationsbildschirme**

Eine Sonderstellung nehmen die Informationsbildschirme ein. Sie enthalten keine Messdaten, sondern Informationen über die Messung und den Zustand des SM2. Sie werden grundsätzlich nur auf Anforderung des Benutzers ausgegeben.

Die beiden erstgenannten Bildschirme stehen im Auswerte- und Administrationsteil zur Verfügung. Alle anderen werden nur privilegierten Benutzern im Administrationsteil angeboten.

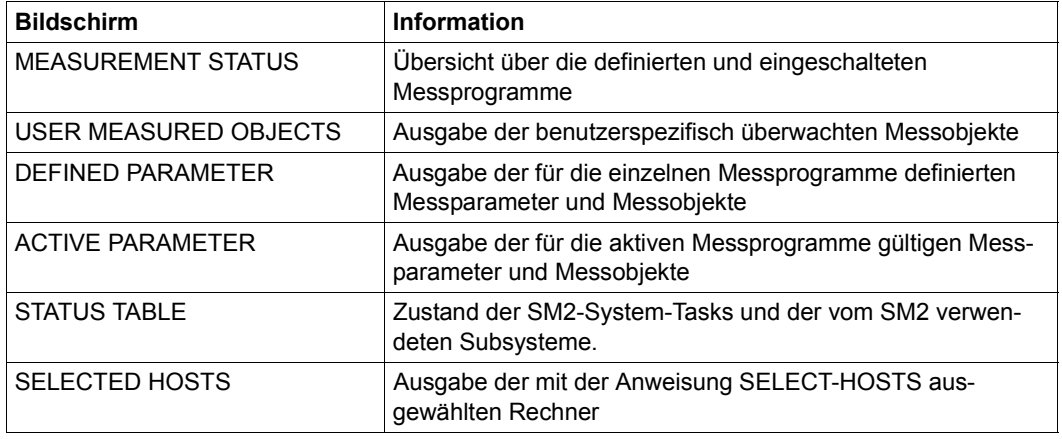

Tabelle 12: SM2-Informationsbildschirme

### **Folgebildschirmausgabe in Informationsbildschirmen**

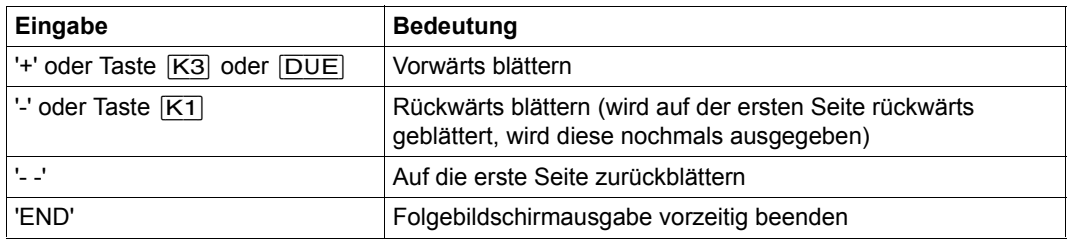

Alle anderen Eingaben wirken wie +.

Die Blätteranweisungen gelten auch für die Ausgabe der Informationsbildschirme von verschiedenen Rechnern.

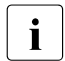

i Im Batch- und Prozedurbetrieb kann nicht geblättert werden. Es werden immer alle<br>In Eolaebildschirme, aber keine Überlaufbildschirme ausgegeben Folgebildschirme, aber keine Überlaufbildschirme ausgegeben.

In allen Bildschirmen werden in der Überschriftszeile globale Informationen ausgegeben, dabei bedeuten:

CYCLE Dauer des eingestellten (Online-)Messintervalls in Sekunden. Die Messwerte stehen nach Ablauf des Messintervalls zur Ausgabe zur Verfügung.

SAMPLES Anzahl der Stichproben im (Online-)Messintervall

Diese Werte werden genau dann ausgegeben, wenn sie für den betreffenden Bildschirm relevant sind.

Links oben wird der Rechnername ausgegeben.

Rechts oben werden Datum und Uhrzeit ausgegeben. Bei Messdaten-Reports ist dies der Zeitpunkt der Beendigung des letzten (Online-)Messintervalls, bei allen anderen Bildschirmen die aktuelle Zeit der Bildschirmausgabe.

Bei den Bildschirmen, die den Rechnerverbund betreffen (GLOBAL, NSM, SHARED-PUBSET), werden in der Überschriftszeile die Daten des Rechners ausgegeben, der im Report an der ersten Stelle steht bzw. die Daten des ersten selektierten Rechners. Wenn in der Liste der selektierten Rechner der lokale Rechner enthalten ist, dann steht dieser immer an der ersten Stelle. Die restlichen Rechner erscheinen in der Reihenfolge, wie sie der Benutzer in der SELECT-HOSTS-Anweisung angegeben hat.

### **Wertedarstellung in SM2-Bildschirmausgaben**

Statt eines Wertes werden \*\*\*\*\* oder Leerzeichen ausgegeben, wenn kein Wert geliefert werden kann.

Statt eines Wertes wird <<<<< ausgegeben, wenn die Berechnung nicht möglich ist. Statt eines Wertes wird >ziffer ziffer ziffer ... ausgegeben, wenn der Wert in dem vorhandenen Platz nicht darstellbar ist.

### **Terminalemulationen am PC**

Bei Terminalemulationen am PC (z.B. MT9750) muss in der Konfiguration für die Tastatur der Zeichensatz "International" eingestellt werden, damit der Delimiter "|" ausgegeben wird.

# **Reihenfolge bei der Ausgabe**

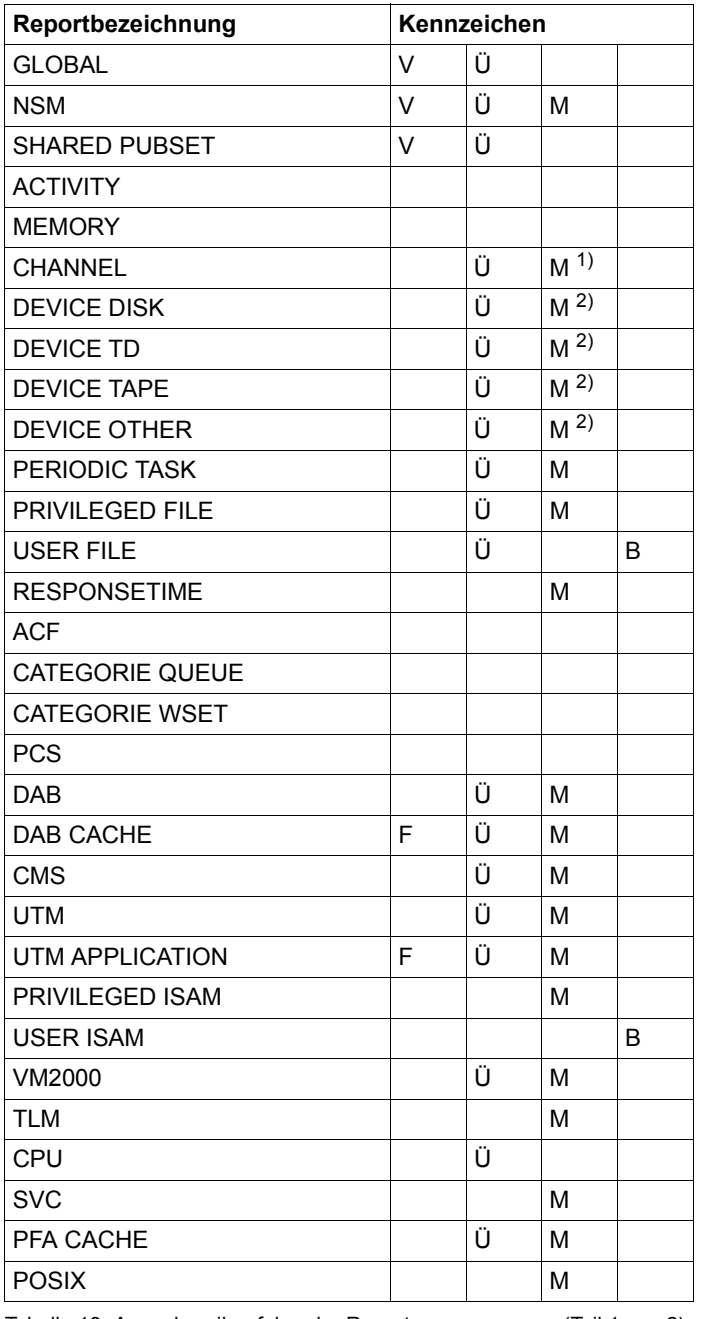

Tabelle 13: Ausgabereihenfolge der Reports (Teil 1 von 2)

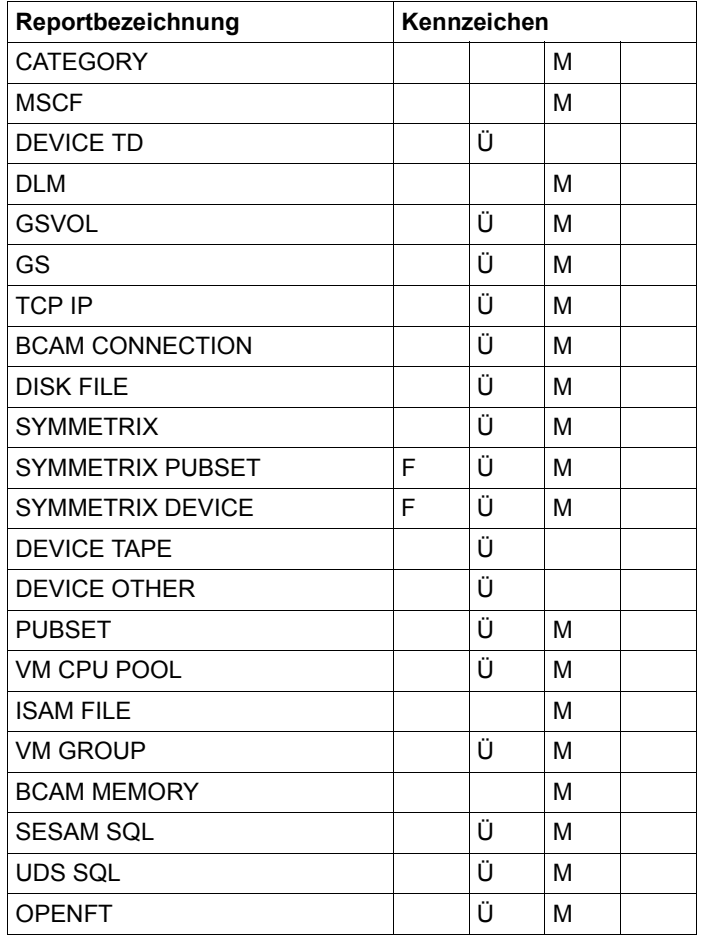

Tabelle 13: Ausgabereihenfolge der Reports (Teil 2 von 2)

- V: Verbund-Report
- F: Folgebildschirm, der mit gesonderter Anweisung angefordert werden muss
- Ü: Report mit Überlaufbildschirm für weitere Messobjekte
- M: Messprogramm muss eingeschaltet sein
- B: Benutzerspezifisches Messprogramm muss für den nichtprivilegierten Benutzer erlaubt sein
- <sup>1)</sup> Im CHANNEL-Report werden Messwerte des Messprogramms CHANNEL-IO und Standardmesswerte ausgegeben.
- 2) Das zugehörige Messprogramm SAMPLING-DEVICE wird beim Starten des Subsystems SM2 gestartet.

Auch wenn der Benutzer die Ausgabe einzelner Reports unterdrückt, wird diese Reihenfolge beibehalten. Die unterdrückten Reports werden ohne zeitlichen Verlust bei der Ausgabe übersprungen. Analoges gilt für die Ausgabe im Abrufmodus.

Reports, die zu einem Messintervall gehören, werden nacheinander in obiger Reihenfolge abgerufen. Erst nach Ausgabe des letzten Reports wird auf die Daten eines neuen Messintervalls zugegriffen.

In der nachfolgenden Beschreibung sind die Reports alphabetisch angeordnet.

# **6.1 SM2-Reports**

# **ACF-Report**

Der ACF-Report liefert Daten zur Aktivierungssteuerung der Task-Verwaltung PRIOR (ACF steht für Activation Control Function). Diese Daten geben Hinweise zur internen Aktivierungsentscheidung. Ihre Interpretation und Maßnahmen, die daraus folgen, erfordern sehr gute Kenntnisse über den Aktivierungsalgorithmus der Task-Verwaltung PRIOR. Sie sollten daher Systemspezialisten vorbehalten sein.

## **Reportausgabe**

Mit der Anweisung REPORT ACF fordert der Benutzer die Ausgabe des ACF-Reports an.

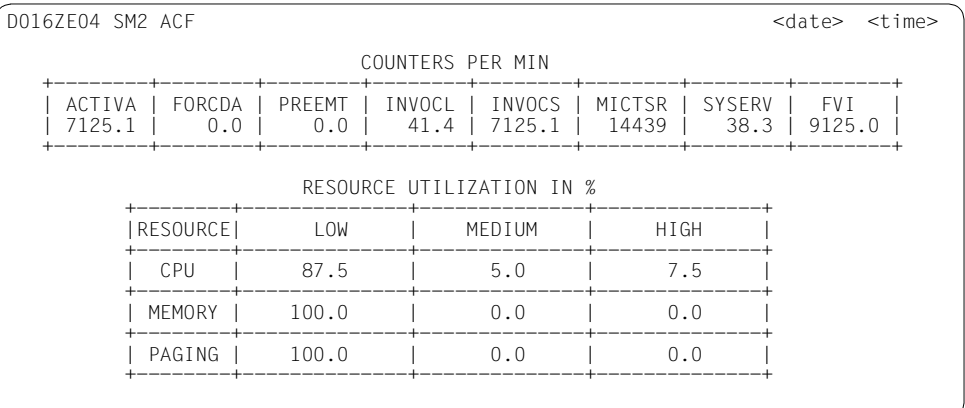

### **Information über die Messung**

### **COUNTERS PER MIN**

Für jede der in der Tabelle angegebenen Größen wird die Anzahl der Aufrufe pro Minute ausgegeben:

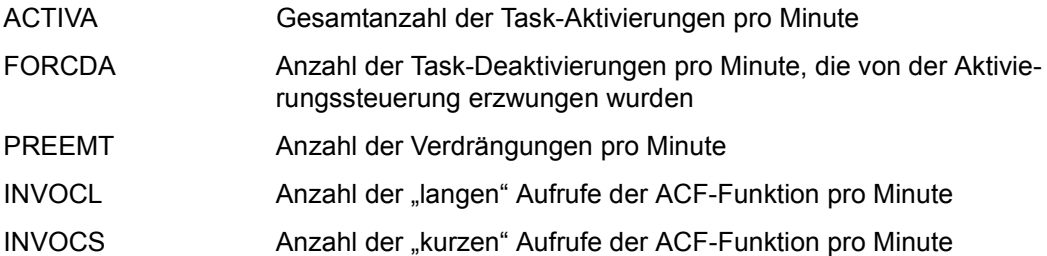

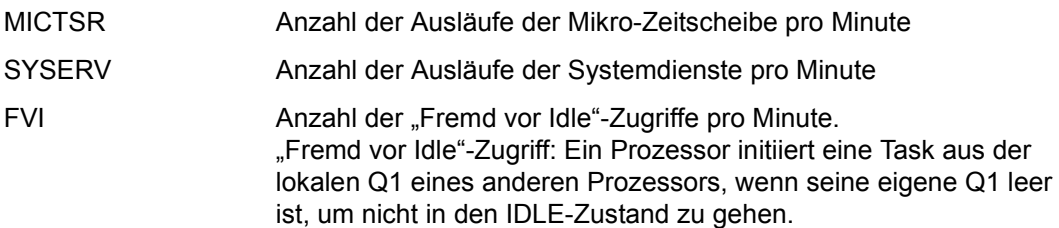

Sind alle Zähler in einem Messintervall gleich Null, dann gibt SM2 die Meldung NO ACTIVATION CONTROL FUNCTION ACTIVITY IN LAST INTERVAL aus.

## **RESOURCE UTILIZATION IN %**

Die Auslastung der Betriebsmittel CPU, MEMORY und PAGING wird, eingeteilt nach geringer (LOW), mittlerer (MEDIUM) und hoher (HIGH) Auslastung, aufgezeigt. Die in der Tabelle ausgegebenen Prozentwerte stellen jeweils den Anteil an den Gesamtaufrufen, bezogen auf das Messintervall, dar.

# **ACTIVITY-Report**

Im ACTIVITY-Report erhält der Benutzer einen Überblick über die wichtigsten Systemaktivitäten.

### **Reportausgabe**

Mit der Anweisung REPORT ACTIVITY fordert der Benutzer die Ausgabe des ACTIVITY-Reports an. POSIX-Daten können nur ausgegeben werden, wenn das Messprogramm eingeschaltet ist.

Bei der Interpretation der Messergebnisse sollte berücksichtigt werden, dass die SM2- Messtask als System-Task gilt, die für die gesamte Messdauer aktiv gehalten wird. Außerdem wird für die Ausgabe in die Messwertedatei eine System-Task eingerichtet, die dann ebenfalls für die gesamte Messdauer aktiv gehalten wird; Gleiches gilt für die Benutzer-Taskmessung.

Bei der Messung eines Systems mit mehreren logischen Maschinen werden Mittelwerte aus den gemessenen Daten aller aktiven logischen Maschinen ausgegeben.

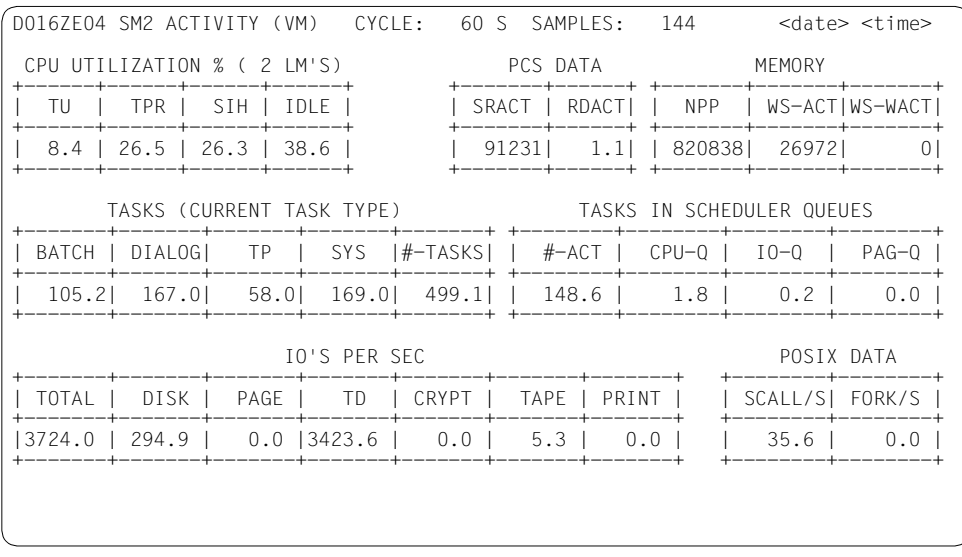

## **Information über die Messung**

(VM) Dieser Zusatz steht in der ersten Ausgabezeile, wenn das überwachte System ein VM2000-System ist.

# **CPU UTILIZATION**

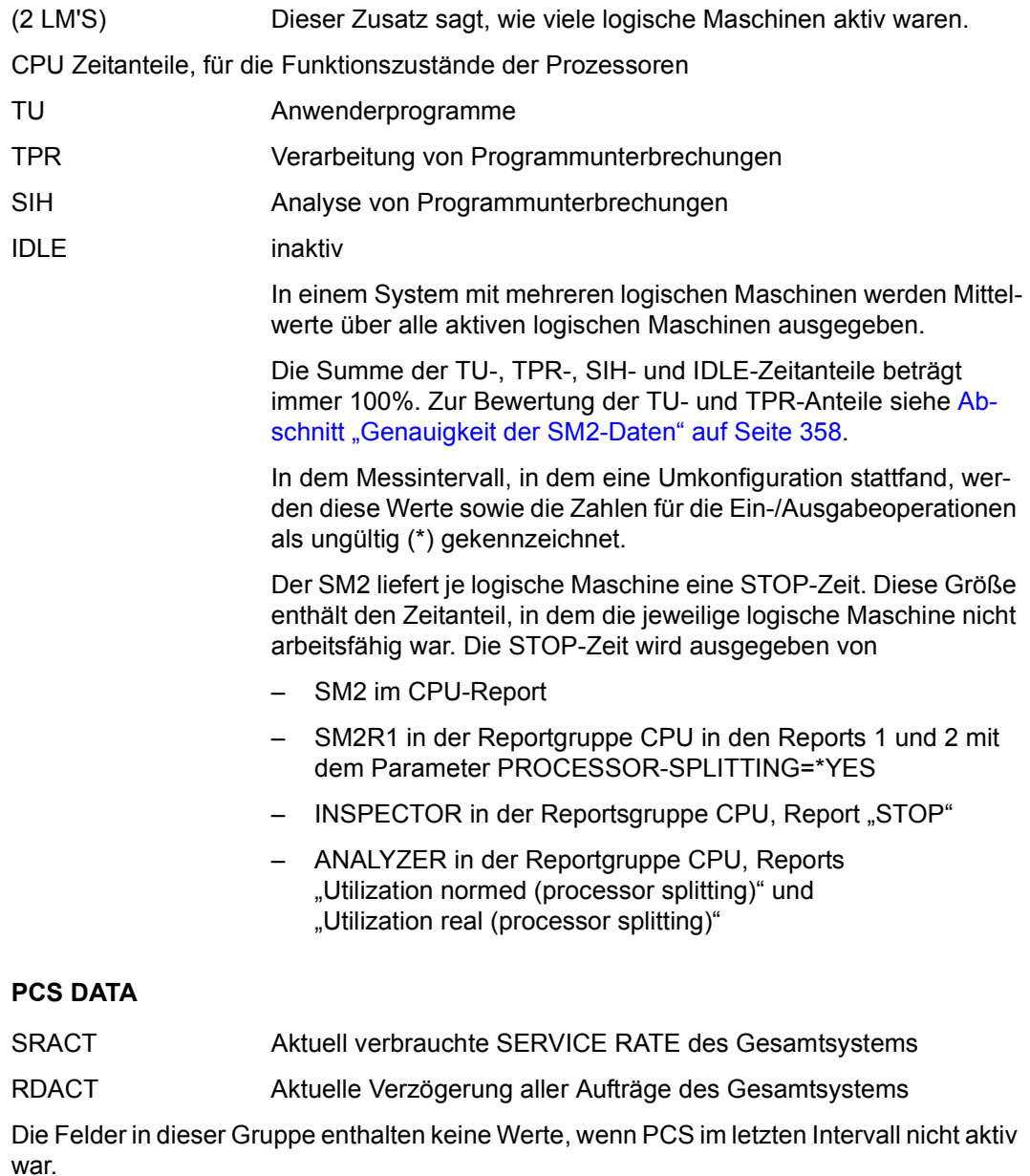

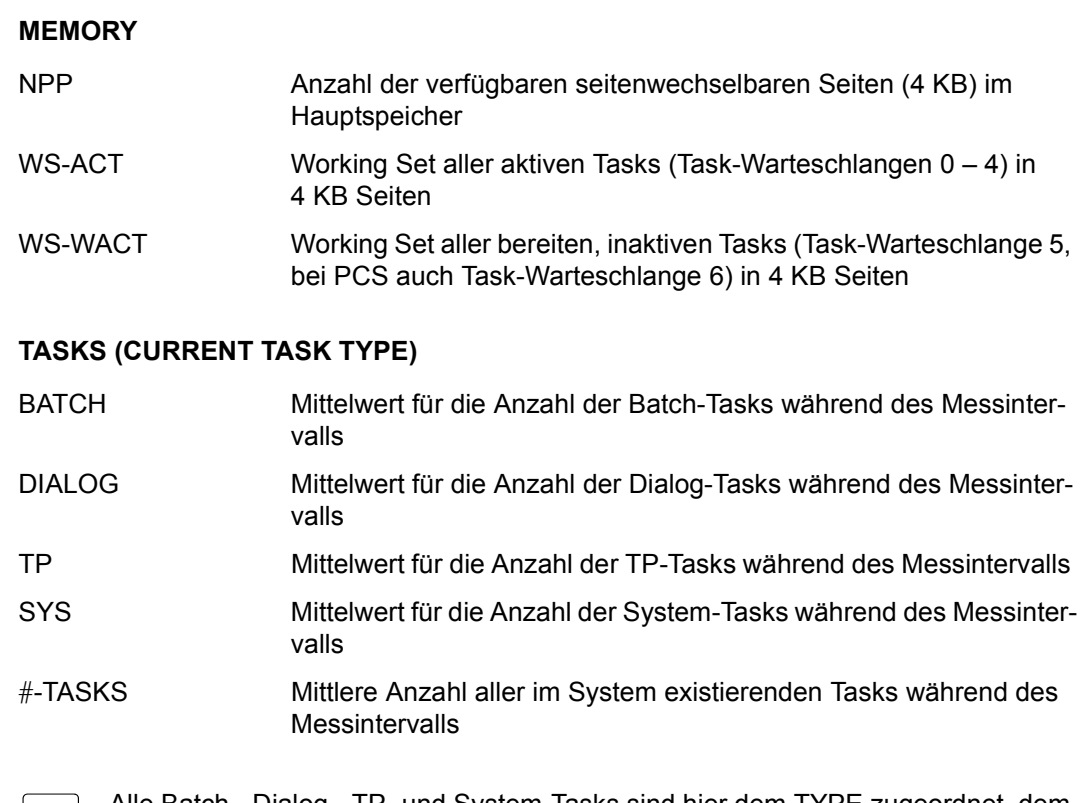

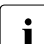

i Alle Batch-, Dialog-, TP- und System-Tasks sind hier dem TYPE zugeordnet, dem annehmen sind an annehmen zum Zeitnunkt der Stichprobenerfassung angehören sie zum Zeitpunkt der Stichprobenerfassung angehören.

## **TASKS IN SCHEDULER QUEUES**

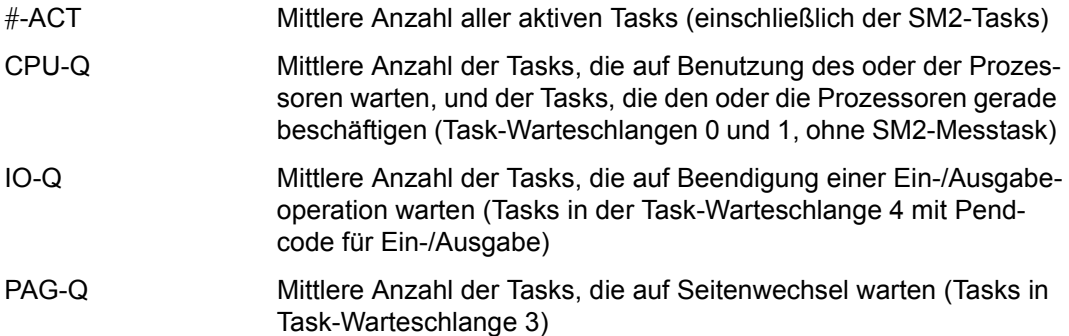

## **IO'S PER SEC**

Die Zähler weisen die Anzahl der Ein-/Ausgabeoperationen (EXCP-Aufrufe) aus.

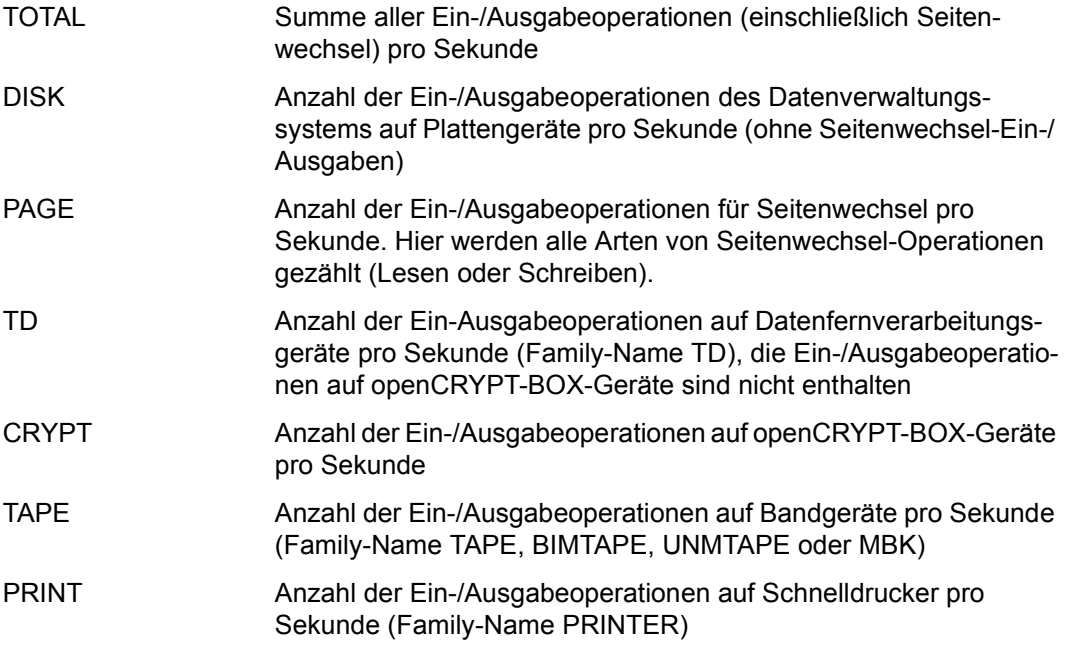

## **POSIX DATA**

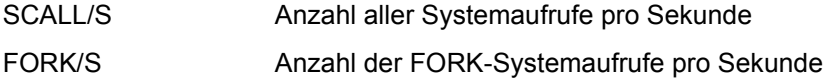

Diese beiden Werte des ACTIVITY-Reports stimmen mit den entsprechenden Werten des POSIX-Bildschirms überein.

Die Felder in dieser Gruppe enthalten keine Werte, wenn das Messprogramm POSIX nicht gestartet ist.

# **BCAM CONNECTION-Report**

Im BCAM CONNECTION-Report werden für definierte Verbindungsmengen Messwerte zu den empfangenen bzw. gesendeten Daten und bucketspezifische Zeitmesswerte ausgegeben.

## **Reportausgabe**

Mit der Anweisung REPORT BCAM fordert der Benutzer die Ausgabe des BCAM CONNECTION-Reports an.

Der Report kann nur ausgegeben werden, wenn der SM2-Verwalter

- mit der Anweisung SET-BCAM-CONNECTION-PARAMETERS die Messparameter definiert,
- mit der Anweisung ADD-BCAM-CONNECTION-SET die zu überwachenden Verbindungsmengen bestimmt und
- mit der Anweisung START-MEASUREMENT-PROGRAM TYPE=\*BCAM-CONNECTION die Messung startet.

Für jede der zu überwachenden Verbindungsmengen (maximal 32) erhält der Benutzer einen Bildschirm. Es wird kein Report für eine Verbindungsmenge ausgegeben, wenn die Anzahl der überwachten Verbindungen Null ist.

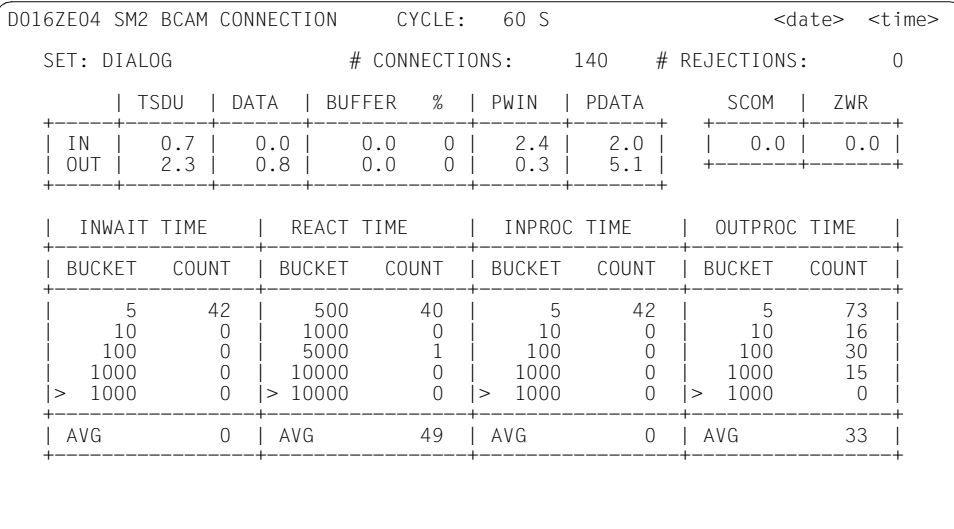

# **Information über die Messung**

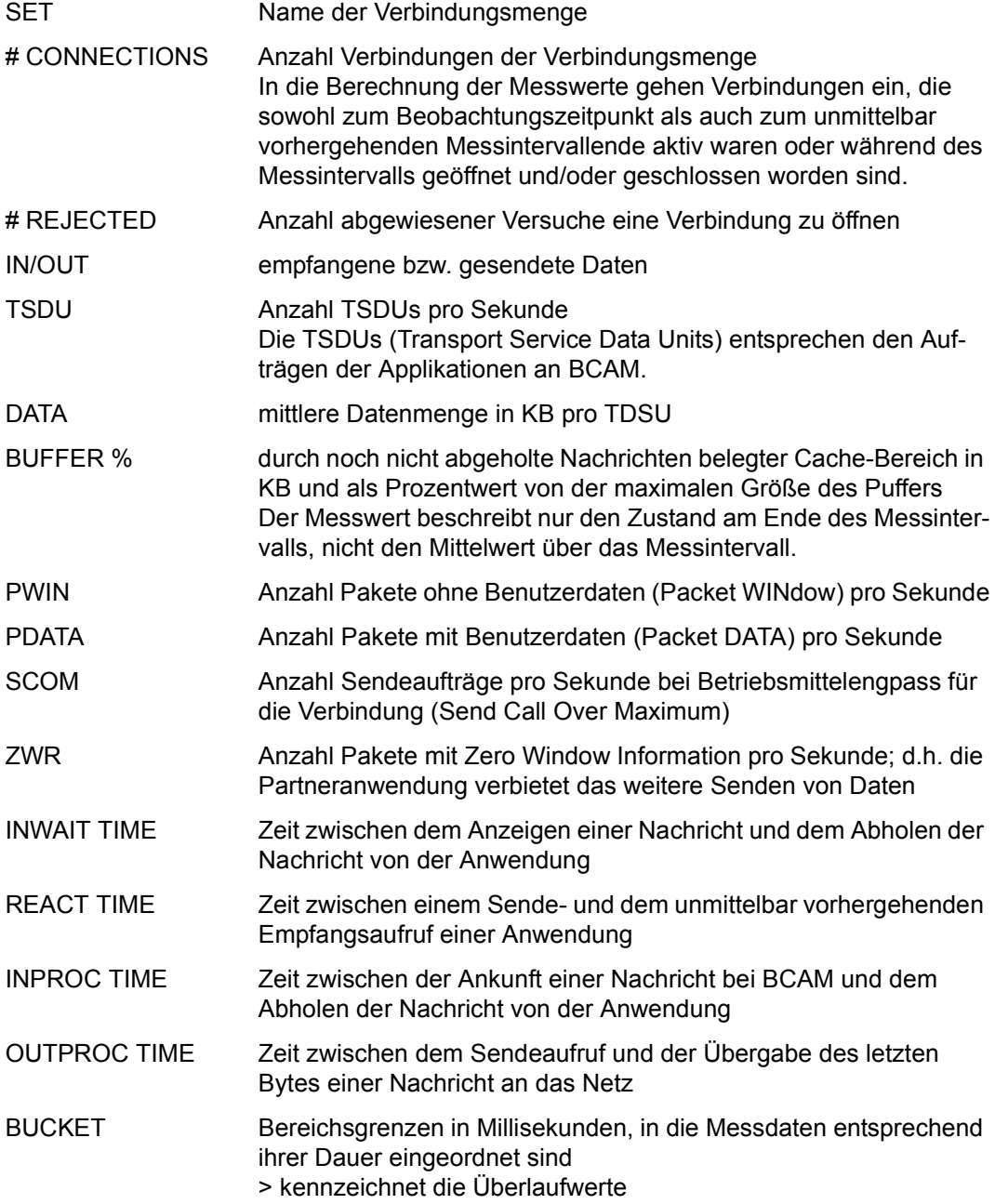

COUNT Anzahl der gesendeten/empfangenen Nachrichten in den einzelnen Bereichen

AVG Mittlere Zeit pro gesendeter/empfangener Nachricht in Millisekunden. Zeiten kleiner als eine Millisekunde für eine gesendete/ empfangene Nachricht gehen mit Null in die Berechnung des Mittelwertes ein.

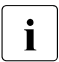

 $\begin{array}{|l|l|} \hline \textbf{I} & \textbf{E} \textbf{S} \textbf{w} \textbf{e} \textbf{r} \textbf{d} \textbf{c} \textbf{a} \textbf{u} \textbf{c} \textbf{b} \textbf{c} \textbf{b}} \textbf{d} \textbf{c} \textbf{b} \textbf{c} \textbf{b} \textbf{b} \textbf{c} \textbf{b} \textbf{c} \textbf{b}} \textbf{c} \textbf{b} \textbf{c} \textbf{b} \textbf{c} \textbf{b}} \textbf{c} \textbf{b} \textbf{c} \textbf{b}} \$ baut und/oder abgebaut werden.

# **BCAM MEMORY-Report**

Der BCAM MEMORY-Report enthält Messwerte über die Größe des residenten Speichers für den Datentransfer.

## **Reportausgabe**

Mit der Anweisung REPORT BCAM\_MEMORY fordert der Benutzer die Ausgabe des BCAM MEMORY-Reports an. Der Report kann nur dann ausgegeben werden, wenn das Messprogramm BCAM-CONNECTION eingeschaltet ist (siehe BCAM CONNECTION-Report).

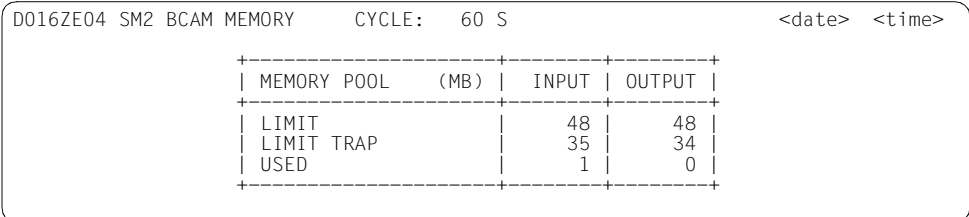

## **Information über die Messung**

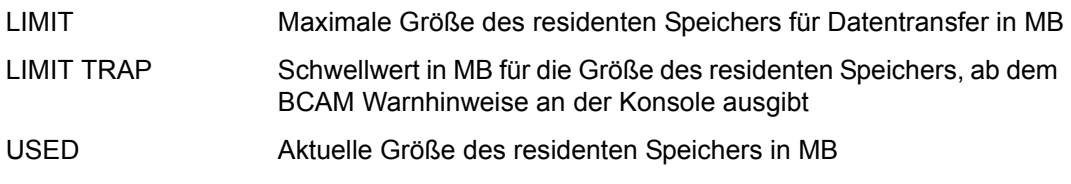

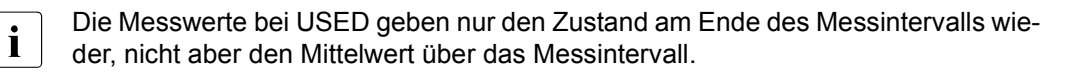

# **CATEGORY-Report**

Der CATEGORY-Report liefert eine Übersicht über die Verbrauchswerte der einzelnen Kategorien. Es werden kategoriespezifisch CPU-Anteil sowie Ein-/Ausgabe-Operationen für Seitenwechsel und Plattengeräte ausgegeben.

### **Reportausgabe**

Mit der Anweisung REPORT CATEGORY fordert der Benutzer die Ausgabe des CATEGORY-Reports an.

Der Report kann nur ausgegeben werden, wenn der SM2-Verwalter

- mit der Anweisung SET-SYSTEM-PARAMETERS die zu überwachenden Geräte definiert und
- mit der Anweisung START-MEASUREMENT-PROGRAM TYPE=\*SYSTEM die Messung startet.

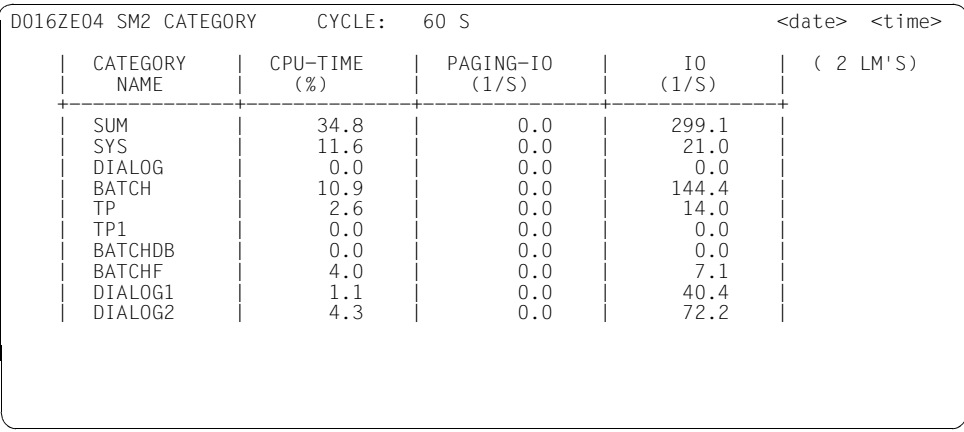

### **Information über die Messung**

Der Report enthält in der ersten Zeile nach dem Tabellenkopf die Summenwerte für alle Kategorien (Kategoriename SUM). In jeder der folgenden Zeilen werden die Daten für die einzelnen Kategorien (maximal 16) ausgegeben.

Die einzelnen Spalten haben folgende Bedeutung:

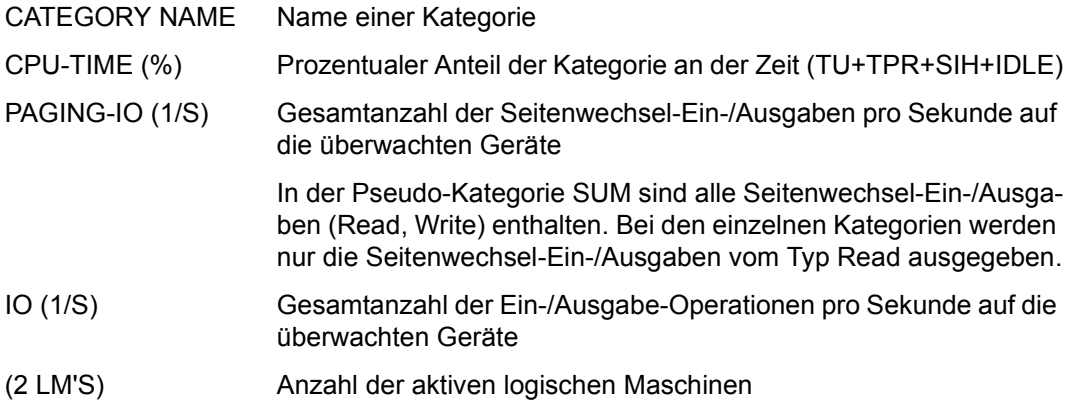

# **CATEGORY QUEUE-Report**

Die Task-Verwaltung PRIOR zieht drei Kriterien heran zur Steuerung der Belegung von Hauptspeicher und CPU durch die einzelnen Tasks. Diese drei Kriterien sind

- die Kategorie
- der Multiprogramming Level
- die Task-Priorität

Einzelheiten zu diesem Thema siehe Handbuch "Einführung in die Systembetreuung" [\[6\]](#page-684-0) und "Performance Handbuch" [[5\]](#page-684-1). An dieser Stelle soll lediglich zusammengefasst werden, was im Zusammenhang mit SM2-Reports von Bedeutung ist.

## **Kategorie**

In BS2000 werden zurzeit 16 Kategorien von Tasks unterschieden, die 4 Standardkategorien

- SYS (System-Tasks)
- TP (TP-Tasks)
- DIALOG (Dialog-Tasks),
- BATCH (Batch-Tasks) und

und bis zu 12 vom Systembetreuer frei definierbare Kategorien.

# **Multiprogramming Level**

Wesentliches Kennzeichen einer Kategorie ist der Multiprogramming Level (MPL). Darunter ist diejenige Anzahl Tasks pro Kategorie zu verstehen, die das Recht auf Nutzung des Hauptspeichers besitzen, sich also im aktiven Zustand befinden.

Mit den Kategorie Attributen

- MIN MPL
- MAX MPL
- **WEIGHT**

spezifiziert der Systembetreuer (Kommando /MODIFY-TASK-CATEGORIES) die Wichtigkeit der Kategorien untereinander für die Aktivierung (= Zuteilung der Berechtigung auf HSP-Nutzung).

Die Vorgabe von **MIN MPL** garantiert eine gewisse Mindestunterstützung einer Kategorie. Das System versucht vorrangig den spezifizierten MIN MPL-Wert zu erreichen.

Die Vorgabe von **MAX MPL** bedeutet keine feste Grenze, d.h. über den maximalen MPL-Wert hinaus wird aktiviert, solange kein Betriebsmittelengpass auftritt.

Mit **WEIGHT** wird die Reihenfolge der Aktivierung gesteuert.

### **Reportausgabe**

Mit der Anweisung REPORT CATQ fordert der Benutzer die Ausgabe des CATEGORY QUEUE-Reports an.

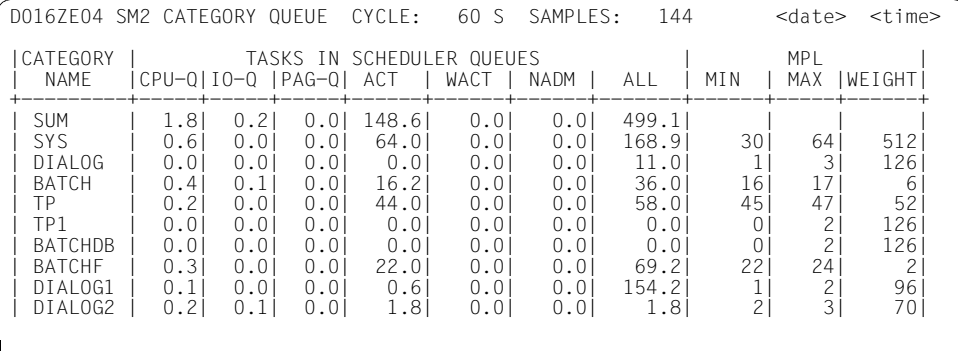

### **Information über die Messung**

Der Report enthält in der ersten Zeile nach dem Tabellenkopf die Summenwerte (SUM) für alle Kategorien. In jeder der folgenden Zeilen werden die Daten für die einzelnen Kategorien (maximal 16) ausgegeben.

Die einzelnen Spalten haben folgende Bedeutung:

CATEGORY NAME Name einer Kategorie

TASKS IN SCHEDULER QUEUES

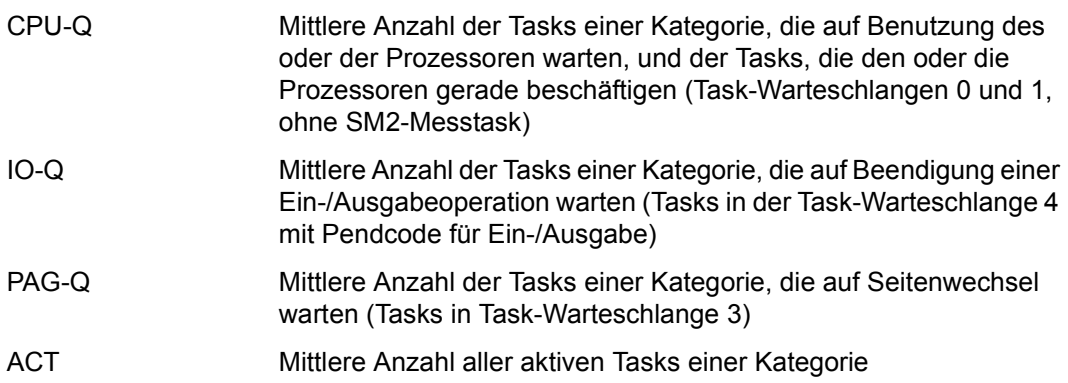

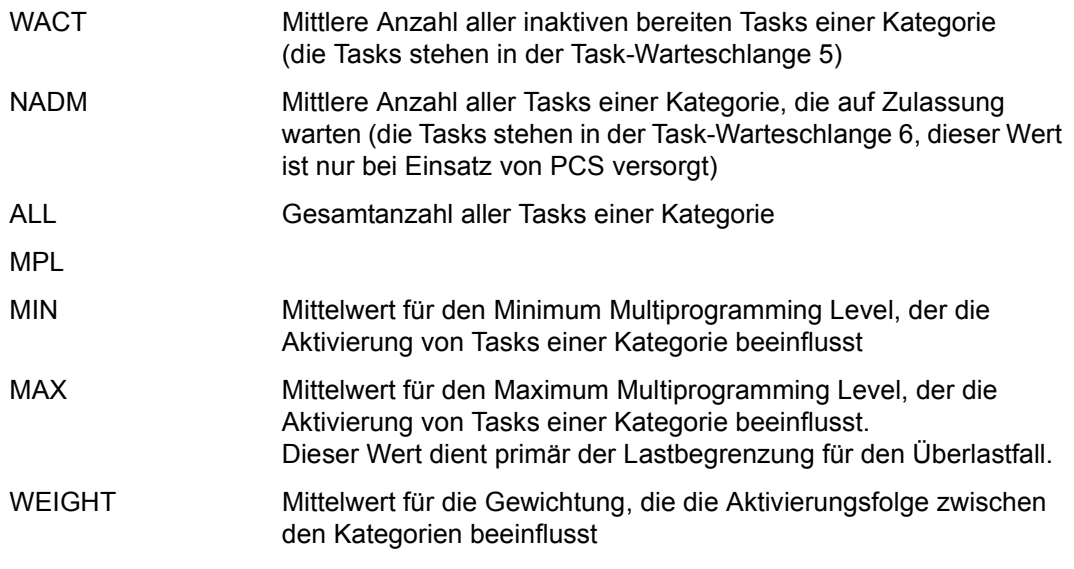

Die Werte MIN MPL, MAX MPL und WEIGHT werden bei PCS-Betrieb dynamisch verändert und enthalten dann nicht mehr die Systembetreuereinstellung.

# **CATEGORY WSET-Report**

## **Reportausgabe**

Mit der Anweisung REPORT CATW fordert der Benutzer die Ausgabe des CATEGORY WSET-Reports an.

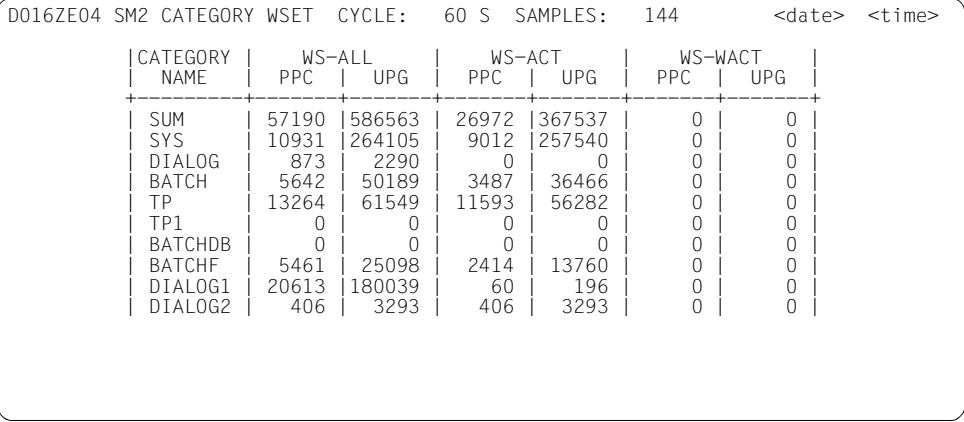

### **Information über die Messung**

Der Report enthält in der ersten Zeile nach dem Tabellenkopf die Summenwerte (SUM) für alle Kategorien. In jeder der folgenden Zeilen werden die Daten für die einzelnen Kategorien ausgegeben.

Die einzelnen Spalten haben folgende Bedeutung:

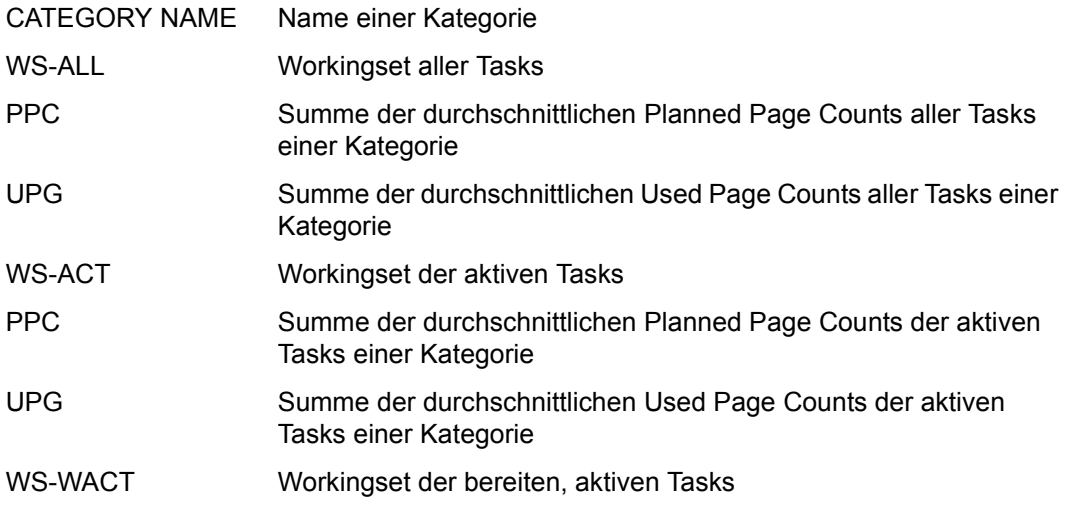

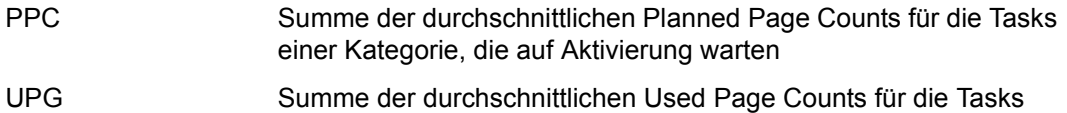

einer Kategorie, die auf Aktivierung warten

Zu den Werten PPC und UPG siehe auch unter "Seitenwechselverfahren (Paging) in [BS2000" auf Seite 680.](#page-679-0)

# **CHANNEL-Report**

Der CHANNEL-Report enthält Messdaten über die Aktivität von Ein-/Ausgabekanälen.

## **Reportausgabe**

Mit der Anweisung REPORT CHANNEL fordert der Benutzer die Ausgabe des CHANNEL-Reports an.

Die Messwerte BUSY und NON OVERLAP werden standardmäßig für Typ S-Kanäle erfasst.

Die übrigen Messwerte können nur dann ausgegeben werden, wenn der SM2-Verwalter

- mit der Anweisung SET-CHANNEL-IO-PARAMETERS Kanäle definiert und
- mit der Anweisung START-MEASUREMENT-PROGRAM TYPE=\*CHANNEL-IO die Messung startet.

Das Messprogramm wird beim Starten des Subsystems SM2 für alle Kanäle gestartet.

Für diesen Report können Überlaufbildschirme angefordert werden. Die Messwerte werden entsprechend dem Sortierkriterium ausgegeben. Das Sortierkriterium wird mit der Anweisung SELECT-CHANNEL-PARAMETERS (siehe [Seite 187](#page-186-0)) definiert. Als Voreinstellung wird nach BUSY sortiert ausgegeben.

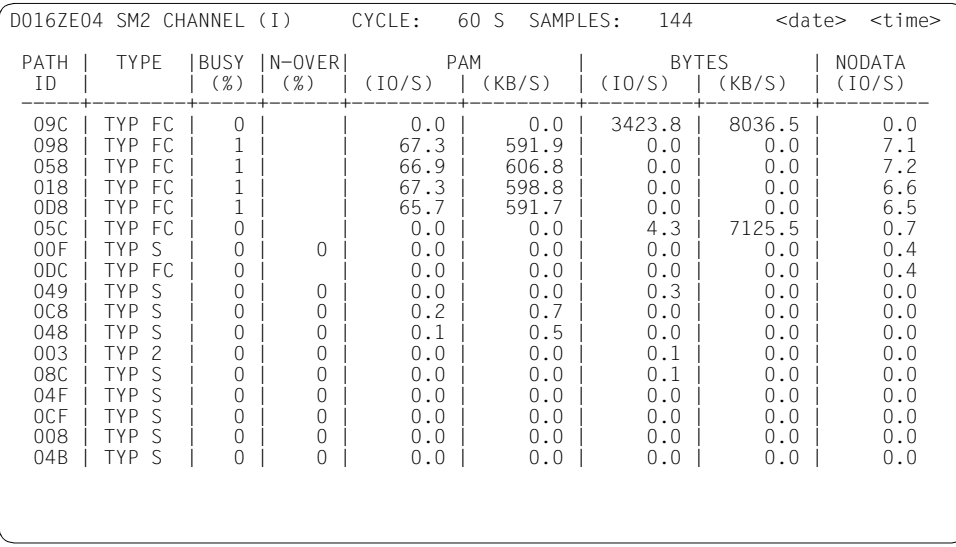

### **Information über die Messung**

In der Überschriftszeile wird neben dem Namen des Reports auch das verwendete Sortierkriterium ausgegeben: B (busy) oder I (Summe der Ein-/Ausgaben aus PAM-Block-Transfer, Byte-Transfer und Ein-/Ausgaben ohne Datentransfer).

Die Werte BUSY und N-OVER werden standardmäßig für Typ S-Kanäle erfasst. Alle weiteren Werte werden bei eingeschaltetem Messprogramm CHANNEL-IO für die überwachten Kanäle ausgegeben. Für nicht überwachte Kanäle werden Leerzeichen eingetragen.

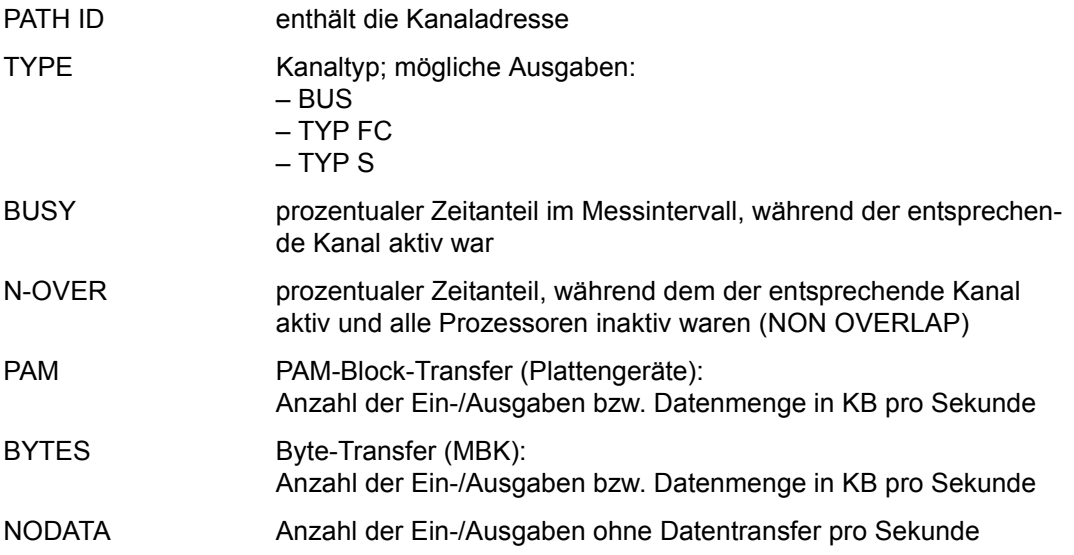

### **Server mit /390-Architektur**

Für Kanäle vom Typ FC (Fibre Channel) wird der korrekte Typ ausgegeben.

Für Kanäle vom Typ FC gelten folgende Einschränkungen:

- Es kann nur dann ein Wert bei BUSY(%) ausgegeben werden, wenn der Kanal mit dem Messprogramm CHANNEL-IO überwacht wird. Zusätzlich sollte in der Anweisung SELECT-CHANNEL-PARAMETERS der Operand SORT=\*IO gesetzt werden. Die Auslastung wird aus der Anzahl der Ein-/Ausgaben berechnet. Eine direkte, stichprobengesteuerte Erfassung der Auslastung ist nicht möglich.
- Bei N-OVER(%) werden Leerzeichen ausgegeben.
- Unter VM2000 ist zu beachten, das der Kanalauslastungswert BUSY(%) nicht die Gesamtauslastung des Kanals (wie bei den anderen Kanaltypen) sondern eine lokale Auslastung des jeweiligen Gastsystems anzeigt.

#### **Server mit x86-Architektur**

Der Betrieb von FibreChannel-Peripherie unter BS2000 erfolgt durch Emulation der Geräte im X2000 als sogenannte Busperipherie. Diese wird von SM2 immer als Typ 'BUS' ausgegeben.

Folgende Einschränkungen sind zu beachten:

- Die tatsächlich vorhandenen physikalischen FibreChannel können sich von den für das BS2000 sichtbaren (und von SM2 angezeigten) Kanälen unterscheiden. Entsprechend verlieren die von SM2 gelieferten Messwerte ihre Aussagekraft in Bezug auf den einzelnen Kanal. Bildet man die Summenwerte über alle Kanäle so erhält man weiterhin gültige Werte.
- Für Kanäle vom Typ BUS wird kein Wert bei BUSY(%) und N-OVER(%) ausgegeben.

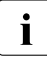

i Bei den Kommandos zur Geräteverwaltung (siehe Handbuch "Kommandos" [[3](#page-684-2)])<br>I Bei den Kommandos zur Geräteverwaltung (siehe Handbuch "Kommandos" [3]) wird SM2 nicht informiert. Für die betroffenen Kanäle können in dem Messintervall, in dem der Operator diese Kommandos gegeben hat, falsche Werte entstehen.

Unter VM2000 ist zu beachten, dass die Kanalauslastungswerte BUSY und N-OVER für Typ S-Kanäle immer die Gesamtauslastung des Kanals anzeigen. Die anteilige Auslastung durch ein einzelnes Gastsystem kann nicht ermittelt werden. Der Wert N-OVER ist daher ohne Bedeutung. Die durch das Messprogramm CHANNEL-IO erfassten Messwerte beziehen sich immer auf das jeweilige Gastsystem.

# **CMS-Report**

Der CMS-Report liefert Messdaten über die Leistung des Katalogverwaltungssystems (CMS steht für Catalog Management System). Die Daten werden getrennt nach den verschiedenen Katalogen gesammelt. Für jedes Pubset, das im letzten Intervall angeschlossen (importiert) war, sowie für die Gesamtmenge aller Privatplatten wird ein Report ausgegeben. Das HOME-Pubset wird gesondert gekennzeichnet. Eingehende Informationen über das Katalogverwaltungssystem siehe Handbücher "HIPLEX MSCF" [\[8\]](#page-684-3) und "Einführung in die Systembetreuung" [\[6\]](#page-684-0).

## **Mehrrechnersysteme**

In einem Mehrrechnersystem weist der CMS-Report die Zugriffswerte aus, die von Tasks des Systems stammen, das den Katalog verwaltet (LOCAL), wie auch die Zugriffe von Tasks, die auf fremden Rechnern ablaufen. Diese Zugriffswerte sind mit REMOTE gekennzeichnet.

In einem Shared-Pubset-Verbund werden auf dem Pubset-Master auch Zugriffe durch die so genannten Slave-Sharer ausgewiesen (Kennzeichnung SHARED).

## **Reportausgabe**

Mit der Anweisung REPORT CMS fordert der Benutzer die Ausgabe des CMS-Reports an. Der CMS-Report kann nur ausgegeben werden, wenn der SM2-Verwalter mit der Anweisung START-MEASUREMENT-PROGRAM TYPE=\*CMS die Messung startet.

Mit der Anweisung SELECT-CMS-PUBSET (siehe [Seite 188\)](#page-187-0) kann die Menge der auszugebenden Reports festgelegt werden. Standardmäßig werden alle Pubsets und die Gesamtmenge aller Privatplatten ausgegeben.

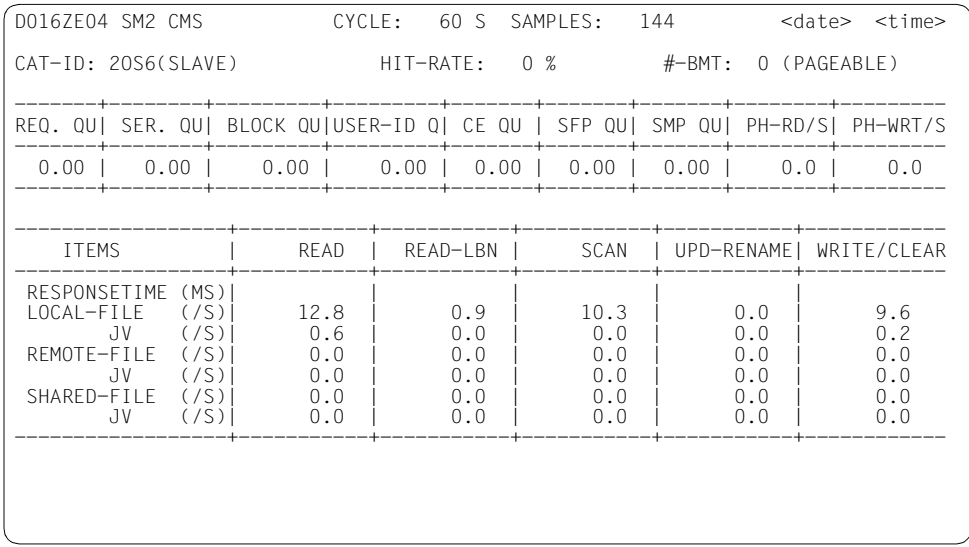

# **Information über die Messung**

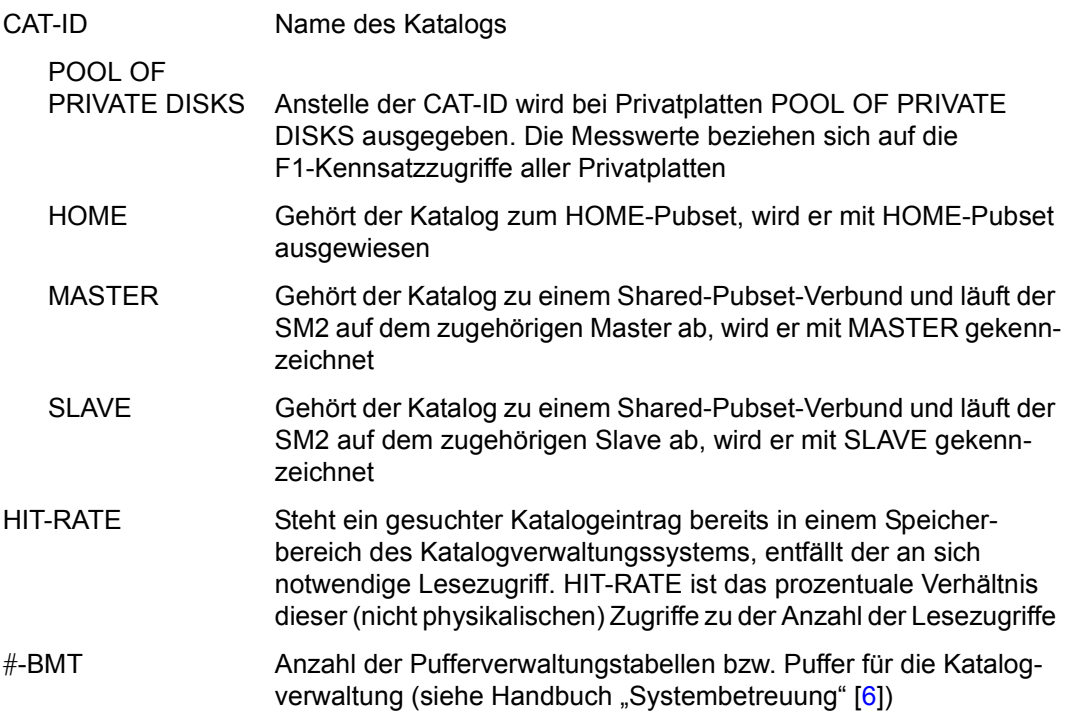

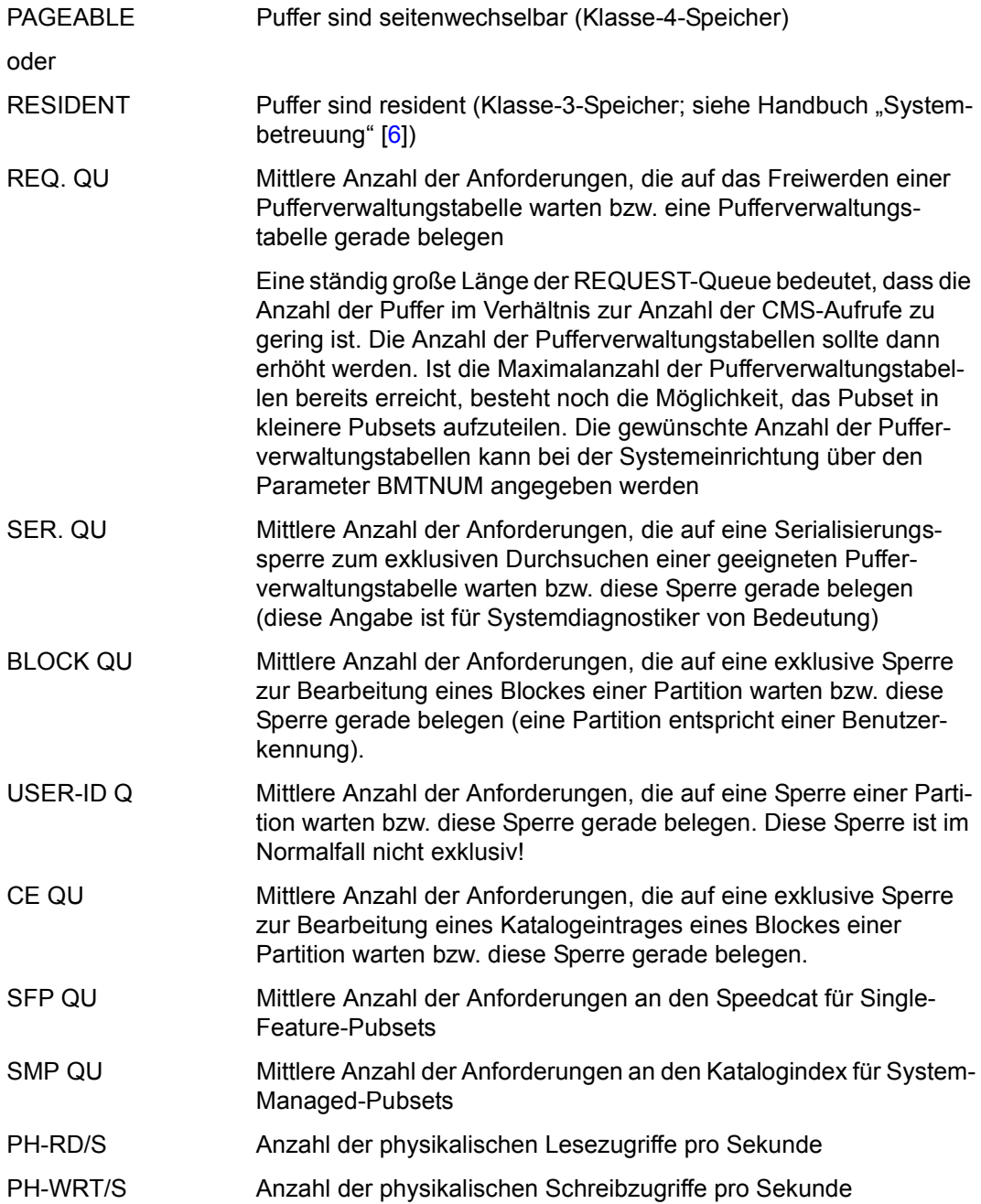

Die einzelnen Spalten der Tabelle unten haben folgende Bedeutung:

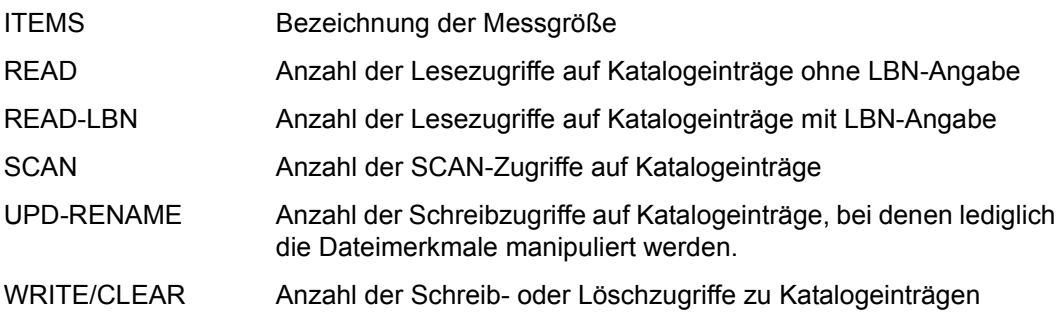

Die einzelnen Zeilen haben folgende Bedeutung:

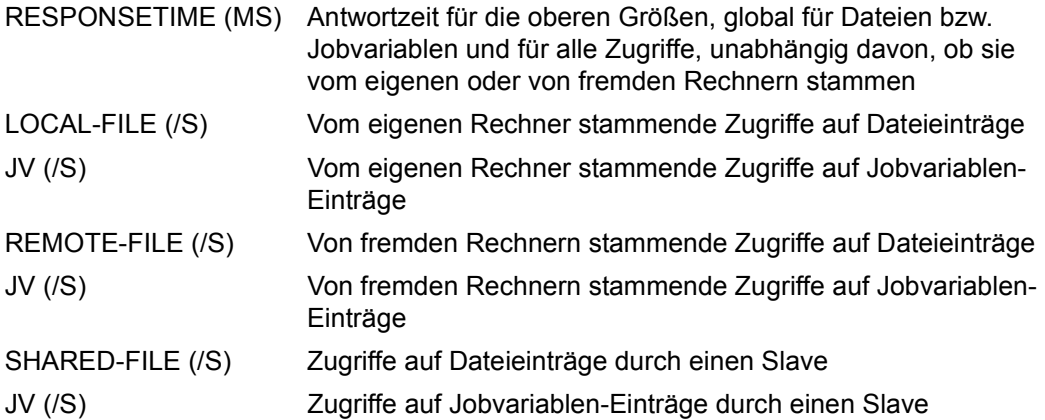

# **CPU-Report**

Der CPU-Report gibt eine Übersicht über die Auslastung der einzelnen Prozessoren.

## **Reportausgabe**

Mit der Anweisung REPORT CPU fordert der Benutzer die Ausgabe des CPU-Reports an. Für diesen Report können Überlaufbildschirme angefordert werden.

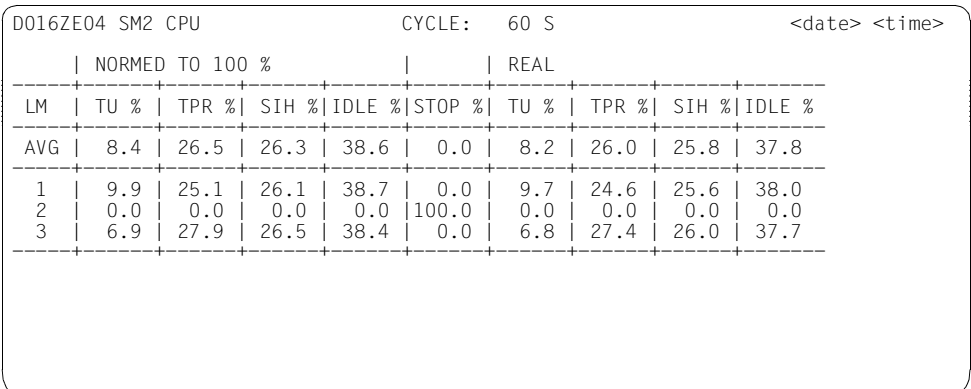

### **Information über die Messung**

LM Logische Maschinennummer

Zeitanteile, in denen der Prozessor in folgenden Funktionszuständen war:

- TU % Anwenderprogramme
- TPR % Verarbeitung von Programmunterbrechungen
- SIH % Analyse von Programmunterbrechungen
- IDLE % inaktiv
- STOP % Zeitanteile, in denen der jeweilige Prozessor nicht arbeitsfähig war.
- NORMED Im Abschnitt NORMED TO 100% ergibt die Summe der TU-, TPR-, SIHund IDLE-Zeitanteile 100%.
- REAL Im Abschnitt REAL werden die gemessenen Zeitanteile von TU, TPR, SIH und IDLE ausgegeben. Bei VM2000-Einsatz ergeben sich Unterschiede zwischen den Messwerten NORMED und REAL (siehe auch [Abschnitt "SM2-Einsatz bei VM2000-Be](#page-361-0)[trieb" auf Seite 362\)](#page-361-0). Insbesondere ist zu beachten, dass sich die Zeitanteile auf die zugewiesenen CPUs der VM beziehen und nicht auf das Gesamtsystem.
- AVG In der Zeile AVG werden die Mittelwerte über alle Prozessoren ausgegeben.
	- Während SM2 die Summe von TU- und TPR-Zeit präzise erfasst, erfolgt die Auftei-<br>In die Nung dieser Summe in TLL und TPR-Zeitanteile anhand des Verhältnisses der lung dieser Summe in TU- und TPR-Zeitanteile anhand des Verhältnisses der Stichproben, die auf TU und TPR entfallen. Dadurch kommt es bei der Berechnung der TU- und TPR-Zeitanteile zu statistischen Ungenauigkeiten, die sich bei kleinen TU- und TPR-Anteilen (d.h. bei einer kleinen Zahl von Stichproben, die auf TU und TPR entfallen) bemerkbar machen können. Besonders TU- oder TPR-Anteile von 0,0% (Online-Reports) oder 0,0 millisec (TIME-IO-Puffer der C-Schnittstelle) sind daher mit Vorsicht zu interpretieren.

Der Zusammenhang zwischen den CPU-Werten unter REAL und unter CPU MEAS im VM-Report wird im [Abschnitt "Spezielle Einsatzfälle" auf Seite 362](#page-361-1) näher erläutert.

# **DAB-Reports**

In den DAB-Reports werden Messdaten über die Aktivität von DAB (Disk Access Buffer) geliefert (Erläuterung zur DAB-Funktion siehe Handbuch "DAB" [[7](#page-684-5)]).

- Der DAB-Report liefert für jeden DAB-Cache-Bereich Messwerte über die Zugriffe.
- Der DAB CACHE-Report liefert detaillierte Messdaten für die von einem DAB-Cache-Bereich bedienten Teilbereiche bzw. Dateien.

Der Report kann nur ausgegeben werden, wenn der SM2-Verwalter mit der Anweisung START-MEASUREMENT-PROGRAM TYPE=\*DAB die Messung startet.

Folgende Darstellung zeigt die Hierarchie der Reports und die Anweisung zur Anforderung:

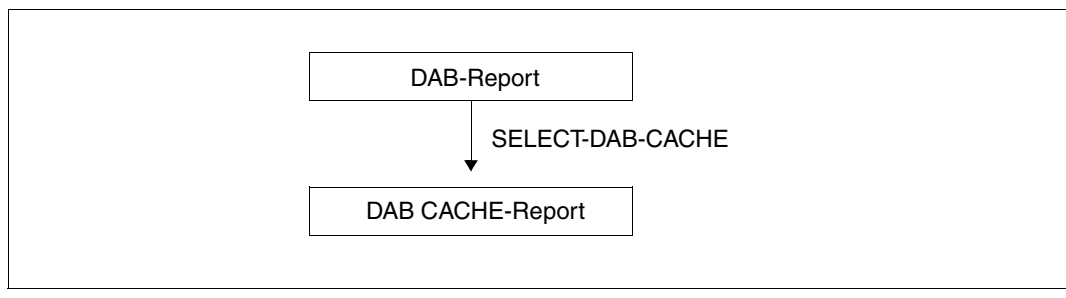

Bild 5: Hierarchie der DAB-Reports

# **DAB-Report**

Im DAB-Report werden Messdaten für die verschiedenen DAB-Cache-Bereiche geliefert.

## **Reportausgabe**

Mit der Anweisung REPORT DAB fordert der Benutzer die Ausgabe des DAB-Reports an.

Für diesen Report können Überlaufbildschirme angefordert werden. Die Ausgabe der Messwerte wird nach READ und WRITE sortiert.

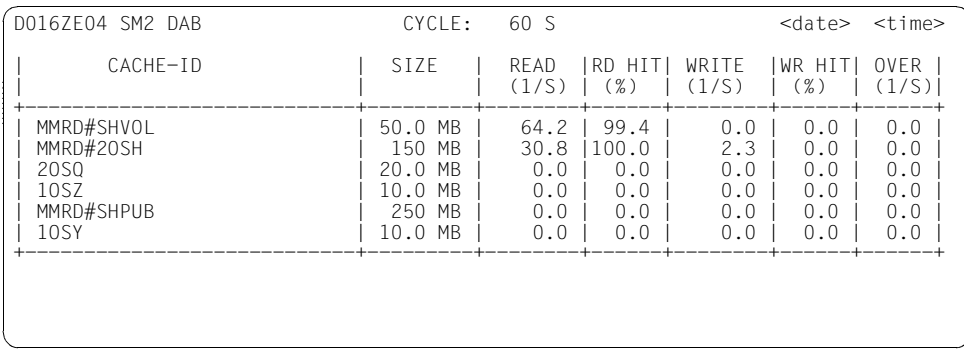

### **Information über die Messung**

Der Report enthält in jeder Zeile die Daten für die verschiedenen DAB-Cache-Bereiche, die vom BS2000-Systembetreuer jeweils durch ein Kommando /START-DAB-CACHING eingerichtet wurden.

Die einzelnen Spalten der Tabelle haben folgende Bedeutung:

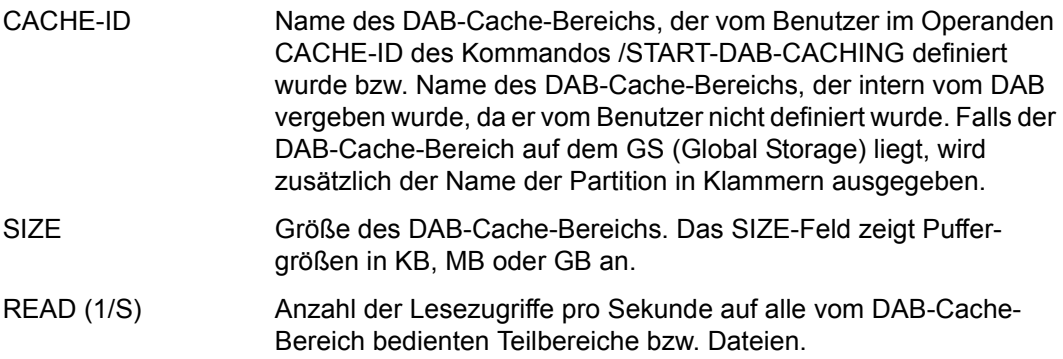

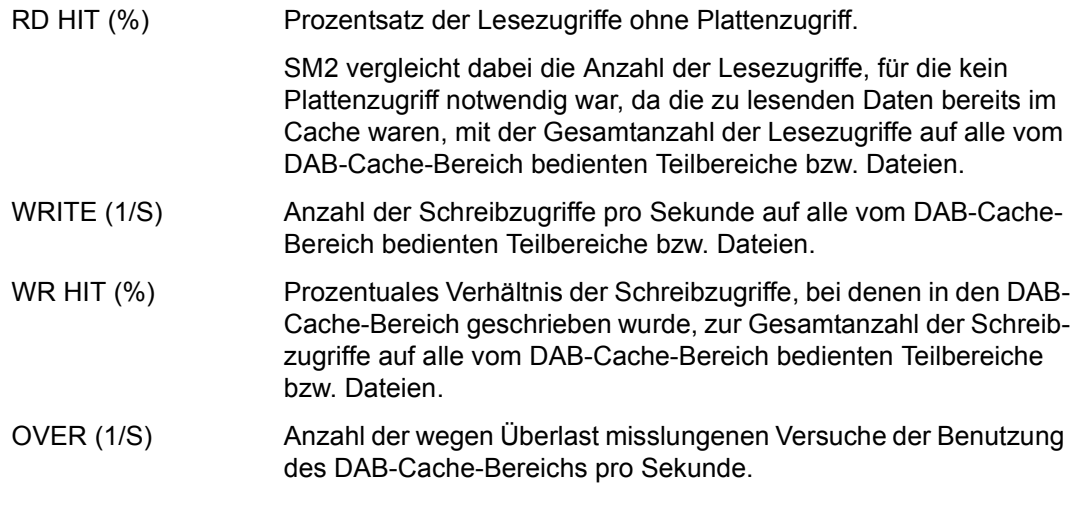

Während im DAB-Report des SM2 die Messwerte des letzten Messintervalls ste-<br>
len. liefert das BS2000-Kommando /SHOW-DAB-CACHING die READ-. WRITEhen, liefert das BS2000-Kommando /SHOW-DAB-CACHING die READ-, WRITEund HIT-Werte seit Einrichtung des DAB-Puffers. Die Werte des DAB-Reports und des SHOW-DAB-CACHING-Kommandos sind daher nicht direkt miteinander vergleichbar.

# **DAB CACHE-Report**

Der DAB CACHE-Report liefert Messwerte über die von einem DAB-Cache-Bereich bedienten Teilbereiche bzw. Dateien.

### **Reportausgabe**

Der DAB CACHE-Report wird nur auf explizite Anforderung des SM2-Benutzers mit der Anweisung SELECT-DAB-CACHE (siehe [Seite 189](#page-188-0)) ausgegeben. Nach Eingabe dieser Anweisung erhält der Benutzer zusätzlich zum DAB-Report den DAB CACHE-Report für die von ihm ausgewählten DAB-Cache-Bereiche.

Der DAB CACHE-Report liefert detaillierte Messdaten für die von DAB bedienten Teilbereiche bzw. Dateien.

Für diesen Report können Überlaufbildschirme angefordert werden. Die Ausgabe der Messwerte wird nach READ bzw. WRITE sortiert. Daten für maximal 16 DAB-Cache-Bereiche können ausgegeben werden.

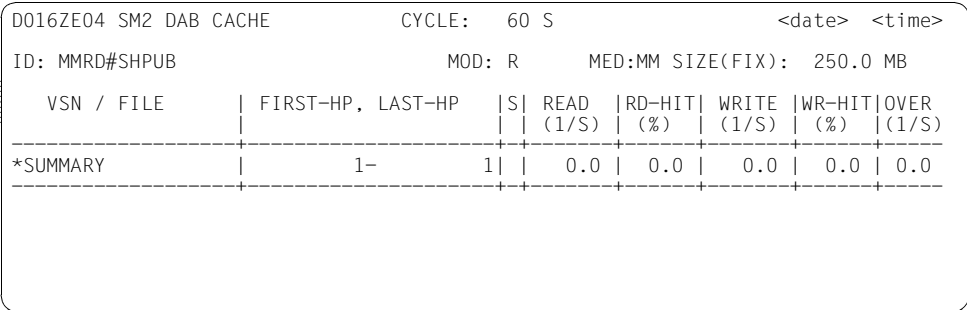

#### **Information über die Messung**

ID Name des gemessenen DAB-Cache-Bereichs, der mit dem Operanden ADD-CACHE-ID der Anweisung SELECT-DAB-CACHE ausgewählt wurde. Falls der DAB-Cache-Bereich auf dem GS (Global Storage) liegt, wird zusätzlich der Name der Partition in Klammern ausgegeben. MOD R: Der Cache-Bereich wird als Lese-Cache verwendet W: Der Cache-Bereich wird als Schreib-Cache verwendet W/R: Der Cache-Bereich wird als Schreib-Lese-Cache verwendet PFA: Der Cache-Bereich wird als PFA-Cache verwendet

Bei den Modi R/W, W und PFA wird dahinter in Klammern der Force-Out-Parameter angegeben. Er gibt an, ob und ab welchem Cache-Füllungsgrad die Schreibdaten des Cache-Bereichs auf den externen Datenträger zurückgeschrieben werden.

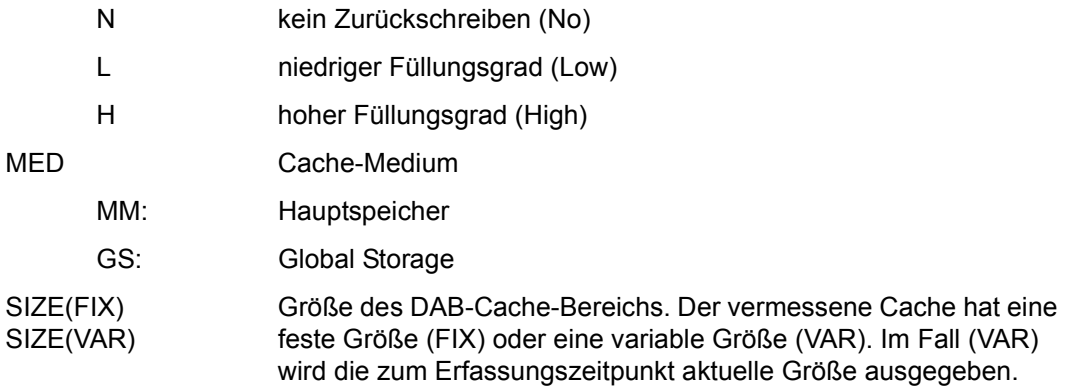

Der Report enthält in jeder Zeile der Tabelle die Daten für die verschiedenen Teilbereiche bzw. Dateien, die vom Cache-Bereich mit der angegebenen CACHE-ID bedient werden.

Die einzelnen Spalten der Tabelle haben folgende Bedeutung:

- VSN / FILE Archivnummer des Datenträgers, auf dem der Teilbereich liegt oder, falls DAB eine Datei unterstützt, Name der Datei, die den Teilbereich enthält. Sind mehrere Teilbereiche auf demselben Datenträger, bzw. gehören sie zu derselben Datei, so werden diese Teilbereiche in aufeinander folgenden Zeilen aufgelistet. Nur in der ersten Zeile dieser Liste steht die zugehörige Archivnummer bzw. Datei. Ist der Dateiname länger als 21 Zeichen, wird er rechts abgeschnitten.
- FIRST-HP,LAST-HP Erste und letzte physikalische Blocknummer des Teilbereichs, falls in Spalte 1 ein Datenträger aufgelistet ist. Erste und letzte logische Blocknummer des Teilbereichs, falls in Spalte 1 ein Dateiname aufgelistet ist.
- S In der Spalte S (für Served) ist derjenige Teilbereich mit einem \* gekennzeichnet, der im letzten Messintervall nicht bedient wurde. Für diesen Teilbereich werden keine Messdaten ausgegeben.

Die Spalten READ, RD-HIT, WRITE, WR-HIT und OVER haben die gleiche Bedeutung wie im DAB-Report, jedoch beziehen sich die Daten auf einzelne Teilbereiche bzw. Dateien und nicht auf den gesamten DAB-Cache-Bereich.
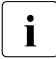

Um den Umfang der erfassten Daten zu reduzieren, gilt bei Einsatz von AutoDAB für den DAB-CACHE-Report:

Ist der zugehörige Cache-Bereich mit AREA=\*BY-SYSTEM(ADM-PFA) oder mit CACHED-FILES=\*BY-SYSTEM(USER-PFA) eingerichtet, so wird keine Liste der bedienten Dateien, sondern eine Zusammenfassung für den Cache-Bereich ausgegeben. Die Ausgabezeile (VSN/FILE=\*SUMMARY) im DAB CACHE-Report entspricht dann den Daten aus dem DAB-Report. Die Daten in der Spalte FIRST-HP, LAST-HP haben dann keine Bedeutung.

Messwerte über die aktuell bedienten Dateien können mit der DAB-Anweisung SHOW-DAB-CACHING CACHE-ID=\*ALL, INF=\*SYSTEM-CACHED-FILES (CACHING=\*ACTIVE) ausgegeben werden.

# **DEVICE DISK-Report**

Der DEVICE DISK-Report enthält Messdaten über Ein-/Ausgabeoperationen auf Plattengeräte während eines Messintervalls. Gezählt wird die Anzahl der EXCP-Aufrufe pro Sekunde (siehe Fachwörter, [Seite 676\)](#page-675-0).

#### **Reportausgabe**

Mit der Anweisung REPORT DEVICE\_DISK fordert der Benutzer die Ausgabe des DEVICE DISK-Reports an.

Die Messwerte unter SERVICETIME werden nur ausgegeben, wenn der SM2-Verwalter

- mit der Anweisung SET-SAMPLING-DEVICE-PARAMETERS die Messung der Bedienzeiten definiert und
- mit der Anweisung START-MEASUREMENT-PROGRAM TYPE=\*SAMPLING-DE-VICE die Messung startet.

Beim Starten des Subsystems SM2 wird das Messprogramm SAMPLING-DEVICE ohne die Erfassung der Bedienzeiten gestartet.

Für diesen Report können Überlaufbildschirme angefordert werden.

Die Messwerte werden entsprechend dem Sortierkriterium sortiert ausgegeben. Das Sortierkriterium wird mit der Anweisung SELECT-DEVICE-DISK-PARAMETERS (siehe [Seite 190\)](#page-189-0) definiert. Als Voreinstellung ist das Sortieren nach der Anzahl der Ein-/Ausgabeoperationen festgelegt.

- Bei den Kommandos zur Geräteverwaltung (siehe Handbuch "Kommandos"<br>Ⅰ  $\bigcup_{12}$  exament SM2 picht informiert. Eür die betreffenden Geräte können in dem [\[3\]](#page-684-0)) wird SM2 nicht informiert. Für die betreffenden Geräte können in dem Messintervall, in dem diese Kommandos gegeben wurden, falsche Werte entstehen.
	- GS-Volumes werden nur im GSVOL-Report ausgegeben.
	- Für Parallel Access Volumes (PAV) gilt:

Nur Basis-Geräte werden ausgegeben. Die Messwerte beziehen sich auf das Basis-Gerät und die zugeordneten Alias-Geräte (Summen- bzw. Mittelwertbildung der Messwerte).

Wenn ein Alias-Gerät das Basis-Gerät wechselt, werden in dem Messintervall des Wechsels die Daten des Alias-Gerätes nicht in die Daten des Basis-Gerä-tes einbezogen. Zu PAV siehe Handbuch "Systembetreuung" [[6](#page-684-1)].

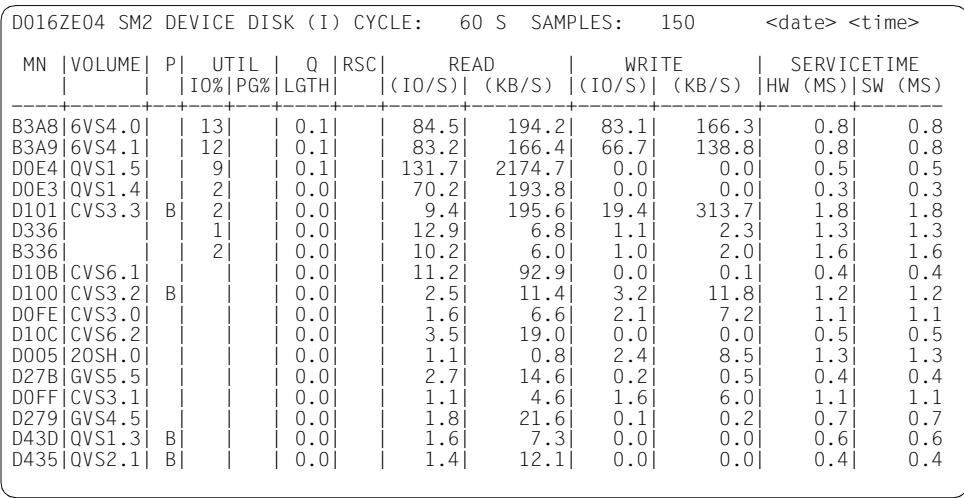

In der Überschriftszeile wird neben dem Namen des Reports auch das verwendete Sortierkriterium ausgegeben: B (busy), Q (Qlength), I (IO) oder S (SWTIME).

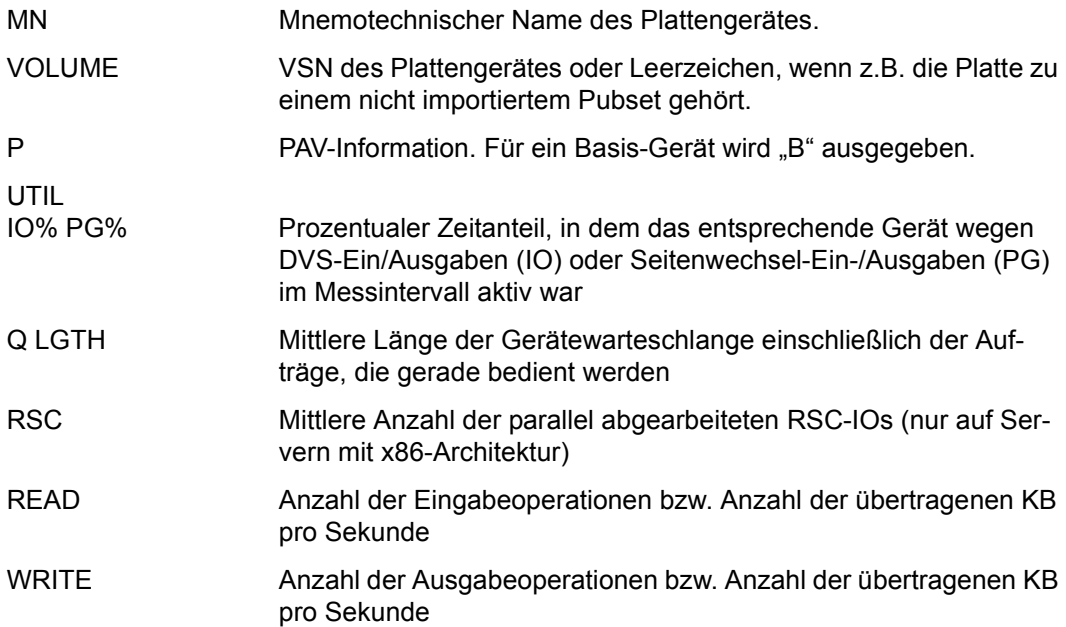

# **SERVICETIME**

- HW (MS) Mittlere Hardware-Bedienzeit in Millisekunden
- SW (MS) Mittlere Software-Bedienzeit (Inklusive Hardware-Bedienzeit) in Millisekunden

# **DEVICE OTHER-Report**

Im DEVICE OTHER-Report werden Daten für alle Geräte ausgegeben, die nicht in den Reports DEVICE DISK, DEVICE TD und DEVICE TAPE enthalten sind (z.B. Konsolen).

Die Datenmenge bzw. die Unterscheidung der IOs nach READ und WRITE kann nur dann korrekt erfolgen, wenn die entsprechenden Gerätetreiber die Daten liefern.

### **Reportausgabe**

Mit der Anweisung REPORT DEVICE\_OTHER fordert der Benutzer die Ausgabe des DEVICE OTHER-Reports an.

Der Report kann nur dann ausgegeben werden, wenn das Messprogramm SAMPLING-DEVICE eingeschaltet ist. Das Messprogramm wird automatisch beim Starten des Subsystems SM2 oder durch den SM2-Verwalter mit der Anweisung START-MEASUREMENT-PROGRAM TYPE=\*SAMPLING-DEVICE gestartet.

Für diesen Report können Überlaufbildschirme angefordert werden. Es wird nach der Anzahl der Ein-/Ausgabeoperationen sortiert.

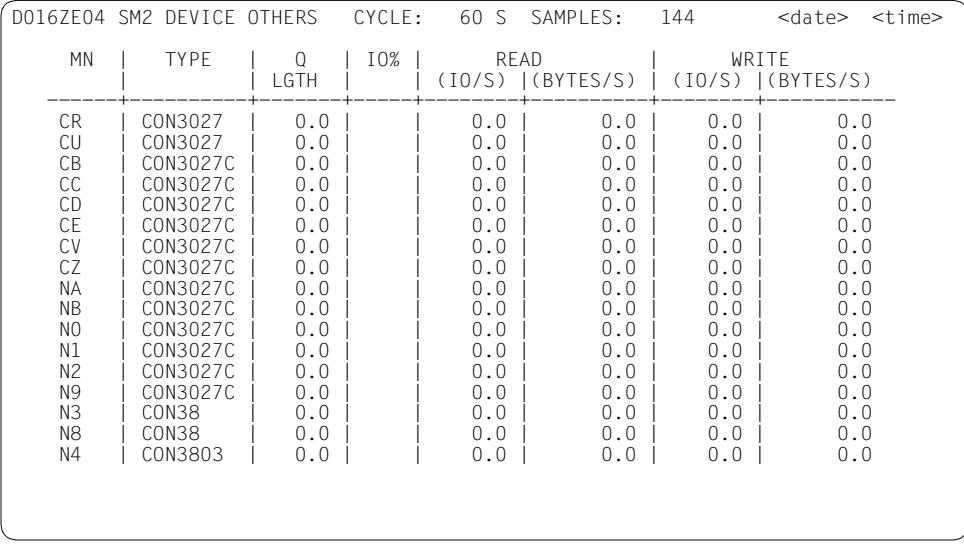

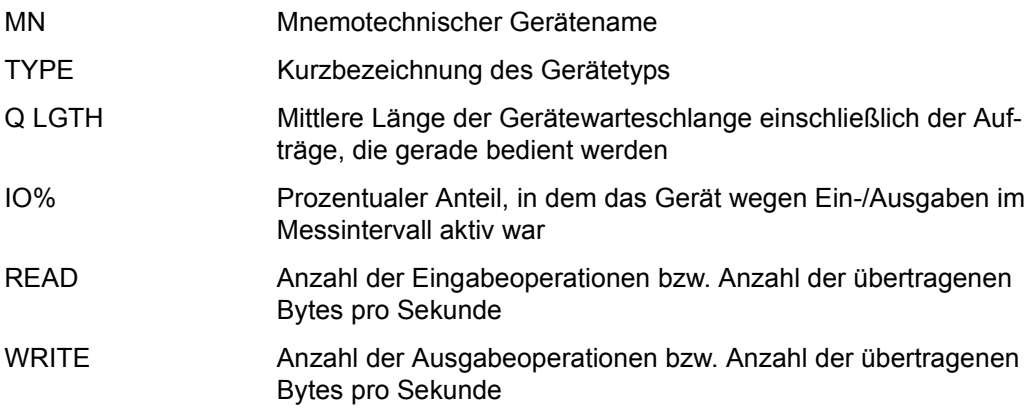

# **DEVICE TAPE-Report**

Der DEVICE TAPE-Report enthält Messdaten über Ein-/Ausgabeoperationen auf Magnetbandkassettengeräte während eines Messintervalls.

Gezählt wird die Anzahl der EXCP-Aufrufe pro Sekunde (siehe Fachwörter, [Seite 676](#page-675-1)).

### **Reportausgabe**

Mit der Anweisung REPORT DEVICE\_TAPE fordert der Benutzer die Ausgabe des DEVICE TAPE-Reports an. Der Report kann nur dann ausgegeben werden, wenn das Messprogramm SAMPLING-DEVICE eingeschaltet ist. Das Messprogramm wird automatisch beim Starten des Subsystems SM2 oder durch den SM2-Verwalter mit der Anweisung START-MEASUREMENT-PROGRAM TYPE=\*SAMPLING-DEVICE gestartet.

Für diesen Report können Überlaufbildschirme angefordert werden. Es wird nach der Anzahl der Ein-/Ausgabeoperationen sortiert.

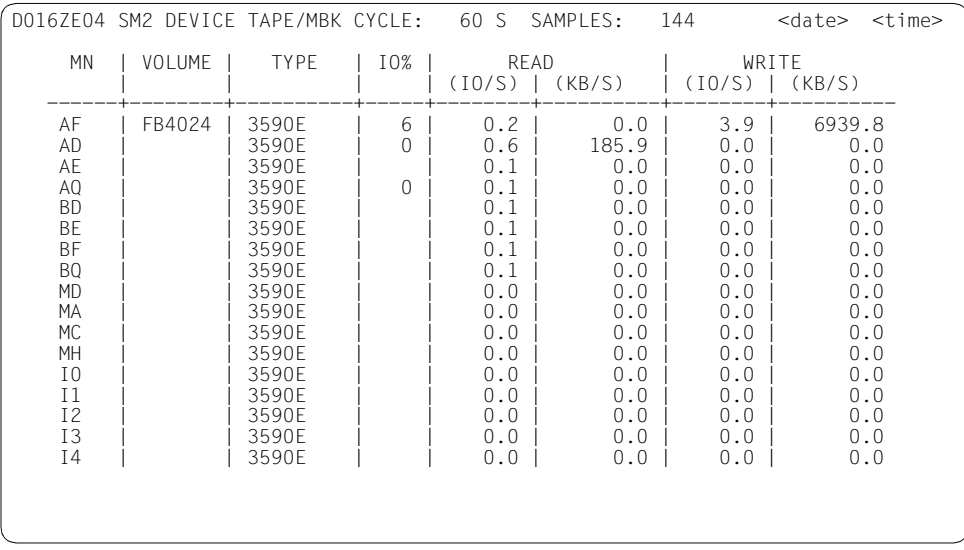

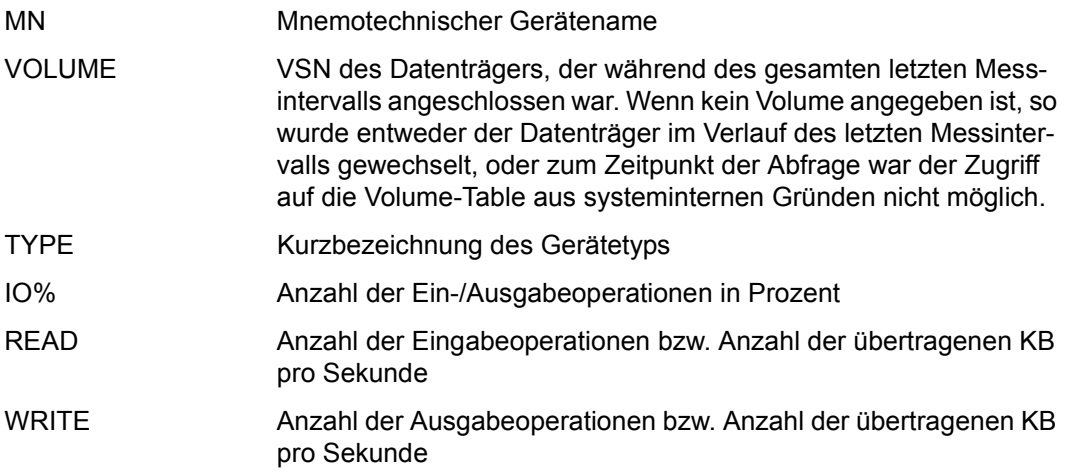

# **DEVICE TD-Report**

Der DEVICE TD-Report liefert Daten über die Ein-/Ausgabe-Operationen von Datenfernverarbeitungsgeräten. Die Daten werden pro Anschluss erfasst, d.h. nach der mnemotechnischen Gerätebezeichnung.

### **Reportausgabe**

Mit der Anweisung REPORT DEVICE\_TD fordert der Benutzer die Ausgabe des DEVICE TD-Reports an. Der Report kann nur dann ausgegeben werden, wenn das Messprogramm SAMPLING-DEVICE eingeschaltet ist. Das Messprogramm wird automatisch beim Starten des Subsystems SM2 oder durch den SM2-Verwalter mit der Anweisung START-MEASUREMENT-PROGRAM TYPE=\*SAMPLING-DEVICE gestartet.

Für diesen Report können Überlaufbildschirme angefordert werden. Es wird nach der Anzahl der Ein-/Ausgabeoperationen sortiert.

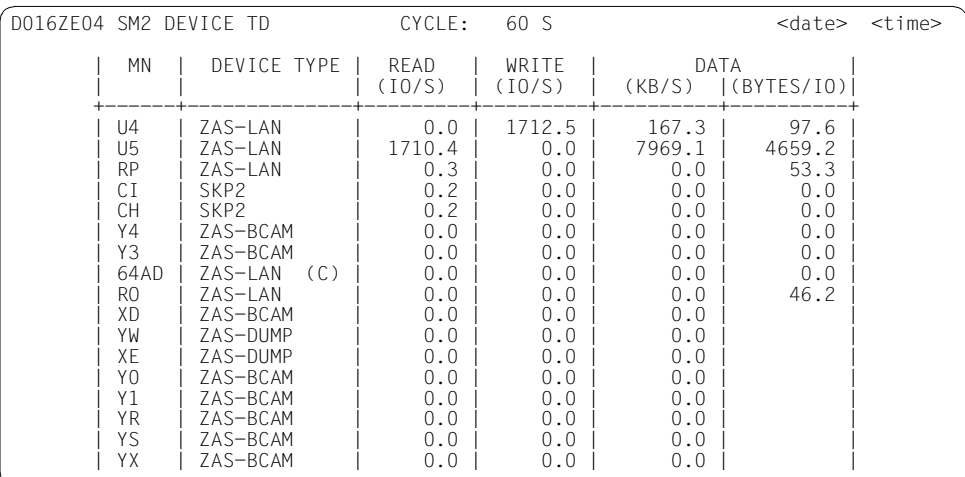

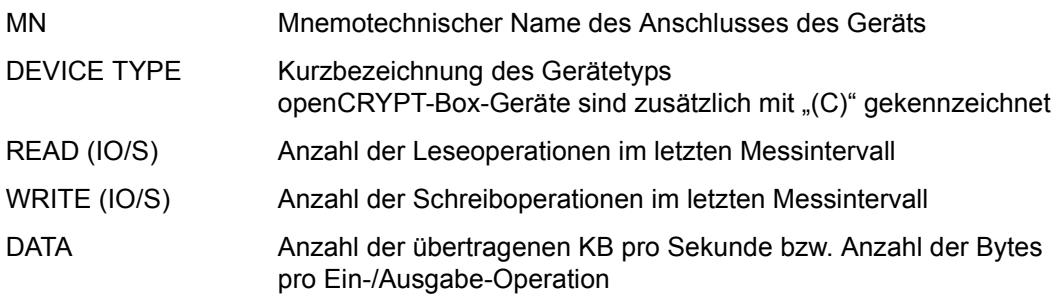

# **DISK FILE-Report**

Im DISK FILE-Report werden die Ein-/Ausgabe-Operationen auf alle Dateien von ausgewählten Plattengeräten ausgegeben.

### **Reportausgabe**

Mit der Anweisung REPORT DISK\_FILE fordert der Benutzer die Ausgabe des DISK FILE-Reports an. Der Report kann nur ausgegeben werden, wenn der SM2-Verwalter

- mit der Anweisung SET-DISK-FILE-PARAMETERS die zu überwachenden Plattengeräte definiert und
- mit der Anweisung START-MEASUREMENT-PROGRAM TYPE=\*DISK-FILE die Messung startet.

Für jedes Plattengerät wird ein gesonderter Bildschirm ausgegeben. Dem privilegierten Benutzer werden alle Dateien angezeigt. Nichtprivilegierten Benutzern werden nur die Dateien ihrer eigenen Kennung angezeigt.

Für diesen Report können Überlaufbildschirme angefordert werden. Die Ausgabe der Messwerte wird nach READ und WRITE sortiert.

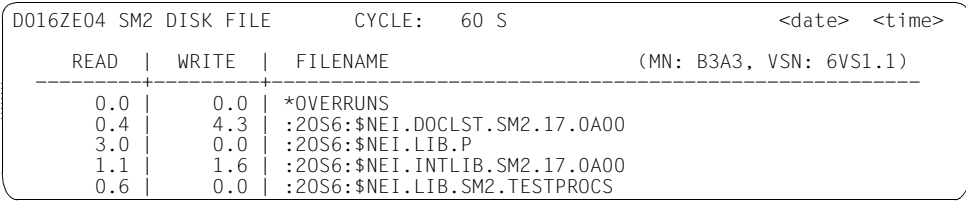

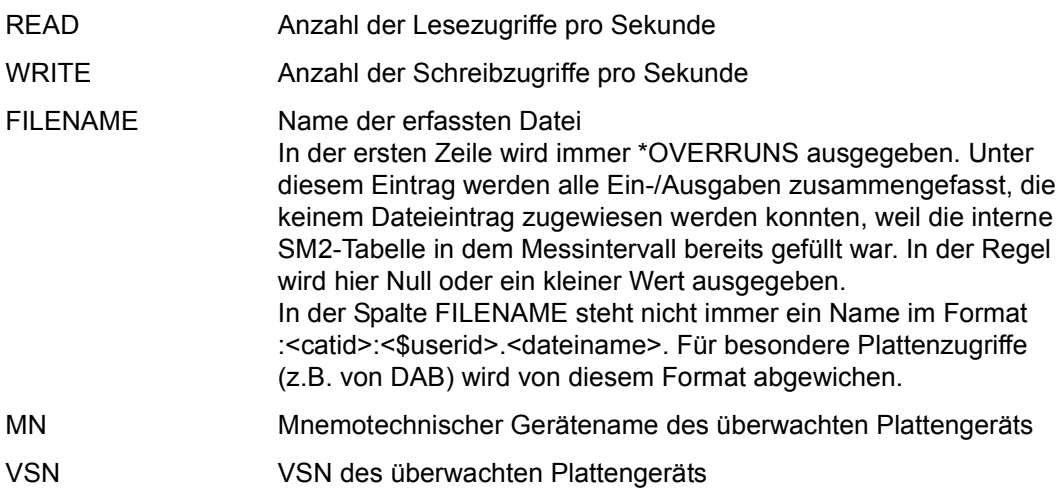

# **DLM-Report**

Der DLM-Report enthält Messwerte von DLM (Distributed Lock Manager).

### **Reportausgabe**

Mit der Anweisung REPORT DLM fordert der Benutzer die Ausgabe des DLM-Reports an. Der DLM-Report kann nur ausgegeben werden, wenn der SM2-Verwalter mit der Anweisung START-MEASUREMENT-PROGRAM TYPE=\*DLM die Messung startet.

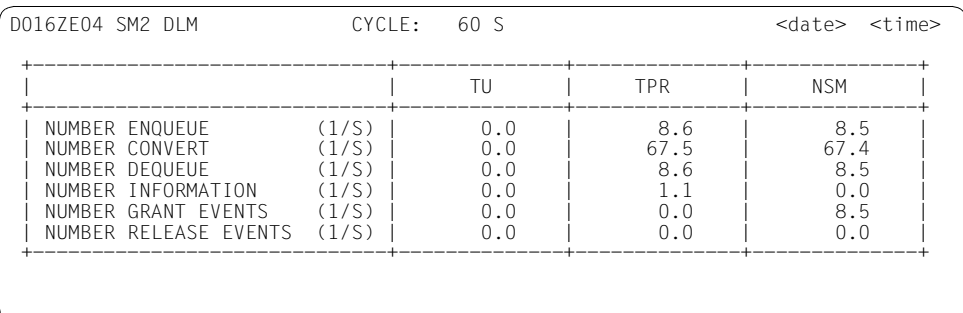

#### **Information über die Messung**

Die einzelnen Angaben haben folgende Bedeutung:

NUMBER ENQUEUE (1/S)

Anzahl der Enqueue-Lock-Requests pro Sekunde von TU, TPR bzw. NSM

NUMBER CONVERT (1/S)

Anzahl der Convert-Lock-Requests pro Sekunde von TU, TPR bzw. NSM

NUMBER DEQUEUE (1/S)

Anzahl der Dequeue-Lock-Requests pro Sekunde von TU, TPR bzw. NSM

#### NUMBER INFORMATION (1/S)

Anzahl der Information-Lock-Requests pro Sekunde von TU bzw. TPR. In der Spalte NSM wird immer 0 ausgegeben.

### NUMBER GRANT EVENTS (1/S)

Anzahl der Grant-Events (Informationen über Lock-Zuteilungen) pro Sekunde

via TU-Contingency, via Börse (bzw. User-Eventing), von NSM (Informationen über Lock-Zuteilungen auf dem lokalen Rechner).

## NUMBER RELEASE EVENTS (1/S)

Anzahl der Release-Events (Anforderung von Lock-Freigaben) pro Sekunde

via TU-Contingency, via Börse (bzw. User-Eventing), von NSM (Anforderungen zur Lock-Freigabe von entfernten Rechnern).

# **FILE-Reports**

Die FILE-Reports enthalten Messwerte über die Zugriffe auf eine Datei.

### **Reportausgabe**

Mit der Anweisung REPORT FILE fordert der Benutzer die Ausgabe des FILE-Reports an.

Der FILE-Report besteht aus folgenden Teilen:

- USER FILE-Report für das benutzerspezifische Messprogramm FILE
- PRIVILEGED FILE-Report für das Messprogramm FILE (nur für privilegierte Benutzer)

Der USER FILE-Report kann nur ausgegeben werden, wenn der SM2-Verwalter

- mit der Anweisung MODIFY-USER-ADMISSION FILE=\*ALLOW das benutzerspezifische Messprogramm FILE erlaubt und
- mit der Anweisung FILE Dateien angemeldet wurden.

Der PRIVILEGED FILE-Report kann nur ausgegeben werden, wenn der SM2-Verwalter

- mit der Anweisung ADD-FILE die Dateien definiert und
- mit der Anweisung START-MEASUREMENT-PROGRAM TYPE=\*FILE die Messung startet.

#### **Ausgabe der Messwerte in den FILE-Reports**

Der nichtprivilegierte Benutzer erhält im **USER FILE-Report** genau die Werte der von ihm angemeldeten Dateien des benutzerspezifischen Messprogramms FILE.

Der privilegierte Benutzer erhält im **PRIVILEGED FILE-Report** die Werte aller Dateien angezeigt, die von einem SM2-Verwalter für das Messprogramm zur Überwachung angemeldet wurden. Diese Werte werden auch in die SM2-Messdatei geschrieben.

Für diesen Report können Überlaufbildschirme angefordert werden.

Das Layout der FILE-Reports für nichtprivilegierte bzw. privilegierte Benutzer ist bis auf die Überschrift identisch (SM2 USER FILE REPORT bzw. SM2 PRIVILEGED FILE REPORT).

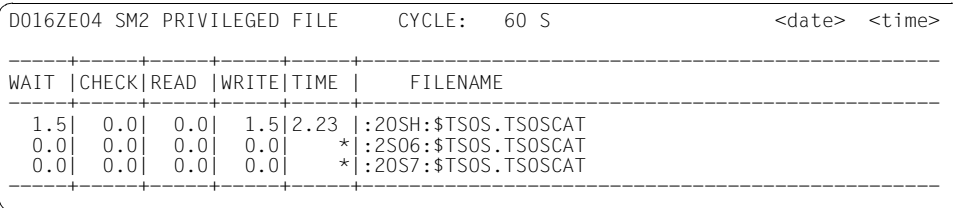

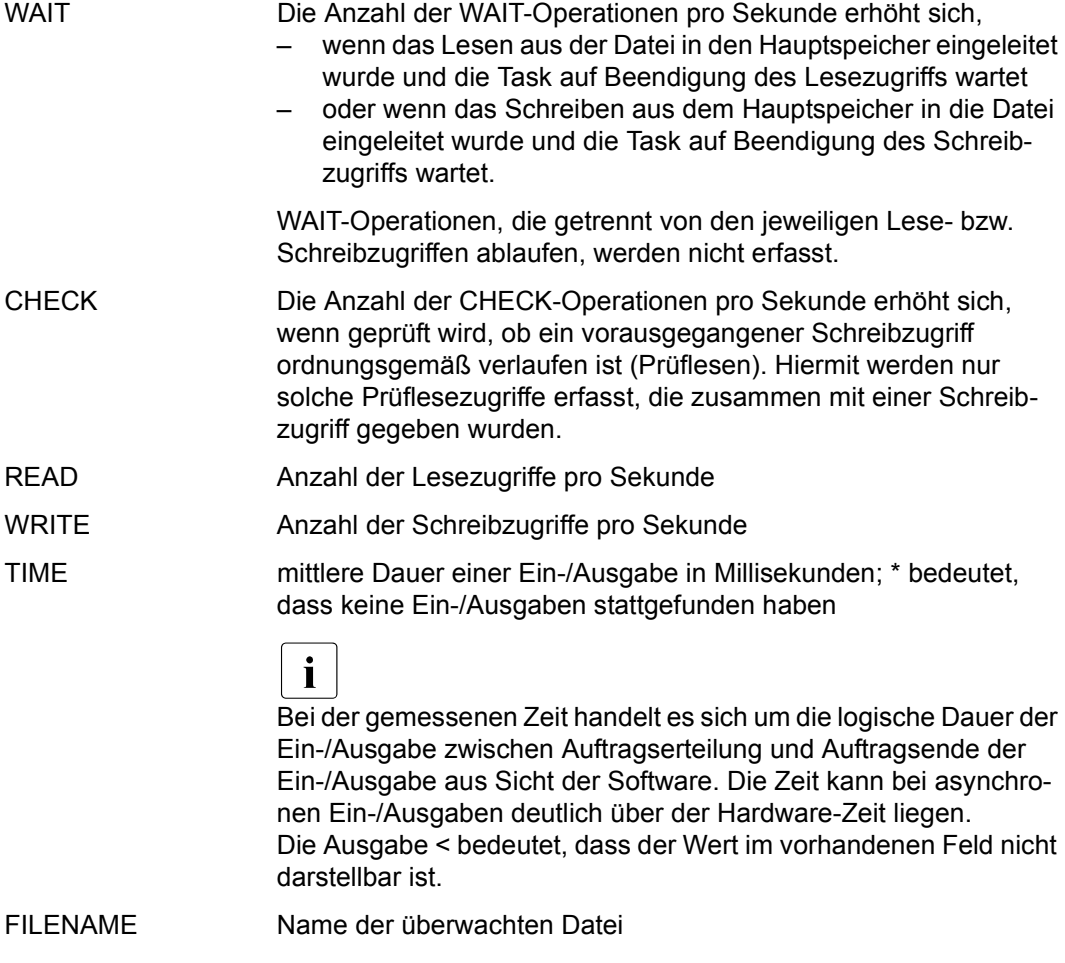

Bei zusammengesetzten PAM-Operationen, z.B. Lesen und Warten auf Beendigung, werden beide Werte erhöht (READ und WAIT).

# **GLOBAL-Report**

Der GLOBAL-Report enthält Daten für einen Rechnerverbund. Er liefert dem Benutzer einen Überblick über die wichtigsten Systemaktivitäten (CPU-Auslastung, IO-Rate, Größe des seitenwechselbaren Hauptspeichers) für jeden ausgewählten Rechner.

### **Reportausgabe**

Mit der Anweisung REPORT GLOBAL fordert der Benutzer die Ausgabe des GLOBAL-Reports an.

Der privilegierte Benutzer kann mit der Anweisung SELECT-HOSTS die Rechner auswählen, die ihm exklusiv im GLOBAL-Report angezeigt werden. Befindet sich unter den ausgewählten Rechnern der lokale Rechner, so wird dieser in der ersten Zeile ausgegeben. Die weiteren Rechner folgen in der Reihenfolge, die mit der SELECT-HOSTS-Anweisung gewählt wurde. Die Kopfzeile enthält die Daten des ersten Rechners, für den gültige Daten vorhanden sind. Für Rechner ohne gültige Daten wird an Stelle der Messwerte \*\* ausgegeben.

Dem nichtprivilegierten Benutzer wird nur der lokale Rechner angezeigt.

Für diesen Report können Überlaufbildschirme angefordert werden.

Weitere Hinweise siehe die Beschreibung der Anweisung SELECT-HOSTS auf [Seite 130.](#page-129-0)

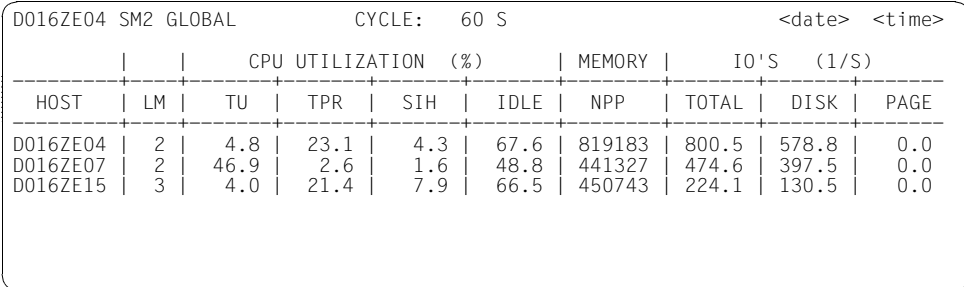

#### **Information über die Messung**

Die Messwerte entsprechen denen des ACTIVITY-Reports.

# **GS-Report**

Der GS-Report liefert partitionspezifische Messdaten über die Auslastung des Global Storage.

## **Reportausgabe**

Mit der Anweisung REPORT GS fordert der Benutzer die Ausgabe des GS-Reports an.

Der GS-Report kann nur ausgegeben werden, wenn der SM2-Verwalter mit der Anweisung START-MEASUREMENT-PROGRAM TYPE=\*GS die Messung startet.

Für diesen Report können Überlaufbildschirme angefordert werden. Die Ausgabe der Messwerte wird nach der Summe der READ- und WRITE-Zugriffe sortiert.

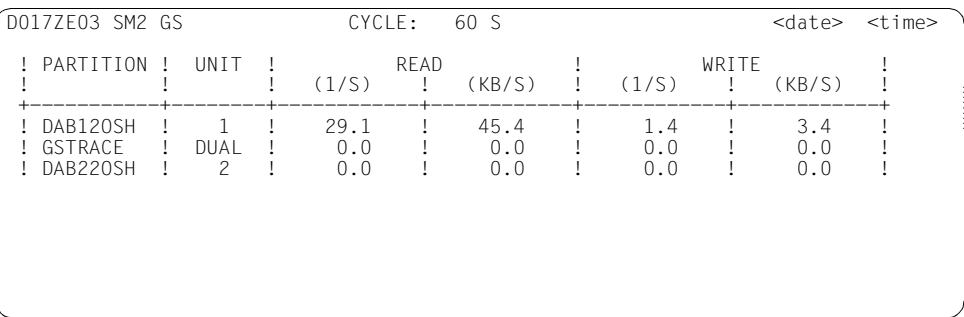

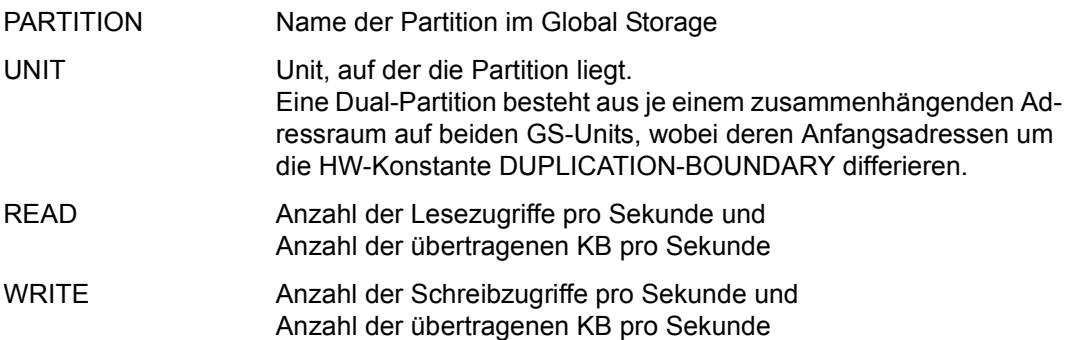

# **GSVOL-Report**

Der GSVOL-Report liefert Messdaten über emulierte Volumes im Global Storage.

### **Reportausgabe**

Mit der Anweisung REPORT GSVOL fordert der Benutzer die Ausgabe des GSVOL-Reports an. Der GSVOL-Report kann nur ausgegeben werden, wenn der SM2-Verwalter mit der Anweisung START-MEASUREMENT-PROGRAM TYPE=\*GSVOL die Messung startet.

Für diesen Report können Überlaufbildschirme angefordert werden. Die Ausgabe der Messwerte wird nach READ und WRITE sortiert.

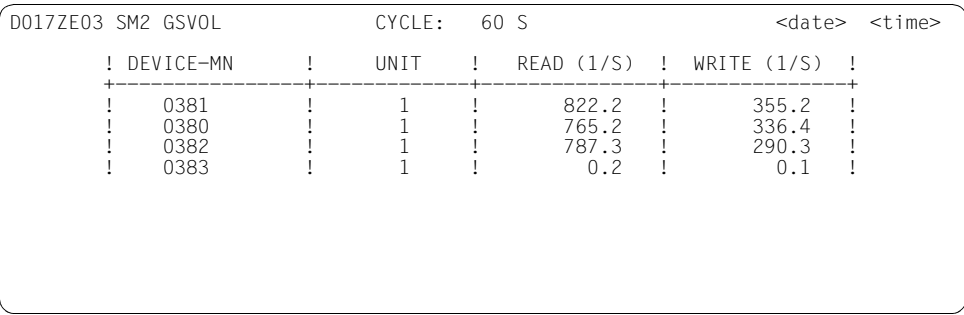

#### **Information über die Messung**

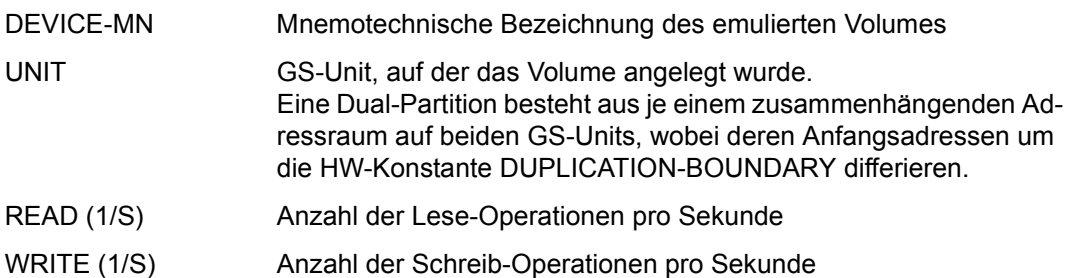

Bei einem Vergleich mit den Werten des GS-Reports muss beachtet werden, dass beim GSVOL-Report die Ein-/Ausgaben auf die emulierten Volumes bezogen sind. Hinter einer Ein-/Ausgabe können sich mehrere GS-Zugriffe verbergen (zusätzlicher Key, Blocklänge).

# <span id="page-269-0"></span>**ISAM-Reports**

In den ISAM-Reports werden Messwerte für ISAM-Pools ausgegeben, die über Pool-Name, Katalogkennung und Gültigkeitsbereich spezifiziert wurden. Die Messung umfasst alle im Pool liegenden Dateien.

Dateispezifische Auswertungen innerhalb von globalen ISAM-Pools im Data Space können im ISAM FILE-Report ausgegeben werden (siehe [Seite 273\)](#page-272-0).

### **Reportausgabe**

Mit der Anweisung REPORT ISAM fordert der Benutzer die Ausgabe der ISAM-Reports an.

Der ISAM-Report besteht aus folgenden Teilen:

- USER ISAM-Report für das benutzerspezifische Messprogramm ISAM
- PRIVILEGED ISAM-Report für das Messprogramm ISAM (nur für privilegierte Benutzer).

Der USER ISAM-Report kann nur ausgegeben werden, wenn der SM2-Erst-Verwalter

- mit der Anweisung MODIFY-USER-ADMISSION ISAM=\*ALLOW das benutzerspezifische Messprogramm ISAM erlaubt und
- mit der Anweisung START-/CHANGE-ISAM-STATISTICS ISAM-Pools angemeldet wurden.

Der PRIVILEGED ISAM-Report kann nur ausgegeben werden, wenn der SM2-Verwalter

- mit der Anweisung ADD-ISAM-POOL die ISAM-Pools definiert und
- mit der Anweisung START-MEASUREMENT-PROGRAM TYPE=\*ISAM die Messung startet.

#### **Ausgabe der Messwerte in den ISAM-Reports**

Der nichtprivilegierte Benutzer erhält im **USER ISAM-Report** genau die Werte der von ihm angemeldeten ISAM-Pools des benutzerspezifischen Messprogramms ISAM.

Der privilegierte Benutzer erhält im **PRIVILEGED ISAM-Report** die Werte aller ISAM-Pools angezeigt, die von einem SM2-Verwalter für das Messprogramm ISAM mit ADD-ISAM-POOL zur Überwachung angemeldet wurden. Diese Werte werden auch in die SM2-Messdatei geschrieben.

Das Layout der ISAM-Reports für nichtprivilegierte bzw. privilegierte Benutzer ist bis auf die Überschrift identisch (SM2 USER ISAM REPORT bzw. SM2 PRIVILEGED ISAM REPORT).

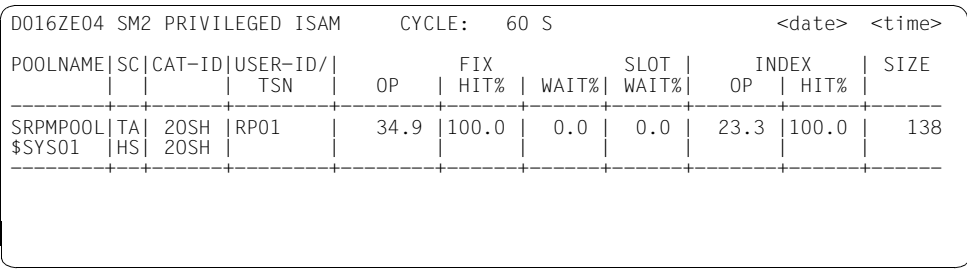

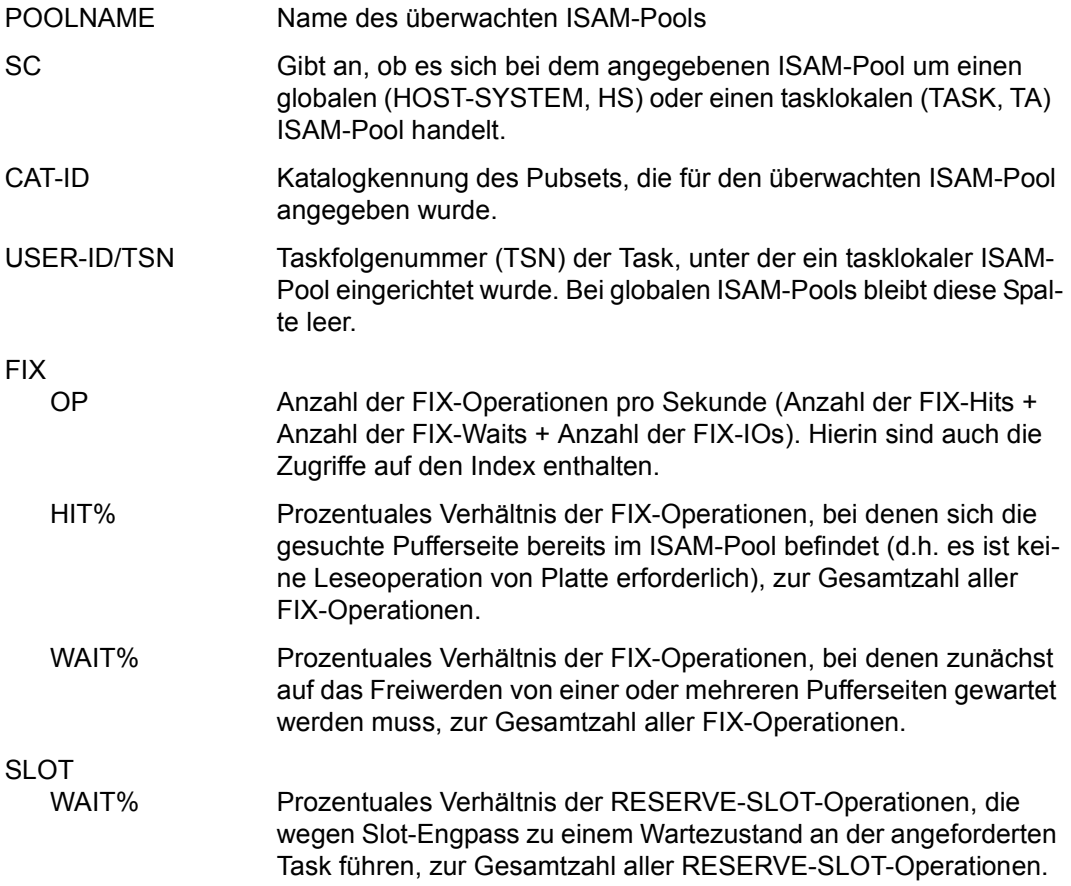

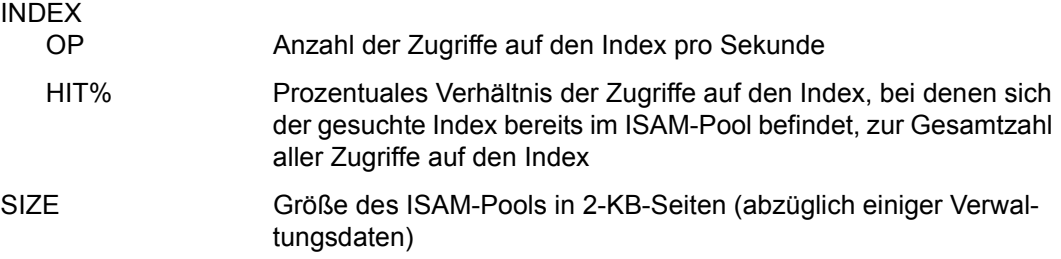

Wird ein ISAM-Pool während eines Messintervalls nie angesprochen, stehen in den sieben letzten Spalten Leerzeichen.

# <span id="page-272-0"></span>**ISAM FILE-Report**

Im ISAM FILE-Report werden Messwerte von NK-ISAM-Dateien ausgegeben, die in einem globalen ISAM-Pool im Data Space liegen.

Die über Pool-Name, Katalogkennung und Gültigkeitsbereich spezifizierten ISAM-Pools können im ISAM-Report ausgegeben werden (siehe [Seite 270](#page-269-0)).

#### **Reportausgabe**

Mit der Anweisung REPORT ISAM\_FILE fordert der Benutzer die Ausgabe des ISAM FILE-Reports an.

Der ISAM FILE-Report kann nur ausgegeben werden, wenn der SM2-Verwalter

- mit der Anweisung ADD-ISAM-FILE den Namen einer NK-ISAM-Datei definiert und
- mit der Anweisung START-MEASUREMENT-PROGRAM TYPE = \*ISAM die Messung startet.

Der privilegierte Benutzer erhält Messwerte für alle überwachten ISAM-Dateien. Der nichtprivilegierte Benutzer erhält die überwachten ISAM-Dateien seiner eigenen Kennung.

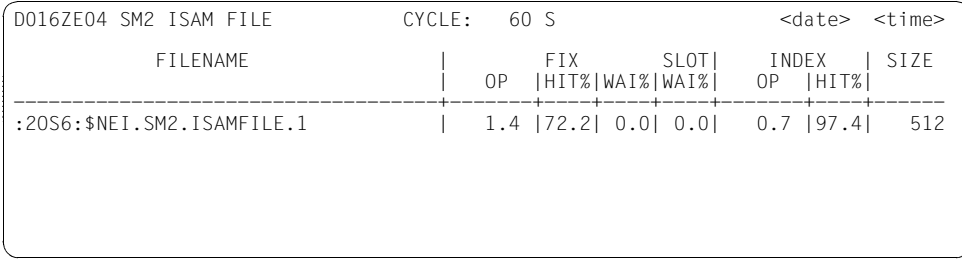

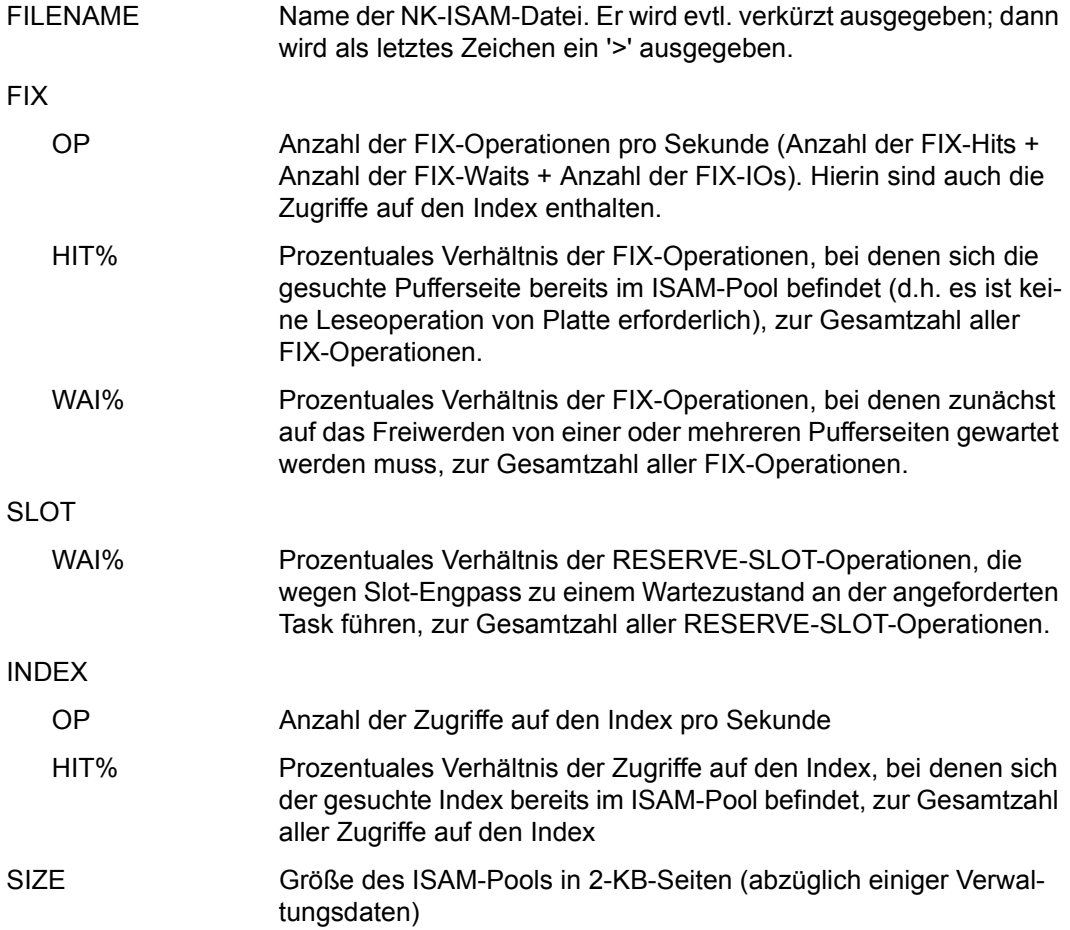

# **MEMORY-Report**

Der MEMORY-Report gibt eine Übersicht über die Auslastung des Hauptspeichers und des virtuellen Adressraums.

### **Reportausgabe**

Mit der Anweisung REPORT MEMORY fordert der Benutzer den MEMORY-Report an.

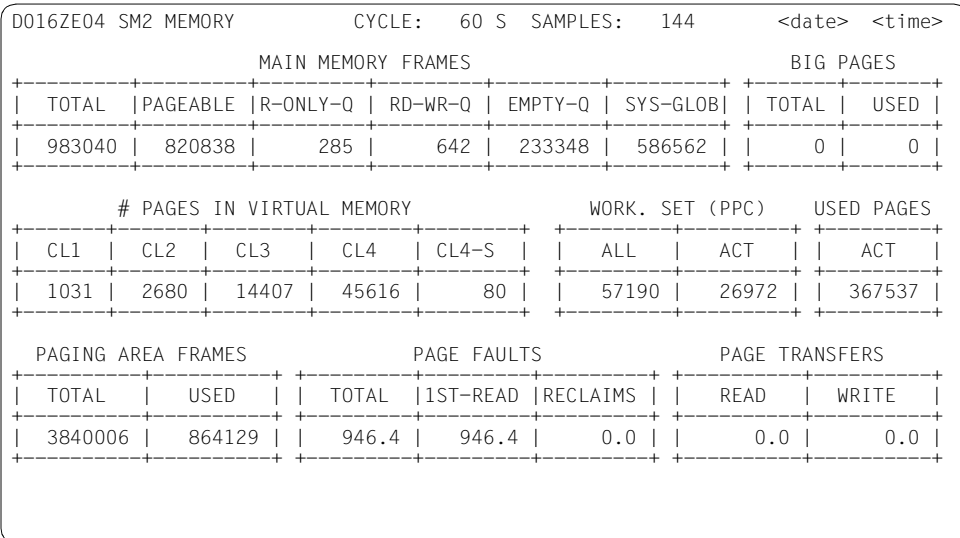

# **Information über die Messung**

#### MAIN MEMORY FRAMES

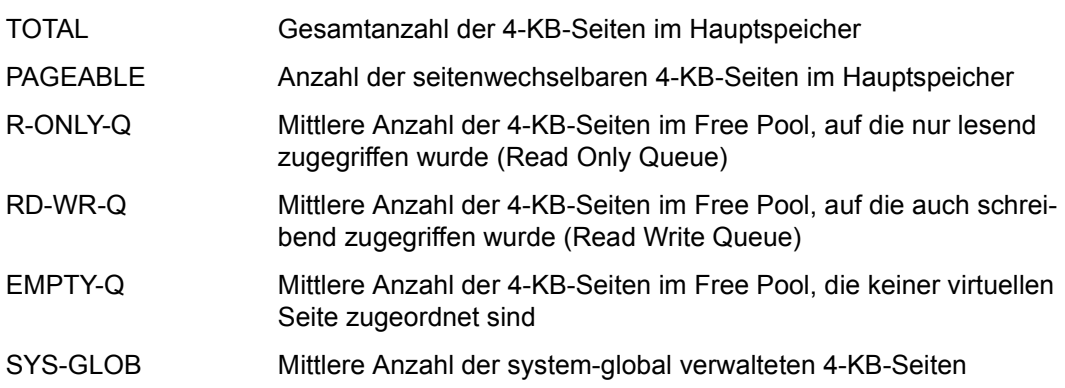

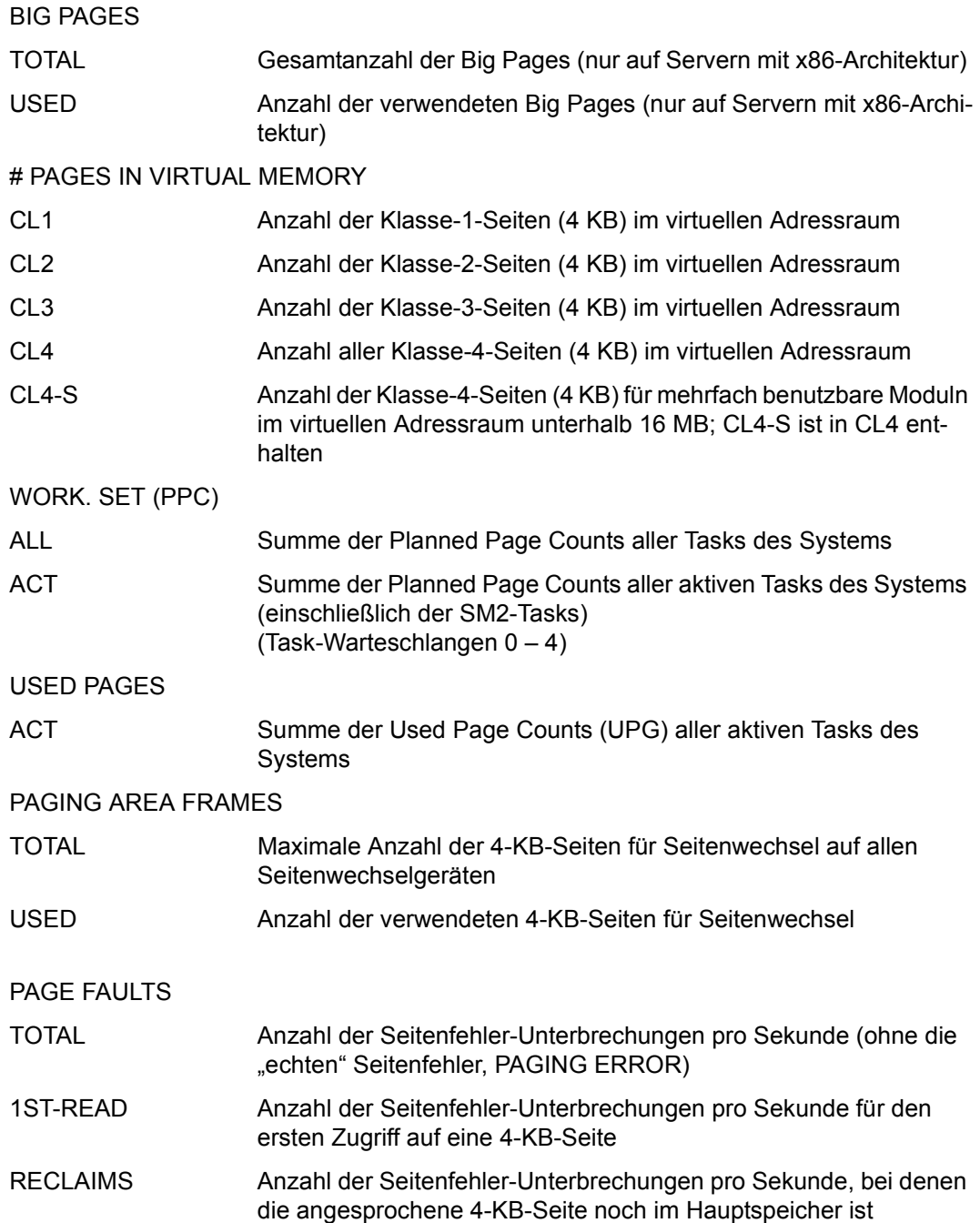

#### PAGE TRANSFERS

READ Anzahl der eingelesenen 4-KB-Seiten pro Sekunde

WRITE Anzahl der geschriebenen 4-KB-Seiten pro Sekunde

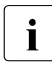

i Die Summe der Werte READ und WRITE entspricht **nicht** dem Wert PAGE unter IO'S PER SEC im ACTIVITY-Report. Vom Memory-Management wird versucht, bis zu 16 Seiten (4 KB) für den Page-out (WRITE) zu einer Ausgabe zusammenzufassen. Mit jedem READ wird eine 4-KB-Seite transferiert. Das entspricht einer Eingabe (siehe auch Fachwörter, [Seite 679,](#page-678-0) Seitenfehler).

# **MSCF-Report**

Der MSCF-Report enthält Messwerte des Subsystems MSCF.

### **Reportausgabe**

Mit der Anweisung REPORT MSCF fordert der Benutzer die Ausgabe des MSCF-Reports an. Der MSCF-Report kann nur ausgegeben werden, wenn der SM2-Verwalter mit der Anweisung START-MEASUREMENT-PROGRAM TYPE=\*MSCF die Messung startet.

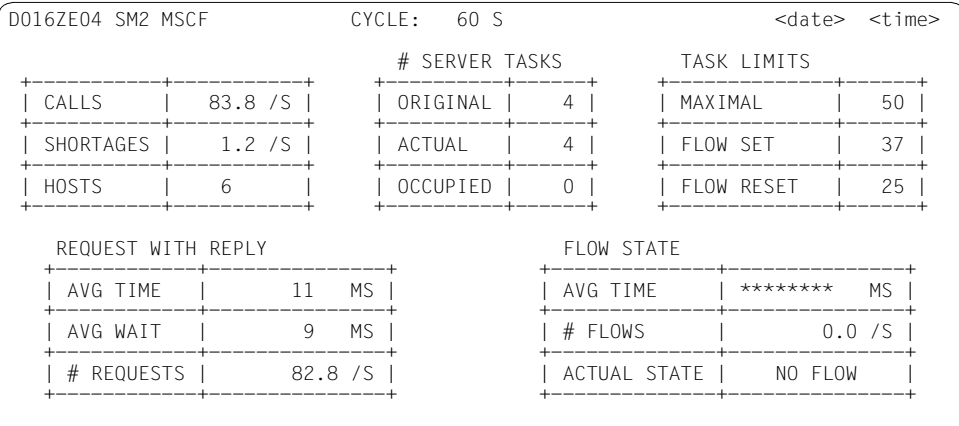

### **Information über die Messung**

Die einzelnen Angaben haben folgende Bedeutung:

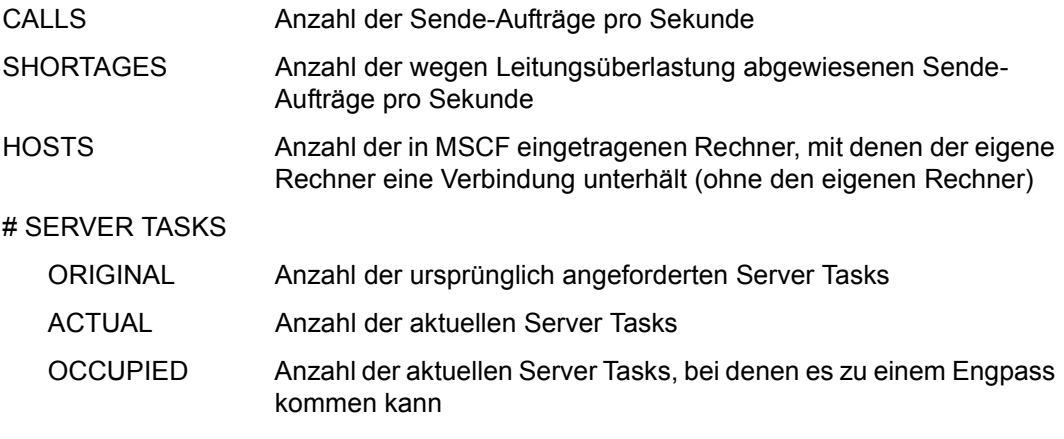

Die Messwerte informieren nur über den Zustand am Ende des Messintervalls, nicht jedoch über den Mittelwert des Messintervalls.

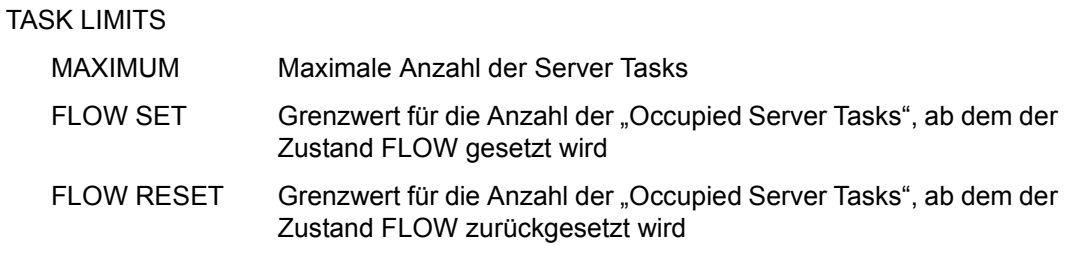

Das Subsystem MSCF setzt sich den Zustand FLOW bzw. NO FLOW in Abhängigkeit von der Anzahl der "Occupied Server Tasks". Im Zustand FLOW kann die maximale Anzahl der Server Tasks überschritten werden.

Weitere Informationen zu Server Tasks und den Grenzwerten können dem Handbuch "HIPLEX MSCF" [\[8\]](#page-684-2) entnommen werden.

#### REQUEST WITH REPLY

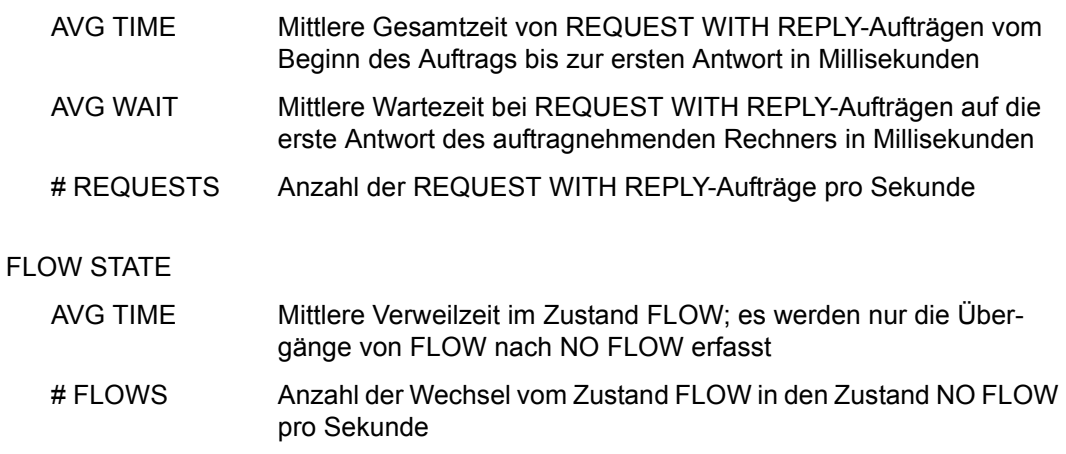

ACTUAL STATE Aktueller Zustand: FLOW oder NO FLOW

Bei den mittleren Zeiten wird \*\*\*\*\*\*\*\* ausgegeben, wenn keine Ereignisse stattgefunden haben.

# **NSM-Report**

Der NSM-Report liefert Daten vom Subsystem NSM (Node Synchronization Manager) für einen Rechnerverbund.

### **Reportausgabe**

Mit der Anweisung REPORT NSM fordert der Benutzer die Ausgabe des NSM-Reports an. Der NSM-Report kann nur ausgegeben werden, wenn der SM2-Verwalter mit der Anweisung START-MEASUREMENT-PROGRAM TYPE=\*NSM die Messung startet.

Der privilegierte Benutzer kann mit der Anweisung SELECT-HOSTS die Rechner auswählen, die ihm exklusiv im NSM-Report angezeigt werden. Befindet sich unter den ausgewählten Rechnern der lokale Rechner, so wird dieser in der ersten Zeile ausgegeben. Die weiteren Rechner folgen in der Reihenfolge, die mit der SELECT-HOSTS-Anweisung gewählt wurde. Die Kopfzeile enthält die Daten des ersten Rechners, für den gültige Daten vorhanden sind. Für Rechner ohne gültige Daten wird an Stelle der Messwerte \*\* ausgegeben.

Dem nichtprivilegierten Benutzer wird nur der lokale Rechner angezeigt.

Für diesen Report können Überlaufbildschirme angefordert werden.

Weitere Hinweise siehe die Beschreibung der Anweisung SELECT-HOSTS auf [Seite 130.](#page-129-1)

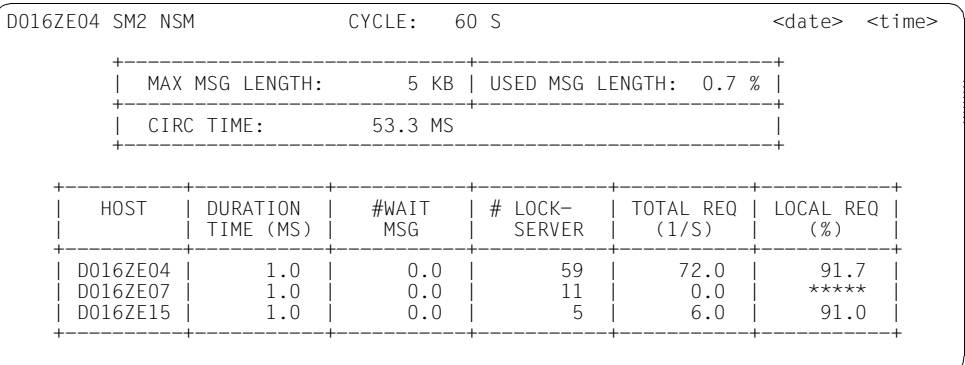

## **Information über die Messung**

MAX MSG LENGTH Länge des NSM-Messagebuffers im Token in KB

USED MSG LENGTH Prozentanteil des genutzten NSM-Messagebuffers

CIRC TIME Token-Umlaufzeit in Millisekunden

Diese Daten werden vom ersten Rechner ausgegeben.

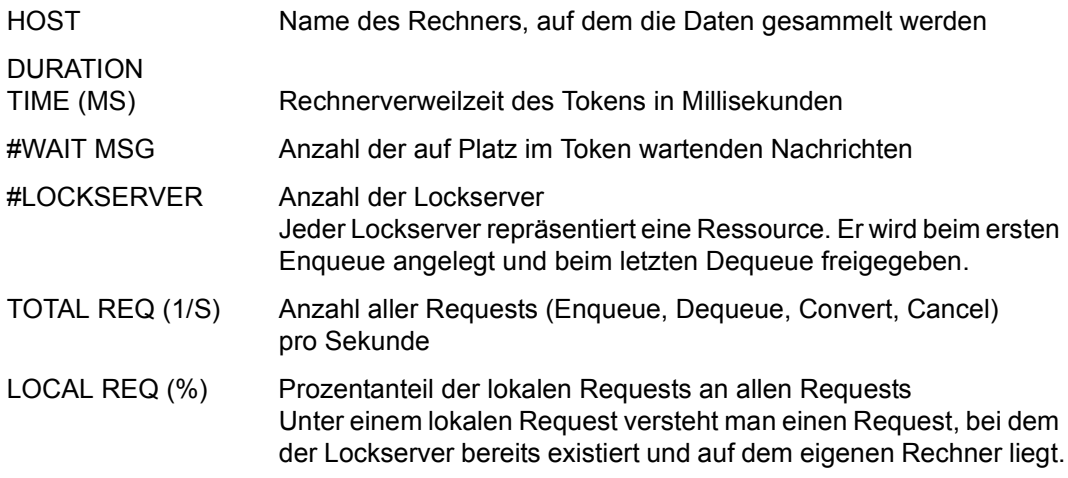

# **OPENFT-Report**

Der OPENFT-Report liefert Belastungswerte für openFT-Instanzen.

### **Reportausgabe**

Mit der Anweisung REPORT OPENFT fordert der Benutzer die Ausgabe des OPENFT-Reports an.

Der OPENFT-Report kann nur ausgegeben werden, wenn

- openFT vorbereitet ist, dass Daten an SM2 geschickt werden (siehe [Seite 61](#page-60-0))
- der SM2-Verwalter mit der Anweisung ADD-OPENFT-INSTANCE openFT-Instanzen definiert hat
- der SM2-Verwalter mit der Anweisung START-MEASUREMENT-PROGRAM TYPE=\*OPENFT die Messung startet

Der Benutzer erhält für jede zu überwachende openFT-Instanz (maximal 16) einen Bildschirm.

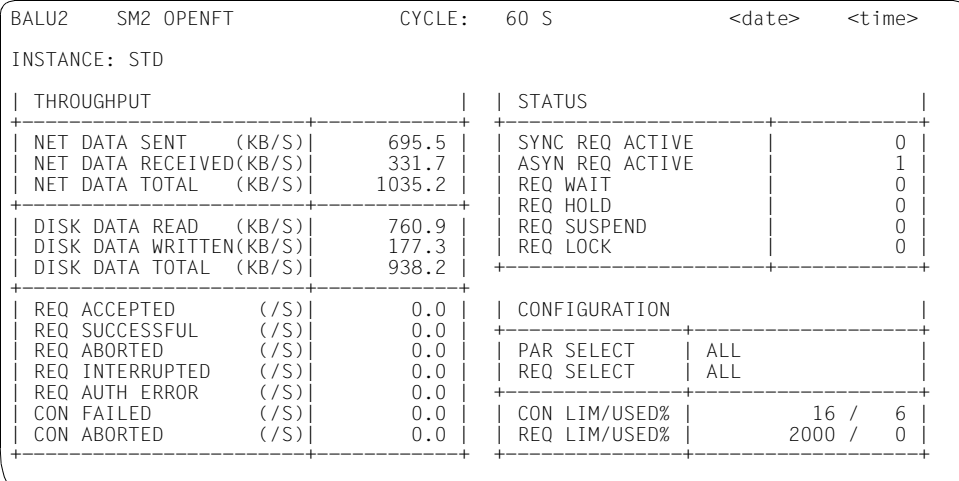

#### **Information über die Messung**

INSTANCE Name der openFT-Instanz

NET DATA SENT Anzahl der bei Sendeaufträgen übertragenen KB pro Sekunde

NET DATA RECEIVED

Anzahl der bei Empfangsaufträgen übertragenen KB pro Sekunde

NET DATA TOTAL Anzahl der übertragenen KB pro Sekunde

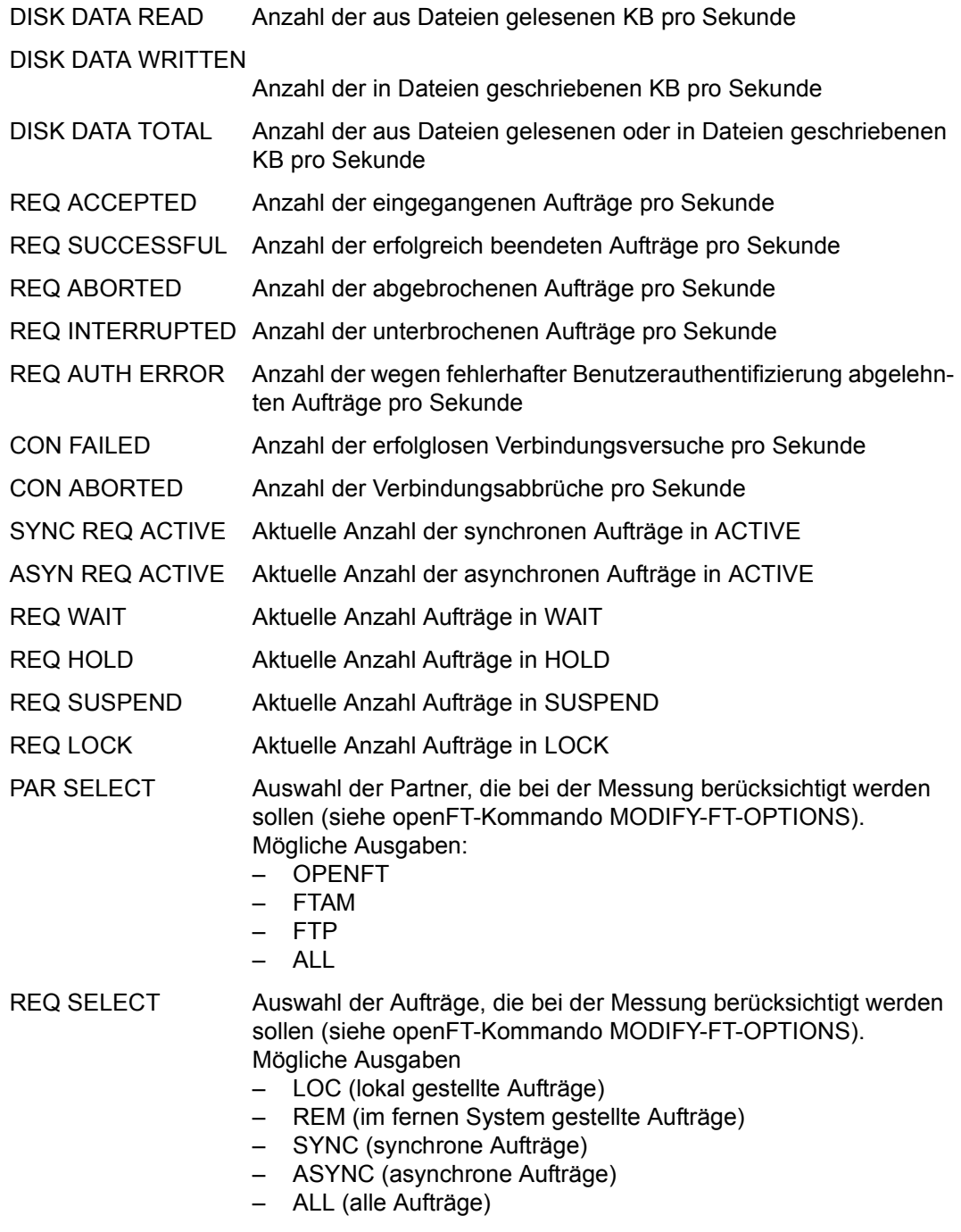

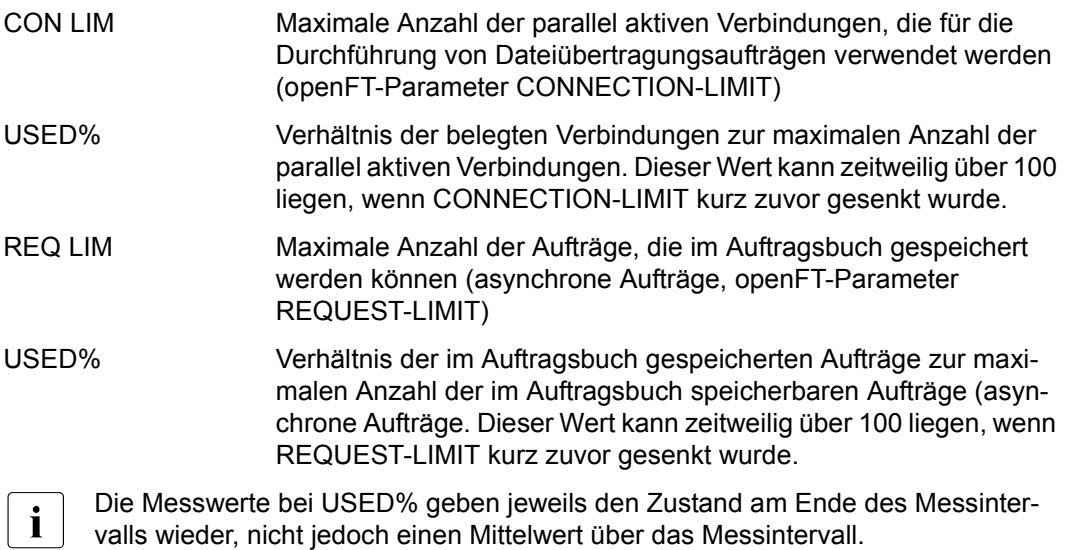

# **PCS-Report**

Der PCS-Report gibt eine Übersicht über die Aktivität des Performance Control Subsystems.

### **Reportausgabe**

Mit der Anweisung REPORT PCS fordert der Benutzer die Ausgabe des PCS-Reports an. Der Report kann nur ausgegeben werden, wenn PCS im letzten Messintervall aktiv war.

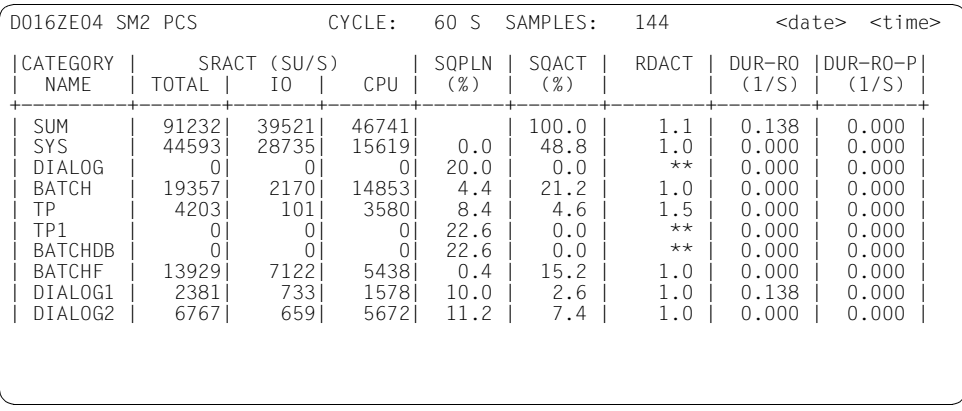

#### **Information über die Messung**

Der Report enthält in der ersten Zeile nach dem Tabellenkopf die Summenwerte (außer für den Wert SQPLN) für alle Kategorien (Kategoriename SUM). In jeder der folgenden Zeilen werden die Daten für die einzelnen Kategorien (maximal 16) ausgegeben.

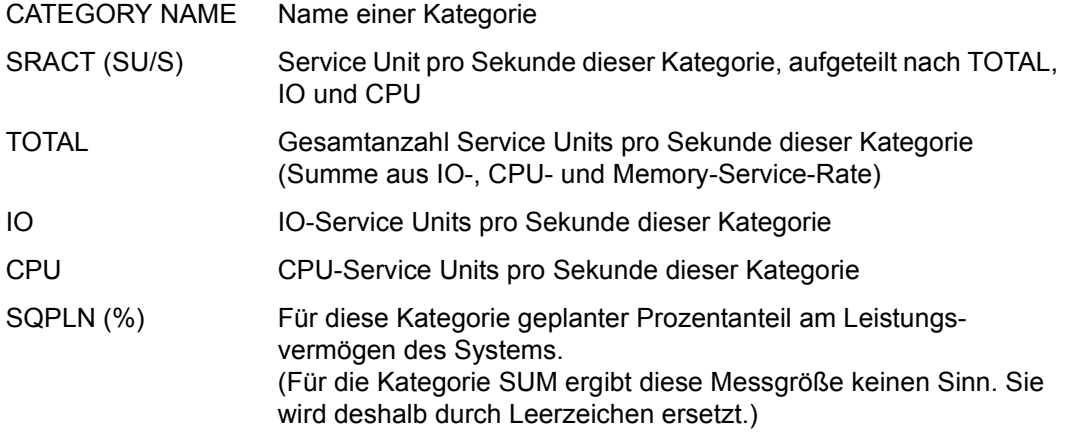

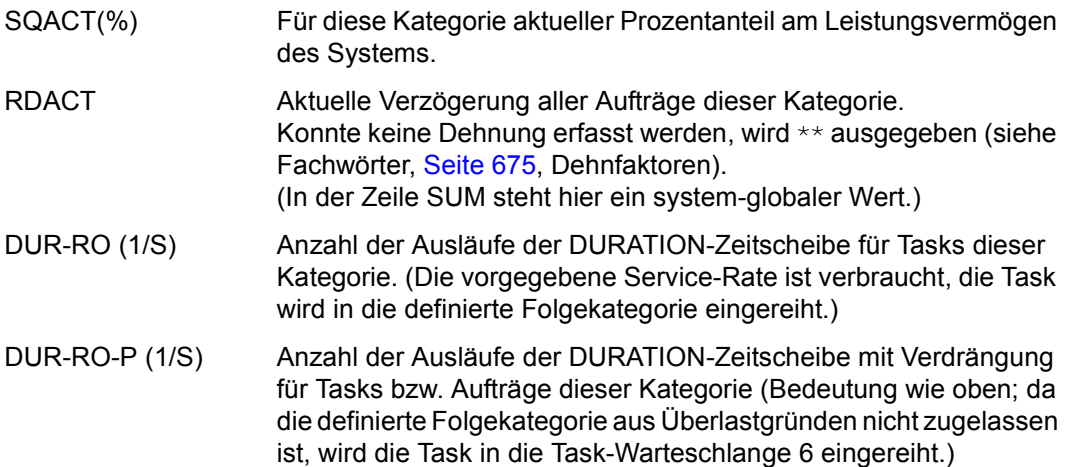

# **PERIODIC TASK-Report**

Der PERIODIC TASK-Report gibt die wichtigsten Verbrauchswerte aller Tasks aus.

### **Reportausgabe**

Mit der Anweisung REPORT PERIODIC fordert der Benutzer die Ausgabe des PERIODIC TASK-Reports an.

Der PERIODIC TASK-Report kann nur ausgegeben werden, wenn der SM2-Verwalter

- mit der Anweisung SET-PERIODIC-TASK-PARAMETERS die Tasks, deren Messwerte in die Messwertedatei geschrieben werden definiert und
- mit der Anweisung START-MEASUREMENT-PROGRAM TYPE=\*PERIODIC-TASK die Messung startet.

Der privilegierte Benutzer erhält Messwerte aller Tasks. Nichtprivilegierte Benutzer erhalten die Tasks ihrer eigenen Kennung.

Für diesen Report können Überlaufbildschirme angefordert werden.

Die Messwerte werden entsprechend dem Sortierkriterium sortiert ausgegeben. Das Sortierkriterium wird mit der Anweisung SELECT-PERIODIC-TASK-PARAMETERS (siehe [Seite 191\)](#page-190-0) definiert. Als Voreinstellung ist das Sortieren nach den Service-Units festgelegt.

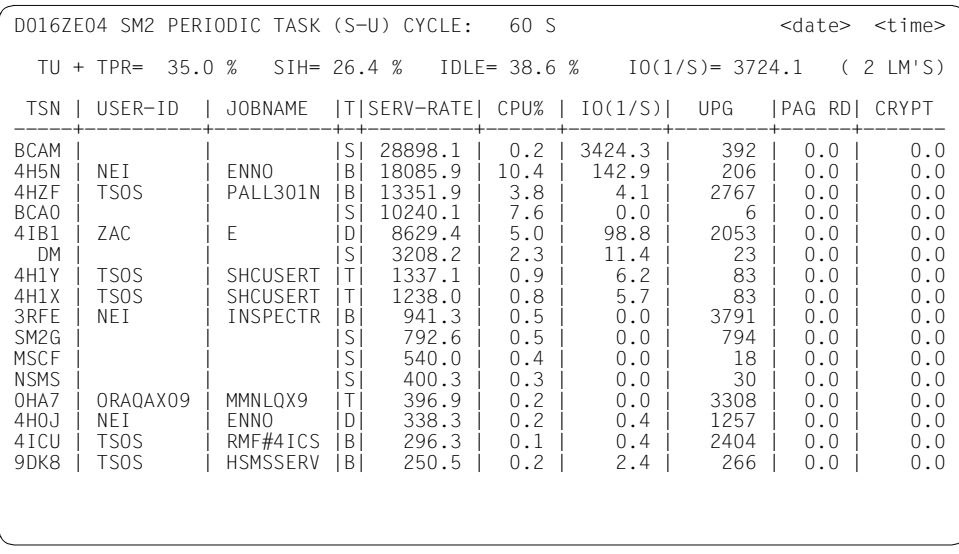

In der Überschriftszeile wird neben dem Namen des Reports auch das verwendete Sortierkriterium CPU, IO, UPG, S-U (Service-Units) ausgegeben.

In der zweiten Überschriftszeile werden die folgenden Werte für das Gesamtsystem ausgegeben (analog REPORT ACTIVITY):

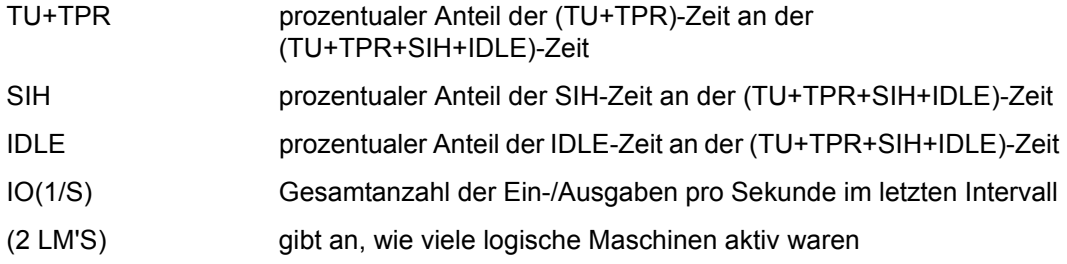

Der PERIODIC TASK-Report enthält die Daten für die Tasks, die mit der Anweisung SELECT-PERIODIC-TASK-PARAMETERS (siehe [Seite 191](#page-190-1)) ausgewählt wurden. Als Voreinstellung ist festgelegt, dass die Daten aller Tasks ausgegeben werden.

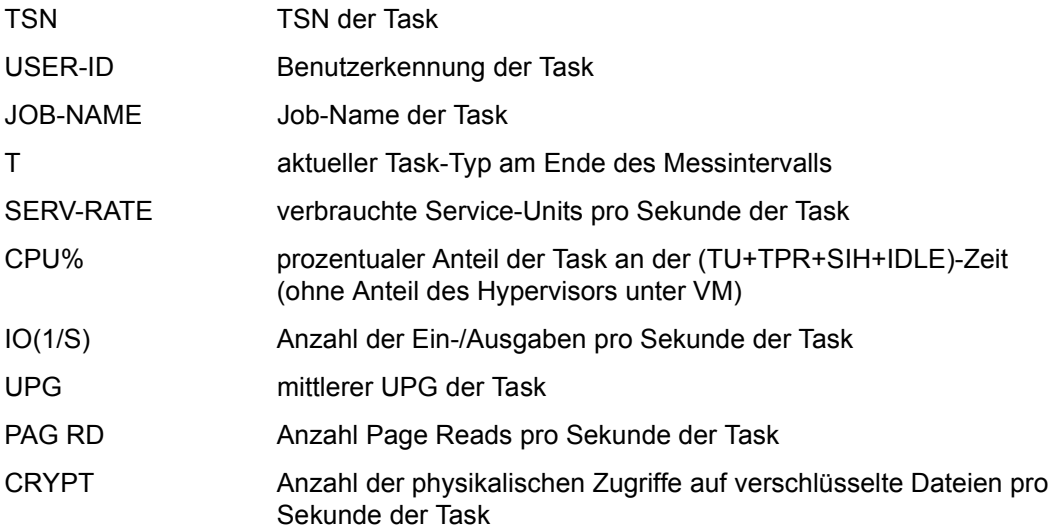

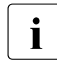

i Das physikalische Schreiben von Seiten auf die Paging-Platte wird verbrauchsmä-<br>I Big der System-Task mit der TSN PGF" zugeordnet ßig der System-Task mit der TSN "PGE" zugeordnet.
# **PFA CACHE-Report**

SM2 erfasst mit dem Messprogramm PFA Messwerte über die Nutzung von Caches unter User-PFA.

Der PFA CACHE-Report liefert eine Übersicht über die Nutzung aller PFA-Cache-Bereiche des Produkts DAB. Die Daten des PFA CACHE-Reports werden auch im DAB-Report ausgegeben.

Als Cache-Medium werden der Hauptspeicher (MM) und der Globalspeicher (Global Storage, GS) genutzt.

#### **Reportausgabe**

Mit der Anweisung REPORT PFA fordert der Benutzer die Ausgabe des PFA CACHE-Reports an. Der Report kann nur ausgegeben werden, wenn der SM2-Verwalter mit der Anweisung START-MEASUREMENT-PROGRAM TYPE=\*PFA die Messung startet.

Für diesen Report können Überlaufbildschirme angefordert werden. Die Ausgabe der Messwerte wird nach READ und WRITE sortiert.

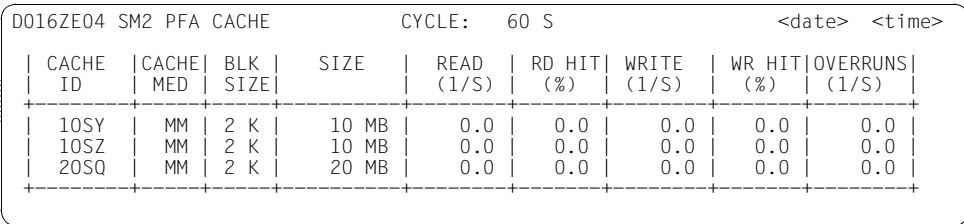

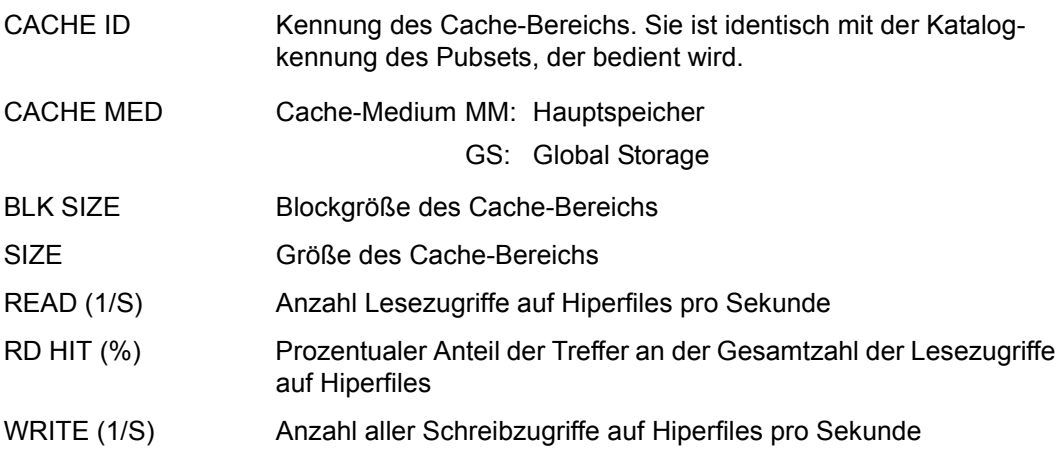

WR HIT (%) Prozentualer Anteil der schnell durchgeführten Schreibzugriffe an der Gesamtzahl der durchgeführten Schreibzugriffe auf Hiperfiles OVERRUNS (1/S) Wegen Überlast misslungene Versuche der Cache-Bereichsbenutzung pro Sekunde

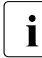

i Die Anzahl der Lese- und Schreibzugriffe pro Sekunde wird auf eine Stelle hinter<br>1 dem Komma ausgegeben: READ- und WRITE-Raten < 0.05 pro Sekunde werden dem Komma ausgegeben; READ- und WRITE-Raten < 0.05 pro Sekunde werden auf 0.0 pro Sekunde abgerundet, die HIT-Raten werden berechnet.

## **POSIX-Report**

#### **Reportausgabe**

Mit der Anweisung REPORT POSIX fordert der Benutzer die Ausgabe des POSIX-Reports an. Der POSIX-Report kann nur ausgegeben werden, wenn der SM2-Verwalter mit der Anweisung START-MEASUREMENT-PROGRAM TYPE=\*POSIX die Messung startet.

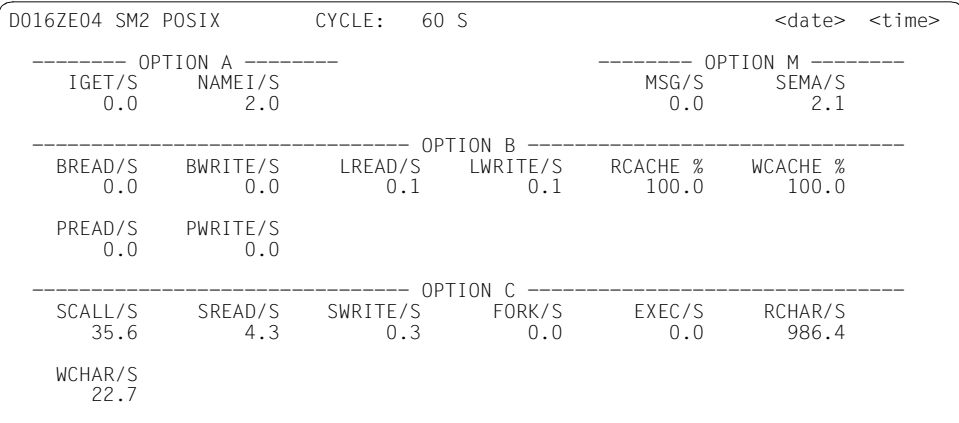

#### **Information über die Messung**

Die einzelnen Angaben haben folgende Bedeutung:

OPTION A informiert über die Anwendung von Systemroutinen für den Dateizugriff:

IGET/S Anzahl der im UFS(Berkeley fast file system)-Dateisystem pro Sekunde über den Inode-Eintrag ermittelten Dateien

NAMEI/S Anzahl, wie oft pro Sekunde ein Pfadname im Dateisystem gesucht wurde

OPTION M informiert über Message- und Semaphoraktivitäten:

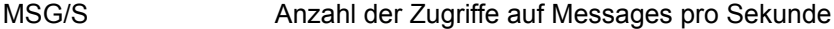

SEMA/S Anzahl der Semaphoraktivitäten pro Sekunde

OPTION B informiert über die Pufferauslastung:

- BREAD/S, BWRITE/S Datenübertragungen pro Sekunde zwischen Systempuffer und Festplatte oder anderen blockorientierten Geräten
- LREAD/S, LWRITE/S Zugriffe auf Systempuffer pro Sekunde
- RCACHE, WCACHE Cache-Speicher-Treffer-Verhältnis, d.h. RCACHE 1-BREAD/LREAD (in Prozent) WCACHE 1-BWRITE/LWRITE (in Prozent)
- PREAD/S, PWRITE/S Anzahl physikalischer Datenübertragungen pro Sekunde (raw device)

OPTION C informiert über Systemaufrufe:

SCALL/S alle Arten von Systemaufrufen pro Sekunde

SREAD/S, SWRITE/S, FORK/S, EXEC/S

spezielle Systemaufrufe

RCHAR/S, WCHAR/S Zeichen, die durch read( )- und write( )-Systemaufrufe übertragen wurden

# **PUBSET-Report**

Im PUBSET-Report werden Informationen zur Belegung von importierten SF-Pubsets oder Volume-Sets ausgegeben.

### **Reportausgabe**

Mit der Anweisung REPORT PUBSET fordert der Benutzer die Ausgabe des PUBSET-Reports an. Der PUBSET-Report kann nur ausgegeben werden, wenn der SM2-Verwalter mit der Anweisung START-MEASUREMENT-PROGRAM TYPE=\*PUBSET die Messung startet.

Für diesen Report können Überlaufbildschirme angefordert werden. Die Ausgabe der Messwerte wird nach USED sortiert.

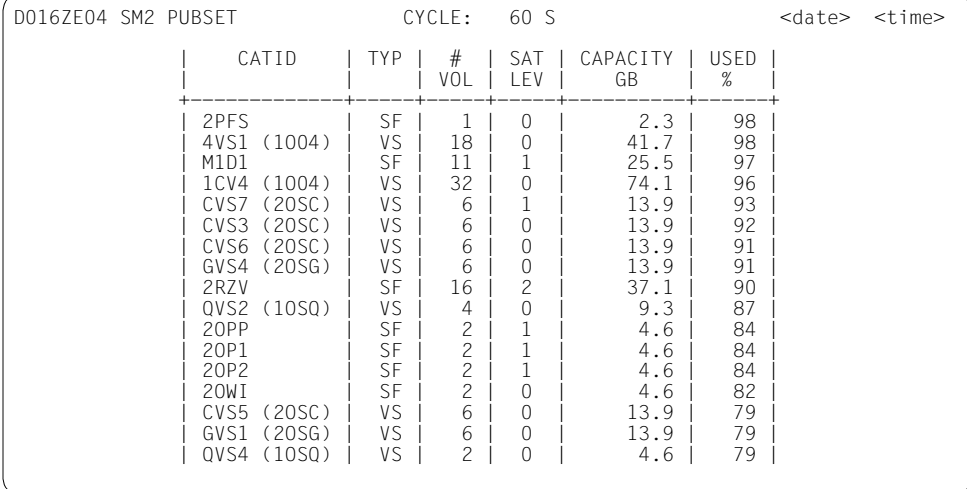

#### **Information über die Messung**

Die einzelnen Angaben haben folgende Bedeutung:

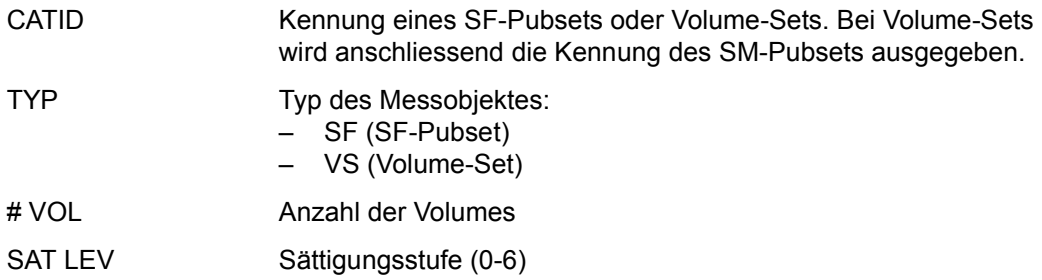

CAPACITY (GB) Kapazität in GB

USED (%) Belegung in %

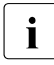

i Nur Daten von importierten SF-Pubsets oder Volume-Sets werden ausgegeben.<br>I Außerdem werden nur Volumes ohne Allokierungssperre (siehe MODIFY-PUB-Außerdem werden nur Volumes ohne Allokierungssperre (siehe MODIFY-PUB-SET-RESTRICTIONS) berücksichtigt.

## **RESPONSETIME-Report**

Im RESPONSETIME-Report erhält der Benutzer Messdaten über Antwortzeiten, Denkzeiten, Transaktionszeiten und Nachrichtenwartezeiten im BCAM-Pool.

#### **Reportausgabe**

Mit der Anweisung REPORT RESPONSE fordert der Benutzer die Ausgabe des RESPONSETIME-Reports an.

Der Report kann nur ausgegeben werden, wenn der SM2-Verwalter

- mit der Anweisung SET-RESPONSETIME-PARAMETERS die Messparameter definiert,
- mit der Anweisung ADD-CONNECTION-SET die zu überwachenden Verbindungsmengen bestimmt und
- mit der Anweisung START-MEASUREMENT-PROGRAM TYPE=\*RESPONSETIME die Messung startet.

Je nach Definition des SCOPE-Operanden in den Anweisungen SET-RESPONSETIME-PARAMETERS oder MODIFY-RESPONSETIME-PARAMETERS gibt der SM2 bucketspezifische und/oder kategoriespezifische Bildschirme aus.

Bei SCOPE=\*BUCKET erhält der Benutzer für jede der zu überwachenden Verbindungsmengen (maximal 16 inklusive der globalen Statistik) einen eigenen Bildschirm mit den bucketspezifischen Werten. Die globale Statistik wird dabei als Erste ausgegeben.

Bei SCOPE=\*CATEGORY erhält der Benutzer für jede der zu überwachenden Verbindungsmengen (maximal 16 inklusive der globalen Statistik) einen eigenen Bildschirm mit den kategoriespezifischen Werten. Die globale Statistik wird dabei als Erste ausgegeben.

Kategorien, für die keine Werte vorliegen, werden nicht ausgegeben. Liegen für mehr als 13 Kategorien Werte vor, wird der Bildschirm um die entsprechende Anzahl von Zeilen nach oben verschoben, sodass die obersten Zeilen des Reports nicht mehr auf dem Bildschirm zu sehen sind.

Sind SCOPE=\*CATEGORY und SCOPE=\*BUCKET angegeben, wird zuerst für die bucketspezifischen und dann für die kategoriespezifischen Werte ein Bildschirm ausgegeben.

### **Bucketspezifischer Bildschirm**

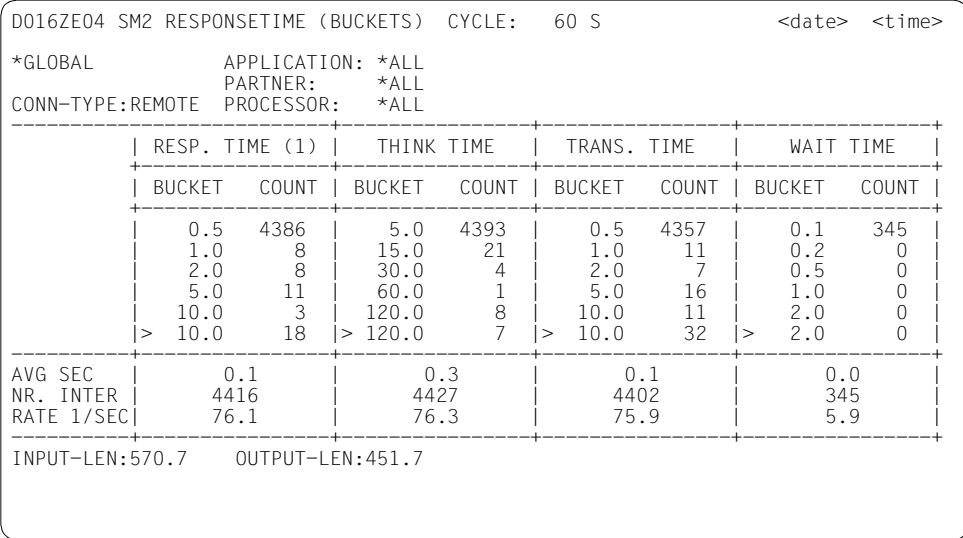

### **Information über die Messung**

Über den Messwerten werden bei jedem Bildschirm die zugehörigen Verbindungen bzw. Verbindungsgruppen sowie der Verbindungsmengenname – im Beispiel \*GLOBAL – (wird bei der Anweisung ADD-CONNECTION-SET festgelegt) ausgegeben.

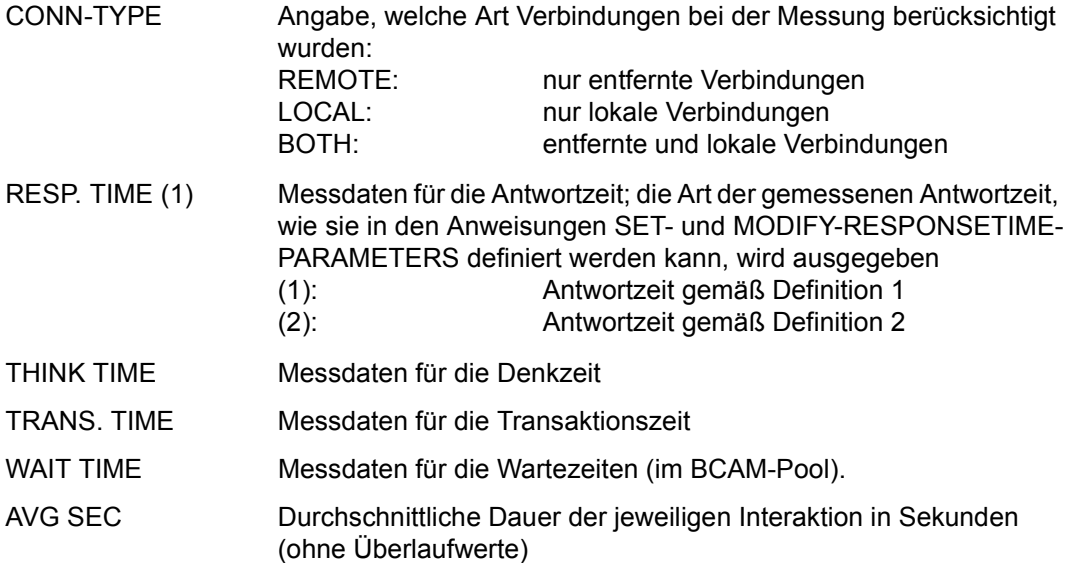

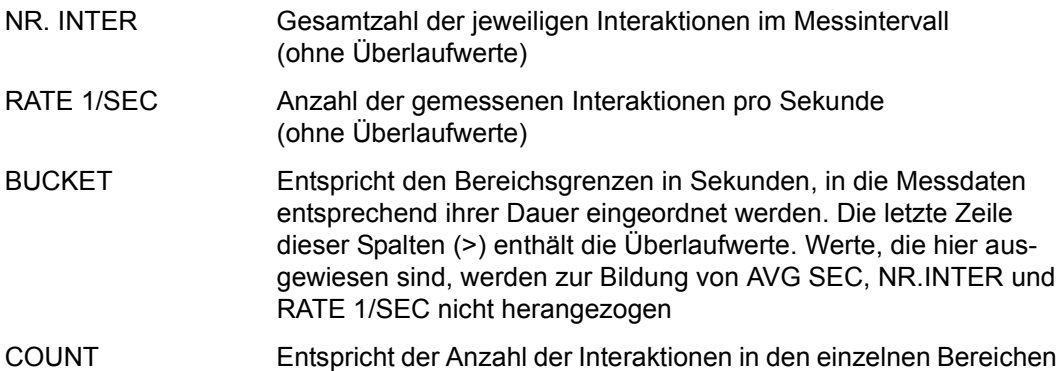

Die SM2-Verwalter können sowohl die Bereichsgrenzen als auch die Anzahl der Bereiche mit den Anweisungen SET- und MODIFY-RESPONSETIME-PARAMETERS verändern, wenn die Vorbesetzung nicht beibehalten werden soll. Wurden im letzten Messintervall Interaktionen nicht erfasst, so wird in jedem der RESPONSETIME-Bildschirme in der letzten Zeile die Meldung NOTE: SOME INTERACTIONS MISSED ausgegeben. Dies kann z.B. der Fall sein, wenn mehr Verbindungen aktiv sind, als im Parameter CONNECTION-NUMBER der SET- bzw. MODIFY-RESPONSETIME-PARAMETERS-Anweisung definiert sind.

INPUT-LEN Durchschnittliche Längen in Byte der Ein- bzw. Ausgabenachrichten OUTPUT-LEN

#### **Kategoriespezifischer Bildschirm**

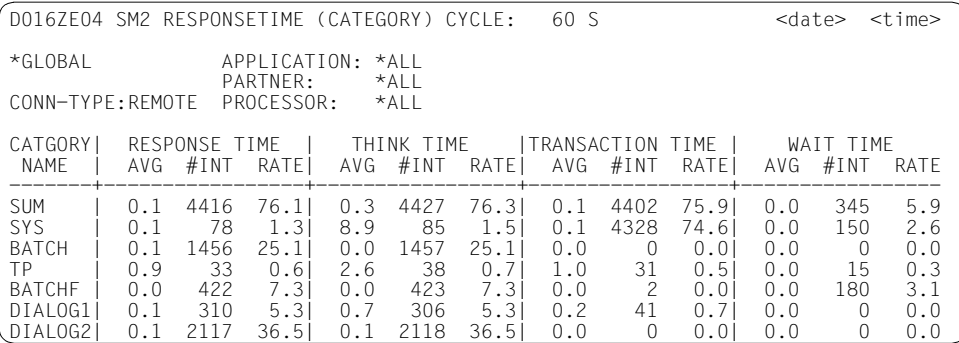

### **Information über die Messung**

Über den Messwerten werden bei jedem Bildschirm die zugehörigen Verbindungen bzw. Verbindungsgruppen sowie der Verbindungsmengenname – im Beispiel \*GLOBAL – ausgegeben. (Eine Verbindungsmenge mit Namen \*GLOBAL, in der alle Verbindungen überwacht werden (CONNECTION (\*ALL,\*ALL,\*ALL)), wird automatisch mit der Anweisung SET-RESPONSETIME-PARAMETERS definiert.)

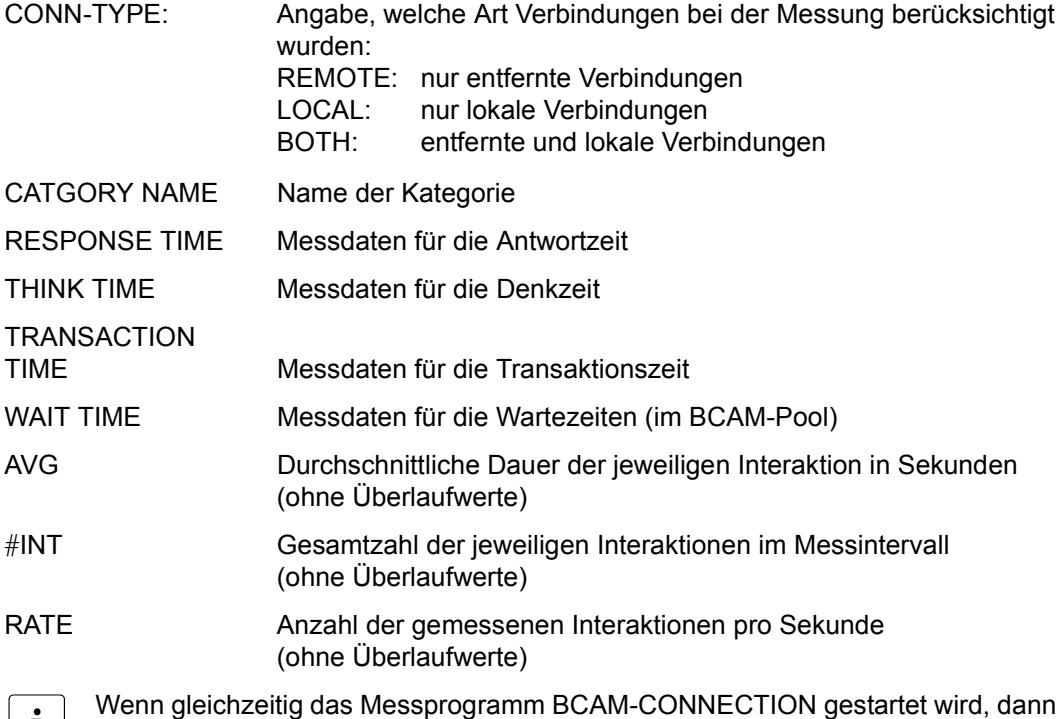

können bei WAIT TIME fehlerhafte Werte ausgegeben werden.

## **SESAM SQL-Report**

Im SESAM SQL-Report werden Daten des SESAM/SQL-Datenbanksystems ausgegeben.

#### **Reportausgabe**

Mit der Anweisung REPORT SESAM\_SQL fordert der Benutzer die Ausgabe des SESAM SQL-Reports an.

Der SESAM SQL-Report kann nur ausgegeben werden, wenn

- SESAM/SQL vorbereitet ist, dass Daten an SM2 geschickt werden (siehe [Seite 72\)](#page-71-0)
- der SM2-Verwalter mit der Anweisung START-MEASUREMENT-PROGRAM TYPE=\*SESAM-SQL die Messung startet.

Für diesen Report können Überlaufbildschirme angefordert werden. Die Ausgabe der Messwerte wird nach DB CONF sortiert.

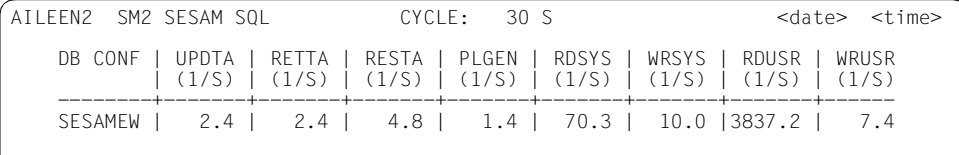

#### **Information über die Messung**

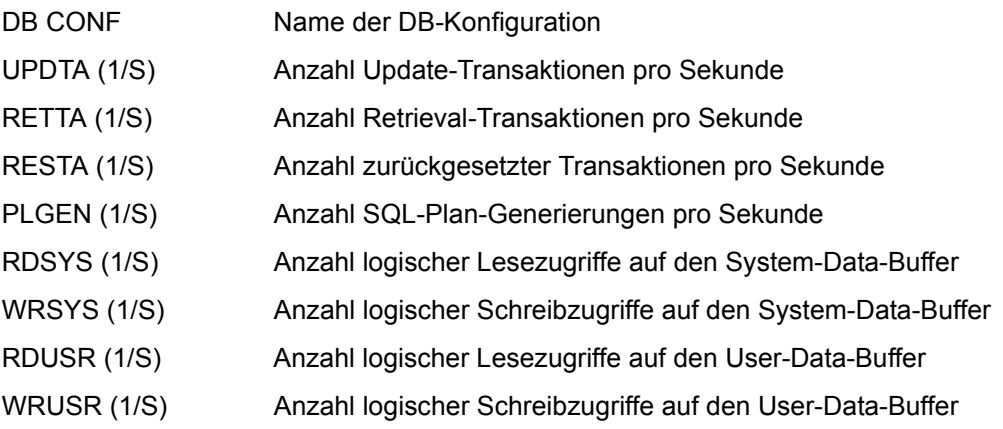

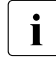

i Die Messwerte werden asynchron von SESAM/SQL an SM2 geliefert und gelten für allem SM2 geliefert und gelten für allem SM2 ein oder mehrere von SESAM/SQL festgelegte Intervalle, die nicht mit dem SM2- Intervall übereinstimmen müssen. Hierbei kann es sowohl Unterschiede bei der Länge der Intervalle als auch zeitliche Verschiebungen zwischen SESAM/SQL-

und SM2-Intervallen geben. Für die Normierung der Messwerte auf eine Sekunde wird die Dauer des einen oder der mehreren SESAM/SQL-Intervalle herangezogen. Die Werte sind also exakt, aber sie passen nur bedingt zum SM2-Intervall.

### **SHARED PUBSET-Report**

Der SHARED PUBSET-Report enthält Messdaten über Ein-/Ausgabe-Operationen auf Plattengeräte von Shared Pubsets für einen Rechnerverbund.

#### **Reportausgabe**

Mit der Anweisung REPORT SHARED\_PUBSET fordert der Benutzer die Ausgabe des SHARED PUBSET-Reports an.

Die Messwerte unter SERVICETIME werden nur dann ausgegeben, wenn der SM2-Verwalter

- mit der Anweisung SET-SAMPLING-DEVICE-PARAMETERS die Messung der Bedienzeiten definiert und
- mit der Anweisung START-MEASUREMENT-PROGRAM TYPE=\*SAMPLING-DE-VICE die Messung startet.

Beim Starten des Subsystems SM2 wird das Messprogramm SAMPLING-DEVICE ohne die Erfassung der Bedienzeiten gestartet.

Der privilegierte Benutzer kann mit der Anweisung SELECT-HOSTS (siehe [Seite 130](#page-129-0)) die Rechner auswählen, deren Messwerte im Report berücksichtigt werden sollen. Die Kopfzeile enthält die Daten des lokalen Rechners (sofern dieser ausgewählt worden ist) oder des ersten Rechners, für den gültige Daten vorliegen. Liegen für einen Rechner keine gültigen Daten vor, so wird in der zweiten Zeile SOME DATA MISSED ausgegeben. Dem nichtprivilegierten Benutzer werden nur die Messwerte des lokalen Rechners angezeigt.

Für Parallel Access Volumes (PAV) gilt:

- Nur Basis-Geräte werden ausgegeben. Die Messwerte beziehen sich auf das Basis-Gerät und die zugeordneten Alias-Geräte (Summen- bzw. Mittelwertbildung).
- Für Basis-Geräte wird die mittlere Anzahl zugeordneter Alias-Geräte ausgegeben. Wenn es sich nicht um ein Basis-Gerät handelt, werden Leerzeichen ausgegeben.

Für diesen Report können Überlaufbildschirme angefordert werden. Die Ausgabe der Messwerte wird nach der Anzahl der Ein-/Ausgaben sortiert.

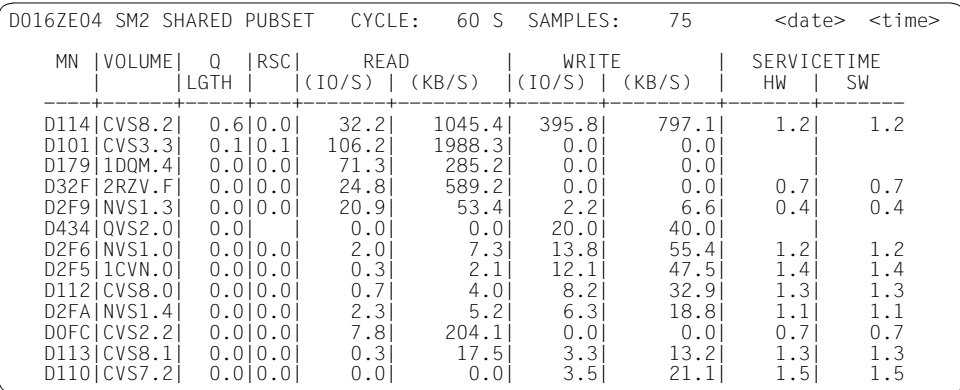

#### **Information über die Messung**

Die Werte entsprechen denen des DEVICE DISK-Reports und werden als Summe der einzelnen Rechner gebildet.

Die Auslastung der Platten in Prozent (wie im DEVICE DISK-Report) kann von SM2 nicht ohne weiteres bestimmt werden. Jeder Rechner erkennt nur seine eigenen Zugriffe auf die Platte. Bereits mit einem Anstartversuch der Ein-/Ausgabe gilt die Platte als aktiv, auch wenn noch gewartet werden muss, bis ein anderer Rechner seinen Zugriff beendet hat. Dadurch kann es zu einer Dehnung der lokalen Auslastungen kommen, die von der Höhe der eigenen bzw. fremden Lasten und von der zeitlichen Verteilung dieser Lasten abhängt.

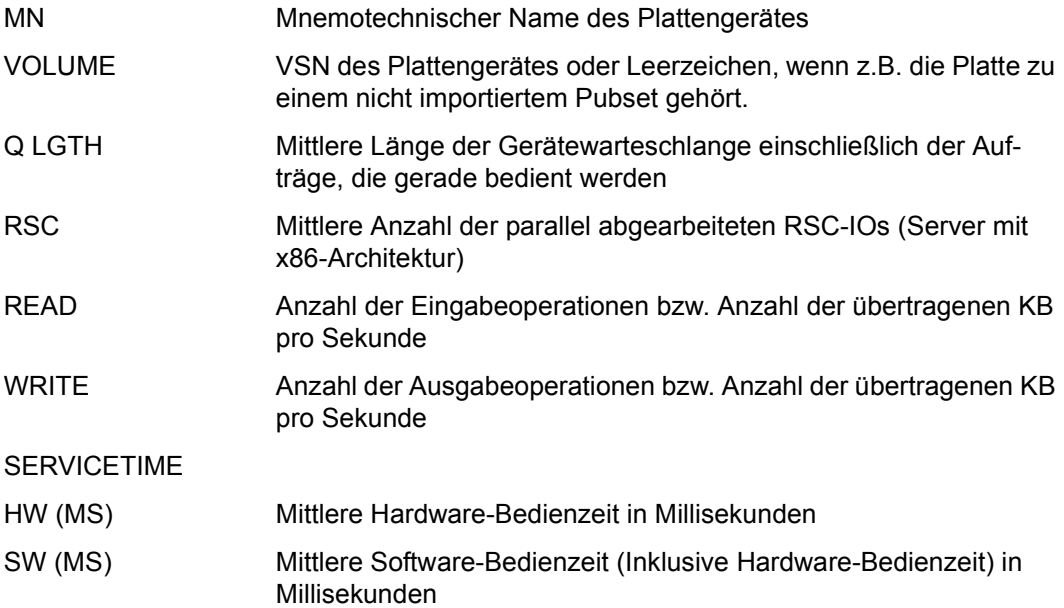

## **SVC-Report**

Der SVC-Report gibt eine Übersicht über die Aufrufe von SVCs.

#### **Reportausgabe**

Mit der Anweisung REPORT SVC fordert der Benutzer die Ausgabe des SVC-Reports an. Der Report kann nur ausgegeben werden, wenn der SM2-Verwalter mit der Anweisung START-MEASUREMENT-PROGRAM TYPE=\*SVC die Messung startet.

Die Ausgabe der Messwerte wird nach der Summe der Aufrufe aus TU und TPR sortiert. Es werden maximal so viele Einträge ausgegeben, wie auf den Bildschirm passen. Dazu kommt ein Summenwert über alle SVCs und, falls nötig, ein Restwert für auf dieser Seite nicht ausgewiesene SVCs. Es wird nur ein Bildschirm ausgegeben.

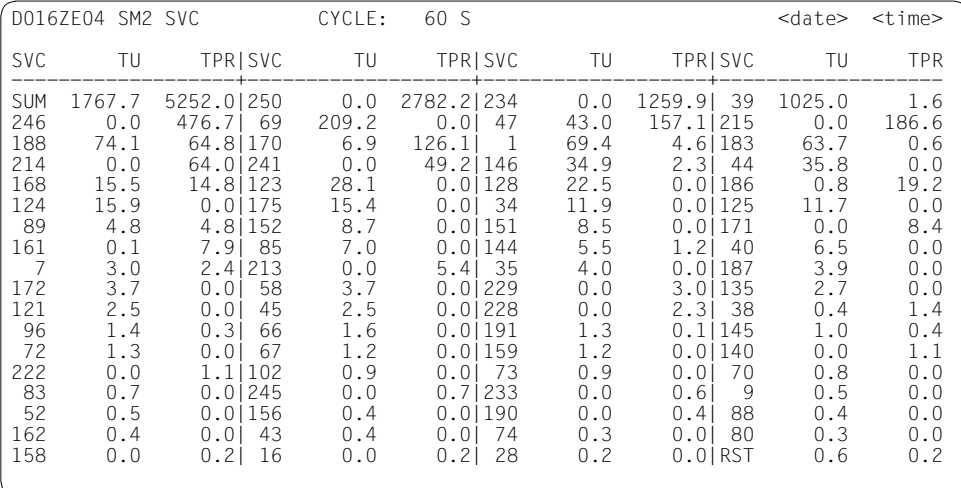

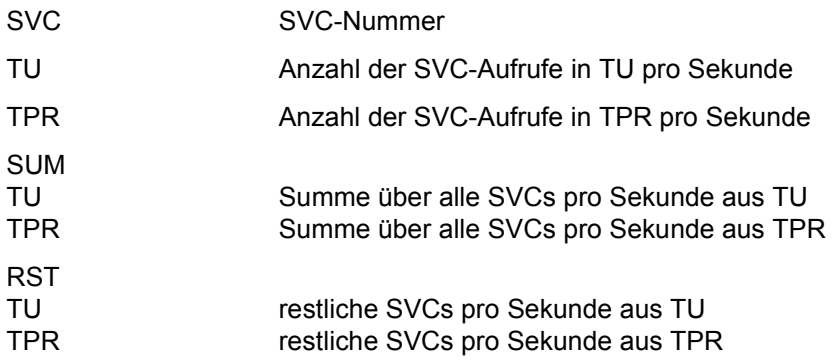

## **SYMMETRIX-Reports**

In den SYMMETRIX-Reports werden Daten über die Nutzung von Symmetrix-Systemen ausgegeben.

- Der SYMMETRIX-Report liefert Summendaten für alle erreichbaren Symmetrix-Systeme.
- Der SYMMETRIX PUBSET-Report liefert Messdaten zu den Pubsets von ausgewählten Symmetrix-Systemen.
- Der SYMMETRIX DEVICE-Report liefert Messdaten zu den Geräten von ausgewählten Pubsets auf Symmetrix-Systemen.

Die Reports können nur ausgegeben werden, wenn der SM2-Verwalter

- mit der Anweisung SET-STORAGE-SYSTEM-PARAMETERS die Messoperanden definiert und
- mit der Anweisung START-MEASUREMENT-PROGRAM TYPE=\*STORAGE-SYS-TEM die Messung startet.

Das Messprogramm STORAGE-SYSTEM setzt das kostenpflichtige Produkt SHC-OSD voraus. Die Messwerte werden nur für direkt erreichbare, generierte Steuerungen der Symmetrix-Systeme erfasst.

Im Gegensatz zu anderen SM2-Messprogrammen sind die erfassten Daten der Symmetrix-Systeme nicht rechnerorientiert, sondern beziehen sich global auf ein Symmetrix-System. Dies ist insbesondere bei der Interpretation der Daten von Bedeutung.

Folgende Darstellung zeigt die Hierarchie der Reports und die Anweisung zur Anforderung:

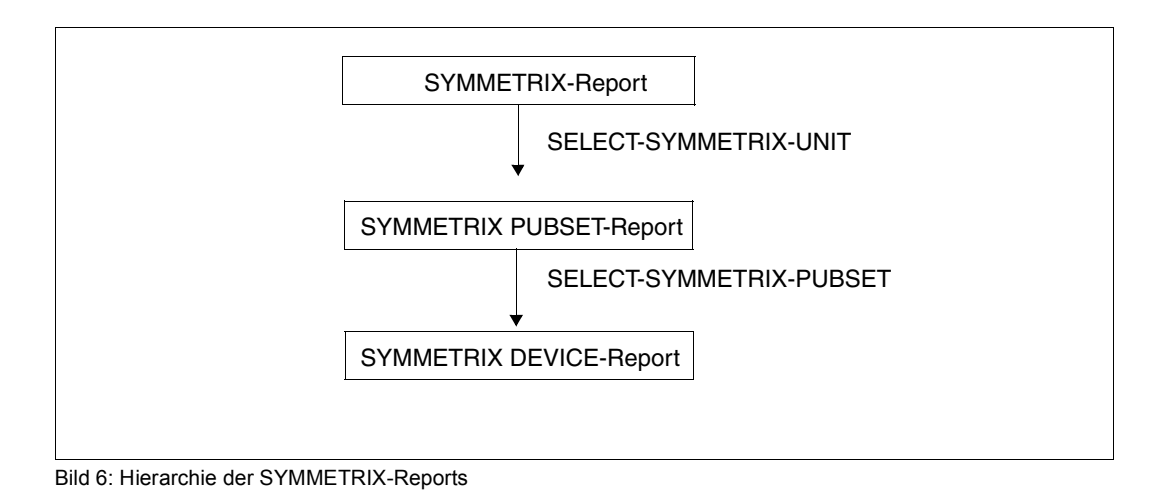

Jeder SM2-Benutzer kann mit der Anweisung SELECT-SYMMETRIX-UNIT Symmetrix-Systeme auswählen, für die dann ein SYMMETRIX PUBSET-Report ausgegeben wird. Es können nur solche Symmetrix-Systeme ausgewählt werden, die im SYMMETRIX-Report angezeigt werden.

Jeder SM2-Benutzer kann mit der Anweisung SELECT-SYMMETRIX-PUBSET Pubsets auswählen, für die dann ein SYMMETRIX DEVICE-Report ausgegeben wird. Es können nur solche Pubsets ausgewählt werden, die im SYMMETRIX PUBSET-Report angezeigt werden. Es können auch SYMMETRIX DEVICE-Reports für die Geräte angefordert werden, die keinem Pubset zugeordnet sind.

### **SYMMETRIX-Report**

Der SYMMETRIX-Report liefert eine Übersicht über die Ein-/Ausgabe-Aktivität und die Cache-Nutzung von Symmetrix-Systemen.

#### **Reportausgabe**

Mit der Anweisung REPORT SYMMETRIX fordert der Benutzer die Ausgabe des SYMMETRIX-Reports an.

Für diesen Report können Überlaufbildschirme angefordert werden.

Die Ausgabe der Messwerte wird nach READ und WRITE sortiert.

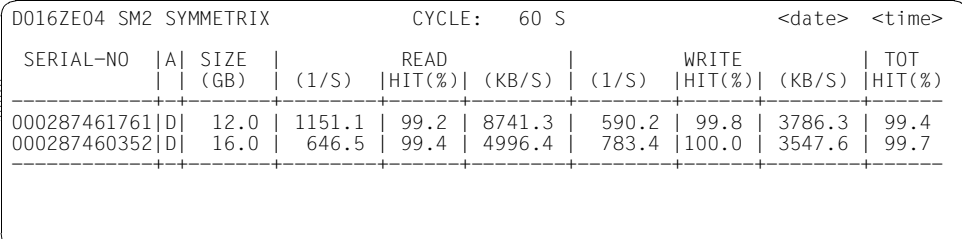

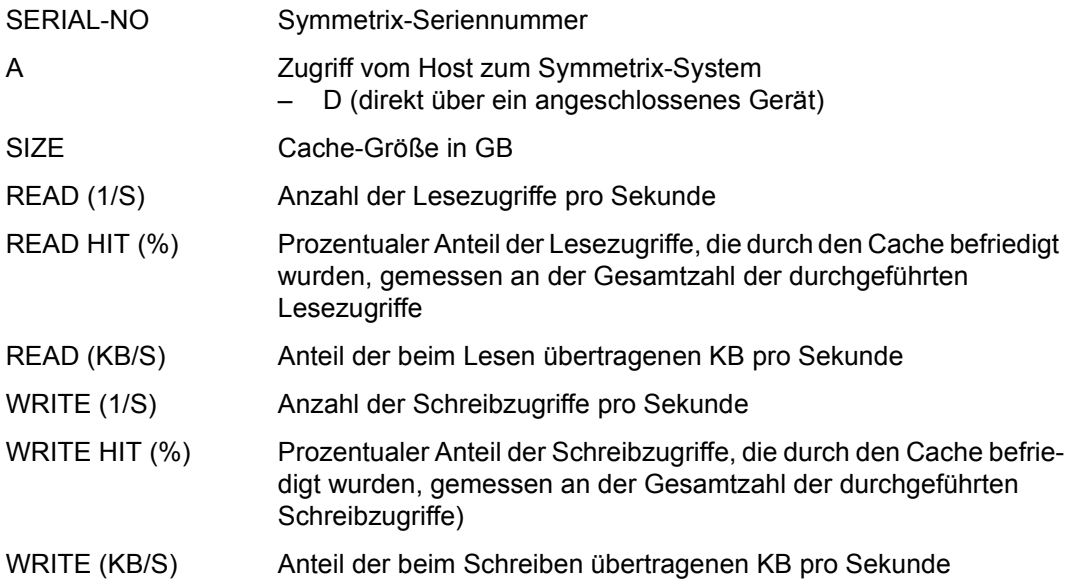

TOT-H (%) Prozentualer Anteil der Lese- und Schreibzugriffe, die durch den Cache befriedigt wurden, gemessen an der Gesamtzahl der durchgeführten Zugriffe

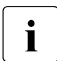

Die Messwerte beziehen sich auf das Symmetrix-System als Ganzes, d.h. die Zu-<br>Iniffe von anderen Bechnern sind in den Daten enthalten griffe von anderen Rechnern sind in den Daten enthalten.

# **SYMMETRIX PUBSET-Report**

Der SYMMETRIX PUBSET-Report liefert Messdaten über Ein-/Ausgabe-Aktivtäten und die Cache-Nutzung von Pubsets eines Symmetrix-Systems. Er wird pro Symmetrix-System ausgegeben.

### **Reportausgabe**

Der SYMMETRIX PUBSET-Report wird nur auf explizite Anforderung des SM2-Benutzers mit der Anweisung SELECT-SYMMETRIX-UNIT (siehe [Seite 194\)](#page-193-0) ausgegeben. Nach der Eingabe dieser Anweisung erhält der Benutzer zusätzlich zum SYMMETRIX-Report den SYMMETRIX PUBSET-Report für die von ihm ausgewählten Symmetrix-Systeme.

Für jedes ausgewählte Symmetrix-System wird ein gesonderter Bildschirm mit den Messdaten für die Pubsets ausgegeben.

Für diesen Report können Überlaufbildschirme angefordert werden.

Die Ausgabe der Messwerte wird nach READ und WRITE sortiert.

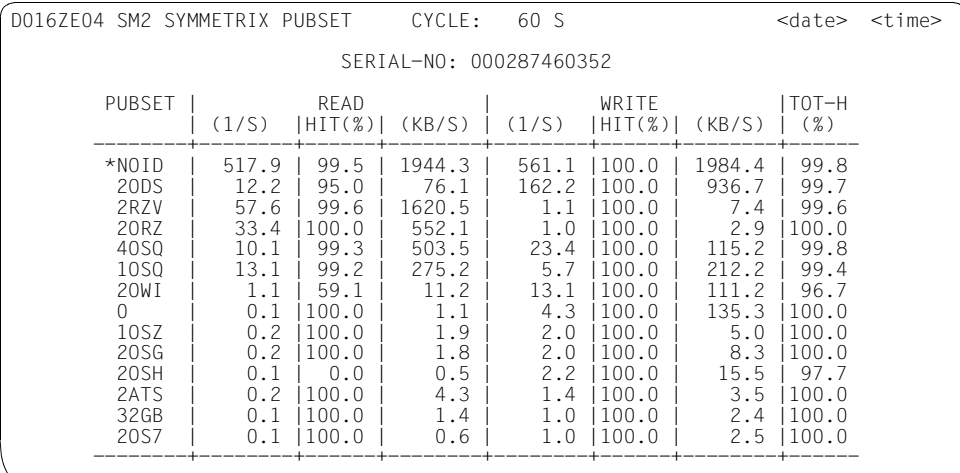

#### **Information über die Messung**

SERIAL-NO Symmetrix-Seriennummer

PUBSET Kennung des Pubsets

Unter \*NOID werden alle Geräte zusammengefasst, die nicht zu einem Pubset gehören.

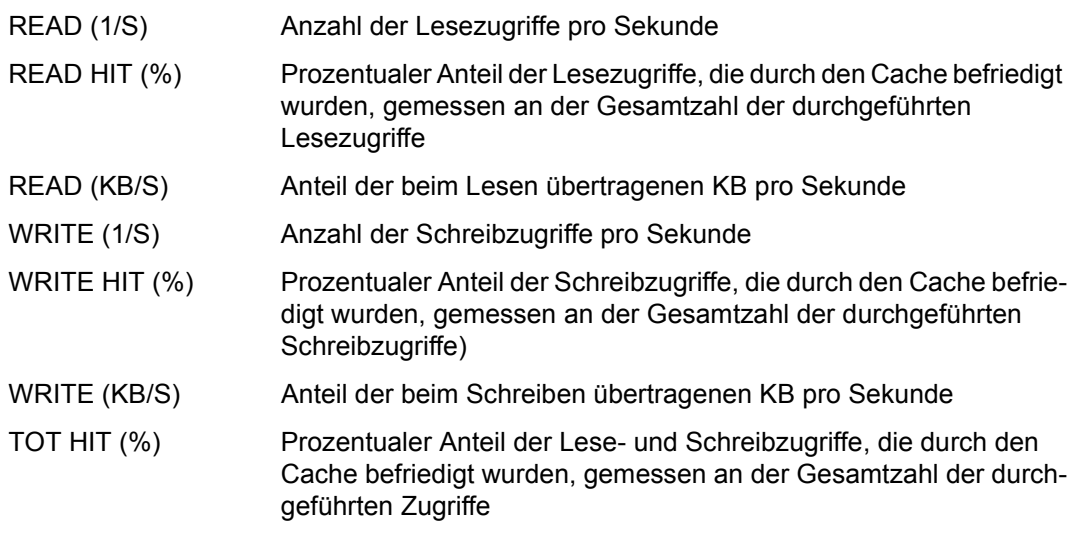

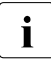

Die Messwerte beziehen sich auf das Symmetrix-System als Ganzes, d.h. die Zugriffe von anderen Rechnern sind in den Daten enthalten. Zugriffe von anderen Rechnern sind in den Daten enthalten.

# **SYMMETRIX DEVICE-Report**

Der SYMMETRIX DEVICE-Report liefert Messdaten über die Ein-/Ausgabe-Aktivitäten und die Cache-Nutzung der Geräte eines Symmetrix-Systems. Er wird pro Pubset ausgegeben.

### **Reportausgabe**

Der SYMMETRIX DEVICE-Report wird nur auf explizite Anforderung des SM2-Benutzers mit der Anweisung SELECT-SYMMETRIX-PUBSET (siehe [Seite 193\)](#page-192-0) ausgegeben. Nach dem Eingeben dieser Anweisung erhält der Benutzer zusätzlich zum SYMMETRIX-Report den SYMMETRIX DEVICE-Report für die von ihm ausgewählten Pubsets. Falls zusätzlich der SYMMETRIX PUBSET-Report angefordert wurde, so wird dieser nach dem SYMMETRIX-Report, aber vor dem SYMMETRIX DEVICE-Report ausgegeben.

Für jedes ausgewählte Pubset wird ein gesonderter Bildschirm ausgegeben.

Für diesen Report können Überlaufbildschirme angefordert werden. Die Ausgabe der Messwerte wird nach READ und WRITE sortiert.

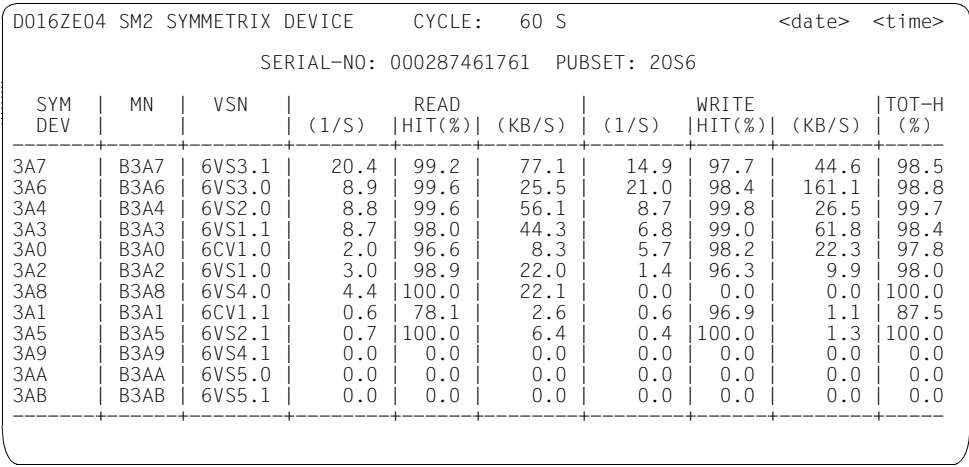

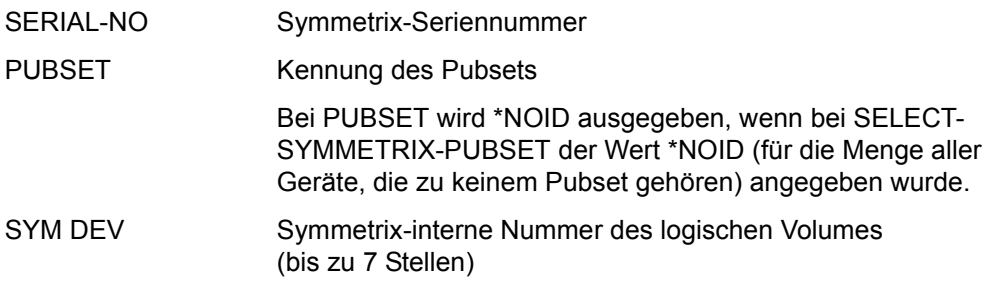

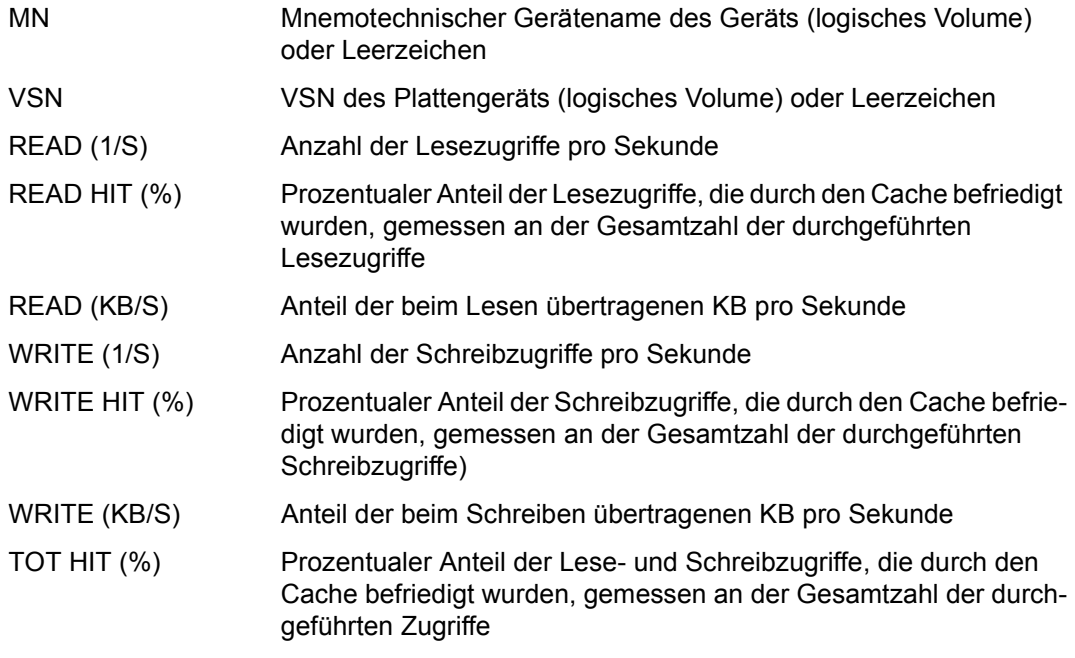

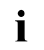

i *Allgemeine Hinweise zu den Messwerten*

Die obigen Messwerte können von den Messwerten im DEVICE DISK-Report abweichen, weil

- die Daten im DEVICE DISK-Report lokale Daten des Hosts und die Daten des Symmetrix-Systems globale Daten des Gerätes (logisches Volume) sind.
- das Symmetrix-System als Datenlieferant nicht immer alle IOs sofort zählt.
- es zeitliche Differenzen beim Erfassen der DEVICE DISK-Report-Daten und dem Abholen der Daten vom Symmetrix-System geben kann.

## **TCP/IP-Report**

Der TCP/IP-Report liefert für jede TCP-IP-Verbindung die IP- und Port-Nummern sowie Daten zur Ein- und Ausgabe.

Sowohl IPv4- als auch IPv6-Verbindungen werden ausgegeben.

#### **Reportausgabe**

Mit der Anweisung REPORT TCP fordert der Benutzer die Ausgabe des TCP/IP-Reports an. Der TCP/IP-Report kann nur ausgegeben werden, wenn der SM2-Verwalter mit der Anweisung START-MEASUREMENT-PROGRAM TYPE=\*TCP-IP die Messung startet.

Für diesen Report können Überlaufbildschirme angefordert werden. Die Ausgabe der Messwerte wird nach der Summe der gesendeten und empfangenen Bytes sortiert.

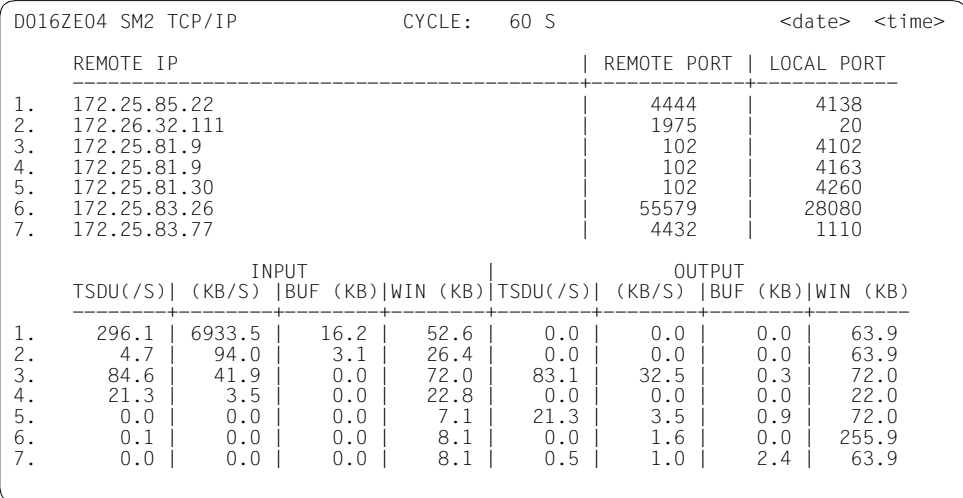

#### **Information über die Messung**

Die einzelnen Angaben haben folgende Bedeutung:

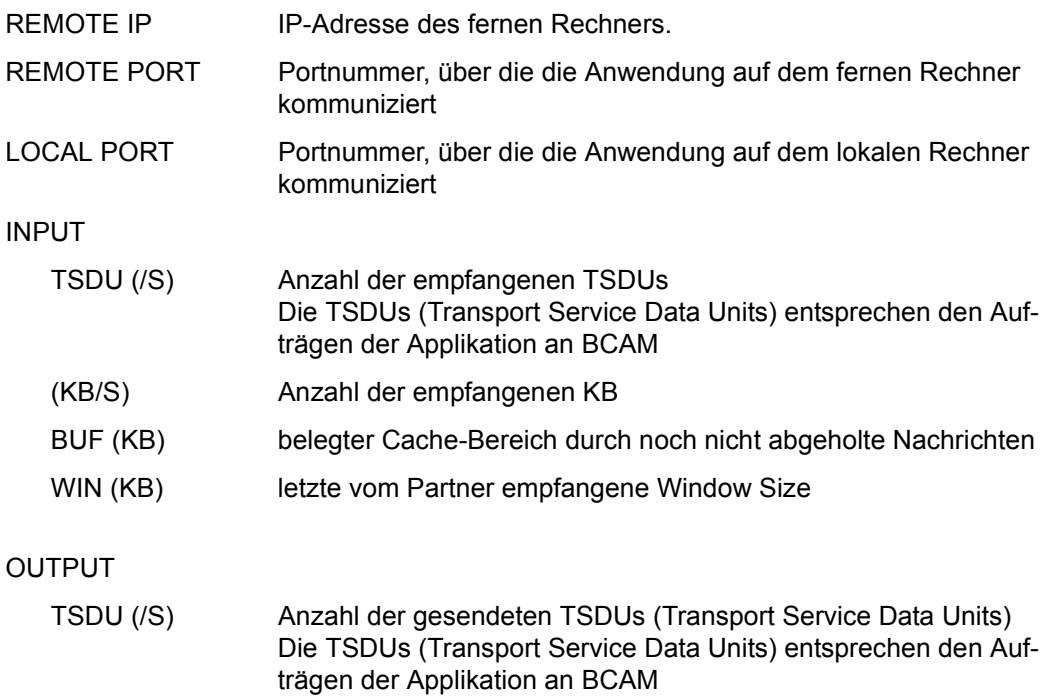

- (KB/S) Anzahl der gesendeten KB
- BUF (KB) belegter Cache-Bereich durch noch nicht gesendete oder quittierte Nachrichten
- WIN (KB) letzte an den Partner gesendete Window Size

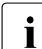

i Die Werte für empfangene und gesendete Window Size sind nur für ferne Verbin-<br>1 dungen gültig dungen gültig.

Die Messwerte BUF und WIN geben nur den Zustand am Ende des Messintervalls wieder, nicht jedoch den Mittelwert über das Messintervall.

# **TLM-Report**

Im TLM-Report erfolgt die Ausgabe von Messdaten zur Belegung von Locks, die durch den Task Lock Manager (TLM) verwaltet werden.

### **Reportausgabe**

Mit der Anweisung REPORT TLM fordert der Benutzer die Ausgabe des TLM-Reports an. Der Report kann nur ausgegeben werden, wenn der SM2-Verwalter mit der Anweisung START-MEASUREMENT-PROGRAM TYPE=\*TLM die Messung startet.

Die Ausgabe der Messwerte wird nach OCCUPATIONS sortiert. Es wird nur ein Bildschirm ausgegeben.

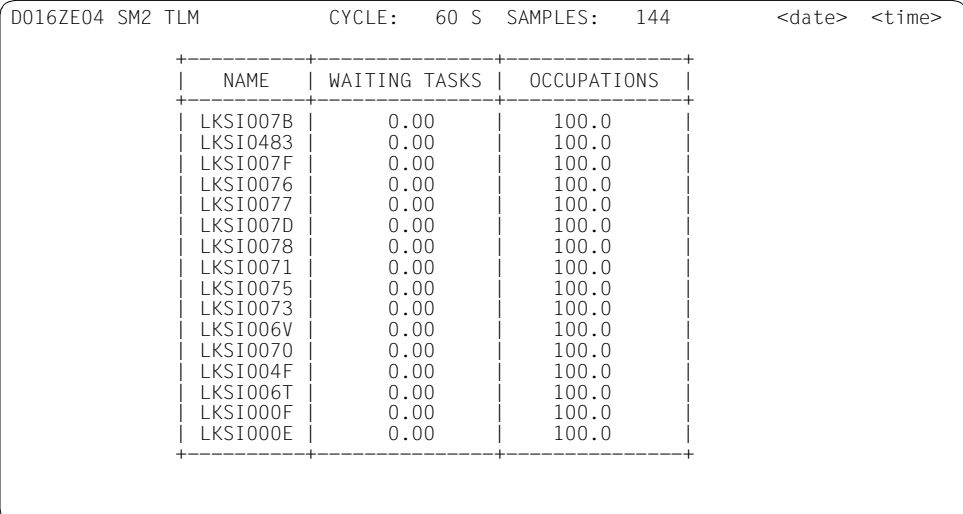

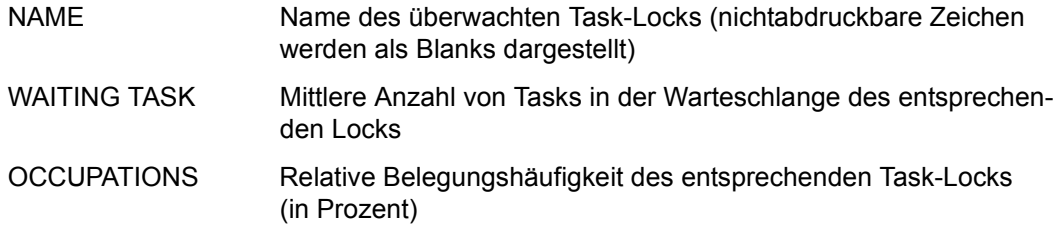

# **UDS SQL-Report**

Im UDS SQL-Report werden Daten des UDS/SQL-Datenbanksystems ausgegeben.

### **Reportausgabe**

Mit der Anweisung REPORT UDS\_SQL fordert der Benutzer die Ausgabe des UDS SQL-Reports an.

Der UDS SQL-Report kann nur ausgegeben werden, wenn

- UDS/SQL vorbereitet ist, dass Daten an SM2 geschickt werden (siehe [Seite 75\)](#page-74-0)
- der SM2-Verwalter mit der Anweisung START-MEASUREMENT-PROGRAM TYPE=\*UDS-SQL die Messung startet.

Für diesen Report können Überlaufbildschirme angefordert werden. Die Ausgabe der Messwerte wird nach DB CONF sortiert.

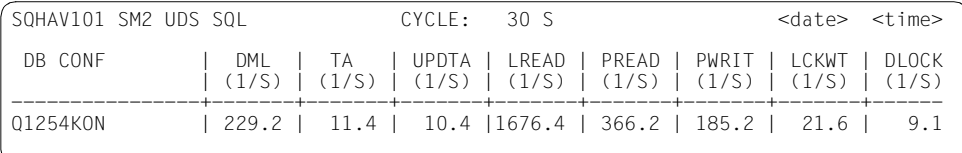

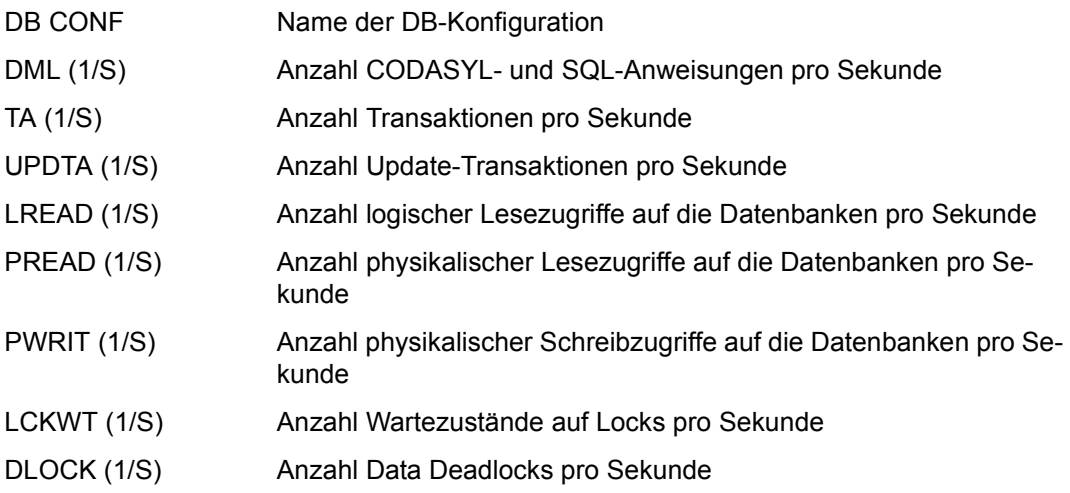

i Die Messwerte werden asynchron von UDS/SQL an SM2 geliefert und gelten für Die pielen für dem SM2 International extendio die pielet mit dem SM2 International extension of the state of the state of the state of the state ein oder mehrere von UDS/SQL festgelegte Intervalle, die nicht mit dem SM2-Intervall übereinstimmen müssen. Hierbei kann es sowohl Unterschiede bei der Länge der Intervalle als auch zeitliche Verschiebungen zwischen UDS/SQL- und SM2-Intervallen geben. Für die Normierung der Messwerte auf eine Sekunde wird die Dauer des einen oder der mehreren UDS/SQL-Intervalle herangezogen. Die Werte sind also exakt, aber sie passen nur bedingt zum SM2-Intervall.

# **UTM-Reports**

In den UTM-Reports werden applikationsspezifische Daten ausgegeben. Für die nachfolgenden Ausführungen ist darauf zu achten, dass die Begriffswahl dem UTM-Sprachgebrauch angepasst wurde. Damit ergeben sich zum Teil Abweichungen gegenüber den in den RESPONSETIME-Reports verwendeten Begriffen (z.B. "Transaktion"). Wir verweisen auf die Erläuterungen der UTM-Begriffe in den UTM-Handbüchern.

Der UTM-Report liefert eine Übersicht über alle UTM-Anwendungen, die Daten an den SM2 liefern. Ob eine UTM-Anwendung Daten an den SM2 liefert, wird bei der Generierung der Anwendung und/oder durch eine Anweisung des UTM-Administrators entschieden.

Näheres dazu siehe [Abschnitt "UTM Messdaten zu openUTM-Anwendungen" auf](#page-75-0)  [Seite 76](#page-75-0) und Handbuch "Einsatz von openUTM-Anwendungen unter BS2000" [\[11\]](#page-685-0).

Der UTM APPLICATION-Report liefert detaillierte Messwerte zu einer UTM-Anwendung.

Die Reports können nur dann ausgegeben werden, wenn der SM2-Verwalter mit der Anweisung START-MEASUREMENT-PROGRAM TYPE=\*UTM die Messung startet.

Folgende Darstellung zeigt die Hierarchie der Reports und die Anweisung zur Anforderung:

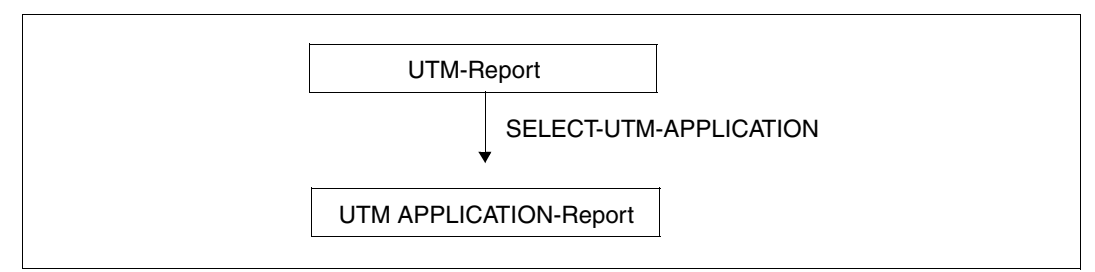

Bild 7: Hierarchie der UTM-Reports

# **UTM-Report**

Der UTM-Report liefert Messwerte über UTM-Anwendungen.

### **Reportausgabe**

Mit der Anweisung REPORT UTM fordert der Benutzer die Ausgabe des UTM-Reports an.

Im UTM-Report werden nur dialogorientierte Messwerte ausgegeben. Die Daten, die sich auf DB-Aufrufe und verteilte Verarbeitung (DDP) beziehen, werden dabei gemittelt über alle Dialogschritte, d.h. auch über solche, die keine DB-Aufrufe oder verteilte Verarbeitung enthalten.

Für diesen Report können Überlaufbildschirme angefordert werden. Die Ausgabe der Messwerte wird nach der Anzahl der ausgeführten Dialogschritte (#DS) sortiert.

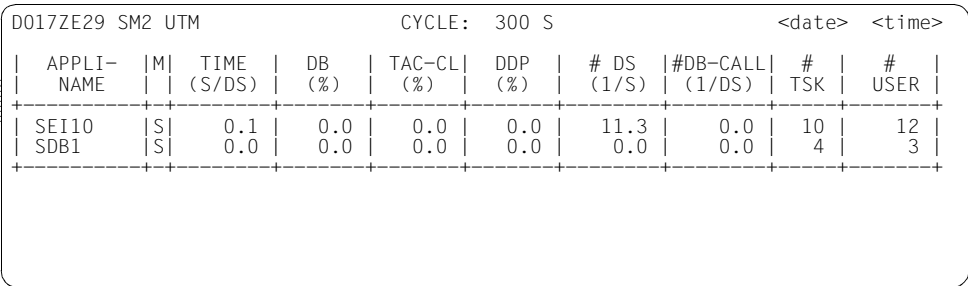

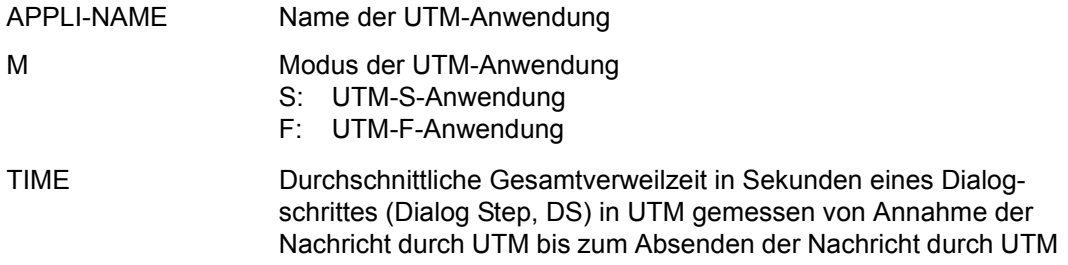

Die folgenden Werte geben durchschnittliche prozentuale Anteile an der Gesamtzeit TIME an:

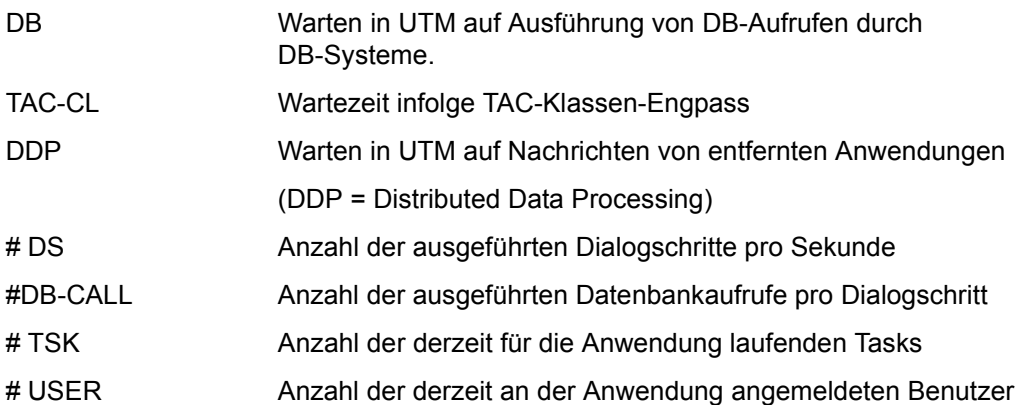

# **UTM APPLICATION-Report**

Der UTM APPLICATION-Report liefert detaillierte Messwerte zu einer UTM-Anwendung.

### **Reportausgabe**

Der UTM APPLICATION-Report wird nur auf explizite Anforderung des SM2-Benutzers mit der Anweisung SELECT-UTM-APPLICATION (siehe [Seite 195](#page-194-0)) ausgegeben. Nach dem Absetzen dieser Anweisung erhält der Benutzer zusätzlich zum UTM-Report den UTM APPLICATION-Report für die von ihm ausgewählten Anwendungen. Der UTM APPLICATION-Report liefert detaillierte Messdaten für die UTM-Anwendungen. Maximal können Daten für 16 Anwendungen ausgegeben werden.

Für diesen Report kann ein Überlaufbildschirm mit zusätzlichen Daten für die UTM-Anwendung angefordert werden, siehe [Seite 321](#page-320-0).

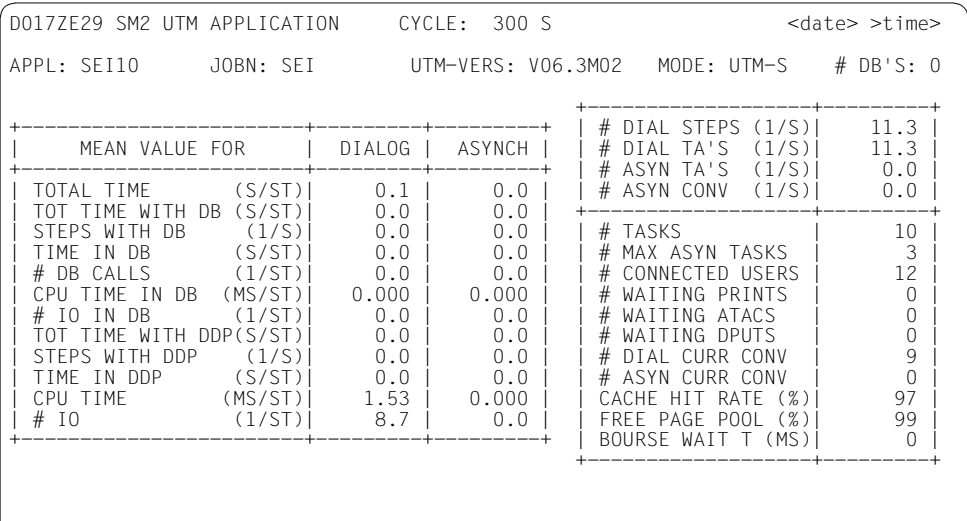

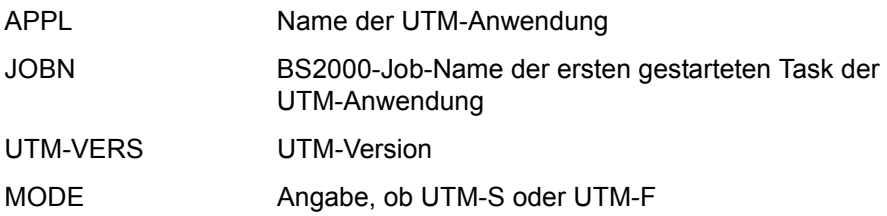

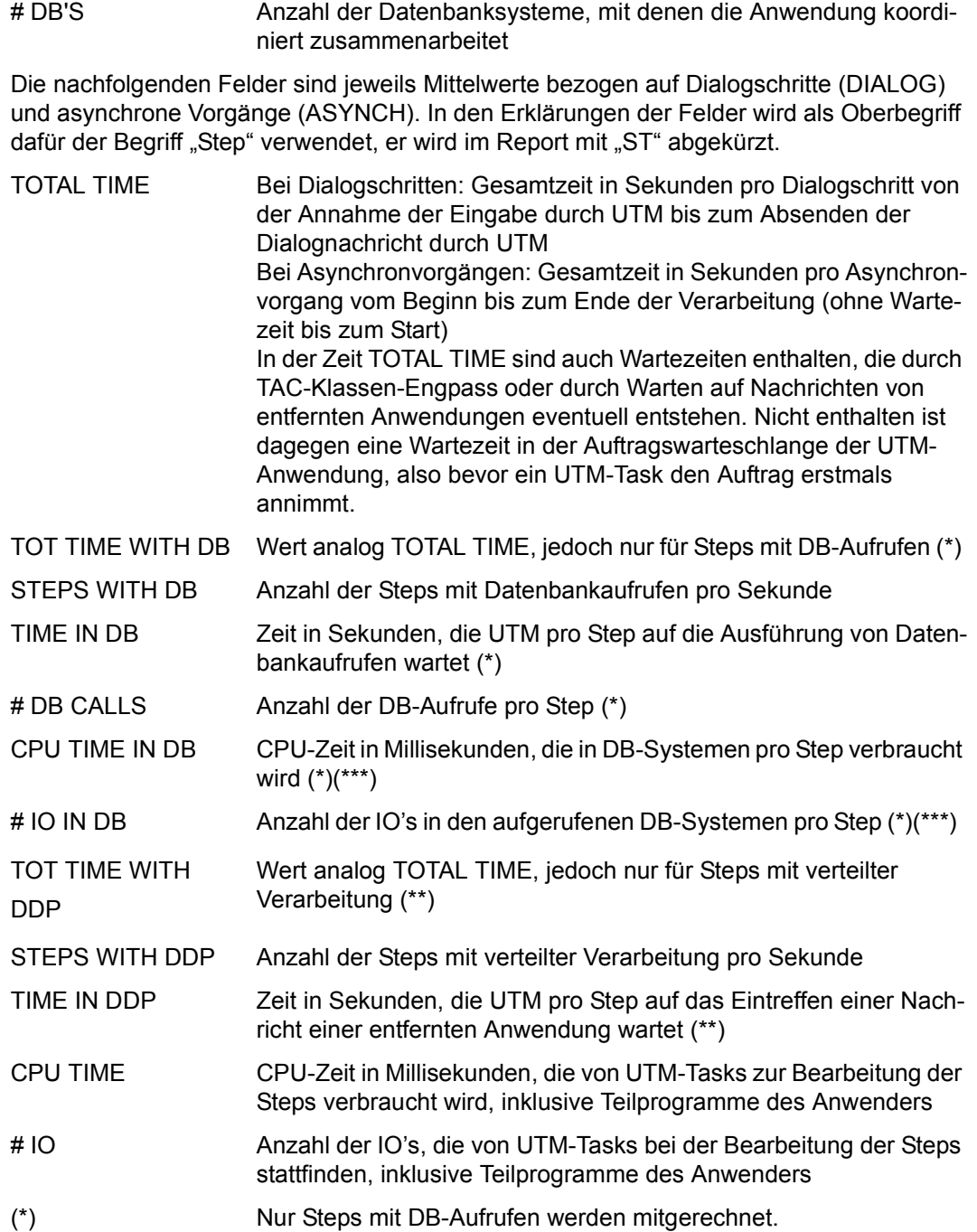

(\*\*) Nur Steps mit verteilter Verarbeitung werden mitgerechnet.

(\*\*\*) Nicht alle mit UTM koordiniert zusammenarbeitenden DB-Systeme liefern diese Werte. Bei einigen DB-Systemen ist vom DB-Admini-strator per Anweisung die Lieferung der Messdaten einschaltbar. Näheres dazu siehe im UTM-Handbuch "Einsatz von openUTM-Anwendungen unter BS2000" [\[11\]](#page-685-1) und in den entsprechenden Handbüchern der Datenbanksysteme.

> Für DB-Systeme, die keine Werte liefern, sind die entsprechenden Messwerte Null. Wird mit mehreren DB-Systemen zusammengearbeitet, von denen nur manche Messdaten liefern, ist dies bei der Interpretation der Durchschnittswerte entsprechend zu berücksichtigen.

Die vier nächsten Werte zeigen den Durchsatz der Anwendung an (Leistungsdaten).

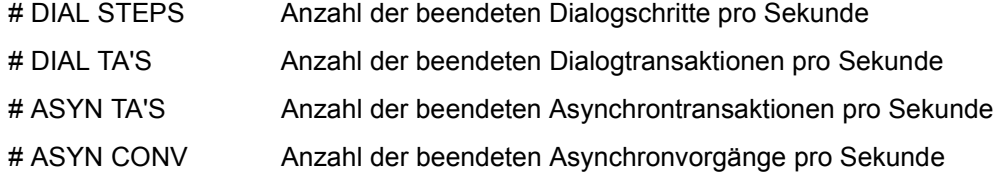

Die restlichen Werte geben den gegenwärtigen Zustand der Anwendung wieder.

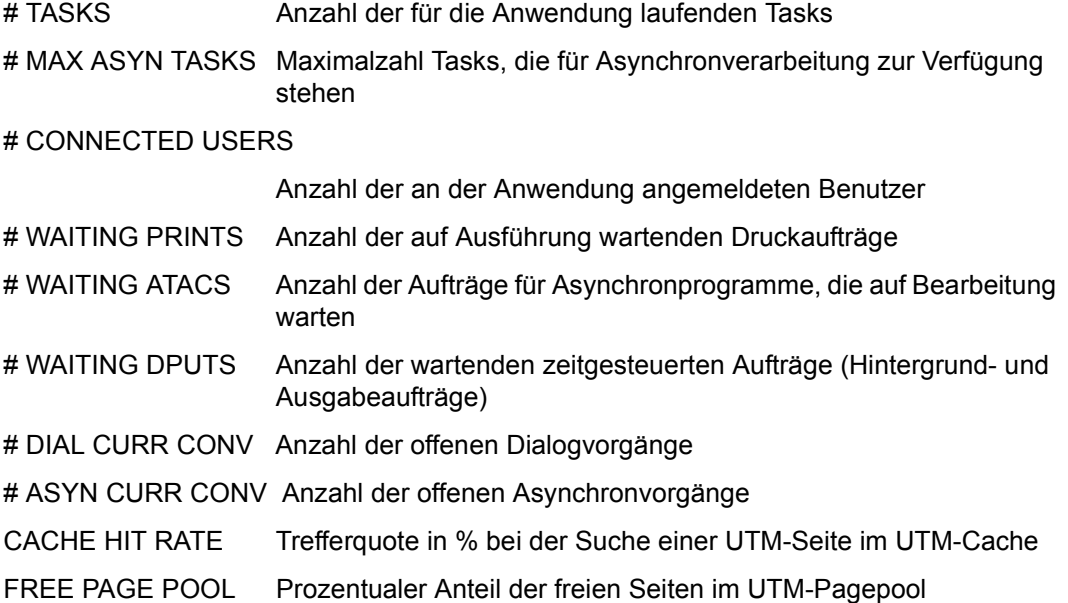

BOURSE WAIT T Zeit in Millisekunden, die ein Request in der Auftragswarteschlange der UTM-Anwendung wartet. Dieser Wert wird durch Erzeugen einer internen Testnachricht näherungsweise ermittelt.

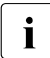

Für ungültige bzw. nicht gelieferte Messwerte werden Sterne (\*\*\*) ausgegeben.

### <span id="page-320-0"></span>**Reportausgabe (Überlaufbildschirm)**

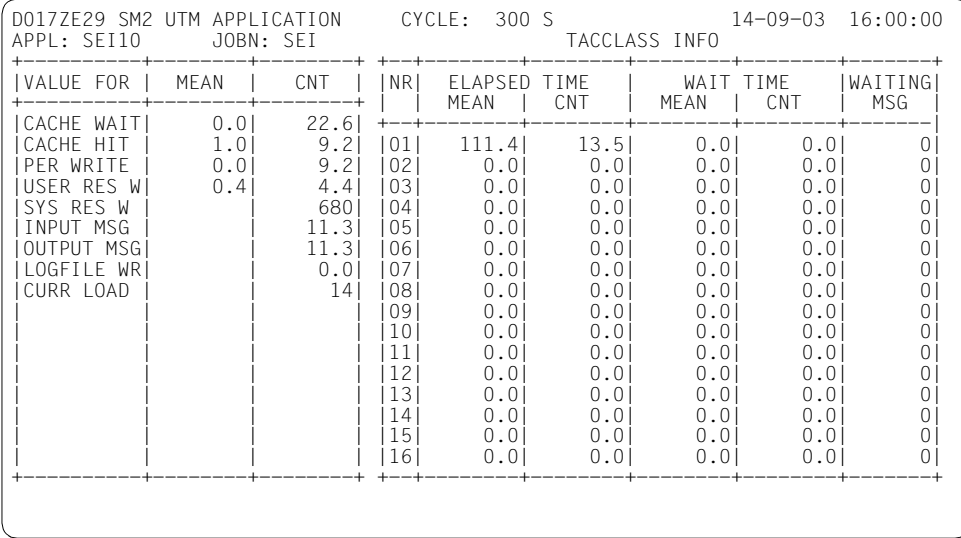

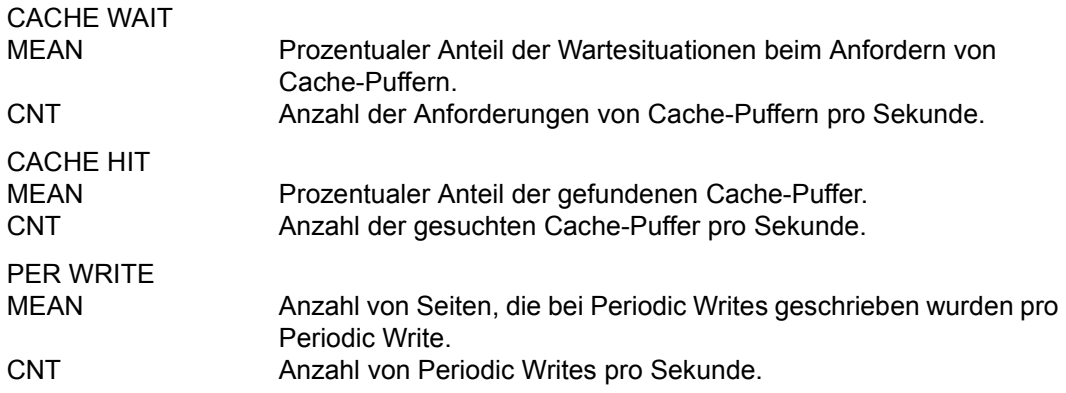

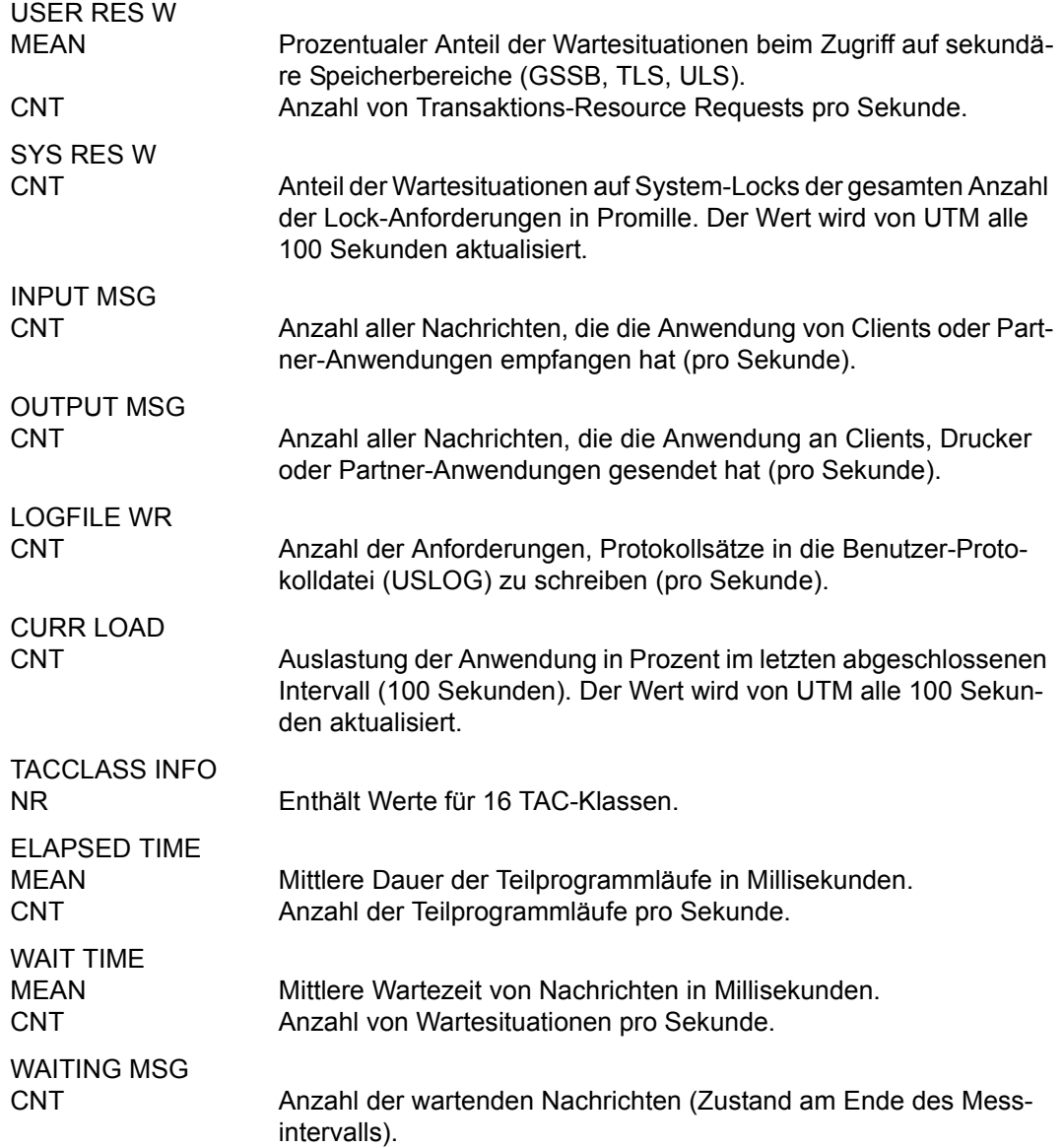

# **VM-Report**

Der VM-Report liefert Messdaten für die einzelnen virtuellen Maschinen eines VM2000- Systems.

### **Reportausgabe**

Mit der Anweisung REPORT VM fordert der Benutzer die Ausgabe des VM-Reports an. Der Report kann nur ausgegeben werden, wenn der SM2-Verwalter mit der Anweisung START-MEASUREMENT-PROGRAM TYPE=\*VM die Messung startet. Nur wenn SM2 auf der Monitor-VM abläuft, werden die Werte für alle VMs ausgegeben, ansonsten nur die Werte der VM, auf der SM2 abläuft.

Für diesen Report können Überlaufbildschirme angefordert werden.

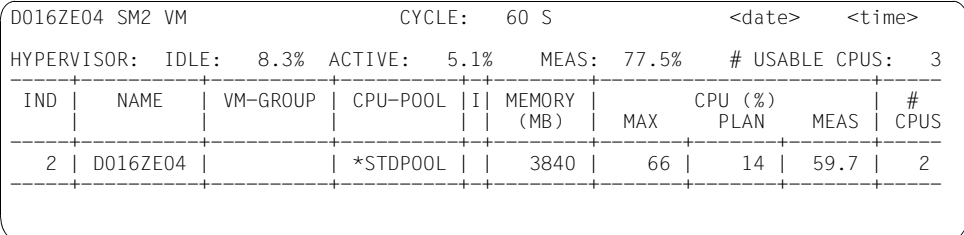

#### **Information über die Messung**

In der nachfolgenden Beschreibung beziehen sich einige Werte auf die sogenannte TOTAL TIME, d.h. die gesamte während des Messintervalls zur Verfügung stehende CPU-Zeit.

Es gilt: TOTAL TIME = CYCLE \* # USABLE CPUS mit

- CYCLE Dauer des Messintervalls
- # USABLE CPUS Anzahl der realen, für BS2000-Gastsysteme verfügbaren CPUs (auch Extra-CPUs)

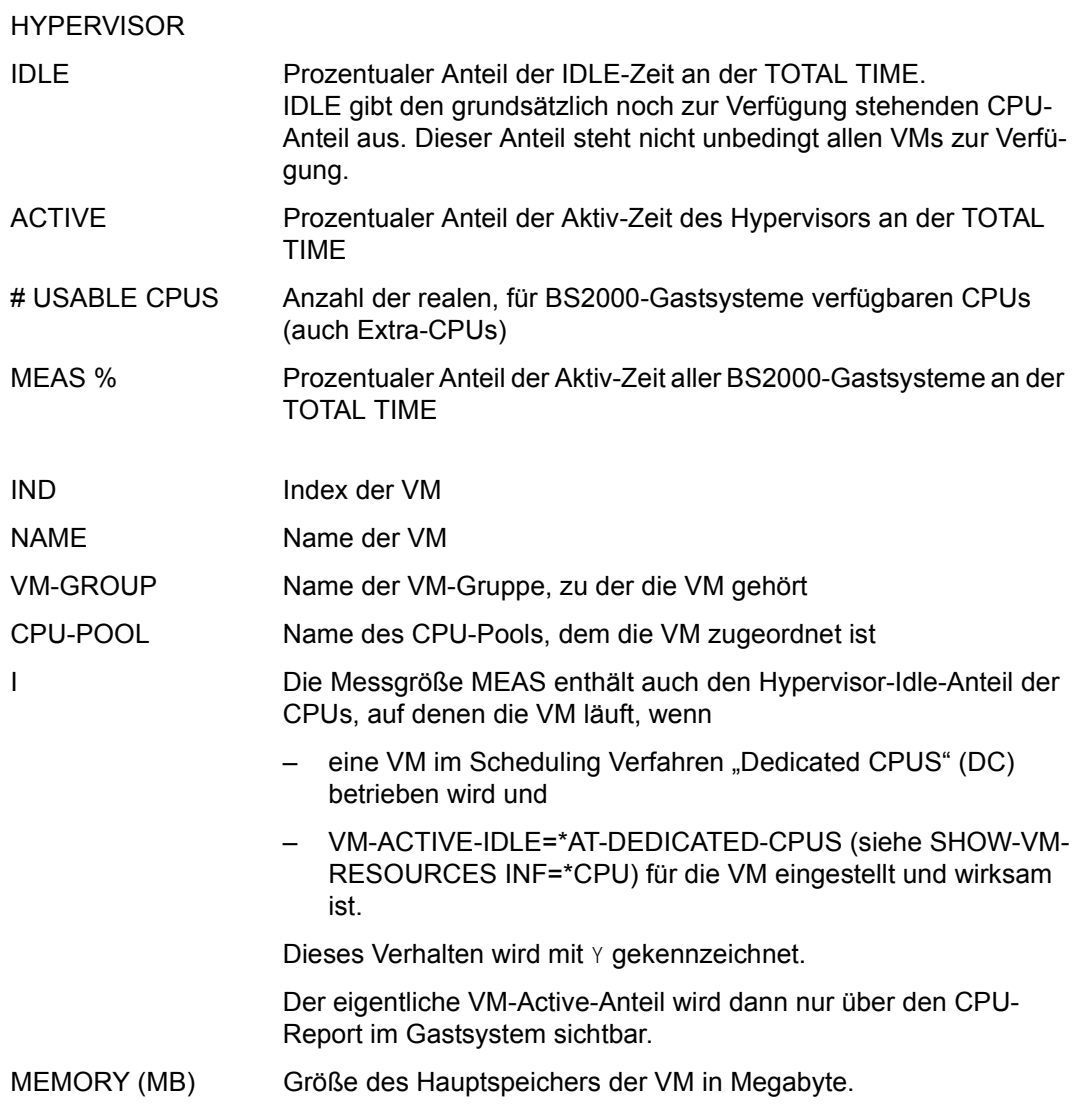
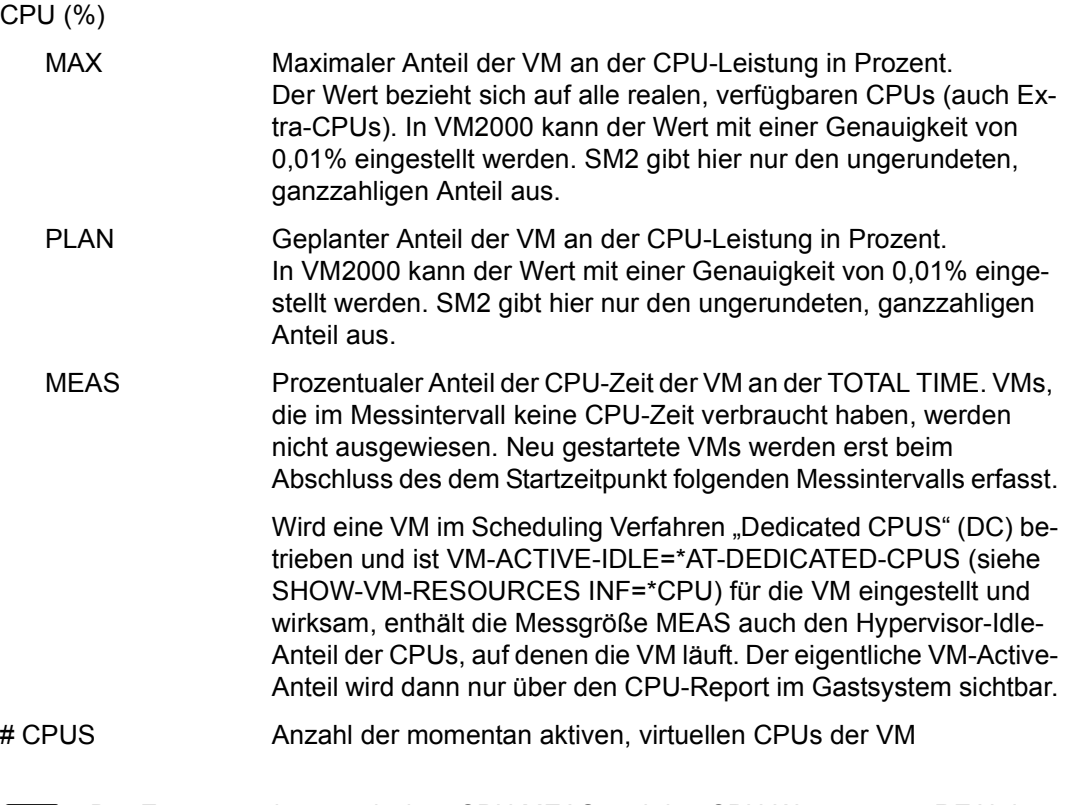

Der Zusammenhang zwischen CPU MEAS und den CPU-Werten unter REAL im<br>CPU-Report wird im Abschnitt "Spezielle Einsatzfälle" auf Seite 362 näher erläuter CPU-Report wird im [Abschnitt "Spezielle Einsatzfälle" auf Seite 362](#page-361-0) näher erläutert.

Die Werte HYPERVISOR IDLE und ACTIVE stehen nur auf Servern mit /390-Architektur zur Verfügung.

### **VM CPU POOL-Report**

Der VM CPU POOL-Report liefert Messdaten für die CPU-Pools.

#### **Reportausgabe**

Mit der Anweisung REPORT VM\_CPU\_POOL fordert der Benutzer den VM CPU POOL-Report an. Der Report kann nur ausgegeben werden, wenn der SM2-Verwalter mit der Anweisung START-MEASUREMENT-PROGRAM TYPE=\*VM die Messung startet.

Nur wenn SM2 auf der Monitor-VM abläuft, werden die Werte für alle CPU-Pools ausgegeben; ansonsten nur die Werte des CPU-Pools, dem die VM, auf der SM2 abläuft, zugeordnet ist.

Für diesen Report können Überlaufbildschirme angefordert werden.

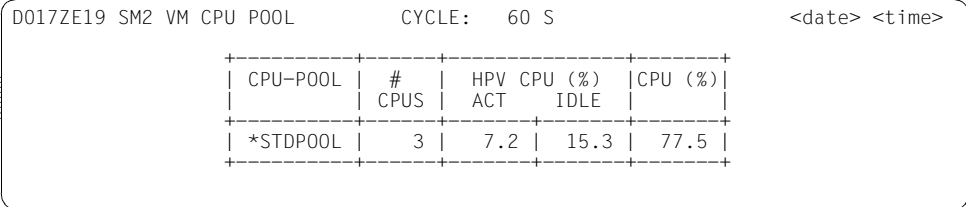

#### **Information über die Messung**

CPU POOL Name des CPU-Pools

# CPUS Anzahl der dem CPU-Pool zugewiesenen realen, für BS2000-Gastsysteme verfügbaren CPUs (auch Extra-CPUs)

Die folgenden CPU-Werte beziehen sich auf die CPU-Pool-spezifische TOTAL TIME, d.h. die gesamte durch den CPU-Pool während eines Messintervalls zur Verfügung gestellte CPU-Zeit.

Es gilt: TOTAL TIME = CYCLE \* # CPUS mit

CYCLE Dauer des Messintervalls

<span id="page-326-0"></span>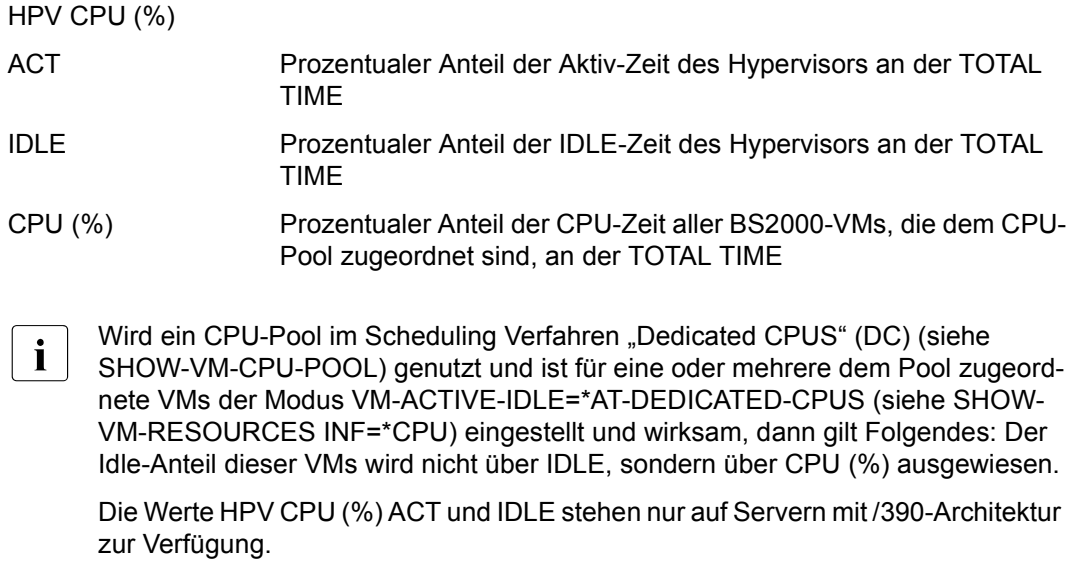

U3585-J-Z125-14 327

## **VM GROUP-Report**

Der VM GROUP-Report liefert Messdaten für VM-Gruppen (Server mit /390-Architektur).

#### **Reportausgabe**

Mit der Anweisung REPORT VM\_GROUP fordert der Benutzer den VM GROUP-Report an. Der Report kann nur ausgegeben werden, wenn der SM2-Verwalter mit der Anweisung START-MEASUREMENT-PROGRAM TYPE = \*VM die Messung startet. Nur wenn SM2 auf der Monitor-VM abläuft, werden die Werte für alle VM-Gruppen ausgegeben; ansonsten nur die Werte der VM-Gruppe, der die VM, auf der SM2 läuft, zugeordnet ist.

Für diesen Report können Überlaufbildschirme angefordert werden.

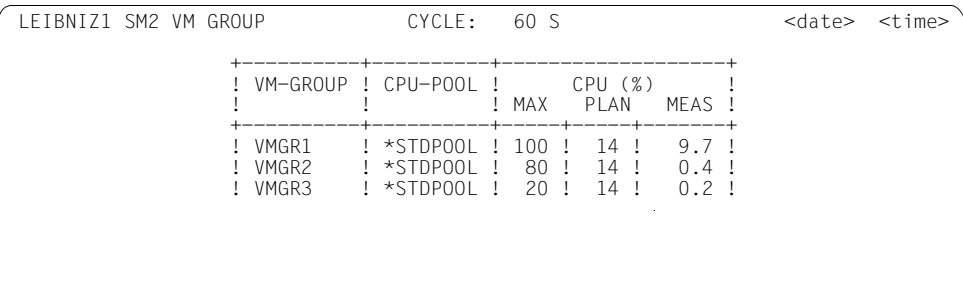

#### **Information über die Messung**

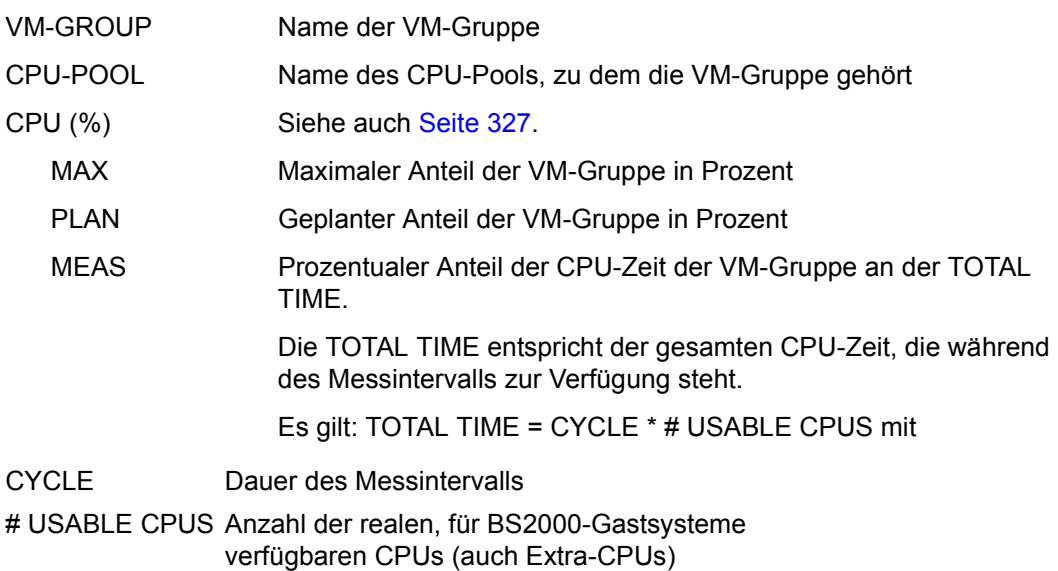

## **6.2 SM2-Informationsbildschirme**

### **ACTIVE PARAMETER**

Im ACTIVE-PARAMETER-Bildschirm werden die eingestellten Parameter der aktiven Messprogramme angezeigt. Es werden so viele Bildschirme wie nötig ausgegeben. Sofern der Platz ausreicht, erscheinen die Parameter eines Messprogramms auf einem Bildschirm.

Die Ausgabe kann nur im Administrationsteil mit der Anweisung SHOW-ACTIVE-PARAMETERS angefordert werden.

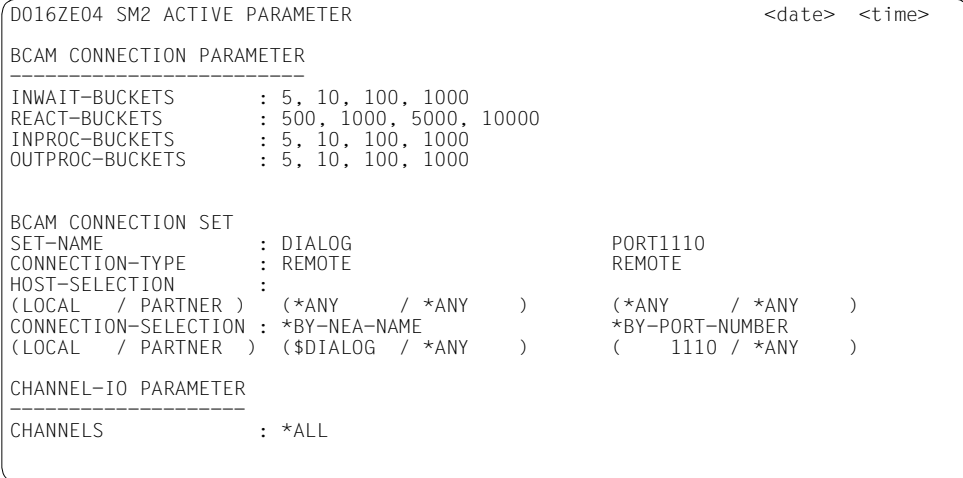

#### **Information über die Messung**

BCAM-CONNECTION-PARAMETER

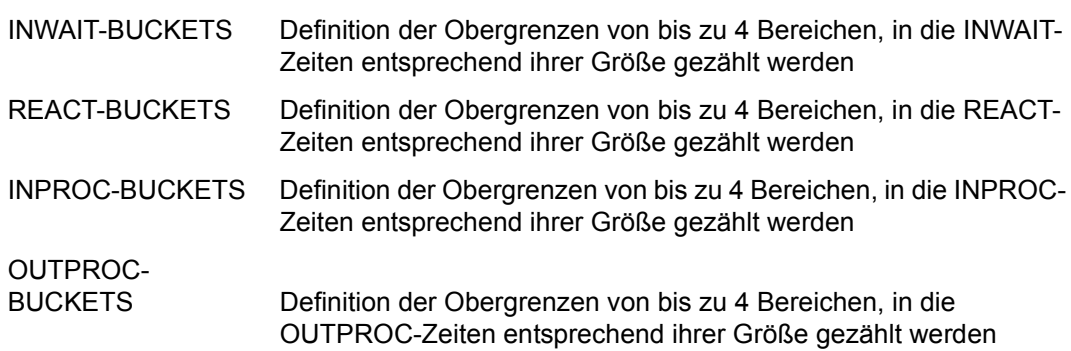

#### BCAM CONNECTION SET

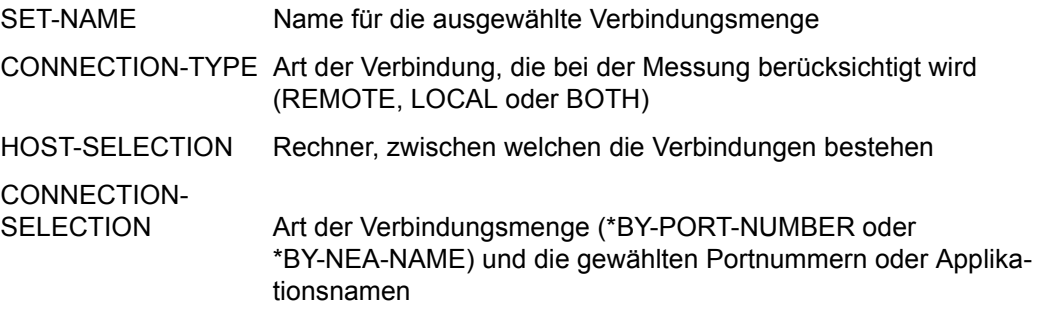

#### CHANNEL-IO PARAMETER

CHANNELS Angabe der Kanaladressen der überwachten Kanäle

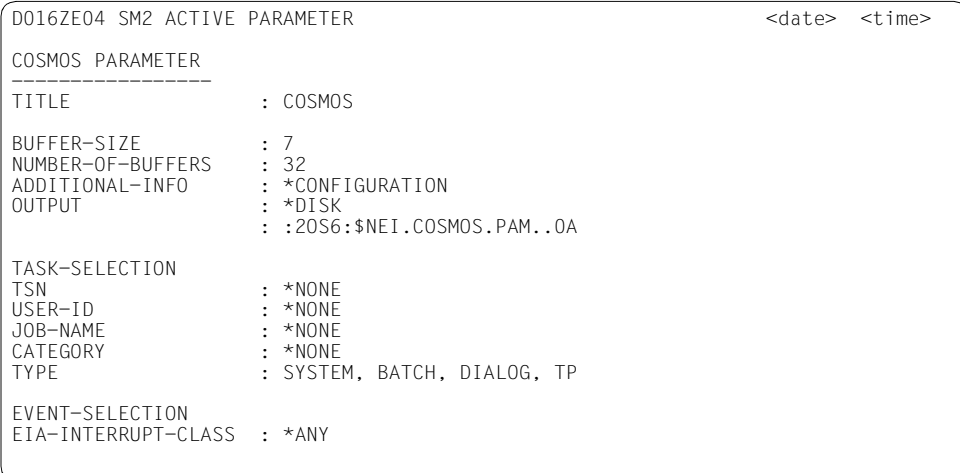

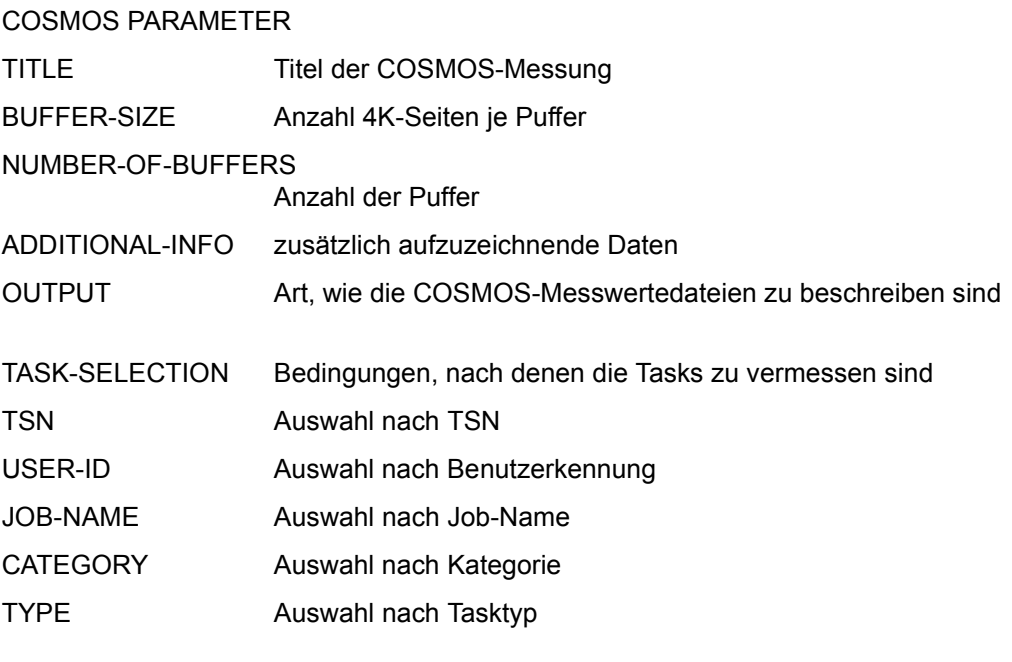

EVENT-SELECTION Bedingungen, nach denen die Events aufgezeichnet werden EIA-INTERRUPT-CLASS

Auswahl der EIA-Events nach dem Interrupt-Code

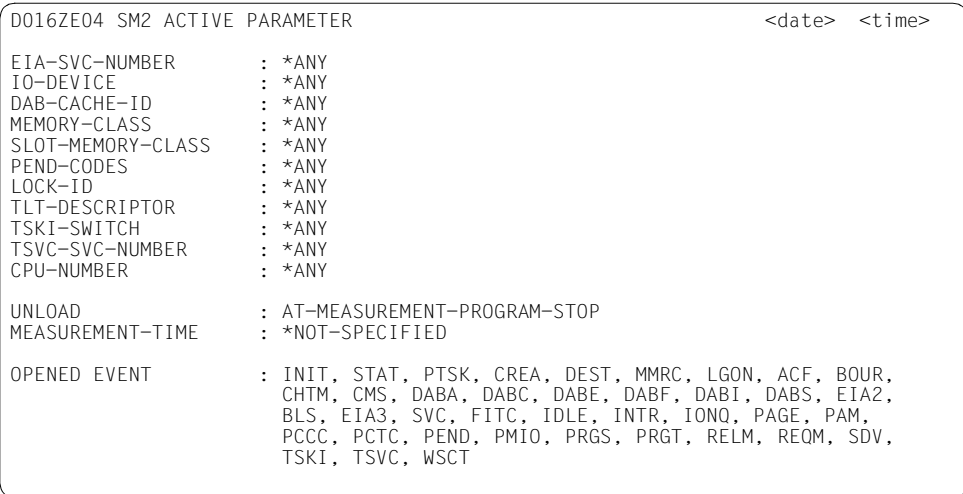

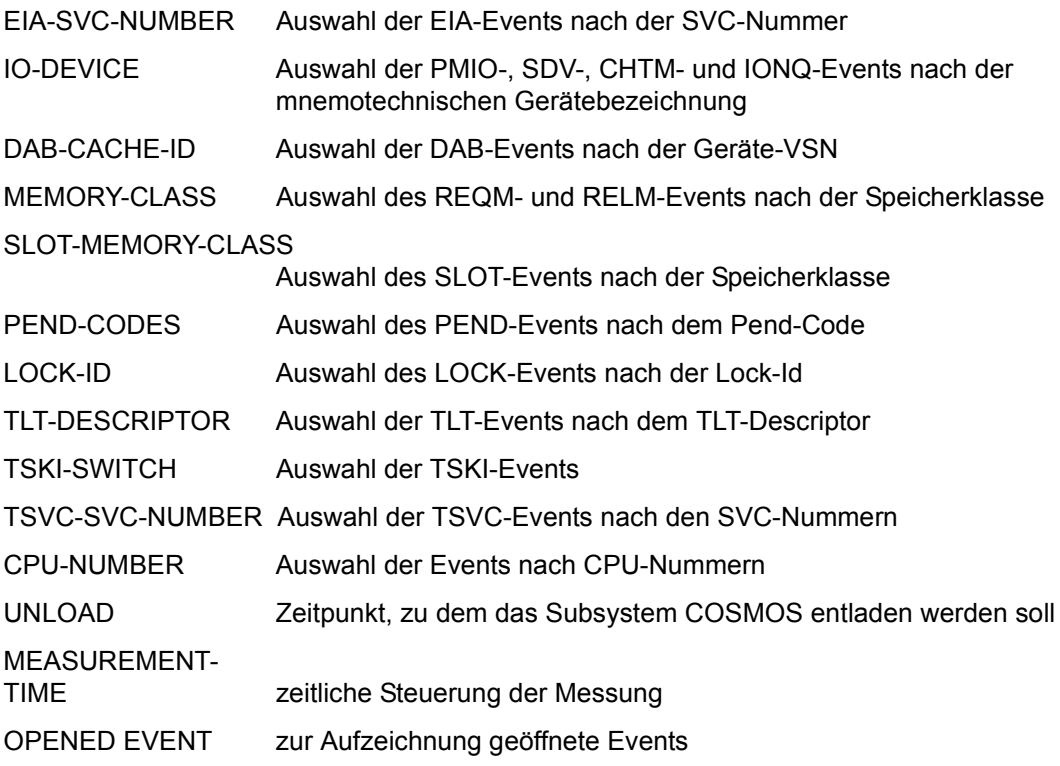

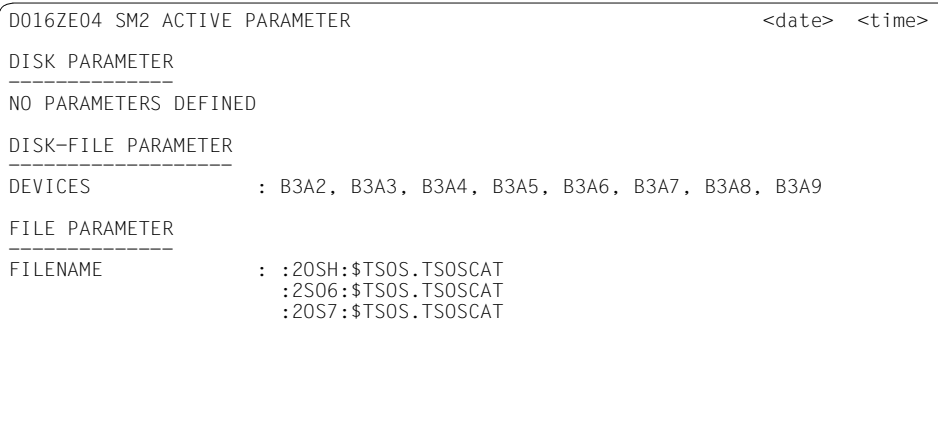

DISK-FILE PARAMETER

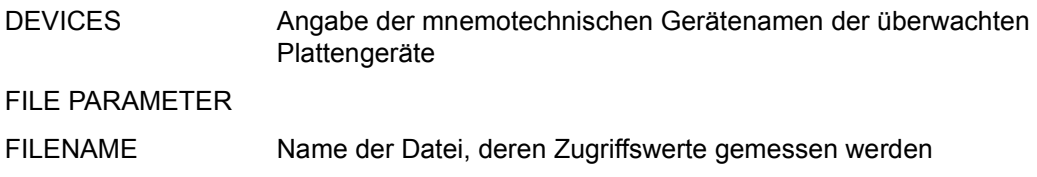

D016ZE04 SM2 ACTIVE PARAMETER <date> <time> ISAM PARAMETER -------------- POOL-NAME (SCOPE) : :2OSH:SRPMPOOL(TA=RP01 ) FILE-NAME : :20S6:\$NEI.SM2.ISAMEILE.1 PERIODIC-TASK PARAMETER ----------------------- TSN : \*NONE USER-ID : NEI, TSOS JOB-NAME : \*NONE

#### **Information über die Messung**

ISAM PARAMETER

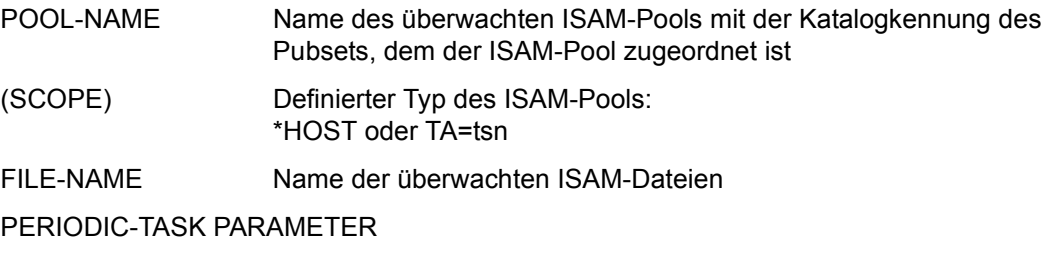

TASKS FOR LOG FILE

Angabe der Tasks, deren Messwerte in die SM2-Messwertedatei geschrieben werden sollen

Ausgewählte Tasks werden unter den Auswahlkriterien TSN, USER-ID und JOB-NAME angegeben.

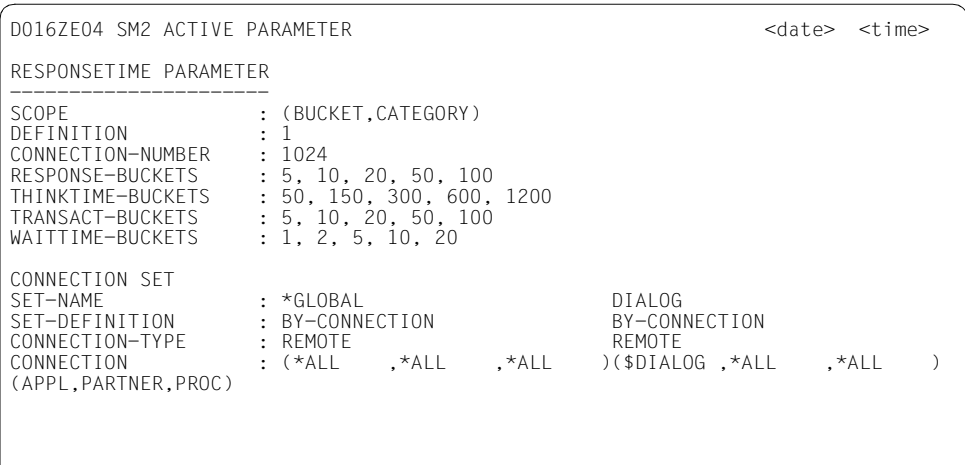

#### RESPONSETIME PARAMETER

SCOPE Angabe, ob die Antwortzeitdaten bucketspezifisch (BUCKET) oder kategoriespezifisch (CATEGORY) erfasst werden DEFINITION Definition der Art der Antwortzeit, die gemessen wird CONNECTION-NUMBER Anzahl der maximal überwachten Verbindungen RESPONSE-BUCKETS Definition der Obergrenzen von bis zu fünf Bereichen, in die Antwortzeiten entsprechend ihrer Größe abgelegt werden THINKTIME-BUCKETS Definition der Obergrenzen von bis zu fünf Bereichen, in die Denkzeiten entsprechend ihrer Größe abgelegt werden TRANSACT-BUCKETS Definition der Obergrenzen von bis zu fünf Bereichen, in die Transaktionszeiten entsprechend ihrer Größe abgelegt werden WAITTIME-BUCKETS Definition der Obergrenzen von bis zu fünf Bereichen, in die Wartezeiten im BCAM-Pool entsprechend ihrer Größe abgelegt werden

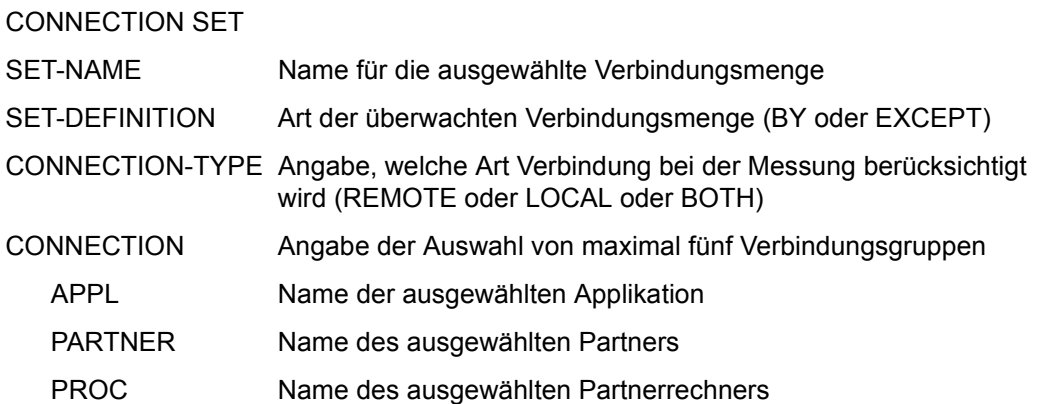

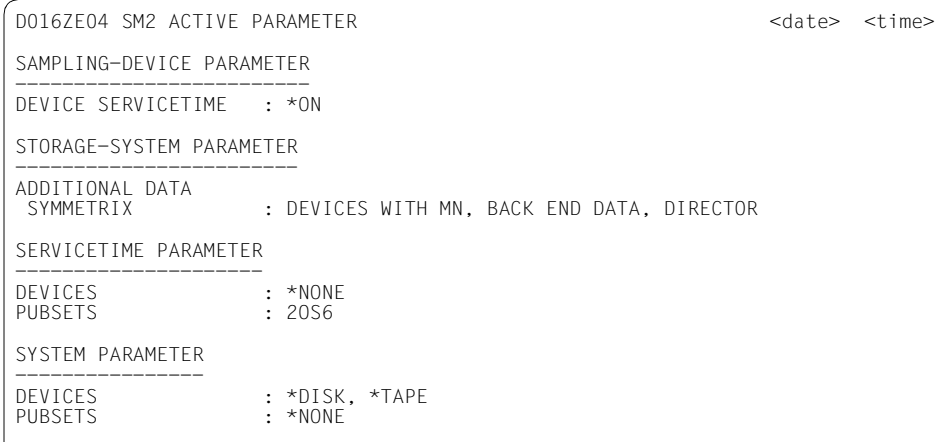

#### SAMPLING-DEVICE PARAMETER

DEVICE SERVICETIME

Angabe über die Erfassung der Bedienzeiten

#### STORAGE-SYSTEM PARAMETER

#### ADDITIONAL DATA SYMMETRIX Angabe über den Umfang der zu messenden Daten

#### SERVICETIME PARAMETER

DEVICES Angabe der mnemotechnischen Gerätenamen der überwachten Geräte

PUBSETS Kennungen der Pubsets

#### SYSTEM PARAMETER

- DEVICES Angabe der mnemotechnischen Gerätenamen der überwachten Geräte oder \*NONE oder \*ALL oder \*TAPE oder \*DISK
- PUBSETS Kennungen der Pubsets

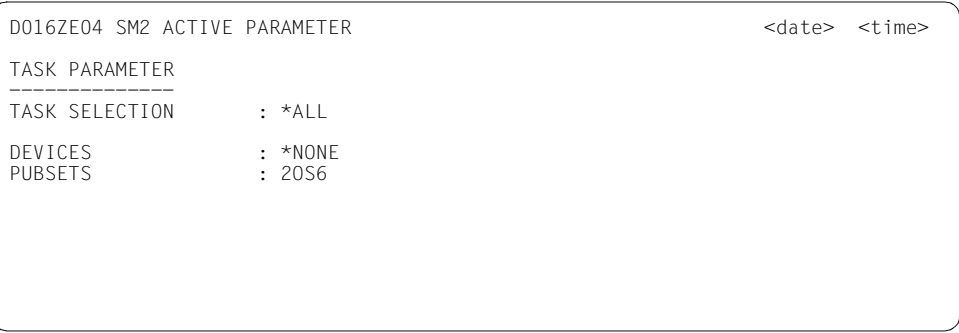

TASK PARAMETER

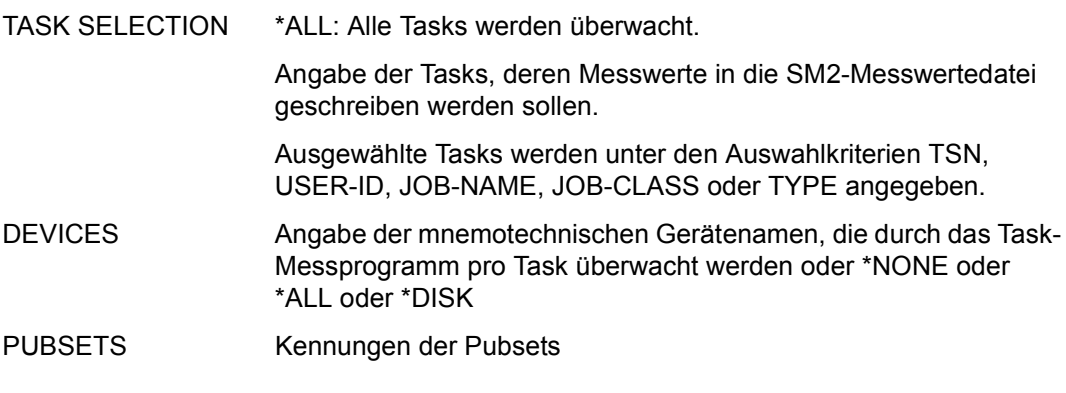

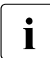

i Ist ein ausgewähltes Messprogramm nicht aktiv, so erscheint an Stelle der Parame-<br>
ter MEASUPEMENT, NOT, ACTIVE ter MEASUREMENT NOT ACTIVE.

## **DEFINED PARAMETER**

Im DEFINED PARAMETER-Bildschirm werden die eingestellten Parameter der definierten Messprogramme angezeigt. Es werden so viele Bildschirme wie nötig ausgegeben. Sofern der Platz ausreicht, erscheinen die Parameter eines Messprogramms auf einem Bildschirm.

Die Ausgabe wird im Administrationsteil mit der Anweisung SHOW-DEFINED-PARAMETERS angefordert. Das Bildschirm-Layout entspricht dem des ACTIVE PARAMETER; nur in der ersten Zeile erscheint als Überschrift DEFINED PARAMETER.

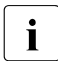

**i** Sind für ein ausgewähltes Messprogramm keine Parameter definiert, so erscheint<br>
an Stelle der Parameter NO PARAMETERS DEFINED an Stelle der Parameter NO PARAMETERS DEFINED.

## **MEASUREMENT STATUS**

Der MEASUREMENT STATUS-Bildschirm informiert den Benutzer jederzeit über den aktuellen Stand der Messung. Die Ausgabe ist in drei Abschnitte gegliedert. Die ersten beiden enthalten allgemeine Verwaltungsdaten, der dritte Abschnitt gibt Auskunft über erlaubte Funktionen und über definierte und laufende Messprogramme.

Die Ausgabe des MEASUREMENT STATUS wird im Auswerteteil mit der Anweisung STATUS angefordert, im Administrationsteil mit der Anweisung SHOW-MEASUREMENT-STATUS.

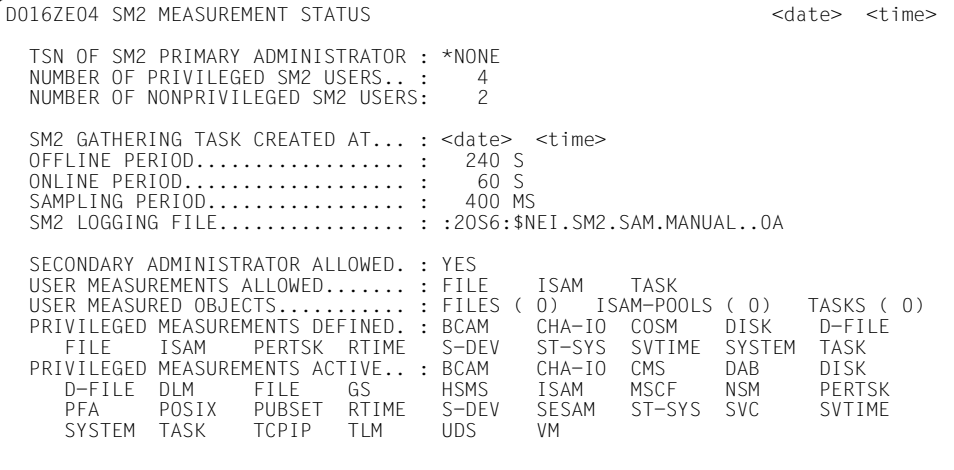

#### **Allgemeine Verwaltungsdaten**

TSN OF SM2 PRIMARY ADMINISTRATOR

Taskfolgenummer (TSN) des SM2-Erstverwalters oder \*NONE, falls derzeit keiner existiert.

**i** Die Administration kann in einem Rechnerverbund von einem ent-<br>fersten Bechner erfelgen, in diesem Fall wird binter der TSN nech fernten Rechner erfolgen. In diesem Fall wird hinter der TSN noch der Host-Name ausgegeben.

#### NUMBER OF PRIVILEGED SM2 USERS

Anzahl der anderen privilegierten Benutzer, die derzeit mit dem SM2 arbeiten (inklusive des Erst-Verwalters)

#### NUMBER OF NONPRIVILEGED SM2 USERS

Anzahl der nichtprivilegierten Benutzer, die derzeit mit SM2 arbeiten

#### **Entweder**

SM2 GATHERING TASK CREATED AT Datum (im ISO-Format) und Uhrzeit der Einrichtung der SM2-Messtask (falls die SM2-Messtask aktiv ist)

#### **oder**

SUBSYSTEM SM2 IN DELETE !!!

Falls das Subsystem SM2 im Zustand DELETE ist

In diesem Zustand werden keine weiteren Benutzer zugelassen. Die Erlaubnis für die benutzerspezifische Task-Überwachung wird zurückgenommen. Die SM2-Messwertedatei und die benutzerspezifischen Messwertedateien werden automatisch geschlossen. Ein erneutes Öffnen wird abgewiesen. Dann beendet sich das Subsystem SM2.

#### **oder**

SM2 GATHERING TASK TERMINATED !!!

Falls sich die SM2-Messtask (auf Grund eines Fehlers) beendet hat

#### OFFLINE PERIOD

Länge des Messintervalls für die Hintergrundmessung in Sekunden

#### ONLINE PERIOD

Länge des Messintervalls für die Online-Auswertung in Sekunden oder

SAME AS OFFLINE

Es existiert kein eigenes Messintervall für die Online-Auswertung.

#### SAMPLING PERIOD

Länge des Stichprobenintervalls in Sekunden

#### SM2 LOGGING FILE

\*NONE falls keine Messwertedatei definiert ist

oder

\*OPEN falls eine Messwertedatei geöffnet ist

(Ausgabe für den nichtprivilegierten Benutzer)

#### oder

Name der geöffneten Messwertedatei

(Ausgabe für den privilegierten Benutzer)

#### **Zustandsdaten über zuschaltbare Funktionen**

#### SECONDARY ADMINISTRATOR ALLOWED:

YES: Der SM2-Erst-Verwalter lässt weitere SM2-Verwalter zu

NO: Parallele SM2-Administration ist nicht erlaubt

#### USER MEASUREMENTS ALLOWED

Liste der erlaubten Benutzermessprogramme. Jeder Benutzer sieht genau die Benutzermessprogramme, für die er die Erlaubnis besitzt. Mögliche Ausgaben: FILE, ISAM, TASK

#### USER MEASURED OBJECTS

Zu jedem erlaubten Benutzermessprogramm wird in Klammern die Gesamtzahl der überwachten Objekte angegeben. Beträgt die Anzahl Null, so ist das jeweilige Benutzermessprogramm (für einige oder alle Benutzer) erlaubt, aber niemand hat bisher ein Objekt angemeldet. Mögliche Ausgaben: FILES, ISAM-POOLS, TASKS

#### PRIVILEGED MEASUREMENTS DEFINED

Liste der Messprogramme mit Messprogrammdefinition Mögliche Ausgaben: BCAM, CHA-IO, COSM, D-FILE, FILE, ISAM, PERTSK, RTIME, S-DEV, ST-SYS, SVTIME, SYSTEM, TASK

#### PRIVILEGED MEASUREMENTS ACTIVE

Liste der aktiven Messprogramme Mögliche Ausgaben: BCAM, CHA-IO, CMS, COSM, DAB, D-FILE, DLM, FILE, GS, GSVOL, HSMS, ISAM, MSCF, NSM, PERTSK, PFA, POSIX, PUBSET, RTIME, S-DEV, SESAM, ST-SYS, SVC, SVTIME, SYSTEM, TASK, TCPIP, TLM, UDS, UTM, VM

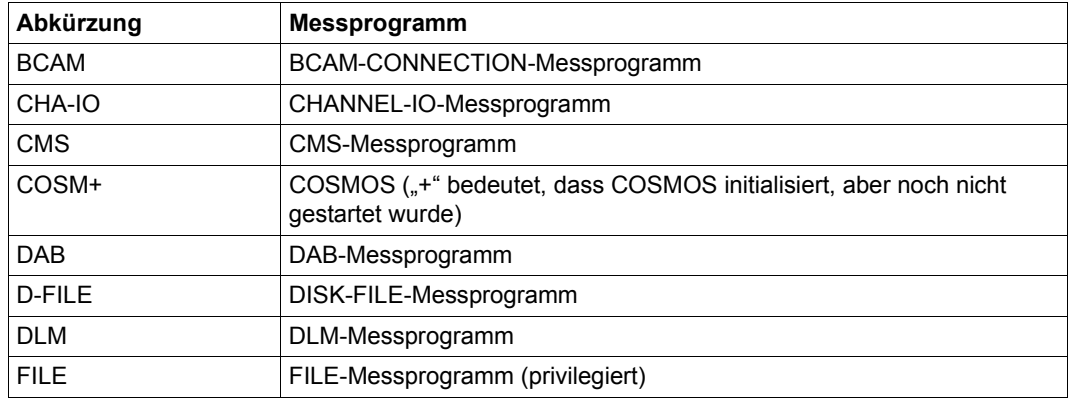

#### **Bedeutung der Abkürzungen für die Messprogramme:**

Tabelle 14: Abkürzungen für Messprogramme (Teil 1 von 2)

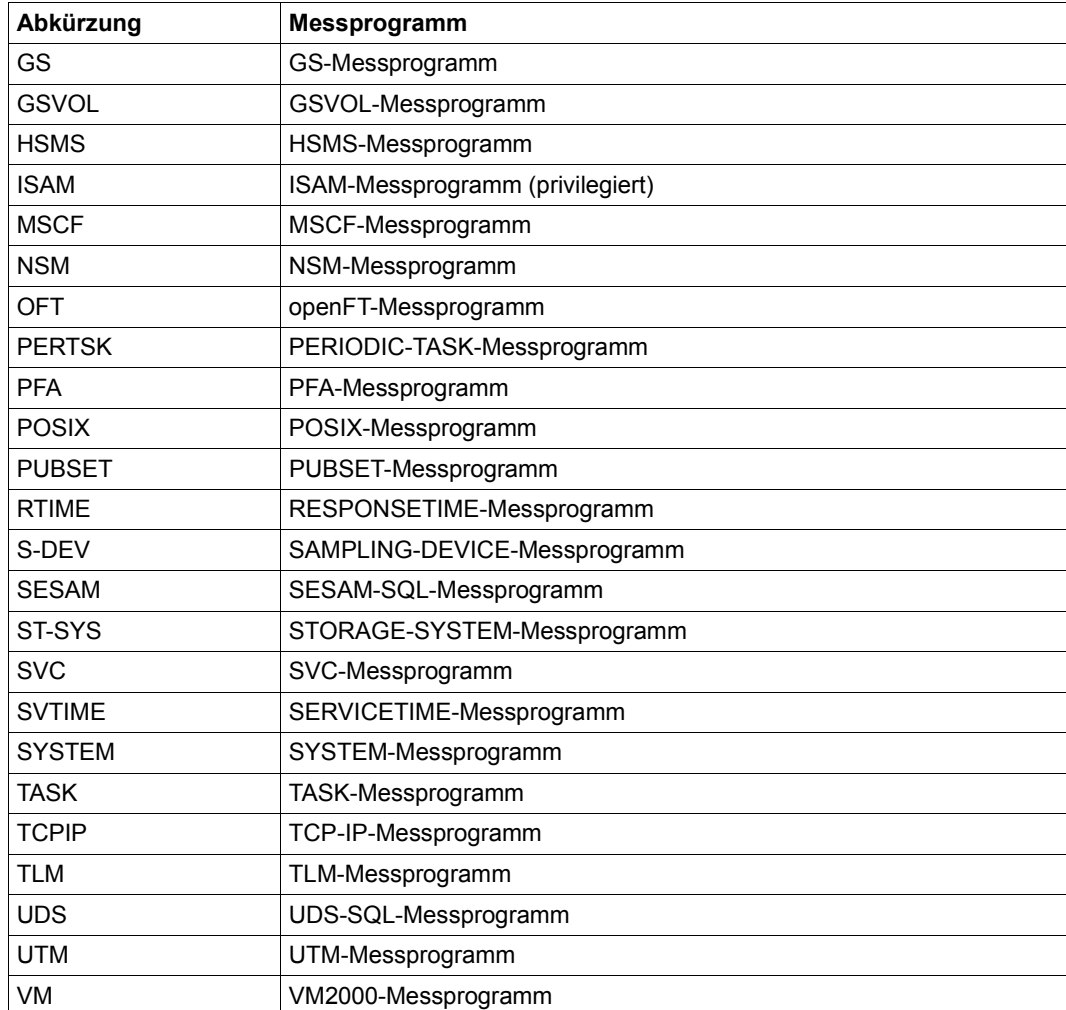

Tabelle 14: Abkürzungen für Messprogramme (Teil 2 von 2)

Ist das Messprogramm mit einem \* versehen (z.B. UTM\*), so bedeutet dies, dass das Messprogramm aus SM2-Sicht eingeschaltet ist, das entsprechende Subsystem zurzeit aber keine Daten liefert (z.B. weil es nicht gestartet ist).

## **SELECTED HOSTS**

Im SELECTED HOSTS-Bildschirm werden die Rechner, die mit der Anweisung SELECT-HOSTS ausgewählt wurden, angezeigt.

Die Ausgabe kann nur im Administrationsteil mit der Anweisung SHOW-SELECTED-HOSTS angefordert werden.

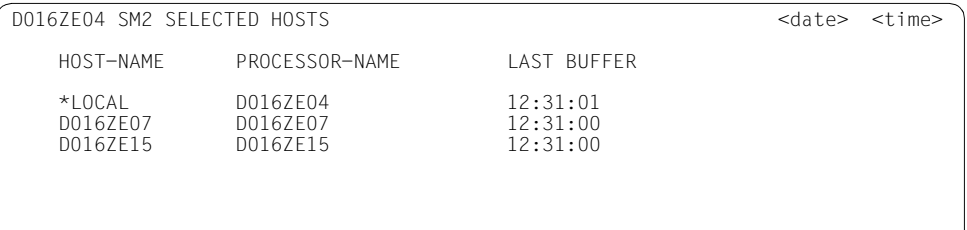

#### **Information zu den ausgewählten Rechnern**

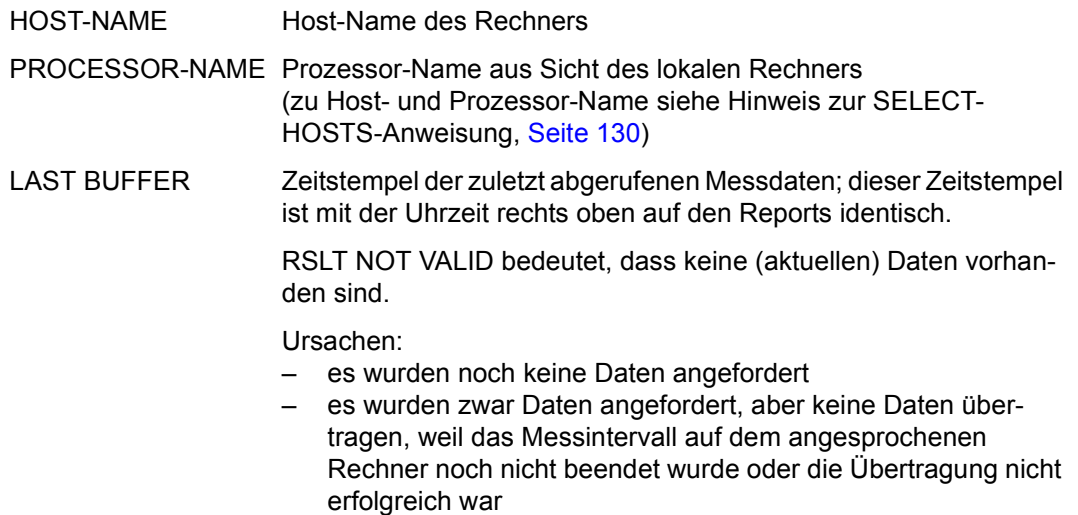

## **STATUS TABLE**

In der STATUS TABLE werden keine Messdaten ausgegeben.

Die Ausgabe ist in zwei Abschnitte aufgeteilt. Der erste Abschnitt informiert den Benutzer, welche SM2-Tasks existieren und in welchem Zustand sich die vom SM2 genutzten Subsysteme befinden. Die Zeile mit MISSED RECORDS wird nur dann ausgegeben, wenn es nicht geschriebene Datensätze gibt.

Im zweiten Abschnitt werden die zeitlich letzten Trace-Einträge ausgegeben, und zwar so viele, wie auf einen Bildschirm passen.

Die Ausgabe der STATUS TABLE wird mit der Anweisung SHOW-SM2-STATUS angefordert. Diese Anweisung steht nur privilegierten SM2-Benutzern im Administrationsteil zur Verfügung.

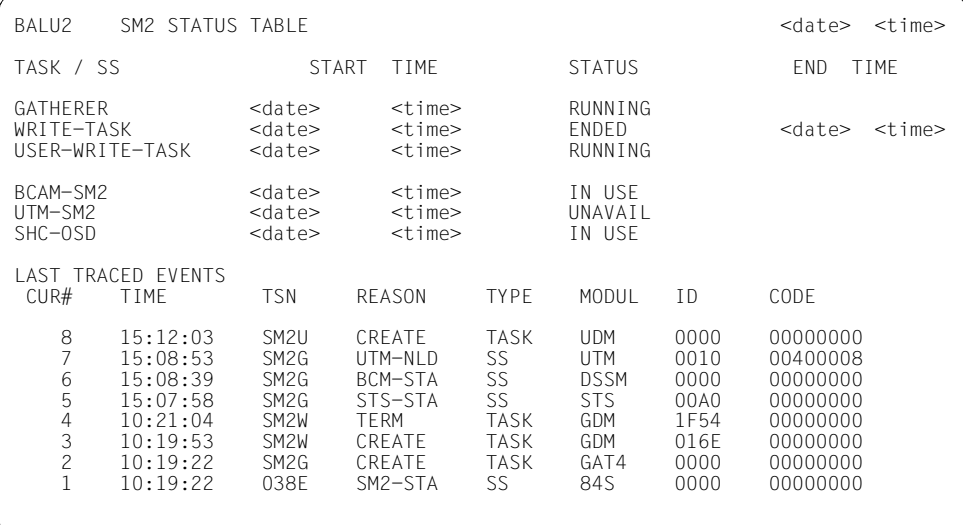

#### **Information über die Messung**

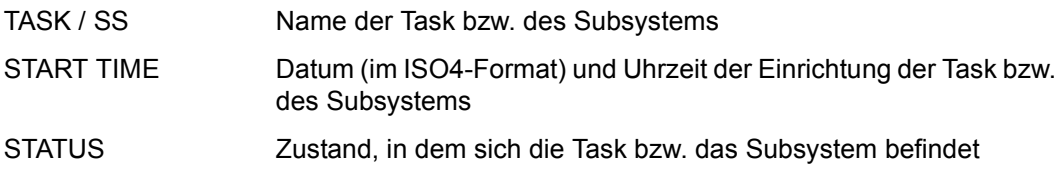

Bedeutung der Bezeichnungen bei Tasks:

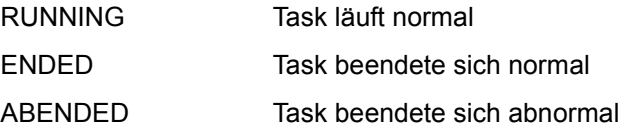

Bedeutung der Bezeichnungen bei Subsystemen:

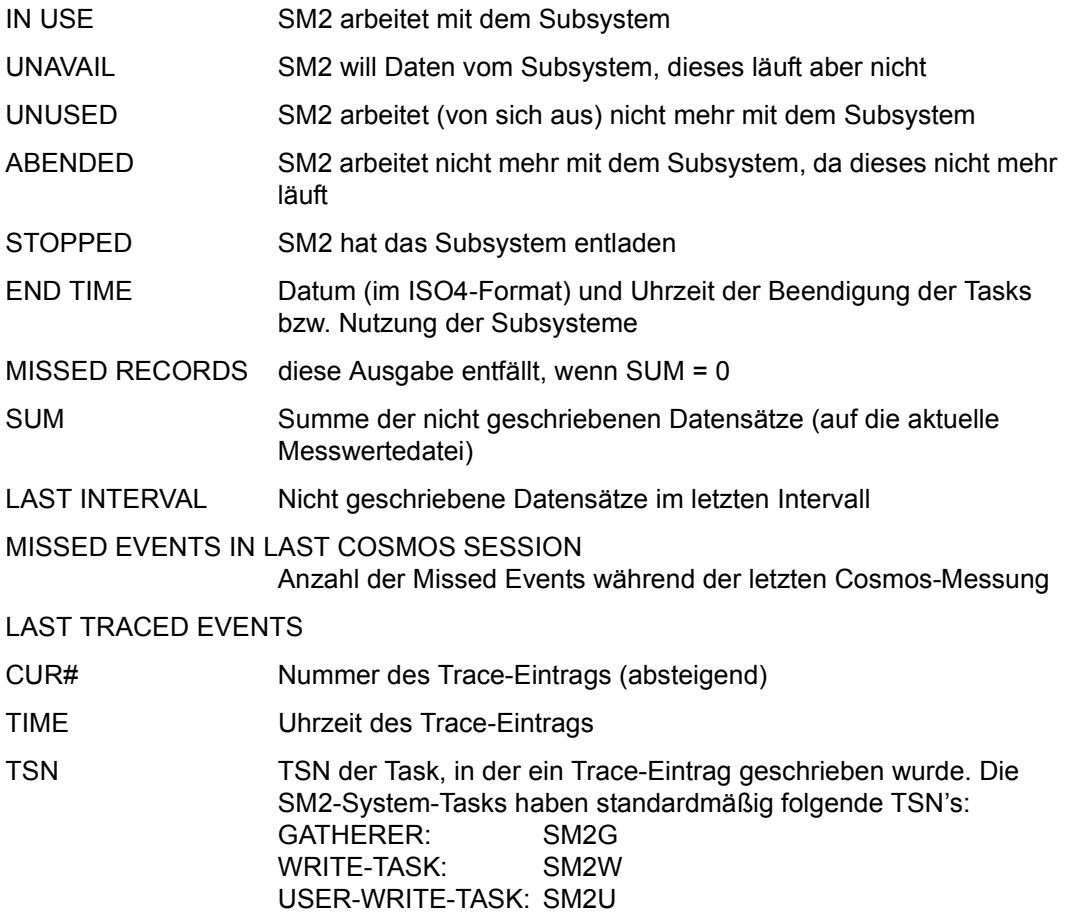

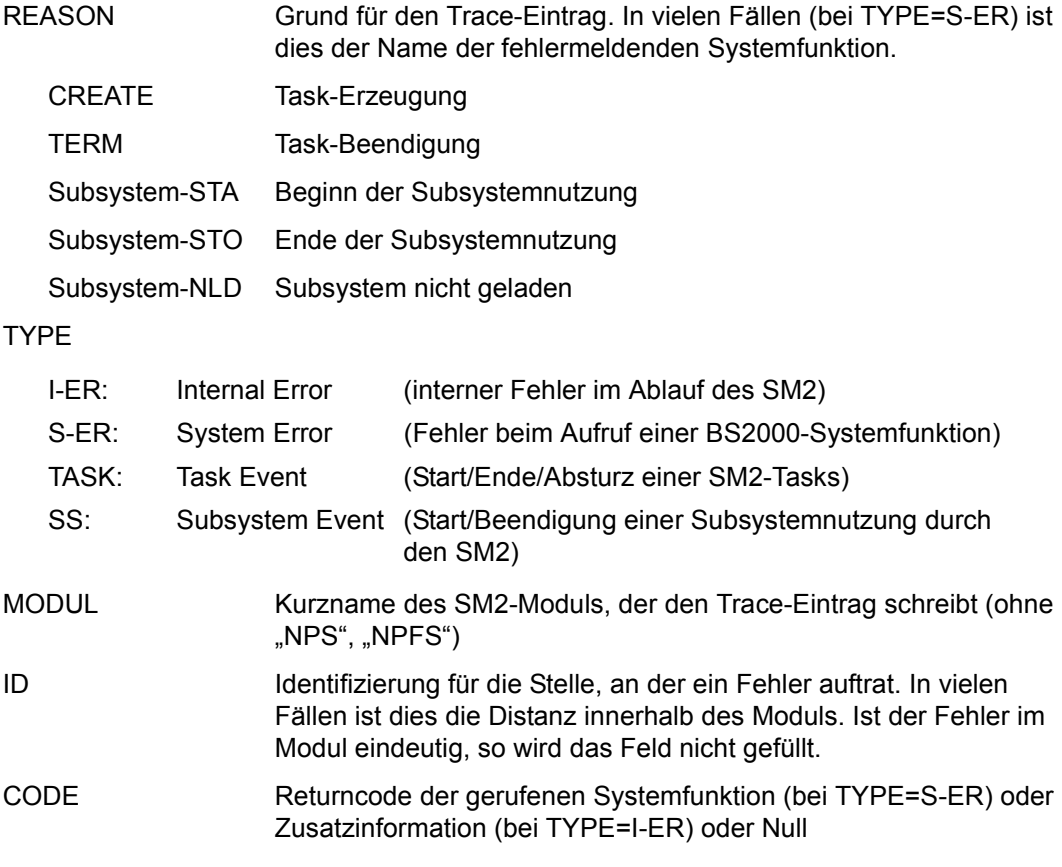

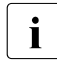

Die Trace-Einträge (insbesondere mit TYPE=I-ER, S-ER) sind nur für die SM2-Diagnose relevant.

## **USER MEASURED OBJECTS**

Im USER MEASURED OBJECTS-Bildschirm werden die eingestellten Parameter der vom Benutzer definierten Messprogramme angezeigt. Es werden so viele Bildschirme wie nötig ausgegeben. Sofern der Platz ausreicht, erscheinen die Parameter eines Messprogramms auf einem Bildschirm.

Im Auswerteteil werden nur die Parameter des benutzerspezifischen Messprogramms TASK und nur die Objekte angezeigt, die der Benutzer selbst zur Messung angemeldet hat.

Die Ausgabe wird mit der Anweisung SHOW-USER-MEASURED-OBJECTS angefordert.

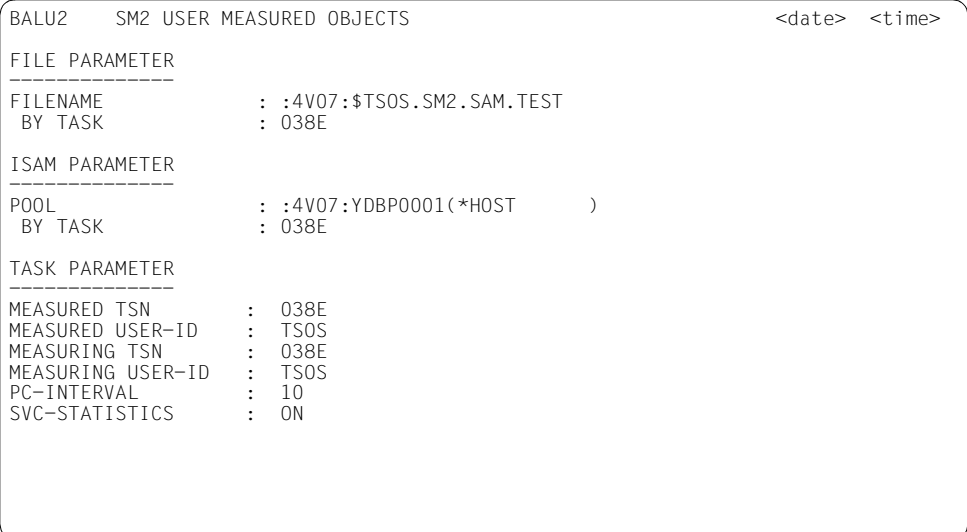

#### **Information über die Messung**

#### FILE PARAMETER

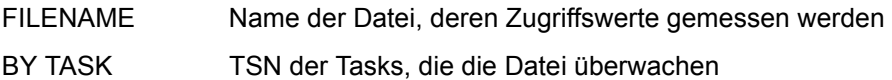

#### ISAM PARAMETER

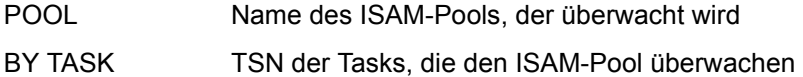

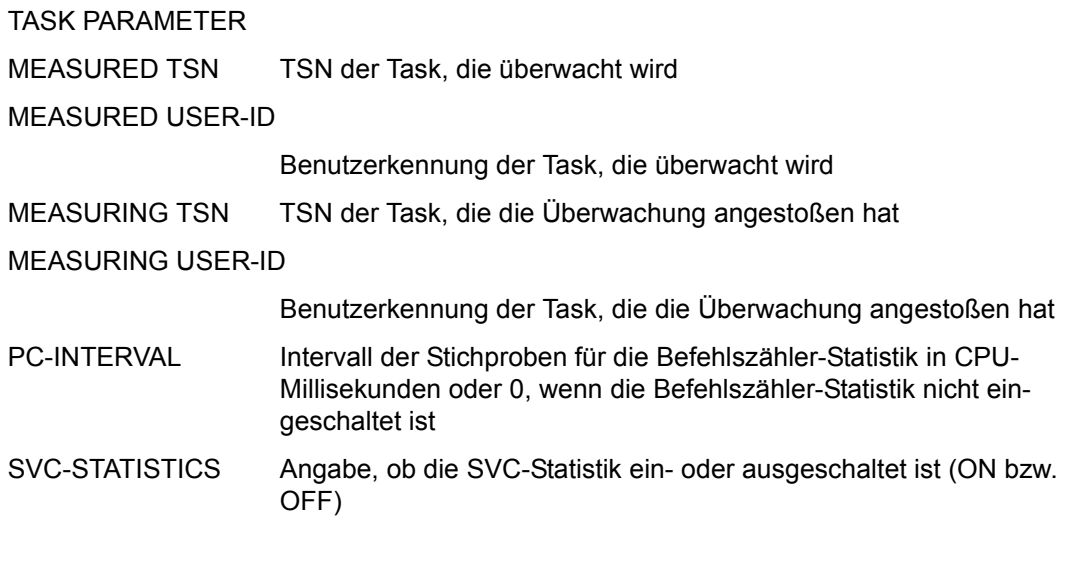

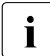

i Sind für ein ausgewähltes Messprogramm keine Objekte definiert, so erscheint an Stelle der Parameter NO OB IECTS DEFINED. Hat der Benutzer kein Messorivileg Stelle der Parameter NO OBJECTS DEFINED. Hat der Benutzer kein Messprivileg oder ist das Messprogramm für diesen Benutzer nicht erlaubt, so erscheint an Stelle der Parameter MEASUREMENT NOT ALLOWED.

# **7 Installation und Einsatz von SM2**

## **7.1 Installation**

openSM2 wird über das Lieferverfahren SOLIS geliefert und besteht aus den Liefergruppen SM2 und SM2-TOOLS.

openSM2 wird standardmäßig mit dem Installationsmonitor IMON installiert.

#### **Liefergruppe SM2**

Die Liefergruppe SM2 enthält die Dateien für den Messmonitor SM2 sowie die Dienstprogramme SM2R1 und SM2U1. Für openSM2 V10.0 gilt: <ver> = 190.

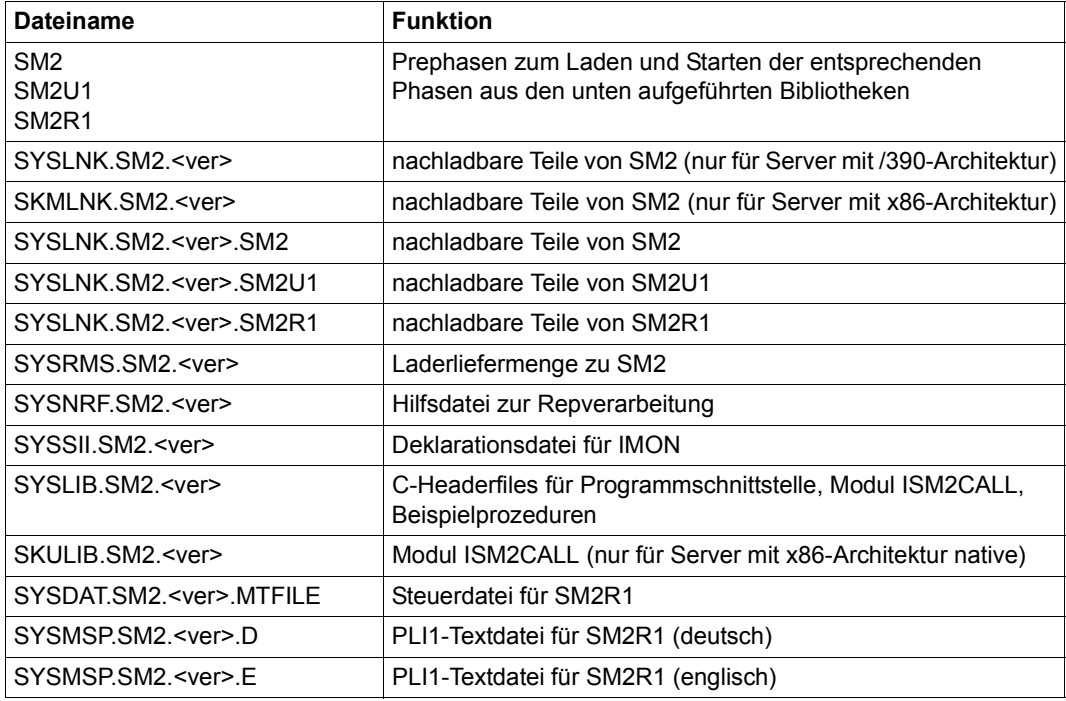

Tabelle 15: Dateien der Liefergruppe SM2 (Teil 1 von 2)

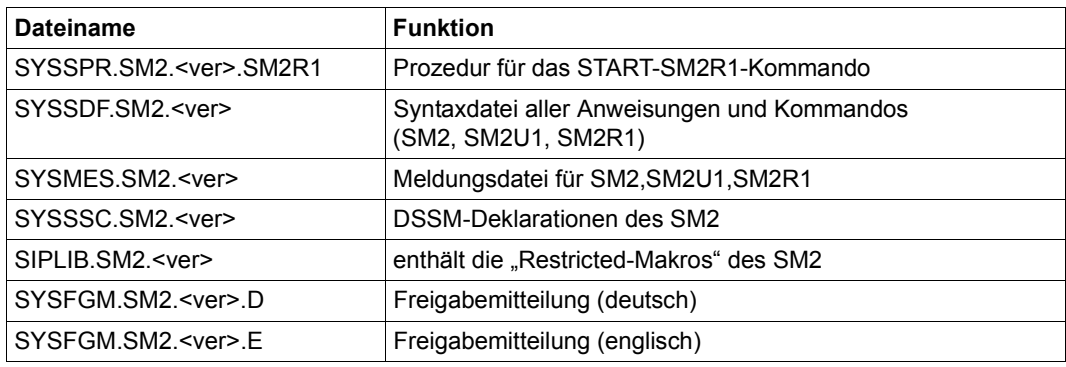

Tabelle 15: Dateien der Liefergruppe SM2 (Teil 2 von 2)

#### **Liefergruppe SM2-TOOLS**

Die Liefergruppe SM2-TOOLS enthält die Dateien für die Anwendungen INSPECTOR und ANALYZER. Für openSM2 V10.0 gilt: <ver> = 090.

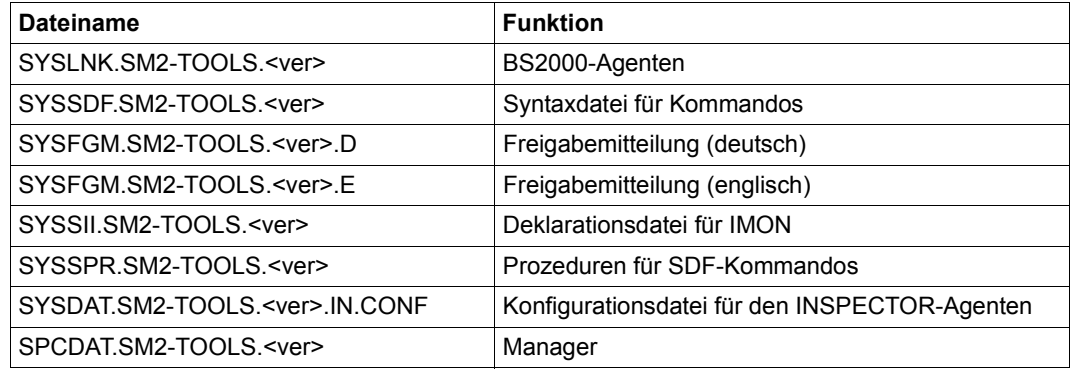

Tabelle 16: Dateien der Liefergruppe SM2-TOOLS

Weitere Informationen zum Konfigurieren, Starten und Beenden der Agenten von INSPECTOR und ANALYZER entnehmen Sie bitte der Hilfe von INSPECTOR bzw. ANALYZER-Manager, Kapitel "Der BS2000-Agent".

#### **Meldungen von openSM2**

Erläuterungen zur Bedeutung der von openSM2 ausgegebenen Meldungen erhalten Sie mit dem BS2000-Kommando /HELP-MSG-INFORMATION.

Alle Meldungen können Sie der Meldungsdatei mit dem Dienstprogramm MSGMAKER ent-nehmen (siehe Handbuch "Dienstprogramme" [\[1\]](#page-684-0)).

## **7.1.1 Laden und Entladen des Subsystems**

Das Subsystem SM2 wird beim ersten Aufruf unter einer Kennung mit Privileg SW-MONITOR-ADMINISTRATION erzeugt und gestartet. Dabei werden die SM2-Module geladen. Das für das Messprogramm RESPONSETIME benötigte Subsystem BCAM-SM2 wird von SM2 erst bei Bedarf nachgeladen. Das benötigte Subsystem UTM-SM2 wird au-tomatisch gestartet (siehe dazu [Seite 76](#page-75-0) und das Handbuch "Einsatz von openUTM-Anwendungen unter BS2000" [[11](#page-685-0)]).

Das Subsystem SM2 kann auch über das DSSM-Kommando /START-SUBSYSTEM SUBSYSTEM-NAME=SM2 geladen werden. Das Starten des SM2 (/START-SM2) ist dann unter jeder beliebigen Kennung möglich.

Das Subsystem SM2 existiert so lange, bis es über das DSSM-Kommando /STOP-SUBSYSTEM SUBSYSTEM-NAME=SM2 entladen wird. Die Messwertedatei wird bei /STOP-SUBSYSTEM SUBSYSTEM-NAME=SM2 implizit geschlossen. Ebenso wird die Erlaubnis zur Task-Überwachung durch den Benutzer zurückgenommen. Zur Durchführung der DSSM-Kommandos ist eine über das Messprivileg SWMONADM hinausgehende Berechtigung notwendig (SUBSYSTEM-MANAGEMENT). Das unbedingte Entladen

/STOP-SUBSYSTEM SUBSYSTEM-NAME=SM2,FORCED=\*YES ist zwar möglich, sollte jedoch nur in Problemfällen angewendet werden.

Über den aktuellen Status des Subsystems SM2 kann sich der Systembetreuer mit dem Kommando /SHOW-SUBSYSTEM-STATUS SUBSYSTEM-NAME=SM2 informieren.

## **7.1.2 Installation der Manager von INSPECTOR und ANALYZER**

Bei der Installation der Liefergruppe SM2-TOOLS mit IMON werden die Manager als BS2000-Datei SPCDAT.SM2-TOOLS.<ver> abgelegt. Das weitere Installationsverfahren ist in der Freigabemitteilung von SM2-TOOLS beschrieben.

## <span id="page-353-0"></span>**7.2 Systembelastung durch SM2**

Um zu messen, benötigt SM2 Betriebsmittel des zu messenden Systems. In diesem Abschnitt werden Hinweise zur Abschätzung bzw. Begrenzung der induzierten Systembelastung gegeben.

Bei der Systembelastung werden nur folgende Basisbetriebsmittel betrachtet:

- **Externer Speicherplatz**
- CPU
- Hauptspeicher

Beim Monitor wird nur die Systembelastung für den Fall untersucht, bei dem die Messtask allein läuft (d.h. ohne dass SM2-Benutzerprogramme parallel mitlaufen). Der Grund dafür ist, dass diese Arbeitsweise die häufigste Anwendung des SM2 darstellt.

### **7.2.1 Belastung des externen Speichers**

Der Bedarf an Speicherplatz auf Platte für SM2-Messwertedateien kann in Grenzengehalten werden durch

- geeignete organisatorische Maßnahmen (z.B. durch das Auslagern alter SM2-Messwertedateien auf Band und Verwenden einer neuen SM2-Messwertedatei je Messung)
- Verändern der SM2-Parameter (z.B. durch das Festlegen des Messintervalls über den Operanden OFFLINE-PERIOD)
- Angeben der einzuschaltenden Messprogramme
- Komprimierung der Messwertedateien mit der SM2U1-Anweisung SET-COMPRESSION.

## **7.2.2 Belastung der CPU**

Zum Verständnis der Faktoren, die die Systembelastung der CPU beeinflussen, ist die Kenntnis der Messverfahren erforderlich (siehe Abschnitt "Gewinnung der Messwerte" auf [Seite 27\)](#page-26-0).

#### **Messintervallgesteuerte Erfassung**

Für alle Messprogramme (Ausnahme: TASK) werden am Ende des Messintervalls für alle Messobjekte die Messwerte für das vergangene Messintervall berechnet. Im Gegensatz zum Stichprobenintervall ist das Messintervall so viel länger, dass die Last durch die messintervallgesteuerte Erfassung vernachlässigt werden kann.

#### **Stichprobengesteuerte Erfassung**

Eine Routine der Messtask wird in gewissen Intervallen aktiv (siehe Operand SAMPLING-PERIOD der Anweisung MODIFY-MEASUREMENT-PERIODS auf [Seite 114](#page-113-0)), um Stichproben entnehmen zu können.

Für jede Aktivierung dieser Stichproben-Routine fällt unabhängig von den zu messenden Größen wie Geräten und Tasks eine Grundlast an.

Zusätzlich zu dieser Grundbelastung werden noch zusätzliche Befehle, abhängig von der Anzahl der zu messenden Objekte (Geräte, Kanäle, Tasks), durchlaufen.

Bleibt diese Anzahl im Messzeitraum konstant, so ist die Belastung der CPU annähernd direkt proportional zur Stichproben-Frequenz (d.h. z.B. eine Halbierung des Stichproben-Intervalls bewirkt eine Verdoppelung der induzierten Systembelastung).

Zu berücksichtigen ist, dass ein Vergrößern des Stichprobenintervalls durch ein Vergrößern des Messintervalls kompensiert werden sollte, um die Genauigkeit der Datenerfassung nicht zu beeinträchtigen.

Die stichprobengesteuerte Erfassung wird für die Geräte- und Kanalauslastung, die Länge von Warteschlangen und die Messprogramme CMS und TLM angewendet.

#### **Ereignisgesteuerte Erfassung**

Bei dieser Methode ist der Monitor die "passive" Komponente im Gegensatz zu den anderen Systemkomponenten, die "aktiv" sind. Wenn bestimmte Ereignisse im System eintreten (z.B. Starten einer Ein-/Ausgabe-Operation), werden spezielle Routinen des Monitors aufgerufen, die relevante Daten sammeln (z.B. welches Gerät, welche Task).

Ist der Monitor nicht aktiv, entsteht keine zusätzliche Systembelastung.

Werden aber für ein bestimmtes Messprogramm entsprechende Systemereignisse eingeschaltet, so wächst diese Belastung proportional zur Last (also zur Anzahl der Aufrufe).

Man kann bei dieser Messmethode die Systembelastung nur durch ein Verringern der Anzahl der zu messenden Objekte reduzieren.

Die ereignisgesteuerte Erfassung wird von den Messprogrammen CHANNEL-IO, DISK-FILE, FILE, ISAM, PERIODIC-TASK, RESPONSETIME, SAMPLING-DEVICE, SERVICETIME, SYSTEM und TASK sowie von allen benutzerspezifischen Messprogrammen angewendet.

#### **UTM-Messprogramm**

Wenn im System UTM-Anwendungen laufen, in denen die Datenlieferung an SM2 eingeschaltet ist, entsteht in jeder UTM-Task folgende Mehrbelastung: Am Ende jedes Dialogschritts und jedes Asynchronvorgangs erfordert die Datenlieferung zusätzlich ca. 500 Befehle. In einer typischen Anwendung ist das wesentlich geringer als 1% der gesamten Verarbeitung.

Die daraus resultierende Mehrbelastung im System ist also vom Durchsatz in diesen Anwendungen abhängig, im Allgemeinen aber zu vernachlässigen.

Werden auch Werte aus den Datenbanksystemen geliefert, entsteht in den Datenbanksystemen zusätzlicher Aufwand zur Messdatenerfassung. Dieser Aufwand ist abhängig vom Datenbanksystem und dessen Version. Er kann deshalb nicht allgemein abgeschätzt werden.

#### **Schreibtask und Ein-/Ausgabe-Puffer**

Der SM2 richtet eine Schreib-Task (System-Task mit TSN=SM2W) ein, um in die Messwertedatei schreiben zu können. Diese Task existiert nur in der Zeitspanne von OPEN bis CLOSE und wird nur aktiv, wenn ein Ein-/Ausgabe-Puffer voll geschrieben ist. Die Ein-/Ausgabe erfolgt unter der Schreib-Task, und zu deren Durchführung wird die CPU beansprucht (CPU-Zeit in den Zuständen TPR und SIH). Die CPU-Zeit zum Schreiben in die Ein-/Ausgabe-Puffer wird nicht der Schreib-Task, sondern dem Verursacher (System-Task oder im Funktionszustand SIH) zugeordnet.

Die Datenrate beim Schreiben in den Ein-/Ausgabe-Puffer hängt davon ab, ob der Datensatz

- von der Messtask am Ende eines Messintervalls oder
- von einer anderen Task oder
- im Funktionszustand SIH

#### geschrieben wird.

Im ersten Fall hängt die Datenrate von der Anzahl der eingeschalteten Messprogramme (Datensätze) bzw. überwachten Messobjekte und der Dauer eines Messintervalls (Operand OFFLINE-PERIOD der Anweisung MODIFY-MEASUREMENT-PERIODS) ab. Bleiben dieselben Datensätze während einer Messung eingeschaltet, so ist die Belastung umgekehrt proportional zur Dauer des Messintervalls. Der zweite Fall und dritte Fall trifft nur beim Messprogramm TASK zu.

#### **Benutzerspezifisches Messprogramm TASK**

Die Systembelastung durch das mit dem Kommando /START-TASK-MEASUREMENT eingeschaltete benutzerspezifische Messprogramm TASK wird überwiegend durch die PCounter-Statistik und die SVC-Statistik hervorgerufen.

#### *PCounter-Statistik*

Die Systembelastung durch die PCounter-Statistik ist von folgenden Faktoren abhängig:

- dem gewählten Stichprobenintervall
- der Anzahl der überwachten Tasks

### **7.2.3 Belastung des Hauptspeichers**

Der SM2 benötigt Speicherplatz für seinen Code sowie für Tabellen und Ein-/Ausgabe-Puffer.

Die Subsysteme für die Messprogramme RESPONSETIME und UTM werden bei Bedarf nachgeladen.

Einige Systemmodule sind resident, andere seitenwechselbar. Die Größe der Tabellen ist abhängig von der Anzahl der zu messenden Objekte.

## **7.3 Genauigkeit der SM2-Daten**

In diesem Abschnitt werden die wesentlichen Faktoren angegeben, die die Genauigkeit der gelieferten Daten beeinflussen. Weiter wird auf die Genauigkeit einiger besonders wichtiger Messgrößen eingegangen.

Ungenauigkeiten, die durch Rundungsprobleme entstehen, werden hier nicht untersucht.

## **7.3.1 Ursachen für Ungenauigkeiten**

Grundsätzlich lässt sich sagen, dass der SM2 (wie alle Software Monitore) in dem zu messenden System, in dem er läuft, gewisse Betriebsmittel zu seinem eigenen Ablauf benötigt und somit streng genommen das zu messende System verändert. Meistens ist aber dieser Einfluss gering und kann in der Regel vernachlässigt werden. Hinweise zur Systembelas-tung sind im [Abschnitt "Systembelastung durch SM2" auf Seite 354](#page-353-0) zu finden.

#### **Ungenauigkeiten durch Randprobleme**

Im Idealfall sollten die Aktivitäten des SM2 beim Ein- und Ausschalten von Messungen, bei der Entnahme von Stichproben sowie am Ende eines Messintervalls keine Zeit in Anspruch nehmen. Dies ist in der Praxis offensichtlich unmöglich, was zu gewissen Ungenauigkeiten führen kann. Meistens ist dieser Effekt jedoch gering und wird kleiner, je weniger Aktionen zu solch einem Zeitpunkt durchzuführen sind (kleine Anzahl von zu messenden Tasks, Geräten usw.).

#### **Ungenauigkeiten durch Aufteilung auf Klassen**

Manche Werte des SM2 werden system-global, kategoriespezifisch und/oder taskspezifisch erfasst. Für die kategoriespezifischen Größen verwendet der SM2 die bei der Erfassung (Stichprobe oder Ereignis) gerade gültige Kategorie-Zuordnung. Für das Messprogramm TASK werden aber vom SM2 Wechsel der Kategorie-Zugehörigkeit nicht erfasst. Deshalb können Vergleiche zwischen Aufsummierung der Taskdaten nach Kategorie-Zugehörigkeit mit der kategoriespezifischen Erfassung des SM2 zu Fehlinterpretationen führen.

#### **Ungenauigkeiten der Messverfahren**

Je nach Messverfahren können verschiedene Ungenauigkeiten auftreten:

1. Ereignisgesteuerte Messmethode

Diese Methode liefert sehr genaue Daten auf Kosten der verursachten Systembelastung. Hier treten Schwierigkeiten nur bei der Messung der Dauer von Vorgängen auf.

Messintervall Messintervall . . . . Dauer

Wie oben dargestellt, wird die Dauer des Vorgangs (und evtl. ein Zähler für die Aktivität) dem zweiten Messintervall angerechnet, obwohl das Erste mit einem Teil des Vorgangs belastet wird. Der relative Messfehler wird kleiner, je größer das Messintervall ist.

2. Stichproben-Methode

Die Genauigkeit dieser Messmethode unterliegt den Gesetzen der Statistik. Voraussetzung für Aussagen über die Gültigkeit der damit gewonnenen Daten ist die Unabhängigkeit der Stichproben von den gemessenen Vorgängen. Für die Steuerung der Stichproben verwendet der SM2 die Zeitgeber-Einrichtung des Systems. Dabei lässt sich der SM2 in gleichmäßigen Zeitintervallen "wecken".

Dies wird durch eine Hardware-Unterbrechung realisiert. Wenn sich aber die CPU in einem nicht unterbrechbaren Zustand befindet, wird eine Unterbrechung nicht zugelassen, was zu einer Verzögerung der Stichprobe und somit zu einer gewissen Abhängigkeit von Systemereignissen führt.

Durch erforderliche Systemaktivitäten treten weitere Verzögerungen zwischen Unterbrechungsannahme und der Entnahme einer Stichprobe durch den SM2 auf. Bei angenommener statistischer Unabhängigkeit der Stichproben hängt die Genauigkeit der Messdaten von der Anzahl der Stichproben ab.

Aussagen über die Genauigkeit lassen sich mit Vertrauensintervallen herleiten (z.B. Abweichung von max. 1% in 99% der Fälle).

Zu beachten ist, dass eine zu hohe Stichproben-Frequenz die Systembelastung erhöht. Es empfiehlt sich daher, an Stelle von zu häufigen Stichproben lieber einen größeren Messzeitraum zu verwenden.

## **7.3.2 Nähere Betrachtung relevanter Messgrößen**

#### **CPU-Auslastung**

Wenn im Folgenden von prozentualer Abweichung die Rede ist, dann wird immer die absolute Abweichung verstanden. Mit anderen Worten:

X und Y haben eine Abweichung von P, wenn abs  $(X-Y) \leq P$ .

#### *TU/TPR/SIH-Zeit, IDLE-Zeit*

Das Betriebssystem erfasst drei Zeitanteile mithilfe von Zeitgebern: die Summe aus TU- und TPR-Zeit, die SIH-Zeit und die IDLE-Zeit. Verfälschungen durch den nicht unterbrechbaren SIH-Code treten somit nicht auf. Untersuchungen haben ergeben, dass diese Zeitgeber für realistische Mess-Strecken eine genügende Genauigkeit liefern. Vergleichsmessungen mit Hardware-Monitoren haben für repräsentative Lastfälle in der Regel Abweichungen unter 1% ergeben.

Die Summe aus TU- und TPR-Zeit wird von SM2 nach im Samplingintervall erfassten Stichproben in TU-Zeit und TPR-Zeit aufgeteilt. Da die Genauigkeit dieses Verfahrens von der Anzahl der Stichproben abhängt, können bei wenigen Stichproben große Schwankungen auftreten.

#### **Geräteauslastung**

#### *Alle Geräte, außer Platten, die RSC-IOs unterstützen*

Die Auslastung wird von SM2 nach der Stichproben-Methode erfasst.

Für die Hardware ist das Gerät vom Eintreffen eines Ein-/Ausgabe-Auftrags bis zum Abschluss des Datentransfers belegt. Für die Software ist das Gerät beim Eintreffen eines Ein-/Ausgabe-Auftrags für dieses Gerät im Systemmodul für die Ein-/Ausgabe-Steuerung bis zur Abschlussmeldung durch den Kanal belegt.

Somit müssten die vom Software-Monitor ermittelten Werte stets höher als die tatsächliche Geräteauslastung sein. Die Verzögerung der Stichproben vor allem durch die nicht unterbrechbaren Strecken im System führt aber zu einem relativen Ausgleich des systematischen Messfehlers.

#### *Platten, die RSC-IOs unterstützen*

Die Geräteauslastung wird von SM2 aus der mittleren Anzahl RSC-IOs pro Sekunde berechnet. Dabei gilt: 4 RSC-IOs = 100% Auslastung
#### **Kanalauslastung**

*Typ S-Kanäle auf S-Servern* 

Die Auslastung wird von SM2 nach der Stichproben-Methode erfasst.

Hierfür verwendet der SM2 einen speziellen Maschinenbefehl, um festzustellen, ob ein Kanal aktiv ist oder nicht. Es ergibt sich somit keine Abweichung in der Interpretation dieses Zustands zwischen Software- und Hardware-Monitor (siehe aber auch Einschränkungen zur Messbarkeit der Kanalauslastung im [Abschnitt "CHANNEL-Report" auf Seite 239](#page-238-0)). Die Verzögerung der Stichproben vor allem durch die nicht unterbrechbaren Strecken im System bewirkt, dass die vom SM2 gemessenen Werte stets kleiner als die tatsächlichen sind.

#### *Typ FC-Kanäle auf Servern mit /390-Architektur*

Die Auslastung wird von SM2 aus der Datenrate und der Blockung der IOs berechnet.

Die der Berechnung zugrunde liegenden Daten finden Sie im Performance-Handbuch [\[5\]](#page-684-0).

## **7.3.3 Maßnahmen zur Reduzierung der Fehlerquellen**

Aus den obigen Ausführungen lassen sich folgende Empfehlungen herleiten, die befolgt werden sollten, wenn hohe Anforderungen an die Datengenauigkeit gestellt werden.

1. Minimierung der "Randprobleme"

Die Messintervalle sollten groß genug aber nicht zu groß sein, weil bei zu großen Intervallen momentane Spitzenbelastungen unerkannt bleiben, da der SM2R1 nur die Gesamt-Aktivität bzw. den Mittelwert für das gesamte Messintervall liefert. Alle gewünschten Messungen sollten vor (und nicht während) dem beabsichtigten Messzeitraum eingeschaltet werden.

Entsprechend sollten die gewünschten Messungen etwas länger als der geplante Messzeitraum eingeschaltet bleiben. Bei einer nachträglichen Auswertung mit dem SM2R1 oder ANALYZER soll dann als Auswertezeitraum der gewünschte Messzeitraum angegeben werden.

- 2. Verringerung der Anzahl der zu messenden Objekte Damit wird die induzierte Systembelastung reduziert, was Verfälschungen des zu messenden Systems verringert.
- 3. Ausreichend große Stichprobenanzahl Dieses sollte in der Regel nicht durch eine Erhöhung der Stichproben-Frequenz erreicht werden, sondern durch eine Verlängerung der Messdauer. Nur wenn es die Systembelastung zulässt, oder eine Verlängerung der Messdauer nicht möglich ist, sollte die Stichproben-Frequenz erhöht werden.

# **7.4 Spezielle Einsatzfälle**

### **7.4.1 SM2-Einsatz bei VM2000-Betrieb**

Werden Messungen in BS2000-Systemen durchgeführt, die unter VM2000-Steuerung ablaufen, so sind die nachfolgenden Besonderheiten beim SM2-Einsatz und bei der Interpretation der Messwerte zu beachten. SM2 ist generell in jedem Gastsystem ablauffähig und liefert Messwerte bezogen auf das jeweilige lokale Gastsystem.

#### **Hinweise zu den CPU-Auslastungswerten**

- Der Summenwert TU + TPR + SIH + IDLE wird in jedem Gastsystem auf 100% relativiert. Dies gilt für
	- SM2 im ACTIVITY- ,PERIODIC TASK- und CPU-Report (Spalte NORMED)
	- SM2R1 in der Reportgruppen CPU (Report 1) (nicht aber in den Reportgruppen PERIODIC-TASK-JOBNAME (Report 161), PERIODIC-TASK-TSN (Report 153) und PERIODIC-TASK-USERID (Report 157))
	- INSPECTOR in den Reportgruppen CPU (Reports TotalTime, NORM, CPUTU-Time[%], CPUTPRTime[%], CPUSIHTime[%] und CPUIdleTime[%]) und PERIO-DIC-TASK (Reports JOBCPU, TSNCPU und UIDCPU)
	- ANALYZER in den Reportgruppen CPU (Reports "Utilization normed" und "Utilization normed (processor splitting)") (nicht aber in den Reportgruppen PERIODIC-TASK-JOBNAME, PERIODIC-TASK-TSN und PERIODIC-TASK-USERID (Report "CPU-time"))

Durch diese Relativierung ergibt die manuelle Summenbildung der prozentualen Auslastungswerte für alle Gastsysteme **nicht** die CPU-Gesamtauslastung.

- Die nicht relativierten Werte für TU, TPR, SIH und IDLE, d.h. die vom jeweiligen Gastsystem ermittelten echten Auslastungswerte werden ausgegeben in
	- SM2 im CPU-Report (Spalte REAL)
	- SM2R1 in den Reportgruppen CPU (Report 2) sowie PERIODIC-TASK-JOBNAME (Report 161), PERIODIC-TASK-TSN (Report 153) und PERIODIC-TASK-USERID (Report 157))
	- INSPECTOR in der Reportgruppe CPU (Reports TotalTimeReal, REAL, CPUTUTimeReal[%], CPUTPRTimeReal[%], CPUSIHTimeReal[%] und CPUIdleTimeReal[%])

– ANALYZER in den Reportgruppen CPU (Reports "Utilization real" und "Utilization real (processor splitting)") sowie PERIODIC-TASK-JOBNAME, PERIODIC-TASK-TSN und PERIODIC-TASK-USERID (Report "CPU-time")

Der Zusammenhang zwischen den Daten im CPU-Report (Spalte REAL), den Daten im VM-Report (CPU MEAS) und den Daten im PERIODIC TASK-Report (CPU%) wird im folgenden Abschnitt näher erläutert.

- Desweiteren werden nicht relativierte Werte für TU + TPR kategoriespezifisch ausgegeben in
	- SM2 im CATEGORY-Report
	- SM2R1 in der Reportgruppe CATEGORY-CPU (Report 62)
	- INSPECTOR in der Reportgruppe CATEGORY (Report CPU)
	- ANALYZER in der Reportgruppe CATEGORY-CPU (Report "CPU utilization (TU+TPR) for category")
- Ebenso beruht das Zeitäquivalent der CPU-Zeit pro Kategorie auf nicht relativierten Zeiten in
	- SM2R1 in der Reportgruppe RST (Report 60)
	- ANALYZER

in der Reportgruppe RST (Report "CPU resource service time for category")

- Die in der Task-Statistik von SM2R1 ausgewiesene CPU-Zeit ist ebenfalls die echte von einer Task aufgenommene CPU-Zeit in den Funktionszuständen TU + TPR.
- Ein Überblick über die CPU-Gesamtauslastung, die Aufteilung der CPU-Kapazität auf die einzelnen Gastsysteme und den CPU-Verbrauch der einzelnen Gastsysteme ist im SM2 ersichtlich, der auf der Monitor-VM zum Ablauf kommt.
- Läuft SM2 im "normalen" Gastsystem, so werden im SM2 nur die Werte des eigenen Gastsystems, des eigenen CPU-Pools und der eigenen VM-Gruppe ausgegeben. Eine Ausnahme ist die Auslastung der Typ S-Kanäle, hier wird immer die Gesamtauslastung ausgegeben.
- Zur Genauigkeit der TU- bzw. TPR-Anteile siehe Abschnitt ["Nähere Betrachtung rele](#page-359-0)[vanter Messgrößen" auf Seite 360](#page-359-0).

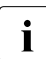

**i** Entsprechende Werte können auch mit dem VM2000-Kommando SHOW-VM-STATUS ausgegeben werden (siehe Handbuch "VM2000" [[17\]](#page-685-0)).

#### **Zusammenhang zwischen VM-, CPU- und PERIODIC TASK-Report**

#### **VM-Report**

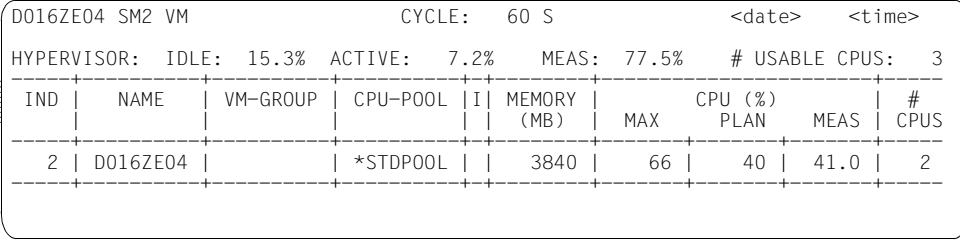

# USABLE CPUS ist die Anzahl der realen, für BS2000-Gastsysteme verfügbaren CPUs (auch Extra-CPUs). Diese kann kleiner sein als die Anzahl der vorhandenen realen CPUs.

CPU MEAS (%) ist der Anteil der VM an der Leistung, die durch die momentan verfügbaren CPUs gegeben ist:

CPU MEAS (%) = (CPU time \* 100) / (CYCLE \* # USABLE CPUS)

wobei CPU time die gesamte gemessene CPU-Zeit der VM und CYCLE die Länge des SM2-Messintervalls ist.

CPU PLAN (%) bezieht sich ebenfalls auf die momentan verfügbare Serverleistung.

#### *Server mit /390-Architektur*

Die Summe aus der Aktiv-Zeit des Hypervisors und den Anteilen aller VMs ergibt die Gesamtauslastung des Servers:

CPU total (%) = HYPERVISOR ACTIVE (%) + Summe CPU MEAS (%)

bzw.

CPU total (%) + HYPERVISOR IDLE (%) = 100 %

*Server mit x86-Architektur*

Die Summe aus der Aktiv-Zeit der Domäne DOM0 (kann dem VM CPU POOL-Report entnommen werden) und den Anteilen aller VMs ergibt die Gesamtauslastung des Servers:

CPU total (%) = CPU (%) von CPU Pool \*POOL0 + Summe CPU MEAS (%)

#### **CPU-Report**

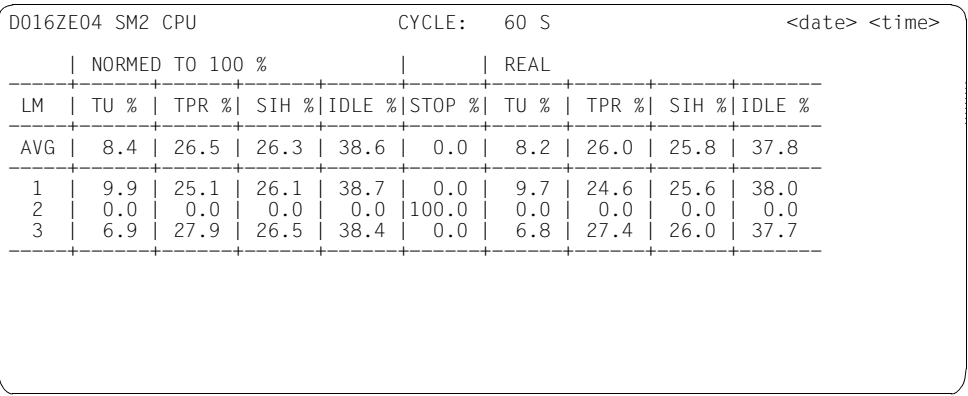

Die reale CPU-Auslastung bezieht sich auf die Anzahl der momentan aktiven, virtuellen CPUs der VM.

TU% + TPR% + SIH% = (CPU time \* 100) / (CYCLE \* # CPUS)

Daraus ergibt sich folgender Zusammenhang mit CPU MEAS (%) aus dem VM-Report:

CPU MEAS (%) = (TU% + TPR% + SIH%) \* # CPUS / # USABLE CPUS

Zwischen den genormten und realen CPU-Zeiten im CPU-Report besteht folgender Zusammenhang:

TU normed % = (TU% \* 100) / (TU% + TPR% + SIH% + IDLE%)

analog für TPR normed % und SIH normed %.

### **PERIODIC TASK-Report**

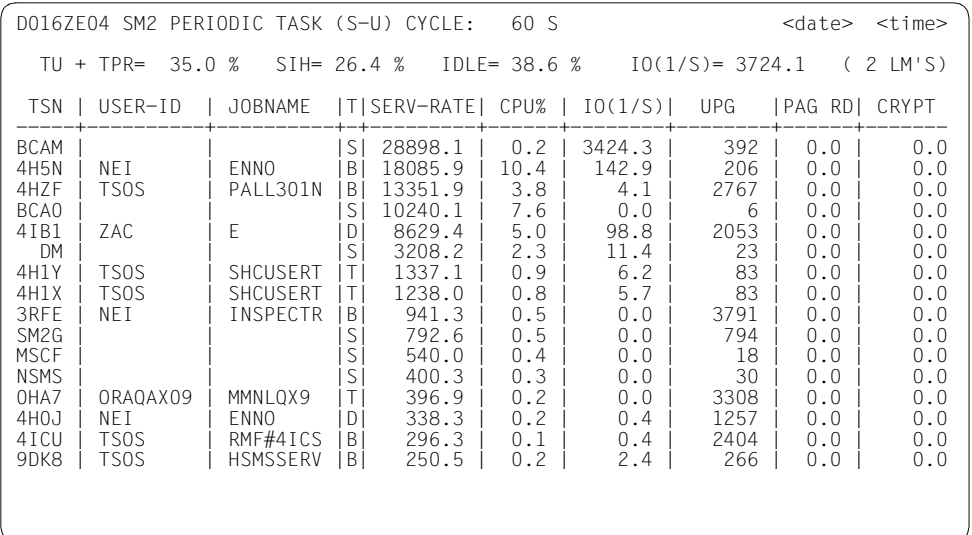

CPU% wird analog der genormten CPU-Zeit im CPU-Report berechnet.

Die Werte aus der Spalte CPU% summiert über alle Tasks ergeben TU + TPR.

Für die CPU-Zeit einer Task gilt

CPU% < 100 / LM'S

wobei LM'S = Anzahl aktive logische Maschinen.

Die Werte für TU + TPR, SIH und IDLE sind normierte Werte, d.h. sie stimmen mit den "NORMED TO 100 %"-Werten im CPU-Report überein:

Aus PERIODIC TASK- und CPU-Report kann man die CPU-Zeit einer Task berechnen:

CPU% real = CPU% \* (TU% + TPR% + SIH% + IDLE%) / 100

Nicht relativierte Werte werden ausgegeben in

- SM2R1 in den Reportgruppen PERIODIC-TASK-JOBNAME (Report 161), PERIODIC-TASK-TSN (Report 153) und PERIODIC-TASK-USERID (Report 157)
- ANALYZER in den Reportgruppen PERIODIC-TASK-JOBNAME, PERIODIC-TASK-TSN und PERIODIC-TASK-USERID (Report "CPU-time")

#### **Hinweise zu den IDLE-Werten**

Der durch den Messmonitor SM2 ausgewiesene IDLE-Wert für ein Gastsystem hat seine ursprüngliche Bedeutung verloren. Er ist lediglich ein Indikator für den prozentualen Anteil eines gegebenen Zeitintervalls, in dem das jeweilige Gastsystem freiwillig untätig war;

- z.B. 2 Gastsysteme VMx, VMy. Jedes Gastsystem möchte 50 s innerhalb eines Zeitintervalls von 100 s tätig sein.
	- Idealfall: Es tritt keine Verdrängung auf.

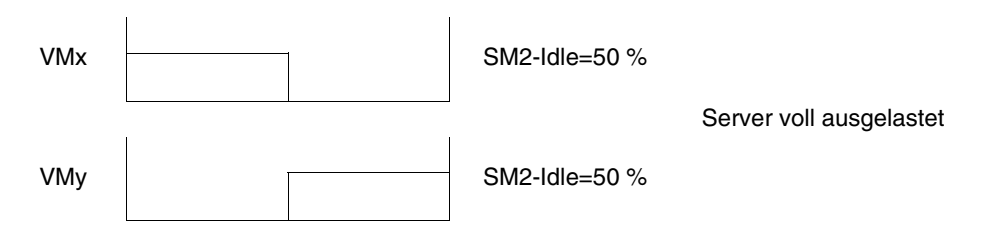

– Realistischer Fall: Während der Hälfte der gewünschten Aktiv-Zeit erfolgt eine Verdrängung (\*\*\*).

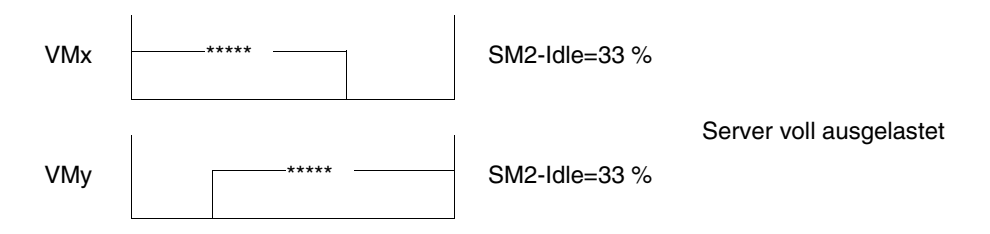

Der SM2-Idle-Wert von 33% erklärt sich dadurch, dass SM2 die Aktiv-Zeit (50 s) exakt misst, die freiwillige Inaktiv-Zeit (die durch die Verdrängung auf 25 s reduziert wurde) addiert und auf 100% relativiert.

Die Ausweisung eines IDLE-Wertes durch SM2, obwohl der Server bereits voll ausgelastet ist, hat folgenden Sinn:

Die Vollauslastung des Servers kann durch ein niederpriores Gastsystem mit hoher CPU-Intensität (im Extremfall: CPU-Schleife) verursacht sein, welches immer die Kontrolle erhält, sobald die übrigen Gastsysteme freiwillig auf IDLE gehen.

Der SM2-Idle-Wert soll dem Betreiber eines bevorzugten Gastsystems die Abschätzung ermöglichen, inwieweit noch zusätzliche Last aufgenommen werden kann. In diesem Fall würde das niederpriore Gastsystem entsprechend zurückgedrängt werden.

#### **Beeinflussung von Messwerten durch andere Gastsysteme**

Generell gilt: Bei allen SM2-Messwerten, die durch Differenzbildung zweier Zeitwerte gebildet werden, ist immer die Dehnung durch andere Gastsysteme mit enthalten.

Dies sind im Einzelnen die folgenden Messwerte:

- alle IO-Zeiten bei den Messprogrammen TASK, SYSTEM, SAMPLING-DEVICE und FILE
- Antwortzeiten bei dem Messprogramm RESPONSETIME and BCAM-CONNECTION
- Katalogzugriffszeiten beim Messprogramm CMS
- QUEUE-Werte in der Task-Statistik
- QUEUE-Werte für die Warteschlangen Q1 bis Q13 bei der QUEUE-TRANSITION.

Q0 (CPU-QUEUE) ist ohne Dehnung, da hier der echte CPU-Bedarf aus TU + TPR ausgegeben wird!

Die vom Messprogramm SERVICETIME gelieferten Messwerte (nur auf Servern mit /390- Architektur)

- DEVICE DISCONNECT TIME
- DEVICE CONNECT TIME
- **FUNCTION PENDING TIME**

sind die echten Hardware-Zeiten (vom DCS ermittelt) ohne Dehnung durch andere Gastsysteme. Die Dehnung der IO-Zeiten kann dem Wert (REMAINING) SERVICETIME entnommen werden.

Alle SM2-Messwerte mit der Einheit "pro Sekunde" (1/s) beziehen sich auf die Elapsed-Time und nicht auf die einem Gastsystem zugeteilte Zeit. Dadurch werden kleinere Werte ermittelt, als sie tatsächlich zur Aktiv-Zeit des Gastsystems auftreten (z.B. IOs/sec. pro Platte, Paging-Rate).

Die Ermittlung der Plattenauslastung nach dem Stichprobenverfahren (Sampling) erfolgt während der Aktiv-Zeit des entsprechenden Gastsystems, wird also durch andere Gastsysteme nicht verfälscht (im Gegensatz dazu bezieht sich die Anzahl Ein-/Ausgaben nicht auf die Aktiv-Zeit-Sekunde, sondern auf die Elapsed-Sekunde, erscheint also niedriger).

Bei den Auslastungswerten von Typ S-Kanälen wird pro Kanal die Gesamtauslastung ausgegeben. Die anteilige Auslastung durch ein einzelnes Gastsystem kann nicht ermittelt werden; dadurch hat auch der Wert NON OVERLAP (CPU und CHANNEL nicht gleichzeitig aktiv) für ein einzelnes Gastsystem keine Bedeutung. Bei Kanälen vom Typ FC wird die Auslastung durch das lokale Gastsystem ausgegeben, da diese aus der Anzahl der Ein-/ Ausgaben des Gastsystems berechnet wird.

Beim Messprogramm CHANNEL-IO beziehen sich die gelieferten Werte (z.B. IO pro Kanal) immer auf das jeweilige Gastsystem. Die Korrelation dieser Werte zur Auslastung ist nur für Känale vom Typ FC möglich. Für Typ S-Kanäle ist keine Korrelation wegen der oben erwähnten Einschränkung möglich.

Das Messprogramm SERVICETIME darf die Erfassung der detaillierten Bedienzeiten des DCS jeweils nur von einem Gastsystem aus starten. Der Versuch, die Funktion von einem zweiten Gastsystem zusätzlich einzuschalten, wird mit einer Warnung beantwortet. Das Messprogramm wird gestartet, aber es werden keine DCS-spezifischen Messwerte geliefert. Mit dem VM2000-Kommando /SHOW-VM-RESOURCES INFORMATION=\*STD/\*ALL kann geprüft werden, ob die SERVICETIME-Messung bereits in einem Gastsystem aktiv ist. Ist dies der Fall, wird die Meldung VMS2035 ausgegeben.

Für Platten mit Indirekt-IO (VM2000) werden keine DCS-spezifischen Messwerte geliefert.

### **7.4.2 VOLUME-Auslastung bei DRV-Einsatz**

Mit dem Produkt DRV (Dual Recording by Volume) können Plattenlaufwerke spiegelbildlich doppelt geführt werden. Das erhöht die Verfügbarkeit der auf den Platten gespeicherten Daten. Jeder Schreibauftrag des DVS wird auf beiden Platten ausgeführt, und jeder Lesezugriff wird auf der Platte mit der kürzesten Zugriffszeit (kürzester Positionierweg, geringste Warteschlangenlänge vor dem Laufwerk) durchgeführt.

Das Plattenduplikat hat eine eigene mnemotechnische Geräteadresse, aber die gleiche VSN wie die Originalplatte. Dies hat bei der Interpretation von Messwerten folgende Konsequenzen:

- In der CONFIGURATION TABLE wird die VSN zweimal (mit unterschiedlicher "mn") angezeigt, sofern DRV vor dem Start von SM2 in Funktion war.
- Auch im DEVICE-Report kann eine VSN zweimal (mit unterschiedlichen Messwerten) erscheinen.
- Vom SM2R1 werden im Report 12 (prozentuale Geräteauslastung je VSN) die Messwerte beider Laufwerke zusammengefasst, d.h. im Extremfall können Auslastungswerte bis 200% auftreten.

# **7.5 Musterprozeduren**

Folgende Prozeduren dienen als Beispiel zur Automatisierung häufiger Abläufe beim Einsatz des SM2 im normalen Rechenzentrumsbetrieb. Sie befinden sich auch in der Bibliothek SYSLIB.SM2.<ver>.

Die erste Prozedur startet eine Kurzzeitmessung mit Ausgabe in eine eigene Datei. Dabei werden Messprogramme definiert und gestartet.

Die zweite Prozedur setzt voraus, dass die vorangegangene Messung eine gewisse Zeit (z.B. 1/2 Stunde) bereits gelaufen ist. Sie beendet die Messung und schließt die Messwertedatei.

Die dritte Prozedur bereitet die Auswertung des SM2R1 vor und aktualisiert die Stamm-Messwertedatei. Im Beispiel wird angenommen, dass diese Stamm-Messwertedatei eine Plattendatei sei. Für eine Banddatei muss der Ablauf modifiziert werden.

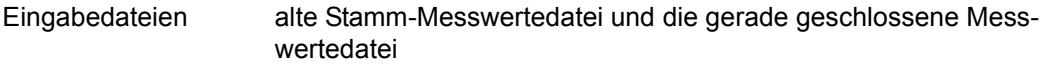

Ausgabedatei neue Stamm-Messwertedatei

Die vierte Prozedur wertet die gerade geschlossene Messwertedatei aus.

*1) Starten der Kurzzeitmessung (SM2.START.MEASUREMENT)*

```
 /BEGIN-PROCEDURE LOGGING=C,PARAMETERS=YES(PROCEDURE-PARAMETERS=( -
\angle & CYCLE = 300.
\frac{1}{2} &SAMPLE = 500,
\angle &TSN = '(BCAM, BCAT)',
\ell &DEVICE = '(F018.F019.F01A)' / ),ESCAPE-CHARACTER=C'&')
 /ASSIGN-SYSDTA TO-FILE=*SYSCMD
 /
 /REMARK ====================================================
/REMARK *** BEISPIEL 1 ***
 /REMARK *** STANDARDWERT FUERS MESSINTERVALL = 300 S UND ***
/REMARK *** FUERS STICHPROBENINTERVALL = 500 MS
 /REMARK ====================================================
 /
 /REMARK ====================================================
 /REMARK *** SM2-MESSWERTEDATEI DEFINIEREN UND SM2 LADEN ***
 /REMARK ====================================================
 /
 /DELETE-FILE FILE-NAME=SM2.OUTPUT
 /SET-JOB-STEP
 /
```

```
 /CREATE-FILE FILE-NAME = SM2.OUTPUT, -
           \texttt{SUPPORT} = PUBLIC-DISK (SPACE = RELATIVE (
 / PRIMARY-ALLOCATION = 576, -
 / SECONDARY-ALLOCATION = 576))
 /
/ADD-FILE-LINK LINK-NAME = SMLINK, -
/ FILE-NAME = SM2.OUTPUT, -
/ ACCESS-METHOD = SAM,
 / OPEN-MODE = OUTPUT
 /
 /START-SM2
  REMARK =============================================================
  REMARK **** IN ADMINISTRATIONSTEIL VERZWEIGEN ****
  REMARK =============================================================
  CALL-ADMINISTRATION-PART
  REMARK =============================================================
  REMARK **** MESSPROGRAMM SYSTEM DEFINIEREN ****
  REMARK **** ALLE PLATTEN UND BAENDER UEBERWACHEN ****
  REMARK =============================================================
  SET-SYSTEM-PARAMETERS DEVICES = *SPECIFIED(DEVICE = (*TAPE,*DISK))
  REMARK =============================================================
  REMARK **** MESSPROGRAMM TASK DEFINIEREN ****
 REMARK **** TASKS MIT DEN TSN'S 1111 UND 1112 SOWIE MIT ****
  REMARK **** DEM JOBNAMEN TEST UEBERWACHEN ****
  REMARK **** NUR DIE PLATTE F00B UEBERWACHEN ****
  REMARK =============================================================
 SET-TASK-PARAMETERS TASK-SELECTION = *SPECIFIED(TSN = &TSN, -JOB-NAME = TEST), -
                    DEVICES = *SPECIFIED(DEVICE = &DEVICE)
  REMARK =============================================================
  REMARK **** MESSPROGRAMM FILE DEFINIEREN ****
  REMARK =============================================================
  ADD-FILE FILE-NAME=:4V05:$TSOS.TSOSCAT
  REMARK =============================================================
  REMARK **** MESSPROGRAMM BCAM-CONNECTION DEFINIEREN ***
  REMARK =============================================================
 SET-BCAM-CONNECTION-PARAMETERS INWAIT-BUCKETS = *STD-LIMITS, -
                             RFACT-BUCKFTS = *STD-I IMITS, -INPROC-BUCKETS = *STD-LIMITS. - OUTPROC-BUCKETS = *STD-LIMITS
```
 ADD-BCAM-CONNECTION-SET - SET-NAME=DIALOG.  $COMNETITION-SET FCTION = *BY-NFA-NAME($  $COMNET$ ION-NAME = \*SPECIFIED(  $LOGL-APPLICATION = $DIALOG,$  $PARTNER-APPLICATION = *ANY$ ),  $HOST-SFI FCTION = *ANY$  REMARK ============================================================= REMARK \*\*\*\* MESSPROGRAMM STORAGE-SYSTEM DEFINIEREN \*\*\* REMARK ============================================================= SFT-STORAGE-SYSTEM-PARAMETERS  $ADDITIONAL-DATA = *SYMMETRIX($  $\text{TYPE} = * \text{DEVICE}$  $DEVICES$  = \*DEVICES-WITH-MN, - $BACK-END-DATA = *NO)$  REMARK ============================================================= REMARK \*\*\*\* SM2-DATEI EROEFFNEN, MESSINTERVALL UND \*\*\*\* \*\*\*<br>REMARK \*\*\*\* STICHPROBEN-INTERVALL ANGEREN \*\*\*\* \*\*\*\* REMARK \*\*\*\* STICHPROBEN-INTERVALL ANGEBEN \*\*\*\* REMARK ============================================================= MODIFY-MEASUREMENT-PERIODS OFFLINE-PERIOD = &CYCLE, -  $SAMPIING-PFRIOD = & SAMPIF$  OPEN-LOG-FILE FILE = \*BY-LINK-NAME REMARK ============================================================= REMARK \*\*\*\* MESSPROGRAMME STARTEN REMARK ============================================================= START-MEASUREMENT-PROGRAM TYPE=(\*SYSTEM,\*TASK,\*FILE, - \*BCAM-CONNECTION, \*STORAGE-SYSTEM) REMARK ============================================================= REMARK \*\*\*\* SM2-BENUTZER-PROGRAMM BEENDEN \*\*\*\* REMARK \*\*\*\* DIE MESSUNG LAEUFT IM HINTERGRUND !!! \*\*\*\* REMARK ============================================================= END / /END-PROCEDURE

*2) Kurzzeitmessung beenden und alte Messung fortsetzen (SM2.STOP.MEASUREMENT)*

Dabei wird davon ausgegangen, dass der SM2 mit der vorhergehenden Prozedur gestartet wurde.

```
/BEGIN-PROCEDURE LOGGING=C,PARAMETERS=YES(PROCEDURE-PARAMETERS=( -
/ & CYCLE = 300.
      & SAMPLE = 500
      / ),ESCAPE-CHARACTER=C'&')
/ASSIGN-SYSDTA TO-FILE=*SYSCMD
/
/REMARK ==========================================================
/REMARK *** BEISPIEL 2 ***
/REMARK *** STANDARDWERT FUERS MESSINTERVALL = 300 S UND ***
/RFMARK *** FUERS STICHPROBENINTERVALL = 500 MS ***
/REMARK ==========================================================
/
/REMARK ==========================================================
/REMARK *** UNKATALOGISIERTE DATEI LOESCHEN ***
/REMARK ==========================================================
/
/DELETE-FILE FILE-NAME=SM2.CHANGE
/SET-JOB-STEP
/
/REMARK ==========================================================
/REMARK *** SM2-BENUTZER-PROGRAMM LADEN ***
/REMARK ==========================================================
/
/START-SM2
 REMARK =============================================================
 REMARK **** IN ADMINISTRATIONSTEIL VERZWEIGEN UND ****
 REMARK **** ALLE AKTIVEN MESSPROGRAMME BEENDEN ****
 REMARK =============================================================
 CALL-ADMINISTRATION-PART
 STOP-MEASUREMENT-PROGRAM TYPE=(*SYSTEM,*TASK,*FILE, -
                              *BCAM-CONNECTION, *STORAGE-SYSTEM)
 REMARK =============================================================
 REMARK **** SM2-DATEI SCHLIESSEN ****
 REMARK =============================================================
 CLOSE-LOG-FILE
 REMARK =============================================================
 REMARK **** DIE MESSPROGRAMM-DEFINITIONEN SIND ****
REMARK **** NOCH GUELTIG
 REMARK =============================================================
```

```
 REMARK =============================================================
 REMARK **** SM2-BENUTZER-PROGRAMM BEENDEN, UM DIE ****
 REMARK **** GESCHLOSSENE DATEI UMZUBENENNEN ****
 REMARK =============================================================
 END
/
/MODIFY-FILE-ATTRIBUTES FILE-NAME = SM2.OUTPUT, -
/ NEW-NAME = SM2.CHANGE,/ SUPPORT = PUBLIC-DISK (SPACE=RELEASE(100))
/
/END-PROCEDURE
```
*3) SM2R1-Auswertung mit dem Dienstprogramm SM2U1 vorbereiten (SM2U1.PREPARE)*

Stamm-Messwertedatei mit allen Sätzen außer denen für das Messprogramm TASK aktualisieren.

```
/BEGIN-PROCEDURE LOGGING=C,PARAMETERS=YES(PROCEDURE-PARAMETERS=( -
\angle & SM2UIN = SM2.CHANGE.
/ &SM2UTASK = SM2.SAM.TASK, -
     \text{ASM} \text{MASTFR} = SM2. MASTER
     / ),ESCAPE-CHARACTER=C'&')
/ASSIGN-SYSDTA TO-FILE=*SYSCMD
/
/REMARK ==========================================================
/REMARK *** EINGABEDATEI ZUWEISEN ***
/REMARK ==========================================================
/
\angleADD-FILE-LINK LINK-NAME = SM2UI1,
/ FILE-NAME = &SM2UIN
/
/REMARK ==========================================================
/REMARK *** AUSGABEDATEI (SM2-STAMMDATEI) ANLEGEN/ZUWEISEN ***
/REMARK ==========================================================
/
/CREATE-FILE FILE-NAME = &SM2MASTER
/SET-JOB-STEP
/
/ADD-FILE-LINK LINK-NAME = SM2UO, -
/ FILE-NAME = &SM2MASTER
/
/REMARK ==========================================================
/REMARK *** SM2U1 LADEN, SM2-STAMMDATEI AKTUALISIEREN ***
/REMARK *** UND ALLE SAETZE, AUSSER DENEN FUER DAS ***
/REMARK *** MESSPROGRAMM TASK KOPIEREN ***
/REMARK ==========================================================
/
/START-SM2U1
 SELECT-MEASUREMENT-GROUPS SELECTION = *ALL(EXCEPT = *TASK-STATISTICS)
 END
/
/REMARK ==========================================================
/REMARK *** EINGABEDATEI ZUWEISEN ***
/REMARK ==========================================================
/
\angleADD-FILE-LINK LINK-NAME = SM2UI1, -
/ FILE-NAME = &SM2UIN
/
```

```
/REMARK ==========================================================
/REMARK *** AUSGABEDATEI FUER TASK-SAETZE ZUWEISEN ***
/REMARK ==========================================================
/
/DELETE-FILE FILE-NAME = &SM2UTASK
/SET-JOB-STEP
/
/CREATE-FILE FILE-NAME = &SM2UTASK
/
/ADD-FILE-LINK LINK-NAME = SM2U0, -
/ FILE-NAME = &SM2UTASK
/
/REMARK ==========================================================
/REMARK *** SM2U1 LADEN, SM2-DATEI FUER TASKAUSWERTUNG ***
/REMARK *** ERSTELLEN. ***
/REMARK ==========================================================
/
/START-SM2U1
 SELECT-MEASUREMENT-GROUPS SELECTION=*TASK-STATISTICS
 END
/
/END-PROCEDURE
```
*4) Auswertung mit dem SM2R1 (SM2R1.EVALUATION)*

Mit dieser Prozedur kann man die gerade geschlossene SM2-Ausgabedatei auswerten.

```
/BEGIN-PROCEDURE LOGGING=C,PARAMETERS=YES(PROCEDURE-PARAMETERS=( -
\frac{1}{2} & SM2OUT = SM2.CHANGE.
\frac{1}{2} &SM2R1OUT = SM2R1.OUT,
/ &85M2UTASK = SM2.SAM.TASK.&SM2R1OTASK = SM2R1.OUT.TASK -
     / ),ESCAPE-CHARACTER=C'&')
/
/MODIFY-TERMINAL-OPTIONS OVERFLOW-CONTROL = NO-CONTROL
/
/ASSIGN-SYSDTA TO-FILE = *SYSCMD
/
/DELETE-FILE FILE-NAME = &SM2R1OUT
/SET-JOB-STEP
/
/REMARK ==========================================================
/REMARK *** SM2R1 LADEN UND SM2-DATEI AUSWERTEN ***
/REMARK ==========================================================
/
/START-SM2R1 MONITOR-FILE-NAME = &SM2OUT, -
           LIST-FILE-NAME = &SM2R1OUT PRINT-CONFIGURATION
 SET-TITLE TEXT='*** STANDARD-STATISTIKEN ***'
 PRINT-REPORTS REPORT-LIST = (*STD, *FILE, -
                             *STORAGE-SYSTEM-SYMMETRIX)
 PRINT-QUEUE-TRANSITION
 END
/
/REMARK =========================================================='
/REMARK *** SM2R1-AUSGABEDATEI AUSDRUCKEN ***'
/REMARK =========================================================='
/
/PRINT-DOCUMENT FROM-FILE = &SM2R10UT,
/ DELETE-AFTER-PRINT = *YES, -
/ DOCUMENT-FORMAT = *TEXT(
                                   / LINE-SPACING=*BY-EBCDIC-CONTROL)
/
/REMARK =========================================================='
/REMARK *** TASK-AUSWERTUNG ***'
/REMARK =========================================================='
/
/DELETE-FILE FILE-NAME = &SM2R1OTASK
/SET-JOB-STEP
/
```

```
/REMARK =========================================================='
/REMARK *** SM2R1 LADEN UND SM2-DATEI ***'
/REMARK *** (TASK-SAETZE) AUSWERTEN ***'
/REMARK =========================================================='
/
/START-SM2R1 MONITOR-FILE-NAME = &SM2UTASK, -
/ LIST-FILE-NAME = &SM2R1OTASK
 SET-TITLE TEXT='*** TASKSTATISTIK ***'
 PRINT-TASK-STATISTICS INFORMATION=*HIGH
 END
/
/REMARK =========================================================='
/REMARK *** SM2R1-AUSGABEDATEI AUSDRUCKEN ***'
/REMARK =========================================================='
/
/PRINT-DOCUMENT FROM-FII F = 8SM2R10TASK./ DELETE-AFTER-PRINT = *YES,
\sqrt{ } DOCUMENT-FORMAT = *TEXT(
/ LINE-SPACING=*BY-EBCDIC-CONTROL)
/
/MODIFY-TERMINAL-OPTIONS OVERFLOW-CONTROL=USER-ACKNOWLEDGE
/END-PROCEDURE
```
# **8 Dienstprogramm SM2U1**

Das Programm SM2U1 dient zum Aufbereiten und Verwalten der SM2-Messwertedateien. SM2U1 unterstützt:

- das Umwandeln von PAM-Messwertedateien in SAM-Messwertedateien
- das Zusammenfügen mehrerer Messwertedateien
- die Ausgabe von Informationen zum Inhalt von Messwertedateien
- das Auswählen von Messdatensätzen
- das Auftrennen von Messwertedateien
- das Komprimieren von Messwertedateien.

SM2 schreibt die Messdaten nach den Angaben des SM2-Verwalters in eine PAM-Messwertedatei oder in eine SAM-Messwertedatei.

PAM-Messwertedateien müssen in SAM-Dateien umgewandelt werden, damit sie vom Auswerteprogramm SM2R1 verarbeitet werden können. Das Dienstprogramm SM2U1 wandelt diese PAM-Dateien um. Nach der Umwandlung entsprechen sie in ihrer Struktur den SAM-Messwertedateien.

Will der SM2-Verwalter mehrere Messwertedateien zu einer einzigen Datei zusammenfügen, bedient er sich des Dienstprogramms SM2U1. Bis zu 99 SM2-Messwertedateien vom Typ PAM oder SAM kann SM2U1 pro Lauf zu einer SAM-Messwertedatei zusammenfügen.

Mit SM2U1 können Messwertedateien, die mehrere SM2-Messungen enthalten, auch wieder in einzelne Dateien aufgetrennt werden.

Ausserdem können Datensätze ausgewählt werden, die für Langzeitstatistiken in die Stamm-Messwertedatei übernommen werden sollen.

Die Komprimierungsfunktion des SM2U1 ermöglicht es, beim Zusammenmischen von Messwertedateien Plattenplatz zu sparen, indem die Ausgabedatei so komprimiert wird, als hätte SM2 mit einem Messintervall von einer Stunde gemessen.

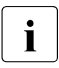

i SM2U1 unterstützt auch das Zusammenfügen mehrerer Messwertedateien, die bei Benutzer-Task-Messungen entstehen, zu einer einzigen Messwertedatei. Weitere Funktionen von SM2U1 sind für die benutzerspezifischen Messwertedateien nicht gültig.

#### **Benutzer**

SM2U1 ist nicht an eine privilegierte Benutzerkennung gebunden. Jeder Benutzer, der Zugriff zur SM2-Messwertedatei und zu SM2U1 hat, kann das Dienstprogramm anwenden.

#### **Unterbrechungsfreie Zeitumstellung**

SM2U1 arbeitet intern mit UTC-Zeit. Das Programm kann auch Dateien mit "doppelten" Stunden (bei zurückgestellter Uhr) verarbeiten.

# **8.1 Vorbereitung des SM2U1-Laufs**

Vor dem Aufruf des SM2U1 müssen dem Programm die Ein- und Ausgabedateien mit entsprechenden Dateikettungsnamen bekannt gemacht werden. SM2U1 untersucht bei Eingabedateien, ob dem Dateikettungsnamen eine benutzerspezifische Datei zugeordnet ist oder nicht. Im ersten Fall wird nur die MERGE-FILES-Anweisung angeboten; in allen anderen Fällen (auch Fehlerfällen beim Öffnen der ersten Eingabedatei) nimmt SM2U1 an, dass es sich um eine system-globale Messwertedatei handelt, und bietet alle SM2U1- Anweisungen an.

Je nach gewünschter SM2U1-Funktion können drei Fälle unterschieden werden:

a) Funktion "Zusammenfügen von Dateien"

(Anweisungen: MERGE-FILES (für benutzerspezifische und system-globale Dateien), SELECT-MEASUREMENT-GROUPS, END):

SM2U1 bearbeitet so viele Eingabedateien, wie Dateikettungsnamen in aufsteigender Reihenfolge vorhanden sind. Die Eingabedateien werden mit ADD-FILE-LINK-Kommando spezifiziert. Die entsprechenden Dateikettungsnamen heißen: SM2UI1, SM2UI2, .. , SM2UI99. Dementsprechend können pro Lauf bis zu 99 Dateien zusammengefügt werden; diese können sowohl vom Typ PAM als auch vom Typ SAM sein. Die Ausgabedatei wird ebenfalls über ein ADD-FILE-LINK-Kommando mit dem Dateikettungsnamen SM2UO zugewiesen.

```
 /ADD-FILE-LINK LINK-NAME=SM2UI1,FILE-NAME=messwertedatei1
   /ADD-FILE-LINK LINK-NAME=SM2UI2,FILE-NAME=messwertedatei2
 .
 .
 .
   /CREATE-FILE FILE-NAME=messwertedatei,
                SUPPORT=...(VOLUME=...,DEVICE-TYP=...,SPACE=...)
   /ADD-FILE-LINK LINK-NAME=SM2UO,FILE-NAME=messwertedatei,
                OPEN-MODE=...
```
b) Funktion "Informationsausgabe"

 . . .

(Anweisung: SHOW-INFORMATION):

SM2U1 bearbeitet so viele Eingabedateien, wie Dateikettungsnamen in aufsteigender Reihenfolge vorhanden sind. Die Eingabedateien werden mit ADD-FILE-LINK-Kommando spezifiziert. Die entsprechenden Dateikettungsnamen heißen wiederum SM2UI1, SM2UI2, ..., SM2UI99 (maximal also wiederum 99 Eingabedateien).

```
 /ADD-FILE-LINK LINK-NAME=SM2UI1,FILE-NAME=messwertedatei1
 /ADD-FILE-LINK LINK-NAME=SM2UI2,FILE-NAME=messwertedatei2
```
c) Funktion "Auftrennen von Dateien"

(Anweisung: SEPARATE-FILES):

SM2U1 bearbeitet eine Eingabedatei mit dem Dateikettungsnamen SM2UI. Es können bis zu 99 Ausgabedateien mit den Dateikettungsnamen SM2UO1, SM2UO2,..., SM2UO99 spezifiziert werden.

```
 /ADD-FILE-LINK LINK-NAME=SM2UI,FILE-NAME=messwertedatei
   /CREATE-FILE FILE-NAME=messwertedatei1,
               SUPPORT=...(VOLUME=...,DEVICE-TYP=...,SPACE=...)
   /CREATE-FILE FILE-NAME=messwertedatei2,
               SUPPORT=...(VOLUME=...,DEVICE-TYP=...,SPACE=...)
 .
 .
 .
   /ADD-FILE-LINK LINK-NAME=SM2UO1,FILE-NAME=messwertedatei1,
               OPEN-MODE=...
   /ADD-FILE-LINK LINK-NAME=SM2UO2,FILE-NAME=messwertedatei2,
              OPFN-MODF = . . . .
 .
```
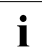

.

i Nach erfolgreicher Bearbeitung der Anweisungen werden die Dateikettungsnamen<br>Later Nach und SM2Lung der Eingebedetei(en) bzw. SM2LUQ4 – SM2LUQ9 der Ausga SM2UI1 ... SM2UI99 der Eingabedatei(en) bzw. SM2UO1 ... SM2UO99 der Ausgabedatei(en) durch das Programm freigegeben. SM2U1 gibt für jede Ausgabedatei die Meldung aus: NUMBER OF RECORDS WRITTEN: zahl

# **8.2 Starten und Beenden von SM2U1**

Das Dienstprogramm SM2U1 wird mit dem BS2000-Kommando START-SM2U1 gestartet.

#### **Format**

#### **START-SM2U1**

VERSION = \*STD / <product-version mandatory-man-corr> / <product-version mandatory-man-without-corr>/ <product-version without-man-corr>

,MONJV = \*NONE / <filename 1..54 without-gen-vers>

,CPU-LIMIT = \*JOB-REST / <integer 1..32767>

#### **Operandenbeschreibung**

#### **VERSION =**

Legt die aufzurufende Programmversion von SM2U1 fest.

#### **VERSION = \*STD**

Die aktuelle Programmversion wird aufgerufen.

#### **VERSION = <product-version>**

Die angegebene Programmversion wird aufgerufen.

#### **MONJV =**

Gibt den Namen der Jobvariable an, die den SM2U1-Lauf überwachen soll. Die Jobvariable muss bereits katalogisiert sein.

#### **MONJV = \*NONE**

Es wird keine Jobvariable vereinbart.

#### **MONJV = <filename 1..54 without-gen-vers>**

Gibt den Namen einer bereits katalogisierten Jobvariable an.

#### **CPU-LIMIT =**

Legt die CPU-Zeit fest, die SM2U1 beim Ablauf verbrauchen darf. Wird diese Zeit überschritten, wird der Benutzer im Dialogbetrieb vom System benachrichtigt; im Stapelbetrieb wird der SM2U1-Lauf beendet.

#### **CPU-LIMIT = \*JOB-REST**

Es gibt keine Zeitbeschränkung für das Programm.

#### **CPU-LIMIT = <integer 1..32767>**

Legt die CPU-Zeit fest, die SM2U1 beim Ablauf verbrauchen darf.

Mit der SM2U1-Anweisung END wird die Anweisungsverarbeitung angestoßen und anschließend SM2U1 beendet.

# **8.3 Anweisungen von SM2U1**

Mit den Anweisungen des Dienstprogramms SM2U1 werden SM2-Messwertedateien für die weitere Bearbeitung aufbereitet.

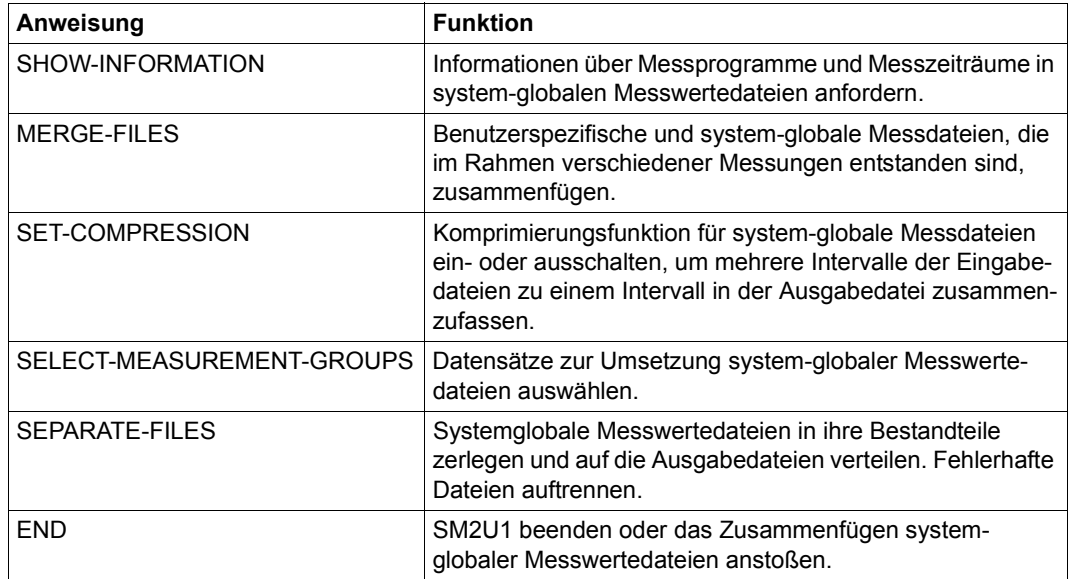

Die Beschreibung der Anweisungen erfolgt in alphabetischer Reihenfolge.

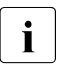

i Der interne Programmname für die Syntaxprüfung von SM2U1-Anweisungen ist<br>I SM2U11 (bzw. SM2T1 für die Verarbeitung benutzerspezifischer Messwertedatei-SM2U1 (bzw. SM2T1 für die Verarbeitung benutzerspezifischer Messwertedateien).

### **END SM2U1 beenden**

Die Anweisung END kennzeichnet das Ende der Anweisungseingabe und den Beginn der Verarbeitung. Nach dem Ende der Verarbeitung wird der Programmlauf beendet.

#### **Format**

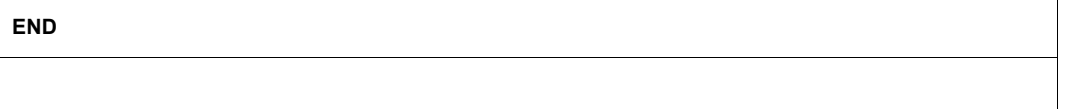

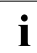

i Sofern nicht mittels der im Folgenden beschriebenen SM2U1-Anweisungen explizit andere Funktionen angefordert werden, wird mit der Anweisung END auch immer das Zusammenfügen system-globaler Messwertedateien angestoßen (END wirkt hier wie MERGE-FILES TYPE=\*MONITOR-FILE; END).

Bei der Bearbeitung einer benutzerspezifischen Messwertedatei muss die MERGE-FILES-Anweisung explizit angegeben werden.

### **MERGE-FILES Dateien zusammenfügen**

Mit den beiden MERGE-FILES-Anweisungen kann das Zusammenfügen system-globaler Messwertedateien bzw. das Zusammenfügen von Dateien, die im Rahmen verschiedener Messungen zum benutzerspezifischen Messprogramm TASK (/START-TASK-MEASUREMENT) entstanden sind, angefordert werden. SM2U1 untersucht die erste Eingabedatei und nimmt dabei je nach Typ standardmäßig PA-FILE oder MONITOR-FILE an. Jeder Eingabedatei muss ein LINK-Name SM2UI1...SM2UIn und der Ausgabedatei der LINK-Name SM2UO zugewiesen werden.

#### **Format 1**

#### **MERGE-FILES**

TYPE = \*PA-FILE

#### **Operandenbeschreibung**

#### **TYPE =**

Wählt die Art der Messwertedatei aus.

#### **TYPE = \*PA-FILE**

Zusammenfügen benutzerspezifischer SM2-Messwertedateien (zum benutzerspezifischen Messprogramm TASK).

#### **Format 2**

#### **MERGE-FILES**

TYPE = \*MONITOR-FILE

#### **Operandenbeschreibung**

#### **TYPE =**

Wählt die Art der Messwertedatei aus.

#### **TYPE = \*MONITOR-FILE**

Zusammenfügen system-globaler SM2-Messwertedateien.

### **SELECT-MEASUREMENT-GROUPS Datensätze auswählen**

Mit dieser Anweisung werden Datensätze ausgewählt, die bei der Umsetzung systemglobaler Messwertedateien in die Ausgabedatei übertragen bzw. nicht übertragen werden sollen. Der Benutzer gibt die Namen von Reportgruppen oder Statistiken des SM2R1 an (siehe entsprechende Anweisungen bei SM2R1) und erhält automatisch die entsprechenden Datensätze in der Ausgabedatei. Wird die Anweisung nicht eingegeben, werden alle Sätze übertragen.

#### **Format**

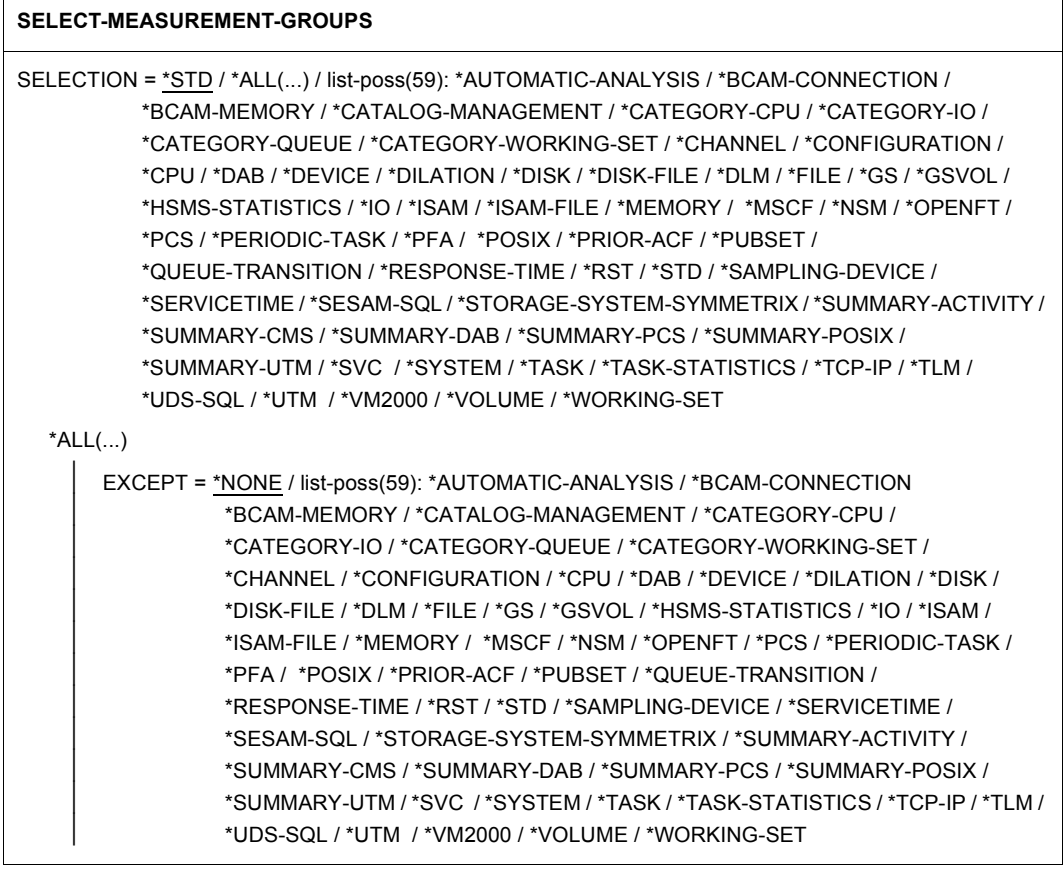

#### **Operandenbeschreibung**

#### **SELECTION =**

Wählt die Datensätze aus, die in die Ausgabedatei übertragen werden sollen.

#### **SELECTION = \*STD**

Es werden alle Datensätze übertragen, die der SM2R1 benötigt, wenn in der Anweisung PRINT-REPORTS REPORT-LIST = \*STD angegeben wird.

#### **SELECTION = \*ALL(...)**

Es werden alle Datensätze ausgewählt, außer denen, die zu den mit EXCEPT angegebenen Reportgruppen gehören.

#### **EXCEPT =**

Gibt die Datensätze an, die nicht in die Ausgabedatei übertragen werden sollen.

#### **EXCEPT = \*NONE**

Bei der Übertragung werden keine Datensätze ausgeschlossen.

#### **EXCEPT = list-poss(59): \*AUTOMATIC-ANALYSIS / ...**

Die Listenelemente entsprechen den Reportgruppen bzw. Statistiken und Summaries des SM2R1. Die Datensätze dieser Listenelemente werden nicht übertragen.

#### **SELECTION = list-poss(59): \*AUTOMATIC-ANALYSIS / ...**

Die Listenelemente entsprechen den Reportgruppen bzw. Statistiken und Summaries des SM2R1. Es werden die Datensätze dieser Listenelemente ausgewählt.

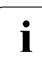

**i** Wenn die Anweisung SELECT-MEASUREMENT-GROUPS mehrfach eingegeben<br>I wird dann gilt nur die zuletzt eingegebene Anweisung wird, dann gilt nur die zuletzt eingegebene Anweisung.

### **SEPARATE-FILES Messwertedateien auftrennen**

Mit dieser Anweisung kann eine aus mehreren Messzeiträumen zusammengesetzte system-globale Messwertedatei in ihre ursprünglichen Bestandteile zerlegt und diese auf verschiedene Ausgabedateien verteilt werden. Auch fehlerhafte Dateien können aufgetrennt werden.

Der im Folgenden vorkommende Ausdruck bzw. Operand \*BLOCK beschreibt eine zeitlich nacheinander liegende Menge von Messzeiträumen. Ein Block besteht mindestens aus einem Messzeitraum und maximal aus allen Messzeiträumen.

Die Definition der Blöcke geschieht mithilfe von Indizes, die den Messzeiträumen entsprechend ihrer Position in der Messwertedatei zugeordnet sind.

Mit der Anweisung SHOW-INFORMATION=\*MONITORING-PERIODS kann der Zusammenhang zwischen Index und Messzeitraum angezeigt werden.

Die Blöcke werden in der Reihenfolge ihrer Eingabe den entsprechenden Ausgabedateien zugeordnet. Da Ausgabedateien standardmäßig im EXTEND-Modus eröffnet und beschrieben werden, können mehrere Blöcke der Eingabedatei in einem Durchlauf in eine Ausgabedatei übertragen werden. Dazu müssen dann LINK-Namen SM2UO1...SM2UOn für die gleiche physikalische Ausgabedatei verwendet werden.

#### **Format**

#### **SEPARATE-FILES**

 $FILES = list-poss(99): *BLOCK(...)$ 

\*BLOCK(...)

 $FIRST-INDEX = *integer* 1..32000$ 

⏐ ,LAST-INDEX = \*SAME / \*LAST / <integer 1..32000>

#### **Operandenbeschreibung**

#### **FILES = list-poss(99): \*BLOCK(...)**

Die angegebenen Dateiblöcke werden separiert. Für jeden Dateiblock muss eine Ausgabezuweisung mittels /ADD-FILE-LINK-Kommando erfolgen.

#### **FIRST-INDEX = <integer 1..32000>**

Gibt den Index des ersten Messzeitraums im zu separierenden Block an. Der Index muss größer als der LAST-INDEX des vorangehenden Listenelements sein.

#### **LAST-INDEX =**

Gibt den Index des letzten Messzeitraums im zu separierenden Block an.

#### **LAST-INDEX = \*SAME**

Der letzte Index ist gleich dem Ersten. Das heißt, es wird für diesen Block genau ein Messzeitraum separiert.

#### **LAST-INDEX = \*LAST**

Es wird bis zum Ende der Eingabedatei separiert.

#### **LAST-INDEX = <integer 1..32000>**

Der Index des letzten Messzeitraums im zu separierenden Block wird explizit angegeben; der Index muss größer oder gleich dem zugehörigen FIRST-INDEX sein.

#### *Beispiel*

Der erste und zweite Messzeitraum einer zusammengesetzten Messwertedatei (mit mindestens drei Messzeiträumen) mit dem LINK-Namen SM2UI soll einer Datei mit dem LINK-Namen SM2UO1 zugeordet werden. Die restlichen Messzeiträume sollen einer Datei mit dem LINK-Namen SM2UO2 zugeordnet werden.

SEPARATE-FILES FILES = (\*BLOCK(1,2), \*BLOCK(3,\*LAST))

## **SET-COMPRESSION Komprimierungsfunktion des SM2U1 ein- bzw. ausschalten**

Mit der Anweisung SET-COMPRESSION wird die Komprimierungsfunktion des SM2U1 ein- oder ausgeschaltet. Die Anweisung zur Komprimierung kann beim Zusammenmischen der SM2-Dateien angegeben werden. Durch die Komprimierung werden mehrere Intervalle der Eingabedateien zu einem Intervall in der Ausgabedatei zusammengefasst. Das Messintervall der Ausgabedatei beträgt dann eine Stunde. Die Ausgabedatei entspricht einer SM2-Datei, die SM2 im selben Zeitraum mit einem Messintervall von einer Stunde geschrieben hätte.

#### **Format**

#### **SET-COMPRESSION**

COMPRESSION = \*ON / \*OFF

#### **Operandenbeschreibung**

#### **COMPRESSION =**

Legt fest, ob die Komprimierungsfunktion ein- oder ausgeschaltet wird.

#### **COMPRESSION = \*ON**

Die Komprimierungsfunktion wird eingeschaltet.

#### **COMPRESSION = \*OFF**

Die Komprimierungsfunktion wird ausgeschaltet.

*Einschränkungen*

- In SM2R1 und ANALYZER können Reports 74 bzw. Report "Request delay for category" (Reportgruppe PCS) mit einer komprimierten Datei nicht ausgegeben werden.
- In der komprimierten Datei werden nur Messobjektgruppen ausgegeben, die über die gesamte Stunde in der unkomprimierten Datei vorhanden waren. Damit fallen die Messobjektgruppen heraus, die auch vom SM2 bei einem Offline Cycle von einer Stunde im selben Zeitraum nicht ausgegeben würden.
- Sind in der unkomprimierten Datei Missed Records vorhanden, dann fehlen in der komprimierten Datei noch mehr Datensätze. Missed Records sind unbedingt zu vermeiden.
- Der Datensatz 66 wird nicht komprimiert (Messwerte für die QUEUE-TRANSITION).
- der Datensatz 67 (Messwerte für MSCF) wird nicht komprimiert.

Durch die Komprimierung ist die Anzahl der vorhandenen Daten nicht mehr ausreichend für eine genaue Engpassanalyse, da vorhandene Maximal- und Minimalwerte geglättet werden. Die komprimierte Datei ist somit für die Langzeitstatistik und die Trendanalyse geeignet.

Durch die Komprimierung von Messwertedateien mit dem voreingestellten Messintervall von 150 Sekunden wird ein Komprimierungsfaktor von ca. 15-20 erreicht. Auch die Auswertung einer komprimierten Datei mit dem SM2R1 oder ANALYZER wird entsprechend beschleunigt.

### **SHOW-INFORMATION Informationen über Messprogramme und Messzeiträume anfordern**

Mit dieser Anweisung kann der Benutzer Informationen zu den Messprogrammen und Messzeiträumen anfordern, die in einer system-globalen SM2-Messwertedatei enthalten sind. Die Ausgabe bezieht sich auf alle Eingabedateien mit den Dateikettungsnamen SM2UI1 bis SM2UI99. Wird die Anweisung SHOW-INFORMATION als einzige SM2U1- Anweisung eingegeben, muss der Dateikettungsname der Ausgabedatei nicht versorgt sein; in diesem Fall wird lediglich eine Bildschirm-Ausgabe der angeforderten Information erzeugt.

Ist der Dateikettungsname für die Ausgabe versorgt oder wird SHOW-INFORMATION in Kombination mit SELECT-MEASUREMENT-GROUPS bzw. MERGE-FILES eingegeben, wird mit der Anweisung END zugleich auch das Zusammenfügen der Eingabedateien angestoßen.

#### **Format**

#### **SHOW-INFORMATION**

INFORMATION = \*MONITORING-PERIODS / list-poss(2): \*STATISTIC-PERIODS / \*MONITORING-PERIODS

#### **Operandenbeschreibung**

#### **INFORMATION =**

Wählt die Informationsart aus.

#### **INFORMATION = \*MONITORING-PERIODS**

Informationen zu den einzelnen Messzeiträumen sowie die aktuellen Dateinamen werden ausgegeben. Damit eignet sich dieser Operand besonders zur Ausgabe von Inhaltsverzeichnissen für Dateien, die mehrere Messungen beinhalten.

Im Einzelnen werden die folgenden Informationen ausgegeben:

- Datum und Uhrzeit beim Eröffnen der Datei.
- Datum und Uhrzeit beim Schließen der Datei,
- Anzahl der enthaltenen SM2-Messintervalle,
- Index des Messzeitraums (für das Auftrennen von Messdateien von Bedeutung).

#### **INFORMATION = \*STATISTIC-PERIODS**

Informationen zu Start- und Stop-Zeiten zu den in der Messdatei enthaltenen Messprogrammen werden ausgegeben. Diese Informationen werden benötigt, um einzelne Messprogramme bei der Auswertung selektieren zu können.

Im Einzelnen werden die folgenden Informationen ausgegeben:

- Datum und Uhrzeit beim Start des Messprogramms und Name des Messprogramms (für die Messprogramme TASK und SYSTEM)
- Datum und Uhrzeit beim Stop des Messprogramms und Name des Messprogramms (für die Messprogramme TASK und SYSTEM)
- Datum und Uhrzeit des CLOSE-Satzes (bei abnormaler Beendigung von SM2 und gestarteten Messprogrammen, falls CLOSE-Satz vorhanden).

# **8.4 Hinweise zu den Ausgabedateien**

Der Benutzer kann das Ausgabemedium, die Speicherzuweisung und den OPEN-Modus (OUTPUT oder EXTEND) steuern. Standardmäßig werden SM2U1-Ausgabedateien mit OPEN-MODE=\*EXTEND eröffnet.

Analog der Messwertedatei gilt für die Ausgabedateien:

Die Blocklänge kann nicht frei gewählt werden.

Es muss entweder BUFFER-LENGTH=\*STD(SIZE=16) zugewiesen werden oder es wird die Blocklänge 16 von SM2U1 zugewiesen, sofern der Anwender keine Blocklänge definiert hat. Die Primärzuweisung muss mindestens doppelt so groß und die Sekundärzuweisung mindestens so groß wie die Blocklänge sein. Bei Verletzung der Bedingungen wird die Primärzuweisung auf 32 bzw. die Sekundärzuweisung auf 96 gesetzt.

Nach dem Schließen der Ausgabedatei(en) werden PAM-Seiten freigegeben, wenn die folgenden Bedingungen erfüllt sind:

- die Datei ist nicht leer
- die Seiten waren nicht bereits vor dem SM2U1-Lauf für die Datei reserviert.

Bei Ausgabedateien auf Bändern ist Folgendes zu beachten:

Das Fortschreiben auf Bändern (OPEN-MODE=\*EXTEND) erfordert wegen der durchzuführenden Prüfungen mehrere unter Umständen zeitintensive Spulvorgänge.

# **8.5 Plausibilitätsprüfungen**

Das Dienstprogramm SM2U1 kennt die Struktur der Messwertedatei und führt für systemglobale Messwertedateien folgende Prüfungen durch:

1. Sind die Eingabedateien SM2-Messwertedateien?

Kriterium hierfür ist das Vorhandensein des OPEN-Satzes am Anfang einer Datei.

2. Wurden die einzelnen Eingabedateien mit einem CLOSE-Satz abgeschlossen?

Wenn nicht, wird ein CLOSE-Satz mit dem Grund Systemzusammenbruch erzeugt und eine Meldung ausgegeben.

3. Sind die Datumsangaben der SM2-Intervalle zeitlich aufsteigend?

Bei der Funktion "Zusammenfügen benutzerspezifischer Messwertedateien" wird folgende Plausibilitätsprüfung durchgeführt:

Sind die Eingabedateien benutzerspezifische SM2-Messwertedateien?

Kriterium hierfür ist der entsprechende START-Satz der Benutzer-Task-Messungen.

# **8.6 Hinweise zum Einsatz**

Wurde eine SM2-Ausgabedatei nicht ordnungsgemäß geschlossen (z.B. wegen eines Systemzusammenbruchs), so ist sie vor der Verarbeitung mit SM2U1 durch das Kommando

/REPAIR-DISK-FILES FILE-STATUS=\*ANY(FILE-NAME=dateiname)

zu korrigieren.

SM2-Messwertedateien werden mit dem Operanden OPEN-MODE=\*INPUT eröffnet. Bei DVS-Fehlermeldungen zu einer Datei wird der SM2U1-Lauf abgebrochen.

# **8.7 Beispiele zum Dienstprogramm SM2U1**

Die folgenden Beispiele befinden sich auch in der Bibliothek SYSLIB.SM2.<ver>.

*Beispiel SM2U1.PAM.TO.SAM* 

Umwandeln einer system-globalen PAM- in eine SAM-Messwertedatei.

Alle SM2-Datensätze sollen kopiert werden.

```
/BEGIN-PROCEDURE LOGGING=CMD,PARAMETERS=*YES(PROCEDURE-PARAMETERS=
    (&FILEIN,&FILEOUT),ESCAPE-CHARACTER=C'&')
/ASSIGN-SYSDTA TO-FILE=*SYSCMD
/ADD-FILE-LINK LINK-NAME=SM2UI1,FILE-NAME=&FILEIN
/CREATE-FILE FILE-NAME=&FILEOUT,SUPPORT=*PUBLIC-DISK(SPACE=
    *RELATIVE(PRIMARY-ALLOCATION=576,SECONDARY-ALLOCATION=576))
/ADD-FILE-LINK LINK-NAME=SM2UO,FILE-NAME=&FILEOUT,BUFFER-LENGTH=*STD(SIZE=16)
/START-SM2U1
//END
/END-PROCEDURE
```
#### *Beispiel SM2U1.SELECT.MEASUREMENT.GROUPS*

Systemglobale SM2-Messwertedatei fortschreiben und alle Datensätze kopieren, die für eine SM2R1-Auswertung mit PRINT-REPORTS ...,REPORT-LIST=\*STD notwendig sind.

```
/BEGIN-PROCEDURE LOGGING=CMD,PARAMETERS=*YES(PROCEDURE-PARAMETERS=
    (&FILEIN,&FILEOUT),ESCAPE-CHARACTER=C'&')
/ASSIGN-SYSDTA TO-FILE=*SYSCMD
/ADD-FILE-LINK LINK-NAME=SM2UI1,FILE-NAME=&FILEIN
/CREATE-FILE FILE-NAME=&FILEOUT,SUPPORT=*PUBLIC-DISK(SPACE=
    *RELATIVE(PRIMARY-ALLOCATION=576,SECONDARY-ALLOCATION=576))
/ADD-FILE-LINK LINK-NAME=SM2UO,FILE-NAME=&FILEOUT,BUFFER-LENGTH=*STD(SIZE=16)
/START-SM2U1
//SELECT-MEASUREMENT-GROUPS SELECTION = *STD
//END
/END-PROCEDURE
```
#### *Beispiel SM2U1.SEPARATE.FILES*

Eine zusammengemischte Datei soll in den ersten Messzeitraum und in den Rest aufgetrennt werden.

```
/BEGIN-PROCEDURE LOGGING=CMD,PARAMETERS=*YES(PROCEDURE-PARAMETERS=
    (&FILEIN,&FILEFIRST,&FILEREST),ESCAPE-CHARACTER=C'&')
/ASSIGN-SYSDTA TO-FILE=*SYSCMD
/ADD-FILE-LINK LINK-NAME=SM2UI,FILE-NAME=&FILEIN
/CREATE-FILE FILE-NAME=&FILEFIRST
/ADD-FILE-LINK LINK-NAME=SM2UO1,FILE-NAME=&FILEFIRST
/CREATE-FILE FILE-NAME=&FILEREST
/ADD-FILE-LINK LINK-NAME=SM2UO2,FILE-NAME=&FILEREST
/START-SM2U1
//SEPARATE-FILES FILES=(*BLOCK(1,*SAME),*BLOCK(2,*LAST))
//END
/END-PROCEDURE
```
# **9 Auswerteprogramm SM2R1**

Das Programm SM2R1 wertet die Messdaten aus, die das Messprogramm SM2 erstellt hat und die in einer system-globalen SM2-Messwertedatei gespeichert sind. Das Ergebnis der Auswertung wird in Diagrammen und/oder Tabellen mit statistischen Kennwerten ausgegeben bzw. in einer Übergabedatei für weitere Bearbeitungen durch entsprechende Programme hinterlegt.

#### **Benutzer**

SM2R1 ist nicht an eine privilegierte Benutzerkennung gebunden. Jeder Benutzer, der Zugriff zur SM2-Messwertedatei und SM2R1 hat, kann das Auswerteprogramm benutzen.

#### **Steuerdatei**

SM2R1 ist ein tabellengesteuertes Auswerteprogramm. Die Informationen zur Steuerung der Auswertung sind in der Steuerdatei SYSDAT.SM2.<ver>.MTFILE gespeichert. Die gültige Steuerdatei wird bei der Auslieferung von SM2 und SM2R1 mitgeliefert. Das Programm SM2R1 ist nur mit zugehöriger Steuerdatei SYSDAT.SM2.<ver>.MTFILE ablauffähig.

#### **Auszuwertende Datei**

Die Messwertedatei kann nur im SAM-Format von SM2R1 bearbeitet werden. PAM-Dateien müssen daher mit SM2U1 in SAM-Dateien umgewandelt werden.

#### **Textdatei**

SM2R1 ist in PL/1 geschrieben und benötigt daher für Fehlerausgänge die PL/1-Textdatei. Sie wird ebenfalls mit SM2 und SM2R1 ausgeliefert.

# **Ausgabedatei**

Die Ergebnisse eines Auswertungslaufs von SM2R1 werden in eine Datei geschrieben, die mit einem PRINT-DOCUMENT-Kommando auf Drucker ausgegeben werden kann. Die Ausgabedatei ist frei wählbar.

Der Zeitraum, über den die Messwertedatei ausgewertet werden soll, wird im Folgenden als Auswertezeitraum bezeichnet.

Innerhalb eines Auswertezeitraums können sich mehrere einzelne Messungen des SM2 befinden. Dazwischen können Perioden enthalten sein, in denen nicht gemessen wurde.

# **ISO-Format**

SM2R1 gibt alle Datumsangaben im ISO-Format (yy-mm-dd) aus und erwartet ein ISO-Format bei der Eingabe des Datums, z.B. wird der 13. Juni 2012 eingegeben: 12-06-13. Datums-Eingaben sind auch möglich in der Form yyyy-mm-dd.

# **Ergebnislisten des SM2R1**

- 1. Deckblatt
- 2. Ausgabe der Messumgebung für die erste ausgewertete Session (siehe [Seite 407\)](#page-406-0)
- 3. Ausgabe der Systemkonfiguration (siehe [Seite 426](#page-425-0))
- 4. eigentliche Auswertung; sie wird wie folgt gegliedert:
	- Ausgabe von Zeitreihen und Statistiken (REPORTS) Bei der Ausgabe von Statistiken werden über den gesamten Ausgabezeitraum die Werte für Mittelwert, Minimum, Maximum und Standardabweichung geliefert. Bei der Ausgabe von Zeitreihen werden über den gesamten Ausgabezeitraum die Werte für Mittelwert, Minimum, Maximum und Standardabweichung geliefert. Zusätzlich zur Statistikausgabe werden diese Mittelwerte in Abhängigkeit von der Zeit in Diagrammen dargestellt.
	- Ausgabe der SUMMARY-Auswertungen Die wichtigsten Daten für ein bestimmtes Zeitintervall werden zusammengefasst.
	- Ausgabe der Task-Statistik (TASK STATISTICS)
	- Ausgabe der Warteschlangen-Übergänge (QUEUE STATISTICS)
	- Ausgabe einer HSMS-Statistik (HSMS-STATISTICS)
	- Ausgabe der automatischen Leistungsanalyse
- 5. Enthält die Messwertedatei mehrere Sessions, wird noch die Messumgebung für die letzte ausgewertete Session ausgegeben.
- 6. Information über den Auswertungslauf (siehe [Seite 408](#page-407-0))
- 7. Inhaltsverzeichnis (siehe [Seite 401\)](#page-400-0)

# **SM2R1-Übergabedatei**

Die vom SM2R1 ermittelten Werte werden auf Anforderung in einer SM2R1-Übergabedatei (SM2R1-Datenschnittstelle) geliefert. Für jede angeforderte SM2R1-Messgröße werden folgende Werte in diese Übergabedatei ausgegeben:

- Mittelwert über den gesamten Auswertezeitraum
- Maximalwert des gesamten Auswertezeitraums
- Minimalwert des gesamten Auswertezeitraums
- Standardabweichung über den gesamten Auswertezeitraum
- Anzahl der Teilintervalle im Auswertezeitraum
- Mittelwerte der einzelnen Teilintervalle

Aufbau der Übergabedatei:

- Der erste Datensatz der Übergabedatei enthält die Information über den Auswertezeitraum und die Größe eines Teilintervalls. Dieser Datensatz erhält die Datensatzidentifikation: TIM2.
- Der nächste Datensatz der Übergabedatei enthält allgemeine System-Informationen der SM2-Messumgebung. Dieser Datensatz erhält die Datensatzidentifikation: SYST.
- Anschließend wird die für den Auswertezeitraum gültige Konfiguration ausgegeben. Die Konfiguration benötigt mehrere Datensätze. Sie erhalten die Datensatzidentifikation: CONF.
- Es folgen "Datensatzpaare", die eine Beschreibung (erster Teil) und die Messdaten (zweiter Teil) jeweils einer SM2R1-Messgröße liefern. Die Datensätze, die eine Beschreibung enthalten, erhalten die Identifikation DSCR. Die Datensätze, die Messdaten enthalten, erhalten die Identifikation DATA. Zusätzlich wird in diesen Datensatzpaaren die Reportnummer und die Messgrößennummer der jeweiligen SM2R1-Messgröße geliefert (Datensatzbeschreibung siehe [Abschnitt "Datensätze der SM2R1-Übergabe](#page-504-0)[datei" auf Seite 505](#page-504-0)).

### **Unterbrechungsfreie Zeitumstellung**

Beim Erstellen der Zeitreihendiagramme werden "doppelte" Zeitstempel, die sich aus einem Zurückstellen der lokalen Uhr ergeben, ausgelassen.

Bei der Task-, Queue- und HSMS-Statistik wird die ELAPSED TIME der Überschriften aus der UTC-Zeit bestimmt.

Die Datensätze der Übergabedatei sind von der unterbrechungsfreien Zeitumstellung nicht betroffen, da die "doppelten" Zeitstempel bereits beim Erstellen der Zeitreihendiagramme weggelassen werden.

### **Automatische Leistungsanalyse**

Der SM2R1 stellt durch die automatische Leistungsanalyse Engpässe im System fest und gibt die entsprechende Meldung an den Benutzer aus. Dadurch kann die Papiermenge erheblich reduziert werden, die ansonsten für die Diagnose eines Performanceproblems benötigt wird: nach der automatischen Analyse durch SM2R1 ist das Betriebsmittel identifiziert, das den Flaschenhals darstellt, die manuelle Dateianalyse kann sich auf die für dieses Betriebsmittel relevanten Daten beschränken.

Die automatische Analyse kann einzeln oder zusätzlich zu anderen SM2R1-Auswertungen eingeschaltet werden.

Die Angabe eines oder mehrerer Auswertezeiträume ist auch für die Leistungsanalyse gültig, d.h. nur die ausgewählten Zeiträume werden auf Engpässe hin untersucht.

Die automatische Analyse wertet neben standardmäßig vorhandenen Datensätzen noch die Datensätze der Messprogramme SERVICETIME, SYSTEM, TASK und, falls vorhanden, VM aus.

Die automatische Analyse wird über die Anweisung START-AUTOMATIC-ANALYSIS ([Seite 491\)](#page-490-0) angefordert.

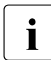

i Wenn eine Live Migration stattfindet, dann wird in der Messwertedatei eine neue<br>In Session mit dem neuen Server gestartet. Eine automatische Leistungsanalvse übe Session mit dem neuen Server gestartet. Eine automatische Leistungsanalyse über die Session-Grenze hinweg führt zu getrennten Auswertungen für den jeweiligen Server.

#### <span id="page-400-0"></span>**Inhaltsverzeichnis für SM2R1**

SM2R1 gibt am Ende der gesamten Auswertung ein Inhaltsverzeichnis aus. Dieses Verzeichnis beginnt auf einer neuen Seite mit der Überschrift TABLE OF CONTENTS und ist vierstufig aufgebaut:

Die einzelnen Stufen sind an der Tiefe ihrer Einrückungen zu erkennen.

#### *Stufe 1*

gliedert die einzelnen Durchläufe der Messwertedatei (Normalfall ist nur ein Durchlauf). Ausgegeben werden die Zeilen

```
FIRST EVALUATION
SECOND EVALUATION
```
usw.

Ein Durchlauf wird durch die Ausgabe des SM2R1-Deckblattes angezeigt. Zur Stufe 1 gehört auch die Überschrift

EVALUATION STATISTICS ...

Sie liefert Aussagen über die Messwertedatei.

*Stufe 2*

verweist auf allgemeine Daten, Konfiguration und Teilauswertungen.

Mögliche Einträge dieser Stufe:

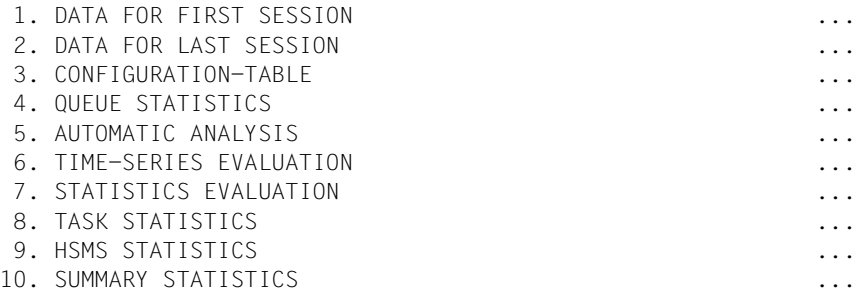

Die ersten fünf der oben angegebenen Einträge der Stufe 2 enthalten keine Unterelemente der Stufe 3.

*Stufe 3 und 4*

schlüsseln Teilauswertungen der in Stufe 2 ausgegebenen Einträge (Überschriften) noch genauer auf.

### *Beispiel eines Inhaltsverzeichnisses*

 T A B L E O F C O N T E N T S ===============================

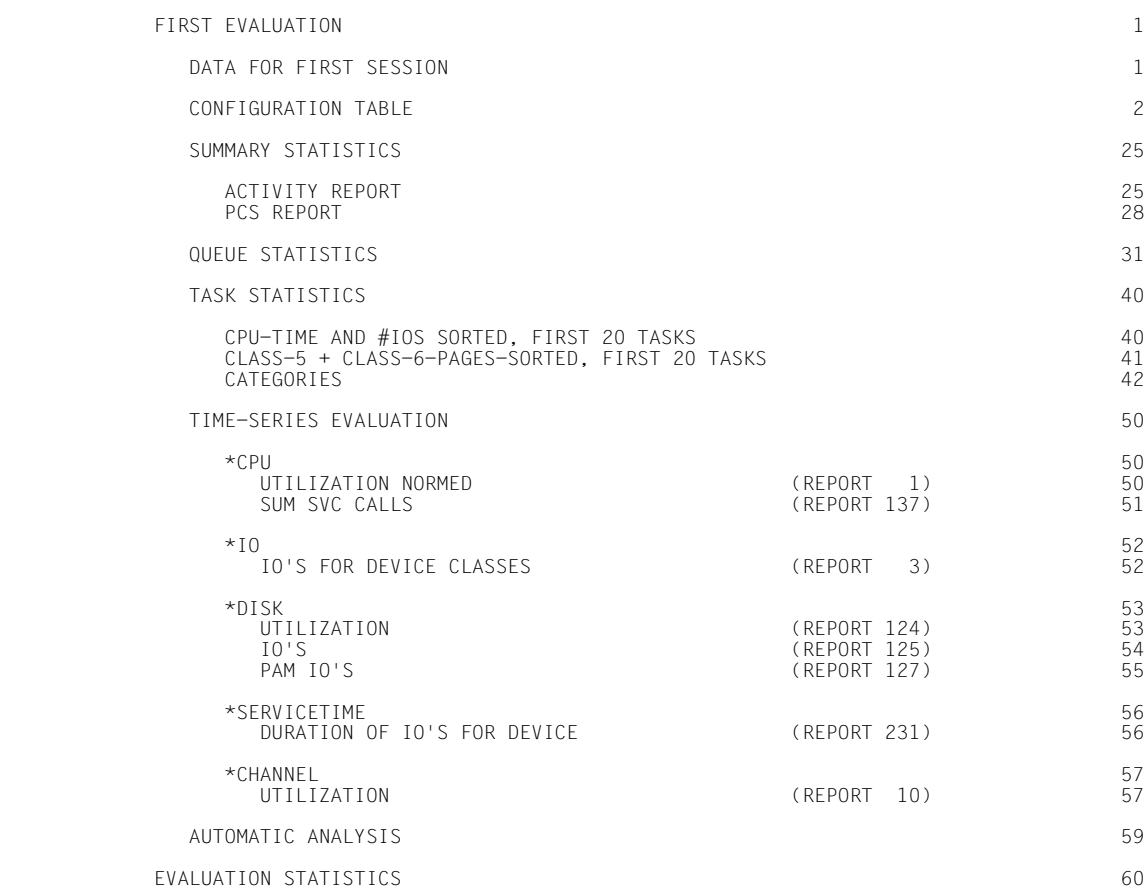

# **9.1 Starten und Beenden von SM2R1**

Das Auswerteprogramm SM2R1 wird mit dem BS2000-Kommando START-SM2R1 gestartet**.**  Dabei werden automatisch die PL/1-Textdatei und die SM2R1-Steuerdatei über Linknamen zugewiesen.

### **Format**

# **START-SM2R1**  VERSION = \*STD / <product-versionmandatory-man-corr> / <product-version mandatory-man-without-corr> / <product-version without-man-corr> ,MONJV = \*NONE / <filename 1..54 without-gen-vers> ,CPU-LIMIT = \*JOB-REST / <integer 1..32767> ,MONITOR-FILE-NAME = \*BY-LINK-NAME / <filename 1..54 without-gen-vers> ,LIST-FILE-NAME = \*BY-LINK-NAME / <filename 1..54 without-gen-vers> ,EVALUATION-FILE-NAME = \*BY-LINK-NAME / <filename 1..54 without-gen-vers>

# **Operandenbeschreibung**

**VERSION =** Legt die aufzurufende Programmversion von SM2R1 fest.

# **VERSION = \*STD**

Die aktuelle Programmversion wird aufgerufen.

#### **VERSION = <product-version>**

Die angegebene Programmversion wird aufgerufen.

# **MONJV =**

Gibt den Namen der Jobvariable an, die den SM2R1-Lauf überwachen soll. Die Jobvariable muss bereits katalogisiert sein.

# **MONJV = \*NONE**

Es wird keine Jobvariable vereinbart.

# **MONJV = <filename 1..54 without-gen-vers>**

Gibt den Namen einer bereits katalogisierten Jobvariable an.

# **CPU-LIMIT =**

Legt die CPU-Zeit fest, die SM2R1 beim Ablauf verbrauchen darf. Wird diese Zeit überschritten, wird der Benutzer im Dialogbetrieb vom System benachrichtigt; im Stapelbetrieb wird der SM2R1-Lauf beendet.

# **CPU-LIMIT = \*JOB-REST**

Es gibt keine Zeitbeschränkung für das Programm.

### **CPU-LIMIT = <integer 1..32767>**

Legt die CPU-Zeit fest, die SM2R1 beim Ablauf verbrauchen darf.

# **MONITOR-FILE-NAME = \*BY-LINK-NAME**

Die auszuwertende SM2-Messwertedatei wurde mit dem Dateikettungsnamen MONDTA zugewiesen.

# **MONITOR-FILE-NAME = <filename 1..54 without-gen-vers>**

Gibt den Namen der auszuwertenden SM2-Messwertedatei an, die über den Dateikettungsnamen MONDTA zugewiesen wird.

# **LIST-FILE-NAME = \*BY-LINK-NAME**

Die SM2R1-Ausgabedatei wurde mit dem Dateikettungsnamen DIALST zugewiesen.

# **LIST-FILE-NAME = <filename 1..54 without-gen-vers>**

Gibt den Namen der SM2R1-Ausgabedatei an, die über den Dateikettungsnamen DIALST zugewiesen wird.

# **EVALUATION-FILE-NAME = \*BY-LINK-NAME**

Die SM2R1-Übergabedatei wurde mit dem Dateikettungsnamen EVALDTA zugewiesen.

# **EVALUATION-FILE-NAME = <filename 1..54 without-gen-vers>**

Gibt den Namen der SM2R1-Übergabedatei an, die über den Dateikettungsnamen EVALDTA zugewiesen wird.

Die SM2R1-Anweisung END leitet die Verarbeitung ein; anschließend wird SM2R1 beendet.

# **Vorbereitung des Programmaufrufs**

Vor dem Aufruf des SM2R1 müssen dem Programm alle Eingabedateien bekannt gemacht und eine Ausgabedatei definiert werden, welche die erstellten Reports und Statistiken aufnehmen soll. Eine Übergabedatei für die Messdaten, die im Rahmen einer PRINT-REPORTS-Anweisung angefordert werden können, muss ebenfalls vor dem Programmlauf zugewiesen werden.

Die Angabe der Ein- und Ausgabedateien erfolgt entweder über die entsprechenden Operanden des START-SM2R1-Kommandos oder über Dateikettungsnamen, die mit dem ADD-FILE-LINK-Kommando zugewiesen werden.

Falls die Ausgabedateien nicht mit CREATE-FILE angelegt wurden, werden sie von SM2R1 implizit angelegt.

Bei den Eingabedateien handelt es sich um

- die Systemdatei SYSDTA, die die Anweisungsfolge des Benutzers enthält. SYSDTA kann neben SYSCMD auch einer SAM- oder ISAM-Datei zugewiesen werden.
- die auszuwertende SAM-Messwertedatei. Der zu verwendende Dateikettungsname ist MONDTA.
- die Steuerdatei SYSDAT.SM2.<ver>.MTFILE, die die Struktur der Datensätze der Messwertedatei beschreibt. Der zu verwendende Dateikettungsname ist MTFILE (wird vom START-SM2R1-Kommando automatisch zugewiesen).
- die PL/1-Textdatei, die Meldungstexte des PL/1-Laufzeitsystems enthält. Der zu verwendende Dateikettungsname ist TEXTLINK (wird vom START-SM2R1-Kommando automatisch zugewiesen).

Die beiden letztgenannten Dateien werden zusammen mit SM2R1 ausgeliefert.

- Den Namen der Ausgabedatei kann der Benutzer frei wählen. Ihr Dateikettungsname ist DIALST.
- Auch der Name der SM2R1-Übergabedatei ist frei wählbar. Der zu verwendende Dateikettungsname ist EVALDTA. Der Übergabedatei wird standardmäßig BUFFER-LENGTH=\*STD(SIZE=16) zugewiesen. Zuweisungen des Benutzers werden nicht verändert, können aber zu einem Programmabbruch führen, da der DATA-Satz maximal 32032 Bytes lang werden kann.

Die Ausgabe- bzw. die Übergabedatei müssen nur dann definiert werden, wenn später auf sie zugegriffen werden soll.

#### *Beispiel-Kommandofolge*

/ASSIGN-SYSDTA TO=\*SYSCMD / <anweisungsdatei> /CREATE-FILE FILE-NAME=<ausgabedatei>,SUPPORT=...(SPACE=...) /CREATE-FILE FILE-NAME=<übergabedatei> /START-SM2R1 MONITOR-FILE-NAME=<SAM-messwertedatei>, LIST-FILE-NAME=<ausgabedatei>, EVALUATION-FILE-NAME=<übergabedatei>

. . . (Anweisungsfolgen aus SYSDTA)

//END

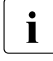

**i** Bei Eingabe von /MODIFY-JOB-SWITCHES ON=1 vor Ablauf des SM2R1 erscheint in SM2R1 erscheint in SM2R1 die Meldung \*RUNOPT OR \*END EXPECTED des RL/1-Laufzeitsvstems SM2R1 die Meldung \*RUNOPT OR \*END EXPECTED des PL/1-Laufzeitsystems. Nach Eingabe von PL/1-Steueranweisungen (\*RUNOPT) und (\*END) kann die Eingabe mit den SM2R1-Anweisungen fortgesetzt werden.

#### **Programmablauf**

Nach dem Programmaufruf meldet SM2R1 seine Versionsnummer und die der Steuerdatei MTFILE und erwartet die Eingabe von Anweisungen. Diese Anweisungen bestimmen,

- über welchen Zeitraum die Messwertedatei ausgewertet werden soll (Auswertezeitraum),
- wie fein die Auswertung durchgeführt werden soll
- welche Messgrößen ausgewertet werden und
- in welcher Form die ausgewerteten Messdaten ausgegeben werden.

Die Auswertung selbst beginnt erst, wenn der Benutzer seine Anweisungsfolge mit einer END-Anweisung abgeschlossen hat. Die Eingabe zusätzlicher Anweisungen ist dann nicht mehr möglich.

Programm-, Warn- und Fehlermeldungen werden grundsätzlich auf SYSOUT protokolliert. Der SM2R1 protokolliert alle eingelesenen Anweisungen auf SYSOUT, wenn er als Stapel-Task läuft oder wenn das Eingabemedium eine Datei ist.

# **Programmbeendigung, Ausdrucken der Ausgabedatei**

Mit dem Abschluss der Auswertung beendet sich SM2R1 selbst. Wurde die Messdatenausgabe in die Ausgabedatei angefordert, kann diese mit folgendem Kommando ausgedruckt werden:

```
/PRINT-DOCUMENT FROM-FILE=<ausgabedatei>,
               DOCUMENT-FORMAT=*TEXT(LINE-SPACING=*BY-EBCDIC-CONTROL)
```
# <span id="page-406-0"></span>**9.2 Ausgabe der Messumgebung**

Nach dem Deckblatt gibt SM2R1 Daten der Messumgebung aus. Diese Daten werden in statische Systeminformationen und Monitorinformationen unterteilt.

Statische Systeminformationen sind Daten, die sich während einer BS2000-Session nicht ändern. Sie ermöglichen eine leichte Identifizierung der gemessenen Hard- und Software und liefern dazu wesentliche Kenndaten.

Monitorinformationen ermöglichen eine leichte Identifizierung des verwendeten Monitors und Auswerters.

Sie liefern auch die Operandeneinstellung des Monitors zu Beginn einer SM2-Messung.

Die statischen System- bzw. Monitorinformationen erscheinen maximal zweimal; einmal mit der Überschrift DATA FOR FIRST SESSION, zum Zweiten mit der Überschrift DATA FOR LAST SESSION. Die erste Ausgabe bezieht sich auf die erste BS2000-Session innerhalb des Auswertezeitraums, die Zweite bezieht sich auf die letzte im Auswertezeitraum liegende BS2000-Session. DATA FOR LAST SESSION wird nur ausgegeben, wenn sich die Session innerhalb des Auswertezeitraums geändert hat.

Der Rechnername wird in der Messumgebung, in allen Reports sowie in den Summaries mit ausgegeben. Bei einer Änderung des Rechnernamens (z.B. durch Mischen von Dateien verschiedener Versionen) wird der jeweils letzte Name ausgegeben.

Im Folgenden werden die Daten einzeln beschrieben:

#### **Statische Systeminformationen**

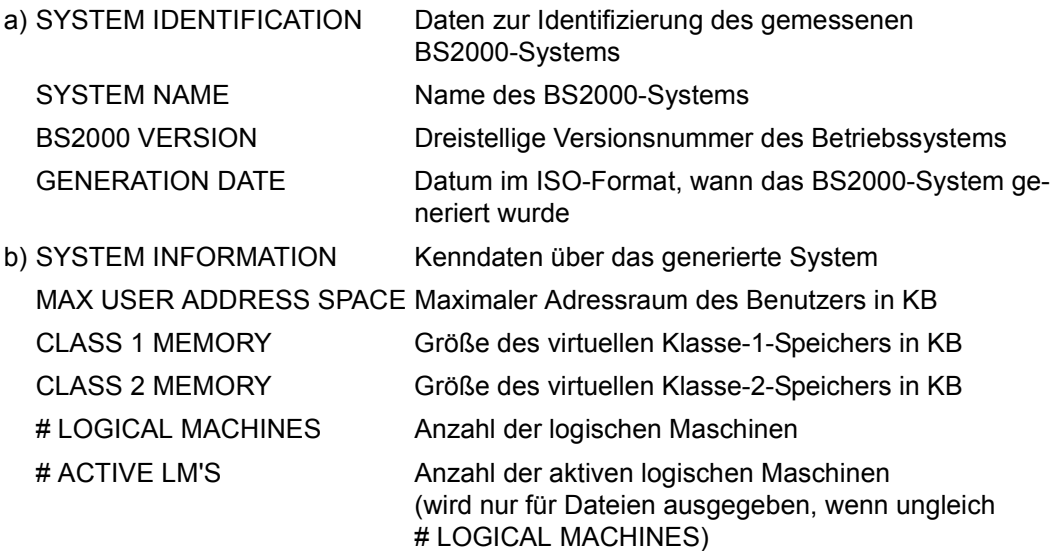

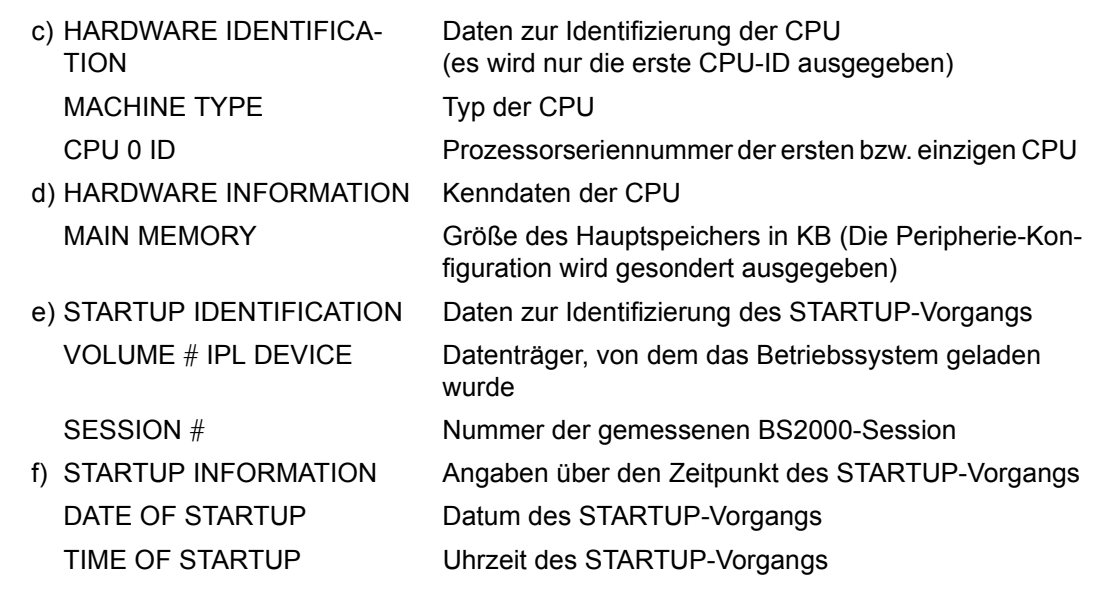

# **Monitorinformationen**

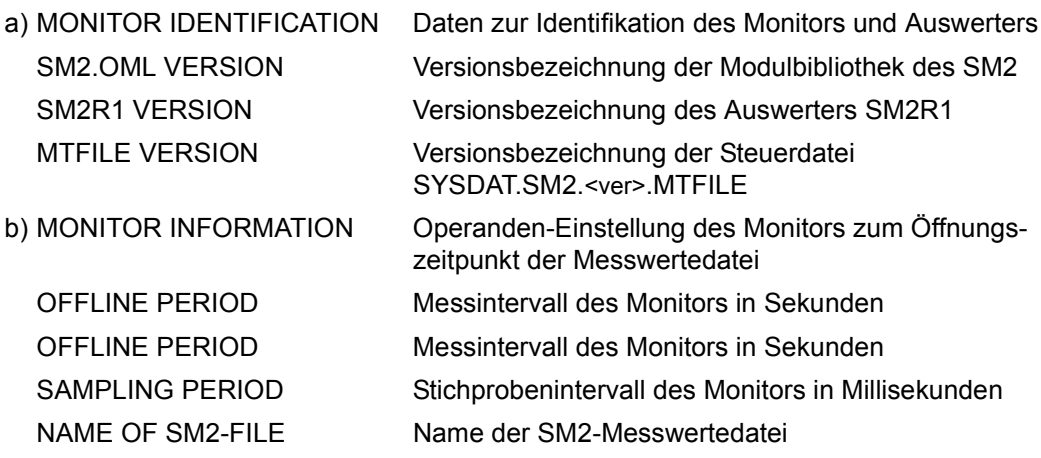

# <span id="page-407-0"></span>**Ausgabe über den Auswertungslauf**

Das vorletzte nummerierte Blatt des SM2R1-Auswertungslaufs liefert folgende Informationen:

NO. OF SM2-SESSIONS Anzahl der ausgewerteten Messungen

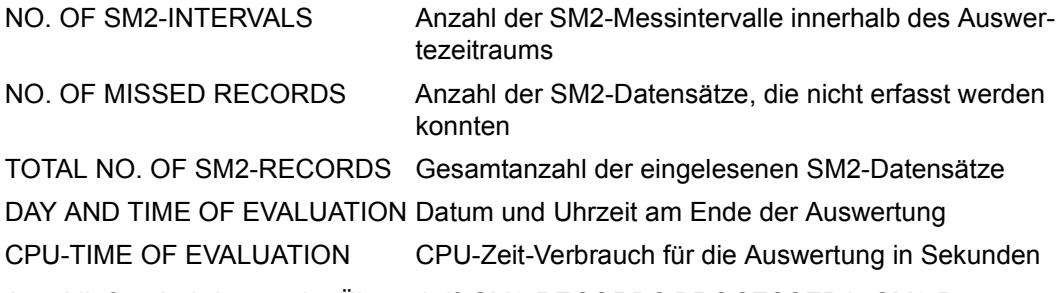

Anschließend wird unter der Überschrift SM2-RECORDS PROCESSED je SM2-Datensatz die Anzahl der verarbeiteten Sätze aufgelistet.

# **9.3 Zeitreihen und Statistikwerte**

# <span id="page-409-1"></span>**9.3.1 Berechnungsverfahren**

Der spezifizierte Auswertezeitraum umfasst den Zeitraum, über den die Messwertedatei ausgewertet werden soll. Ein Feld dieses Zeitrasters heißt Auswerteteilintervall. Es stellt bei der Ausgabe von Zeitreihen einen Balken dar.

# <span id="page-409-0"></span>**Berechnung des Wertes für ein Auswerteteilintervall**

Die Datensätze der Messintervalle werden zur Berechnung der Messgrößen für ein Auswerteteilintervall herangezogen.

Dabei greift SM2R1 für jede angeforderte Messgröße nur die Datensätze ab, die entsprechende Messdaten enthalten.

Aus diesen Messdaten errechnet SM2R1 den Wert für ein Auswerteteilintervall nach folgender Formel:

$$
\bar{x} = \frac{\sum_{i=1}^{n} x_i g_i}{\sum_{i=1}^{n} g_i}
$$

- Dabei bedeuten: x Mittelwert für ein Auswerteteilintervall
	- $\mathbf{x}_i$  einzelner Messwert
	- g<sub>i</sub> Wichtung
	- Anzahl der Messwerte n

Je nach Bedeutung der einzelnen Messwerte wird eine Wichtung mit der Länge des Messintervalls oder einem anderen Messwert vorgenommen. Beispielsweise werden die Messwerte für die Dauer pro Ein-/Ausgabe mit der Anzahl der Ein-/Ausgaben gewichtet.

Dieser errechnete Wert wird auch als Messwert für ein Auswerteteilintervall im **Balkendiagramm** angetragen.

SM2R1 erfasst die Daten der Messintervalle, deren Zeitstempel-Datensatz in das jeweilige Auswerteteilintervall fällt.

# **Berechnung der statistischen Kenngrößen**

Für jede Messgröße kann SM2R1 an Stelle der Balkendiagramme eine Tabelle statistischer Kenngrößen ausgeben. Diese Kenngrößen beziehen sich auf den gesamten Auswertezeitraum. Werden sie zusätzlich zu den Balkendiagrammen ausgegeben, beziehen sie sich auf eine Diagrammseite.

Zur Berechnung werden die – schon vorab errechneten – entsprechenden Werte der Auswerteteilintervalle herangezogen.

# **Mittelwert (Average)**

Der Mittelwert des Auswertezeitraums wird analog den Werten für die Auswerteteilintervalle berechnet.

# **Minimum**

Minimum der Mittelwerte der einzelnen Auswerteteilintervalle:

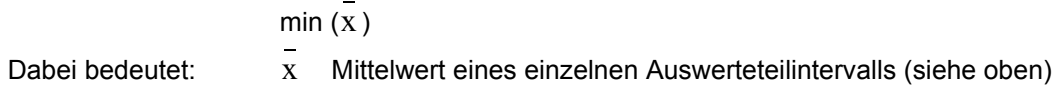

# **Maximum**

Maximum der Mittelwerte der einzelnen Auswerteteilintervalle:

 $max(x)$ 

Dabei bedeutet:  $\bar{x}$  Mittelwert eines einzelnen Auswerteteilintervalls x

# **Standardabweichung (Deviation)**

$$
S = \sqrt{\frac{\sum_{i=1}^{n} (x_i - \bar{x})^2}{n-1}}
$$

Dabei bedeuten:  $X$  Mittelwert des Auswertezeitraums

xi Wert eines Auswerteteilintervalls

n Anzahl der Auswerteteilintervalle

i Die Werte für Minimum und Maximum hängen stark von der Größe der Auswerteteilintervalle ab. Je größer diese gewählt werden, umso mehr werden kurzfristige Extremwerte ausgeglichen: die Maxima werden dadurch kleiner, die Minima größer. Minimum- und Maximum-Werte aus verschiedenen Messungen können daher nur dann miteinander verglichen werden, wenn die Auswerteteilintervalle gleich groß sind.

Die Größe der Auswerteteilintervalle kann mit der SM2R1-Anweisung SET-EVALUATION-PERIOD EVALUATION-PERIOD=\*PERIOD(TIME-STEPS=...) eingestellt werden.

# **9.3.2 Darstellung der Balkendiagramme**

Zu jedem Report werden im "Report-Kopf" eine Bezeichnung des Reports im Klartext und die zugehörige Reportgruppe ausgegeben. SM2R1 unterteilt den Auswertezeitraum in kleine, gleichmäßige Intervalle, die Auswerteteilintervalle.

Der Benutzer kann die Unterteilung selbst steuern, indem er entweder die Anzahl oder die Länge der Auswerteteilintervalle angibt. Er kann die Einteilung auch vom SM2R1 vornehmen lassen. Dann wird der gesamte Auswertezeitraum in maximal 100 Auswerteteilintervalle unterteilt.

# **Balkendiagramm**

Ein Auswerteteilintervall wird über der horizontalen Achse im Diagramm als Balken angetragen. Die horizontale Achse ist entsprechend den Auswerteteilintervallen unterteilt, die vertikale Achse ist die Skala der Messgrößen.

Auswerteteilintervall ist die Zeit für einen Balken.

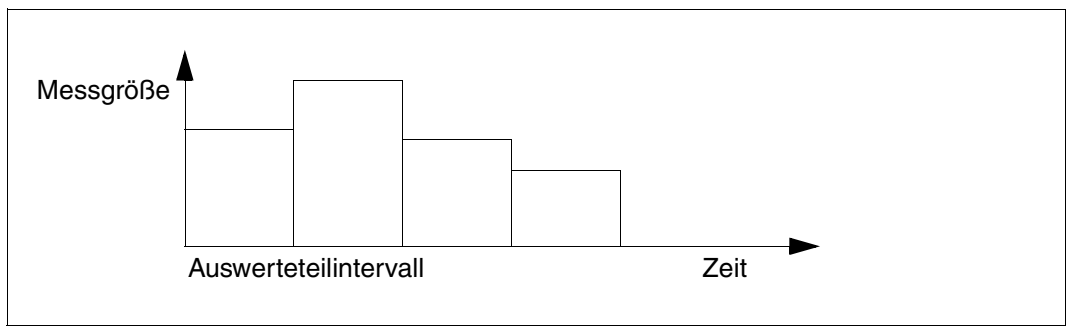

Bild 8: Schematische Darstellung eines Balkendiagramms

In den Balkendiagrammen weist SM2R1 die errechneten Werte für jedes Auswerteteilinter-vall einzeln aus. Siehe ["Berechnung des Wertes für ein Auswerteteilintervall" auf Seite 410](#page-409-0).

# **Einteilung und Beschriftung der Achsen**

Die horizontale Achse (Abszisse) ist die Zeitachse. Sie ist im Abstand der Auswerteteilintervalle unterteilt und entsprechend beschriftet.

Wenn ein Auswerteteilintervall aus mehreren Messintervallen besteht, so wird als Beschriftung die Zeit des ersten Zeitstempel-Datensatzes des Auswerteteilintervalls ausgegeben.

Die vertikale Achse (Ordinate) ist die Skala der Messgrößen. Sie ist vom Auswerter in geeigneter Weise unterteilt und beschriftet.

Über der horizontalen Achse sind die Messgrößen balkenförmig angetragen. Für jede Messgröße wurde ein geeignetes eindeutiges Symbol (Buchstabe oder Zeichen) gewählt (siehe [Abschnitt "Tabelle der Messgrößen-Reports" auf Seite 630](#page-630-0)). Jedes Symbol ist in der Legende eines Balkendiagramms noch einmal kurz erläutert.

Sind die Messgrößen ACCUMULATED eingetragen, so wird jeweils die Summe der Messgrößen gerundet. Daher können sich bei sehr kleinen Werten folgende Ungenauigkeiten ergeben:

- Ist z.B. der gerundete Wert der ersten Messgröße genauso groß wie die gerundete Summe der ersten beiden Messgrößen, so wird für die zweite Messgröße kein Symbol ausgegeben.
- Ist die gerundete Summe größer als der gerundete Wert der ersten Messgröße, so erscheint ein Symbol.

Trotzdem kann im ersten Fall der Wert der zweiten Messgröße größer sein als im zweiten Fall.

### **Eintragen der Messgrößen: ACCUMULATED und NON ACCUMULATED**

Die Angaben ACCUMULATED und NON ACCUMULATED in der Kopfzeile eines Diagramms erklären die Art und Weise, in der die Messgrößen auf einem Balken eingetragen sind.

ACCUMULATED bedeutet, dass die Messgrößen aneinander gereiht sind, dass also die Nächste an der Obergrenze der Vorhergehenden beginnt.

NON ACCUMULATED bedeutet, dass alle Messgrößen von null beginnend eingetragen sind, dass also die Zeichen einer kleineren Messgröße die der größeren im unteren Bereich überdecken. Sind zwei Messgrößen gleich groß, so überdeckt im Diagramm die eine aufgeführte Messgröße die andere vollständig.

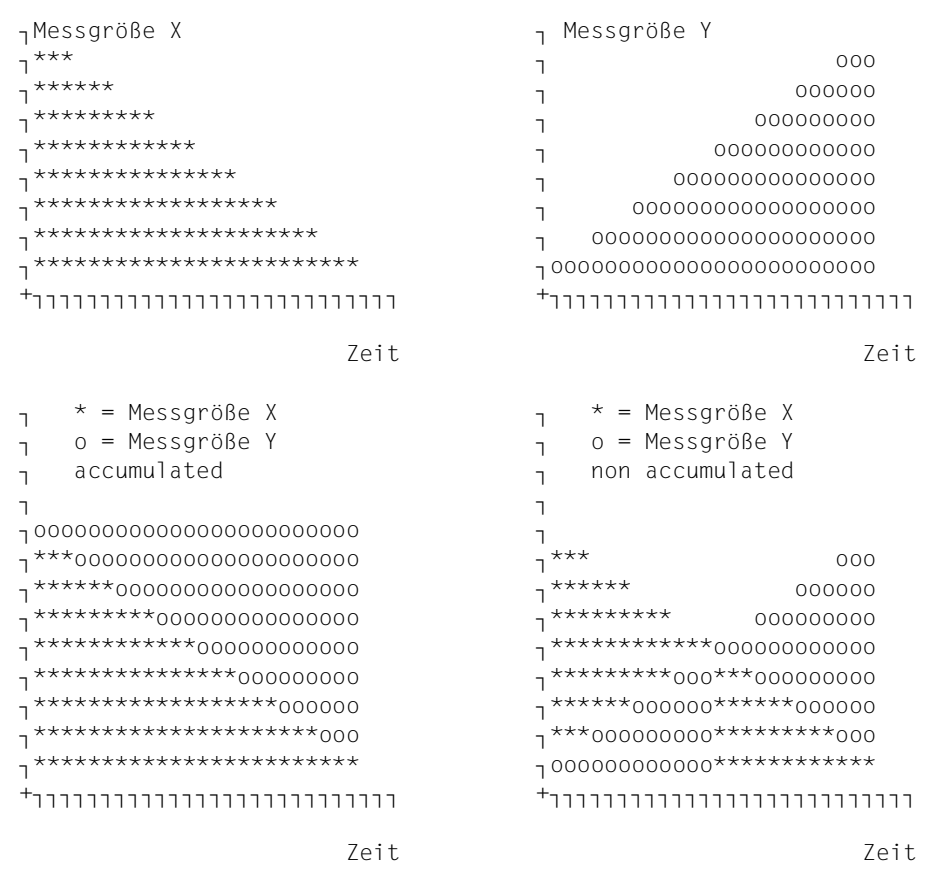

Bild 9: ACCUMULATED/NON ACCUMULATED-Darstellung von Messgrößen

### **Darstellung des Mittelwertes**

In Diagrammen mit nicht akkumulierter Darstellungsform wird der Mittelwert der dargestellten Messgrößen am rechten Rand mit dem jeweiligen Drucksymbol angezeigt. Das Drucksymbol < steht für ' '. Am rechten Rand des Diagramms werden so viele Spalten zur Ausgabe des Mittelwertes verwandt, wie zur eindeutigen Darstellung bei sich überlappenden Drucksymbolen nötig sind.

### **Unbestimmbare Messgrößen**

Im SM2 können Größen auftreten, die zu gewissen Intervallen nicht bestimmbar sind:

- Eine Größe wurde von SM2 nicht gemessen bzw. für eine nachträgliche Auswertung nicht in die Messwertedatei geschrieben.
- Die Überwachung dieser Größe wurde eingeschaltet, ist aber im Beobachtungsintervall nicht aufgetreten.

Diese Größen, die während eines Auswerteteilintervalls nicht bestimmt werden konnten, werden zur Mittelwertbildung nicht herangezogen. In der grafischen Darstellung erscheinen Leerzeichen an Stelle des entsprechenden Balkens.

### **Zwischenausgaben**

Hat der Benutzer die Größe bzw. die Anzahl der Auswerteteilintervalle im TIME-STEPS-Operanden der Anweisung SET-EVALUATION-PERIOD so gewählt, dass sich pro Auswertezeitraum mehr als 100 Teilintervalle (= Rasterpunkte im Balkendiagramm) ergeben, dann müssen Zwischenausgaben für jedes Diagramm erfolgen (,da nicht mehr als 100 Rasterpunkte auf der horizontalen Achse im Druckerlisting Platz finden). Diese Unterteilung nimmt SM2R1 selbst ohne Aufforderung vor.

#### **Anfordern der Diagrammausgabe**

Der Benutzer fordert die Ausgabe von Balkendiagrammen mit dem Operanden INFORMATION=\*DIAGRAMS der Anweisung PRINT-REPORTS an.

# **9.3.3 Darstellung der statistischen Kenngrößen**

In den Tabellen weist SM2R1 für den gesamten Auswertezeitraum die statistischen Kenngrößen

- Mittelwert (AVG),
- Minimum (MIN),
- Maximum (MAX),
- Standardabweichung (SDEV) und
- Anzahl der Auswerteteilintervalle (CNT) aus.

Diese Kenngrößen errechnet SM2R1 aus den entsprechenden Werten aller Auswerteteilintervalle des Auswertezeitraums (bei Angabe des Operanden INFORMATION=\*DIA-GRAMS aus einer Diagrammseite).

Berechnungsverfahren siehe [Abschnitt "Berechnungsverfahren" auf Seite 410](#page-409-1).

#### **Einteilung der Tabellen**

Für jede Messgröße, die im angeforderten Messgrößen-Report enthalten ist, gibt SM2R1 eine eigene Zeile aus. Die statistischen Werte sind in Spalten angetragen. Die Kopfzeilen jeder Tabelle enthalten neben der Seitennummerierung und der Nummer des Messgrößen-Reports die Angaben über den Auswertezeitraum (Datum Uhrzeit TO Datum Uhrzeit) und über das Auswerteteilintervall (TIME-STEPS). Die Angaben zum Auswertezeitraum beziehen sich auf den ersten bzw. letzten erfassten Zeitstempel-Datensatz. Mit dem Operanden INFORMATION=\*STATISTICS der Anweisung PRINT-REPORTS fordert der Benutzer die Ausgabe von Statistikwerten an. Bei zeitlich großen Auswertezeiträumen und kleinen Auswerteteilintervallen kann die Anzahl der Auswerteteilintervalle die maximal anzeigbare Anzahl übersteigen. In diesem Fall wird in der CNT-Spalte 9999 eingetragen.

*Beispiel für eine Tabelle statistischer Kenngrößen*

\*\*\*\*\* SM2R1 - MANUALBEISPIEL \*\*\*\*\* \*CPU: UTILIZATION NORMED (REPORT 1) ALL PROCESSORS<br>ACCUMULATED EVALUATION FROM <date>, 15:09:56: TO 16:27:31 BY 0:00:47 ID - MEASURED TERM , UNIT IS PERCENT ---------- AVG ---- MIN ---- MAX ---- SDEV -- CNT<br>1 = TU TIME 13.553 1.479 37.548 11.391 23 1 = TU TIME 13.553 1.479 37.548 11.391 23 . = TPR TIME 11.856 2.110 55.603 11.078 23<br>3 = SIH TIME 3.778 0.740 7.513 1.919 23 3 = SIH TIME 3.778 0.740 7.513 1.919 23 = IDLE TIME 70.813 25.163 95.343 19.748 23 - = STOP TIME 0 0 0 0 23

# **9.3.4 Messgrößen-Reports**

Die in der Messwertedatei gelieferten Messgrößen wertet SM2R1 einzeln aus. Zur Ausgabe fasst das Programm logisch zusammengehörende Messgrößen in Gruppen zusammen. Diese Gruppen heißen Messgrößen-Reports.

Zu einem Messgrößen-Report werden Teil-Reports (bezüglich verschiedener Messobjekte) immer alphabetisch sortiert ausgegeben. Ausgenommen davon sind die Reports, deren Teil-Reports kategoriespezifisch sind. In diesen Reports werden zuerst die SM2-Scheinkategorie SUM, dann die Standard-Kategorien SYS, DIALOG, BATCH und TP und anschließend die in alphabetischer Reihenfolge sortierten, restlichen Kategorien ausgegeben.

# <span id="page-416-0"></span>**9.3.5 Zusätzliche Ausgaben**

Die Anforderung einiger Reports per Anweisung PRINT-REPORTS und die dynamische I/O-Konfigurationsänderung haben die Ausgabe zusätzlicher Tabellen zur Folge.

- LEGEND-LIST OF RESPONSE-TIME REPORTS Für die Reportgruppe RESPONSE-TIME wird auf einer eigenen Druckseite nach dem letzten Report die LEGEND-LIST OF RESPONSE-TIME REPORTS ausgegeben. In dieser Liste werden alle vergebenen Namen mit zugehörigen Verbindungsgruppen bzw. Verbindungsgruppenmengen ausgegeben.
- DEVICE-LIST OF EXTENDED SYSTEM STATISTIC REPORTS Für die Reportgruppen CATEGORY-CPU und CATEGORY-IO wird auf einer eigenen Druckseite nach dem letzten Report die DEVICE-LIST OF EXTENDED SYSTEM STATISTIC REPORTS ausgegeben. Sie liefert die Liste der mnemotechnischen Gerätenamen, auf die sich die ausgegebenen, kategoriespezifischen Werte des Messprogramms SYSTEM beziehen. Neben den mnemotechnischen Gerätenamen wird auch die Uhrzeit zur Geräteliste angegeben.
- **LEGEND-LIST OF BCAM-CONNECTION REPORTS** Für die Reportgruppe BCAM-CONNECTION wird auf einer eigenen Druckseite nach dem letzten Report die LEGEND-LIST OF BCAM-CONNECTION REPORTS ausgegeben. In dieser Liste erscheinen alle Verbindungsmengen mit ihren Definitionen.
- LIST OF ADDED/REMOVED I/O UNITS Die Tabellen werden bei einer dynamischen I/O-Konfigurationsänderung entweder direkt nach der Systemkonfiguration oder nach den Reports ausgegeben. Ausgegeben werden Datum, Uhrzeit, mnemotechnischer Gerätename, Kanalnummer und Gerätetyp. Bei Geräten wird zusätzlich die Kanalnummer ausgegeben (so wie im Kommando ADD-IO-UNIT, Operand PREFERRED-PATH, angegeben).

# **9.4 Allgemeiner Aufbau der Anweisungen**

Alle Anweisungen an den SM2R1 lassen sich in drei Kategorien einteilen:

SET/MODIFY-Anweisungen

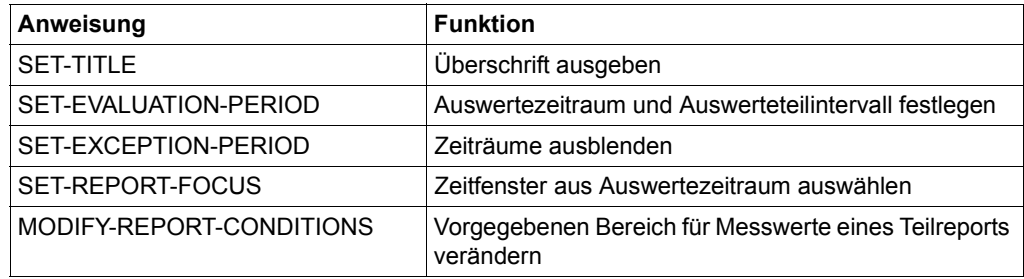

Jede der SET/MODIFY-Anweisungen setzt eine Bedingung, die für anschließende, mit PRINT-Anweisungen angeforderte Auswertungen gültig ist. Eine SET-Anweisung ist so lange wirksam, bis sie durch eine erneute SET-Anweisung ersetzt wird. Die MODIFY-Anweisung ist für einen Programmlauf wirksam. Bei mehreren MODIFY-Anweisungen für dieselbe Messgröße werden für den Programmlauf die Einstellungen der letzten MODIFY-Anweisung verwendet.

Für jede Anweisung, die den Auswertezeitraum verändert, wird ein neues SM2R1- Deckblatt ausgegeben, das die festgelegten Zeiten ausweist. In den einzelnen Reports wird nur noch die zu Grunde liegende "evaluation-period" angegeben.

- Anweisung **Funktion** CREATE-TSN-SET SET-Namen für TSNs vereinbaren CREATE-USERID-SET SET-Namen für Benutzerkennungen vereinbaren CREATE-JOBNAME-SET SET-Namen für Job-Namen vereinbaren CREATE-JOBCLASS-SET SET-Namen für Job-Klassen vereinbaren
- CREATE-Anweisungen

Jede der CREATE-Anweisungen definiert unter einem frei wählbaren Namen eine bestimmte Menge von TSNs, USERIDs, JOBNAMEs bzw. JOBCLASSes, für die anschließend, über eine PRINT-Anweisung angefordert, eine Auswertung durchgeführt werden soll. Jede weitere CREATE-Anweisung definiert eine neue Menge. Die bereits definierten Mengen bleiben bis zum Ende der Anweisungsfolge erhalten, solange nicht eine maximale Anzahl von Definitionen überschritten wird.

# ● PRINT-/START-Anweisungen

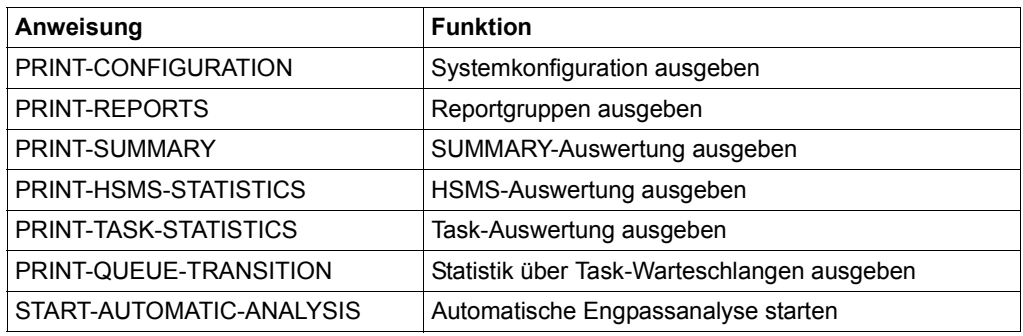

Erst mit einer der PRINT-Anweisungen wird eine bestimmte Auswertung zu den mit SET-Anweisungen definierten Bedingungen gestartet.

Der interne Programmname für die Syntaxprüfung von SM2R1-Anweisungen im<br>EDT ist SM2R1-190 EDT ist SM2R1-190.

# **9.5 Anweisungen**

In der folgenden Beschreibung sind die Anweisungen alphabetisch angeordnet.

# **CREATE-JOBCLASS-SET SET-Namen für Job-Klassen vereinbaren**

Mit dieser Anweisung fasst der Benutzer Tasks zusammen, die zu einer Gruppe von Job-Klassen gehören. Dieser Menge gibt er einen SET-Namen. Über den SET-Namen spricht er in der Anweisung PRINT-TASK-STATISTICS diese Task-Menge an und erhält ihre Auswertung. Insgesamt können bis zu acht verschiedene Mengen von Job-Klassen definiert werden, d.h. die Anweisung CREATE-JOBCLASS-SET darf höchstens 8 mal angegeben werden.

#### **Format**

**CREATE-JOBCLASS-SET** 

```
SET-NAME = <alphanum-name 1..16> 
,JOBCLASS = list-poss(32): <alphanum-name 1..8>
```
# **Operandenbeschreibung**

#### **SET-NAME = <alphanum-name 1..16>**

Legt den Namen für eine Menge von Tasks fest, die zu einer Gruppe zusammengefasst werden.

#### **JOBCLASS = list-poss(32): <alphanum-name 1..8>**

Bestimmt die Menge von Tasks nach Job-Klassen, die zu einer Gruppe zusammengefasst werden.

# **CREATE-JOBNAME-SET SET-Namen für Job-Namen vereinbaren**

Mit dieser Anweisung fasst der Benutzer Tasks zusammen, die zu einer Gruppe von Job-Namen gehören. Dieser Menge gibt er einen SET-Namen. Über den SET-Namen spricht er in der Anweisung PRINT-TASK-STATISTICS diese Task-Menge an und erhält ihre Auswertung. Insgesamt können bis zu acht verschiedene Mengen von Job-Namen definiert werden; d.h. die Anweisung CREATE-JOBNAME-SET darf höchstens 8 mal angegeben werden.

#### **Format**

#### **CREATE-JOBNAME-SET**

SET-NAME = <alphanum-name 1..16> ,JOBNAME = list-poss(32): <alphanum-name 1..8>

#### **Operandenbeschreibung**

#### **SET-NAME = <alphanum-name 1..16>**

Legt den Namen für eine Menge von Tasks fest, die zu einer Gruppe zusammengefasst werden.

#### **JOBNAME = list-poss(32): <alphanum-name 1..8>**

Bestimmt die Menge von Tasks nach Job-Namen, die zu einer Gruppe zusammengefasst werden.

# **CREATE-TSN-SET SET-Namen für bestimmte TSNs vereinbaren**

Mit dieser Anweisung fasst der Benutzer Tasks zusammen, die zu einer Gruppe von Taskfolgenummern (TSN) gehören. Dieser Menge gibt er einen SET-Namen. Über den SET-Namen spricht er in der Anweisung PRINT-TASK-STATISTICS diese Task-Menge an und erhält ihre Auswertung. Insgesamt können bis zu acht verschiedene Mengen von TSNs definiert werden; d.h. die Anweisung CREATE-TSN-SET darf höchstens 8 mal angegeben werden.

#### **Format**

#### **CREATE-TSN-SET**

SET-NAME = <alphanum-name 1..16>

,TSN = list-poss(32): <alphanum-name 1..4>

#### **Operandenbeschreibung**

#### **SET-NAME = <alphanum-name 1..16>**

Legt den Namen für eine Menge von Tasks fest, die zu einer Klasse zusammengefasst sind.

#### **TSN = list-poss(32): <alphanum-name 1..4>**

Bestimmt die Menge von Tasks nach der Taskfolgenummer (TSN), die zu einer Klasse zusammengefasst werden.

# **CREATE-USERID-SET SET-Namen für Benutzerkennungen vereinbaren**

Mit dieser Anweisung fasst der Benutzer Tasks zusammen, die zu einer Gruppe von Benutzerkennungen gehören. Dieser Menge gibt er einen SET-Namen. Über den SET-Namen spricht er in der Anweisung PRINT-TASK-STATISTICS diese Task-Menge an und erhält ihre Auswertung. Insgesamt können bis zu acht verschiedene Mengen von Benutzerkennungen definiert werden; d.h. die Anweisung CREATE-USERID-SET darf höchstens 8 mal angegeben werden.

#### **Format**

#### **CREATE-USERID-SET**

SET-NAME = <alphanum-name 1..16> ,USER-ID = list-poss(32): <alphanum-name 1..8>

#### **Operandenbeschreibung**

#### **SET-NAME = <alphanum-name 1..16>**

Legt den Namen für eine Menge von Tasks fest, die zu einer Klasse zusammengefasst sind.

#### **USER-ID = list-poss(32): <alphanum-name 1..8>**

Bestimmt die Menge von Tasks nach der Benutzerkennung, die zu einer Klasse zusammengefasst werden. Die Benutzerkennungen sind ohne \$ anzugeben.

# **END**

# **Anweisungen beenden**

Die gesamte Anweisungsfolge an den SM2R1 muss durch eine END-Anweisung abgeschlossen sein. Erst dann beginnt SM2R1 mit der Auswertung. Der Benutzer hat keine Möglichkeit mehr, in den Programmablauf einzugreifen.

Bei einem Syntaxfehler in einer Prozedur werden die Anweisungen, die bis dahin korrekt gelesen wurden, abgearbeitet.

#### **Format**

#### **END**

# **MODIFY-REPORT-CONDITIONS Vorgegebenen Bereich für Messwerte eines Teilreports verändern**

Mit dieser Anweisung kann der Benutzer den vorgegebenen Bereich für Messwerte eines Teilreports für einen Programmlauf verändern. Er kann Schwellwerte modifizieren, um das Ausgabevolumen zu reduzieren (siehe auch Abschnitt "PRINT-REPORTS Reportgruppen [ausgeben" auf Seite 452](#page-451-0)).

#### **Format**

#### **MODIFY-REPORT-CONDITIONS**

REPORT-NUMBER = <keyword-number>

,ITEM-NUMBER = <integer 1..5>

,LOWER-LIMIT = \*UNCHANGED / <fixed 0..2147483647>

,UPPER-LIMIT = \*UNCHANGED / <fixed 0..2147483647>

,SUPPRESS-CONDITION = \*UNCHANGED / \*INSIDE-RANGE / \*OUTSIDE-RANGE

,COMPARE-VALUE = \*UNCHANGED / \*MEAN-VALUE / \*MINIMUM / \*MAXIMUM / \*STANDARD-DEVIATION

#### **Operandenbeschreibung**

#### **REPORT-NUMBER = <keyword-number>**

Legt die Reportnummer fest.

#### **ITEM-NUMBER = <integer 1..5>**

Legt die Messgrößennummer fest. Die Messgrößennummer wird bestimmt, indem in der Tabelle der Messgrößen-Reports (siehe [Seite 630\)](#page-630-1) die Messgrößen für jede Reportnummer durchnummeriert werden. Wird eine Messgrößennummer angegeben, die nicht existiert, so erfolgt eine Fehlermeldung mit Angabe der Reportnummer und Messgrößennummer.

#### **LOWER-LIMIT =**

Gibt die untere Grenze des Bereichs an.

#### **LOWER-LIMIT = \*UNCHANGED**

Die untere Grenze des Bereichs bleibt unverändert.

#### **LOWER-LIMIT = <fixed 0..2147483647>**

Die untere Grenze des Bereichs wird neu festgelegt.

### **UPPER-LIMIT =**

Gibt die obere Grenze des Bereichs an.

### **UPPER-LIMIT = \*UNCHANGED**

Die obere Grenze des Bereichs bleibt unverändert.

#### **UPPER-LIMIT = <fixed 0..2147483647>**

Die obere Grenze des Bereichs wird neu festgelegt.

#### **SUPPRESS-CONDITION =**

Gibt an, wann ein Teilreport unterdrückt werden soll.

#### **SUPPRESS-CONDITION = \*UNCHANGED**

Die Einstellung bleibt unverändert.

#### **SUPPRESS-CONDITION = \*INSIDE-RANGE**

Wenn die Messwerte innerhalb der Grenzen des Bereichs liegen (einschließlich der Grenzen), wird der Teilreport nicht ausgegeben.

### **SUPPRESS-CONDITION = \*OUTSIDE-RANGE**

Wenn die Messwerte außerhalb der Grenzen des Bereichs liegen (ausschließlich der Grenzen), wird der Teilreport nicht ausgegeben.

#### **COMPARE-VALUE =**

Gibt an, welcher Wert mit LOWER-LIMIT und UPPER-LIMIT verglichen wird.

#### **COMPARE-VALUE = \*UNCHANGED**

Die Einstellung bleibt unverändert.

#### **COMPARE-VALUE = \*MEAN-VALUE**

Der Mittelwert des Messwerts wird als Vergleichswert herangezogen.

### **COMPARE-VALUE = \*MINIMUM**

Das Minimum des Messwerts wird als Vergleichswert herangezogen.

#### **COMPARE-VALUE = \*MAXIMUM**

Das Maximum des Messwerts wird als Vergleichswert herangezogen.

#### **COMPARE-VALUE = \*STANDARD-DEVIATION**

Die Standardabweichung wird als Vergleichswert herangezogen.

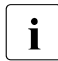

i Während eines SM2R1-Programmlaufs kann die Anweisung MODIFY-REPORT-CONDITIONS zu einem bestimmten Report und zu einer bestimmten ITEM-NUM-BER nur einmal abgesetzt werden; es gilt der letzte Aufruf.

# <span id="page-425-0"></span>**PRINT-CONFIGURATION Systemkonfiguration ausgeben**

Die Ausgabe der Systemkonfiguration fordert der Benutzer mit der Anweisung PRINT-CONFIGURATION an. Sie erscheint nach der ersten Ausgabe der Messumgebung. Ausgegeben wird die erste Konfiguration, die der SM2R1 in Form von SM2-Datensätzen in der ersten auszuwertenden Session vorfindet. Es handelt sich dabei um eine statische Ausgabe der Konfiguration. Änderungen im Rahmen einer dynamischen I/O-Konfigurationsänderung werden in einer zusätzlichen Tabelle (siehe Abschnitt "Zusätzliche Ausgaben" auf [Seite 417\)](#page-416-0) ausgegeben.

#### **Format**

**PRINT-CONFIGURATION**

Die Konfiguration wird in einer hierarchischen Anordnung ausgegeben. Die Hierarchiestufen bilden die Kanäle (CHANNEL-PATH-ID), die Gerätesteuerungen (CONTROLLER) und die angeschlossenen Geräte (ATTACHED DEVICES).

In den Überschriften der einzelnen Stufen werden folgende Daten ausgegeben:

1. CHANNEL-PATH-ID: nnnn channel-type

wobei nnnn die hexadezimale Kanalnummer und channel-type der Kanaltyp (BUS CHANNEL, TYP FC, TYP S) ist.

2. CONTROLLER: mn

wobei mn der bei der Generierung angegebene Name der Gerätesteuerung ist.

3. Bei direkt am Kanal angeschlossenen Geräten erscheint auf der gleichen Ebene der Gerätesteuerung die Überschrift: DIRECT ATTACHED DEVICES

Sie besitzt die gleichen Angaben wie die folgende Stufe. Diese enthält die an einer Gerätesteuerung angeschlossenen Geräte. Die Überschrift hierfür lautet: ATTACHED DEVICES

Die einzelnen Geräte werden anschließend aufgelistet.

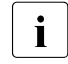

Angeschlossen wird hier im Sinne von "in der Konfiguration vorgesehen" ver-<br>I wendet Siehe dazu die Angabe DETACHED wendet. Siehe dazu die Angabe DETACHED.

Unter der jeweiligen Überschrift erscheint:

DEVICE MNEM Bei der Generierung angegebener mnemotechnischer Gerätename.

VOLUME (VSN) Datenträger-Kennsatz, falls vorhanden.

PATH INFO Liefert den Ein-/Ausgabe-Pfad, d.h. Kanal- (4 Zeichen) und Geräteadresse (2 Zeichen).

DEVICE TYPE Externe Bezeichnung des Gerätes.

INTERNAL CODE Systeminterner Gerätecode.

4. Die folgenden acht Einträge stellen mögliche Geräteeigenschaften bzw. Informationen zu den Geräten dar. Wenn ein Gerät zum Messzeitpunkt die entsprechende Eigenschaft hatte, wird dies in einigen Spalten durch \* angezeigt, ansonsten wird die entsprechende Information ausgegeben.

DETACHED DEVICE Das Gerät ist in der Konfiguration vorhanden, jedoch derzeit dem System nicht verfügbar (z.B. /DET UNIT=(mm,mn,...)).

PAGING DEVICE Es handelt sich um ein Gerät, das für Seitenwechsel verwendet wird.

PRIVATE DEVICE Exclusive Gerätezuweisung für eine Task. Bei Bändern erfolgt die Markierung nur, wenn ein Datenträger montiert ist.

SHARED PRIVATE Kennzeichnet eine Privatplatte, die im MSCF-Betrieb als mehrfach benutzbare, private Platte (SHARED PRIVATE DISK) arbeiten kann.

SYSTEM PRIVATE Kennzeichnet eine Privatplatte, die von mehreren Tasks benutzt werden kann.

BLOCK FORMAT

Kennzeichnet das Blockformat einer Platte (K2, NK2, NK4).

PAV

Kennzeichnet ein Basis-Gerät (B) oder Alias-Gerät (A); ansonsten werden Leerzeichen ausgegeben.

BASE MNEM

Gibt den mnemotechnischen Gerätenamen des Basis-Geräts an, falls es sich um ein Alias-Gerät handelt; ansonsten werden Leerzeichen ausgegeben.

# **PRINT-HSMS-STATISTICS Daten über die Migration bzw. das Zurückholen von Dateien**

Diese Auswertung liefert in tabellarischer Form Daten über die Migration von Dateien in die Hintergrundebene bzw. über das Zurückholen der Dateien in die Verarbeitungsebene.

Von den Recall-Vorgängen wird eine zeitliche Verteilung der Auftragszeiten (in Stufen von 2 Minuten) erstellt. Die Daten werden sowohl für den gesamten Recall-Vorgang, als auch für einzelne Schritte des Recall-Vorgangs geliefert.

#### **Format**

**PRINT-HSMS-STATISTICS**

#### **Ausgegebene Daten**

#### GENERAL INFORMATION

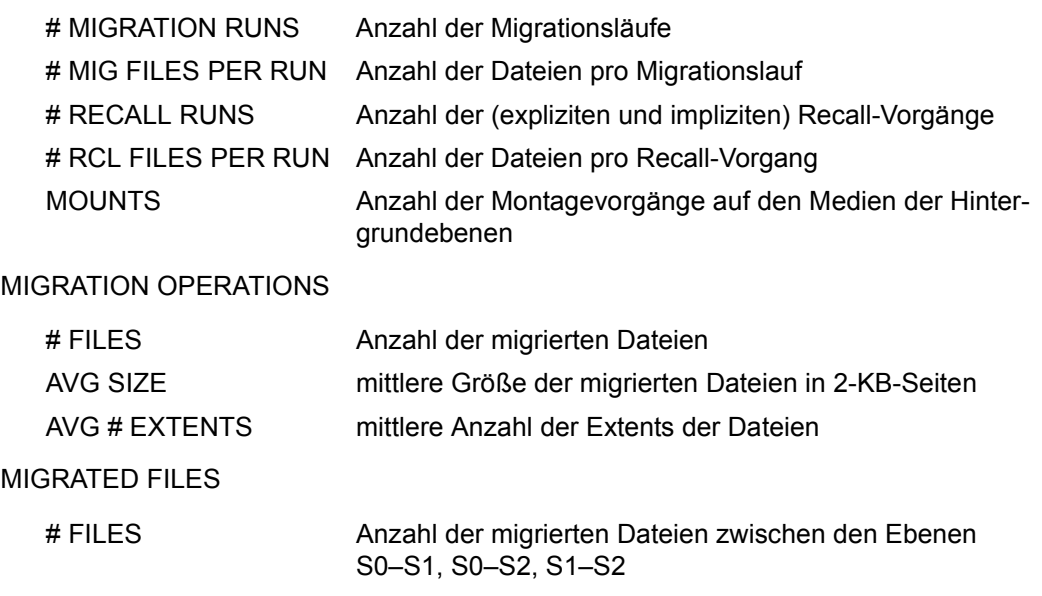

# DAYS mittlere Anzahl der Tage pro Datei zwischen dem letzten Zugriff und der Migration

#### RECALL OPERATIONS

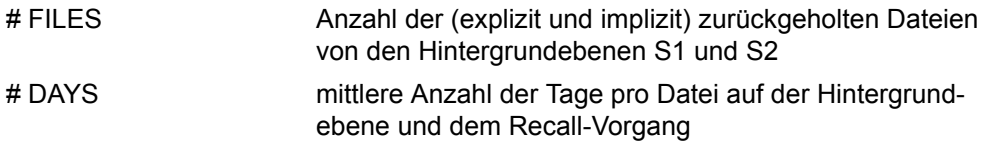

#### DURATION OF RECALL REQUESTS

Die Recall-Vorgänge werden entsprechend ihrer Dauer in verschiedenen Zeitfenstern gezählt. Die Zeitfenster sind bei Recall-Vorgängen von 0 bis 18 Minuten jeweils 2 Minuten lang. Alle Vorgänge mit einer Dauer größer als 18 Minuten werden dem letzten Zeitbereich zugewiesen. Sowohl die prozentualen Anteile als auch die absoluten Zähler der Recall-Vorgänge werden ausgegeben. Neben dem gesamten Recall-Vorgang (SUM) werden Messwerte von 4 einzelnen Schritten des Recall-Vogangs geliefert.

Beschreibung der Schritte:

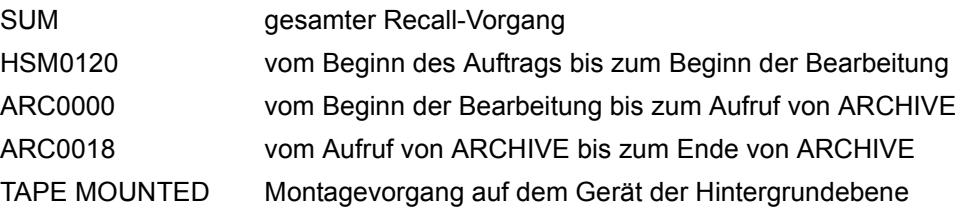

# **PRINT-QUEUE-TRANSITION Statistik über Task-Warteschlangen ausgeben**

Diese Auswertung wird durch die Anweisung PRINT-QUEUE-TRANSITION eingeleitet. Ausgegeben wird ein Diagramm über system-globale und kategoriespezifische Ausgänge (E im Diagramm) und Verweilzeiten in Task-Warteschlangen. Bei den Verweilzeiten wird je Kategorie und je Warteschlange ein Prozentsatz (D im Diagramm) ausgegeben, der besagt, welchen Anteil die Verweilzeit aller Tasks dieser Kategorie in dieser Warteschlange an der Gesamtverweilzeit hat (d.i. die Verweilzeit aller Tasks dieser Kategorie in allen Warteschlangen).

Ausgegeben werden maximal die ersten 30 in der Messwertedatei auftretenden Kategorien einschließlich der SM2-Scheinkategorie SUM.

Die Kategorien werden in folgender Reihenfolge aufgelistet:

SUM, Standard-Kategorien SYS, DIALOG, BATCH und TP und restliche, in alphabetischer Reihenfolge sortierte Kategorien.

Treten in einem Auswertezeitraum mehr als 30 Kategorien auf, werden die Übrigen ignoriert.

Unter SUM werden obige Werte über alle Tasks im System ausgegeben.

Bei den Warteschlangen, die für unterschiedliche Zwecke verwandt werden, wird eine Unterteilung geliefert (z.B. für Q4 und Q12).

Grundsätzlich werden nur die Übergänge gezählt, bei denen sich die Warteschlange ändert  $(z.B.$  von WS1  $\rightarrow$  WS2).

Voraussetzung für diese Auswertung ist das Einschalten des Messprogramms SYSTEM während der Messung mit SM2.

Die Verweilzeit in der Warteschlange für die CPU (Q1) enthält nicht die Verweilzeit in der CPU (Q0).

Die Ausgänge aus der Warteschlange für die CPU enthalten die Ausgänge aus der CPU (auch nach Q1), nicht aber die Übergänge von Q1 nach Q0 (Initiierungen).

Für die Auswertung sind die SM2-Anweisungen START-MEASUREMENT-PROGRAM und STOP-MEASUREMENT-PROGRAM maßgebend. Treten während eines Auswertezeitraums mehrere Paare START/STOP-MEASUREMENT-PROGRAM auf, erfolgen mehrere Ausgaben.

Wird der Auswertezeitraum so gewählt, dass der Beginn der Auswertung zwischen STARTund STOP-MEASUREMENT-PROGRAM liegt, wird als Anfangszeitpunkt der Zeitpunkt des folgenden Zeitstempel-Datensatzes verwendet.

Wird bei Erreichen des Endes des Auswertezeitraums noch kein STOP-MP-Satz gefunden, so wird als Endezeitpunkt der Zeitpunkt des folgenden Zeitstempel-Datensatzes verwendet.

#### **Format**

#### **PRINT-QUEUE-TRANSITION**

#### **Ausgegebene Daten**

PRINT-QUEUE-TRANSITION liefert eine Statistik der Task-Warteschlangen für den angegebenen Auswertezeitraum.

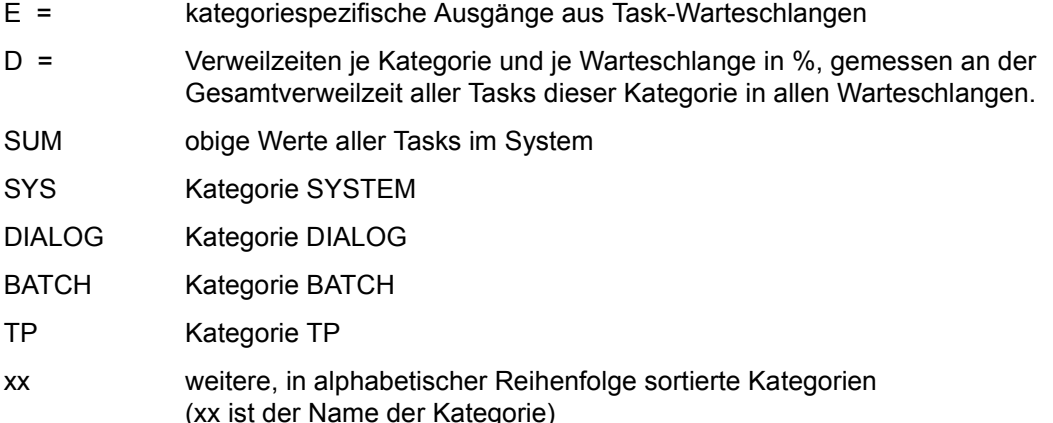

In der äußeren linken Spalte sind die Warteschlangen, die für unterschiedliche Zwecke verwandt werden, aufgelistet. Eine Unterteilung z.B. für Q4 und Q12 wird geliefert. CPU entspricht der Warteschlange Q0.

# **PRINT-REPORTS Reportgruppen ausgeben**

Mit der Anweisung PRINT-REPORTS wählt der Benutzer die Reportgruppen aus, die ausgewertet werden sollen. Mit dem Operanden INFORMATION bestimmt er die Ausgabeart.

Über den Gruppennamen im Operanden REPORT-LIST spricht der Benutzer Reportgruppen an, die logisch zusammengehörende Reports beinhalten. Welche einzelnen Messgrößen-Reports zu einer Reportgruppe gehören, zeigt die Tabelle "Reportgruppen" [auf Seite 617](#page-617-0).

Mit dem Operanden REPORT-NUMBER lassen sich innerhalb einer Reportgruppe einzelne Reports über ihre Reportnummern auswählen. Mit der Voreinstellung REPORT-NUMBER=\*STD werden die wichtigsten Reports einer Reportgruppe ausgewertet. Die jeweiligen Reportnummern ergeben sich aus der [Tabelle "Reportgruppen" auf Seite 617.](#page-617-0)

Der Operand CONDITIONED-REPORTS legt innerhalb einer Reportgruppe fest, ob Teilreports, deren Messwerte in einem vorgegebenen Bereich liegen, ausgegeben werden sollen oder nicht.

Eine Zusammenfassung der Reports und eine detaillierte Auflistung ihrer einzelnen Messgrößen enthält die [Tabelle "Messgrößen-Reports" auf Seite 630](#page-630-2).

#### **Format**

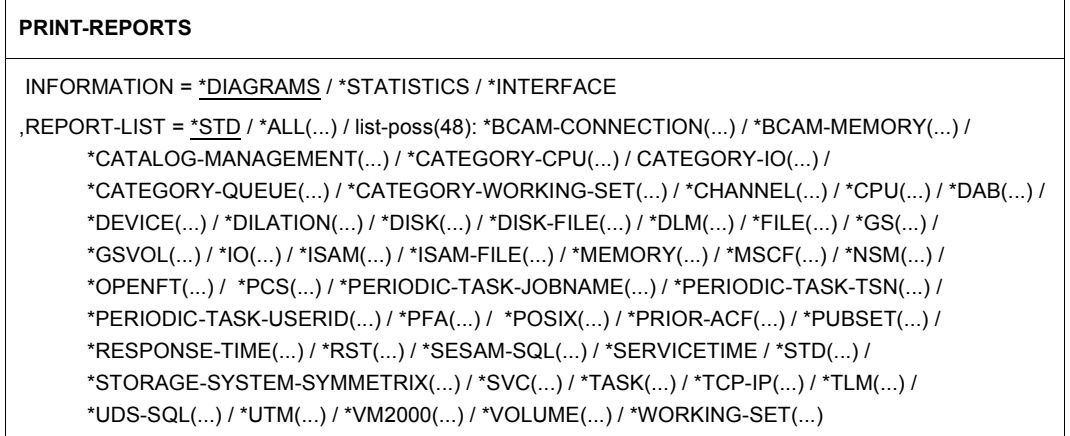

(Teil 1 von 9)
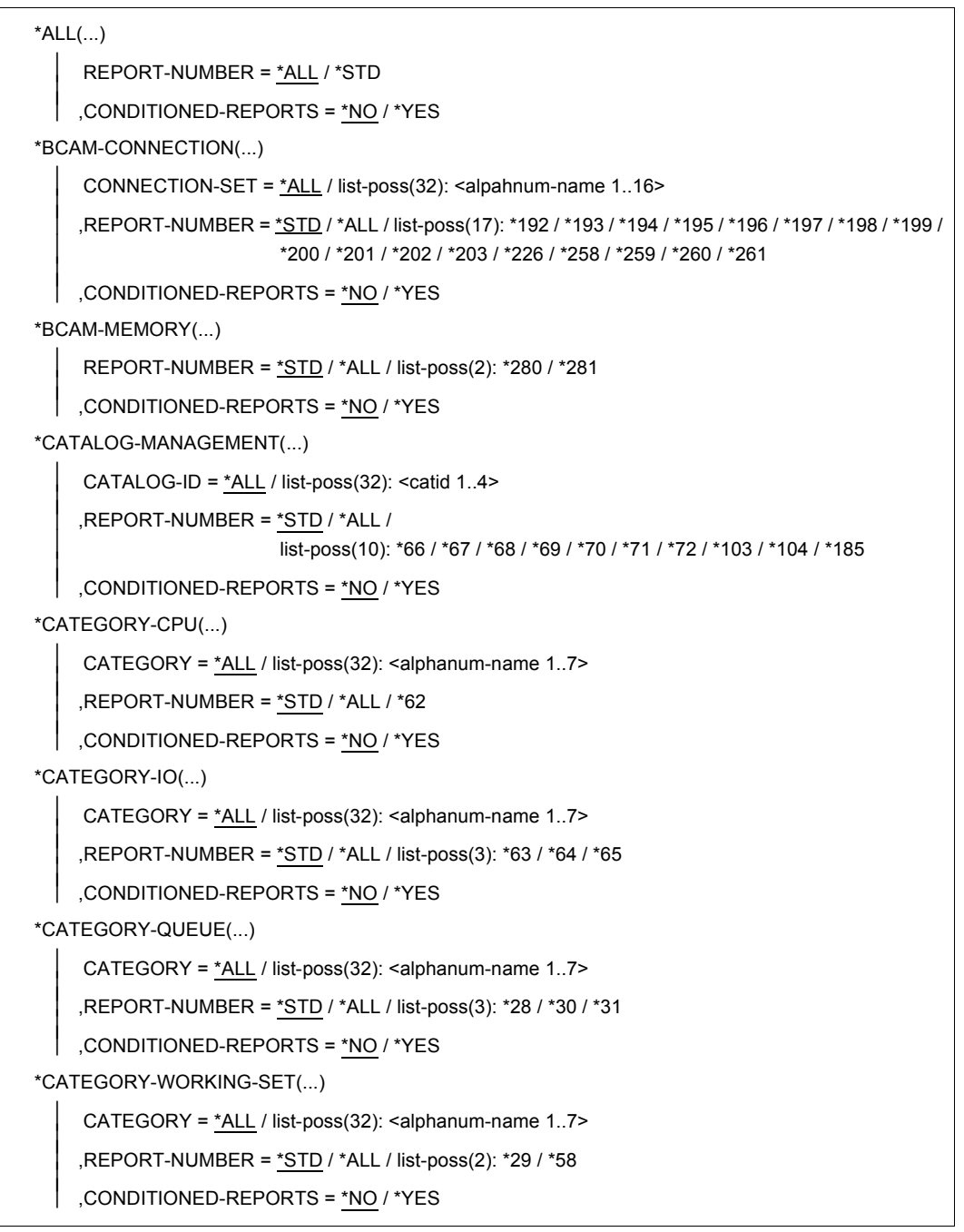

(Teil 2 von 9)

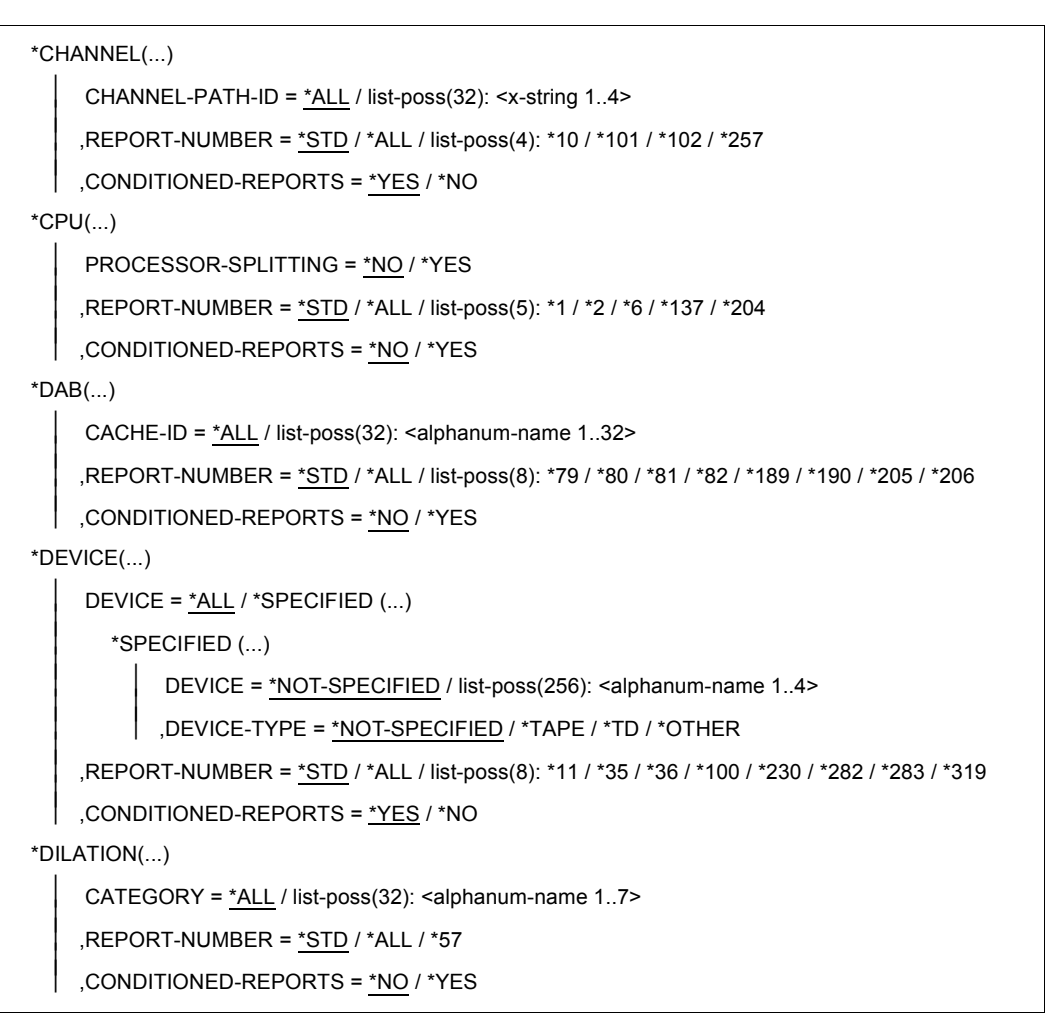

(Teil 3 von 9)

```
 *DISK(...) 
     SPECIFIED = *ALL / *DEVICE(...) / *VOLUME-AND-DEVICE(...)*DEVICE(...)DEVICE = list-poss(256): <alphanum-name 2..4>⏐ *VOLUME-AND-DEVICE(...) ⏐
             DEVICE-VOLUME = list-poss(256): *SELECT(...)<br>
*SELECT(...)<br>
DEVICE = <alphanum-name 2..4><br>
VOLUME = <vsn 1..6>
     ,REPORT-NUMBER = *STD / *ALL / list-poss(8): *124 / *125 / *126 / *127 / *227 / *228 / *229 / *270
    ⏐ ,CONDITIONED-REPORTS = *YES / *NO 
*DISK-FILE(...)
     REPORT-NUMBER = *STD / *ALL / list-poss(1): *320⏐ ,CONDITIONED-REPORTS = *NO / *YES
*DLM(...)REPORT-NUMBER = *STD / *ALL / list-poss(4): *170 / *171 / *172 / *173
    ⏐ ,CONDITIONED-REPORTS = *NO / *YES
*FILE(...)FILE-NAME = *ALL / list-poss(32): <filename 1.54 >
     ,REPORT-NUMBER = *STD / *ALL / list-poss(3): *13 / *14 / *191
    ⏐ ,CONDITIONED-REPORTS = *NO / *YES 
*GS(...)PARTITION = *ALL / list-poss(32): <alphanum-name 1..8>
     ,REPORT-NUMBER = *STD / *ALL / list-poss(2): *177 / *178
    ⏐ ,CONDITIONED-REPORTS = *YES / *NO
*GSVOL(...) 
     DEVICE-MNEMONIC = *ALL / list-poss(32): <alphanum-name 1..4>
     ,REPORT-NUMBER = *STD / *ALL / *174
    ⏐ ,CONDITIONED-REPORTS = *YES / *NO
```
(Teil 4 von 9)

 $*IO(...)$ PROCESSOR-SPLITTING = \*NO / \*YES  $'$  .REPORT-NUMBER = \*STD / \*ALL / list-poss(2): \*3 / \*4 ⏐ ,CONDITIONED-REPORTS = \*NO / \*YES \*ISAM(...)  $\textsf{ISAM-POOL} = \texttt{*ALL / list-poss}(32): \texttt{&\textsf{Alphanum-name 1..8>}$ .REPORT-NUMBER = \*STD / \*ALL / list-poss(4): \*85 / \*86 / \*87 / \*224 ⏐ ,CONDITIONED-REPORTS = \*NO / \*YES \*ISAM-FILE(...)  $FILE-NAME = *ALL / list-poss(32):$  <alphanum-name  $1..54$  > .REPORT-NUMBER = \*STD / \*ALL / list-poss(4): \*271 / \*272 / \*273 / \*274 ⏐ ,CONDITIONED-REPORTS = \*NO / \*YES \*MEMORY(...) REPORT-NUMBER = \*STD / \*ALL / list-poss(10): \*8 / \*9 / \*52 / \*53 / \*54 / \*55 / \*56 / \*94 / \*95 / \*275 ⏐ ,CONDITIONED-REPORTS = \*NO / \*YES \*MSCF(...) REPORT-NUMBER = \*STD / \*ALL / list-poss(4): \*166 / \*167 / \*168 / \*169 ⏐ ,CONDITIONED-REPORTS = \*YES / \*NO \*NSM(...) REPORT-NUMBER = \*STD / \*ALL / list-poss(5): \*179 / \*180 / \*181 / \*182 / \*184 ⏐ ,CONDITIONED-REPORTS = \*NO / \*YES \*OPENFT(...) ⏐ REPORT-NUMBER = \*STD / \*ALL / ⏐ list-poss(10): \*309 / \*310 / \*311 / \*312 / \*313 / \*314 / \*315 / \*316 / \*317 / \*318 ⏐ ⏐ ,CONDITIONED-REPORTS = \*NO / \*YES  $*PCS$ (...)  $CATEGORY = *ALL / list-poss(32):$  <alphanum-name  $1.7$ ,REPORT-NUMBER = \*STD / \*ALL / list-poss(5): \*73 / \*74 / \*75 / \*76 / \*77 ⏐ ,CONDITIONED-REPORTS = \*NO / \*YES

(Teil 5 von 9)

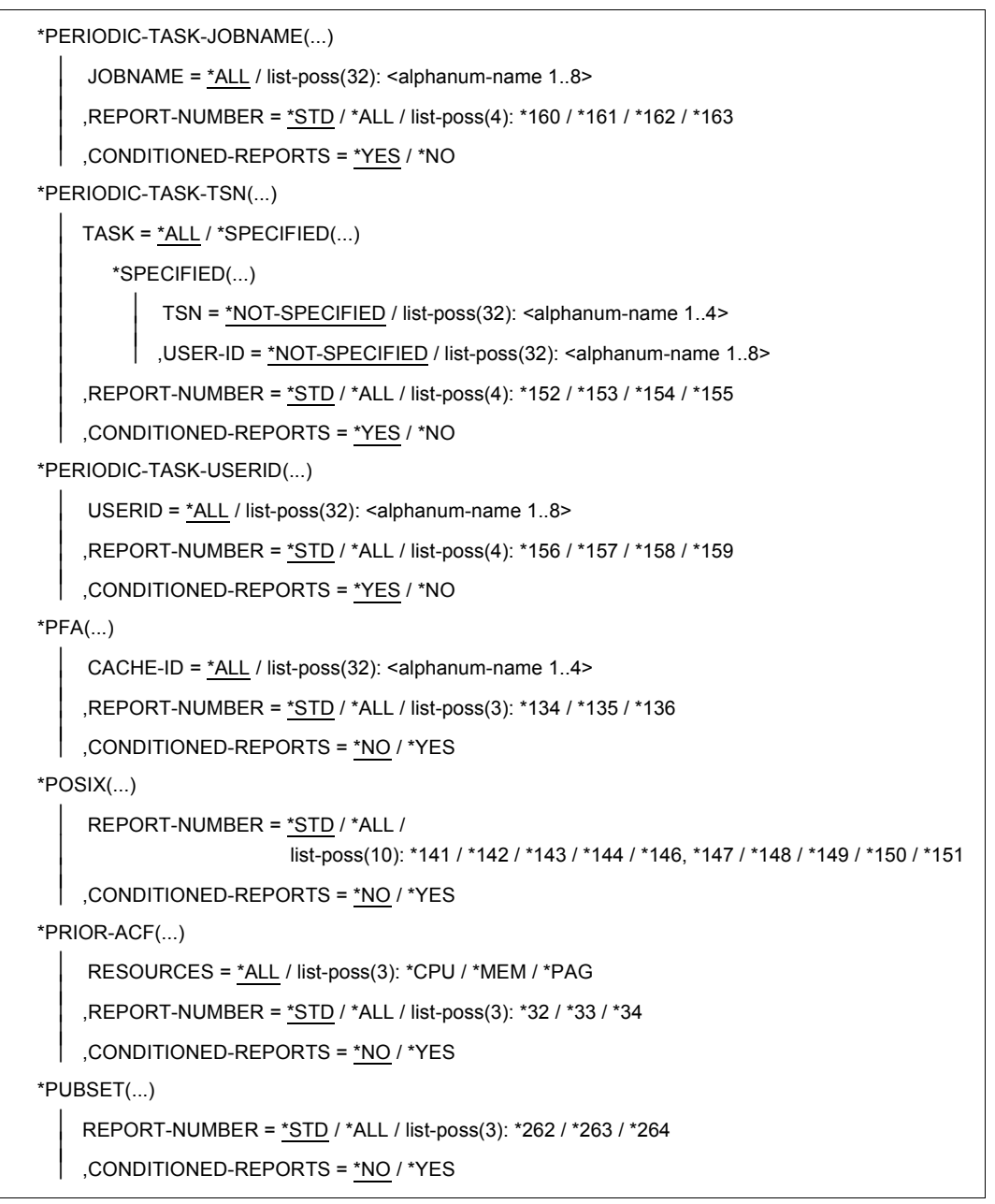

(Teil 6 von 9)

```
*RESPONSE-TIME(...) 
     ⏐ CONNECTION-SET = *ALL / list-poss(32): *GLOBAL / <alphanum-name 1..16> / 
                          *ALL-EXCEPT(...)⏐ *ALL-EXCEPT(...) ⏐
          \angle SET-NAME = <alphanum-name 1..16>
     ⏐ ,REPORT-NUMBER = *STD / *ALL / list-poss(25): *19 / *20 / *21 / *22 / *23 / *24 / *25 / *26 / *27 / 
                           ⏐ *46 / *47 / *48 / *49 / *50 / *83 / *88 / *89 / *90 / *91 / *92 / *93 / *107 / *108 / 
  *109 / *110<br>|<br>| CONDITIONED-REPORTS = <u>*NO</u> / *YES,
*RST(...)CATEGORY = *ALL / list-poss(32): <alphanum-name 1.7,REPORT-NUMBER = *STD / *ALL / list-poss(3): *59 / *60 / *61
    ⏐ ,CONDITIONED-REPORTS = *NO / *YES 
*SERVICETIME(...)
     DEVICE = *ALL / list-poss(256): <alphanum-name 1..4>
     , REPORT-NUMBER = *STD / *ALL / *231
    ⏐ ,CONDITIONED-REPORTS = *YES / *NO
*SESAM-SQL(...)
     ⏐ REPORT-NUMBER = *STD / *ALL / list-poss(15): *294 / *295 / *296 / *297 / *298 / *299 / *300 / *301 /
                          ⏐ *302 / *303 / *304 / *305 / *306 / *307 / *308 ⏐
    ⏐ ,CONDITIONED-REPORTS = *NO / *YES 
*STD(...)REPORT-NUMBER = *STD / *ALL
    ⏐ ,CONDITIONED-REPORTS = *NO / *YES 
*STORAGE-SYSTEM-SYMMETRIX(...) 
     SERIAL-NUMBER = *ALL / list-poss(32): <alphanum-name 3..12>
     ⏐ ,REPORT-NUMBER = *STD / *ALL / list-poss(25): *232, *233, *234, *235, *236,
                         ⏐ * 237, *238, *229, *240, *241, 242, *243, *244, *245, *246, *247, *248, *249,
                         ⏐ *250, *251, *252, *253, *254, *255, *256 ⏐
    ⏐ ,CONDITIONED-REPORTS = *NO / *YES
```
(Teil 7 von 9)

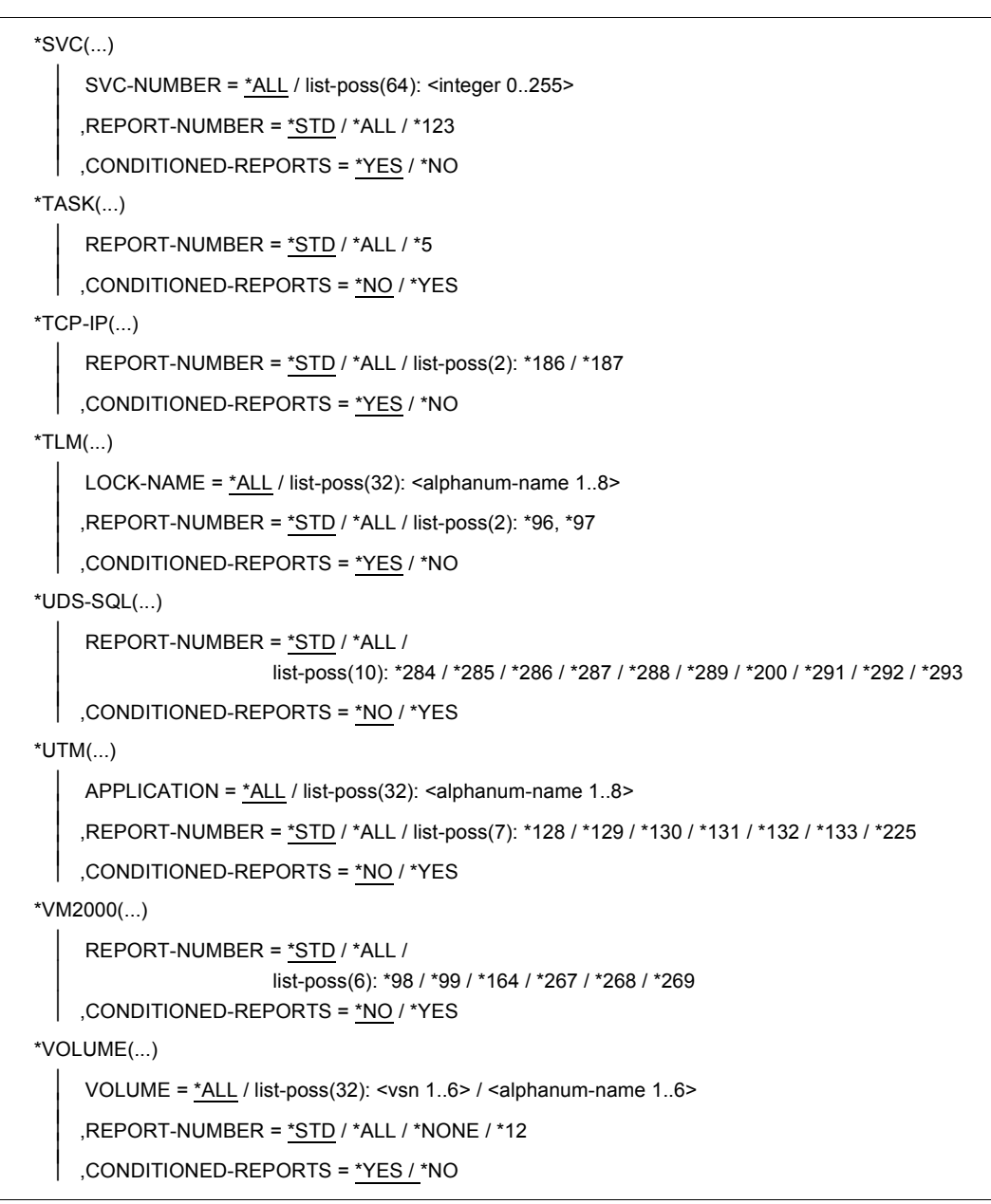

(Teil 8 von 9)

\*WORKING-SET(...)

REPORT-NUMBER = \*STD / \*ALL / \*15

```
⏐ ,CONDITIONED-REPORTS = *NO / *YES
```
(Teil 9 von 9)

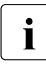

Für gewisse Messgrößen ist ein im Auswerteteilintervall berechneter Wert "0" nicht<br>
sinnvell zu interpretieren. Diese Teilintervalle werden deshalb bei der Durch sinnvoll zu interpretieren. Diese Teilintervalle werden deshalb bei der Durchschnittsbildung nicht berücksichtigt. Haben alle Teilintervalle diese Eigenschaft, so wird die Ausgabe der Messgröße unterdrückt. Auf diese Weise können auch ganze Reports nicht ausgegeben werden.

# **Operandenbeschreibung**

## **INFORMATION =**

Legt die Ausgabeart der ausgewerteten Daten fest.

## **INFORMATION = \*DIAGRAMS**

Die Messwerte werden als Zeitreihen in Diagrammform und als statistische Kenngrößen in Tabellenform aufbereitet.

## **INFORMATION = \*STATISTICS**

Die Messwerte werden in Form von Tabellen statistischer Kenngrößen aufbereitet.

## **INFORMATION = \*INTERFACE**

Die angeforderten Messwerte werden in eine Übergabedatei geliefert. Der Dateikettungsname für die Übergabedatei ist EVALDTA.

## **REPORT-LIST =**

Legt (in einer Liste) die Reportgruppen fest, die ausgewertet werden sollen.

## **REPORT-LIST = \*STD**

Die Reportgruppen CHANNEL, CPU, DISK, IO, MEMORY, RESPONSE-TIME, TASK und WORKING-SET werden ausgewertet.

## **REPORT-LIST = \*ALL(...)**

Alle Reportgruppen (bis auf DEVICE und VOLUME) werden ausgewertet.

## **REPORT-NUMBER =**

Über die Reportnummern können bestimmte Reports einer Reportgruppe ausgewählt werden (hier alle oder die Standardreports).

## **REPORT-NUMBER = \*ALL**

Alle Reports einer Reportgruppe werden ausgewertet.

## **REPORT-NUMBER = \*STD**

Die wichtigsten Reports einer Reportgruppe werden ausgewertet. Die jeweiligen Reportnummern ergeben sich aus der Reportgruppen-Tabelle, siehe [Seite 617.](#page-617-0)

## **CONDITIONED-REPORTS =**

Die Ausgabe von Teilreports, deren Messwerte im vorgegebenen Bereich liegen, kann unterdrückt werden. Zu den vorgegebenen Bereichen siehe auch "Reduzierung der [auszugebenden Messobjekte" auf Seite 452](#page-451-0).

#### **CONDITIONED-REPORTS = \*NO /\*YES**

Die Teilreports, deren Messwerte im vorgegebenen Bereich liegen, werden ausgegeben bzw. nicht ausgegeben.

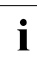

Die Operanden REPORT-LIST, REPORT-NUMBER und CONDITIONED-<br>DEPORTS haben in dieser Anweisung stats die gleiche Bedeutung, Sie war

REPORTS haben in dieser Anweisung stets die gleiche Bedeutung. Sie werden im Folgenden nur mehr verkürzt oder gar nicht wiedergegeben.

#### **REPORT-LIST = \*BCAM-CONNECTION(...)**

Die Reportgruppe BCAM-CONNECTION wird ausgewertet.

## **CONNECTION-SET =**

Legt ausgewählte Verbindungsmengen fest und berechnet für sie Statistiken und Diagramme.

#### **CONNECTION-SET = \*ALL**

Wertet die Antwortdaten aller Verbindungsmengen aus, die in der Messwertedatei vorhanden sind.

#### **CONNECTION-SET = list-post(32): <alpahnum-name 1..16>**

Gibt den Namen der Verbindungsmenge an, die ausgewertet werden soll. Der Name der Verbindungsmenge wird von SM2 festgelegt (ADD-BCAM-CONNECTION-SET).

## **REPORT-LIST = \*CATALOG-MANAGEMENT(...)**

Die Reportgruppe CATALOG-MANAGEMENT wird ausgewertet.

## **CATALOG-ID =**

Legt die Katalogkennungen fest, die ausgewertet werden sollen.

## **CATALOG-ID = \*ALL**

Wertet alle gemessenen Katalogkennungen aus.

## **CATALOG-ID = list-poss(32): <catid>**

Gibt die Katalogkennung an, die ausgewertet werden soll.

## **REPORT-LIST = \*CATEGORY-CPU(...)**

Die Reportgruppe CATEGORY-CPU wird ausgewertet.

# **CATEGORY =**

Legt die Kategorien fest, die ausgewertet werden sollen. Für jede Kategorie wird ein eigenes Diagramm ausgegeben, in der Tabelle ein eigener Gruppeneintrag.

# **CATEGORY = \*ALL**

Wertet alle gemessenen Kategorien aus.

# **CATEGORY = list-poss(32): <alphanum-name 1..7>**

Gibt den Namen der Kategorie an, die ausgewertet werden soll. Als Kategoriename können folgende Kurzbezeichnungen eingesetzt werden:

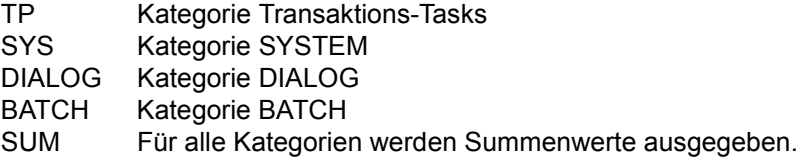

Für andere als die Standardkategorien können die bei der Systemgenerierung festgelegten Kurzbezeichnungen eingesetzt werden.

## **REPORT-LIST = \*CATEGORY-IO(...)**

Die Reportgruppe CATEGORY-IO wird ausgewertet. Die Struktur dieses Operandenwertes und ihre Bedeutung ist die gleiche, wie beim Operandenwert \*CATEGORY-CPU beschrieben.

# **REPORT-LIST = \*CATEGORY-QUEUE(...)**

Die Reportgruppe CATEGORY-QUEUE wird ausgewertet. Die Struktur dieses Operandenwertes und ihre Bedeutung ist die gleiche, wie beim Operandenwert \*CATEGORY-CPU beschrieben.

## **REPORT-LIST = \*CATEGORY-WORKING-SET(...)**

Die Reportgruppe CATEGORY-WORKING-SET wird ausgewertet. Die Struktur dieses Operandenwertes und ihre Bedeutung ist die Gleiche, wie beim Operandenwert \*CATEGORY-CPU beschrieben.

## **REPORT-LIST = \*CHANNEL(...)**

Die Reportgruppe CHANNEL wird ausgewertet.

## **CHANNEL-PATH-ID =**

Legt Kanäle fest, für die eine Auswertung vorgenommen werden soll. Für jeden angegebenen Kanal wird ein Diagramm ausgegeben bzw. eine Gruppe in der Tabelle.

## **CHANNEL-PATH-ID = \*ALL**

Wertet alle gemessenen Kanäle aus.

#### **CHANNEL-PATH-ID = list-poss(32): <x-string 1..4>**

Wertet nur die angegebenen Kanaladressen aus. Als Kanaladressen sind die Zahlen x'0' bis x'1FF' zugelassen.

Die Channel-Path-Id wird überall in SM2 hexadezimal ausgegeben.

## **REPORT-LIST = \*CPU(...)**

Die Reportgruppe CPU wird ausgewertet.

## **PROCESSOR-SPLITTING =**

Legt fest, ob die Werte einzelner Prozessoren ausgewertet werden, wenn von SM2 ein Mehrprozessorsystem gemessen wurde.

#### **PROCESSOR-SPLITTING = \*NO**

Die Durchschnittswerte der Prozessoren werden im Diagramm bzw. in der Tabellengruppe ausgewiesen.

#### **PROCESSOR-SPLITTING = \*YES**

Die Einzelwerte der Prozessoren werden als Teilreport in je einem Diagramm bzw. einer Tabellengruppe ausgewiesen.

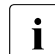

Für Report 6 gilt immer CONDITIONED-REPORTS=\*YES, unabhängig davon, was in der Anweisung angegeben wird.

## **REPORT-LIST = \*DAB(...)**

Die Reportgruppe DAB wird ausgewertet.

## **CACHE-ID =**

Legt die DAB-Cache-Bereiche fest, die ausgewertet werden sollen.

## **CACHE-ID = \*ALL**

Wertet alle gemessenen DAB-Cache-Bereiche aus.

#### **CACHE-ID = list-poss(32): <alphanum-name 1..32>**

Gibt den Namen des DAB-Cache-Bereichs an, der ausgewertet werden soll.

## **REPORT-LIST = \*DEVICE(...)**

Die Reportgruppe DEVICE wird ausgewertet.

#### **DEVICE =**

Legt Geräte fest, für die eine Auswertung vorgenommen werden soll. Für jedes angegebene Gerät wird ein Diagramm ausgegeben bzw. eine Gruppe in der Tabelle.

#### **DEVICE = \*ALL**

Wertet alle gemessenen Geräte aus.

#### **DEVICE = \*SPECIFIED(...)**

Wertet nur die angegebenen Geräte aus. Der mnemotechnische Gerätename und/oder der Gerätetyp definiert die einzelnen Geräte.

#### **DEVICE = \*NOT-SPECIFIED**

Es werden keine Geräte über ihren Gerätenamen ausgewählt.

#### **DEVICE = list-poss(256): <alphanum-name 1..4>**

Die mnemotechnischen Gerätenamen der auszuwertenden Geräte werden angegeben.

#### **DEVICE-TYPE = \*NOT-SPECIFIED**

Es werden keine Geräte über ihren Gerätetyp ausgewählt.

#### **DEVICE-TYPE = \*TAPE**

Alle Geräte mit dem FAMILY-Namen TAPE, UNMTAPE, MBK und BIMTAPE werden ausgewertet.

#### **DEVICE-TYPE = \*TD**

Alle Geräte mit dem FAMILY-Namen TD werden ausgewertet.

#### **DEVICE-TYPE = \*OTHER**

Alle Geräte werden ausgewertet, die keine Platten sind und nicht zum DEVICE-TYPE=\*TD oder \*TAPE gehören.

#### **REPORT-LIST = \*DILATION(...)**

Die Reportgruppe DILATION wird ausgewertet. In dieser Reportgruppe wird nicht die PCS-Dehnung, sondern eine intern ermittelte Dehnung ausgegeben. Die Struktur dieses Operandenwertes und ihre Bedeutung ist die gleiche, wie beim Operandenwert \*CATEGORY-CPU beschrieben.

# **REPORT-LIST = \*DISK(...)**

Die Reportgruppe DISK wird ausgewertet.

## **SPECIFIED =**

Legt die Geräte und Datenträger fest, für die eine Auswertung vorgenommen werden soll. Wenn sich ein Gerät oder Datenträger ändert, wird ein neuer Teilreport ausgegeben.

## **SPECIFIED = \*ALL**

Alle Geräte und Datenträger der Reportgruppe \*DISK werden ausgewertet.

## **SPECIFIED = \*DEVICE(...)**

Die angegebenen Geräte und alle zugehörigen Datenträger werden ausgewertet.

## **DEVICE = list-poss(32): <alphanum-name 2..4>**

Legt das Gerät fest.

## **SPECIFIED = \*VOLUME-AND-DEVICE(...)**

Die angegebenen Geräte und Datenträger werden ausgewertet.

## **DEVICE-VOLUME = list-poss(32): \*SELECT(...)**

Die angegebenen Geräte und Datenträger werden ausgewertet.

**DEVICE = <alphanum-name 2..4>**

Legt das Gerät fest.

#### **VOLUME = <vsn 1..6>**

Legt den dem Gerät zugeordneten Datenträger fest.

## **REPORT-LIST = \*FILE(...)**

Die Reportgruppe FILE wird ausgewertet.

## **FILE-NAME =**

Legt Dateien fest, für die eine spezielle Auswertung vorgenommen werden soll. Für jede angegebene Datei wird eine Diagrammseite bzw. eine Gruppe in der Tabelle geschrieben.

## **FILE-NAME = \*ALL**

Wertet alle gemessenen Dateien aus.

## **FILE-NAME = list-poss(32): <filename>**

Wertet nur die angegebenen Dateien aus. Der Dateiname muss vollqualifiziert angegeben werden. Werte von Dateien, die nicht angegeben werden, werden nicht erfasst.

## **REPORT-LIST = \*GS(...)**

Die Reportgruppe GS wird ausgewertet.

## **PARTITION =**

Legt die Partitions fest, die ausgewertet werden sollen.

#### **PARTITION = \*ALL**

Wertet alle Partitions aus.

## **PARTITION = list-poss(32): <alphanum-name 1..8>**

Gibt eine Liste von Partitions an, die ausgewertet werden sollen.

## **REPORT-LIST = \*GSVOL(...)**

Die Reportgruppe GSVOL wird ausgewertet.

## **DEVICE-MNEMONIC =**

Legt die Geräte, die ausgewertet werden sollen, über ihre mnemotechnische Bezeichnung fest.

## **DEVICE-MNEMONIC = \*ALL**

Wertet alle Geräte aus, die über ihre mnemotechnische Bezeichnung angegeben sind.

#### **DEVICE-MNEMONIC = list-poss(32): <alphanum-name 1..4>**

Gibt eine Liste von Geräten an, die ausgewertet werden sollen.

## **REPORT-LIST = \*IO(...)**

Die Reportgruppe IO wird ausgewertet.

## **PROCESSOR-SPLITTING =**

Legt fest, ob die IO-Werte einzelner Prozessoren ausgewertet werden, wenn von SM2 ein Mehrprozessorsystem gemessen wurde.

#### **PROCESSOR-SPLITTING = \*NO**

Die IO-Summenwerte der Prozessoren werden im Diagramm bzw. in der Tabellengruppe ausgewiesen.

#### **PROCESSOR-SPLITTING = \*YES**

Die IO-Einzelwerte der Prozessoren werden als Teilreport in je einem Diagramm bzw. einer Tabellengruppe ausgewiesen.

## **REPORT-LIST = \*ISAM(...)**

Die Reportgruppe ISAM wird ausgewertet.

## **ISAM-POOL =**

Legt die ISAM-Pools fest, die ausgewertet werden sollen.

# **ISAM-POOL = \*ALL**

Wertet alle ISAM-Pools aus.

#### **ISAM-POOL = list-poss(32): <alphanum-name 1..8>**

Gibt eine Liste von ISAM-Pools an, die ausgewertet werden sollen.

## **REPORT-LIST = \*ISAM-FILE(...)**

Die Reportgruppe ISAM-FILE wird ausgewertet.

## **FILE-NAME =**

Legt die ISAM-Datei fest, die ausgewertet werden soll.

## **FILE-NAME = \*ALL**

Wertet alle ISAM-Dateien aus.

#### **FILE-NAME = list-poss(32): <alphanum-name 1..54>**

Gibt eine Liste von ISAM-Dateien an, die ausgewertet werden sollen.

## **REPORT-LIST = \*PCS(...)**

Die Reportgruppe PCS wird ausgewertet. Die Struktur dieses Operandenwertes und ihre Bedeutung ist die Gleiche, wie beim Operandenwert \*CATEGORY-CPU beschrieben.

## **REPORT-LIST = \*PERIODIC-TASK-JOBNAME(...)**

Die Reportgruppe PERIODIC-TASK-JOBNAME wird ausgewertet.

## **JOBNAME =**

Gibt die Job-Namen der Tasks an, die ausgewertet werden sollen.

#### **JOBNAME = \*ALL**

Alle über Job-Namen ausgewählten Tasks werden ausgewertet.

#### **JOBNAME = list-poss(32): <alphanum-name 1..8>**

Die Tasks mit den angegebenen Job-Namen werden ausgewertet.

#### **REPORT-LIST = \*PERIODIC-TASK-TSN(...)**

Gibt alle Tasks aus, die entweder mit der TSN oder der USER-ID übereinstimmen.

## **TASK =**

Gibt die Tasks an, die ausgewertet werden sollen.

#### **TASK = \*ALL**

Wertet alle gemessenen Tasks aus.

## **TASK = \*SPECIFIED(...)**

Wertet nur die angegebenen Tasks aus.

# **TSN =**

Gibt die TSNs der Tasks an, die ausgewertet werden sollen.

## **TSN = \*NOT-SPECIFIED**

Es werden keine Tasks über ihre TSN ausgewählt.

## **TSN = list-poss(32): <alphanum-name 1..4>**

Die Tasks mit den angegebenen TSNs werden ausgewertet.

#### **USER-ID =**

Gibt die Benutzerkennungen der Tasks an, die ausgewertet werden sollen.

#### **USER-ID = \*NOT-SPECIFIED**

Es werden keine Tasks über ihre Benutzerkennung ausgewählt.

#### **USER-ID = list-poss(32): <alphanum-name 1..8>**

Die Tasks mit den angegebenen Benutzerkennungen werden ausgewertet.

#### **REPORT-LIST = \*PERIODIC-TASK-USERID(...)**

Die Reportgruppe PERIODIC-TASK-USERID wird ausgewertet.

#### **USERID =**

Gibt die Benutzerkennungen der Tasks an, die ausgewertet werden sollen.

#### **USERID = \*ALL**

Alle über die Benutzerkennung ausgewählten Tasks werden ausgewertet.

#### **USERID = list-poss(32): <alphanum-name 1..8>**

Die Tasks mit den angegebenen Benutzerkennungen werden ausgewertet.

#### **REPORT-LIST = \*PFA(...)**

Die Reportgruppe PFA wird ausgewertet.

#### **CACHE-ID =**

Legt die Cache-Bereiche fest.

#### **CACHE-ID = \*ALL**

Alle Cache-Bereiche werden ausgewertet.

#### **CACHE-ID = list-poss(32): <alphanum-name 1..4>**

Die angegebenen Cache-Bereiche werden ausgewertet.

#### **REPORT-LIST = \*PRIOR-ACF(...)**

Die Reportgruppe PRIOR-ACF wird ausgewertet.

# **RESOURCES =**

Legt die Betriebsmittel fest, die ausgewertet werden sollen.

# **RESOURCES = \*ALL**

Für die Betriebsmittel CPU, Hauptspeicher und Seitenwechsel wird je ein Diagramm ausgegeben, in der Tabelle der statistischen Kennwerte je ein Gruppeneintrag.

## **RESOURCES = \*CPU**

Wertet die Angaben für das Betriebsmittel CPU aus.

#### **RESOURCES = \*MEM**

Wertet die Angaben für das Betriebsmittel Hauptspeicher aus.

## **RESOURCES = \*PAG**

Wertet die Angaben für das Betriebsmittel Seitenwechsel aus.

# **REPORT-LIST = \*RESPONSE-TIME(...)**

Die Reportgruppe RESPONSE-TIME wird ausgewertet. Die zu dieser Report-Gruppe gehörigen Reports 89 – 93 werden auch aufgegliedert nach Kategorien geliefert, sofern kategoriespezifische Daten vom SM2 erfasst wurden (Datensatz 39). Dementsprechend wird der Kategoriename in der Seitenüberschrift mitausgegeben. Für jede verschiedene Definition einer Messung legt SM2R1 ein eigenes Diagramm und eine Statistik an. Standardmäßig werden die einzelnen Definitionen in der Reihenfolge ihres Vorkommens ausgewertet. Berücksichtigt werden die ersten 32 Definitionen.

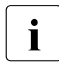

i Nach den Messgrößen wird zusätzlich der stellvertretende Name der dargestellten Verbindungsmenge bzw. Verbindungsgruppenmenge ausgegeben; dieser Name wird vom Benutzer in der SM2-Anweisung ADD-CONNECTION-SET festgelegt.

## **CONNECTION-SET =**

Legt ausgewählte Verbindungsmengen fest und berechnet für sie Statistiken und Diagramme.

## **CONNECTION-SET = \*ALL**

Wertet die Antwortdaten aller Verbindungsmengen aus, die in der Messwertedatei vorhanden sind.

#### **CONNECTION-SET = \*GLOBAL**

Wertet die Antwortdaten für die Verbindung aller Applikationen, aller Partner und aller Prozessoren aus.

## **CONNECTION-SET = list-poss(32): <alphanum-name 1..16>**

Gibt den Namen der Verbindungsmenge an, die ausgewertet werden soll. Der Name der Verbindungsmenge wird SM2-seitig festgelegt (ADD-CONNECTION-SET).

## **CONNECTION-SET = \*ALL-EXCEPT(...)**

Wählt eine Verbindungsmenge aus, die nicht ausgewertet werden soll.

## **SET-NAME = <alphanum-name 1..16>**

Gibt den Namen der Verbindungsmenge an, die nicht ausgewertet werden soll.

## **REPORT-LIST = \*RST(...)**

Die Reportgruppe RST wird ausgewertet. Die Struktur dieses Operandenwertes und ihre Bedeutung ist die gleiche, wie beim Operandenwert \*CATEGORY-CPU beschrieben.

## **REPORT-LIST = \*SERVICETIME(...)**

Die Reportgruppe SERVICETIME wird ausgewertet.

#### **DEVICE =**

Legt Geräte fest, für die eine Auswertung vorgenommen werden soll. Für jedes angegebene Gerät wird ein Diagramm ausgegeben bzw. eine Gruppe in der Tabelle.

### **DEVICE = \*ALL**

Wertet alle gemessenen Geräte aus.

#### **DEVICE = list-poss(256): <alphanum-name 1..4>**

Wertet die Geräte aus, die über ihren mnemotechnischen Gerätenamen angegeben werden.

#### **REPORT-LIST = \*STD(...)**

Die Reportgruppen CHANNEL, CPU, DISK, IO, MEMORY, RESPONSE-TIME, TASK und WORKING-SET werden ausgewertet.

## **REPORT-LIST = \*STORAGE-SYSTEM-SYMMETRIX(...)**

Die Reportgruppe STORAGE-SYSTEM-SYMMETRIX wird ausgewertet.

#### **SERIAL-NUMBER =**

Legt die Symmetrix-Systeme fest, die ausgewertet werden sollen..

## **SERIAL-NUMBER = \*ALL**

Alle Symmetrix-Systeme werden ausgewertet.

#### **SERIAL-NUMBER = list-poss(32): <alphanum-name 3..12>**

Die Symmetrix-Systeme mit den angegebenen Seriennummern werden ausgewertet.

#### **REPORT-LIST = \*SVC(...)**

Die Reportgruppe SVC wird ausgewertet.

## **SVC-NUMBER =**

Legt die SVC-Nummern fest, die ausgewertet werden sollen.

#### **SVC-NUMBER = \*ALL**

Alle SVC-Nummern sollen ausgewertet werden.

# **SVC-NUMBER = list-poss(64): <integer 0..255>**

Die angegebenen SVC-Nummern werden ausgewertet.

## **REPORT-LIST = \*TLM(...)**

Die Reportgruppe TLM wird ausgewertet.

## **LOCK-NAME =**

Gibt die Namen der Locks an, die ausgewertet werden sollen.

# **LOCK-NAME = \*ALL**

Alle Locks werden ausgewertet.

#### **LOCK-NAME = list-poss(32): <alphanum-name 1..8>**

Die Locks mit den angegebenen Namen werden ausgewertet.

# **REPORT-LIST = \*UTM(...)**

Die Reportgruppe UTM wird ausgewertet.

## **APPLICATION =**

Legt die UTM-Applikationen fest.

## **APPLICATION = \*ALL**

Alle UTM-Applikationen werden ausgewertet.

## **APPLICATION = list-poss(32): <alphanum-name 1..8>**

Die angegebenen UTM-Applikationen werden ausgewertet.

## **REPORT-LIST = \*VOLUME(...)**

Die Reportgruppe VOLUME wird ausgewertet.

## **VOLUME =**

Legt Datenträger fest, für die eine Auswertung vorgenommen werden soll. Für jeden angegebenen Datenträger wird eine Diagrammliste geschrieben bzw. ein Eintrag in der Tabelle.

## **VOLUME = \*ALL**

Wertet alle gemessenen Datenträger aus.

## **VOLUME = list-poss(32): <vsn 1..6> / <alphanum-name 1..6>**

Wertet nur die angegebenen Datenträger aus. Der Datenträgername definiert die einzelnen Datenträger.

# **Reportgruppen**

Mit einem Gruppennamen wählt der Benutzer eine Gruppe von Messgrößen-Reports aus, die ausgewertet werden sollen. Wie bei den Messgrößen-Reports können auch bei Reportgruppen Messobjekte auftreten. Für jedes Messobjekt erfolgt eine getrennte Ausgabe auf einer neuen Seite. Bei allen Reports, die eine variable Anzahl von Messobjekten ermöglichen, ist als Standardwert ALL vorgesehen. Dadurch werden alle in der Messwertedatei auftretenden Messobjekte berücksichtigt.

Eine Zusammenstellung aller Gruppennamen und Reports finden Sie ab [Seite 617.](#page-617-1)

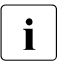

 $\begin{bmatrix} \cdot \\ \cdot \end{bmatrix}$  Bei den Reportgruppen \*CPU (Reports 1, 2, 137) und \*IO verhält sich die Angabe<br>I PROCESSOR-SPLITTING=\*YES als Messobiekt wie folgt PROCESSOR-SPLITTING=\*YES als Messobjekt wie folgt.

Im Falle eines Mehrprozessorsystems werden mehrere Teilreports ausgegeben:

- Messwerte für alle Prozessoren
- Messwerte für die jeweiligen Prozessoren

Ohne Angabe des Messobjekts oder bei PROCESSOR-SPLITTING=\*NO werden nur die akkumulierten Werte für die Prozessoren ausgegeben.

Bei REPORT-LIST=\*ALL werden die Reportgruppen \*DEVICE und \*VOLUME nicht ausgewertet.

## **Report-Bezeichnungen**

Auf jeder Seite der Report-Ausgabe steht in der Überschrift die Bezeichnung des jeweiligen Reports. Siehe dazu [Abschnitt "Tabelle der Report-Bezeichnungen" auf Seite 620.](#page-620-0)

## <span id="page-451-0"></span>**Reduzierung der auszugebenden Messobjekte**

Der Benutzer kann angeben, ob Teilreports, deren Messwerte "normal" sind, d.h. in einem vorgegebenen Bereich liegen, ausgegeben werden sollen oder nicht.

Für jede Messgröße wird ein Bereich vorgegeben. Wenn nur eine Messgröße außerhalb ihres Bereichs liegt, wird der Teilreport trotzdem mit allen Messgrößen ausgegeben.

Die Reduzierung der auszugebenden Teilreports gilt für Diagramme und Statistikausgaben. In die Interfacedatei und bei den Summaries werden immer alle Reports ausgegeben.

Die Bereiche sind folgendermaßen vorgegeben (Bezeichnungen mit Erläuterungen siehe Anweisung MODIFY-REPORT-CONDITIONS auf [Seite 424\)](#page-423-0):

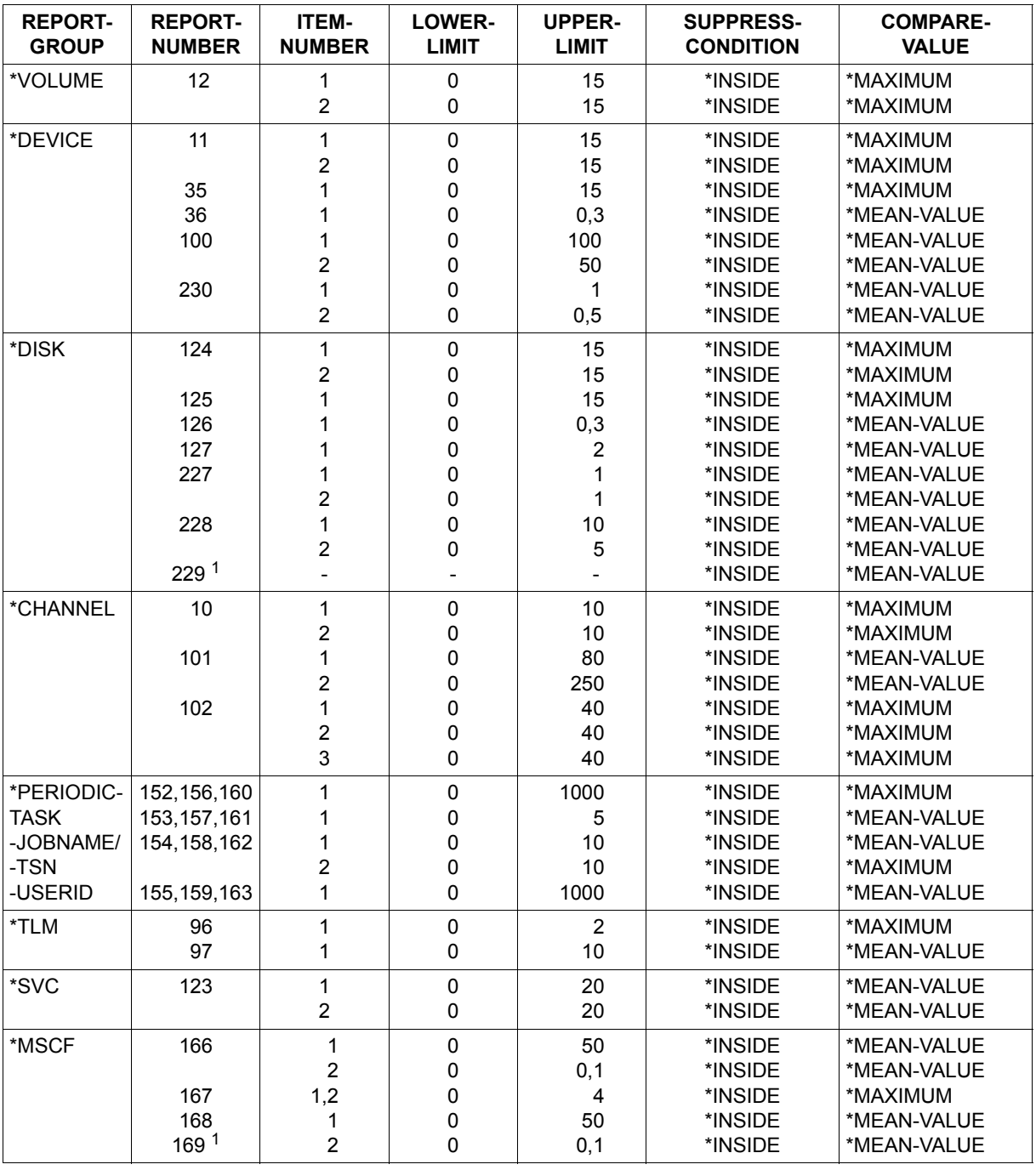

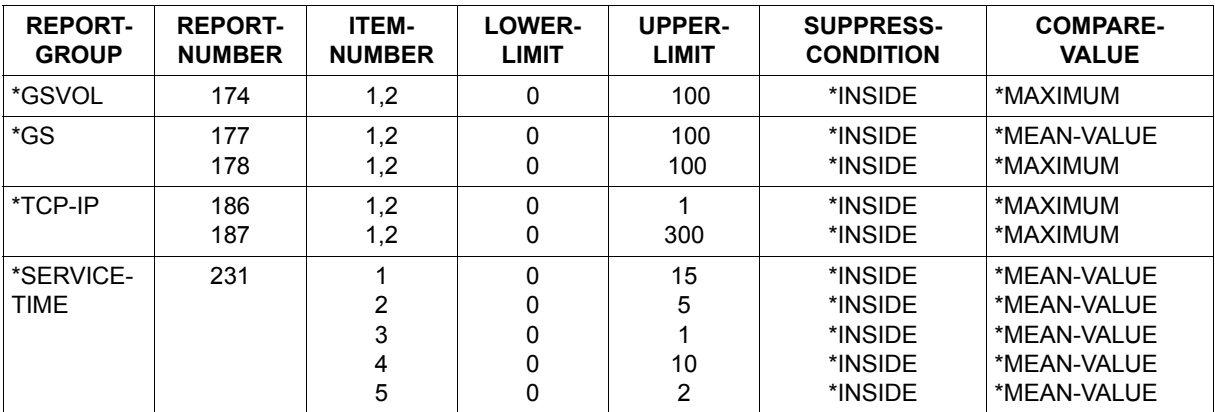

<sup>1</sup> Angaben über eine Reduzierung der auszugebenden Messobjekte sind nicht sinnvoll.

Bei diesen Reportgruppen ist der Operand CONDITIONED-REPORTS in der PRINT-REPORTS-Anweisung mit \*YES vorbelegt.

Alle übrigen Messgrößen sind mit folgenden Werten vorbesetzt (mit dieser Vorbesetzung werden alle Reports unterdrückt):

 $LOWER-LIMIT = 0$ UPPER-LIMIT =  $1 * 10^{63}$ SUPPRESS-CONDITION = \*INSIDE-RANGE COMPARE-VALUE = \*MEAN-VALUE

Darüber hinaus kann der Benutzer den vorgegebenen Bereich mit der Anweisung MO-DIFY-REPORT-CONDITIONS für einen Programmlauf verändern.

# **PRINT-SUMMARY SUMMARY-Auswertung ausgeben**

Diese Auswertung fasst die wichtigsten Daten für einen bestimmten Messgrößenbereich zusammen (z.B. für die Katalogverwaltung oder für die PCS-Überwachung). Sie gibt einen schnellen Überblick über das Leistungsverhalten eines Systems. Die Messdaten werden in tabellarischer Form auf wenigen Druckseiten ausgegeben.

Für einige Messdaten wird nur der Mittelwert über den gesamten Auswertezeitraum, für andere werden das Minimum und Maximum zusätzlich geliefert.

## **Format**

**PRINT-SUMMARY**

PARTITION = \*EVALUATION-PERIOD / <integer 1..1000>(...)

<integer 1..1000>(...)

⏐ DIMENSION = \*MINUTES / \*SECONDS / \*HOURS / \*DAYS

,SUMMARY-REPORTS = \*ACTIVITY / \*ALL / list-poss(6): \*ACTIVITY / \*CMS / \*DAB / \*PCS / \*POSIX / \*UTM

## **Operandenbeschreibung**

#### **PARTITION =**

Legt die Anzahl der Ausgaben fest. Die Ausgaben erfolgen periodisch nach Ablauf der angegebenen Zeit (genauer: am Ende des letzten angefangenen SM2-Messintervalls).

## **PARTITION = \*EVALUATION-PERIOD**

Am Ende des Auswertezeitraums oder am Dateiende, falls die Datei nicht den gesamten Auswertezeitraum umfasst, erfolgt nur eine Ausgabe.

#### **PARTITION = <integer 1..1000>**

Legt den Zeitraum zwischen den einzelnen Ausgaben fest.

## **DIMENSION = \*MINUTES / \*SECONDS / \*HOURS / \*DAYS**

Legt die Zeiteinheiten fest, die den Zeitraum zwischen den einzelnen Ausgaben bestimmen. Bei Angabe von \*HOURS bzw. \*DAYS wird der Beginn des ersten Ausgabeintervalls auf volle Stunden bzw. Tage festgelegt.

# **SUMMARY-REPORTS = \*ACTIVITY / \*ALL /**

## **list-poss(6): \*ACTIVITY / \*CMS / \*DAB / \*PCS / \*POSIX / \*UTM**

Legt die SUMMARY-Reports fest, die ausgegeben werden sollen. Im Einzelnen sind das die Reports ACTIVITY, CMS, DAB, PCS, POSIX und UTM. Gibt der Benutzer als Operandenwert \*ALL an, werden alle vorhandenen SUMMARY-Reports ausgegeben.

*Beispiel*

//PRINT-SUMMARY PARTITION=60,SUMMARY-REPORTS=\*PCS

Diese Anweisung liefert innerhalb des Auswertezeitraums alle 60 Minuten einen SUMMARY Report für PCS.

## **SUMMARY-Report ACTIVITY**

Der SUMMARY ACTIVITY Report enthält eine Zusammenfassung der wichtigsten Messdaten des Auswertezeitraums. Die Messwerte werden nach Gruppen zusammengefasst ausgegeben. Für die meisten Messwerte wird neben dem Durchschnittswert im Messzeitraum auch der Minimal- und Maximalwert sowie die Standardabweichung ausgegeben.

*REPORTING PERIOD SYSTEM DATA #TASKS QUEUE STATISTICS RESPONSE TIME STATISTICS CPU STATISTICS IO STATISTICS MEMORY STATISTICS PAGINGAREA STATISTICS CHANNEL STATISTICS DEVICE STATISTICS*

Alle Messwerte beziehen sich auf den angegebenen Auswertezeitraum:

#### *REPORTING PERIOD*

Der erste und letzte im Auswertezeitraum gefundene Zeitstempel wird ausgegeben. Die BY-Angabe entspricht dem Auswerte-Teilintervall, das für die Berechnung der Werte zugrunde gelegt wird. Für den Auswertezeitraum gültige FOCUS- und EXCEPT-Angaben müssen dem vorausgehenden Deckblatt entnommen werden.

Wenn für die Auswertung EXCEPT-Angaben gemacht wurden, erscheint als Hinweis in den Statistiken die Meldung: \*\*\* EXCEPTION PERIOD EXISTS \*\*\*.

Weiter werden die für die jeweilige Partition gültigen Systemdaten ausgegeben:

#### *SYSTEM DATA*

Beschreibung der Daten, siehe [Abschnitt "Ausgabe der Messumgebung" auf Seite 407](#page-406-0).

Anschließend werden die folgenden Messwerte ausgegeben:

#### *#TASKS*

Die durchschnittliche Anzahl der Tasks im Messzeitraum wird ausgegeben. Die Einordnung der Tasks erfolgt zum Zeitpunkt der Task-Einrichtung.

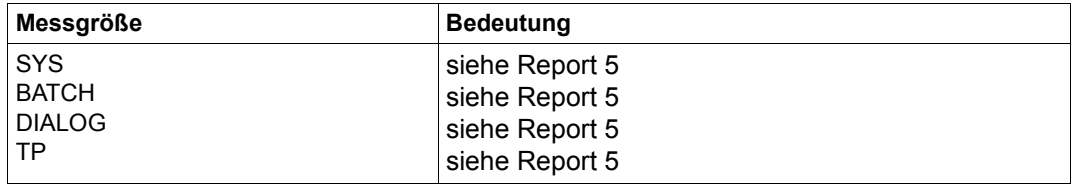

#### *QUEUE STATISTICS*

Die Anzahl der Tasks in den Warteschlangen wird system-global (d.h. als Summe über alle Kategorien) ausgegeben.

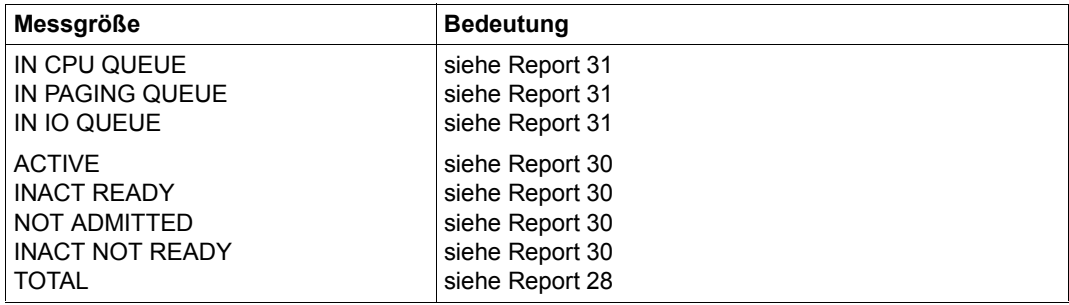

#### *RESPONSE TIME STATISTICS*

Die Messdaten werden nur ausgegeben, wenn im Messzeitraum das Messprogramm RESPONSETIME eingeschaltet worden war. War im Messzeitraum nur eine Definition eingeschaltet, werden für die anderen Definitionen Leerzeichen ausgegeben. Ausgegeben werden die Antwort-, Denk- und Transaktionszeit über alle Verbindungen (system-globale Werte).

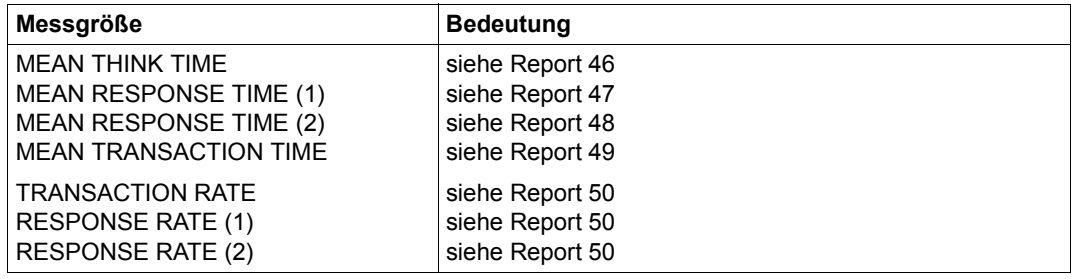

#### *CPU STATISTICS*

Bei Multiprozessor-Servern wird der Mittelwert aller Prozessoren ausgewiesen.

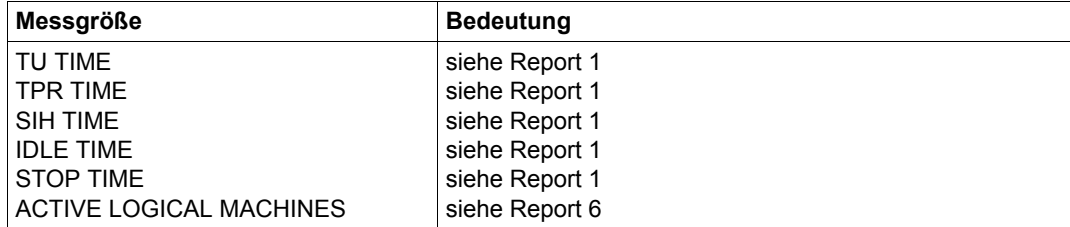

#### *IO STATISTICS*

Bei Multiprozessor-Servern wird die Summe aller Prozessoren ausgewiesen.

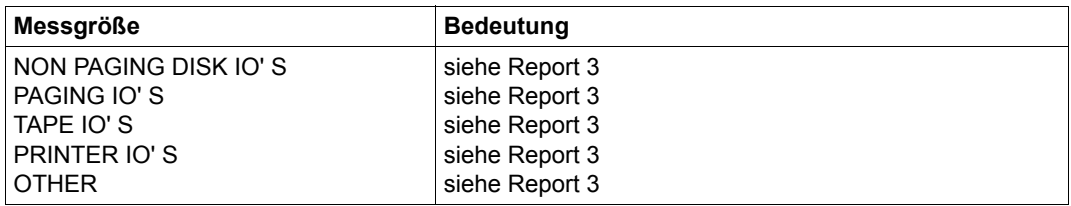

# *MEMORY STATISTICS*

Bei der Seitenfehler-Statistik und dem Quotienten aus Working-Set und verfügbarem Hauptspeicher werden nur die Werte für AVERAGE ausgegeben.

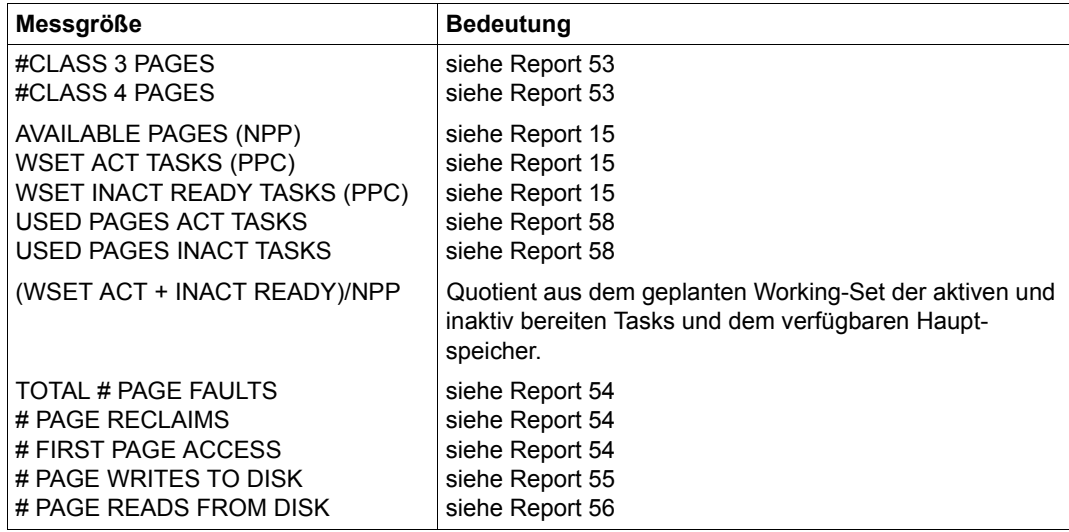

#### *PAGINGAREA STATISTICS*

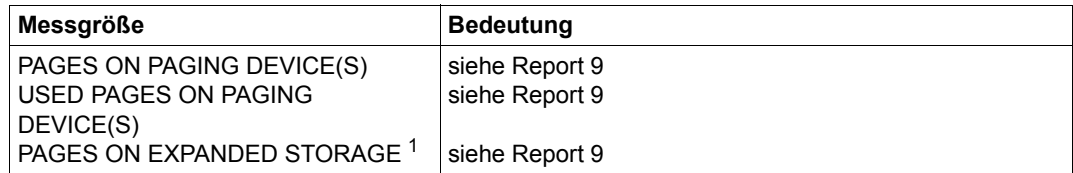

<sup>1</sup> Die Messgröße hat für Messwertedateien erstellt ab SM2 V15.0 keine Bedeutung mehr.

## *CHANNEL STATISTICS*

Innerhalb der Kanal-Statistik werden die Werte für die zehn höchstbelasteten Kanäle ausgegeben. Die Werte für CHANNEL IO RATE und CHANNEL PAM PAGES werden nur dann ausgegeben, wenn im Messzeitraum das Messprogramm CHANNEL-IO eingeschaltet worden war.

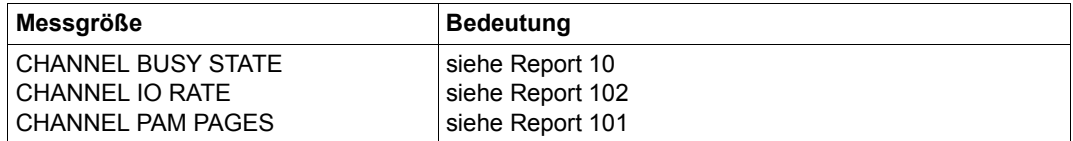

#### *DEVICE STATISTICS*

Innerhalb der Geräte-Statistik werden die Werte für die zehn höchstbelasteten Geräte ausgegeben. Dazu wird der Wert für DEVICE BUSY STATE (NON PAGING) herangezogen.

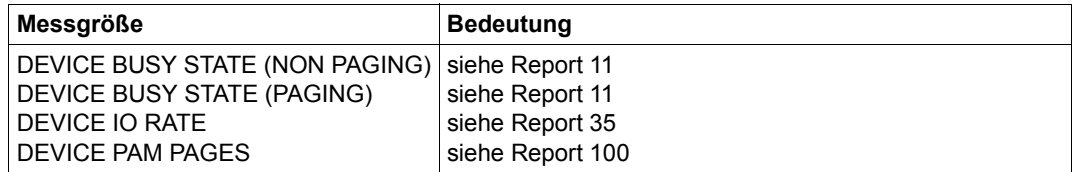

# **SUMMARY-Report CMS**

Gibt der Benutzer den Operandenwert \*CMS an, erhält er eine Auswertung sämtlicher gelieferter Messdaten über die Katalogverwaltung.

Pro Druckseite werden maximal fünf Katalogkennungen ausgegeben. Die Katalogkennungen sind alphabetisch sortiert.

Für die Gesamtheit der Privatplatten wird statt des Sonderzeichens \$ (siehe Report 66 – 72) der Text POOL OF PRIVATE DISKS ausgegeben. Die Messwerte für die Privatplatten stehen, wenn vorhanden, immer an erster Stelle. Für sämtliche Messgrößen werden der Mittelwert sowie das Maximum und Minimum geliefert.

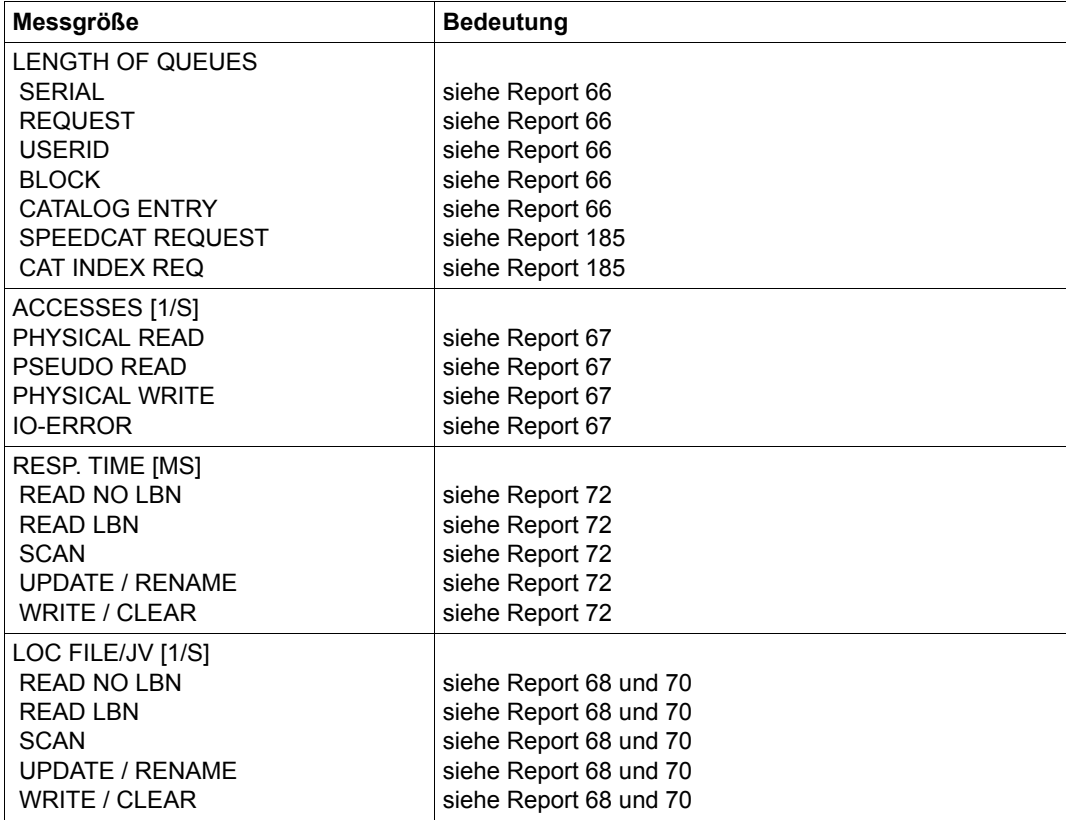

Fortsetzung ➠

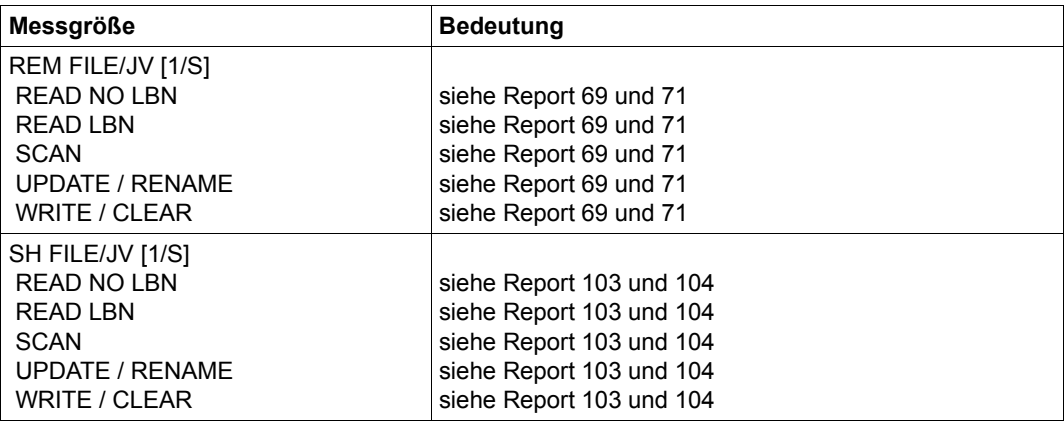

Die Daten von LOCAL FILE und LOCAL JV, REMOTE FILE und REMOTE JV,<br>SHAPED PURSET EU E und SHAPED PURSET IV werden jeweils addiert SHARED PUBSET FILE und SHARED PUBSET JV werden jeweils addiert.

## **SUMMARY-Report DAB**

Gibt der Benutzer den Operandenwert \*DAB an, erhält er die SUMMARY-Statistik für die verschiedenen DAB-Cache-Bereiche.

Wie bei allen anderen Summaries des SM2R1 werden für sämtliche Messdaten der Mittelwert sowie Maximum und Minimum geliefert.

Für jeden DAB-Cache-Bereich wird zusätzlich folgende Information ausgegeben:

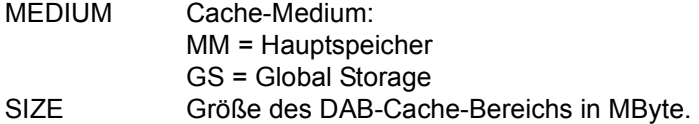

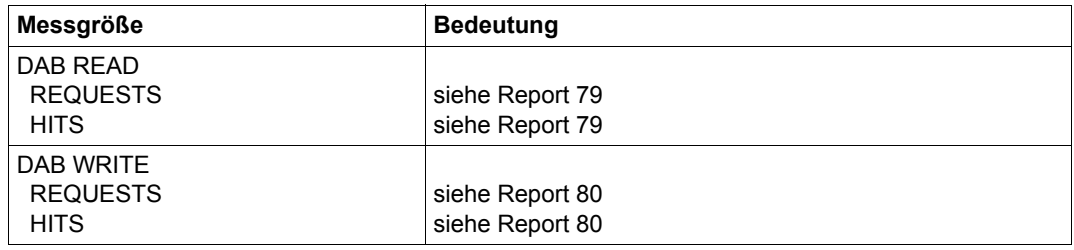

# **SUMMARY-Report PCS**

Gibt der Benutzer den Operandenwert \*PCS an, erhält er die SUMMARY-Statistik für das Performance Control Subsystem.

Dieser Report liefert weitergehende Daten als sie in der Reportgruppe PCS ausgegeben werden. Die Kategorien sind alphabetisch sortiert. Die Standard-Kategorien SUM, SYS, DIALOG, BATCH und TP sind davon ausgenommen. Sie stehen in der aufgezählten Reihenfolge vor den sortierten Kategorien.

Daten, die für die SM2-Scheinkategorie SUM nicht verfügbar sind, erscheinen als Leerzeichen. Für sämtliche Messgrößen werden der Mittelwert sowie das Maximum und Minimum geliefert.

Als Zusatzoption wird der Name der PCS-Option ausgegeben

Die folgende Übersicht beschreibt die Gesamtheit der Messwerte. Die Spalte SUM informiert über Messgrößen, die für die Scheinkategorie SUM ausgegeben werden.

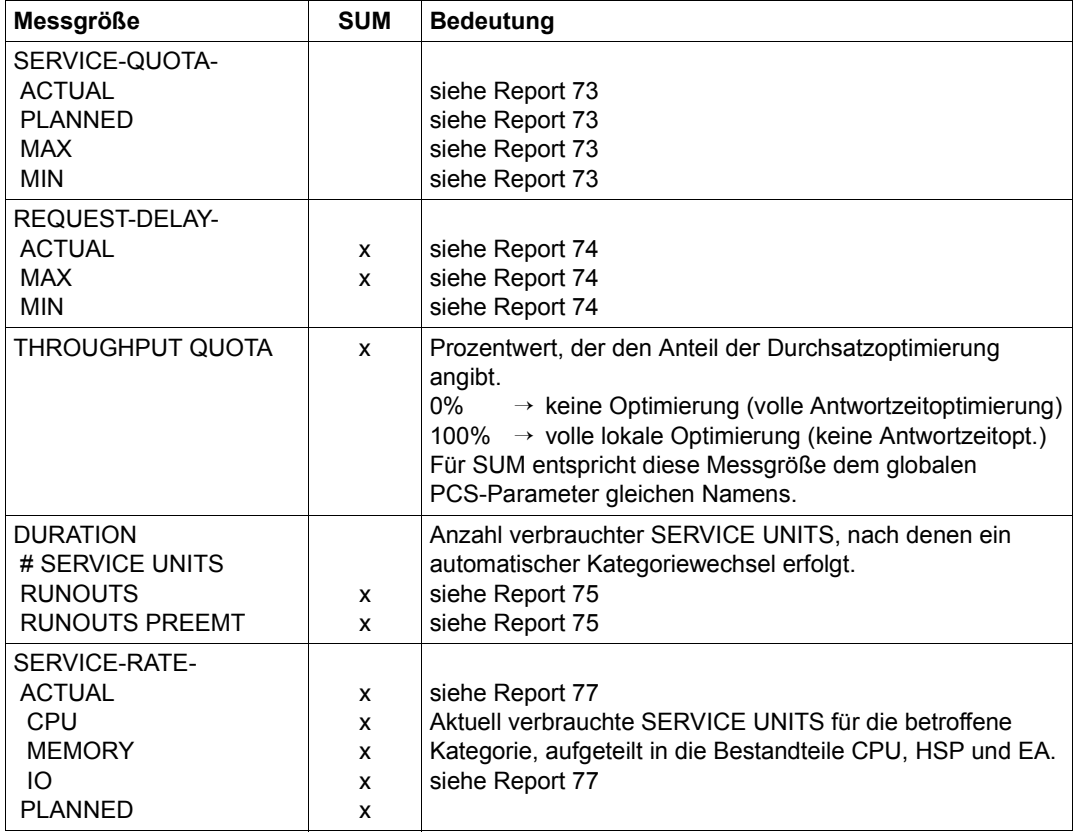

# **SUMMARY-Report POSIX**

Gibt der Benutzer den Operandenwert \*POSIX an, erhält er die SUMMARY-Statistik für POSIX.

Wie bei allen anderen Summaries des SM2R1 werden für sämtliche Messdaten der Mittelwert sowie Maximum und Minimum geliefert.

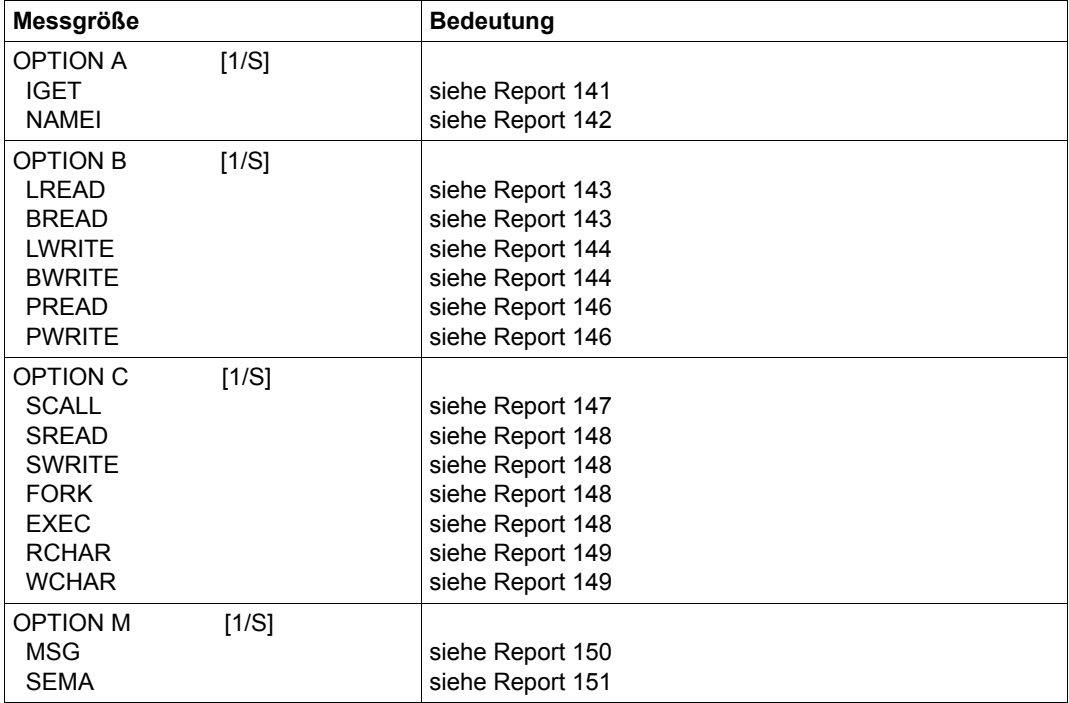

## **SUMMARY-Report UTM**

Gibt der Benutzer den Operandenwert \*UTM an, erhält er die SUMMARY-Statistik für den universellen Transaktionsmonitor.

Wie bei allen anderen Summaries des SM2R1 werden für sämtliche Messdaten der Mittelwert sowie Maximum und Minimum geliefert.

Für jede Applikation wird noch folgende Information ausgegeben:

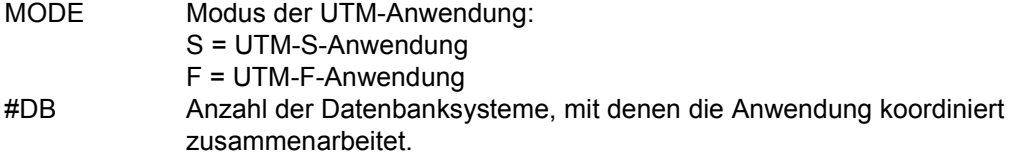

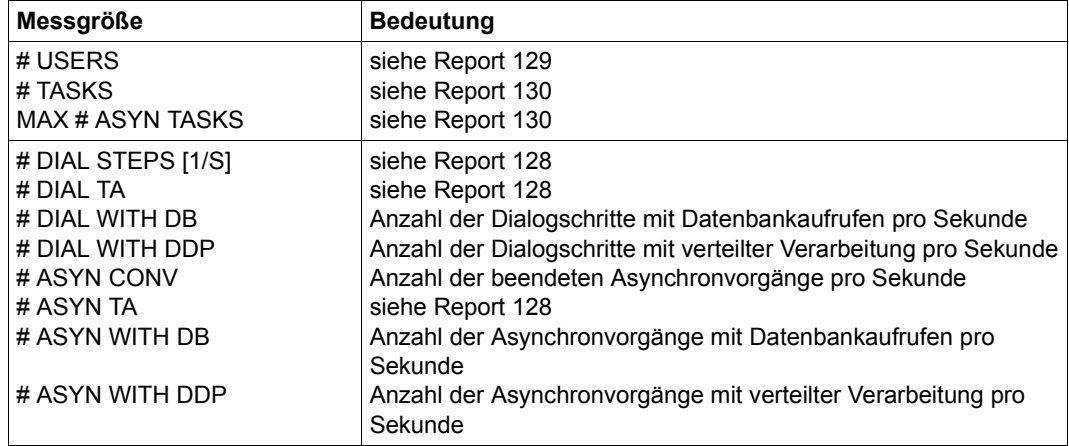

Fortsetzung ➠

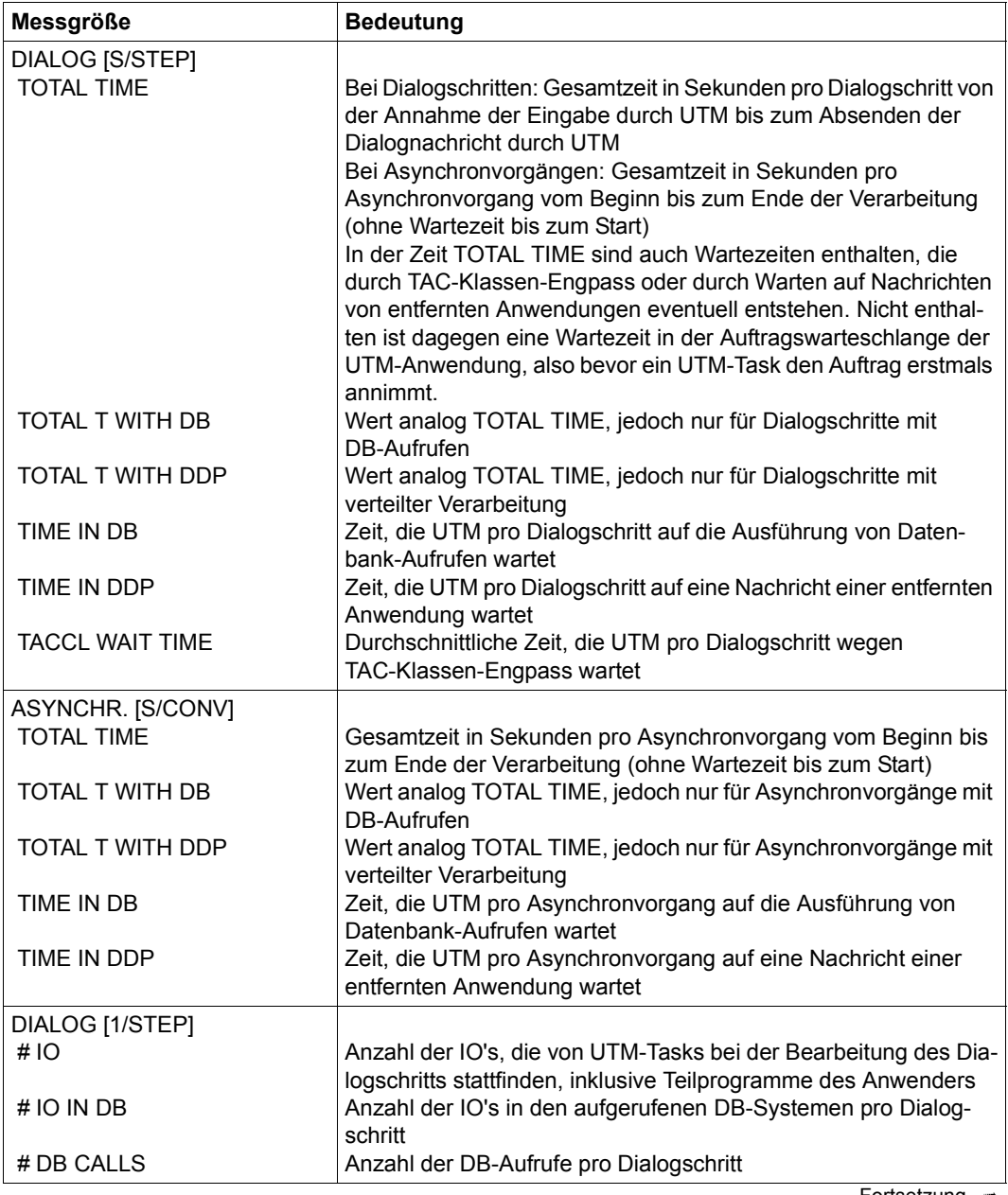

Fortsetzung ➠

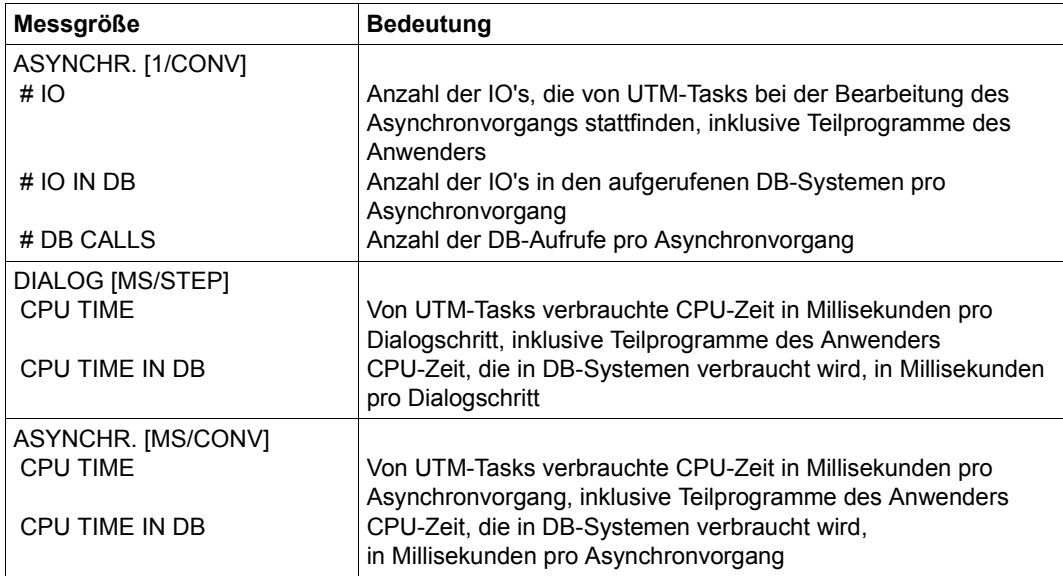

# **PRINT-TASK-STATISTICS Task-Auswertung ausgeben**

Mit dieser Auswertung können einige oder alle gemessenen Tasks protokolliert werden. Durch den Operanden INFORMATION der Anweisung PRINT-TASK-STATISTICS legt der Benutzer den Detaillierungsgrad der Ausgabe fest. Eine zusätzliche Klassenbildung für Benutzerkennungen (USERID-SET), für TSNs (TSN-SET), für Job-Namen (JOBNAME-SET) und Job-Klassen (JOBCLASS-SET) kann definiert werden.

In den Anweisungen CREATE-USERID-SET, CREATE-TSN-SET, CREATE-JOBNAME-SET und CREATE-JOBCLASS-SET kann für eine Menge von Tasks ein SET-Name vereinbart werden. Die Ausgabe dieser SETs wird durch die Anweisung PRINT-TASK-STATISTICS angestoßen.

## **Auswertung der Task-Statistik**

Voraussetzung für die Task-Auswertung ist, dass während der Messung mit SM2 das Messprogramm TASK eingeschaltet war. Die Task-Datensätze werden in der SM2- Messwertedatei durch einen START-MP-Satz eingeleitet und enden mit einem STOP-MP-Satz für die Task-Statistik.

Treten innerhalb eines Auswertezeitraums mehrere Paare von START-MP/STOP-MP-Sätzen auf, erfolgen mehrere Ausgaben der Task-Auswertung, d.h. jede Task-Statistik-Messung wird getrennt ausgegeben.

Die einzelnen auszuwertenden Tasks innerhalb einer Messung werden in der Reihenfolge ihres Auftretens in der Messwertedatei ausgegeben. Ist der Auswertezeitraum so gewählt, dass Beginn oder Ende der Auswertung zwischen einem START-MP- und einem STOP-MP-Satz liegen, wird jede Messung des Messprogramms TASK, deren START-MP-Satz im Auswertezeitraum liegt, ausgegeben.

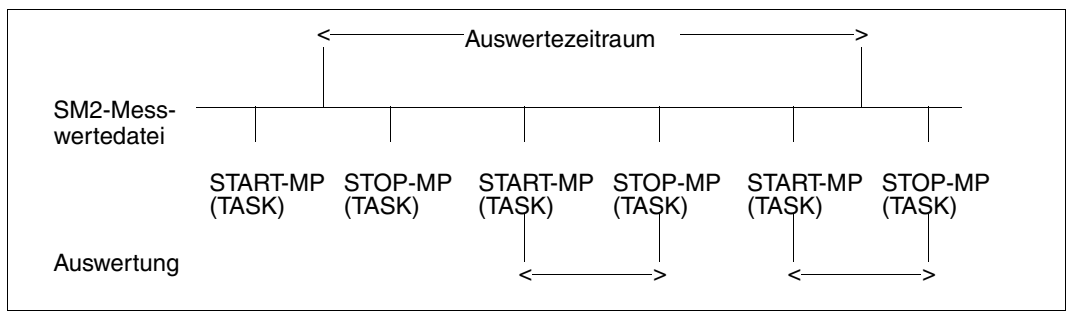

Bild 10: Task-Messwerte in der Messwertedatei

Jede Messung wird dabei vollständig, d.h. von START- bis STOP-MEASUREMENT-PROGRAM ausgewertet. Informationen über die Zeitpunkte für START- und STOP-MEA-SUREMENT-PROGRAM können mit der SM2U1-Funktion SHOW-INFORMATION erhalten werden.

## **Format**

#### **PRINT-TASK-STATISTICS**

INFORMATION = \*LOW / \*HIGH

,TSN = \*ALL / \*BY-SET-NAME / \*NONE / list-poss(64): <alphanum-name 1..4>

,USERID-SET = \*NONE / list-poss(8): <alphanum-name 1..16>

,TSN-SET = \*NONE / list-poss(8): <alphanum-name 1..16>

,JOBNAME-SET = \*NONE / list-poss(8): <alphanum-name 1..16>

,JOBCLASS-SET = \*NONE / list-poss(8): <alphanum-name 1..16>

## **Operandenbeschreibung**

#### **INFORMATION =**

Legt den Detaillierungsgrad der Task-Auswertung fest. Grundsätzlich werden für jede auszugebende Task folgende Daten geliefert:

- a) Laufende Task-Nummer (INDEX) Diese Nummer wird vom Auswerter zum leichten Auffinden einer Task geliefert. Jedes Mal wenn ein Task-Datensatz gefunden wird, wird dieser Zähler um 1 erhöht.
- b) Identifizierungsteil Dieser Teil dient zur Identifizierung der jeweiligen Task. Er enthält Daten wie Benutzerkennung, Taskfolgenummer, Job-Name, Job-Klasse usw..
- c) Eigentliche Messdaten Der Detaillierungsgrad wird durch die folgenden Operandenwerte gesteuert:

## **INFORMATION = \*LOW**

Die Messdaten werden ohne die Daten für die überwachten Geräte ausgegeben.

## **INFORMATION = \*HIGH**

Die Messdaten werden mit den Daten für die überwachten Geräte (ACCESSES und SERVICETIME) ausgegeben.
## **TSN =**

Legt die Tasks fest, die ausgewertet werden sollen.

## **TSN = \*ALL**

Alle in der Messwertedatei erfassten Tasks werden ausgewertet und dem angegebenen Detaillierungsgrad entsprechend aufgezeichnet.

## **TSN = \*BY-SET-NAME**

Gibt genau die Tasks aus, die über einen SET-Namen in einem der Operanden USERID-SET, TSN-SET, JOBNAME-SET oder JOBCLASS-SET ausgewählt wurden.

## **TSN = \*NONE**

Keine Tasks, die über die TSN definiert sind, werden ausgewertet. Nur die Tasks, die von der Klassenbildung betroffen sind (siehe die Anweisungen CREATE-USERID-SET, CREATE-TSN-SET, CREATE-JOBNAME-SET, CREATE-JOBCLASS-SET), werden ausgewertet, wenn SET-Namen in den unten beschriebenen Operanden angegeben sind.

## **TSN = list-poss(64): <alphanum-name 1..4>**

Die durch die Taskfolgenummer (TSN) definierten Tasks werden ausgewertet.

## **USERID-SET =**

Wählt Tasks, die nach der Benutzerkennung spezifiziert sind, zur Auswertung aus.

## **USERID-SET = \*NONE**

Keine nach der Benutzerkennung spezifizierten Tasks werden ausgewertet.

## **USERID-SET = list-poss(8): <alphanum-name 1..16>**

SET-Name, der in der Anweisung CREATE-USERID-SET definiert ist. Der SET-Name erscheint als Überschrift dieser Klasse. Maximal 8 solcher Kennungen mit je 32 zugehörigen Benutzerkennungen können gebildet werden. SM2R1 listet die SET-Namen mit den zugehörigen Benutzerkennungen in einem eigenen Blatt nochmals auf. Die ausgegebenen Werte sind Summenwerte über alle zur Klasse gehörenden Tasks.

## **TSN-SET =**

Wählt Tasks, die nach der Taskfolgenummer (TSN) spezifiziert sind, zur Auswertung aus.

## **TSN-SET = \*NONE**

Keine nach der TSN spezifizierten Tasks werden ausgewertet.

## **TSN-SET = list-poss(8): <alphanum-name 1..16>**

SET-Name, der in der Anweisung CREATE-TSN-SET definiert ist. Der SET-Name erscheint als Überschrift dieser Klasse. Maximal 8 solcher Klassen mit je 32 zugehörigen TSNs können gebildet werden. SM2R1 listet die SET-Namen mit den zugehörigen TSNs in einem eigenen Blatt nochmals auf. Die ausgegebenen Werte sind Summenwerte über alle zur Klasse gehörenden Tasks.

## **JOBNAME-SET =**

Wählt Tasks, die nach dem Job-Namen spezifiziert sind, zur Auswertung aus.

## **JOBNAME-SET = \*NONE**

Keine nach dem Job-Namen spezifizierten Tasks werden ausgewertet.

### **JOBNAME-SET = list-poss(8): <alphanum-name 1..16>**

SET-Name, der in der Anweisung CREATE-JOBNAME-SET definiert ist. Der SET-Name erscheint als Überschrift dieser Klasse. Maximal 8 solcher Klassen mit je 32 zugehörigen Job-Namen können gebildet werden. SM2R1 listet die SET-Namen mit den zugehörigen Job-Namen in einem eigenen Blatt nochmals auf. Die ausgegebenen Werte sind Summenwerte über alle zur Klasse gehörenden Tasks.

## **JOBCLASS-SET =**

Wählt Tasks, die nach der Job-Klasse spezifiziert sind, zur Auswertung aus.

## **JOBCLASS-SET = \*NONE**

Keine nach der Job-Klasse spezifizierten Tasks werden ausgewertet.

## **JOBCLASS-SET = list-poss(8): <alphanum-name 1..16>**

SET-Name, der in der Anweisung CREATE-JOBCLASS-SET definiert ist. Der SET-Name erscheint als Überschrift dieser Klasse. Maximal 8 solcher Klassen mit je 32 zugehörigen Job-Klassen können gebildet werden. SM2R1 listet die SET-Namen mit den zugehörigen Job-Klassen in einem eigenen Blatt nochmals auf. Die ausgegebenen Werte sind Summenwerte über alle zur Klasse gehörenden Tasks.

Gibt der Benutzer SET-Namen an, werden alle Tasks, die nicht den obigen Klassen angehören, zu einer Rest-Klasse zusammengefasst. Ist die Rest-Klasse leer, so erfolgt keine Ausgabe.

*Beispiel*

//PRINT-TASK-STATISTICS TSN=(BCAM,PGE)

Diese Anweisung liefert eine Task-Auswertung für die Tasks mit der TSN BCAM und PGE.

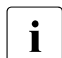

**i** Die Anweisungen SET-REPORT-FOCUS (Zeitfenster) und SET-EXCEPTION-<br>DEPIOD gelten für die Auswertung mit TASK nicht PERIOD gelten für die Auswertung mit TASK nicht.

Standardmäßig liefert die Task-Auswertung unten stehende Übersichten.

Zum besseren Verständnis werden einige Begriffe erläutert:

- TASK-START-ZEIT: Zeitpunkt, zu dem die Messung dieser Tasks begonnen wird. Für Tasks, die beim Starten der Messung noch nicht existieren, ist diese Zeit der Zeitpunkt ihres LOGON. Nur für System-Tasks ist diese Zeit die Einrichtungszeit der Task (TASK CREATION).
- TASK-STOP-ZEIT: Zeitpunkt, zu dem die Messung dieser Tasks beendet wird. Für Tasks, die bei der Beendigung der Messung noch laufen, ist diese Zeit die STOP-Zeit der Task-Statistik (siehe STOP-MP-Satz). Für Tasks, die vor der Beendigung bereits beendet wurden, ist diese Zeit die Beendigungszeit der Task (LOGOFF oder TASK-Zerstörung).
- TASK-MESSPERIODE: Differenz zwischen TASK-STOP-ZEIT und TASK-START-**ZEIT**
- Freiwilliger aktiver Wartezustand: Während eine Task aktiv ist, interpretiert der SM2 als freiwillige Wartezustände
	- den Aufenthalt in der Warteschlange 2
	- den Aufenthalt in der Warteschlange 4 wegen Börsen
	- den Aufenthalt in der Warteschlange 4 wegen ITC
	- den Aufenthalt in der Warteschlange 4 wegen PASS und VPASS
- Freiwilliger inaktiver Wartezustand: Während eine Task inaktiv ist, interpretiert der SM2 als freiwillige Wartezustände
	- den Aufenthalt in der Warteschlange 12 wegen Börsen (dies wird getrennt ausgewiesen)
	- den Aufenthalt in der Warteschlange 13 (PASS, VPASS, ITC)

## **Standard-Übersichten der Task-Auswertung**

- 1. Liste in absteigender Reihenfolge der 20 Tasks, die in der TASK-MESSPERIODE am meisten CPU-Zeit verbraucht haben. Für jede Task werden die laufende Task-Nummer (INDEX), die Benutzerkennung (USERID), die Taskfolgenummer (TSN), die Kategorie (CATEGORY), die CPU-Zeit (CPU-TIME) in Sekunden, die Anzahl der Ein-/Ausgaben (#IOS), der Name des Programms mit dem höchsten CPU-Verbrauch (PROGRAM-NAME) und dessen CPU-Verbrauch (PGM-CPU) geliefert.
- 2. Liste in absteigender Reihenfolge der 20 Tasks, die in der TASK-MESSPERIODE die meisten Ein-/Ausgaben (ohne Seitenwechsel-Ein-Ausgaben) durchgeführt haben. Für jede Task werden dieselben Daten wie für die vorhergehende Übersicht ausgegeben, wobei sich die entsprechenden Daten auf die Anzahl der Ein-/Ausgaben beziehen.
- 3. Liste in absteigender Reihenfolge der 20 Tasks, die die größte maximale Belegung an Benutzeradressraum haben. Die Tasks sind sortiert nach maximalen Klasse-5- und Klasse-6-Speicher.
- 4. Die überwachten Tasks werden in ihrer Zugehörigkeit zu Kategorien zusammengefasst und ausgegeben. Systemglobal (SUM) und je Kategorie werden Summenwerte geliefert. Die Messdaten sind dieselben wie bei LEVEL=HIGH oder LEVEL=LOW ohne den Identifizierungsteil. Zu berücksichtigen ist, dass die PGE-Task für die gerätespezifischen Kenngrößen (gelieferte Daten je Task) ACCESSES und SERVICETIME aus dieser Zusammenfassung ausgeschlossen wird.
- 5. Bei den Summen- und Klassenbildungen werden maximal die ersten 30 in der Messwertedatei auftretenden Kategorien einschließlich der SM2-Scheinkategorie SUM ausgegeben.

Die Kategorien werden in folgender Reihenfolge aufgelistet: SUM, Standard-Kategorien SYS, DIALOG, BATCH und TP und restliche, in alphabetischer Reihenfolge sortierte Kategorien.

Treten in einem Messintervall mehr als 30 Kategorien auf, werden die Übrigen ignoriert. Davon unberührt ist die Ausgabe der Kategorie für jede auszuwertende Task. Es wird immer die Kategorie ausgegeben, der die Task bei ihrer Beendigung zugeordnet war.

## **Ausgegebene Daten je Task**

1. Identifizierungsteil

Dazu gehören folgende Daten:

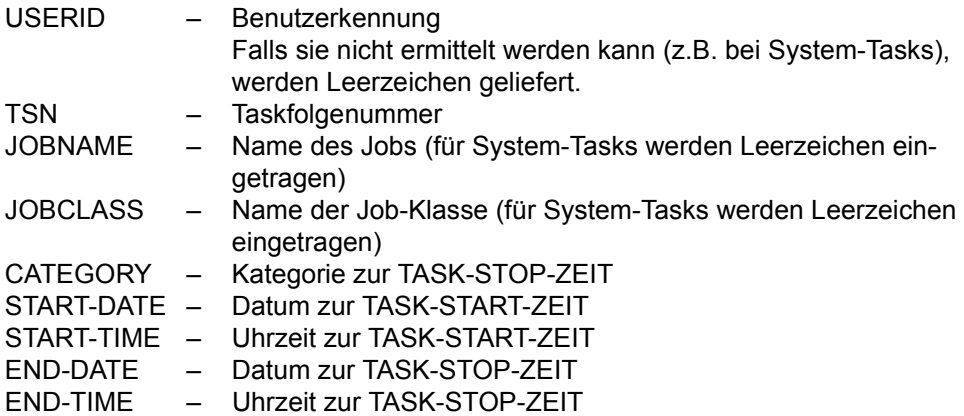

2. Kenngrößen, die bei LEVEL=LOW geliefert werden

ELAPSED TIME(S) Identisch zur TASK-MESSPERIODE

TOTAL CPU-TIME(S)

Akkumulierte CPU-Zeit (TU und TPR-Anteil der CPU-Zeit) in Sekunden ab Task-Einrichtung

TOTAL # IO'S

Akkumulierte Anzahl aller Ein-/Ausgaben (außer für Seitenwechsel) ab Task-Einrichtung (Anzahl der EXCP-Aufrufe)

# IO'S

Gesamtanzahl der Ein-/Ausgaben (außer für Seitenwechsel) in der TASK-MESSPERIODE (Anzahl der EXCP-Aufrufe)

# SVC'S IN TU STATE

Anzahl der SVC-Aufrufe aus dem TU-Zustand in der TASK-MESSPERIODE

# SVC'S IN TPR STATE

Anzahl der SVC-Aufrufe aus dem TPR-Zustand in der TASK-MESSPERIODE

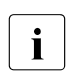

**i** Diese Anzahl enthält nicht die FUNCTION-DETACH-Aufrufe.

Für die folgenden vier Größen siehe ["Seitenfehler" auf Seite 679.](#page-678-0)

# PAGE FAULTS

Anzahl der Seitenfehler-Unterbrechungen in der TASK-MESSPERIODE. Die "echten" Seitenfehler (Zugriff auf eine virtuell nicht zugewiesene Seite) sind hier nicht enthalten.

## # PAGE READS

Anzahl der vom Hintergrundspeicher eingelesenen Seiten in der TASK-MESSPERIODE.

# PAGE RECLAIMS

Anzahl der Seitenfehler-Unterbrechungen in der TASK-MESSPERIODE, bei denen die angesprochene Seite noch im Hauptspeicher ist

# 1ST PAGE ACCESSES

Anzahl der Seitenfehler-Unterbrechungen für den ersten Zugriff auf eine Seite in der TASK-MESSPERIODE

WSET (PPC) IN PAGES

Mittlerer Working Set (PPC) in der TASK-MESSPERIODE

## # ESA PAGES

Maximale Belegung von DATA SPACE Seiten.

## # CLASS 5 + 6 PAGES

Maximale Belegung an Benutzeradressraum (Summe von Klasse-5- und Klasse-6-Speicher, inklusive eventuell vorhandener Common Memory Pools)

## # CPU ALLOCATIONS

Anzahl der Anforderungen an die CPU(s) in der TASK-MESSPERIODE. Die Anzahl der Anforderungen an die CPU enthält nicht die Anforderungen, bei denen die Task nach Unterbrechungen die CPU behält. (Gezählt werden alle Ausgänge von der Warteschlange 0 nach einer anderen Warteschlange.)

### CPU-TIME (S)

CPU-Zeit (TU und TPR-Anteil der CPU-Zeit) in der TASK-MESSPERIODE in Sekunden

## # CPU WAITS

Anzahl der Wartezustände auf Zuteilung der CPU (Warteschlange Q1)

## DURATION (S)

Gesamt-Verweilzeit in Sekunden während der Wartezustände auf Zuteilung der CPU. In dieser Gesamt-Verweilzeit sind auch Zeitanteile enthalten, in denen die CPU im Zustand SIH für andere Tasks tätig oder mit Verwaltungsaufgaben beschäftigt ist.

## # ACTIVE WAITS

Anzahl der freiwilligen aktiven Wartezustände in der TASK-MESSPERIODE (Warteschlangen Q2 und Q4 außer Verweilzeit für Ein-/Ausgaben)

## DURATION (S)

Gesamt-Verweilzeit in Sekunden während freiwilliger aktiver Wartezustände in der TASK-MESSPERIODE

#### # DISK IO WAITS

Anzahl der Wartezustände für Ein-/Ausgaben auf Plattengeräte in der TASK-MESSPERIODE (Warteschlangen Q4 und Q12)

#### DURATION (S)

Gesamt-Verweilzeit in Sekunden während der Wartezustände für Ein-/Ausgaben auf Plattengeräte in der TASK-MESSPERIODE

## # NON DISK IO WAITS

Anzahl der Wartezustände für Ein-/Ausgaben auf andere Geräte in der TASK-MESSPERIODE (Warteschlangen Q4 und Q12)

## DURATION (S)

Gesamt-Verweilzeit in Sekunden während der Wartezustände für Ein-/Ausgaben auf andere Geräte in der TASK-MESSPERIODE

## # INACTIVE WAITS

Anzahl der freiwilligen inaktiven Wartezustände in der TASK-MESSPERIODE außer wegen Börsen (Warteschlangen Q10, Q11, Q13)

## DURATION (S)

Gesamt-Verweilzeit in Sekunden während freiwilliger inaktiver Wartezustände in der TASK-MESSPERIODE außer wegen Börsen

### # ADMISSIONS

Anzahl der Zulassungen in der TASK-MESSPERIODE (Summe der Warteschlangen Q5 und Q6)

DURATION (S)

Wartezeit vor dem Zulassungsraum in Sekunden (Summe der Warteschlangen Q5 und Q6)

## # BOURSE LONG WAITS

Anzahl der freiwilligen inaktiven Wartezustände in der TASK-MESSPERIODE wegen Börsen (Warteschlange Q12)

## DURATION (S)

Gesamt-Verweilzeit in Sekunden während freiwilliger inaktiver Wartezustände in der TASK-MESSPERIODE wegen Börsen

### SERVICE UNITS

Aufgenommene SERVICE UNITS in der TASK-MESSPERIODE

#### CPU SERVICE UNITS

Aufgenommene CPU SERVICE UNITS in der TASK-MESSPERIODE

## IO SERVICE UNITS

Aufgenommene IO SERVICE UNITS in der TASK-MESSPERIODE

#### MEMORY SERVICE UNITS

Aufgenommene MEMORY SERVICE UNITS in der TASK-MESSPERIODE

Bei den folgenden vier Kenngrößen wird der Name des Programms, das den höchsten Verbrauch hatte, ausgegeben. Als Programmname wird verwendet:

- der Dateiname bei gebundenen Programmen (START-EXECUTABLE-PROGRAM FROM-FILE= <filename>). Falls der gesamte Dateiname mit CATID und USERID länger als 20 Zeichen ist, werden vom Dateinamen die CATID und die USERID entfernt, und vom verbleibenden Rest werden maximal die ersten 20 Zeichen ausgegeben.
- der Modulname bei über DLL gestarteten Programmen (START-EXECUTABLE-PROGRAM FROM-FILE=\*MODULE(LIBRARY=\*STD,ELEMENT=...))
- EAM OMF bei aus der EAM-Bibliothek gestarteten Programmen (START-EXECUTABLE-PROGRAM FROM-FILE=\*MODULE(LIBRARY=\*OMF, ELEMENT=...))
- \*NONE, wenn innerhalb der Task während der Messzeit kein Programm ablief.

## HIGHEST CPU CONSUMER

Das Programm mit dem größten CPU-Verbrauch Angabe in Sekunden

## HIGHEST IO CONSUMER

Das Programm mit den meisten I/Os

### HIGHEST S-U CONSUMER

Das Programm mit dem größten Verbrauch an Service-Units

## HIGHEST WS CONSUMER

Das Programm mit dem größten Working Set

HIGHEST PRIORITY

Die höchste Priorität, die für die Task vergeben wurde

LOWEST PRIORITY

Die kleinste Priorität, die für die Task vergeben wurde

## # INPUT MESSAGES/SEC

Anzahl der Eingabe-Nachrichten pro Sekunde für die Task. Hierbei werden im Gegensatz zum Messprogramm RESPONSETIME auch Nachrichten zwischen Applikationen innerhalb eines Hosts mitgezählt.

AVG INP.-LGTH (BYTES)

Durchschnittliche Eingabelänge in Byte

## # OUTPUT MESSAGES/SEC

Anzahl der Ausgabe-Nachrichten pro Sekunde von dieser Task. Hierbei werden im Gegensatz zum Messprogramm RESPONSETIME auch Nachrichten zwischen Applikationen innerhalb eines Hosts mitgezählt

## AVG OUTP.-LGTH (BYTES)

Durchschnittliche Ausgabelänge in Byte

#### PAMPAGES PER DISK IO

Durchschnittliche Anzahl der PAM-Seiten pro Ein-/Ausgabe auf Plattengeräte in der TASK-MESSPERIODE

## KB PER NON DISK IO

Durchschnittliche Datentransportmenge in KB pro Ein-/Ausgabe auf andere Geräte in der TASK-MESSPERIODE

3. Kenngrößen, die bei LEVEL=\*HIGH geliefert werden

Diese Kenngrößen umfassen die beschriebenen Kenngrößen für LEVEL=\*LOW und zusätzlich die unten angegebenen.

Für jedes überwachte Gerät, das über den mnemotechnischen Gerätenamen (MN-CODE) angegeben wird, werden zwei Kenngrößen geliefert – getrennt für DVS-Ein-/Ausgabe und Seitenwechsel (DVS bzw. PAGING). Der mnemotechnische Gerätename und die Pubset-ID werden ausgegeben.

Diese Kenngrößen werden auch, getrennt nach PAGING und DVS, als Summenwerte über alle Geräte geliefert.

ACCESSES PER SEC Anzahl der Zugriffe (EXCP-Aufrufe) pro Sekunde und pro Gerät

ACCESSES TOTAL Anzahl der Zugriffe (EXCP-Aufrufe) pro Gerät

SERVICETIME HW (MS)

Mittlere Hardware-Bedienzeit pro Gerät

SERVICETIME SW (MS)

Mittlere Software-Bedienzeit pro Gerät (inklusive Hardware-Bedienzeit)

Bei den Seitenwechsel-Ein-/Ausgaben werden der Task nur die Ein-/Ausgaben zugeordnet, die von ihr durch eine Seitenfehler-Unterbrechung verursacht wurden, d.h. bei Lese-Ketten werden der Verursacher-Task diese Ein-/Ausgaben (Zähler wird erhöht) und die Hardware-Dauer angerechnet.

Für Parallel Access Volumes (PAV) werden genau die Geräte ausgegeben, die bei der Messprogramm-Definition angegeben wurden. Die Daten der Basis-Geräte beziehen sich auf das Basis-Gerät und die zugeordneten Alias-Geräte.

Der PGE-Task werden die Ein-/Ausgaben mit nur Schreiben zugeordnet (siehe ["Zuord](#page-683-0)[nung von Seitenwechsel-Aktivitäten zum Verursacher" auf Seite 684](#page-683-0)).

4. Kenngrößen, die zusätzlich bei Klassen (Benutzerkennung, TSN, Job-Name, Job-Klasse) geliefert werden

# TASKS

Anzahl der Tasks dieser Klasse

AVERAGE MPL

Mittlerer MPL (Multi Programming Level) Dieser errechnet sich aus ELAPSED TIME über alle Tasks für die Klasse geteilt durch die Zeit von START-MP bis STOP-MP. Auf Grund der unterschiedlichen Maßeinheit der ELAPSED TIME und der START/STOP-MP-Zeit kann es zu Ungenauigkeiten kommen.

## # ADMISSIONS

DURATION (S) Die Anzahl Gerätezugriffe pro Sekunde errechnet sich aus der Gesamtanzahl der IO's pro Gerät geteilt durch die Zeit von START-MEASUREMENT-PROGRAM bis STOP-MEASUREMENT-PROGRAM bzw. von Taskerzeugung bei Taskbeendigung.

Die Messgrößen # ADMISSIONS und DURATION (S) haben nur Werte verschieden von null, wenn während der TASK-MESSPERIODE das PCS ganz oder teilweise in Betrieb war. Für die Interpretation dieser Größen siehe Handbuch "PCS" [\[12](#page-685-0)].

Bei Spool-Tasks können die Werte für die akkumulierten CPU-Zeiten und die Anzahl der Ein-/Ausgaben (TOTAL CPU-TIME(S) bzw. TOTAL # IO'S) falsch sein, da die entsprechenden Systemzähler, die vom SM2 abgegriffen werden, vom Spool bei jeder Auftragsbeendigung mit null initialisiert werden.

Wird bei STOP-MEASUREMENT-PROGRAM eine Spool-Task aufgezeichnet und gerade ein Spool-Auftrag bearbeitet, so werden die TSN und USERID des entsprechenden Auftraggebers ausgewiesen.

## **SET-EVALUATION-PERIOD Auswertezeitraum und Auswerteteilintervall festlegen**

Die Anweisung SET-EVALUATION-PERIOD legt den Auswertezeitraum und das Auswerteteilintervall eines Auswertungslaufes fest. Der spezifizierte Auswertezeitraum umfasst den Zeitraum, über den die Messwertedatei ausgewertet werden soll.

Das Auswerteteilintervall bestimmt die Einteilung innerhalb des Auswertezeitraums, über das die einzelnen Werte für die Diagrammausgabe gemittelt werden.

Innerhalb eines SM2R1-Laufs können für verschiedene Auswertungen verschiedene Anweisungen SET-EVALUATION-PERIOD gegeben werden.

## **Format**

# **SET-EVALUATION-PERIOD** EVALUATION-PERIOD = \*DAY(...) / \*MONTH(...) / \*YEAR(...) / \*PERIOD(...) \*DAY(...) DAY = \*EARLIEST / \*CURRENT / <date> \*MONTH(...) YEAR = \*THIS-YEAR / <integer 0..2059> ⏐ ,MONTH = \*LAST-MONTH / <integer 1..12> \*YEAR(...) YEAR = \*LAST-YEAR / <integer 0..2059> \*PERIOD(...)  $FROM = *START / *DATE(...)$  $*$ DATE $(...)$  $DAY = \underline{*EARLIEST} / \underline{*CURRENT} / \underline{*}$ <br>TIME =  $*00:00:000 / \underline{<}$ time>  $TO = *STOP / *DATE(...)$  $*$ DATE $(...)$  $DAY = \frac{*STATE - DATE}{*} / <_{date}$ <br>TIME =  $*23:59:59 / <_{time}$ ⏐ ,TIME-STEPS = \*STD / <integer 1..1000>(...) ⏐  $\leq$ integer 1..1000 $\geq$ (...) ⏐ ⏐ DIMENSION = \*MINUTES / \*SECONDS / \*DAYS / \*HOURS / \*NO-OF-STEPS

#### *Zeitangaben allgemein*

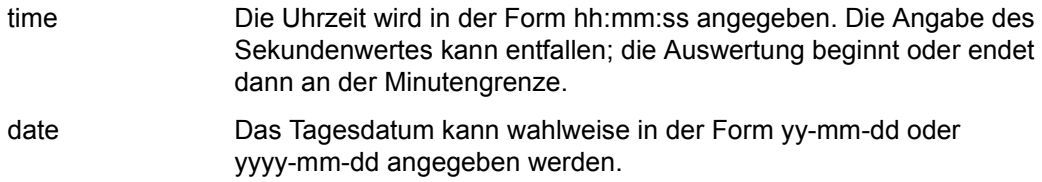

## **Operandenbeschreibung**

## **EVALUATION-PERIOD =**

Legt den Auswertezeitraum und das Auswerteteilintervall fest.

## **EVALUATION-PERIOD = \*DAY(...)**

Der Auswertezeitraum umfasst den angegebenen Tag. Die Länge eines Auswerteteilintervalls legt SM2R1 mit 15 Minuten fest.

## $DAY =$

Legt den Tag fest, der ausgewertet werden soll.

## **DAY = \*EARLIEST**

Auswertezeitraum ist der erste Tag in der Messwertedatei

### **DAY = \*CURRENT**

Auswertezeitraum ist der aktuelle Tag von 00:00:00 Uhr bis 23:59:59 Uhr.

## **DAY = <date>**

Auswertezeitraum ist der definierte Tag von 00:00:00 Uhr bis 23:59:59 Uhr.

## **EVALUATION-PERIOD = \*MONTH(...)**

Der Auswertezeitraum umfasst den angegebenen Monat. Die Länge des Auswerteteilintervalls legt SM2R1 mit acht Stunden selbst fest.

## **YEAR =**

Legt das Jahr fest, in dem ein Monat ausgewertet werden soll.

## **YEAR = \*THIS-YEAR**

Ein Monat des aktuellen (laufenden) Jahres soll ausgewertet werden.

## **YEAR = <integer 0..2059>**

Ein Monat des definierten Jahres soll ausgewertet werden.

## **MONTH =**

Legt den Monat des definierten Jahres fest.

## **MONTH = \*LAST-MONTH**

Auswertezeitraum ist der Vormonat des aktuellen Monats des definierten Jahres.

## **MONTH = <integer 1..12>**

Auswertezeitraum ist der angegebene Monat vom ersten Tag 00:00:00 Uhr bis zum letzten Tag 23:59:59 Uhr.

## **EVALUATION-PERIOD = \*YEAR(...)**

Der Auswertezeitraum umfasst das angegebene Jahr. Die Länge eines Auswerteteilintervalls legt SM2R1 mit sieben Tagen selbst fest. Im Allgemeinen sind Wochen- und Jahresgrenzen nicht identisch. Der ausgewertete Zeitraum ist daher etwas größer als das angegebene Jahr.

## **YEAR =**

Legt das Jahr fest, das ausgewertet werden soll.

**YEAR = \*LAST-YEAR** Auswertezeitraum ist das Vorjahr.

**YEAR = <integer 0..2059>** Auswertezeitraum ist das angegebene Jahr.

## **EVALUATION-PERIOD = \*PERIOD(...)**

Der Auswertezeitraum wird explizit angegeben.

## **FROM =**

Legt den Beginn des Auswertezeitraums fest.

## **FROM = \*START**

Legt den Beginn des Auswertezeitraums auf den Dateianfang der Messwertedatei fest.

#### **FROM = \*DATE(...)**

Legt den Beginn des Auswertezeitraums durch Datum und Uhrzeit fest.

#### $\mathbf{DAY} =$

Legt das Anfangsdatum des Auswertezeitraums fest.

**DAY = \*EARLIEST** Anfangsdatum ist der erste Tag in der Messwertedatei.

## **DAY = \*CURRENT**

Anfangsdatum ist der aktuelle Tag.

#### **DAY = <date>**

Anfangsdatum ist der angegebene Tag.

## **TIME =**

Legt den Anfangszeitpunkt des Auswertezeitraums fest.

#### **TIME = \*00:00:00**

Die Auswertung beginnt um 00:00:00 Uhr des definierten Anfangsdatums.

#### **TIME = <time>**

Die Auswertung beginnt zur angegebenen Uhrzeit des definierten Anfangsdatums.

## $TO =$

Legt das Ende des Auswertezeitraums fest.

## **TO = \*STOP**

Legt das Ende des Auswertezeitraums auf das Dateiende der Messwertedatei fest.

## **TO = \*DATE(...)**

Legt das Ende des Auswertezeitraums durch Datum und Uhrzeit fest.

## **DAY =**

Legt das Endedatum des Auswertezeitraums fest.

## **DAY = \*START-DATE**

Endedatum des Auswertezeitraums ist gleich dem Anfangsdatum.

## **DAY = <date>**

Endedatum des Auswertezeitraums ist der angegebene Tag.

## **TIME =**

Legt den Endzeitpunkt des Auswertezeitraums fest.

## **TIME = \*23:59:59**

Die Auswertung endet um 23:59:59 Uhr des definierten Endedatums.

## **TIME = <time>**

Die Auswertung endet zur angegebenen Uhrzeit des definierten Endedatums.

## **TIME-STEPS =**

Legt die Größe der Auswerteteilintervalle fest.

## **TIME-STEPS = \*STD**

Der gesamte Auswertezeitraum wird in 100 Auswerteteilintervalle unterteilt. Dies entspricht der Ausgabe auf einer Druckseite im Balkendiagramm.

## **TIME-STEPS = <integer 1..1000>(...)**

Der Benutzer bestimmt die Größe eines Auswerteteilintervalls entweder direkt durch die Angabe einer Anzahl von Zeiteinheiten (z.B. TIME-STEPS= 5(DIM=\*MINUTES)) oder indirekt durch die Angabe einer bestimmten Anzahl von Auswerteteilintervallen, in die der gesamte Auswertezeitraum unterteilt werden soll (z.B. TIME-STEPS=50 (DIM=\*NO-OF-STEPS)).

## **DIMENSION =**

Legt die Zeiteinheit des Auswerteteilintervalls fest.

## **DIMENSION = \*MINUTES**

Zeiteinheit in Minuten

## **DIMENSION = \*SECONDS**

Zeiteinheit in Sekunden

### **DIMENSION = \*DAYS**

Zeiteinheit in Tagen

**DIMENSION = \*HOURS**

Zeiteinheit in Stunden

## **DIMENSION = \*NO-OF-STEPS**

Kennzeichnet die Unterteilung des Auswertezeitraums in die angegebene Anzahl von Teilintervallen.

*Beispiel*

//SET-EVALUATION-PERIOD EVALUATION-PERIOD=\*DAY(\*CURRENT)

Mit dieser Anweisung bestimmt man als Auswertezeitraum den aktuellen Tag.

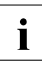

i Wählt der Benutzer die Teilintervalle zu klein (TIME-STEPS.. kleiner als das SM2- Messintervall), erscheinen in der grafischen Darstellung Leerzeichen an Stelle des entsprechenden Balkens.

Auf einer Seite der Druckausgabe kann die Auswertung von maximal 100 Teilintervallen grafisch übersichtlich dargestellt werden. Auf derselben Seite werden die statistischen Kenngrößen der gleichen, ausgewerteten 100 Teilintervalle tabellarisch ausgegeben. Wird der gesamte Auswertezeitraum in mehr als 100 Teilintervalle unterteilt, so erstreckt sich die Ausgabe eines Reports über mehrere Seiten. Die Ausgabe der statistischen Kenngrößen bezieht sich jedoch auf das jeweilige Diagramm und nicht auf den gesamten Auswertezeitraum.

## **SET-EXCEPTION-PERIOD Zeiträume ausblenden**

Die Anweisung SET-EXCEPTION-PERIOD bietet dem Benutzer eine komfortable Möglichkeit, sowohl feste Zeiträume als auch periodisch bestimmte Zeiträume, wie z.B. Wochentage oder Wochenenden, auszublenden. Diese Anweisung unterstützt damit besonders die Behandlung der Langzeit-Auswertung mit SM2R1.

Die Anweisung wird bei den Anweisungen PRINT-QUEUE-TRANSITION, PRINT-REPORTS, PRINT-SUMMARY und START-AUTOMATIC-ANALYSIS wirksam.

## **Format**

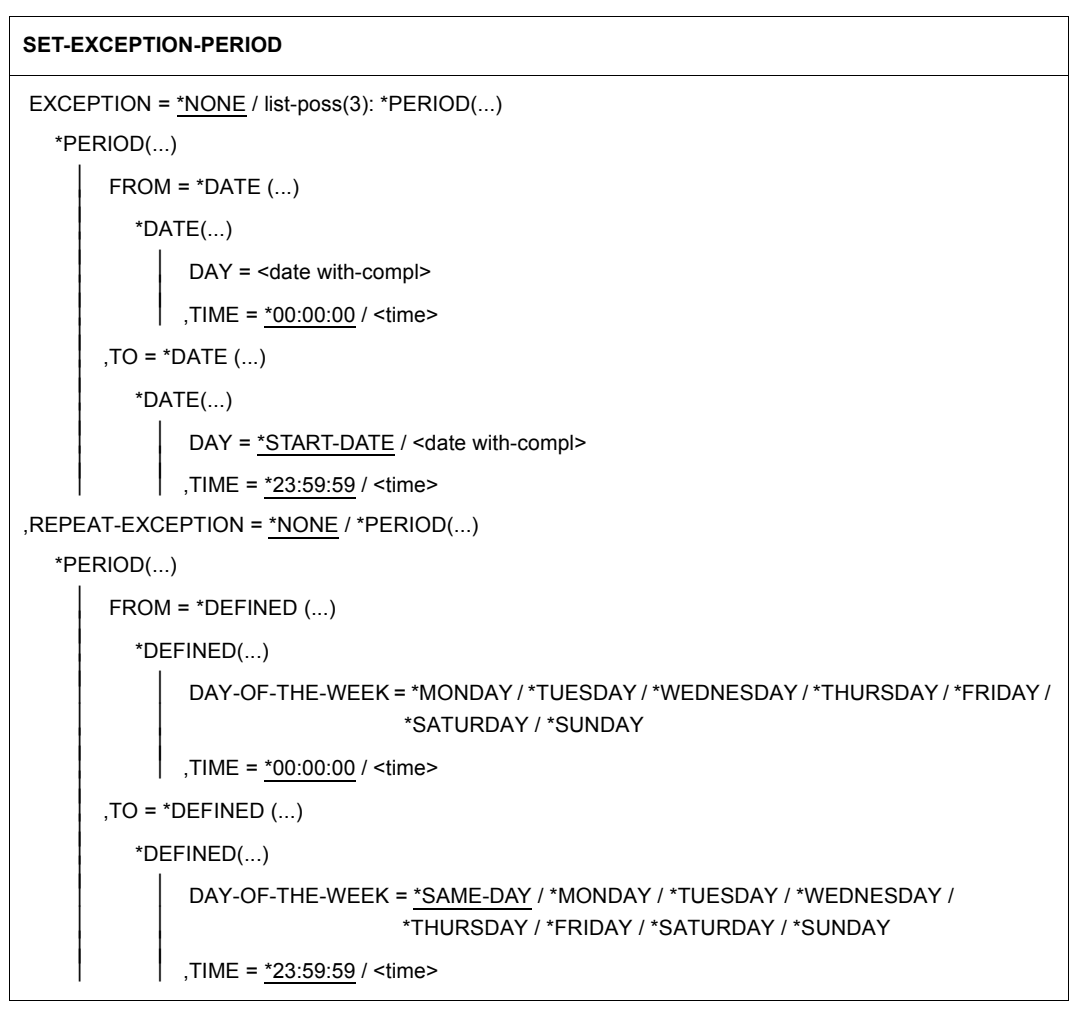

#### *Zeitangaben allgemein*

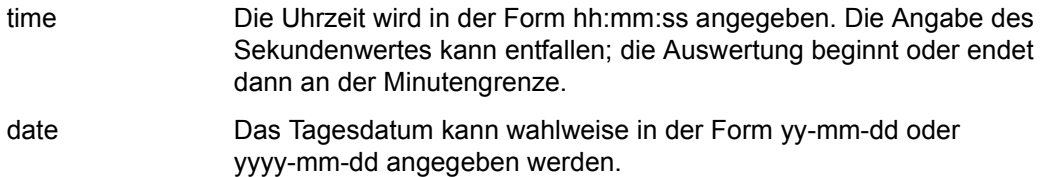

## **Operandenbeschreibung**

## **EXCEPTION =**

Der hier angegebene Zeitraum wird bei der Auswertung nicht berücksichtigt.

**EXCEPTION = \*NONE** Es wird kein Zeitraum angegeben.

## **EXCEPTION = list-poss(3): \*PERIOD(...)** Das Ausblendungsintervall umfasst den explizit angegebenen Zeitraum.

## **FROM = \*DATE(...)**

Legt den Beginn des Ausblendungsintervalls durch Datum und Uhrzeit fest.

#### **DAY = <date>**

Anfangsdatum des Ausblendungsintervalls ist der angegebene Tag.

#### **TIME =**

Legt den Anfangszeitpunkt des Ausblendungsintervalls fest.

#### **TIME = \*00:00:00**

Die Ausblendung beginnt um 00:00:00 Uhr des definierten Anfangsdatums.

#### **TIME = <time>**

Die Ausblendung beginnt zur angegebenen Uhrzeit des definierten Anfangsdatums.

#### **TO = \*DATE(...)**

Legt das Ende des Ausblendungsintervalls durch Datum und Uhrzeit fest.

#### **DAY =**

Legt das Endedatum des Ausblendungsintervalls fest.

## **DAY = \*START-DATE**

Endedatum des Ausblendungsintervalls ist gleich dem Anfangsdatum.

## **DAY = <date>**

Endedatum des Ausblendungsintervalls ist der angegebene Tag.

## **TIME =**

Legt den Endzeitpunkt des Ausblendungsintervalls fest.

## **TIME = \*23:59:59**

Die Ausblendung endet um 23:59:59 Uhr des definierten Endedatums.

#### **TIME = <time>**

Die Ausblendung endet zur angegebenen Uhrzeit des definierten Endedatums.

## **REPEAT-EXCEPTION =**

Der hier angegebene Zeitraum wird periodisch bei der Auswertung nicht berücksichtigt.

#### **REPEAT-EXCEPTION = \*NONE**

Es wird kein Zeitraum angegeben.

#### **REPEAT-EXCEPTION = \*PERIOD(...)**

Das Ausblendungsintervall umfasst den explizit angegebenen Zeitraum.

## **FROM = \*DEFINED(...)**

Legt den Beginn des Ausblendungsintervalls durch einen Wochentag und Uhrzeit fest.

## **DAY-OF-THE-WEEK = \*MONDAY / ... / \*SUNDAY**

Anfangsdatum des Ausblendungsintervalls ist der angegebene Wochentag.

## **TIME =**

Legt den Anfangszeitpunkt des Ausblendungsintervalls fest.

#### **TIME = \*00:00:00**

Die Ausblendung beginnt um 00:00:00 Uhr des angegebenen Wochentages.

#### **TIME = <time>**

Die Ausblendung beginnt zur angegebenen Uhrzeit des angegebenen Wochentages.

### **TO = \*DEFINED(...)**

Legt das Ende des Ausblendungsintervalls durch einen Wochentag und Uhrzeit fest.

### **DAY-OF-THE-WEEK =**

Legt das Endedatum des Ausblendungsintervalls fest.

#### **DAY-OF-THE-WEEK = \*SAME-DAY**

Endedatum des Ausblendungsintervalls ist der Anfangstag.

## **DAY-OF-THE-WEEK = \*MONDAY / ... / \*SUNDAY**

Endedatum des Ausblendungsintervalls ist der angegebene Wochentag.

## **TIME =**

Legt den Endzeitpunkt des Ausblendungsintervalls fest.

#### **TIME = \*23:59:59**

Die Ausblendung endet um 23:59:59 Uhr des angegebenen Wochentages.

## **TIME = <time>**

Die Ausblendung endet zur angegebenen Uhrzeit des angegebenen Wochentages.

## *Beispiel*

//SET-EXCEPTION-PERIOD REPEAT-EXCEPTION=\*PERIOD(FROM=\*DEFINED(\*FRIDAY, 16:00:00),TO=\*DEFINED(\*MONDAY,08:00:00))

Mit dieser Anweisung werden die Wochenenden bei einer Langzeitauswertung ausgeblendet.

## **SET-REPORT-FOCUS Zeitfenster aus einem Auswertezeitraum auswählen**

Mit der Anweisung SET-REPORT-FOCUS wählt der Benutzer aus einem (größeren) Auswertezeitraum Zeitfenster zur Auswertung aus (für PRINT-REPORTS, PRINT-SUMMARY, START-AUTOMATIC-ANALYSIS und PRINT-QUEUE-TRANSITION).

Nur die in den Fenstern liegenden Daten werden berücksichtigt. Umfasst der Auswertezeitraum mehrere Tage, werden die ausgewählten Zeitfenster für jeden dieser Tage berücksichtigt.

Erlaubt sind maximal drei Zeitfenster, die in zeitlich aufsteigender Reihenfolge angegeben werden müssen. Dennoch müssen die Zeitfenster zeitlich voneinander getrennt sein.

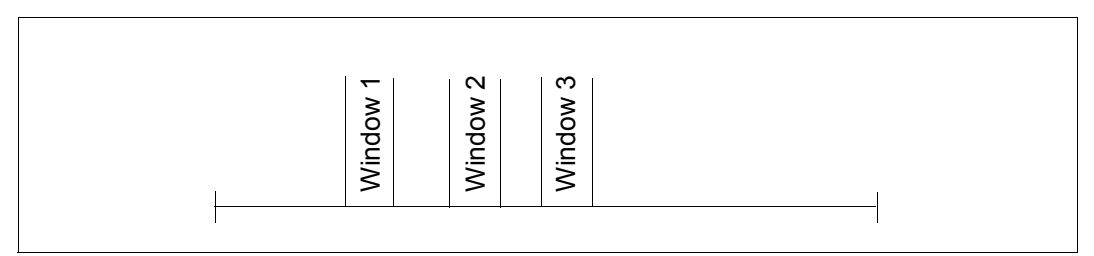

Bild 11: Zeitfenster im Auswertezeitraum

#### **Format**

#### **SET-REPORT-FOCUS**(SET-WINDOW)

FOCUS(WINDOW) = \*NONE / list-poss(3): \*DEFINED(...)

\*DEFINED(...)

 $FROM =$ 

 $.TO =$  <time>

## **Operandenbeschreibung**

**FOCUS(WINDOW) =**

Legt Zeitfenster fest.

**FOCUS(WINDOW) = \*NONE** Es wird kein Zeitfenster ausgegeben.

## **FOCUS(WINDOW) = list-poss(3): \*DEFINED(...)**

Legt maximal drei Zeitfenster fest.

## **\*DEFINED(...)**

Legt die Anfangs- und Endzeitpunkte eines Zeitfensters fest.

**FROM = <time>** Gibt die Anfangszeit des Zeitfensters an.

## **TO = <time>**

Gibt die Endezeit des gleichen Fensters an.

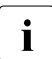

**i** Alle angegebenen Zeiten müssen im Bereich eines Tages liegen (von 00:00:00 bis  $23:59:59:59:1$  br) 23:59:59 Uhr).

## **SET-TITLE Überschrift ausgeben**

Die vom Benutzer angegebene Überschrift wird auf jede Seite der Auswertung ausgegeben. Die Anweisung SET-TITLE leitet die Ausgabe der Überschrift ein.

## **Format**

## **SET-TITLE**

 $TEXT = -string 1..100>$ 

## **Operandenbeschreibung**

## **TEXT = <c-string 1..100>**

Ein beliebiger Text wird angegeben, der in Hochkommata eingeschlossen sein muss. Für ein Hochkomma im Druckbild müssen zwei Hochkommata im Text geschrieben werden. Der Text darf insgesamt nicht länger als 100 Zeichen sein. Die anzugebenden Hochkommata werden dabei nicht mitgezählt.

### *Beispiel*

//SET-TITLE TEXT='SM2-MANUALBEISPIEL'

## **START-AUTOMATIC-ANALYSIS Automatische Engpassanalyse starten**

Mit dieser Anweisung startet der Benutzer die automatische Engpassanalyse für das gewählte Zeitintervall (siehe Abschnitt ["Automatische Leistungsanalyse"](#page-399-0) auf [Seite 400\)](#page-399-0). Für eine vollständige Analyse müssen (zusätzlich) von den Messprogrammen SERVICETIME, SYSTEM, TASK und (falls vorhanden) VM Messwerte erfasst worden sein. Die Ergebnisse der Analyse gibt SM2R1 entsprechend dem gewählten Ausgabemedium aus.

## **Format**

## **START-AUTOMATIC-ANALYSIS**

MAIN-APPLICATION = \*TP / \*DIALOG / \*BATCH

,OUTPUT-MEDIUM = \*BOTH / \*SYSLST

,IMPORTANT-CATEGORIES = \*STD / list-poss(16): <alphanum-name 1..7>

## **Operandenbeschreibung**

## **MAIN-APPLICATION = \*TP / \*DIALOG / \*BATCH**

Gibt die Hauptanwendungsart des Systems an: Transaktionsbetrieb (TP), Dialogbetrieb (DIALOG) oder Stapelverarbeitung (BATCH).

## **OUTPUT-MEDIUM = \*BOTH / \*SYSLST**

Gibt das Ausgabemedium SYSLST oder die Systemdateien SYSLST und SYSOUT (\*BOTH) an.

**IMPORTANT-CATEGORIES =** 

Gibt die Namen der wichtigen Kategorien an.

## **IMPORTANT-CATEGORIES = \*STD**

Das Programm SM2R1 wählt wichtige Kategorien selbst aus. Kriterium für die Wichtigkeit einer Kategorie ist ihr Gewicht. Aus allen Kategorien wird das Drittel mit dem größten Gewicht ausgewählt.

## **IMPORTANT-CATEGORIES = list-poss(16): <alphanum-name 1..7>**

Listet die Namen der wichtigen Kategorien auf.

Falls es keine wichtigen Kategorien gibt, wird

IMPORTANT CATEGORIES: \*NONE

ausgegeben. Dies ist der Fall, wenn der entsprechende Datensatz nicht vorhanden ist oder der Anwender Kategorien angibt, die in der Messwertedatei nicht vorhanden sind.

*Beispiel*

//START-AUTOMATIC-ANALYSIS MAIN-APPLICATION=\*DIALOG

Diese Anweisung startet eine automatische Analyse für ein System mit der Hauptanwendung Dialogbetrieb.

## **Regeln und Ergebnisse**

Zur Grundlage der automatischen Leistungsanalyse siehe "Performance Handbuch" [[5](#page-684-0)].

Die Regeln zur Ermittlung von Betriebsmittelengpässen lassen sich in die Gruppen CPU, IO, Paging und VM2000 einteilen.

*Beispiel*

START OF AUTOMATIC ANALYSIS

 MAIN APPLICATION: TP IMPORTANT CATEGORIES: BATCHDB TP DIALOG2

- !!! PARAMS UNBALANCED CATEGORY,
	- CATEGORY TP WAITS FOR CPU LONGER THAN CATEGORY ...
	- PRIORITIES ARE NOT BALANCED.
	- RAISE PRIORITY FOR CATEGORY.
- !!! CPU BOTTLENECK, TP
	- WAIT TIME FOR CPU EXCEEDS RECOMMENDED LIMIT FOR CATEGORY TP
	- TOO HEAVY CPU USAGE OF CATEGORY. SYSTEM PARAMETERS ARE BALANCED.
	- INCREASE CPU SPEED.
- !!! PUBLIC DISK OVER UTILIZED, (A832,20S7.2)
	- UTILIZATION OF PUBLIC DEVICE (A832,20S7.2) EXCEEDS RECOMMENDED LIMIT.
	- TOO MANY USERS FOR SAME DISK.
	- TAKE CARE FOR UNIFORM UTILIZATION OF PUBLIC VOLUME SET.

END OF AUTOMATIC ANALYSIS

Pro diagnostiziertem Engpass werden drei Sätze nach SYSLST und wahlfrei zusätzlich nach SYSOUT geschrieben:

Satz 1 enthält die Beschreibung des Engpasses, Satz 2 listet mögliche Ursachen auf und Satz 3 gibt Hinweise auf Tuningmaßnahmen.

Außerdem ist zu beachten, dass die SM2-Werte gegen bestimmte konfigurationsabhängige Leistungsdaten geprüft werden, wobei vorher die SM2-Werte über den eingestellten Zeitraum gemittelt werden. Daher sollte die automatische Analyse nicht für den gesamten Zeitraum des Produktivbetriebs durchgeführt werden, da ansonsten die Wahrscheinlichkeit groß ist, dass etwaige Spitzen durch die sicher auch vorhandenen Unterlastzeiten verwischt werden, sondern für die Zeiträume, die bereits als besonders kritisch bekannt sind.

Wird kein möglicher Engpass angezeigt, so muss dies nicht heißen, dass keiner vorhanden ist, sondern lediglich, dass SM2R1 mit seinen Mitteln keinen identifizieren konnte. Bei trotzdem unbefriedigendem Systemverhalten ist der Weg der Performance-Analyse unumgänglich, da der menschliche Experte nicht in allen Fällen ersetzt werden kann. Durch die automatische Analyse kann er aber von Routinearbeiten weitgehend entlastet werden.

# **9.6 Beispiele zum Auswerteprogramm SM2R1**

Alle zum Auswerteprogramm SM2R1 erstellten Beispiele setzen voraus, dass man die Ein- und Ausgabedateien entweder im START-SM2R1-Kommando angegeben oder über Dateikettungsnamen zugewiesen hat.

Die folgenden Beispiele befinden sich auch in der Bibliothek SYSLIB.SM2.<ver>.

### *Beispiel SM2R1.REPORTS.1*

In diesem Beispiel wird eine Überschrift (SET-TITLE) angegeben und die Ausgabe der Systemkonfiguration (PRINT-CONFIGURATION) angefordert. Die Auswertung beginnt am <date> um 12.40 Uhr und endet am gleichen Tag um 14:30 Uhr. Der Auswertezeitraum wird in gleichgroße Teilintervalle von 60 Sekunden aufgeteilt. Für die Reportgruppen CPU, IO und STORAGE-SYSTEM-SYMMETRIX werden Diagramme und Statistiken ausgegeben.

```
/START-SM2R1 MONITOR-FILE-NAME = SM2.SAM.MANUAL
   SET-TITLE TEXT = 'SM2R1-MANUALBEISPIEL' 
  SET-EVALUATION-PERIOD EVALUATION OF EXALUATION-PERIOD = *PERIOD (FROM = *DATE (DAY = < date > . TIME = 12:40:00, -
                          TO = *DATE (DAY=*START-DATE, TIME=14:30:00), -
                           TIME-STEPS = 60 (DIMENSION=*SECONDS)) 
  PRINT-CONFIGURATION 
 PRINT-REPORTS INFORMATION = *DIAGRAMS.
                 REPORT-LIST = (*CPU,*IO,*STORAGE-SYSTEM-SYMMETRIX) 
  END
```
## *Beispiel SM2R1.REPORTS.2*

Der Auswertezeitraum wird in gleichgroße Teilintervalle von 5 Minuten aufgeteilt. Die Auswertung beginnt am <date> und endet am gleichen Tag. Die SM2-Daten von 0:00 Uhr bis 13:00 Uhr und von 14:00 Uhr bis 23:59:59 Uhr werden ausgeblendet, sodass nur die Statistiken im Zeitfenster gemittelt (über 5 Minuten) ausgegeben werden. Alle Messgrößenreports, zu denen Messwerte zuordenbar sind, werden ausgegeben. Diagramme werden nicht ausgegeben.

Außerdem wird die Messwertedatei vom Dateianfang bis zum <date> (23:59:59) ausgewertet. Für die Reportgruppen CPU, IO und CHANNEL werden Diagramme und Statistiken ausgegeben. Die Werte sind über zwei Minuten gemittelt.

```
/START-SM2R1 MONITOR-FILE-NAME = SM2.SAM.MANUAL
   SET-TITLE TEXT = 'SM2R1-MANUALBEISPIEL'
  SFT-FVALUATION-PFRION FVALUATION-PFRION-PFRION = *PFRIONCFROM = *DATF (DAY=<data>),TO = *DATE (DAY = <date>data).TIME-STFPS = 5 (DIMENSION = *MINUITFS)) SET-REPORT-FOCUS FOCUS = *DEFINED (FROM=13:00:00, TO=14:00:00)
 PRINT-REPORTS INFORMATION = *STATISTICS.
                RFPORT-IIST = *AIISET-EVALUATION-PERIOD EVALUATION-PERIOD= *PERIOD(
                         FROM = *START.
                         TO = *DATF (DAY=<data>), TIME-STEPS = 2 (DIMENSION = *MINUTES))
  PRINT-REPORTS INFORMATION = *DIAGRAMS.
                REPORT-LIST = (*CPU, *IO, *CHANNEL) END
```
*Beispiel SM2R1.TASK.STATISTICS* 

In diesem Beispiel wird eine Überschrift (SET-TITLE) angegeben. Die Auswertung umfasst die gesamte Messwertedatei. Die Tasks, deren TSNs unter TSN= spezifiziert werden, werden mit dem höchsten Detaillierungsgrad ausgegeben.

```
/START-SM2R1 .......
   SET-TITLE TEXT='SM2R1-MANUALBEISPIEL'
   PRINT-TASK-STATISTICS INFORMATION=*HIGH,TSN=(1M0Q,1M55,1PAN)
   END
```
## *Beispiel SM2R1.CREATE.USERID.SET*

In diesem Beispiel wird eine Überschrift (SET-TITLE) angegeben. Die Auswertung erstreckt sich über die gesamte Messwertedatei. Die Messdaten für alle Tasks mit den unter USER-ID spezifizierten Kennungen werden in den Klassen ABC bzw. XY zusammengefasst und nur einmal pro Klasse mit dem höchsten Detaillierungsgrad ausgegeben. Die einzelnen Tasks werden nicht in Einzelauflistung ausgegeben. Die restlichen Tasks werden in einer Restklasse zusammengefasst und ausgegeben. Zusätzlich wird die Statistik über Task-Warteschlangen ausgegeben.

```
/START-SM2R1 .......
   SET-TITLE TEXT='SM2R1-MANUALBEISPIEL'
   CREATE-USERID-SET SET-NAME=ABC,USER-ID=(ABCSPOOL,ABCDIAG,ABCKLI)
  CREATE-USERID-SET SET-NAME=XY,USER-ID=(XY333,XYSWN,XY2631V8)
   PRINT-TASK-STATISTICS INFORMATION=*HIGH,TSN=*NONE,USERID-SET=(ABC,XY)
  PRINT-QUEUE-TRANSITION
  END
```
#### *Beispiel SM2R1.SUMMARY*

In diesem Beispiel wird eine Überschrift (SET-TITLE) angegeben. Die Auswertung umfasst den Zeitraum August des Jahres <yy>. Pro Tag wird ein SUMMARY-Report ACTIVITY ausgegeben.

```
/START-SM2R1 .......
   SET-TITLE TEXT = 'SM2R1-MANUALBEISPIEL'
   SET-EVALUATION-PERIOD EVALUATION-PERIOD = *MONTH (YEAR=<yy>, MONTH=8)
 PRINT-SUMMARY PARTIITION = 1 (DIMENSION = *DAYS), -
                 SUMMARY-REPORTS = *ACTIVITY
```
END

#### *Beispiel SM2R1.ALL*

```
/BEGIN-PROCEDURE LOGGING=A
/ASSIGN-SYSDTA TO-FILE=*SYSCMD
/CRFATF-FIIF FIIF-NAMF = SM2R1.OUT.MANUAL.
/ SUPPORT = PUBLIC-DISK (SPACE = *RELATIVE(
\ell \sim \ell \sim \ell \sim \ell \sim \ell \sim \ell \sim \ell \sim \ell \sim \ell \sim \ell \sim \ell \sim \ell \sim \ell \sim \ell \sim \ell \sim \ell \sim \ell \sim \ell \sim \ell \sim \ell \sim \ell \sim \ell \sim SECONDARY-ALLOCATION = 576)) ------------------ (1)
/START-SM2R1 MONITOR-FILE-NAME = SM2.SAM.MANUAL,
                \overline{I} LIST-FILE-NAME \overline{I} = SM2R1.OUT.MANUAL,
                / EVALUATION-FILE-NAME = SM2R1.OUT.EVALDATA ———————————————— (2) 
   SET-TITLE TEXT = '***** SM2R1 - BEISPIEL *****' ————————————————————— (3) 
   SET-EVALUATION-PERIOD EVALUATION-PERIOD = *PERIOD (
                                FROM = *DATE (DAY=<date>,TIME=12:36:00).TO = *DATE (DAY=<date>,TIME=14:38:00),
                                 TIME-STEPS = 60 (DIMENSION = *SECONDS)) —————— (4)
```
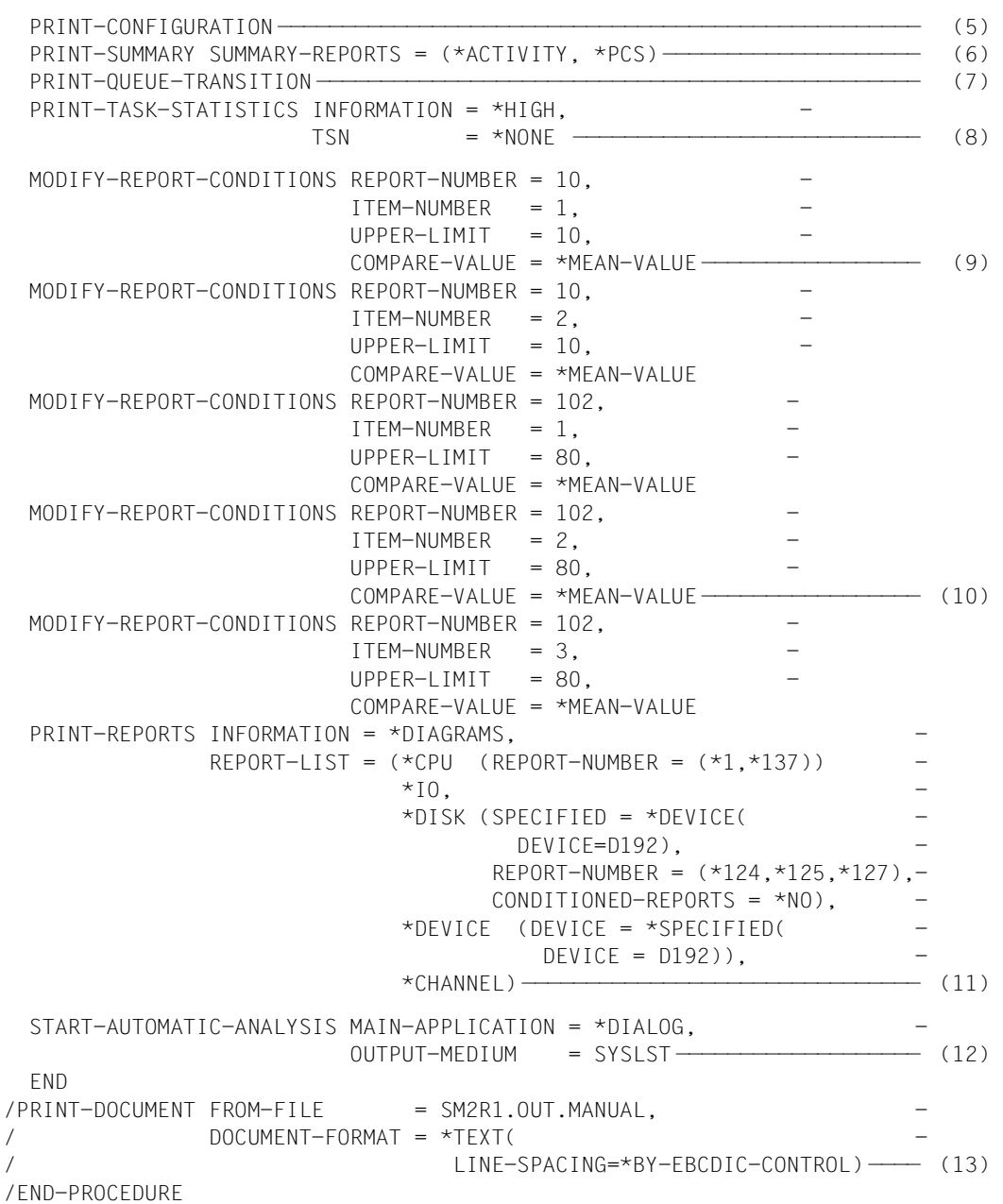

- (1) Einrichten der Ausgabedatei (SM2R1-Listendatei).
- (2) Starten des SM2R1 und Zuweisen der Ein- und Ausgabedateien.
- (3) Ausgeben einer Überschrift für alle Seiten der SM2R1-Auswerteliste.
- (4) Festlegen des Auswertezeitraums und Auswerteteilintervalls: Auswertung am <date> von 12:36:00 Uhr bis 14:38:00 Uhr in Teilintervallen von 60 Sekunden.
- (5) Ausgeben der Konfigurationstabelle.
- (6) Ausgeben einer SUMMARY für die wichtigsten globalen Messwerte (ACTIVITY) und kategoriebezogene Messwerte über das Performance-Control-System (PCS).
- (7) Ausgeben der kategoriebezogenen Warteschlangenstatistik.
- (8) Ausgeben der Task-Statistik (zusammengefasst nach Kategorien sowie Hitliste der Hauptverbraucher TSNs).
- (9) Modifizierung der Schwellwerte für die Kanalstatistik. Der Report 10 soll nur ausgegeben werden, wenn die Durchschnittswerte im Auswertezeitraum für "CPU OVERLAP STATE FOR CHANNEL" (ITEM-NUMBER =1) oder für "BUSY STATE FOR CHANNEL" (ITEM-NUMBER=2) größer als 10% sind.
- (10) Modifizierung der Schwellwerte für die Kanalstatistik. Der Report 102 soll nur ausgegeben werden, wenn die Durchschnittswerte im Auswertezeitraum für "IO'S (BY PAM-TRANSFER) FOR CHANNEL" (ITEM-NUMBER=1) oder für "IO'S(BY BYTE-TRANSFER) FOR CHANNEL" (ITEM-NUMBER=2) oder für "IO'S(BY NODATA-TRANSFER) FOR CHANNEL" (ITEM-NUMBER=3) größer als 80 IO/s sind.
- (11) Ausgeben der Messwerte in Diagrammform und als statistische Kenngrößen für die Report-Gruppen \*CPU, \*IO, \*DISK, \*DEVICE und \*CHANNEL. Für \*CPU soll der Report 1 (CPU-Auslastung) und Report 137 (TU- und TPR-SVC's pro Sekunde) ausgegeben werden. Bei \*DISK sollen nur die Reports 124, 125 und 127 für das DEVICE=D192 ausgegeben werden; die standardmäßig definierten Schwellwerte sollen nicht berücksichtigt werden. Bei \*DEVICE soll nur das Gerät D192 berücksichtigt werden. Bei der \*CHANNEL-Ausgabe sind die bei den Punkten 9 und 10 modifizierten Schwellwerte gültig.
- (12) Starten der automatischen Engpassanalyse mit Ausgabe der Ergebnisse in die SM2R1-Listendatei (Hauptanwendungsart ist der Dialogbetrieb).
- (13) Ausdrucken der Ergebnisse.

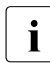

Die standardmäßig definierten oder modifizierten Schwellwerte zur Unterdrückung<br>In die Scherte werden bei der Ausgabe der Messwerte in die Übergabedatei und von Reports werden bei der Ausgabe der Messwerte in die Übergabedatei und auch bei PRINT-SUMMARY generell nicht berücksichtigt.

\*\*\*\*\* SM2R1 - BEISPIEL \*\*\*\*\*

SM2 SUMMARY ACTIVITY REPORT 1

#### REPORTING PERIOD

#### ================

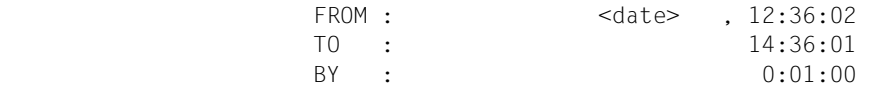

#### SYSTEM DATA ===========

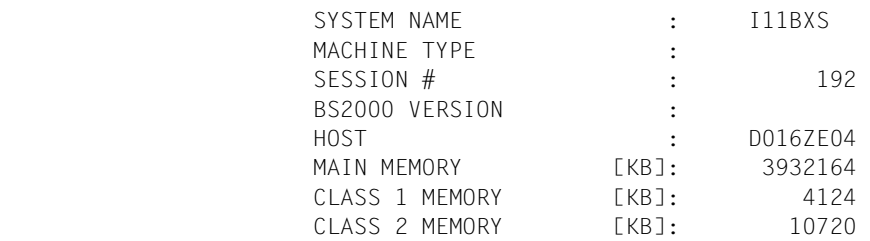

TASK AND RESPONSE TIME SUMMARY

=================================

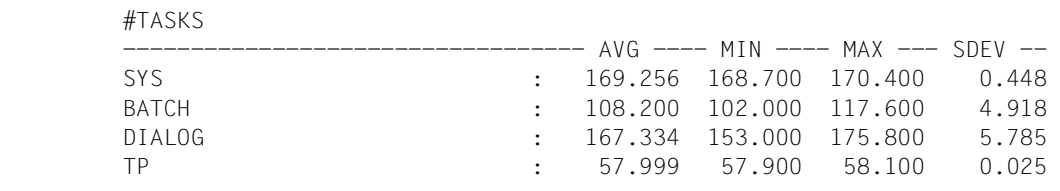

#### QUEUE STATISTICS [#TASKS]

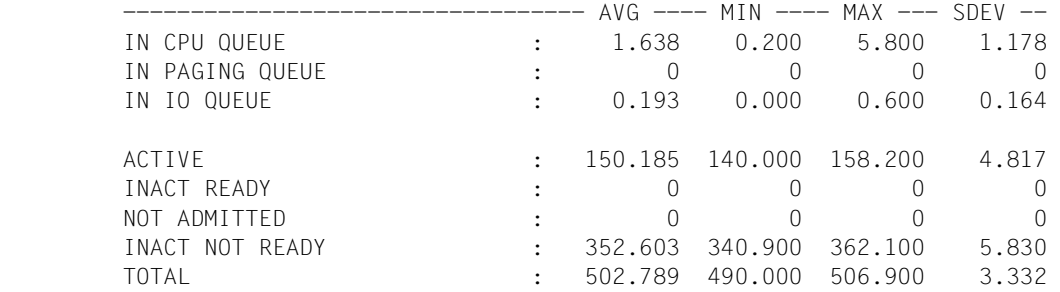

#### RESPONSE TIME STATISTICS

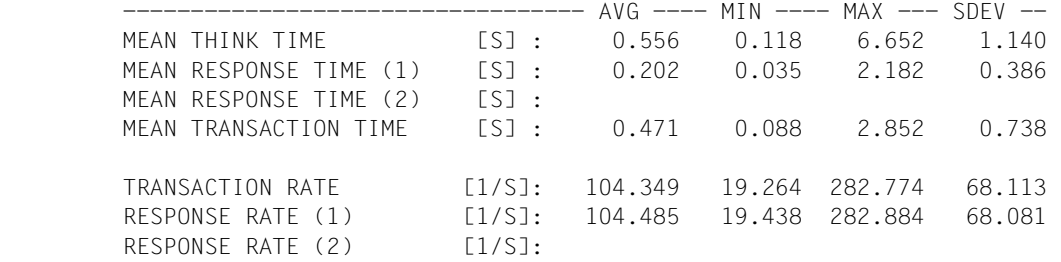

\*\*\*\*\* SM2R1 - BEISPIEL \*\*\*\*\*

SM2 SUMMARY ACTIVITY REPORT 2

#### SYSTEM STATISTICS

=================

#### CPU STATISTICS [NORMED %]

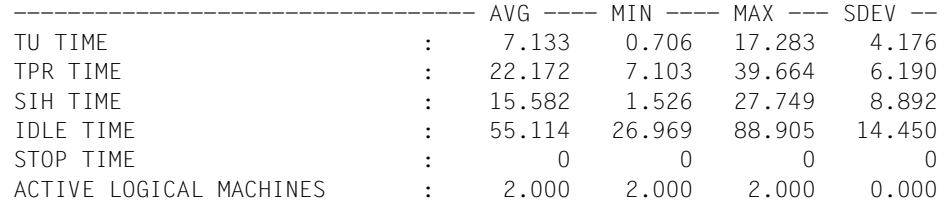

IO STATISTICS [1/S]

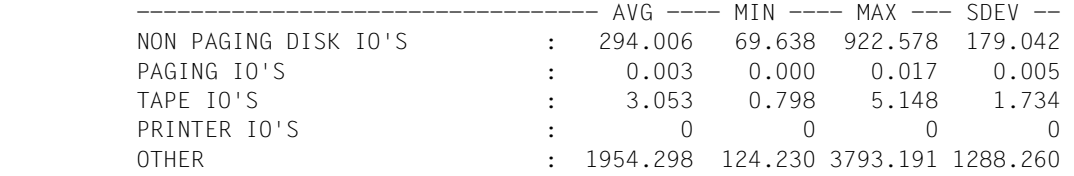

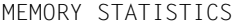

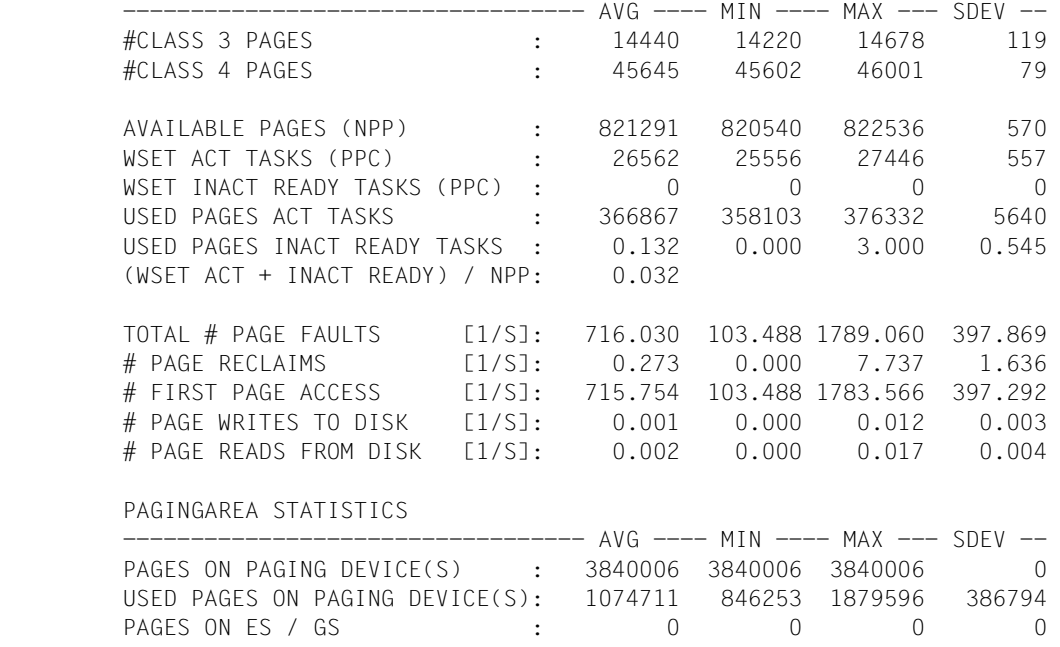

\*\*\*\*\* SM2R1 - BEISPIEL \*\*\*\*\*

SM2 SUMMARY ACTIVITY REPORT 3

#### CHANNEL STATISTICS

==================

CHANNEL BUSY STATE [%]

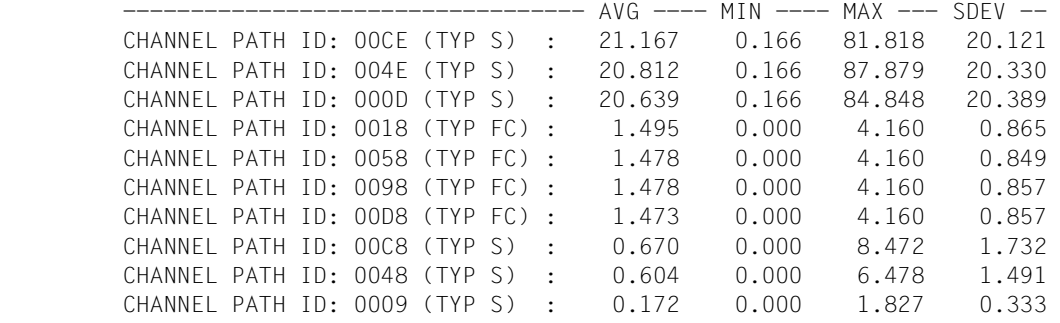

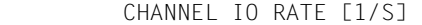

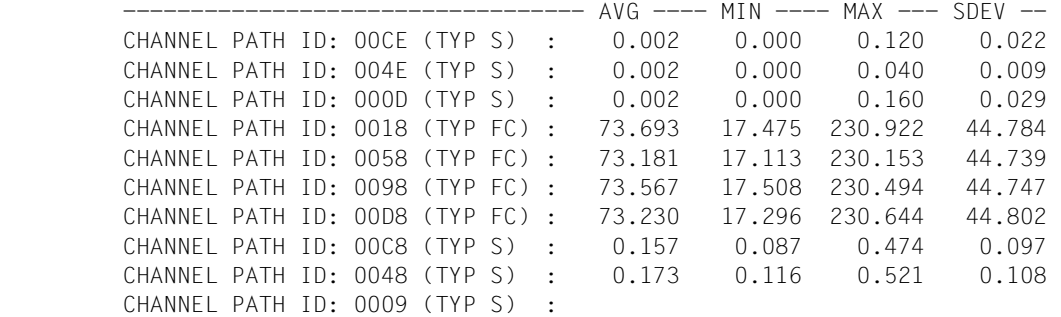

CHANNEL PAM PAGES [1/S]

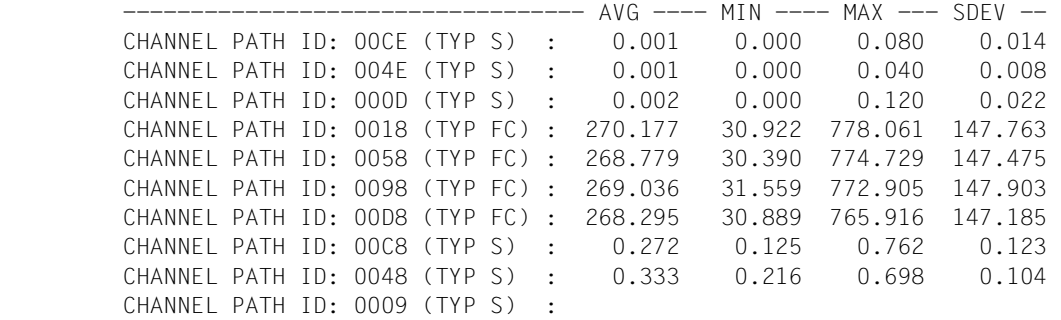

#### \*\*\*\*\* SM2R1 - BEISPIEL \*\*\*\*\*

#### SM2 SUMMARY ACTIVITY REPORT 4

#### DEVICE STATISTICS =================

DEVICE BUSY STATE (NON PAGING) [%]

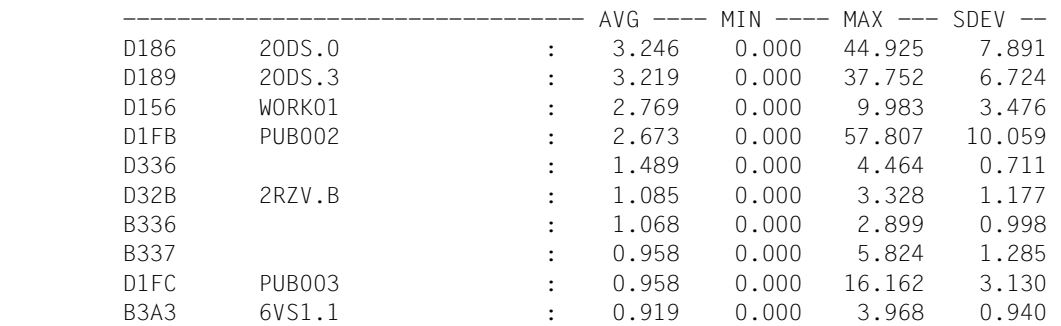

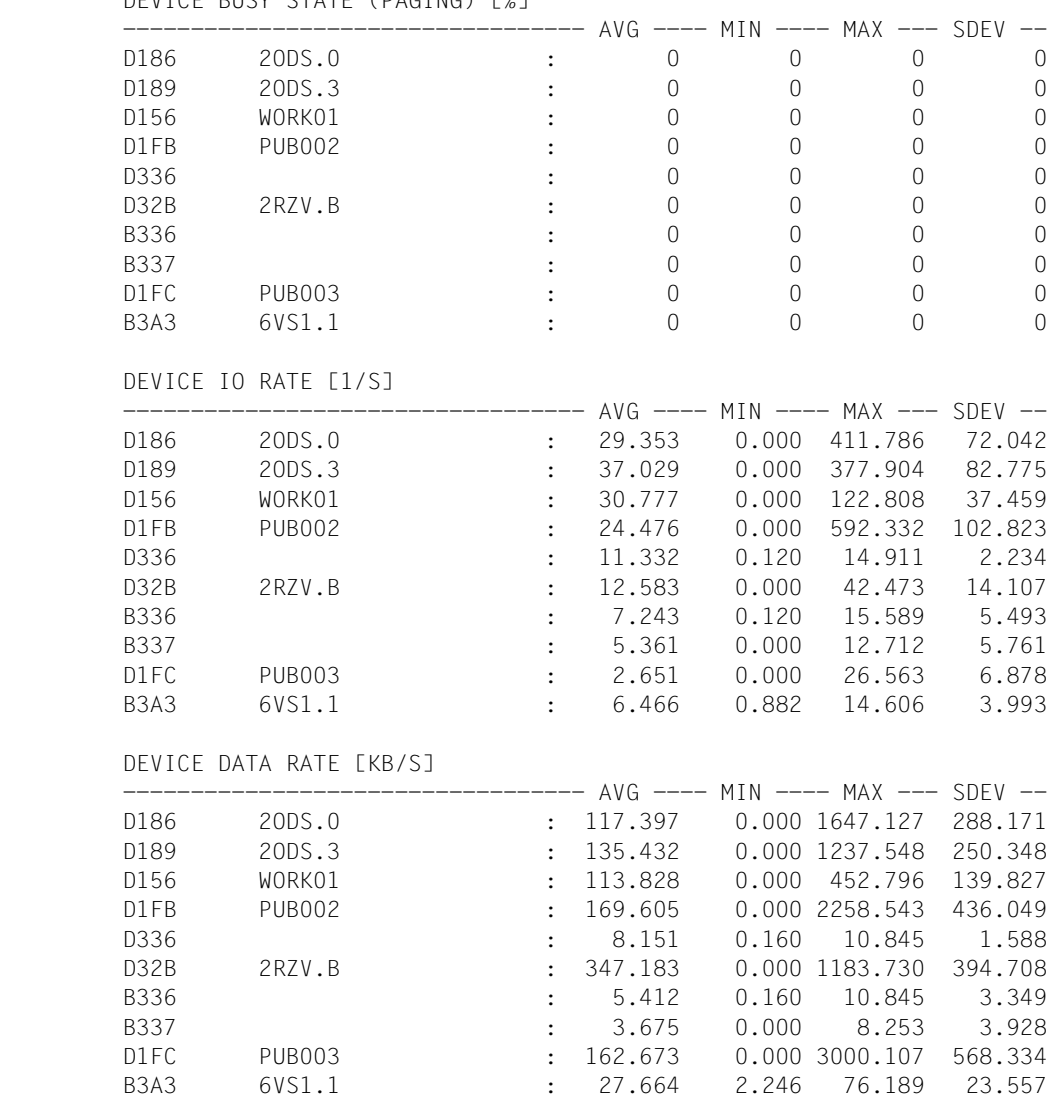

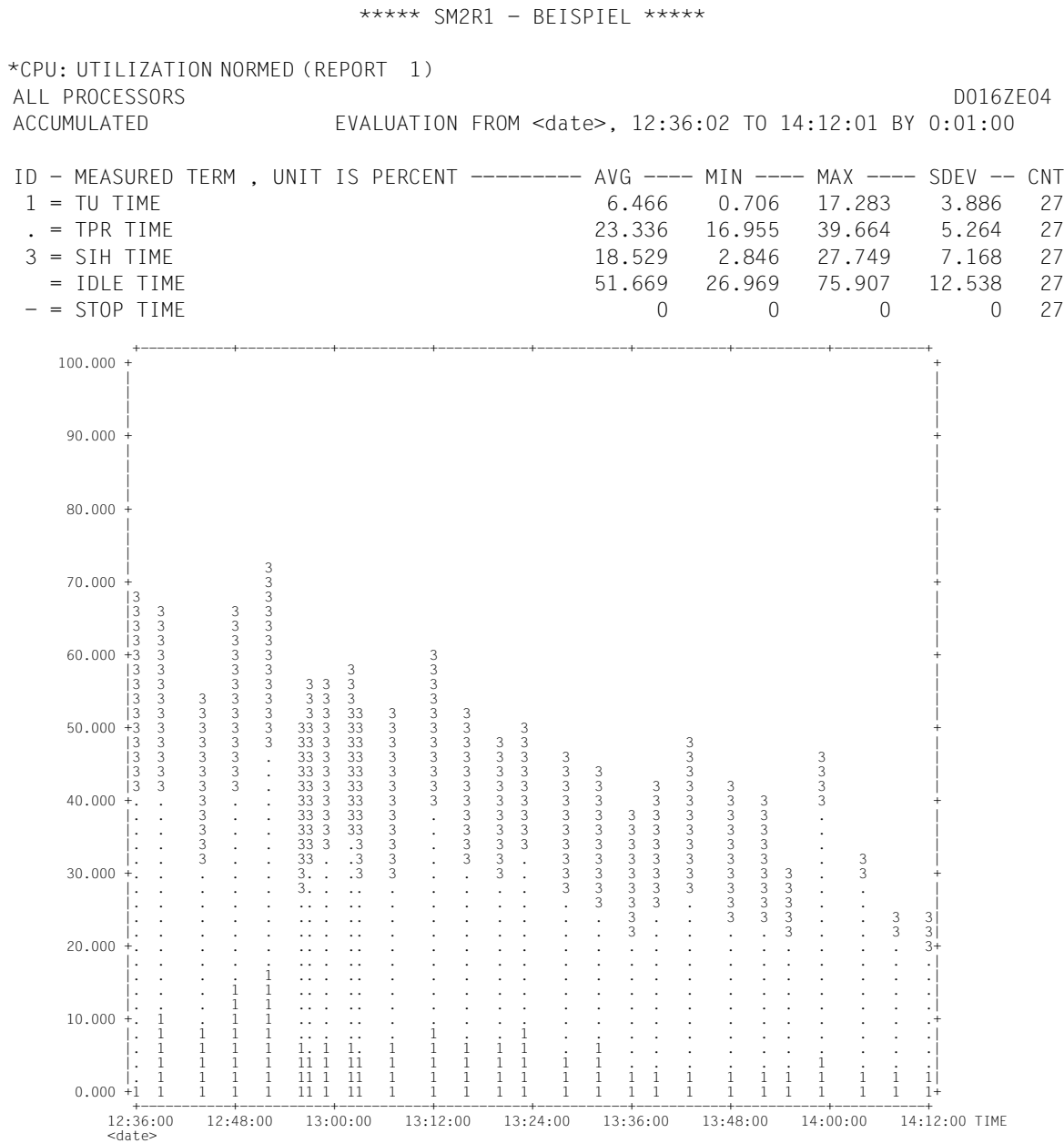
# **9.7 Datensätze der SM2R1-Übergabedatei**

Bei der Detailbeschreibung der Datensätze werden zu jedem Satzfeld folgende Angaben geliefert:

- Inhalt des Satzfeldes
- Datenformat: binäre, float- oder Zeichendarstellung
- Länge des Feldes in Byte
- Distanz des Feldes, gezählt ab Anfang des Datenbereichs; bei Feldern innerhalb einer Messobjektegruppe bzw. Wiederholungsgruppe vom Anfang der Gruppe (mit + gekennzeichnet).

Bei den Datensätzen ist dem eigentlichen Datenbereich jeweils ein 4 Byte langes Steuerfeld (Satzlängenfeld) vorgeschaltet, dessen erste beiden Bytes binär die Länge des Satzes inkl. Steuerfeld enthalten.

### **TIM2-Datensatz**

Der TIM2-Datensatz enthält die Daten des TIME-Datensatzes (Version 10.0) mit dem Unterschied, dass Daten und Uhrzeiten im ISO4-Format angegeben sind. Zwischen Datum und Uhrzeit befindet sich ein "T".

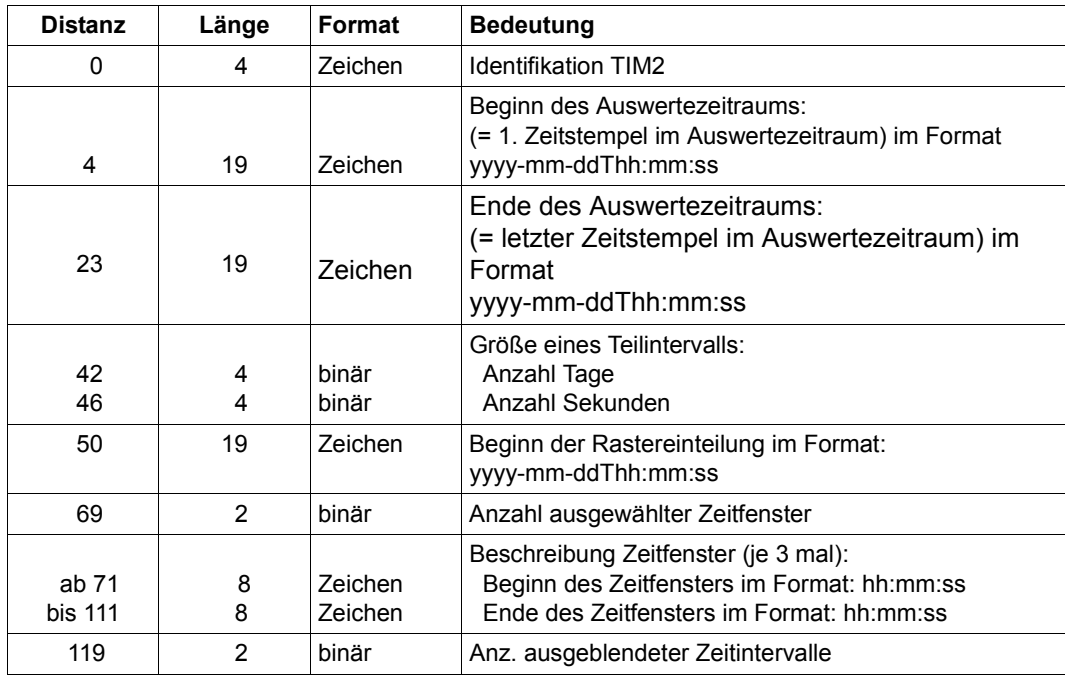

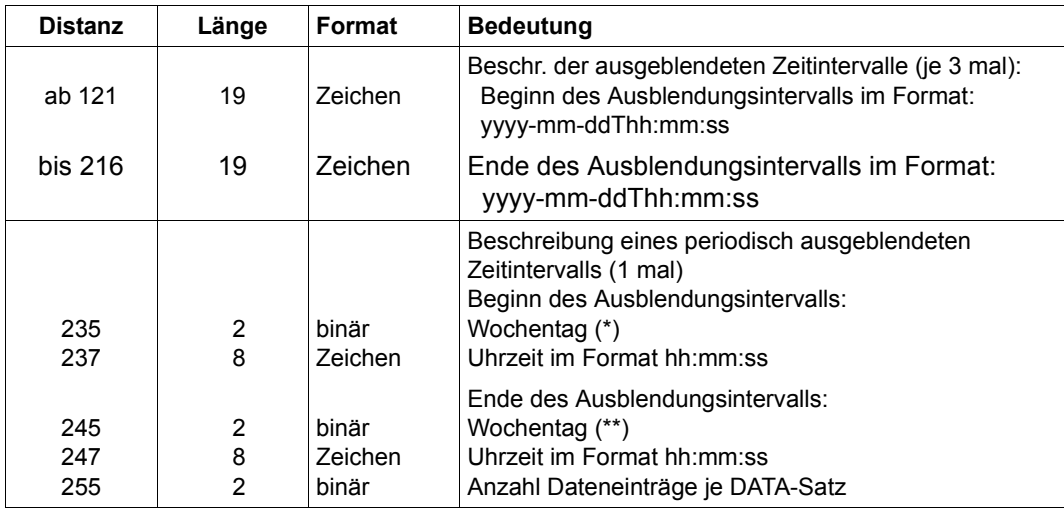

- (\*) Der Wochentag kann die Werte 0 (= kein periodisch ausgeblendetes Zeitintervall angegeben) und die Werte 1 (=Montag) bis 7 (=Sonntag) annehmen.
- (\*\*) Der Wochentag kann die Werte 1 (= Montag) bis 7 (= Sonntag) und außerdem die Werte 8 (= Montag) bis 13 (= Samstag) annehmen. Die Werte von 8 – 13 werden dann benötigt, wenn das ausgeblendete Zeitintervall über ein Wochenende hinweg gewählt wurde.

### **SYST-Datensatz**

Bei der Darstellung des Datums und der Uhrzeit im ISO4-Format befindet sich ein "T" zwischen Datum und Uhrzeit.

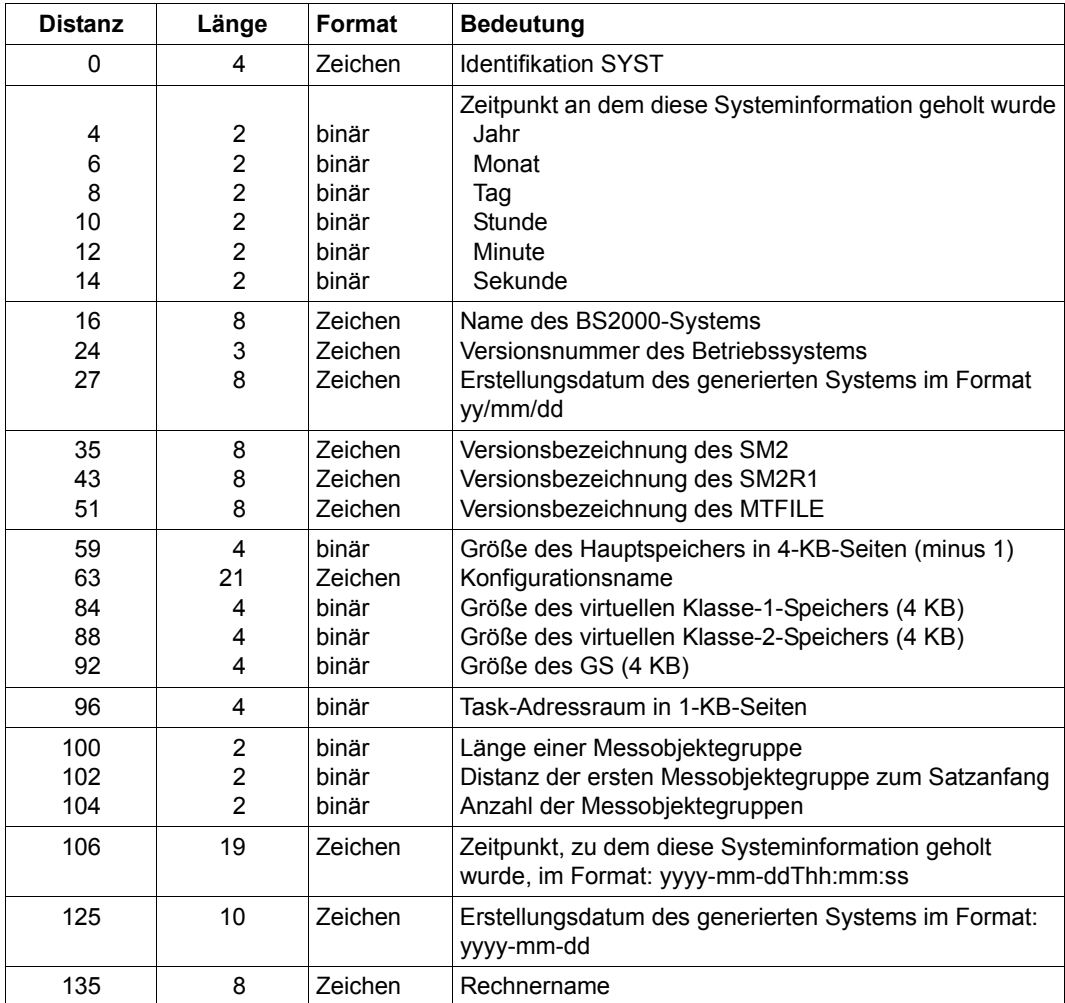

Für jeden Prozessor wird in der Messobjektegruppe die Kennung geliefert.

Messobjektegruppe:

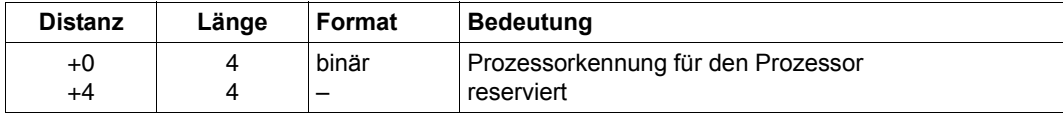

### **CONF-Datensätze**

Jeder CONF-Datensatz besteht aus dem Datensatzkopf und mindestens aus einer Wiederholungsgruppe. Die Wiederholungsgruppen können "global information", "channel", "controller" oder "device" sein. Um welche Wiederholungsgruppe es sich handelt, steht im Datensatzkopf unter "Satzkennzeichen".

Liest man alle CONF-Datensätze nacheinander in den Speicher und lässt jeweils den Datensatzkopf weg, so kann man anhand der Distanz und der Anzahl in der Wiederholungsgruppe "global information" die einzelnen Wiederholungsgruppen lokalisieren.

Die Wiederholungsgruppe "device" kann nur jeweils einmal in einem CONF-Datensatz vorkommen, gefolgt von mindestens einer ihrer Pfad-Wiederholungsgruppen.

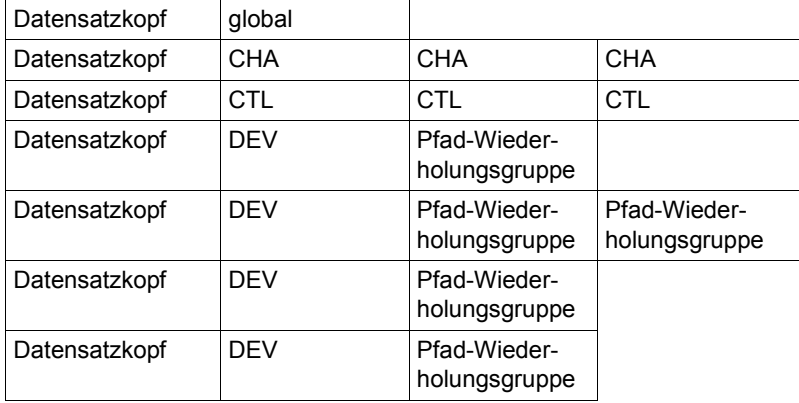

Ein Satz CONF-Datensätze könnte dann folgendermaßen aussehen:

### CONF-Datensatz Datensatzkopf:

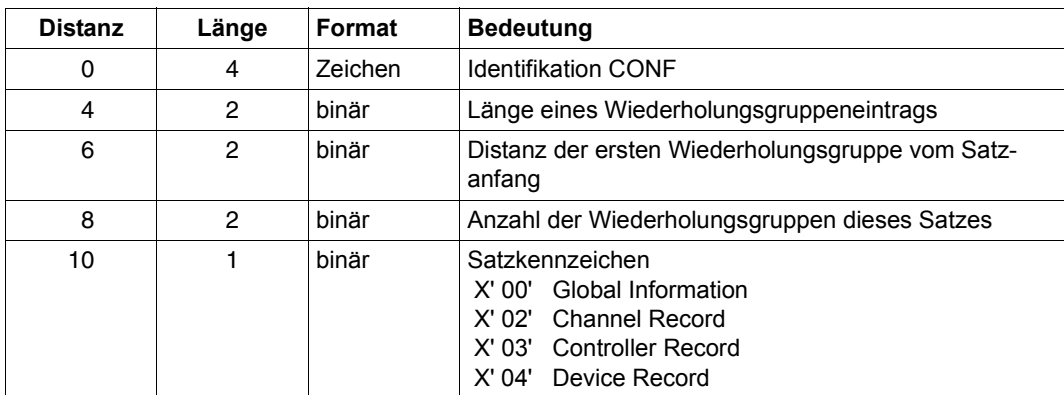

### Satzkennzeichen X'00' – global information Wiederholungsgruppe :

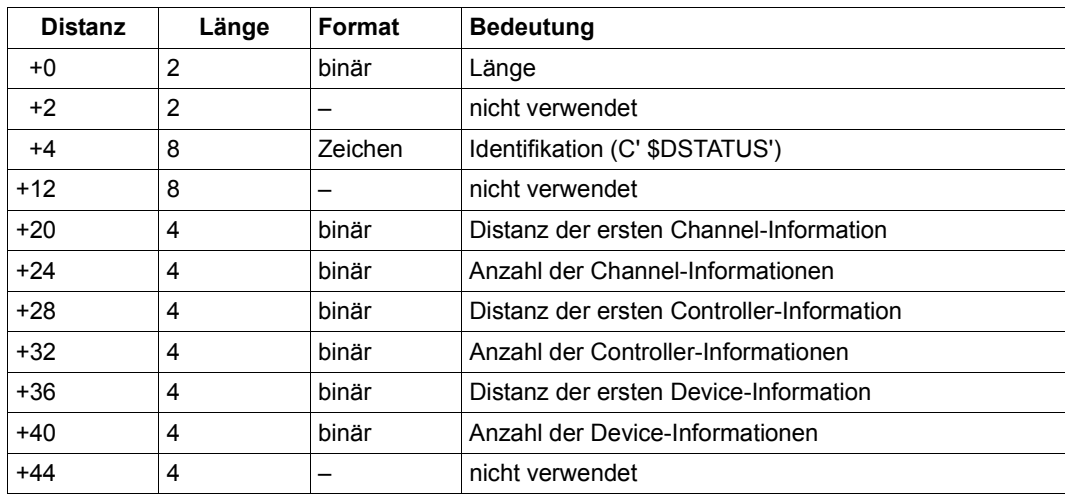

### Satzkennzeichen X'02' – channel Wiederholungsgruppe :

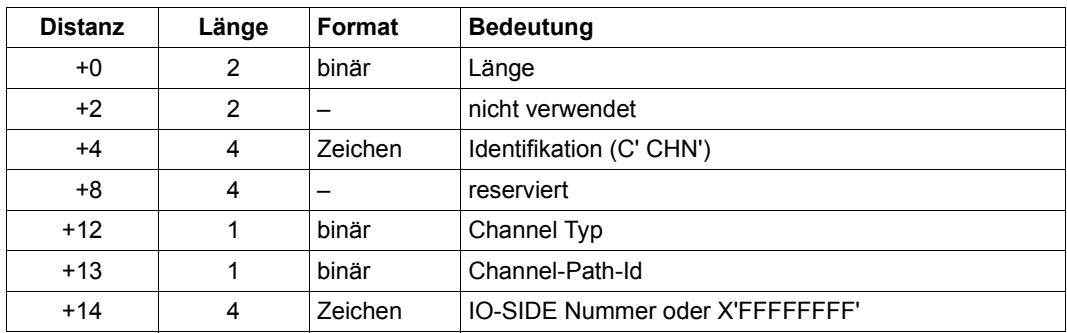

### Satzkennzeichen X'03' – controller Wiederholungsgruppe :

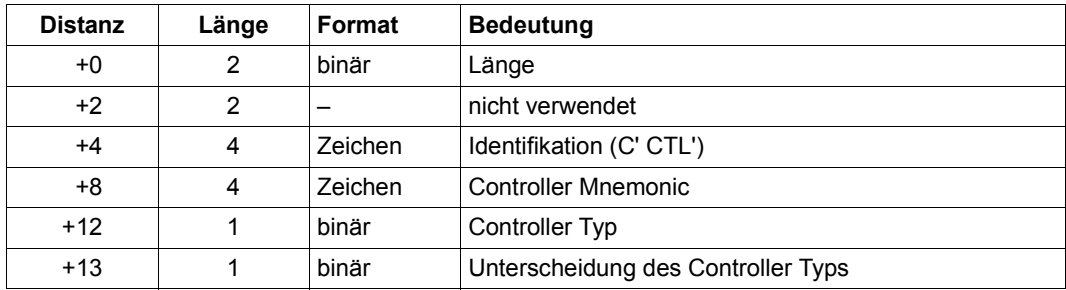

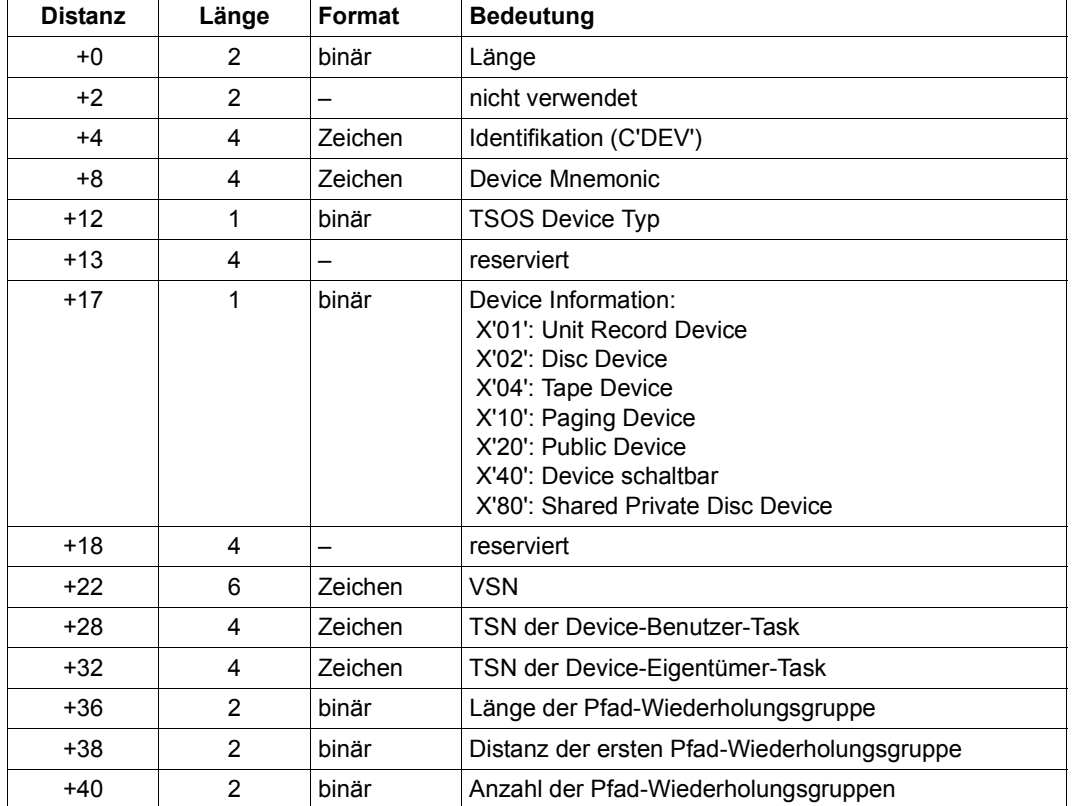

### Satzkennzeichen X'04' – device Wiederholungsgruppe :

Pfad-Wiederholungsgruppe:

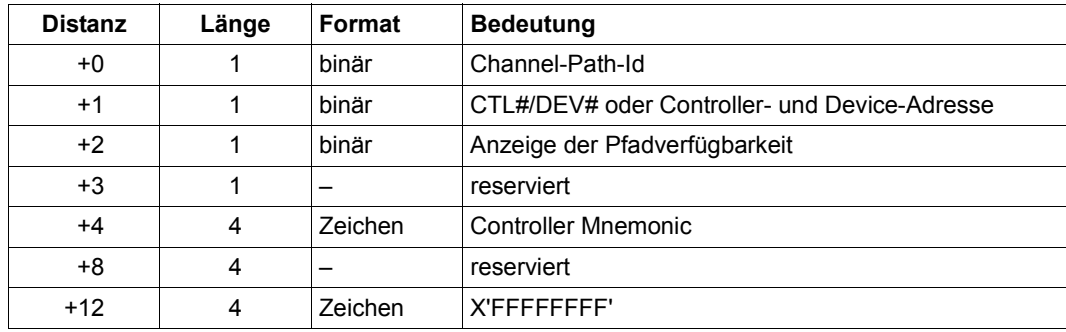

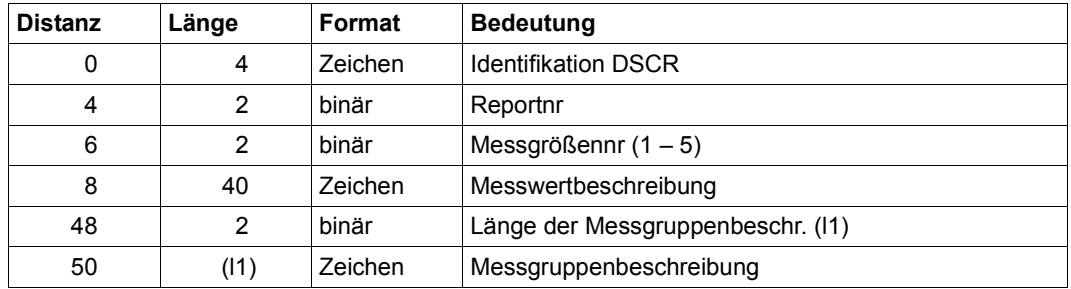

### **DSCR-Datensatz**

### **DATA-Datensatz**

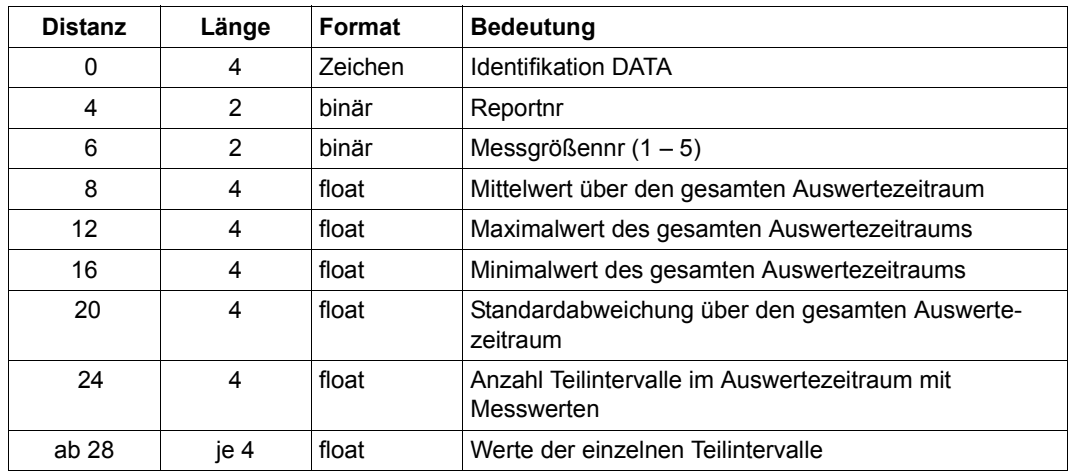

Ab der Distanz 28 stehen im DATA-Datensatz die Werte der einzelnen Teilintervalle.

Die Gesamtanzahl der Dateneinträge steht im TIM2-Datensatz.

Die Anzahl der Dateneinträge ungleich 0 steht im DATA-Datensatz. Wenn dieser Wert 0 ist, folgen keine Werte.

# **10 Weitere Auswertungsprogramme**

Die Web-basierte Benutzeroberfläche von openSM2 (openSM2 Manager) sowie die Programme ANALYZER und INSPECTOR enthalten eine komfortable Online-Hilfe. Für die Be-schreibung des Produkts SM2-PA siehe Handbuch "SM2-PA" [[15](#page-685-0)].

# **10.1 openSM2 Manager**

Der openSM2 Manager ist die Web-basierte Benutzeroberfläche für das Performance Monitoring der SE Server.

Der openSM2 Manager steht als Add-on Software im SE Manager zur Verfügung. Er läuft auf der Management Unit und ermöglicht die zentrale Überwachung der Systeme auf den Server Units /390 und x86, den Application Units (x86), von Storage-Systemen und allen SNMP-fähigen Geräten.

Der openSM2 Manager wird über einen Browser bedient, entweder lokal an der Management Unit oder an einem entfernten Arbeitsplatz. Die Voraussetzungen für den Browser finden Sie in der Beschreibung des SE Managers im Handbuch "Bedienen und Verwalten [\[18](#page-685-1)].

# **10.1.1 openSM2 Manager aufrufen**

► Starten Sie den SE Manager und melden Sie sich an.

Das Arbeiten mit dem SE Server ist in der Online-Hilfe des SE Managers und im Hand-buch "Bedienen und Verwalten" [\[18](#page-685-2)] beschrieben.

- Ê Wählen Sie im Hauptfenster des SE Managers das Menü *Performance*.
- Es erscheint das Hauptfenster des openSM2 Managers.

| c<br>n.                                                                                         | x butps://moglim2.abg.fsc.net/opensm2/overview/show |                                    |                                   |                 |                                  | ☆              |  |
|-------------------------------------------------------------------------------------------------|-----------------------------------------------------|------------------------------------|-----------------------------------|-----------------|----------------------------------|----------------|--|
| openSM2 Manager                                                                                 |                                                     |                                    |                                   |                 | System Administrator<br>Abmelden | <b>FUJITSU</b> |  |
| Management Unit (moglim2)                                                                       |                                                     |                                    |                                   |                 | EN.                              |                |  |
| <b>SE Manager</b>                                                                               | Systemeigenschaften<br>Systeme                      | Alarmmeldungen                     |                                   |                 |                                  |                |  |
|                                                                                                 | Server-Systeme                                      |                                    |                                   |                 | $\odot$                          |                |  |
| IQ Ansichten                                                                                    | $\checkmark$<br>1 bis 10 von 18 Einträgen           |                                    | <sup>44</sup> € Seite 1 von 2 ▶ P |                 | Pro Seite 10<br>$\pmb{\tau}$     |                |  |
| Übersichten<br>Reportansichten                                                                  | <b>System</b>                                       | Systemtyp                          | CPU[%]                            | $v$ Mem $[%]$   | Disk[IO/s]                       |                |  |
| 中 Systeme                                                                                       | System                                              | Systembyp                          | $v$ Von<br>bis                    | Von<br>bis      | Von<br><b>bis</b>                |                |  |
|                                                                                                 | $\checkmark$<br>D016ZE15                            | BS2000                             | 89.1                              | 93.1            | 391.1                            |                |  |
| Systemgruppen<br>ABG                                                                            | nala                                                | <b>VMware vSphere</b>              | 69.7                              | 0.1             | 0.0                              |                |  |
| <b>E</b> OpenSession                                                                            | moglim2                                             | Linux                              | 64.6                              | 28.5            | 545.7                            |                |  |
| $-4.0162E04$                                                                                    | D016ZE04                                            | BS2000                             | 54.0                              | 70.4            | 1476.0                           |                |  |
| G. D016ZE07<br><b>B</b> D016ZE15                                                                |                                                     |                                    |                                   |                 |                                  |                |  |
| sonstige Systeme<br>ė<br><b>BS2000</b><br><b>B</b> D016ZE05                                     | Storage-Systeme                                     | $\odot$                            |                                   |                 |                                  |                |  |
|                                                                                                 | 1 bis 1 von 1 Einträgen                             | <sup>44</sup> € Seite 1 von 1 D DD |                                   | Pro Seite 10 T  |                                  |                |  |
|                                                                                                 | <b>System</b>                                       | Model                              | Data[MB/s]                        | $\sqrt{10[16]}$ | Time[ms/IO]                      |                |  |
| a shirkym1                                                                                      |                                                     | Model                              | Von<br>bis                        | bis<br>Von      | Von<br>bis                       |                |  |
| E-UNIX                                                                                          | System                                              |                                    |                                   |                 |                                  |                |  |
| abgsouth<br>a simba                                                                             | eternus+4531107005                                  | STORMAN_STORAGE_MODEL_ETERNUS      |                                   | 213.6           | 308.9<br>7.2                     |                |  |
| -a.<br>montent                                                                                  | Snmp-Systeme                                        |                                    |                                   |                 | $\odot$                          |                |  |
|                                                                                                 | 1 bis 1 von 1 Einträgen                             |                                    | Eq. (4) Seite 1 von 1 (3)         |                 | Pro Seite 10 <sup>v</sup>        |                |  |
|                                                                                                 | <b>System</b>                                       | <b>Beschreibung</b>                | InReceives[/s]                    |                 | OutRequests[/s]                  |                |  |
| <sup>E</sup> -Linux<br>F Windows<br>VMware vSphere<br>Storage<br>SNMP<br>X2000<br>Einstellungen | System                                              | Beschreibung                       | Von                               | bis<br>Von      | bis                              |                |  |

Bild 12: openSM2 Manager: Übersichten

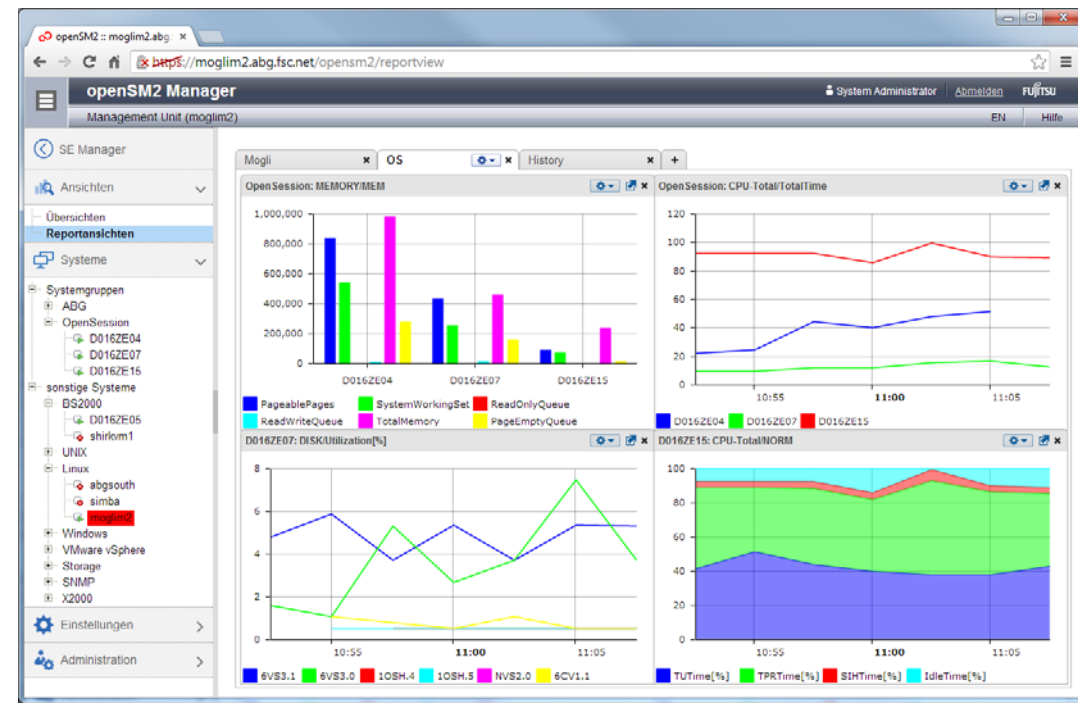

Bild 13: openSM2 Manager: Reportansichten

## **10.1.2 Arbeiten mit dem openSM2 Manager**

● In der Primärnavigation des Hauptfensters finden Sie oben den Eintrag **< SE Manager**, mit dem Sie wieder zum SE Manager zurückkehren können.

Wenn Sie zum SE Manager zurückkehren, dann gelangen Sie zu dem zuletzt ausgewählten Bildschirm im SE Manager.

- Der openSM2 Manager verwendet stets die Spracheinstellung und den Session-Timeout-Wert des SE Managers. Sie können die Spracheinstellung im openSM2 Manger verändern.
- Wenn Sie sich vom openSM2 Manager abmelden, dann melden Sie sich implizit auch vom SE Manager ab.
- Weitere Informationen und Hilfen zum Arbeiten mit dem openSM2 Manager finden Sie in der Online-Hilfe des openSM2 Managers.

### **10.1.3 Funktionen des openSM2 Managers**

Der Funktionsumfang des openSM2 Managers entspricht im Wesentlichen dem des Programms INSPECTOR. Darüber hinaus bietet der openSM2 Manager folgende Funktionen:

- Automatische Überwachung aller Komponenten und Systeme eines SE Servers
- Übersichtsdarstellung der wichtigsten Auslastungswerte
- Erweiterung des Systemgruppenkonzepts um inhomogene und dynamische Systemgruppen
- Darstellung historischer Daten

Mit dem openSM2 Manager werden in erster Linie die Komponenten und Systeme eines SE Servers überwacht. Sie können mit dem openSM2 Manager aber auch Systemen außerhalb des SE Servers überwachen, sofern dies entsprechend konfiguriert wurde. Der openSM2 Manager bedient die Server-Systeme BS2000, Solaris, Linux, Microsoft Windows, VMware vSphere, Xen und X2000, die Speichersysteme ETERNUS DX und Symmetrix sowie alle SNMP-fähigen Systeme.

Agenten sammeln in einstellbaren zeitlichen Intervallen (Messintervalle) Messdaten zum aktuellen Zustand der überwachten Systeme und speichern sie in einer Datenbank. Die Agenten laufen auf der Management Unit und erfassen remote die Daten der überwachten Systeme, so dass keine Installation von openSM2 auf diesen Systemen erforderlich ist. Nur auf BS2000- und Solaris-Systemen muss ein Agent lokal auf dem überwachten System installiert werden. Dieser überträgt die Messdaten über eine TCP/IP-Verbindung zum Master-Agenten auf der Management Unit. Außerdem muss, wenn ein Monitoring auch für Windows-Systeme gewünscht wird, ein Windows-Agent auf einem beliebigen Windows-System installiert werden.

Die Messdaten werden in zwei Datenbanken gespeichert. Eine Datenbank enthält die Messdaten der letzten 24 Stunden für die Online-Überwachung. Die zweite (optionale) Datenbank enthält archivierte Messdaten für Offline-Auswertungen. Der Umfang der Archivierung (d.h. die Systeme und Messgrößen, deren Messdaten archiviert werden sollen) kann konfiguriert werden. Außerdem können Sie die archivierten Messdaten komprimieren, indem Sie mehrere Messintervalle zusammenfassen.

Die Komponenten und Systeme im SE Sever werden bei entsprechender Konfiguration des SE Servers vom openSM2 Manager automatisch ermittelt und in die Überwachung aufgenommen. Der openSM2 Administrator muss nötigenenfalls Authentifizierungsdaten für die Systeme eintragen, damit der Agent eine Verbindung zu den Systemen aufbauen kann. Außerdem kann der openSM2 Administrator weitere zu überwachende Systeme eintragen.

Mehrere Systeme - auch mit unterschiedlichen Systemtypen - können zu einer Systemgruppe zusammengefasst werden. Beispielsweise kann eine Systemgruppe mit allen Gastsystemen (VM2000) auf einem virtualisierten Server gebildet werden. Dynamische Systemgruppen erlauben es, Systeme nach bestimmten Kriterien zu selektieren und zu

gruppieren. Die Mitglieder dieser Systemgruppen sind nicht fest definiert, sondern werden dynamisch durch Filterfunktionen bestimmt, so dass auch neu hinzukommende Systeme automatisch einer Systemgruppe zugeordnet werden können.

Die überwachten Systeme werden in einer Baumstruktur angezeigt, die die Zuordnung der Systeme zu Systemplattformen und Systemgruppen sichtbar macht. Die Farbe eines Systemeintrags zeigt den Zustand des Systems an.

Eine Übersichtsdarstellung der wichtigsten Auslastungswerte aller überwachten Systeme mit Filter- und Sortierfunktionen gibt einen schnellen Überblick über die Gesamtauslastung des SE Servers.

Für die Präsentation der Messdaten stehen Snapshot-Reports mit den Messwerten des aktuellen Messintervalls und Zeitreihen-Reports mit dem zeitlichen Verlauf der Messwerte zur Verfügung. In einem Report können entweder die Messdaten eines einzelnen Systems oder einer Systemgruppe präsentiert werden. Die Reports können in verschiedenen, vom Benutzer frei konfigurierbaren, Reportansichten angeordnet, gespeichert und wieder geöffnet werden.

Eine Benutzerverwaltung mit Rollenkonzept weist den Benutzern unterschiedliche Rechte zu. Neben der Präsentation der Messdaten der überwachten Systeme können alle Benutzer benutzerspezifische Einstellungen treffen. Administratoren sehen außerdem das Menü *Administration* in dem sie globale Einstellungen treffen oder ändern können.

Jeder Benutzer kann die Anzeigenamen der Systeme ändern und Systemgruppen definieren. Er kann die vordefinierten Reportgruppen, Reports und Messgrößen ändern, sowie neue Reportgruppen, Reports und Messgrößen definieren.

Die Messdaten können anhand von benutzerdefinierten Regeln überwacht werden. In einer Regel sind Bedingungen und Aktionen definiert. Sind alle Bedingungen der Regel erfüllt, werden die definierten Aktionen ausgeführt. Der Alarmzustand wird durch die in der Regel definierte Farbe des Systemeintrags in der Systemliste angezeigt.

Ein Administrator kann festlegen, welche Systeme überwacht werden sollen und Einstellungen für die Agenten setzen. Außerdem kann er die Rolle und damit die Rechte anderer Benutzer festlegen. Er kann auch Messdaten exportieren, archivieren oder löschen.

# **10.2 ANALYZER Auswertung mit Windows-PC**

ANALYZER ist die Komponente des openSM2 zur Auswertung von SM2-Messwertedateien. Über die komfortable grafische Benutzeroberfläche des Managers legen Sie Art und Umfang der Auswertung fest. Der so definierte Auswertungsauftrag wird vom Agenten bearbeitet und das Ergebnis anschließend vom Manager präsentiert. Die auszuwertenden Messwertedateien können auf beliebigen Servern liegen, auf denen Agenten laufen.

Mit ANALYZER können Sie mit geringem Aufwand aussagekräftige Diagramme aus Ihren Messdaten erzeugen. Dadurch sind die Messwerte leicht zu interpretieren, so dass Leistungsengpässe schnell zu erkennen sind und der zukünftige Leistungsbedarf prognostiziert werden kann. Die vielfältigen Möglichkeiten der Diagrammgestaltung sowie die einfache Übertragbarkeit der Daten in andere Windows-Anwendungen machen ANALYZER außerdem zu einem unverzichtbaren Werkzeug zur Erstellung von Messberichten.

In einem Auswertungslauf können verschiedene Messwertedateien – auch von verschiedenen Servern – simultan ausgewertet werden. Das Auswertungsergebnis kann zur weiteren Verarbeitung als Datei abgespeichert und auch in Standardprogramme wie Excel und Word oder die Zwischenablage übertragen werden.

Mit der Makro-Technik von ANALYZER kann der Anwender einmal definierte Auswertungen vollständig automatisch ablaufen lassen und z.B. tägliche Messberichte ohne manuellen Eingriff erstellen.

ANALYZER bietet die Möglichkeit, in Langzeitdateien Messwerte beliebig ausgewählter Messgrößen über längere Zeiträume in komprimierter Form auf dem PC abzuspeichern.

Eine Langzeitdatei kann – genauso wie eine Messwertedatei auf einem Server – ausgewertet werden und liefert auf diese Weise die Datenbasis für Trendanalysen und langfristige Kapazitätsplanungen.

Mit ANALYZER können die folgenden Auswertungen erstellt werden:

- Diagramme
- Automatische Analyse
- Konfiguration

### **Diagramme**

Das Auswertungsergebnis wird als Diagramm und Tabelle geliefert.

ANALYZER bietet viele Optionen, Auswertungen nach den Wünschen und Anforderungen des Anwenders zu erzeugen:

- Auswahl des Auswertungszeitraums, wobei Zeitfenster definiert und Zeiträume (z.B. Wochenenden) ausgenommen werden können
- Auswahl der Messgrößen über Reportgruppe, Report und Messgröße
- Verknüpfung mehrerer Messgrößen durch Formeln
- Auswahl von Messobjekten (z.B. Geräte, Kanäle, Kategorien, etc.)
- Erstellung einer Hitliste der Messobjekte mit den höchsten Werten bei teilqualifizierter Angabe von Messobjekten
- Identifizierung der beteiligten Prozesse bei Systemhochlast
- Überwachung von festgelegten Service Levels durch Auswertung von Häufigkeiten (z.B. Bei wieviel Prozent der Messintervalle lag die Antwortzeit zwischen 0,5 und 1,0 Sekunden)
- Aufdecken von funktionalen Zusammenhängen zwischen Messgrößen durch Darstellung als Korrelationsdiagramm
- Individuelle Gestaltung der Grafiken durch Auswahl verschiedener Diagrammtypen (Balken, Linien, Linien logarithmiert, etc.) und Farben

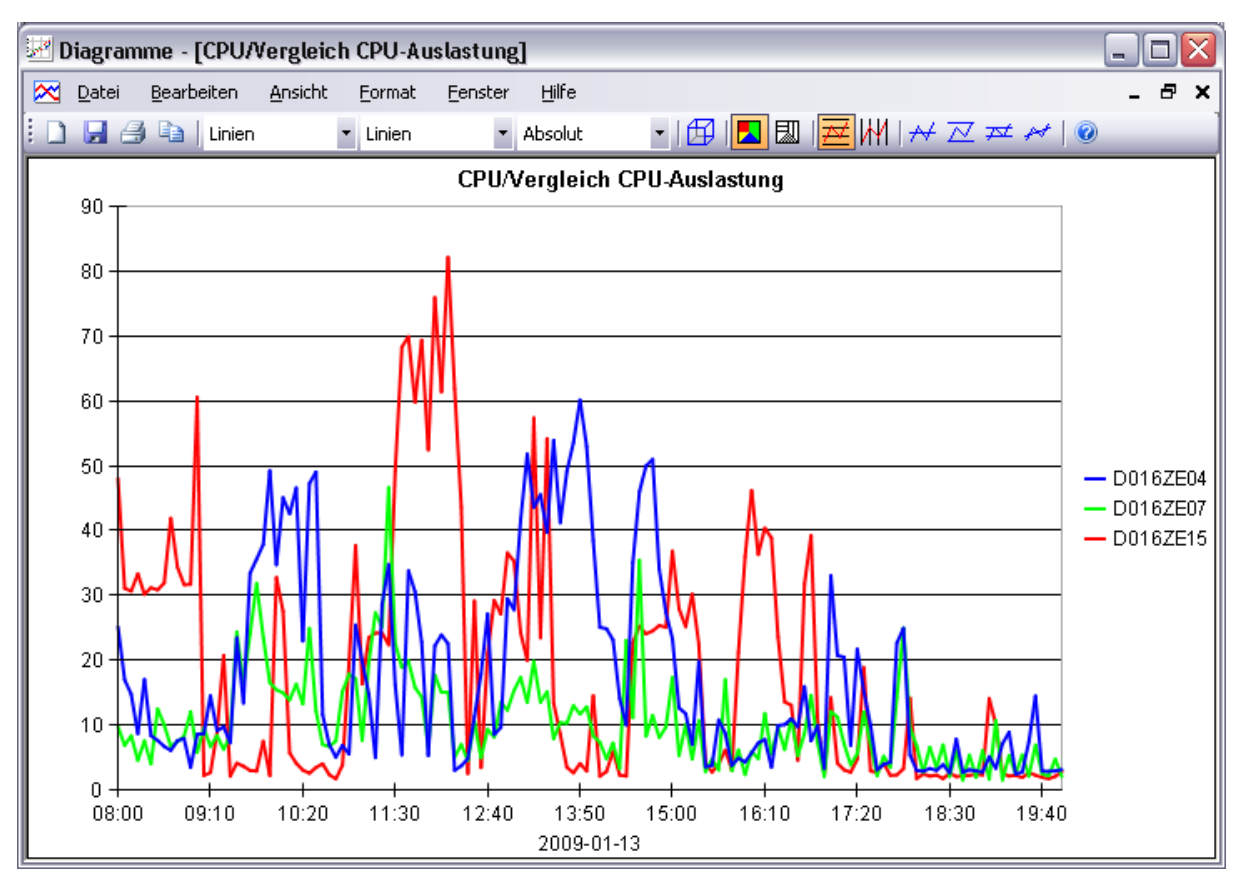

Bild 14: ANALYZER Ergebnis einer Auswertung mehrerer Messwertedateien

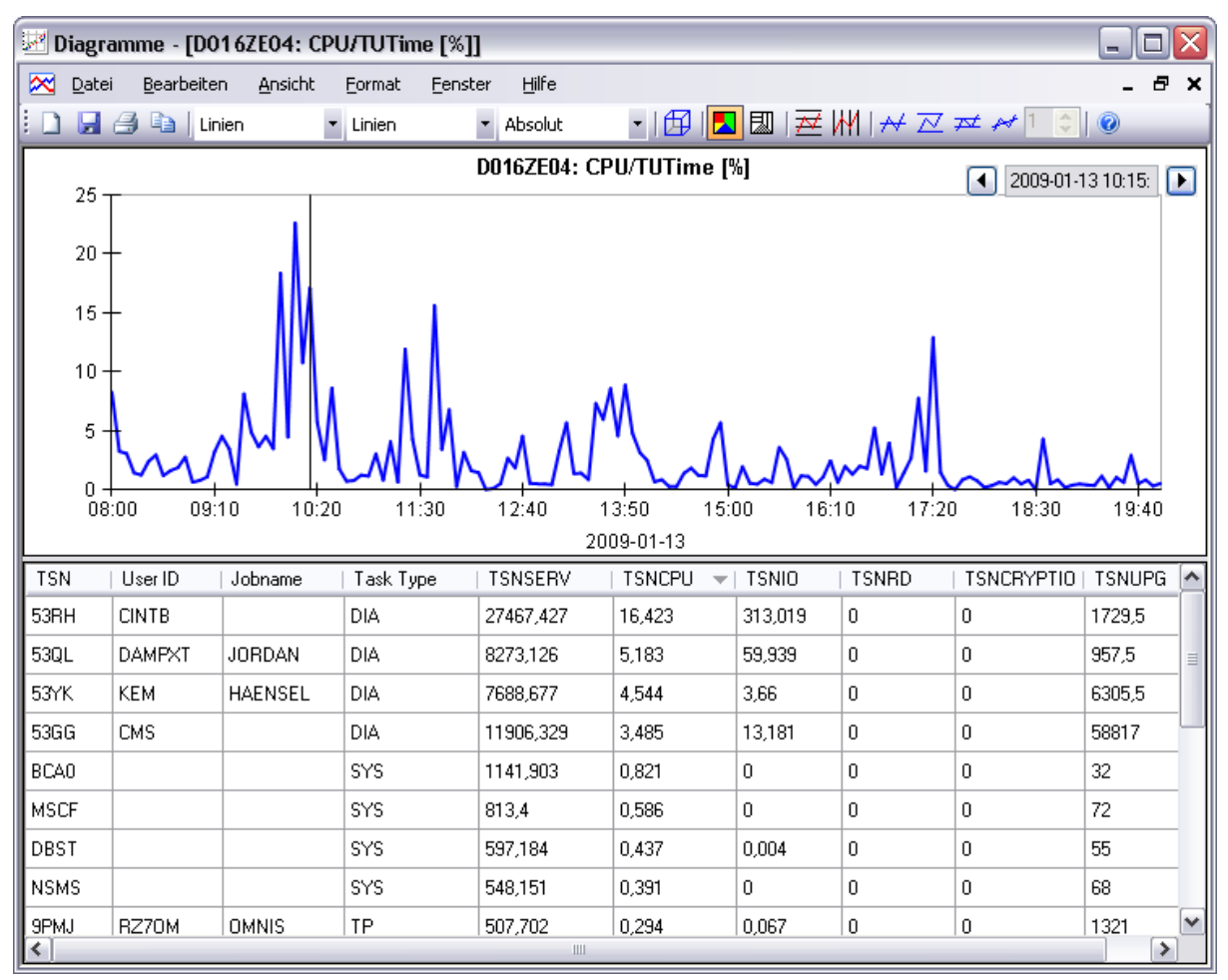

Bild 15: ANALYZER Ergebnis einer Auswertung einer Messwertedatei mit Prozesshitliste

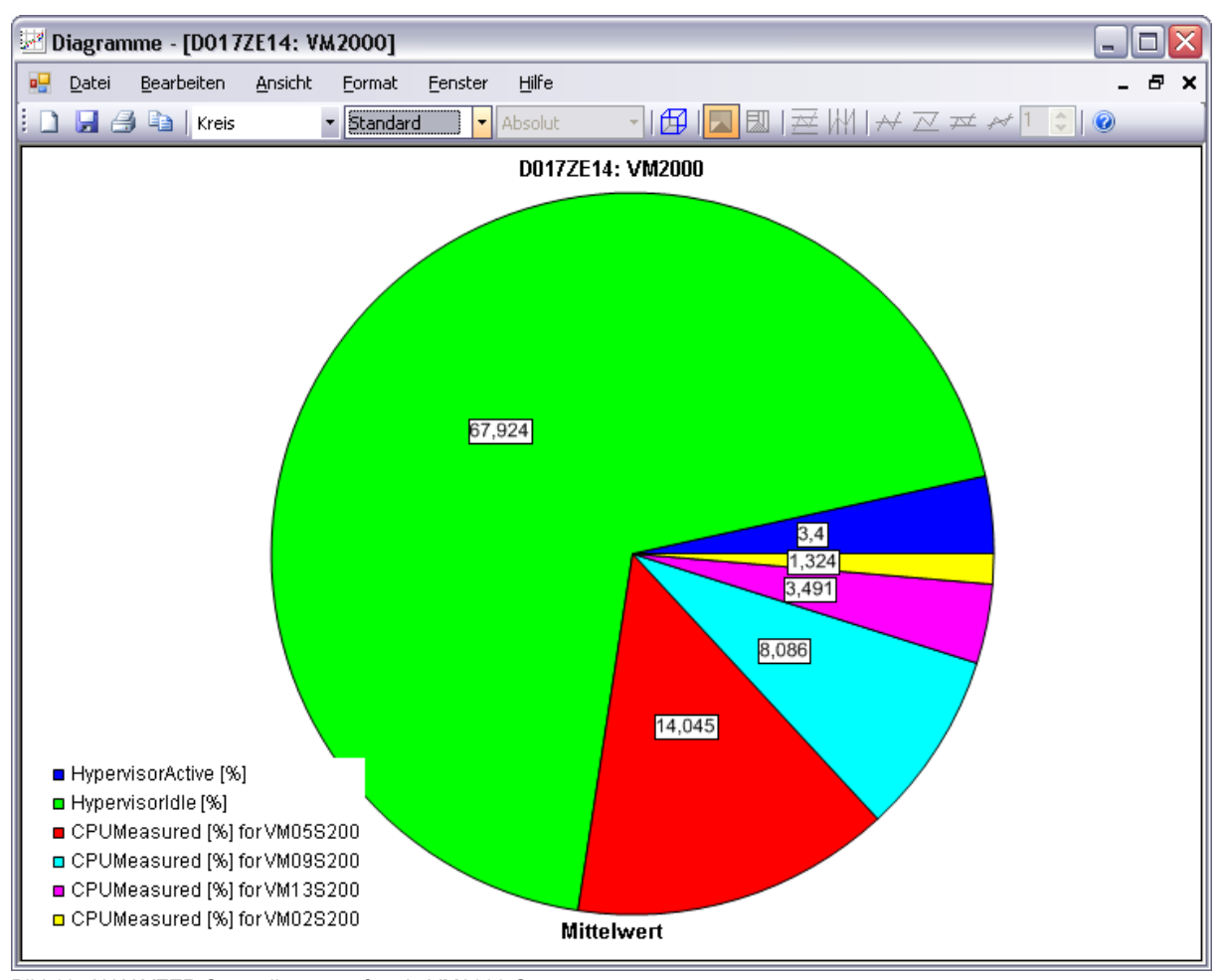

Bild 16: ANALYZER Statusdiagramm für ein VM2000-System

### **Automatische Analyse**

Mit der automatischen Analyse können schnell Problembereiche in BS2000-Systemen identifiziert und gezielt Gegenmaßnahmen ergriffen werden.

Bei der Engpassanalyse werden Messdaten anhand vorgegebener Bedingungen und Regeln geprüft. Wenn die Bedingungen zu einer Regel erfüllt sind, ist das ein Anzeichen für einen Systemengpass. Eine entsprechende Meldung mit Hinweisen zur Behebung des Engpasses wird erzeugt.

Das Ergebnis der automatischen Analyse wird als strukturierte Liste von Meldungen dargestellt, die gedruckt und abgespeichert werden kann.

| Automatische Analyse - Auswertung 1                                                                                                    |                                                                                                    |  |  |  |  |  |
|----------------------------------------------------------------------------------------------------|----------------------------------------------------------------------------------------------------|--|--|--|--|--|
| Hilfe<br>Datei                                                                                                    |                                                                                                    |  |  |  |  |  |
| : 2 H D 4 O                                                                                                    |                                                                                                    |  |  |  |  |  |
| D016ZE04                                                                                                    | PAGING AREA OVER UTILIZED                                                                                                    |  |  |  |  |  |
| $\Box$ $\mathcal{C}$ $\mathcal{D}$ BS 2000<br>≐≪ CPU<br>SIH BOTTLENECK<br>UNBALANCED CATEGORY<br><b>BOTTLENECK</b><br>HIGH UTILIZATION IN TPR<br>9 P<br>HIGH UTILIZATION IN TU<br>HEAVY USAGE FOR MAIN CATE<br>SYSTEM PARAMETERS NOT BA<br>MAXMPL TOO LOW<br>MINMPL TOO LOW<br>o<br>⊕இ∃ோ<br>⊟∙⊗PAGING<br><b>O</b> PAGING AREA OVER UTILIZED<br>NUMBER PAGING DISKS TOO S<br>DISK SHOULD NOT BE PAGING<br>由 - 豐豐 VM2000 | Auslastung der Paging Area überschreitet den empfohlenen Grenzwert.<br>Zu viele Seiten auf der Paging Area sind reserviert (genutzt).<br>Verfügbare Seiten auf der Paging Area erhöhen. |  |  |  |  |  |
| ∣∣∢<br>$\rightarrow$<br>III                                                                                                    |                                                                                                    |  |  |  |  |  |

Bild 17: ANALYZER Ergebnis einer automatischen Analyse

Der Strukturbaum in der linken Hälfte zeigt die Bereiche CPU, IO, PAGING und VM2000, die in Meldungsbereiche untergliedert sind. Die Meldungsbereiche, zu denen Meldungen vorliegen, sind rot markiert.

Der Textbereich in der rechten Hälfte zeigt Informationen und Meldungen an. Wird ein rot markierter Meldungsbereich angeklickt, so werden die zugehörigen Meldungen ausgegeben.

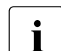

i Wenn eine Live Migration stattfindet, dann wird in der Messwertedatei eine neue<br>La Session mit dem neuen Server gestartet. Eine automatische Leistungsanalvse übe Session mit dem neuen Server gestartet. Eine automatische Leistungsanalyse über die Session-Grenze hinweg führt zu getrennten Auswertungen für den jeweiligen Server.

### **Konfiguration**

Der Anwender kann die Konfiguration eines BS2000-Servers in einer Baumstruktur aufbereiten und erhält einen Überblick über die Peripherie des Servers.

Die Konfiguration kann in eine Datei abgespeichert und jederzeit zur weiteren Bearbeitung wieder eingelesen sowie als übersichtliche Grafik ausgedruckt werden.

Ferner besteht die Möglichkeit, die Konfiguration nach bestimmten Geräten zu durchsuchen. Als Suchkriterium können alle Eigenschaften des Geräts, wie z.B. MN, VSN, Gerätetyp, etc. verwendet werden.

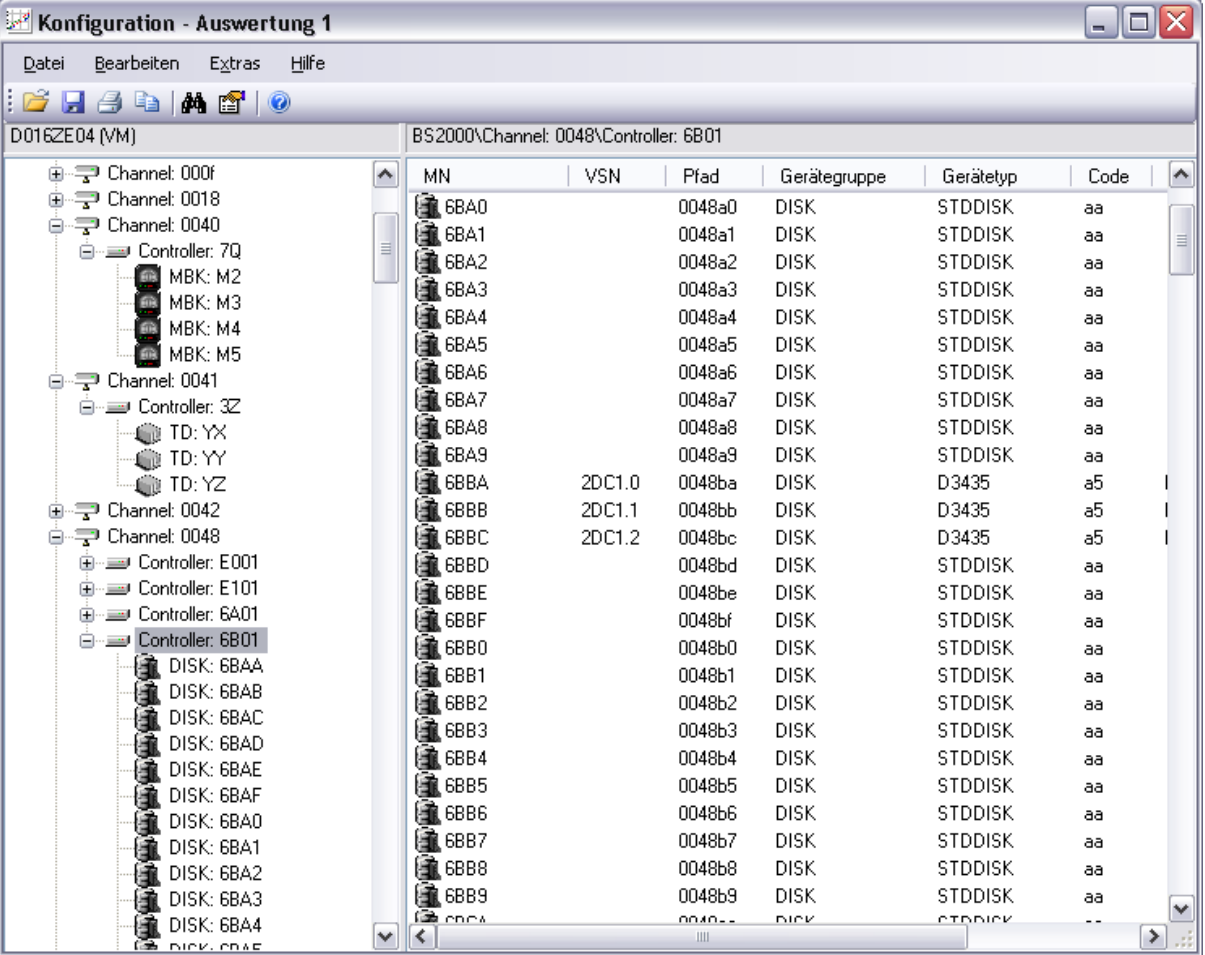

Bild 18: ANALYZER Darstellung einer Konfiguration mit markiertem Controller 6B01

Die Listenansicht rechts zeigt detaillierte Informationen über alle Geräte, die am markierten Controller 6B01 angeschlossen sind.

# **10.3 INSPECTOR Online-Überwachung mit Windows-PC**

INSPECTOR ist die Komponente des openSM2, mit der mehrere Systeme simultan überwacht und die Messdaten grafisch präsentiert werden können.

Die übersichtliche grafische Darstellung und eine regelbasierte Überprüfung der Messdaten ermöglichen eine effiziente Überwachung der Systeme. Der Anwender kann jederzeit die zeitliche Entwicklung der Messdaten verfolgen, so das Systemverhalten beurteilen und Probleme frühzeitig erkennen.

Die regelbasierte Überprüfung der Messdaten unterstützt mit konfigurierbaren Alarmmeldungen und automatisch ausgelösten Aktionen die weitgehende Automatisierung der Überwachung.

### **Systemliste und und Reports**

Im Manager werden die überwachten Systeme in der Systemliste angezeigt. Die Systemliste hat eine Baumstruktur, in der die Zuordnung der Systeme zu Systemplattformen und Systemgruppen sichtbar wird. Die Farbe eines Systemeintrags zeigt den Zustand des Systems an. Es gibt die Zustände "keine Daten", "Werte im normalen Bereich" und "Alarm". Die Zustandsanzeige wird ständig aktualisiert und ermöglicht es, Ausnahmesituationen sofort zu erkennen und darauf zu reagieren.

Wenn der Anwender die Entwicklung auf den Rechnern genauer verfolgen will, stehen ihm verschiedene Typen von Reports mit grafischer oder tabellerarischer Darstellung der Messdaten zur Verfügung.

- Snapshot-Reports zeigen den aktuellen Systemzustand an. Der Anwender hat die Wahl zwischen der grafischen Darstellung der Messdaten und einer Darstellung, die den Bildschirmausgaben des SM2 in BS2000 entspricht.
- Aus den Zeitreihen-Reports lässt sich die zeitliche Entwicklung der Messwerte während der letzten ein bis vier Stunden ablesen.
- System-Reports können geöffnet werden, um ausgewählte Messdaten eines Systems zu sehen.
- Globale Reports bieten einen Überblick über die Messdaten mehrerer Systeme in einem Diagramm oder einer Tabelle.

Es können die Messgrößen und Messobjekte festgelegt werden, deren Messwerte in einem Report dargestellt werden sollen, und außerdem neue Messgrößen definiert werden, indem Messgrößen durch Formeln verknüpft werden.

Die Diagramme in den Reports können durch Auswahl verschiedener Diagrammtypen (Balken, Linien, Linien logarithmiert, etc.) und Farben individuell gestaltet werden. Die Diagramme können per Mausklick gedruckt, als Grafikdatei abgespeichert oder für die Übertragung in Standardprogramme (MS-Word, MS-Powerpoint, etc.) in die Zwischenablage kopiert werden. Für den Ausdruck kann eine Kopf- und Fußzeile eingefügt und die Beschriftung des Diagramms modifiziert werden.

Die Vielzahl der Reporttypen und die Gestaltungsmöglichkeiten der Diagramme bieten vielfältige Möglichkeiten zur Gestaltung eines an die Bedürfnisse des Anwenders angepassten Überwachungsbildschirms.

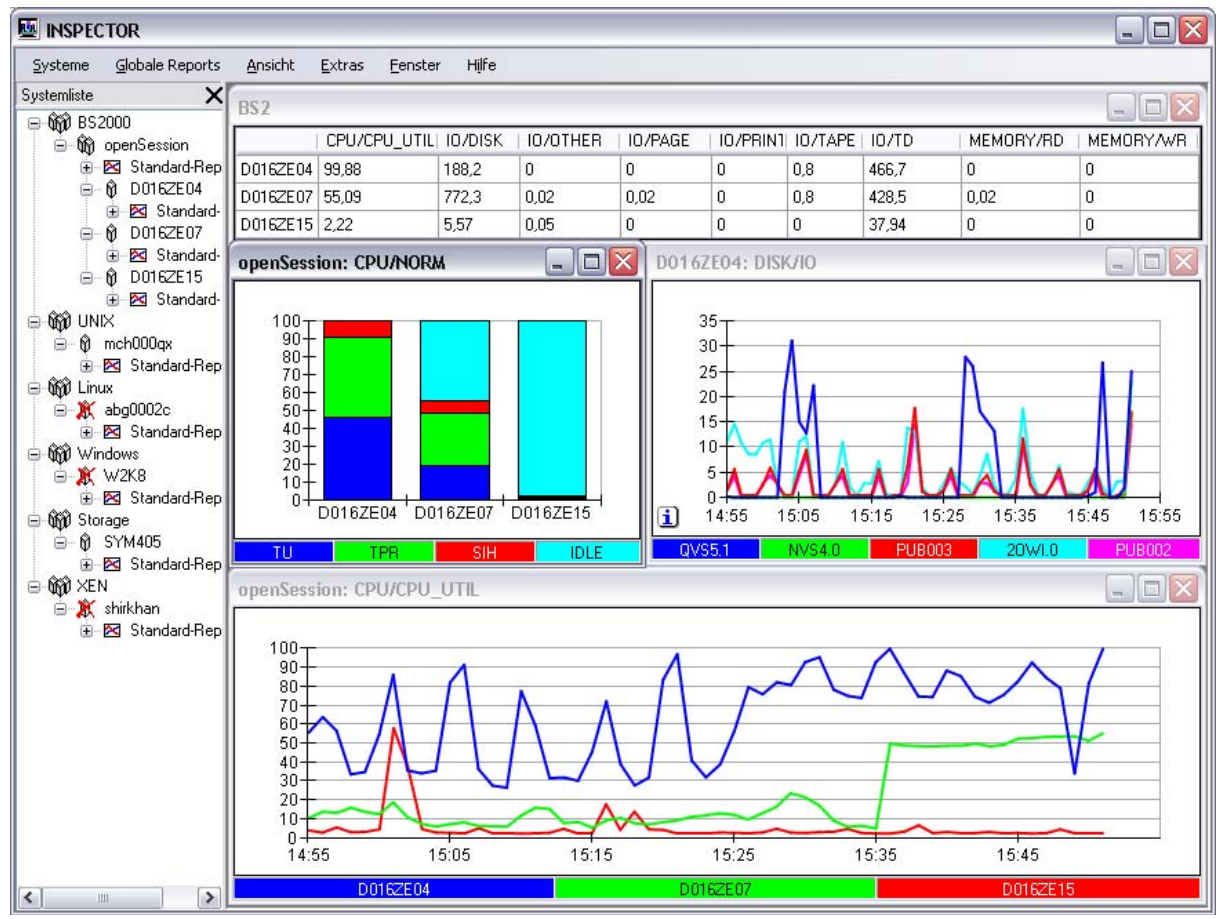

Bild 19: INSPECTOR Überwachungsbildschirm mit verschiedenen Reporttypen

### **Regelbasierte Überwachung**

Die Messdaten jeder Messgröße können anhand von benutzerdefinierten Regeln überwacht werden.

In einer Regel sind Bedingungen und Aktionen angegeben. Eine Bedingung ist durch eine Messgröße und Grenzwerte für den Messwert definiert. Sind alle Bedingungen der Regel erfüllt, wird ein Alarm für die Regel ausgelöst und die Aktionen werden ausgeführt. Der Alarmzustand für die Regel wird beendet, wenn mindestens eine der Bedingungen nicht mehr erfüllt ist.

Für verschiedene Tageszeiten kann der Anwender unterschiedliche Regeln definieren, um den unterschiedlichen Nutzungsarten des Systems – z.B. Dialog-Betrieb tagsüber und Batch-Betrieb während der Nacht – Rechnung zu tragen.

Bei einem Alarm nimmt der Eintrag in der Systemliste die Alarmstufe an, die der Regel zugewiesen ist.

Zusätzlich werden die für die Regel definierten Aktionen ausgeführt.

Folgende Aktionen sind möglich:

- Für jede Bedingung der Regel wird ein Report mit der betroffenen Messgröße automatisch geöffnet.
- Ein akustischer Alarm wird ausgelöst, wobei zwischen einem Signalton und dem Abspielen einer (messgrößenspezifischen) Klangdatei gewählt werden kann.
- Ein Enter-Job auf dem BS2000-System wird gestartet, um beispielsweise ein SM2-Messprogramm zu starten.
- Eine Batchdatei auf dem PC wird gestartet.
- Der Anwender wird per E-Mail oder SMS benachrichtigt.
- Ein SNMP-Trap wird an eine Management-Station gesandt

# **10.4 SM2-PA Programmanalysator**

Der Programmanalysator ist ein Auswerteprogramm für benutzerspezifische Messwertedateien des Messmonitors SM2.

Jeder Benutzer kann, sofern vom SM2-Administrator erlaubt, eine Task durch den Messmonitor SM2 überwachen lassen, indem er sie für die SM2-Benutzer-Task-Messung anmeldet. Der Messmonitor SM2 erfasst die task-spezifischen Kenngrößen und programmlaufbezogenen Messdaten und schreibt sie in eine benutzerspezifische Messwertedatei.

SM2-PA wertet diese Messwertedatei aus. Die Ergebnisse werden in Form von Statistiken geliefert und informieren den Benutzer über den Betriebsmittelverbrauch der Task bzw. über das Leistungsverhalten von Benutzerprogrammen und dienen somit als Ausgangspunkt für Tuning-Maßnahmen.

Bei der Task-Analyse werden die wichtigsten Leistungskenndaten einer Benutzer-Task ausgegeben, also z.B. die verbrauchte CPU-Zeit, die Speicherbelegung, DVS- und Paging-Ein-/Ausgaben, die Anzahl der SVC-Aufrufe und Wartezeiten.

Bei der Programmanalyse können SVC- und Befehlszählerstatistiken angefordert werden. Dabei wird eine Zuordnung der Befehlszählerstände bzw. der SVC-Aufrufe zu einzelnen Modulen und zu frei wählbaren Adressbereichen geliefert.

Diese programmlaufbezogenen Statistiken dienen der genaueren Untersuchung des Verhaltens von Benutzerprogrammen und bieten die Möglichkeit, diejenigen Programmbereiche zu erkennen, die sehr häufig durchlaufen werden bzw. viel CPU-Zeit verbrauchen.

Alle Statistiken können am Bildschirm und druckaufbereitet in eine Datei ausgegeben werden.

### **Beispiel zur Befehlszählerstatistik mit SM2-PA**

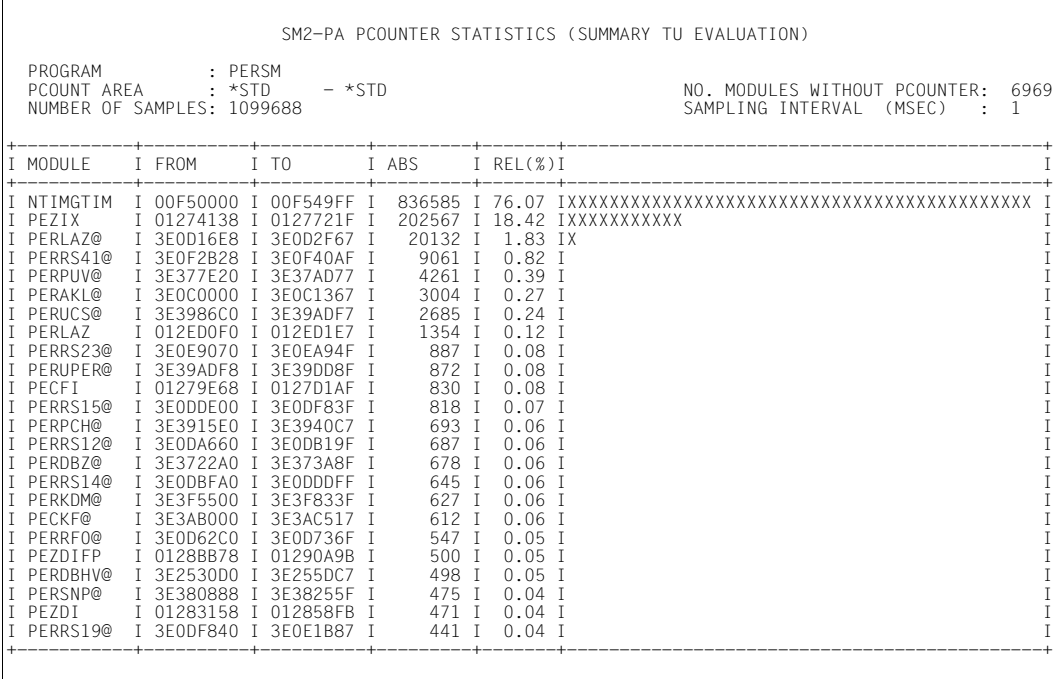

# **11 SM2-Programmschnittstellen**

In diesem Kapitel werden die C-Schnittstellen SM2GMS und SM2GDAT und die Assembler-Schnittstelle PFMON beschrieben.

Die C-Schnittstelle erlaubt den Zugriff auf alle Daten der Report-Bildschirme.

PFMON liefert eine Teilmenge dieser Daten: Daten über CPU-Auslastung und Anzahl der Ein-/Ausgabe-Operationen.

Neue Anwendungen sollten die C-Schnittstelle verwenden, da PFMON langfristig nicht mehr unterstützt wird.

# **11.1 C-Schnittstellen**

Mit den C-Schnittstellen kann ein Anwender in seinen C-Programmen alle aktuellen SM2-Messwerte abrufen; sie liefern Statusinformationen sowie alle Daten der Report-Bildschirme.

Dem Anwender stehen hierzu zwei C-Makros zur Verfügung:

- SM2GMS liefert alle Daten des MEASUREMENT-STATUS-Bildschirms.
- SM2GDAT liefert die Daten des letzten abgeschlossenen Messintervalls aller Report-Bildschirme.

## **11.1.1 Der Makro SM2GMS**

Der Makro SM2GMS (SM2-Get-Measurement-Status) liefert alle Daten des MEASUREMENT-STATUS-Bildschirms.

Die Daten werden vom Makro in einer C-Struktur vom Typ SM2GMS\_get\_measurement\_status\_mdl abgelegt, die vom Aufrufer definiert und beim Aufruf dem Makro als Parameter übergeben werden muss.

```
-----------------------------------------------------------------------------
#include "FHDR.H"
#include "SM2GMS.H"
#include "SM2RC.H"
SM2GMS( struct SM2GMS get measurement stat mdl SM2 STATUS, char *host name );
-----------------------------------------------------------------------------
```
struct SM2GMS\_get\_measurement\_stat\_mdl SM2\_STATUS;

Diese Struktur muss vor dem Aufruf des Makros definiert werden. Der Makro legt in dieser Struktur die Returncodes sowie die Daten des MEASUREMENT-STATUS-Bildschirms ab.

Eine Beschreibung der Struktur befindet sich im Abschnitt "Strukturen des Makros [SM2GMS" auf Seite 563.](#page-562-0)

char \*host\_name

Mithilfe dieses Parameters zur Unterstützung eines Rechnerverbunds kann der Aufrufer die SM2-Daten solcher Rechner abrufen, zu denen mittels des Subsystems MSCF eine Verbindung besteht.

Dazu müssen folgende Bedingungen erfüllt sein:

- der MSCF-Verbindungstyp ist CCS und der MSCF-Partnertyp ist CCS oder XCS
- auf dem entfernten Rechner ist das Subsystem SM2 geladen
- die SM2-Version des entfernten Rechners muss größer oder gleich der SM2GMS-Version des lokalen Rechners sein.

Der Parameter gibt die Adresse des Feldes an, das den Rechnernamen enthält. Sollen die SM2-Daten eines entfernten Rechners abgerufen werden, so muss in dem Feld der Host-Name des Rechners in der Länge 8 angegeben werden (siehe Handbuch  $HIPLEX$  MSCF"  $[8]$ ).

Sollen die SM2-Daten des lokalen Rechners abgerufen werden, so ist das Feld in der Länge 8 mit null (binär) oder dem Leerzeichen zu initialisieren.

### Returncode

Die Returncodes sind im Standardheader hinterlegt.

Der Standardheader ist eine Struktur vom Typ ESMFHDR und kann über das Strukturelement "hdr" der Struktur SM2\_STATUS angesprochen werden.

Die Auswertung der Returncodes ist im Abschnitt "Auswertung der Returncodes" auf [Seite 546](#page-545-0) beschrieben.

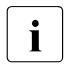

- i SM2GMS ist als Makro realisiert.
	- Bei Verwendung des Makros muss der Modul ISM2CALL aus der Bibliothek SYSLIB.SM2.<ver> zum Programm dazugebunden werden (für native Code auf Servern mit x86-Architektur: SKULIB.SM2.<ver>).
	- SM2GMS.H befindet sich in der Bibliothek SYSLIB.SM2.<ver> und kann mit dem folgenden Kommando ausgedruckt werden:

```
/PRINT-DOCUMENT 
   FROM-FILE=*LIBRARY-ELEMENT(LIBRARY=SYSLIB.SM2.<ver>, 
    ELEMENT=SM2GMS.H,TYPE=S)
```
 $-$  Ein Beispiel zur Verwendung des Makros befindet sich im Abschnitt "Beispiel" [auf Seite 550](#page-549-0).

# **11.1.2 Der Makro SM2GDAT**

Der Makro SM2GDAT (SM2-Get-Data) liefert alle Messdaten für das letzte abgeschlossene Messintervall, die auch in den Report-Bildschirmen des SM2 ausgegeben werden. Für jeden Bereich (z.B. TIME-IO, DAB, MEMORY) gibt es einen SM2-Datenpuffer. Der Aufrufer kann mit einem Makro-Aufruf alle SM2-Datenpuffer oder eine frei wählbare Teilmenge aller SM2-Datenpuffer anfordern.

Die angeforderten SM2-Datenpuffer werden vom Makro in einen vom Aufrufer bereitzustellenden Ausgabebereich kopiert; Größe und Adresse des Ausgabebereichs sind beim Aufruf dem Makro als Parameter zu übergeben.

```
-----------------------------------------------------------------------------
#include "FHDR.H"
#include "SM2GDAT.H"
#include "SM2RC.H"
SM2GDAT( struct SM2GDAT get data mdl SM2 DATA, long length buffer,
         void *buffer ptr. unsigned long buffer flags, char *host name ):
```
-----------------------------------------------------------------------------

### struct SM2GDAT\_get\_data\_mdl SM2\_DATA

Diese Struktur vom Typ SM2GDAT\_get\_data\_mdl muss vor dem Aufruf des Makros definiert werden. Nach dem Aufruf kann hier der Returncode und die tatsächlich benötigte Größe des Ausgabebereichs abgefragt werden. Eine Beschreibung der Struktur befindet sich im [Abschnitt "Strukturen des Makros SM2GDAT" auf Seite 564](#page-563-0).

### long length\_buffer

Größe des Ausgabebereiches, in den der Makro die SM2-Datenpuffer kopieren soll; Angabe in Vielfachen von 4 KByte.

#### void \*buffer\_ptr

Adresse des Ausgabebereiches, in den der Makro die SM2-Datenpuffer kopieren soll.

### unsigned long buffer\_flags

Ganzzahlige Variable, deren binärer Wert diejenigen SM2-Datenpuffer angibt, die vom Makro in den Ausgabebereich kopiert werden sollen. Für die Angabe der SM2-Datenpuffer stehen symbolische Konstanten zur Verfügung; sollen mehrere SM2-Datenpuffer in den Ausgabereich kopiert werden, so müssen die entsprechenden symbolischen Konstanten der SM2-Datenpuffer addiert werden ([Abschnitt "Beispiel" auf Seite 550\)](#page-549-1).

### *Achtung*

Dieselbe symbolische Konstante darf nicht mehrmals addiert werden. In einem solchen Fall würden nicht die gewünschten SM2-Datenpuffer geliefert. Insbesondere darf auf SM2GDAT\_BUFFER\_ALL keine symbolische Konstante addiert werden.

Für Programme, die mit einer früheren Version des Makros erzeugt wurden, gilt Folgendes:

- Die Programme sind weiterhin ablauffähig und müssen nicht neu übersetzt werden.
- Bei einer Neuübersetzung muss für die symbolischen Konstanten die logische Operation ODER durch eine Addition ersetzt werden, da sonst Übersetzungsfehler auftreten.

### char \*host\_name

Mithilfe dieses Parameters zur Unterstützung eines Rechnerverbunds kann der Aufrufer die SM2-Daten solcher Rechner abrufen, zu denen mittels des Subsystems MSCF eine Verbindung besteht.

Dazu müssen folgende Bedingungen erfüllt sein:

- der MSCF-Verbindungstyp ist CCS und der MSCF-Partnertyp ist CCS oder XCS
- auf dem entfernten Rechner ist das Subsystem SM2 geladen
- die SM2-Version des entfernten Rechners muss größer oder gleich der SM2GDAT-Version des lokalen Rechners sein.

Der Parameter gibt die Adresse des Feldes an, das den Rechnernamen enthält. Sollen die SM2-Daten eines entfernten Rechners abgerufen werden, so muss in dem Feld der Host-Name des Rechners in der Länge 8 angegeben werden (siehe Handbuch  $HIPLEX$  MSCF"  $[8]$ ).

Sollen die SM2-Daten des lokalen Rechners abgerufen werden, so ist das Feld in der Länge 8 mit null (binär) oder dem Leerzeichen zu initialisieren.

#### **Bezeichnung der symbolischen Konstanten**

SM2GDAT\_BUFFER\_ACF fordert den ACF-Datenpuffer an SM2GDAT\_BUFFER\_ALL fordert alle SM2-Datenpuffer an SM2GDAT\_BUFFER\_BASIC fordert den BASIC-Datenpuffer an SM2GDAT\_BUFFER\_CMS fordert den CMS-Datenpuffer an SM2GDAT\_BUFFER\_DAB fordert den DAB-Datenpuffer an SM2GDAT\_BUFFER\_DLM fordert den DLM-Datenpuffer an SM2GDAT\_BUFFER\_FILE fordert den FILE-Datenpuffer an SM2GDAT\_BUFFER\_GS fordert den GS-Datenpuffer an SM2GDAT\_BUFFER\_GSVOL fordert den GSVOL-Datenpuffer an SM2GDAT\_BUFFER\_HSMS fordert den HSMS-Datenpuffer an SM2GDAT\_BUFFER\_ISAM fordert den ISAM-Datenpuffer an SM2GDAT\_BUFFER\_MSCF fordert den MSCF-Datenpuffer an SM2GDAT\_BUFFER\_NSM fordert den NSM-Datenpuffer an SM2GDAT\_BUFFER\_OPENFT fordert den OPENFT-Datenpuffer an SM2GDAT\_BUFFER\_PFA fordert den PFA-Datenpuffer an SM2GDAT\_BUFFER\_POSIX fordert den POSIX-Datenpuffer an SM2GDAT\_BUFFER\_PUBSET fordert den PUBSET-Datenpuffer an SM2GDAT\_BUFFER\_SVC fordert den SVC-Datenpuffer an SM2GDAT\_BUFFER\_TCP\_IP fordert den TCP-IP-Datenpuffer an

#### Konstante **Bedeutung**

SM2GDAT\_BUFFER\_BCAM fordert den BCAM-CONNECTION-Datenpuffer an SM2GDAT\_BUFFER\_CATEGORY fordert den CATEGORY-Datenpuffer an SM2GDAT\_BUFFER\_CHANNEL\_IO fordert den CHANNEL-IO-Datenpuffer an SM2GDAT\_BUFFER\_DISK\_FILE fordert den DISK-FILE-Datenpuffer an SM2GDAT\_BUFFER\_ISAM\_FILE fordert den ISAM-FILE-Datenpuffer an SM2GDAT\_BUFFER\_MEMORY fordert den MEMORY-Datenpuffer an SM2GDAT\_BUFFER\_PERTASK fordert den PERIODIC-TASK-Datenpuffer an SM2GDAT\_BUFFER\_RTIME fordert den RESPONSETIME-Datenpuffer an SM2GDAT\_BUFFER\_SCHANNEL fordert den SCHANNEL-Datenpuffer an SM2GDAT\_BUFFER\_SDEVICE fordert den SDEVICE-Datenpuffer an SM2GDAT\_BUFFER\_SESAM\_SQL fordert den SESAM-SQL-Datenpuffer an SM2GDAT\_BUFFER\_ST\_SYSTEM fordert den STORAGE-SYSTEM-Datenpuffer an SM2GDAT\_BUFFER\_SYSTEM fordert den SYSTEM-Datenpuffer an

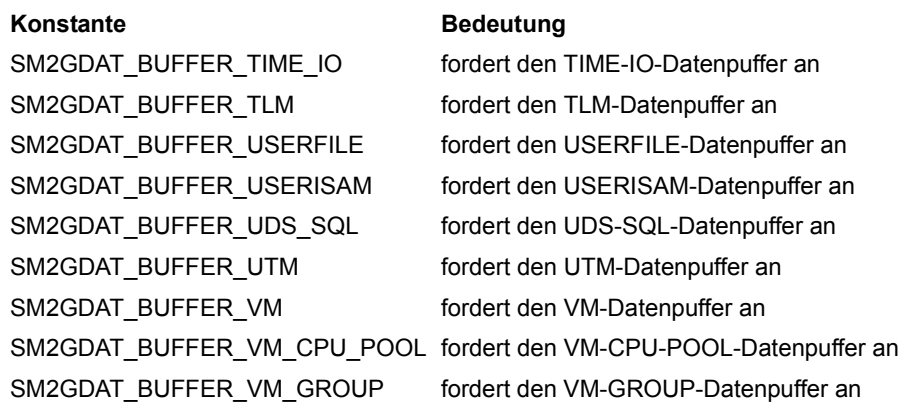

### **Returncode**

Die Returncodes sind im Standardheader hinterlegt.

Der Standardheader ist eine Struktur vom Typ ESMFHDR und kann über das Strukturelement "hdr" der Struktur SM2\_DATA angesprochen werden. Die Auswertung der Returncodes ist im [Abschnitt "Auswertung der Returncodes" auf Seite 546](#page-545-0) beschrieben.

### **Hinweise**

- SM2GDAT ist als Makro realisiert.
- Bei Verwendung des Makros muss der Modul ISM2CALL aus der Bibliothek SYSLIB.SM2.<ver> zum Programm dazugebunden werden (für native Code auf Servern mit x86-Architektur: SKULIB.SM2.<ver>).
- SM2GDAT.H befindet sich in der Bibliothek SYSLIB.SM2.<ver> und kann mit dem folgenden Kommando ausgedruckt werden:

```
/PRINT-DOCUMENT 
   FROM-FILE=*LIBRARY-ELEMENT(LIBRARY=SYSLIB.SM2.<ver>,
    ELEMENT=SM2GDAT.H,TYPE=S)
```
"length\_buffer"

SM2 prüft, ob die beim Parameter "length buffer" angegebene Größe des Ausgabebereiches zur Aufnahme der angeforderten SM2-Datenpuffer ausreicht (aber nicht, ob der Aufrufer auch wirklich einen Ausgabebereich mit der in "length buffer" angegebenen Größe bereitgestellt hat (etwa mit "malloc")!).

### Größe des Ausgabebereiches

Die Größe einiger Datenpuffer kann sich im laufenden Betrieb dynamisch ändern, z.B. die Größe des PERIODIC-TASK-Datenpuffers (die Anzahl der Tasks ist nicht konstant). Reicht die Größe des Ausgabebereiches nicht aus, so wird ein entsprechender Returncode gesetzt und die tatsächlich benötigte Größe im Strukturelement "length\_buffer" der Struktur SM2\_DATA hinterlegt. In diesem Fall ist der Parameter "length\_buffer" mit dem Wert des Strukturelementes "length\_buffer" zu versorgen, ausreichend Speicherplatz bereitzustellen und der Makro-Aufruf mit dem neuen "length\_buffer"-Wert zu wiederholen.

Dies kann der Aufrufer benutzen, um die benötigte Größe für den Ausgabebereich festzustellen, indem er den Makro zunächst mit dem Wert 0 für den Parameter "length buffer" aufruft.

- Bereitstellen des Ausgabebereiches Der Ausgabebereich zur Aufnahme der angeforderten SM2-Datenpuffer muss vor dem Aufruf des Makros vom Aufrufer bereitgestellt werden.
	- i Bevor der Makro mit einem ausreichend großen Wert im Parameter "length\_buffer" aufgerufen wird, muss immer ein Ausgabebereich bereitgestellt werden, der mindestens ebenso groß ist wie der im Parameter "length\_buffer" angegebene Wert. Wenn der Makro aufgerufen wird, um die benötigte Größe des Ausgabebereiches festzustellen, sollte daher immer mit dem Wert 0 für den Parameter "length buffer" aufgerufen werden, um zu vermeiden, dass die im Parameter "length\_buffer" angegebene Größe zwar zufällig ausreicht, aber kein Ausgabebereich mit ausreichender Größe zur Verfügung steht.
- Gültigkeit der SM2-Datenpuffer

Die Datenpuffer BASIC, TIME-IO, MEMORY, CATEGORY, ACF und SCHANNEL können immer geliefert werden. Für alle anderen Datenpuffer muss das entsprechende Messprogramm aktiv sein; ob ein Messprogramm aktiv ist, kann mit dem Makro SM2GMS überprüft werden. Grundsätzlich sollte für alle angeforderten SM2-Datenpuffer nach dem Aufruf von SM2GDAT vor der Auswertung des Datenpuffers das "valid"-Bit überprüft werden, da es Situationen gibt, in denen der SM2 zwar den Datenpuffer liefert, dieser aber keine gültigen Daten enthält. Das "valid"-Bit kann mit dem Strukturelement "state" im BUFFER HEADER des Datenpuffers geprüft werden. Der BUFFER HEADER ist im [Abschnitt "Strukturen des Makros SM2GDAT" auf Seite 564](#page-563-0) beschrieben, ein Beispiel für die Überprüfung des "valid"-Bits liefert Abschnitt "Beispiel" auf [Seite 550.](#page-549-1)

- Messdaten der Datenpuffer Das [Kapitel "SM2-Bildschirmausgaben" auf Seite 213](#page-212-0) enthält eine detaillierte Beschreibung der in den Datenpuffern gelieferten Messwerte. Die Bildschirmreports verwenden die gleiche Schnittstelle. Bei den Messwerten, die in den Datenpuffern geliefert werden, handelt es sich um "Rohdaten", die erst noch in Einheiten wie Prozent, Zugriffe pro Sekunde usw. umgerechnet werden müssen. So werden z.B. die CPU-Idle-, -TU-, -TPR- und -SIH-Zeiten in der Einheit "0.1 milliseconds" geliefert; zur Umrechnung in Prozent muss erst durch die Dauer des Messintervalls ("elapsed time") (Einheit "1/300 seconds"!) dividiert werden.
- Ein Beispiel zur Verwendung des Makros befindet sich im Abschnitt "Beispiel" auf [Seite 550.](#page-549-0)

### **Aufbau des Ausgabebereiches**

Im Ausgabebereich erhält der Aufrufer Kopien der angeforderten SM2-Datenpuffer. Diese Kopien sind dem zentralen Datenpuffer entnommen, in den die SM2-Messtask am Ende jedes Online-Intervalls (bzw. Offline-Intervalls, wenn kein Online-Intervall definiert ist) die Messdaten schreibt.

Der Aufbau des Ausgabebereiches ist in folgendem Bild dargestellt.

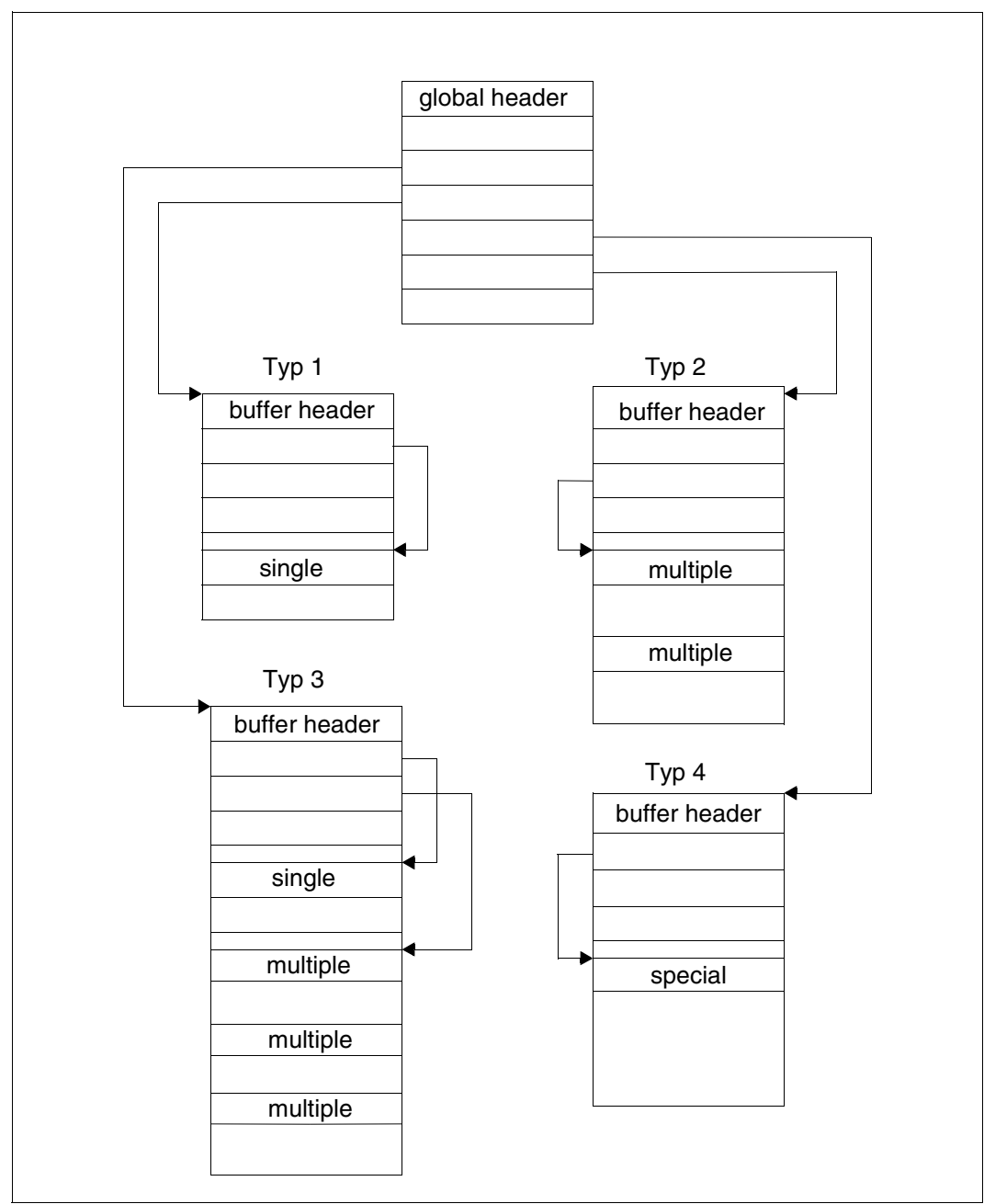

Bild 20: Aufbau des Ausgabebereichs des Makros SM2GDAT
Der Ausgabebereich beginnt mit einem globalen Header, der Zeiger auf die einzelnen Datenpuffer enthält. Den globalen Header beschreibt die Struktur SM2GDAT\_global\_header\_mdl. Die Zeiger auf Datenpuffer, die nicht angefordert wurden, sind mit NULL versorgt.

Alle Datenpuffer haben einen einheitlichen BUFFER HEADER und einen Datenbereich. Den BUFFER HEADER, der Informationen über Gültigkeit und Lage der Messdaten innerhalb des Datenpuffers enthält, beschreibt die Struktur SM2GDAT\_buffer\_header\_mdl. Der Aufbau des Datenbereiches ist abhängig vom Typ des Datenpuffers.

Es gibt vier verschiedene Typen von Datenpuffern (siehe [Bild 20 auf Seite 540](#page-539-0)), die im Folgenden allgemein erläutert werden; hierbei wird auch erklärt, wie bei den einzelnen Typen mit den Informationen aus dem BUFFER HEADER auf den Datenbereich positioniert wird.

Eine genaue Beschreibung der Strukturen und der einzelnen Datenpuffer befindet sich im [Abschnitt "Strukturen des Makros SM2GDAT" auf Seite 564.](#page-563-0)

Typ 1 Der Datenbereich hat eine feste Länge (in der Abbildung als "single" gekennzeichnet).

Bei diesem Typ liefert das Element "fixed part dsp" des BUFFER HEADERs die Distanz des Datenbereiches vom Anfang des BUFFER HEADERs. Datenpuffer: ACF, BASIC, DLM, HSMS, MEMORY, MSCF, NSM, POSIX

Typ 2 Der Datenbereich besteht aus mehreren Wiederholungsgruppen (in der Abbildung als "multiple" gekennzeichnet), die alle dieselbe Struktur haben; jede Wiederholungsgruppe enthält die Messdaten für ein spezielles Messobjekt.

Bei diesem Typ liefert das Element "first\_group\_dsp" des BUFFER HEADERs die Distanz der ersten Wiederholungsgruppe vom Anfang des BUFFER HEADERs. Die weiteren Wiederholungsgruppen liegen hinter der ersten Wiederholungsgruppe. Das Element "length\_group" liefert die Länge einer Wiederholungsgruppe, das Element "number groups" die Anzahl der Wiederholungsgruppen im Datenbereich. Datenpuffer: GSVOL, SCHANNEL, SDEVICE, SVC, UTM

Typ 3 Der Datenbereich besteht aus einem Bereich fester Länge ("single") und aus mehreren Wiederholungsgruppen ("multiple"), die alle dieselbe Struktur haben. Der Bereich fester Länge enthält Daten, die sich nicht auf ein spezielles Messobjekt beziehen; jede Wiederholungsgruppe enthält die Messdaten für ein spezielles Messobjekt.

Bei diesem Typ liefert das Element "fixed part dsp" des BUFFER HEADERs die Distanz des Datenbereiches mit fester Länge vom Anfang des BUFFER HEADERs, das Element "first\_group\_dsp" des BUFFER HEADERs die Distanz der ersten Wiederholungsgruppe vom Anfang des BUFFER HEADERs. Die weiteren Wiederholungsgruppen liegen hinter der ersten Wiederholungsgruppe. Das Element "length group" liefert die Länge einer Wiederholungsgruppe.

Die Anzahl der Wiederholungsgruppen liefert bei den Datenpuffern BCAM-CONNECTION, CMS und GS das Element "number groups" des BUFFER HEA-DERs und bei den Datenpuffern CATEGORY, CHANNEL-IO, DISK-FILE, FILE, ISAM, PERIODIC-TASK, PUBSET, SESAM-SQL, TCP-IP, TIME-IO, TLM, UDS-SQL, USERFILE, USERISAM, VM, VM-CPU-POOL und VM-GROUP das Element "used groups" im Datenbereich fester Länge. Beim Datenpuffer PFA liefert das Element number bcb\_groups die Anzahl der Wiederholungsgruppen und das Element first bcb group dsp die Distanz zur ersten Wiederholungsgruppe. Die Anzahl der tatsächlich gefüllten Wiederholungsgruppen "used groups" kann kleiner sein als die Anzahl der vorhandenen "number groups".

- Datenpuffer: BCAM-CONNECTION, CATEGORY, CHANNEL-IO, CMS, DISK-FILE, FILE, GS, ISAM, PERIODIC-TASK, PFA, PUBSET, SESAM-SQL, TCP-IP, TIME-IO, TLM, UDS-SQL, USERFILE, USERISAM, VM, VM-CPU-POOL, VM-GROUP
- Typ 4 Der Datenbereich hat eine "special"-Struktur. Diese Struktur ist im [Abschnitt "Struk](#page-563-1)[turen des Makros SM2GDAT" auf Seite 564](#page-563-1) beschrieben.

Bei diesem Typ liefert das Element "fixed part dsp" des BUFFER HEADERs die Distanz des Datenbereiches vom Anfang des BUFFER HEADERs.

Datenpuffer: DAB, RESPONSETIME, STORAGE-SYSTEM

Folgende Tabelle enthält eine Übersicht über alle Datenpuffer und die Strukturen, die den Datenbereich des Datenpuffers beschreiben:

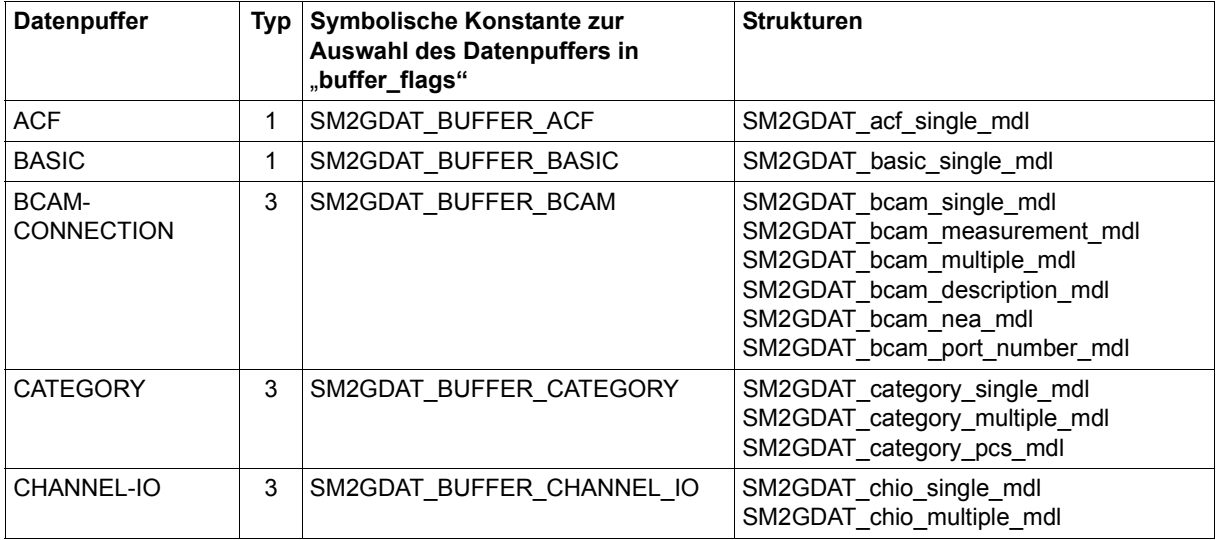

Tabelle 17: Übersicht über alle Datenpuffer und die Strukturen (Teil 1 von 4)

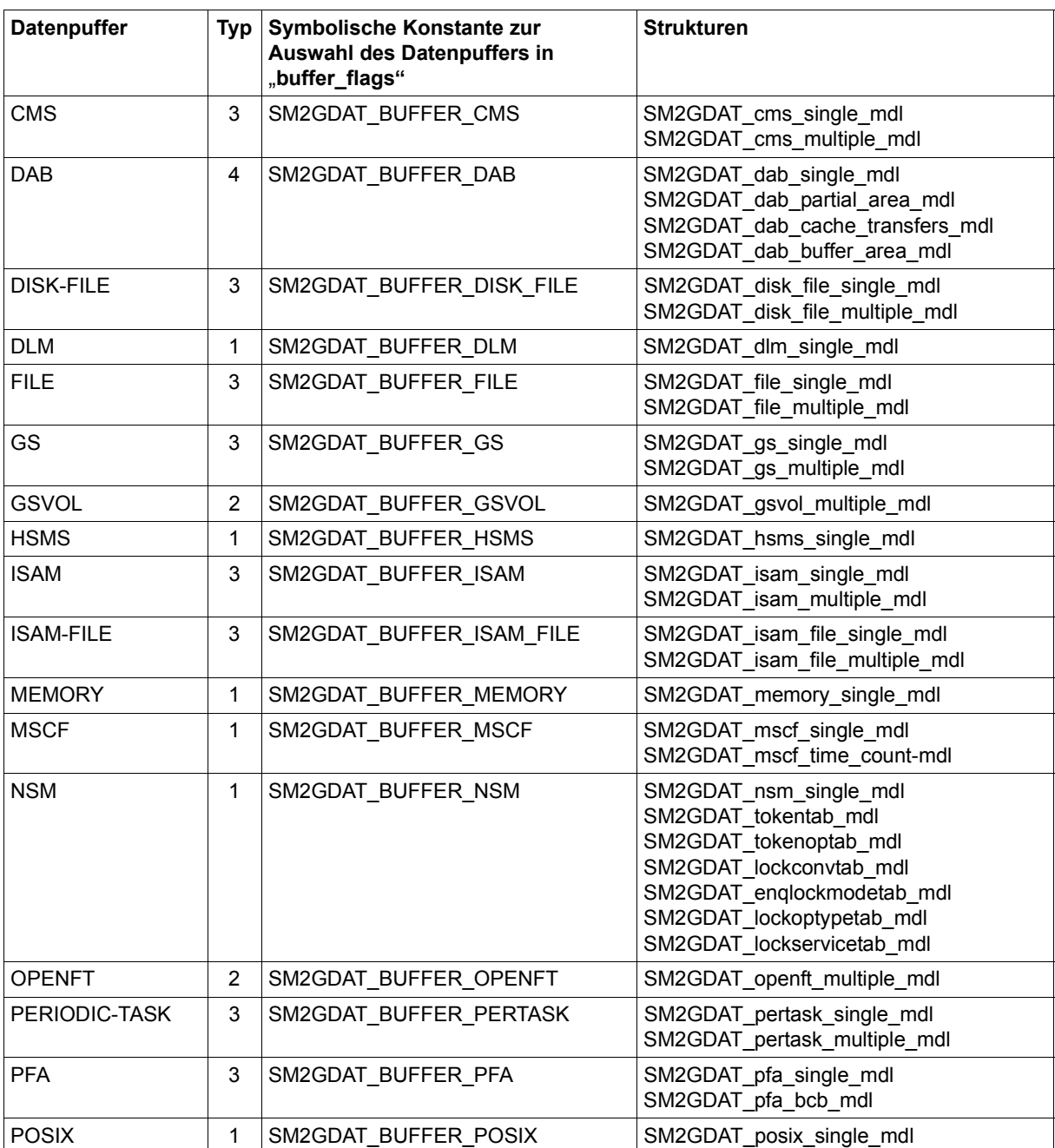

Tabelle 17: Übersicht über alle Datenpuffer und die Strukturen (Teil 2 von 4) (Teil 2 von 4)

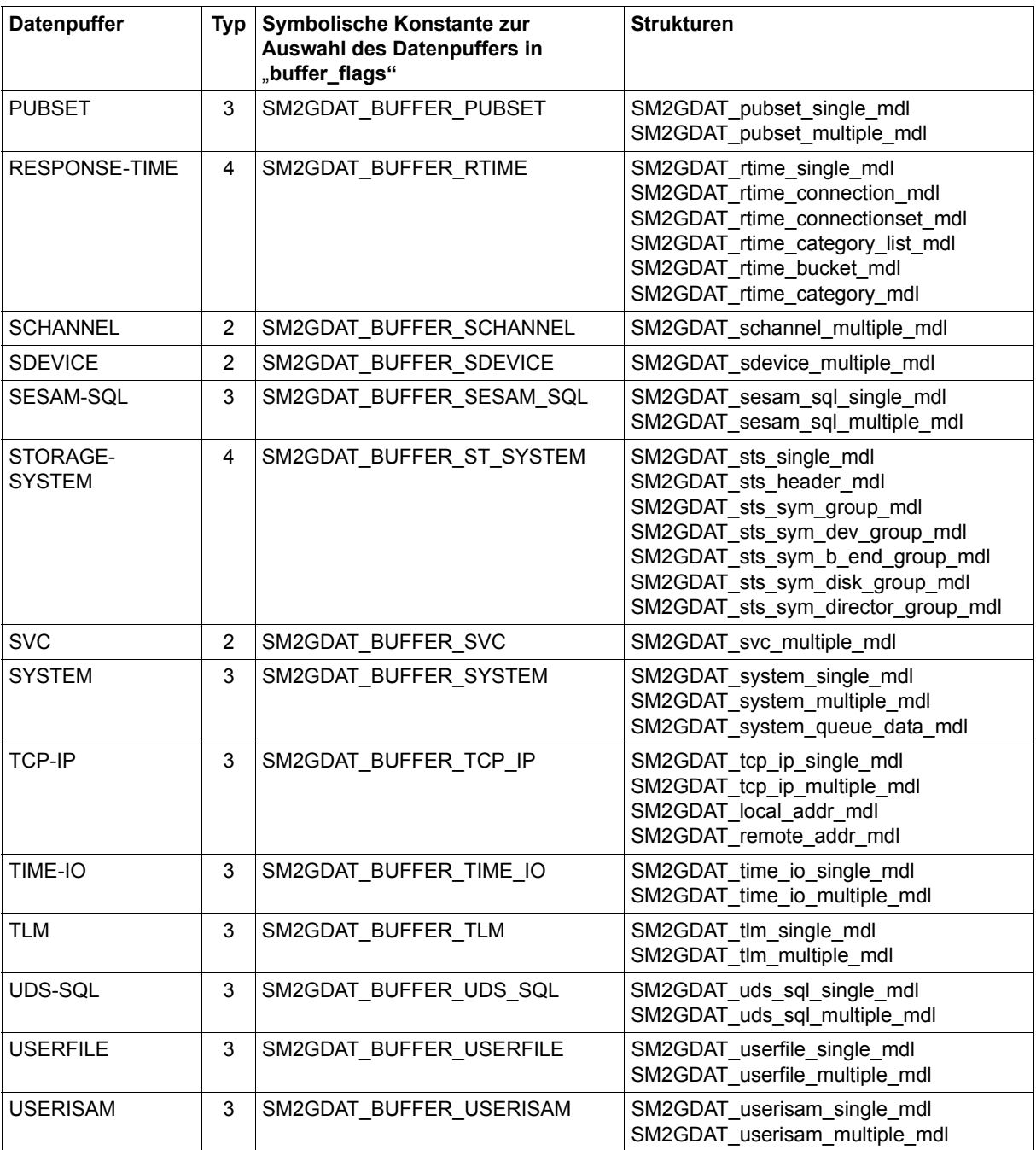

Tabelle 17: Übersicht über alle Datenpuffer und die Strukturen (Teil 3 von 4)

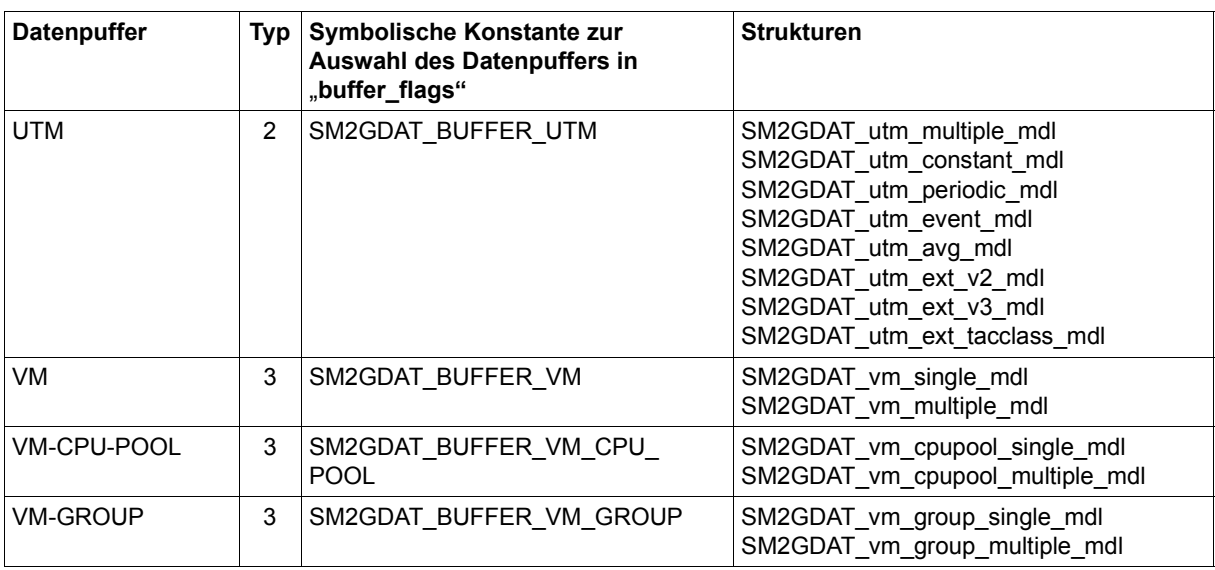

Tabelle 17: Übersicht über alle Datenpuffer und die Strukturen (Teil 4 von 4)

# <span id="page-545-1"></span><span id="page-545-0"></span>**11.1.3 Auswertung der Returncodes**

Die Makros SM2GMS und SM2GDAT hinterlegen die Returncodes in einer Struktur vom Typ ESMFHDR, die über das Strukturelement "hdr" der Struktur vom Typ SM2GMS\_get\_measurement\_stat\_mdl (bei SM2GMS) bzw. der Struktur vom Typ SM2GDAT\_get\_data\_mdl (bei SM2GDAT) angesprochen werden kann.

Die Struktur ESMFHDR ist in FHDR.H deklariert und folgendermaßen aufgebaut:

```
 struct ESMFHDR {
       struct FHDRifid mdl if id: \frac{1}{2} /* interface identifier \frac{1}{2}struct FHDRretc mdl returncode; /* returncode */
 };
```
Das Strukturelement "if id" vom Typ FHDRifid mdl wird von den Makros SM2GMS und SM2GDAT intern verwendet und ist für die Auswertung der Returncodes ohne Bedeutung.

Das Strukturelement "returncode" vom Typ FHDRretc\_mdl hat folgenden Aufbau:

```
\frac{1}{2} returncode structure \frac{1}{2}struct FHDRretc_mdl {
       union /* rc */ {
              struct {
                      struct {
                             unsigned char subcode2;
                             unsigned char subcode1;
                      } subcode;
                      union /* mc */ {
                             unsigned short maincode;
                              struct {
                              unsigned char maincode2;
                              unsigned char maincode1;
                              } main_returncode;
                      } mc;
               } structured rc;
              unsigned long rc nbr; /* general return code: */
       } rc;
```
};

Zur Auswertung der Returncodes stehen symbolische Namen und Konstanten zur Verfügung, die in FHDR.H und SM2RC.H definiert sind und deren Verwendung im Folgenden erläutert wird.

Zur Überprüfung der Returncodes muss der Anwender zunächst das Strukturelement "returncode.rc.structured\_rc.mc.maincode" der ESMFHDR-Struktur abfragen. Dieses Strukturelement (im weiteren mit MAINCODE bezeichnet) kann über den symbolischen Namen FHDR\_RC\_MAINCODE angesprochen werden.

*Beispiele*

## SM2GMS.hdr.FHDR\_RC\_MAINCODE SM2GDAT.hdr.FHDR\_RC\_MAINCODE

Bei erfolgreicher Ausführung des Makros hat MAINCODE den Wert FHDRsuccessful\_processing.

Im Fehlerfall liefern MAINCODE und das Strukturelement returncode.rc.structured rc.subcode.subcode1 Fehlerinformationen.

Das Strukturelement "returncode.rc.structured rc.subcode.subcode1" (im weiteren mit SUBCODE1 bezeichnet) kann über den symbolischen Namen FHDR\_RC\_SUBCODE1 angesprochen werden.

*Beispiele*

SM2GMS.hdr.FHDR\_RC\_SUBCODE1 SM2GDAT.hdr.FHDR\_RC\_SUBCODE1

Die folgende Übersicht erläutert die wichtigsten Returncodes:

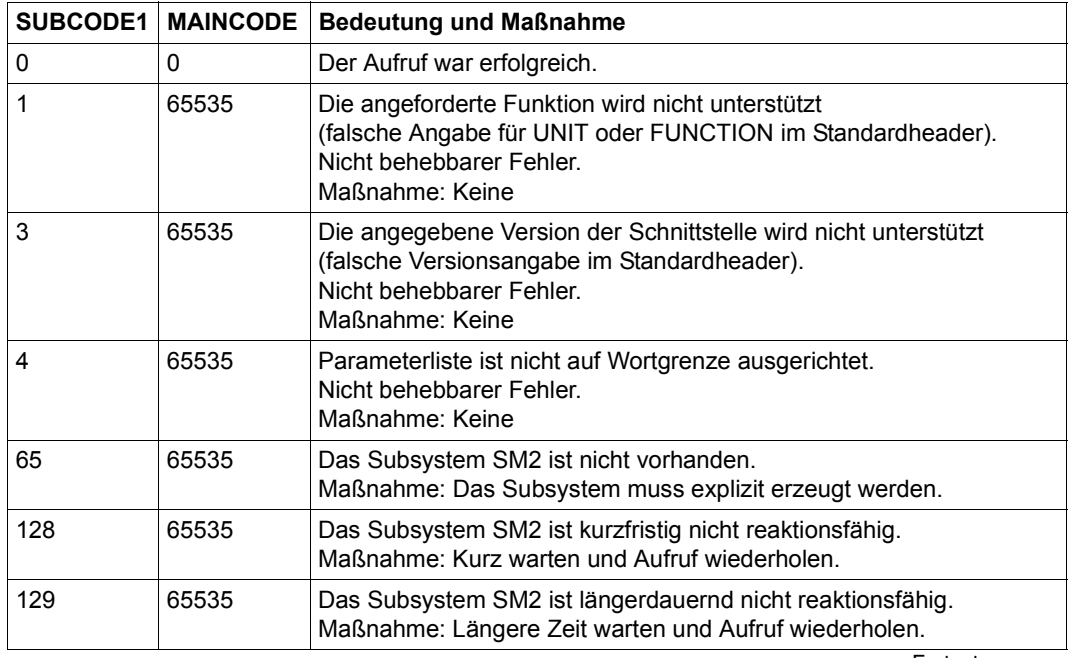

Fortsetzung ➠

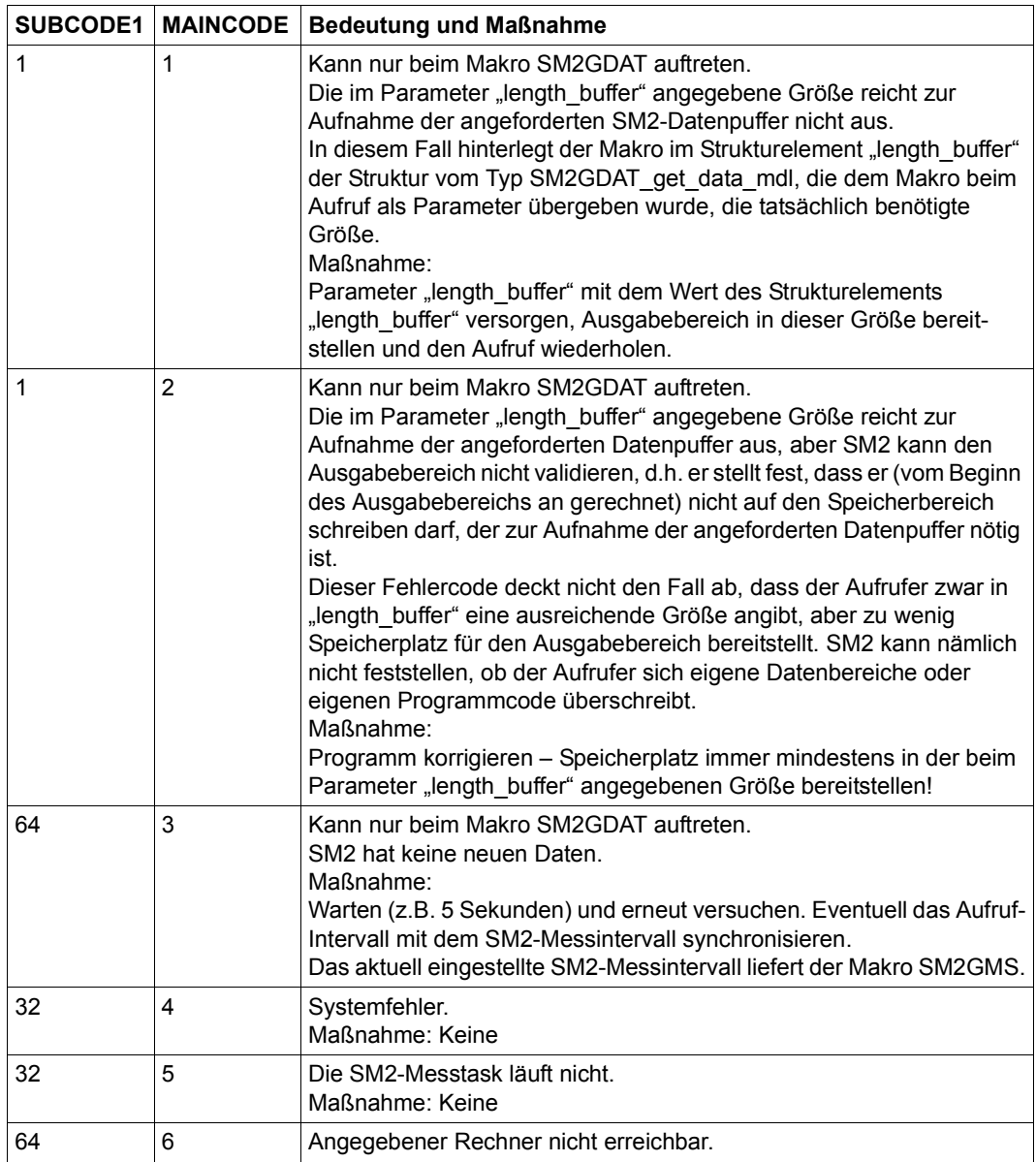

Für die in der Tabelle aufgeführten Werte für MAINCODE und SUBCODE1 stehen folgende symbolische Konstanten in FHDR.H und SM2RC.H zur Verfügung.

*Symbolische Konstanten für MAINCODE:*

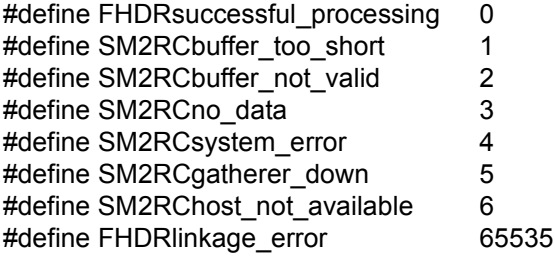

*Symbolische Konstanten für SUBCODE1:*

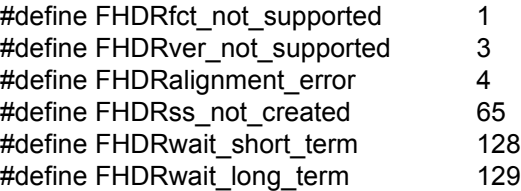

Eine praktische Anleitung zur Auswertung der Returncodes gibt das Beispiel im folgenden **Abschnitt** 

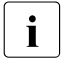

i – SM2RC.H befindet sich in der Bibliothek SYSLIB.SM2.<ver> und kann mit dem folgenden Kommando ausgedruckt werden:

```
/PRINT-DOCUMENT 
   FROM-FILE=*LIBRARY-ELEMENT(LIBRARY=SYSLIB.SM2.<ver>,
    ELEMENT=SM2RC.H,TYPE=S)
```
– FHDR.H befindet sich in der Bibliothek SYSLIB.BS2CP.<ver> und kann auf analoge Weise ausgedruckt werden.

# **11.1.4 Beispiel**

Dieses Beispiel befindet sich in der Bibliothek SYSLIB.SM2.<ver>. Es verdeutlicht den Gebrauch der Makros SM2GMS und SM2GDAT. Das Beispielprogramm gibt zu Beginn den Hostnamen aus und besorgt das SM2-Online-Messintervall. Anschließend werden im Zyklus des SM2-Online-Messintervalls Daten der SM2-Datenpuffer BASIC, SDEVICE, TIME-IO und DAB ausgegeben. Jeder dieser Datenpuffer dient als Beispiel für einen der vier Datenpuffer-Typen:

- BASIC-Datenpuffer (Typ 1) Der Zeitstempel des Messintervalls wird ausgegeben und die Anzahl der Stichproben des Intervalls wird geholt.
- SDEVICE-Datenpuffer (Typ 2) Für jedes Gerät, dessen Auslastung bezüglich DMS-Ein-/Ausgaben einen Schwellwert überschreitet, wird diese Auslastung ausgegeben.
- TIME-IO-Datenpuffer (Typ 3) Die Anzahl der aktiven logischen Maschinen wird ausgegeben. Für jede aktive logische Maschine wird die CPU-Auslastung ausgegeben, wenn sie einen Schwellwert überschreitet.
- DAB-Datenpuffer (Typ 4) Für jeden DAB-Puffer werden die Anzahl Reads und die Anzahl Read Hits ausgegeben.

Zu beachten ist, dass im Beispiel SM2GDAT das erste Mal mit dem Wert 0 für den Parameter "length buffer" aufgerufen wird, um die tatsächlich benötigte Größe von "length\_buffer" festzustellen.

```
#include <stdio.h>
#include <stdlib.h>
#include <signal.h>
#include "FHDR.H"
#include "SM2GMS.H"
#include "SM2GDAT.H"
#include "SM2RC.H"
#define SHORT_TIME 1
#define LONG_TIME 60
#define WAIT_SHORT_AND_TRY_AGAIN 0
#define WAIT LONG AND TRY AGAIN 1
#define BUFFER TOO SHORT 2
#define TERMINATE PROGRAM 3
#define NOT_DEFINED 0
```

```
#define NOT SET 0
#define SET 1
#define SIZE 4K PAGE 4096
#define DMS IOS THRESHOLD VALUE 60.0
#define CPU_UTILIZATION_THRESHOLD_VALUE 50.0
typedef struct SM2GDAT buffer header mdl StrBufferHeader;
typedef struct SM2GDAT basic single mdl StrBASICsingle;
typedef struct SM2GDAT sdevice multiple mdl StrSDEVICEmultiple;
typedef struct SM2GDAT time io single mdl StrTIME IOsingle;
typedef struct SM2GDAT_time_io_multiple_mdl StrTIME_IOmultiple;
typedef struct SM2GDAT dab single mdl StrDABsingle;
typedef struct SM2GDAT dab buffer area mdl StrDAB_BUFFER_AREAmultiple;
typedef struct SM2GDAT dab partial area mdl StrDAB PARTIAL AREAmultiple;
typedef unsigned char densitypedef unsigned char that the Uchar;
struct SM2GMS get measurement stat mdl SM2 STATUS;
struct SM2GDAT get data mdl SM2 DATA;
struct SM2GDAT global header mdl *GlobalHeader ptr;
struct StrBufferHeader *BufferHeader ptr;
void *buffer_ptr:
long length buffer = 0L; /* initialized with 0L for the first call */
                          /* of SM2GDAT */
int Cycle;
int NumberSamples;
char DABData;
char LocalHostName[] = " ";
void TerminateProgram( char * );
void main( void )
{
 void GetSM2StatusInformations( void );
 void CallSM2GDAT( double );
 void ShowBASICData( void );
 void ShowSDEVICEData( void );
 void ShowTIME_IOData( void );
 void ShowDABData( void );
```

```
 GetSM2StatusInformations( );
 for( ; ; )
    {
    CallSM2GDAT( SM2GDAT BUFFER BASIC /* data buffer of type 1 */
                  + SM2GDAT_BUFFER_SDEVICE /* data buffer of type 2 */
                 + SM2GDAT BUFFER TIME IO /* data buffer of type 3 */
                 + SM2GDAT BUFFER DAB ); /* data buffer of type 4 */
    ShowBASICData();
    ShowSDEVICEData();
    ShowTIME IOData();
    ShowDABData():
     sleep( Cycle );
     }
 exit( 0 );
}
void TerminateProgram( char *Message )
{
 printf( "\n\n%s\n\n", Message );
 printf( "Program abnormally terminated.\n" );
exit(-1);
}
void GetSM2StatusInformations( void )
{
 char TRY_AGAIN;
 char Message[100];
 int Errorhandling( int, int, char * );
TRY AGAIN = 'y';
while(TRY AGAIN == 'y')
   {
   SM2GMS( SM2 STATUS, LocalHostName ): /* calling macro SM2GMS */
```

```
if( SM2 STATUS.hdr.FHDR RC MAINCODE == FHDRsuccessful processing )
       TRY AGAIN = 'n': else
\overline{\mathcal{A}}switch( Errorhandling( ( int )SM2 STATUS.hdr.FHDR RC MAINCODE,
                                 ( int )SM2_STATUS.hdr.FHDR_RC_SUBCODE1,
                                Message ) )
\{ case WAIT_SHORT_AND_TRY_AGAIN:
                   sleep( SHORT_TIME );
                  TRY_AGAIN = 'y';
                  break;
          case WAIT LONG AND TRY AGAIN:
                  sleep( LONG TIME ):
                  TRY_AGAIN = 'y';
                  break;
           case TERMINATE_PROGRAM:
                  TerminateProgram( Message );
                  break;
           default:
                   TerminateProgram( "Unexpected return code from SM2GMS.\n" );
                  break;
 }
       }
    }
printf( "Host: %8.8s\n", SM2 STATUS.status.endsystem name );
 if( SM2_STATUS.status.online_cycle == NOT_DEFINED )
    Cycle = SM2 STATUS.status.offline cycle;
 else
    Cycle = SM2 STATUS.status.online cycle;
if( SM2 STATUS.status.active programs.flag.dab == SET )
    DABData = 'y'; \frac{1}{2} /* measurement program DAB is active \frac{1}{2}/
 else
    DABData = 'n'; \frac{1}{x} measurement program DAB is not active \frac{x}{x}
```
}

```
void CallSM2GDAT( double BufferSelection )
{
 char Message[100];
 int Errorhandling( int, int, char * );
 void GetMemory( void );
 char TRY_AGAIN;
TRY AGAIN = 'y';
while(TRY AGAIN == 'y')
    {
            /* calling macro SM2GDAT to get the data buffers */SM2GDAT( SM2 DATA, length buffer, buffer ptr, BufferSelection, LocalHostName );
     if( SM2_DATA.hdr.FHDR_RC_MAINCODE == FHDRsuccessful_processing )
       TRY AGAIN = 'n':
     else
       {
       switch( Errorhandling( ( int )SM2 DATA.hdr.FHDR RC MAINCODE,
                                ( int )SM2_DATA.hdr.FHDR_RC_SUBCODE1,
                               Message ) )
\{ case WAIT_SHORT_AND_TRY_AGAIN:
                  sleep( SHORT_TIME );
                 TRY AGAIN = 'y';
                  break;
          case WAIT LONG AND TRY AGAIN:
                  sleep( LONG_TIME );
                  TRY_AGAIN = 'y';
                  break;
          case BUFFER TOO SHORT: /* needed buffer length has increased */
                    /* since the last call of SM2GDAT - this return code *//* is especially expected for the first call of *//* SM2GDAT, because length buffer is initialized with 0 */length buffer =SM2 DATA.length buffer; /* copy the needed size */
                 GetMemory(); \frac{1}{2} /* allocate memory for the output area \frac{1}{2}/
                 TRY AGAIN = 'y';
                  break;
```

```
 case TERMINATE_PROGRAM:
                  TerminateProgram( Message );
                  break;
           default:
                  TerminateProgram( "Unexpected return code from SM2GDAT.\n" );
                  break;
 }
       }
    }
       /* initialize pointer to evaluate the global header */ GlobalHeader_ptr = ( struct SM2GDAT_global_header_mdl * )buffer_ptr;
}
int Errorhandling( int MAINCODE, int SUBCODE1, char *Message )
{
 switch( MAINCODE )
   {
    case FHDRlinkage_error:
             switch( SUBCODE1 )
\{case FHDRfct not supported:
                case FHDRfct_not_available:
               case FHDRver_not_supported:
               case FHDRalignment error:
               case FHDRss not created:
                        break;
               case FHDRwait short term:
                        return( WAIT_SHORT_AND_TRY_AGAIN );
               case FHDRwait long term:
                       return( WAIT LONG AND TRY AGAIN );
                default:
                        break;
 }
             break;
    case SM2RCbuffer too short:
             return( BUFFER_TOO_SHORT );
     case SM2RCno_data:
             return( WAIT_SHORT_AND_TRY_AGAIN );
```

```
case SM2RCbuffer not valid:
    case SM2RCsystem_error:
     case SM2RCgatherer_down:
             break;
     default:
            break;
 }
  sprintf( Message, "MAINCODE: %d, SUBCODE1: %d",
                    MAINCODE, SUBCODE1 );
  return( TERMINATE_PROGRAM );
}
void GetMemory( void )
{
  static char FirstCall = 'y';
 if(FirstCall == 'y' ) FirstCall = 'n';
  else
    free( buffer_ptr );
 if( \int buffer ptr =
         ( Uchar *)malloc((unsigned int)( SIZE_4K_PAGE * length_buffer )) ) == NULL )
    TerminateProgram( "malloc( ): Not enough memory." );
}
/*
 * evaluates the BASIC data buffer - this is an example to evaluate
  * a data buffer of type 1
 \star/void ShowBASICData( void )
{
 StrBufferHeader *BufferHeader ptr;
  StrBASICsingle *BASICsingle_ptr;
```

```
/* initialize pointer to evaluate the buffer header of the */ /* BASIC data buffer */
BufferHeader ptr = ( StrBufferHeader * )GlobalHeader ptr->basic ptr;
 if( BufferHeader ptr->state.valid == NOT SET ) /* no valid data in data buffer */
\sim {
    printf( "Data in BASIC-Buffer not valid.\n" );
    return;
    }
      /* initialize pointer to evaluate the fixed data area of the */ /* BASIC data buffer */
BASICsingle ptr =( StrBASICsingle * ) ( ( Uchar * ) BufferHeader ptr + BufferHeader ptr->fixed part dsp );
 printf( "\n\nTime stamp of cycle: %10.10s %8.8s\n",
        BASICsingle ptr->date, BASICsingle ptr->time );
NumberSamples = BASICsingle ptr->samples;
}
/*
* evaluates the SDEVICE data buffer - this is an example to evaluate
 * a data buffer of type 2
\star/void ShowSDEVICEData( void )
{
StrBufferHeader *BufferHeader ptr;
StrSDEVICEmultiple *SDEVICEmultiple ptr;
 Uchar *Multiple_ptr;
 int LengthMultipleGroup;
 int NumberMultipleGroups;
 float DmsBusy;
 int i;
      /* initialize pointer to evaluate the buffer header of the */ /* SDEVICE data buffer */
BufferHeader ptr = ( StrBufferHeader * )GlobalHeader ptr->sdevice ptr;
```

```
if( BufferHeader ptr->state.valid == NOT SET ) /* no valid data in data buffer */
   {
     printf( "\nData in SDEVICE-Buffer not valid.\n" );
     return;
    }
LengthMultipleGroup = BufferHeader ptr->length group;
NumberMultipleGroups = BufferHeader ptr->number groups;
      \frac{x}{x} initialize pointer with the address of the first repeat group \frac{x}{x}Multiple ptr = ( Uchar * ) BufferHeader ptr + BufferHeader ptr->first group dsp;
 printf( "\n" );
for( i = 0; i != NumberMultipleGroups; i++, Multiple ptr += LengthMultipleGroup )
     {
         /* initialize pointer to evaluate the repeat group of the */ /* SDEVICE data buffer */
    SDEVICEmultiple ptr = (StrSDEVICEmultiple * ) Multiple ptr:
    DmsBusy = ( SDEVICEmultiple ptr->busy dms * 100.0 ) / NumberSamples;
      if( DmsBusy >= DMS_IOS_THRESHOLD_VALUE )
         printf( "Utilization of VSN %6.6s, MN %4.4s, Type %02x: %f\n",
                 SDEVICEmultiple_ptr->vsn,
                  SDEVICEmultiple_ptr->mnemonic,
                  SDEVICEmultiple_ptr->type[1],
                  DmsBusy );
 }
}
/*
* evaluates the TIME IO data buffer - this is an example to evaluate
* a data buffer of type 3
\star/void ShowTIME_IOData( void )
{
StrBufferHeader *BufferHeader ptr;
StrTIME IOsingle *TIME IOsingle ptr;
StrTIME_IOmultiple *TIME_IOmultiple_ptr;
 Uchar *Multiple_ptr;
 int LengthMultipleGroup;
 int NumberMultipleGroups;
float SUM, CPU Utilization:
 int i;
```

```
/* initialize pointer to evaluate the buffer header of the *//* TIME IO data buffer */BufferHeader ptr = ( StrBufferHeader * )GlobalHeader ptr-\gttime io ptr;
if( BufferHeader ptr->state.valid == NOT SET ) /* no valid data in data buffer */
\sim {
    printf( "\nData in TIME IO-Buffer not valid.\n" );
     return;
    }
       /* initialize pointer to evaluate the fixed data area of the */ /* TIME_IO data buffer */
TIME IOsingle ptr = ( StrTIME IOsingle * ) ( ( Uchar * ) BufferHeader ptr
                                        + BufferHeader ptr->fixed part dsp );
 printf( "\nNumber active logical machines: %d\n",
         TIME IOsingle ptr->active lm );
LengthMultipleGroup = BufferHeader ptr->length group;
NumberMultipleGroups = BufferHeader ptr->number groups;
      /* initialize pointer with the address of the first repeat group */Multiple ptr = ( Uchar * ) BufferHeader ptr + BufferHeader ptr->first group dsp;
for( i = 0; i != NumberMultipleGroups; i++, Multiple ptr += LengthMultipleGroup )
\left\{\begin{array}{ccc} \end{array}\right\}/* initialize pointer to evaluate the repeat group of the */ /* TIME_IO data buffer */
     TIME_IOmultiple_ptr = ( StrTIME_IOmultiple * ) Multiple_ptr;
     SUM = (TIME IOmultiple ptr-gttu time
             + TIME_IOmultiple_ptr->tpr_time
            + TIME IOmultiple ptr->sih time );
    if( (SUM + TIME I0multiple <i>ptr</i>-<i>side</i> time ) > 0 )CPU Utilization = ( SUM * 100.0 ) / ( SUM + TIME_IOmultiple_ptr->idle_time );
     else
        CPU Utilization = 0.0;
```

```
if( i == 0 ) /* the first repeat group contains the average values */ /* of all logical machines */
         printf( "Average CPU utilization of all logical machines: %f %%\n",
                CPU Utilization );
     else
         if( CPU_Utilization >= CPU_UTILIZATION_THRESHOLD_VALUE )
            printf( "CPU utilization logical machine %d: %f %%\n",
                   i, CPU Utilization );
     }
}
/*
* evaluates the DAB data buffer - this is an example to evaluate
 * a data buffer of type 4
\star /
void ShowDABData( void )
{
StrBufferHeader *BufferHeader_ptr:
StrDABsingle *DABsingle ptr;
 StrDAB_BUFFER_AREAmultiple *DAB_BUFFER_AREAmultiple_ptr;
 Uchar *Multiple_ptr;
 int LengthMultipleGroup;
 int NumberMultipleGroups;
long reads, read hits;
 int i;
 void EvaluatePartialAreas( int, StrDABsingle *, long *, long *);
 if( DABData == 'n' )
   \left\{ \right. printf( "\nMeasurement program DAB is not active.\n" );
    return;
    }
       /* initialize pointer to evaluate the buffer header of the */ /* DAB data buffer */
BufferHeader ptr = ( StrBufferHeader * )GlobalHeader ptr->dab ptr;
if( BufferHeader ptr->state.valid == NOT SET ) /* no valid data in data buffer */
    {
     printf( "\nData in DAB-Buffer not valid.\n" );
    return;
    }
```

```
/* initialize pointer to evaluate the fixed data area of the */ /* DAB data buffer */
 DABsingle ptr =( StrDABsingle * ) ( ( Uchar * ) BufferHeader_ptr + BufferHeader_ptr->fixed_part_dsp );
 if( DABsingle ptr->reconfigurations != 0 ) /* DAB reconfiguration */
\left\{ \right. printf( "\nDAB reconfiguration in last cycle.\n" );
     return;
 }
LengthMultipleGroup = DABsingle ptr->length buffer area group;
NumberMultipleGroups = DABsingle ptr->number buffer area groups;
      /* initialize pointer with the address of the first buffer area */ /* repeat group */
Multiple ptr =( Uchar * ) DABsingle ptr + DABsingle ptr->first buffer area group dsp:
 printf( "\n" );
 for( i = 0; i != NumberMultipleGroups; i++, Multiple ptr += LengthMultipleGroup )
\left\{\begin{array}{ccc} \end{array}\right\}reads = read hits = 0L;
         /* initialize pointer to evaluate the buffer area repeat group *//* of the DAB data buffer */DAB_BUFFER_AREAmultiple_ptr =
                    ( StrDAB_BUFFER_AREAmultiple * ) Multiple_ptr;
     EvaluatePartialAreas( i + 1, DABsingle ptr, &reads, &read hits );
     printf( "DAB buffer %-32.32s: reads: %ld, read hits: %ld\n",
             DAB BUFFER AREAmultiple ptr->id, reads, read hits );
 }
}
void EvaluatePartialAreas( int BufferIndex, StrDABsingle *DABsingle_ptr,
                            long *reads, long *read hits )
{
StrDAB_PARTIAL_AREAmultiple *DAB_PARTIAL_AREAmultiple_ptr;
 Uchar *Multiple_ptr;
 int LengthMultipleGroup;
 int NumberMultipleGroups;
 int i;
```

```
LengthMultipleGroup = DABsingle ptr->length partial area group;
NumberMultipleGroups = DABsingle ptr->number partial area groups;
      \frac{x}{x} initialize pointer with the address of the first partial area */
       /* repeat group */
 Multiple_ptr =
          ( Uchar * ) DABsingle_ptr + DABsingle_ptr->first_partial_area_group_dsp;
for( i = 0; i := NumberMultipleGroups; i++, Multiple ptr += LengthMultipleGroup )
\left\{\begin{array}{ccc} \end{array}\right\}/* initialize pointer to evaluate the buffer area repeat group *//* of the DAB data buffer */DAB_PARTIAL_AREAmultiple_ptr =
                    ( StrDAB_PARTIAL_AREAmultiple * ) Multiple_ptr;
            /* the partial area belongs to the buffer and was served in *//* the monitoring cycle */ if( DAB_PARTIAL_AREAmultiple_ptr->buffer_index == BufferIndex
         && DAB_PARTIAL_AREAmultiple_ptr->state == SM2GDATserved )
 {
         *reads += DAB_PARTIAL_AREAmultiple_ptr->transfers.read;
        *read hits += DAB PARTIAL AREAmultiple ptr->transfers.read hit;
 }
     }
}
```
# **11.1.5 Strukturen des Makros SM2GMS**

Die Deklarationen der Strukturen des Makros SM2GMS befinden sich in SM2GMS.H, die Definitionen der symbolischen Konstanten zur Auswertung der Returncodes in SM2RC.H.

Die Struktur SM2GMS\_get\_measurement\_stat\_mdl, die beim Aufruf des Makros verwendet wird, enthält das Strukturelement "hdr" vom Strukturtyp ESMFHDR (diese Struktur ist in FHDR.H deklariert) sowie das Strukturelement "status" vom Strukturtyp SM2GMS\_status\_data\_mdl.

In "hdr" werden vom Makro intern Parameter gesetzt; außerdem legt der Makro in "hdr" seine Returncodes ab. Die Auswertung der Returncodes ist im Abschnitt "Auswertung der [Returncodes" auf Seite 546](#page-545-0) beschrieben.

Das Element "host name" wird vom Makro intern mit dem Wert versorgt, den der Aufrufer im Parameter "host name" übergeben hat.

Im Strukturelement "status" legt der Makro seine Informationen über den Status des SM2 ab. Diese Informationen entsprechen denen des MEASUREMENT STATUS-Bildschirms, siehe [Seite 340](#page-339-0).

Das Strukturelement "status" enthält vier Elemente vom Strukturtyp SM2GMS\_measurement\_program, in denen Anzeigen für die definierten und aktiven Messprogramme des SM2 gesetzt werden. Durch Abfragen dieser Flags kann der Anwender prüfen, ob für die Datenpuffer, die er mit dem Makro SM2GDAT anfordert, die dazugehörenden Messprogramme im SM2 eingeschaltet sind.

Zu beachten ist auch das Feld "ss\_sm2\_status": hier kann geprüft werden, ob das Subsystem SM2 entladen werden soll.

# <span id="page-563-1"></span><span id="page-563-0"></span>**11.1.6 Strukturen des Makros SM2GDAT**

Die Deklarationen der Strukturen des Makros SM2GDAT befinden sich in SM2GDAT.H, die Definitionen der symbolischen Konstanten zur Auswertung der Returncodes in SM2RC.H.

Neben der Struktur SM2GDAT\_get\_data\_mdl (mit den darin verwendeten Unterstrukturen), die beim Aufruf des Makros verwendet wird, gibt es eine Reihe Strukturen zur Beschreibung der Datenpuffer des Ausgabebereiches.

Im Folgenden werden alle Strukturen des Makros SM2GDAT beschrieben. Die Beschreibung der Datenpuffer ist alphabetisch geordnet.

## **Struktur SM2GDAT\_get\_data\_mdl**

Die Struktur SM2GDAT\_get\_data\_mdl wird dem Makro SM2GDAT als Parameter beim Aufruf übergeben.

In "hdr" werden vom Makro intern Parameter gesetzt; außerdem legt der Makro in "hdr" seine Returncodes ab. Die Auswertung der Returncodes ist im Abschnitt "Auswertung der [Returncodes" auf Seite 546](#page-545-1) beschrieben.

Die Elemente "selected1", "selected2", "length\_buffer", "buffer\_ptr" und "host\_name" werden vom Makro intern mit den Werten versorgt, die der Aufrufer in den Parametern "buffer\_flags", "length\_buffer", "buffer\_ptr" bzw. "host\_name" übergeben hat.

Nach einem fehlerfreien Aufruf und beim Returncode SM2GDAT\_buffer\_too\_short befindet sich im Element "buffer length" die tatsächlich belegte bzw. benötigte Länge des Ausgabebereichs.

# **Aufbau des GLOBAL HEADERs**

Der GLOBAL HEADER steht am Anfang des Ausgabebereiches und wird durch die Struktur SM2GDAT\_qlobal\_header\_mdl beschrieben.

Er enthält für jeden Datenpuffer einen Zeiger, der auf den Anfang des Datenpuffers zeigt. Es sind nur die Zeiger für die Datenpuffer versorgt, die der Aufrufer angefordert hat. Alle anderen Zeiger enthalten einen Nullpointer.

# **Aufbau des BUFFER HEADERs**

Jeder Datenpuffer beginnt mit dem BUFFER HEADER, der durch die Struktur SM2GDAT\_buffer\_header\_mdl beschrieben wird.

Der BUFFER HEADER enthält Verwaltungsinformationen, mit deren Hilfe der Zugriff auf die eigentlichen Messwerte (im Datenbereich) des jeweiligen Datenpuffers ermöglicht wird. Die Verwaltungsinformationen sind je nach Datenpuffer unterschiedlich auszuwerten (siehe Beschreibung des jeweiligen Datenpuffers).

Das Bit "valid" informiert, ob für den Datenpuffer gültige Daten vorliegen. Es muss immer als Erstes abgefragt werden. Ein nicht gesetztes "valid"-Bit bedeutet, dass sowohl die restlichen Verwaltungselemente im BUFFER HEADER als auch eventuell die Messwerte im Datenbereich ungültig sind.

Als mögliche Ursachen eines nicht gesetzten "valid"-Bits wären zu nennen:

- Messprogramm nicht eingeschaltet
- SM2 kann keine Messwerte erzeugen, weil in zwei aufeinander folgenden Messintervallen unterschiedliche Messobjekte auftraten
- SM2 kann keine Messwerte erzeugen, weil SM2 keine Basisdaten aus dem System erhalten hat
- SM2 hat einen Fehler

Das Element "size" gibt die Länge des Datenpuffers (einschließlich des BUFFER HEADERs) an.

### **Aufbau des Datenpuffers ACF**

Der Datenpuffer ACF liefert Daten zur Aktivierungssteuerung der Task-Verwaltung PRIOR. Die Daten geben Hinweise zur internen Aktivierungsentscheidung.

Der Datenbereich des Datenpuffers ACF besteht aus einem Bereich fester Länge. Typ des Datenpuffers: 1

#### *Datenbereich fester Länge*

Der Datenbereich fester Länge enthält Messdaten der Task-Verwaltung PRIOR (Anzahl Task-Aktivierungen, -Deaktivierungen, Verdrängungen usw.). Außerdem geben je 3 Zähler für die Betriebsmittel CPU, MEMORY und PAGING Auskunft, wie oft diese im letzten Intervall gering, mittel oder hoch ausgelastet waren.

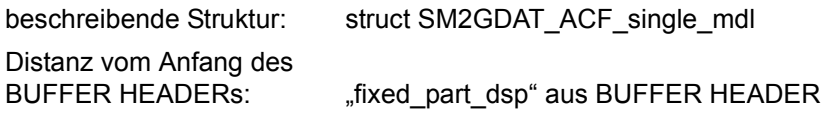

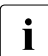

**i** Entsprechender Bildschirm-Report im Online-Teil: ACF Messprogramm: –

## **Aufbau des Datenpuffers BASIC**

Der Datenpuffer BASIC enthält Basisinformationen über die Messung des SM2.

Der Datenbereich des Datenpuffers BASIC besteht aus einem Bereich fester Länge. Typ des Datenpuffers: 1

## *Datenbereich fester Länge*

Der Datenbereich fester Länge liefert Basisdaten für das letzte abgeschlossene Messintervall (Elapsed Time, Datum, Uhrzeit, Anzahl Stichproben, usw.). Außerdem werden die Anzahl der eingestellten logischen Maschinen, die Anzahl der nicht in die Messwertedatei geschriebenen (und damit verloren gegangenen) Datensätze sowie ein VM2000-Indikator und der Rechnername bereitgestellt.

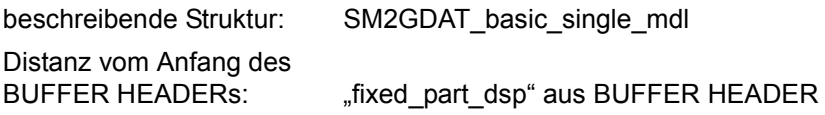

**i** Entsprechender Bildschirm-Report im Online-Teil: ACTIVITY.<br>
Messprogramm: – Messprogramm: –

# **Aufbau des Datenpuffers BCAM-CONNECTION**

Der Datenpuffer BCAM-CONNCETION liefert Daten für definierte Verbindungsmengen und zur Größe des residenten Speichers für Datentransfer.

Der Datenbereich des Datenpuffers BCAM-CONNECTION besteht aus einem Bereich fester Länge und mehreren Wiederholungsgruppen. Typ des Datenpuffers: 3

*Datenbereich fester Länge.*

Der Datenbereich fester Länge enthält die Anzahl der nachfolgenden Wiederholungsgruppen und die Daten zur Größe des residenten Speichers für Datentransfer.

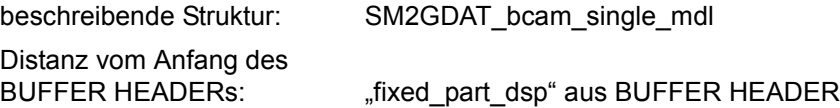

*Wiederholungsgruppen*

Für jede überwachte Verbindungsmenge wird eine Wiederholungsgruppe geschrieben. In der Wiederholungsgruppe befindet sich

- der Name der Verbindungsmenge,
- die Definition der Verbindungsmenge
- (Strukturen SM2GDAT\_bcam\_description\_mdl, SM2GDAT\_bcam\_nea\_mdl, SM2GDAT\_bcam\_port\_number\_mdl),
- die Anzahl der aktiven Verbindungen und
- die Messwerte (Struktur SM2GDAT bcam\_measurement\_mdl) der Verbindungsmenge.

Das Element "description data dsp" enthält die Distanz vom Beginn der Wiederholungsgruppe zur Definition der Verbindungsmenge. Die Definition der Verbindungsmenge enthält u.a. eine Liste von Applikationsnamen bzw. Portnummern, auf die nach der bekannten Logik über Länge, Anzahl und Distanz zugegriffen werden kann. Die Elemente für den Zugriff sind "length\_description", "number\_description" und "first\_description\_dsp". Die Distanz gilt ab dem Beginn der Definition der Verbindungsmenge.

Die Daten der Verbindungsmenge umfassen nur diejenigen Verbindungen, die sowohl zum Beobachtungszeitpunkt als auch zum unmittelbar vorhergehenden Messintervallende aktiv waren.

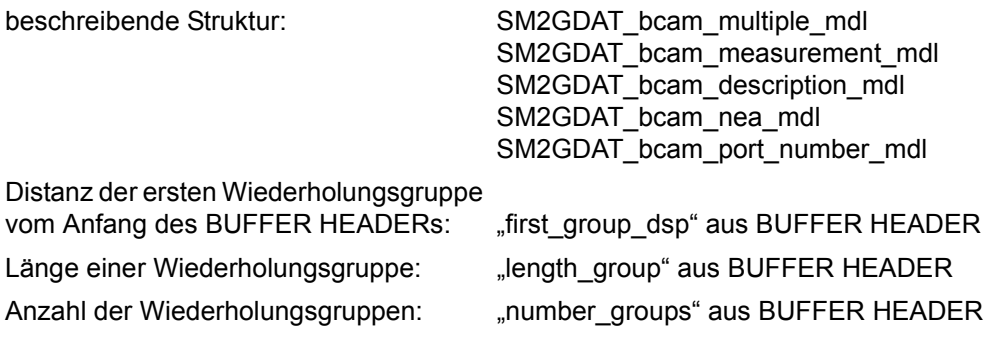

**i** Entsprechende Bildschirm-Reports im Online-Teil:<br> **I** BOAM CONNECTION BOAM MEMORY BCAM CONNECTION, BCAM MEMORY Messprogramm: BCAM-CONNECTION

## **Aufbau des Datenpuffers CATEGORY**

Der Datenpuffer CATEGORY enthält Daten zur Task-Verwaltung, zum Working Set und Daten des Subsystems PCS. Er liefert Messwerte für jede Kategorie.

Der Datenbereich des Datenpuffers CATEGORY besteht aus einem Bereich fester Länge und mehreren Wiederholungsgruppen. Typ des Datenpuffers: 3

#### *Datenbereich fester Länge*

Der Datenbereich fester Länge enthält Messdaten, die keiner bestimmten Kategorie zugeordnet sind.

Für die Task-Typen SYS, DIALOG, BATCH und TP wird die mittlere Anzahl der Tasks bereitgestellt. Die Summe der Werte ergibt die mittlere Anzahl aller Tasks im System.

Der Indikator "pcs active" zeigt an, ob Daten des Subsystems PCS vorhanden sind. Bei einer PCS-Rekonfiguration ("pcs\_reconfigurations" ungleich 0) können keine PCS-Daten geliefert werden.

Die meisten Werte des Datenpuffers CATEGORY werden stichprobenartig erfasst. Es ist zu beachten, dass mit der Anzahl der Stichproben ("samples") auch die Genauigkeit der Daten variiert.

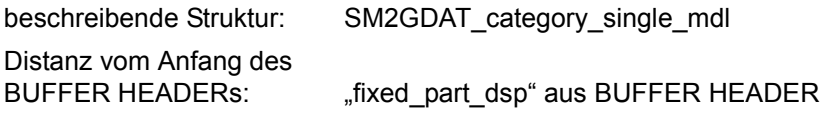

#### *Wiederholungsgruppen*

Die erste Wiederholungsgruppe enthält die Summenwerte aller Kategorien. Als "name" wird SUM ausgegeben. "type" und "number" sind undefiniert. Jede folgende Wiederholungsgruppe enthält die Messdaten für eine Kategorie.

Jede Wiederholungsgruppe informiert über die Anzahl der Tasks in den verschiedenen Warteschlangen und über das Working Set verschiedener Task-Gruppen.

Die Daten des Subsystems PCS sind nur bei gesetztem Indikator "pcs\_data" in der Struktur SM2GDAT\_category\_single\_mdl gültig.

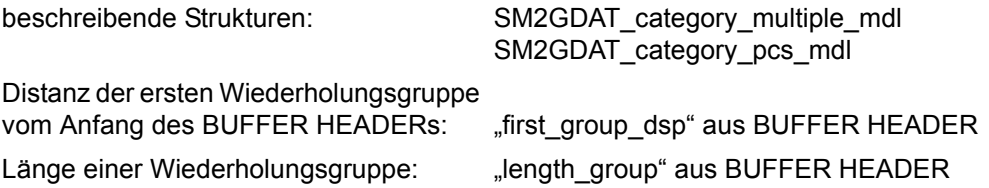

Anzahl Wiederholungsgruppen: "sused\_groups" aus

SM2GDAT\_category\_single\_mdl

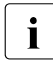

**Entsprechende Bildschirm-Reports im Online-Teil:**<br>ACTIVITY CATECORY OUEUE CATECORY WS ACTIVITY, CATEGORY QUEUE, CATEGORY WSET, PCS Messprogramm: –

# **Aufbau des Datenpuffers CHANNEL-IO**

Der Datenpuffer CHANNEL-IO enthält Daten zur Datenübertragung von Ein-/Ausgabekanälen.

*Datenbereich fester Länge.*

Die Anzahl der nachfolgend versorgten Wiederholungsgruppen steht in "number\_used\_groups". beschreibende Struktur: SM2GDAT\_hsms\_single\_mdl Distanz vom Anfang des BUFFER HEADERs: "fixed part dsp" aus BUFFER HEADER

# *Wiederholungsgruppen*

Für jeden überwachten Kanal wird eine Wiederholungsgruppe geschrieben. Die Wiederholungsgruppe informiert über die Anzahl der Ein-/Ausgaben bzw. die Anzahl der übertragenen Daten für PAM-Block- bzw. Byte-Transfer. Zusätzlich werden die Ein-/Ausgaben ohne Datentransfer ausgegeben.

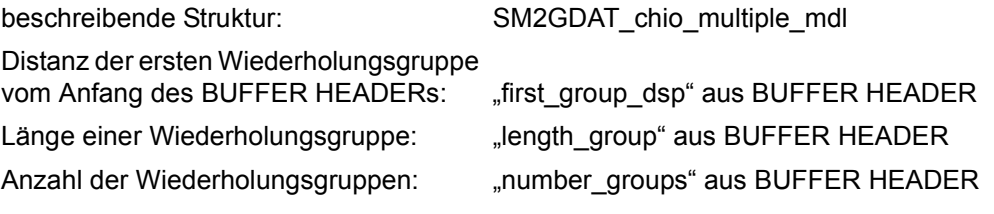

**i** Entsprechender Bildschirm-Report im Online-Teil: CHANNEL<br>
Messprogramm: CHANNEL IO Messprogramm: CHANNEL-IO

## **Aufbau des Datenpuffers CMS**

Der Datenpuffer CMS liefert Daten über die Leistung des Katalogverwaltungssystems.

Der Datenbereich des Datenpuffers CMS besteht aus einem Bereich fester Länge und mehreren Wiederholungsgruppen. Typ des Datenpuffers: 3

#### *Datenbereich fester Länge*

Der Datenbereich fester Länge enthält die Anzahl der CMS-Rekonfigurationen. Bei einer Rekonfiguration können keine Daten in den Wiederholungsgruppen geliefert werden.

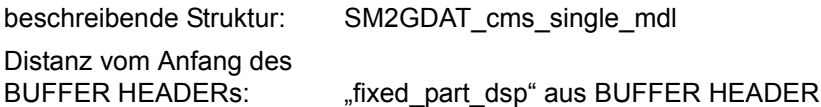

#### *Wiederholungsgruppen*

Für jedes importierte Public Volume Set wird eine Wiederholungsgruppe geschrieben. Außerdem wird eine Wiederholungsgruppe für die Gesamtmenge aller Privatplatten geschrieben.

Daten zu Warteschlangen, Zugriffe und Antwortzeiten werden geliefert.

Die Daten zu den Warteschlangen werden stichprobenartig erfasst. Die Anzahl der Stichproben befindet sich in "samples". Es ist zu beachten, dass mit der Anzahl der Stichproben auch die Genauigkeit der Daten variiert.

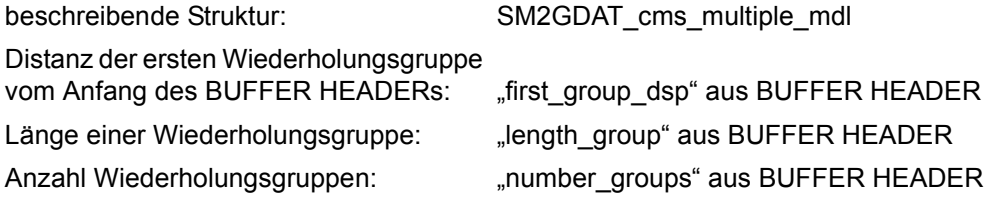

**i** Entsprechender Bildschirm-Report im Online-Teil: CMS<br>
Messprogramm: CMS Messprogramm: CMS

## **Aufbau des Datenpuffers DAB**

Der Datenpuffer DAB liefert Daten über die Aktivität der Disk-Access-Buffer-Funktion.

Der Datenbereich des Datenpuffers DAB besteht aus einem Bereich fester Länge und zwei Typen von Wiederholungsgruppen, die in jeweils zwei Ketten angeordnet sind. Typ des Datenpuffers: 4

#### *Datenbereich fester Länge*

Der Datenbereich fester Länge enthält für die zwei Ketten von Wiederholungsgruppen jeweils die Länge einer Wiederholungsgruppe, die Anzahl der Wiederholungsgruppen und die Distanz zur ersten Wiederholungsgruppe. Die Distanzen beziehen sich auf den Anfang der Struktur SM2GDAT\_dab\_single\_mdl.

Das Element "reconfigurations" informiert über mögliche Änderungen in der Konfiguration der DAB-Cache-Bereiche. In diesem Fall befinden sich in den Wiederholungsgruppen nur Informationen zur neuen Konfiguration der DAB-Puffer, aber keine Messwerte über die Zugriffe.

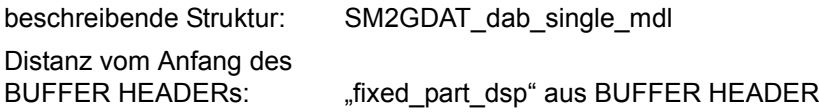

#### *Wiederholungsgruppe BUFFER AREA*

Für jeden DAB-Cache-Bereich existiert eine Wiederholungsgruppe. Diese enthält den Namen und die Größe des DAB-Cache-Bereich sowie verschiedene Attribute. Die Wiederholungsgruppen liegen im Datenpuffer hintereinander.

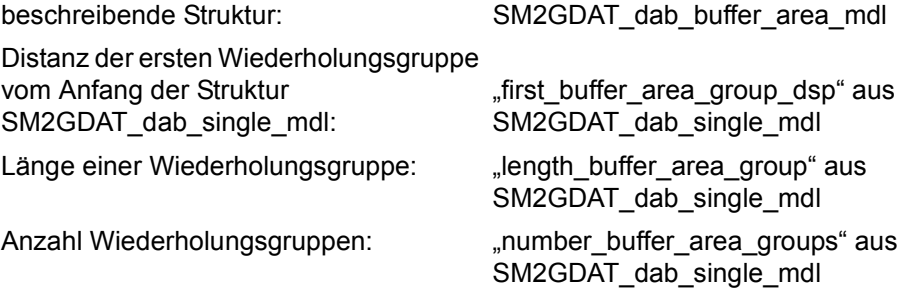

*Wiederholungsgruppe PARTIAL AREA*

Für jeden Teilbereich bzw. jede Datei eines jeden DAB-Cache-Bereichs existiert eine Wiederholungsgruppe.

Die Wiederholungsgruppen liegen im Datenpuffer hintereinander.

Die Zuordnung der PARTIAL AREA-Wiederholungsgruppen zu den DAB-Cache-Bereichen ergibt sich in folgender Weise:

Hat das Element "buffer index" der PARTIAL AREA-Wiederholungsgruppe den Wert i, so gehört der Teilbereich zu dem DAB-Puffer der i-ten Wiederholungsgruppe in der Kette der BUFFER AREA-Wiederholungsgruppen.

Eine PARTIAL AREA-Wiederholungsgruppe enthält Verwaltungsinformationen und Messwerte über die Zugriffe (Struktur SM2GDAT\_cache\_transfers\_mdl). Der Indikator "state" zeigt an, ob der Teilbereich im Messintervall bedient wurde. Der Indikator "assignment" zeigt an, ob eine Datei oder ein Bereich auf Platte bedient werden. Der Dateiname bzw. die VSN werden ebenfalls ausgegeben. Die Elemente "first page" und "last page" geben die erste und letzte Blocknummer an. Je nach "assignment" handelt es sich dabei um physikalische oder logische Blocknummern.

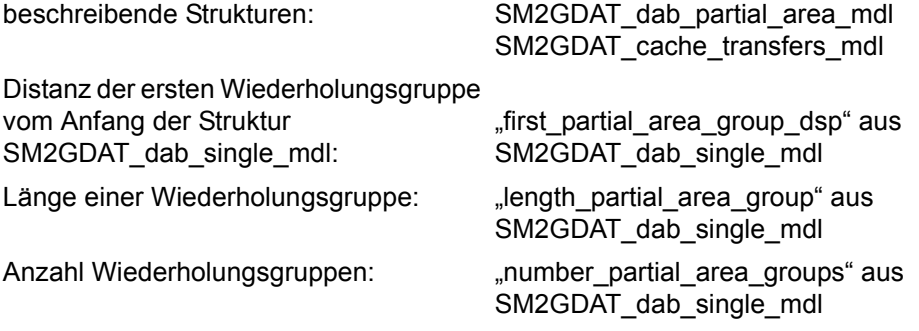

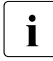

**i** Entsprechender Bildschirm-Report im Online-Teil: DAB, DAB CACHE<br>
Messprogramm: DAB Messprogramm: DAB

## **Aufbau des Datenpuffers DISK-FILE**

Der Datenpuffer DISK-FILE enthält für ausgewählte Plattengeräte eine Übersicht mit den Dateien, die die physikalischen Ein-/Ausgaben auf die Geräte ausgelöst haben.

#### *Datenbereich fester Länge.*

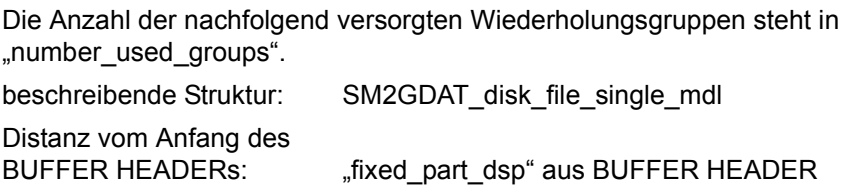

#### *Wiederholungsgruppen*

Für jedes überwachte Plattengerät werden maximal 300 Wiederholungsgruppen angelegt. In jeder Wiederholungsgruppe befindet sich das Mnemonic des Plattengeräts, die VSN und der Dateiname mit der Anzahl der physikalischen Ein-/Ausgaben für Lesen und Schreiben. Bei mehreren überwachten Plattengeräten werden die Wiederholungsgruppen immer zusammenhängend für ein Gerät ausgegeben, d.h. bei zwei Geräten werden zuerst alle Wiederholungsgruppen des ersten Geräts und anschließend alle Wiederholungsgruppen des zweiten Geräts ausgegeben.

Für jedes Gerät wird immer als Erstes eine Wiederholungsgruppe mit dem Dateinamen \*OVERRUNS ausgegeben. In dieser Gruppe werden die Ein-/Ausgaben gesammelt, für deren Dateien kein freier Eintrag in den SM2-Tabellen vorhanden war.

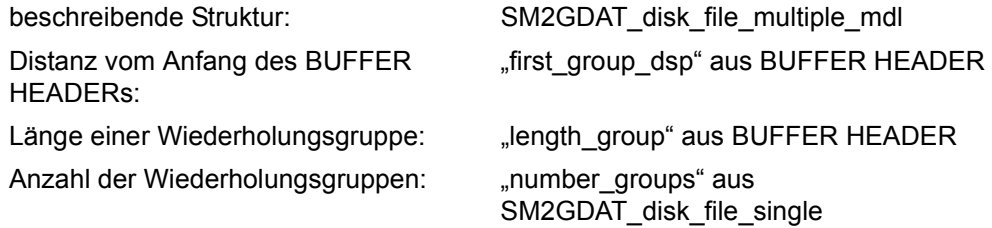

**i** Entsprechender Bildschirm-Report im Online-Teil: DISK-FILE<br>
Messprogramm: DISK FILE Messprogramm: DISK-FILE

## **Aufbau des Datenpuffers DLM**

Der Datenpuffer DLM liefert allgemeine Daten über Events des Distributed Lock Managers.

Der Datenbereich des Datenpuffers DLM besteht aus einem Bereich fester Länge. Typ des Datenpuffers: 1

### *Datenbereich fester Länge*

Der Datenbereich fester Länge enthält die Anzahl verschiedener Lockanforderungen von TU, TPR und NSM im System.

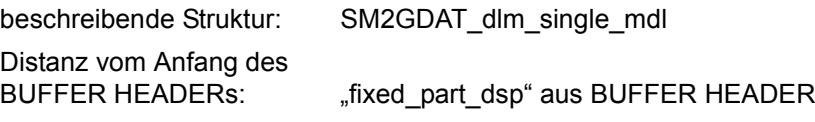

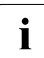

**i** Entsprechender Bildschirm-Report im Online-Teil: DLM<br>
Messprogramm: DLM Messprogramm: DLM

## **Aufbau des Datenpuffers FILE**

Der Datenpuffer FILE enthält Daten über Zugriffe auf Dateien.

Der Datenbereich des Datenpuffers FILE besteht aus einem Bereich fester Länge und mehreren Wiederholungsgruppen. Typ des Datenpuffers: 3

#### *Datenbereich fester Länge*

Der Datenbereich fester Länge enthält nur die Anzahl der nachfolgenden Wiederholungsgruppen.

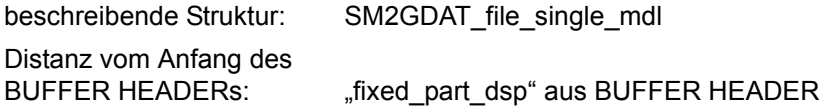

#### *Wiederholungsgruppen*

Für jede überwachte Datei wird eine Wiederholungsgruppe geschrieben. Die Wiederholungsgruppe informiert über die Anzahl der Lese-, Schreib-, Warte- und Prüfzugriffe sowie die mittlere Dauer einer Ein-/Ausgabe.

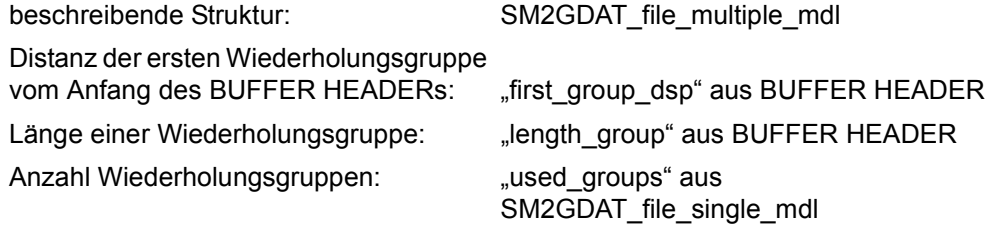

**i** Entsprechender Bildschirm-Report im Online-Teil: FILE<br>Messprogramm: FILE Messprogramm: FILE

### **Aufbau des Datenpuffers GS**

Der Datenpuffer GS enthält Daten über den Global Storage.

Der Datenbereich des Datenpuffers GS besteht aus einem Bereich fester Länge und mehreren Wiederholungsgruppen. Typ des Datenpuffers: 3

#### *Datenbereich fester Länge*

Der Datenbereich fester Länge liefert die Anzahl der GS-Rekonfigurationen. Bei einer Rekonfiguration können keine Daten in den Wiederholungsgruppen geliefert werden.

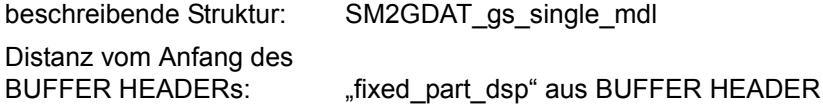

#### *Wiederholungsgruppen*

Für jede GS-Partition wird eine Wiederholungsgruppe geschrieben. Die Wiederholungsgruppe informiert über die Anzahl der Zugriffe und über die Anzahl der gelesenen und geschriebenen Bytes pro GS-Partition.

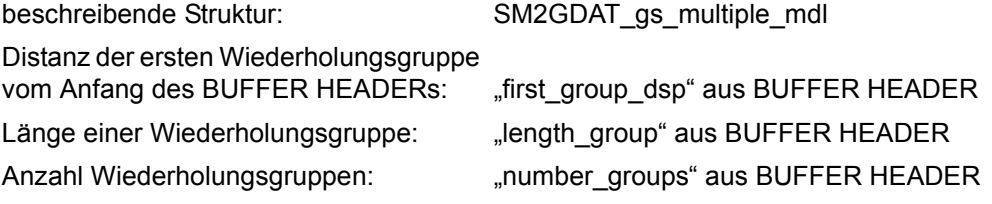

**i** Entsprechender Bildschirm-Report im Online-Teil: GS<br>
Messprogramm: GS Messprogramm: GS
# **Aufbau des Datenpuffers GSVOL**

Der Datenpuffer GSVOL enthält Daten über emulierte Volumes auf dem Global Storage.

Der Datenbereich des Datenpuffers GSVOL besteht nur aus Wiederholungsgruppen. Typ des Datenpuffers: 2

## *Wiederholungsgruppen*

Für jedes Volume wird eine Wiederholungsgruppe geschrieben. Die Wiederholungsgruppe liefert den Gerätenamen, die GS-Unit und die Anzahl der Ein-/Ausgaben.

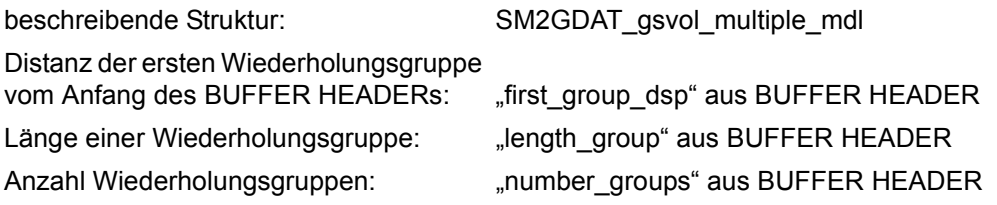

**i** Entsprechender Bildschirm-Report im Online-Teil: GSVOL<br>
Messprogramm: GSVOL Messprogramm: GSVOL

# **Aufbau des Datenpuffers HSMS**

Der Datenpuffer HSMS liefert Daten über die Migration von Dateien in die Hintergrundebene bzw. über das Zurückholen in die Verarbeitungsebene. Der Datenbereich des Datenpuffers HSMS besteht aus einem Bereich fester Länge. Typ des Datenpuffers: 1

*Datenbereich fester Länge*

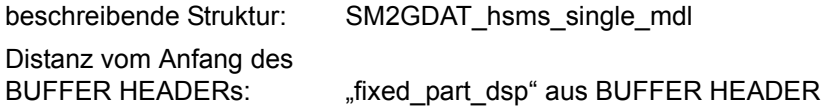

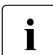

**i** Entsprechender Bildschirm-Report im Online-Teil: ---<br>
Messprogramm: HSMS Messprogramm: HSMS

## **Aufbau des Datenpuffers ISAM**

Der Datenpuffer ISAM liefert Daten über Zugriffe auf ISAM-Pools.

Der Datenbereich des Datenpuffers ISAM besteht aus einem Bereich fester Länge und mehreren Wiederholungsgruppen. Typ des Datenpuffers: 3

## *Datenbereich fester Länge*

Der Datenbereich fester Länge enthält nur die Anzahl der nachfolgenden Wiederholungsgruppen.

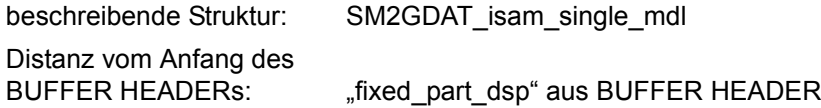

#### *Wiederholungsgruppen*

Für jeden überwachten ISAM-POOL wird eine Wiederholungsgruppe geschrieben. Die Wiederholungsgruppe informiert über die Zugriffe und die zur Pufferung benutzten Seiten.

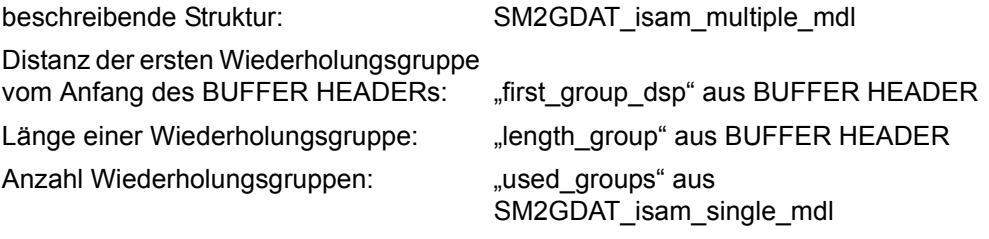

Entsprechender Bildschirm-Report im Online-Teil: ISAM<br>Messprogramm: ISAM Messprogramm: ISAM

# **Aufbau des Datenpuffers ISAM-FILE**

Der Datenpuffer ISAM-FILE liefert Daten über Zugriffe auf NK-ISAM-Dateien, die in einem globalen ISAM-Pool im Data Space liegen.

Der Datenbereich des Datenpuffers ISAM-FILE besteht aus einem Bereich fester Länge und mehreren Wiederholungsgruppen. Typ des Datenpuffers: 3

#### *Datenbereich fester Länge*

Der Datenbereich fester Länge enthält nur die Anzahl der nachfolgenden Wiederholungsgruppen.

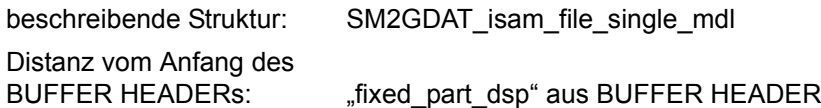

## *Wiederholungsgruppen*

Für jede überwachte ISAM-Datei wird eine Wiederholungsgruppe geschrieben. Die Wiederholungsgruppe informiert über die Zugriffe und die zur Pufferung benutzten Seiten.

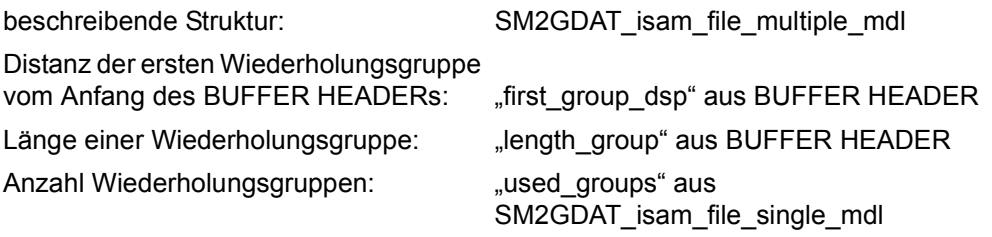

**i** Entsprechender Bildschirm-Report im Online-Teil: ISAM FILE<br>
Messprogramm: ISAM Messprogramm: ISAM

# **Aufbau des Datenpuffers MEMORY**

Der Datenpuffer MEMORY liefert Daten über die Auslastung des Hauptspeichers und des virtuellen Adressraums.

Der Datenbereich des Datenpuffers MEMORY besteht aus einem Bereich fester Länge. Typ des Datenpuffers: 1

# *Datenbereich fester Länge*

Der Datenbereich fester Länge informiert über Größe und Auslastung des Hauptspeichers sowie über das Seitenwechselverfahren (Paging).

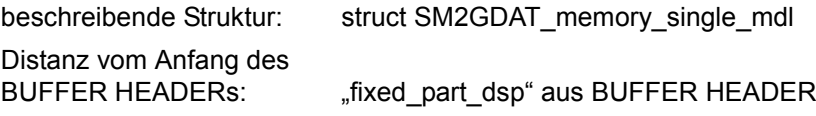

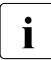

**i** Entsprechende Bildschirm-Reports im Online-Teil: ACTIVITY, MEMORY Messprogramm: –

# **Aufbau des Datenpuffers MSCF**

Der Datenpuffer MSCF liefert allgemeine Daten über das Subsystem MSCF.

Der Datenbereich des Datenpuffers MSCF besteht aus einem Bereich fester Länge. Typ des Datenpuffers: 1

# *Datenbereich fester Länge*

Der Datenbereich fester Länge enthält die Anzahl der Server Tasks und Grenzwerte, bei denen das Subsystem MSCF den Zustand FLOW schaltet (siehe Handbuch "HIPLEX MSCF" [\[8\]](#page-684-0)). Die Anzahl der ausgeführten und abgewiesenen Sendeaufträge wird bereitgestellt.

Für Sendeaufträge vom Typ REQUEST WITH REPLY werden die mittleren Gesamtzeiten des Auftrags und die Wartezeiten auf die erste Antwort des auftragnehmenden Rechners ausgegeben. Darüber hinaus wird die mittlere Zeit geliefert, die sich das System im Zustand FLOW befand. Hierbei werden nur die Übergänge von FLOW nach NO FLOW berücksichtigt.

Die zuletzt genannten Daten sind ereignisgesteuert und werden durch die Struktur SM2GDAT\_mscf\_time\_count\_mdl beschrieben. Dabei enthält "average\_time" bereits eine mittlere Zeit. "count" gibt an, wie oft das Ereignis stattgefunden hat.

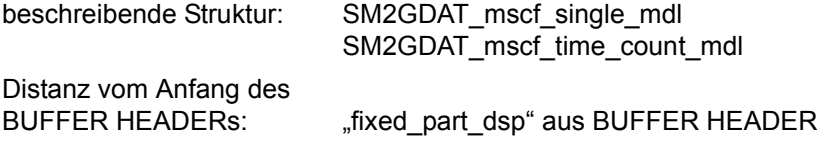

**i** Entsprechender Bildschirm-Report im Online-Teil: MSCF<br>Messprogramm: MSCF Messprogramm: MSCF

## **Aufbau des Datenpuffers NSM**

Der Datenpuffer NSM enthält Daten über Token und Locks im Rechnerverbund.

Der Datenbereich des Datenpuffers NSM besteht aus einem Bereich fester Länge. Typ des Datenpuffers: 1

## *Datenbereich fester Länge*

Der Datenbereich fester Länge enthält die Anzahl der Rechner im Rechnerverbund und Informationen über Token und Locks.

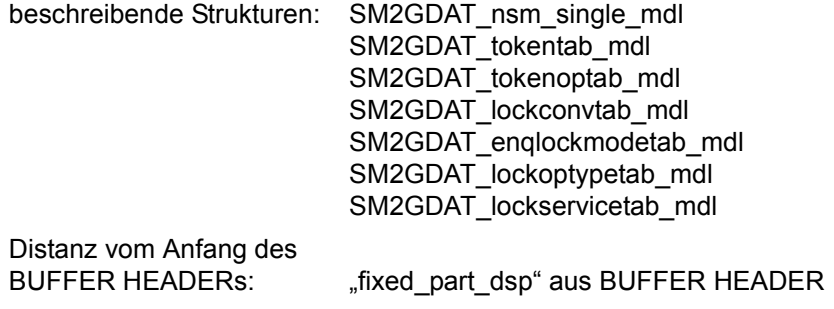

**i** Entsprechender Bildschirm-Report im Online-Teil: NSM<br>**I** Messprogramm: NSM Messprogramm: NSM

# **Aufbau des Datenpuffers OPENFT**

Der Datenpuffer OPENFT enthält Daten über openFT-Instanzen.

Der Datenbereich des Datenpuffers NSM besteht nur aus Wiederholungsgruppen. Typ des Datenpuffers: 2

## *Wiederholungsgruppen*

Für jede überwachte openFT-Instanz wird eine Wiederholungsgruppe geschrieben.

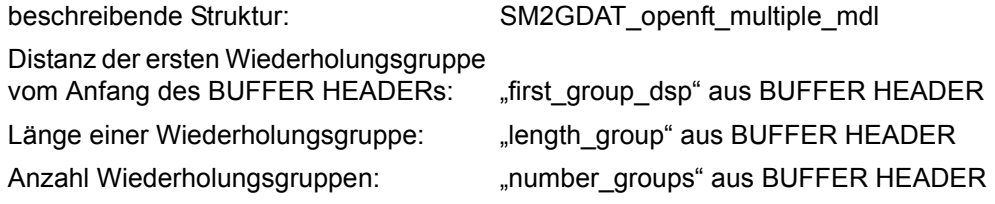

**i** Entsprechender Bildschirm-Report im Online-Teil: OPENFT<br>Messprogramm: OPENFT Messprogramm: OPENFT

## **Aufbau des Datenpuffers PERIODIC-TASK**

Der Datenpuffer PERIODIC-TASK liefert Verbrauchswerte für alle Tasks.

Der Datenbereich des Datenpuffers PERIODIC-TASK besteht aus einem Bereich fester Länge und mehreren Wiederholungsgruppen. Typ des Datenpuffers: 3

## *Datenbereich fester Länge*

Der Datenbereich fester Länge enthält die Anzahl der nachfolgend versorgten Wiederholungsgruppen (used\_groups). Zusätzlich wird hier noch die Anzahl der vorhandenen Wiederholungsgruppen geliefert (number\_groups). Dieser Wert wird aber für die Auswertung des Datenpuffers nicht benötigt und dient nur internen Zwecken.

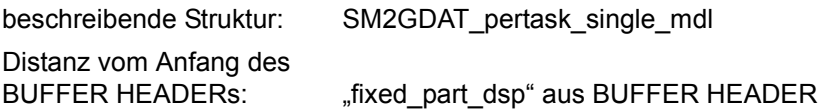

#### *Wiederholungsgruppen*

Für jede Task existiert eine Wiederholungsgruppe. Die Wiederholungsgruppe informiert über Service-Units, CPU-Zeit, IOs, UPG (used page count) und PAGE READs. Zusätzlich wird angezeigt, ob die Daten dieser Task in die Messwertedatei geschrieben werden. In diesem Fall ist das Bit "task in file" gesetzt.

Der Aufrufer ohne Privileg SWMONADM erhält nur Daten von Tasks seiner eigenen Kennung.

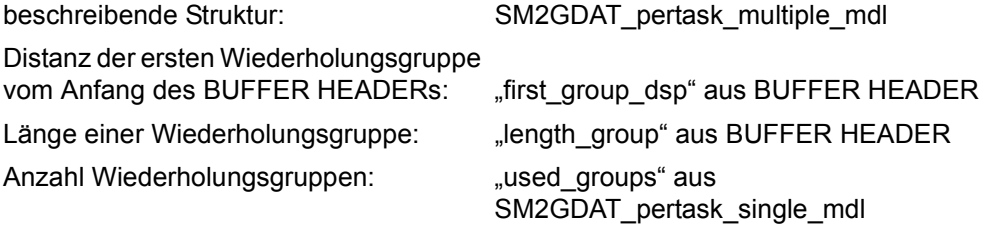

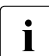

**i** Entsprechender Bildschirm-Report im Online-Teil: PERIODIC TASK Messprogramm: PERIODIC-TASK

# **Aufbau des Datenpuffers PFA**

Der Datenpuffer PFA liefert Messdaten über Caches unter User PFA, die von DAB bedient werden.

Der Datenbereich des Datenpuffers PFA besteht aus einem Bereich fester Länge und zwei Typen von Wiederholungsgruppen.

Es existiert eine Kette von BCB-Wiederholungsgruppen (BCB für buffer control block); diese liegen nicht, wie bei den meisten Wiederholungsgruppen üblich, im Datenpuffer hintereinander; in jeder BCB-Wiederholungsgruppe ist die Distanz zur nächsten BCB-Wiederholungsgruppe angegeben.

Typ des Datenpuffers: 3

## *Datenbereich fester Länge*

Der Datenbereich fester Länge enthält die Anzahl der BCB-Wiederholungsgruppen und die Distanz zur ersten BCB-Wiederholungsgruppe. Folgende Elemente sind nicht mehr von Bedeutung, weil das Messprogramm PFA keine Messwerte mehr fuer Symmetrix-Systeme liefert:

total number cubcb groups length\_cubcb\_group

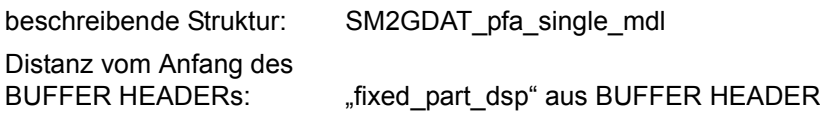

# *Wiederholungsgruppe BCB*

Für jeden Cache existiert eine BCB-Wiederholungsgruppe.

Die BCB-Wiederholungsgruppen liegen im Datenpuffer nicht hintereinander. Das Element "next bcb\_group\_dsp" enthält die Distanz zur nächsten BCB-Wiederholungsgruppe. Folgende Elemente sind nicht mehr von Bedeutung, weil das Messprogramm PFA keine Messwerte mehr fuer Symmetrix-Systeme liefert: number\_cubcb\_groups first\_cubcb\_group

Das Element report type hat nur noch den Wert SM2GDATpfa.

Jede BCB-Wiederholungsgruppe enthält Informationen (z.B. Kennung, Treiber, Medium, Größe) zum Puffer und Messdaten (z.B. Lese- und Schreibzugriffe).

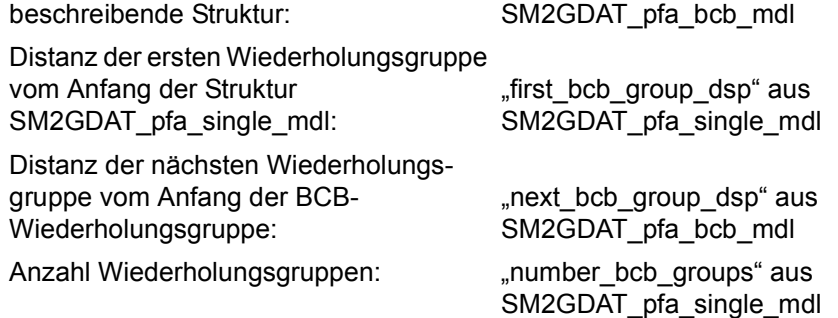

## *Wiederholungsgruppe CUBCB*

Die Wiederholungsgruppe CUBCB hat keine Bedeutung mehr, da das Messprogramm keine Messwerte mehr von Symmetrix-Systemen erfasst.

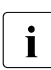

**i** Entsprechender Bildschirm-Report im Online-Teil: PFA Messprogramm: PFA

# **Aufbau des Datenpuffers POSIX**

Der Datenpuffer POSIX liefert Daten über die Nutzung verschiedener Funktionen des Subsystems POSIX.

Der Datenbereich des Datenpuffers POSIX besteht aus einem Bereich fester Länge. Typ des Datenpuffers: 1

## *Datenbereich fester Länge*

Die Messwerte werden in doppelter Form geliefert. Zum einen als absolute Zähler für das Intervall und zum anderen als Zähler pro Sekunde für das Intervall. Bei hohen Lastspitzen können die absoluten Zähler überlaufen und somit falsche Werte liefern. Es wird empfohlen, mit den auf die Zeit relativierten Daten zu arbeiten.

Die gelieferten Daten entsprechen denen des Kommandos sar in UNIX.

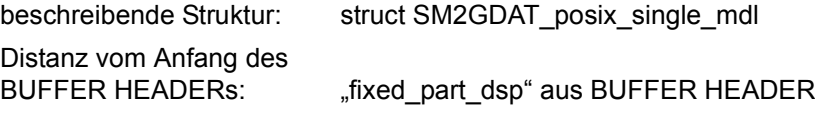

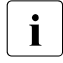

**i** Entsprechender Bildschirm-Report im Online-Teil: ACTIVITY, POSIX<br>
Messprogramm: POSIX Messprogramm: POSIX

# **Aufbau des Datenpuffers PUBSET**

Der Datenpuffer PUBSET liefert Daten über die Belegung von importierten Pubsets. Es werden Daten für SF-Pubsets und Volume-Sets geliefert.

Der Datenbereich des Datenpuffers PUBSET besteht aus einem Bereich fester Länge und mehreren Wiederholungsgruppen. Typ des Datenpuffers: 3

## *Datenbereich fester Länge*

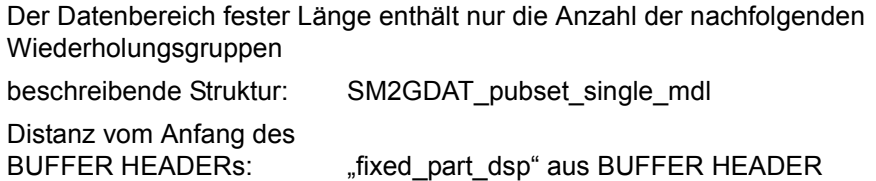

## *Wiederholungsgruppen*

Für jedes SF-Pubset bzw. Volume-Set existiert eine Wiederholungsgruppe mit

- Informationen zum Pubset CATID, Name des SM-Pubsets bei Volume-Sets, Saturation-Level
- Messdaten Kapazität und belegter Speicherbereich des Pubsets

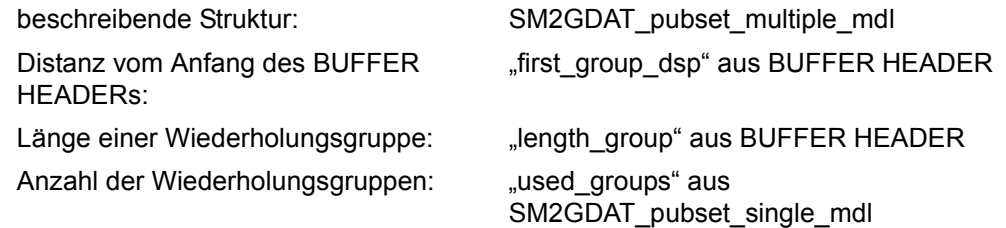

**i** Entsprechender Bildschirm-Report im Online-Teil: PUBSET Messprogramm: PUBSET

## **Aufbau des Datenpuffers RESPONSETIME**

Der Datenpuffer RESPONSETIME liefert Daten über Antwort-, Denk-, Transaktions- und Nachrichtenwartezeiten. Die Messwerte werden bucketspezifisch und/oder kategoriespezifisch für definierte Verbindungsmengen geliefert.

Der Datenbereich des Datenpuffers RESPONSETIME besteht aus einem Bereich fester Länge und drei Typen von Wiederholungsgruppen, die in drei Ketten angeordnet sind. Typ des Datenpuffers: 4

#### *Datenbereich fester Länge*

Der Datenbereich fester Länge enthält für die drei Ketten von Wiederholungsgruppen jeweils die Länge einer Wiederholungsgruppe, die Anzahl der Wiederholungsgruppen und die Distanz zur ersten Wiederholungsgruppe.

Für die verschiedenen Antwortzeit-Definitionen werden die Anzahl der Buckets sowie die Bucketwerte selbst ausgegeben.

Das Element "connection" (Strukturtyp SM2GDAT\_rtime\_connection\_mdl) enthält die definierten Verbindungsgruppen, aus denen sich die Verbindungsmengen zusammensetzen.

Das Element "connection\_set" (Strukturtyp SM2GDAT\_rtime\_connectionset\_mdl) enthält die Definition der Verbindungsmengen, insbesondere wie sich die Verbindungsmengen aus den Verbindungsgruppen zusammensetzen. Eine Verbindungsmenge besteht aus einer oder mehreren (bis zu fünf) Verbindungsgruppen. Die Verbindungsmenge kann entweder positiv definiert sein, d.h alle in dieser Verbindungsmenge angegebenen Gruppen werden überwacht, oder negativ, d.h. es werden alle außer den in der Verbindungsmenge angegebenen Gruppen überwacht.

Jedes Bit des Elements "connection\_set.define\_set.connection.selection" korrespondiert mit einer Verbindungsgruppe des Elements "connection":

Ein gesetztes Bit bedeutet, dass die Verbindungsgruppe zu der Verbindungsmenge gehört. Das Bit "connection set.indication.indicate.positive" gibt an, ob die Verbindungsmenge positiv oder negativ definiert ist.

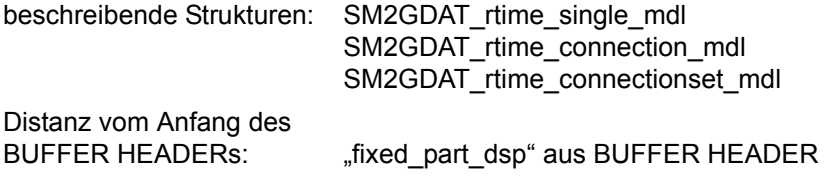

## *Wiederholungsgruppe CATEGORY LIST*

CATEGORY LIST-Wiederholungsgruppen werden nur geschrieben, wenn die Antwortzeitdaten kategoriespezifisch erfasst werden. Für jede überwachte Kategorie existiert eine Wiederholungsgruppe. Die Wiederholungsgruppe enthält den Namen der überwachten Kategorie. Die Wiederholungsgruppen liegen im Datenpuffer hintereinander. Für die Kategorie SUM wird keine Wiederholungsgruppe geschrieben. beschreibende Struktur: SM2GDAT\_rtime\_category\_list\_mdl Distanz der ersten Wiederholungsgruppe vom Anfang der Struktur SM2GDAT\_rtime\_single\_mdl: "first\_category\_name\_group\_dsp" aus SM2GDAT\_rtime\_single\_mdl

Länge einer Wiederholungsgruppe: "length\_category\_name\_group" aus SM2GDAT\_rtime\_single\_mdl

Anzahl Wiederholungsgruppen: "number\_category\_name\_groups" aus

SM2GDAT\_rtime\_single\_mdl

## *Wiederholungsgruppe BUCKET*

BUCKET-Wiederholungsgruppen werden nur geschrieben, wenn die Antwortzeitdaten bucketspezifisch erfasst werden.

Für jede Verbindungsmenge existiert eine Wiederholungsgruppe. Die Wiederholungsgruppen sind im Datenpuffer hintereinander angeordnet und den Verbindungsmengen in folgender Weise zugeordnet:

Die i-te Wiederholungsgruppe enthält die Daten für die Verbindungsmenge, die im Element "connection\_set" der Struktur SM2GDAT\_rtime\_single\_mdl an i-ter Stelle steht.

Eine Wiederholungsgruppe informiert, wie viele Interaktionen in den einzelnen Bereichen (Buckets) aufgetreten sind. Die Anzahl und die Grenzen der Buckets sind in der Struktur SM2GDAT rtime\_single\_mdl beschrieben.

Zusätzlich werden die Zeitsummen bis zum größten Bucket und die Überlaufwerte ausgegeben.

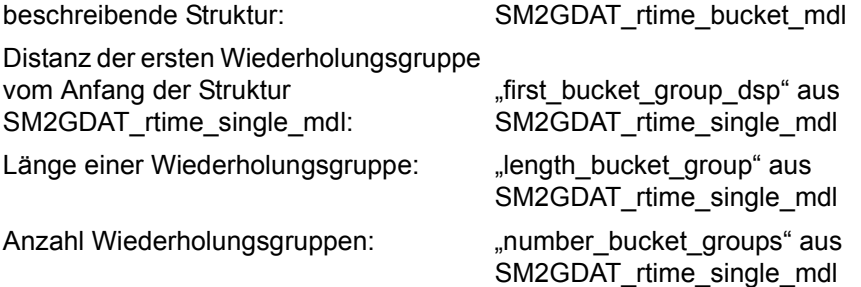

*Wiederholungsgruppe CATEGORY*

CATEGORY-Wiederholungsgruppen werden nur geschrieben, wenn die Antwortzeitdaten kategoriespezifisch erfasst werden.

Für jede Kategorie (einschließlich der Kategorie SUM) wird eine Kette von CATEGO-RY-Wiederholungsgruppen geschrieben. Die Ketten liegen im Datenpuffer hintereinander. Jede Kette liefert für eine Kategorie die kategoriespezifischen Daten für alle Verbindungsmengen. Die Kette der Kategorie SUM befindet sich am Ende.

Die Ketten mit CATEGORY-Wiederholungsgruppen sind den Kategorien in folgender Weise zugeordnet:

Die i-te Kette enthält die Daten der Kategorie, die in der Kette der CATEGORY LIST-Wiederholungsgruppen an i-ter Stelle steht.

Innerhalb einer Kette mit CATEGORY-Wiederholungsgruppen sind die einzelnen Wiederholungsgruppen den Verbindungsmengen in folgender Weise zugeordnet: Die i-te Wiederholungsgruppe enthält die Daten für die Verbindungsmenge, die im Element "connection\_set" der Struktur SM2GDAT\_rtime\_single\_mdl an i-ter Stelle steht.

Eine CATEGORY-Wiederholungsgruppe informiert über Zeitsummen sowie die Anzahl der Interaktionen mit und ohne Überlaufwerte.

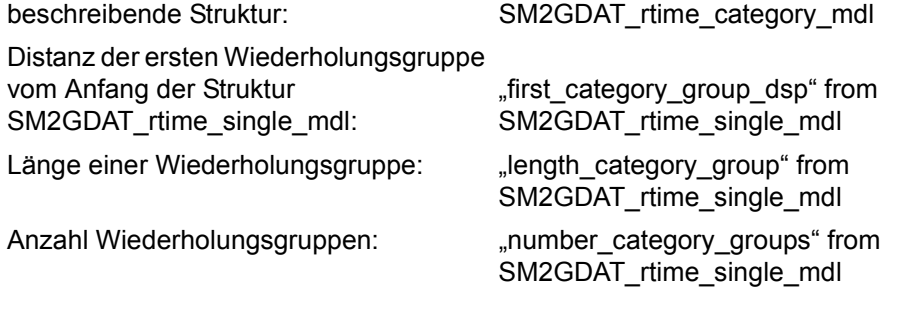

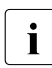

 $\begin{bmatrix} \cdot \\ \cdot \end{bmatrix}$  Entsprechender Bildschirm-Report im Online-Teil:<br> $\begin{bmatrix} \cdot \\ \cdot \end{bmatrix}$  PESPONSETIME (BLICKET CATEGORY) RESPONSETIME (BUCKET, CATEGORY) Messprogramm: RESPONSETIME

## **Aufbau des Datenpuffers SCHANNEL**

Der Datenpuffer SCHANNEL enthält Daten zur Aktivität von Ein/- Ausgabekanälen und der Prozessoren. Er liefert Messwerte für jeden Kanal.

Der Datenbereich des Datenpuffers SCHANNEL besteht nur aus Wiederholungsgruppen. Typ des Datenpuffers: 2

#### *Wiederholungsgruppen*

Für jeden Kanal wird eine Wiederholungsgruppe geschrieben. Die Wiederholungsgruppe informiert, wie oft der Kanal aktiv war bei gleichzeitiger Aktivität mindestens eines Prozessors bzw. ohne Aktivität eines Prozessors.

Außerdem informiert die Wiederholungsgruppe darüber, ob die Funktion IOPT aktiviert ist. Ggf. wird die Kanalauslastung durch Tasks der verschiedenen Prioritätsklassen festgehalten. Zu IOPT siehe das Dienstprogramm IORM im Handbuch "Dienstprogramme" [\[1\]](#page-684-1).

Die Werte des Datenpuffers SCHANNEL werden stichprobenartig erfasst. Die Anzahl der Stichproben befindet sich in "samples" in der Struktur SM2GDAT\_basic\_single\_mdl (Datenpuffer BASIC). Es ist zu beachten, dass mit der Anzahl der Stichproben auch die Genauigkeit der Daten variiert.

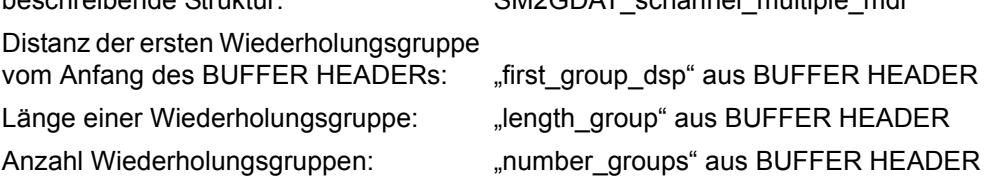

beschreibende Struktur: SM2GDAT\_schannel\_multiple\_mdl

**i** Entsprechender Bildschirm-Report im Online-Teil: CHANNEL. Messprogramm: –

# **Aufbau des Datenpuffers SDEVICE**

Der Datenpuffer SDEVICE liefert Daten über Ein-/Ausgabeoperationen auf periphere Geräte. Auch die Messwerte für Datenfernverarbeitungsgeräte werden geliefert. Bei einem Datenfernverarbeitungsgerät gibt es immer nur lesende oder schreibende Zugriffe.

Der Datenbereich des Datenpuffers SDEVICE besteht nur aus Wiederholungsgruppen. Typ des Datenpuffers: 2

## *Wiederholungsgruppen*

Für jedes Gerät wird eine Wiederholungsgruppe geschrieben. Die Wiederholungsgruppe informiert, wie oft das Gerät wegen DVS- bzw. Paging-Ein-/Ausgaben aktiv war und über die mittlere Warteschlangenlänge. Diese Messwerte werden stichprobenartig erfasst. Die Anzahl der Stichproben befindet sich in "samples" in der Struktur SM2GDAT\_basic\_single\_mdl (Datenpuffer BASIC). Es ist zu beachten, dass mit der Anzahl der Stichproben auch die Genauigkeit der Daten variiert.

Zusätzlich werden noch die Anzahl der Ein-/Ausgaben und die übertragene Datenmenge ausgegeben.

Außerdem informiert die Wiederholungsgruppe darüber, ob die Funktion IOPT (siehe das Dienstprogramm IORM im Handbuch "Dienstprogramme" [[1](#page-684-2)]) aktiviert ist. Ggf. wird die Geräteauslastung durch Tasks der verschiedenen Prioritätsklassen festgehalten.

Messwerte für den GS (Global Storage) werden hier nicht geliefert (siehe dazu Datenpuffer GS, GSVOL).

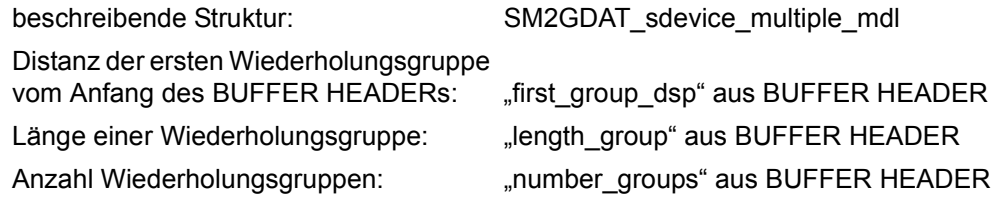

i Bei Einsatz von Parallel Access Volumes (PAV) werden die Daten der Basis- und<br>I Alias-Geräte ausgegeben. Die Daten von Basis-Geräten beziehen sich auf das Ba Alias-Geräte ausgegeben. Die Daten von Basis-Geräten beziehen sich auf das Basis-Gerät und die zugeordneten Alias-Geräte (Summen bzw. Mittelwertbildung der Messwerte). Wenn ein Alias-Gerät das Basis-Gerät wechselt, werden in dem Messintervall des Wechsels die Daten des Alias-Gerätes nicht in die Daten des Basis-Gerätes einbezogen.

Entsprechende Bildschirm-Reports im Online-Teil: DEVICE DISK, DEVICE OTHER, DEVICE TAPE, DEVICE TD Messprogramm: SAMPLING-DEVICE

# **Aufbau des Datenpuffers SESAM-SQL**

Der Datenpuffer SESAM-SQL liefert Daten der SESAM/SQL-Datenbanksysteme.

Der Datenbereich des Datenpuffers SESAM-SQL besteht aus einem Bereich fester Länge und mehreren Wiederholungsgruppen. Typ des Datenpuffers: 3

#### *Datenbereich fester Länge.*

Der Datenbereich fester Länge enthält die Anzahl der nachfolgenden Wiederholungsgruppen.

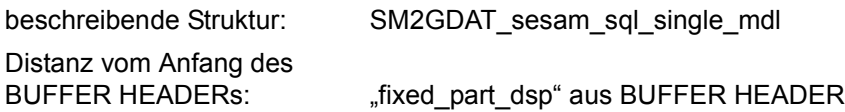

#### *Wiederholungsgruppen*

Für jedes überwachte Datenbanksystem wird eine Wiederholungsgruppe geschrieben. Alle Messgrößen mit der Einheit "Anzahl" gelten für das in "elapsed\_time" angegebe Messintervall. Aufgrund der asnychronen Datenerfassung (siehe [Abschnitt "Privilegier](#page-51-0)[te Messprogramme von SM2" auf Seite 52](#page-51-0)) kann sich die "elapsed\_time" von der gleichnamigen Variablen im Datenpuffer BASIC unterscheiden.

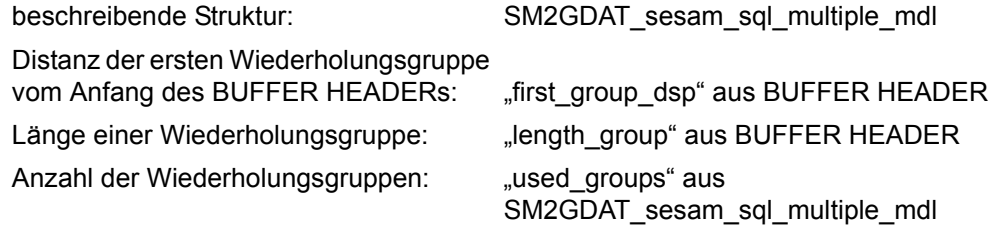

**i** Entsprechender Bildschirm-Report im Online-Teil: SESAM SQL<br>**I** Messprogramm: SESAM-SOL Messprogramm: SESAM-SQL

# **Aufbau des Datenpuffers STORAGE-SYSTEM**

Der Datenpuffer STORAGE-SYSTEM liefert Messdaten über Symmetrix-Systeme.

Der Datenbereich des Datenpuffers STORAGE-SYSTEM besteht aus einem Bereich fester Länge und bis zu 6 verschiedenen Typen von Wiederholungsgruppen. Typ des Datenpuffers: 4

## *Datenbereich fester Länge.*

Der Datenbereich fester Länge enthält für die Kette der Wiederholungsgruppe STORAGE-SYSTEM-HEADER die Länge der Wiederholungsgruppe, die Anzahl der Wiederholungsgruppen und die Distanz zur ersten Wiederholungsgruppe.

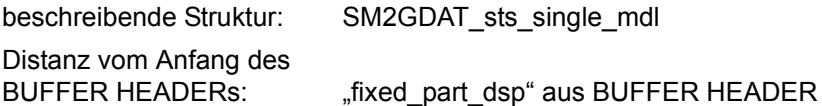

# *Wiederholungsgruppe STORAGE-SYSTEM-HEADER*

Für jeden Typ von Speichersystemen existiert die Wiederholungsgruppe STORAGE-SYSTEM-HEADER.

Da zur Zeit nur Symmetrix-Systeme unterstützt werden, gibt es nur eine Wiederholungsgruppe.

Die Wiederholungsgruppe STORAGE-SYSTEM-HEADER enthält für die Kette der Wiederholungsgruppe SYMMETRIX die Länge der Wiederholungsgruppe, die Anzahl der Wiederholungsgruppen und die Distanz zur ersten Wiederholungsgruppe..

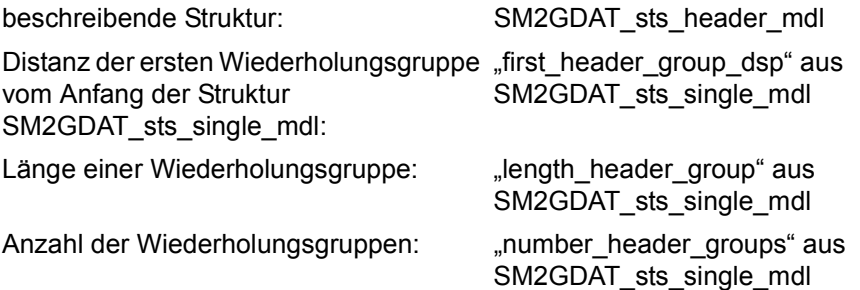

*Wiederholungsgruppe SYMMETRIX*

Für jedes Symmetrix-System existiert eine Wiederholungsgruppe mit

- Informationen zum Symmetrix-System Symmetrix-Seriennummer, Größe des Caches
- Messdaten die Anzahl der Zugriffe jeweils für Lesen und Schreiben, die Anzahl der Zugriffe, die durch den Cache befriedigt wurden und die Anzahl der übertragenen Blöcke

Für die Geräte (logische Volumes), die physikalischen Platten im Symmetrix-System und die Directors existieren zusätzliche Wiederholungsgruppen, deren Länge, Anzahl und Distanz zur ersten Wiederholungsgruppe ebenfalls in der Symmetrix-Wiederholungsgruppe enthalten sind.

Die Wiederholungsgruppen werden nur geschrieben, wenn die Daten bei der Definition des Messprogramms ausgewählt werden..

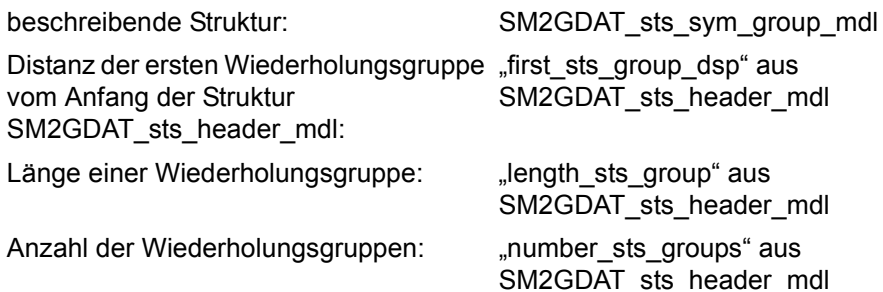

*Wiederholungsgruppe DEVICE*

Die Wiederholungsgruppen sind nur vorhanden, wenn in der Definition des Messprogramms die Erfassung von Messwerten für Geräte (logische Volumes) angegeben wird.

Für jedes erfasste Gerät (logical Volume) existiert eine DEVICE-Wiederholungsgruppe mit

Informationen zum Gerät

eindeutige Symmetrix-interne Nummer des Gerätes, den mnemotechnischen Gerätenamen und die VSN und die Kennung des Pubsets nur, wenn das Gerät zugeschaltet (attached) ist

● Messdaten

Anzahl der Zugriffe jeweils für Lesen und Schreiben, die Anzahl der Zugriffe, die durch den Cache befriedigt wurden und die Anzahl der übertragenen Blöcke.

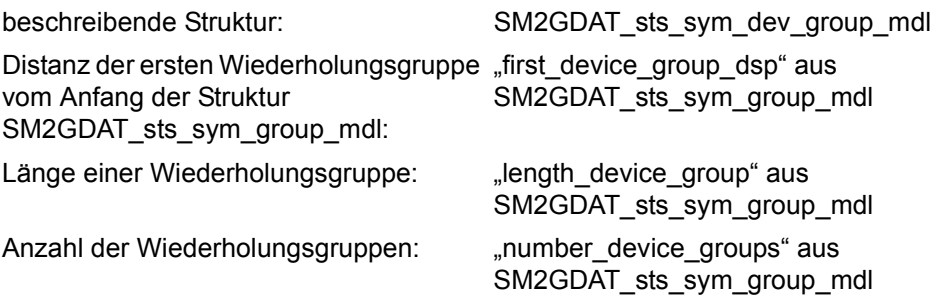

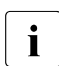

Der interne Symmetrix Device Name steht in der neuen Variablen "device\_ext"<br>
later began dieselt änge von 7 Zeichen zur Verfügung. Bei Device Namen mit einer auch in einer Länge von 7 Zeichen zur Verfügung. Bei Device Namen mit einer Länge > 4 enthält die ursprüngliche Variable "device" dann nur die ersten 4 Zeichen des originalen Device Namens.

# *Wiederholungsgruppe BACK-END*

Die Wiederholungsgruppen sind nur vorhanden, wenn in der Definition des Messprogramms die Erfassung von Messwerten für Geräte (logische Volumes) und hier speziell die Erfassung der back-end-Daten angegeben wird.

Für jedes erfasste Gerät (logical Volume) existiert eine BACK-END-Wiederholungsgruppe mit Messwerten (jeweils für Lesen und Schreiben die Anzahl der Zugriffe und die Anzahl der übertragenen Blöcke). Die back-end-Daten informieren über die Aktivität zwischen dem jeweiligen Gerät (logical Volume) und den physikalischen Laufwerken im Symmetrix-System. Die Daten stellen allerdings keinen Zusammenhang zu einzelnen physikalischen Laufwerken her.

In dieser Wiederholungsgruppe existieren keine Informationen zum Gerät (logical Volume). Diese können der entsprechenden DEVICE-Wiederholungsgruppe entnommen werden, wobei die i-te BACK-END-Wiederholungsgruppe mit der i-ten DEVICE-Wiederholungsgruppe korrespondiert.

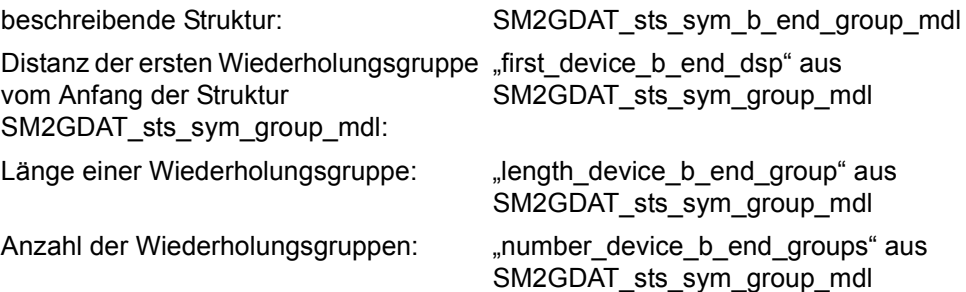

# *Wiederholungsgruppe DISK*

Die Wiederholungsgruppen sind nur vorhanden, wenn in der Definition des Messprogramms die Erfassung von Messwerten für physikalische Laufwerke (physical disk) angegeben wird.

Für jedes physikalische Laufwerk existiert eine DISK-Wiederholungsgruppe mit

- Informationen zum physikalischen Laufwerk Name des physikalischen Laufwerks
- Messdaten Anzahl der Zugriffe jeweils für Lesen und Schreiben und die Anzahl der übertragenen Blöcke.

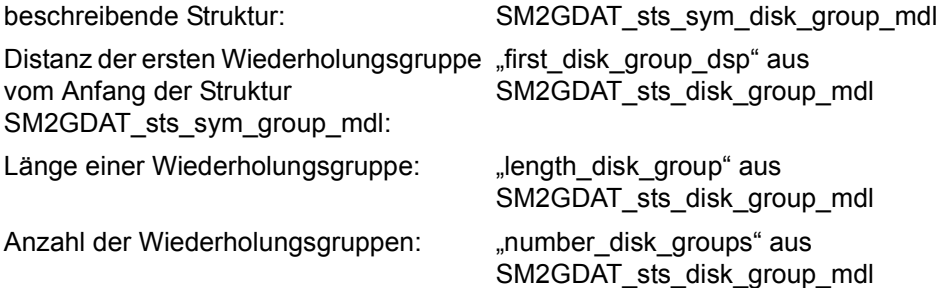

*Wiederholungsgruppe DIRECTOR*

Die Wiederholungsgruppen sind nur vorhanden, wenn in der Definition des Messprogramms die Erfassung von Messwerten für directors angegeben wird.

Für jeden director existiert eine DIRECTOR-Wiederholungsgruppe mit

- Informationen zum director Nummer und Typ
- Messdaten

Anzahl der Zugriffe jeweils für Lesen und Schreiben und die Anzahl der übertragenen Blöcke (nur RA director) sowie die Gesamtzahl der durch den Cache befriedigten Zugriffe

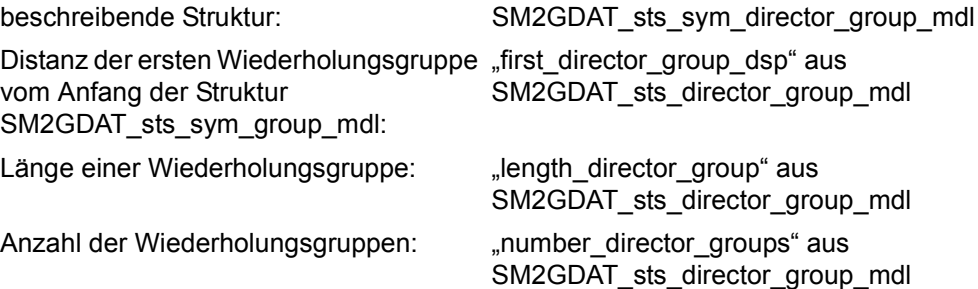

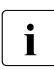

i Entsprechende Bildschirm-Reports im Online-Teil: SYMMETRIX, SYMMETRIX PUBSET, SYMMETRIX DEVICE Messprogramm: STORAGE-SYSTEM

# **Aufbau des Datenpuffers SVC**

Der Datenpuffer SVC informiert über die Anzahl der SVC-Aufrufe.

Der Datenbereich des Datenpuffers SVC besteht nur aus Wiederholungsgruppen. Typ des Datenpuffers: 2

## *Wiederholungsgruppen*

Für jeden SVC existiert eine Wiederholungsgruppe. Die Anzahl der SVC-Aufrufe wird nach TU- und TPR-Aufrufen getrennt erfasst. beschreibende Struktur: SM2GDAT\_svc\_multiple\_mdl Distanz der ersten Wiederholungsgruppe vom Anfang des BUFFER HEADERs: "first\_group\_dsp" aus BUFFER HEADER Länge einer Wiederholungsgruppe: "length\_group" aus BUFFER HEADER Anzahl Wiederholungsgruppen: "mumber\_groups" aus BUFFER HEADER

**i** Entsprechender Bildschirm-Report im Online-Teil: SVC Messprogramm: SVC

# **Aufbau des Datenpuffers SYSTEM**

Der Datenpuffer SYSTEM liefert für jede Kategorie Informationen zu Warteschlangen und DMS- und Paging-Ein-/Ausgaben.

Der Datenbereich des Datenpuffers SYSTEM besteht aus einem Bereich fester Länge und mehreren Wiederholungsgruppen. Typ des Datenpuffers: 3

## *Datenbereich fester Länge*

Der Datenbereich fester Länge enthält die Anzahl der überwachten Geräte und ihre Bezeichnungen. Bei den Messprogrammdefinitionen \*ALL, \*DISK und \*TAPE kann die echte Anzahl der Geräte nicht angegeben werden. Das Element "number\_used\_devices" enthält dann eine eins und bei der ersten Gerätebezeichnung befinden sich die ersten vier Zeichen der jeweiligen Bezeichnung.

Als weitere Daten werden die Anzahl der PAGE WRITEs und die dazugehörigen mittleren Bedienzeiten ausgegeben. Diese Daten können keiner Kategorie zugeordnet werden und befinden sich deshalb an dieser Stelle. Sie gelten nur für die zur Überwachung angemeldeten Geräte.

Die Anzahl der nachfolgend versorgten Wiederholungsgruppen steht in "used groups".

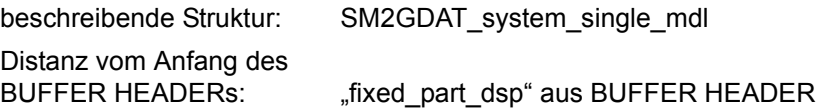

#### *Wiederholungsgruppen*

Die erste Wiederholungsgruppe enthält die Summenwerte aller Kategorien. Als "category\_name" wird SUM ausgegeben. Die "category\_number" ist undefiniert. Jede nachfolgende Wiederholungsgruppe enthält die Messdaten für eine Kategorie.

Jede Wiederholungsgruppe informiert über CPU- und Systemzeit. Bei Multiprozessor-Servern kann die Summe der Zeiten über alle Kategorien größer als die "elapsed time" in der Struktur SM2GDAT basic\_single\_mdl werden.

Die Anzahl der DMS-/Paging-Ein-/Ausgaben und die dazugehörigen Bedienzeiten beziehen sich nur auf die in der Struktur SM2GDAT\_system\_single\_mdl im Element "device name" angegeben Geräte. Bei Seitenwechsel-Ein-/ Ausgabe werden je Kategorie nur die zuordenbaren Ein-/Ausgaben geliefert (siehe oben). Bei der Kategorie SUM wird die Summe über alle Ein-/Ausgaben und Zeiten gebildet.

Für die Warteschlangen werden die Anzahl der Tasks ausgegeben, die sich am Messintervallende in der Warteschlange befinden bzw. im Messintervall die Warteschlange verlassen haben.

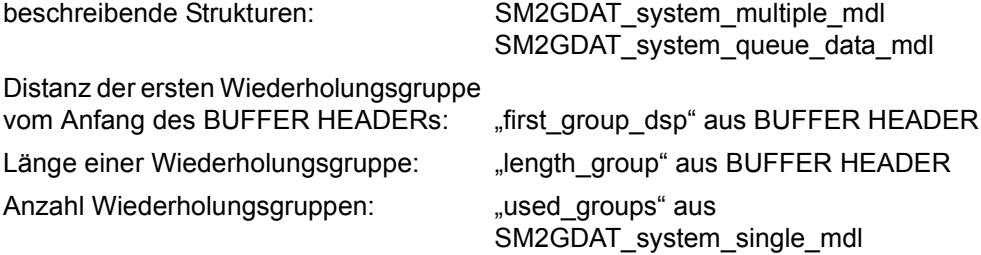

**i** Entsprechender Bildschirm-Report im Online-Teil: CATEGORY<br>
Messprogramm: SVSTEM Messprogramm: SYSTEM

# **Aufbau des Datenpuffers TCP-IP**

Der Datenpuffer TCP-IP liefert Messwerte für jede TCP/IP-Verbindung des lokalen Rechners.

Der Datenbereich des Datenpuffers TCP-IP besteht aus einem Bereich fester Länge und mehreren Wiederholungsgruppen. Typ des Datenpuffers: 3

## *Datenbereich fester Länge*

Der Datenbereich fester Länge enthält die Anzahl der nachfolgenden Wiederholungsgruppen.

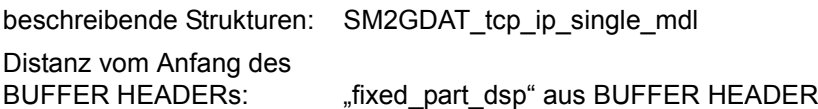

# *Wiederholungsgruppen*

Für jede Verbindung wird eine Wiederholungsgruppe geschrieben. Es werden sowohl IPv4- als auch IPv6-Verbindungen erfasst. Entsprechend der Version (Variable ip-version) sind die Variablen der lokalen bzw. entfernten IP-Adresse nur teilweise (IPv4) oder vollständig (IPv6) gefüllt. Die Wiederholungsgruppe informiert über die Anzahl gesendeter und empfangener Daten, den belegten Cache-Bereich für zu sendende und empfangene Nachrichten und die Größe des zuletzt empfangenen bzw. gesendeten Fensters.

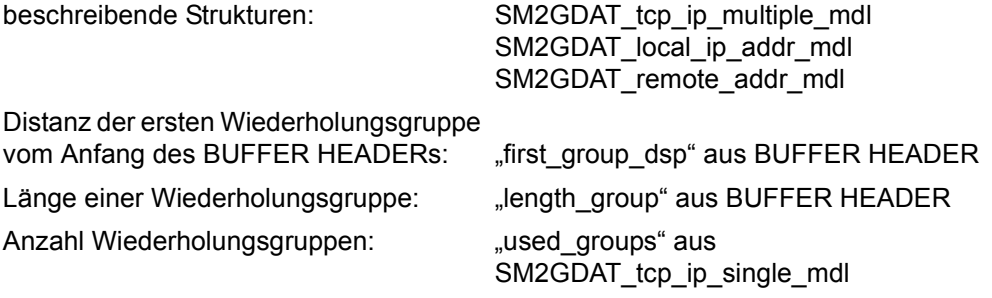

**i** Entsprechender Bildschirm-Report im Online-Teil: TCP-IP<br>
Messprogramm: TCP-IP Messprogramm: TCP-IP

# **Aufbau des Datenpuffers TIME-IO**

Der Datenpuffer TIME-IO gibt einen Überblick über wichtige Systemaktivitäten. Er liefert Messdaten für jede logische Maschine.

Der Datenbereich des Datenpuffers TIME-IO besteht aus einem Bereich fester Länge und mehreren Wiederholungsgruppen.

Typ des Datenpuffers: 3

#### *Datenbereich fester Länge*

Der Datenbereich fester Länge enthält Messdaten, die keiner bestimmten logischen Maschine zugeordnet sind. Hier wird die Anzahl der CPU-Rekonfigurationen und der aktiven logischen Maschinen ausgegeben.

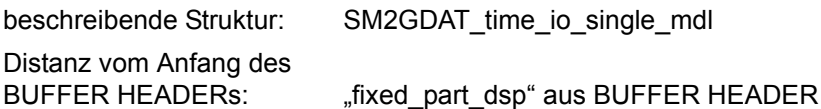

## *Wiederholungsgruppen*

Die erste Wiederholungsgruppe enthält für die TU-, TPR-, SIH- und IDLE-Zeiten Mittelwerte und für die restlichen Messwerte Summenwerte für alle aktiven logischen Maschinen. Jede folgende Wiederholungsgruppe enthält die Messdaten für eine logische Maschine. Bei nur einer logischen Maschine existiert auch nur eine Wiederholungsgruppe.

Eine Wiederholungsgruppe informiert über CPU-Zeitanteile in den verschiedenen Funktionszuständen, die Anzahl der SVC-Aufrufe und die Anzahl der Ein-/Ausgabeoperationen. Die Nummer der logischen Maschine wird abdruckbar (beginnend mit '00') bereitgestellt. In der ersten Wiederholungsgruppe steht immer 'AV' für die Nummer der logischen Maschine.

Auf Servern mit x86-Architektur enthält das Element "other io" nur in der ersten Wiederholungsgruppe die Operationen auf Geräte mit dem FAMILY-Namen TD (also auch openCRYPT-BOX-Geräte).

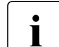

i Die beiden Elemente "samples\_tu" und "samples\_tpr" dienen als Indikator für<br>In die Genauigkeit der TLL und TPP Zeit diese beiden Eunktionszustände wer die Genauigkeit der TU- und TPR-Zeit – diese beiden Funktionszustände werden vom SM2 durch Stichproben erfasst. Mit der Anzahl der Stichproben variiert auch die Genauigkeit der beiden Zeiten.

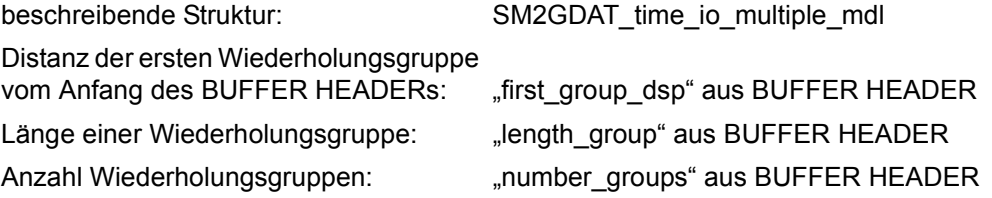

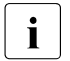

**i** Entsprechende Bildschirm-Reports im Online-Teil: ACTIVITY, CPU Messprogramm: –

# **Aufbau des Datenpuffers TLM**

Der Datenpuffer TLM liefert Daten zur Belegung von Locks, die durch den Task Lock Manager verwaltet werden.

Der Datenbereich des Datenpuffers TLM besteht aus einem Bereich fester Länge und mehreren Wiederholungsgruppen. Typ des Datenpuffers: 3

#### *Datenbereich fester Länge*

Die Anzahl der nachfolgend versorgten Wiederholungsgruppen steht in "used groups".

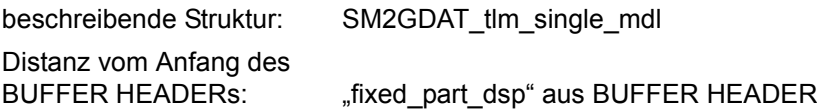

#### *Wiederholungsgruppen*

Für jeden Lock existiert eine Wiederholungsgruppe. Die Wiederholungsgruppe informiert über die mittlere Anzahl Tasks in der Warteschlange und darüber, wie oft der Lock als belegt erkannt wurde.

Die Daten werden stichprobenartig erfasst. Die Anzahl der Stichproben befindet sich in der Struktur SM2GDAT\_tlm\_single\_mdl im Element "samples". Es ist zu beachten, dass mit der Anzahl der Stichproben auch die Genauigkeit der Daten variiert.

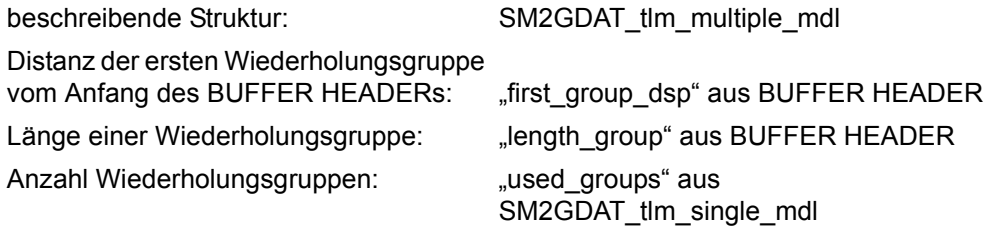

**i** Entsprechender Bildschirm-Report im Online-Teil: TLM<br>**I** Messprogramm: TLM Messprogramm: TLM

# **Aufbau des Datenpuffers UDS-SQL**

Der Datenpuffer UDS-SQL liefert Daten der UDS/SQL-Datenbanksysteme.

Der Datenbereich des Datenpuffers UDS-SQL besteht aus einem Bereich fester Länge und mehreren Wiederholungsgruppen. Typ des Datenpuffers: 3

## *Datenbereich fester Länge.*

Der Datenbereich fester Länge enthält die Anzahl der nachfolgenden Wiederholungsgruppen.

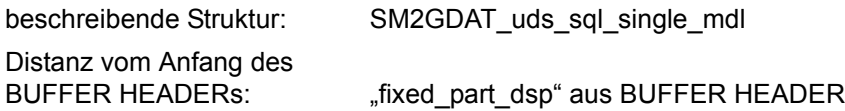

#### *Wiederholungsgruppen*

Für jedes überwachte Datenbanksystem wird eine Wiederholungsgruppe geschrieben. Alle Messgrößen mit der Einheit "Anzahl" gelten für das in "elapsed\_time" angegebe Messintervall. Aufgrund der asnychronen Datenerfassung (siehe [Abschnitt "Privilegier](#page-51-1)[te Messprogramme von SM2" auf Seite 52](#page-51-1)) kann sich die "elapsed\_time" von der gleichnamigen Variablen im Datenpuffer BASIC unterscheiden.

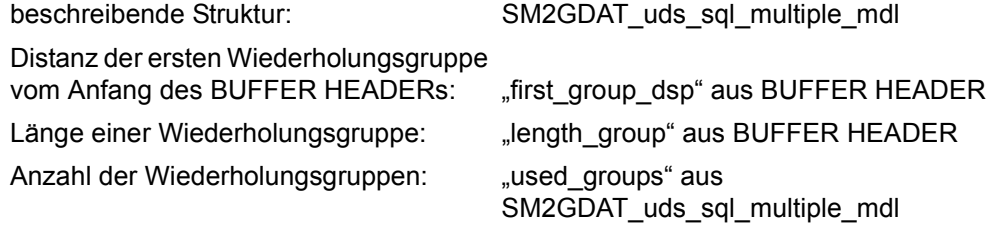

**i** Entsprechender Bildschirm-Report im Online-Teil: UDS SQL<br>
Messprogramm: UDS-SOL Messprogramm: UDS-SQL

# **Aufbau des Datenpuffers USERFILE**

Der Datenpuffer USERFILE enthält Daten über Zugriffe auf benutzerspezifisch angemeldete Dateien.

Der Datenbereich des Datenpuffers USERFILE besteht aus einem Bereich fester Länge und mehreren Wiederholungsgruppen. Typ des Datenpuffers: 3

## *Datenbereich fester Länge*

Der Datenbereich fester Länge enthält nur die Anzahl der nachfolgenden Wiederholungsgruppen.

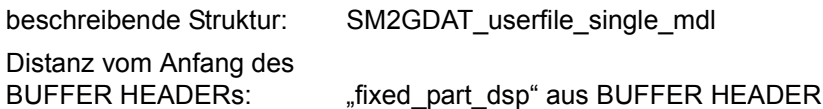

## *Wiederholungsgruppen*

Für jede überwachte Datei wird eine Wiederholungsgruppe geschrieben. Die Wiederholungsgruppe informiert über die Anzahl der Lese-, Schreib-, Warte- und Prüfzugriffe sowie die mittlere Dauer einer Ein-/Ausgabe.

Die Anzahl der tatsächlich gefüllten Wiederholungsgruppe "used groups" kann kleiner sein als die Anzahl der vorhandenen "number\_groups". Ebenso können sich die gefüllten Wiederholungsgruppen beliebig auf die vorhandenen Wiederholungsgruppen verteilen.

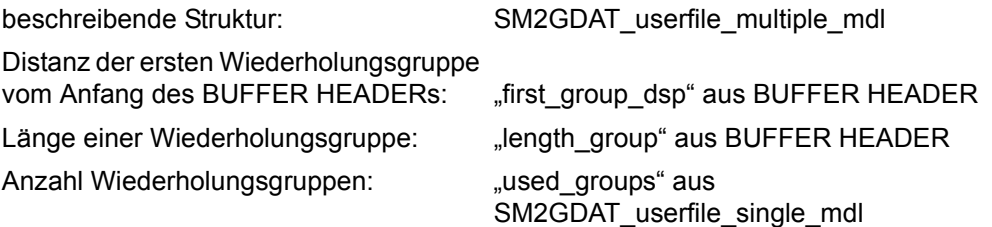

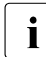

**i** Entsprechender Bildschirm-Report im Online-Teil: USER FILE<br>I Messprogramm: FILE (USER MEASUREMENTS) Messprogramm: FILE (USER MEASUREMENTS)

# **Aufbau des Datenpuffers USERISAM**

Der Datenpuffer USERISAM liefert Daten über Zugriffe auf benutzerspezifisch angemeldete ISAM-Pools.

Der Datenbereich des Datenpuffers USERISAM besteht aus einem Bereich fester Länge und mehreren Wiederholungsgruppen. Typ des Datenpuffers: 3

#### *Datenbereich fester Länge*

Der Datenbereich fester Länge enthält nur die Anzahl der nachfolgenden Wiederholungsgruppen.

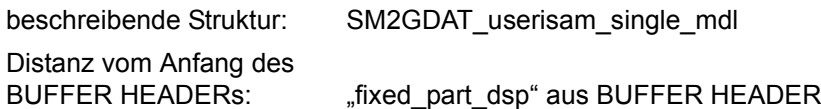

#### *Wiederholungsgruppen*

Für jeden überwachten ISAM-POOL wird eine Wiederholungsgruppe geschrieben. Die Wiederholungsgruppe informiert über die Zugriffe und die zur Pufferung benutzten Seiten.

Die Anzahl der tatsächlich gefüllten Wiederholungsgruppe "used groups" kann kleiner sein als die Anzahl der vorhandenen "number\_groups". Ebenso können sich die gefüllten Wiederholungsgruppen beliebig auf die vorhandenen Wiederholungsgruppen verteilen.

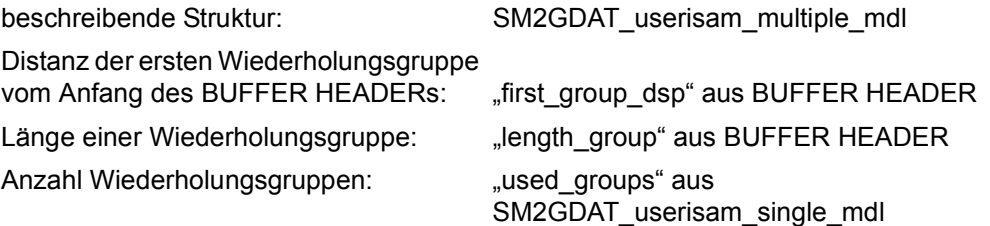

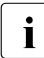

**i** Entsprechender Bildschirm-Report im Online-Teil: USER ISAM<br>I Messprogramm: ISAM (USER MEASUREMENTS) Messprogramm: ISAM (USER MEASUREMENTS)

# **Aufbau des Datenpuffers UTM**

Der Datenpuffer UTM liefert applikationsspezifische Daten zu UTM-Anwendungen. Der Datenbereich des Datenpuffers UTM besteht nur aus Wiederholungsgruppen. Typ des Datenpuffers: 2

## *Wiederholungsgruppen*

Für jede UTM-Anwendung existiert eine Wiederholungsgruppe. Eine Wiederholungsgruppe unterteilt sich in konstante, periodische und ereignisgesteuerte Daten, für die jeweils eigene Strukturen vorhanden sind. Bei den ereignisgesteuerten Daten (Struktur SM2GDAT\_utm\_event\_mdl) ist jeder Messwert aus einem Zähler "count" und einem Summenelement "sum" zu berechnen. Der Zähler gibt an, wie oft das Ereignis eingetreten ist.

Das Summenelement enthält die Summe der bei den Ereignissen bereitgestellten Daten. Der Quotient aus "sum" und "count" ergibt dann den mittleren Messwert.

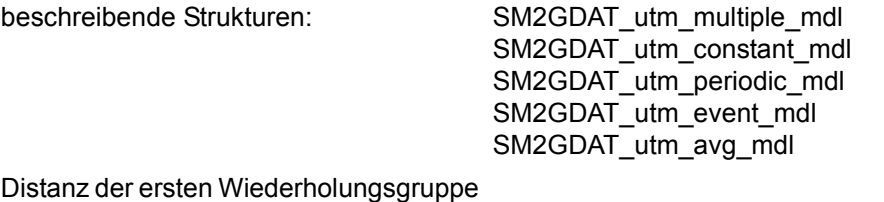

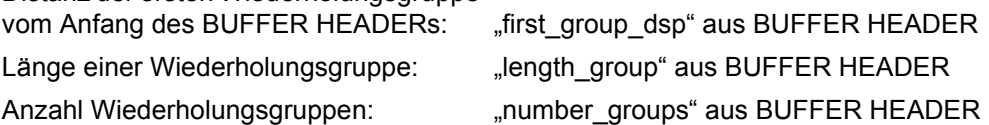

Mit der Erweiterung extv3 wird die Wiederholungsgruppe u.a. um TAC-Klassen-Werte erweitert. Die Daten der TAC-Klassen sind als TAC-Klassen-Wiederholungsgruppen (Struktur SM2GDAT\_utm\_ext\_tacclass\_mdl) in der Wiederholungsgruppe der UTM-Applikation enthalten. Es existieren immer 16 TAC-Klassen-Wiederholungsgruppen, die analog der UTM-Applikations-Wiederholungsgruppen adressiert werden:

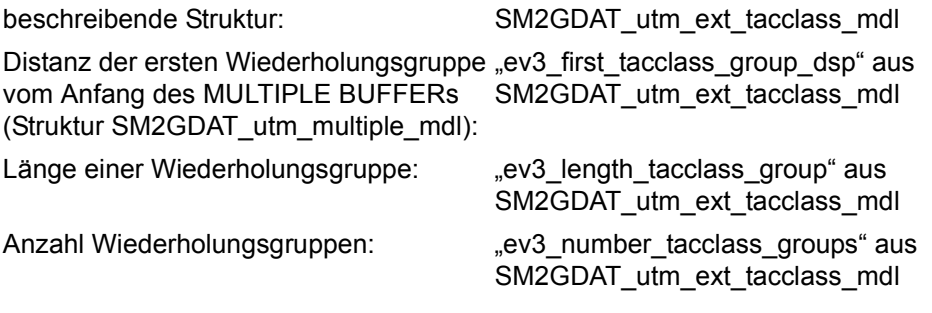

**i** Entsprechender Bildschirm-Report im Online-Teil: UTM, UTM APPLICATION<br>
Messprogramm: UTM Messprogramm: UTM.

# **Aufbau des Datenpuffers VM**

Der Datenpuffer VM liefert Daten für die einzelnen virtuellen Maschinen (VMs) eines VM2000-Systems.

Der Datenbereich des Datenpuffers VM besteht aus einem Bereich fester Länge und mehreren Wiederholungsgruppen.

Typ des Datenpuffers: 3

## *Datenbereich fester Länge*

Der Datenbereich fester Länge enthält neben der Anzahl der nachfolgend versorgten Wiederholungsgruppen die Anzahl der realen, verfügbaren CPUs.

Die Werte für den Hypervisor stehen nur auf Servern mit /390-Architektur zur Verfügung.

Die Werte zur Auslastung aller Domänen, der BS2000-Gastsysteme und der für BS2000-Gastsysteme zur Verfügung stehende CPU-Anteil stehen nur auf Servern mit x86-Architektur zur Verfügung.

Für diese Daten existieren Anzeigen, die die Gültigkeit der Daten anzeigen.

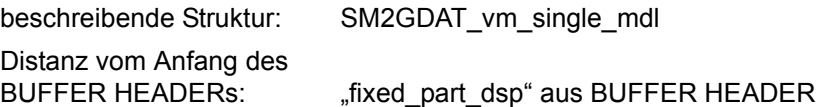

# *Wiederholungsgruppen*

Für jede VM existiert eine Wiederholungsgruppe. Die Wiederholungsgruppe informiert über die verbrauchte CPU-Zeit und den geplanten relativen CPU-Anteil. Zusätzlich wird der zur Verfügung stehende Hauptspeicher und die Anzahl der momentan aktiven, virtuellen CPUs ausgegeben.

Nur auf der Monitor-VM werden Werte für alle VMs ausgegeben, ansonsten nur die Werte der eigenen VM.

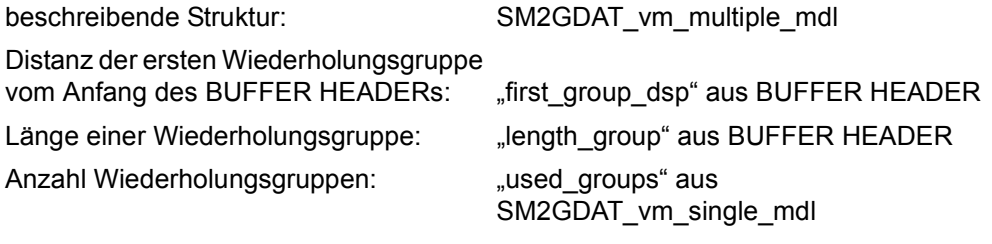

**i** Entsprechender Bildschirm-Report im Online-Teil: VM<br>
Messprogramm: VM Messprogramm: VM

# **Aufbau des Datenpuffers VM-CPU-POOL**

Der Datenpuffer VM-CPU-POOL liefert Daten über die Auslastung von CPU-Pools.

Der Datenbereich des Datenpuffers VM-CPU-POOL besteht aus einem Bereich fester Länge und mehreren Wiederholungsgruppen. Typ des Datenpuffers: 3

## *Datenbereich fester Länge*

Der Datenbereich fester Länge enthält nur die Anzahl der nachfolgenden Wiederholungsgruppen

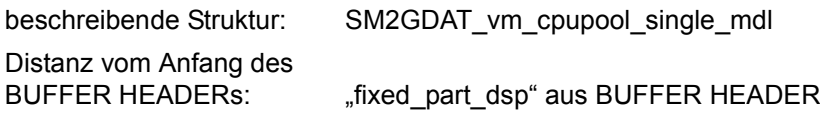

## *Wiederholungsgruppen*

Für jeden CPU-Pool existiert eine Wiederholungsgruppe mit

- Informationen zum CPU-Pool Name, Anzahl realer, verfügberer CPUs (auch Extra-CPUs)
- Messdaten

Die Werte für den Hypervisor stehen nur auf Servern mit /390-Architektur zur Verfügung.

Die Werte zur Auslastung aller Domänen, der BS2000-Gastsysteme und der für BS2000-Gastsysteme zur Verfügung stehende CPU-Anteil stehen nur auf Servern mit x86-Architektur zur Verfügung.

Für diese Daten existieren Anzeigen, die die Gültigkeit der Daten anzeigen.

Nur auf der Monitor-VM werden die Werte für alle CPU-Pools ausgegeben, ansonsten nur die Werte des CPU-Pools der eigenen VM.

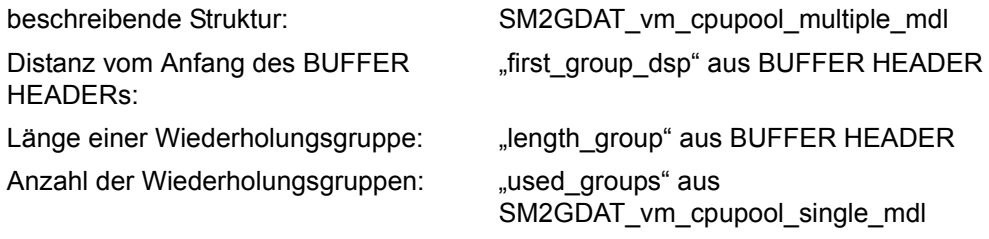

**i** Entsprechender Bildschirm-Report im Online-Teil: VM CPU POOL<br>
Messprogramm: VM Messprogramm: VM

## **Aufbau des Datenpuffers VM-GROUP**

Der Datenpuffer VM-GROUP liefert Daten über die Auslastung von VM-Gruppen (nur auf Servern mit /390-Architektur).

Der Datenbereich des Datenpuffers VM-GROUP besteht aus einem Bereich fester Länge und mehreren Wiederholungsgruppen. Typ des Datenpuffers: 3

## *Datenbereich fester Länge*

Der Datenbereich fester Länge enthält die Anzahl der realen, verfügbaren CPUs. Die Anzahl der nachfolgend versorgten Wiederholungsgruppen steht in "used groups".

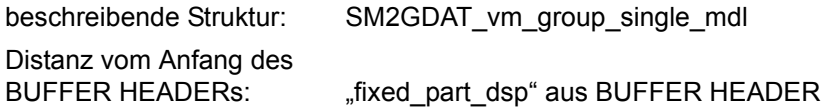

#### *Wiederholungsgruppen*

Für jede VM-Gruppe existiert eine Wiederholungsgruppe. Die Wiederholungsgruppe informiert über die verbrauchte CPU-Zeit, den geplanten relativen und den maximalen CPU-Anteil.

Nur auf der Monitor-VM werden die Werte für alle VM-Gruppen ausgegeben, ansonsten nur die Werte der VM-Gruppe der eigenen VM.

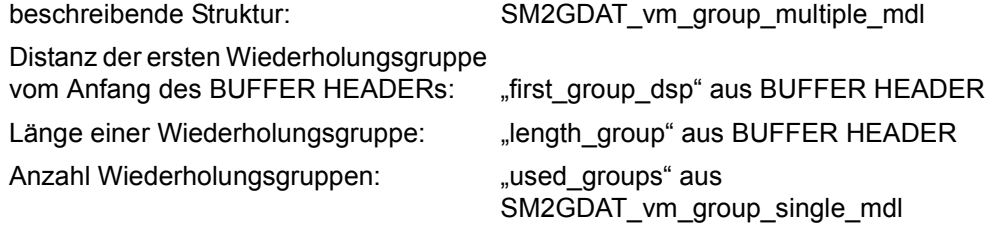

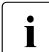

**i** Entsprechender Bildschirm-Report im Online-Teil: VM-GROUP<br>
Messprogramm: VM Messprogramm: VM

# **11.2 Programmschnittstelle zur Abfrage der Systembelastung**

Anwendungsgebiet: SM2 – Informationsmakro Makrotyp: S-Typ (E-Form/L-Form/C-Form/D-Form)

# **Makrobeschreibung**

Der Makro **PFMON** informiert über die Auslastung des Gesamtsystems. Ausgegeben werden die CPU-Zeitanteile (nach Idle-/TU-/TPR-und SIH-Zeit unterschieden) und die Anzahl I/O-Operationen für Platten, Magnetbänder und andere Geräte. Die Operandenliste beginnt mit dem Standardheader. Der Anwender kann sich eine DSECT oder Datenliste zu dem Ausgabebereich generieren lassen.

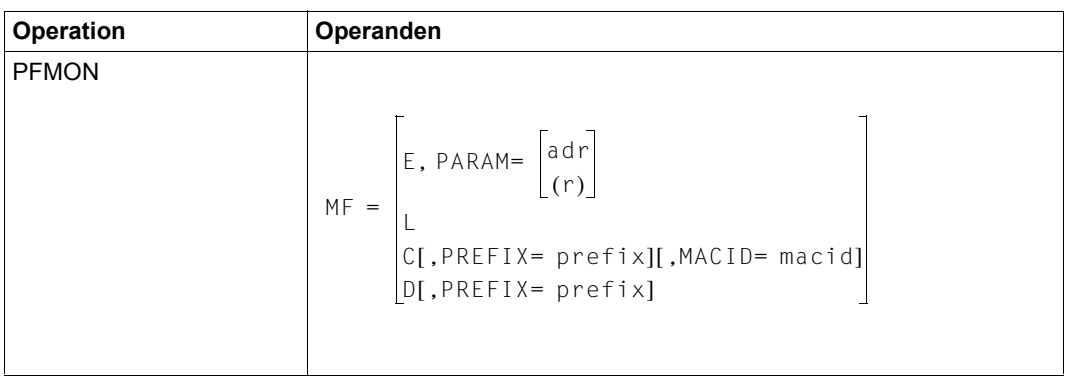

# **Makroaufrufformat und Operandenbeschreibung**

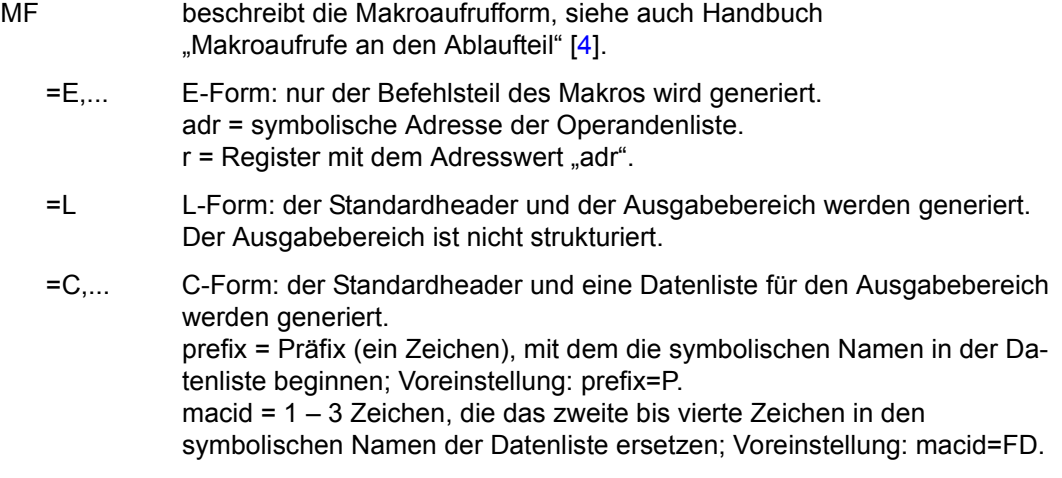

=D,... D-Form: eine DSECT zu dem Standardheader und Ausgabebereich wird generiert. prefix = Präfix (ein Zeichen), mit dem die symbolischen Namen in der DSECT beginnen. Voreinstellung: prefix=P.

# **Layout des Ausgabebereichs**

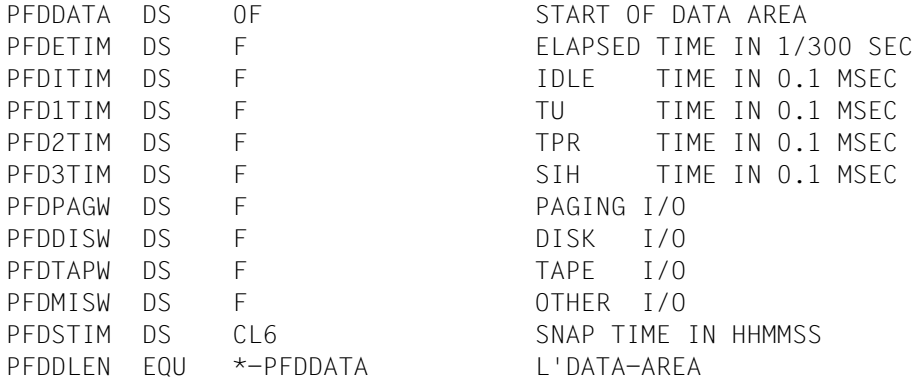

# **Erklärung der Felder**

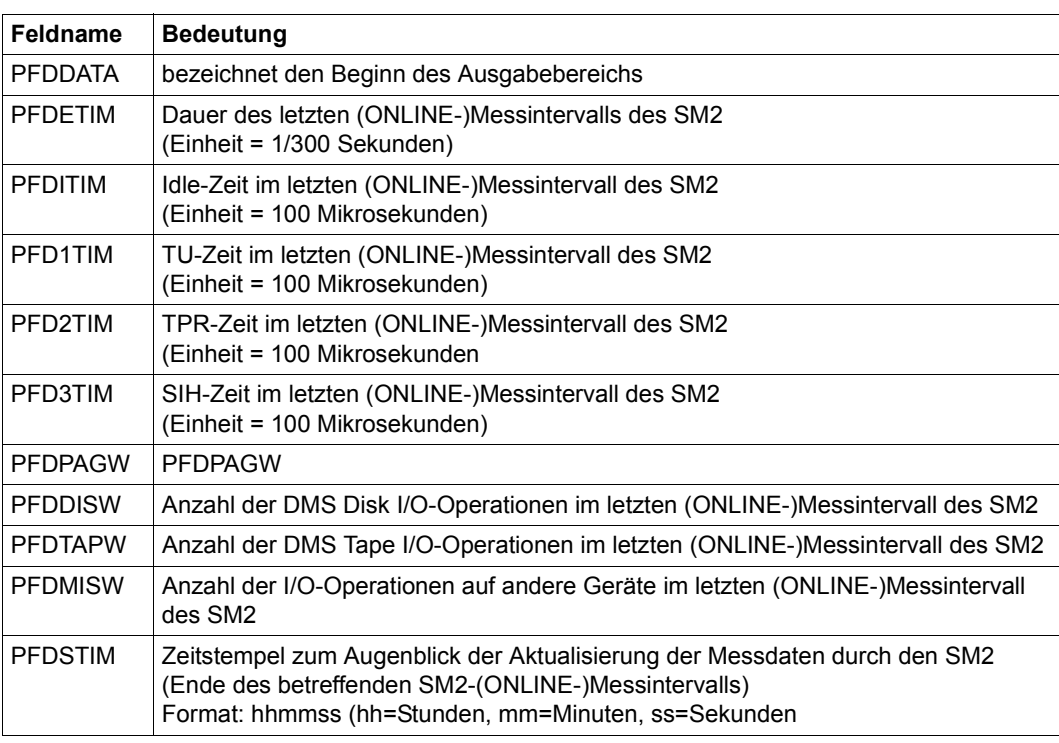

# **Returncode und Fehleranzeigen**

Register R1 enthält die Adresse der Parameterliste.

Über die Ausführung des Makros **PFMON** wird im Standardheader ein Returncode übergeben. Die Werte bezeichnen Sedezimalkonstanten. Bei MF=C/D werden der Aufbau des Returncodes im Standardheader erläutert und EQU's für die Returncodes angeboten.

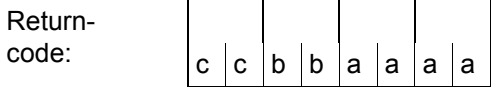

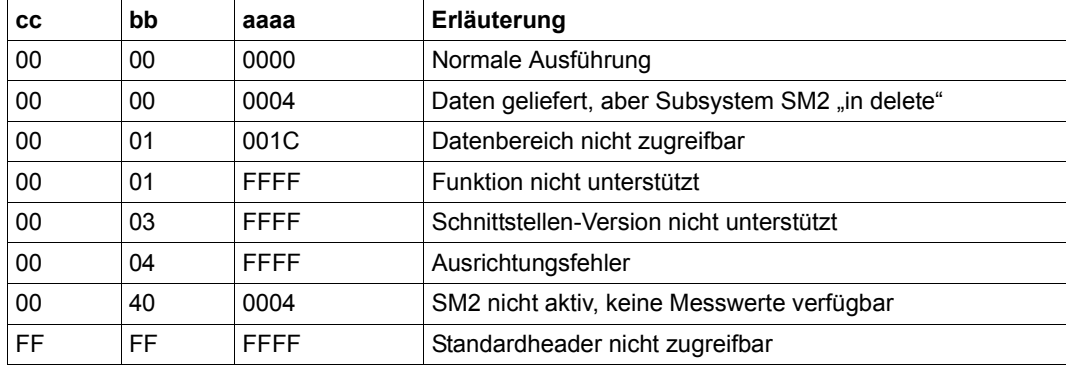

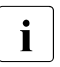

- $\left| \cdot \right|$  In Mehrprozessorsystemen stellen die zu den Funktionszuständen ausgegebe-<br> $\left| \cdot \right|$  nen Zeitmesswerte Mittelwerte der auf den einzelnen Prozessoren erfassten nen Zeitmesswerte Mittelwerte der auf den einzelnen Prozessoren erfassten Werte dar.
	- Die Anzahlwerte für die I/O-Operationen stellen jeweils die Summen der auf den einzelnen Prozessoren erfassten Werte dar.
	- Unter VM2000 können sich auf Grund der CPU-Aufteilung auf die einzelnen Gastsysteme größere Differenzen zwischen der Summe aus IDLE-, TU-, TPRund SIH-Zeit und der Elapsed Time ergeben.
# **12 Messgrößen-Reports**

# **12.1 Tabelle der Messgrößen**

In der folgenden Tabelle werden die Messgrößen von SM2 verknüpft mit Messprogramm, ONLINE-Report und SM2R1-Reportgruppe dargestellt.

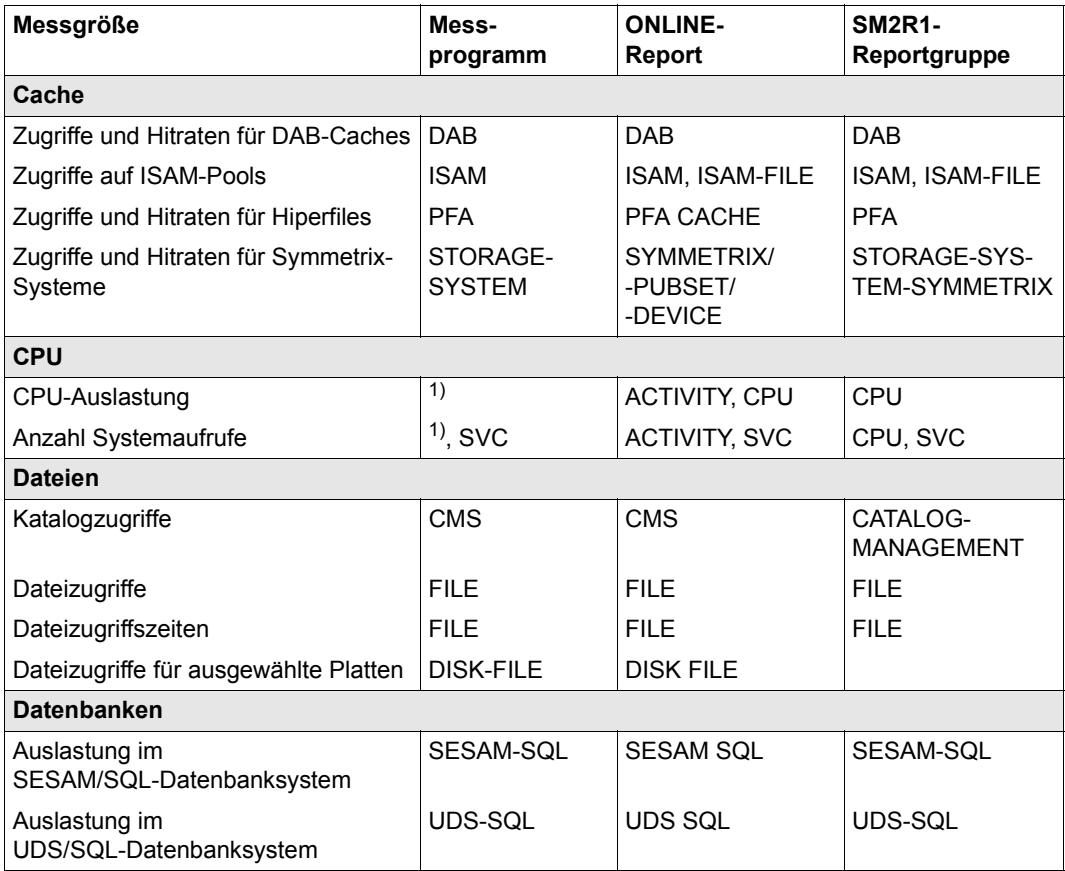

Tabelle 18: Messgrößen verknüpft mit Messprogramm, ONLINE-Report und SM2R1-Reportgruppe (Teil 1 von 5)

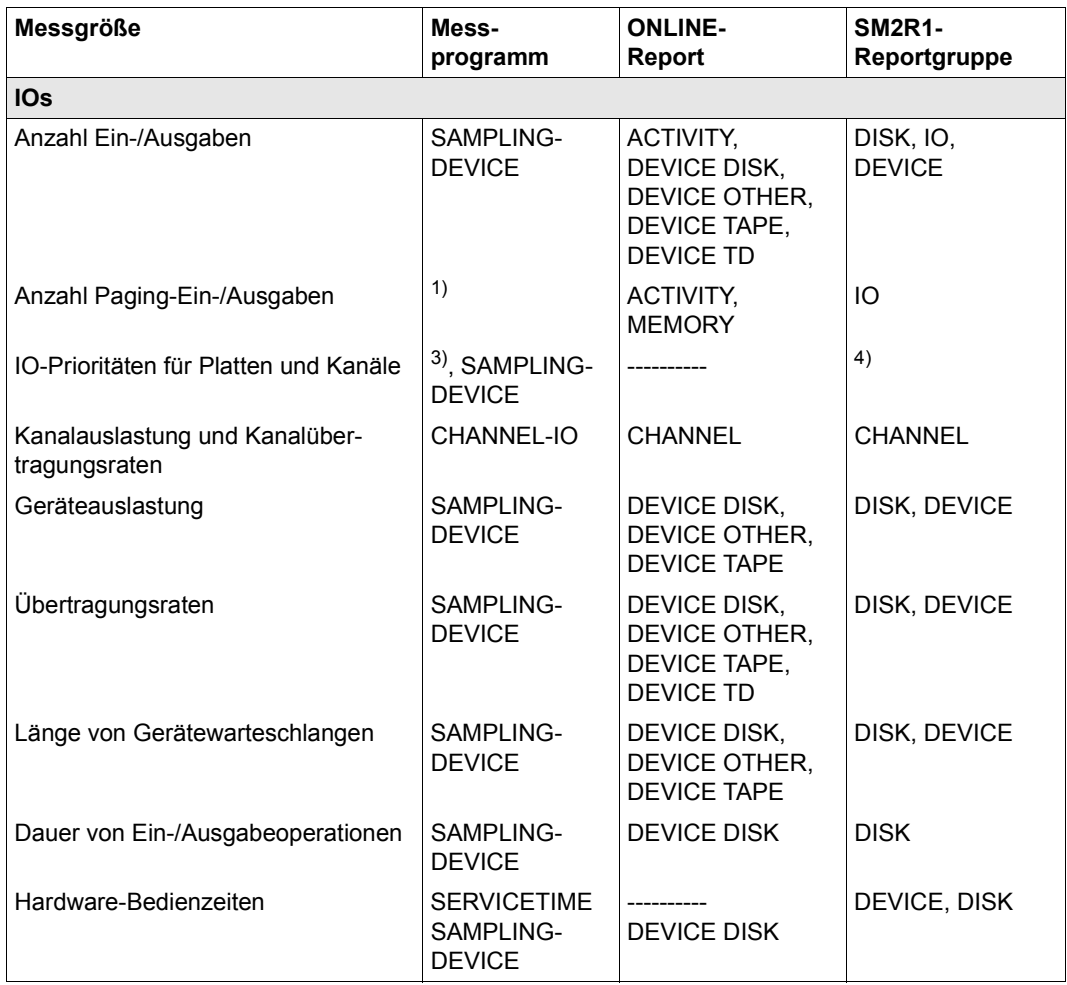

Tabelle 18: Messgrößen verknüpft mit Messprogramm, ONLINE-Report und SM2R1-Reportgruppe (Teil 2 von 5)

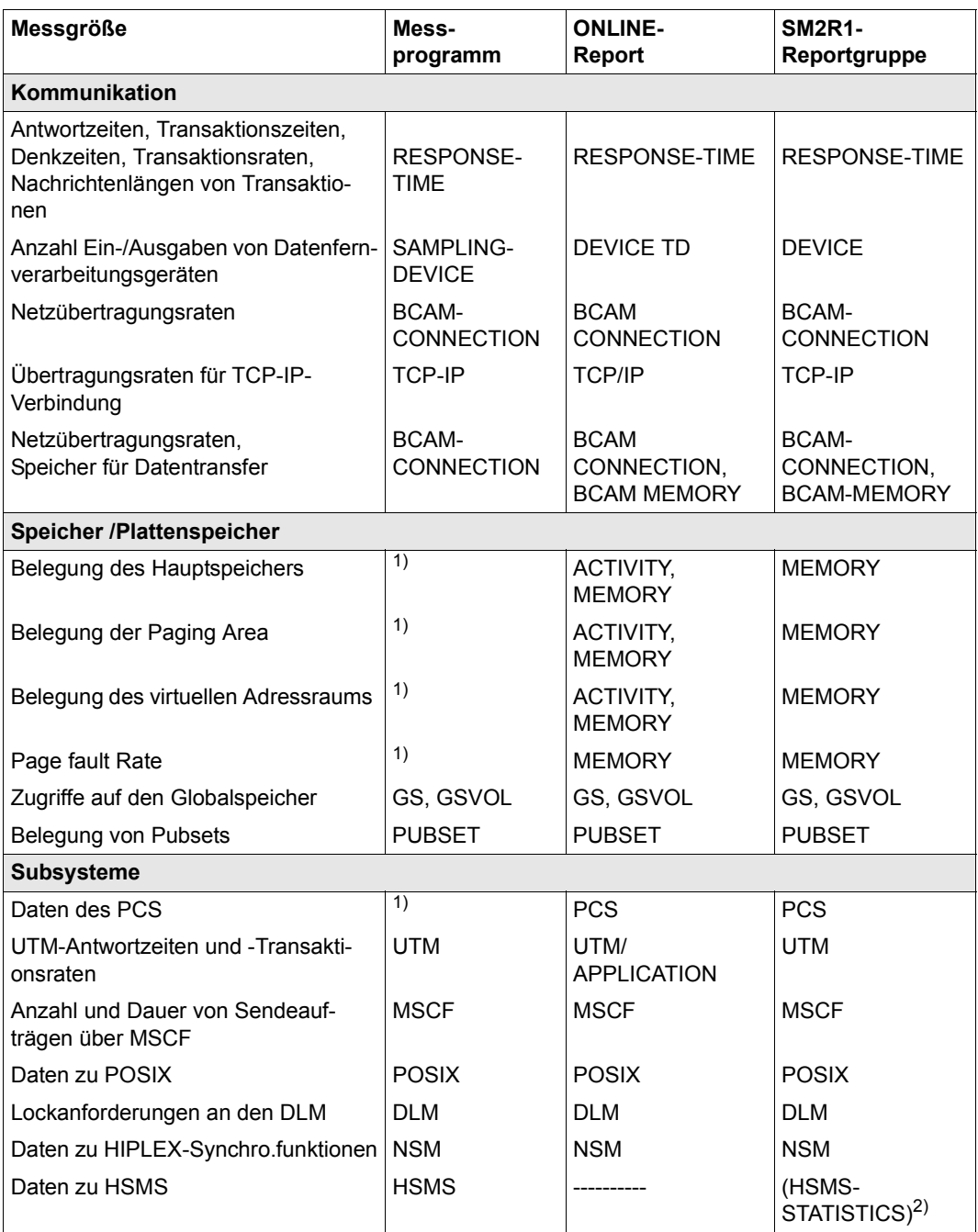

Tabelle 18: Messgrößen verknüpft mit Messprogramm, ONLINE-Report und SM2R1-Reportgruppe (Teil 3 von 5)

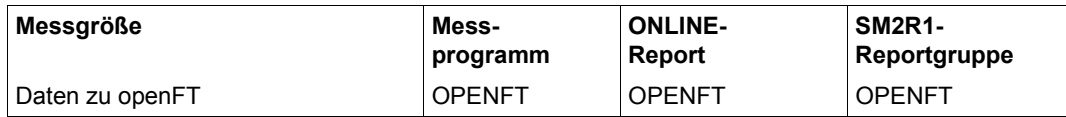

Tabelle 18: Messgrößen verknüpft mit Messprogramm, ONLINE-Report und SM2R1-Reportgruppe (Teil 4 von 5)

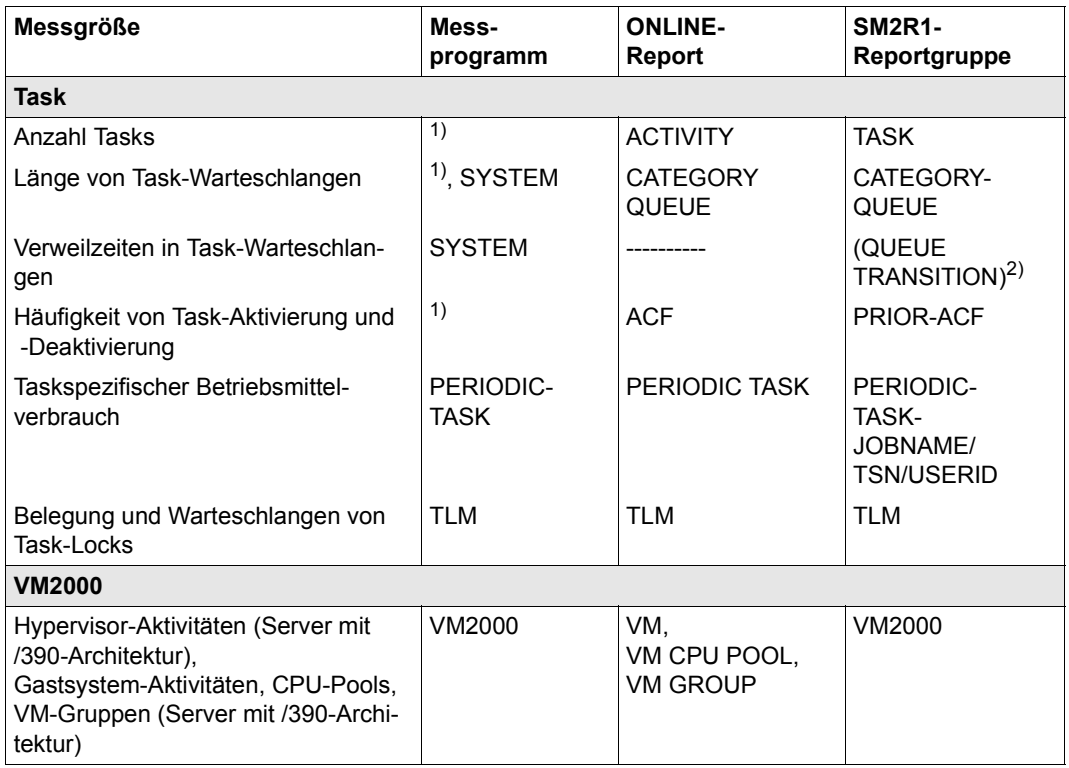

 $1)$  Die Messwerte werden permanent erfasst (standardmäßige Messung)

<sup>2)</sup> Bei den in Klammern gesetzten Angaben handelt es sich um keine Reportgruppen sondern um 2) SM2R1-Statistiken

3) Für Kanäle werden die Daten permanent erfasst (standardmäßige Messung)

4) Die Daten stehen online über die Programmschnittstelle SM2GDAT oder in der Messwertedatei (Auswertung nur mit ANALZYER möglich) zur Verfügung

Tabelle 18: Messgrößen verknüpft mit Messprogramm, ONLINE-Report und SM2R1-Reportgruppe (Teil 5 von 5)

## **12.2 Tabelle der Reportgruppen**

Die Spalten der folgenden Tabelle enthalten von links nach rechts:

- den Gruppennamen der (aktuellen) Reportgruppe,
- einen Stern, wenn diese Reportgruppe in der Reportgruppe \*STD enthalten ist,
- die möglichen Messobjekte,
- das Zeichen J, wenn die Angabe \*ALL als Messobjekt möglich ist,
- die Reportnummern der Reports bei Angabe von REPORT-NUMBER=\*ALL in der PRINT-REPORTS-Anweisung,
- die Reportnummern der Reports bei Angabe von REPORT-NUMBER=\*STD in der PRINT-REPORTS-Anweisung,
- die den Reportgruppen entsprechenden Messprogramme des SM2 (\*: die Messwerte werden permanent erfasst).

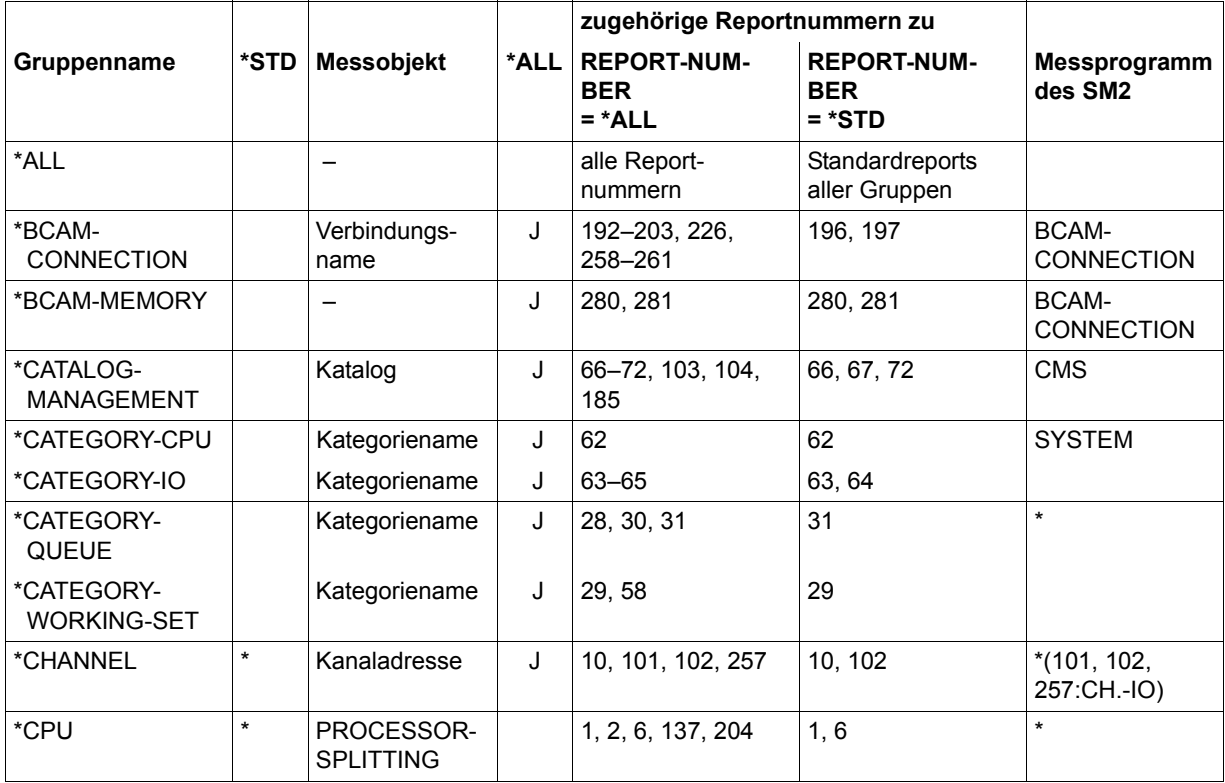

Tabelle 19: Reportgruppen (Teil 1 von 3)

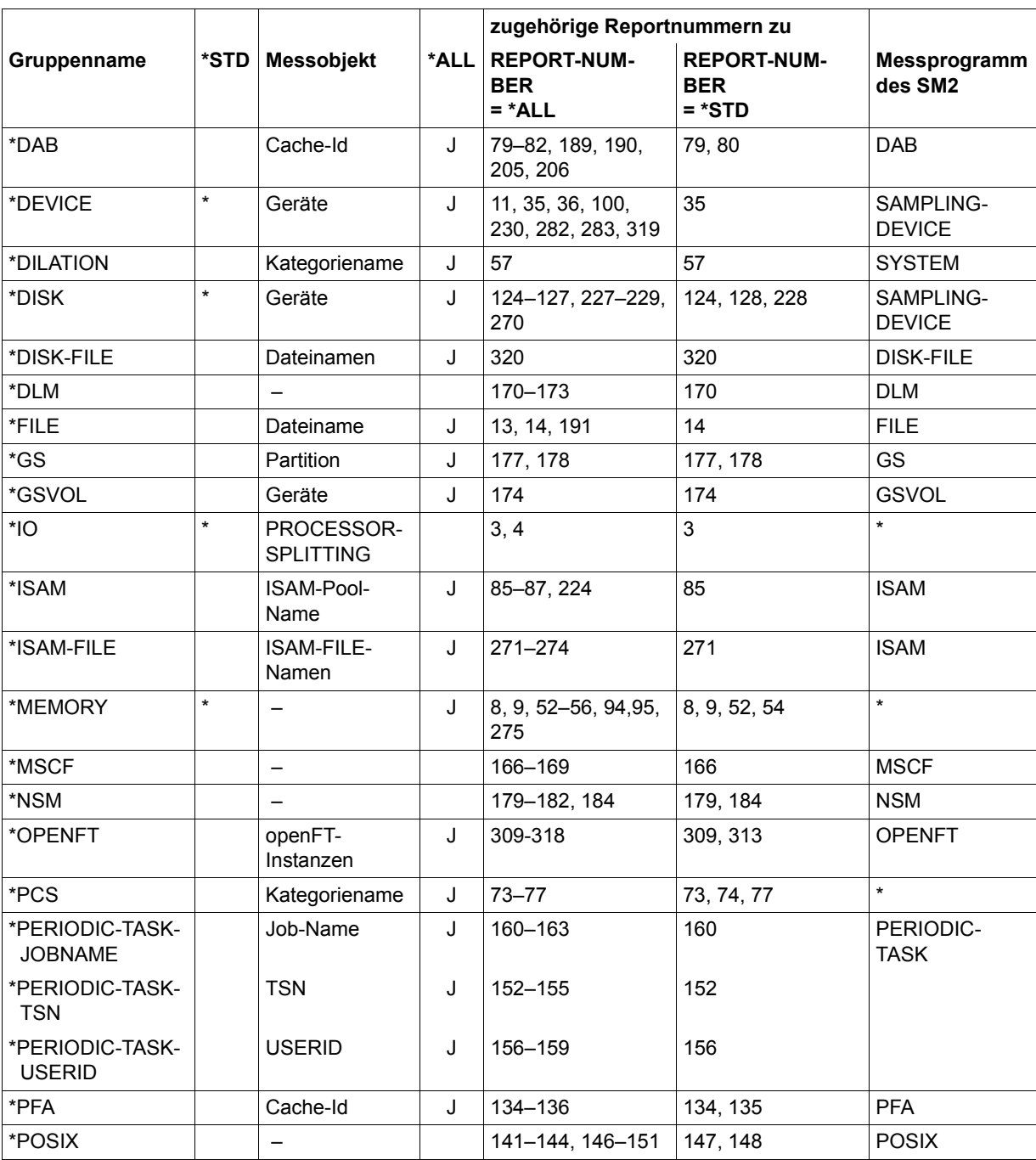

Tabelle 19: Reportgruppen (Teil 2 von 3)

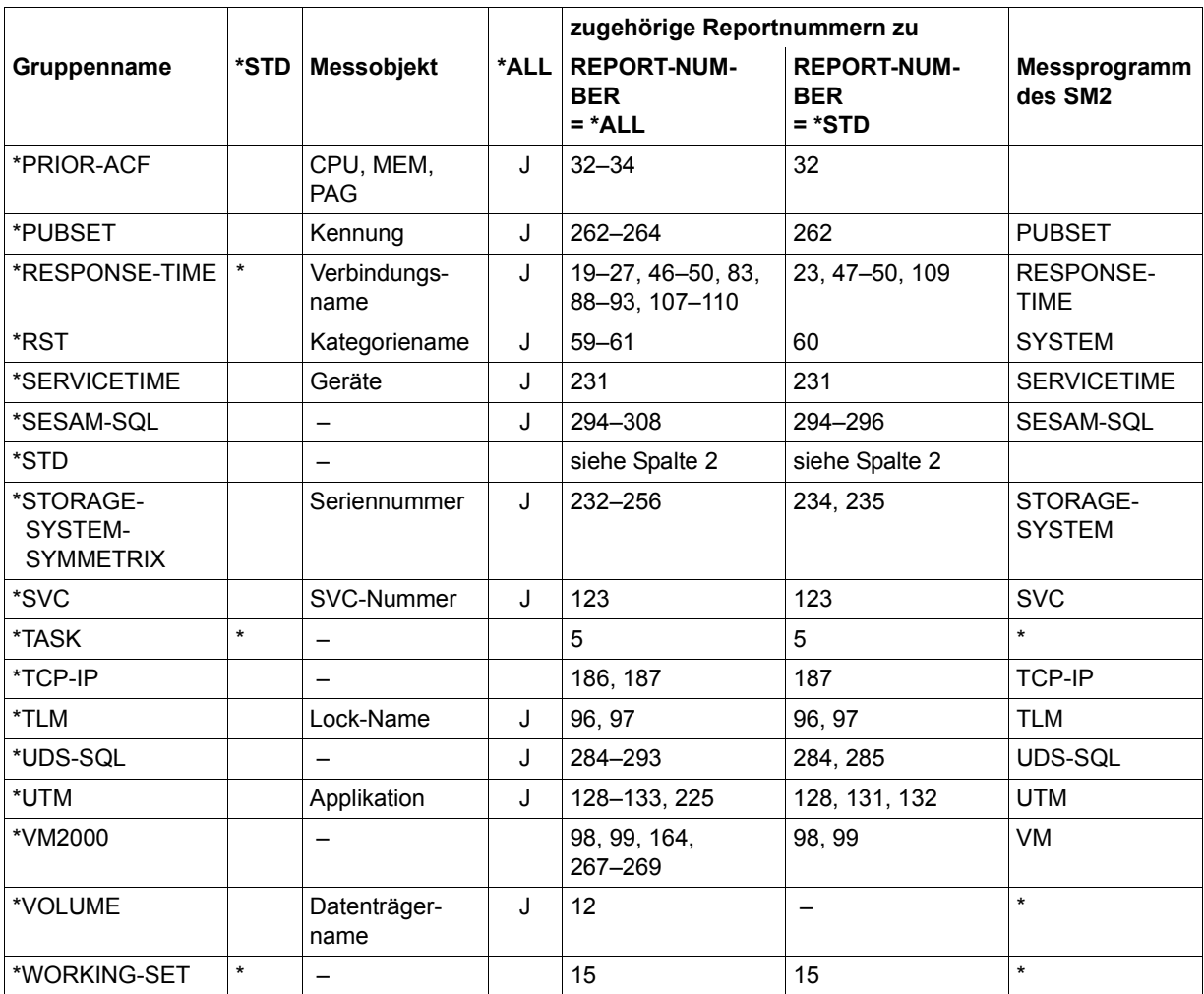

Tabelle 19: Reportgruppen (Teil 3 von 3)

# **12.3 Tabelle der Report-Bezeichnungen**

Auf jeder Seite der Report-Ausgabe steht als Überschrift die Bezeichnung des jeweiligen Reports.

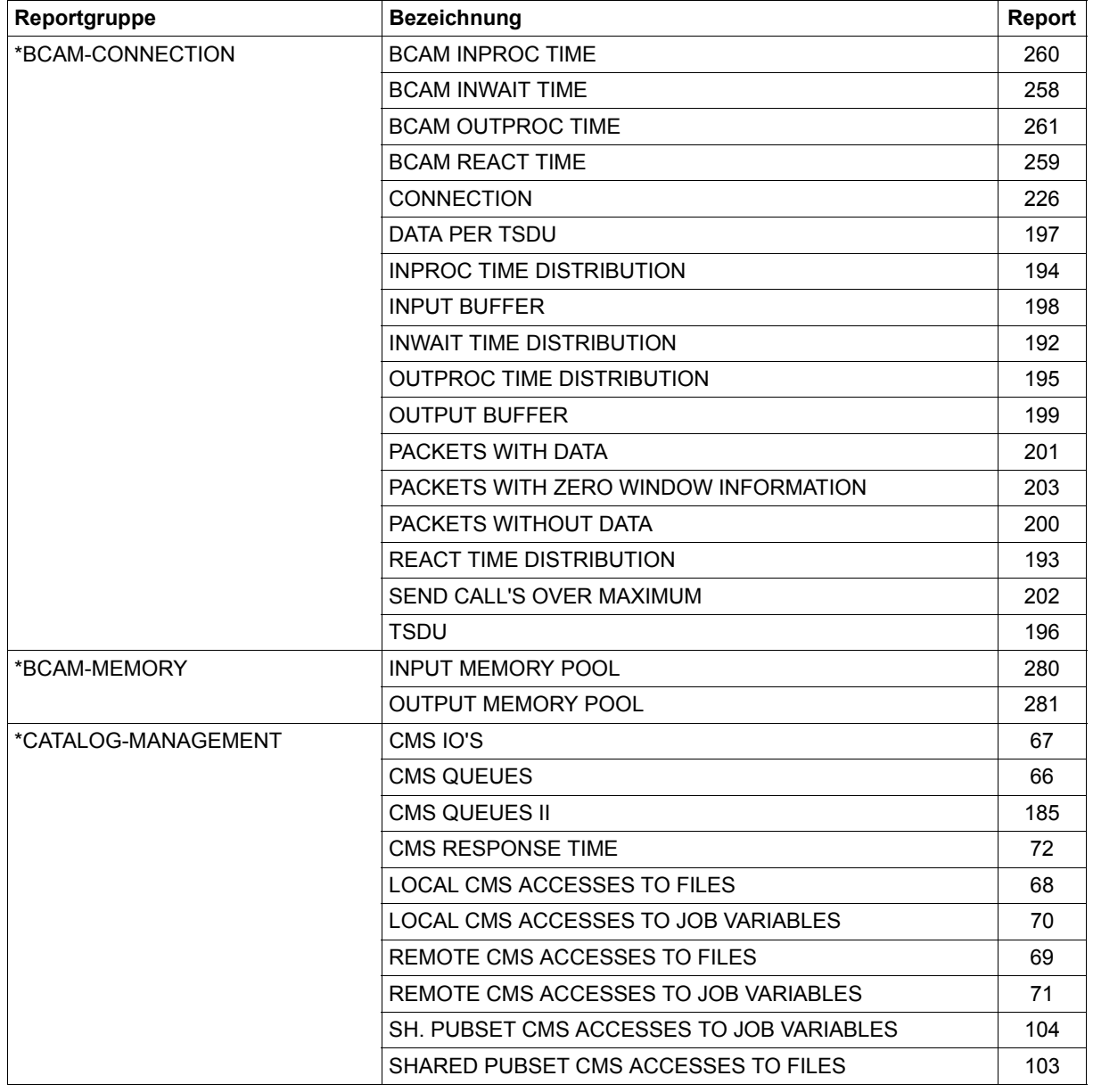

Tabelle 20: Report-Bezeichnungen (Teil 1 von 10)

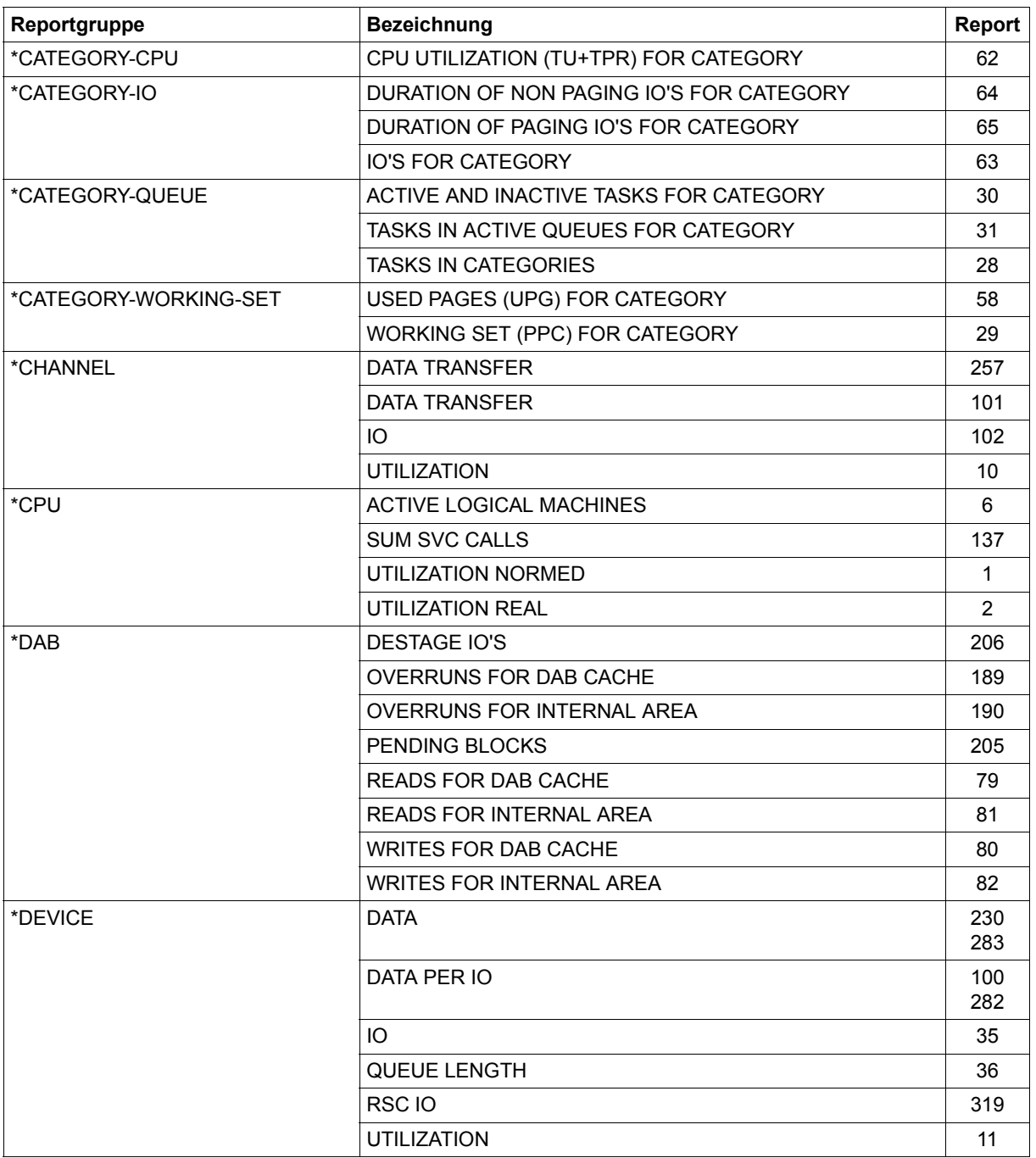

Tabelle 20: Report-Bezeichnungen (Teil 2 von 10)

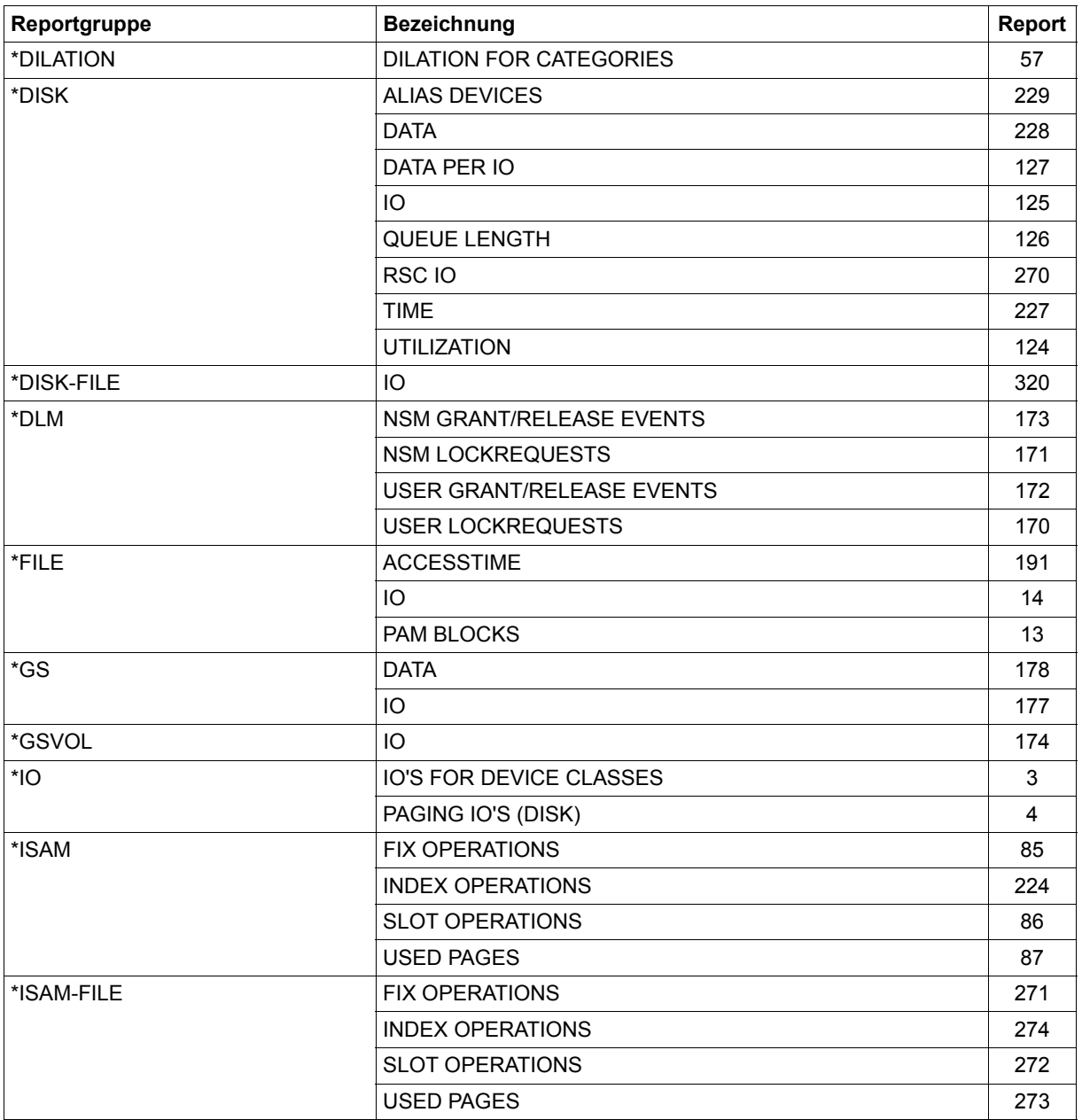

Tabelle 20: Report-Bezeichnungen (Teil 3 von 10)

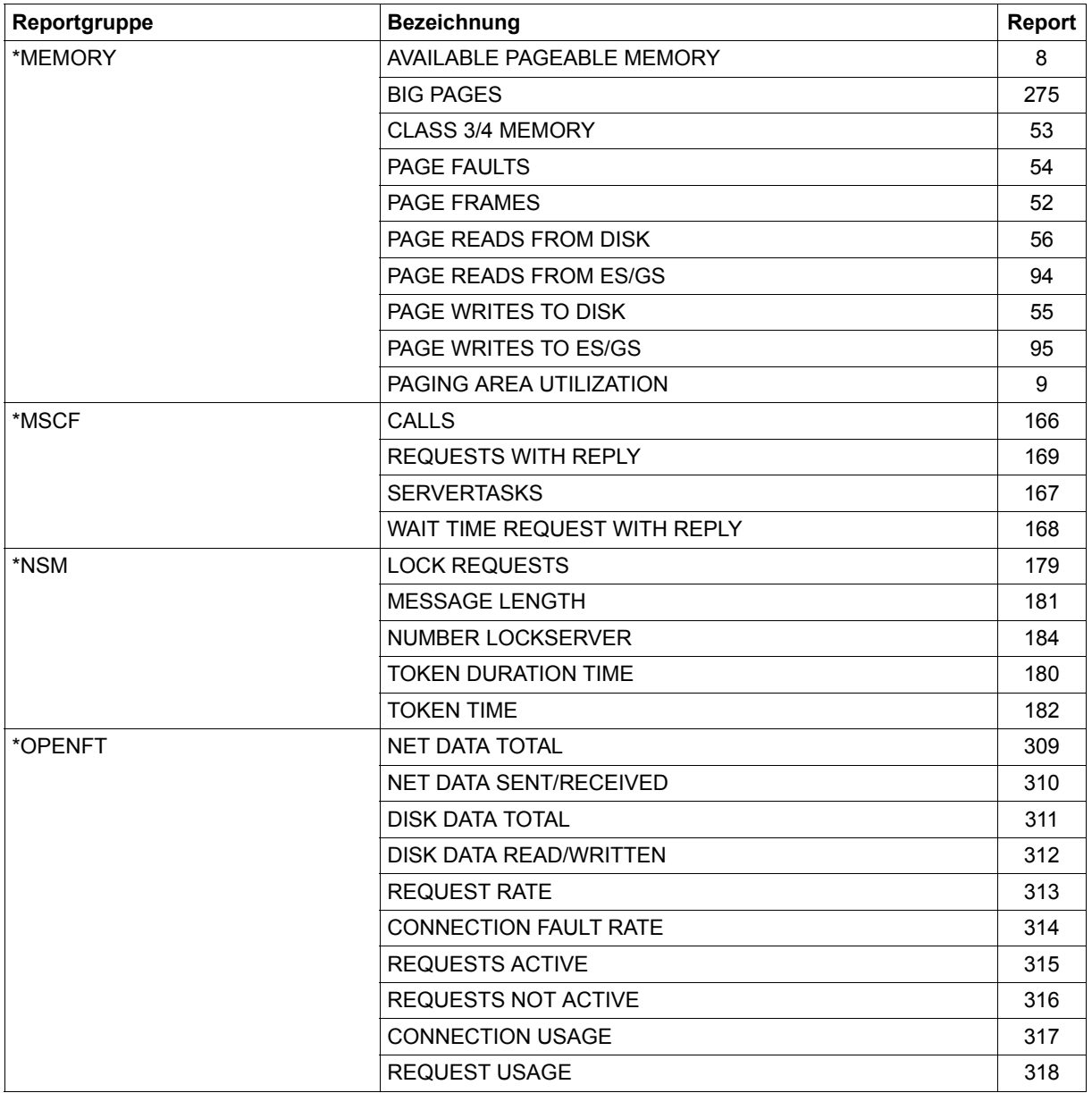

Tabelle 20: Report-Bezeichnungen (Teil 4 von 10)

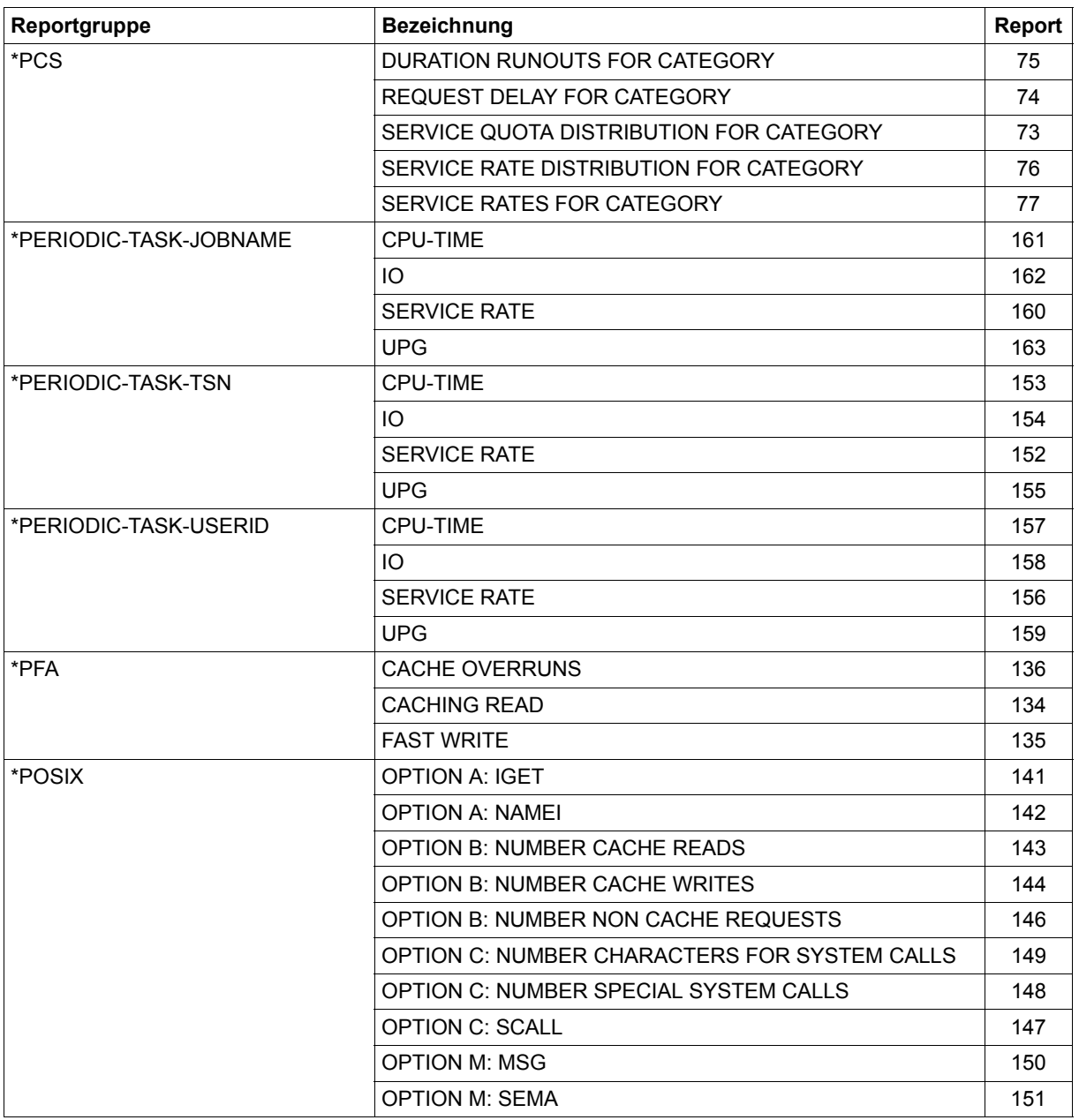

Tabelle 20: Report-Bezeichnungen (Teil 5 von 10)

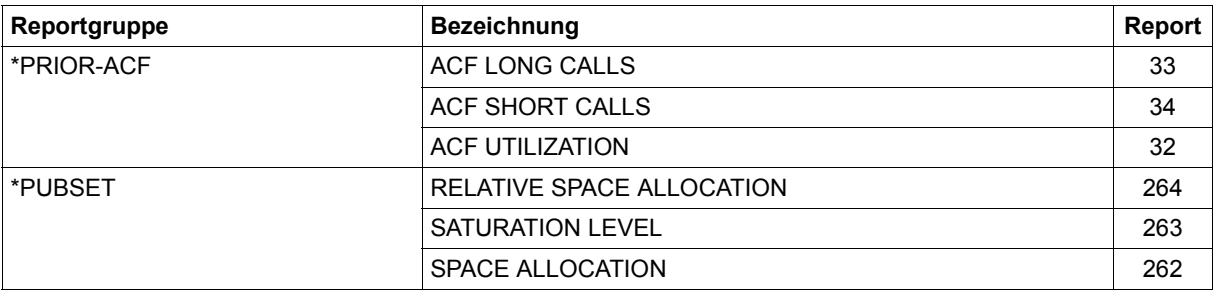

Tabelle 20: Report-Bezeichnungen (Teil 6 von 10)

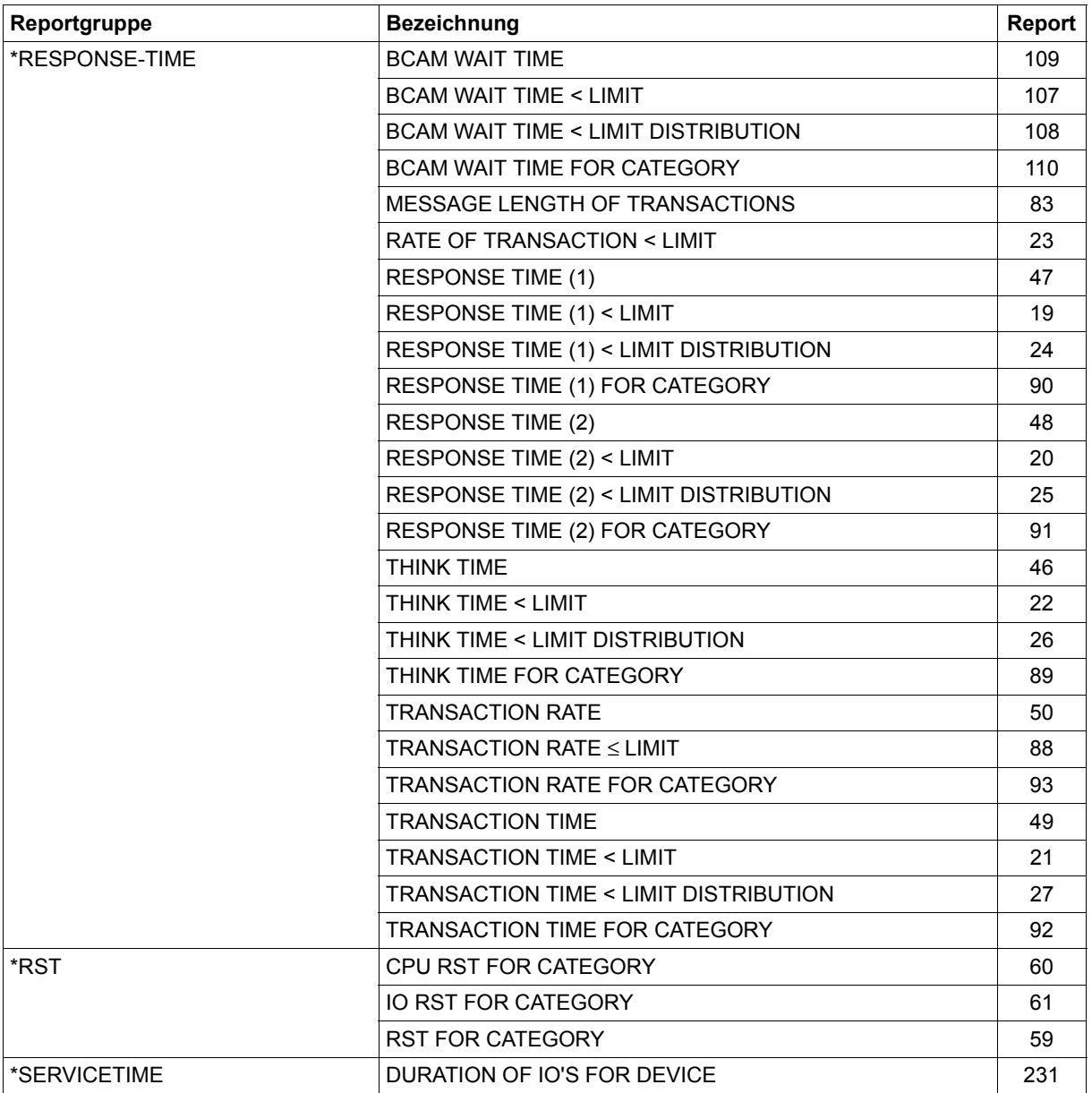

Tabelle 20: Report-Bezeichnungen (Teil 7 von 10)

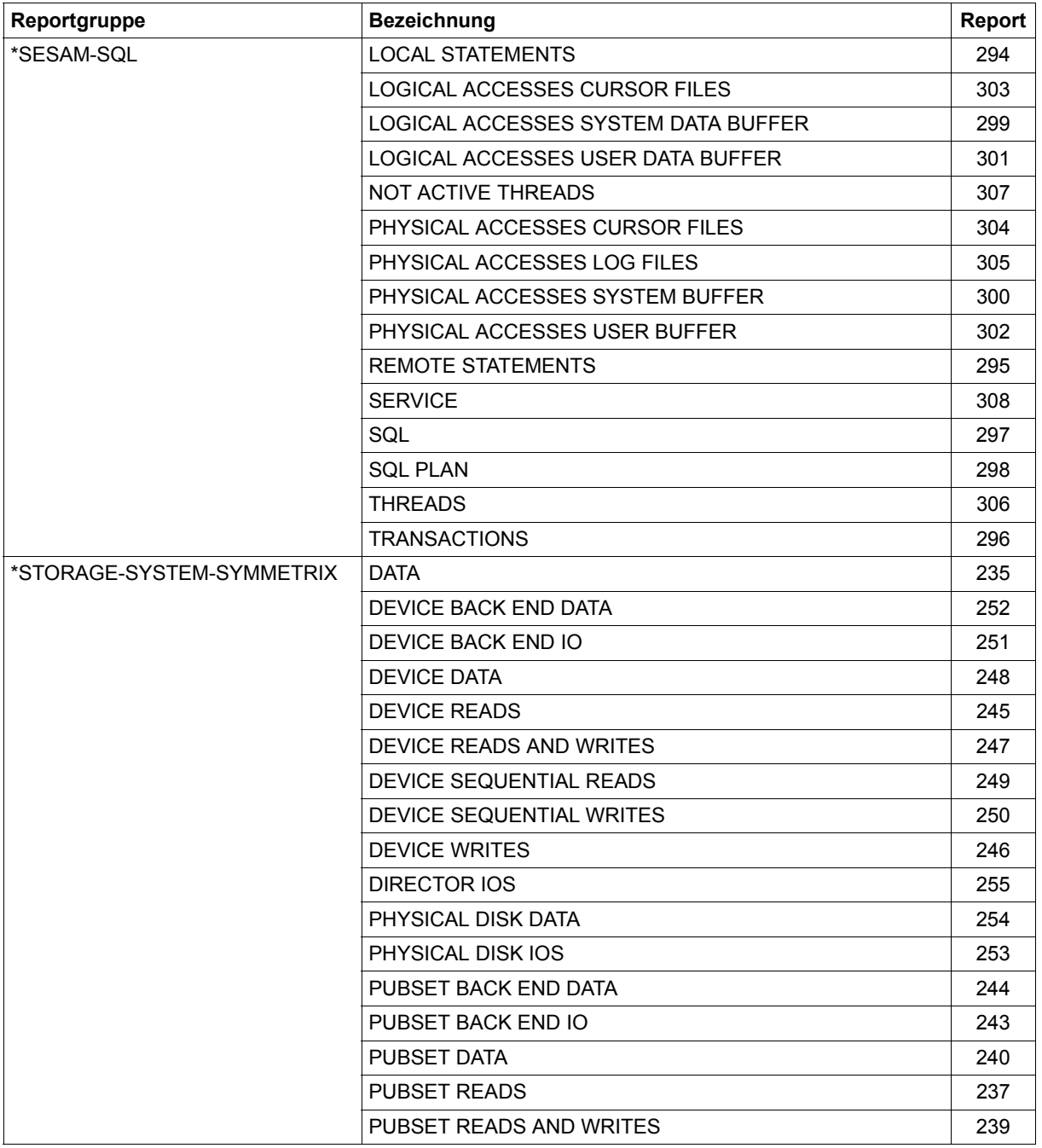

#### Tabelle 20: Report-Bezeichnungen (Teil 8 von 10)

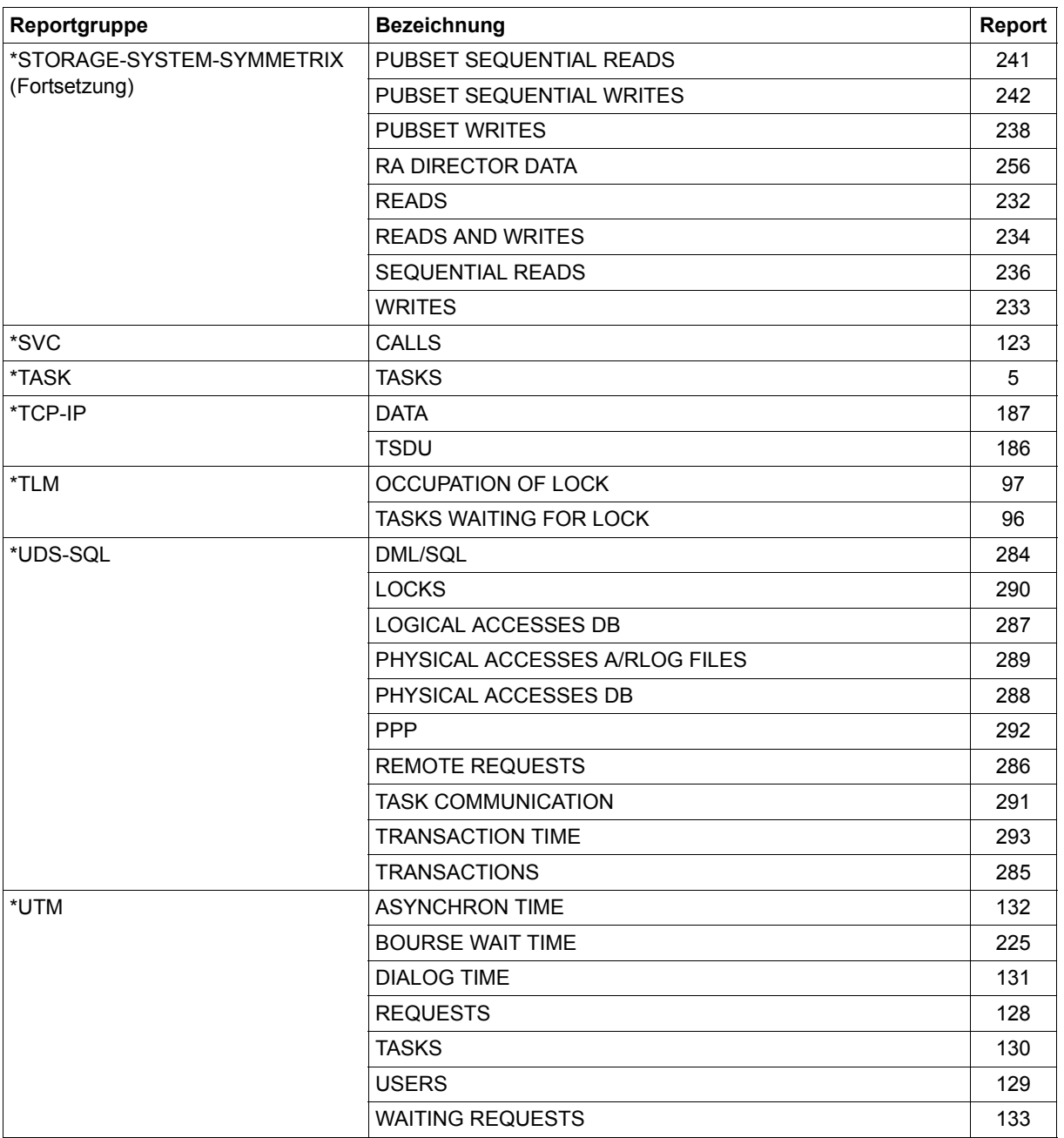

Tabelle 20: Report-Bezeichnungen (Teil 9 von 10)

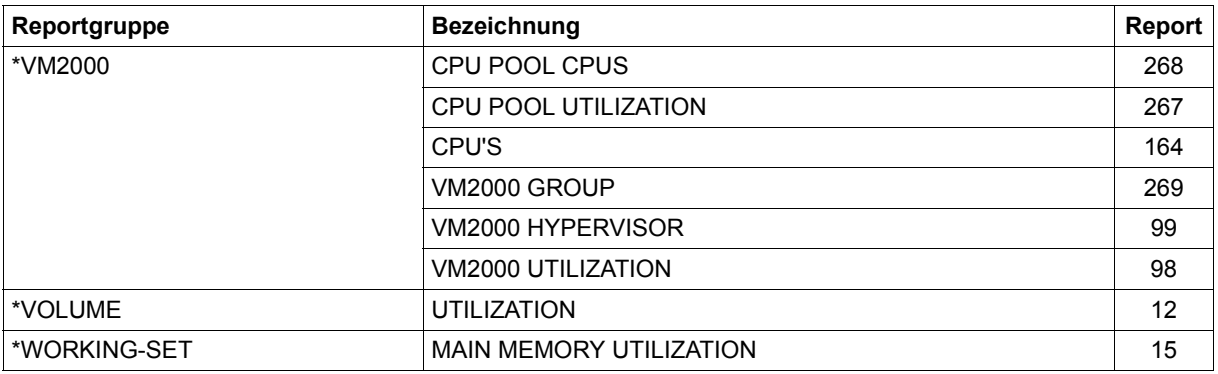

Tabelle 20: Report-Bezeichnungen (Teil 10 von 10)

# **12.4 Tabelle der Messgrößen-Reports**

Die folgende Tabelle schlüsselt die Messgrößen-Reports auf

- nach ihrer Nummer,
- nach dem Symbol jeder Messgröße im Balkendiagramm,
- nach den Messgrößen, die sie enthalten und
- nach der Einheit, in der die ausgewerteten Daten ausgegeben werden.

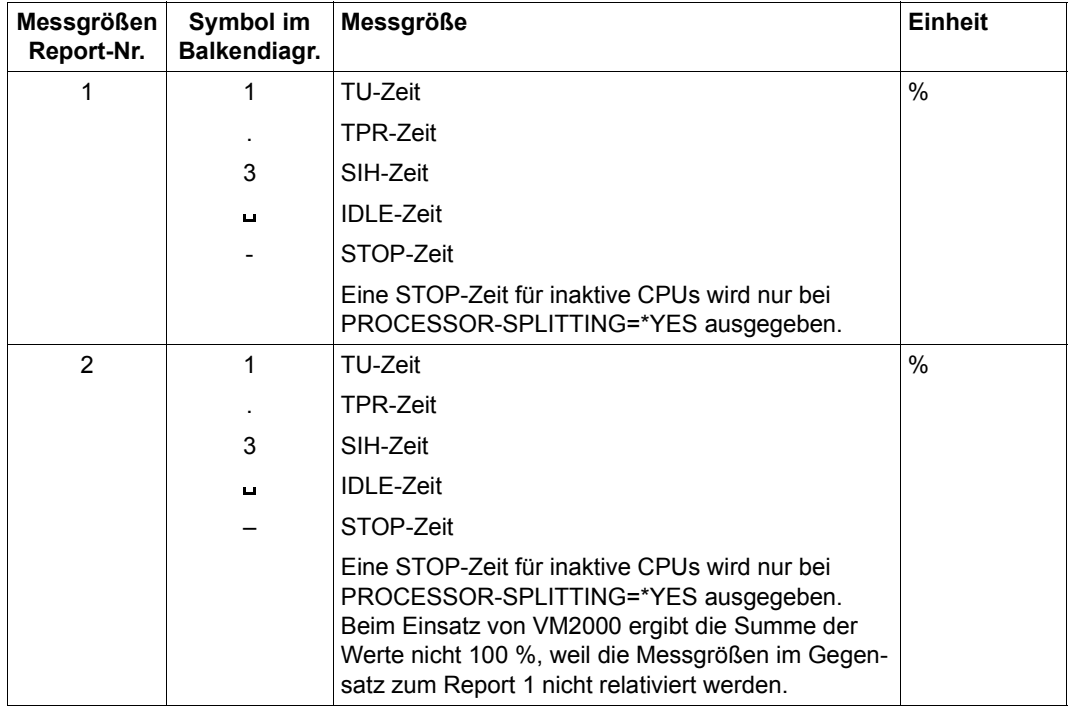

Tabelle 21: Messgrößen-Reports (Teil 1 von 40)

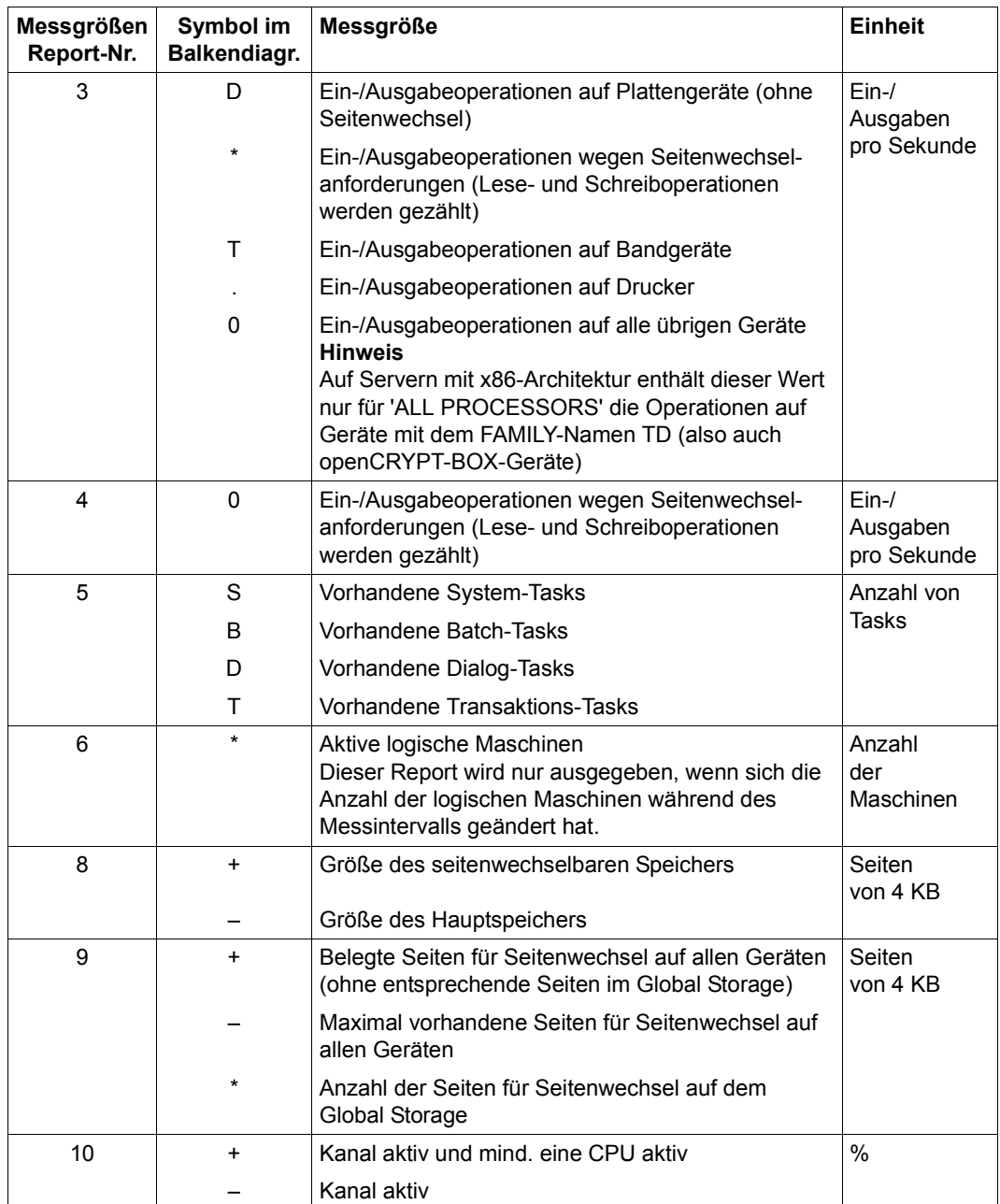

Tabelle 21: Messgrößen-Reports (Teil 2 von 40)

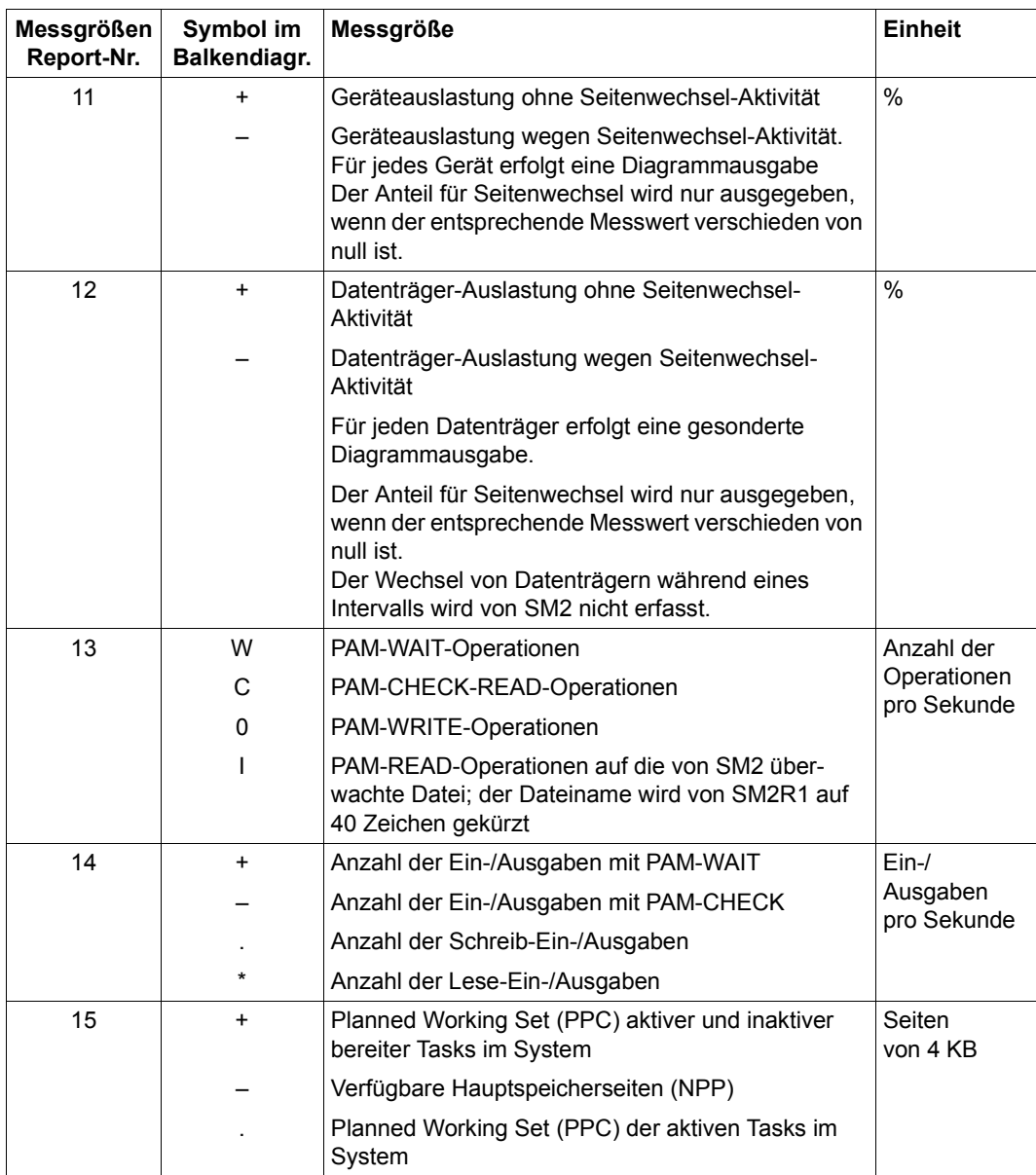

Tabelle 21: Messgrößen-Reports (Teil 3 von 40)

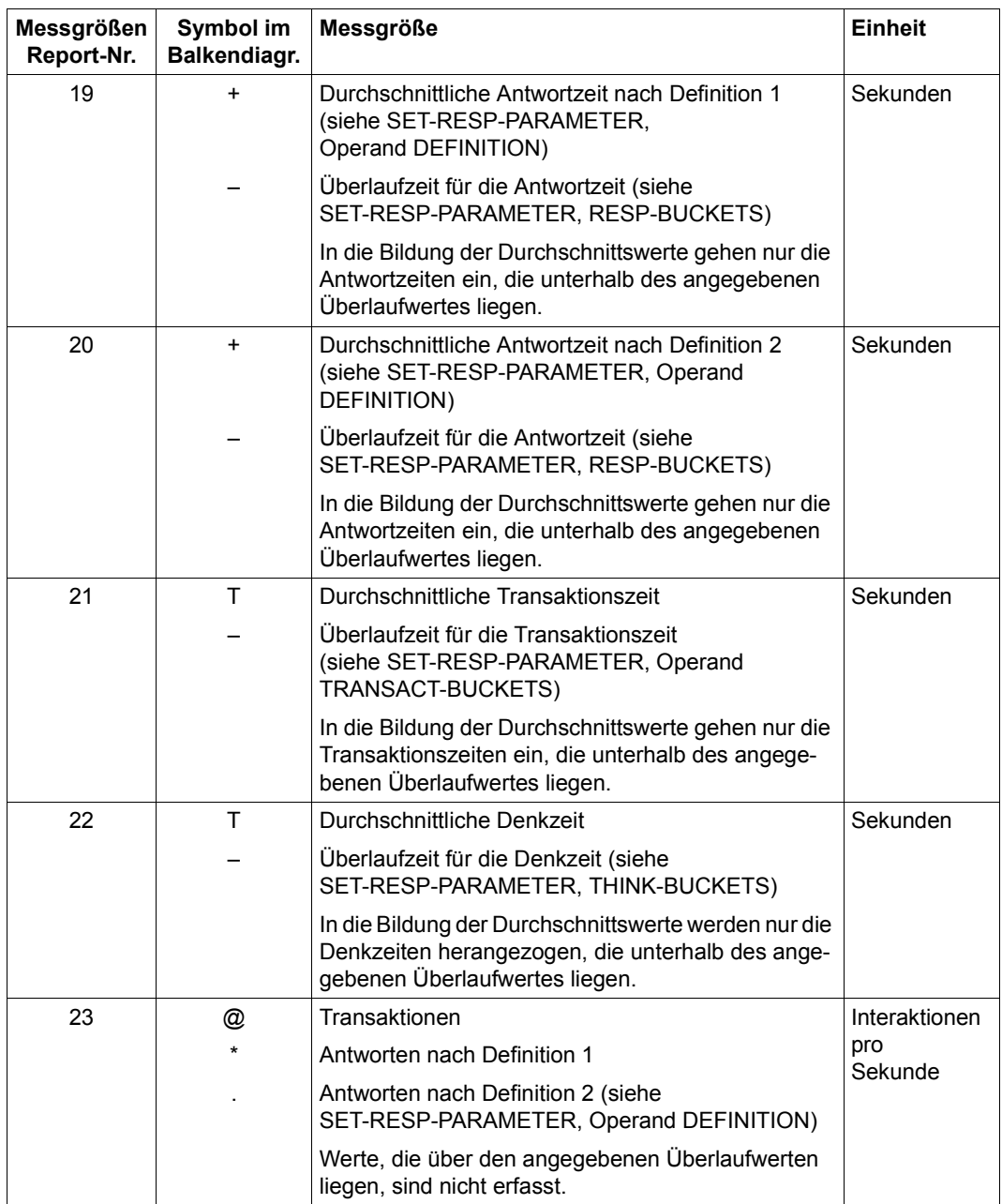

Tabelle 21: Messgrößen-Reports (Teil 4 von 40)

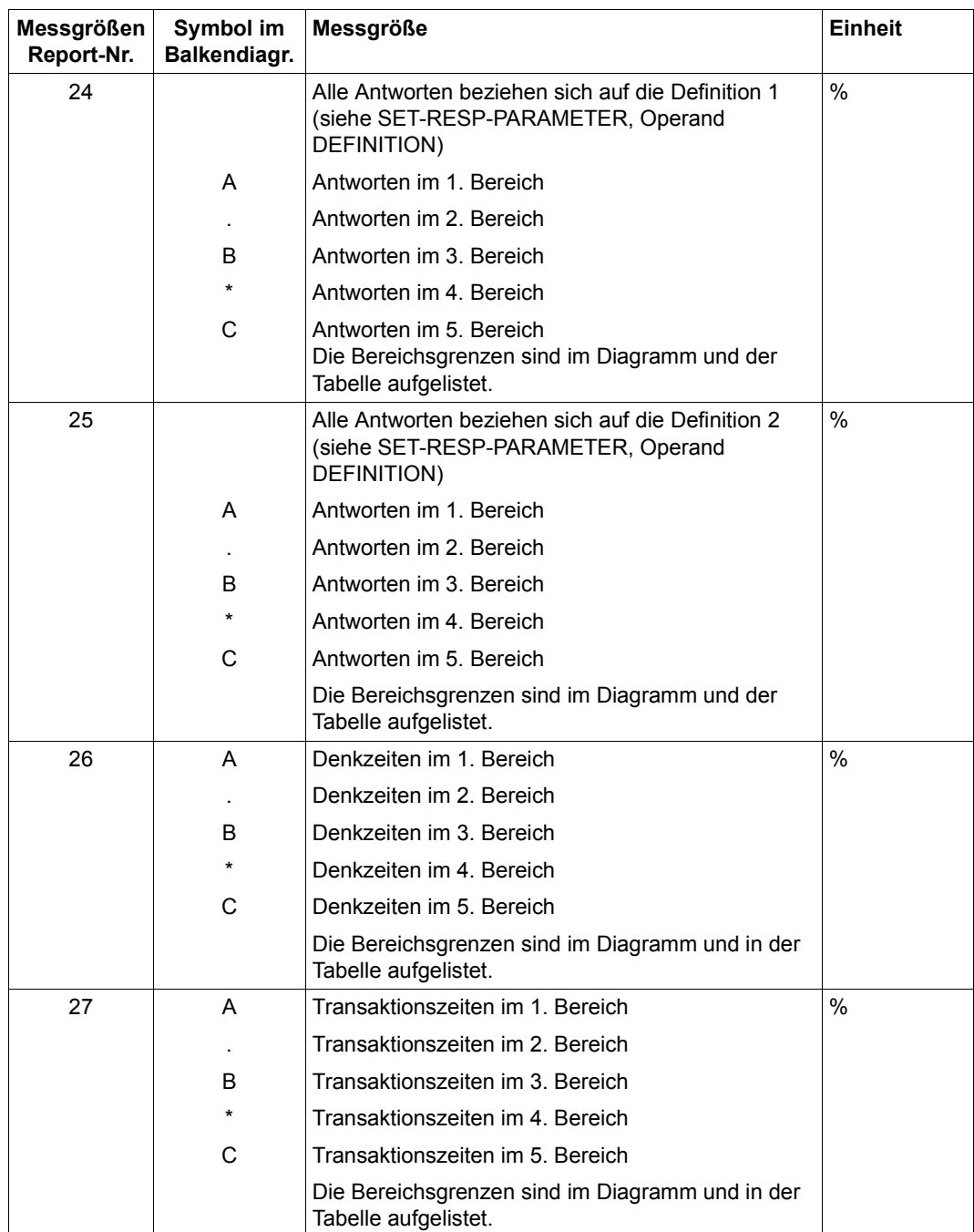

Tabelle 21: Messgrößen-Reports (Teil 5 von 40)

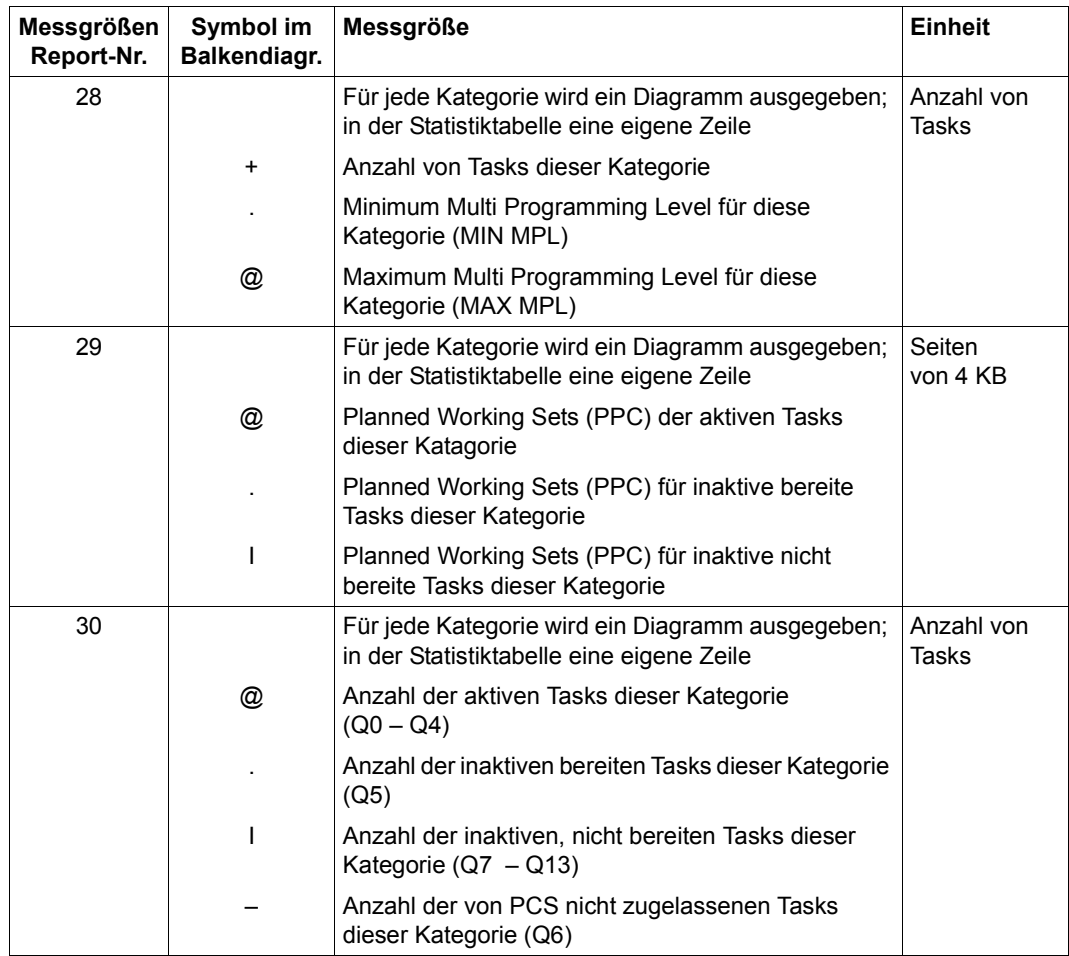

Tabelle 21: Messgrößen-Reports (Teil 6 von 40)

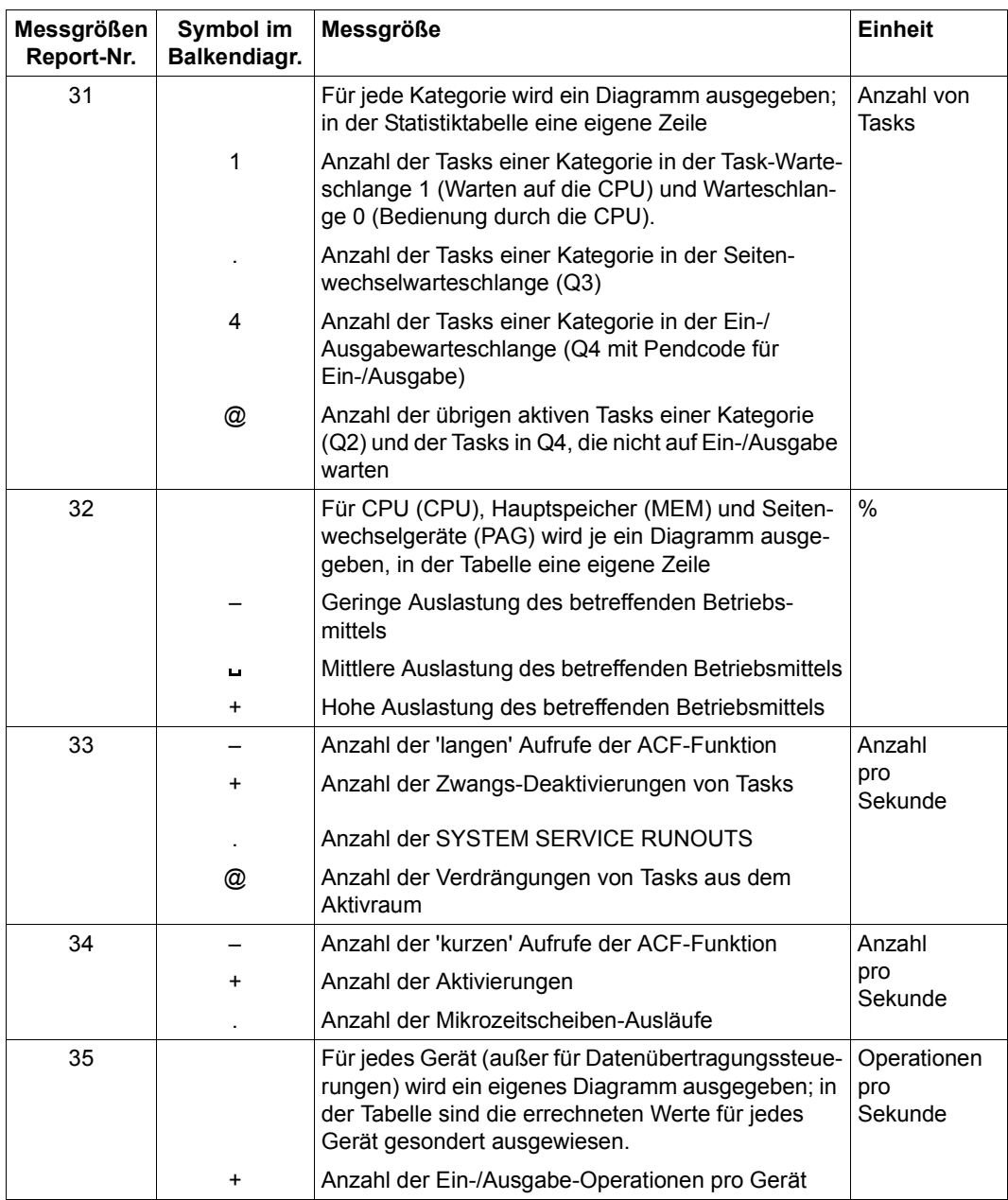

Tabelle 21: Messgrößen-Reports (Teil 7 von 40)

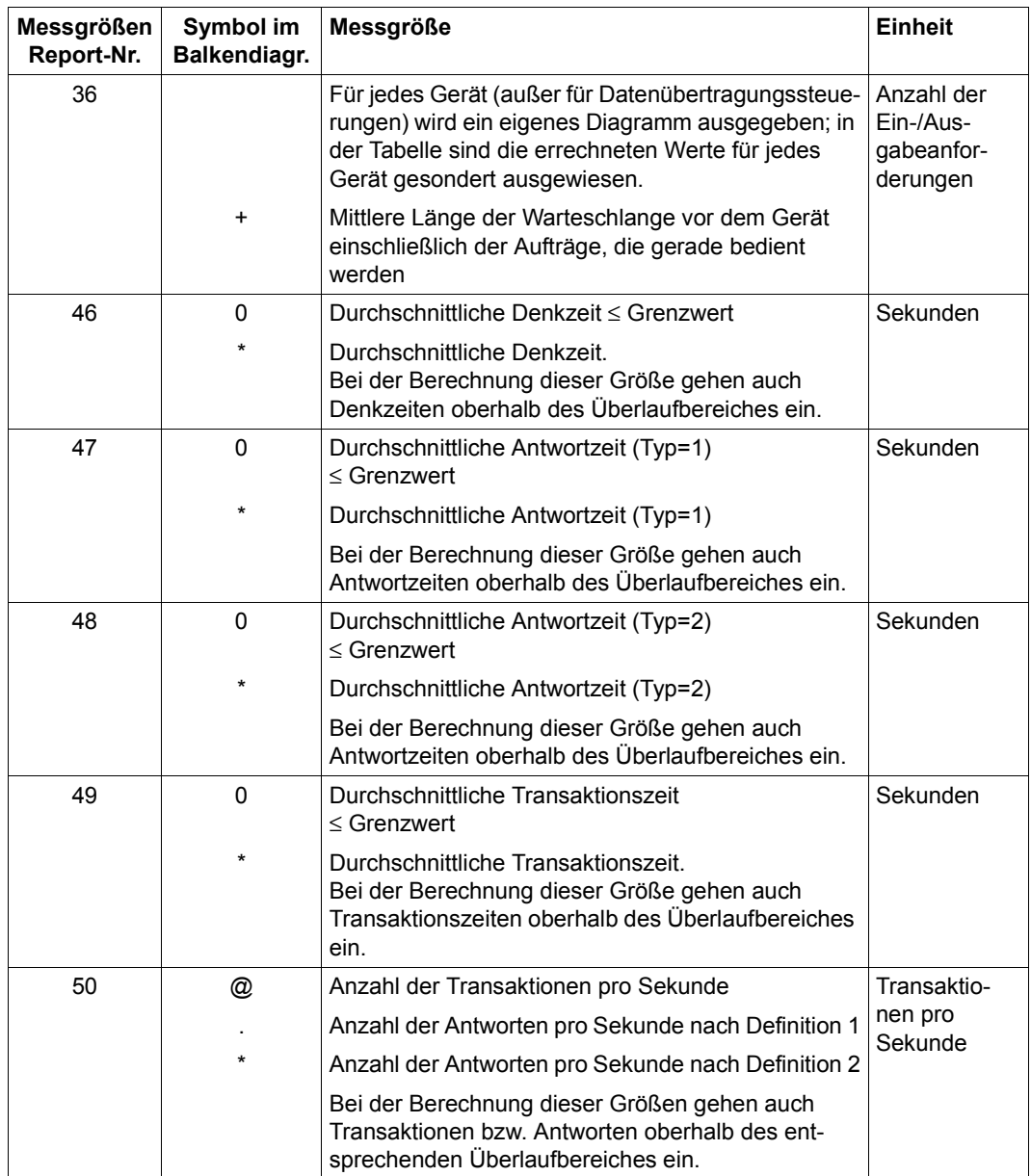

Tabelle 21: Messgrößen-Reports (Teil 8 von 40)

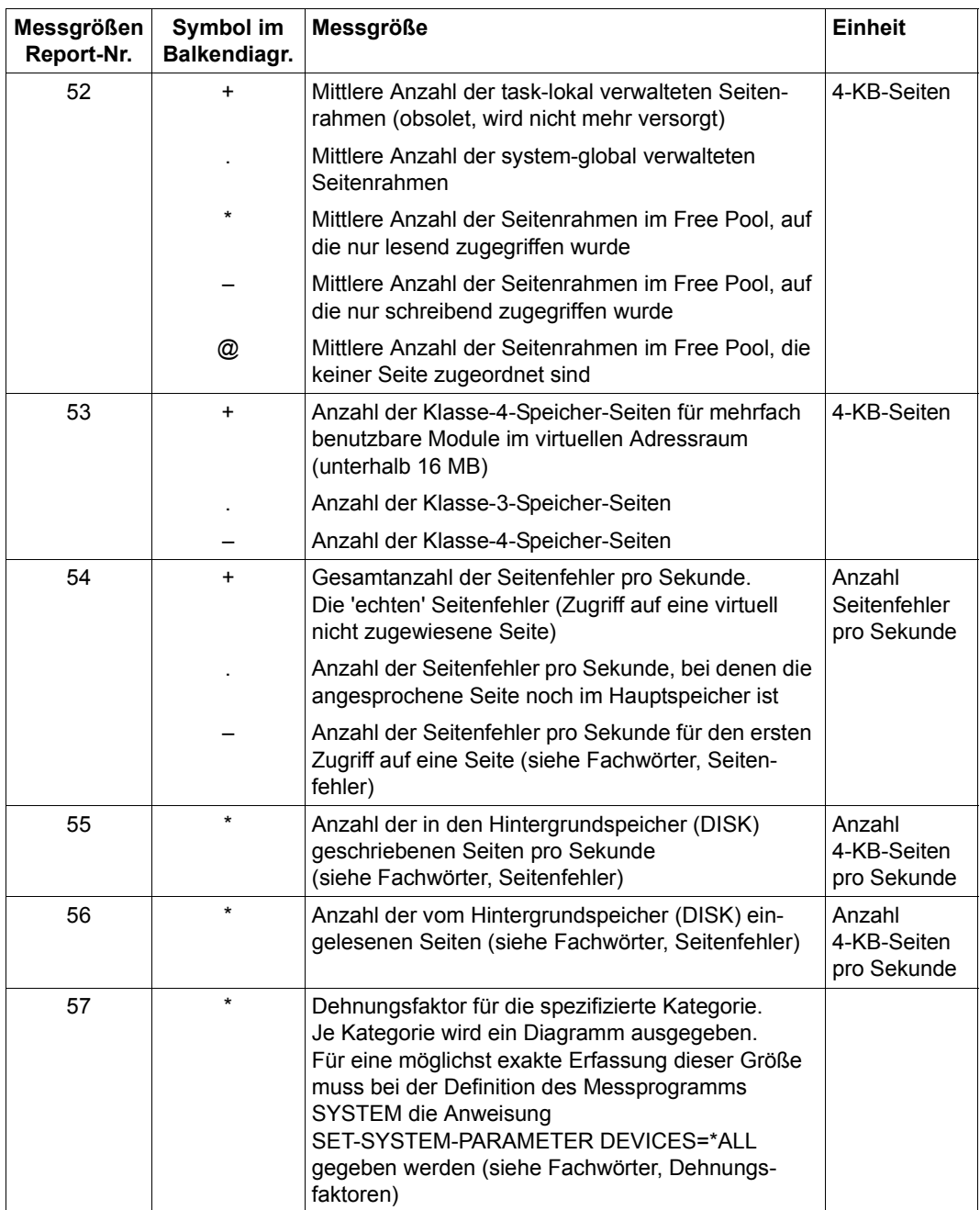

Tabelle 21: Messgrößen-Reports (Teil 9 von 40)

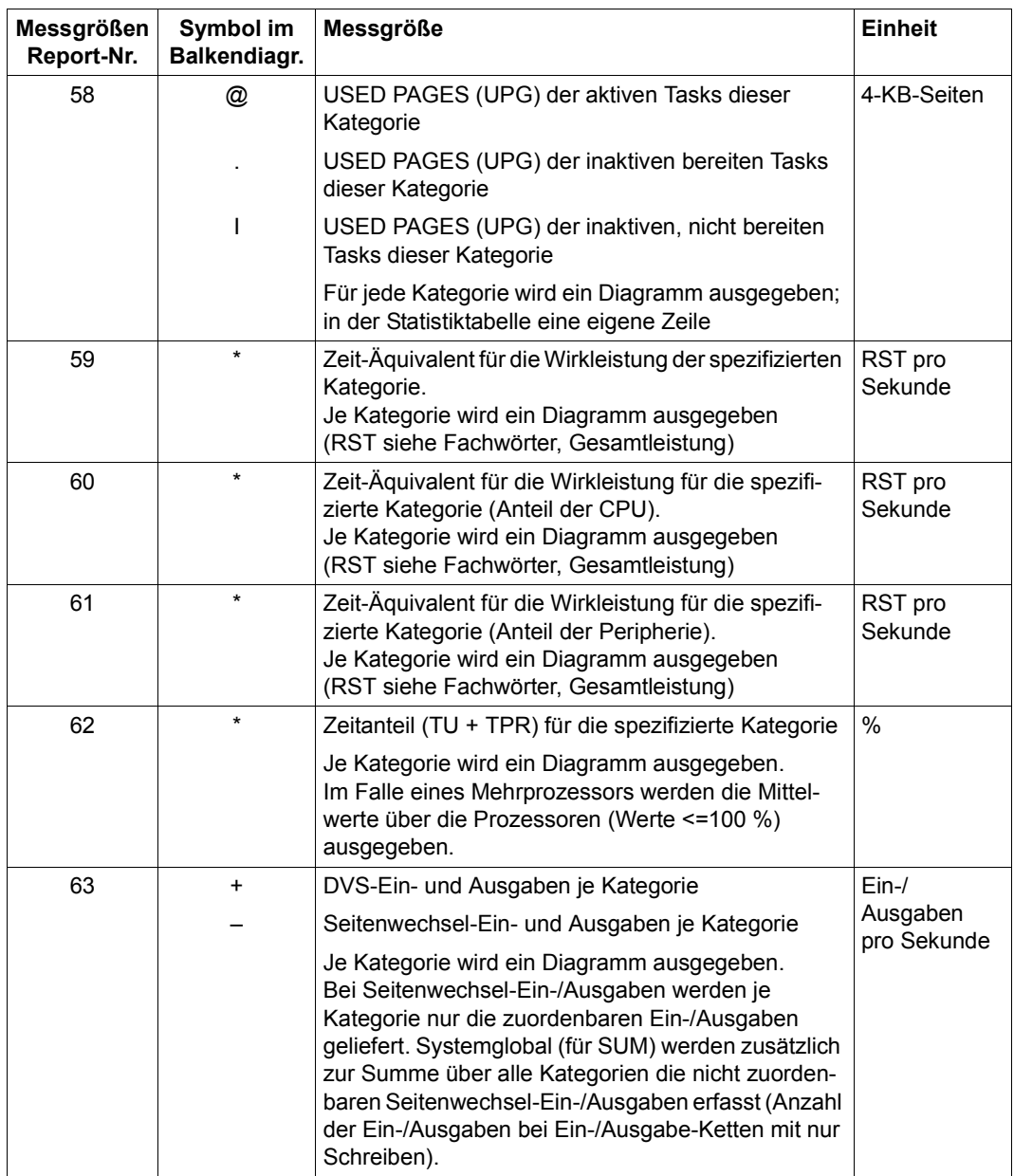

Tabelle 21: Messgrößen-Reports (Teil 10 von 40)

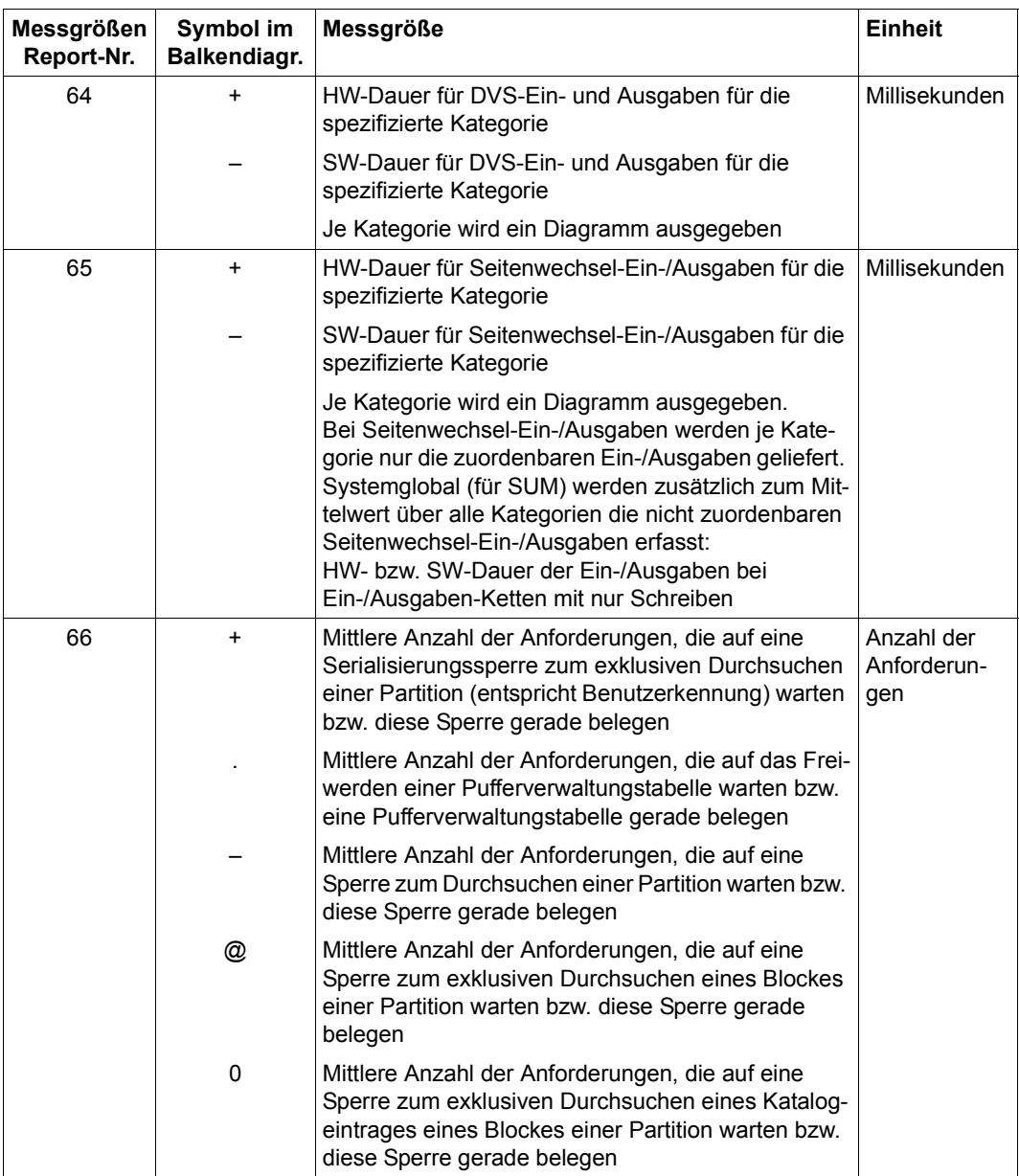

Tabelle 21: Messgrößen-Reports (Teil 11 von 40)

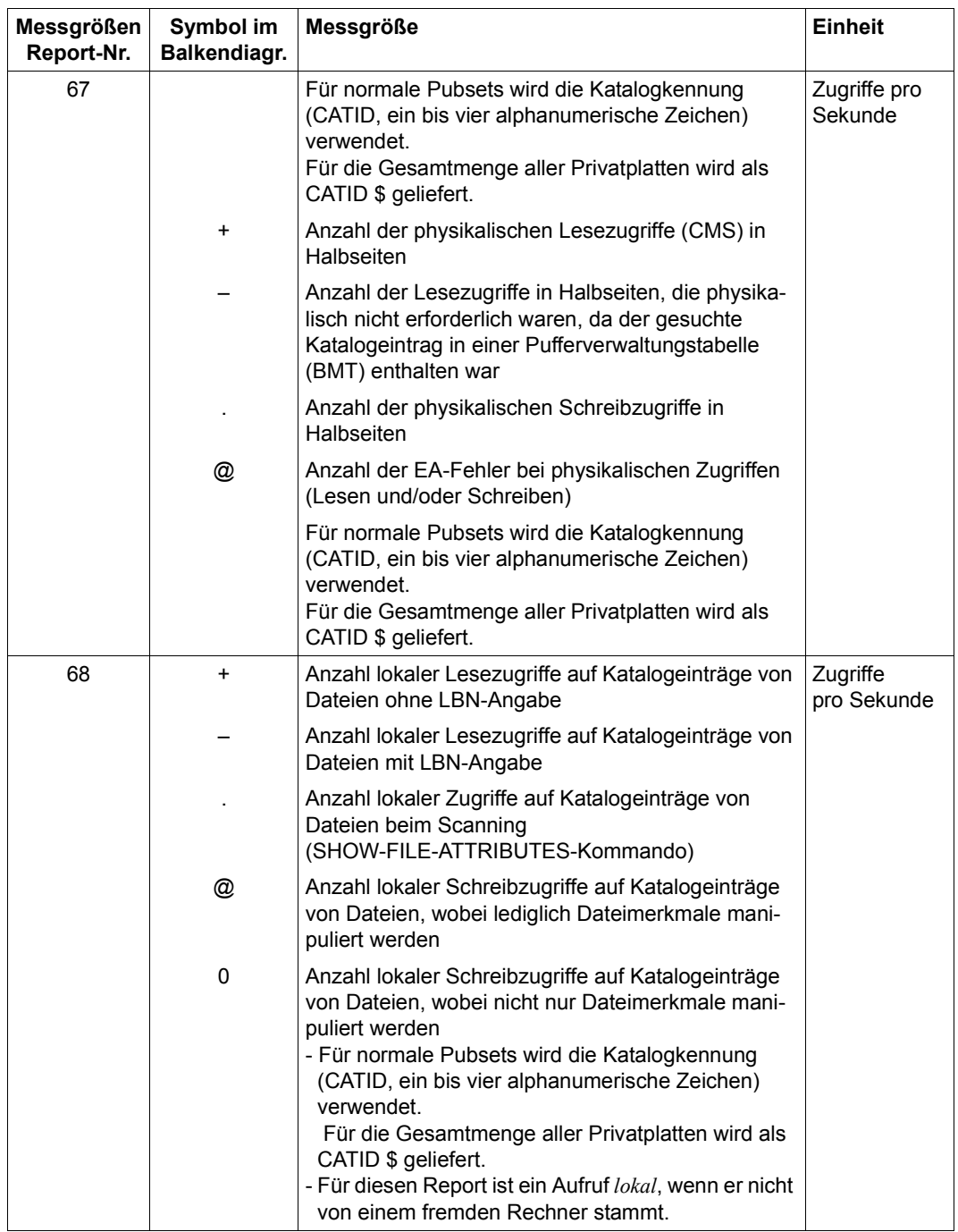

Tabelle 21: Messgrößen-Reports (Teil 12 von 40)

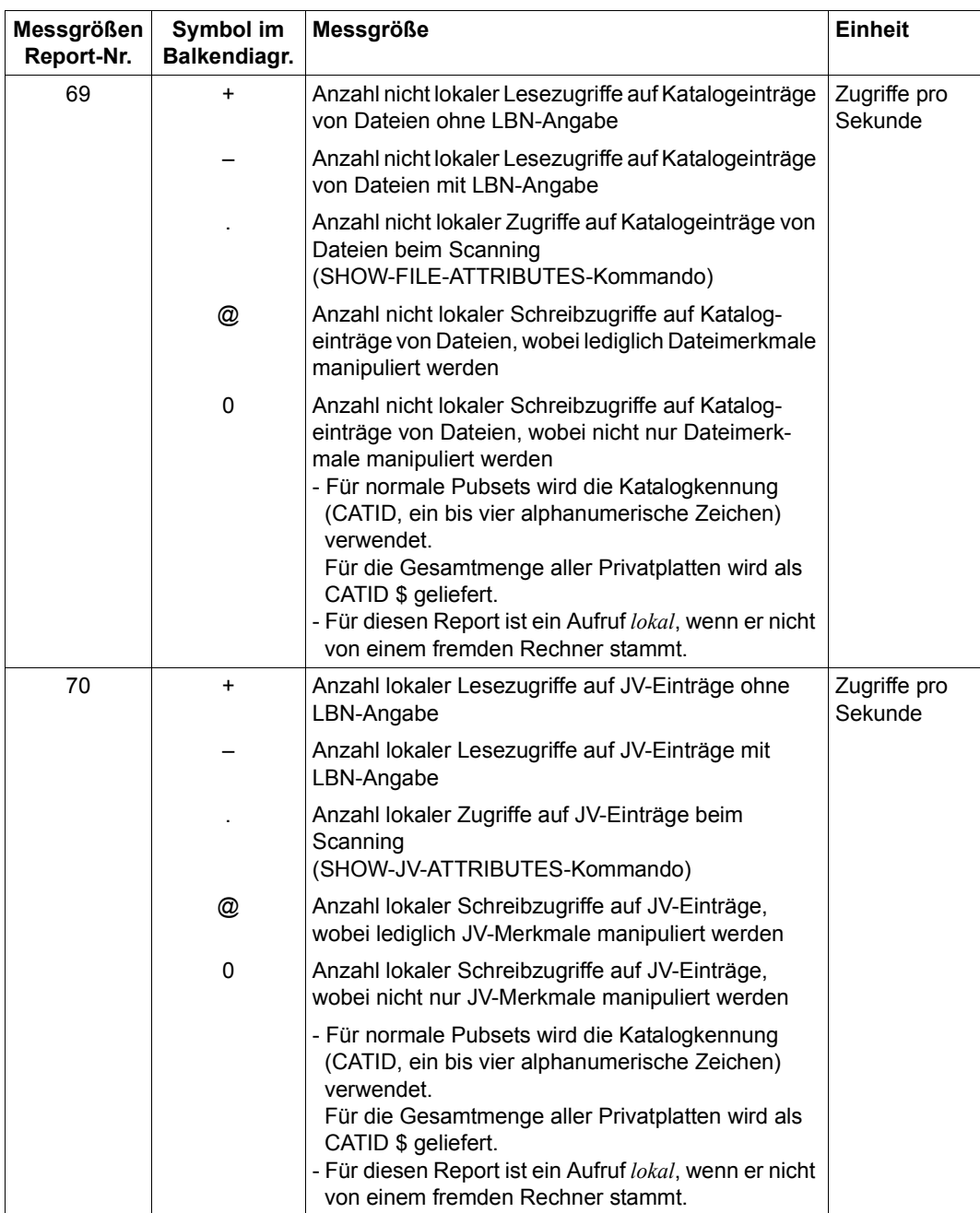

Tabelle 21: Messgrößen-Reports (Teil 13 von 40)

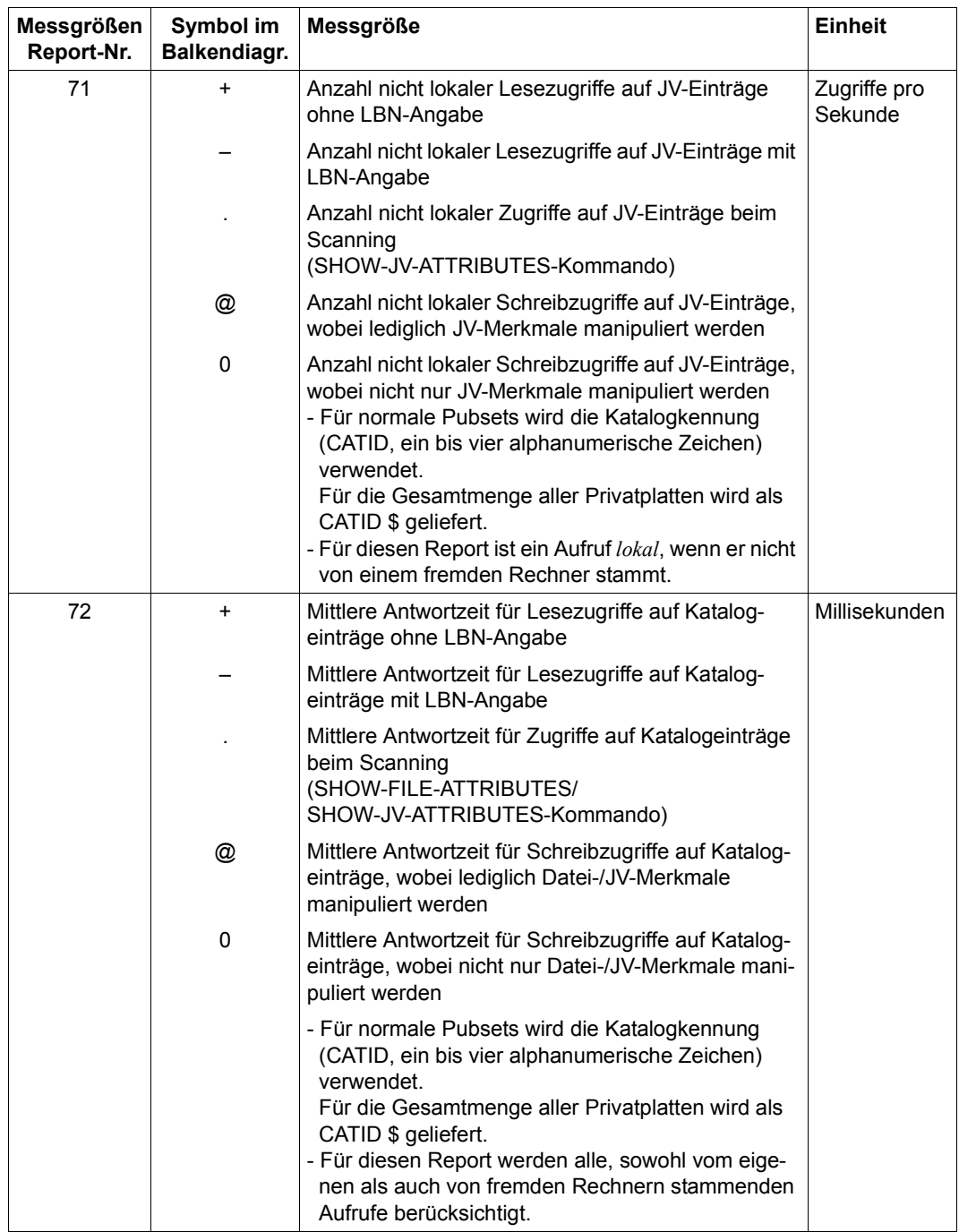

Tabelle 21: Messgrößen-Reports (Teil 14 von 40)

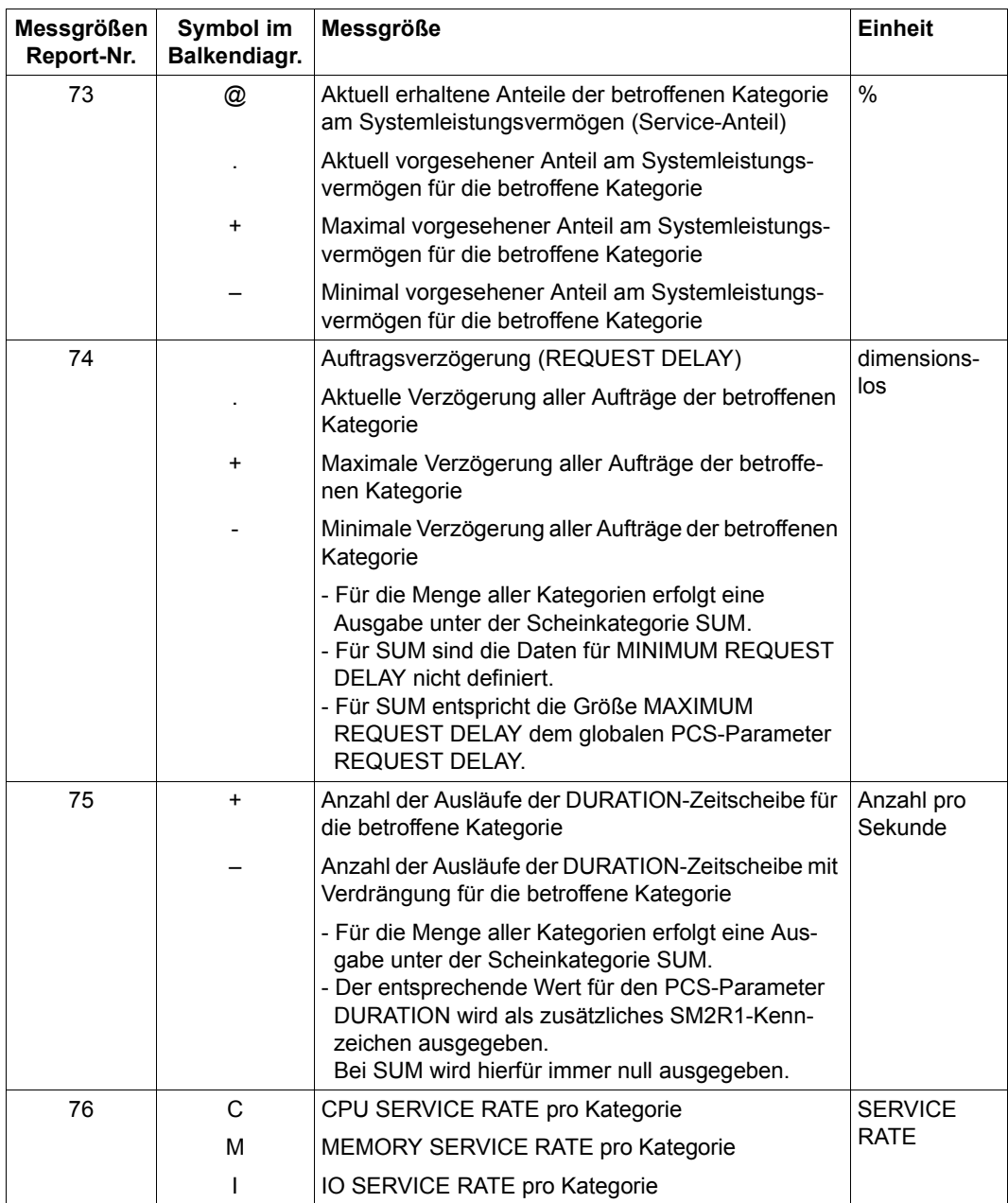

Tabelle 21: Messgrößen-Reports (Teil 15 von 40)

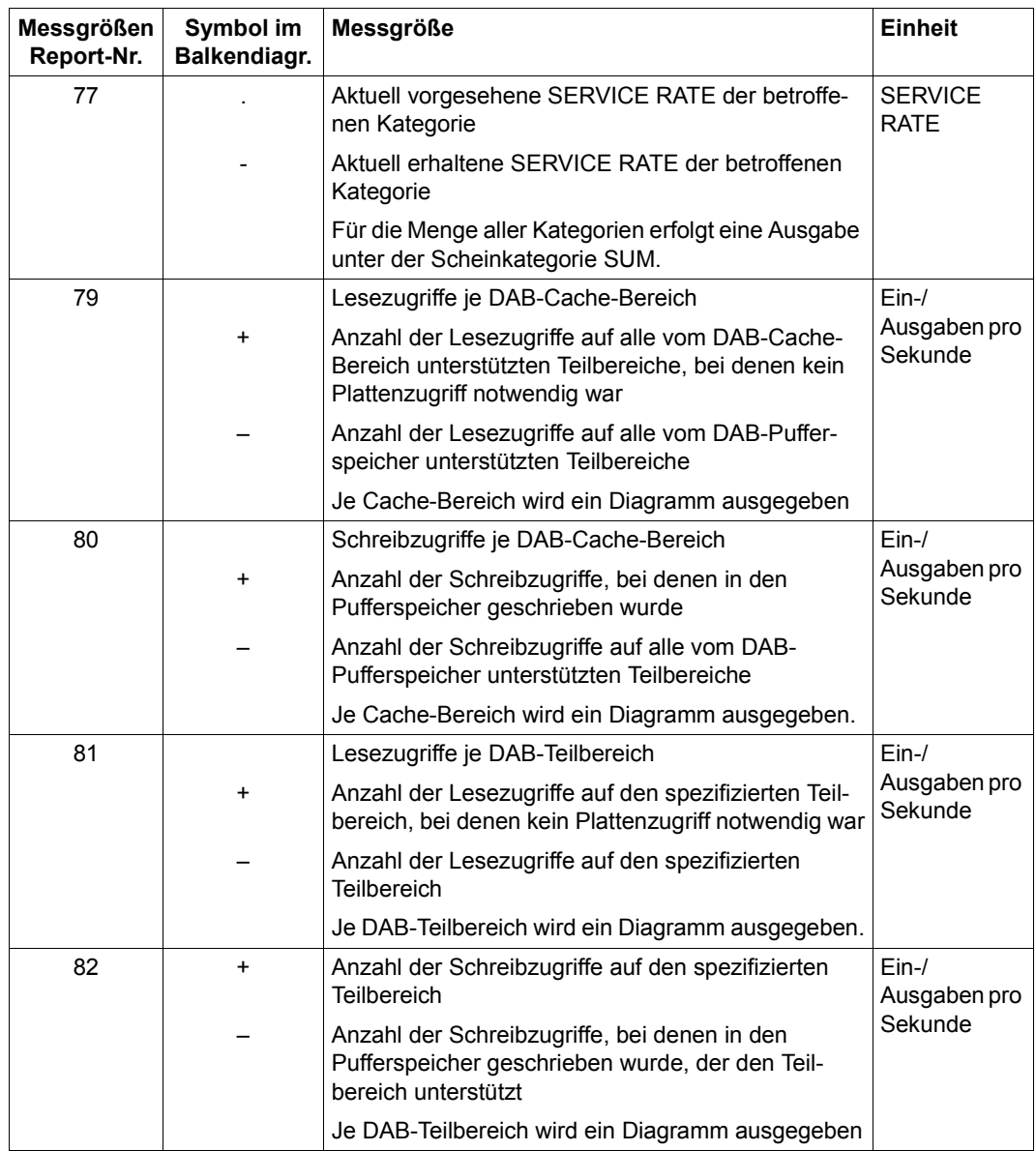

Tabelle 21: Messgrößen-Reports (Teil 16 von 40)

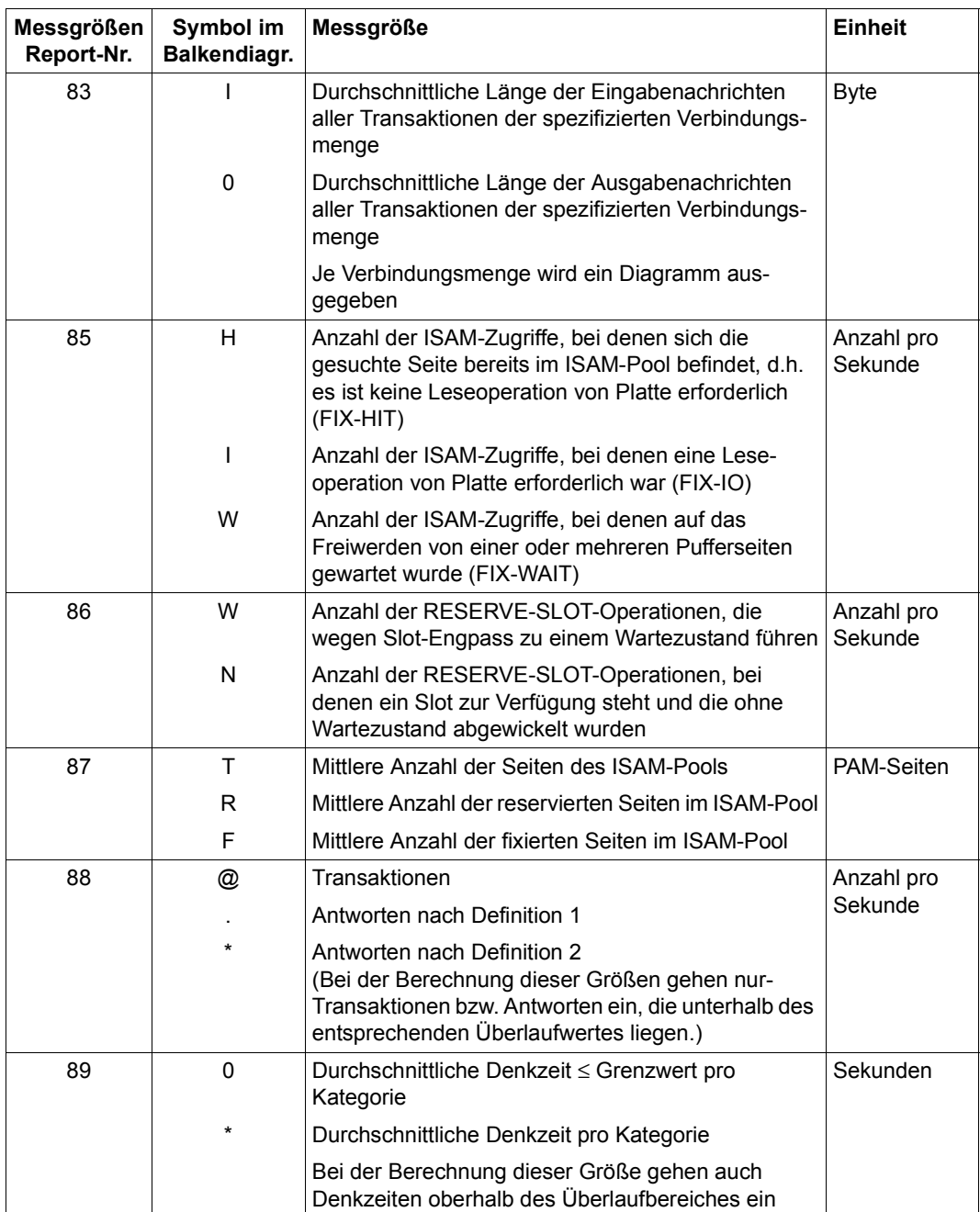

Tabelle 21: Messgrößen-Reports (Teil 17 von 40)

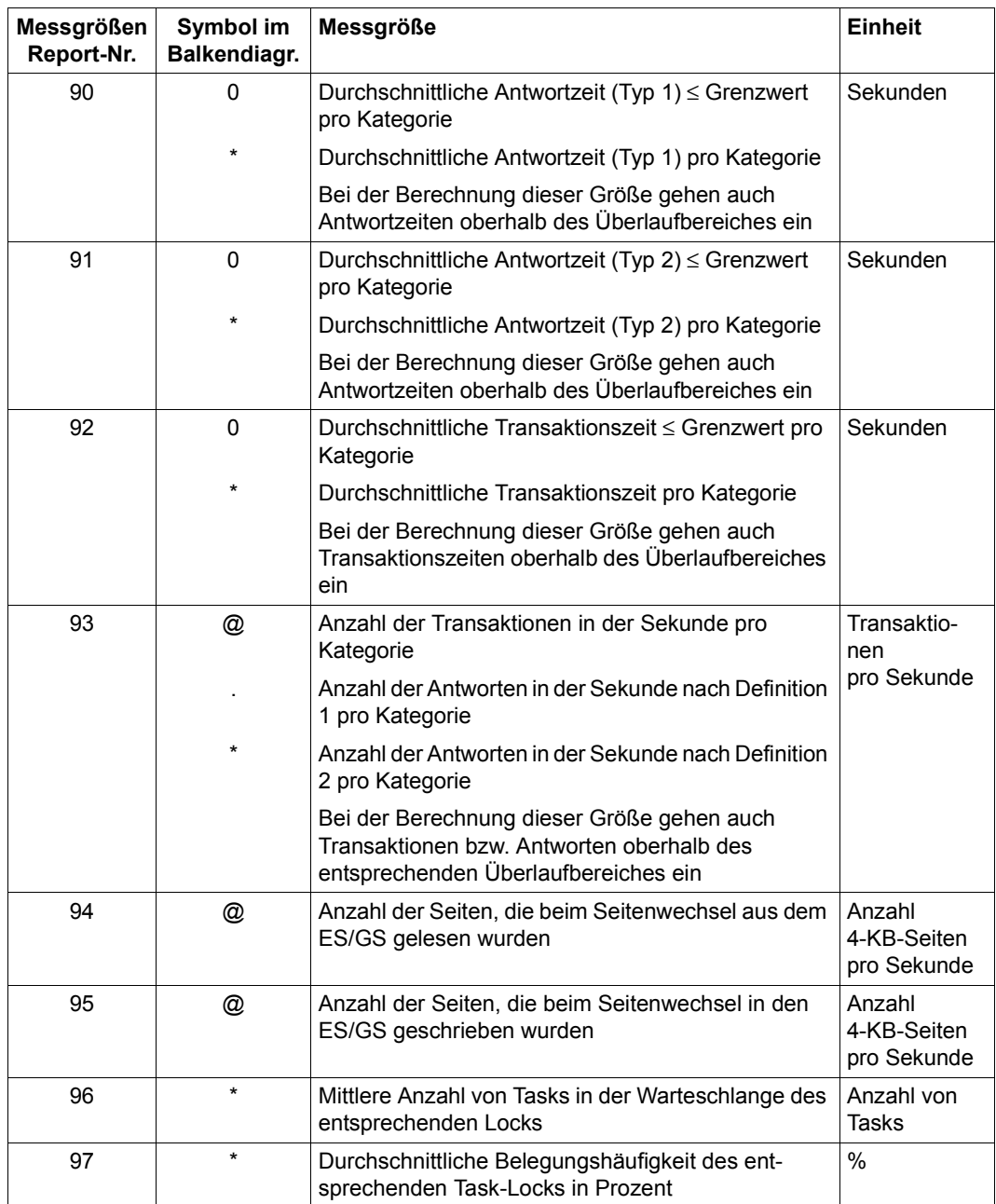

Tabelle 21: Messgrößen-Reports (Teil 18 von 40)
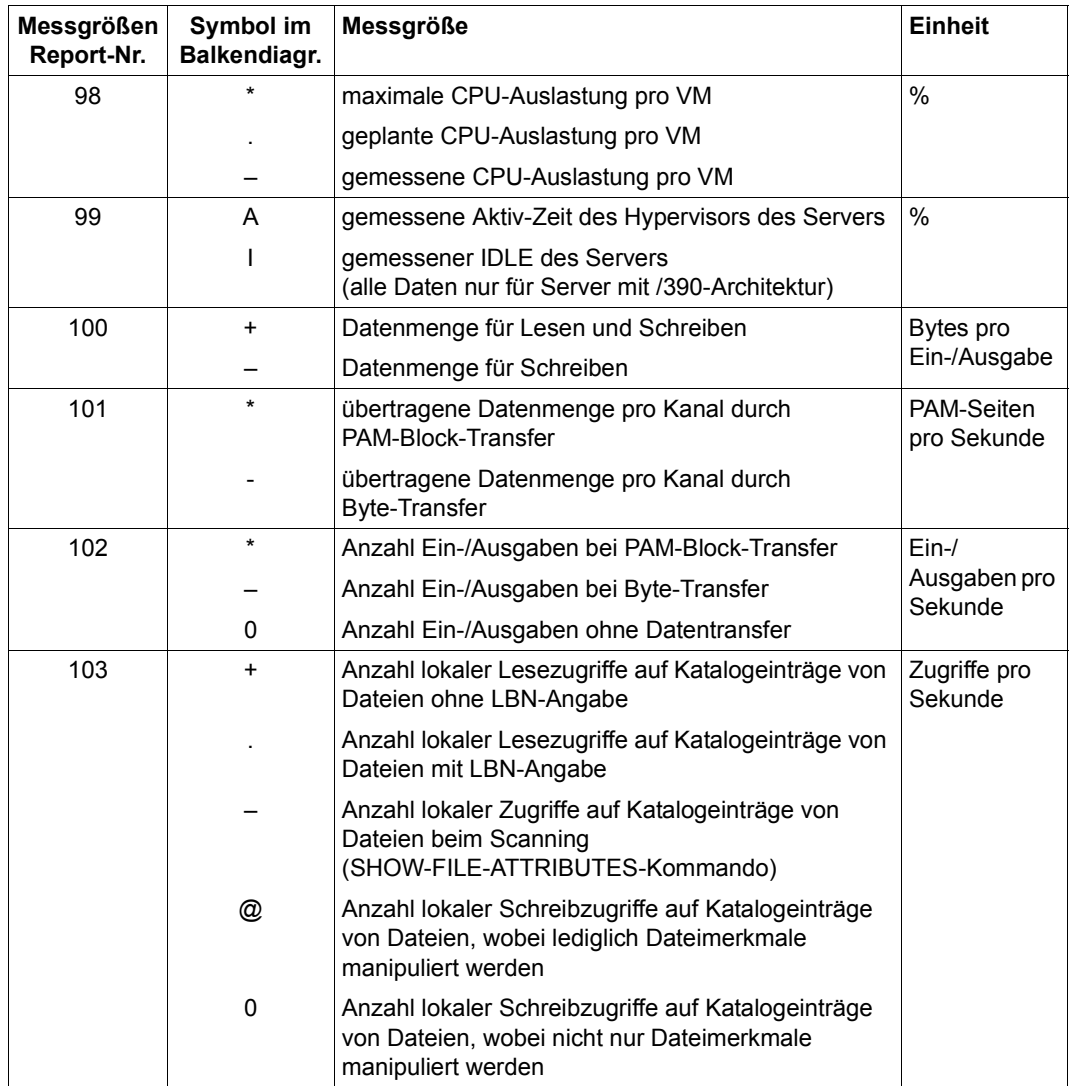

Tabelle 21: Messgrößen-Reports (Teil 19 von 40)

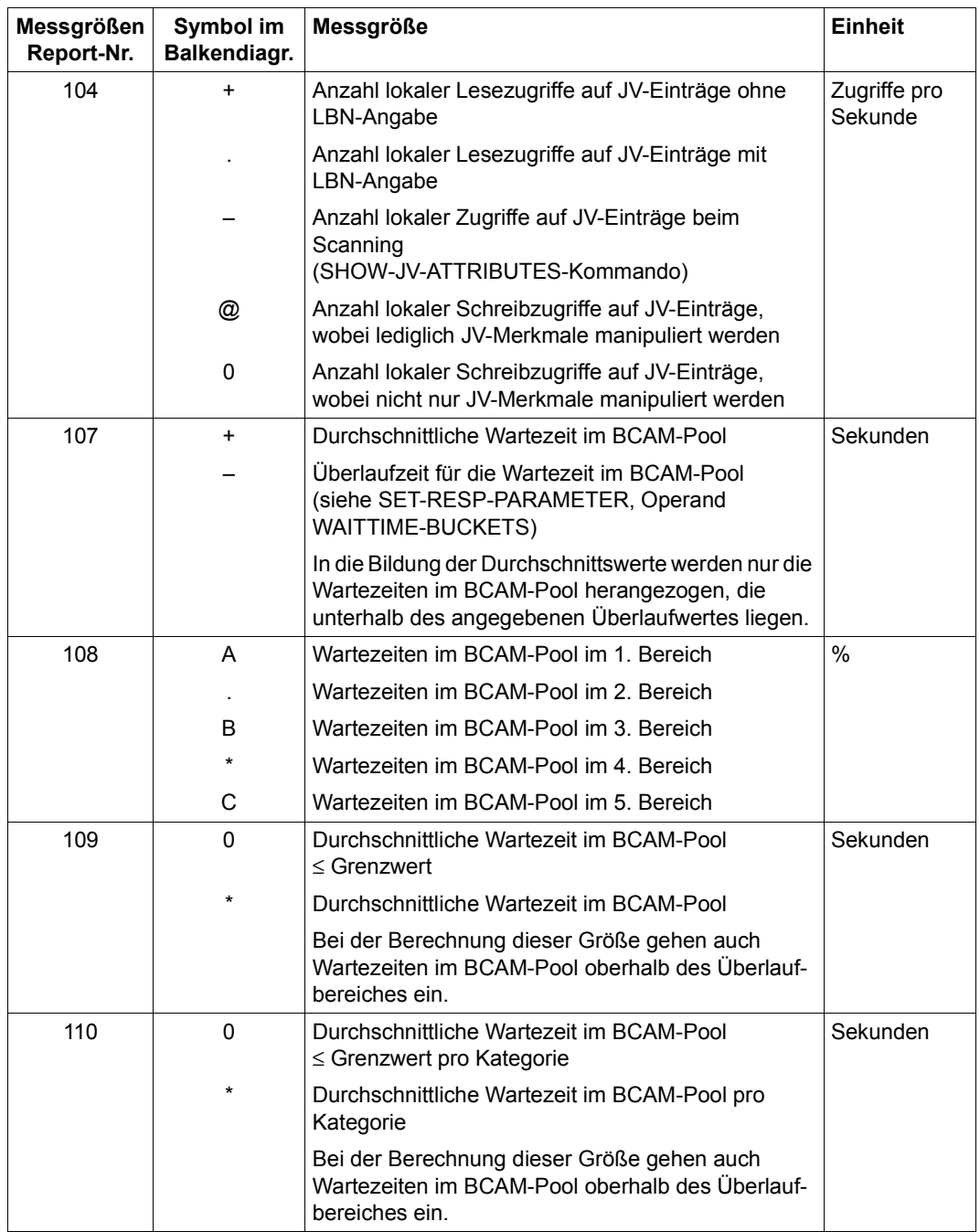

Tabelle 21: Messgrößen-Reports (Teil 20 von 40)

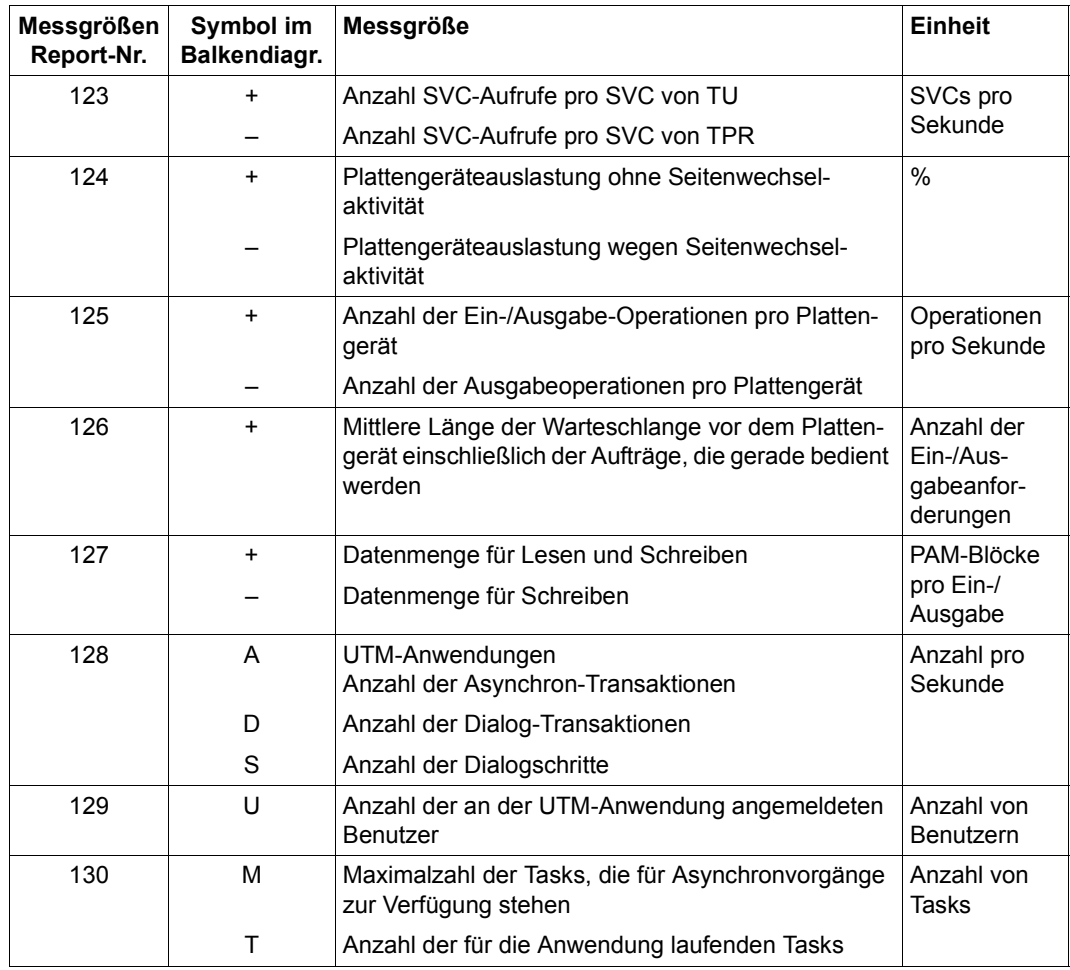

Tabelle 21: Messgrößen-Reports (Teil 21 von 40)

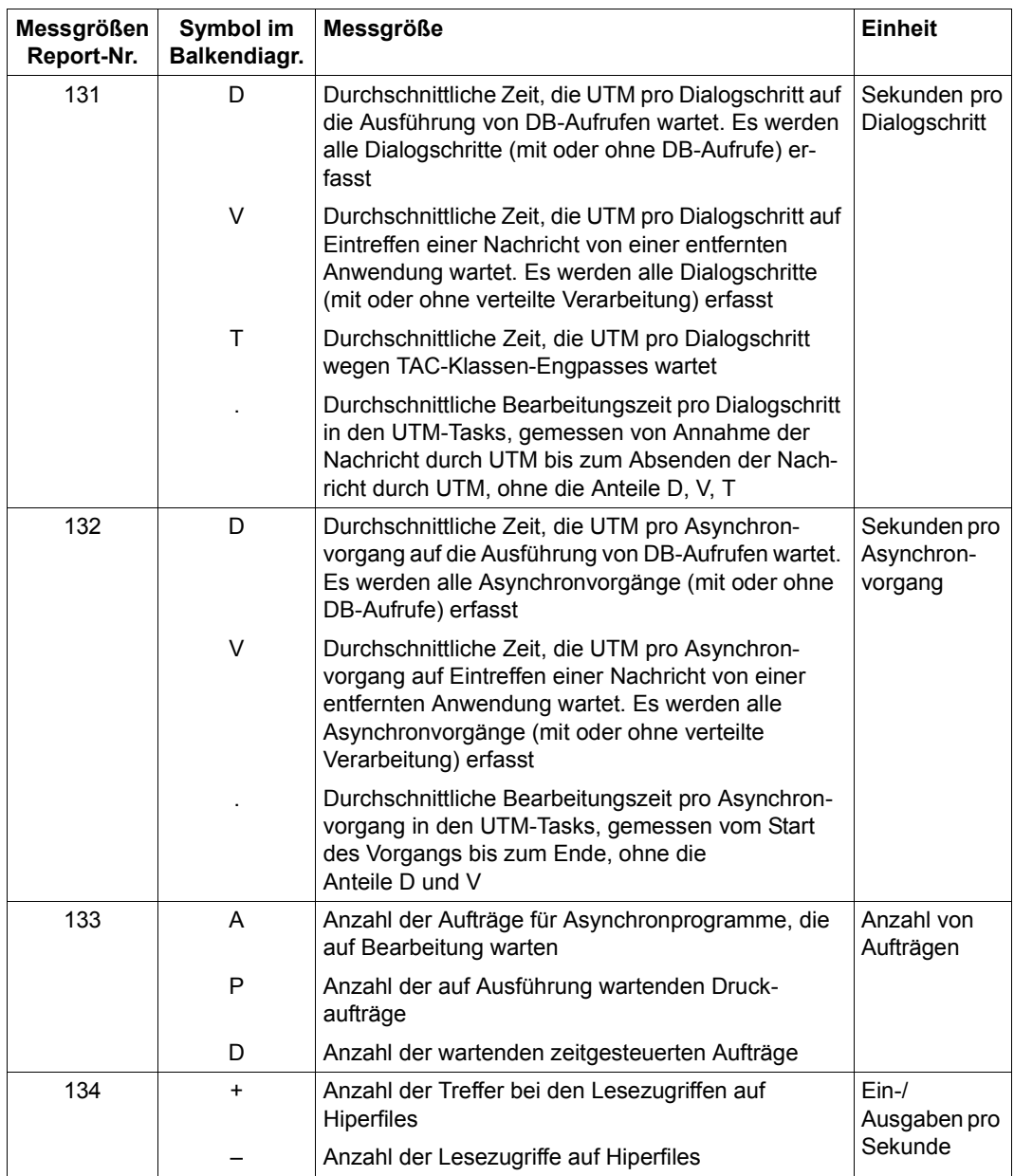

Tabelle 21: Messgrößen-Reports (Teil 22 von 40)

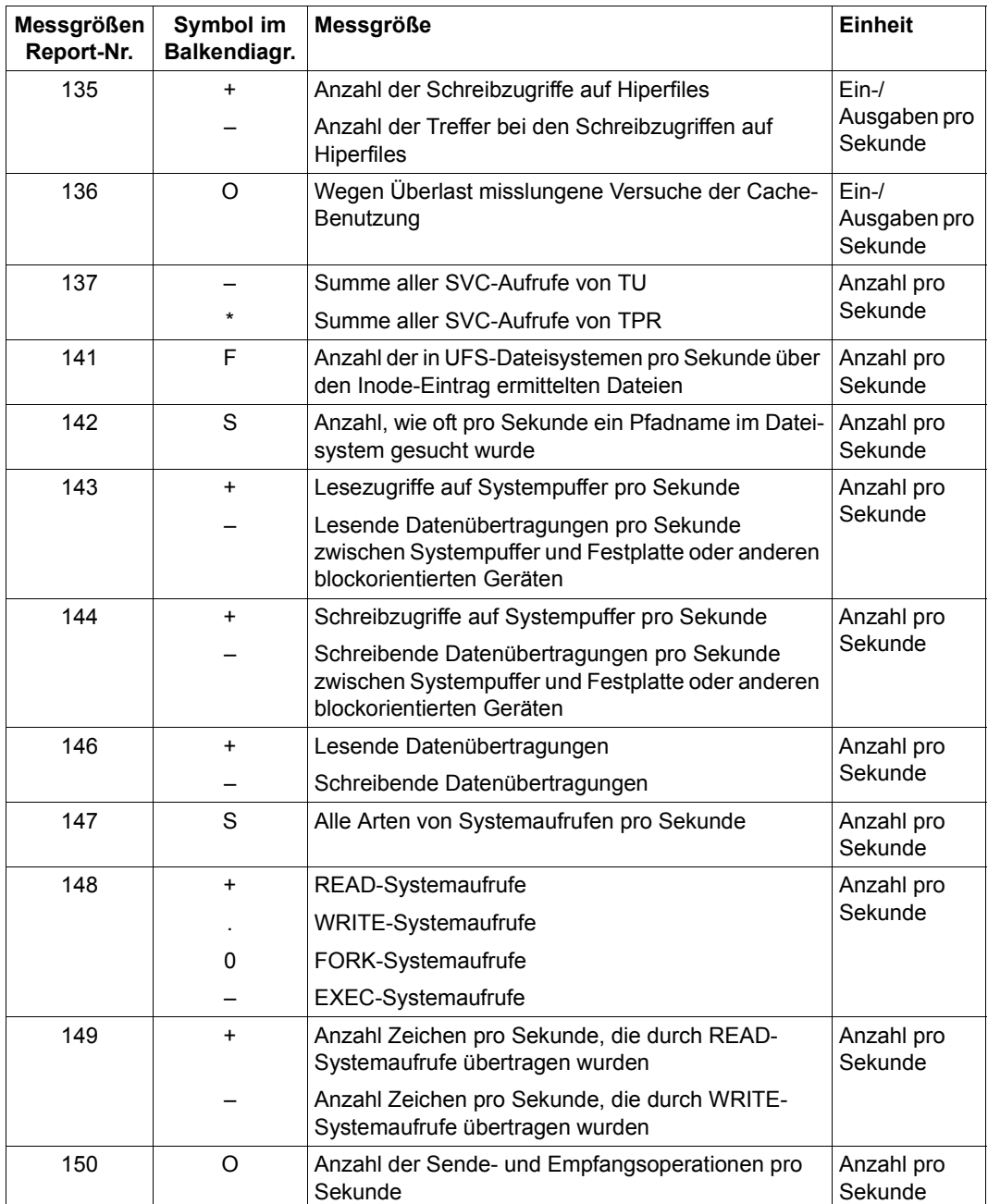

Tabelle 21: Messgrößen-Reports (Teil 23 von 40)

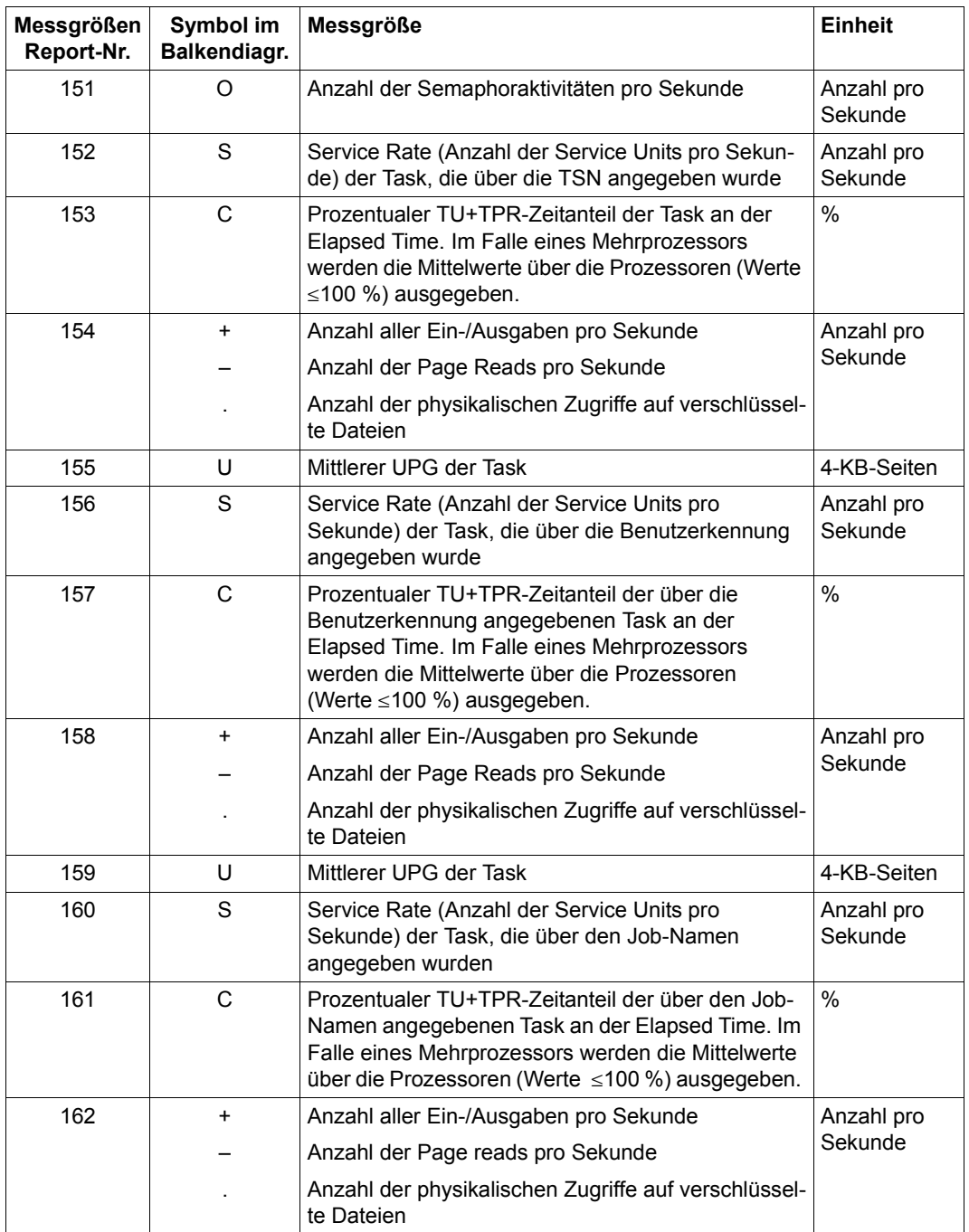

Tabelle 21: Messgrößen-Reports (Teil 24 von 40)

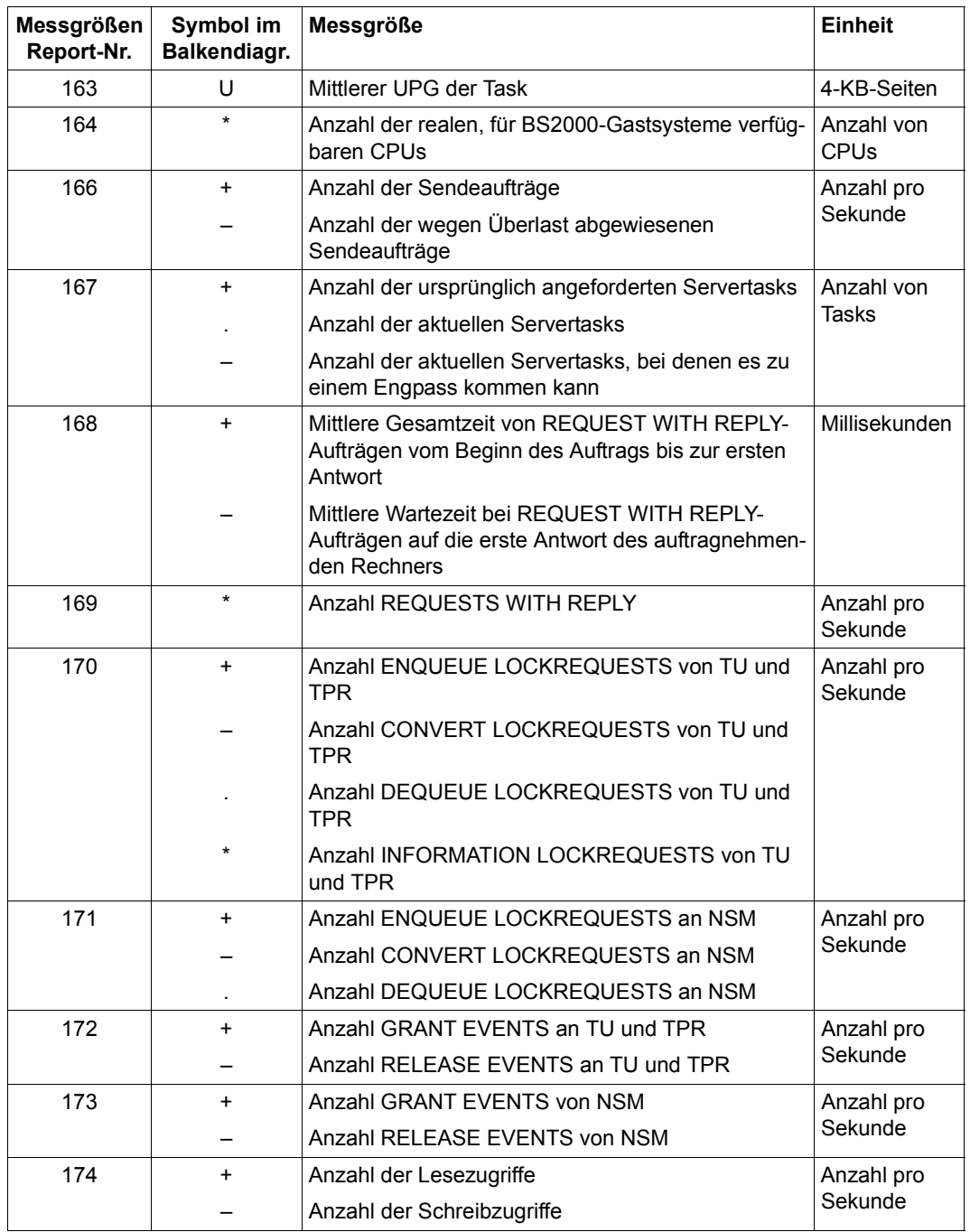

Tabelle 21: Messgrößen-Reports (Teil 25 von 40)

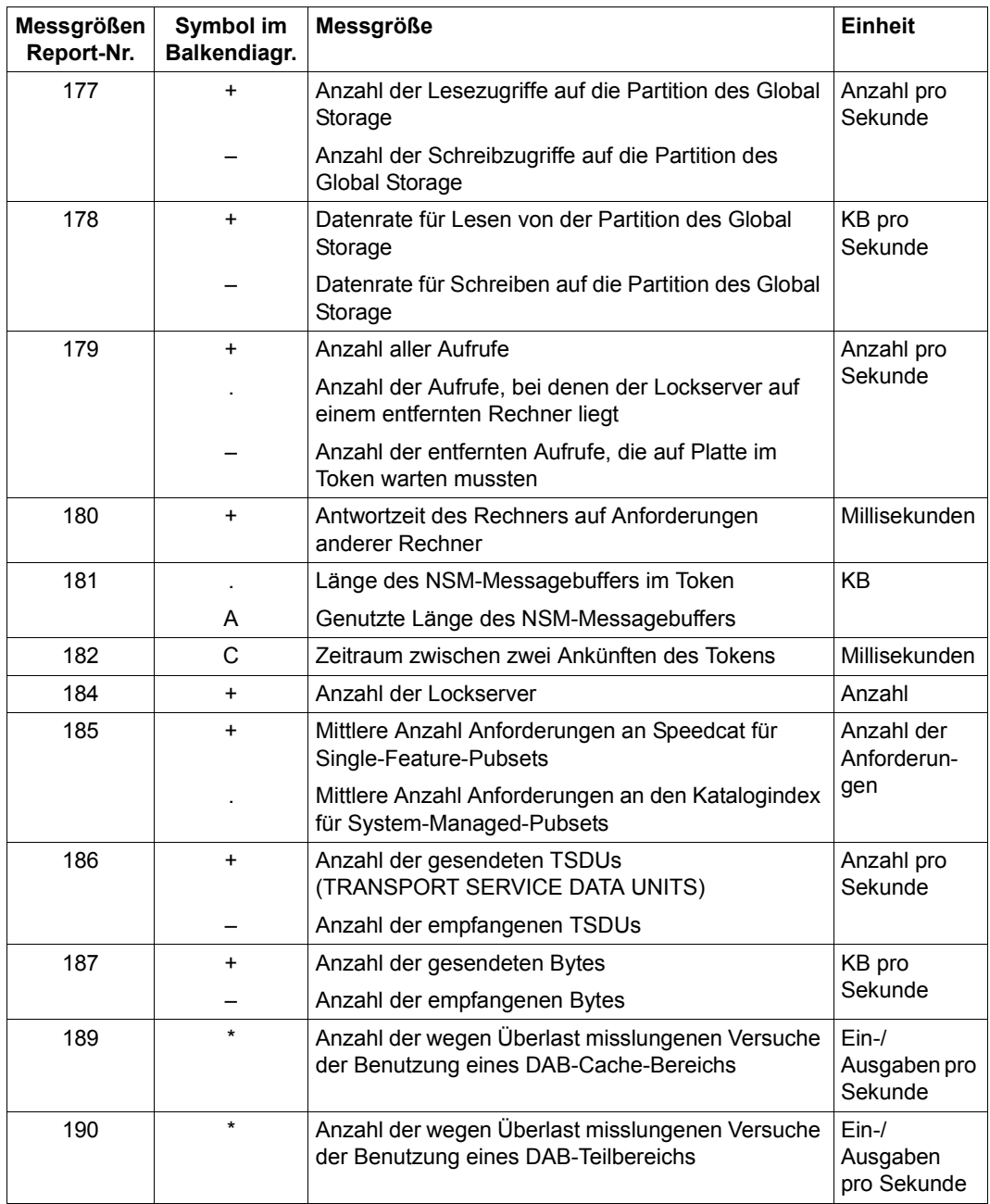

Tabelle 21: Messgrößen-Reports (Teil 26 von 40)

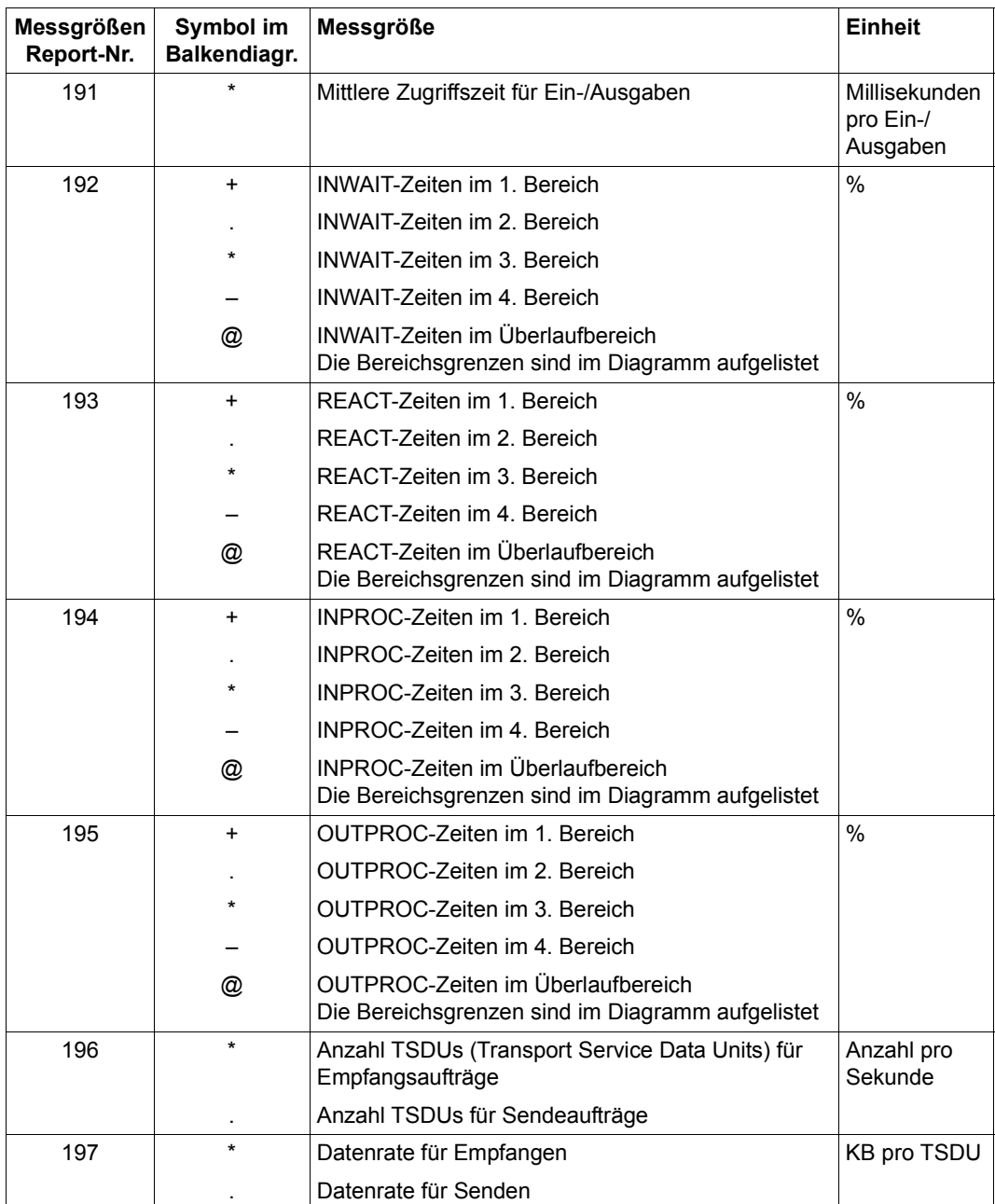

Tabelle 21: Messgrößen-Reports (Teil 27 von 40)

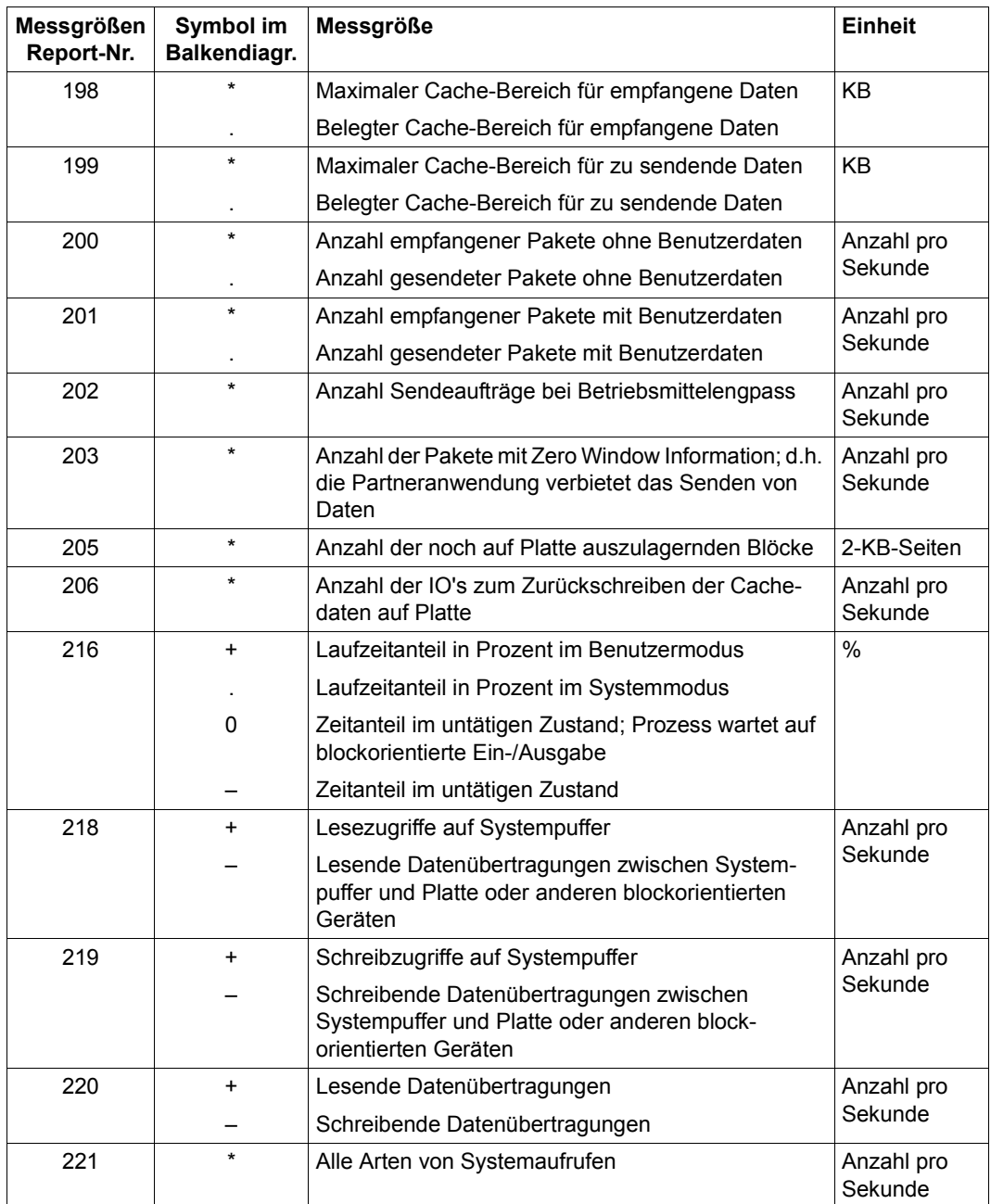

Tabelle 21: Messgrößen-Reports (Teil 28 von 40)

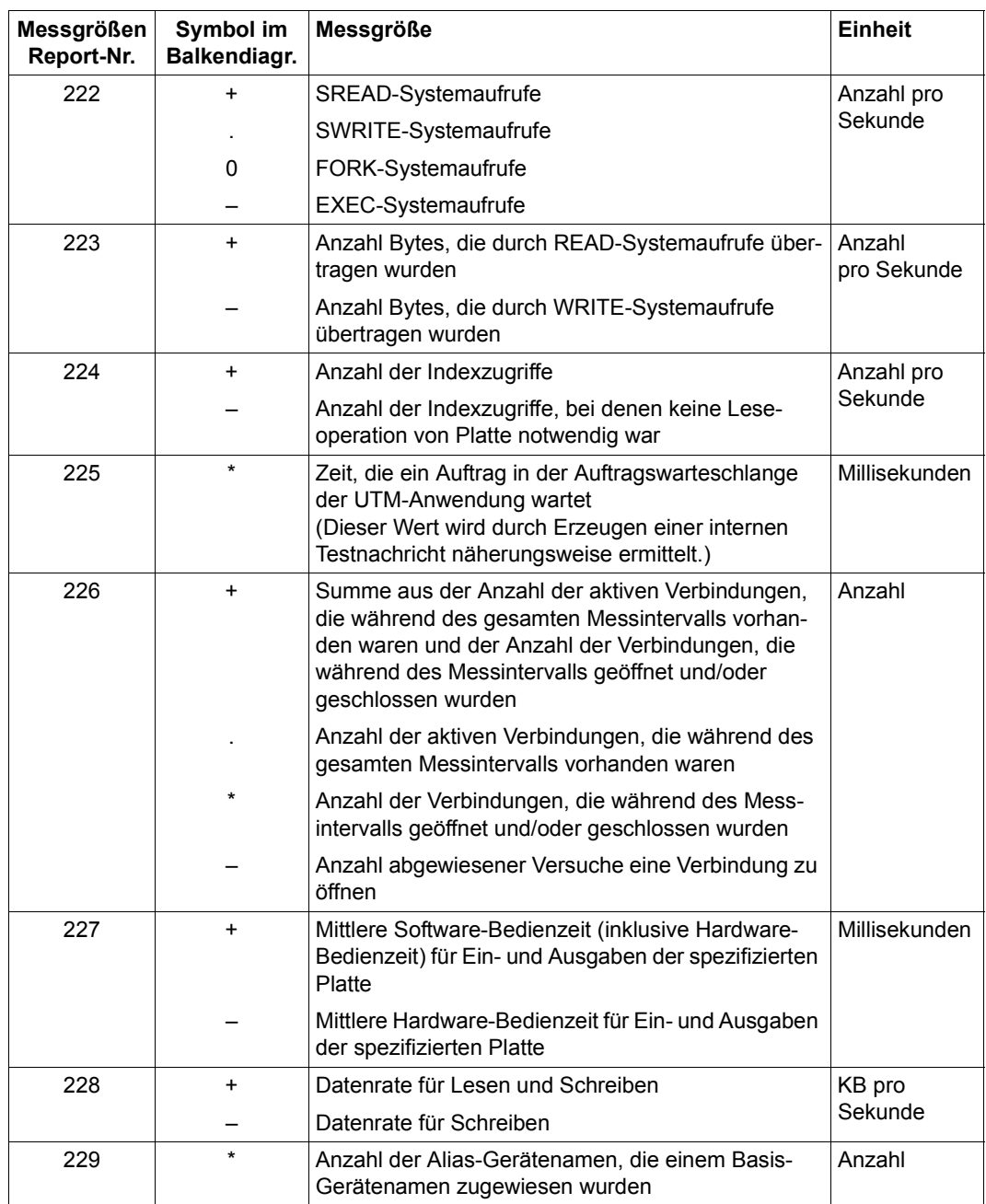

Tabelle 21: Messgrößen-Reports (Teil 29 von 40)

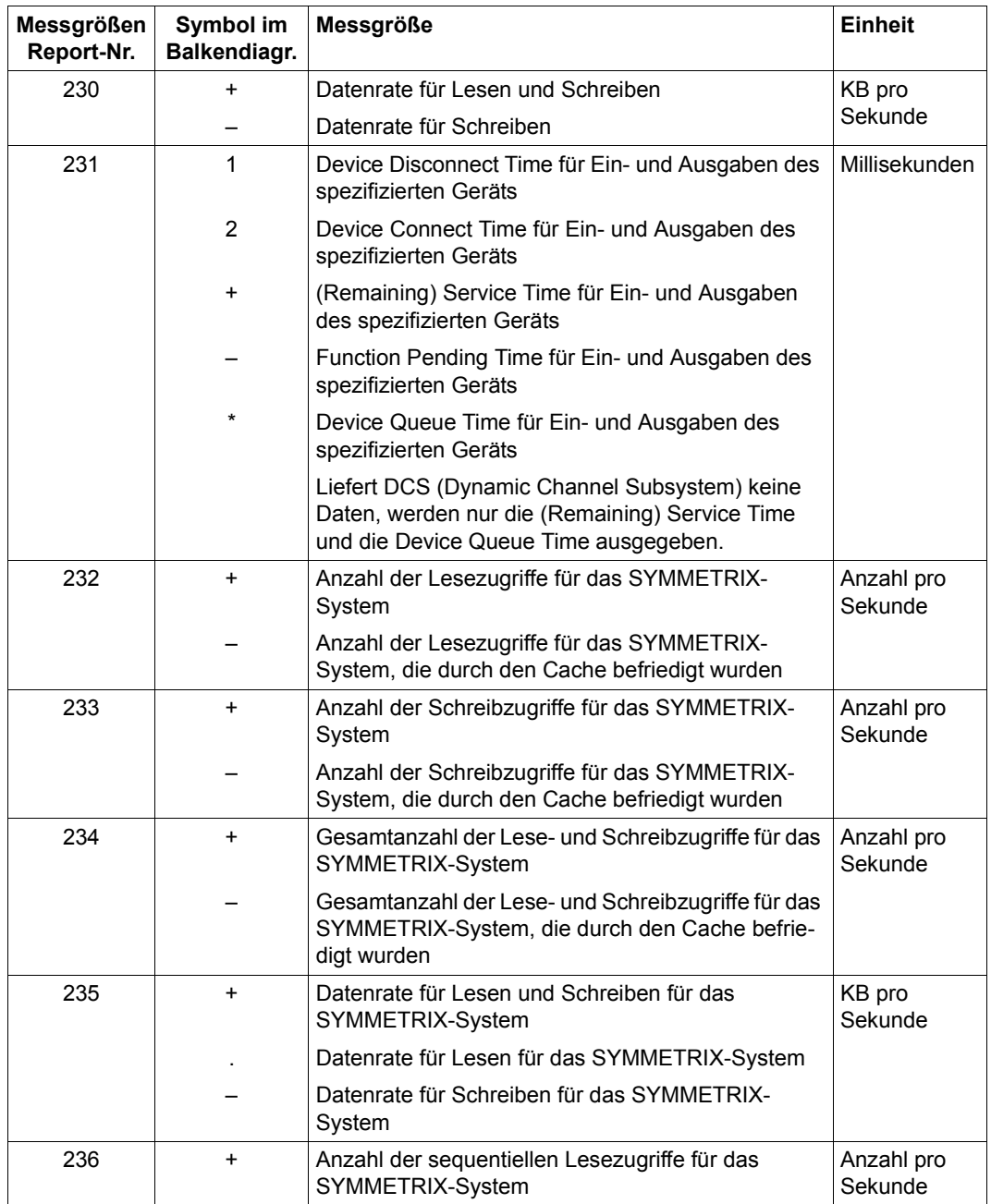

Tabelle 21: Messgrößen-Reports (Teil 30 von 40)

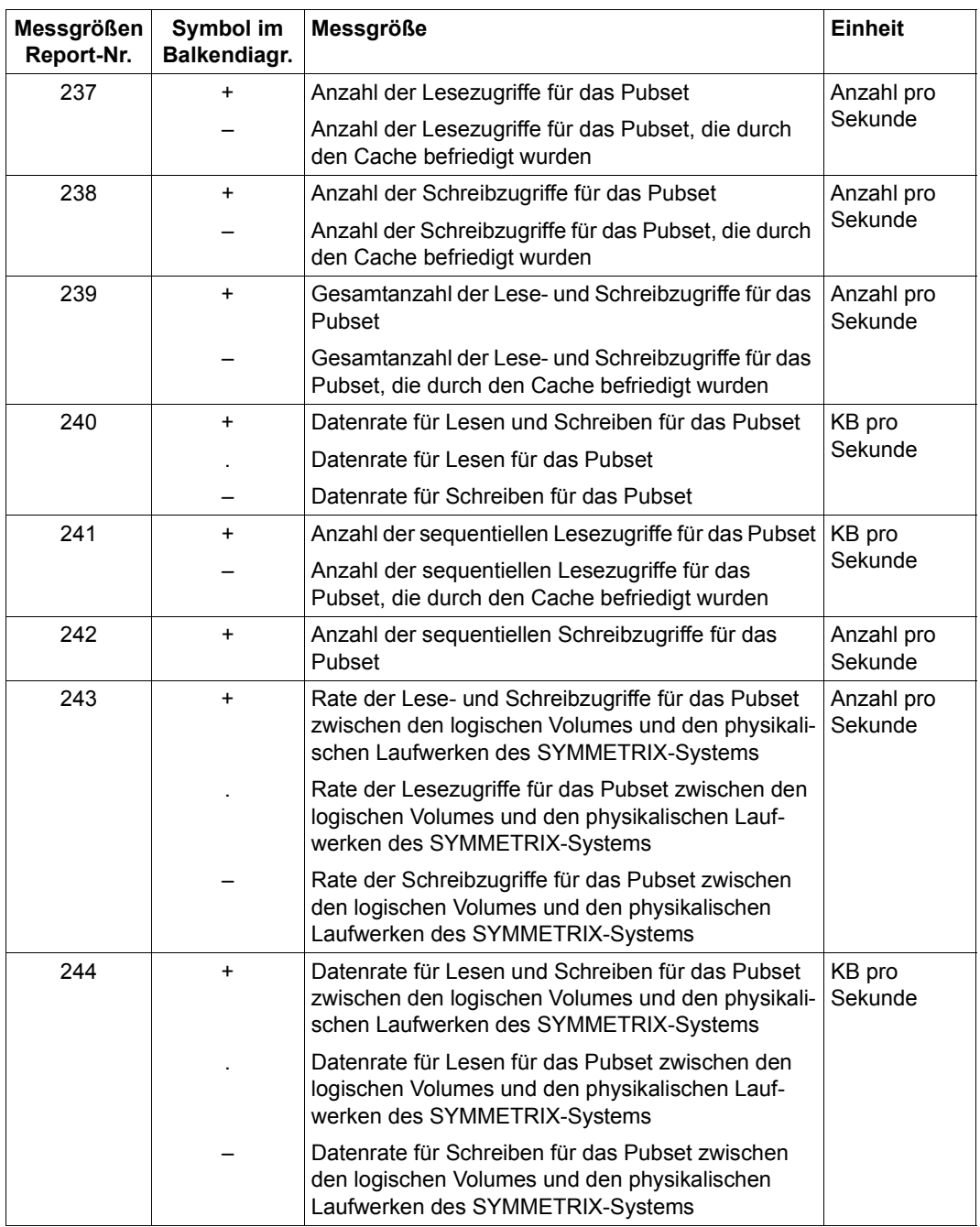

Tabelle 21: Messgrößen-Reports (Teil 31 von 40)

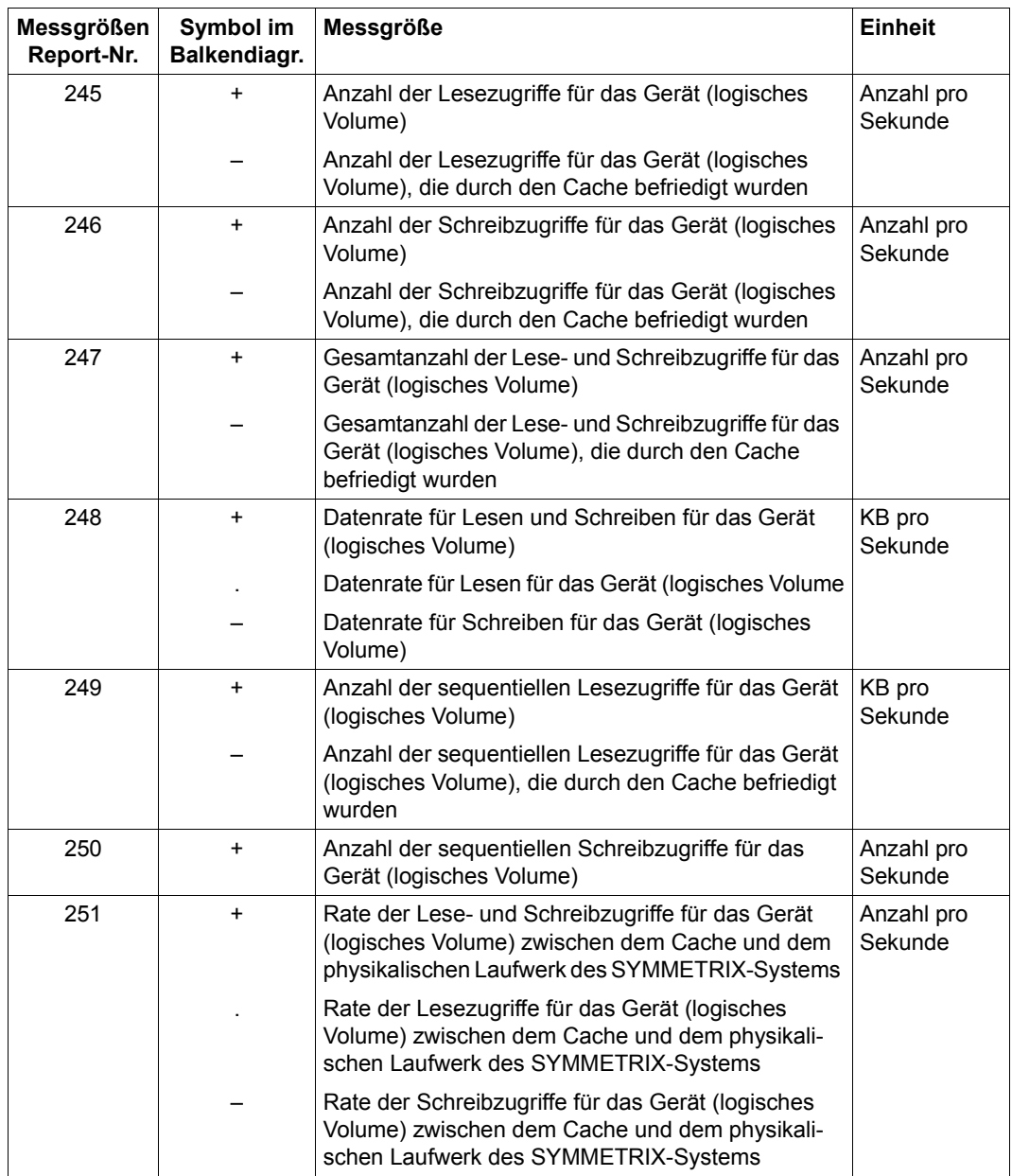

Tabelle 21: Messgrößen-Reports (Teil 32 von 40)

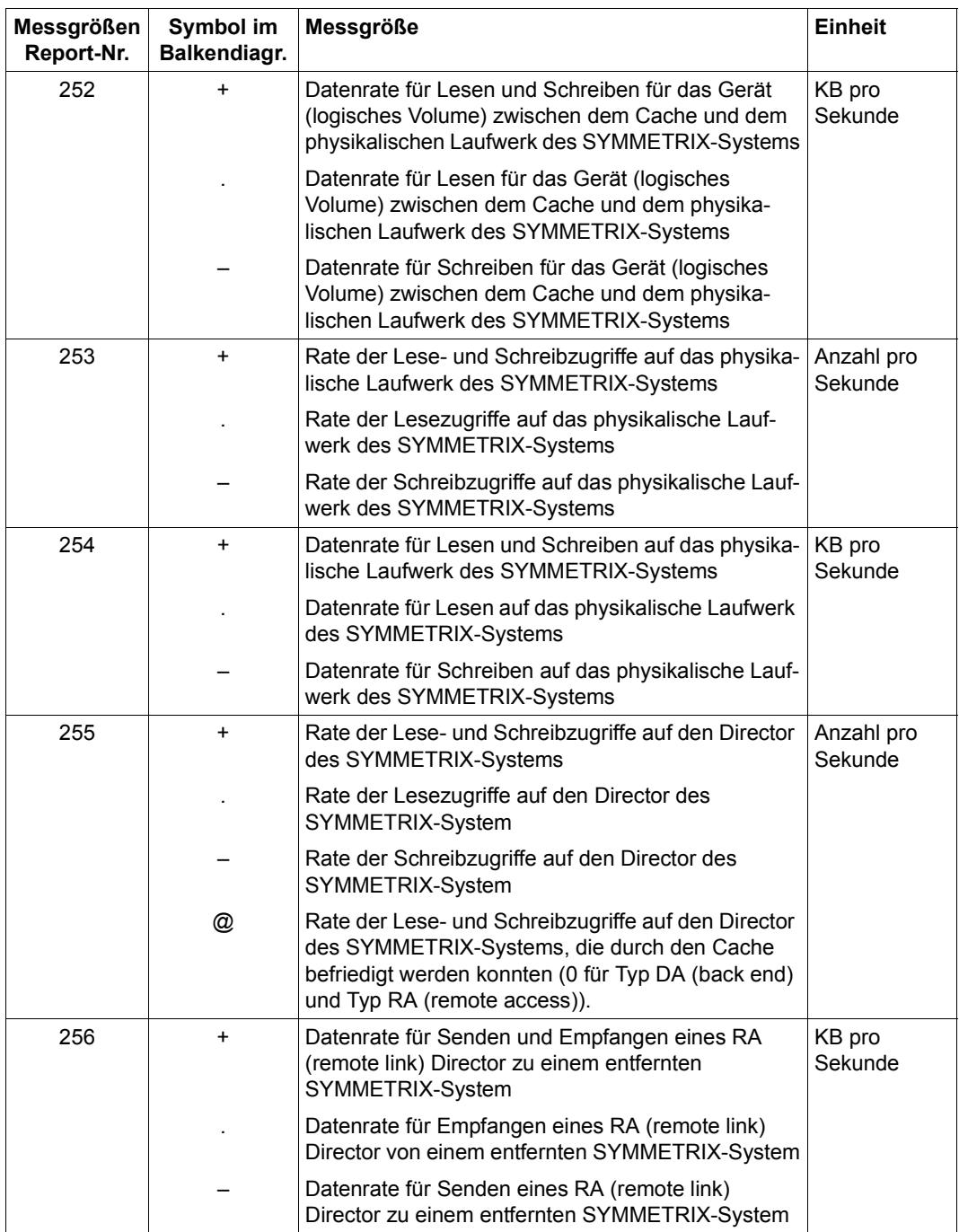

Tabelle 21: Messgrößen-Reports (Teil 33 von 40)

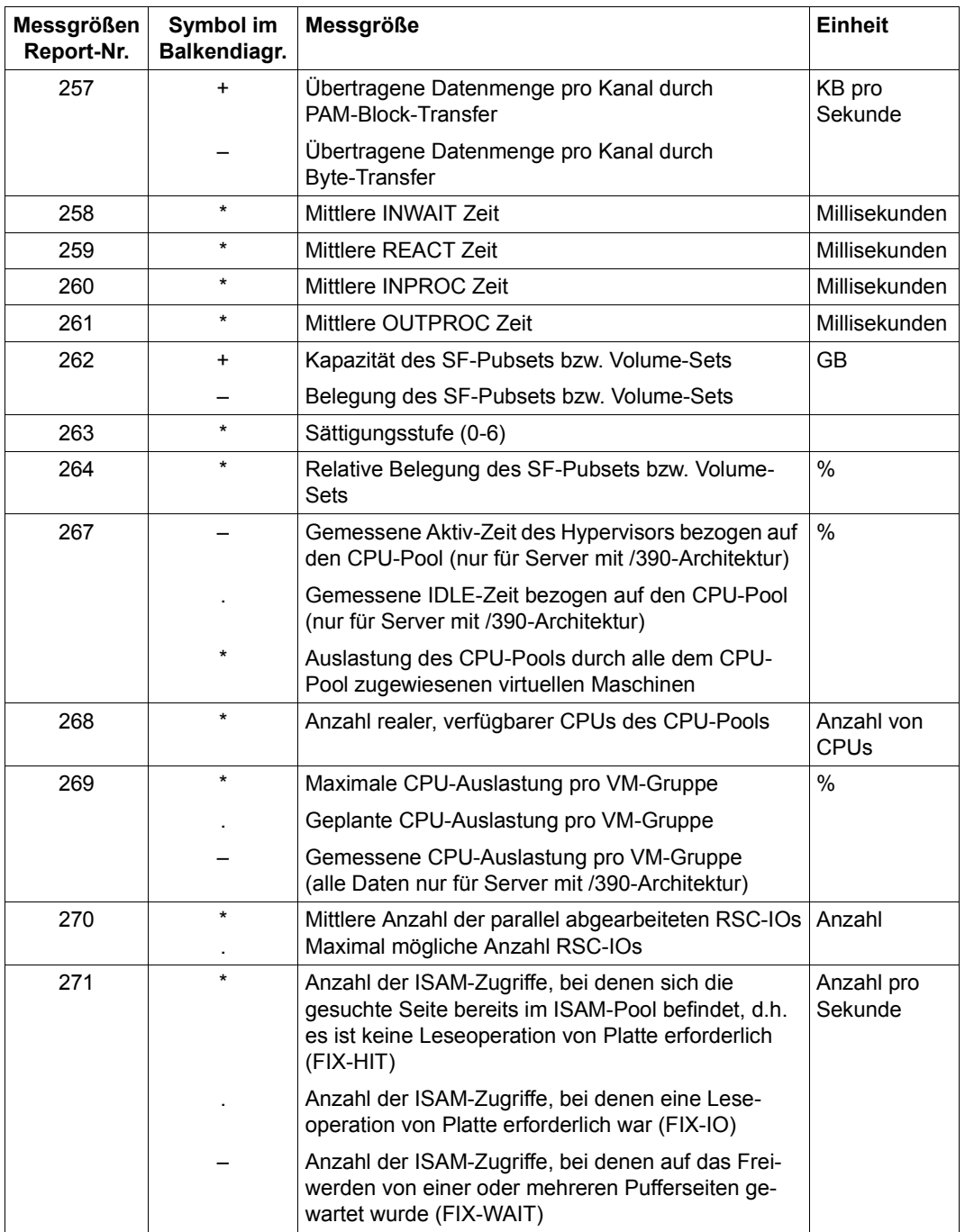

Tabelle 21: Messgrößen-Reports (Teil 34 von 40)

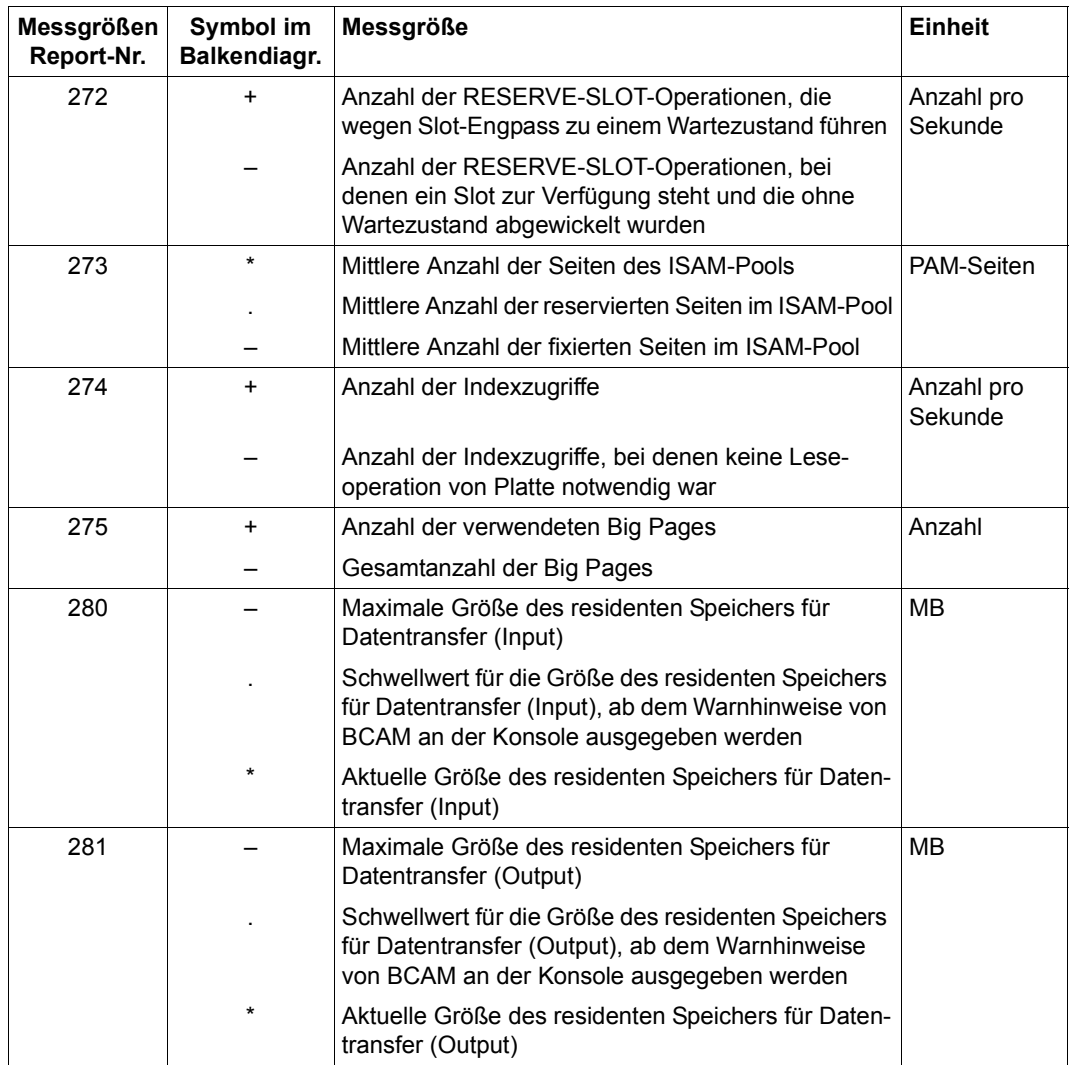

Tabelle 21: Messgrößen-Reports (Teil 35 von 40)

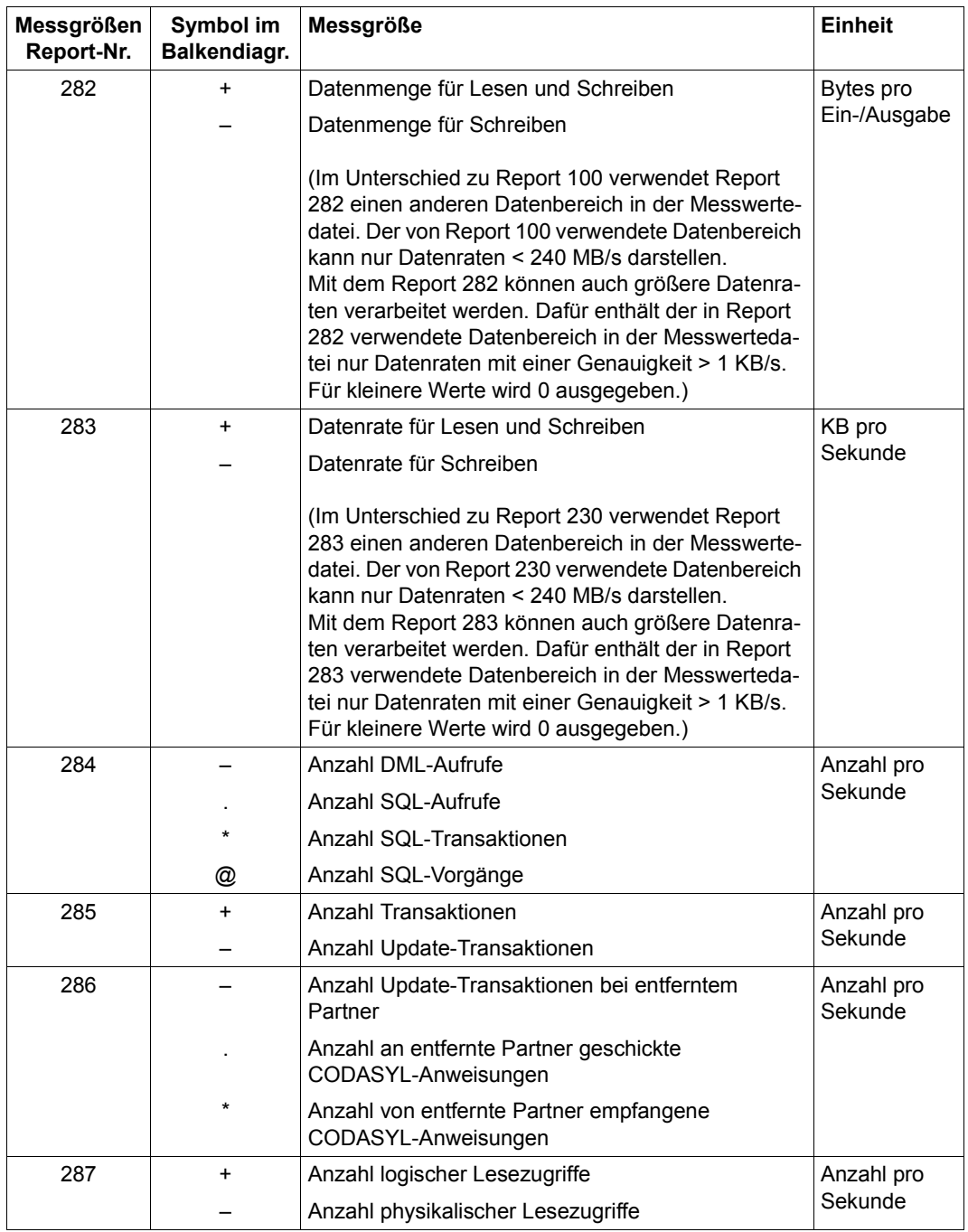

Tabelle 21: Messgrößen-Reports (Teil 36 von 40)

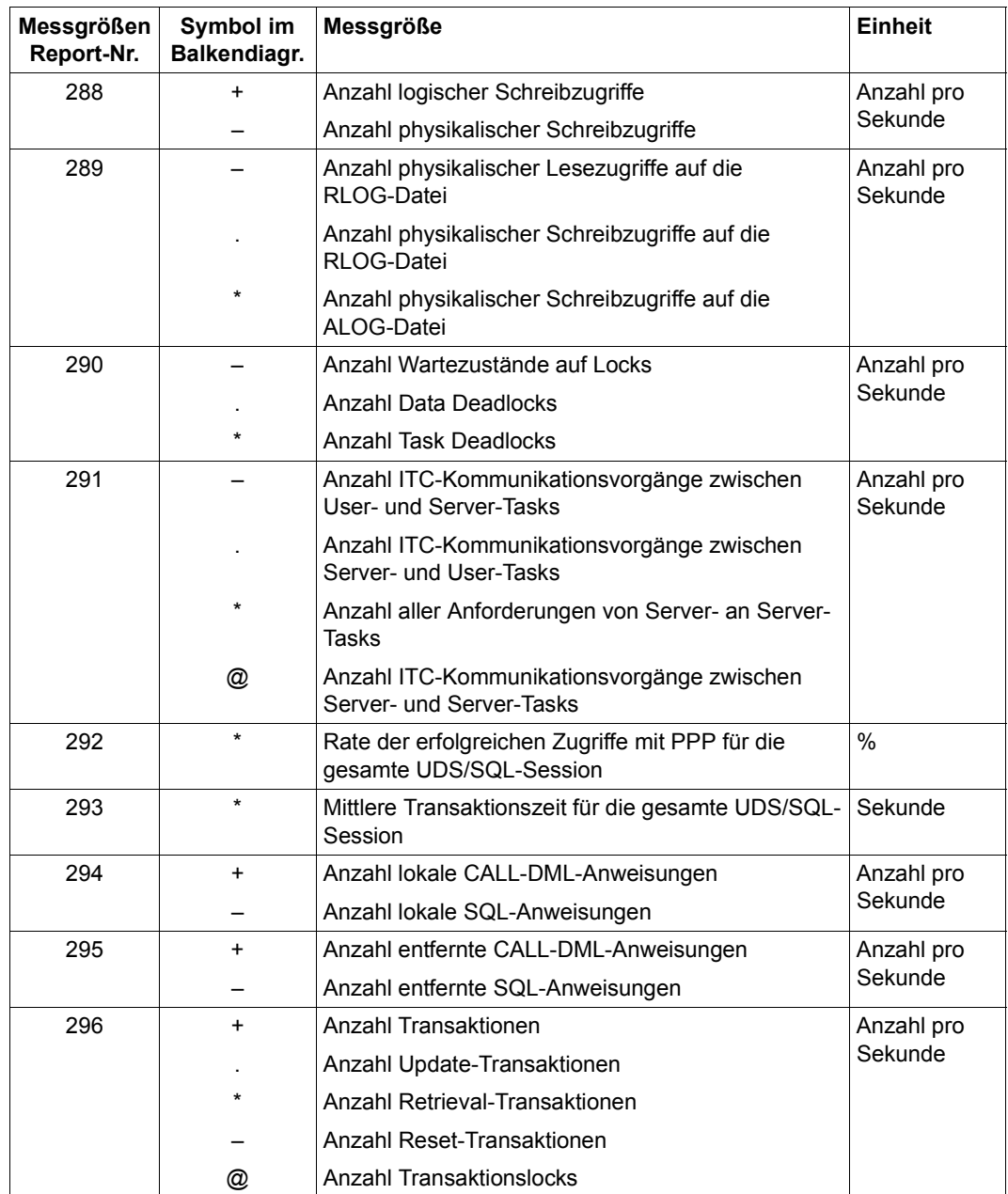

Tabelle 21: Messgrößen-Reports (Teil 37 von 40)

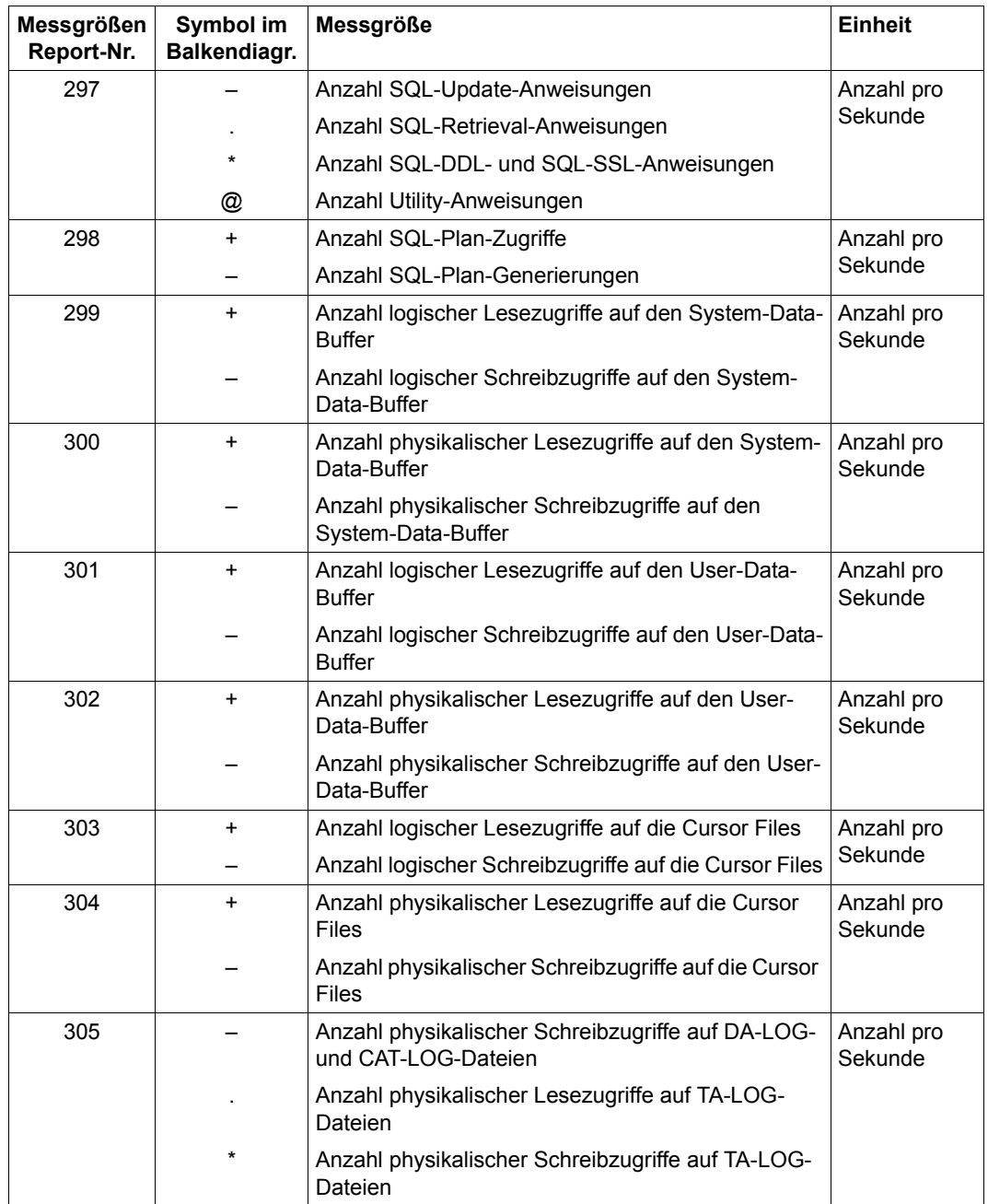

Tabelle 21: Messgrößen-Reports (Teil 38 von 40)

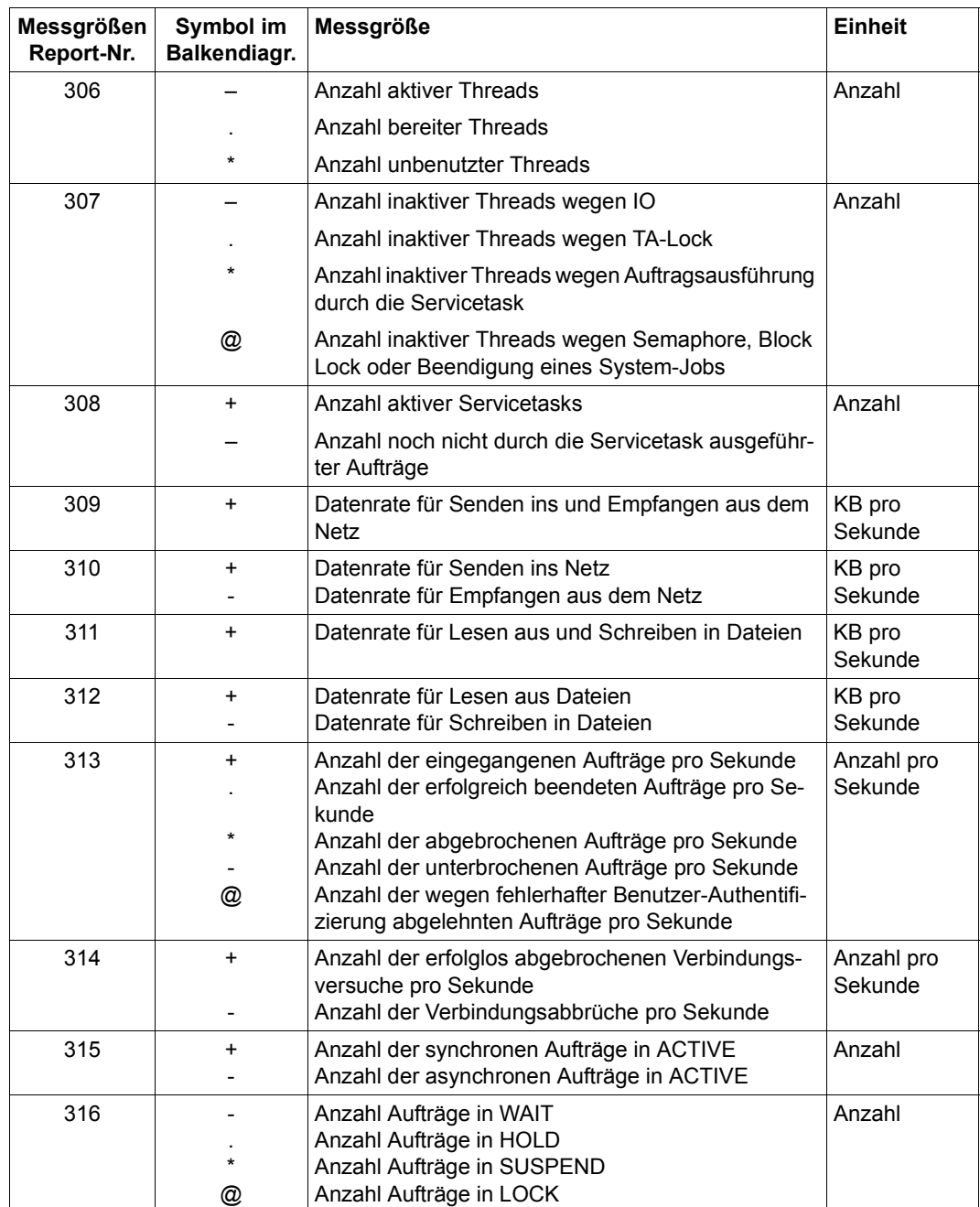

Tabelle 21: Messgrößen-Reports (Teil 39 von 40)

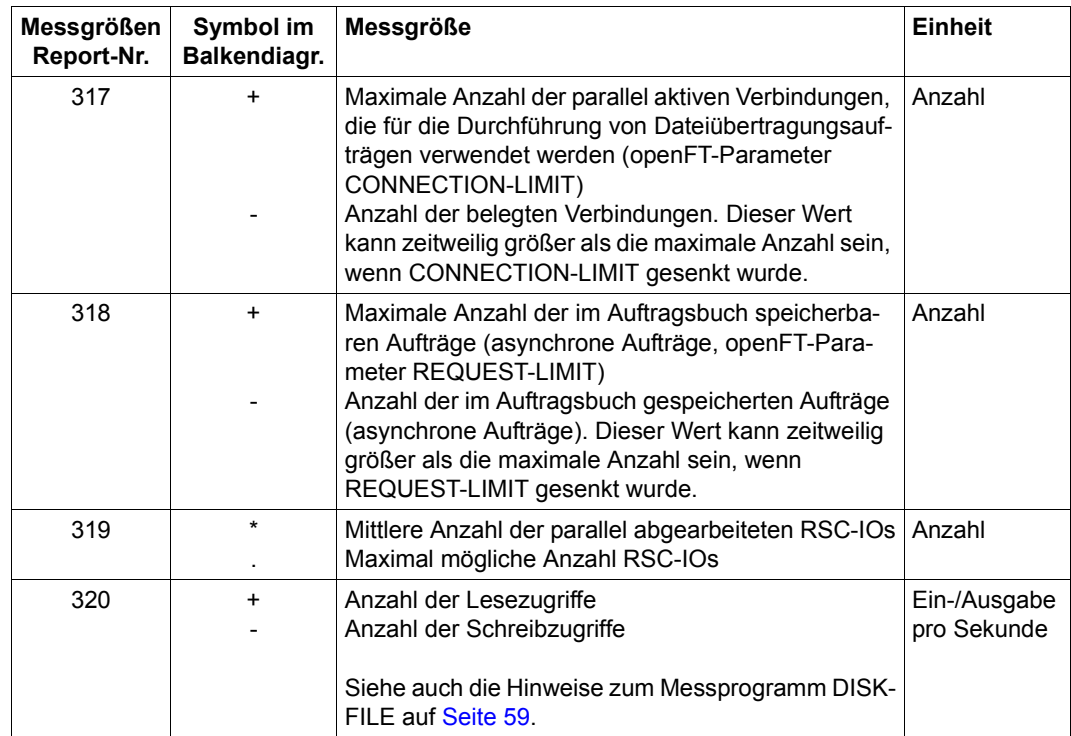

Tabelle 21: Messgrößen-Reports (Teil 40 von 40)

# **Fachwörter**

Die folgenden Begriffe werden im Handbuch häufig verwendet. Sie sollen an dieser Stelle erklärt werden:

#### **Aktivierung**

Stellt eine Task nach einer Ruhephase (z.B. Denkzeit am Bildschirm) eine Bearbeitungsanforderung an das System, muss das System zwei Entscheidungen treffen, bevor die Task weiter bearbeitet werden kann:

- 1. die Entscheidung zur Aktivierung und
- 2. die Entscheidung zur Initiierung

## **Aktivierungsentscheidung**

Damit erhält die Task das Recht, demnächst weiterzuarbeiten, d.h. die CPU zu belegen und Ein-/Ausgaben durchzuführen. Mit der Aktivierung werden für eine Task so viele Hauptspeicherseiten reserviert, wie sie voraussichtlich benötigen wird. Bei Überlastung der Betriebsmittel kann es zu Wartezeiten bei der Aktivierung kommen.

#### **Antwortzeit**

Zeit, die das System zur Bearbeitung einer Anforderung braucht. Für den Benutzer sichtbar als Zeit zwischen einer Eingabe und der darauf folgenden Antwort des Systems (siehe [Seite 63](#page-62-0), "Messprogramm RESPONSETIME" bzw. [Seite 52,](#page-51-0) "Messprogramm BCAM-CONNECTION").

## <span id="page-671-0"></span>**Bedienzeiten-Definition (DCS, Ein-/Ausgaben)**

Mit DCS, der Schnittstelle zwischen dem Betriebssystem, dem IO-Prozessor und den physikalischen Geräten, ist ein detailliertes Messen der Bedienzeiten möglich.

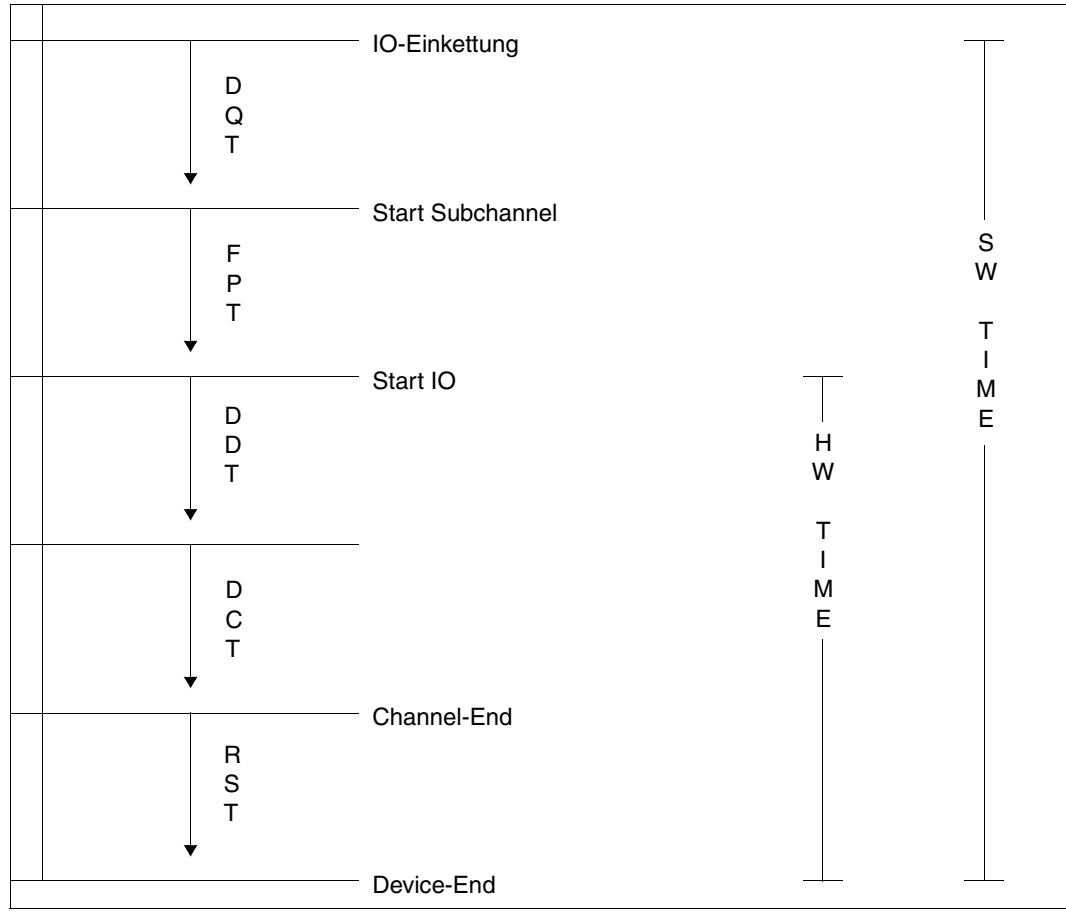

Bild 21: Bedienzeiten

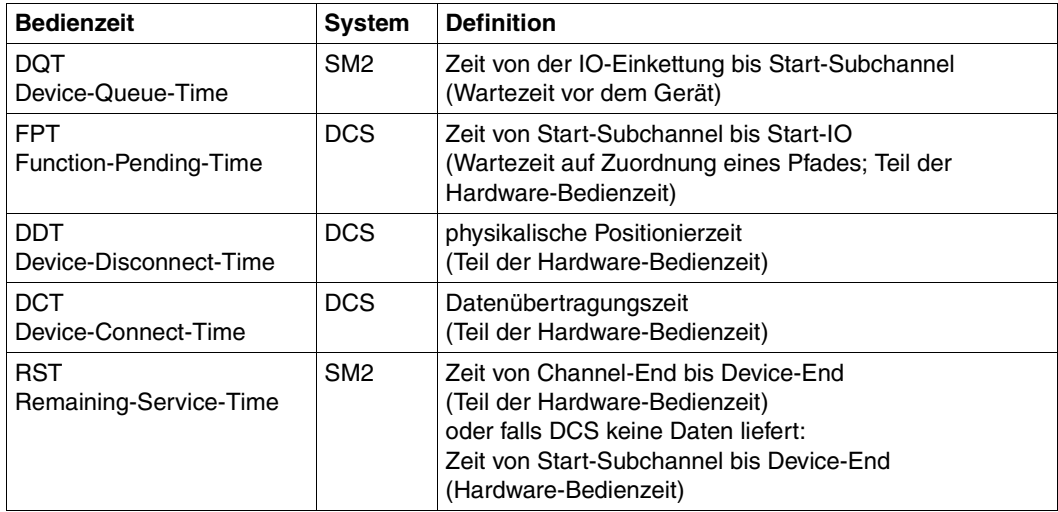

Tabelle 22: Bedienzeiten

## **Big Pages**

Big Pages (4 MB) werden u.a. für JIT-Compilate der Server mit x86-Architektur genutzt, weil diese auf Big Pages schneller ablaufen.

## **Caching**

Unter Caching versteht man den Prozess der Zwischenpufferung von Daten in einem schnellen Speichermedium (dem Cache) mit dem Ziel, nachfolgende Ein-/Ausgaben auf die gleichen Datenbereiche zu beschleunigen.

Daten, die auf Platte geschrieben oder von Platte gelesen werden sollen, werden im Cache zwischengelagert, um die längeren Ein-/Ausgabezeiten bei Zugriffen auf Platte zu verhindern.

Befinden sich die Daten, auf die zugegriffen werden soll, zum Zugriffszeitpunkt im Cache, so spricht man von einem Cache-Hit. Ist dies nicht der Fall, so liegt ein Cache-Miss vor.

Das Verhältnis von Hits zur Gesamtzahl der Zugriffe heißt Cache-Hitrate. Je höher die Hitrate ist, desto mehr Nutzen bringt ein Cache. Erzielbare Hitraten hängen von mehreren Faktoren ab, wie der Lokalität der Zugriffe, der Größe des Cache-Bereichs, dem gewählten Cache-Verfahren (Lese-Cache, Schreib-Cache, Schreib-Lese-Cache) und der richtigen Auswahl der Dateien. Mit Messsystemen wie dem SM2 können die geeigneten Dateien bzw. Platten ermittelt werden.

## **CPU-Funktionszustände**

Programmunterbrechungen werden verursacht durch

- Ein-/Ausgabeanforderungen
- Aufrufe an das Organisationsprogramm
- Zeitgeber
- **Fehler**
- Seitenwechselanforderungen

Bei der Behandlung von Programmen und Unterbrechungen werden von BS2000 folgende CPU-Funktionszustände unterschieden:

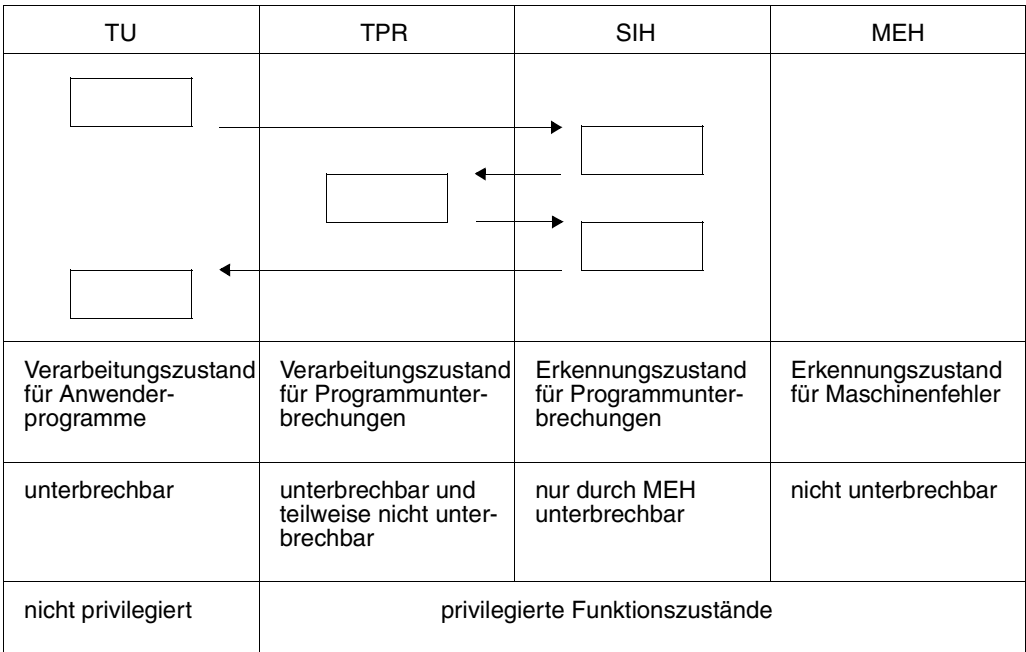

Der Zustand, in dem die CPU in keinem der vier Funktionszustände aktiv ist, heißt IDLE.

## **Deaktivierung, Zwangsdeaktivierung**

Bei der Deaktivierung gibt die Task das Recht auf, die CPU zu beschäftigen. Bei der Zwangsdeaktivierung entzieht das System der Task das Recht, weiter die CPU zu beschäftigen. Zu Zwangsdeaktivierungen kann es kommen, wenn die Betriebsmittel extrem überlastet sind.

## **Dehnfaktoren**

Dehnfaktoren können für die einzelnen Tasks, für bestimmte Task-Klassen und systemglobal ermittelt werden.

```
DEHNFAKTOR = SYSTEMVERWEILZEIT / WIRK-BMBZ
```
WIRK-BMBZ = WIRK-CPU-BMBZ + WIRK-EIN-AUSGABE-BMBZ

Weitere Informationen zu WIRK-BMBZ siehe auch Stichwort "Zeit-Äquivalent für die Wirkleistung" auf [Seite 684.](#page-683-0)

Ein Dehnfaktor < 1 kann vorkommen, wenn eine Task mit asynchroner Ein-/Ausgabe arbeitet. Die Task belegt dann gleichzeitig zwei oder mehrere physikalische Betriebsmittel.

Der Dehnfaktor, der im Report 57 des SM2R1 ausgegeben wird, ist nicht direkt vergleichbar mit der Messgröße REQUEST DELAY im PCS-Report des SM2 und im Report 74 des SM2R1. Diese Messgröße ist speziell zur optimalen Steuerung der Antwortzeit durch PCS ausgelegt.

## **DVS-Ein-/Ausgaben**

Alle Gerätezugriffe, die nicht wegen Seitenwechselanforderungen durchgeführt werden.

## **Ein-/Ausgabe, logische Ebene**

Der Benutzer aktiviert über Makroaufrufe (z.B. GET, PUT) Systemfunktionen, die den Verkehr von und zu den peripheren Geräten übernehmen, die das Blocken und Entblocken behandeln und eventuell auftretende Fehler bearbeiten.

## **Einteilung des virtuellen Systemadressraumes**

Der virtuelle Systemadressraum ist in folgende Speicherklassen eingeteilt:

1. Klasse-1-Speicher

Residenter Speicher für den Code von Systemmodulen. Die Größe dieses Speichers ergibt sich aus der Systemgenerierung und ist fest für eine Session.

2. Klasse-2-Speicher

Seitenwechselbarer Speicher für den Code von Systemmodulen. Die Größe dieses Speichers ergibt sich aus der Generierung und ist fest für eine **Session** 

3. Klasse-3-Speicher

Residenter Speicher, der für Tabellen und Steuerblöcke und nachgeladene Module dynamisch angefordert wird.

Die Größe dieses Speichers variiert während einer Session.

4. Klasse-4-Speicher

Seitenwechselbarer Speicher, der für Tabellen und Steuerblöcke und nachgeladene Module (auch SHARED-Module) dynamisch angefordert wird. Die Größe dieses Speichers variiert während einer Session.

## **EXCP**

Makroaufruf auf der Ebene der physikalischen Ein-/Ausgabe; leitet ein Kanalprogramm ein (siehe "Zählen von Ein-/Ausgabe-Operationen und deren Dauer" auf [Seite 682](#page-681-0)).

## **Gesamtleistung**

Wichtige Maße für die Eignung eines IT-Systems für eine bestimmte Last sind die abgegebene Wirk- oder Nutzleistung und die Dehnung als Verhältnis zwischen der Verweilzeit im System und der Zeit, in der Nutzleistung abgegeben wurde.

Folgende Klassifizierung wird vorgenommen: Gesamtleistung = Wirkleistung + Verwaltungsleistung

Die Wirkleistung ist die "produktive" Leistung zur Abarbeitung der Last. Verwaltungsleistung (oder "Overhead") ist die Leistung, die für die Organisation des Betriebssystems abgegeben wird.

Die Gesamtleistung ist die Summe dieser beiden Größen.

Leistung wird von den verschiedenen Komponenten des IT-Systems erbracht. Komponenten in diesem Sinne sind der oder die CPUs und die peripheren Geräte. Leistung ist Arbeit/Zeiteinheit. Auf eine genaue Definition von Arbeit wird hier nicht eingegangen. Betrachtet wird nur die Zeit, in der Leistung erbracht wird (Nutz- bzw. Verwaltungsleistung).

Das Zeit-Äquivalent für die Wirk- bzw. Verwaltungsleistung ist die Belegungszeit der einzelnen Betriebsmittel (SERVICE TIME) für produktive Arbeit bzw. Verwaltungstätigkeiten.

Sie wird Betriebsmittelbelegungszeit, kurz BMBZ genannt.

Im Englischen wird die Bezeichnung RST (RESOURCE SERVICE TIME) verwendet. Die Systemverweilzeit einer Task wird als die Summe der Belegungszeit der physikalischen Betriebsmittel plus zusätzlich alle nicht freiwilligen Wartezeiten dieser Task definiert. Die nicht freiwillige Wartezeit ist somit ein Maß für die Behinderung einer Task durch die anderen Tasks im System.

## **Globalspeicher (Global Storage, GS)**

Der GS ist ein Erweiterungsspeicher auf Halbleiterbasis, der durch zusätzliche Maßnahmen nichtflüchtig gehalten wird. Zugriffe auf den GS erfolgen mit synchronen Maschinenbefehlen, d.h. es findet kein Task-Wechsel statt und die Zugriffsgeschwindigkeit erhöht sich gegenüber der Platten-Ein-/Ausgaben erheblich.

## <span id="page-676-0"></span>**Hardware-Bedienzeit**

Zeit, in der Geräte zur Durchführung von Ein-/Ausgaben belegt sind, auch HW-Dauer genannt. Diese HW-Dauer wird definiert als die Zeit zwischen Einleitung der Ein-/Ausgabe (Start Subchannel) bis zum Device-End (Unterbrechungsannahme). Siehe auch "Bedienzeiten-Definition" auf [Seite 672](#page-671-0).

## **Hauptspeicher**

Speicherbereich, der direkt von der CPU adressiert wird. Hier werden Programmanweisungen gelesen und bearbeitet.

## **Hintergrundspeicher**

Speicherbereich auf peripheren Geräten, der mithilfe der virtuellen Adressierung angesprochen wird. Programme und Datenbereiche werden vor ihrer Ausführung und Bearbeitung seitenweise vom Hintergrund- in den Hauptspeicher übertragen und nach der Bearbeitung, wenn erforderlich, auf den Hintergrundspeicher zurückgeschrieben.

## **HIPERFILE-Konzept**

Das HIPERFILE-Konzept (High Performance File-) des BS2000 ist ein Mittel zur schnellen Dateiverarbeitung. Grundlage dieses Konzepts ist die Nutzung von besonders schnellen Speichermedien bei der Dateiverarbeitung, um Ein-/ Ausgabe-Engpässe zu vermeiden und dadurch die Leistung des Gesamtsystems zu erhöhen. Diese Speichermedien werden als Zwischenpuffer für Daten verwendet, die auf Platte geschrieben oder von Platte gelesen werden sollen. Dadurch werden die längeren Ein-/Ausgabezeiten bei Plattenzugriffen vermieden. Als Speichermedien können der Hauptspeicher oder der Globalspeicher eingesetzt werden.

Hiperfiles sind in diesem Handbuch Dateien mit dem Attribut PERFORMANCE=\*HIGH oder \*VERY-HIGH.

#### **Initiierung**

Nach der Aktivierung einer Task muss das System die Initiierungsentscheidung treffen: Mit der Initiierung erhält die Task eine CPU, d.h. sie rechnet.

#### **Interaktion**

Überbegriff für den Warte-, Antwort-, Denk- und Transaktionsvorgang (Messprogramm RESPONSETIME).

## **Paging-Rate**

Anzahl der notwendigen Seitenwechsel-Ein-/Ausgaben pro Sekunde (Aufrufe an den Ein-/Ausgabe-Steuermodul).

#### **Path Info**

Eine aus Kanaladresse (2 Byte) und Geräteadresse zusammengesetzte 3 Byte lange Adresse eines vollständigen Datenpfades zwischen Arbeitsspeicher und Gerät.

## **PAV**

Parallel Access Volume

Die Funktion PAV bietet die Möglichkeit, mehrere Ein-/Ausgaben gleichzeitig auf ein logisches Volume ausführen zu können. Damit wird die Datenrate für stark ausgelastete Volumes gesteigert.

## **PDT**

Die PDT (Physical Device Table) ist die zentrale Gerätetabelle des Ein-/Ausgabesystems, in der es für jedes Gerät einen Eintrag gibt. Die Einträge enthalten neben Gerätebezeichnung und -typ auch Angaben über Geräteeigenschaften, die beim Betrieb des Gerätes berücksichtigt werden müssen.

## **PGE-Task**

System-Task, die für das Wiederaufsetzen nach HW-Fehlern in Zusammenhang mit Seitenwechsel-Ein-/Ausgaben verantwortlich ist.

## <span id="page-677-0"></span>**Queues**

- Q0 Eine Task ist in dieser Warteschlange, wenn sie gerade eine der CPUs beschäftigt.
- Q1 Diese Tasks warten darauf, die CPU für sich zu bekommen.
- Q2 Warteschlange für Schreib-Task des SM2.
- Q3 Tasks warten auf Paging-Ende.
- Q4 Tasks warten auf das Ein-/Ausgabe-Ende von peripheren Geräten (Platten, Bänder), auf Ereignisse von Task-Kommunikationen (Börsen, ITC) oder VPASS mit msec-Angabe.
- Q5 Enthält die Tasks, die bereit sind und auf Aktivierung warten.
- Q6 Enthält die Tasks, die bereit sind und auf Zulassung (PCS) warten.

Die nachfolgend beschriebenen Warteschlangen beinhalten Tasks, die auf ein zeitlich weit entferntes Ereignis warten, um bereit zu werden. Diesen Tasks wurde die Berechtigung auf den Hauptspeicher weggenommen, sie wurden deaktiviert.

- Q7 nicht benutzt
- Q8 nicht benutzt
- Q9 nicht benutzt

Q10 Hold-Warteschlange; in ihr warten Tasks, die vom System oder Operator in Not- oder Sättigungssituationen in einen Hold-Zustand versetzt werden. Tasks, die in der Gerätewarteschlange sind. Tasks, die unter normalen Bedingungen nicht beendet werden können, aber noch nicht abgeschlossen sind (Fehler). Neu erzeugte Tasks.

- Q11 System-Tasks, die nicht zeitabhängig aufgerufen werden, warten hier.
- Q12 Tasks, die in der WHEN-Queue stehen oder auf ein zeitlich weites Ereignis warten, z.B. langdauernde Ereignisse der Task-Kommunikationen (Börsen, insbesondere Warten auf Bildschirmeingabe im Dialog-Betrieb).
- Q13 Tasks, die auf VPASS- oder PASS-Ende warten.

Die Task-Warteschlangen sind verwirklicht durch Verkettung der TCBs (TASK CONTROL BLOCK). Im System verweist je ein Eintrag auf den ersten TCB jeder Warteschlange.

Die Task-Warteschlangen Q0-Q4 sind je einmal pro CPU vorhanden, die Warteschlangen Q5-Q13 sind system-global.

## **RSC-IOs**

Unter RSC-IOs (IO-Auftrag über "Remote System Call" auf Servern mit x86-Architektur) versteht man die Ausführung eines IO-Auftrags über eine performante Schnittstelle zwischen BS2000 und X2000. Dabei beschreibt BS2000 den IO-Auftrag gleich in dem von der FC-Peripherie erwarteten "offenen" Format, das bei Platten erlaubt, mehrere IOs parallel zu starten.

## <span id="page-678-0"></span>**Seitenfehler**

BS2000 ist ein Betriebssystem mit virtueller Speicheradressierung, d.h. es unterstützt gleichzeitig mehrere Adressräume. Die virtuellen Adressräume sowie der reale Hauptspeicher werden in 4-KB-Seiten verwaltet. (Auf Servern mit x86-Architektur wird der Hauptspeicher in 8-KB-Seiten verwaltet.) Bei der Abbildung von virtuellen Seiten auf reale Seitenrahmen wird das DEMAND PAGING-Verfahren eingesetzt:

Wird versucht, auf eine Seite zuzugreifen und diese Seite ist nicht im Hauptspeicher, wird dies von der Hardware festgestellt und durch eine Unterbrechung (Seitenfehler-Unterbrechung) dem Betriebssystem gemeldet. Ist die angesprochene Seite auf der Platte (Seitenwechselgerät), so wird diese Seite eingelesen (Seiten-Transfer).

Das System versucht bei Bedarf an freien Seitenrahmen, veränderte Hauptspeicherseiten wieder auf die Platte zurückzuschreiben.

Der SM2 zählt die Anzahl der Seitenwechsel-Ein-/Ausgaben (Anzahl der Ein-/Ausgabe-Aufträge an den zentralen Ein-/Ausgabe-Steuermodul des Systems, was den EXCP-Aufrufen entspricht). Im ACTIVITY-Report und in den Reports 3 und 4 des SM2R1 weist er diese Anzahl aus.

Bei jedem Ein-/Ausgabe-Auftrag erhöht der SM2 diese Anzahl um 1, wenn

- eine Seite eingelesen,
- eine oder mehrere Seiten geschrieben wurden (vom System wird versucht, bis zu acht Seiten zu einer Ein-/Ausgabe zusammenzufassen).

Zusätzlich werden im MEMORY-Report und im Report 55 die Anzahl der geschriebenen Seiten, im Report 56 die Anzahl der eingelesenen Seiten ausgegeben.

Der SM2 liefert folgende zusätzliche Messgrößen:

- 1. Gesamtzahl der Seitenfehler-Unterbrechungen. Die "echten" Seitenfehler (Zugriff auf eine virtuell nicht zugewiesene Seite) sind hier nicht enthalten.
- 2. Anzahl der Seitenfehler-Unterbrechungen, bei denen die angesprochene Seite noch im Speicher ist (PAGE RECLAIMS).
- 3. Anzahl der Seitenfehler-Unterbrechungen, bei denen ein Seiten-Transfer erforderlich ist. Dieser Zähler wird auch erhöht, wenn zwei oder mehrere Tasks gleichzeitig versuchen, auf dieselbe virtuelle Seite zuzugreifen und diese Seite ist nicht im Hauptspeicher.
- 4. Anzahl der Seitenfehler-Unterbrechungen für den ersten Zugriff auf eine neue Seite.

#### **Seitenwechsel-Ein-/Ausgaben**

Alle Ein-/Ausgabeoperationen, die als Folge von Seitenwechselanforderungen durchgeführt werden.

## **Seitenwechselspeicher**

Der gesamte Speicherbereich, der für alle Benutzer zum Seitenwechsel zur Verfügung steht.

## <span id="page-679-0"></span>**Seitenwechselverfahren (Paging) in BS2000**

Die Menge der virtuellen Seiten, die angesprochen werden können, ist in der Regel größer als die Menge der zur Verfügung stehenden Seitenrahmen im Hauptspeicher. Zur Auslagerung der Seiten, die nicht mehr im Hauptspeicher gehalten werden können, siehe "Seitenfehler" auf [Seite 679](#page-678-0).

Die Strategien der Realspeicherverwaltung gehen davon aus, dass Programme (oder Tasks) zu einem bestimmten Zeitraum nur eine begrenzte Menge ihrer möglichen virtuellen Seiten ansprechen, d.h. das Programm ist mehr oder weniger lokal. Die Menge dieser Seiten, die sich selbstverständlich dynamisch ändert, wird Working Set genannt.

Als Maß für diese Lokalität (Working Set) wird die Größe PPC (PLANNED PAGE COUNT) verwandt. Diese Größe wird von der Speicherverwaltung schon vor der Aktivierung einer Task bereitgestellt und dient – als Maß für Speicherintensität dieser Task – als ein Kriterium für deren Aktivierung.

Das Programmverhalten während der letzten Aktivierungsphase bestimmt den PPC-Wert für die folgende Aktivierungsphase.

Während der aktiven Zeit einer Task kann auch der PPC-Wert abhängig vom Programmverhalten verändert werden.

Die tatsächliche Anzahl der von einer Task belegten Seiten wird mit UPG (USED PAGE COUNT) bezeichnet.

Der Hauptspeicher wird system-global verwaltet (Realspeicherverwaltung). Global bedeutet hierbei, dass bei einem Mangel an freien Seitenrahmen die Menge aller belegten Seiten im Realspeicher bei der Auswahl der zu verdrängenden Seiten herangezogen wird.

Bei der Ermittlung der zu ersetzenden Realspeicherseiten wird das LRU-Prinzip angewandt: Alle Seiten im Hauptspeicher werden nach ihrem Zugriffsalter vorgeordnet. Als Maß für die Task-Lokalität wird die Größe PPC geliefert.

Die Überprüfung und Verdrängung von Working-Set-Seiten erfolgt nur dann, wenn das System Bedarf an freien Seitenrahmen hat. Dadurch ist es möglich (vor allem bei ausreichendem Hauptspeicher), dass der Wert UPG die Größe des Working Set überschreitet.

Seiten, die frei sind oder keiner Task aktuell zugeordnet sind, befinden sich im FREE POOL (read-only- oder read-write-queue) oder in der empty queue.

## **Software-Bedienzeit**

Addiert man zur HW-Dauer (siehe "Hardware-Bedienzeit" auf [Seite 677\)](#page-676-0) die Wartezeit eines Ein-/Ausgabe-Auftrags in der Gerätewarteschlange des Systems, so erhält man die Software-Bedienzeit, kurz SW-Dauer. Siehe auch "Bedienzeiten-Definition" auf [Seite 672.](#page-671-0)

## **Systemverweilzeit**

Die Systemverweilzeit einer Task enthält zusätzlich zu der Belegungszeit der physikalischen Betriebsmittel alle nicht freiwilligen Wartezeiten dieser Task. Es ist aber nicht immer mit vertretbarem Aufwand möglich, freiwillige von nicht freiwilligen Wartezeiten eindeutig zu unterscheiden.

#### *Beispiel*

Der Börsen-Mechanismus des BS2000 kann für die Realisierung sowohl von freiwilligen (z.B. Warten auf eine Benutzereingabe) als auch von erzwungenen Wartezeiten (Warten auf ein belegtes Betriebsmittel) eingesetzt werden.

Der Vereinfachung halber interpretiert der SM2 grundsätzlich Wartezeiten, die durch Börsen, die beiden Makros PASS und VPASS und durch Warten auf Beantwortung einer Konsolfrage (/INFORM-OPERATOR WAIT-RESPONSE=\*YES oder TYPIO-Makro mit Antwort) verursacht werden, als freiwillige Wartezeiten.

Der SM2 rechnet folgende Zeitanteile der Systemverweilzeit an:

1. Verweilzeit in der Warteschlange für die CPU(s). Diese Verweilzeit enthält sowohl die CPU-BMBZ als auch die Wartezeit auf Bedienung (Verweilzeit in Q1).

- 2. Wartezeit auf Seitentransfer bei Seitenwechsel (Verweilzeit in Q3).
- 3. Wartezeit auf Durchführung von DVS-Ein-/Ausgaben (Verweilzeit in Q4 und Q12 für Ein-Ausgabe).
- 4. Sonstige Verweilzeit in Q4 außer für Börsen, ITC, PASS/VPASS und Warten auf Beantwortung von Konsolfragen.
- 5. Wartezeit vor Aktivierung (Verweilzeit in Q5).
- 6. Wartezeit vor dem Zulassungsraum (Verweilzeit in Q6).
- 7. Wartezeit in Q7 wegen der Hardware-Fehlerbehandlung (HERS).
- 8. Sonstige Verweilzeit in Q12 außer für Börsen und Warten auf Beantwortung von Konsolfragen.
- 9. Die HW-Dauer der Ein-/Ausgabe zur Durchführung von Seitentransfers bei Seitenwechsel.

## **Task-Warteschlangen, siehe "Queues" auf [Seite 678](#page-677-0)**

#### **Transaktion**

Gesamtheit aller Antworten des Systems auf eine Anforderung des Benutzers. (Zur Bedeutung des Begriffs "Transaktion"in den UTM-Reports sei auf den UTM-Sprachgebrauch in den UTM-Manualen verwiesen).

## **Working Set, siehe "Seitenwechselverfahren" auf [Seite 680](#page-679-0)**

#### <span id="page-681-0"></span>**Zählen von Ein-/Ausgabe-Operationen und deren Dauer**

Eine Ein-/Ausgabe-Operation ist für den SM2

- ein EXCP in allen möglichen Varianten (EXCP, EXCPW, \$EXCP, \$XCPW) oder
- ein Ein-/Ausgabe-Auftrag von der Speicherverwaltung für Seitenwechseloperationen (ohne SVC-Aufruf), der an den Ein-/Ausgabe-Steuermodul gerichtet wird. Der Ein-/Ausgabe-Steuermodul ist die zentrale Systemkomponente zur Abwicklung von physikalischen Ein-/Ausgaben.

Der Ein-/Ausgabe-Steuermodul wickelt diesen EA-Auftrag in der Regel mit einem privilegierten Befehl (Start Device oder Start Subchannel) ab. Zu jedem Befehl gibt es eine entsprechende Endemeldung, bei deren Eintreffen die Ein-/Ausgabe-Operationen gezählt werden.

Nur in seltenen Fällen (z.B. Platte an einem im Selektor-Modus betriebenen Kanal) werden zwei SDV-Befehle abgesetzt. Man spricht von Offline-Seek. Der erste SDV dient zur Positionierung der Ein-/Ausgabe und der Zweite zur tatsächlichen Durchführung der Ein-/Ausgabe. Gezählt wird trotzdem nur eine Ein-/Ausgabe-Operation.

*Folgende Besonderheiten sind zu beachten:* 

Ein-/Ausgabe-Aufträge, die nicht richtig gestartet werden konnten (SDV mit Condition Code verschieden von Null), werden nicht berücksichtigt.

Die so genannten SENSE-SDV, die meistens nach einem mit Fehler beendeten Ein- /Ausgabe-Auftrag zum Holen von zusätzlicher Diagnose-Information abgesetzt werden, werden nur beim Report 100 berücksichtigt.

Im so genannten SDV-Fast-Release-Modus, der bei bestimmten Servern unterstützt wird, kann eine ordnungsgemäß gestartete Ein-/Ausgabe vom Kanal zu einem späteren Zeitpunkt abgewiesen werden. Diese abgewiesenen SDV werden beim Zählen nicht berücksichtigt.

Bei der Dauer von Ein-/Ausgabe-Operationen wird immer die Zeitspanne zwischen SDV und entsprechender Endemeldung gemessen. Ein mit Fehler abgewiesener SDV wird ignoriert, was zu einer Erhöhung der Wartezeit vor dem Gerät führt. Ein beim SDV-Fast-Release-Modus später abgewiesener SDV wird ebenfalls ignoriert, was zu einer Erhöhung der Wartezeit vor dem Gerät führt.

Beim so genannten Offline-Seek-Modus wird die Zeit zwischen dem ersten SDV bis zur Endemeldung des zweiten SDV gemessen.

## **Zeit-Äquivalent für die Verwaltungsleistung**

Die Verwaltungsleistung des Systems ist ein Maß für den Verwaltungsaufwand des Betriebssystems, der durch die zu bearbeitende Last entstanden ist. In dieser Definition gehen darin folgende Anteile ein:

- 1. Belegungszeit (SIH-Zeit) der CPU zur Bearbeitung von Seitenwechselanforderungen
- 2. Sonstige SIH-Zeit des Betriebssystems
	- Dies dient nur der Vereinfachung, weil verschiedene Arbeiten, die im SIH-Zustand ausgeführt werden, produktive Arbeit darstellen. Ein Teil der Wirkleistung zur Durchführung von Ein-/Ausgabe erfolgt im SIH-Zustand. Ebenso werden Systemaktivitäten zur Abarbeitung von SVC-Aufrufen (SVC-Rahmenbehandlung) im SIH-Zustand abgewickelt. Es wäre messtechnisch sehr aufwändig, den SIH-Anteil der Wirkleistung den einzelnen Tasks anzurechnen.
- 3. HW-Dauer der Ein-/Ausgabe zur Durchführung von Seitentransfers bei Seitenwechsel

## <span id="page-683-0"></span>**Zeit-Äquivalent für die Wirkleistung**

Um die BMBZ zu ermitteln, wird zwischen CPU und peripheren Geräten unterschieden:

- 1. Für die CPU ist die BMBZ die Zeit, in der Befehle in den Prozessorzuständen TU und TPR abgearbeitet werden. Dieser Anteil wird WIRK-CPU-BMBZ genannt. (Der SIH-Anteil der Wirkleistung wird nicht erfasst, siehe oben.)
- 2. Für die Peripherie ist die BMBZ die Firmware-Bedienzeit der Geräte zur Durchführung von Ein-/Ausgaben. Diese Firmware-Dauer wird definiert als die Zeit zwischen Einleitung der Ein-/Ausgabe (Start Device oder Start Subchannel) bis zur entsprechenden Beendigung

(Kanalunterbrechung). Dabei werden nur die Ein-/Ausgaben des Dateiverwaltungssystems (DVS) berücksichtigt. Dieser Anteil wird WIRK-Ein-/Ausgabe-BMBZ genannt.

In der Praxis wird diese Firmware-Dauer durch die anderen Tasks im System beeinflusst. So ist z.B. die Positionierzeit bei Plattenzugriffen von der Vorgeschichte, also vom augenblicklichen Stand des Arms, und von den Strategien des Betriebssystems abhängig. In BS2000 wird die so genannte Armoptimierung angewandt. Dabei wird versucht, die Ein-/Ausgabe-Zugriffe so zu starten, dass die Armbewegung minimiert wird.

Addiert man zur Firmware-Dauer die Wartezeit eines Ein-/Ausgabe-Auftrags in der Gerätewarteschlange des Systems, so erhält man die Software-Bedienzeit, kurz SW-Dauer.

## **Zuordnung von Seitenwechsel-Aktivitäten zum Verursacher**

Alle Seitenwechsel-Ein-/Ausgaben werden vom System direkt in SIH angestoßen. Der SM2 ordnet aber nicht alle Seitenwechsel-Ein-/Ausgaben der Systemkategorie SYSTEM zu, sondern der verursachenden Task.

Für den SM2 ist der Verursacher die Task, die beim Zugriff auf diese Seite einen Seitenfehler bewirkt.

Zwei Fälle sind zu unterscheiden:

1. Es wird nur eine Seite eingelesen.

Die volle Firmware-Dauer dieser Eingabe wird dem Verursacher und seiner Kategorie angerechnet.

Die volle SW-Dauer dieser Eingabe wird der Kategorie des Verursachers zugeordnet.

Die taskspezifischen und kategoriespezifischen Zähler für die Anzahl der Seitenwechsel-Operationen werden um 1 erhöht.

# 2. Es werden nur Seiten ausgeschrieben.

Die volle Firmware-Dauer dieser Ausgabe wird der PGE-Task, aber nicht der Kategorie SYSTEM angerechnet (sie wird jedoch system-global für SUM erfasst). Der taskspezifische (für die PGE-Task) Zähler für die Anzahl der Seitenwechsel-Operationen wird um 1 erhöht.
# **Literatur**

Die Handbücher finden Sie im Internet unter *<http://manuals.ts.fujitsu.com>*. Handbücher, die mit einer Bestellnummer angezeigt werden, können Sie auch in gedruckter Form bestellen.

- [1] **BS2000 OSD/BC Dienstprogramme** Benutzerhandbuch
- [2] **BS2000 OSD/BC DVS-Makros** Benutzerhandbuch
- [3] **BS2000 OSD/BC Kommandos**  Benutzerhandbuch
- [4] **BS2000 OSD/BC Makroaufrufe an den Ablaufteil** Benutzerhandbuch
- [5] **BS2000 OSD/BC Performance Handbuch**  Benutzerhandbuch
- [6] **BS2000 OSD/BC Einführung in die Systembetreuung** Benutzerhandbuch
- [7] **DAB** (BS2000/OSD) **Disk Access Buffer**  Benutzerhandbuch
- [8] **HIPLEX MSCF** (BS2000) **BS2000-Rechner im Verbund** Benutzerhandbuch
- [9] **openFT for BS2000 Installation und Administration** Systemverwalterhandbuch
- [10] **openNet Server** (BS2000) **BCAM** Benutzerhandbuch
- [11] **openUTM** (BS2000) **Einsatz von openUTM-Anwendungen unter BS2000** Benutzerhandbuch
- [12] **PCS** (BS2000) **Performance Control Subsystem** Benutzerhandbuch
- [13] **SESAM/SQL-Server** (BS2000) **Datenbankbetrieb** Benutzerhandbuch
- [14] **SHC-OSD / SCCA-BS2** (BS2000) **Storage Management für BS2000** Benutzerhandbuch
- [15] **SM2-PA** (BS2000) **SM2-Programmanalysator** Benutzerhandbuch
- [16] **UDS/SQL** (BS2000) **Datenbankbetrieb** Benutzerhandbuch
- [17] **VM2000** (BS2000) **Virtuelles Maschinensystem** Benutzerhandbuch
- [18] **FUJITSU Server BS2000 SE Serie Bedienen und Verwalten** Benutzerhandbuch

# **Stichwörter**

#### **A**

Abfrage der Systembelastung [610](#page-609-0) Abrufmodus [167](#page-166-0), [181](#page-180-0) Accumulated [414](#page-413-0) ACF-Report [222](#page-221-0) Achsen beschriften [413](#page-412-0) einteilen [413](#page-412-1) ACTIVE-PARAMETER-Bildschirm [329](#page-328-0) ACTIVITY-Report [224](#page-223-0) ADD-CONNECTION-SET-Anweisung [93](#page-92-0) ADD-COSMOS-EVENT-Anweisung [95](#page-94-0) ADD-FILE-Anweisung [97](#page-96-0) ADD-ISAM-FILE-Anweisung [98](#page-97-0) ADD-ISAM-POOL-Anweisung [99,](#page-98-0) [100](#page-99-0) Administrationsteil [101](#page-100-0) verzweigen in [101](#page-100-0) Aktivierung [671](#page-670-0) Aktivierungsentscheidung [671](#page-670-1) ANALYZER [353](#page-352-0), [518](#page-517-0) Antwortzeit [42](#page-41-0), [63,](#page-62-0) [117](#page-116-0), [146,](#page-145-0) [671](#page-670-2) Antwortzeitdaten [116](#page-115-0) bucketspezifisch [116,](#page-115-0) [145](#page-144-0) kategoriespezifisch [116](#page-115-0), [145](#page-144-0) Antwortzeitstatistik Einstellungsänderungen definieren [116](#page-115-1) Anweisungen [85](#page-84-0) beenden (SM2R1) [423](#page-422-0) für SM2-Verwalter [85](#page-84-1) Länge der [174](#page-173-0) SM2R1 [420](#page-419-0) SM2U1 [384](#page-383-0) Anweisungssyntax (SM2R1) [418](#page-417-0) Anwenderhilfen abfragen [179](#page-178-0) Anwendung-interaktiv [41](#page-40-0)

arithmetisches Mittel berechnen [410](#page-409-0) Armoptimierung [684](#page-683-0) Auftrag [42](#page-41-1) Ausgabe steuern [167](#page-166-1) Ausgabedatei (SM2R1) [398](#page-397-0) ausdrucken [406](#page-405-0) Ausgabeintervall [166,](#page-165-0) [169](#page-168-0) Ausgabemodus automatischer [166](#page-165-0) bestimmen [180](#page-179-0) Auswerteprogramm SM2R1 [397](#page-396-0) Auswerteteilintervall [410](#page-409-1) festlegen (SM2R1) [479](#page-478-0) Auswertezeitraum [398](#page-397-1) festlegen (SM2R1) [479](#page-478-1) Auswertung der Task-Statistik [467](#page-466-0) Auswertungsprogramme [513](#page-512-0) Automatische Analyse [400,](#page-399-0) [522](#page-521-0) Automatische Engpassanalyse [419](#page-418-0), [491](#page-490-0) Automatische Leistungsanalyse [400](#page-399-1)

# **B**

Balkendiagramme Aufbau [412](#page-411-0) darstellen [412](#page-411-0) Basisbetriebsmittel [354](#page-353-0) Batch-Verarbeitung (Kenngrößen) [42](#page-41-2) BCAM Application Name [64](#page-63-0) BCAM CONNECTION-Report [228](#page-227-0) BCAM MEMORY-Report [231](#page-230-0) BCAM-Anwendungsnamen [64](#page-63-0) BCAM-CONNECTION Messung festlegen [132](#page-131-0) Verbindugsmengen abmelden [123](#page-122-0) BCAM-CONNECTION (Messprogramm) [52](#page-51-0)

BCAM-Pool [63](#page-62-1) Bedienzeiten-Definition (DCS) [672](#page-671-0) Bedienzeitstatistik [70](#page-69-0) beenden SM2 [81](#page-80-0) SM2-Lauf [177](#page-176-0) Beenden des SM2U1 [385](#page-384-0) Befehlszähler-Statistik [200](#page-199-0) Beispiel C-Schnittstelle [550](#page-549-0) Musterprozeduren [370](#page-369-0) zum Auswerteprogramm SM2R1 [494](#page-493-0) zum Dienstprogramm SM2U1 [395](#page-394-0) zum Messmonitor SM2 [210](#page-209-0) **Belastung** CPU [355](#page-354-0) externer Speicher [354](#page-353-1) Bemerkungen einfügen [182](#page-181-0) Benutzer (SM2) [24](#page-23-0) (SM2R1) [397](#page-396-1) (SM2U1) [380](#page-379-0) nichtprivilegierter [24](#page-23-1) Benutzer-Messprogramme [78](#page-77-0) Benutzer-Task-Messung aktivieren [200](#page-199-1) Berechnungsverfahren [410](#page-409-2) Betriebsmittelbelegungszeit [676](#page-675-0) Betriebsmittelengpass [492](#page-491-0) Big Pages [673](#page-672-0) Bildschirmausgaben [213](#page-212-0) Blätteranweisungen [167](#page-166-2) Börsen-Mechanismus [681](#page-680-0) BREAK-Anweisung [174](#page-173-1) Break-Funktion [168](#page-167-0) BUCKET-Parameter [53](#page-52-0) BUSY [187](#page-186-0)

# **C**

C-Schnittstellen [531](#page-530-0) Auswertung der Returncodes [546](#page-545-0) Beispiel [550](#page-549-1) Caching [673](#page-672-1) CALL-ADMINISTRATION-PART-Anweisung [101](#page-100-1) CALL-EVALUATION-PART-Anweisung [101](#page-100-2) CATEGORY QUEUE-Report [234](#page-233-0) CATEGORY WSET-Report [237](#page-236-0) CATEGORY-Report [232](#page-231-0) CHANGE-MEASUREMENT-PROGRAM-Anweisung [102](#page-101-0) CHANNEL-IO Messung festlegen [134](#page-133-0) CHANNEL-IO (Messprogramm) [57](#page-56-0) CHANNEL-Report [239](#page-238-0) Sortierkriterium [187](#page-186-1) CLOSE-LOG-FILE-Anweisung [103](#page-102-0) CMS (Messprogramm) [57](#page-56-1) CMS-Report [242](#page-241-0) CONF-Datensatz [508](#page-507-0) COSMOS (Messprogramm) [58](#page-57-0) vorbereiten [104](#page-103-0) COSMOS-Messung Messprogrammdefinition festlegen [135](#page-134-0) Messprogrammdefinition verändern [105](#page-104-0) CPU-Auslastung [360](#page-359-0) CPU-Auslastungswerte [362](#page-361-0) CPU-Funktionszustände [674](#page-673-0) CPU-Pool [77](#page-76-0) CPU-Report [246](#page-245-0) CREATE-Anweisungen [418](#page-417-1) CREATE-JOBCLASS-SET-Anweisung (SM2R1) [420](#page-419-1) CREATE-JOBNAME-SET-Anweisung (SM2R1) [421](#page-420-0) CREATE-TSN-SET-Anweisung (SM2R1) [422](#page-421-0) CREATE-USERID-SET-Anweisung (SM2R1) [423](#page-422-1)

#### **D**

DAB (Messprogramm) [58](#page-57-1) DAB CACHE-Report [251](#page-250-0) DAB-Pufferspeicher auswählen [189](#page-188-0) DAB-Report [248](#page-247-0) DATA-Datensatz [512](#page-511-0) Datei festlegen zur Abmeldung von der Überwachung [126](#page-125-0), [127](#page-126-0) zur Überwachung [97](#page-96-0), [98](#page-97-0) Datei(en) festgelegen [126](#page-125-1) Dateien überwachen (Benutzer) [178](#page-177-0) Dateikettungsnamen (SM2R1) [405](#page-404-0) Dateimerkmale der Messwertedatei [206](#page-205-0) frei wählbare [207](#page-206-0) vorbesetzte [206](#page-205-1) Dateimigration [60](#page-59-0) Dateinamen [178](#page-177-1) Dateistatistik [97](#page-96-0), [98](#page-97-0) privilegiert [97](#page-96-0), [98](#page-97-0) Dateizugriffe [59,](#page-58-0) [60](#page-59-1) **Datensatz** auswählen (SM2U1) [379](#page-378-0) Datensatzaufbau [505](#page-504-0) Datensätze [30](#page-29-0) Datensätze (SM2R1-Übergabedatei) [505](#page-504-1) Datensätze auswählen (SM2U1) [387](#page-386-0) Datenschnittstelle [399](#page-398-0) Datenumfang festlegen [149](#page-148-0) Deaktivierung [674](#page-673-1) DEFINED PARAMETER-Bildschirm [339](#page-338-0) Dehnfaktoren [675](#page-674-0) Demand Paging-Verfahren [679](#page-678-0) Denkzeit [63,](#page-62-2) [117](#page-116-1), [146](#page-145-1) Detaillierungsgrad für Auswertung [468](#page-467-0) DEVICE DISK-Report [190,](#page-189-0) [254](#page-253-0) DEVICE OTHER-Report [257](#page-256-0) DEVICE TAPE-Report [259](#page-258-0) DEVICE TD-Report [261](#page-260-0) Diagrammausgabe anfordern [415](#page-414-0) Diagramme [519](#page-518-0) Dialogbetrieb [41](#page-40-1) Dienstprogramm SM2U1 [379](#page-378-1) DISK FILE-Report [262](#page-261-0)

DISK-FILE (Messprogramm) [59](#page-58-1) DISK-FILE Messung festlegen [143](#page-142-0) DLM (Messprogramm) [59](#page-58-2) DLM-Report [263](#page-262-0) DRV-Einsatz [369](#page-368-0) DSCR-Datensatz [512](#page-511-1) Durchsatzrate [42](#page-41-3) Durchschnittswert [31](#page-30-0) DV-Systemeinsatz wirtschaftlicher [46](#page-45-0) DVS-Ein-/Ausgaben [675](#page-674-1) Dynamische I/O-Konfigurationsänderung [39](#page-38-0)

# **E**

Ein-/Ausgabe [675](#page-674-2) Ein-/Ausgabe-Operation (SM2) [682](#page-681-0) Ein-/Ausgabe-Steuermodul [682](#page-681-1) Eingabedateien (SM2R1) [405](#page-404-1) Eingaben während der Messung [168](#page-167-1) Einsatz von SM2 - effizienter [43](#page-42-0) END-Anweisung [103](#page-102-1), [177](#page-176-1) (SM2R1) [423](#page-422-2)  $\overline{$ (SM2U1) [385](#page-384-1) Engpassanalyse [522](#page-521-1) Engpassanalyse-Messungen [44](#page-43-0) Ereignisgesteuerte Messmethode [359](#page-358-0) **Erfassung** ereignisgesteuerte [356](#page-355-0) messintervallgesteuert [355](#page-354-1) stichprobengesteuert [355](#page-354-2) Ergebnisliste (SM2R1) [398](#page-397-2) Eröffnungsmodus [209](#page-208-0) Erst-Verwalter [24,](#page-23-2) [104](#page-103-1) ETERNUS DX [15,](#page-14-0) [516](#page-515-0) **Events** aus der Messprogrammdefinition entfernen (COSMOS) [125](#page-124-0) Sammelevents [96](#page-95-0) zur Messdaten-Erfassung festlegen (COSMOS) [95](#page-94-1) EXCP [676](#page-675-1) EXCP-Aufruf [227](#page-226-0)

## **F**

FibreChannel-Peripherie [57](#page-56-2) FILE nichtprivilegiert (Messprogramm) [78](#page-77-1) privilegiert (Messprogramm) [60](#page-59-2) File Transfer [61](#page-60-0) FILE-Anweisung [178](#page-177-2) FILE-Reports [265](#page-264-0) Ausgabe der Messwerte [265](#page-264-1) Formatbeschreibung (SM2) [173](#page-172-0) Fortsetzungszeichen [174](#page-173-2) Funktionszustände [225](#page-224-0)

## **G**

Gastsysteme [77](#page-76-1) Geräte für Bedienzeitstatistik festlegen [148,](#page-147-0) [149](#page-148-1) für erweiterte Systemstatistik festlegen [151](#page-150-0) Geräteauslastung [360](#page-359-1) Gesamtleistung [676](#page-675-2) Global Storage [60](#page-59-3) GLOBAL-Report [267](#page-266-0) Globaler Report [525](#page-524-0) Globalspeicher (GS) [676](#page-675-3) Grundlast [355](#page-354-3) Gruppennamen (Reportgruppen) [617](#page-617-0) GS (Messprogramm) [60](#page-59-4) GS-Report [268](#page-267-0) GSVOL (Messprogramm) [60](#page-59-5) GSVOL-Report [269](#page-268-0)

#### **H**

Hardware-Bedienzeit (nicht DCS) [677](#page-676-0) Hauptspeicher [677](#page-676-1) Belastung [357](#page-356-0) HELP-Anweisung [179](#page-178-1) Hintergrundmessung [23](#page-22-0) Hintergrundspeicher [677](#page-676-2) HIPERFILE-Konzept [677](#page-676-3) HIPLEX MSCF [61](#page-60-1) HSMS (Messprogramm) [60](#page-59-6) HW-Dauer [677](#page-676-4)

#### **I**

I/O-Konfigurationsänderung [417](#page-416-0), [426](#page-425-0) IDLE-Werte [367](#page-366-0) IDLE-Zustand [674](#page-673-2) Information über Messprogramme und Messzeiträume (SM2U1) [392](#page-391-0) Informationsbildschirme [217](#page-216-0) INITIATE-COSMOS-Anweisung [104](#page-103-2) Initiierung [677](#page-676-5) INPROC-Zeit [52](#page-51-1) INSPECTOR [353,](#page-352-1) [525](#page-524-1) Installation von INSPECTOR und ANALYZER [353](#page-352-1) von SM2 [351](#page-350-0) Interaktion [63,](#page-62-3) [677](#page-676-6) interaktive Anwendung (Kenngrößen) [41](#page-40-2) interner Programmname [89](#page-88-0) INWAIT-Zeit [52](#page-51-2) ISAM nichtprivilegiert (Messprogramm) [78](#page-77-2) privilegiert (Messprogramm) [61](#page-60-2) ISAM FILE-Report [273](#page-272-0) ISAM-Pool festlegen zur Abmeldung von der Überwachung [128](#page-127-0) zur Überwachung [99](#page-98-1), [100](#page-99-1) ISAM-Pool(s) festgelegen [128](#page-127-1) ISAM-Pools [61,](#page-60-3) [78,](#page-77-3) [175](#page-174-0) von der Überwachung abmelden (Benutzer) [199](#page-198-0) zur Überwachung anmelden (Benutzer) [197](#page-196-0) ISAM-Pufferverwaltung [61](#page-60-4) ISAM-Reports [270](#page-269-0) Ausgabe der Messwerte [270](#page-269-1) ISAM-Statistik [99](#page-98-1), [100](#page-99-1) privilegiert [99,](#page-98-1) [100](#page-99-1) ISO-Format [398](#page-397-3) ISP-Syntaxbeschreibung [173](#page-172-1)

## **K**

Kanalauslastung [361](#page-360-0) Kanalbelastung [57](#page-56-3) Kanäle ausgegeben [240](#page-239-0) zur Überwachung festlegen [134](#page-133-1) Kapazitätsplanung [519](#page-518-1) Kategorie [234](#page-233-1), [430](#page-429-0) Kategorie Attribute [234](#page-233-2) Kenngrößen statistische [411,](#page-410-0) [416](#page-415-0) Komprimierungsfunktion des SM2U1 [390](#page-389-0) Konfiguration [524](#page-523-0) Konfigurationsänderung [39](#page-38-1) Konsolen [257](#page-256-1) Kurzzeitmessung beenden und alte Messung fortsetzen [373](#page-372-0) starten [370](#page-369-1)

## **L**

Langzeitdatei [519](#page-518-2) Leistungsanalyse automatische (SM2R1) [400](#page-399-2) Leistungserwartungen anwenderorientierte [44](#page-43-1) systemorientierte [44](#page-43-2) Leistungsfähigkeit des Dv-Systems [42](#page-41-4) Level=High (Task-Auswertung) [477](#page-476-0) Level=Low (Task-Auswertung) [473](#page-472-0) Locks [75](#page-74-0) logische Ebene [675](#page-674-2)

#### **M**

Magnetbandkassettengeräte [259](#page-258-1) MAX MPL-Vorgabe [235](#page-234-0) Maximum [411](#page-410-1) MEASUREMENT STATUS-Bildschirm [340](#page-339-0) Mehrrechnersystem [242](#page-241-1) Mehrschritt-Transaktion [41](#page-40-3) Meldungen [352](#page-351-0) MEMORY-Report [275](#page-274-0) MERGE-FILES-Anweisungen (SM2U1) [385](#page-384-2) Messdaten Ausgabe der [30](#page-29-1) Messdaten-Reports [213](#page-212-1)

Messgrößen [410](#page-409-3) antragen [414](#page-413-1) relevante [360](#page-359-2) unbestimmbare [415](#page-414-1) Messgrößen-Reports [417](#page-416-1), [630](#page-630-0) Messintervall [29](#page-28-0) Messintervall/Ausgabeintervall Zusammenhang [169](#page-168-1) Messmethode ereignisgesteuert [359](#page-358-0) Messmethoden [27](#page-26-0) Messmonitor SM2 (Übersicht) [21](#page-20-0) Messobjekte [452](#page-451-0) ausgeben [196](#page-195-0) Messprogramme [49](#page-48-0) stoppen und mit veränderten Messobjekten erneut starten [102](#page-101-1) Messprogrammlauf beenden [164](#page-163-0) starten [163](#page-162-0) Messtask einrichten [26](#page-25-0) Messumgebung [407](#page-406-0) Ausgabe des Rechnernamens [407](#page-406-1) ausgeben [407](#page-406-2) Monitorinformationen [407](#page-406-3) statische Systeminformationen [407](#page-406-4) Messverfahren [359](#page-358-1) ereignisgesteuert [27](#page-26-1) messintervallgesteuert [27](#page-26-2) stichprobengesteuert [27](#page-26-3) Messwertedatei [23](#page-22-1), [206](#page-205-2) benutzerspezifische [200](#page-199-2) öffnen [122](#page-121-0), [209](#page-208-1) schließen [103,](#page-102-2) [209](#page-208-1) Schreib-Task [356](#page-355-1) schreiben in [206](#page-205-3) vereinbaren [201](#page-200-0) verwalten [208](#page-207-0) Messwertedateien [379](#page-378-1) aufbereiten [379](#page-378-1) auftrennen (SM2U1) [389](#page-388-0) verwalten [379](#page-378-1) Messzeitintervalle verändern [114](#page-113-0) MIN MPL-Vorgabe [234](#page-233-3) Minimum [411](#page-410-2)

MISSED RECORDS [208](#page-207-1) **Mittelwert** Auswertezeitraum [411](#page-410-3) darstellen [415](#page-414-2) MODIFY-ADMINISTRATOR-ADMISSION-Anweisung [104](#page-103-3) MODIFY-COSMOS-PARAMETER-Anweisung [105](#page-104-1) MODIFY-MEASUREMENT-PERIODS-Anweisung [114](#page-113-1) MODIFY-RESPONSETIME-PARAMETER-Anweisung [116](#page-115-2) MODIFY-USER-ADMISSION-Anweisung [119](#page-118-0) Module (SM2) [357](#page-356-1) Modulinformation [204](#page-203-0) Modullade-Information [202](#page-201-0) Monitorinformationen [407](#page-406-5), [408](#page-407-0) MSCF (Messprogramm) [61](#page-60-5) MSCF-Report [278](#page-277-0) Multiprogramming Level [234](#page-233-4) Musterprozeduren [370](#page-369-2)

## **N**

Non Accumulated [414](#page-413-2) NSM (Messprogramm) [61](#page-60-6) NSM-Report [280](#page-279-0) Nutzleistung [676](#page-675-4)

## **O**

Objekte und Messparameter ausgeben aktive [157](#page-156-0) definierte [158](#page-157-0) Objekte und zugehörige Benutzer ausgeben [162](#page-161-0) Offline-Seek [682](#page-681-2) Online-Ausgabe [49](#page-48-1) Online-Auswertung [101](#page-100-2) Online-Hilfe [513](#page-512-1) Online-Messintervall [29](#page-28-1) Online-Messung [23](#page-22-0) Online-Überwachung [525](#page-524-2) OPEN-LOG-FILE-Anweisung [122](#page-121-1) OPENFT (Messprogramm) [61](#page-60-7) openFT-Instanz [61,](#page-60-8) [282](#page-281-0), [582](#page-581-0) OPENFT-Report [282](#page-281-1)

openSM2 (Open Systems) [15](#page-14-1) OUTPROC-Zeit [52](#page-51-3) OUTPUT-Anweisung [180](#page-179-1) Overhead [676](#page-675-5)

## **P**

Page Reclaims [680](#page-679-0) Paging [677,](#page-676-7) [680](#page-679-1) Paging-Rate [677](#page-676-7) PAM-Messwertedatei [208](#page-207-2) Parallel Access Volume [678](#page-677-0) Path Info [677](#page-676-8) PAV [678](#page-677-1) PCounter-Statistik [357](#page-356-2) PCS-Report [285](#page-284-0) PDT [678](#page-677-2) PERIODIC TASK-Report [287](#page-286-0) Sortierkriterium [191](#page-190-0) PERIODIC-TASK (Messprogramm) [62](#page-61-0) PFA (Messprogramm) [62](#page-61-1) PFA CACHE-Report [289](#page-288-0) PFA-Reports [289](#page-288-1) PFMON (Makro) [610](#page-609-1) Layout des Ausgabebereichs [611](#page-610-0) Returncode und Fehleranzeigen [612](#page-611-0) PGE-Task [678](#page-677-3) Plattengeräte zur Überwachung festlegen [143,](#page-142-1) [148,](#page-147-1) [151,](#page-150-1) [153](#page-152-0) Plattenspeichersystem Symmetrix, Messdaten [72](#page-71-0) Plausibilitätsprüfungen (SM2U1) [394](#page-393-0) POSIX (Messprogramm) [62](#page-61-2) POSIX-Report [291](#page-290-0) PPC [680](#page-679-2) PRINT-Anweisungen [419](#page-418-1) PRINT-CONFIGURATION-Anweisung (SM2R1) [426](#page-425-1) PRINT-HSMS-STATISTICS-Anweisung (SM2R1) [428](#page-427-0) PRINT-QUEUE-TRANSITION-Anweisung (SM2R1) [430](#page-429-1) PRINT-REPORTS-Anweisung (SM2R1) [432](#page-431-0) PRINT-SUMMARY-Anweisung (SM2R1) [455](#page-454-0)

PRINT-TASK-STATISTICS-Anweisung (SM2R1) [467](#page-466-1) Privatplatten auswählen [188](#page-187-0) privilegierter Benutzer [24](#page-23-3) Programmablauf (SM2R1) [406](#page-405-1) Prozentuale Häufigkeiten [31](#page-30-0) PUBSET (Messprogramm) [63](#page-62-4) PUBSET-Report [293](#page-292-0) Pubsets auswählen [152,](#page-151-0) [188](#page-187-1), [193](#page-192-0)

# **Q**

Queues [678](#page-677-4), [682](#page-681-3)

## **R**

REACT-Zeit [52](#page-51-4) Readme-Datei [17](#page-16-0) Rechner ausgeben [159](#page-158-0) Rechner festlegen für SM2-Anweisungen und Bildschirmausgaben [130](#page-129-0) Rechnerkommunikation [61](#page-60-9) Rechnerverbund [36](#page-35-0) Ausgabe der Bildschirme [37](#page-36-0) Auswahl der Rechner mit SM2 [36](#page-35-1) Benutzer [37](#page-36-1) C-Schnittstellen (Parameter char \*host name)  $532, 535$  $532, 535$  $532, 535$ Einschränkungen [38](#page-37-0) Standard-Messwertedatei [37](#page-36-2) Voraussetzungen für den Einsatz von SM2 [36](#page-35-2) Rechte festlegen [119](#page-118-1) für nichtprivilegierte Benutzer festlegen [119](#page-118-2) Rechtetabelle [26](#page-25-1) Reduzierung der auszugebenden Messobjekte [452](#page-451-1) Ausgabe von Teilreports [432](#page-431-1) Auswahl einzelner Reports [432](#page-431-2) Reduzierung der Fehlerquellen Maßnahmen [361](#page-360-1) REMARK-Anweisung [182](#page-181-1) REMOVE-BCAM-CONNECTION-SET-Anweisung [123](#page-122-1)

REMOVE-CONNECTION-SET-Anweisung [124](#page-123-0) REMOVE-COSMOS-EVENT-Anweisung [125](#page-124-1) REMOVE-FILE-Anweisung [126](#page-125-0) REMOVE-ISAM-FILE-Anweisung [127](#page-126-0) REMOVE-ISAM-POOL-Anweisung [128](#page-127-2) REMOVE-OPENFT-INSTANCE-Anweisung [129](#page-128-0) Report [168,](#page-167-2) [213](#page-212-2) auswählen [183](#page-182-0) REPORT-Anweisung [183](#page-182-0) Report-Bezeichnungen [620](#page-620-0) Reportausgabe starten [168](#page-167-3), [196](#page-195-1) für ausgewählte Reports [187](#page-186-2) Reportauswahl [183](#page-182-0) Reportgruppen [452](#page-451-2), [617](#page-617-1) ausgeben (SM2R1) [432](#page-431-3) Reportkennzeichen [185](#page-184-0) Reports (SM2R1) [525](#page-524-3) Request-Queue [244](#page-243-0) RESPONSETIME (Messprogramm) [63](#page-62-5) Beispiele [68](#page-67-0) Einstellungen ändern [116](#page-115-1) Messparameter festlegen [145](#page-144-1) RESPONSETIME-Report [295](#page-294-0) Rest-Klasse (Task-Auswertung) [470](#page-469-0) RESTART-Anweisung [187](#page-186-3) RSC-IO [62](#page-61-3), [74,](#page-73-0) [679](#page-678-1) RST (Resource Service Time) [676](#page-675-6)

# **S**

SAM-Messwertedatei [209](#page-208-2) Sammelevents [96](#page-95-1) SAMPLING-DEVICE (Messprogramm) [69](#page-68-0) SDV-Fast-Release-Modus [683](#page-682-0) SE Manager [514](#page-513-0) Seitenfehler [679](#page-678-2) echte [680](#page-679-3) Seitenwechsel-Aktivitäten zuordnen [684](#page-683-1) Seitenwechsel-Ein-/Ausgabe [680](#page-679-4) Seitenwechselspeicher [680](#page-679-5) Seitenwechselverfahren [680](#page-679-6), [682](#page-681-4) SELECT-CHANNEL-PARAMETER-Anweisung [187](#page-186-4) SELECT-CMS-PUBSET-Anweisung [188](#page-187-1) SELECT-DAB-CACHE-Anweisung [189](#page-188-0)

SELECT-DEVICE-DISK-PARAMETER-Anweisung [190](#page-189-1) SELECT-HOSTS-Anweisung [130](#page-129-1) SELECT-MEASUREMENT-GROUPS-Anweisung (SM2U1) [387](#page-386-1) SELECT-PERIODIC-TASK-PARAMETER-Anweisung [191](#page-190-1) SELECT-SYMMETRIX-CONTROLLER-Anweisung [194](#page-193-0) SELECT-SYMMETRIX-PUBSET-Anweisung [193](#page-192-1) SELECT-UTM-APPLICATION-Anweisung [195](#page-194-0) SELECTED HOSTS-Bildschirm [344](#page-343-0) SENSE-SDV [683](#page-682-1) SEPARATE-FILES-Anweisung (SM2U1) [389](#page-388-1) Server-Konfiguration [524](#page-523-1) ausgeben (SM2R1) [426](#page-425-1) Service Time [676](#page-675-7) SERVICETIME (Messprogramm) [70](#page-69-0) SESAM SQL-Report [299](#page-298-0) SESAM-SQL (Messprogramm) [72,](#page-71-1) [75](#page-74-1) Session-Timeout [515](#page-514-0) Session-Verwaltung [515](#page-514-1) SET-Anweisungen [418](#page-417-2) SET-BCAM-CONNECTION-PARAMETER-Anweisung [132](#page-131-1) SET-CHANNEL-IO-PARAMETER-Anweisung [134](#page-133-2) SET-COMPRESSION-Anweisung (SM2U1) [390](#page-389-1) SET-COSMOS-PARAMETER-Anweisung [135](#page-134-1) SET-DISK-FILE-PARAMETER-Anweisung [143](#page-142-1) SET-EVALUATION-PERIOD-Anweisung (SM2R1) [479](#page-478-2) SET-EXCEPTION-PERIOD-Anweisung (SM2R1) [484](#page-483-0) SET-Namen für Benutzerkennungen vereinbaren (SM2R1) [423](#page-422-3) für Job-Klassen vereinbaren (SM2R1) [420](#page-419-2) für Job-Namen vereinbaren (SM2R1) [421](#page-420-1) für TSNs vereinbaren (SM2R1) [422](#page-421-1) SET-PERIODIC-TASK-PARAMETER-Anweisung [143](#page-142-2)

SET-REPORT-FOCUS-Anweisung (SM2R1) [488](#page-487-0) SET-RESPONSETIME-PARAMETER-Anweisung [145](#page-144-2) SET-SAMPLING-DEVICE-PARAMETER-Anweisung [147](#page-146-0) SET-SERVICETIME-PARAMETER-Anweisung [148](#page-147-2) SET-STORAGE-SYSTEM-PARAMETERS-Anweisung [149](#page-148-2) SET-SYSTEM-PARAMETER-Anweisung [151](#page-150-2) SET-TASK-PARAMETER-Anweisung [153](#page-152-1) SET-TITLE-Anweisung (SM2R1) [490](#page-489-0) SF-Pubsets, Messdaten [63](#page-62-6) SHARED PUBSET-Report [300](#page-299-0) SHOW-ACTIVE-PARAMETER-Anweisung [157](#page-156-1) SHOW-DEFINED-PARAMETER-Anweisung [158](#page-157-1) SHOW-INFORMATION-Anweisung (SM2U1) [392](#page-391-0) SHOW-MEASUREMENT-STATUS-Anweisung [159](#page-158-1) SHOW-SELECTED-HOSTS-Anweisung [159](#page-158-2) SHOW-SM2-STATUS-Anweisung [160](#page-159-0) SHOW-USER-MEASURED-OBJECTS-Anweisung [162,](#page-161-0) [196](#page-195-2) SM2 beenden [82](#page-81-0) Einsatz im Rechnerverbund [36](#page-35-3) starten [81](#page-80-1) SM2-Ausgabedatei auswerten [377](#page-376-0) SM2-Bildschirmausgaben [213](#page-212-3) Wertedarstellung [218](#page-217-0) SM2-Daten Genauigkeit [358](#page-357-0) SM2-Lauf beenden [103](#page-102-3) SM2-PA [528](#page-527-0) SM2-PA (Auswerteprogramm) [200](#page-199-3) SM2-Reports [213,](#page-212-3) [214](#page-213-0) blättern [167](#page-166-2) SM2-Scheinkategorie SUM [430](#page-429-2) SM2-Schnittstellen [531](#page-530-1) SM2-System-Task ausgeben [160](#page-159-1) SM2-Verwalter [24,](#page-23-4) [85](#page-84-2) festlegen [104](#page-103-4)

SM2-Zähler [31](#page-30-1) SM2GDAT (Makro) [534](#page-533-0) Aufbau des Ausgabebereichs [539](#page-538-0) Aufbau des BUFFER HEADERs [564](#page-563-0) Aufbau des Datenpuffers ACF [565](#page-564-0) Aufbau des Datenpuffers BASIC [566](#page-565-0) Aufbau des Datenpuffers BCAM-CONNECTION [566](#page-565-1) Aufbau des Datenpuffers CATEGORY [568](#page-567-0) Aufbau des Datenpuffers CHANNEL-IO [569](#page-568-0) Aufbau des Datenpuffers CMS [570](#page-569-0) Aufbau des Datenpuffers DAB [571](#page-570-0) Aufbau des Datenpuffers DISK-FILE [573](#page-572-0) Aufbau des Datenpuffers DLM [574](#page-573-0) Aufbau des Datenpuffers FILE [575](#page-574-0) Aufbau des Datenpuffers GS [576](#page-575-0) Aufbau des Datenpuffers GSVOL [577](#page-576-0) Aufbau des Datenpuffers HSMS [577](#page-576-1) Aufbau des Datenpuffers ISAM [578](#page-577-0) Aufbau des Datenpuffers ISAM-FILE [579](#page-578-0) Aufbau des Datenpuffers MEMORY [580](#page-579-0) Aufbau des Datenpuffers MSCF [581](#page-580-0) Aufbau des Datenpuffers NSM [582](#page-581-1) Aufbau des Datenpuffers OPENFT [582](#page-581-2) Aufbau des Datenpuffers PERIODIC-TASK [583](#page-582-0) Aufbau des Datenpuffers PFA [584](#page-583-0) Aufbau des Datenpuffers POSIX [585](#page-584-0) Aufbau des Datenpuffers PUBSET [586](#page-585-0) Aufbau des Datenpuffers RESPONSETIME [587](#page-586-0) Aufbau des Datenpuffers SCHANNEL [590](#page-589-0) Aufbau des Datenpuffers SDEVICE [591](#page-590-0) Aufbau des Datenpuffers SESAM-SQL [592](#page-591-0) Aufbau des Datenpuffers STORAGE-SYSTEM [593](#page-592-0) Aufbau des Datenpuffers SVC [598](#page-597-0) Aufbau des Datenpuffers SYSTEM [598](#page-597-1) Aufbau des Datenpuffers TCP-IP [600](#page-599-0) Aufbau des Datenpuffers TIME-IO [601](#page-600-0) Aufbau des Datenpuffers TLM [602](#page-601-0) Aufbau des Datenpuffers UDS-SQL [603](#page-602-0) Aufbau des Datenpuffers USERFILE [604](#page-603-0) Aufbau des Datenpuffers USERISAM [605](#page-604-0)

Aufbau des Datenpuffers UTM [606](#page-605-0) Aufbau des Datenpuffers VM [607](#page-606-0) Aufbau des Datenpuffers VM-CPU-POOL [608](#page-607-0) Aufbau des Datenpuffers VM-GROUP [609](#page-608-0) Aufbau des GLOBAL HEADERs [564](#page-563-1) Struktur "SM2GDAT\_get\_data\_mdl" [564](#page-563-2) Strukturen [564](#page-563-3) Übersicht über Datenpuffer und Strukturen [542](#page-541-0) SM2GMS (Makro) [532](#page-531-1) Strukturen [563](#page-562-0) SM2R1 [397](#page-396-0) Inhaltsverzeichnis [401](#page-400-0) starten und beenden [403](#page-402-0) Übergabedatei [399](#page-398-1), [505](#page-504-1) SM2R1-Auswertung vorbereiten [375](#page-374-0) SM2U1 [379](#page-378-1) Ausgabedateien [394](#page-393-1) Lauf vorbereiten [381](#page-380-0) starten und beenden [383](#page-382-0) Snapshot-Report [525](#page-524-4) Software-Bedienzeit (nicht DCS) [681](#page-680-1) Speicherklassen [675](#page-674-3) Sprachoptionen [515](#page-514-2) Standardabweichung [411](#page-410-4) Standardkategorien [234](#page-233-5) START-Anweisung [196](#page-195-3) START-AUTOMATIC-ANALYSIS-Anweisung (SM2R1) [491](#page-490-1) START-ISAM-STATISTICS-Anweisung [197](#page-196-1) START-MEASUREMENT-PROGRAM-Anweisung [163](#page-162-1) START-SM2 (BS2000-Kommando) [81](#page-80-2) START-SM2R1 (BS2000-Kommando) [403](#page-402-1) START-SM2U1 (BS2000-Kommando) [383](#page-382-1) START-TASK-MEASUREMENT (BS2000- Kommando) [200](#page-199-4) Statistik über Task-Warteschlangen ausgeben (SM2R1) [430](#page-429-3) Statistikwerte aufbauen [410](#page-409-4) statistische Kenngrößen berechnen [411](#page-410-0) STATUS TABLE [345](#page-344-0) STATUS-Anweisung [199](#page-198-1)

Status-Bildschirm [159](#page-158-1) Steuerdatei MTFILE [397](#page-396-2) Steuern der Ausgabe [167](#page-166-2) Stichproben-Methode [359](#page-358-2) Stichprobenanzahl [361](#page-360-2) Stichprobenintervall [29](#page-28-2) STOP-ISAM-STATISTICS-Anweisung [199](#page-198-0) STOP-MEASUREMENT-PROGRAM-Anweisung [164](#page-163-1) STOP-TASK-MEASUREMENT(BS2000- Kommando) [200](#page-199-5) STOP-Zeit [225](#page-224-1) STORAGE-SYSTEM (Messprogramm) [72](#page-71-2) SUMMARY-Auswertung ausgeben (SM2R1) [455](#page-454-0) SUMMARY-Report DAB [461](#page-460-0) POSIX [463](#page-462-0) UTM [464](#page-463-0) SVC (Messprogramm) [73](#page-72-0) SVC-Report [302](#page-301-0) SVC-Statistik [200](#page-199-0) SW-Dauer [681](#page-680-2) Symmetrix [15,](#page-14-2) [516](#page-515-1) SYMMETRIX CONTROLLER-Report [305](#page-304-0) SYMMETRIX DEVICE-Report [193,](#page-192-2) [309](#page-308-0) SYMMETRIX PUBSET-Report [307](#page-306-0) SYMMETRIX-Report [303](#page-302-0) Symmetrix-Systeme auswählen [194](#page-193-1) SYST-Datensatz [507](#page-506-0) SYSTEM (Messprogramm) [73](#page-72-1) System-Report [525](#page-524-5) Systemadressraum einteilen [675](#page-674-4) Systembelastung (SM2) [354](#page-353-2) Systeminformationen, statische [407](#page-406-6) Systemliste [525](#page-524-6) Systemmodus wechseln in [174](#page-173-1) Systemprivileg SWMONADM [24](#page-23-5) Systemüberwachung mit openSM2 [41](#page-40-4) Systemverweilzeit [681](#page-680-3) Systemzähler [31](#page-30-2)

## **T**

TASK (Messprogramm) [74](#page-73-1) TASK benutzerspezifisch (Messprogramm) [79,](#page-78-0) [357](#page-356-3) TASK LOCK MANAGER (Messprogramm) [75](#page-74-2) Task-Auswertung [467](#page-466-2) ausgeben (SM2R1) [467](#page-466-3) Task-Messperiode [471](#page-470-0) Task-Start-Zeit [471](#page-470-1) Task-Stop-Zeit [471](#page-470-2) Task-Verwaltung PRIOR [234](#page-233-6) Task-Warteschlangen [430](#page-429-1), [678,](#page-677-5) [682](#page-681-5) **Tasks** deaktivierte [678](#page-677-6) und Geräte für Messprogramm TASK festlegen [153](#page-152-2) zur Erfassung der Messwerte festlegen [143](#page-142-3) TCP-IP (Messprogramm) [75](#page-74-3) TCP/IP-Report [311](#page-310-0) Textdatei [397](#page-396-3) TIM2-Datensatz [505](#page-504-2) TLM (Messprogramm) [75](#page-74-4) TLM-Report [313](#page-312-0) TP-Betrieb [41](#page-40-5) Transaktion [41](#page-40-6), [682](#page-681-6) Transaktionsbetrieb [41](#page-40-5) Transaktionsrate [42](#page-41-5) Transaktionszeit [41,](#page-40-7) [63](#page-62-7), [118,](#page-117-0) [146](#page-145-2) Trendanalyse [519](#page-518-3) Trendmessungen [43](#page-42-1)

## **U**

Übergabedatei [399](#page-398-2) Überschrift ausgeben (SM2R1) [490](#page-489-1) Überwachung beenden (Benutzer) [177](#page-176-2) Überwachung, regelbasiert [527](#page-526-0) Überwachungsbildschirm [526](#page-525-0) Überwachungsstatus ermitteln [199](#page-198-1) UDS SQL-Report [314](#page-313-0) UPG [681](#page-680-4) USER MEASURED OBJECTS-Bildschirm [348](#page-347-0) UTC-Zeit [31](#page-30-3), [380](#page-379-1), [400](#page-399-3) UTM (Messprogramm) [76](#page-75-0) UTM APPLICATION-Report [318](#page-317-0) UTM-Applikationen auswählen [195](#page-194-1) UTM-Report [315](#page-314-0) Applikationen [195](#page-194-2)

## **V**

Verbindungsgruppe [67](#page-66-0), [93](#page-92-1) Verbindungsmenge [54,](#page-53-0) [67,](#page-66-1) [93](#page-92-0) festlegen, die abgemeldet werden soll [123](#page-122-1), [124](#page-123-0) zur Überwachung festlegen [93](#page-92-0) Verbindungsmenge(n) festgelegen [123](#page-122-2), [124](#page-123-1) Verbindungsmengen [52](#page-51-5) Verursachertask [684](#page-683-2) Verwaltung, system-global [681](#page-680-5) Verweilzeit [42](#page-41-6) VM (Messprogramm) [77](#page-76-2) VM CPU POOL-Report [326](#page-325-0) VM-Gruppe [77](#page-76-3) VM2000 GROUP-Report [328](#page-327-0) VM2000-Betrieb [362](#page-361-1) VM2000-Report [323](#page-322-0) VM2000-System [77](#page-76-4) VOLUME-Auslastung [369](#page-368-0) Volume-Sets, Messdaten [63](#page-62-8) Vorgang [42](#page-41-7)

# **W**

Wartezeit [63](#page-62-9) im BCAM-Pool [118](#page-117-1), [147](#page-146-1) Wartezeiten erzwungene [681](#page-680-6) freiwillige [681](#page-680-7) Wartezustand [471](#page-470-3) WEIGHT-Vorgabe [235](#page-234-1) Wildcard-Syntax [89](#page-88-1) Windows-PC [518](#page-517-1) WIRK-CPU-BMBZ [684](#page-683-3) WIRK-Ein-/Ausgabe-BMBZ [684](#page-683-4) Wirkleistung [676](#page-675-8) Working Set [680](#page-679-7), [682](#page-681-7)

# **Z**

Zeit-Äquivalent-Verwaltungsleistung [683](#page-682-2) Zeit-Äquivalent-Wirkleistung [684](#page-683-5) Zeitfenster auswählen (SM2R1) [488](#page-487-1) Zeiträume ausblenden (SM2R1) [484](#page-483-1) Zeitreihen aufbauen [410](#page-409-4) Report [525](#page-524-7) Zeitumstellung, unterbrechungsfreie [31,](#page-30-4) [380,](#page-379-2) [400](#page-399-4) Zwangsdeaktivierung [674](#page-673-1) Zweit-Verwalter [24](#page-23-2), [104](#page-103-1) Zwischenausgaben [415](#page-414-3)